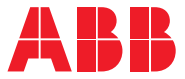

\_\_\_\_\_\_<br>ABB 通用型传动

## **ACS580 标准控制程序** 固件手册

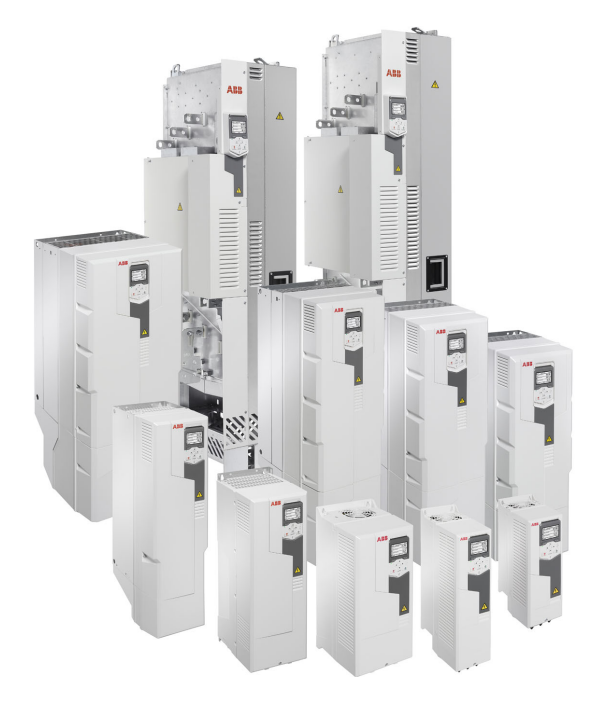

相关文档见第 *[15](#page-14-0)* 页。

**—**

### **固件手册**

#### **ACS580 标准控制程序**

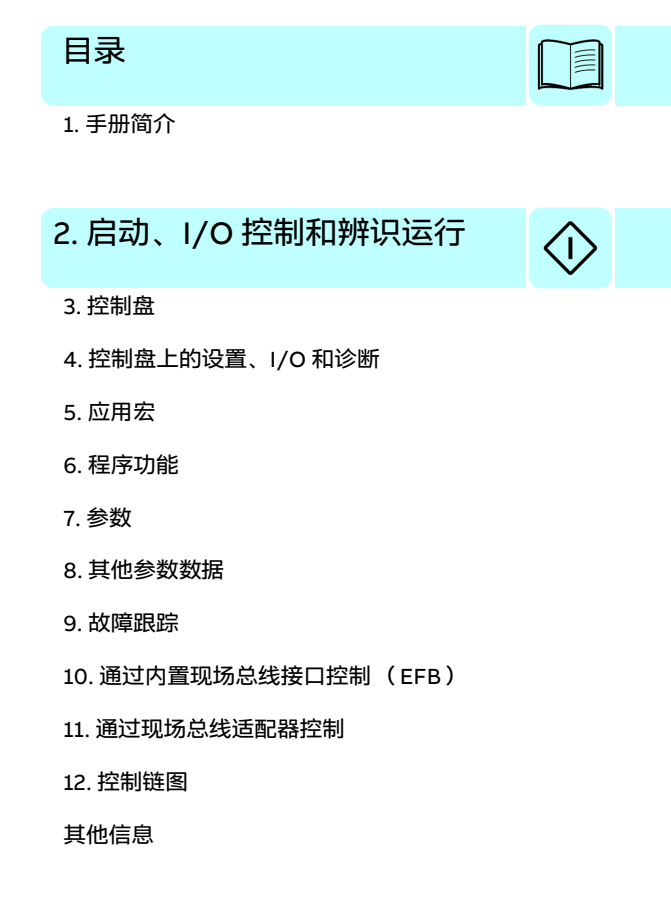

3AXD50000016430 版本 H 中文 基于: 3AXD50000016097 版本 H 英文 生效日期:2024-04-18

# <span id="page-4-0"></span>目录

#### 1. 手册简介

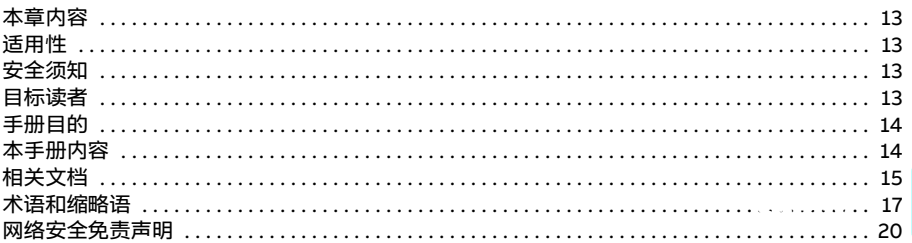

#### 2. 启动、I/O 控制和辨识运行

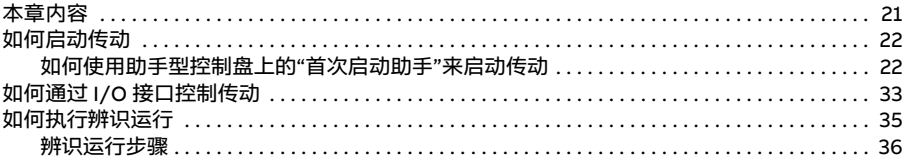

#### 3. 控制盘

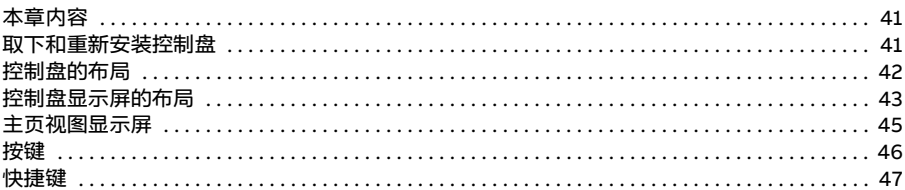

#### 4. 控制盘上的设置、I/O 和诊断

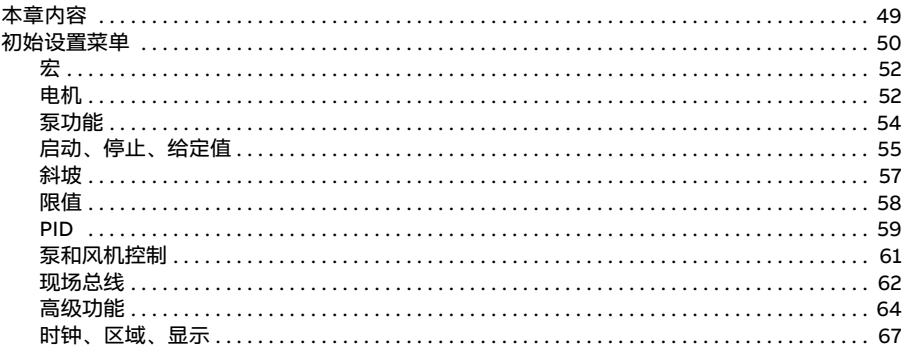

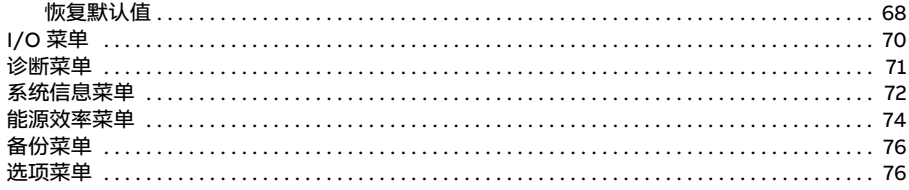

#### 5. 应用宏

⊺≣

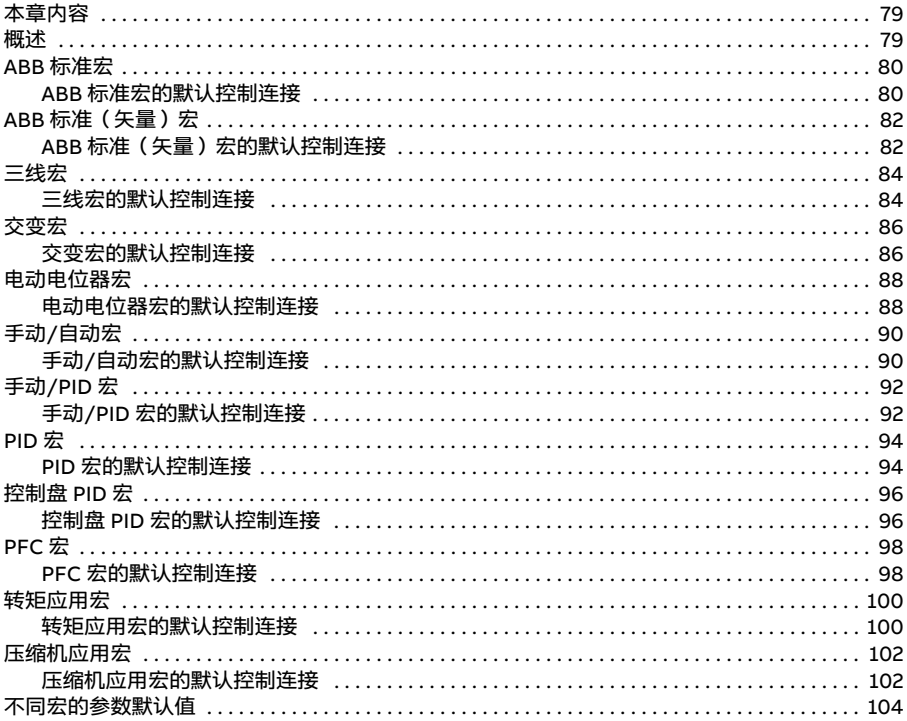

#### 6. 程序功能

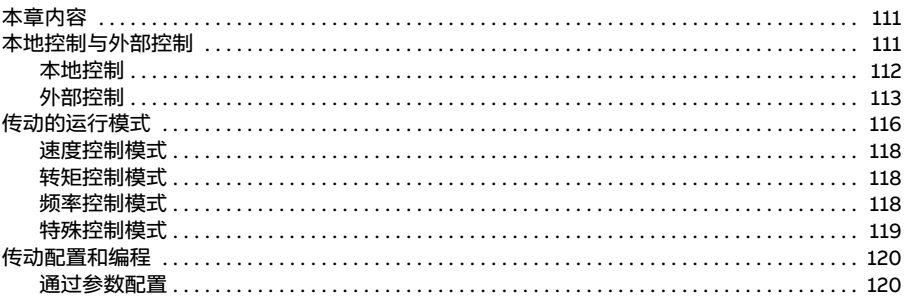

眉

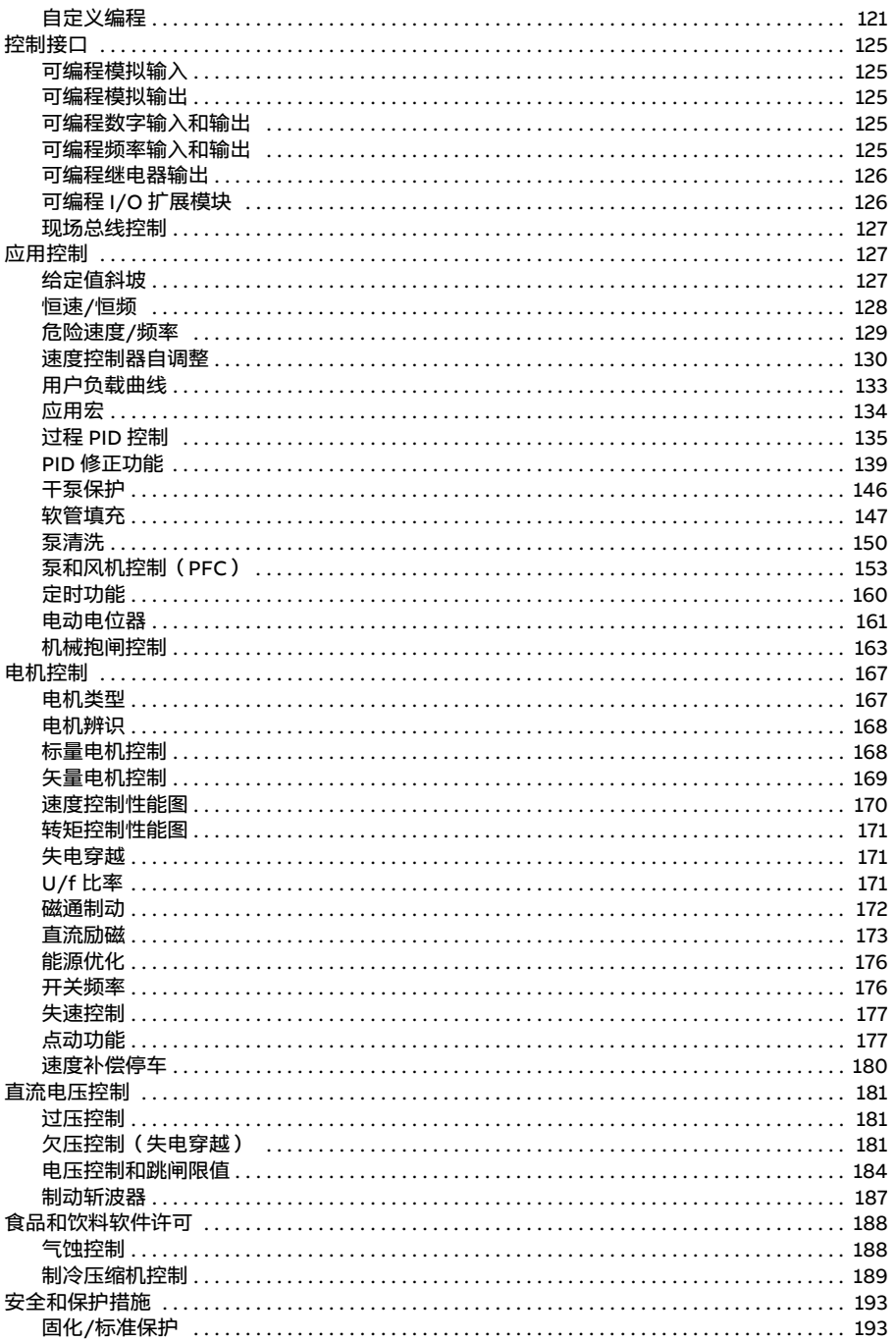

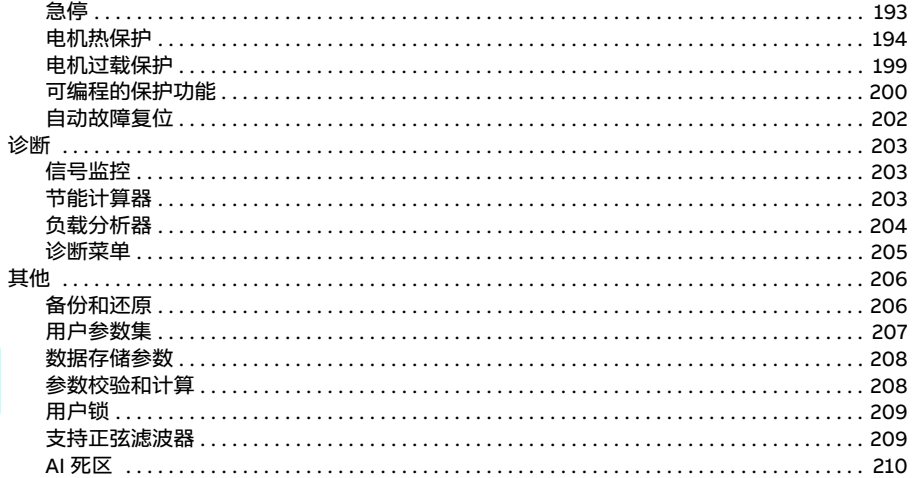

#### 7. 参数

T

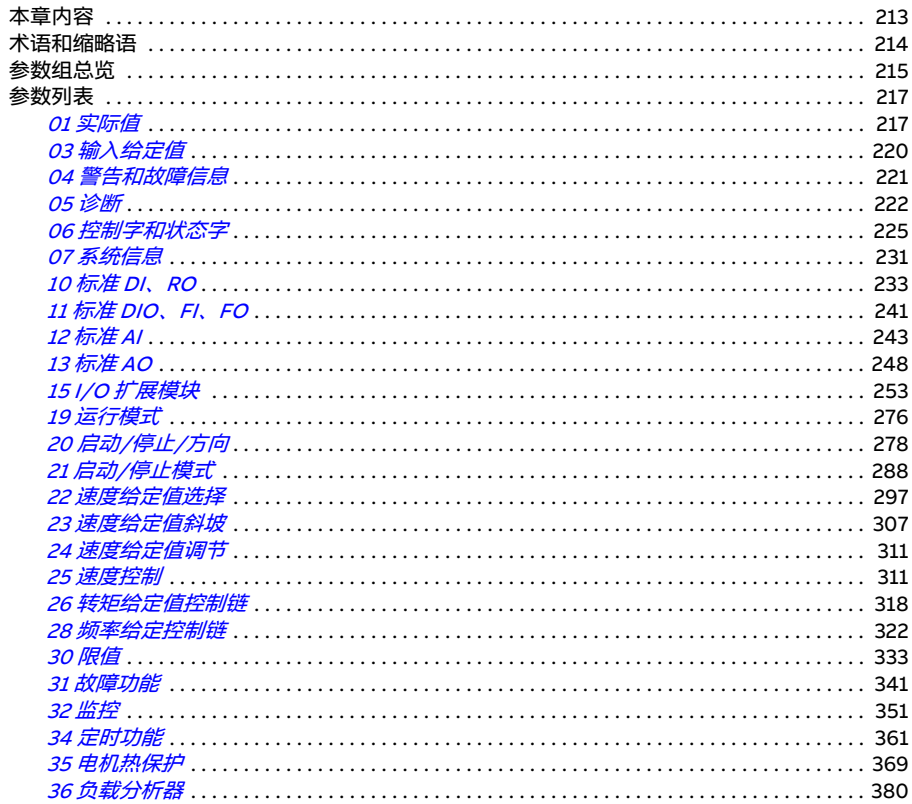

E

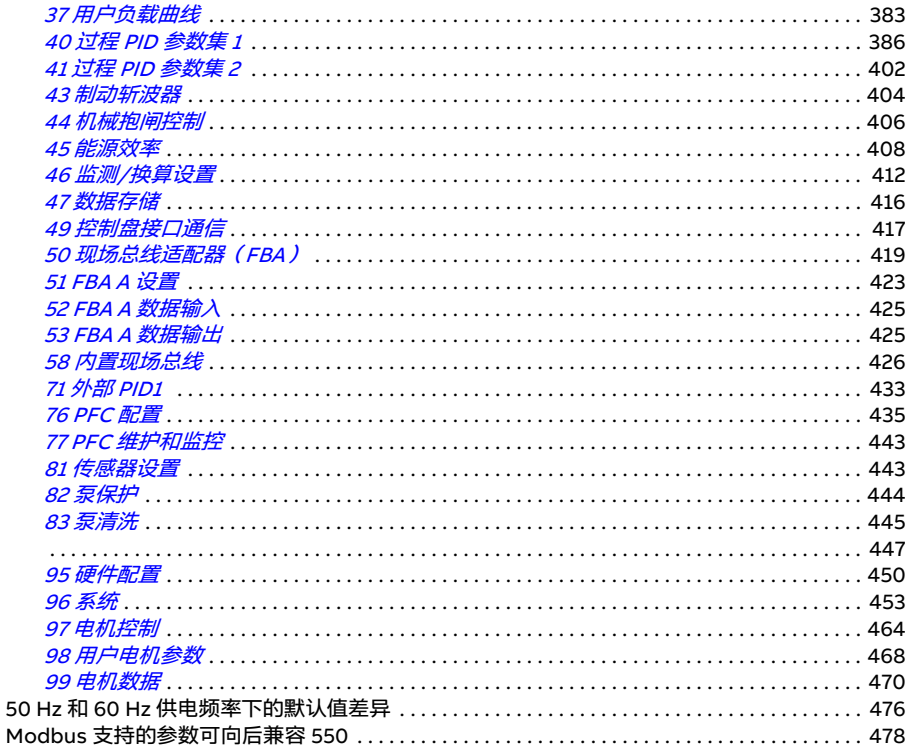

#### 8. 其他参数数据

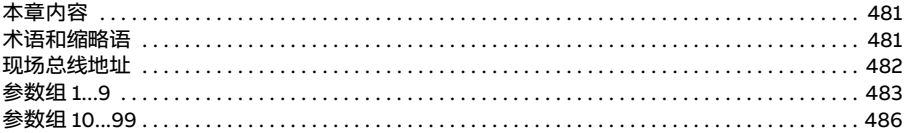

#### 9. 故障跟踪

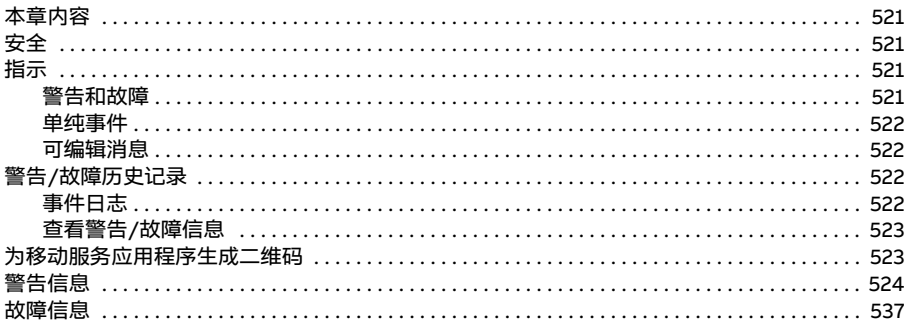

#### 10. 通过内置现场总线接口控制(EFB)

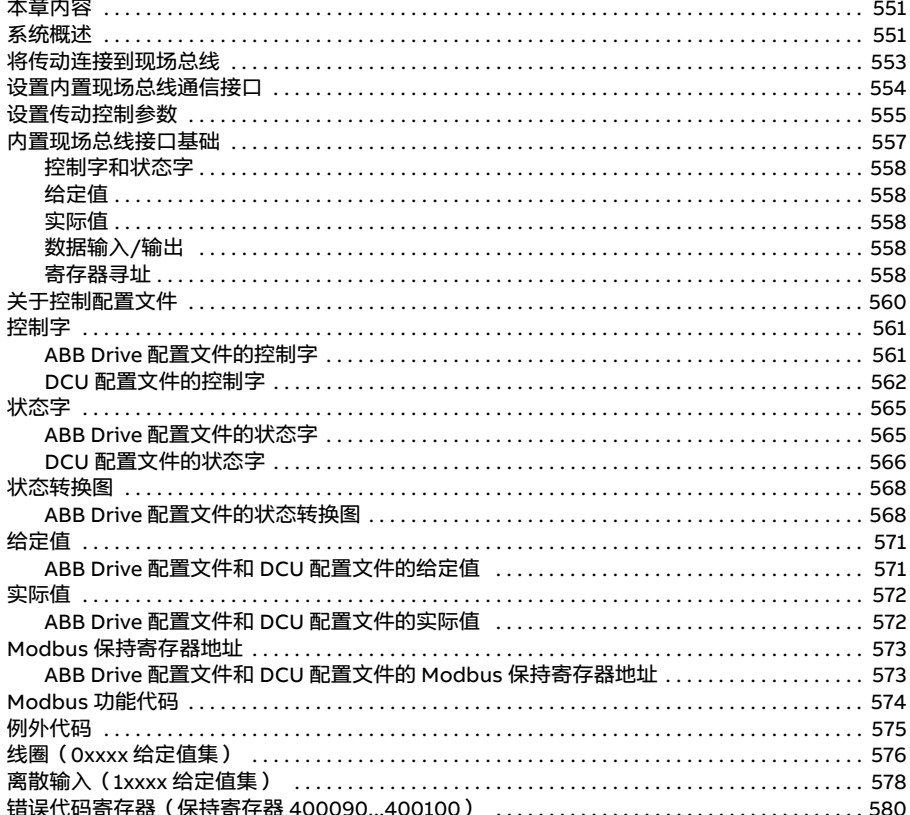

#### 11. 通过现场总线适配器控制

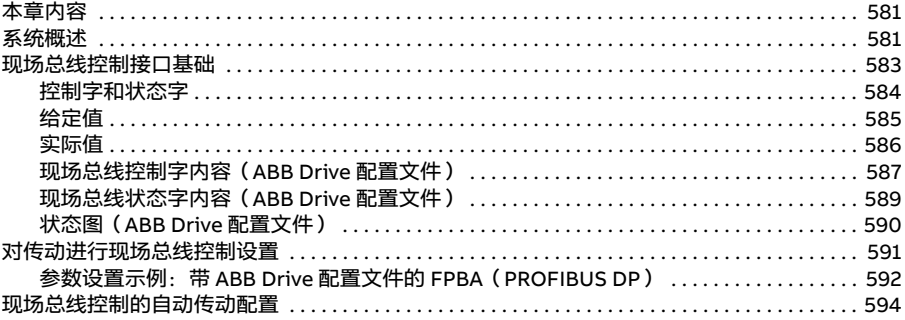

 $\overline{\mathbb{M}}$ 

#### 12. 控制链图

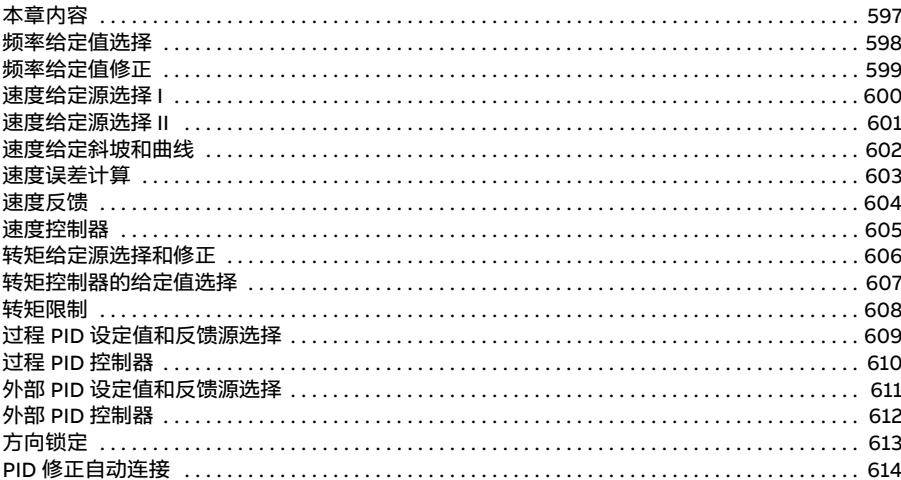

#### 其他信息

目录

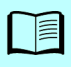

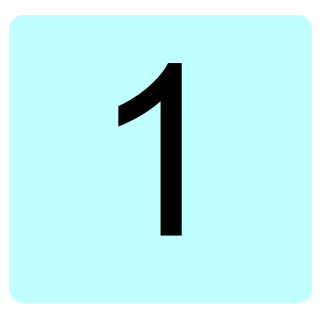

# <span id="page-12-1"></span><span id="page-12-0"></span>**手册简介**

#### <span id="page-12-2"></span>**本章内容**

本章介绍本手册的适用范围、目标读者和本手册的目的。另外还介绍了本手册的主要 内容,并提供了一份相关手册列表供参考。

#### <span id="page-12-3"></span>**适用性**

本手册适用于 ACS580 标准控制程序 ASCKX 2.16 版。ASCK2 用于外形尺寸 R1...R5, ASCK4 用于外形尺寸 R6...R11。

要了解所用控制程序的固件版本,请查看控制盘中的系统信息(选择**菜单** - **系统信息 - 传动**)或参数 [07.05](#page-230-1) [固件版本](#page-230-2) (参见第 [231](#page-230-1)页)。

#### <span id="page-12-4"></span>**安全须知**

请遵循所有安全须知。

- 安装、调试或使用传动前,请先阅读传动硬件手册 中的**完整安全须知**。
- 更改参数值前,请先阅读**固件功能相关警告和说明**。有关这些警告和说明,请参见 第 [213](#page-212-0)页的[参数](#page-212-0)一章中的参数说明。

#### <span id="page-12-5"></span>**目标读者**

读者需要了解电气、线路、电气元件方面的基础知识和电路图例符号。

本手册适用于全球读者,使用了国际和英制两种单位。对于在美国的安装,给出了适 用于美国的特殊指导。

#### <span id="page-13-0"></span>**手册目的**

本手册提供设计、调试或操作传动系统时所需的信息。

#### <span id="page-13-1"></span>**本手册内容**

本手册包含以下章节:

- *[手册简介](#page-12-1)*(本章, 第 [13](#page-12-1) 页)介绍了本手册的适用范围、目标读者、目的和内容。 最后,列出了术语和缩略语。
- [启动、I/O 控制和辨识运行](#page-20-0) (第[21](#page-20-0)页)介绍了如何启动传动,以及如何通过 I/O 接口启动、停止、改变电机旋转方向和调整电机速度。
- *[控制盘](#page-40-0)* (第 [41](#page-40-0)页)提供了有关取下和重新安装助手型控制盘的说明, 并简要介绍 了其显示信息、按键和快捷键。
- *[控制盘上的设置、I/O 和诊断](#page-48-0)*(第 *[49](#page-48-0)* 页)介绍了助手型控制盘上的简单设置和诊 断功能。
- *[应用宏](#page-78-0)* ( 第 *[79](#page-78-0)* 页 ) 提供了各个宏的简单说明以及连接图。 宏是预定义的应用程序, 当对传动进行配置时,该应用程序可节省用户的时间。
- *[程序功能](#page-110-0)*(第 *[111](#page-110-0)* 页)介绍了程序功能,提供了相关用户设置、实际信号以及故障 和警告消息的列表。
- [参数](#page-212-0)(第 [213](#page-212-0)页)介绍了为传动编程时会用到的参数。
- *[其他参数数据](#page-480-0)* (第 [481](#page-480-0)页)提供了关于各项参数的详细信息。
- *[通过内置现场总线接口控制](#page-550-0)(FFB)*(第 [551](#page-550-0)页)介绍了如何使用传动内置现场总 线接口,通过 Modbus RTU 协议与现场总线网络进行上下行通信。
- *[通过现场总线适配器控制](#page-580-0)*(第 *[581](#page-580-0)* 页)介绍了如何使用现场总线适配器模块选件与 现场总线网络进行上下行通信。
- *[故障跟踪](#page-520-0)*(第 [521](#page-520-0)页)列有警告和故障消息以及可能原因和解决措施。
- [控制链图](#page-596-0) (第 [597](#page-596-0)页)介绍了传动中的参数结构。
- *[其他信息](#page-614-0)*(封底内页, 第 *[615](#page-614-0)* 页)介绍了如何查询产品和服务、获取产品培训信 息、提供 ABB 传动手册的反馈,以及在互联网上查找文档。

#### <span id="page-14-1"></span><span id="page-14-0"></span>**相关文档**

您可在互联网上找到 PDF 格式的手册和其他产品文档。参见封底内页的 " 互联网文档 库 " 一节。对于无法从文档库获取的手册, 请联系您当地的 ABB 代表。

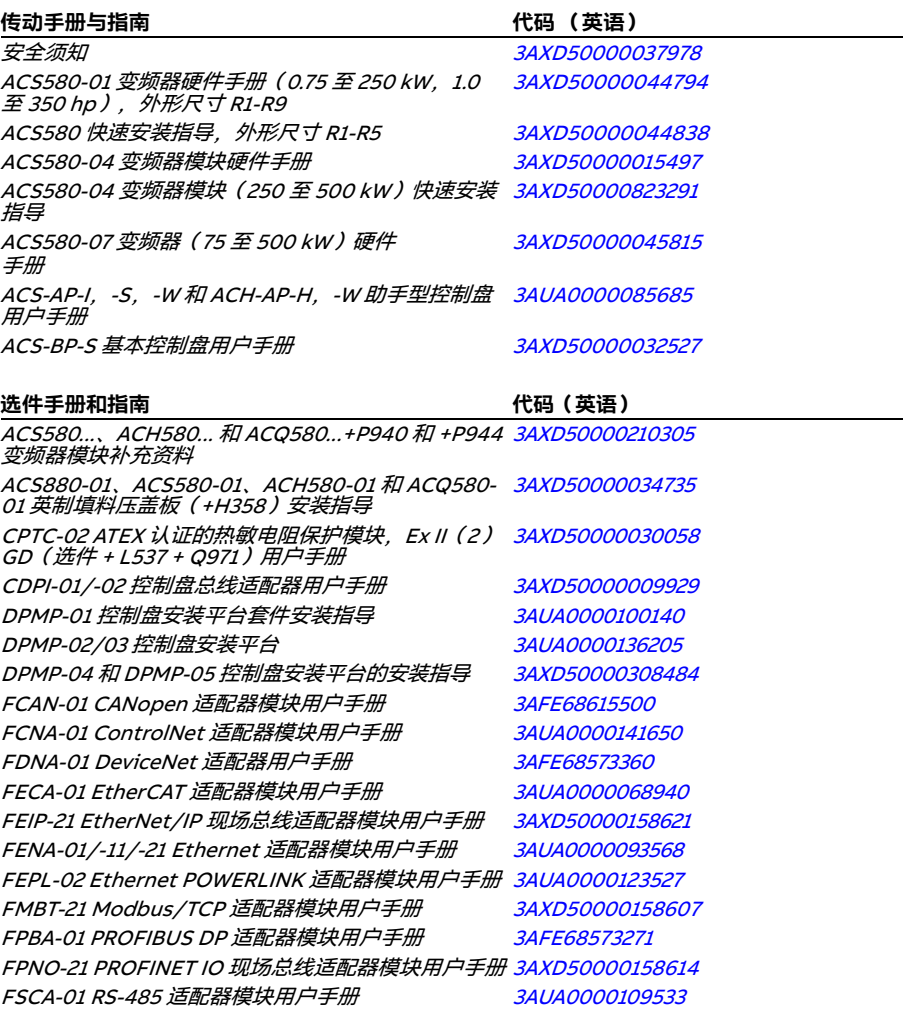

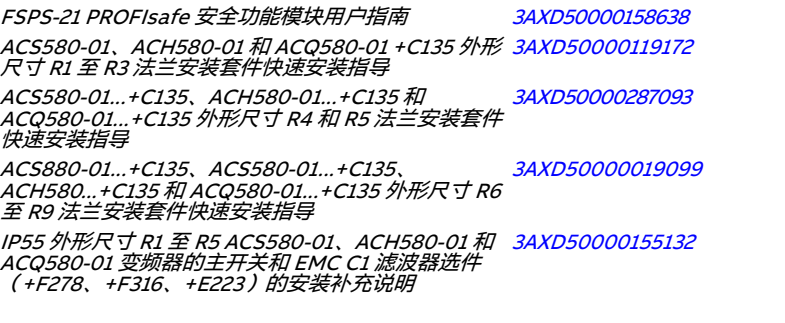

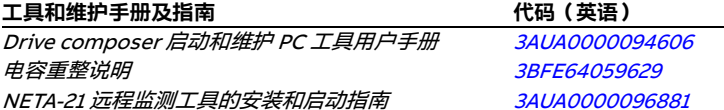

扫描以下二维码可打开对应产品的在线手册列表:

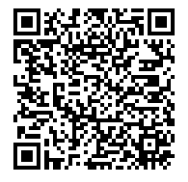

[ACS580-01 手册](http://search.abb.com/library/ABBLibrary.asp?DocumentID=9AKK105713A8085&DocumentPartId=1&Action=LaunchDirect)

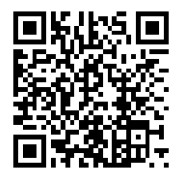

[ACS580-04 手册](http://search.abb.com/library/ABBLibrary.asp?DocumentID=9AKK106930A9060&LanguageCode=en&DocumentPartId=1&Action=LaunchDirect)

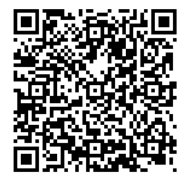

[ACS580-07 手册](http://search.abb.com/library/ABBLibrary.asp?DocumentID=9AKK106930A5239&LanguageCode=en&DocumentPartId=1&Action=LaunchDirect)

#### <span id="page-16-0"></span>**术语和缩略语**

<span id="page-16-1"></span>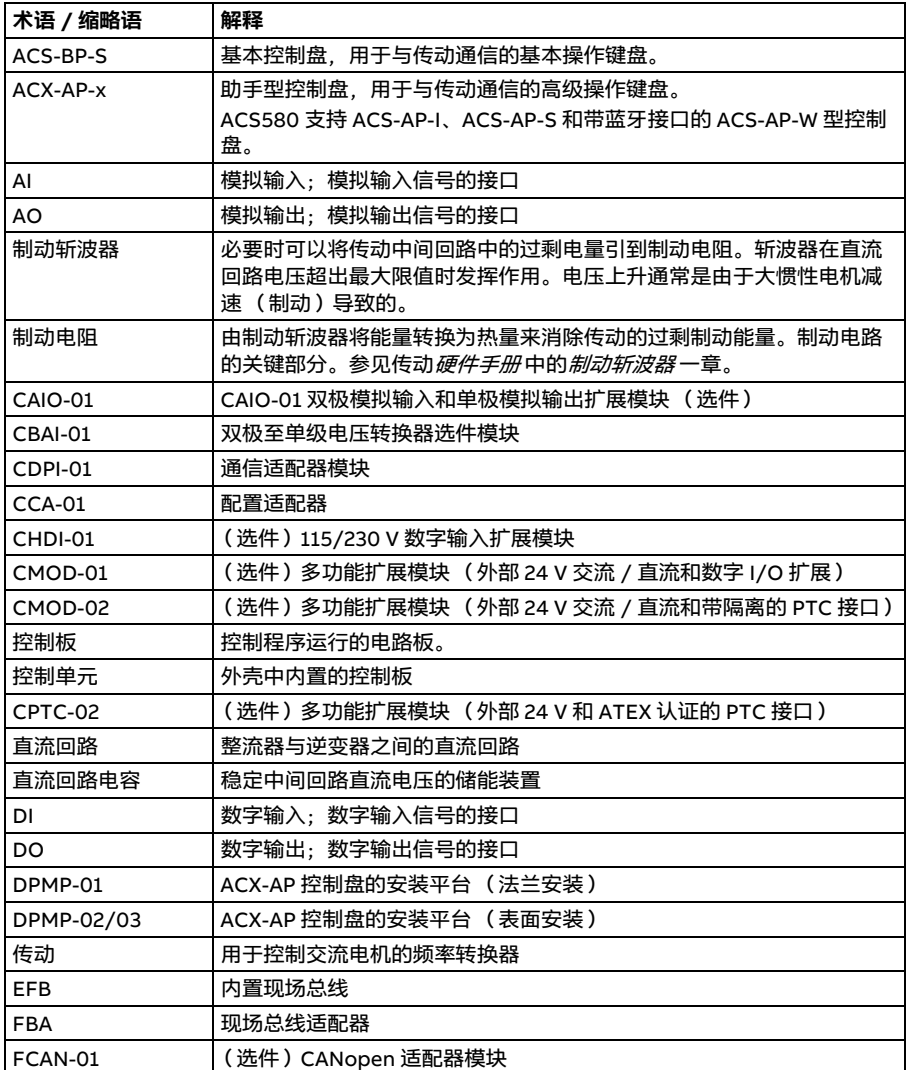

<span id="page-17-0"></span>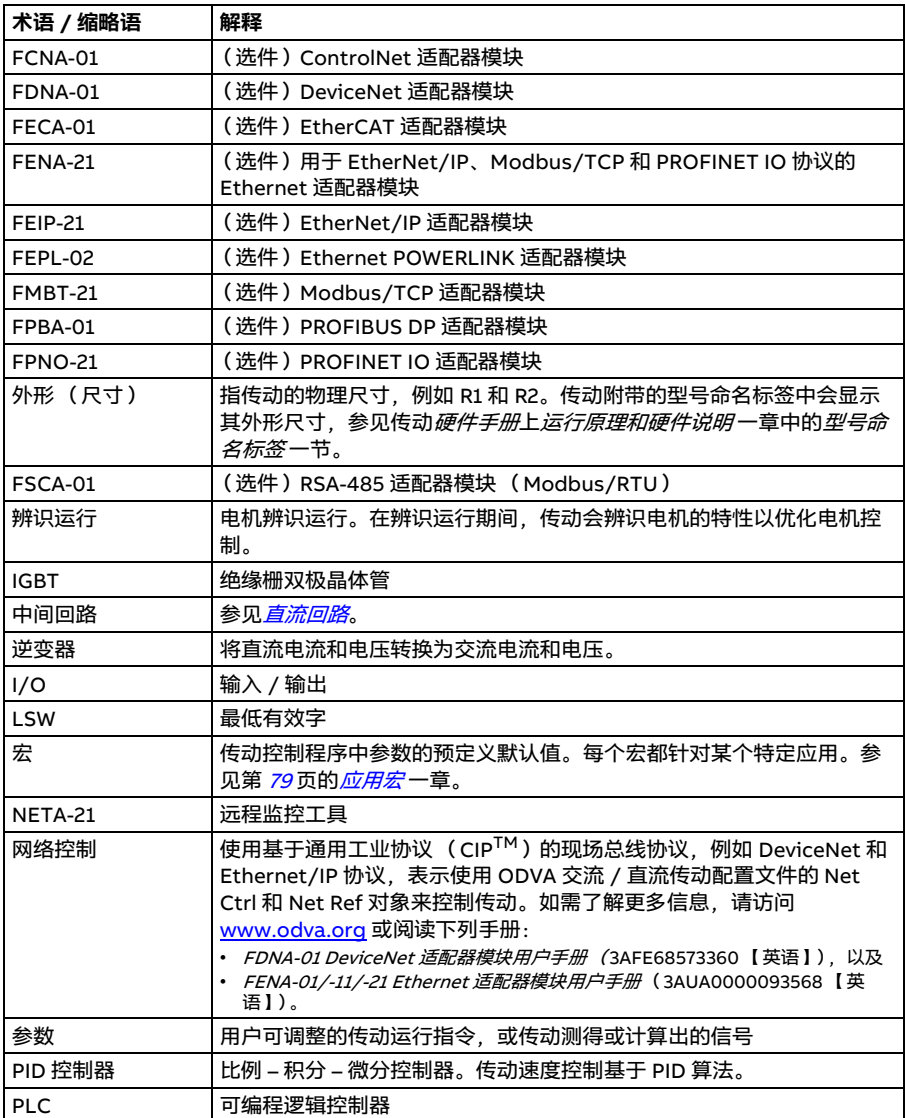

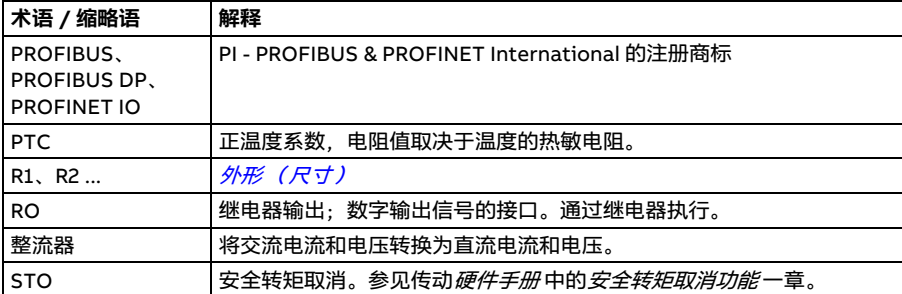

*20* 手册简介

#### <span id="page-19-0"></span>**网络安全免责声明**

本产品需连接网络接口,并通过网络接口传输信息与数据。客户需负责在本产品与客 户网络或其他网络 (视具体情况而定)之间提供并持续确保安全连接。客户应制定并 维护任何适当的措施 (例如但不限于安装防火墙、采用身份认证措施、数据加密、安 装杀毒软件等)以保护本产品、网络、系统和接口 (防止出现任何类型的安全违规)、 未经授权的访问、干扰、入侵、泄漏和 / 或数据或信息窃取。ABB 及其附属公司对于 与此类安全漏洞、未经授权访问、干扰、入侵、数据或信息泄漏和 / 或被盗用有关的 损害和 / 或损失不承担任何责任。

另请参见第 [209](#page-208-2)页的*[用户锁](#page-208-2)一*节。

# 2 **启动、I/O 控制和辨识运行**

#### <span id="page-20-2"></span><span id="page-20-1"></span><span id="page-20-0"></span>**本章内容**

本章介绍如何:

- 执行启动操作
- 通过 I/O 接口启动、停止、改变电机旋转方向和调整电机速度
- 对传动执行辨识运行 (ID run)。

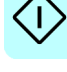

#### <span id="page-21-0"></span>**如何启动传动**

#### <span id="page-21-1"></span>**如何使用助手型控制盘上的 " 首次启动助手 " 来启动传动**

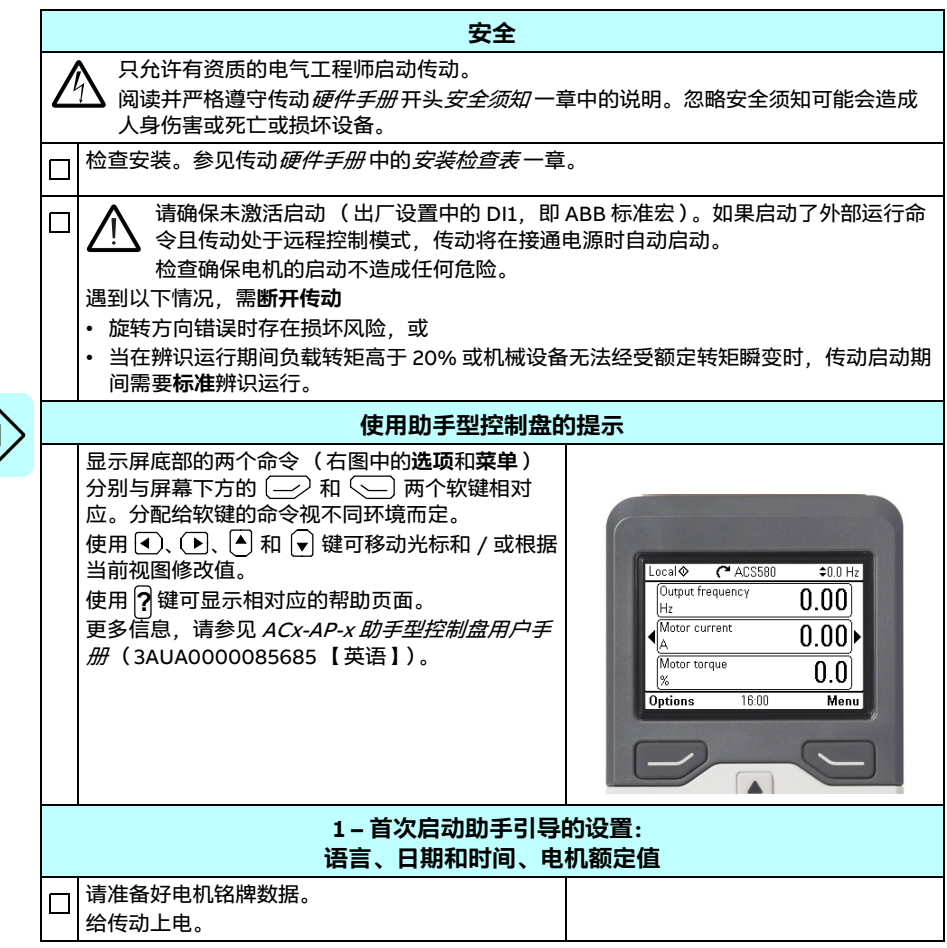

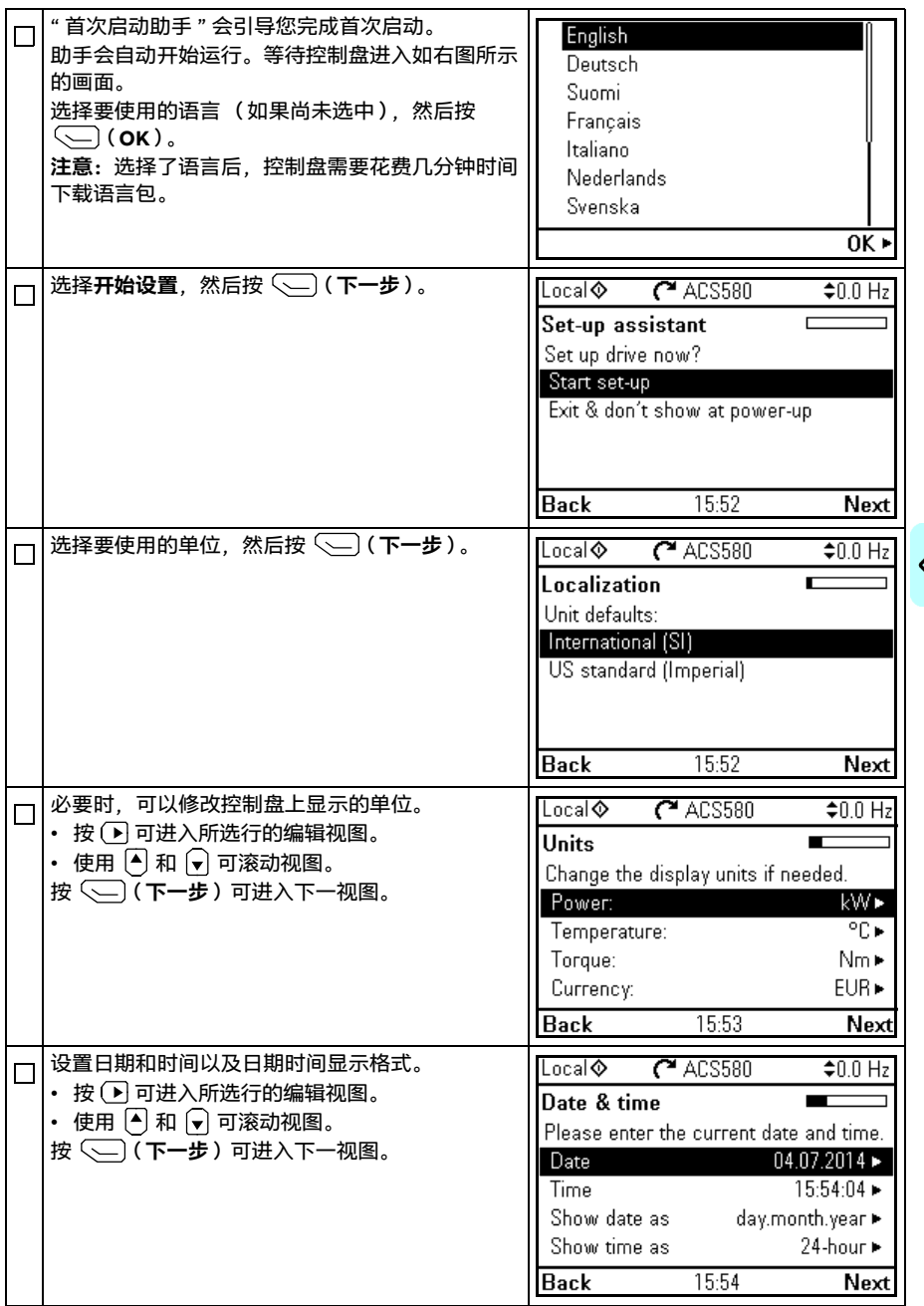

 $\langle \,$ 

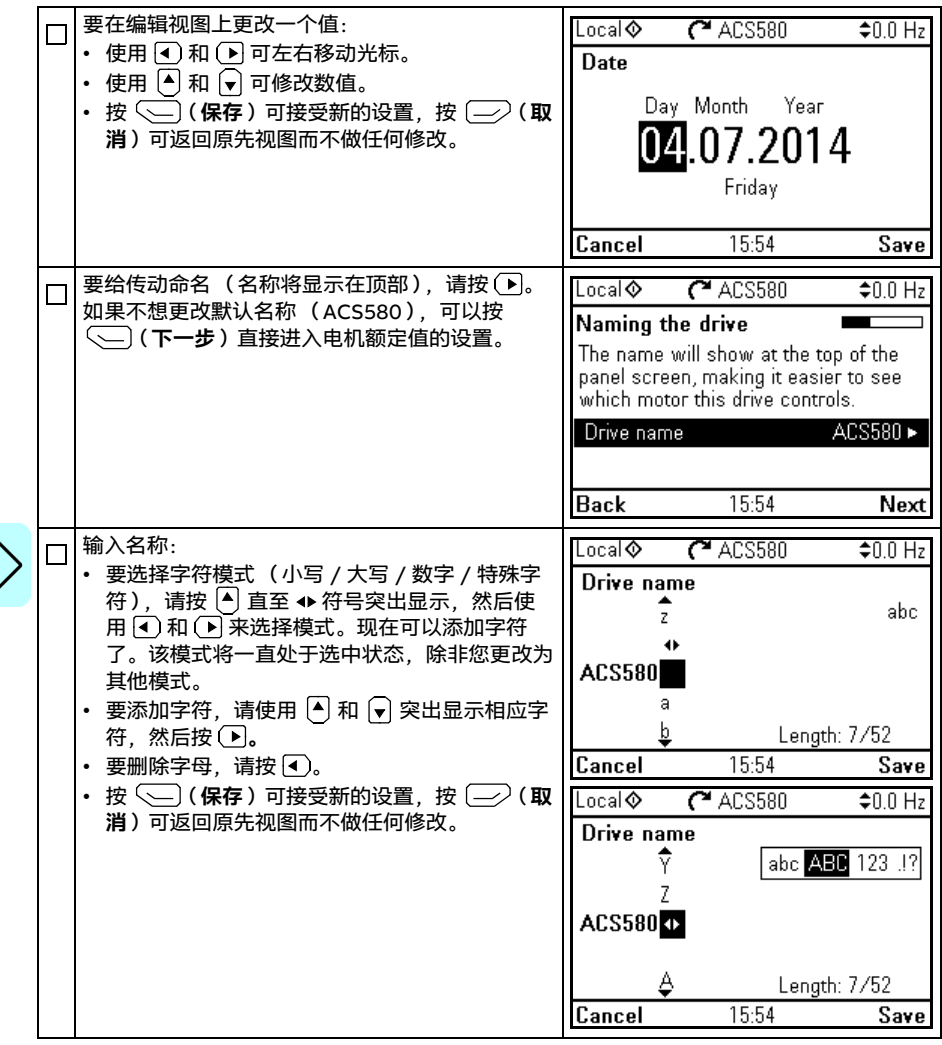

I)

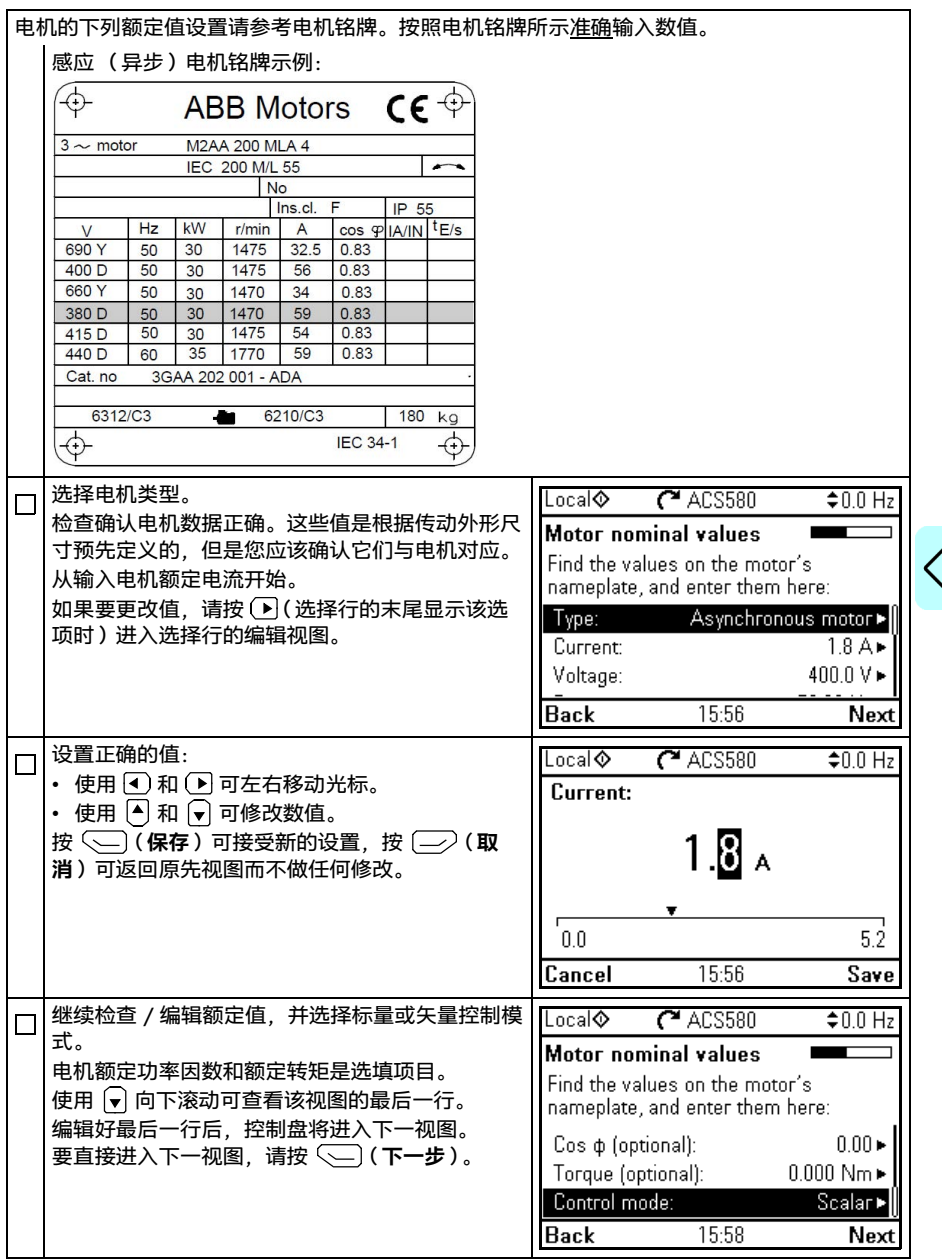

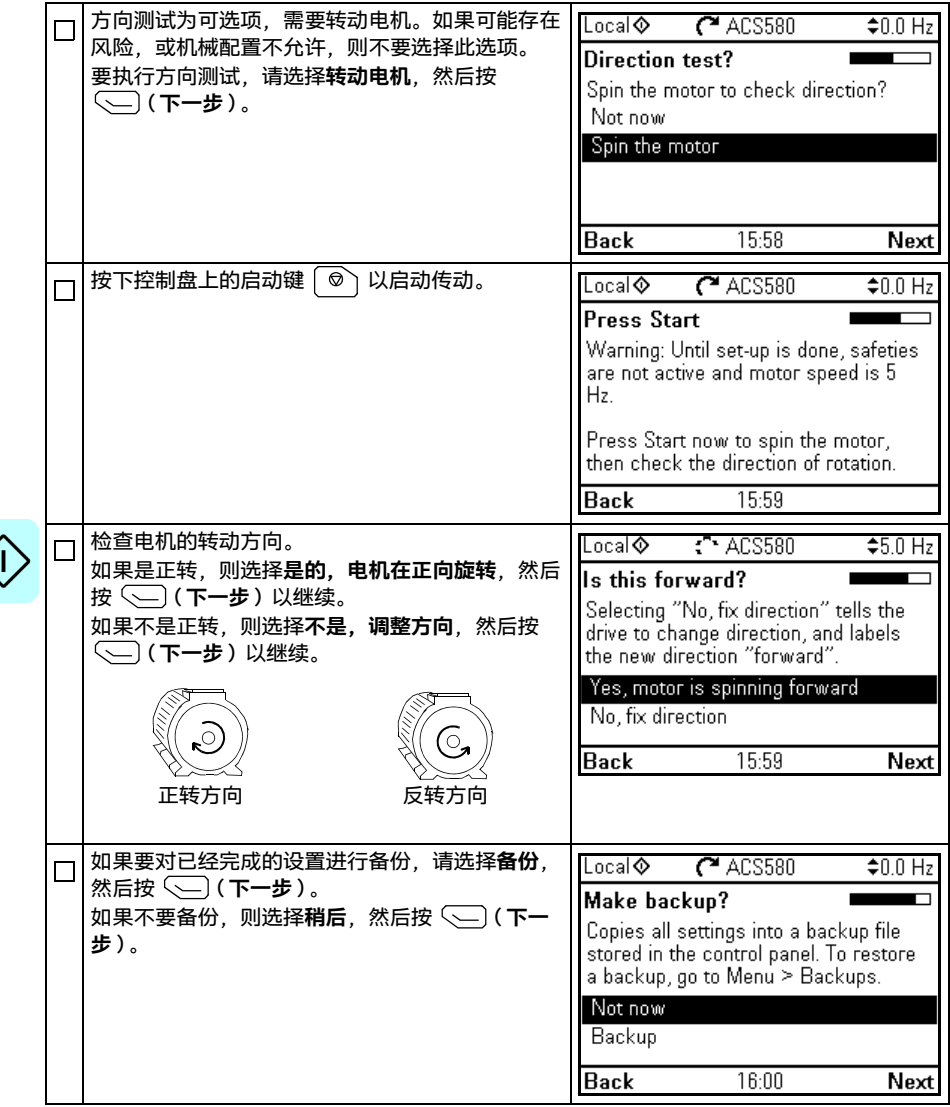

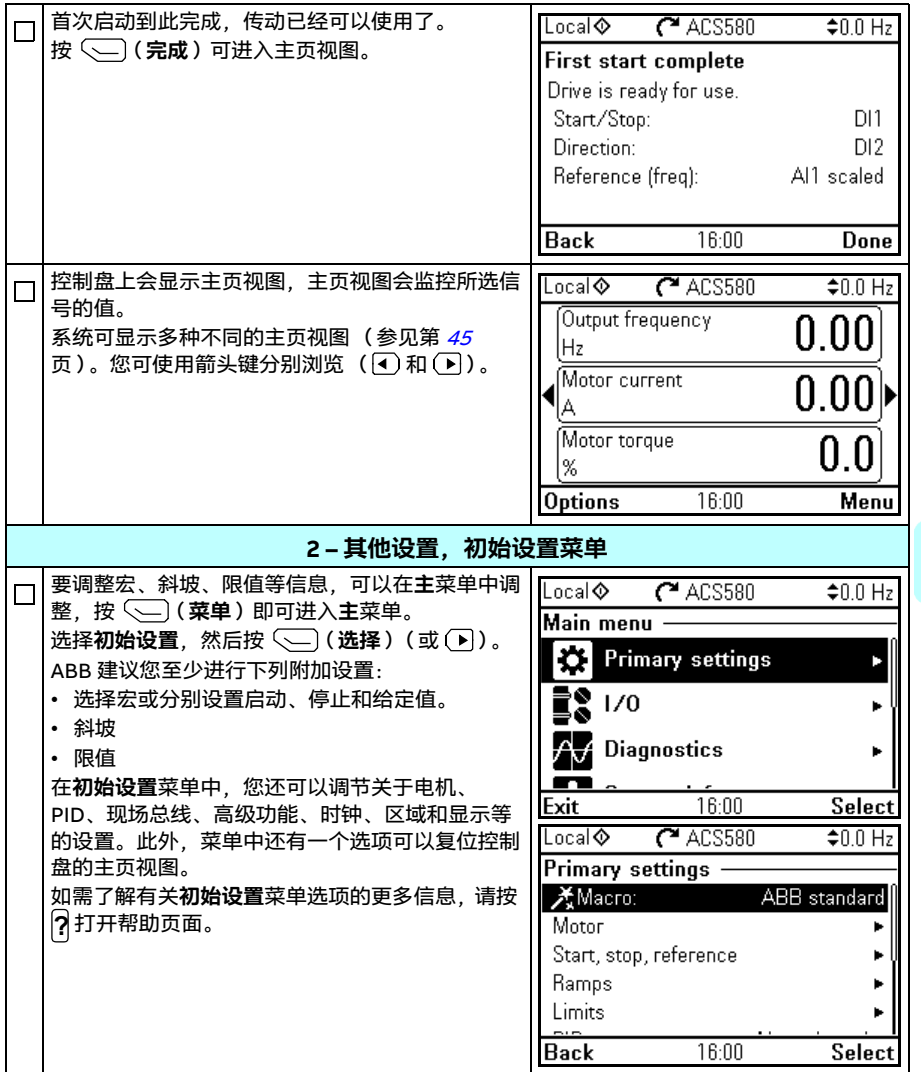

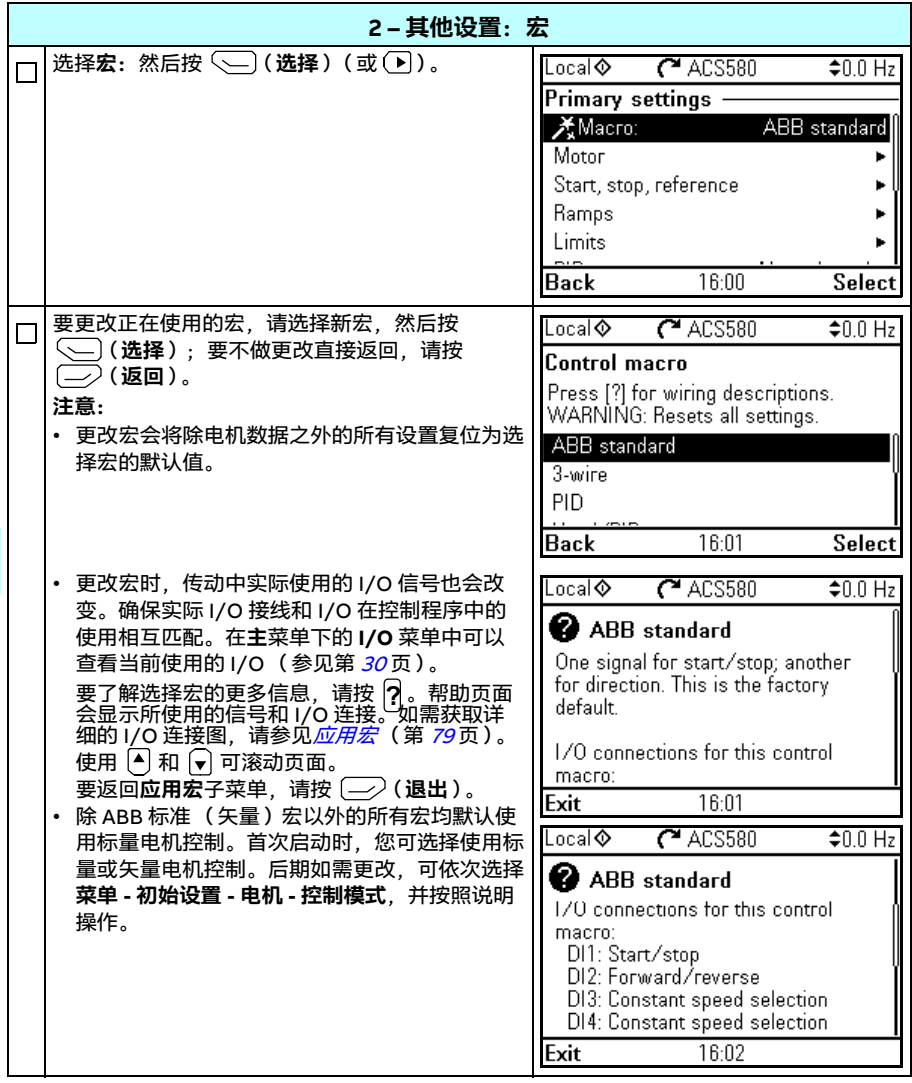

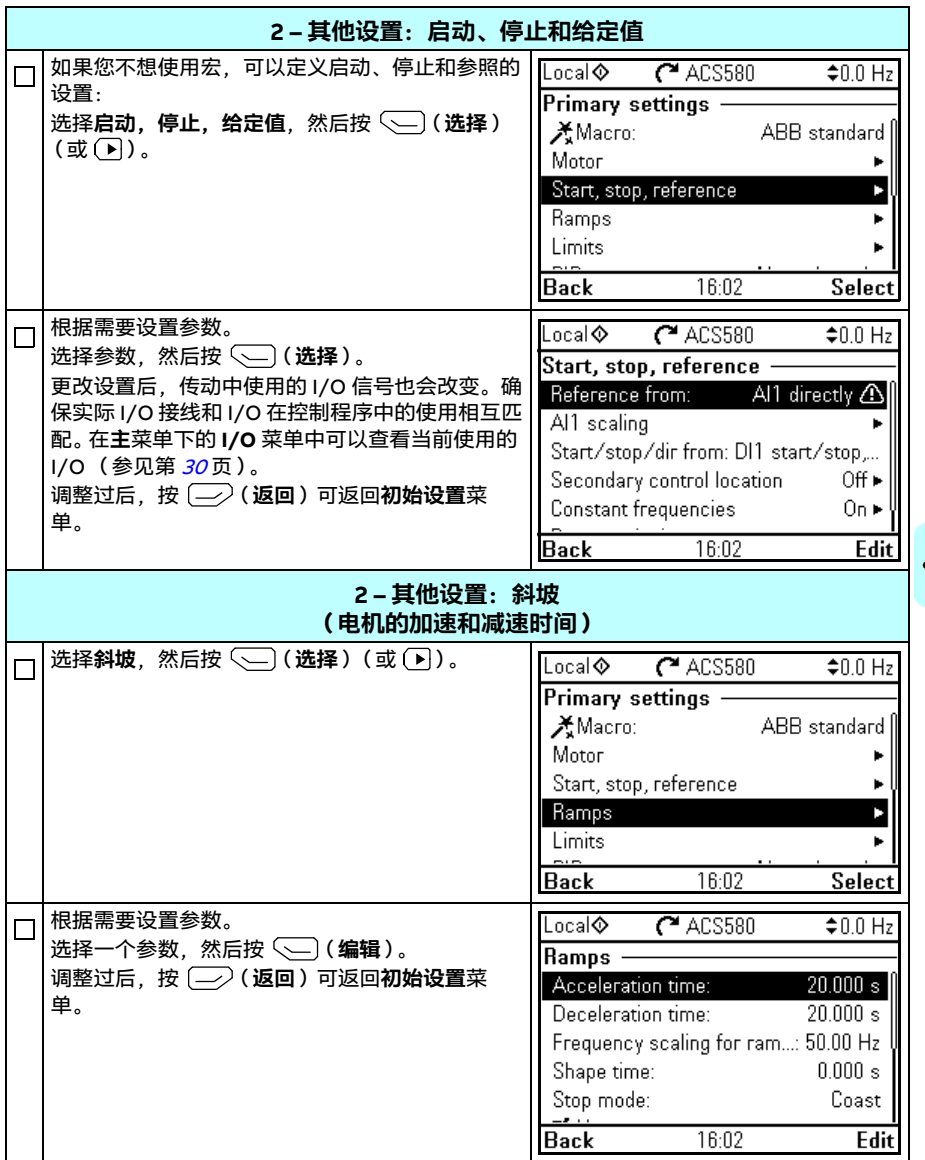

<span id="page-29-0"></span>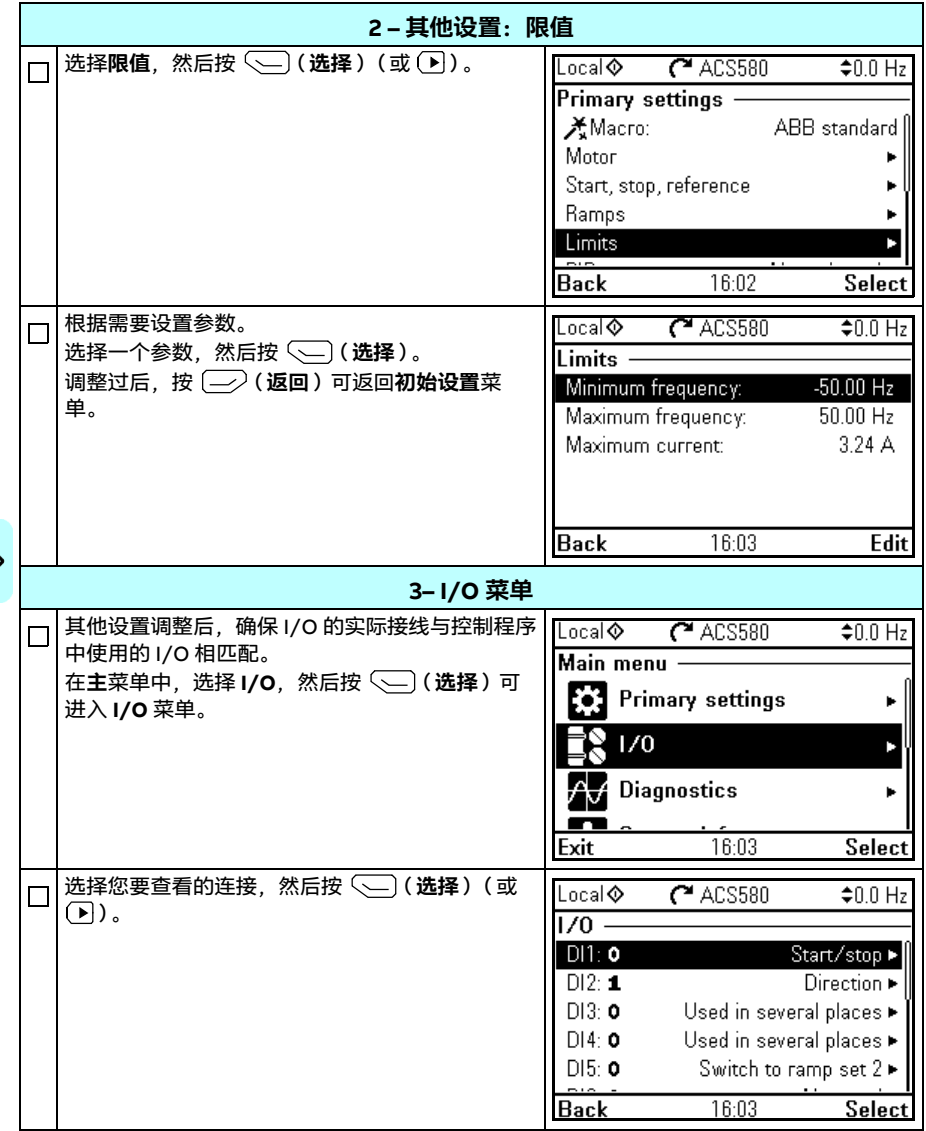

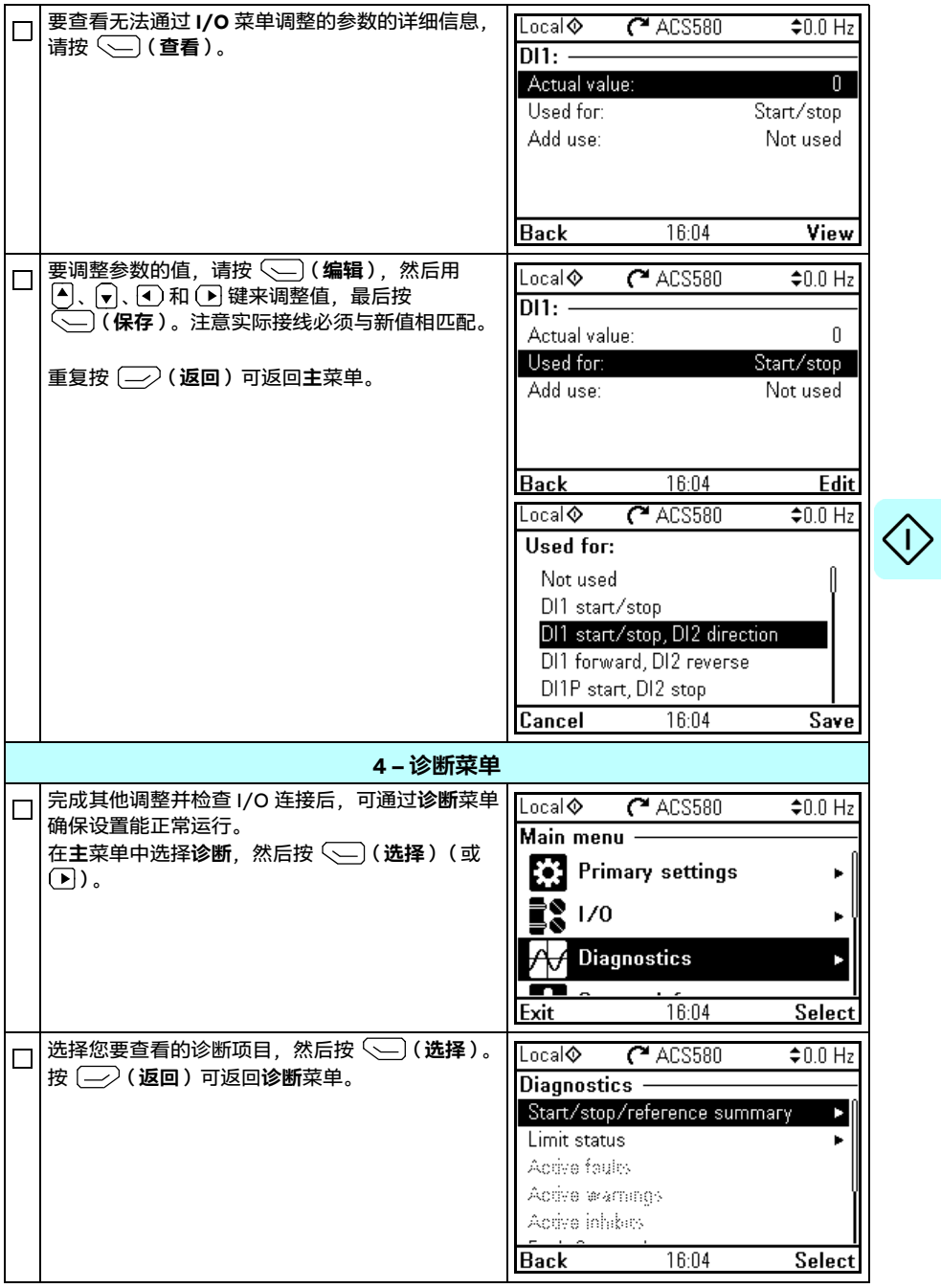

#### *32* 启动、I/O 控制和辨识运行

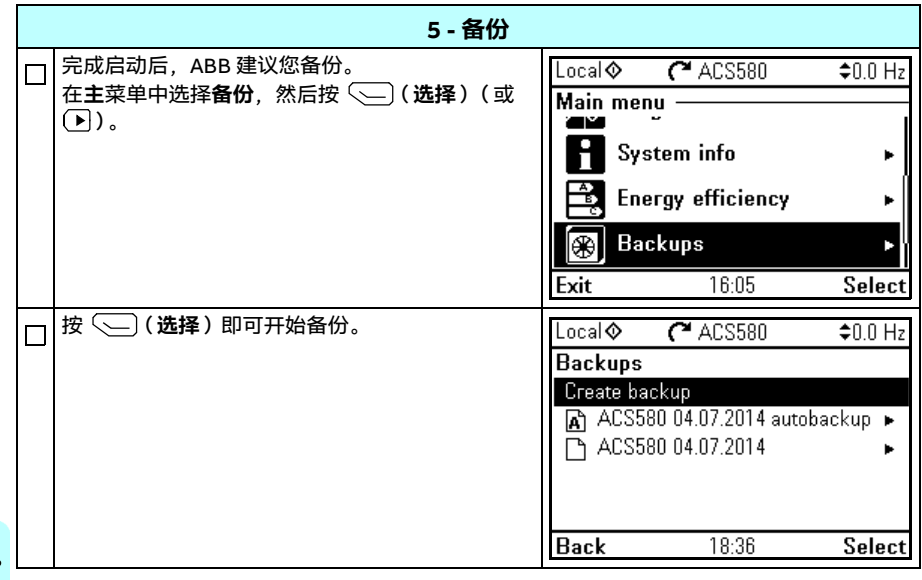

#### <span id="page-32-0"></span>**如何通过 I/O 接口控制传动**

下表列出了遇到以下情况时该如何通过数字和模拟输入来操作传动:

- 已执行电机启动, 目
- ABB 标准宏的默认参数设置正在使用中。

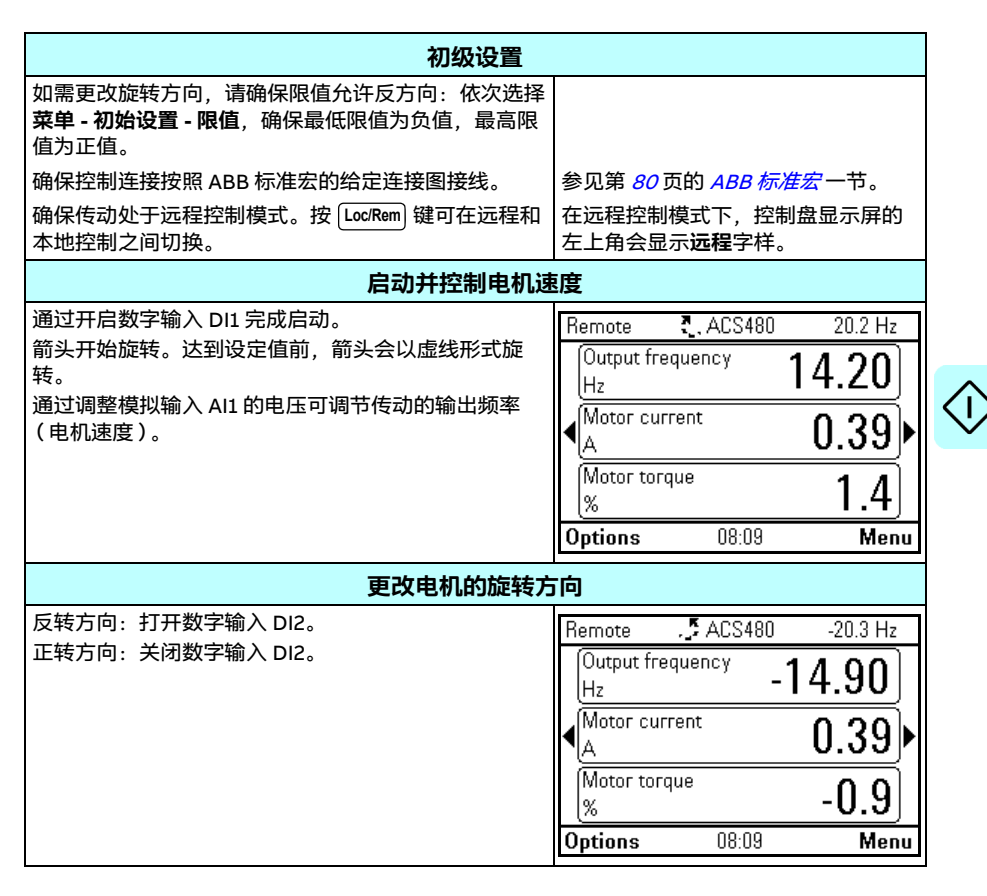

#### *34* 启动、I/O 控制和辨识运行

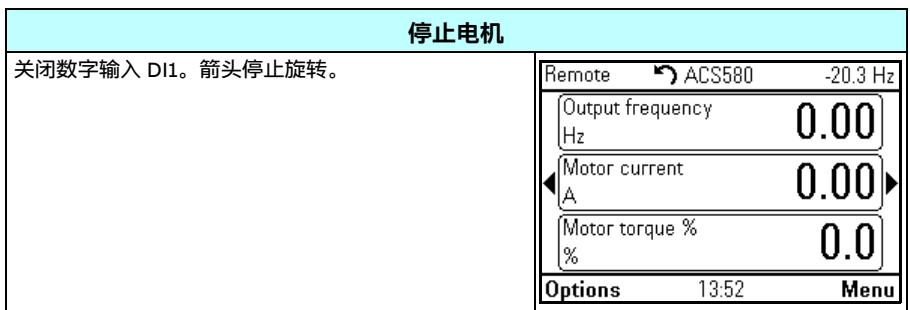

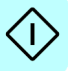

#### <span id="page-34-0"></span>**如何执行辨识运行**

首次以矢量控制方式启动传动或更改电机参数(组 *[99 电机数据](#page-469-1)*)时,传动会通过*[静态](#page-473-0)* 辨识运行来自动评估电机特性。这在以下情况下有效:

- 参数 *[99.13](#page-472-0) [辨识运行请求](#page-472-1)* 选为*[静态](#page-473-0)、*并且
- 参数 *[99.04](#page-469-2) [电机控制模式](#page-469-3)* 选为*[矢量](#page-469-4)*。

在大多数应用中,无需执行独立的辨识运行。遇到以下情况,需要手动选择辨识运行:

- 选择了[矢量](#page-469-4)控制模式( 参数 *[99.04](#page-469-2) [电机控制模式](#page-469-3)* 设为*矢量* ) 并且
- 使用了[永磁电机](#page-469-7)( PM )(参数 *[99.03](#page-469-5) [电机类型](#page-469-6)* 设为*永磁电机*),或
- 使用了同步磁阻电机 (SynRM)(参数 [99.03](#page-469-5) [电机类型](#page-469-6)设为 [同步磁阻电机](#page-469-8)), 或
- 传动以接近零速给定值运行, 或
- 运行的转矩范围超出电机额定转矩,需要较大的速度范围。

要使用辨识运行助手执行辨识运行,请依次选择**菜单 - 初始设置 - 电机 - 辨识运行**(参 见第 [36](#page-35-1)页)或使用参数 [99.13](#page-472-0) *[辨识运行请求](#page-472-1)*(参见第 [38](#page-37-0)页)。

**注意:**如果在辨识运行后,电机参数(组 [99 电机数据](#page-469-1))发生改变,必须重复这一操作。

**注意:**如果已经使用标量电机控制模式 ([99.04](#page-469-2) [电机控制模式](#page-469-3) 设为[标量](#page-470-0))为您的应用 进行参数设定, 并且您需要将电机控制模式改为*[矢量](#page-469-4),* 

• 请用**控制模式**助手将控制模式改为矢量 (依次选择**菜单 - 初始设置 - 电机 - 控制模 式**),并按照说明操作。然后,辨识运行助手会指导您完成辨识运行。

或

- 将参数 *[99.04](#page-469-2) [电机控制模式](#page-469-3)* 设为*[矢量](#page-469-4)、*且
	- 对于 I/O 控制的传动, 请检查组 [22 速度给定值选择](#page-296-1), [23 速度给定值斜坡](#page-306-1), 12 [标准 AI](#page-242-1)、[30 限值](#page-332-1)和 46 监测 / [换算设置](#page-411-1)中的参数。
	- 对于转矩控制的传动,则请检查组 [26 转矩给定值控制链](#page-317-1)中的参数。

#### <span id="page-35-0"></span>**辨识运行步骤**

#### <span id="page-35-1"></span>**使用辨识运行助手**

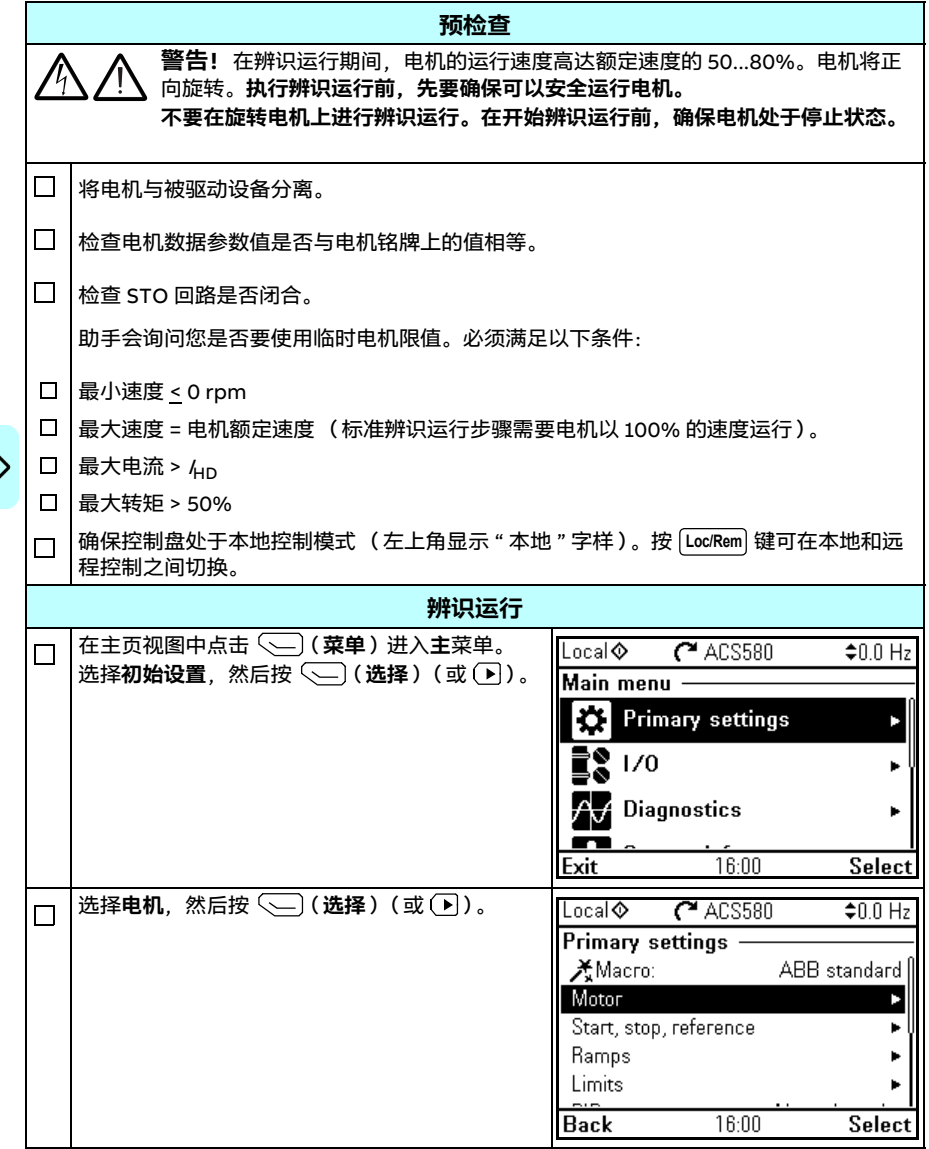
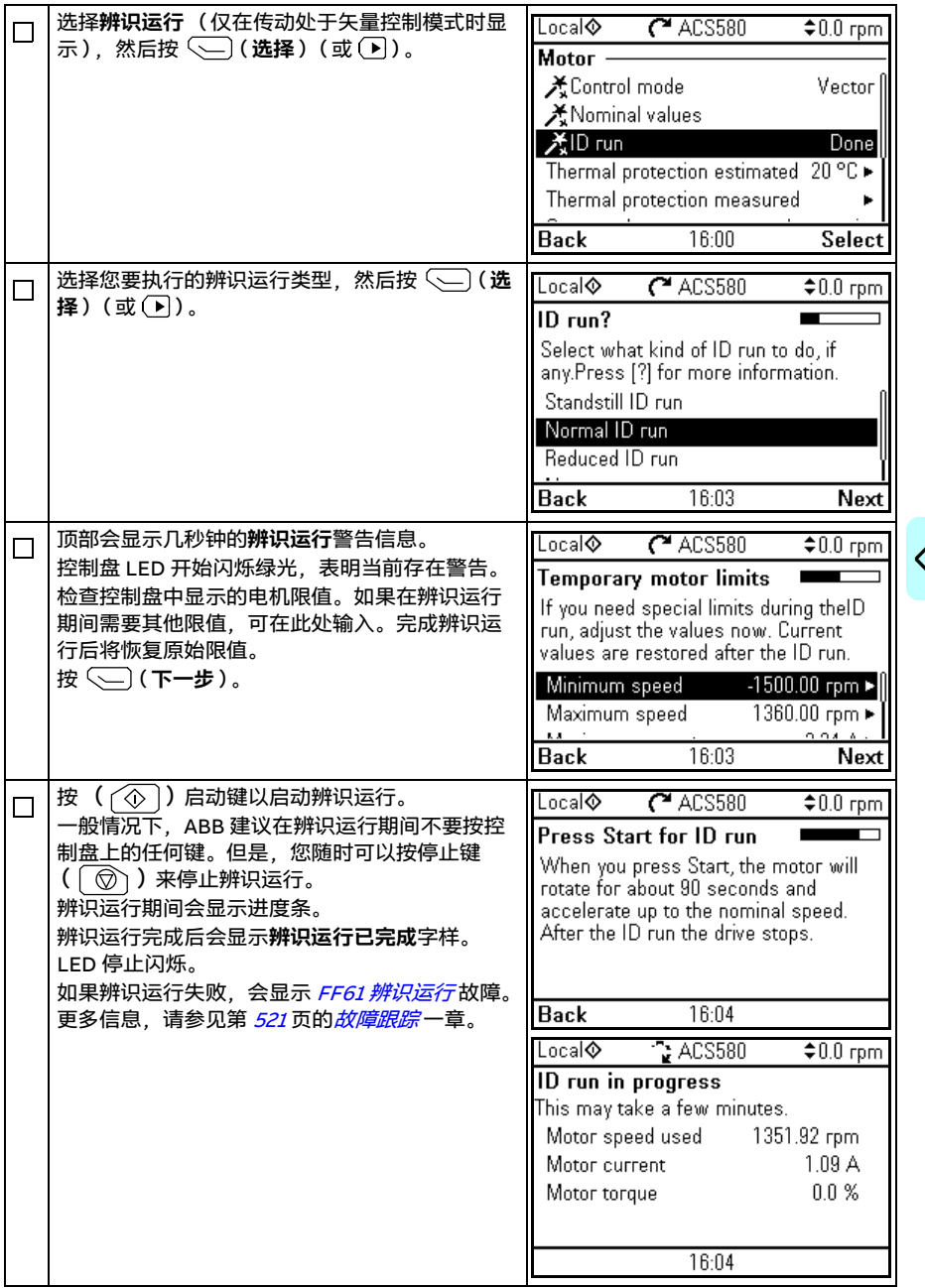

#### *38* 启动、I/O 控制和辨识运行

#### **使用参数 [99.13](#page-472-0) [辨识运行请求](#page-472-1)**

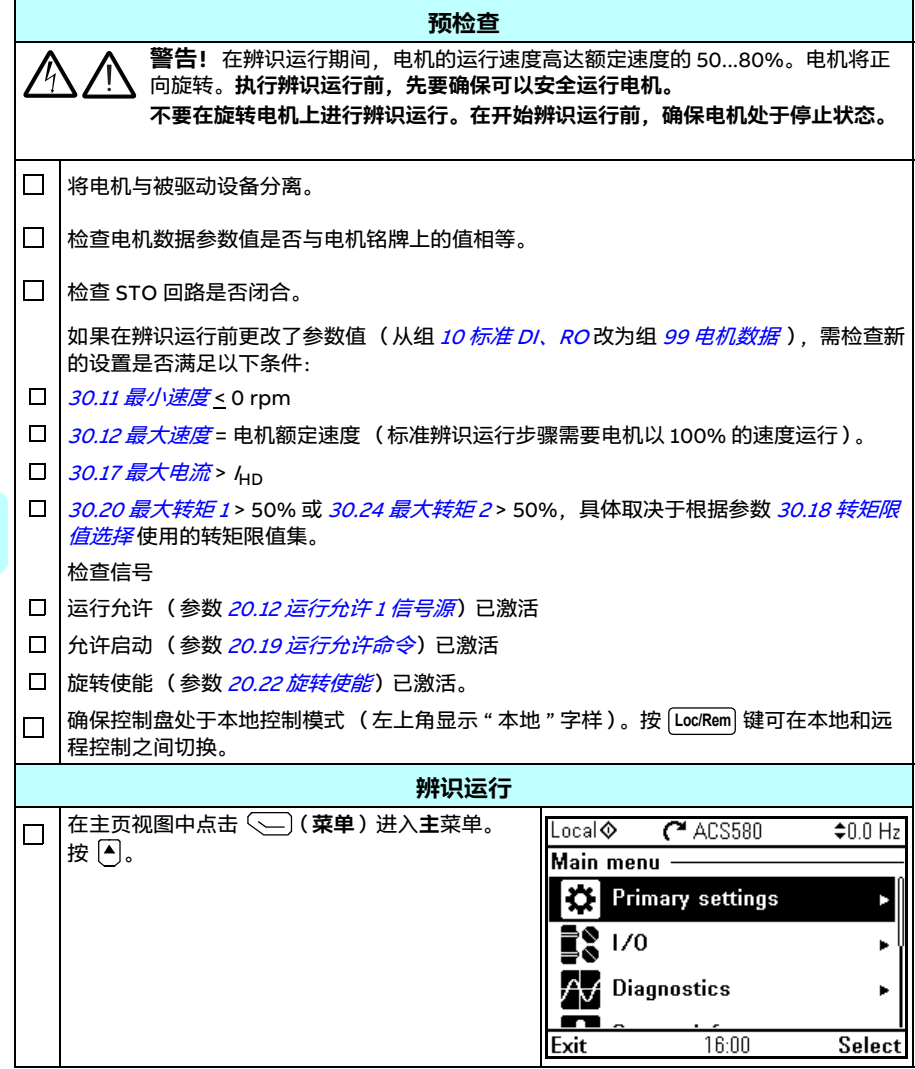

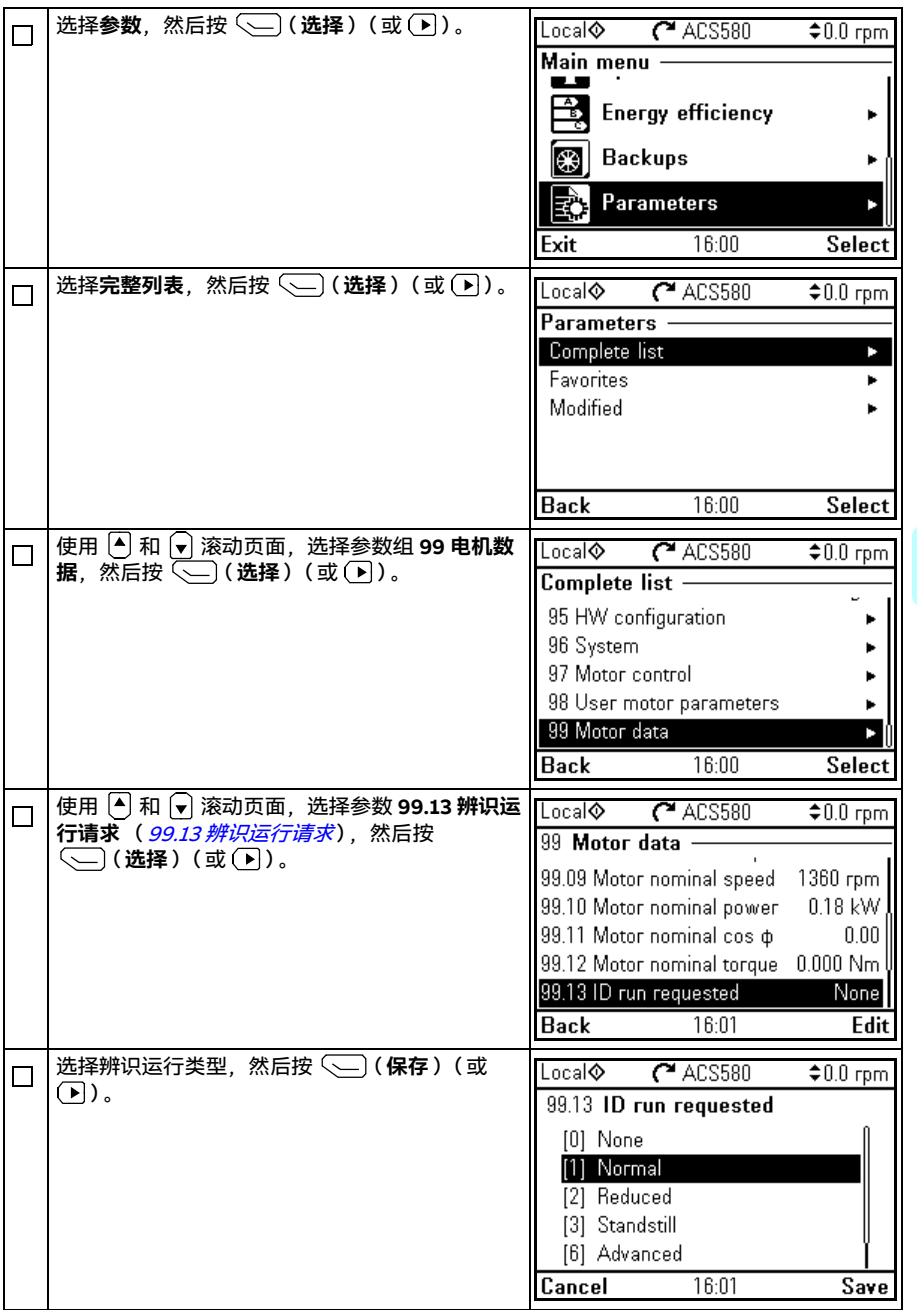

*40* 启动、I/O 控制和辨识运行

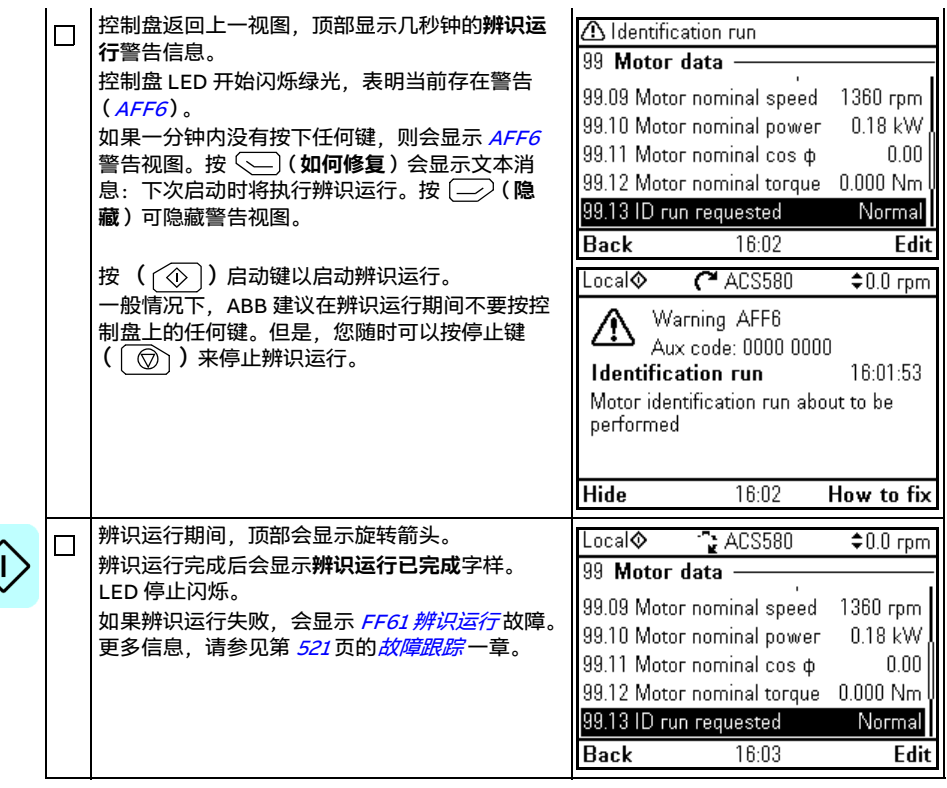

控制盘 *41*

## 3

## **控制盘**

#### **本章内容**

本章提供有关取下和重新安装助手型控制盘的说明,并简要介绍了其显示信息、按键 和快捷键。更多信息,请参见 ACx-AP-x 助手型控制盘用户手册 (3AUA0000085685 【英语】)。

#### **取下和重新安装控制盘**

要卸下控制盘,请按下顶部的固定夹 (1a),然后将其从顶部边沿向前拉出 (1b)。

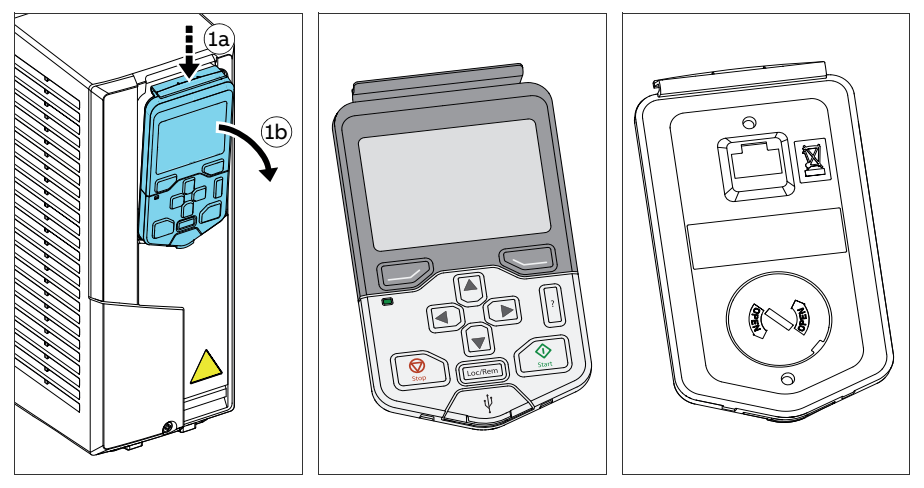

要重新安装控制盘,需将支架底部放到位置 (1a)处,按下顶部的固定夹 (1b)并将 控制盘推入顶部边沿处 (1c)。

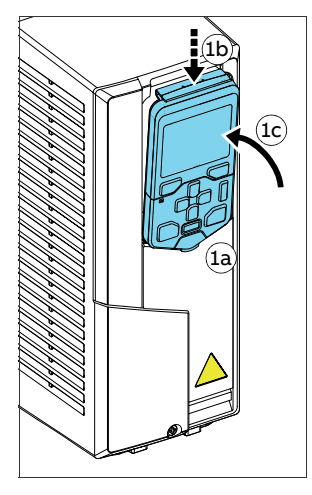

#### **控制盘的布局**

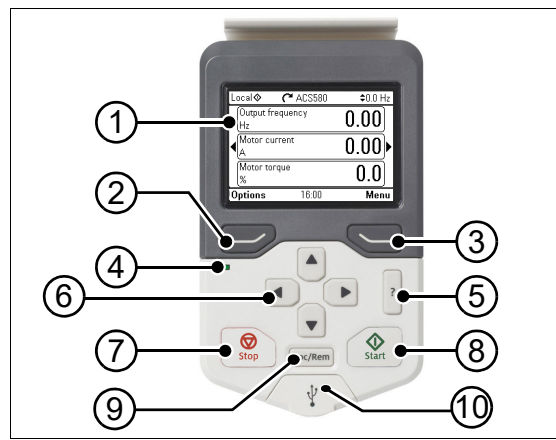

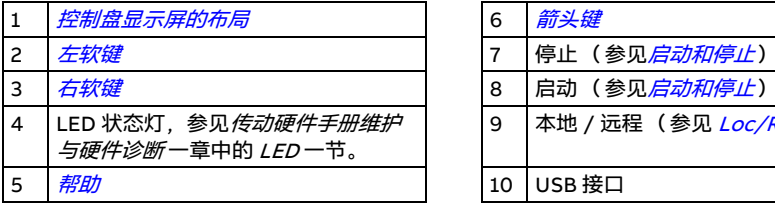

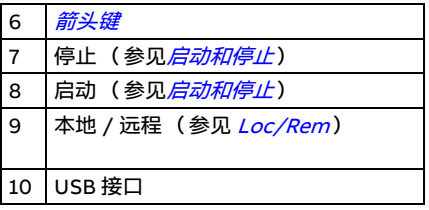

#### <span id="page-42-0"></span>**控制盘显示屏的布局**

<span id="page-42-1"></span>显示屏的大部分视图都会显示以下元素:

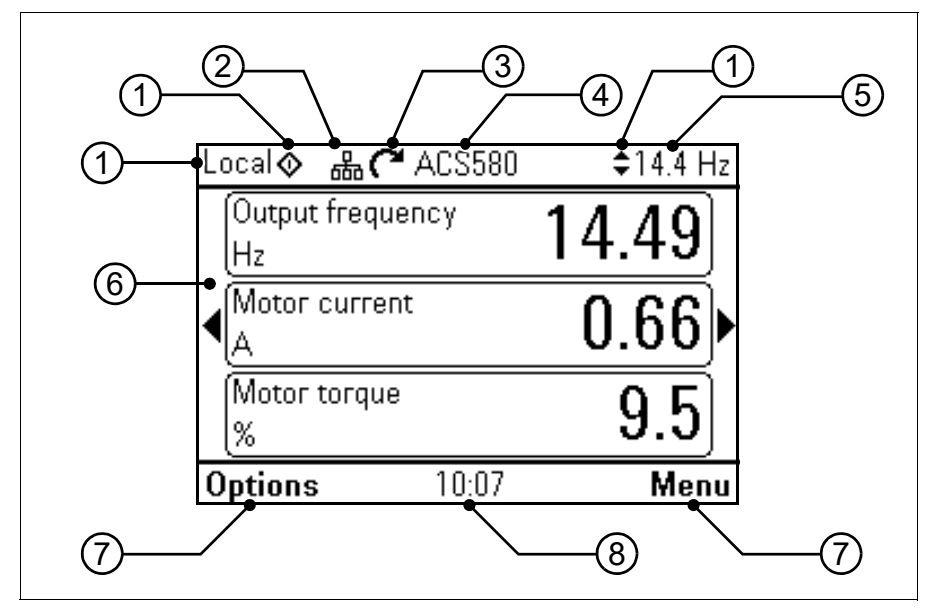

- 1. 控制**地和相关图标**: 指示传动的控制方式:
	- **• 无文字**:传动处于本地控制模式,但是由其他设备控制。顶部窗格中的图标指 示当前允许的操作:

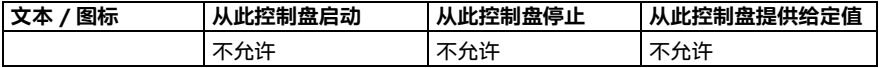

• **本地**:传动处于本地控制模式,并通过此控制盘控制。顶部窗格中的图标指示 当前允许的操作:

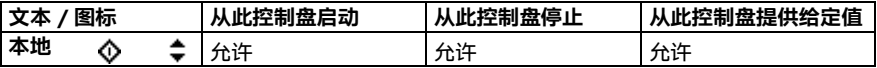

• **远程**:传动处于远程控制模式,即由 I/O 或现场总线控制。顶部窗格中的图标 指示当前允许通过控制盘执行的操作:

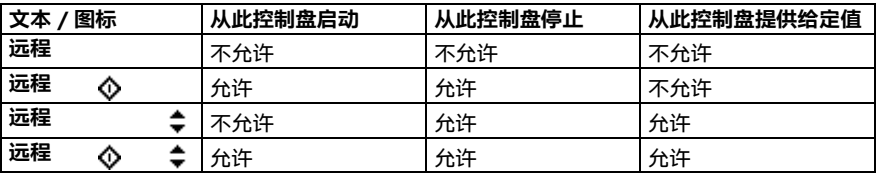

- **2. 控制盘总线:**指示此控制盘连接了多个传动。要切换至其他传动,请依次选择**选项 - 选择传动**。
- 3. **状态图标**:指示传动和电机的状态。箭头方向指示正向 (顺时针)或反向 (逆时 针)旋转。

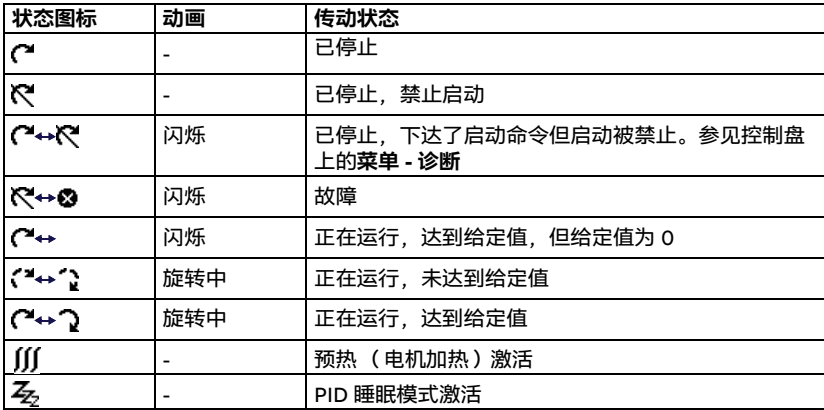

- 4. **传动名称**:如果提供了名称,名称会显示在顶部窗格。默认为 "ACS580"。控制盘 上的名称可以更改,具体方法为依次选择**菜单 - 初始设置 - 时钟、区域、显示** (参 见第 [67](#page-66-0)页)。
- 5. **给定值**:显示速度、频率等,带单位。从**初始设置**菜单更改给定值,请参见第 [50](#page-49-0) 页;从**选项**菜单更改给定值,请参见第 [76](#page-75-0) 页。
- 6. **内容区域**:此区域显示视图的实际内容。具体内容因视图而异。第 [43](#page-42-1) 页给出的视 图示例为控制盘中的主视图,也称主页视图。
- 7. 软键选择: 显示在给定背景下软键 ( ( )和 < ) ) 的功能。
- 8. **时钟**:时钟显示当前时间。控制盘上的时间和时间格式可以更改,具体方法为依次 选择**菜单 - 初始设置 - 时钟、区域、显示** (参见第 [67](#page-66-0) 页)。

控制盘上的显示屏对比度和背光功能可以更改,具体方法为依次选择**菜单 - 初始设置 - 时钟、区域、显示** (参见第 [67](#page-66-0) 页)。

#### <span id="page-44-0"></span>**主页视图显示屏**

助手型控制盘预配置了四种基础的可配置主页视图显示屏。主页视图 1 为默认主页视 图。您可使用箭头键分别浏览((4)和(5)。刚开始,底栏会显示主页视图显示屏的编 号,过一会儿将变为显示时间。

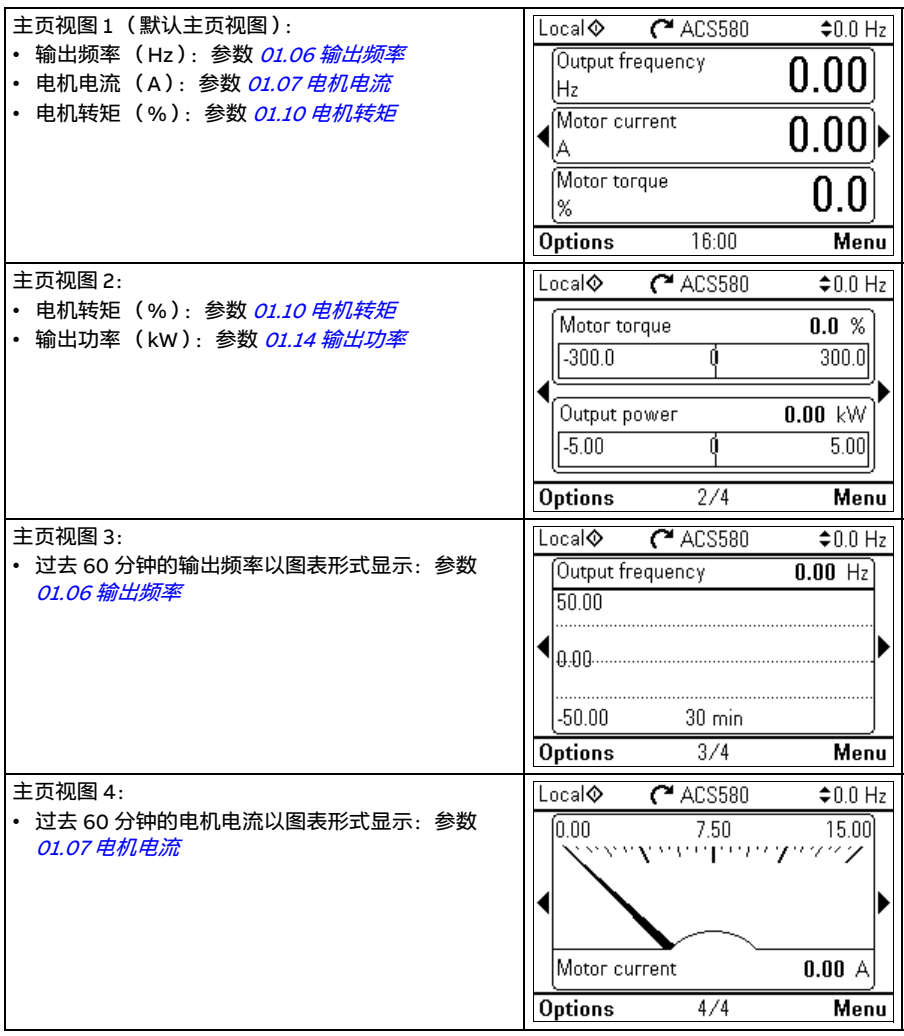

可以用其他参数替换主页视图屏幕中的参数,也可以创建新的主页视图显示屏来显示 选择的参数。

- 前往要编辑的主页视图, 按选项**软键 ( 1---**) ) ,并选择**编辑主页视图 (**参见第 [76](#page-75-0) 页)或
- 前往**主**菜单,并选择**参数。**打开参数并按下**添加至视图**软键,然后选择一个主页视 图显示屏,或新建一个主页视图显示屏。

#### **按键**

下面提供关于控制盘中按键的说明。

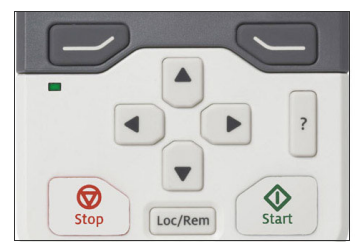

#### <span id="page-45-1"></span>**左软键**

左软键 (  $\left|\overline{\phantom{a}}\right\rangle$  ) 通常用于退出和取消。其在特定情况下的功能由显示屏左下角的选择 显示。

长按 (二) 可退出各个视图,直至返回到主页视图。此功能在有些屏幕中不适用。

<span id="page-45-3"></span>**右软键**

右软键 (  $\bigcirc$  ) 通常用于选择、接受和确认。右软键在特定情况下的功能由显示屏右 下角的选择显示。

#### <span id="page-45-0"></span>**箭头键**

上下箭头键 ( 和 )用于突出显示菜单和选择列表中的选项,用于上下滚动文本页 面,还用于在设置时间、输入密码或更改参数值等时调整数值。

左右箭头键 ( 3和 ) 用于在参数编辑中左右移动光标以及辅助前后移动。在菜单 中, 4和 下的功能分别于 — 和 ~ 相同。

#### <span id="page-45-4"></span>**帮助**

使用帮助键( |g ) 可打开帮助页面。帮助页面因上下文而异,也就是说,页面内容与 当前菜单或视图相关。

#### <span id="page-45-2"></span>**启动和停止**

在本地控制模式下,使用启动键 (  $\widehat{\langle \odot \rangle}$  ) 和停止键 (  $\widehat{\langle \odot \rangle}$  ) 可分别启动和停止传动。

<span id="page-46-0"></span>**Loc/Rem**

位置键 ( | Loc/Rem|) 用于在控制盘 (本地)与远程连接 (远程)之间切换控制。在传 动运行中从远程控制切换到本地控制时,传动将保持相同的速度运行。从本地控制切 换到远程控制时,将采用远程位置的状态。

#### **快捷键**

下表列出了一些快捷键和组合键。需要同时按下的键用加号 (+)表示。

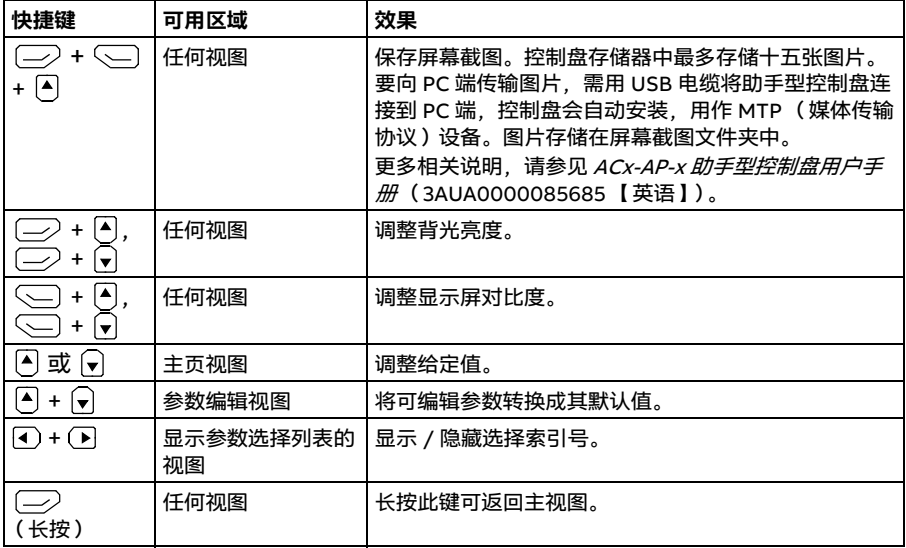

控制盘

# 4

## **控制盘上的设置、I/O 和诊断**

#### **本章内容**

本章提供有关控制盘上**初始设置**、**I/O**、**诊断**、**系统信息**、**能源效率**和**备份**菜单的详细 信息。

要从主页视图 (参见第 [45](#page-44-0) 页的[主页视图显示屏](#page-44-0)一节)进入**初始设置**、**I/O**、**诊断**、**系 统信息**、**能源效率**或**备份**菜单,先要选择**菜单**以进入**主**菜单,然后在**主**菜单中选择您 要进入的菜单。

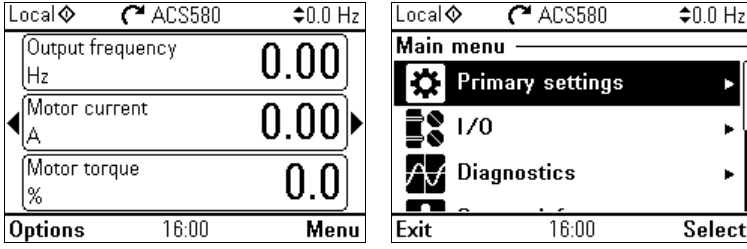

要读取通过**选项**软键 ( )打开的**选项**菜单,请参见第 [76](#page-75-1) 页。

#### <span id="page-49-0"></span>**初始设置菜单**

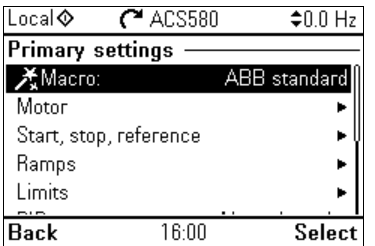

要从主页视图进入**初始设置**菜单,请依次选择**菜单 - 初始设置**。

在**初始设置**菜单中可调整和定义传动中使用的其他设置。

在使用首次启动助手完成引导设置后,ABB 建议至少还要额外进行以下设置:

- 选择**宏**或设置**启动、停止、给定**值。
- **斜坡**
- **• 限值**

在**初始设置**菜单中,您还可以调节关于电机、PID、现场总线、高级功能、时钟、区域 和显示等的设置。除此之外,您还可以复位故障和事件日志、控制盘主页视图、与硬 件无关的参数、现场总线设置、电机数据和辨识运行结果、所有参数、最终用户文本, 并且还可以将所有设置恢复到出厂默认值。

注意, 通过**初始设置**菜单只能修改部分设置, 更高级的配置要通过参数来完成: 选择 **菜单 - [参数](#page-212-0)**。关于不同参数的更多信息,请参见第 [213](#page-212-0)页的*参数* 一节。

在设置菜单中, A 符号表示多个相互关联的信号 / 参数。米符号表示在修改参数时, 设置会提供一个助手。

如需了解有关**初始设置**菜单选项的更多信息,按 <mark>?</mark>键可打开帮助页面。

下图显示了如何在**初始设置**菜单中导航。

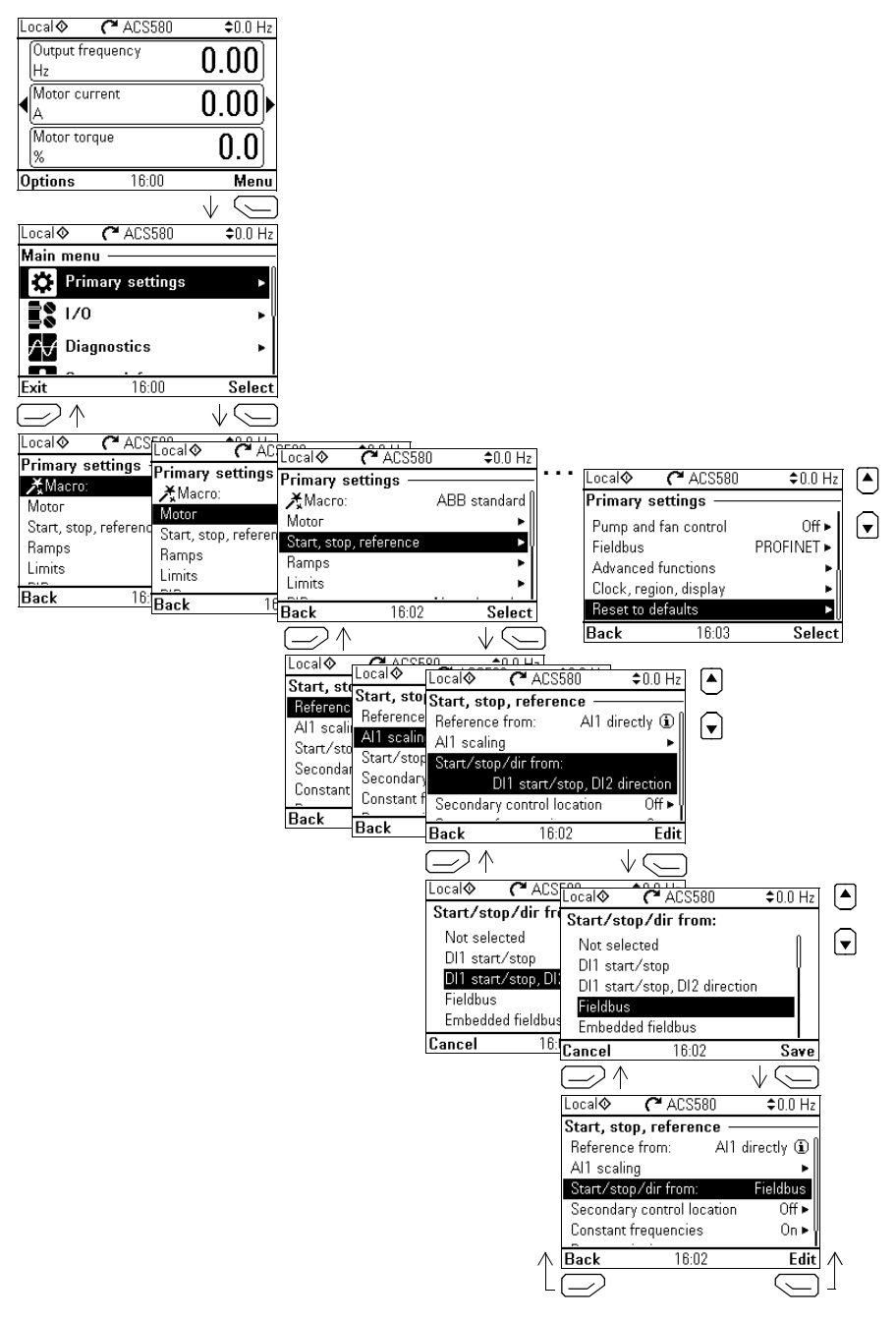

*52* 控制盘上的设置、I/O 和诊断

以下章节提供了有关**初始设置**菜单中不同子菜单内容的详细信息。

**宏**

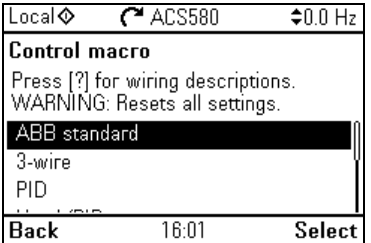

使用**宏**子菜单,可从一组预存的接线配置中进行选择,快速配置传动控制和给定源。

**注意:**关于可用宏的详细信息,请参见[应用宏](#page-78-0) (第 [79](#page-78-0) 页)

如果不想使用宏,可以手动定义**启动、停止和给定值**的设置。注意,即使选择使用宏, 也仍然可以按照您的需求修改其他设置。

#### **电机**

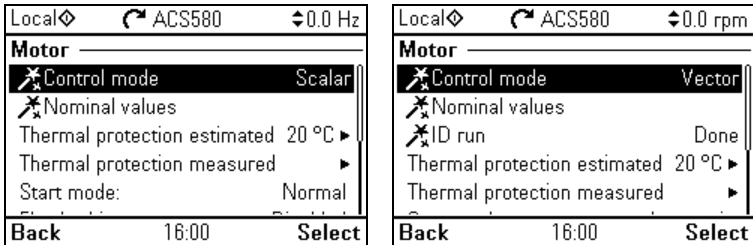

使用**电机**子菜单可以调整与电机相关的设置,如额定值、控制模式或热保护。

注意,可见设置取决于其他选择,比如矢量或标量控制模式,所用电机类型或所选启 动模式。

系统提供三个助手可用:控制模式、额定值和辨识运行 (仅适用于矢量控制模式)。

下表提供了有关**电机**菜单中可用设置项的详细信息。

| 菜单项     | 说明                                             | 对应参数                         |
|---------|------------------------------------------------|------------------------------|
| 控制模式    | 选择是使用标量控制模式还是矢量控制模式。                           | 99.04 电机控制模式                 |
|         | 关于标量控制模式的信息,请参见 <i>168</i> 页的 <i>标量电</i>       |                              |
|         | 机控制。                                           |                              |
|         | 关于矢量控制模式的信息,请参见 <i>169</i> 页的 <i>矢量电</i>       |                              |
|         | 机控制。                                           |                              |
| 额定值     | 根据电机铭牌输入电机的各种额定值。                              | 99.06 电机额定电流<br>99.12 电机额定转矩 |
| 热保护估算值  | 此子菜单中的设置用于在电机超过一定温度时触发                         | 35 电机热保护                     |
|         | 警告或进入故障状态,以防止电机过热烧毁。                           |                              |
|         | 电机热保护估算功能默认开启。ABB 建议检查热保<br>护的值以确保正常运行。        |                              |
|         | 更多信息,请参见第 <i>194</i> 页的 <i>电机热保护一</i> 节。       |                              |
| 热保护测量值  | 此子菜单中的设置用于在电机超过一定温度时触发                         | 35 电机热保护                     |
|         | 警告或进入故障状态,以防止电机实测温度过热烧<br>毁。                   |                              |
|         | 更多信息,请参见第 <i>194</i> 页的 <i>电机热保护一</i> 节。       |                              |
| 启动模式:   | 设置传动启动电机的方式 (例如是否通过预励<br>磁)。                   | 21 启动 / 停止模式                 |
| 磁通制动:   | 设定用于制动的电流大小,即在启动前,如何励磁                         | 97.05 磁通制动                   |
|         | 电机。更多信息,请参见第 <i>172</i> 页的 <i>磁通制动</i> 一<br>节。 |                              |
| U/f 比率: | 弱磁点以下的压频比。                                     | 97.20 U/f 比率                 |
| IR 补偿:  | 设置在零速下提升电压的幅度。提升电压可以提高                         | 97.13 IR 补偿                  |
|         | 启动转矩。更多信息,请参见第 <i>169</i> 页的 <i>标量电机</i>       |                              |
|         | <i>控制 IR 补偿一</i> 节。                            |                              |
| 预热      | 打开或关闭预热功能。传动可通过给电机提供固定                         | 21.14 预热输入信号源                |
|         | 电流 (在电机额定电流中的百分比)来防止电机停                        | 21.16 预热电流                   |
|         | 止运行后出现冷凝现象。用于在湿冷条件下防止冷                         |                              |
|         | 凝。                                             |                              |
| 相序:     | 如果电机旋转方向错误,可更改该设置以修改方                          | 99.16 电机相序                   |
|         | 向,无需更改电机线缆上的相序。                                |                              |

**泵功能**

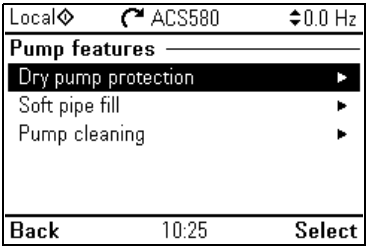

使用**泵功能**子菜单可以调整与泵相关的设置,比如泵保护功能、软管填充或泵清洗配 置。

下表提供了有关**泵功能**子菜单中可用设置项的详细信息。

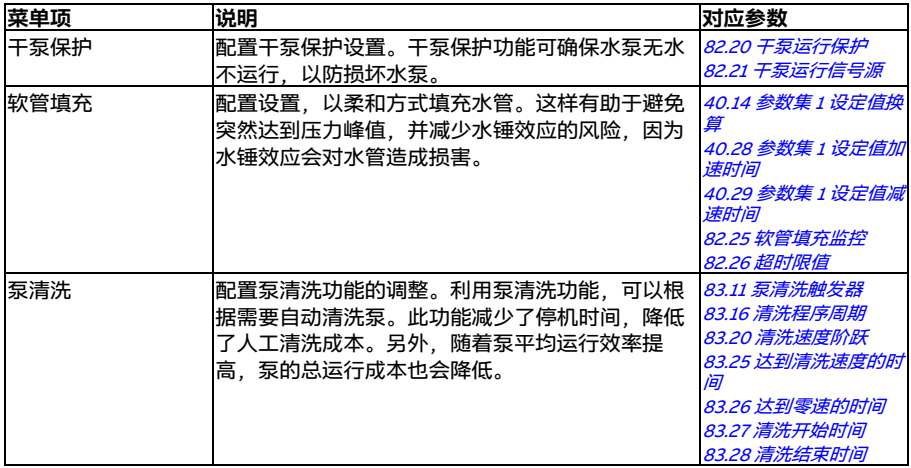

#### **启动、停止、给定值**

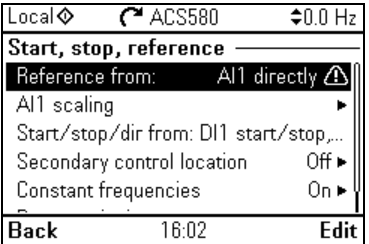

使用**启动、停止、给定值**子菜单可以设置启动 / 停止命令、给定值和相关功能,如恒 速或运行允许。

下表提供了有关**启动、停止、给定值**菜单中可用设置项的详细信息。

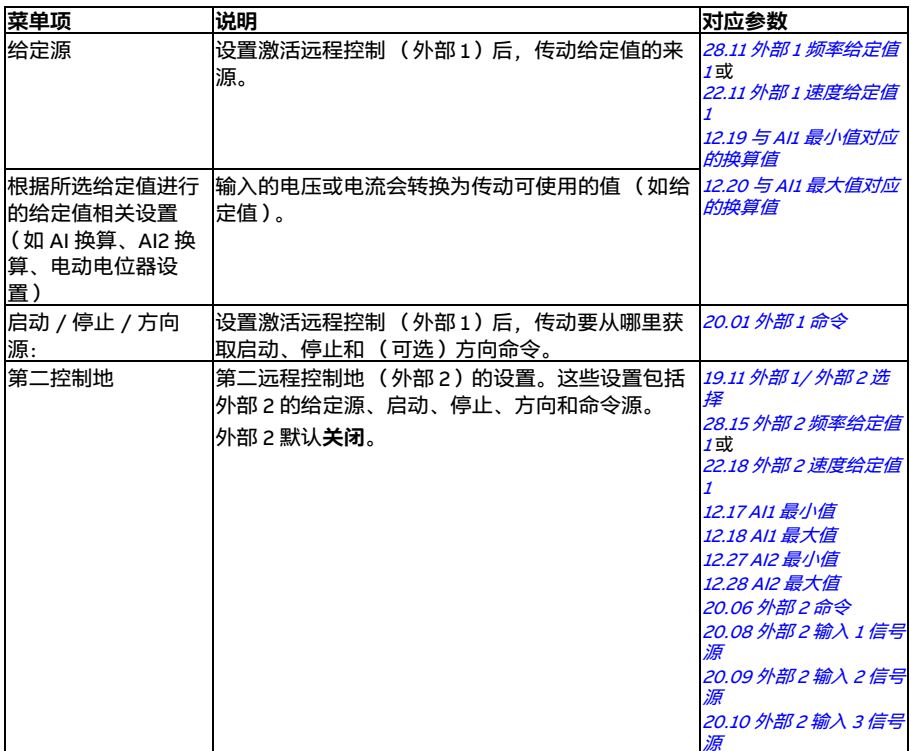

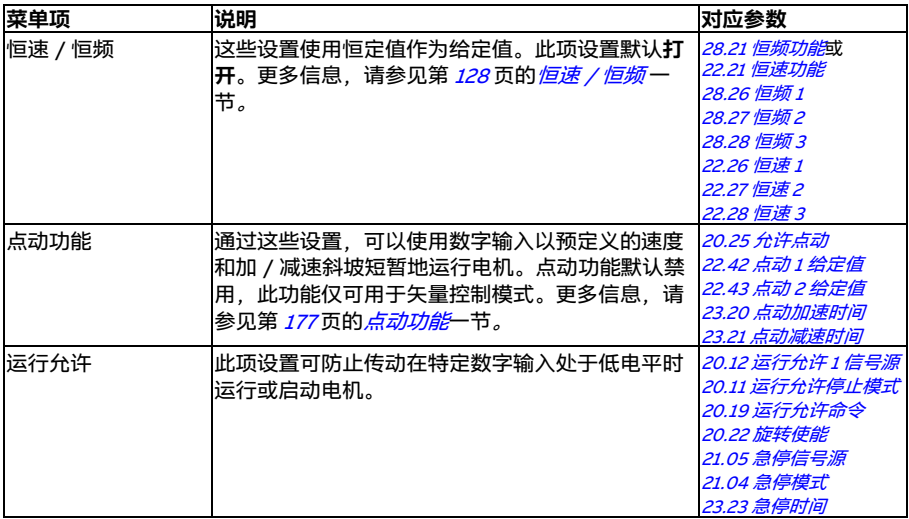

**斜坡**

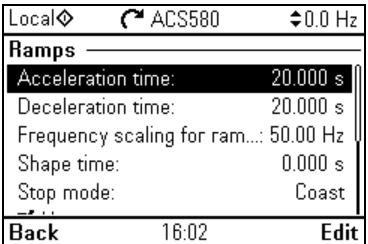

使用**斜坡**子菜单可进行加速和减速设置。

**注意:**进行斜坡设置时,在速度控制模式下必须指定参数 [46.01](#page-411-2) [速度换算](#page-411-3),在频率控 制模式下必须指定参数 [46.02](#page-411-0) [频率换算](#page-411-1)。

下表提供了关于**斜坡**菜单中可用设置项的详细信息。

| 菜单项       | 说明                                                     | 对应参数                           |
|-----------|--------------------------------------------------------|--------------------------------|
| 加速时间:     | 此时间指使用默认斜坡 (集合1)时,从静态加速<br> 到"换算速度"的时间。                | 23.12加速时间 1<br>28.72 频率加速时间 1  |
| 减速时间:     | 此时间指使用默认斜坡 (集合1)时,从静态加速  <br>到 " 换算速度 " 的时间。           | 23.13 减速时间 1<br>28.73 频率减速时间 1 |
| 斜坡频率换算:   | 在加速斜坡率中,此值为最大速度/频率值;在减 <br>速斜坡率中,此值为初始值。两种斜坡集合均适<br>用。 | 46.02 频率换算                     |
| 曲线时间:     | 设置默认的斜坡曲线 (集合1)。                                       | 23.32 曲线时间 1<br>28.82 曲线时间 1   |
| 停止模式:     | 设置传动如何让电机停止。                                           | 21.03 停止模式                     |
| 使用两种斜坡集合  | 设置使用第二组加速 / 减速斜坡集合。如果未选<br>择.则只使用一种斜坡集合。               |                                |
|           | 注意.如果未允许此选项.则无法进行以下选择。                                 |                                |
| 激活斜坡集合 2: | 要切换斜坡集合,可以:                                            | 23.11 斜坡集合选择                   |
|           | • 使用数字输入(低电平 = 集合 1 : 高电平 = 集合<br>2).或                 | 28.71 频率斜坡集合选择                 |
|           | • 频率 / 速度超过特定值时,自动切换至集合 2。                             |                                |
| 加速时间 2:   | 设置使用斜坡集合2时,从静态加速到 " 换算速度 "<br>的时间。                     | 23.14加速时间2<br>28.74 频率加速时间 2   |
| 减速时间 2:   | 设置使用斜坡集合2时,从静态加速到 " 换算速度 "<br>的时间。                     | 23.15 减速时间 2<br>28.75 频率减速时间 2 |
| 曲线时间 2:   | 设置斜坡曲线集合 2。                                            | 23.33 曲线时间 2<br>28.83 曲线时间 2   |

**限值**

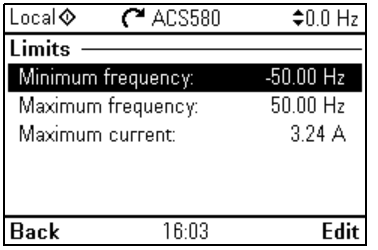

使用**限值**子菜单可以设置允许的运行范围。该功能用于保护电机、连接的硬件和机械 部件。传动将保持在这些限值内,不受给定值的影响。

**注意:**要设置斜坡,您还需要指定参数 [46.01](#page-411-2) [速度换算](#page-411-3)(在速度控制模式中)或 [46.02](#page-411-0) *[频率换算](#page-411-1)* (在频率控制模式中); 这些限值参数对斜坡没有影响。

下表提供了关于**限值**菜单中可用设置项的详细信息。

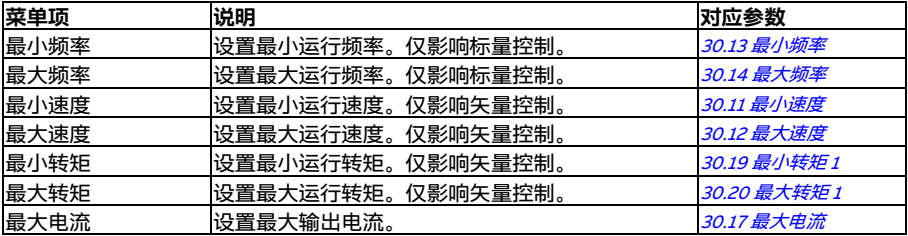

#### **PID**

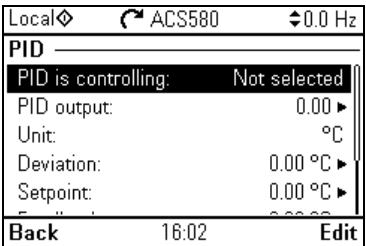

PID 子菜单中包含过程 PID 控制器的设置和实际值,用于通过传动的继电器输出来控 制多个泵或风机。

下表提供了关于 **PID** 菜单中可用设置项的详细信息。

| 菜单项     | 说明                                                                          | 对应参数                           |
|---------|-----------------------------------------------------------------------------|--------------------------------|
| PID 控制: | 设置 PID 输出的用途:                                                               | 40.07 过程 PID 运行模               |
|         | ・ 未选择:PID 未使用。                                                              | ΞË                             |
|         | ・ 频率给定值 (或速度给定值,具体取决于电机控<br>制模式 ) :激活远程控制 (外部 1 )时,将 PID<br>输出用作频率 (速度)给定值。 |                                |
| PID 输出: | 查看过程 PID 输出或设置其范围。                                                          | 值                              |
|         |                                                                             | 40.36 参数集 1 输出最小<br>值          |
|         |                                                                             | 40.37 参数集 1 输出最大<br>值          |
| 单位:     | PID 用户定义单位。设置设定值、反馈以及偏差的<br>显示的单位。                                          |                                |
| 偏差:     | 查看或取反过程 PID 偏差。                                                             | 40.04 过程 PID 偏差实<br>际值         |
|         |                                                                             | 40.31 参数集 1 偏差值取<br>后          |
| 设定值:    | 查看或配置过程 PID 设定值,即目标过程值。                                                     | 40.03 过程 PID 设定实               |
|         | 此外,还可使用恒定设定值,而非外部设定源 (或<br>用作对外部设定源的补充)。激活的恒定设定值将<br>覆盖标准设定值。               | 际值<br>40.16 参数集 1 设定值 1<br>信号源 |
| 反馈:     | 查看或配置过程 PID 反馈,即测量值。                                                        | 40.02 过程 PID 反馈实<br>际值         |
|         |                                                                             | 40.08 参数集 1 反馈 1 信<br>号源       |
|         |                                                                             | 40.11 参数集 1 反馈滤波<br>时间         |

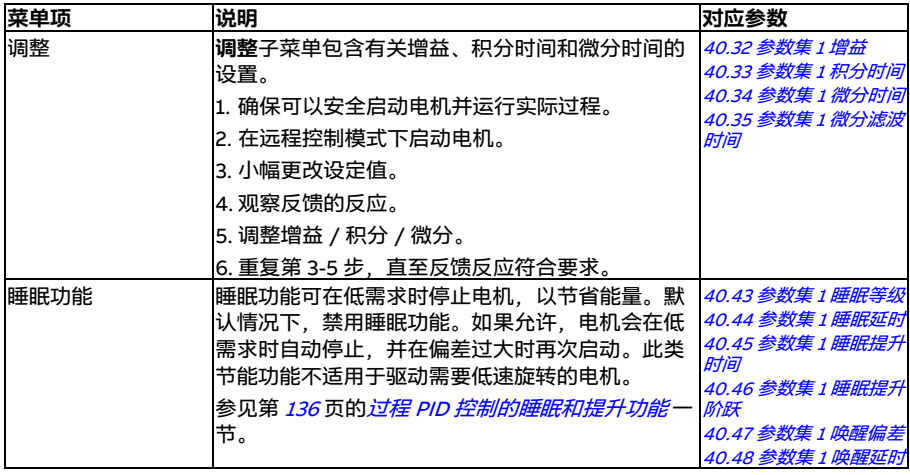

#### **泵和风机控制**

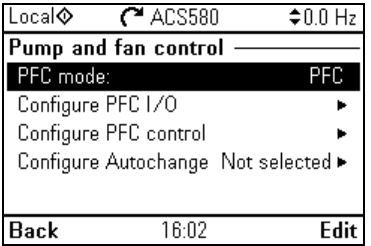

**泵和风机控制**包含关于泵和风机控制逻辑的设置。泵和风机控制仅在外部控制地 " 外部 2" 中受支持。

#### 下表提供了有关**泵和风机控制**菜单中可用设置项的详细信息。

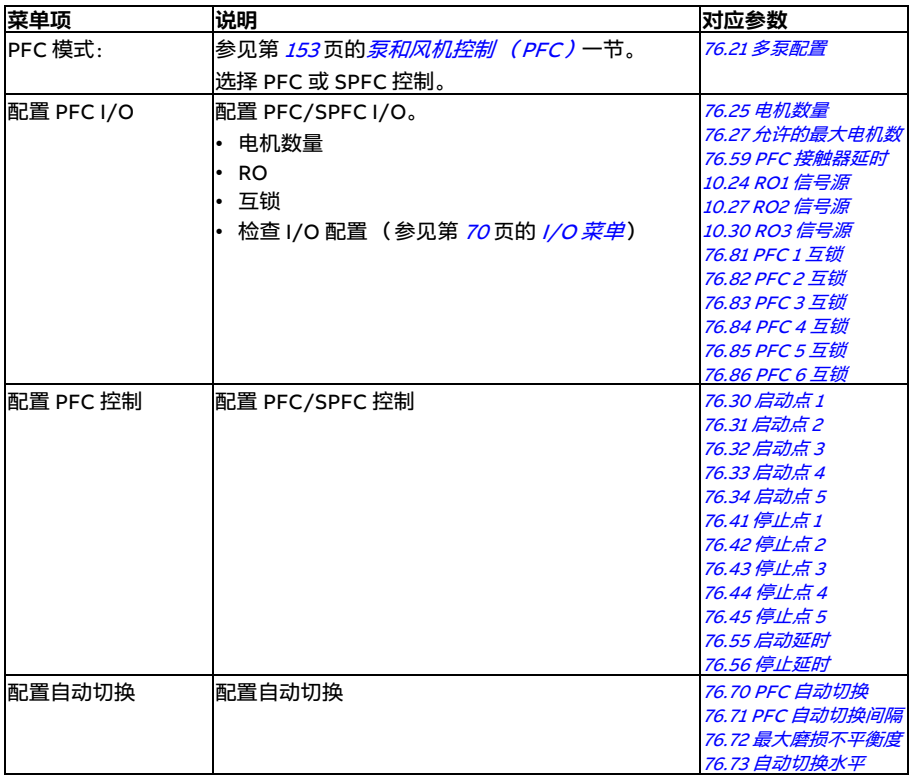

#### **现场总线**

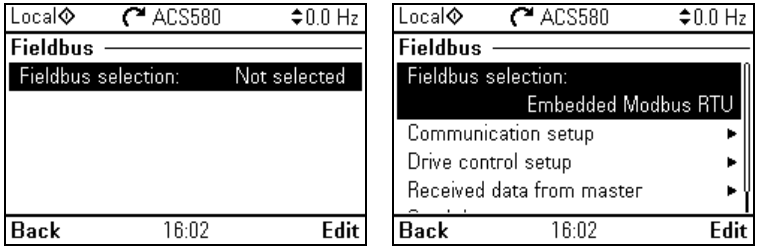

通过现场总线子菜单中的设置使用具有**现场总线**的传动:

- CANopen
- ControlNet
- DeviceNet<sup>TM</sup>
- Ethernet POWERLINK
- EtherCAT
- Ethernet/IPTM
- RS-485
- Modbus (RTU 或 TCP)
- PROFIBUS DP
- PROFINET IO

您也可以使用参数 (参数组 [50 现场总线适配器](#page-418-0) (FBA)、[51 FBA A 设置](#page-422-0)、[52 FBA A](#page-424-0) *[数据输入](#page-424-0)、[53 FBA A 数据输出](#page-424-1)、[58 内置现场总线](#page-425-0)*)来配置与现场总线相关的所有设 置,但**现场总线**菜单主要用于简化协议配置。

注意,只有 Modbus RTU 为内置,其他现场总线模块均为可选适配器。关于可选模块, 实现相关协议需要下列适配器:

- CANopen: FCAN-01
- ControlNet: FCNA-01
- DeviceNet<sup>TM</sup>: FDNA-01
- Ethernet POWERLINK: FEPL-02
- EtherCAT: FECA-01
- Ethernet/IP $<sup>TM</sup>$ : FENA-21</sup>
- Modbus/TCP: FMBT-21, FENA-21
- RS-485: FSCA-01
- PROFIBUS DP: FPBA-01
- PROFINET IO: FENA-21

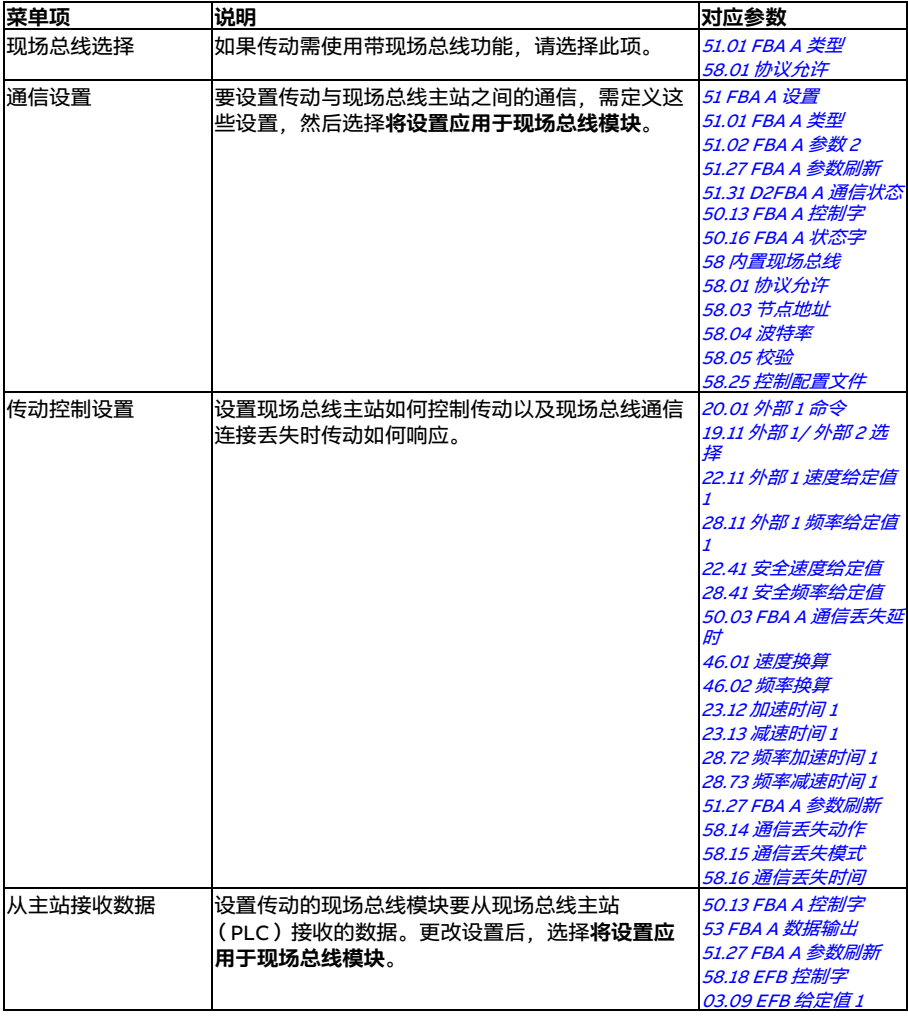

下表提供了关于**现场总线**菜单中可用设置项的详细信息。注意,有些功能只有在您允 许使用现场总线后才会激活。

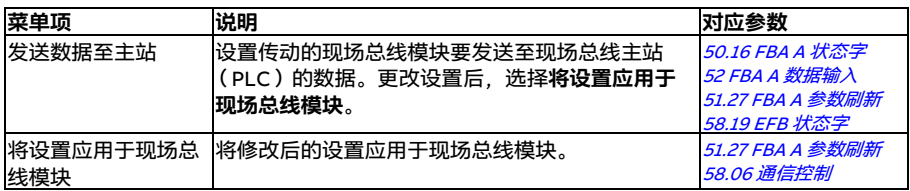

#### **高级功能**

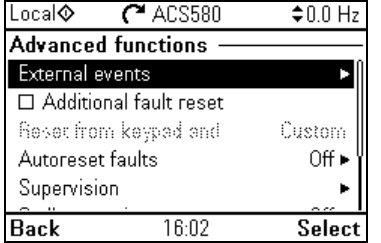

**高级功能**子菜单包含有关高级功能的设置,如通过 I/O 触发或重置故障、信号监控、使 用带定时功能的传动,或在多个完整设置集合之间切换。

下表提供了关于**高级功能**菜单中可用设置项的详细信息。

| 菜单项     | 说明                                        | 对应参数                                                                                                    |
|---------|-------------------------------------------|----------------------------------------------------------------------------------------------------|
| 外部事件    | 支持您自定义可通过数字输入触发的警告或故障状<br>态。这些消息的文本可自定义。  | 31.01 外部事件 1 信号源<br>31.02 外部事件 1 类型<br>31.03 外部事件 2 信号源<br>31.04 外部事件 2 类型<br>31.05 外部事件 3 信号源<br>31.06 外部事件 3 类型 |
| 其他故障复位  | 您可通过 I/O 复位当前故障:所选输入的上升脉冲  <br> 表明已复位。    | 31.11 故障复位洗择                                                                                                    |
|         | 即使未选择 <b>手动复位故障.</b> 也可通过现场总线复位<br>故障。    |                                                                                                    |
| 通过键盘等复位 | 定义您想要手动复位故障的位置。注意,此子菜单<br>仅在您选择手动复位故障时激活。 | 31.11 故障复位洗择                                                                                                    |

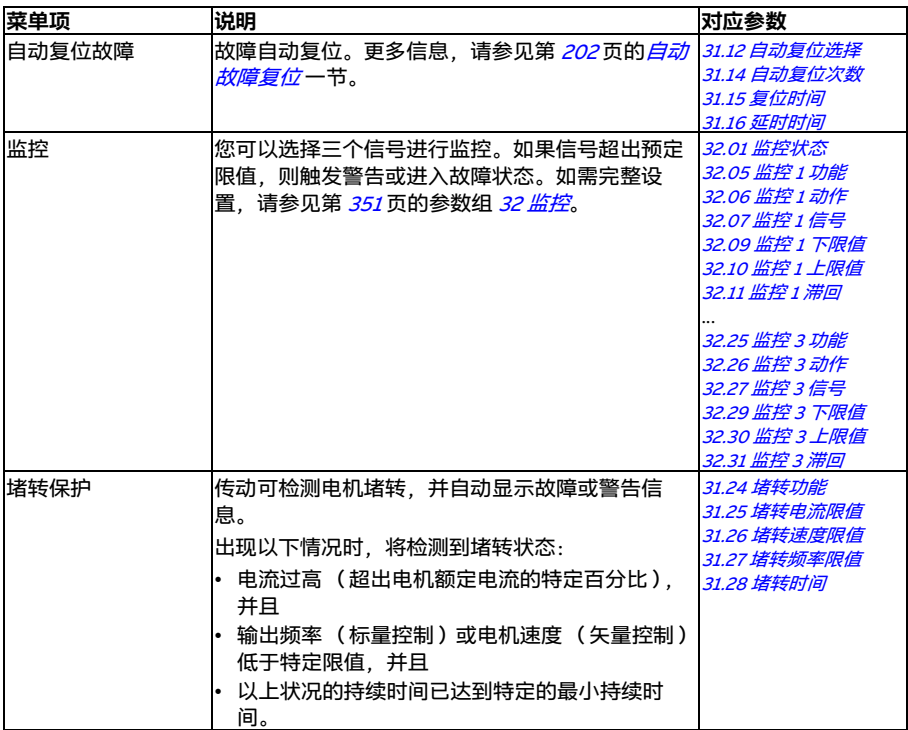

#### *66* 控制盘上的设置、I/O 和诊断

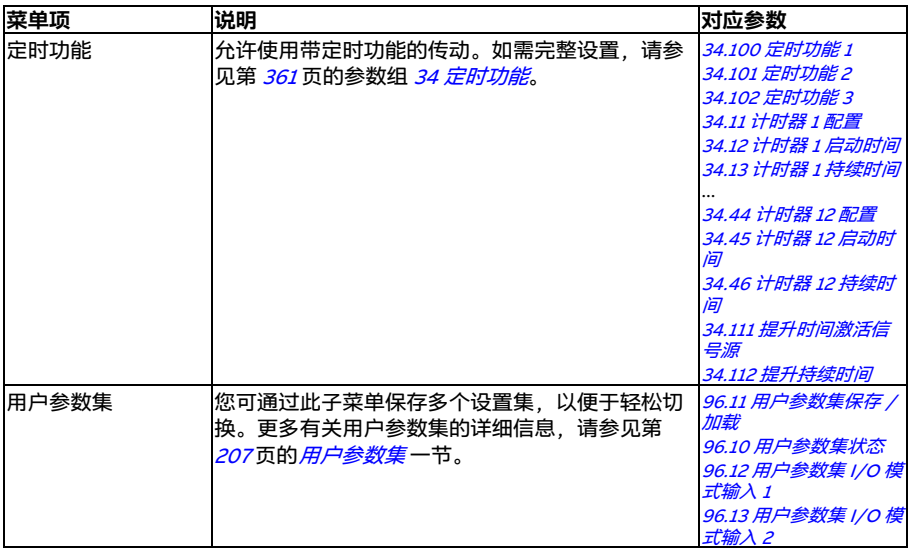

#### <span id="page-66-0"></span>**时钟、区域、显示**

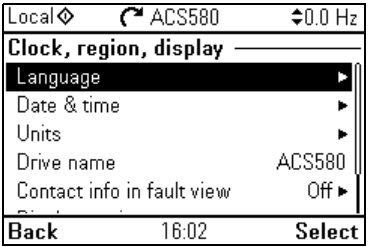

**时钟、区域、显示**子菜单包含有关语言、日期和时间、显示 (如亮度)的设置,以及 有关更改屏幕上信息显示方式的设置。

下表提供了有关**时钟、区域、显示**菜单中可用设置项的详细信息。

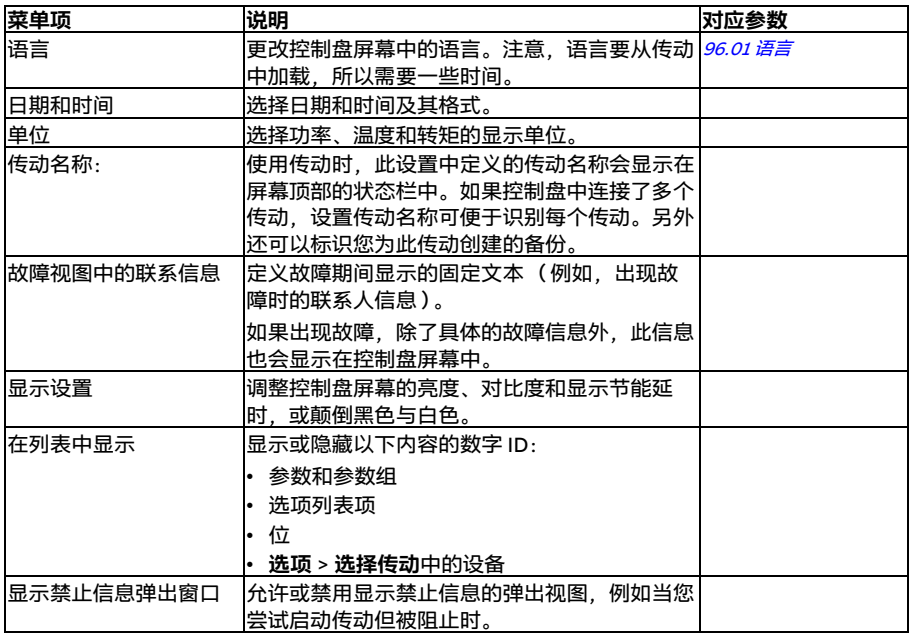

#### **恢复默认值**

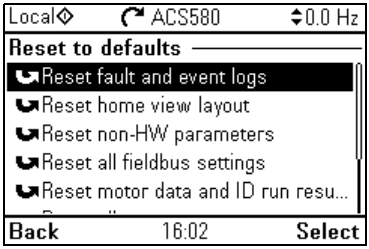

#### 您可通过**恢复默认值**子菜单复位参数及其他设置。

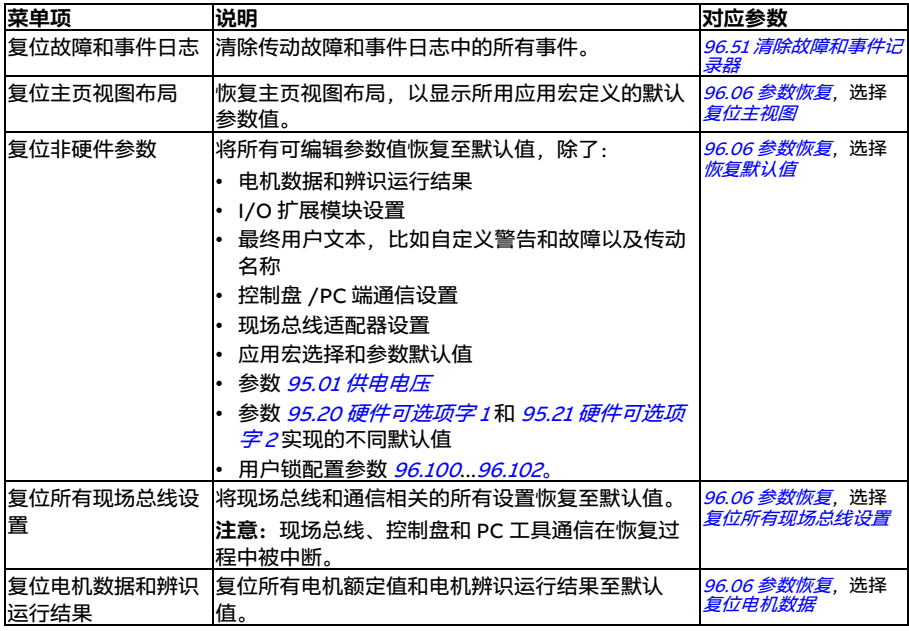

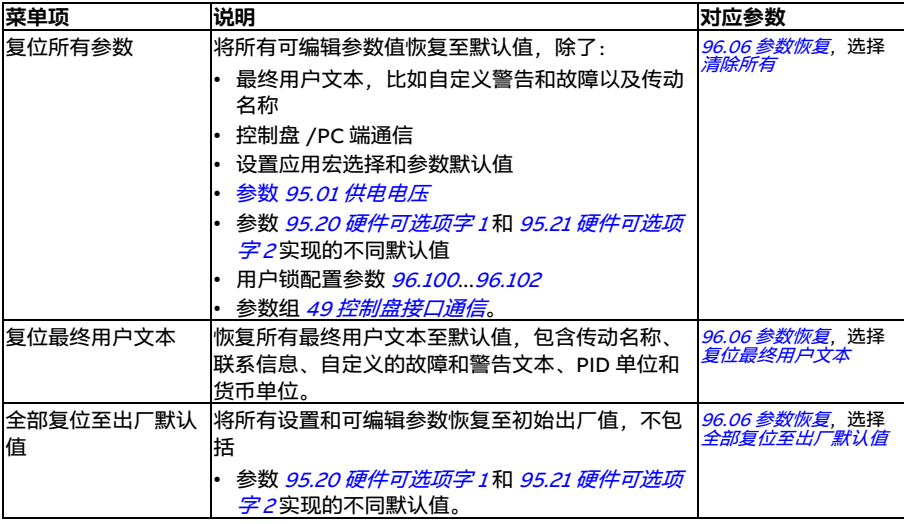

#### <span id="page-69-0"></span>**I/O 菜单**

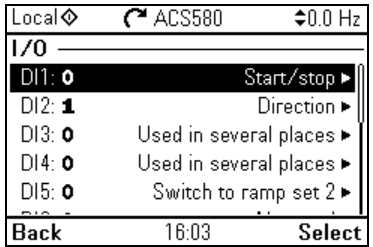

要从主页视图进入 **I/O** 菜单,请依次选择**菜单 - I/O**。

使用 **I/O** 菜单确保实际 I/O 接线与控制程序中实际使用的 I/O 相匹配。它可以回答以 下问题:

- 每项输入的功能是什么?
- 每项输出的定义是什么?

在 **I/O** 菜单中,每行提供以下信息:

- 端子名称和编号
- 电气状态
- 传动的逻辑含义

每行都提供一个子菜单以及关于相应菜单项的详细信息,方便您对 I/O 连接进行调 整。

下表提供了有关 **I/O** 菜单中不同子菜单内容的详细信息。

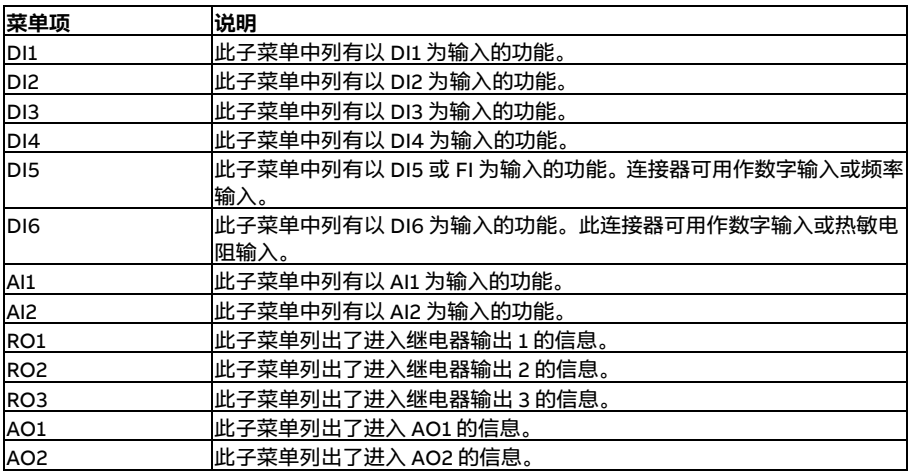

#### **诊断菜单**

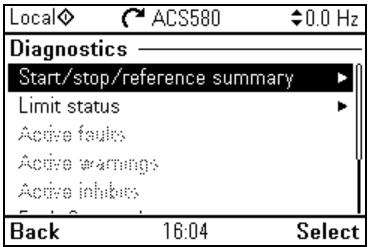

要从主页视图进入**诊断**菜单,请依次选择**菜单 - 诊断**。

**诊断**菜单可提供诊断信息,比如故障和警告,并帮助您解决潜在问题。使用此菜单可 确保传动设置正常运行。

下表提供了有关**诊断**菜单中不同视图内容的详细信息。

| 菜单项           | 说明                                        |
|---------------|-------------------------------------------|
| 停止、给定值<br>启动、 | 此视图显示传动当前执行启动和停止命令以及给定值的位置。视图内容实          |
| 总览            | 时更新。                                      |
|               | 如果传动未按预期启动或停止,或未按预期速度运行,可以从此视图找出<br>控制来源。 |
|               |                                           |
| 限值状态          | 此视图显示当前影响运行的任何限值。                         |
|               | 如果传动未按预期速度运行,可以从此视图找出是否激活了任何限值。           |
| 当前故障          | 此视图显示当前存在的故障,并提供相关措施和复位说明。                |
| 当前警告          | 此视图显示当前存在的警告.并提供相关措施。                     |
| 当前禁止信息        | 此视图最多显示五个同时存在的禁止启动信息以及措施。                 |
| 故障和事件日志       | l此视图列有传动中已发生的故障、警告和其他事件。                  |
|               | 对于每个存储故障,按 <b>信息</b> 可查看在故障发生时存储的故障代码、时间以 |
|               | 及参数值( 实际信号和状态字 ) <i>05.80…05.88</i> 。     |
| 现场总线          | 此视图提供状态信息以及现场总线发送和接收的数据,用于故障排除。           |
| 负载配置文件        | 此视图提供有关负载分配 (即每个负载水平消耗的传动运行时间)和峰值         |
|               | 负载水平的状态信息。                                |

#### **系统信息菜单**

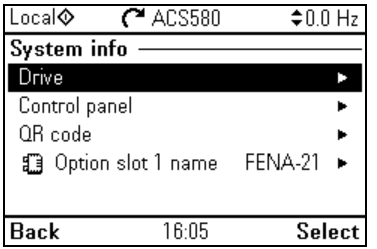

要从主页视图进入**系统信息**菜单,请依次选择**菜单 - 系统信息**。

**系统信息**菜单显示有关传动和控制盘的信息。如果出现问题,您还可以要求传动生成 用于 ABB 服务的二维码, 让他们为您提供更好的帮助。

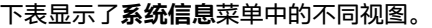

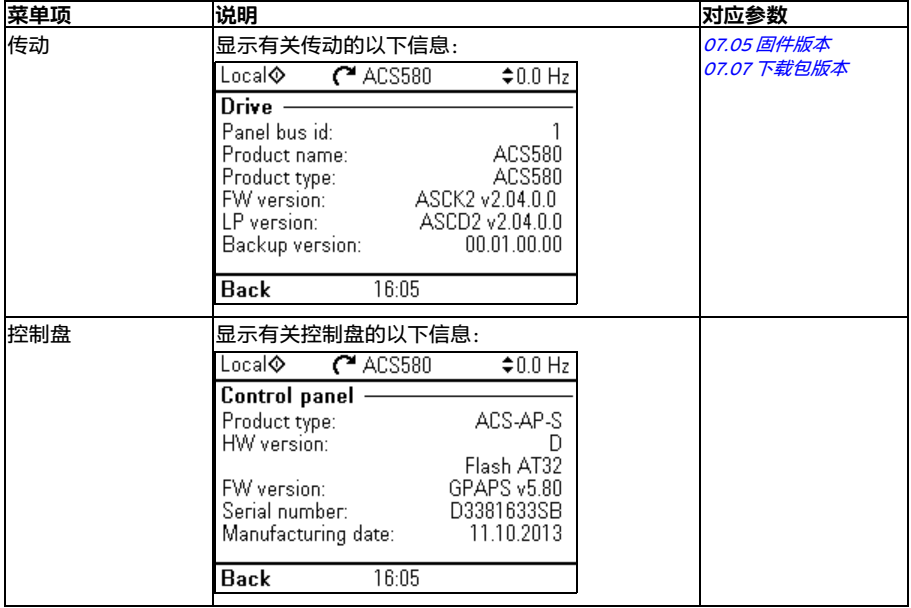
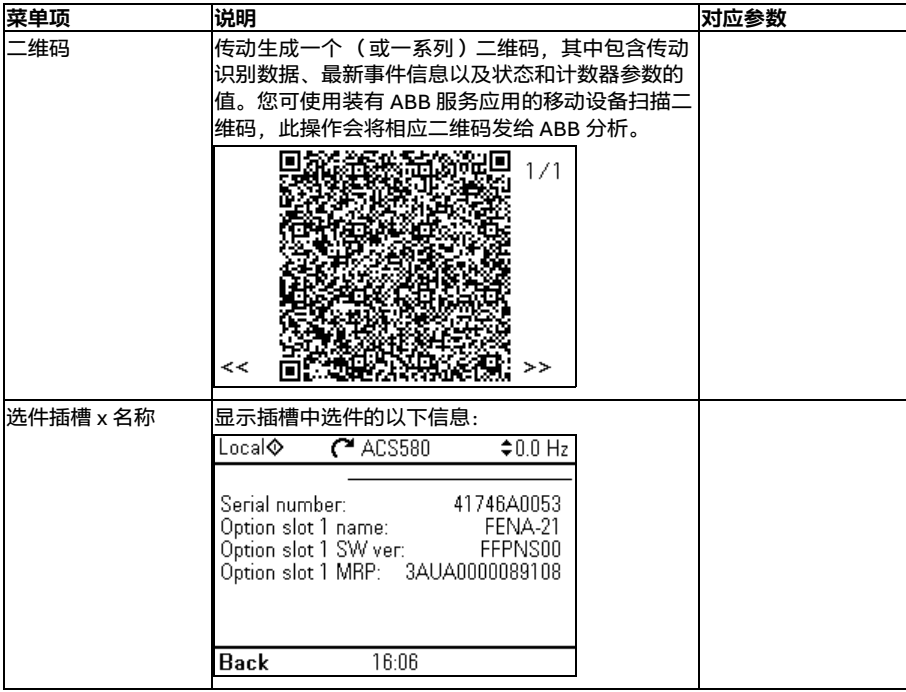

# **能源效率菜单**

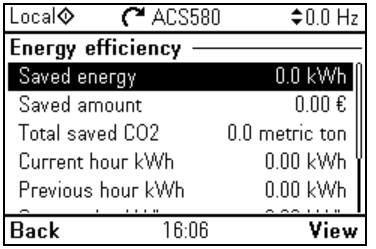

要从主页视图进入**能源效率**菜单,请依次选择**菜单 - 能源效率**。

**能源效率**菜单提供有关能源效率的信息,比如节省的能源和能耗。此外还可配置能源 计算设置。

下表列出了**能源效率**菜单中显示的能源效率值以及可配置的能源计算设置。

| 菜单项        | 说明                                                                                | 对应参数                |
|------------|-----------------------------------------------------------------------------------|---------------------|
| 节省的能源      | 与直接启动电机连接相比节省的能源 (kWh)。                                                           | 45.04 节省的能源         |
| 节省总量       | 与直接启动电机连接相比节省的相关成本。                                                               | 45.07 节省总量          |
|            | 您可在 <b>配置</b> 子菜单中定义您要使用的货币单位。                                                    |                     |
| CO2 总减排量   | 与直接启动电机连接相比的 CO2 减排量( 以公吨<br>计)。                                                  | 45.10 CO2 总减排量      |
| 当前小时能耗 kWh | 当前小时的能量消耗。这是传动最近运行的 60 分钟<br>内消耗的能量 (不一定连续运行), 而不是实际时间<br>一小时的能量。                 | 01.50 当前小时能耗<br>kWh |
| 前一小时能耗 kWh | 前一小时的能量消耗。 <i>01.51 前一小时能耗 kWh</i> 的值 <i>01.51 前一小时能耗 kWh</i><br>累计 60 分钟后将储存到此处。 |                     |
| 今日能耗 kWh   | 当前日的能量消耗。这是传动最近运行的 24 小时内<br>消耗的能量 (不一定连续运行). 而不是实际时间一<br>天的能量。                   | 01.52 今日能耗 kWh      |
| 前日能耗 kWh   | 前一天的能量消耗。 <i>01.53 前日能耗 kWh</i> 的值累计<br>24 小时后将储存到此处。                             | 01.53 前日能耗 kWh      |
| 配置         | 在子菜单中.您可以配置能量计算设置。                                                                |                     |

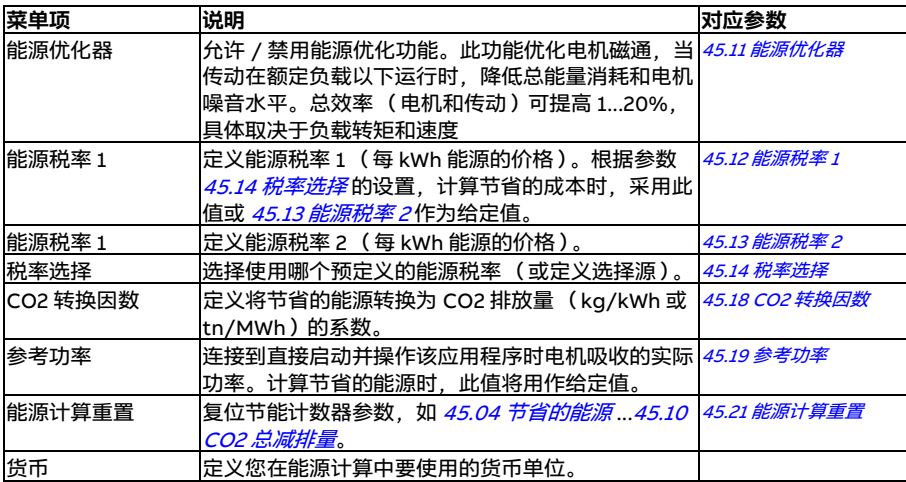

# **备份菜单**

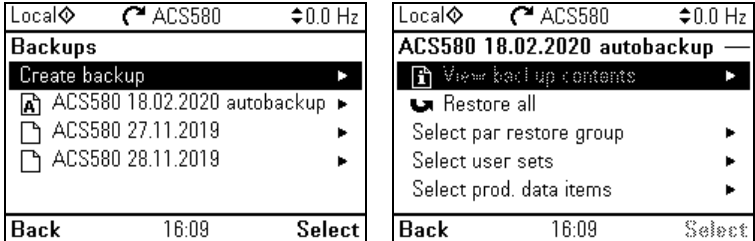

要从主页视图进入**备份**菜单,请依次选择**菜单 - 备份**。

有关备份和还原,请参见第 [206](#page-205-0)页的*[备份和还原](#page-205-0)一*节。

# **选项菜单**

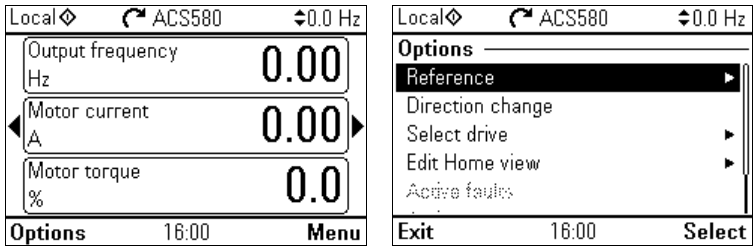

要进入**选项**菜单,请按下任意主页视图显示屏中的**选项** ( )。下表提供了**选项**菜 单中不同选项的信息。

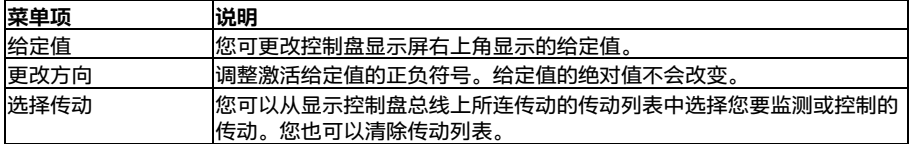

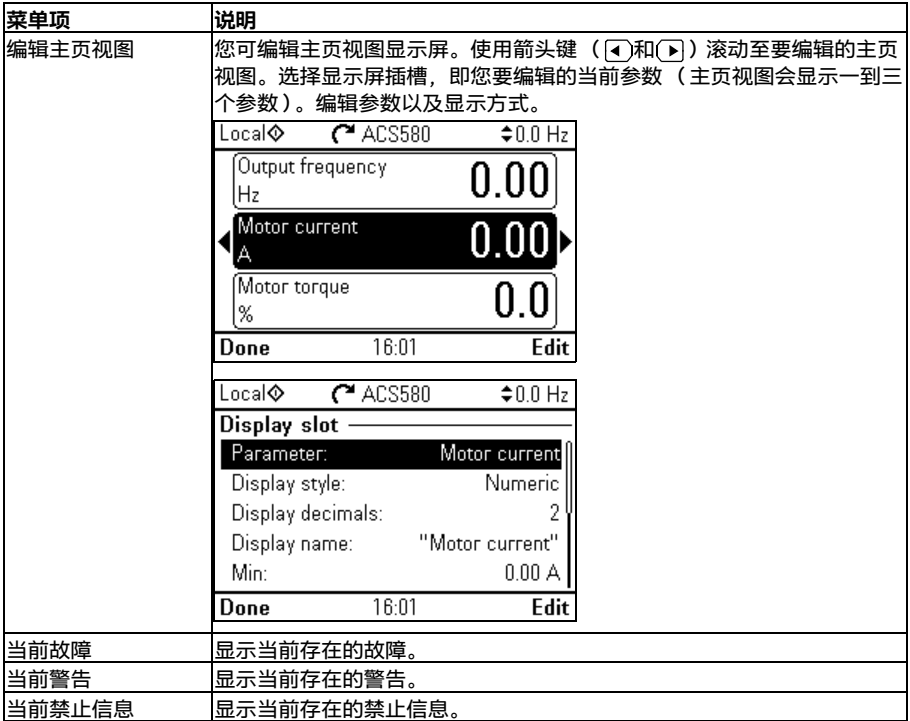

# 控制盘上的设置、I/O 和诊断

应用宏 *79*

# $\blacktriangleleft$

# **应用宏**

# **本章内容**

本章介绍应用的设计用途、运行和默认控制连接。本章最后的表格列出了这些参数的 默认值,不同宏对应的默认值可能有差异。

# **概述**

应用宏是一些适用于特定控制配置的默认参数值的集合。在启动传动时,用户通常会 选择一个最适合的应用宏作为基础,然后针对特定用途进行必要的更改。相比于传统 的传动编程方式,这样可以显著减少用户编辑的次数。

应用宏可在初始设置菜单中选择:**菜单 - 初始设置 - 宏**或参数 [96.04](#page-454-0) [宏选择](#page-454-1) (第 [455](#page-454-2) 页)。

**注意:**除了两版 ABB 标准宏外,其他所有宏均为 标量控制而设计。如需使用矢量控制,请执行以 下操作:

- 选择 ABB 标准 (矢量) 宏。
- 检查电机的额定值:**菜单 初始设置 电机 - 额定值**。
- 将电机控制模式改为矢量:**菜单 初始设置 - 电机 - 控制模式**,并按说明操作 (参见右 图)。

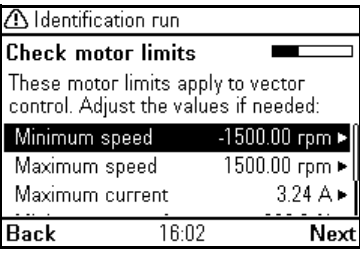

# **ABB 标准宏**

这是默认宏。其中提供了一种通用的两线 I/O 配置,具有三个恒速功能。一个信号用于启动或停 止电机,另一个信号用于选择方向。ABB 标准宏使用标量控制;如需矢量控制,需使用 ABB 标准 (矢量)宏 (第 [82](#page-81-0)页)。

# **ABB 标准宏的默认控制连接**

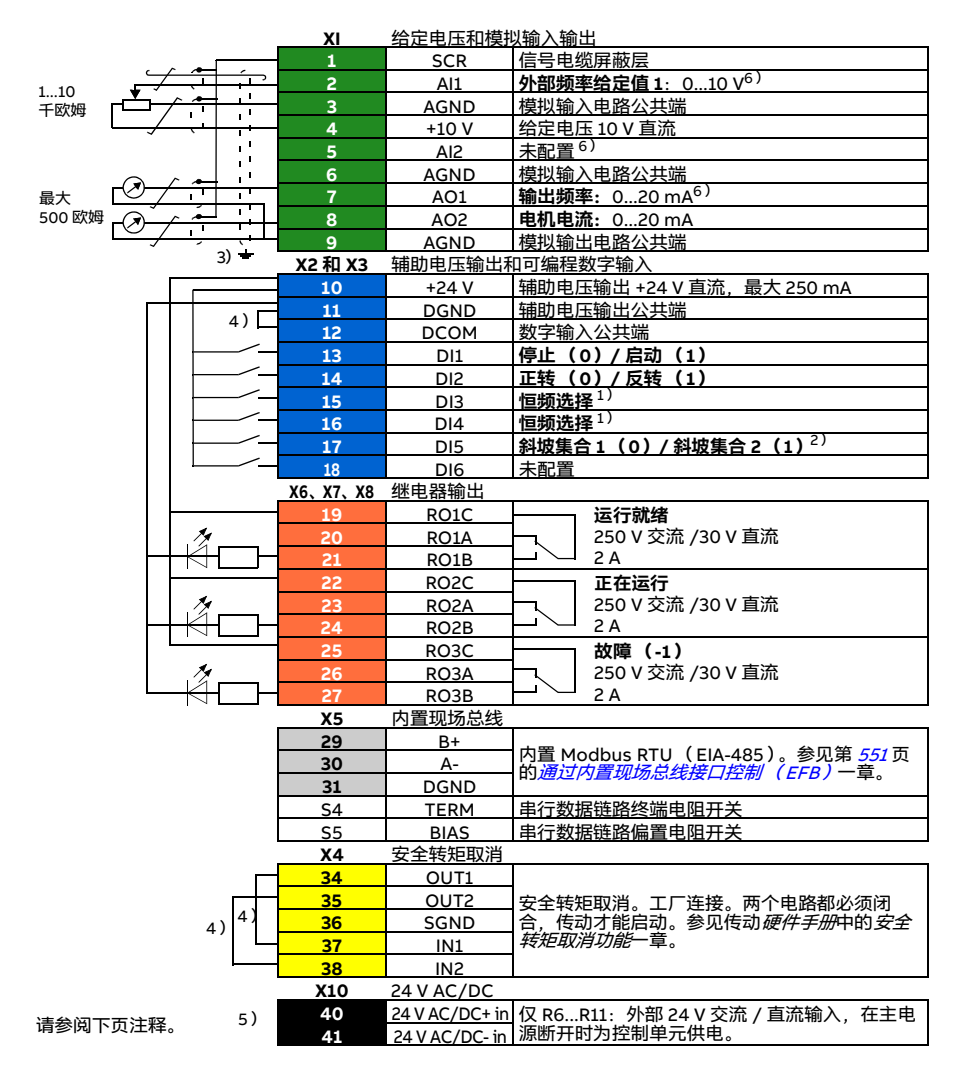

R1...R5: 0.2...2.5 mm2 (端子 +24 V、DGND、DCOM、B+、A-) 0.14...1.5 mm<sup>2</sup> (端子 DI、AI、AO、AGND、RO、STO) R6...R11:0.14...2.5 mm<sup>2</sup> (所有端子) 紧固力矩:0.5...0.6 N·m (0.4 lbf·ft)

**注意:**

<sup>1)</sup>参见**菜单 - 初始设置 - 启动、停止、给定值 - 恒频**或参数组 *[28 频率给定控制链](#page-321-0)*。

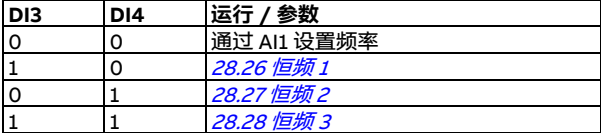

<sup>2)</sup>参见**菜单 - 初始设置 - 斜坡**或参数组 [28 频率给定控制链](#page-321-0)。

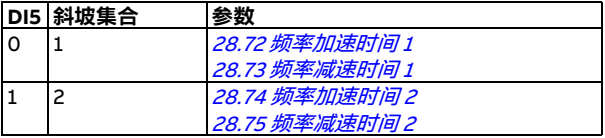

3)对于控制电缆,在接地夹下方的接地架上对电缆的外屏蔽层进行 360° 全方位接地。

4)出厂时用跳线连接。

 $^{5)}$ 仅外形尺寸 R6...R11 具有用干外部 24 V 交流 / 直流输入的端子 40 和 41。

 $^{6)}$ 分别通过参数 *[12.15](#page-243-0)、[12.25](#page-245-0)* 和 *[13.15](#page-248-0)* 为 AI1 和 AI2 输入以及 AO1 输出选择电压或电流。

#### **输入信号**

- 模拟频率给定值 (AI1)
- 启动 / 停止选择 (DI1)
- 方向选择 (DI2)
- 恒频选择 (DI3、DI4)
- 斜坡集合 (1 或 2 ) 选择 (DI5)

- 模拟输出 AO1:输出频率
- 模拟输出 AO2:电机电流
- 继电器输出 1:运行就绪
- 继电器输出 2:正在运行
- 继电器输出 3:故障 (-1)

# <span id="page-81-0"></span>**ABB 标准 (矢量)宏**

ABB 标准宏 (矢量)采用矢量控制:其他方面与 ABB 标准宏类似,提供通用两线 I/O 配置,有 三个恒速。一个信号用于启动或停止电机,另一个信号用于选择方向。要允许使用此宏,可在**初 始设置**菜单中选择,或将参数 [96.04](#page-454-0) [宏选择](#page-454-1) 设为 [ABB 标准宏](#page-455-0) (矢量)。

# **ABB 标准(矢量)宏的默认控制连接**

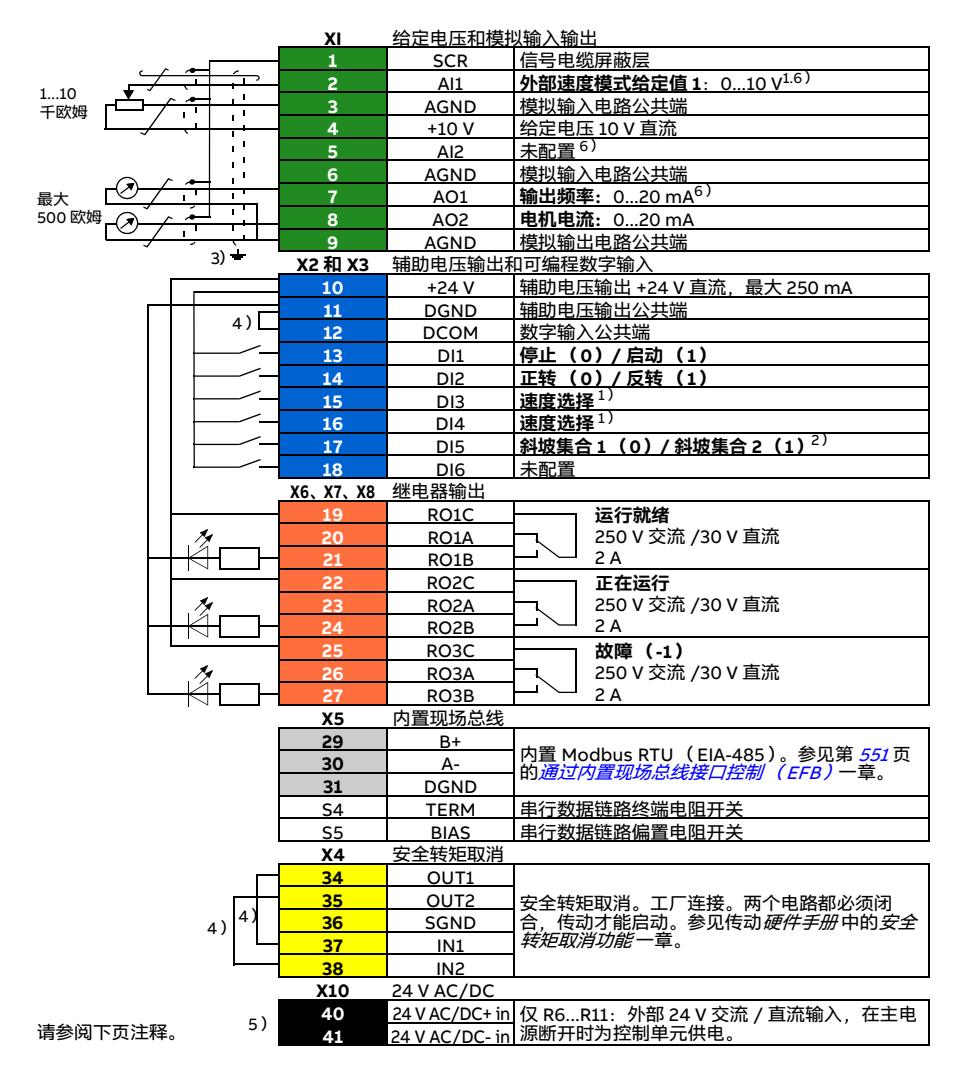

R1...R5: 0.2...2.5 mm2 (端子 +24 V、DGND、DCOM、B+、A-) 0.14...1.5 mm<sup>2</sup> (端子 DI、AI、AO、AGND、RO、STO) R6...R11:0.14...2.5 mm<sup>2</sup> (所有端子) 紧固力矩:0.5...0.6 N·m (0.4 lbf·ft)

**注意:**

<sup>1)</sup> 参见**菜单 - 初始设置 - 启动、停止、给定值 - 恒速**或参数组 *[22 速度给定值选择](#page-296-0)*。

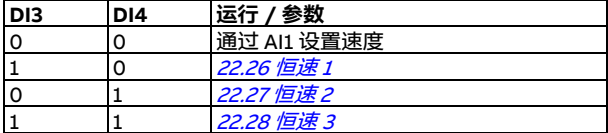

<sup>2)</sup>参见**菜单 - 初始设置 - 斜坡**或参数组 [23 速度给定值斜坡](#page-306-0)。

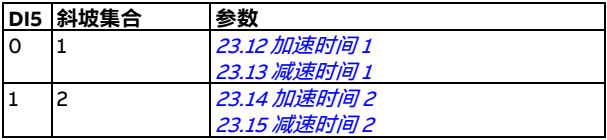

3)对于控制电缆,在接地夹下方的接地架上对电缆的外屏蔽层进行 360° 全方位接地。

4)出厂时用跳线连接

5)仅外形尺寸 R6...R11 具有用于外部 24 V 交流 / 直流输入的端子 40 和 41。

6)分别通过参数 [12.15](#page-243-0)、[12.25](#page-245-0) 和 [13.15](#page-248-0) 为 AI1 和 AI2 输入以及 AO1 输出选择电压或电流。

输入信号

- 模拟速度给定值 (AI1)
- 启动 / 停止选择 (DI1)
- 方向选择 (DI2)
- 恒速选择 (DI3、DI4)
- 斜坡集合 (1 或 2 ) 洗择 (DI5)

- 模拟输出 AO1:输出频率
- 模拟输出 AO2:电机电流
- 继电器输出 1:运行就绪
- 继电器输出 2:正在运行
- 继电器输出 3:故障 (-1)

# **三线宏**

当使用瞬动键控制传动时,使用此宏。它提供三种恒速。要允许使用此宏,可在**初始设置**菜单中 选择,或将参数 *[96.04](#page-454-0) [宏选择](#page-454-1)* 设为 *[三线](#page-454-3)*。

# **三线宏的默认控制连接**

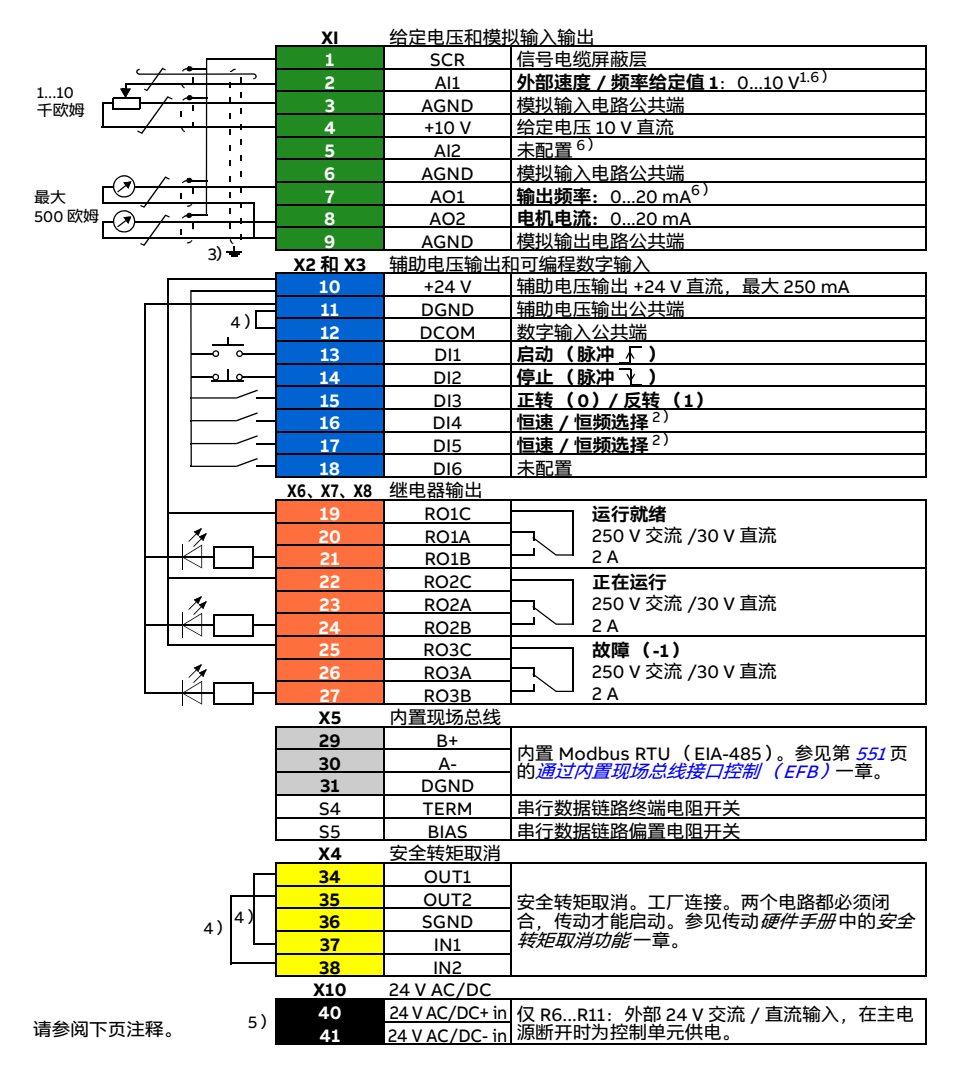

R1...R5: 0.2...2.5 mm2 (端子 +24 V、DGND、DCOM、B+、A-) 0.14...1.5 mm<sup>2</sup> (端子 DI、AI、AO、AGND、RO、STO) R6...R11:0.14...2.5 mm<sup>2</sup> (所有端子) 紧固力矩: 0.5...0.6 N·m (0.4 lbf·ft)

#### **注意:**

 $^{1)}$ 如果选择了矢量控制, 则以 AI1 为速度给定值。

<sup>2)</sup> 在标量控制模式下(默认):参见**菜单 - 初始设置 - 启动、停止、给定值 - 恒频**或参数组 *[28 频](#page-321-0)* [率给定控制链](#page-321-0)。 在矢量控制模式下: 参见**菜单 - 初始设置 - 启动、停止、给定值 - 恒速**或参数组 [22 速度给定值](#page-296-0) [选择](#page-296-0)。

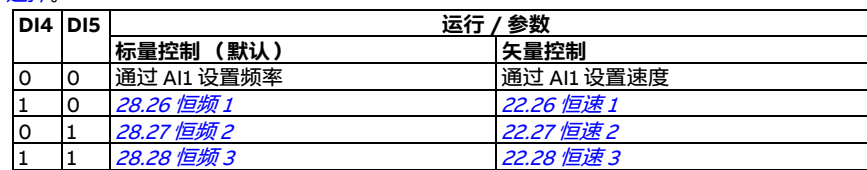

 $^{3)}$ 对于控制电缆,在接地夹下方的接地架上对电缆的外屏蔽层进行 360° 全方位接地。

4) 出厂时用跳线连接。

 $5)$ 仅外形尺寸 R6...R11 具有用于外部 24 V 交流 / 直流输入的端子 40 和 41。

 $^{6)}$ 分别通过参数 *[12.15](#page-243-0)、[12.25](#page-245-0)* 和 *[13.15](#page-248-0)* 为 AI1 和 AI2 输入以及 AO1 输出选择电压或电流。

输入信号

- 模拟速度 / 频率给定值 (AI1)
- 启动,脉冲 (DI1)
- 停止,脉冲 (DI2)
- 方向选择 (DI3)
- 恒定转速 / 频率选择 (DI4、DI5)

- 模拟输出 AO1:输出频率
- 模拟输出 AO2:电机电流
- 继电器输出 1:运行就绪
- 继电器输出 2:正在运行
- 继电器输出 3:故障 (-1)

# **交变宏**

此宏会提供一个 I/O 配置, 其中一个信号用于在正转方向启动电机, 另一个信号用于在反转方向 启动电机。要允许使用此宏,可在**初始设置**菜单中选择,或将参数 [96.04](#page-454-0) [宏选择](#page-454-1) 设为 [交变](#page-454-4)。

# **交变宏的默认控制连接**

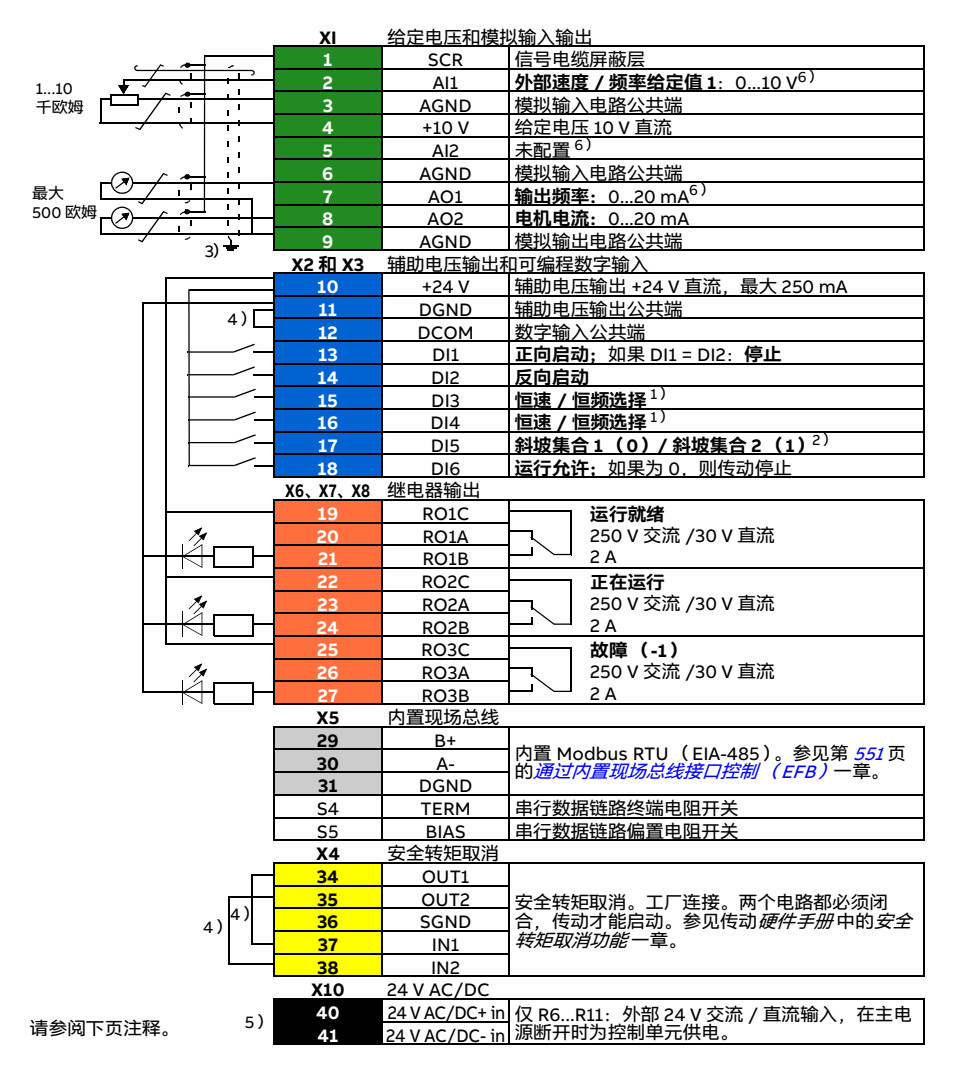

R1...R5: 0.2...2.5 mm2 (端子 +24 V、DGND、DCOM、B+、A-) 0.14...1.5 mm<sup>2</sup> (端子 DI、AI、AO、AGND、RO、STO) R6...R11:0.14...2.5 mm<sup>2</sup> (所有端子)  $\mathbb{R}$ 固力矩: 0.5 0.6 N·m  $(0.4 \text{ lbf} \cdot \text{ft})$ 

**注意:**

1)在标量控制模式下 (默认):参见**菜单 - 初始设置 - 启动、停止、给定值 - 恒频**或参数组 [28 频](#page-321-0) [率给定控制链](#page-321-0)。

在矢量控制模式下:参见**菜单 - 初始设置 - 启动、停止、给定值 - 恒速**或参数组 [22 速度给定值](#page-296-0) [选择](#page-296-0)。

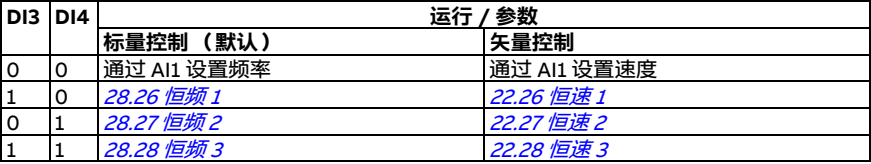

<sup>2)</sup>在标量控制模式下(默认): 参见**菜单 - 初始设置 - 斜坡**或参数组 *[28 频率给定控制链](#page-321-0)*。 在矢量控制模式下:参见**菜单 - 初始设置 - 斜坡**或参数组 [23 速度给定值斜坡](#page-306-0)。

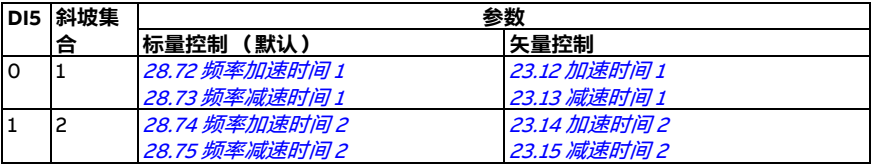

3) 对干控制电缆, 在接地夹下方的接地架上对电缆的外屏蔽层进行 360° 全方位接地。

4)出厂时用跳线连接。

5)仅外形尺寸 R6...R11 具有用于外部 24 V 交流 / 直流输入的端子 40 和 41。

<sup>6 )</sup>分别通过参数 *[12.15](#page-243-0)、[12.25](#page-245-0)* 和 *[13.15](#page-248-0)* 为 AI1 和 AI2 输入以及 AO1 输出选择电压或电流。

#### **输入信号**

- 模拟速度 / 频率给定值 (AI1)
- 启动电机正转运行 (DI1)
- 启动电机反转运行 (DI2)
- 恒定转速 / 频率选择 (DI3、DI4)
- 斜坡集合 (1 或 2)选择 (DI5)
- 运行允许 (DI6)

- 模拟输出 AO1:输出频率
- 模拟输出 AO2:电机电流
- 继电器输出 1: 运行就绪
- 继电器输出 2: 正在运行
- 继电器输出 3:故障 (-1)

# **电动电位器宏**

此宏提供了一种借助两个键调节速度的方式,或为 PLC 提供一个高成本效率的接口,只使用数字 信号就可以更改电机速度。要允许使用此宏,可在**初始设置**菜单中选择,或将参数 [96.04](#page-454-0) [宏选择](#page-454-1) 设为*[电动电位器](#page-454-5)*。

# **电动电位器宏的默认控制连接**

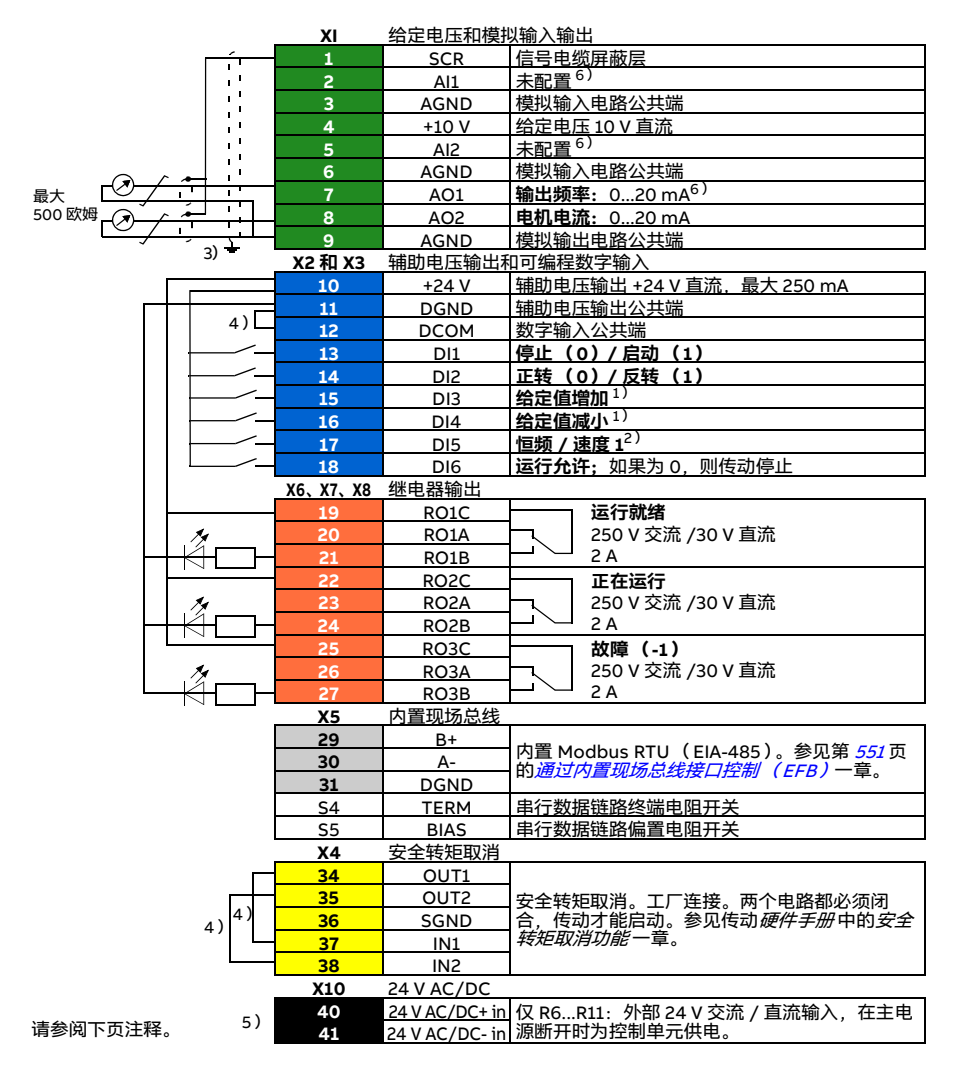

R1...R5: 0.2...2.5 mm2 (端子 +24 V、DGND、DCOM、B+、A-) 0.14...1.5 mm<sup>2</sup> (端子 DI、AI、AO、AGND、RO、STO) R6...R11:0.14...2.5 mm<sup>2</sup> (所有端子) 紧固力矩: 0.5...0.6 N·m (0.4 lbf·ft)

#### **注意:**

- $^{1)}$ 如果 DI3 和 DI4 同时处于激活或未激活状态,则频率 / 速度给定值保持不变。 现有频率 / 速度给定值在停止和电源关闭时存储。
- 2)在标量控制模式下 (默认):参见**菜单 初始设置 启动、停止、给定值 恒频**或参数 [28.26](#page-327-0) [恒频 1](#page-327-1)。 在矢量控制模式下:参见**菜单 - 初始设置 - 启动、停止、给定值 - 恒速**或参数 [22.26](#page-302-0) [恒速 1](#page-302-1)。

3)对于控制电缆,在接地夹下方的接地架上对电缆的外屏蔽层进行 360° 全方位接地。

4)出厂时用跳线连接。

5)仅外形尺寸 R6...R11 具有用于外部 24 V 交流 / 直流输入的端子 40 和 41。

<sup>6)</sup>分别通过参数 [12.15](#page-243-0)、[12.25](#page-245-0)和 [13.15](#page-248-0)为 AI1 和 AI2 输入以及 AO1 输出选择电压或电流。

#### **输入信号**

- 启动 / 停止选择 (DI1)
- 方向选择 (DI2)
- 给定值增加 (DI3)
- 给定值减小 (DI4)
- 恒频 / 速度 1 (DI5)
- 运行允许 (DI6)

- 模拟输出 AO1:输出频率
- 模拟输出 AO2:电机电流
- 继电器输出 1:运行就绪
- 继电器输出 2:正在运行
- 继电器输出 3:故障 (-1)

# **手动 / 自动宏**

需要在两台外部控制设备之间切换时,可以使用该宏。两台设备都有自己的控制和给定值信号。 一个信号用于在这两台设备之间切换。要允许使用此宏,可在**初始设置**菜单中选择,或将参数 [96.04](#page-454-0) [宏选择](#page-454-1) 设为 [手动](#page-454-6) /自 动。

# **手动 / 自动宏的默认控制连接**

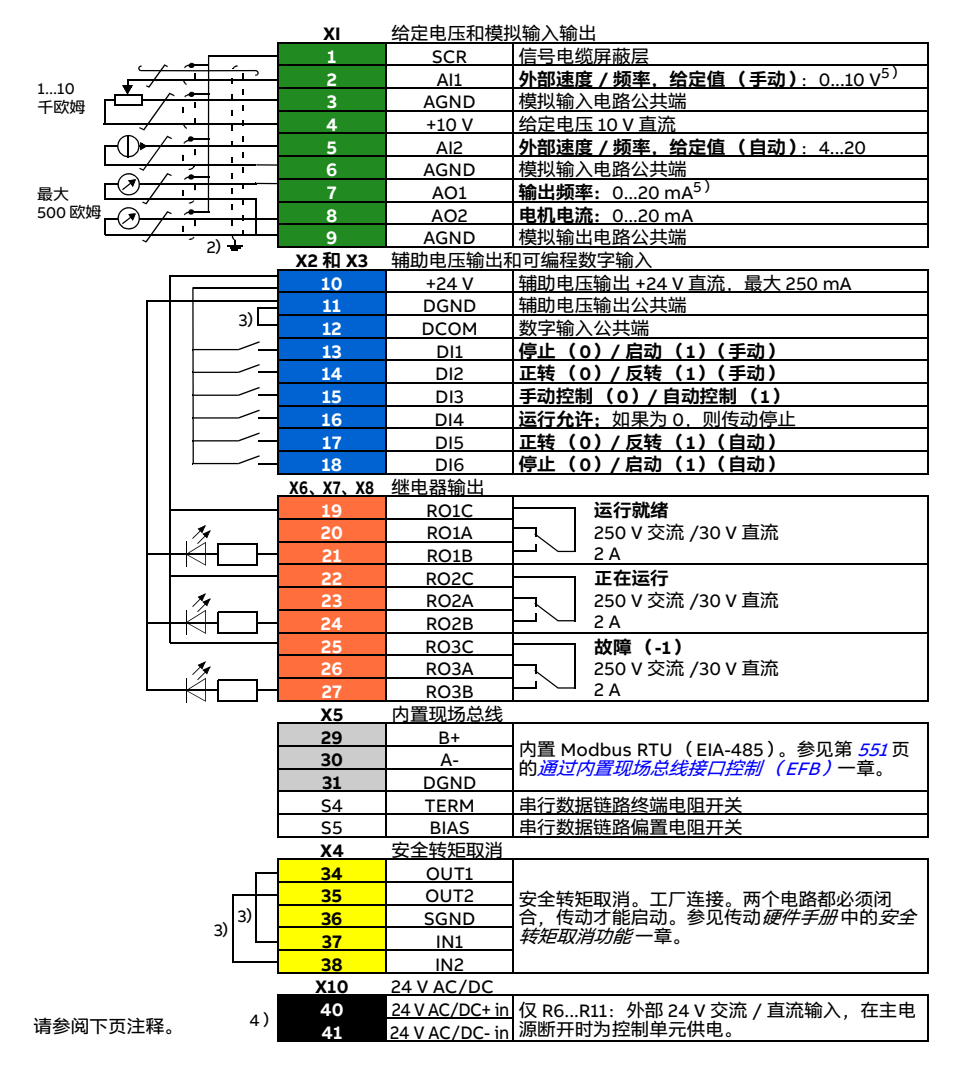

R1...R5: 0.2...2.5 mm2 (端子 +24 V、DGND、DCOM、B+、A-) 0.14...1.5 mm<sup>2</sup> (端子 DI、AI、AO、AGND、RO、STO) R6...R11:0.14...2.5 mm<sup>2</sup> (所有端子) 紧固力矩:0.5...0.6 N·m (0.4 lbf·ft)

#### **注意:**

 $^{1)}$ 信号源由外部供电。请参见制造商的说明。要使用由传动辅助电压输出供电的传感器,参见传 动硬件手册 中 " 电气安装 " 一章的 " 两线制和三线制传感器的连接示例 " 一节。

<sup>2)</sup>对于控制电缆,在接地夹下方的接地架上对电缆的外屏蔽层进行 360° 全方位接地。

3)出厂时用跳线连接。

 $^{4)}$ 仅外形尺寸 R6...R11 具有用于外部 24 V 交流 / 直流输入的端子 40 和 41。

5)分别通过参数 [12.15](#page-243-0)、[12.25](#page-245-0) 和 [13.15](#page-248-0) 为 AI1 和 AI2 输入以及 AO1 输出选择电压或电流。

#### **输入信号**

- 两个速度 / 频率模拟给定值 (AI1、AI2)
- 控制地 (手动或自动)选择 (DI3)
- 启动 / 停止选择,手动 (DI1)
- 方向选择,手动 (DI2)
- 启动 / 停止选择,自动 (DI6)
- 方向选择,自动 (DI5)
- 运行允许 (DI4)

- 模拟输出 AO1:输出频率
- 模拟输出 AO2:电机电流
- 继电器输出 1:运行就绪
- 继电器输出 2:正在运行
- 继电器输出 3:故障 (-1)

# **手动 /PID 宏**

该宏通过内置过程 PID 控制器来控制传动。此外, 该宏还具备针对直接速度 / 频率控制模式的第 二个控制地。要允许使用此宏,可在**初始设置**菜单中选择,或将参数 [96.04](#page-454-0) [宏选择](#page-454-1) 设为 [手动](#page-454-7) [/PID](#page-454-7)。

# **手动 /PID 宏的默认控制连接**

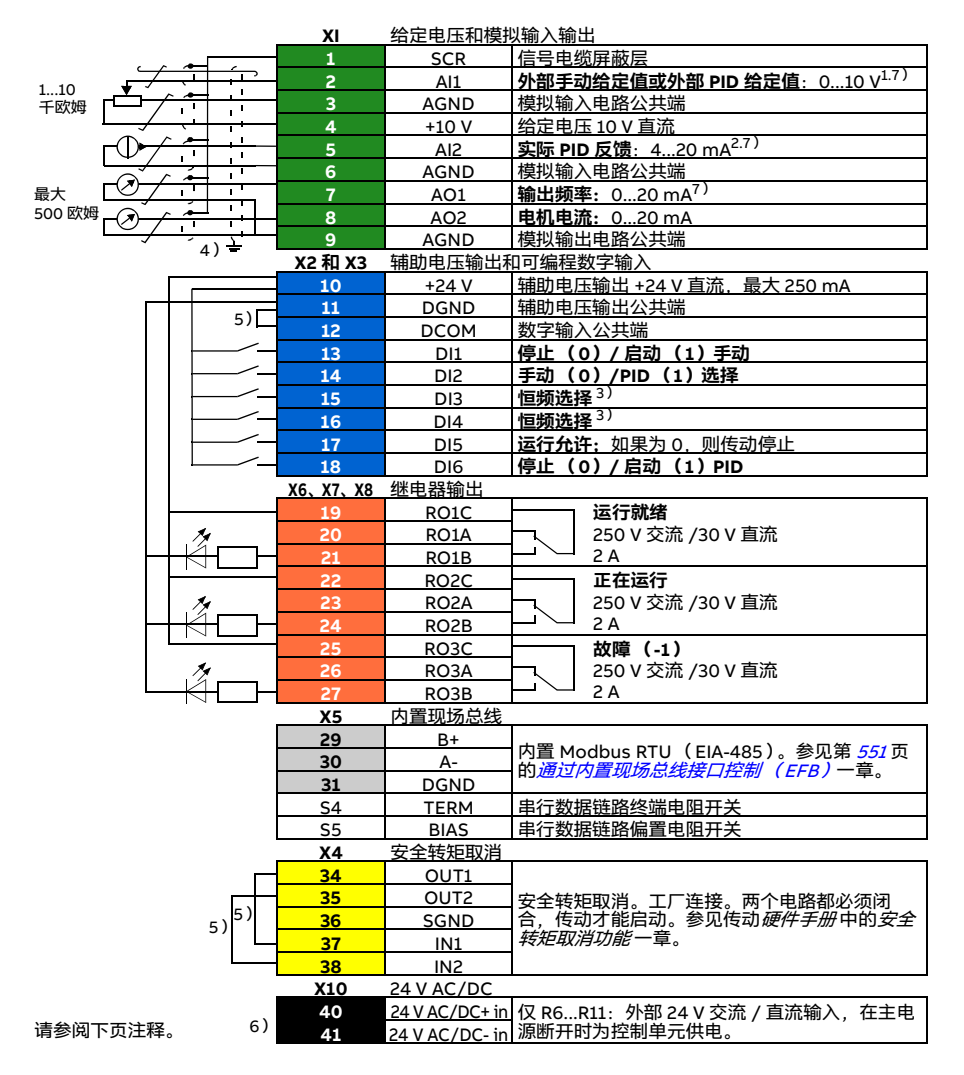

R1...R5: 0.2...2.5 mm2 (端子 +24 V、DGND、DCOM、B+、A-)  $0.14...1.5$  mm<sup>2</sup> (端子 DI、AI、AO、AGND、RO、STO) R6...R11:0.14...2.5 mm<sup>2</sup> (所有端子)

紧固力矩: 0.5...0.6 N·m (0.4 lbf·ft)

#### **注意:**

 $^{1)}$ 手动:  $^{0...10}$  V -> 频率给定值。 PID: 0...10 V -> 0...100% PID 设定值。

- 2)信号源由外部供电。请参见制造商的说明。要使用由传动辅助电压输出供电的传感器,参见传 动硬件手册 中 " 电气安装 " 一章的 " 两线制和三线制传感器的连接示例 " 一节。
- <sup>3)</sup> 在标量控制模式下(默认):参见**菜单 初始设置 启动、停止、给定值 恒频**或参数组 *[28 频](#page-321-0)* [率给定控制链](#page-321-0)。

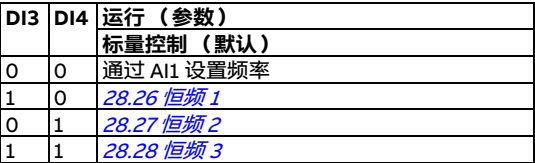

4)对于控制电缆,在接地夹下方的接地架上对电缆的外屏蔽层进行 360° 全方位接地。

5)出厂时用跳线连接。

 $^{6)}$  仅外形尺寸 R6...R11 具有用于外部 24 V 交流 / 直流输入的端子 40 和 41。

<sup>7)</sup> 分别通过参数 *[12.15](#page-243-0)、[12.25](#page-245-0)* 和 *[13.15](#page-248-0)* 为 AI1 和 AI2 输入以及 AO1 输出选择电压或电流。

# **输入信号**

- 模拟给定值 (AI1)
- PID 的实际反馈 (AI2)
- 控制地 (手动或 PID)选择 (DI2)
- 启动 / 停止选择,手动 (DI1)
- 启动 / 停止选择,PID (DI6)
- 恒频选择 (DI3、DI4)
- 运行允许 (DI5)

- 模拟输出 AO1:输出频率
- 模拟输出 AO2:电机电流
- 继电器输出 1:运行就绪
- 继电器输出 2:正在运行
- 继电器输出 3:故障 (-1)

# **PID 宏**

这个宏适用于始终由 PID 或来自模拟输入 AI1 的给定值控制传动的应用。要允许使用此宏,可在 初**始设置**菜单中选择,或将参数 *[96.04](#page-454-0) [宏选择](#page-454-1)* 设为 *[PID](#page-454-8)*。

# **PID 宏的默认控制连接**

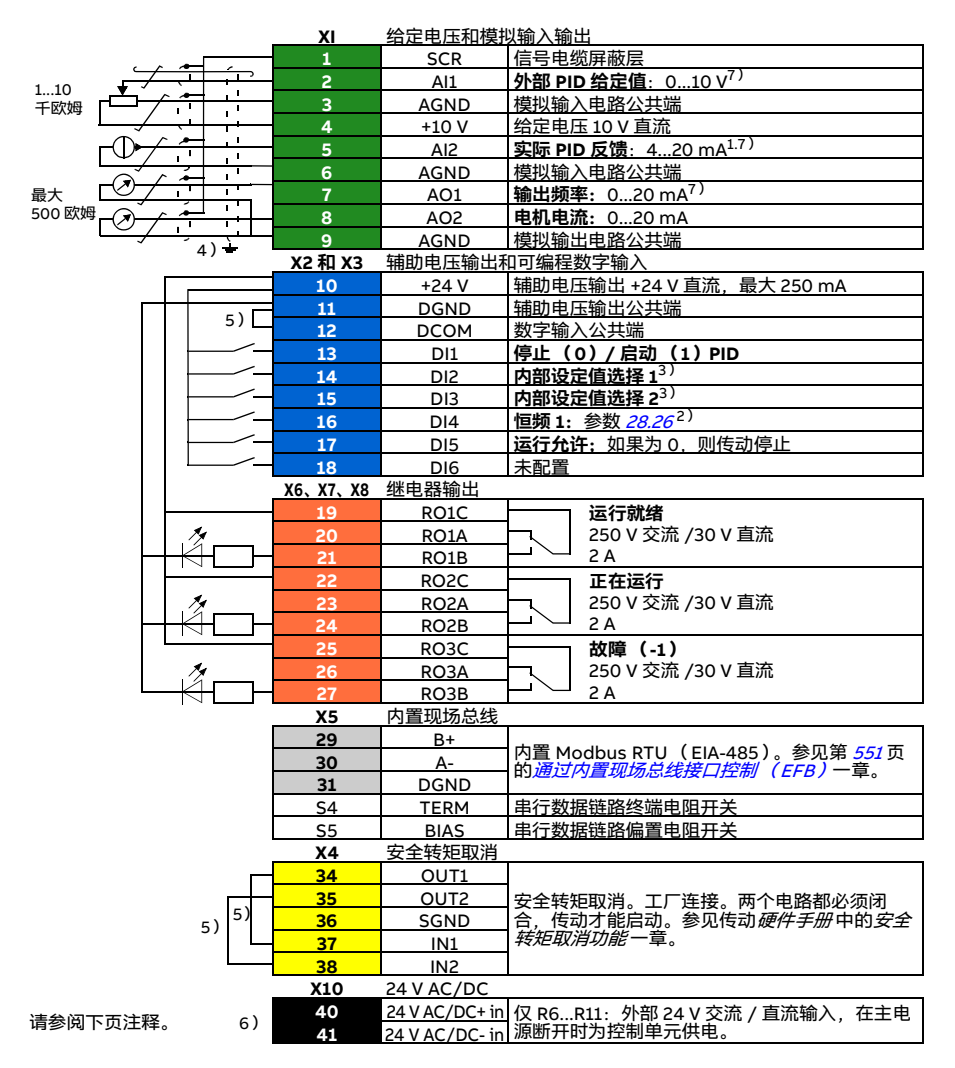

R1...R5: 0.2...2.5 mm2 (端子 +24 V、DGND、DCOM、B+、A-)  $0.14...1.5$  mm<sup>2</sup> (端子 DI、AI、AO、AGND、RO、STO) R6...R11:0.14...2.5 mm<sup>2</sup> (所有端子) 紧固力矩:0.5...0.6 N·m (0.4 lbf·ft)

**注意:**

 $^{1)}$ 信号源由外部供电。请参见制造商的说明。要使用由传动辅助电压输出供电的传感器,参见传 动硬件手册 中 " 电气安装 " 一章的 " 两线制和三线制传感器的连接示例 " 一节。

<sup>2)</sup>如果激活了恒频,它将覆盖通过 PID 控制器输出的给定值。

3)参见参数 [40.19](#page-390-0) [参数集 1 内部设定值选择 1](#page-390-1)和 [40.20](#page-391-0) [参数集 1 内部设定值选择 2](#page-391-4) 源表格。

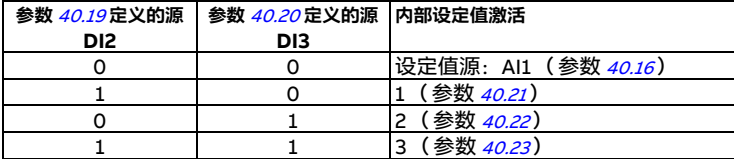

4)对于控制电缆,在接地夹下方的接地架上对电缆的外屏蔽层进行 360° 全方位接地。

5)出厂时用跳线连接。

 $^{6)}$ 仅外形尺寸 R6...R11 具有用于外部 24 V 交流 / 直流输入的端子 40 和 41。

<sup>7)</sup> 分别诵讨参数 *[12.15](#page-243-0)、[12.25](#page-245-0)* 和 *[13.15](#page-248-0)* 为 AI1 和 AI2 输入以及 AO1 输出选择电压或电流。

# **输入信号**

- 模拟给定值 (AI1)
- PID 的实际反馈 (AI2)
- 启动 / 停止选择, PID (DI1)
- 恒定设定值 1 (DI2)
- 恒定设定值 1 (DI3)
- 恒频 1 (DI4)
- 运行允许 (DI5)

- 模拟输出 AO1:输出频率
- 模拟输出 AO2:电机电流
- 继电器输出 1:运行就绪
- 继电器输出 2:正在运行
- 继电器输出 3:故障 (-1)

# **控制盘 PID 宏**

此宏适用于始终由 PID 控制传动并由控制盘定义设定值的应用。要允许使用此宏,可在**初始设置** 菜单中选择,或将参数 [96.04](#page-454-0) [宏选择](#page-454-1)设为 *[控制盘 PID](#page-455-1)*。

# **控制盘 PID 宏的默认控制连接**

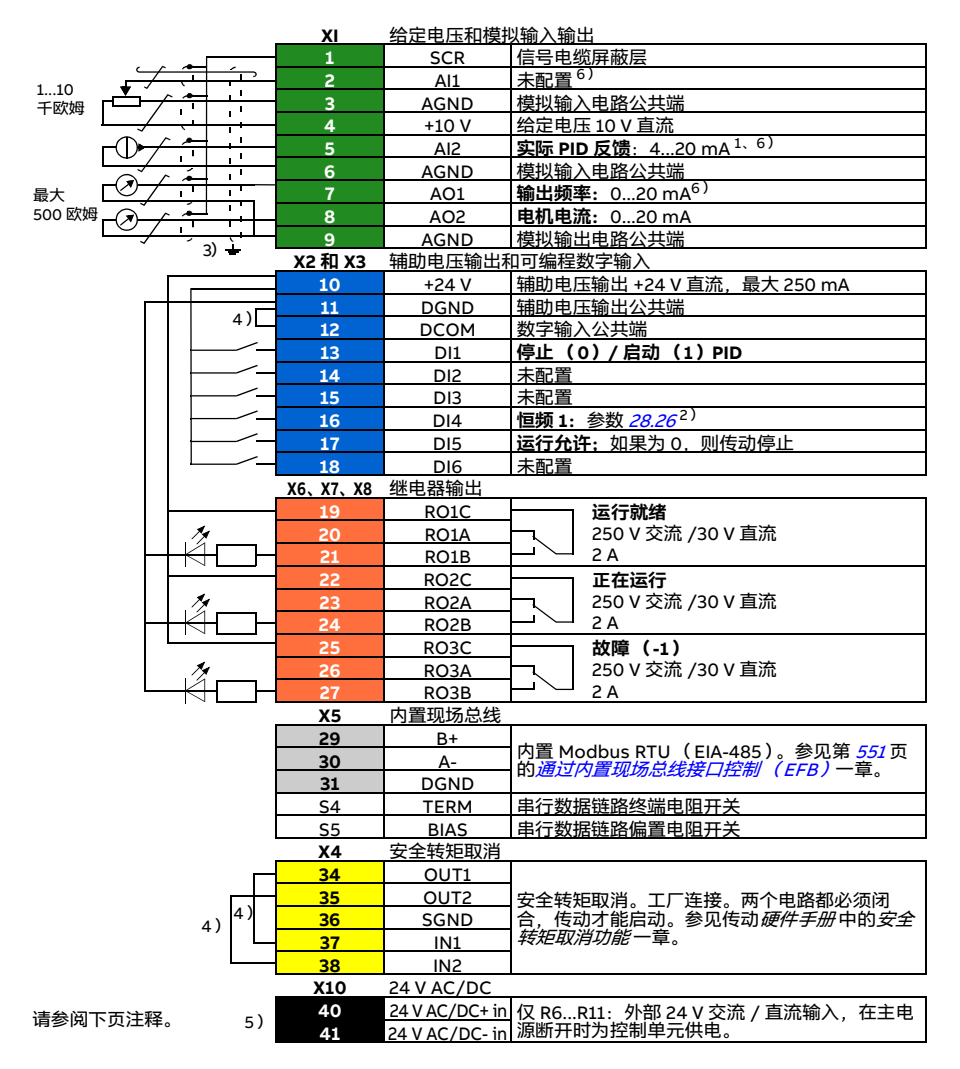

R1...R5: 0.2...2.5 mm2 (端子 +24 V、DGND、DCOM、B+、A-)  $0.14...1.5$  mm<sup>2</sup> (端子 DI、AI、AO、AGND、RO、STO) R6...R11:0.14...2.5 mm<sup>2</sup> (所有端子) 紧固力矩: 0.5...0.6 N·m (0.4 lbf·ft)

#### **注意:**

 $^{1)}$ 信号源由外部供电。请参见制造商的说明。要使用由传动辅助电压输出供电的传感器,参见传 动硬件手册 中 " 电气安装 " 一章的 " 两线制和三线制传感器的连接示例 " 一节。

<sup>2)</sup>如果激活了恒频,它将覆盖通过 PID 控制器输出的给定值。

3) 对于控制电缆, 在接地夹下方的接地架上对电缆的外屏蔽层进行 360° 全方位接地。

 $(4)$ 出厂时用跳线连接。

 $^{5)}$ 仅外形尺寸 R6...R11 具有用干外部 24 V 交流 / 直流输入的端子 40 和 41。

<sup>6 )</sup>分别通过参数 *[12.15](#page-243-0)、[12.25](#page-245-0)* 和 *[13.15](#page-248-0)* 为 AI1 和 AI2 输入以及 AO1 输出选择电压或电流。

# **输入信号**

- PID 设定值由控制盘提供
- 外部 1 速度给定值
- 转矩给定值 (AI2)
- 启动 / 停止洗择, PID (DI1)
- 恒频1 (DI4)
- 运行允许 (DI5)

- 模拟输出 AO1:电机速度
- 模拟输出 AO2:电机电流
- 继电器输出 1:运行就绪
- 继电器输出 2: 正在运行
- 继电器输出 3:故障 (-1)

# **PFC 宏**

通过传动的继电器输出控制多个泵或风机的泵和风机控制逻辑。要允许使用此宏,可在**初始设置** 菜单中选择,或将参数 [96.04](#page-454-0) [宏选择](#page-454-1)设为 [PFC](#page-455-2)。

# **PFC 宏的默认控制连接**

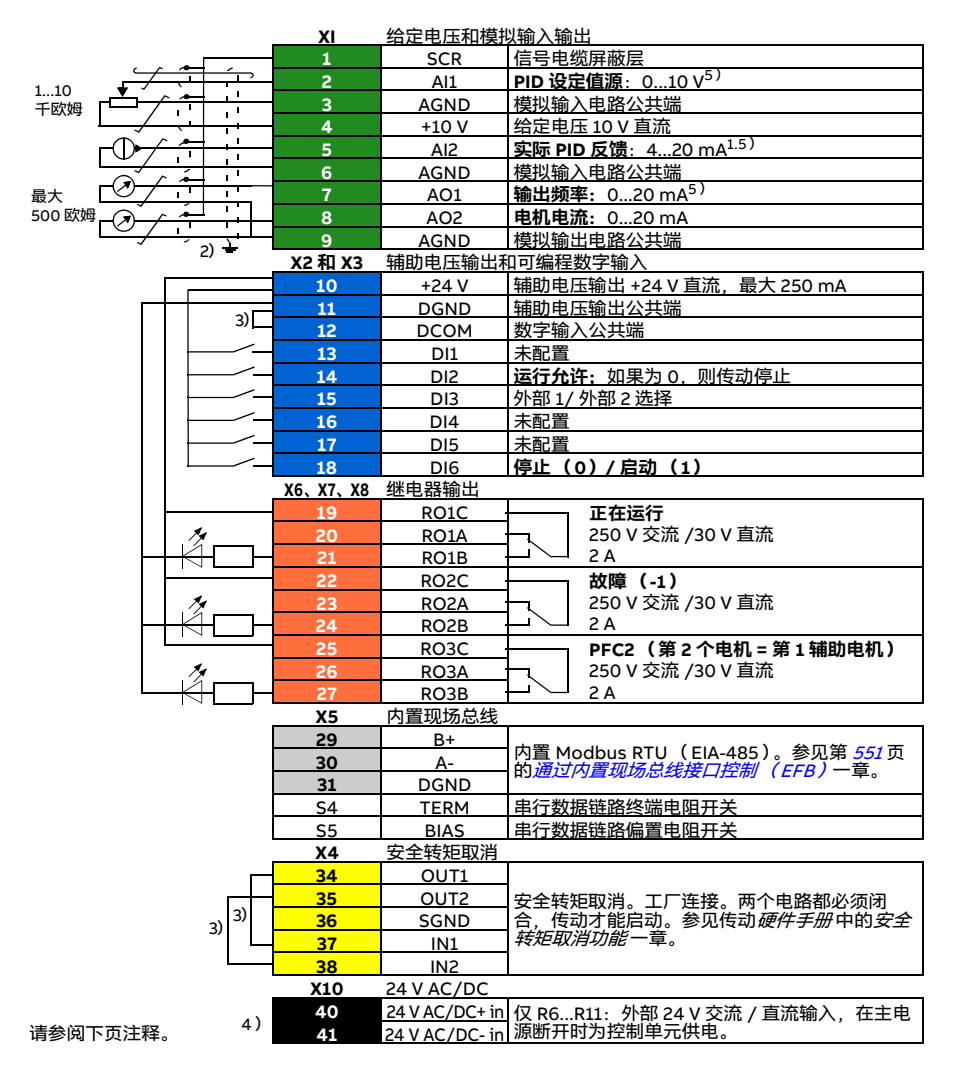

R1...R5: 0.2...2.5 mm2 (端子 +24 V、DGND、DCOM、B+、A-) 0.14...1.5 mm<sup>2</sup> (端子 DI、AI、AO、AGND、RO、STO) R6...R11:0.14...2.5 mm<sup>2</sup> (所有端子) 紧固力矩: 0.5...0.6 N·m (0.4 lbf·ft)

#### **注意:**

 $^{1)}$ 信号源由外部供电。请参见制造商的说明。要使用由传动辅助电压输出供电的传感器,参见传 动硬件手册 中 " 电气安装 " 一章的 " 两线制和三线制传感器的连接示例 " 一节。

<sup>2)</sup>对于控制电缆,在接地夹下方的接地架上对电缆的外屏蔽层进行 360° 全方位接地。

- 3)出厂时用跳线连接。
- $^{4)}$ 仅外形尺寸 R6...R11 具有用于外部 24 V 交流 / 直流输入的端子 40 和 41。

5)分别通过参数 [12.15](#page-243-0)、[12.25](#page-245-0) 和 [13.15](#page-248-0) 为 AI1 和 AI2 输入以及 AO1 输出选择电压或电流。

# **输入信号**

- PID 设定值 (AI1)
- PID 的实际反馈 (AI2)
- 运行允许 (DI2)
- 启动 / 停止选择 (DI6)

- 模拟输出 AO1:输出频率
- 模拟输出 AO2:电机电流
- 继电器输出 1: 正在运行
- 继电器输出 2:故障 (-1)
- 继电器输出 3:PFC2 (第一个 PFC 辅助电机)

# **转矩应用宏**

这个宏适用于需要电机转矩控制的应用中。这些都是典型的张力应用,其中的机械系统需要恒定 张力来维持。要允许使用此[宏](#page-454-1),可在**初始设置**菜单中选择( 此时还未出现 ),或将参数 *[96.04](#page-454-0) 宏 [选择](#page-454-1)设为[转矩控制](#page-455-3)*。

# **转矩应用宏的默认控制连接**

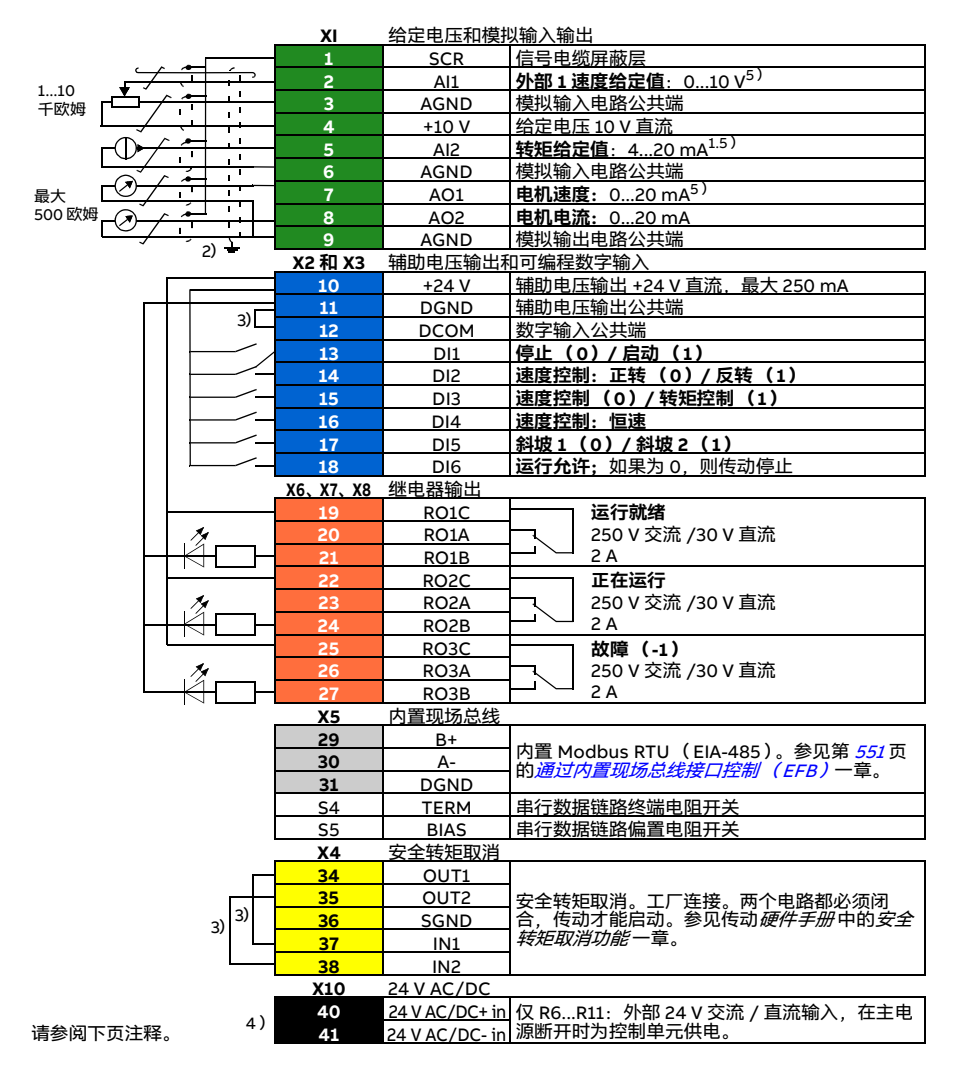

R1...R5: 0.2...2.5 mm2 (端子 +24 V、DGND、DCOM、B+、A-)  $0.14...1.5$  mm<sup>2</sup> (端子 DI、AI、AO、AGND、RO、STO) R6...R11:0.14...2.5 mm<sup>2</sup> (所有端子) 紧固力矩:0.5...0.6 N·m (0.4 lbf·ft)

#### **注意:**

 $^{1)}$ 信号源由外部供电。请参见制造商的说明。要使用由传动辅助电压输出供电的传感器,参见传 动硬件手册 中 " 电气安装 " 一章的 " 两线制和三线制传感器的连接示例 " 一节。

<sup>2)</sup>对于控制电缆,在接地夹下方的接地架上对电缆的外屏蔽层进行 360° 全方位接地。

3)出厂时用跳线连接。

 $^{4)}$ 仅外形尺寸 R6...R11 具有用于外部 24 V 交流 / 直流输入的端子 40 和 41。

5)分别通过参数 [12.15](#page-243-0)、[12.25](#page-245-0) 和 [13.15](#page-248-0) 为 AI1 和 AI2 输入以及 AO1 输出选择电压或电流。

# **输入信号**

- 外部 1 速度给定值 (AI1)
- 转矩给定值 (AI2)
- 启动 / 停止选择 (DI1)
- 速度控制:正转 / 反转选择 (DI2)
- 速度控制 / 转矩控制选择 (DI3)
- 速度控制:恒速 (DI4)
- 斜坡 1/ 斜坡 2 洗择 (DI5)
- 运行允许 (DI6)

- 模拟输出 AO1:电机速度
- 模拟输出 AO2:电机电流
- 继电器输出 1:运行就绪
- 继电器输出 2:正在运行
- 继电器输出 3:故障 (-1)

# **压缩机应用宏**

压缩机应用宏适用于始终由 PID 控制传动并且给定值由模拟输入 AI1 提供的应用。要 允许使用此宏、需将参数 [96.04](#page-454-0) [宏选择](#page-454-1)的值设为 [压缩机控制](#page-454-9)。

# **压缩机应用宏的默认控制连接**

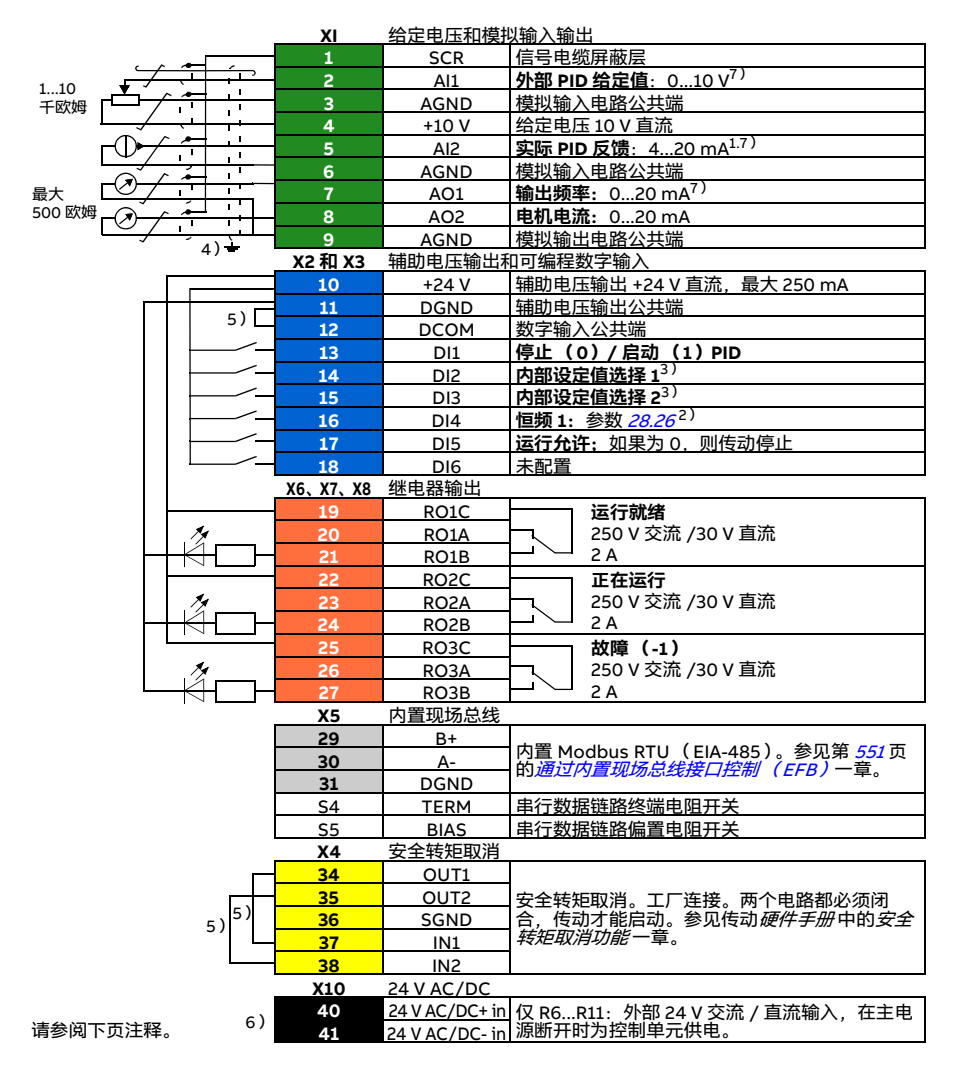

R1...R5: 0.2...2.5 mm2 (端子 +24 V、DGND、DCOM、B+、A-)  $0.14...1.5$  mm<sup>2</sup> (端子 DI、AI、AO、AGND、RO、STO) R6...R11:0.14...2.5 mm<sup>2</sup> (所有端子) 紧固力矩:0.5...0.6 N·m (0.4 lbf·ft)

**注意:**

 $^{1)}$ 信号源由外部供电。请参见制造商的说明。要使用由传动辅助电压输出供电的传感器,参见传 动硬件手册 中 " 电气安装 " 一章的 " 两线制和三线制传感器的连接示例 " 一节。

2)如果激活了恒频, 它将覆盖通过 PID 控制器输出的给定值。

3)参见参数 [40.19](#page-390-0) [参数集 1 内部设定值选择 1](#page-390-1)和 [40.20](#page-391-0) [参数集 1 内部设定值选择 2](#page-391-4) 源表格。

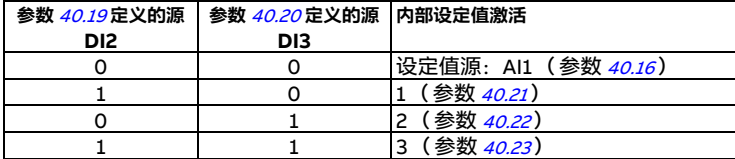

4)对于控制电缆,在接地夹下方的接地架上对电缆的外屏蔽层进行 360° 全方位接地。

5)出厂时用跳线连接。

 $^{6)}$ 仅外形尺寸 R6...R11 具有用于外部 24 V 交流 / 直流输入的端子 40 和 41。

<sup>7)</sup> 分别诵讨参数 *[12.15](#page-243-0)、[12.25](#page-245-0)* 和 *[13.15](#page-248-0)* 为 AI1 和 AI2 输入以及 AO1 输出选择电压或电流。

# **输入信号**

- 模拟给定值 (AI1)
- PID 的实际反馈 (AI2)
- 启动 / 停止选择, PID (DI1)
- 恒定设定值 1 (DI2)
- 恒定设定值 1 (DI3)
- 恒频 1 (DI4)
- 运行允许 (DI5)

#### **输出信号**

- 模拟输出 AO1:输出频率
- 模拟输出 AO2:电机电流
- 继电器输出 1:运行就绪
- 继电器输出 2:正在运行

继电器输出 3:故障 (-1)

# **不同宏的参数默认值**

第 [213](#page-212-0) 页的*[参数](#page-212-0)*一章介绍了 ABB 标准宏 (出厂宏)所有参数的默认值。对于其他宏, 某些参数具有不同的默认值。下面的表格列出了每个宏各个参数的默认值。

**注意**:压缩机控制宏不含 N8057 食品和饮料 许可证下的压缩机控制参数,这些参数需 要单独设置。

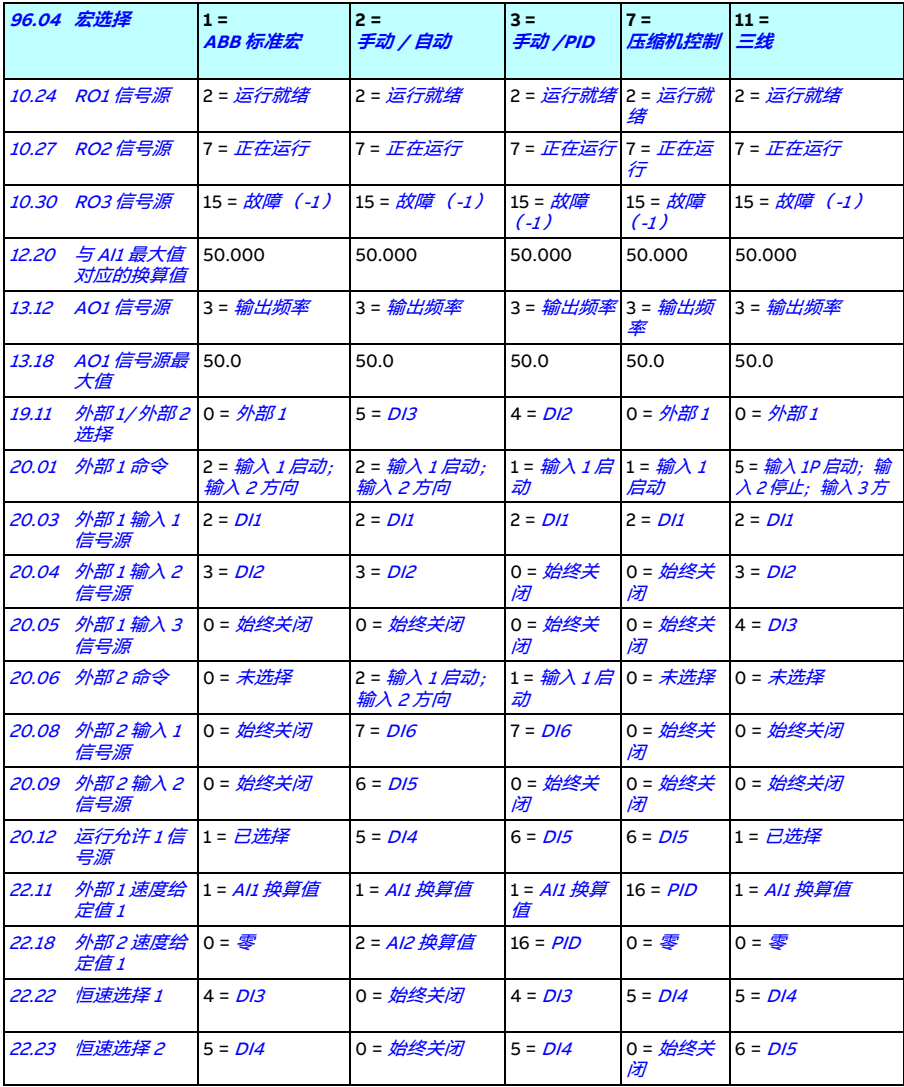

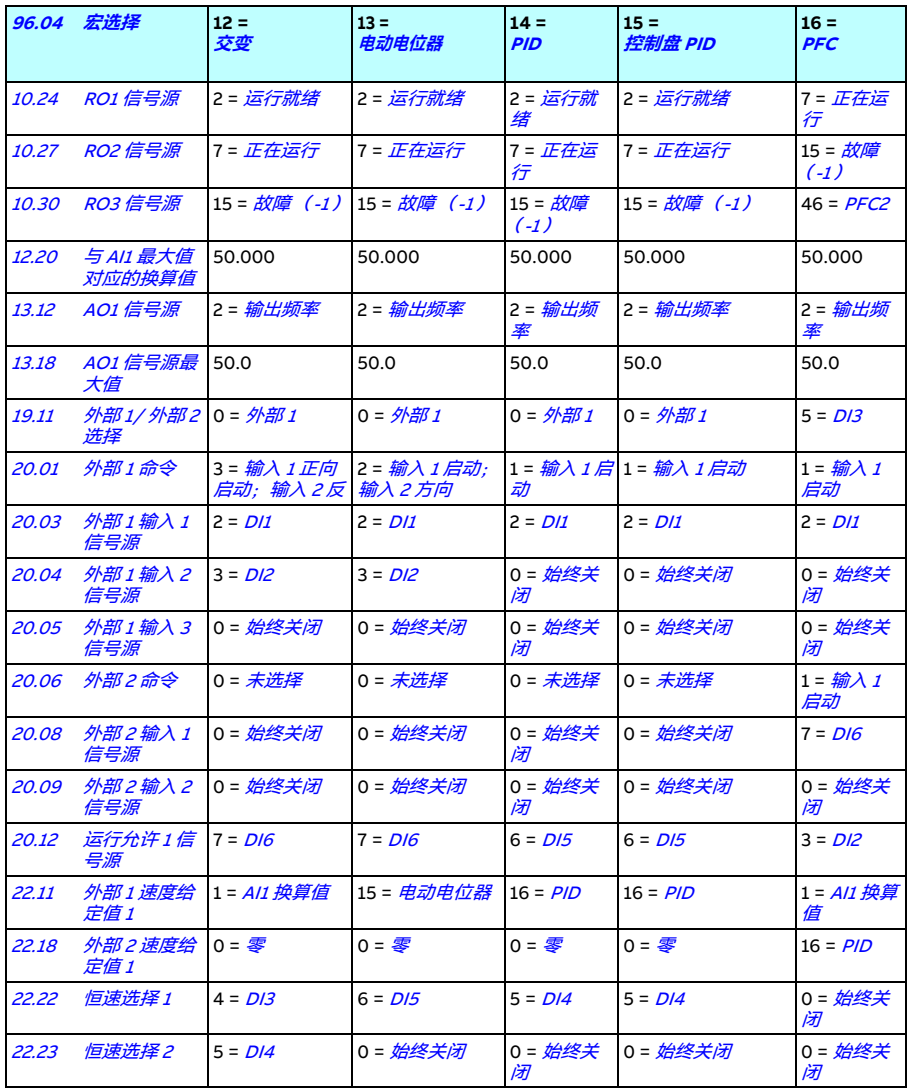

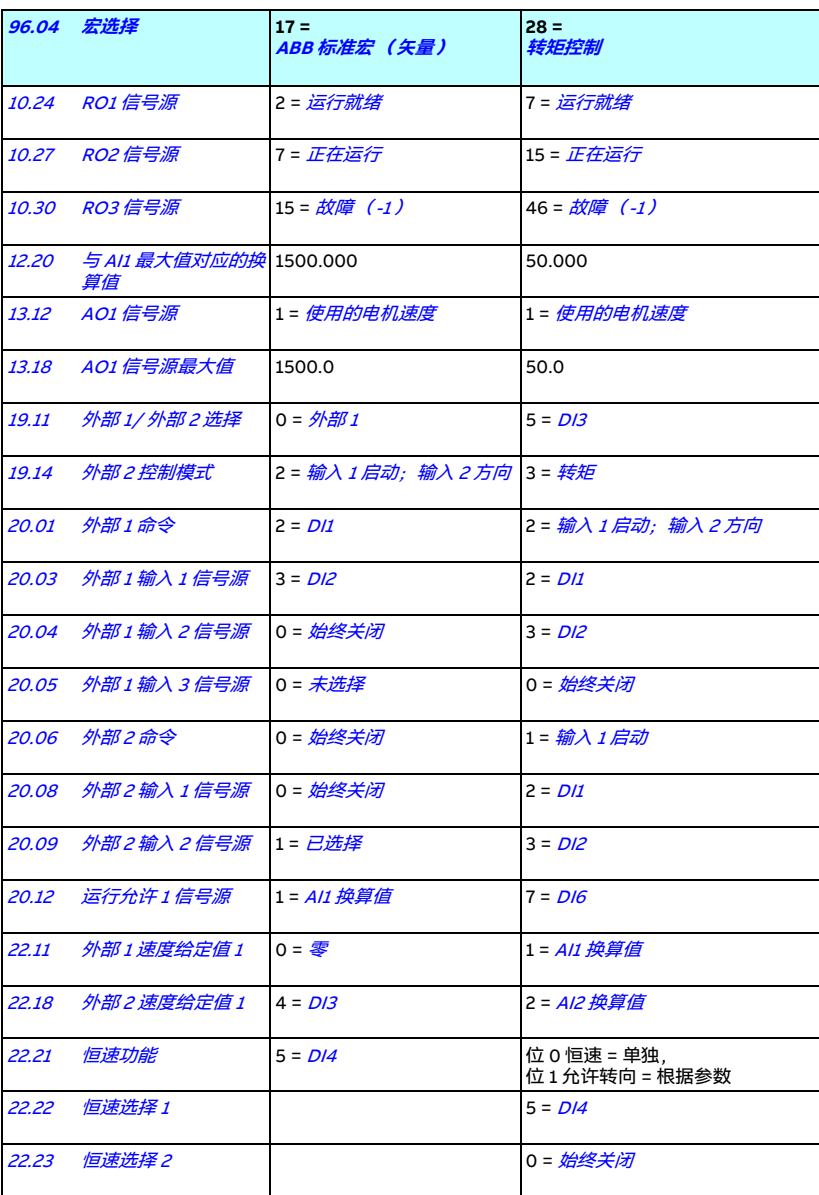

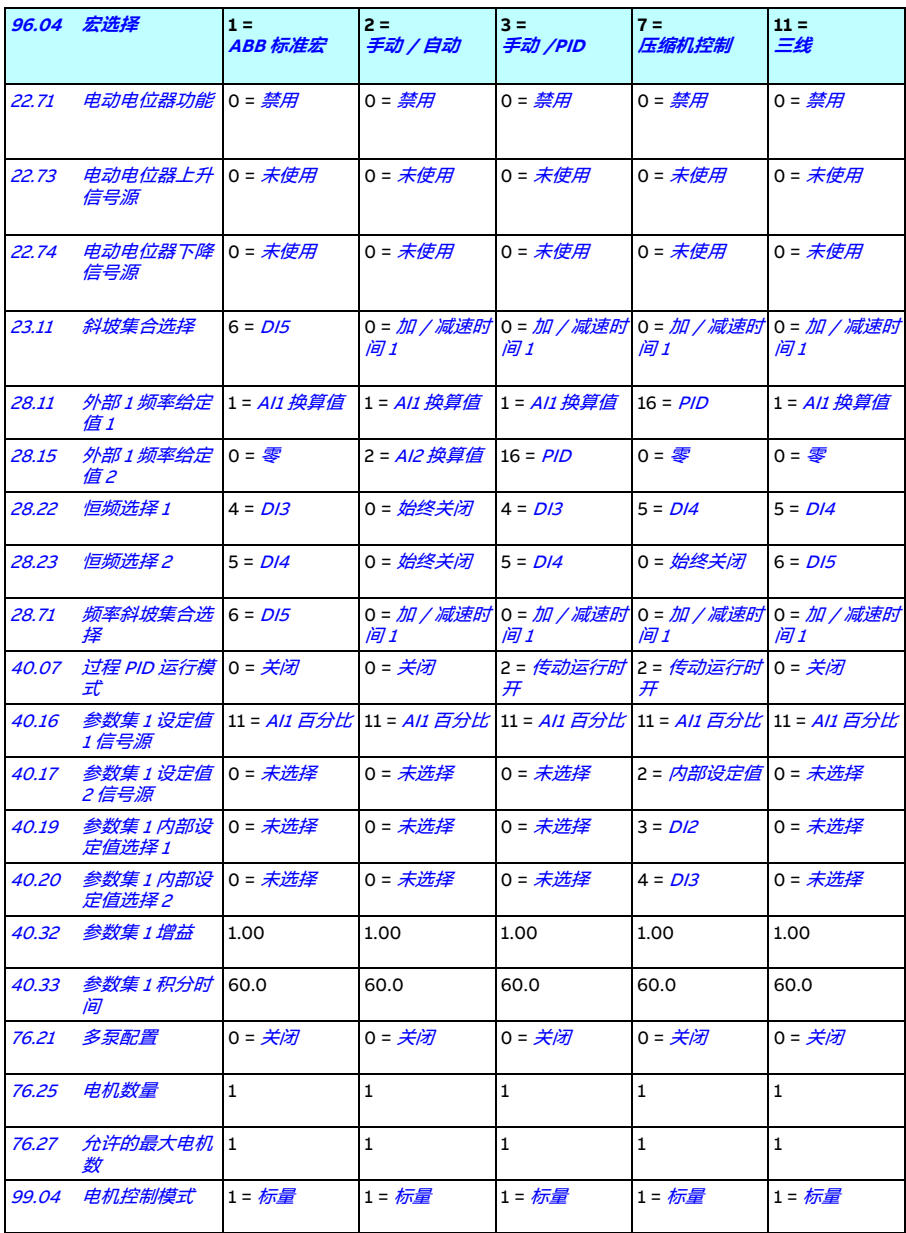

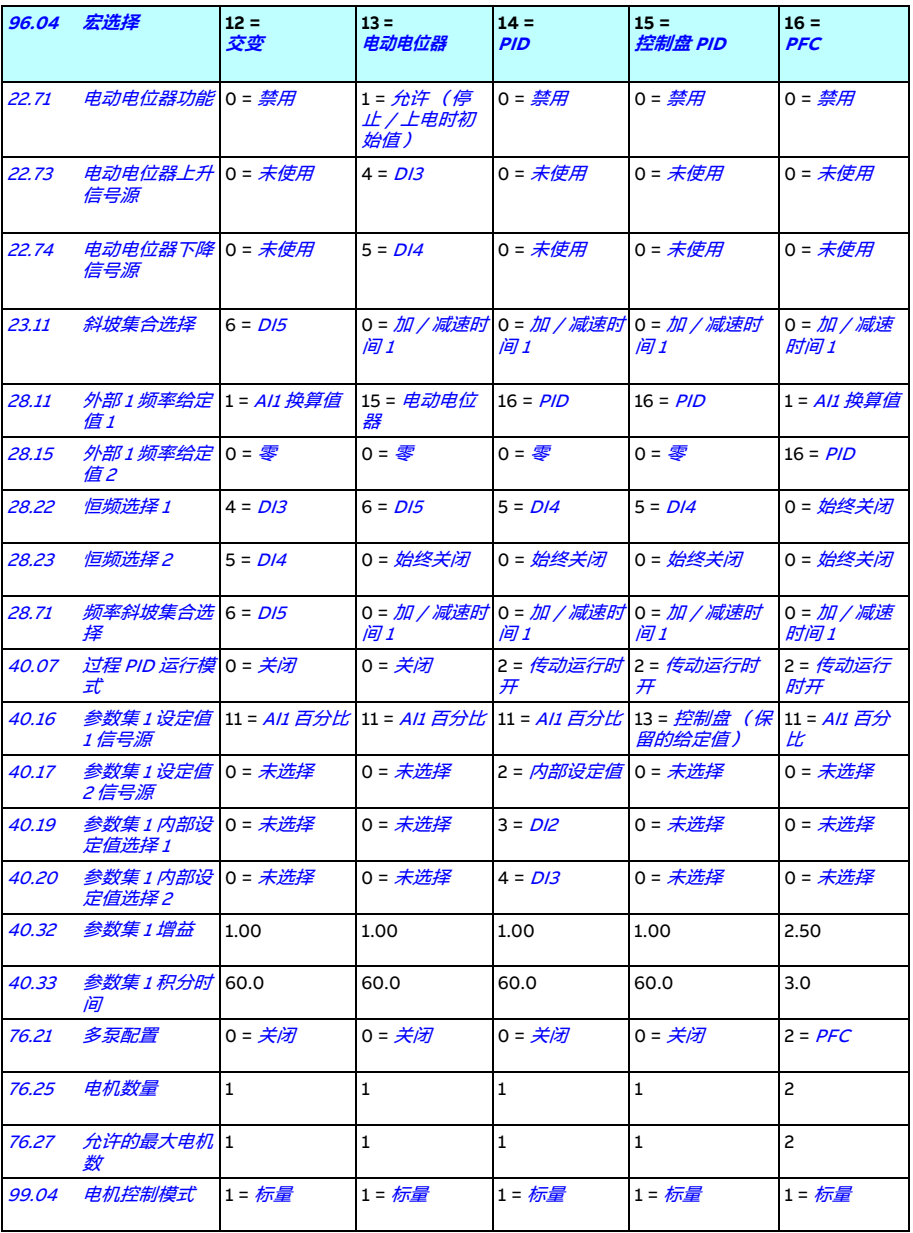
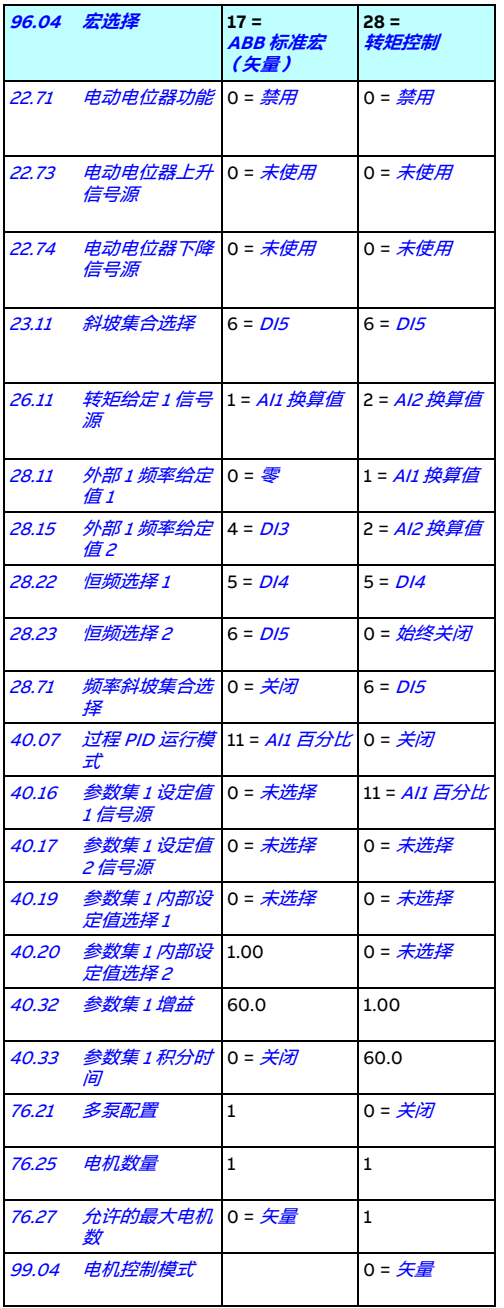

# 6

# **程序功能**

# **本章内容**

本章介绍了控制程序中更重要的一些功能、如何使用它们以及如何对其进行操作编 程。其中还解释了控制地和运行模式。

# <span id="page-110-0"></span>**本地控制与外部控制**

ACS580 有两个主要控制地, 分别为: 外部和本地。控制地的选择可通过控制盘上的 "Loc/Rem" 键, 或通过 PC 工具完成。

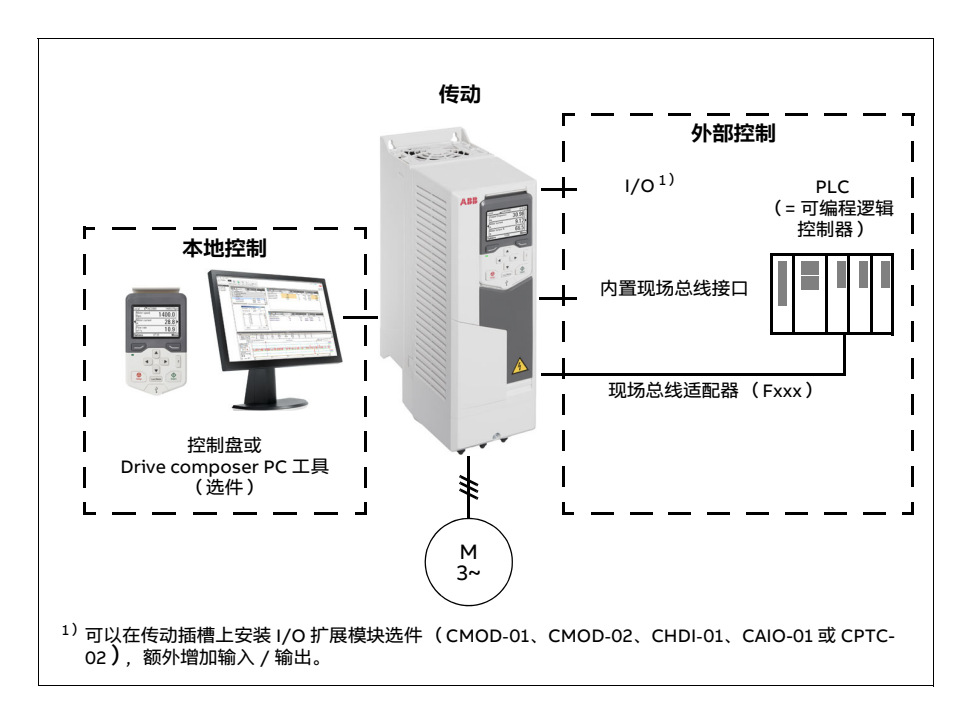

#### **本地控制**

当传动设置为本地控制模式时,控制命令从控制盘上的键或从安装了 Drive composer 的 PC 工具上发出。在矢量电机控制模式下,可使用速度和转矩控制模式;在标量电机 控制模式下,可使用频率控制模式 (参见参数 [19.16](#page-276-0))。

本地控制主要用在调试和维护期间。在本地控制模式下,控制盘命令始终优先于外部 控制信号源。可使用参数 [19.17](#page-276-1) 防止将控制地更改为本地。

可使用参数 [20.28](#page-286-0) 来选择当控制地在本地和外部之间切换时, 传动如何响应。可使用 参数 [49.05](#page-416-0) 指定当控制盘或 PC 工具通信中断时,传动如何响应。(参数对于外部控制 无影响。)

设置和诊断

参数: [19.16](#page-276-0) [本地控制模式](#page-276-2) ...[19.17](#page-276-1) [禁用本地控制](#page-276-3) (第 [277](#page-276-1)页)、[20.28](#page-286-0) [远程到本地操作](#page-286-1) (第 [287](#page-286-0)页)和 [49.05](#page-416-0) *[通信丢失动作](#page-416-1)*(第 [417](#page-416-0)页)。

#### **A** 外部控制

当传动处于外部 (远程)控制模式时,控制命令由以下模块发出:

- I/O 端口(数字和模拟输入)或 I/O 扩展模块选件
- 现场总线接口 (通过内置现场总线接口或现场总线适配器模块选件)。

有两个外部控制地可用,分别为外部 1 和外部 2。用户可通过初始设置菜单(**菜单 - 初 始设置 - 启动、停止、给定值**)或通过设置参数 *[20.01](#page-277-0)...[20.10](#page-282-0)* 来分别选择启动和停止 命令的源。可为每个控制地单独选择运行模式使传动在不同控制模式间自由快速切 换,例如速度与转矩控制。外部 1 和外部 2 之间的选择可通过任何二进制信号源实现, 例如数字输入或现场总线控制字(**菜单 - 初始设置** - **启动、停止、给定值 - 第二控制地** 或参数 [19.11](#page-275-0))。每个运行模式的给定值源都可独立选择。

#### 设置和诊断

参数: [20.01](#page-277-0) [外部 1 命令](#page-277-1) ...[20.10](#page-282-0) [外部 2 输入 3 信号源](#page-282-1) (第 [278](#page-277-0)页) 和 [19.11](#page-275-0) [外部 1/](#page-275-1) 外 [部 2 选择](#page-275-1) (第 [276](#page-275-0)页)。

事件:-

#### **通信连接丢失检测功能**

通信连接丢失检测功能可确保过程无间断连续运行。如果通信连接丢失,传动会自动 将控制地从外部 1 改为外部 2。这样可确保过程受控,如通过传动 PID 控制器的控制。 原始控制地恢复后,传动又会自动将控制地切换回通信网络 (外部 1)。

**块图:用于速度控制的外部 1/ 外部 2 选择**

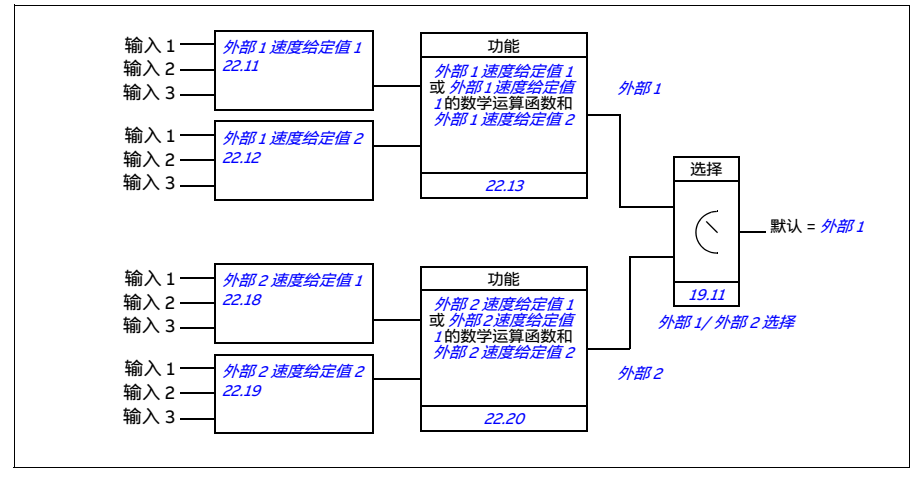

**块图:用于频率控制的外部 1/ 外部 2 选择**

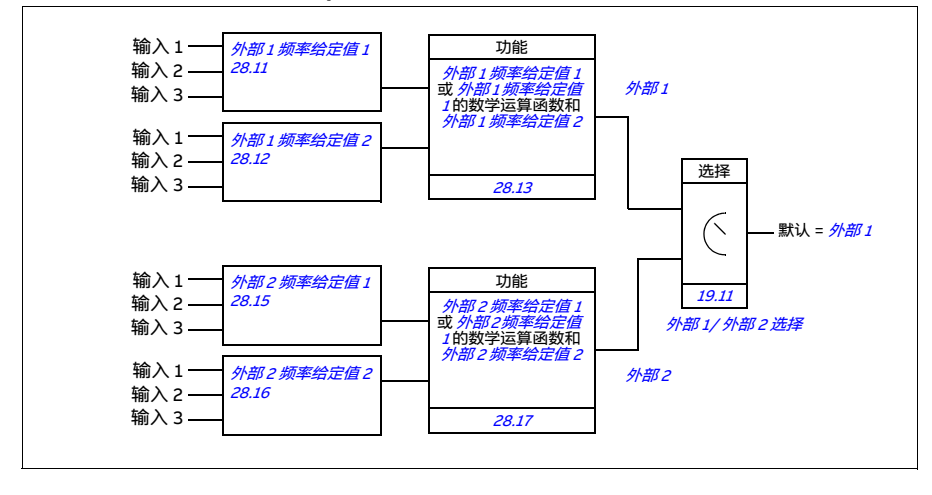

#### **块图:外部 1 的运行允许源**

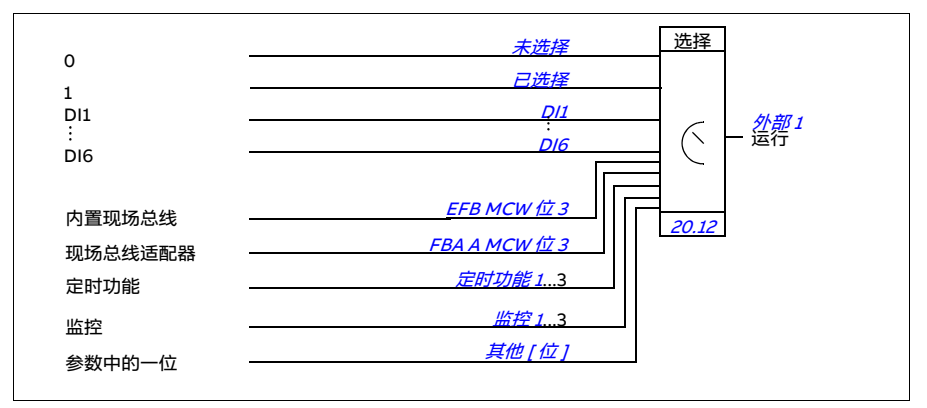

下图显示了用于为外部控制地 [外部 1](#page-275-2) 选择运行允许接口的参数。

设置和诊断

**菜单 - 初始设置** - **启动、停止、给定值 - 第二控制地;菜单 - 初始设置 - 启动、停止、 给定值**

参数: [19.11](#page-275-0) 外部 1/ [外部 2 选择](#page-275-1) (第 [276](#page-275-0)页)和 [20.01](#page-277-0) [外部 1 命令](#page-277-1) ...[20.10](#page-282-0) [外部 2 输](#page-282-1) [入 3 信号源](#page-282-1) (第 [278](#page-277-0) 页)。

# **传动的运行模式**

传动可使用不同类型的给定值在多种运行模式下工作。使用参数组 [19 运行模式](#page-275-4)可选择 每个控制地(本地、外部 1 和外部 2)的控制模式。下图显示了不同给定值类型和控制 链的基本情况。

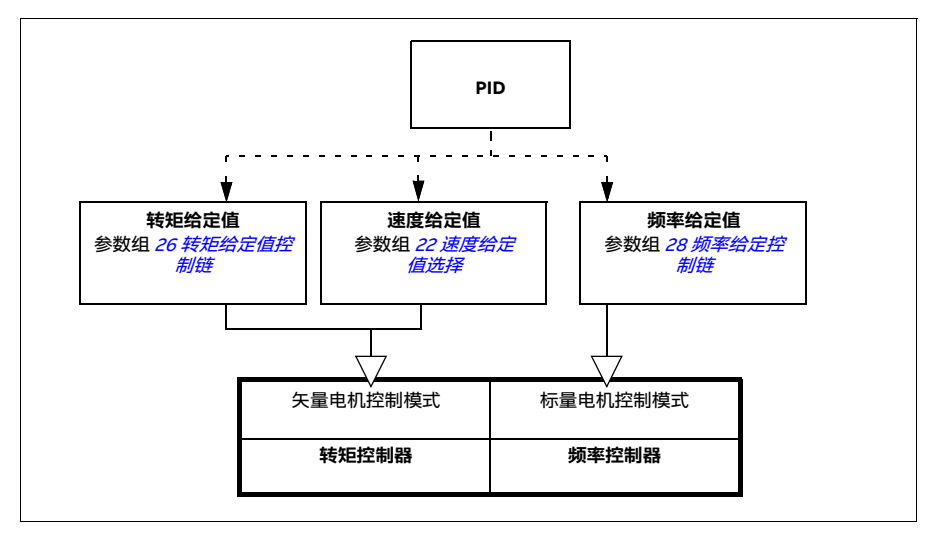

下表就给定值类型和控制链给出了更为详细的说明。其中的页码对应*[控制链图](#page-596-0)* 一章中 详细示意图。

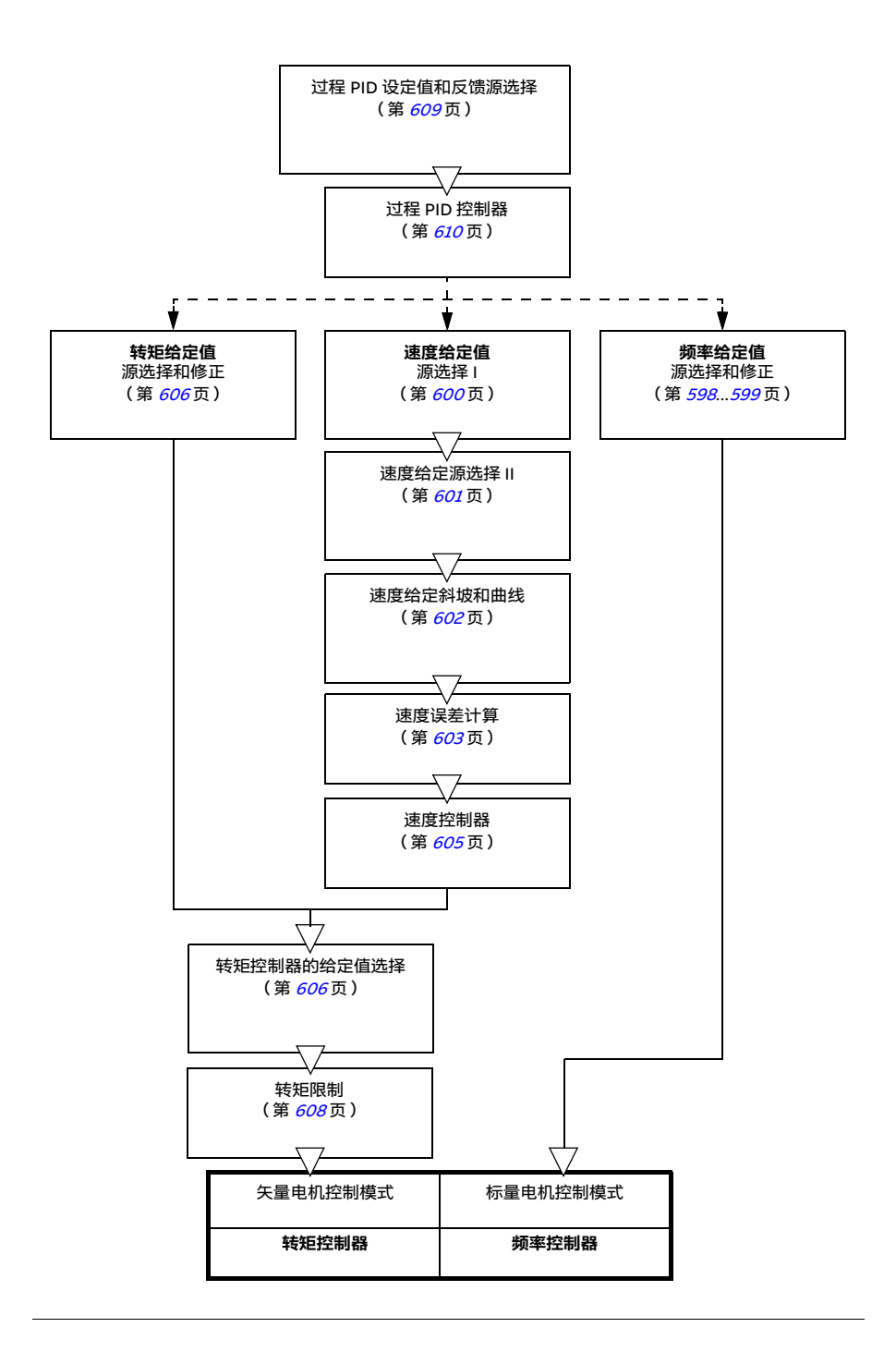

#### **速度控制模式**

电机按照传动给定速度旋转。此模式可以以所用估算速度为反馈。

在本地控制模式和外部控制模式下都可以使用速度控制模式。仅适用于矢量电机控 制。

速度控制使用速度给定链。使用第 [297](#page-296-0)页参数组 [22 速度给定值选择](#page-296-0)中的参数选择速 度给定值。

设置和诊断

参数组: [22 速度给定值选择](#page-296-0) (第 [297](#page-296-0)页)。

事件:-

#### **转矩控制模式**

电机转矩按照传动转矩给定值旋转。在本地和外部控制下都可以使用转矩控制模式。 仅适用于矢量电机控制。

转矩控制使用转矩给定值控制链。使用第 [318](#page-317-2) 页的参数组 26 *转矩给定值控制链* 中的 参数选择转矩给定值。

设置和诊断

参数组: [26 转矩给定值控制链](#page-317-2) (第 [318](#page-317-2)页)。

事件:-

#### **频率控制模式**

电机按照传动给定频率旋转。在本地和外部控制下都可以使用频率控制模式。仅适用 于标量电机控制。

频率控制使用频率给定控制链。使用第 *[322](#page-321-0)* 页的参数组 *[28 频率给定控制链](#page-321-0)* 中的参数 选择频率给定值。

设置和诊断

参数组: [28 频率给定控制链](#page-321-0) (第 [322](#page-321-0)页)。

#### **特殊控制模式**

除了上述几种控制模式外,还可以选择下面几种特殊的控制模式;

- [过程 PID 控制](#page-134-0)。更多信息,请参见*过程 PID 控制一*节(第 *[135](#page-134-0)* 页)。
- [急](#page-192-0)停模式 OFF1 和 OFF3:传动沿定义的减速斜坡停止, 传动调制也停止, 参见*急* [停](#page-192-0) 一节 (第 [193](#page-192-0) 页)。
- 点动模式: 当点动信号激活时,传动启动并加速到定义的速度。更多信息, 请参见 *[点动功能](#page-176-0)* 一节(第 *[177](#page-176-0)* 页 )。
- [预励磁](#page-172-0):电机启动前的直流励磁。更多信息,请参见*预励磁* 一节 (第 *[173](#page-172-0)* 页)。
- 直流抱闸:在标准运行下锁定在零速或接近零速运转的电机转子。更多信息,请参 见*[直流抱闸](#page-173-0)一*节(第 *[174](#page-173-0)* 页)。
- 预热 [\(电机加](#page-174-0)热):在传动停止时保持电机热度。更多信息, 请参见*预热 (电机加* [热\)](#page-174-0)一节 (第 [175](#page-174-0) 页)。

#### 设置和诊断

参数组: *[06 控制字和状态字](#page-224-0)* (第 [225](#page-224-0) 页)、20 *启动 / 停止 / 方向* (第 [278](#page-277-2) 页)、[22](#page-296-0) *[速度给定值选择](#page-296-0)*(第 *[297](#page-296-0)* 页)、*[23 速度给定值斜坡](#page-306-3)*(第 *[307](#page-306-3)* 页)和 *[40 过程 PID 参数](#page-385-0)* [集 1](#page-385-0) (第 [386](#page-385-0) 页)。

# **传动配置和编程**

传动控制程序负责执行主要的控制功能,包括速度、转矩和频率控制、传动逻辑 (启 动 / 停止)、I/O、反馈、通信和保护功能。控制程序功能通过参数进行配置和编程。

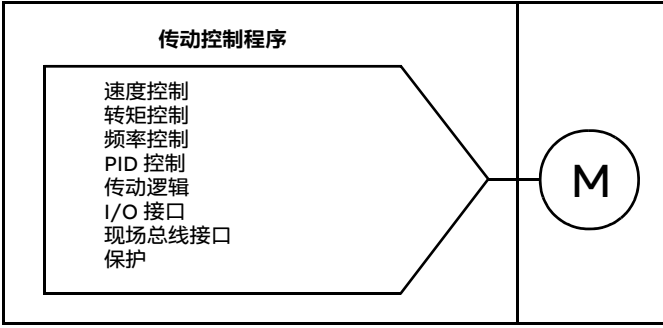

#### **■ 通过参数配置**

参数可对所有标准传动运行进行配置,可通过以下方式设置:

- [控制盘](#page-40-0),如*控制盘* 一章所述
- Drive composer PC 工具, 如 *Drive composer 用户手册*(3AUA0000094606 【英 语】)中所述,或
- 现场总线接口,如*[通过内置现场总线接口控制](#page-550-0)( EFB )*和*[通过现场总线适配器控制](#page-580-0)* 章节所述。

所有参数设置自动保存到传动的永久存储器中。然而,如果传动控制单元使用了外部 +24 V 直流电源,ABB 强烈建议在更改任何参数后和关闭控制单元电源前,使用参数 [96.07](#page-456-0) [手动参数保存](#page-456-1)强制保存参数。

如果需要,也可使用参数 [96.06](#page-455-2) [参数恢复](#page-455-3)恢复默认参数值。

设置和诊断

参数: [96.06](#page-455-2) [参数恢复](#page-455-3) ...[96.07](#page-456-0) [手动参数保存](#page-456-1) (第 [456](#page-455-2)页)。

#### **自定义编程**

通常,用户可以通过参数控制传动运行。然而,标准参数有固定的选择设置或设定范 围。要进一步定制传动的运行,可以用一组功能块构建自定义程序。

Drive composer pro PC 工具 (1.10 或更高版本,单独购买)有自定义编程功能,提 供用于构建自定义程序的图形用户界面。这些功能块包括通常的算术和逻辑功能以及 选择、比较和计时器块等。自定义程序按 10 ms 的时间等级执行。

物理输入、传动状态信息、实际值、常量和参数可用作程序的输入。程序输出可用作 启动信号、外部事件或给定值等,也可连接到传动输出。下表列出了可用的输入和输 出。

如果将自定义程序的输出连接到属于指针参数的选择参数,则选择参数将受到写保 护。

#### **示例**

如果参数 *[31.01](#page-340-0) [外部事件 1 信号源](#page-340-1)* 连接到自定义编程块输出, 参数值会在控制盘或 PC 工具上显示为自定义程序。参数受到写保护 (= 选择不可被更改)。

自定义程序的状态通过参数 *[07.30](#page-231-0) [自定义程序状态](#page-231-1)* 显示。自定义程序可通过 *[96.70](#page-461-0) [禁](#page-461-1) [用自定义程序](#page-461-1)* 禁用。

更多信息, 请参见*自定义编程应用指南* (3AXD50000028574 【英语】)。

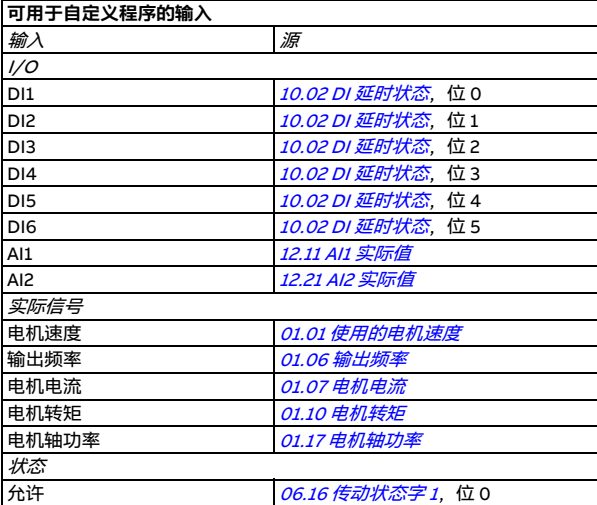

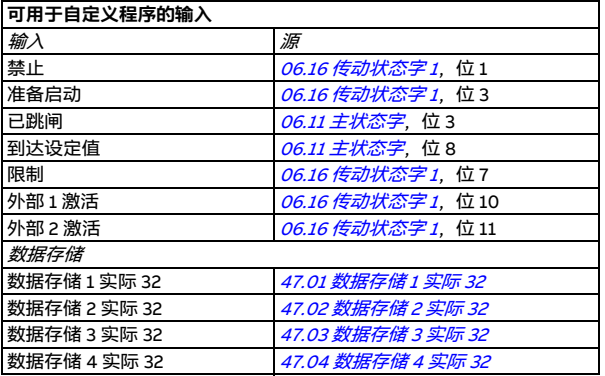

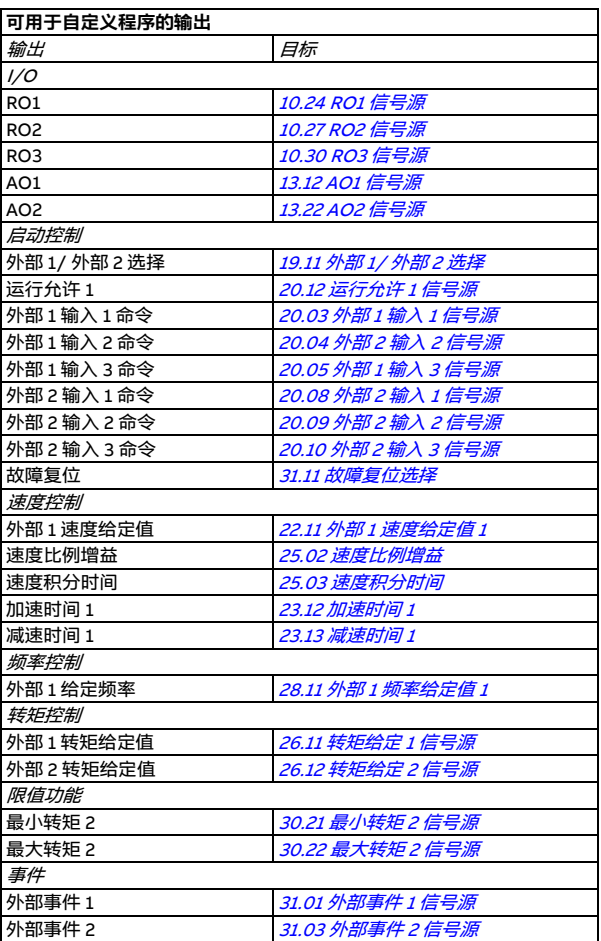

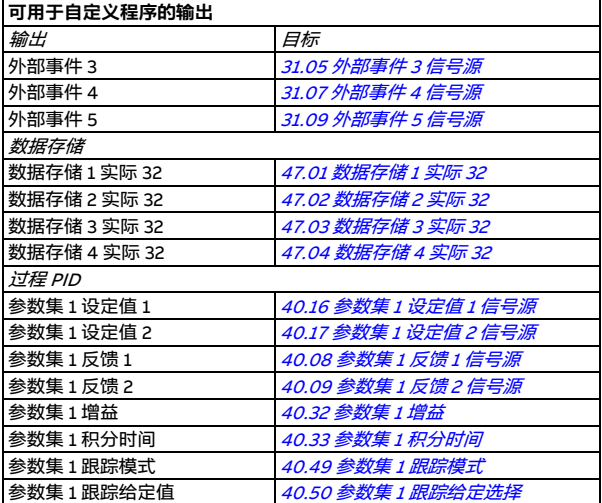

#### **自定义程序故障和辅助代码格式**

辅助代码的格式:

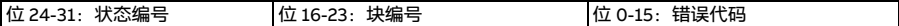

如果状态编号为零,但块编号有一个值,则故障与基本程序中的功能块有关。如果状 态编号和块编号都为零,则故障是一个与特定块无关的一般故障。

参见故障 [64A6](#page-542-0)。

#### **序列程序**

自定义程序可包含基本程序和序列程序两部分。当自定义程序处于运行模式时,基本 程序连续运行。使用功能块和系统输入和输出对基本程序的功能进行编程。

序列程序是一个状态机。这意味着一次只能运行序列程序的一种状态。可以通过使用 与基本程序中相同的程序元素添加状态并对状态程序进行编程来创建序列程序。可以 通过将状态转移输出添加到状态程序对状态转换进行编程。状态转换则可以使用功能 块进行编程。

序列程序的活动状态的数量通过参数 [07.31](#page-231-2) [AP 序列状态](#page-231-3)显示。

#### 设置和诊断

参数组: *[01 实际值](#page-216-8)*(第 [217](#page-216-8)页)、*[06 控制字和状态字](#page-224-0)*(第 [225](#page-224-0)页)、*[07 系统信息](#page-230-0)*(第 [231](#page-230-0)页)、[10 标准 DI、RO](#page-232-0) (第 [233](#page-232-0)页)、[12 标准 AI](#page-242-0) (第 [243](#page-242-0)页)、[13 标准 AO](#page-247-2) (第 [248](#page-247-2)页)、19*运行模式*(第 [276](#page-275-4)页)、[20 启动](#page-277-2) / 停止 / 方向(第 [278](#page-277-2)页)、[23 速度](#page-306-3) *[给定值斜坡](#page-306-3)*(第 *[307](#page-306-3)* 页)、*[25 速度控制](#page-310-0)*(第 *[311](#page-310-0)* 页)、*[26 转矩给定值控制链](#page-317-2)*(第 *[318](#page-317-2)* 页)、*[30 限值](#page-332-0)* (第 *[333](#page-332-0)* 页)、*[31 故障功能](#page-340-2)* (第 *[341](#page-340-2)* 页)、*[40 过程 PID 参数集 1](#page-385-0)* (第 [386](#page-385-0)页)、47*数据存储*(第 [416](#page-415-8)页) 和 96*系统*(第 [453](#page-452-0)页)。

事件: [64A6](#page-542-0) [自定义程序](#page-542-1) (第 [543](#page-542-0)页)。

## **控制接口**

#### **可编程模拟输入**

控制单元具有两个可编程模拟输入。每个输入均可通过参数单独设置为电压(0/2...10 V)或电流 (0/4...20 mA)输入。每个输入均可滤波、取反和换算。

设置和诊断

参数组: [12 标准 AI](#page-242-0) (第 [243](#page-242-0)页)。

事件:-

#### **■ 可编程模拟输出**

控制单元具有两个电流 (0...20 mA)模拟输出。模拟输出 1 可通过参数设置为电压 (0/2...10 V)或电流 (0/4...20 mA) 输出。模拟输出 2 始终设为电流。每个输出均可 进行滤波、取反和换算。

#### 设置和诊断

参数组: [13 标准 AO](#page-247-2) (第 [248](#page-247-2)页)。

事件:-

#### **1 可编程数字输入和输出**

控制单元有六个数字输入。

数字输入 DI5 可用作频率输入。控制盘仅显示适当的选择。

数字输入 DI6 可用作热敏电阻输入。

使用 CHDI-01 115/230 V 数字输入扩展模块可增加六个数字输入,使用 CMOD-01 多 功能扩展模块可增加一个数字输出。

#### 设置和诊断

参数组:[10 标准 DI、RO](#page-232-0) (第 [233](#page-232-0)页) 和 [11 标准 DIO、FI、FO](#page-240-0) (第 [241](#page-240-0)页)。 事件:-

#### **可编程频率输入和输出**

数字输入 DI5 可用作频率输入。

频率输出可使用 CMOD-01 多功能扩展模块实现。

设置和诊断

参数组: [10 标准 DI、RO](#page-232-0) (第 [233](#page-232-0)页)和 [11 标准 DIO、FI、FO](#page-240-0) (第 [241](#page-240-0)页)。 事件· -

#### **■ 可编程继电器输出**

控制单元有三个继电器输出。输出显示的信号可以由参数来选择。

使用 CMOD-01 多功能扩展模块或 CHDI-01 115/230 V 数字输入扩展模块可增加两个 继电器输出。

设置和诊断

参数组: [10 标准 DI、RO](#page-232-0) (第 [233](#page-232-0)页)。

事件:-

#### **可编程 I/O 扩展模块**

使用 CMOD-01 或 CMOD-02 多功能扩展模块、CHDI-01 115/230 V 数字输入扩展模块 或 CAIO-01 模拟输入和输出扩展模块可增加输入和输出。模块安装到控制单元选件插 槽 2 中。

下表显示了控制单元以及选装 CMOD-01、CMOD-02、CHDI-01 和 CAIO-01 模块上的 I/O 数量。

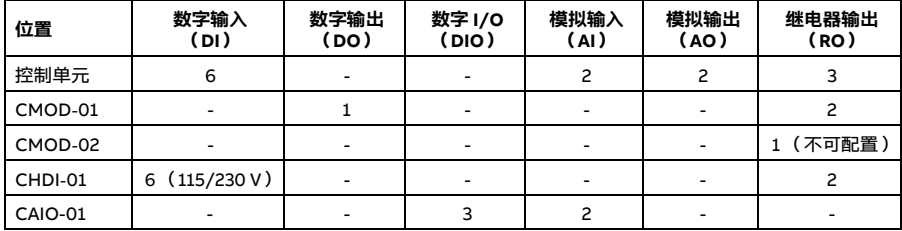

使用参数组 15 可激活和配置 I/O 扩展模块。

除了继电器输出 (不可配置),CMOD-02 还可提供 +24 VDC/AC 输入和热敏电阻输 入。

CAIO-01 模拟输入为双极,模拟输出为单极。

**注意:**每个配置参数组包含的参数显示了扩展模块的输入值。只能通过这些参数将 I/O 扩展模块的输入作为信号源。要连接某个输入,需在信号源选择器参数中将信号源选 为*其他*,然后在参数组 15 中指定合适的参数值 (对于数字信号还应指定位)。

**注意:**通过 CHDI-01,您最多可额外使用六个数字输入。CHDI-01 不会影响控制单元 上的标准数字输入。

注意:通过参数 [15.01](#page-252-0) ([扩展模块类型](#page-252-1)) 中连接 / 选择的扩展 IO 模块,只有相对应的 模块参数会显示到参数组 15 中。

#### 设置和诊断

参数组: [15 I/O 扩展模块](#page-252-2) (第 [253](#page-252-2)页)。

事件:-

#### **现场总线控制**

传动可通过其现场总线接口连接到几种不同的自动化系统中。参见*[通过内置现场总线](#page-550-0) [接口控制](#page-550-0)( EFB )*一章 ( 第 *[551](#page-550-0)* 页 )和*[通过现场总线适配器控制](#page-580-0)* 一章 ( 第 *[581](#page-580-0)* 页 )。

#### 设置和诊断

参数组: [50 现场总线适配器](#page-418-0) (FBA)(第 [419](#page-418-0)页)、[51 FBA A 设置](#page-422-0) (第 [423](#page-422-0)页)、[52](#page-424-0) [FBA A 数据输入](#page-424-0) (第 [425](#page-424-1)页)、[53 FBA A 数据输出](#page-424-1) (第 425页)和 [58 内置现场总线](#page-425-0) (第 [426](#page-425-0)页)。

事件:-

### **应用控制**

#### **给定值斜坡**

速度、转矩和频率给定值的加速和减速斜坡时间可单独设定 (**菜单 - 初始设置 - 斜 坡**)。

在速度或频率给定值下,斜坡时间指传动在零速或零频率与参数 [46.01](#page-411-0) 或 [46.02](#page-411-1) 定义 的值之间的加速时间或减速时间。用户可通过一个二进制信号源 (如数字输入)在两 个预设斜坡集合之间切换。对于速度和频率给定值,还可控制斜坡曲线。

在转矩给定值下,斜坡时间指给定值从零增加到额定电机转矩或从额定电机转矩降至 零的时间 (参数 [01.30](#page-217-2))。

#### **变坡功能**

变坡功能控制给定值变化时速度斜坡的坡度。利用这一功能,可以使用持续变坡功能。 参见参数 [23.28](#page-308-0)和 [23.29](#page-308-1)。

只在远程控制下支持变坡功能。

#### **特殊加速 / 减速斜坡**

[点动功能](#page-176-0)的加速 / 减速时间可以单独定义。参见*点动功能一*节 ( 第 *[177](#page-176-0)* 页 )。

可以调整电动电位器功能的变化率 (第 [161](#page-160-0) 页)。两个方向的变化率相同。

可以为急停定义一个减速斜坡 ("Off3" 模式)。

设置和诊断

#### **菜单** - **初始设置** - **斜坡**

参数:

- 读度给定值斜坡·参数 [23.11](#page-306-0) *[斜坡集合选择](#page-306-1) ...[23.15](#page-307-4) [减速时间 2](#page-307-5)* (第 [307](#page-306-0)页) 和 [46.01](#page-411-0) [速度换算](#page-411-2) (第 [412](#page-411-0) 页)。
- 转矩给定值斜坡: 参数 *[01.30](#page-217-2) [额定转矩换算](#page-217-3)*(第 [218](#page-217-2)页)和 [26.18](#page-319-0) *[转矩斜坡上](#page-319-1)* [升时间](#page-319-1)和 [26.19](#page-319-2) [转矩斜坡下降时间](#page-319-3) (第 [320](#page-319-0)页)。
- 频率给定值斜坡:参数 *[28.71](#page-329-1) [频率斜坡集合选择](#page-329-2) ...[28.75](#page-330-0) [频率减速时间 2](#page-330-1)*(第 *[330](#page-329-1)* 页 )和 *[46.02](#page-411-1) [频率换算](#page-411-3)* (第 *[412](#page-411-1)* 页 )。
- 点动功能:参数 *[23.20](#page-307-6) [点动加速时间](#page-307-7)*和 *[23.21](#page-307-8) [点动减速时间](#page-307-9)*(第 *[308](#page-307-6)* 页)。
- 电动电位器: 参数 [22.75](#page-305-2) [电动电位器斜坡时间](#page-305-3) (第 [306](#page-305-2)页)。
- 急停("Off3" 模式):参数 *[23.23](#page-308-2) [急停时间](#page-308-3)*(第 *[309](#page-308-2)* 页)。
- 变坡功能:参数 *[23.28](#page-308-0) [变坡功能允许](#page-308-4)*( 第 *[309](#page-308-1)* 页 )和 *[23.29](#page-308-1) [变坡率](#page-308-5)*( 第 *309* 页)。

事件:-

#### **恒速 / 恒频**

恒定速度和频率是预定义的给定值,可以通过数字输入等方法快速激活。最多可以为 速度控制定义 7 个恒速, 为频率控制定义 7 个恒频。

**警告:**无论给定值来源为何,速度和频率都将覆盖标准给定值。

#### 设置和诊断

**菜单** - **初始设置** - **启动、停止**、**给定值** > **恒频**, **菜单** - **初始设置** - **启动、停止、给定值** - **恒速**

参数组:*[22 速度给定值选择](#page-296-0)* (第 *[297](#page-296-0)* 页)和 *[28 频率给定控制链](#page-321-0)* (第 *[322](#page-321-0)* 页)。 事件:-

#### **危险速度 / 频率**

可预定义危险速度 (有时称为"跳跃速度"),用于需要避开某些电机的速度和速度范 围的情况,例如机械共振问题。

危险速度功能可防止给定值长时间处于危险速度范围内。当变化的给定值(*[22.87](#page-306-4) [实际](#page-306-5) [速度给定值 7](#page-306-5)*) 进入危险范围时, 该功能 ( [22.01](#page-296-1) 未*受限速度给定*) 的输出将会一直保 持,直至给定值脱离该范围。输出中的任何瞬时变化都将在给定链中被斜坡功能进一 步消除。

当传动限制了允许的输出速度 / 频率时,若从静态加速,将限制为绝对最低危险速度 (危险速度下限或危险频率下限),除非速度给定值超过危险速度 / 频率的上限值。

标量电机控制的频率给定也有类似的功能。功能的输入由 *[28.96](#page-332-1) [频率给定实际值 7](#page-332-2)* 显 示。

#### **示例**

风机振动范围为 540...690 rpm 和 1380...1560 rpm。为了让传动跳过这些速度范围,

- 可通过参数 [22.51](#page-303-4) [危险速度功能](#page-303-5)的位 0 打开危险速度功能。
- 并按下图设置危险速度范围。

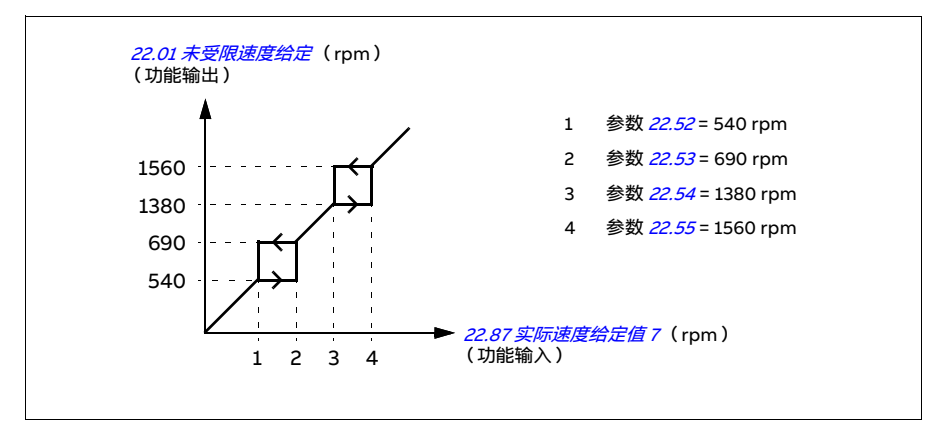

#### 设置和诊断

参数:

[危](#page-304-7)险速度:参数 *[22.01](#page-296-1) [未受限速度给定](#page-296-2)*(第 [297](#page-296-1)页)、*[22.51](#page-303-4) [危险速度功能](#page-303-5) ...[22.57](#page-304-6) 危 [险速度 3 上限值](#page-304-7)* (第 *[304](#page-303-4)* 页)和 *[22.87](#page-306-4) [实际速度给定值 7](#page-306-5)* (第 *[307](#page-306-4)* 页)。

危险频率: 参数 [28.51](#page-328-0) [危险频率功能](#page-328-1) ...[28.57](#page-329-3) [危险频率 3 上限值](#page-329-4) (第 [329](#page-328-0)页)和 [28.96](#page-332-1) *[频率给定实际值 7](#page-332-2)* (第 *[333](#page-332-1)* 页)。

事件:-

#### **速度控制器自调整**

传动的速度控制器可使用自调整功能自动调节。自调整以电机和机器的机械时间常数 (惯量)的估算为基础。

自调整程序会使电机运行一系列加速 / 减速周期。周期次数可通过参数 [25.40](#page-316-0) 调节。 值越高,结果越准确,尤其是当初始速度与最大速度之间的差异较小时。

自调整过程中采用的最大转矩给定值为初始转矩 (程序激活时的转矩)加上参数 *[25.38](#page-316-1)、*除非受到最大转矩限值(参数组 *[30 限值](#page-332-0)*)或额定电机转矩( *[99 电机数据](#page-469-3)*)的 限制。过程中的最大计算速度为初始速度( 程序激活时的速度 )加上 *[25.39](#page-316-2)*. 除非受 到参数 [30.12](#page-334-0)或 [99.09](#page-471-0)的限制。

下图显示了自调整期间速度和转矩的变化。在本例中, [25.40](#page-316-0) 设为 2。

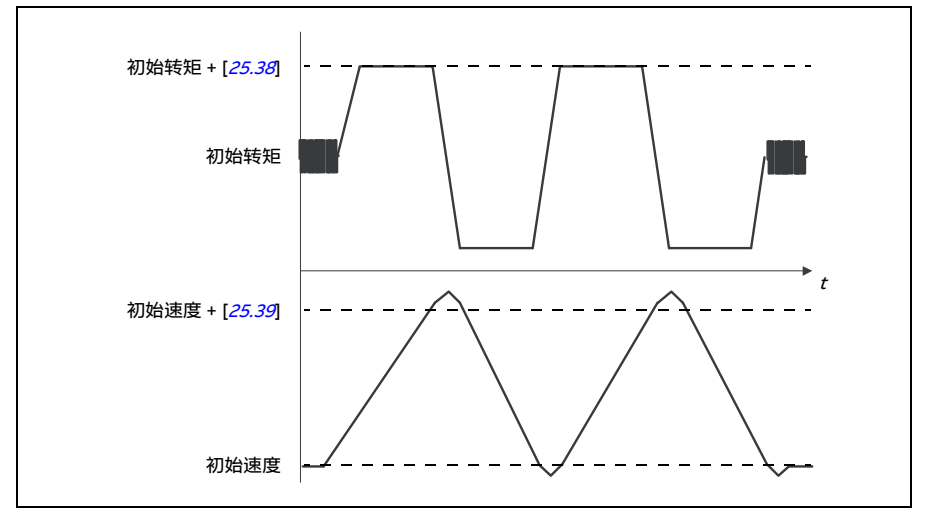

#### **注意:**

- 当传动在自调整时,如果不能产生需要的制动功率,传动将会只基于加速阶段运 行,不如全制动功率更精确。
- 在每个加速阶段结束时,电机将会略微超过计算的最大速度。

#### **激活自调整程序前**

执行自调整程序的前提条件:

- 已成功完成电机辨识运行 (ID run)
- 速度和转矩限值( 参数组 *[30 限值](#page-332-0)*)已设置
- 传动已启动,并以速度控制模式运行。

这些条件都满足后, 自调整可由参数 [25.33](#page-315-0) (或其选择的信号源)激活。

#### **自调整模式**

自调整可以有三种不同的方式,具体取决于参数 [25.34](#page-315-1) 的设置。*[平稳](#page-315-2)、[标准](#page-315-3)* 和*[紧急](#page-315-4)* 三 个选项定义了调整后传动转矩给定值对速度给定值阶跃的反应。*[平稳](#page-315-2)* 选项的反应缓慢 但有力;*[紧急](#page-315-4)* 的反应快速,但对于某些应用来说,可能增益值过高。下图显示了在某 个速度给定值阶跃 (通常为 1...20%)下的速度响应。

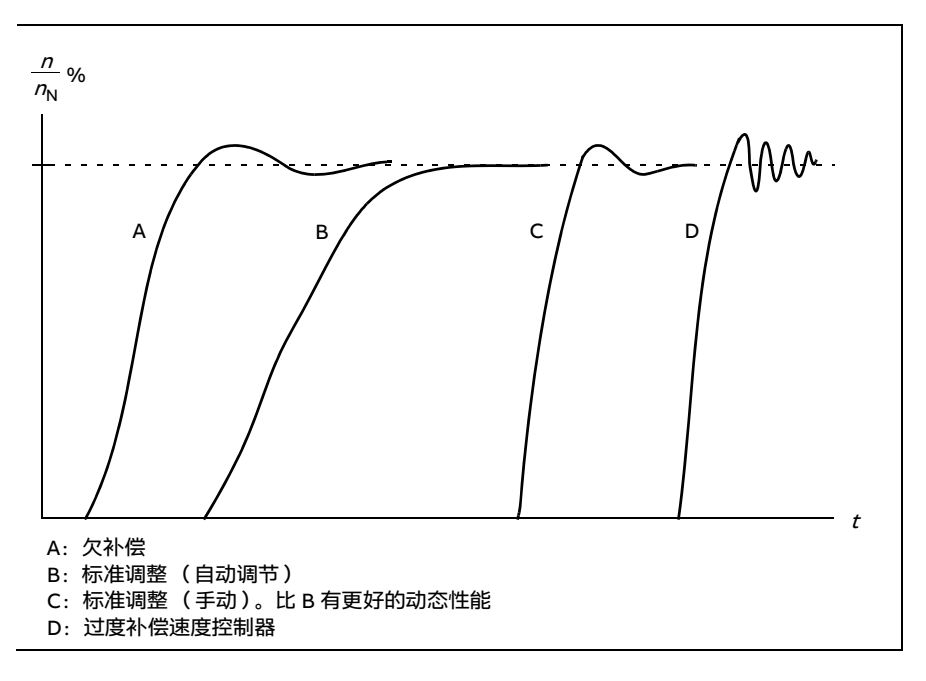

#### **自调整结果**

成功完成自调整程序后,其结果将自动转入以下参数

- [25.02](#page-311-0) (速度控制器的比例增益)
- [25.03](#page-312-0) (速度控制器的的积分时间)
- [25.37](#page-316-3) (电机和机器的机械时间常数)。

然而,仍然可以手动调整控制器增益、积分时间和微分时间。

下图是速度控制器的简化框图。控制器输出是转矩控制器的给定值。

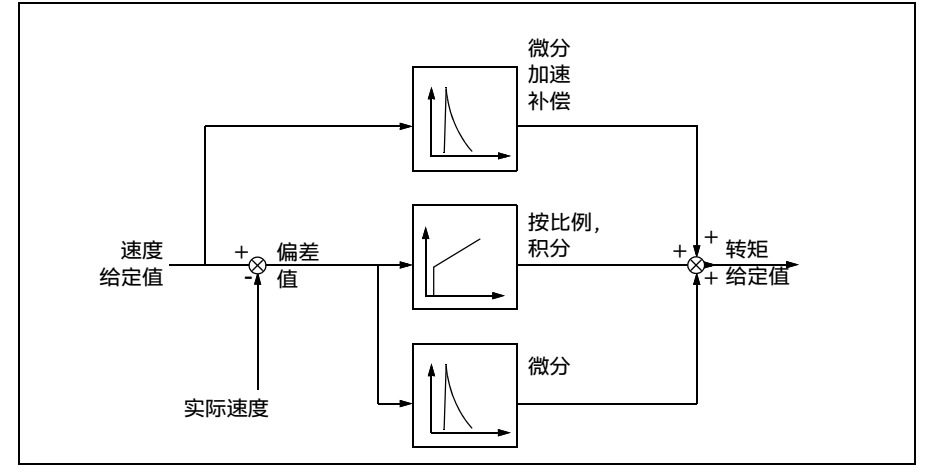

#### **警告指示**

如果自调整程序没有成功完成,则会生成警告信息 [AF90](#page-532-0)。更多信息,请参见*[故障跟踪](#page-520-0)* 一章 (第 [521](#page-520-0)页)。

#### 设置和诊断

参数组: [25 速度控制](#page-310-0)(第 [311](#page-310-0)页)、[30 限值](#page-332-0)(第 [333](#page-332-0)页)和 [99 电机数据](#page-469-3)(第 [470](#page-469-3)页)。

参数: [25.02](#page-311-0) [速度比例增益](#page-311-1)(第 [312](#page-311-0)页)、[25.03](#page-312-0) [速度积分时间](#page-312-1)(第 [313](#page-312-0)页)、[25.33](#page-315-0) [速度控制器自调整](#page-315-5) ...[25.40](#page-316-0) [自调整重复次数](#page-316-4) (第 [316](#page-315-0) 页) 、[30.12](#page-334-0) [最大速度](#page-334-1) (第 [335](#page-334-0) 页)和 [99.09](#page-471-0) [电机额定速度](#page-471-1) (第 [472](#page-471-0)页)。

事件: [AF90](#page-532-0) [速度控制器自调整](#page-532-1) (第 [533](#page-532-0)页)。

#### **用户负载曲线**

用户负载曲线提供了监控功能,可监测作为频率、速度、负载等的函数的输入信号的 状态。它显示被监测信号的状态,并可根据违反用户定义的曲线触发警告或故障。

用户负载曲线由过载和欠载曲线或二者之一组成。每条曲线由代表所监测的信号 (作 为频率或速度的函数)的五个点组成。

在下面的示例中,用户负载曲线通过电机额定转矩构建,从其中增加或减少了 10% 的 裕量。裕量曲线定义了电机的工作包络线,因此可对该包络线外部的偏差进行监视、计 时和检测。

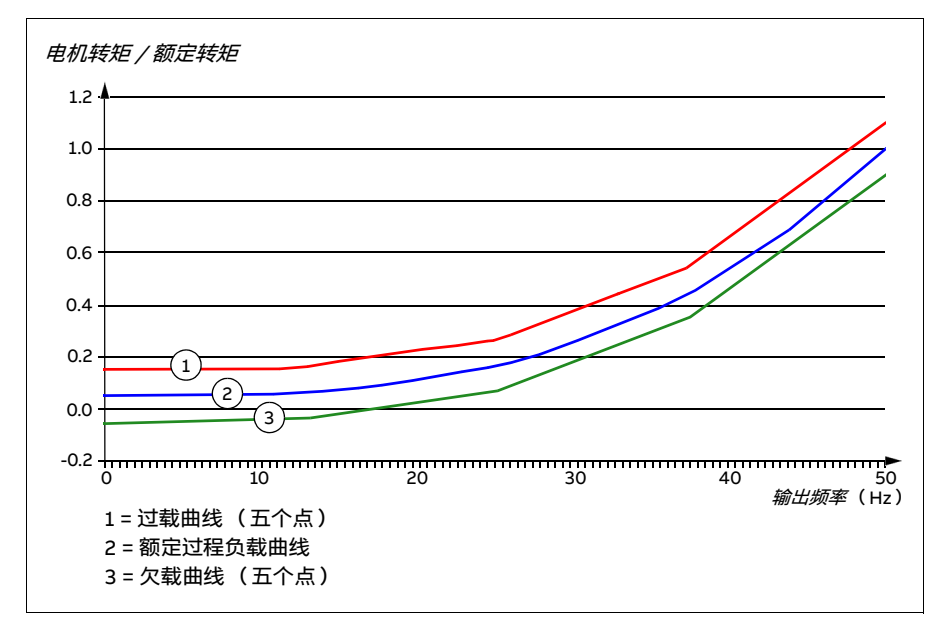

可设置过载警告和 / 或故障提示,当监测信号持续超出过载曲线达到定义时间时发出 提示。可设置欠载警告和 / 或故障提示, 当监测信号持续低于欠载达到定义时间时发 出提示。

例如,过载警报可用于监测锯片打到硬结或风机负载变得过高的情况。

例如,欠载警报可用于监测负载降低和传送带或风机带断裂的情况。

设置和诊断

参数组: [37 用户负载曲线](#page-382-0) (第 [383](#page-382-0)页)。

事件: [A6E6](#page-528-0) [ULC 配置](#page-528-1)(第 [529](#page-528-0)页)、[A8BE](#page-531-0) [ULC 过载警告](#page-531-1)(第 [532](#page-531-0)页)、[A8BF](#page-531-2) [ULC](#page-531-3) [欠载警告](#page-531-3)(第 [532](#page-531-2) 页)、*[8001](#page-545-0) [ULC 欠载故障](#page-545-1)*(第 [546](#page-545-0) 页)和 *[8002](#page-545-2) [ULC 过载故障](#page-545-3)*  $($  第  $546$   $\overline{0}$   $)$ .

#### **应用宏**

[应用宏](#page-78-0)是预定义的参数编辑和 I/O 配置。请参见*应用宏* 一章 (第 *[79](#page-78-0)* 页)。

#### <span id="page-134-0"></span>**过程 PID 控制**

传动中有两个内置的过程 PID 控制器(PID 参数集 1 和 PID 参数集 2)。控制器可用于 控制过程变量,例如管道中的压力或流量,或容器中的液位。

在过程 PID 控制中,与传动相连的是过程给定值 (设定值),而非速度给定值。实际 值 (过程反馈)也会反馈给传动。过程 PID 控制负责调节传动速度,以便将实测过程 变量 (实际值)保持在所需水平 (设定值)。这意味着用户无需为传动设置频率 / 速 度 / 转矩给定值,相反,传动将根据过程 PID 来调节其运行。

下面的简化框图提供了对过程 PID 控制的说明。更多详细框图,请参见第 [609](#page-608-0) 页和第 [610](#page-609-0) 页。

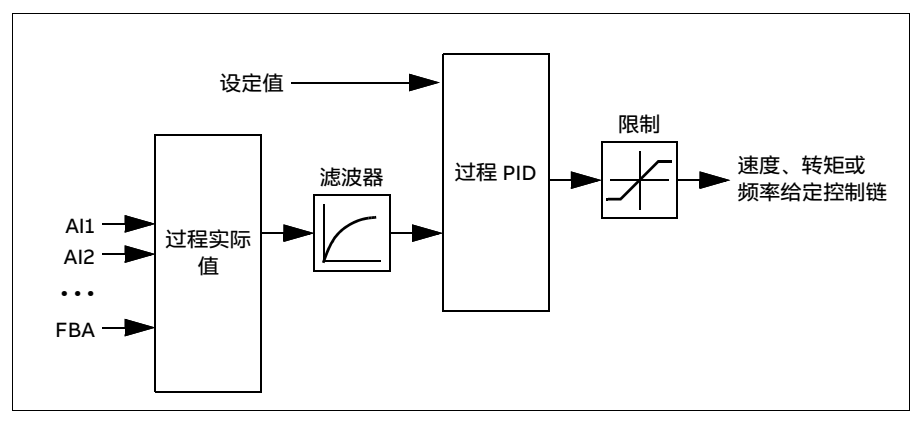

传动包含两套完整的过程 PID 控制器设置, 可以按需任意选择; 参见参数 [40.57](#page-398-0) [PID](#page-398-1) [参数集 1/2 选择](#page-398-1)。

**注意:**过程 PID 控制仅在外部控制下可用;参见[本地控制与外部控制](#page-110-0) 一节 (第 [111](#page-110-0) 页)。

#### **过程 PID 控制器的快速配置**

- 1. 激活过程 PID 控制器:**菜单 初始设置 PID PID 控制**
- 2. 选择一个反馈源:**菜单 初始设置 PID 反馈**
- 3. 选择一个设定值源:**菜单 初始设置 PID 设定值**
- 4. 设置增益、积分时间、微分时间:**菜单 初始设置 PID 调整**
- 5. 设置 PID 输出限值:**菜单 初始设置 PID PID 输出**
- 6. 选择以 PID 控制器输出为 [22.11](#page-297-2) [外部 1 速度给定值 1](#page-297-1) 等的源:**菜单 初始设置 启 动、停止、给定值 - 给定源**

#### **过程 PID 控制的睡眠和提升功能**

睡眠功能适用于能耗变化的 PID 控制应用,如清水泵系统。使用睡眠功能时,低需求 期间水泵将完全停止,而不是以低于其有效工作范围的转速缓慢运行。下面的示例直 观地显示了该功能的运行方法。

**示例:**传动控制一台增压泵。夜间耗水量降低。因此,过程 PID 控制器将降低电机速 度。然而,由于管中存在自然损耗和低速运行时离心泵的效率低,电机永远不会停止 运行。当睡眠功能检测到这种低速运转情况时,经睡眠延时后,将停止这种不必要的 运行。在传动进入睡眠模式后仍会监测水压。当水压降到预先定义的最小值以下以及 唤醒延时过后,运行就会继续。

用户可通过提升功能延长 PID 睡眠时间。提升功能在预先设定的时间内提高了过程的 设定值, 随后传动将进入睡眠模式。

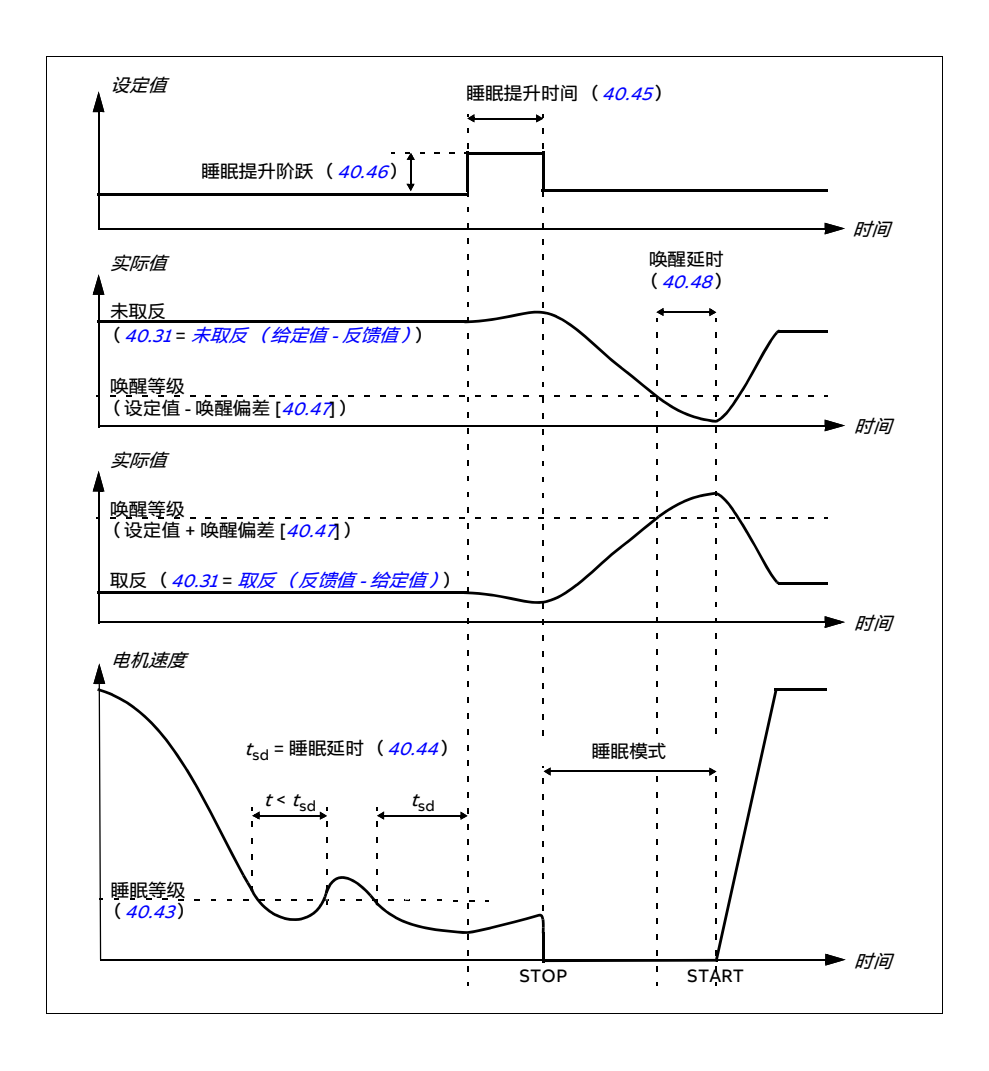

#### **跟踪**

在跟踪模式下,PID 功能块输出直接设置为参数 [40.50](#page-396-2) (或 [41.50](#page-402-0)) [参数集 1 跟踪给定](#page-396-3) [选择](#page-396-3)的值。PID 控制器的内部 I 值会设定为不允许有瞬变传送到输出, 所以当跟踪模式 过去后,标准的过程控制运行才可以没有影响地恢复。

设置和诊断

#### **菜单** - **初始设置** - **PID**

参数: [96.04](#page-454-0) [宏选择](#page-454-1) (第 [455](#page-454-0)页) (宏选择)。

参数组:[40 过程 PID 参数集 1](#page-385-0) (第 [386](#page-385-0)页)和 [41 过程 PID 参数集 2](#page-401-0) (第 [402](#page-401-0)页)。

#### **PID 修正功能**

PID 修正功能用于通过修正传动主速度给定值或转矩给定值 (速度控制器输出)来保 持设定张力。

**警告:**使用 PID 修正功能时,确保传动的加速和减速时间设为 0。这需要通过 速度校正来快速控制张力。

PID 修正作为其中一项过程 PID 功能而实现 (参数组 *[40 过程 PID 参数集 1](#page-385-0)* 和 *[41 过程](#page-401-0)* [PID 参数集 2](#page-401-0))。PID 参数集 1 和 PID 参数集 2 均可用于此功能。

修正输出通过参数 [40.01](#page-385-1) [过程 PID 输出实际值](#page-385-2) 或 [40.03](#page-385-3) [过程 PID 设定实际值](#page-385-4) 计算得 出。具体基干参数 [40.56](#page-398-2) [参数集 1 修正源](#page-398-3) (适用干过程 PID 参数集 1) 或 [41.56](#page-403-0) [参数](#page-403-1) [集 2 修正源](#page-403-1) (适用于过程 PID 参数集 2)中的选择。大部分情况下,使用 [40.01](#page-385-1) [过程](#page-385-2) [PID 输出实际值](#page-385-2),即将 [40.56](#page-398-2) [参数集 1 修正源](#page-398-3) 或 [41.56](#page-403-0) [参数集 2 修正源](#page-403-1) 设为 [PID 输](#page-398-4) [出](#page-398-4)。

传动 (VFD)中的 PID 修正功能用于材料张力控制非常重要的应用中,例如金属加工 行业的辅助传动、凹版印刷机和表面卷绕机的进料和出料。

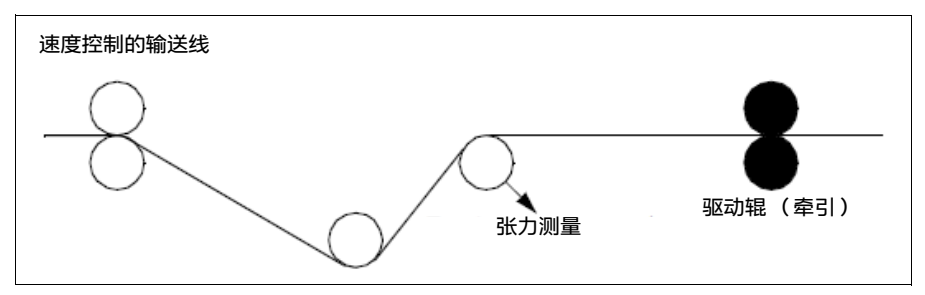

如果将 PID 修正输出用于修正速度,必须手动将 PID 的修正输出与速度链相连。按如 下方式设置参数:

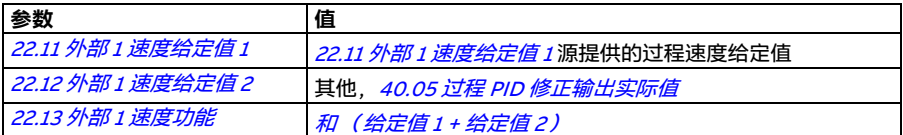

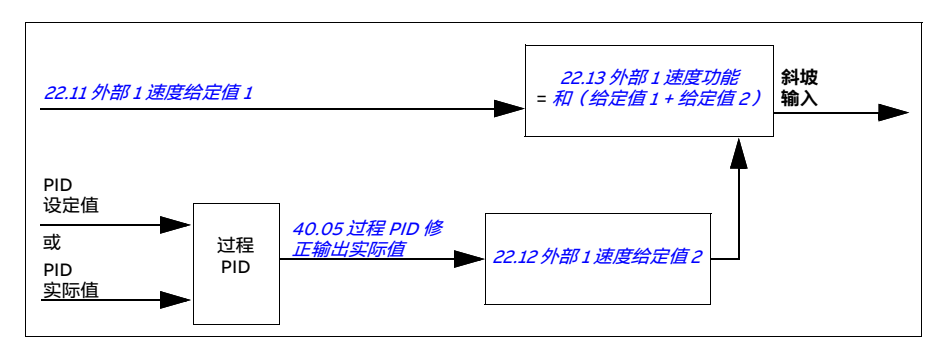

#### **注意:**

- 以上设置适用于外部 1 控制地。您也可以对外部 2 控制地进行相对应的设置。
- 此处提供的示例是基于 PID 参数集 1 提供。您可以根据需要设置 PID 修正功能的参 数值,以获取想要的结果。

提供下列 PID 修正模式:

- [直接](#page-397-0)
- [按比例](#page-397-1)
- [组合](#page-397-2)。

#### **直接模式**

直接模式适用于需要在固定速度 / 线性速度下控制张力的情况。

在此模式下,PID 修正输出 ([40.05](#page-386-5) [过程 PID 修正输出实际值](#page-386-6))与最大速度 (参数 *[30.12](#page-334-0) 最大读度*)、转矩 (*[30.20](#page-337-4) [最大转矩 1](#page-337-5)*)或频率 (*[30.14](#page-335-0) [最大频率](#page-335-1)*)相关。您可 通过参数 [40.52](#page-397-3) [参数集 1 修正选择](#page-397-4)做出选择。

在整个速度范围内,相对于稳定的 PID 输出,计算出的实际修正输出是相同的。

[40.05](#page-386-5) [过程 PID 修正输出实际值](#page-386-6)使用以下公式计算:

Par40.05 =  $\left(\frac{\text{Par40.01}}{100}\right)$  × (Par30.12 或 30.20 或 30.14) × Par40.55

下图显示了整个速度范围内直接模式下的 PID 修正输出。在整个速度范围内,添加了 一个固定的修正速度给定值。

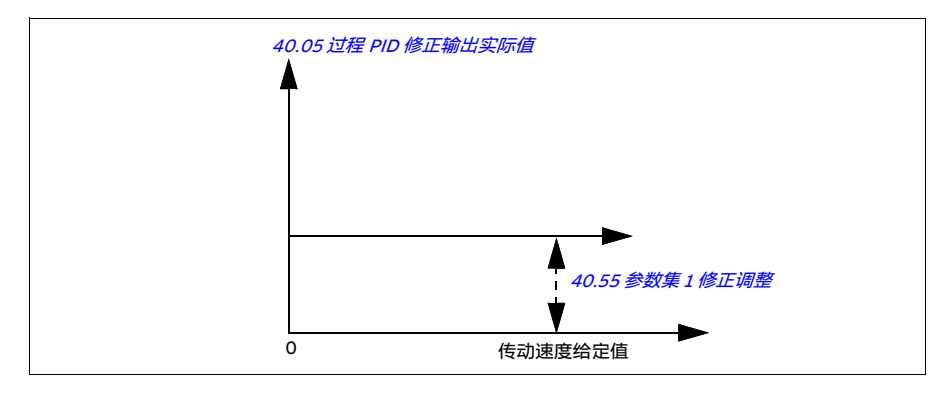

**注意:**上图假设 PID 输出受限 / 稳定在 100。这只是为了便于理解。在现实场景中, PID 输出可能因设定值和实际值而异。

#### **示例:**

```
如果
40.52参数集 1 修正选择速度
40.56参数集 1 修正源PID 输出
30.12最大速度 = 1500 rpm
40.01过程 PID 输出实际值 = 100 (限制到 100)
40.55参数集 1 修正调整 = 0.5
则
```

```
Par40.05 = \left(\frac{100}{100}\right) \times 1500 \times 0.5Par40.05 = 750
```
#### **比例模式**

比例模式适用于需要在整个速度范围内 (但不接近零速)进行张力控制的应用。

在此模式下,PID 修正输出 ([40.05](#page-386-5) *[过程 PID 修正输出实际值](#page-386-6)*) 与参数 [40.53](#page-397-8) [参数集](#page-397-9) [1 修正给定值指针](#page-397-9)选择的给定值以及 [40.01](#page-385-1) [过程 PID 输出实际值](#page-385-2)或 [40.03](#page-385-3) [过程 PID 设](#page-385-4) *[定实际值](#page-385-4)* 相关。

建议通过 *[40.53](#page-397-8) [参数集 1 修正给定值指针](#page-397-9)* 选择的速度给定值与通过 *[22.11](#page-297-2) [外部 1 速度](#page-297-1)* [给定值 1](#page-297-1) 选择的给定源相同。这是激活比例模式所必需的设置。

大部分情况下,过程速度给定值与 [40.53](#page-397-8) [参数集 1 修正给定值指针](#page-397-9)相关联。例如. 如 果使用了外部 1 控制模式, 并且给定源为 AI 换算值, 应将 [22.11](#page-297-2) [外部 1 速度给定值 1](#page-297-1)和 [40.53](#page-397-8) [参数集 1 修正给定值指针](#page-397-9)配置为 Al1 换算值。

[40.05](#page-386-5) [过程 PID 修正输出实际值](#page-386-6)使用以下公式计算:

Par40.05 =  $\left(\frac{\text{Par40.01}}{100}\right) \times \text{Par40.53} \times \text{Par40.55}$ 

下图显示了整个速度范围内比例模式下的 PID 修正输出。这里, 修正输出与参数 [40.53](#page-397-8) [参数集 1 修正给定值指针](#page-397-9)的值成正比。

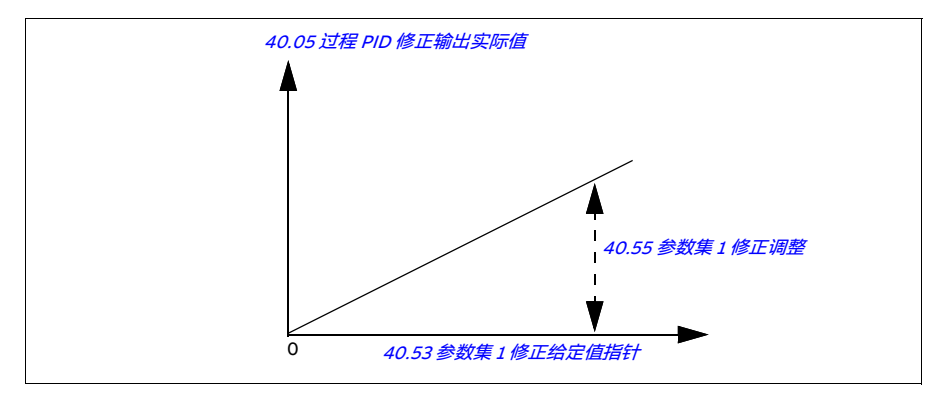

**注意:**上图假设 PID 输出受限 / 稳定在 100。这只是为了便于理解。在现实生活中, PID 输出可能根据设定值和实际值变化。

#### **示例:**

```
如果
40.52参数集 1 修正选择速度
40.56参数集 1 修正源 PID 输出
40.53参数集 1 修正给定值指针 = Al1 换算值
22.11外部 1 速度给定值 1AI1 换算值
12.20与 AI1 最大值对应的换算值 = 1500
12.12AI1 换算值 = 750 (AI1 实际换算值)
40.01过程 PID 输出实际值 = 100 (限制到 100)
40.55参数集 1 修正调整 = 0.5
则 
Par40.05 = \left(\frac{100}{100}\right) \times 750 \times 0.5Par40.05 = 375
```
#### **组合**

该组合模式适用于用户需要在从零速到最大速度的过程中保持张力的应用。

组合模式是直接模式与比例模式的组合。此处,零速修正由 [40.54](#page-397-11) [参数集 1 修正组合](#page-397-12) 定义,大于零速的修正由 [40.55](#page-397-5) [参数集 1 修正调整](#page-397-6)定义。修正值与 [40.53](#page-397-8) [参数集 1 修](#page-397-9) *[正给定值指针](#page-397-9)* 的值成正比。

过程速度给定值与 [40.53](#page-397-8) [参数集 1 修正给定值指针](#page-397-9)连接。例如,如果使用了外部 1 控 制模式, 并且给定源为 AI 换算值, 应将 [22.11](#page-297-2) [外部 1 速度给定值 1](#page-297-1)和 [40.53](#page-397-8) [参数集 1 修](#page-397-9) [正给定值指针](#page-397-9) 配置为 [AI1 换算值](#page-397-10)。

[40.05](#page-386-5) [过程 PID 修正输出实际值](#page-386-6)使用以下公式计算:

Par40.05 =  $\{(Par30.12 \times Par40.54) + [(1 - Par40.54) \times Par40.53]\}\times Par40.55$ 

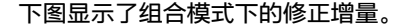

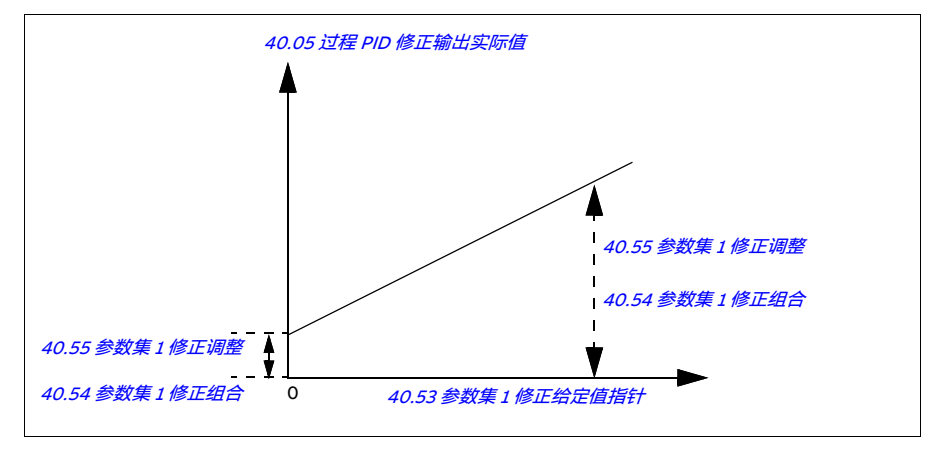

**注意:**上图假设 PID 输出受限 / 稳定在 100。这只是为了便于理解。在现实生活中, PID 输出可能根据设定值和实际值变化。

**示例:**

```
如果
40.52参数集 1 修正选择速度
40.56参数集 1 修正源 PID 输出
参数 30.12 最大速度 = 1500 rpm
参数 40.53 参数集 1 修正给定值指针 = AI1 换算值
22.11外部 1 速度给定值 1 = All 换算值
12.20与 AI1 最大值对应的换算值 = 1500
12.12 Al1 换算值 = 750 (Al1 实际换算值)
40.01过程 PID 输出实际值 = 100 (限制到 100)
40.54参数集 1 修正组合 = 0.1
40.55参数集 1 修正调整 = 0.5
```
则

如果 [40.53](#page-397-8) [参数集 1 修正给定值指针](#page-397-9)是 0 如果 [40.53](#page-397-8) [参数集 1 修正给定值指针](#page-397-9)是 750 Par40.05 =  $\left(\frac{100}{100}\right) \times \{(1500 \times 0.1) + [(1 - 0.1) \times 0]\} \times 1$  $Par40.05 = 150$ Par40.05 =  $\left(\frac{100}{100}\right) \times \{(1500 \times 0.1) + [(1 - 0.1) \times 750]\} \times 1$  $Par40.05 = 825$ 

如果 [40.53](#page-397-8) [参数集 1 修正给定值指针](#page-397-9)是 1500

Par40.05 =  $\left(\frac{100}{100}\right) \times \left\{ (1500 \times 0.1) + \left[ (1 - 0.1) \times 1500 \right] \right\} \times 1$  $Par40.05 = 1500$ 

#### **PID 修正自动连接**

通[过](#page-386-6) PID 修正自动连接(*[40.54](#page-397-11) [参数集 1 修正组合](#page-397-12)*),PID 修正输出实际值(*[40.05](#page-386-5) 过* [程 PID 修正输出实际值](#page-386-6)) 可与相对应的速度、转矩或频率给定控制链相连。您可使用 参数 [40.52](#page-397-3) [参数集 1 修正选择](#page-397-4) ( 适用于 PID 参数集 1 ) 或 [41.52](#page-403-2) [参数集 2 修正选择](#page-403-3) ( 适 用于 PID 参数集 2),并选择相应修正 (速度、转矩或频率)。

[电机控制模式](#page-469-2) (39.04 电机控制模式) 还会影响加在速度、转矩或频率给定控制链上 的 PID 修正输出实际值 (*[40.05](#page-386-5) [过程 PID 修正输出实际值](#page-386-6)*)。在标量控制模式下,速 度修正值和转矩修正值为零;在矢量控制模式下,频率修正值为零。

参见第 [614](#page-613-0) 页的控制链图。

**注意:**如果参数 [40.54](#page-397-11) [参数集 1 修正组合](#page-397-12)已禁用,并且传动通过斜坡停车 (Off1)模 式或急停斜坡停车 ( Off3 ) 模式 ( [21.04](#page-288-0) [急停模式](#page-288-1)) 停止, 则 PID 修正输出实际值 ([40.05](#page-386-5) [过程 PID 修正输出实际值](#page-386-6))不会在传动减速期间加到频率给定控制链中。
#### 速度修正连接

速度修正值会被添加到参数 [23.02](#page-306-0) [速度给定斜坡输出](#page-306-1) 中。参数 [24.01](#page-310-0) [采用的速度给定](#page-310-1) [值](#page-310-1) 显示增加速度修正值后的最终速度给定值。

#### 转矩修正连接

转矩修正值会被添加到参数 [26.75](#page-321-0) *[转矩给定实际值 5](#page-321-1)* 中。 参数 [26.76](#page-321-2) *[转矩给定实际值 6](#page-321-3)* 显示增加转矩修正值后的最终转矩给定值。

#### 频率修正连接

频率修正值会被添加到参数 [28.02](#page-321-4) [频率给定斜坡输出](#page-321-5) 中, 并生成增加修正后的最终频 率值。当前,没有参数显示增加频率修正值后的最终频率给定值。

#### 设置和诊断

参数组: [40 过程 PID 参数集 1](#page-385-0), 尤其是参数 [40.51](#page-397-0)...[40.56](#page-398-0) (第 [398](#page-397-0)页)和 [41 过程 PID](#page-401-0) [参数集 2](#page-401-0), 尤其是参数 [41.51](#page-402-0)...[41.56](#page-403-0) (第 [403](#page-402-0)页)。

# **干泵保护**

干泵保护功能用于防止泵干转。

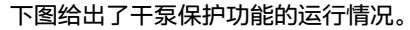

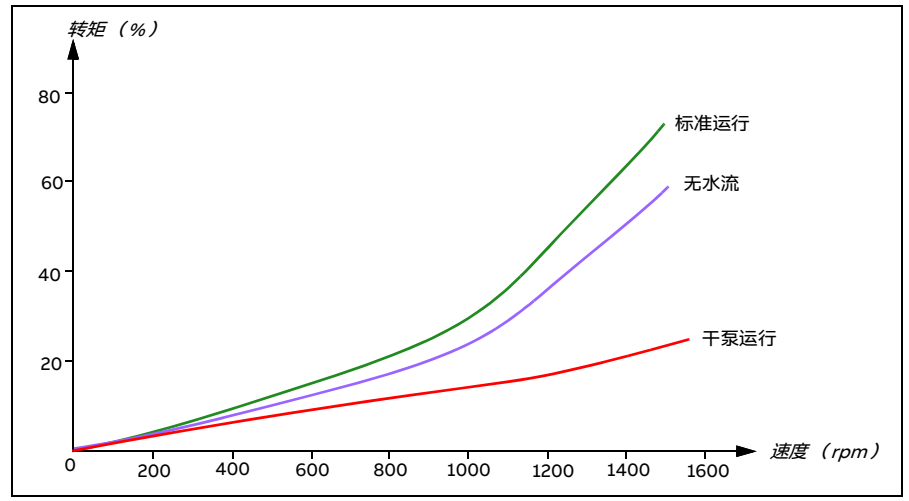

干泵可通过欠载曲线、低位机械开关和压力传感器来检测。

- **• 欠载曲线**  检测泵的变干风险并触发警告或故障。
- **低 / 高位机械开关** 通过数字输入显示泵系统中的水位,并触发警告或故障。
- **压力传感器** 通过模拟输入连接值监控 1...3。监控输出指示泵入口变干并触发警告 或故障。

### 设置和诊断

# **菜单** - **初始设置** - **泵功能** - **干泵保护**

参数组 *[82 泵保护](#page-443-0)*(第 *[444](#page-443-0)* 页)。

事件: *[D50A](#page-533-0) [干泵运行](#page-547-1)*(第 *[534](#page-533-0)* 页)和 *[D404](#page-547-0) 干泵运行*(第 *[548](#page-547-0)* 页)。

# **软管填充**

软管填充功能可用于以可控方式填充空管,以避免泵送系统出现水锤效应。 通过在过程 PID 设定值中设置缓慢斜坡时间参数 (见下文)进行软管填充。

- [40.28](#page-392-0) [参数集 1 设定值加速时间](#page-392-1) 或 [41.28](#page-402-1) [参数集 2 设定值上升时间](#page-402-2)
- [40.29](#page-392-2) [参数集 1 设定值减速时间](#page-392-3) 或 [41.29](#page-402-3) [参数集 2 设定值下降时间](#page-402-4)

**注意:**激活软管填充监控功能后,PID 睡眠功能将禁用。

#### **软管填充监控**

使用软管填充监控功能,可监测水泵系统的压差。可通过参数 [82.25](#page-444-0) [软管填充监控](#page-444-1) 允 许监控功能。

该功能通过监测实际反馈 (例如,泵出口压力)与设定值 (设定压力给定值)之间的 过程 PID 偏差, 检测管道中的可能泄漏。如果检测到泄漏, 该功能会基于参数 [82.25](#page-444-0) [软](#page-444-1) *[管填充监控](#page-444-1)* 的选择触发警告 *[D50B](#page-533-2) [软管填充超时](#page-547-3)或 [D405](#page-547-2) 软管填充超时* 故障。

偏差使用参数 *[40.02](#page-385-1) [过程 PID 反馈实际值](#page-385-2)* 和 *[40.03](#page-385-3) [过程 PID 设定实际值](#page-385-4)* 来计算。 如果 偏差为正 (反馈 > 设定值) 或在偏差滞回范围内 ( [40.61](#page-399-0) 的 3% ), 则认为反馈达到 设定值。

下图给出了软管填充监控功能的运行情况。

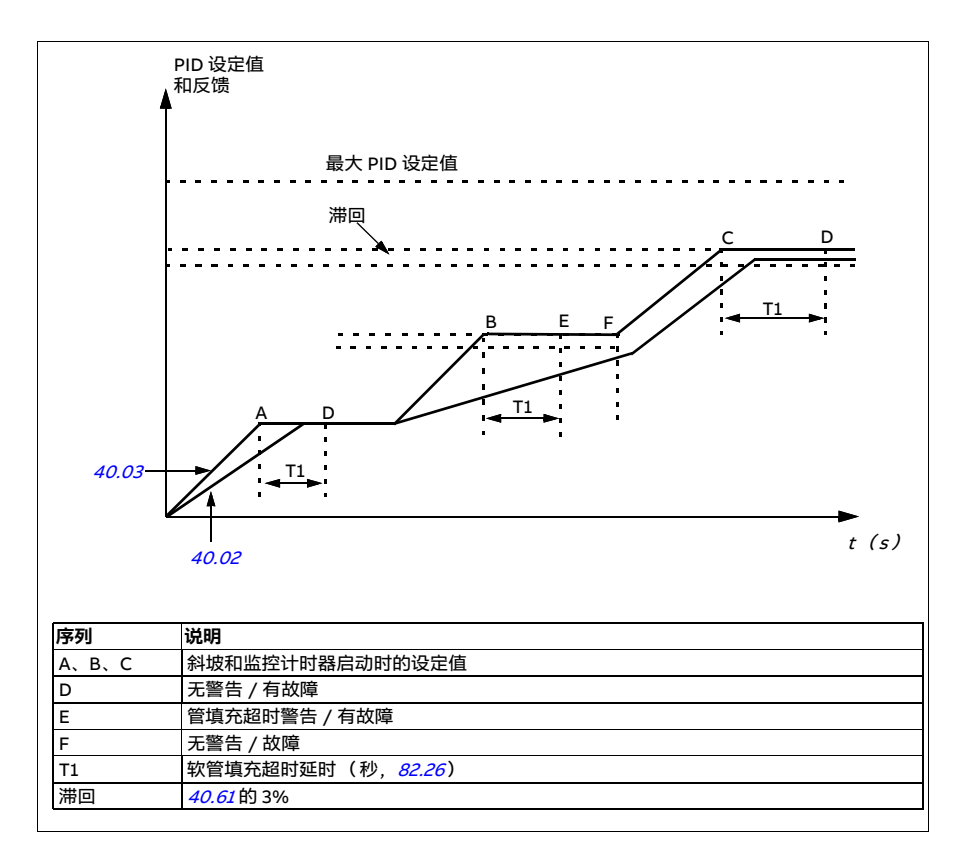

# **软管填充超时限值**

过程 PID 反馈实际值监控的超时限值可通过参数 [82.26](#page-444-2) [超时限值](#page-444-3)来设置。

软管填充监控计时器在设定值(参数 [40.03](#page-385-3) [过程 PID 设定实际值](#page-385-4))斜坡后开始运行, 一旦给定设定值变化,计时器就会复位。

如果反馈在参数 [82.26](#page-444-2) [超时限值](#page-444-3) (T1)中提到的超时限值内达到给定设定值, 则不会 触发警告或故障。

如果参数 *[82.25](#page-444-0) [软管填充监控](#page-444-1)* 设为*[无动作](#page-444-4)*(默认选择), 则无论参数 *[82.26](#page-444-2) [超时限值](#page-444-3)* 中的超时限值集怎样设置,软管填充监控功能都不会触发警告或故障。

**注意:**ABB 建议将参数 [40.28](#page-392-0) [参数集 1 设定值加速时间](#page-392-1) 和 [40.29](#page-392-2) [参数集 1 设定值减速](#page-392-3) [时间](#page-392-3) 或 [41.28](#page-402-1) [参数集 2 设定值上升时间](#page-402-2) 和 [41.29](#page-402-3) [参数集 2 设定值下降时间](#page-402-4) 设为大于零 的值。如果设定值斜坡设为零,软管填充监控功能将不会工作。

设置和诊断

# **菜单** - **初始设置** - **泵功能** - **软管填充**

参数组: [40 过程 PID 参数集 1](#page-385-0) (第 [386](#page-385-0)页) 和 [41 过程 PID 参数集 2](#page-401-0) (第 [402](#page-401-0)页)

参数: [82.25](#page-444-0) [软管填充监控](#page-444-1)和 [82.26](#page-444-2) [超时限值](#page-444-3) (第 [445](#page-444-2)页)

事件: *[D50B](#page-533-2) [软管填充超时](#page-547-3)* (第 [534](#page-533-2) 页)和 *[D405](#page-547-2) 软管填充超时* (第 [548](#page-547-2) 页)。

# **泵清洗**

泵清洗功能主要用在废水应用中,用于防止泵叶轮或管道粘连固体颗粒。此功能包括 泵正转和反转可编程序列,以抖落和清除叶轮或管道上的残留物或碎屑。

泵清洗功能可防止:

- 堵塞和减少手动清洗的需要
- 延长泵、管道和叶轮的使用寿命,以及
- 提高系统能源效率。

### <span id="page-149-0"></span>**泵清洗序列**

传动以与运行方向相反的脉冲开始清洗。正向和反向的速度阶跃相同。

在一个清洗序列中,泵清洗序列可以有多个正向和反向速度阶跃。

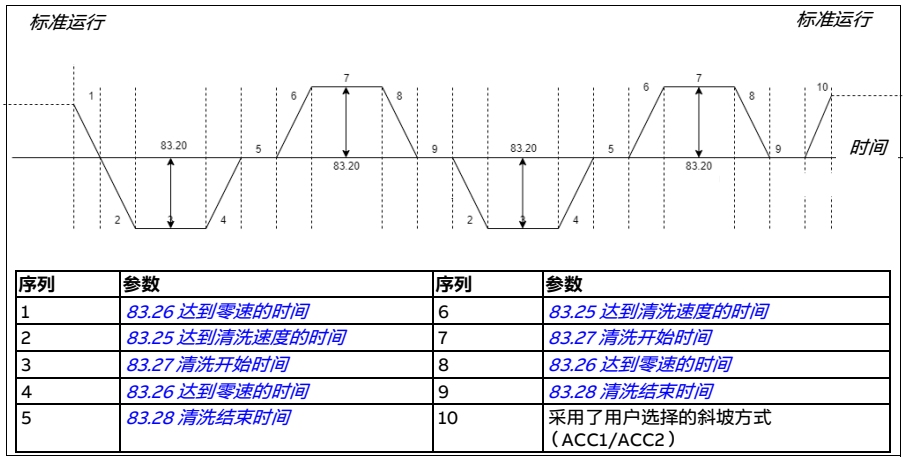

如果不允许反向,传动将忽略 1-4 步。

**注意:**反方向清洗要求参数 [30.11](#page-334-0) [最小速度](#page-334-1)/[30.13](#page-335-0) [最小频率](#page-335-1) 设置负的最小速度 / 频率。

- 1. 泵系统要满足参数 [83.10](#page-445-0) [泵清洗操作](#page-445-1)定义的触发条件。在这些条件下, 标准运行停 止,传动使用参数 [83.26](#page-446-0) *[达到零速的时间](#page-446-1)* 定义的目标时间达到零速。
- 2. 加速清洗由参数 [83.25](#page-446-2) [达到清洗速度的时间](#page-446-3) 定义。
- 3. 泵在参数 [83.27](#page-446-4) [清洗开始时间](#page-446-5)定义的时间内以清洗速度运行。
- 4. 泵减速到零速。目标时间由参数 [83.26](#page-446-0) 达到*零速的时间* 定义。
- 5. 泵将停止运行, 直到参数 [83.28](#page-446-6) [清洗结束时间](#page-446-7)定义的时间结束。
- 6. 泵将泵速加速至正方向。参见参数 [83.25](#page-446-2) [达到清洗速度的时间](#page-446-3)。
- 7. 泵以正清洗速度运行。参见参数 [83.27](#page-446-4) [清洗开始时间](#page-446-5)。
- 8. 泵将按照参数 [83.26](#page-446-0) [达到零速的时间](#page-446-1)的定义,将泵速降至零。
- 9. 传动会等待参数 *[83.28](#page-446-6) [清洗结束时间](#page-446-7)* 定义的时间结束。新的清洗序列开始或标准 运行开始。
- 10. 泵按照激活控制地的速度/频率给定值启动。在速度/频率加速过程中,传动会采用 泵清洗加速时间 [83.25](#page-446-2) [达到清洗速度的时间](#page-446-3)。

在泵清洗过程中,传动会自动确定泵清洗过程中的最快斜坡方式,以保护泵。

**注意:**泵清洗过程中不支持快速斜坡。

清洗序列根据所选触发条件开始。清洗序列根据第 [150](#page-149-0) 页的图示运行。您可在以下情 况下启动该序列:

- 每次启动和停止时
- 基于监测泵的情况 (例如,监控 1...3 ;欠载和过载曲线,参见第 *[383](#page-382-0)* 页的参数组 [37 用户负载曲线](#page-382-0))
- 基于时间间隔 (例如, 每 10 小时)
- 手动( 例如 DI4 至 DI6.由参数 *[83.12](#page-445-2) [手动强制清洗](#page-445-3)*定义 )
- 通过现场总线,使用参数 *[83.12](#page-445-2) [手动强制清洗](#page-445-3)*。从现场总线将该参数设置为 1(2 秒脉冲),以便通过上位控制器启动清洗周期。

#### **清洗次数监测**

清洗次数监测功能会计算用户定义的监测窗口内执行的清洗周期数。清洗过于频繁可 能预示着泵有问题 (如堵塞) ,并且相应问题无法单独通过泵清洗来解决,需要人工 检查和清洗。下图提供了关于清洗次数监测功能的运行说明。

例如,将清洗时间设为一小时。如果检测到清洗过于频繁,泵会因故障而跳闸。传动 完成三次泵清洗周期。只要三次清洗之间的时间间隔超过用户定义的值(一小时),传 动就会连续运行。

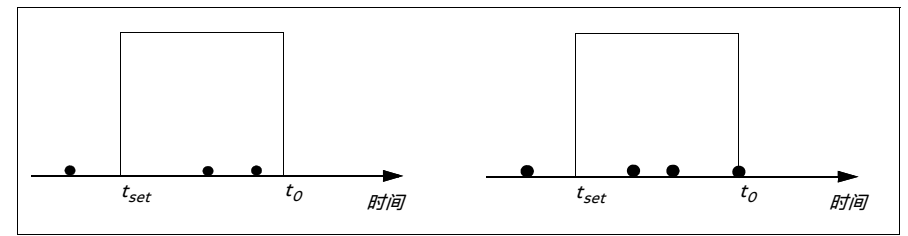

第三次泵清洗周期会在预设的计数时间内开始(一小时),泵清洗功能因故障跳闸,泵 停止而没有执行第三次清洗周期。故障复位后,传动开始第三次泵清洗周期。

如果参数 *[83.35](#page-446-8) [清洗次数故障](#page-446-9)* 设为*[无动作](#page-446-10)*,则不会执行监控功能。如果将参数 *83.35 [清洗次数故障](#page-446-9)* 更改为*[警告](#page-446-11)或.[故障](#page-446-12)、*泵清洗次数将从零开始。

当泵清洗功能激活并且达到每个时间单位内的最大周期数后,传动会显示警告,警告 也会记录到事件日志中。

设置和诊断

### **菜单** - **初始设置** - **泵清洗**

参数组 83 *泵清洗* (第 [445](#page-444-5)页)。

事件: *[D505](#page-534-0) [清洗上限警告](#page-534-1)、[D506](#page-534-2) [泵清洗无法进行](#page-534-3)、[D507](#page-534-4) [需要泵清洗](#page-534-5)* (第 *[535](#page-534-0)* 页) 和 *[D401](#page-547-4) [清洗上限故障](#page-547-5)* ( 第 [548](#page-547-4)页)。

# **泵和风机控制 (PFC)**

泵和风机控制 (PFC)在包含一个传动和多个泵或风机的泵或风机系统中使用。传动 可控制其中一个泵 / 风机的速度,还可通过接触器在供电网络中连接 (或断开)其他 泵 / 风机。PFC 功能的容量控制作用也可用于多压缩机控制。同样的原则也适用于以 下情况。

PFC 控制逻辑通过过程的容量变化要求,开启和关闭辅助电机。以泵的应用为例,传 动会控制第一台泵的电机,改变电机速度以控制泵的输出。此泵为调速泵。当需求(用 过程 PID 给定值表示)超过第一个泵的容量 (用户定义的速度 / 频率限值)时,PFC 逻辑会自动启动辅助泵。该逻辑还会降低由传动控制的第一泵的速度,以应对由辅助 泵造成的总系统输出增加的情况。然后,如前面所述,PID 控制器会调节第一泵的速度 / 频率,以确保系统输出满足过程需要。如果需求继续增加,PFC 逻辑会按照与上面类 似的方式增加更多辅助泵。

随着需求降低,PFC 逻辑会将第一个泵的速度下降到最小限值 (用户定义的速度 / 频 率限值)以下,来自动停止辅助泵。PFC 逻辑还可提高传动所控制的泵的速度,以应 对辅助泵停止导致的输出缺失的情况。

泵和风机控制 (PFC)仅在外部控制地 " 外部 2" 中受支持。

# **示例:**三泵恒压供水应用

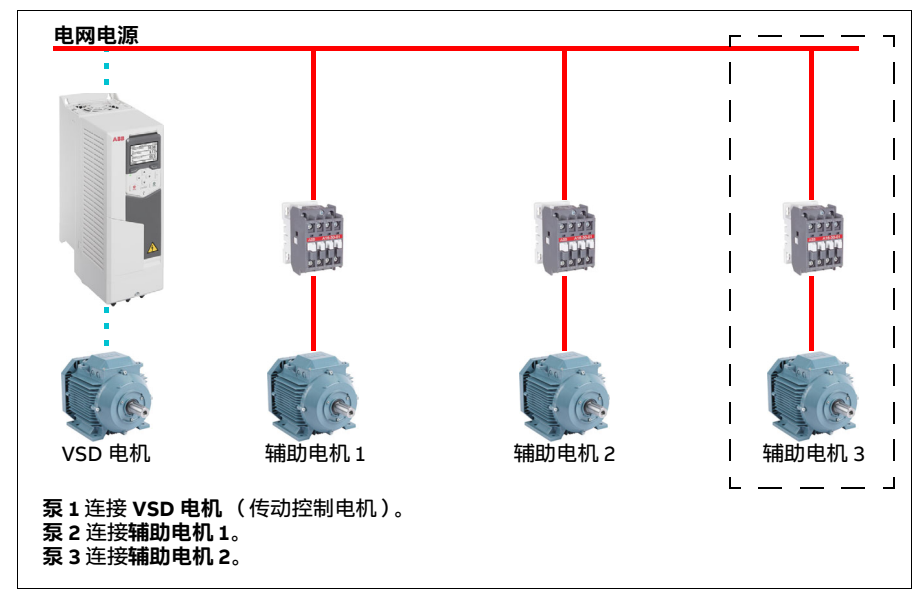

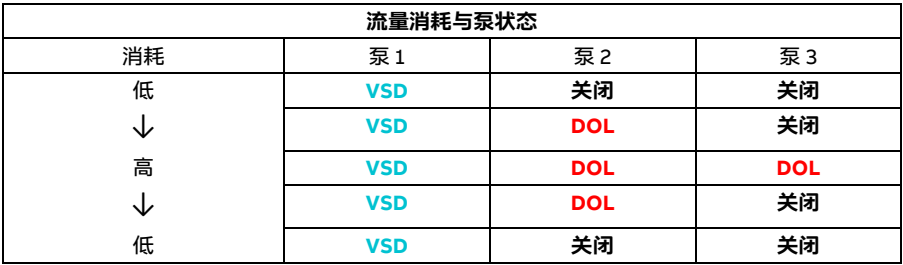

VSD = 由传动控制, 根据 PID 控制调整输出速度。 **DOL** = 直接启动。泵以固定的电机额定速度运行。 **关闭** = 离线。泵停止运行。

### **泵和风机软启控制 (SPFC)**

泵和风机软启控制 (SPFC)逻辑是 PFC 逻辑的一个变化形式,适用于泵和风机的交 替应用。在这种应用中,当启动新的辅助电机时,需要较低的压力峰值。SPFC 逻辑是 实现直接软启动 (辅助)电机的简单方法。

传统 PFC 和 SPFC 逻辑的主要区别在于 SPFC 逻辑如何连接辅助电机至电网。满足启 动新电机的条件后(见上文),SPFC 逻辑会通过飞车启动,即当电机仍在运转时,将 传动控制的电机连接到供电网络。然后,传动会连接到下一个要启动的泵 / 风机, 开 始控制它的速度,而之前控制的单元则通过接触器直接连接到供电网络。

其他 (辅助)电机也以类似方式启动。电机停止方式与标准的 PFC 程序相同。

有些情况下,SPFC 支持在连接启用辅助电机的同时软化启动电流。因此,管道和泵的 压力峰值可能会降低。

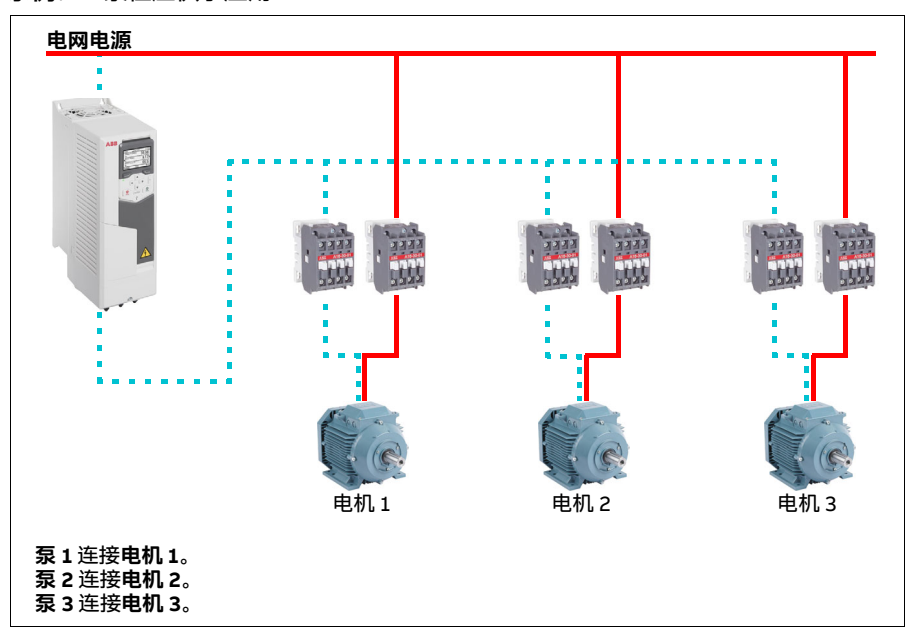

**示例:**三泵恒压供水应用

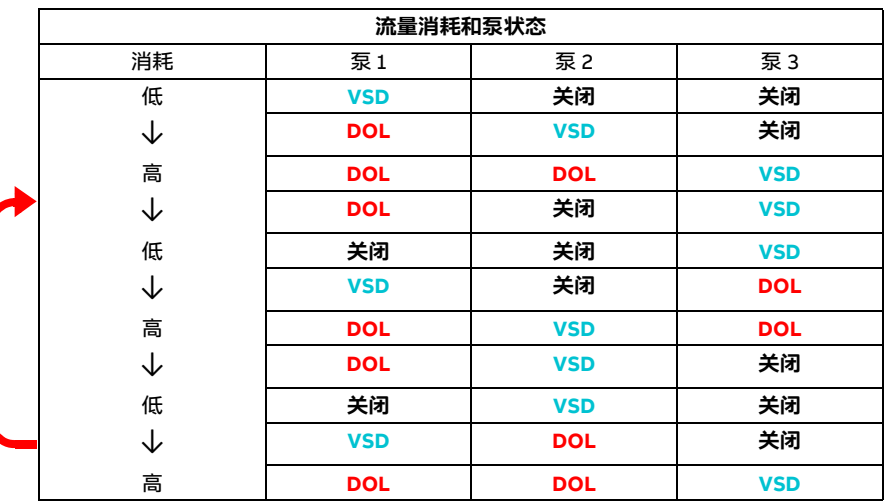

VSD = 由传动控制, 根据 PID 控制调整输出速度。

**DOL** = 直接启动。泵以固定的电机额定速度运行。

**关闭** = 离线。泵停止运行。

# **自动切换**

在很多 PFC 类型的设置中, 启动顺序的自动旋转或自动切换功能有两个主要目的。一 是随着时间的推移保持泵 / 风机的运行时间相等,以平衡其磨损程度。二是防止泵 / 风 机静止太久,可能堵塞装置。在有些情况下,建议当所有单元都停止时再轮换启动顺 序,例如,最大限度降低对过程的影响。

自动切换还可以由定时功能触发 (参见第 [167](#page-166-0)页)。

根据实现的 PFC 和 SPFC 以及辅助电路的类型, 共有三种自动切换模式。

# **1. 仅辅助电机自动切换 PFC**

# **示例:**三泵恒压供水应用

两台泵用于满足长期运行所需的流量,第三台泵保留用于轮换。在这种模式下,只有 两个辅助电机,即泵 2 和泵 3,交替工作。

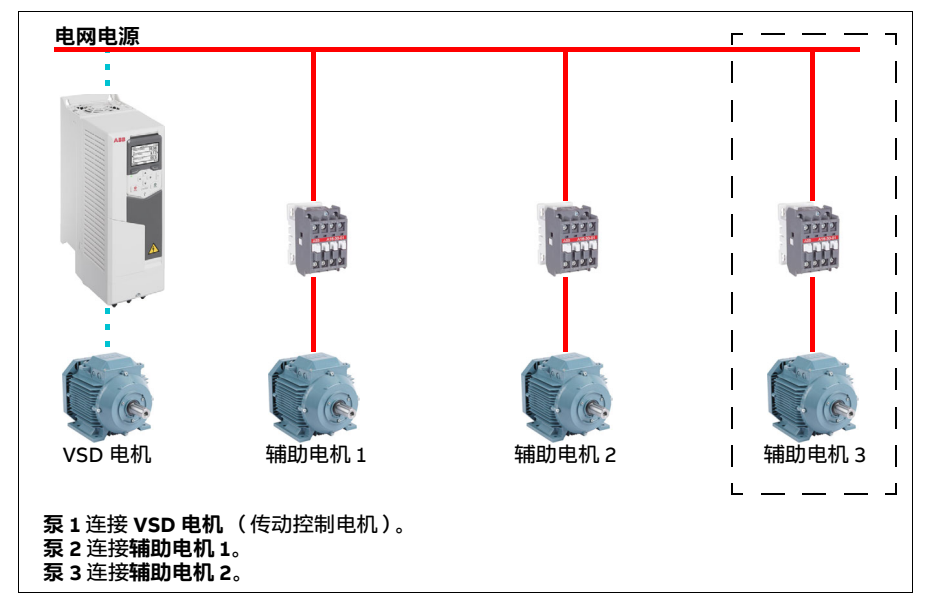

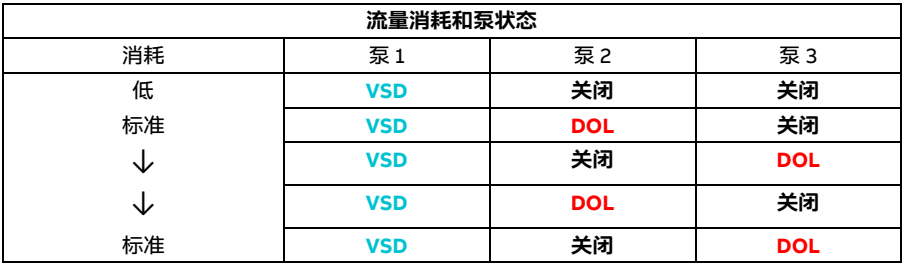

VSD = 由传动控制, 根据 PID 控制调整输出速度。

**DOL** = 直接启动。泵以固定的电机额定速度运行。

**关闭** = 离线。泵停止运行。

# **2. 所有电机自动切换 PFC**

**示例:**三泵恒压供水应用

两台泵用于满足长期运行所需的流量,第三台泵保留用于轮换。因为所有电机都将轮 换,以用于自动切换程序,所以需要特殊的辅助电路,这与 SPFC 系统相同。

在此模式下,VSD 电机将一个接一个移至下一个泵,但辅助电机将始终处于 DOL 模 式。然后整体轮换三个泵。

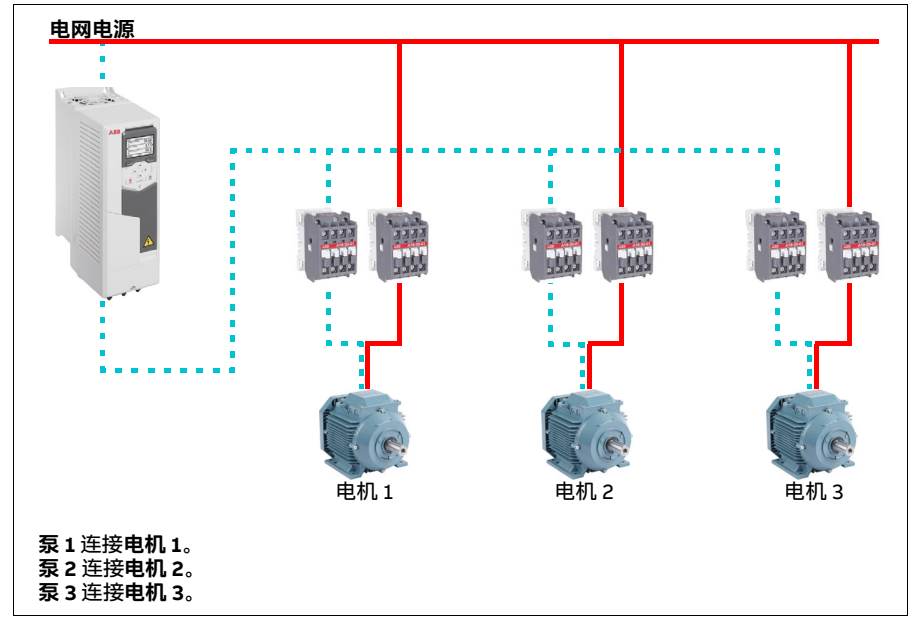

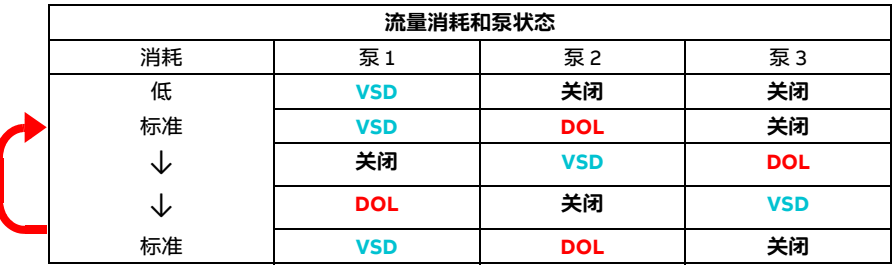

VSD = 由传动控制, 根据 PID 控制调整输出速度。

**DOL** = 直接启动。泵以固定的电机额定速度运行。

**关闭** = 离线。泵停止运行。

# **3. 通过 SPFC 自动切换**

在 SPFC 中,辅助电机毫无意义。所以,无论您是选择所有电机还是只选择辅助电机, 都没有关系。

**示例:**三泵恒压供水应用

两台泵用于满足长期运行所需的流量,第三台泵保留用于轮换。

SPFC 系统本身支持自动切换。只要 SPFC 已经在运行, 就不需要额外组件。在此模式 下,所有泵都始终由传动启动,就像在 SPFC 标准运行模式下一样。

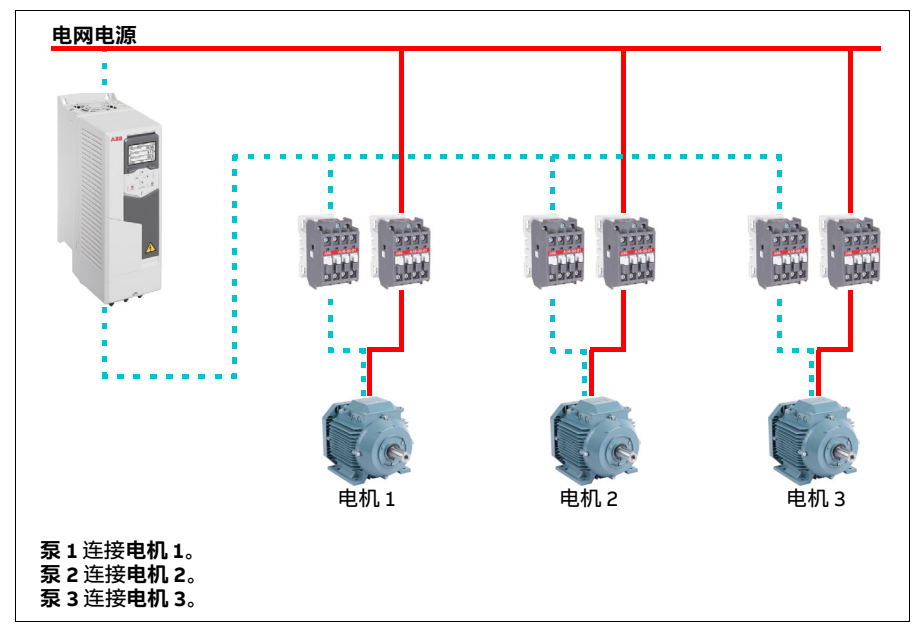

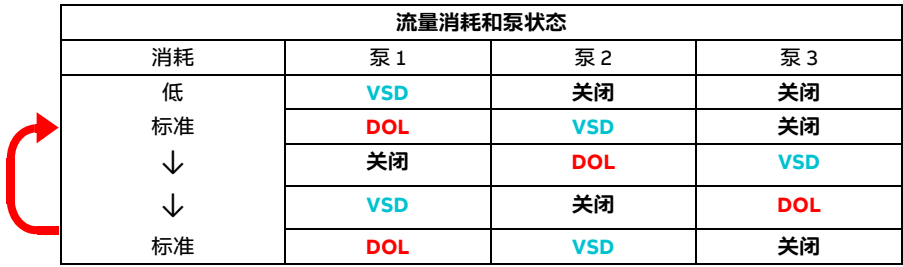

VSD = 由传动控制, 根据 PID 控制调整输出速度。

**DOL** = 直接启动。泵以固定的电机额定速度运行。

**关闭** = 离线。泵停止运行。

### **互锁**

可以选择为 PFC 系统中的每个电机定义互锁信号。当电机的互锁信号可用时,电机加 入 PFC 启动序列。如果信号互锁,则排除电机。此功能可用于通知 PFC 逻辑电机不可 用 (例如由于维护或手动直接启动)。

#### 设置和诊断

参数: [96.04](#page-454-0) [宏选择](#page-454-1) (第 [455](#page-454-0)页) (宏选择)。

参数组: [10 标准 DI、RO](#page-232-0)(第 [233](#page-232-0)页)、[40 过程 PID 参数集 1](#page-385-0) (第 [386](#page-385-0)页)、[76 PFC](#page-434-0) *[配置](#page-434-0)* ( 第 [435](#page-434-0) 页 ) 和 77 PFC *维护和监控* ( 第 [443](#page-442-0) 页 ) 。

事件: [D501](#page-533-4) [没有更多 PFC 电机可用](#page-533-5) (第 [534](#page-533-4) 页)、[D502](#page-534-6) [所有电机已互锁](#page-534-7) (第 [535](#page-534-6) 页)和 *[D503](#page-534-8) [VSD 控制的 PFC 电机已互锁](#page-534-9)* (第 *[535](#page-534-8)* 页)。

# **定时功能**

定时器可根据一天内所处的时间、一周内所处的某天和一年中所处的季节激活。除了 这些与时间相关的参数外,计时器的激活还可能会受到一些例外日 (可配置为节假日 或工作日)的影响。在例外日,计时器可以设置为激活或不激活。

可把几个计时器连接到具有 OR 函数的定时功能。因此,如果连接某个定时功能的计时 器激活了,相应定时功能也会激活。然后,定时功能再控制标准的传动功能,如启动 传动,为 PID 回路控制器选择正确的速度或正确的设定值。

在很多情况下,如果风机或泵由定时功能控制,通常需要支持在短时间内覆盖时间程 序。这种覆盖功能称为提升。提升功能直接影响选择的定时功能,并在定义时间内将 其打开。提升模式一般通过数字输入激活,其运行时间在参数中设置。

下图显示了定时功能实体之间的相互关系。

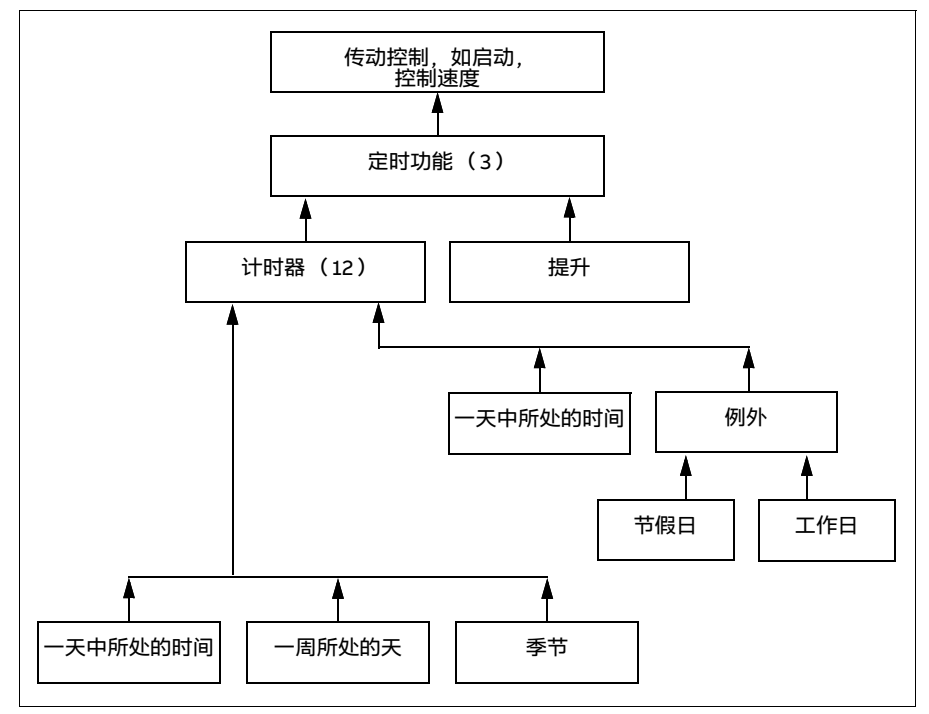

设置和诊断

### **菜单** - **初始设置** - **高级功能** - **定时功能**

参数组: [34 定时功能](#page-360-0) (第 [361](#page-360-0)页)。

事件:-

# **电动电位器**

电动电位器实际上是一个计数器, 可以使用参数 [22.73](#page-304-0) 电动电*位器上升信号源和 [22.74](#page-305-0) [电动电位器下降信号源](#page-305-1)* 选择的两个数字信号上下调节计数器的值。

通过 [22.71](#page-304-2) [电动电位器功能](#page-304-3)允许使用该功能时, 电动电位器会采用 [22.72](#page-304-4) [电动电位器初](#page-304-5) [始值](#page-304-5)设置的值。根据 [22.71](#page-304-2) 中选择的模式, 电动电位器值在重新上电后可能会保留, 也 可能会复位。

变化率在 [22.75](#page-305-2) [电动电位器斜坡时间](#page-305-3)中定义,定义为值从最小 ([22.76](#page-305-4) [电动电位器最](#page-305-5) [小值](#page-305-5))变到最大 ([22.77](#page-305-6) [电动电位器最大值](#page-305-7))所需的时间,反之亦然。如果上升和下降 信号同时开启,则电动电位器计值不会改变。

此功能的输出由 [22.80](#page-305-8) [电动电位器给定实际值](#page-305-9)显示, 该输出可在主要选择器参数中直 接设置为给定源,也可在标量和矢量控制中,作为其他源选择器参数的输入。

**注意**:参数 [22.70](#page-304-6) [电动电位器给定值允许](#page-304-7) 应妥善设置 (参见参数说明),以确保参数 [22.80](#page-305-8) [电动电位器给定实际值](#page-305-9) 通过 [22.73](#page-304-0) [电动电位器上升信号源](#page-304-1)或 [22.74](#page-305-0) [电动电位器](#page-305-1) *[下降信号源](#page-305-1)* 增加 / 减小。

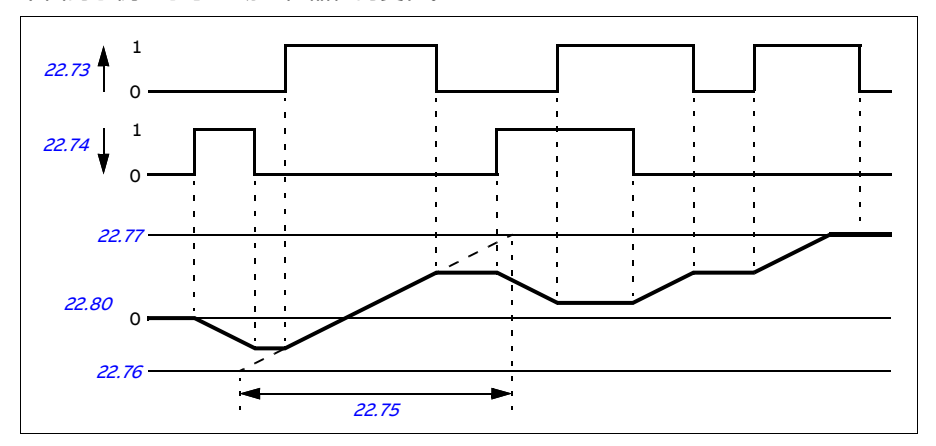

下面的示例显示了电动电位器值的变化。

参数 [22.73](#page-304-0) [电动电位器上升信号源](#page-304-1) 和 [22.74](#page-305-0) [电动电位器下降信号源](#page-305-1) 可控制速度或频率 从零速或零频变到最大速度或最大频率。运行方向可使用参数 [20.04](#page-279-0) [外部 1 输入 2 信](#page-279-1) *[号源](#page-279-1)* 更改。参见下面的例子。

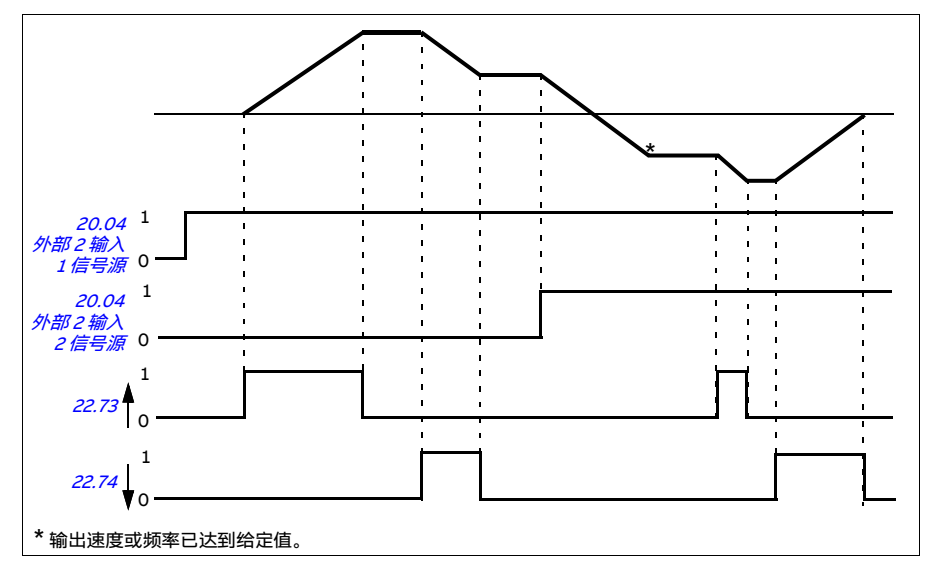

#### 设置和诊断

参数: [20.04](#page-279-0) [外部 2 输入 2 信号源](#page-282-0)( 第 [280](#page-279-0) 币 ) 和 [22.70](#page-304-6) [电动电位器给定值允许](#page-304-7)... [22.80](#page-305-8) [电动电位器给定实际值](#page-305-9) (第 [305](#page-304-6) 页)。

事件:-

### **机械抱闸控制**

在传动单元停止或未通电时,可用机械抱闸将电机和传动设备锁停在零速状态。抱闸 控制逻辑监测参数组 [44 机械抱闸控制](#page-405-0) 的设置以及一些外部信号, 同时也在第 [164](#page-163-0)页 的图形中所表示的状态之间进行切换。状态图下方的表格给出了详细的状态和切换说 明。第 [166](#page-165-0) 页的时序图显示了关闭 - 打开 - 关闭序列的示例。

#### **抱闸控制逻辑的输入**

传动的启动命令 ([06.16](#page-226-0) [传动状态字 1](#page-226-1)的位 5) 是抱闸控制逻辑的主要控制源。

#### **抱闸控制逻辑输出**

机械抱闸由参数 [44.01](#page-405-1) [抱闸控制状态字](#page-405-2)的位 0 控制。此位应选为继电器输出源(或输 出模式下的数字输入 / 输出), 然后通过一个继电器连接到制动执行器。参见第 [167](#page-166-1)页 的接线示例。

在不同的状态下,抱闸控制逻辑会要求传动控制逻辑来控制电机或斜坡下降速度。这 些请求可在参数 [44.01](#page-405-1) [抱闸控制状态字](#page-405-2)中看到。

# 设置和诊断

参数组: [44 机械抱闸控制](#page-405-0) (第 [406](#page-405-0)页)。

参数: *[06.16](#page-226-0) 传动状态字1* (第 [227](#page-226-0)页)和 [44.01](#page-405-1) [抱闸控制状态字](#page-405-2) (第 [406](#page-405-1)页)。

事件: [A7A2](#page-529-0) [机械抱闸打开故障](#page-529-1) (第 [530](#page-529-0)页)。

### <span id="page-163-2"></span><span id="page-163-0"></span>**抱闸状态图**

<span id="page-163-7"></span><span id="page-163-1"></span>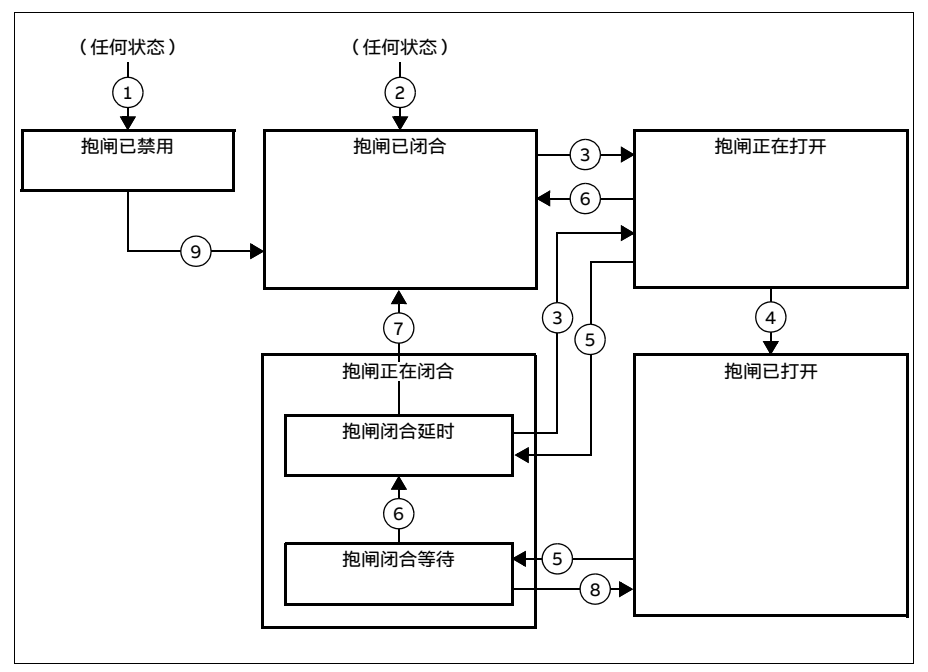

#### <span id="page-163-6"></span><span id="page-163-5"></span><span id="page-163-4"></span><span id="page-163-3"></span>状态描述

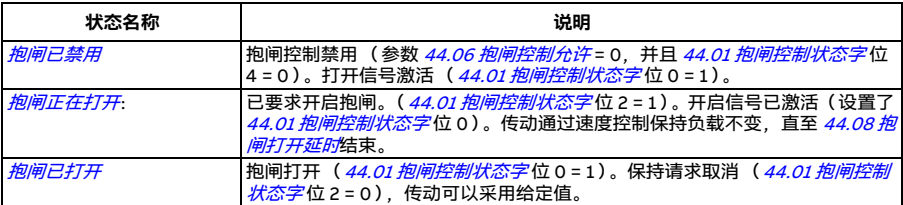

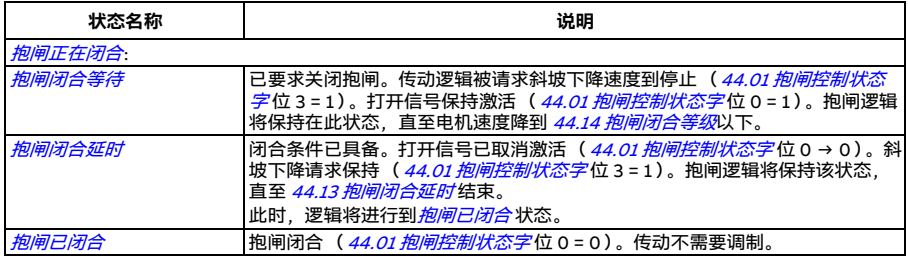

#### <u>状态改变条件</u>(( <sub>1</sub> ) )

- 1 抱闸控制禁用 (参数 [44.06](#page-406-0) [抱闸控制允许](#page-406-1) → 0)。
- 2 [06.11](#page-225-0) [主状态字](#page-225-1), 位 2 = 0。
- 3 已要求开启抱闸。
- 4 [44.08](#page-406-2) [抱闸打开延时](#page-406-3)结束。
- 5 已要求关闭抱闸。
- 6 电机速度低于闭合速度 [44.14](#page-406-4) [抱闸闭合等级](#page-406-5)。
- 7 [44.13](#page-406-6) [抱闸闭合延时](#page-406-7)结束。
- 8 已要求开启抱闸。
- 9 允许抱闸控制 (参数 *[44.06](#page-406-0) [抱闸控制允许](#page-406-1) →* 1)。

# <span id="page-165-0"></span>**时序图**

下面的简化时序图显示了抱闸控制功能的运行原理。参见上面的状态图。

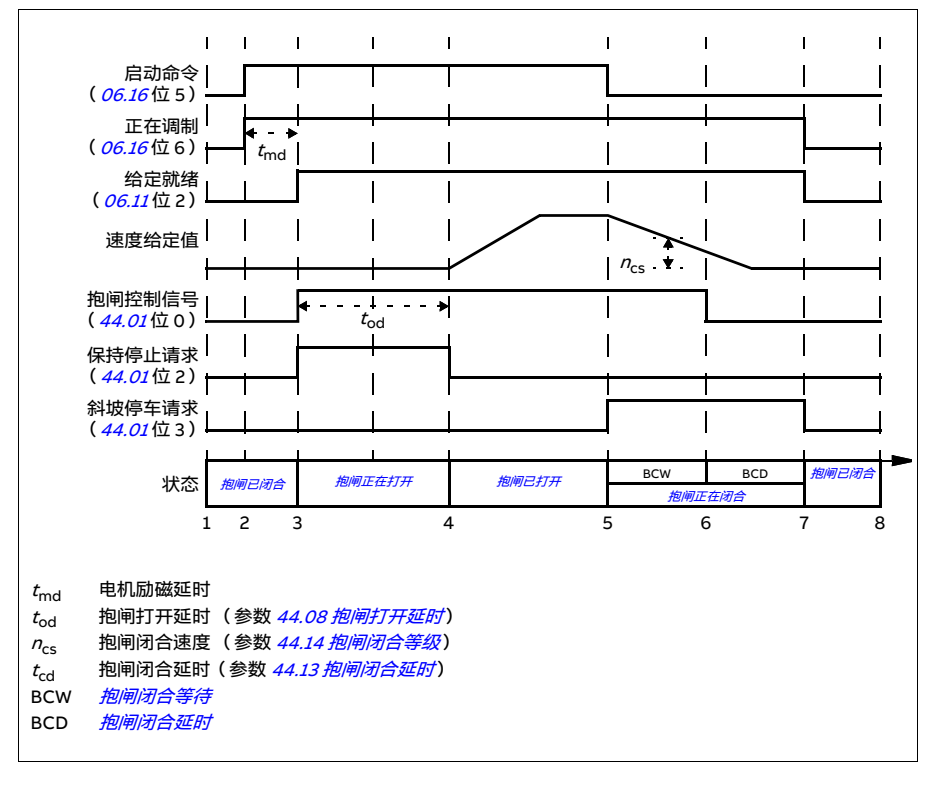

### <span id="page-166-1"></span>**接线示例**

下图为抱闸控制接线的实例。客户需自行购买并安装抱闸控制硬件和接线。

**警告!**确保集成了带抱闸控制功能的传动的机械满足人身安全规范。请注意, 根据 《欧洲机械指令》和相关协调标准,传动 (满足 IEC/EN 61800-2 的定义 的完整传动模块或基本传动模块)并不被认为是安全装置。因此,整个机械的人员安 全,不能只是基于传动的某个特定功能 (例如抱闸控制功能),必须符合特定应用规 定的定义。

抱闸由参数 *[44.01](#page-405-1) [抱闸控制状态字](#page-405-2)* 位 0 控制。在本例中,参数 *[10.24](#page-237-0) [RO1 信号源](#page-237-1)*设为 [抱闸命令](#page-238-0) (即 [44.01](#page-405-1) [抱闸控制状态字](#page-405-2) 的位 0)。

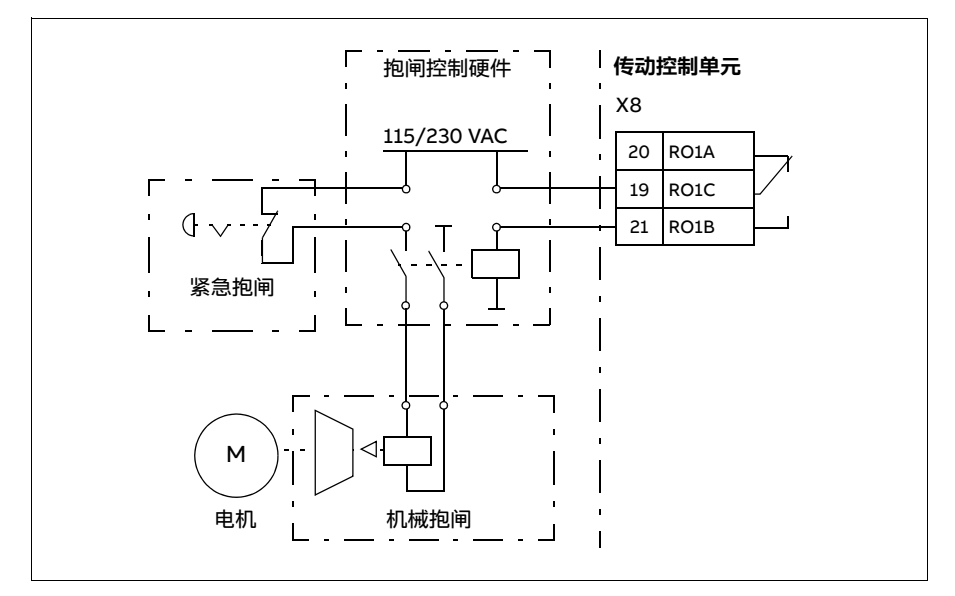

# <span id="page-166-0"></span>**电机控制**

### **电机类型**

该传动支持异步交流感应电机、永磁 (PM)电机和同步磁阻电机 (SynRM)。

# **电机辨识**

矢量控制的性能取决于精确的电机模型 (在电机启动期间确定)。

电机辨识励磁将在首次下达启动命令时自动执行。首次启动时,电机在零速下励磁数 秒,同时测量电机和电机电缆的电阻值,以建立电机模型。该辨识方法适用于大多数 应用。

对于要求严格的应用,可执行单独的辨识运行 (ID run)。

#### 设置和诊断

参数: [99.13](#page-472-0) 辨识*运行请求* (第 [473](#page-472-0)页)。

事件: [AFF6](#page-533-6) [辨识运行](#page-547-7)(第 [534](#page-533-6)页)和 [FF61](#page-547-6) 辨识运行(第 [548](#page-547-6)页)。

# **标量电机控制**

标量电机控制是默认的电机控制方式。在标量控制模式下,传动通过频率给定值控制。 不过,在标量控制模式中无法获得矢量控制下的高性能。

ABB 建议在以下情况下激活标量电机控制模式:

- 无法获得准确的电机额定值,或在调试阶段后,传动需要运行不同的电机
- 需要短暂的调试时间或不希望进行辨识运行
- 在多电机系统中:1)电机负载分配不均; 2)电机型号不同; 3)电机辨识运行 (ID run) 之后将被更换
- 如果电机的额定电流小于传动额定输出电流的 1/6。
- 使用传动时没有连接电机 (例如用于测试目的)
- 传动通过升压变压器驱动中压电机。
- 传动配有正弦滤波器。

在标量控制下,一些标准功能无法使用。

另请参见*[传动的运行模式](#page-115-0)*一节(第 [116](#page-115-0)页)。

### **标量电机控制 IR 补偿**

只有在电机控制模式为标量控制的情况 下才能激活 IR 补偿(又称为电压提升)。 当 IR 补偿激活时,传动会给低速运转的 电机增加电压。IR 补偿适用于要求高启 动转矩的应用,如容积泵。

在矢量控制中,由于会自动应用,因此无 法也不需要进行 IR 补偿。

设置和诊断

**菜单** - **初始设置** - **电机** - **IR 补偿**

参数组· [28 频率给定控制链](#page-321-6) ( 第 [322](#page-321-6) 币 )

参数: [97.13](#page-466-0) [IR 补偿](#page-466-1) (第 [467](#page-466-0)页)和 [99.04](#page-469-0) [电机控制模式](#page-469-1) (第 [470](#page-469-0)页)。

事件:-

# **矢量电机控制**

矢量控制是一种电机控制模式,适用于需要高精度控制性能的应用。它能更好地控制 速度范围,特别是在需要低速高转矩的应用中。它需要在启动前进行辨识运行。矢量 控制并不适用于所有应用,例如使用了正弦滤波器时,或有多台电机连接到单传动时。

控制输出半导体的开关,以达到所需定子磁通和电机转矩。转矩控制器给定值来自于 速度控制器或直接来自于一个外部转矩给定源。

定子磁通可以通过在矢量空间对电机电压做积分来计算。转子磁通可通过定子磁通和 电机模型来计算。电机转矩通过控制与转子磁通成 90 度的电流产生。利用确定的电机 模型,改进转子磁通估算值。电机控制不需要实际电机轴速度。

使用同步磁阻电机 (SynRM)时,需进行矢量控制。

另请参见*[速度补偿停车](#page-179-0)一*节(第 *[180](#page-179-0)* 页 )。

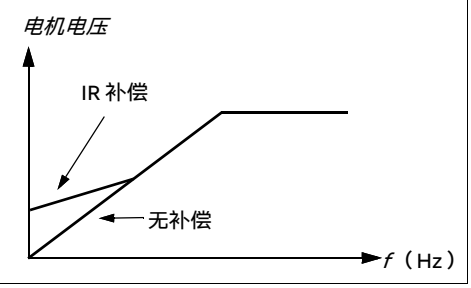

设置和诊断

### **菜单** - **初始设置** - **电机** - **控制模式**

参数: [99.04](#page-469-0) [电机控制模式](#page-469-1) (第 [470](#page-469-0)页)和 [99.13](#page-472-0) [辨识运行请求](#page-472-1) (第 [473](#page-472-0)页)。 事件:-

# **速度控制性能图**

下表显示了速度控制的典型性能图。

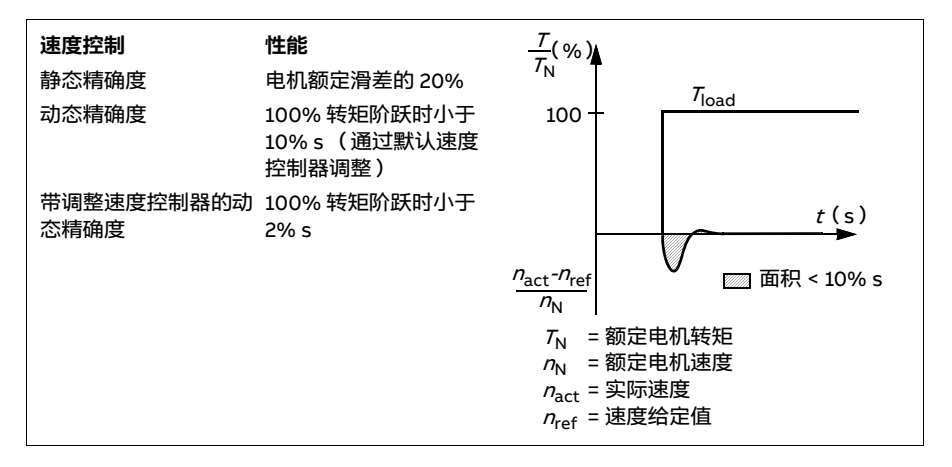

设置和诊断

参数组: [25 速度控制](#page-310-2)(第 [311](#page-310-2)页)。

# **转矩控制性能图**

传动可以在电机轴没有任何速度反馈的情况下执行精准的转矩控制。下表显示了转矩 控制的典型性能图。

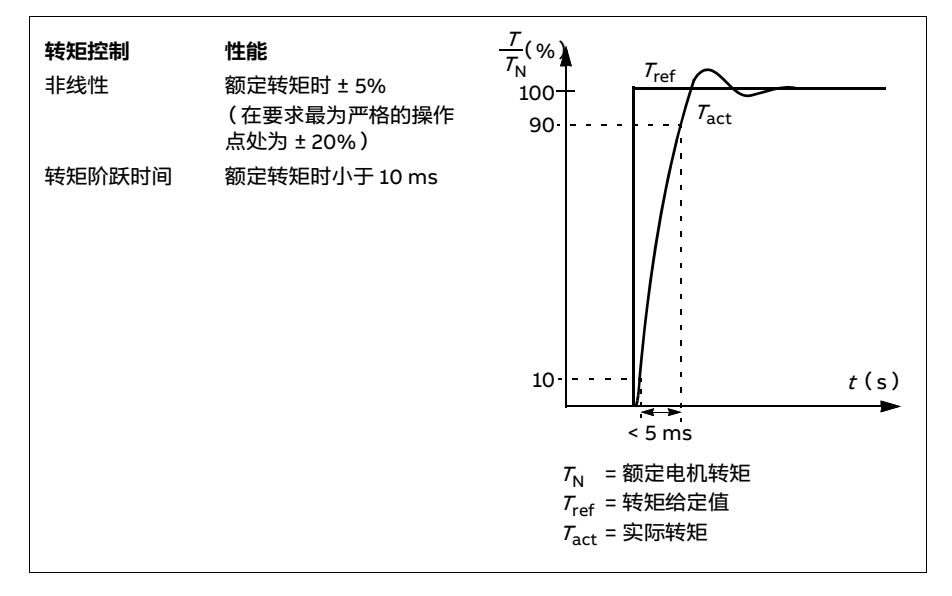

# **失电穿越**

参见第 [181](#page-180-0)页的*欠压控制 [\(失电穿越\)](#page-180-0)*一节。

### ■ *U/f*比率

U/f 功能只在标量电机控制模式 (使用频率控制)下可用。

该功能有两种模式:线性模式和平方模式。

在线性模式中,电压对频率的比值总是低于弱磁点。该模式用于恒定转矩应用,其中 可能需要在整个频率范围内产生等于或接近额定转矩的转矩。

在平方模式 (默认)中,电压对频率的比值在弱磁点以下随频率的平方增加而增加。 这通常用于离心泵或风机应用。对于这些应用,需要的转矩与频率的平方成比例关系。 因此,如果电压随平方关系而变化,那么在这些应用中,电机便以更高的效率和较低 的噪音水平运行。

U/f 功能无法与能量优化同用;如果参数 [45.11](#page-409-0) [能源优化器](#page-409-1)设为[允许](#page-409-2), 参数 [97.20](#page-466-2) [U/f](#page-466-3) [比率](#page-466-3)将被忽略。

设置和诊断

**菜单** - **初始设置** - **电机** - **U/f 比率**

参数: [45.11](#page-409-0) [能源优化器](#page-409-1) (第 [410](#page-409-0)页)和 [97.20](#page-466-2) [U/f 比率](#page-466-3) (第 [467](#page-466-2)页)。 事件· -

# **■磁通制动**

传动可通过增加电机的磁通,加快减速。通过增加电机的磁通,可将电机制动时产生 的能量转化成电机热能。

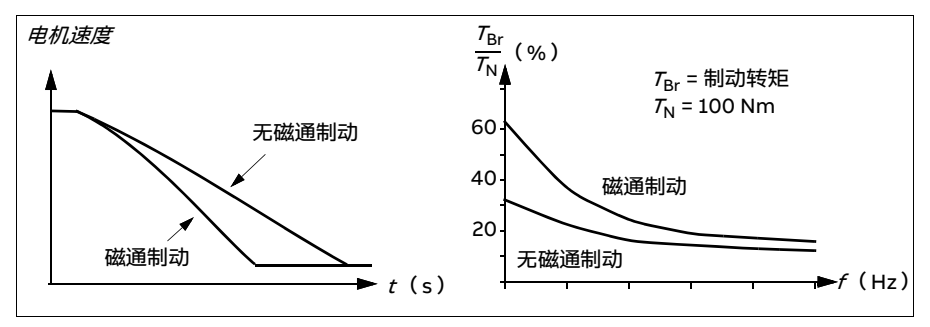

传动持续监测着电机的状态,在磁通制动时也是如此。因此,在电机制动或速度改变 过程中都可使用磁通制动。磁通制动的其他优点有:

- 在发出了停止指令之后立即开始制动。在可以开始制动之前,该功能不需要等待磁 通减少。
- 感应电机的冷却效率良好。磁通制动时电机的定子电流增加,转子电流不增加。定 子比转子冷却得更快。
- 感应式电机和永磁同步电机均可使用磁通制动。

提供了两个制动功率等级:

- 与停用了磁通制动功能的情况相比,中等制动提供了更快的减速效果。限制了电机 的磁通等级以防止电机过热。
- 全制动几乎使用了所有可能的电流来将机械制动能量转化成电机热能。制动时间比 中等制动的时间更短。在周期性使用时,电机发热量可能会很高。

**警告:**需要设定电机的额定值,以吸收磁通制动所产生的热能。

#### 设置和诊断

### **菜单** - **初始设置** - **电机** - **磁通制动**

参数: [97.05](#page-464-0) [磁通制动](#page-464-1) (第 [465](#page-464-0)页)。

事件:-

### **直流励磁**

对于电机启动、旋转、停止的不同阶段,传动设有不同的励磁功能:预励磁、直流抱 闸、后励磁和预热 (电机加热)。

### **预励磁**

预励磁是指启动前对电机进行直流励磁。根据所选启动模式 ([21.01](#page-287-0) [启动模式](#page-287-1)或 [21.19](#page-292-0) *[标量启动模式](#page-292-1)*),预励磁可保证最高启动转矩,最高可达 200% 的电机额定转矩。 通过 调整预励磁时间([21.02](#page-288-0) [励磁时间](#page-288-1)),可以同步电机启动,例如机械抱闸释放等。

### 设置和诊断

参数: [21.01](#page-287-0) [启动模式](#page-287-1)(第 [288](#page-287-0)页)、[21.02](#page-288-0) [励磁时间](#page-288-1)(第 [289](#page-288-0)页)和 [21.19](#page-292-0) [标量启动](#page-292-1) *[模式](#page-292-1)* (第 [293](#page-292-0)页)。

### **直流抱闸**

该功能用于在标准运行下,锁定在零速或接近零速运转的电机转子。直流抱闸通过参 数 [21.08](#page-291-2) *[直流电流控制](#page-291-3)* 激活。当给定值和电机速度同时降低至某一水平以下 (参数 [21.09](#page-291-0) [直流抱闸速度](#page-291-1))时,传动将停止产生正弦电流并开始向电机输送直流电。电流通 过参数 [21.10](#page-291-4) *[直流电流给定值](#page-291-5)* 设定。当给定值超过参数 [21.09](#page-291-0) *[直流抱闸速度](#page-291-1)* 的值时, 传动将继续标准运行。

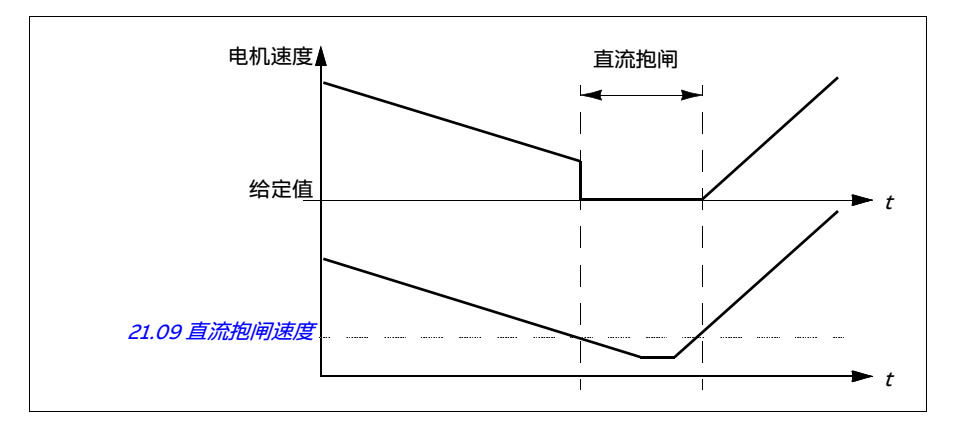

#### 设置和诊断

参数: [21.08](#page-291-2) *[直流电流控制](#page-291-3)* (第 [292](#page-291-0)页)和 [21.09](#page-291-0) *[直流抱闸速度](#page-291-1)* (第 292页)。

事件· -

#### **停止后励磁**

该功能允许电机在停止后的一定时间内(由参数 [21.11](#page-291-6) 停止*后励磁时间* 设定 )保持励 磁。这是为了防止机械在负载下移动,例如在机械抱闸应用之前。停止后励磁通过参 数 [21.08](#page-291-2) *[直流电流控制](#page-291-3)* 激活。励磁电流通过参数 [21.10](#page-291-4) *[直流电流给定值](#page-291-5)* 设置。

**注意:**停止后励磁仅适用于选择了斜坡停车时 (参见参数 [21.03](#page-288-2) [停止模式](#page-288-3))。

设置和诊断

参数:*[21.03](#page-288-2) [停止模式](#page-288-3)*(第 *[289](#page-288-2)* 页)、*[21.08](#page-291-2) [直流电流控制](#page-291-3)*(第 *[292](#page-291-2)* 页)和 *[21.11](#page-291-6) [停止](#page-291-7)* [后励磁时间](#page-291-7) (第 [292](#page-291-6) 页)。

### **预热 (电机加热)**

传动停止时,预热功能通过向电机输送直流电流使其保持热度并防止电机内部冷凝。 只有当传动处于停止状态时才能够开启加热功能,传动启动时,加热停止。

在已经激活预热且发出停止命令后,如果传动在零速限值以下运转,则预热立即启动 (参见参数 *[06.19](#page-228-0) [速度控制状态字](#page-228-1)* 的位 0)。如果传动高于零速限值运转,则按照参数 [21.15](#page-292-2) [预热时间延时](#page-292-3)定义的时间延时预热, 以防止过流。

该功能可定义为当传动停止时始终激活,或可通过数字输入、现场总线、定时功能或 监控功能激活。例如,借助信号监控功能,可通过电机的温度测量信号激活加热。

送入电机的预热电流可定义为电机额定电流的 0...30%。

激活预热后,状态栏会显示一个图标,表明有电流正馈送至电机,参见第 [44](#page-43-0)页。

#### **注意:**

- 在应用中,若调制停止后的很长一段时间内电机继续转动, ABB 建议在预热时启用 斜坡停车,以避免预热激活时转子上突然承受的拉力。
- 加热功能要求 STO 电路闭合, 或未触发开路。
- 加热功能要求传动无故障。
- 即使旋转使能信号缺失,也能使用加热功能。
- 即使允许启动信号缺失,也能使用加热功能。
- 预热使用直流抱闸来产生电流。

#### 设置和诊断

#### **菜单** - **初始设置** - **电机** - **预热**

参数: [21.14](#page-291-8) 预热输入*信号源*(第 [292](#page-291-8)页)、[21.15](#page-292-2) [预热时间延时](#page-292-3)(第 [293](#page-292-2)页)和 [21.16](#page-292-4) [预热电流](#page-292-5) (第 [293](#page-292-4) 页)。

# **能源优化**

此功能优化电机磁通, 当传动在额定负载以下运行时, 降低总能量消耗和电机噪音水 平。总效率 (电机和传动)可提高 1...20%,具体取决于负载转矩和速度。

**注意:**使用永磁电机和同步磁阻电机时,将始终允许能源优化。

设置和诊断

**菜单** - **能源效率**

参数: [45.11](#page-409-0) [能源优化器](#page-409-1) (第 [410](#page-409-0)页)。

事件· -

#### **开关频率**

传动有两个开关频率:给定开关频率和最小开关频率。如果热性能方面允许,传动将 尝试保持所允许的最高开关频率(= 给定开关频率),然后根据传动温度在给定值和最 小开关频率之间进行动态调整。当传动达到最小开关频率 (= 允许的最小开关频率) 时,随着升温的持续,传动即开始限制输出电流。

关于降容,请参见传动*硬件手册技术数据*一章的*开关频率降容*一节。

**示例 1:**如果需要将开关频率确定为与一些外部滤波器相同的某一特定值,例如,EMC C1 或正弦滤波器 (参见*传动硬件手册*), 请同时将给定开关频率和最小开关频率设为 该值,传动即会保留这一开关频率。

**示例 2:**当给定开关频率设定为 12 kHz,而最小开关频率设定为最小可用值时,传动 将保持允许范围内最高的开关频率以降低电机噪音,只有当传动升温时它才会降低开 关频率。这一功能十分有用,例如用于必须保持低噪音,但在需要实现满额输出电流 时也可容忍较大噪声的应用。

#### 设置和诊断

参数: [97.01](#page-463-0) 开*关频率给定值* 和 [97.02](#page-463-2) *[最小开关频率](#page-463-3)*(第 [450](#page-449-0) 页)。

# **失速控制**

在转矩控制下, 如果负载突然丢失, 电机可能出现失速。当电机速度超过 [30.11](#page-334-0) [最小速](#page-334-1) *[度](#page-334-1)或 [30.12](#page-334-2) [最大速度](#page-334-3)* 时,控制程序可通过失速控制功能来降低转矩给定值。

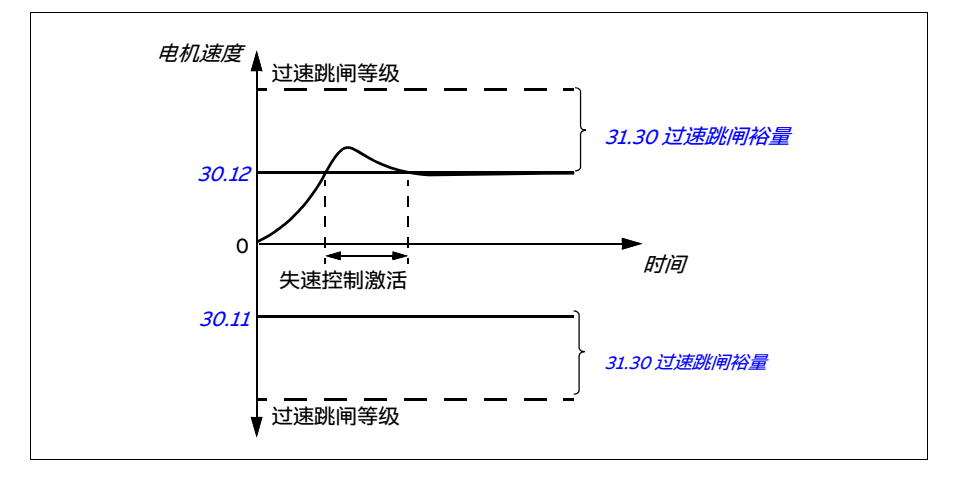

该功能基于 PI 控制器。可以通过参数定义比例增益和积分时间。通过设置参数为零来 禁用失速控制。

#### 设置和诊断

参数: [25.02](#page-311-0) [速度比例增益](#page-311-1) (第 [312](#page-311-0)页)、[25.03](#page-312-0) [速度积分时间](#page-312-1) (第 312页)、[30.11](#page-334-0) *[最小速度](#page-334-1)*(第 [335](#page-334-2)页)、[30.12](#page-334-2) *[最大速度](#page-334-3)*(第 335页)和 [31.30](#page-347-0) [过速跳闸裕量](#page-347-1)(第 [339](#page-338-0) 页)。

事件:-

#### **点动功能**

点动功能允许使用点动开关让电机短暂旋转。在维护或调试期间,通常使用点动功能 对设备进行本地控制。

有两种点动功能 (1或2)可选,每种点动功能都有自己的信号源和给定值。这些信号 源由参数 [20.26](#page-286-0) [点动 1 启动信号源](#page-286-1) 和 [20.27](#page-286-2) [点动 2 启动信号源](#page-286-3) 选择 (**菜单 - 初始设置 - 启动、停止、给定值 - 点动功能**) 。当点动功能激活时,传动会启动并按照 (参数 [23.20](#page-307-0) [点动加速时间](#page-307-1))定义的点动加速斜坡模式加速至 (参数 [22.42](#page-303-0) [点动 1 给定值](#page-303-1)或 [22.43](#page-303-2) [点动 2 给定值](#page-303-3)) 定义的点动速度。当点动信号关闭时, 传动会按照 (参数 [23.21](#page-307-2) *[点动减速时间](#page-307-3)*)定义的点动减速斜坡模式减速至停止。

下面的图表显示了点动期间传动的工作情况示例。在本例中,使用了斜坡停车模式(参 见参数 [21.03](#page-288-2) [停止模式](#page-288-3))。

点动命令 = 通过 [20.26](#page-286-0) [点动 1 启动信号源](#page-286-1)或 [20.27](#page-286-2) [点动 2 启动信号源](#page-286-3)设置的源状 态

点动 = 通过 [20.25](#page-285-0) *[允许点动](#page-285-1)* 设置的源状态

启动命令 = 传动启动命令的状态。

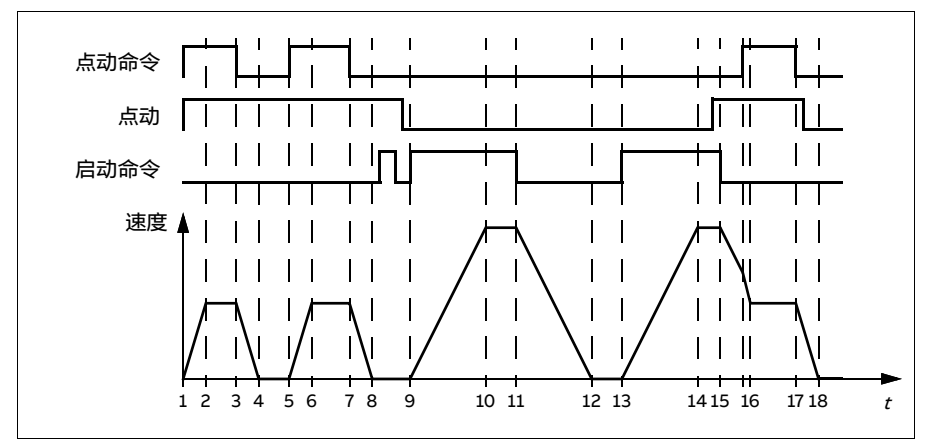

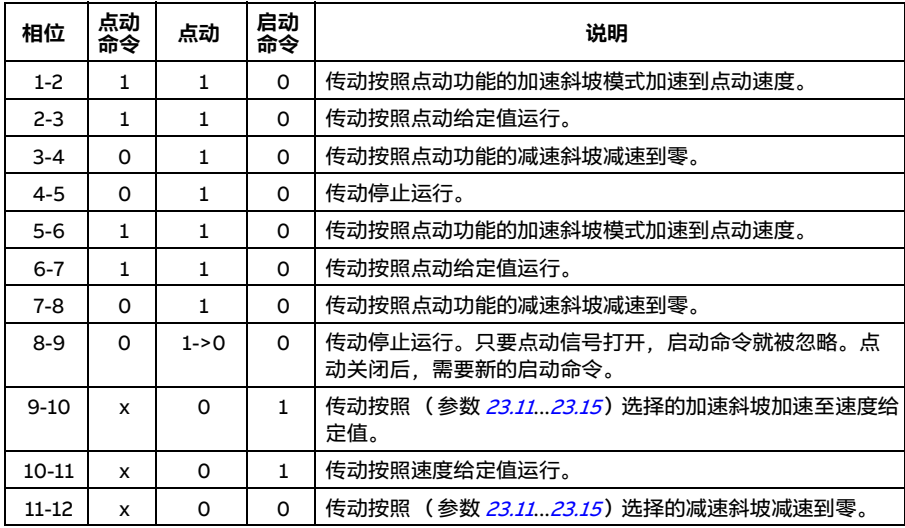

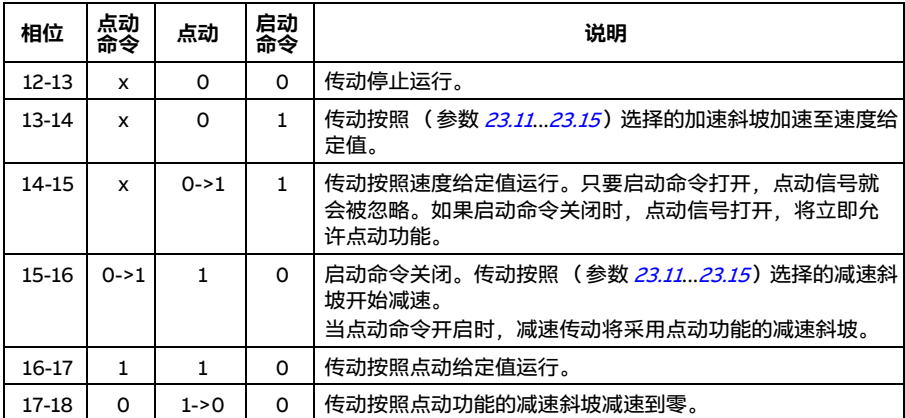

另请参见第 [602](#page-601-0) 页的框图。

### **注意:**

- 传动处于本地控制时,点动功能不可用。
- 当传动启动命令打开时,无法启用点动功能;当点动禁用时,传动启动。在点动功 能关闭后启动传动需要新的启动命令。

警告!如果在传动的启动命令开启时,点动功能命令也是有效并激活状态,那 么传动启动命令一关闭,点动功能就会立即开启。

- 如果两个点动功能同时激活,则先激活的点动功能优先。
- 点动使用矢量控制。
- 通过现场总线激活的点动功能会使用为点动功能定义的给定值和斜坡时间 (参见 [06.01](#page-224-0) [主控制字](#page-224-1), 第 8...9 位), 但不需要点动信号。

#### 设置和诊断

# **菜单** - **初始设置** - **启动、停止、给定值** - **点动功能**

参数: *[20.25](#page-285-0) [允许点动](#page-285-1) ...[20.27](#page-286-2) [点动 2 启动信号源](#page-286-3)*(第 *[286](#page-285-0)* 页)、*[22.42](#page-303-0) [点动 1 给定值](#page-303-1)* .*...[22.43](#page-303-2) [点动 2 给定值](#page-303-3)*(第 *[304](#page-303-0)* 页)和 *[23.20](#page-307-0) [点动加速时间](#page-307-1) ...[23.21](#page-307-2) [点动减速时间](#page-307-3)*(第 [308](#page-307-0) 页)。

# <span id="page-179-0"></span>**速度补偿停车**

速度补偿停车可用于传送带在收到停止命令后需要行驶一段距离之类的应用。以最大 速度运行时,在应用用户定义延时以调整距离后,电机沿定义的减速斜坡正常停止。。 以低于最大速度运行时,在电机以斜坡停止前,通过以当前速度运行传动来延长停止 时间。如图所示,给出停止命令后的行驶距离在两种情况下是相同的,即面积 A + 面积 B 等于面积 C。

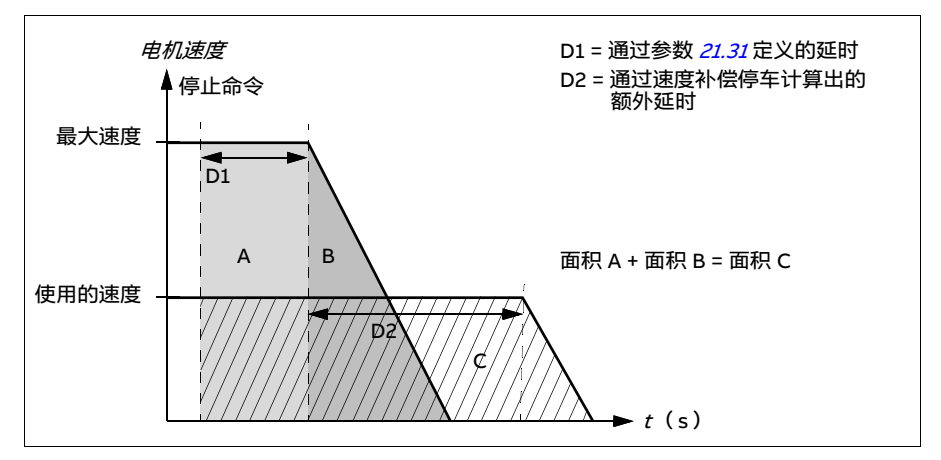

速度补偿不考虑曲线时间(参数 *[23.32](#page-309-0) [曲线时间 1](#page-309-1)*和 *[23.33](#page-309-2) [曲线时间 2](#page-309-3)*)。正向曲线时 间延长了行驶的距离。

速度补偿可限制为正向或反向旋转方向。

速度补偿可在矢量和标量电机控制模式下使用。

设置和诊断

参数: [21.30](#page-295-1) [速度补偿停车模式](#page-295-2) ...[21.32](#page-295-3) [速度补偿停止阈值](#page-295-4) (第 [296](#page-295-1)页)。

事件· -
## **直流电压控制**

## <span id="page-180-0"></span>**过压控制**

当电机在发电状态时,中间直流电路的过压控制非常有必要。当电机减速,或负载超 过电机轴、致使轴的速度高于应用的速度或频率时,电机就会发电。为了防止直流电 压超过过压控制限值,当达到限值时,过压控制器会自动减小输出转矩。如果达到限 值,过压控制器也会增加已设置的减速时间;为缩短减速时间,可能需要制动斩波器 和电阻。

另请参见第 [184](#page-183-0) 页的*[电压控制和跳闸限值](#page-183-0)一*节。

设置和诊断

参数: [30.30](#page-338-0) [过压控制](#page-338-1) (第 [339](#page-338-0)页)。

事件: [A3A1](#page-524-0) *[直流回路过压](#page-538-1)* (第 [525](#page-524-0)页)和 [3210](#page-538-0) *直流回路过压* (第 [539](#page-538-0)页)。

## <span id="page-180-1"></span>**欠压控制 (失电穿越)**

如果输入的供电电压断开,传动将利用电机旋转的动能继续维持运行。只要电机旋转 并给传动提供能量,传动就会正常运行。如果主接触器 (如有)保持闭合状态,传动 在电源恢复后,可以立即投入运行。

另请参见第 [184](#page-183-0) 页的*[电压控制和跳闸限值](#page-183-0)* 一节。

**注意:**装有主接触器的装置必须安装保持电路 (如 UPS),这样可以在电源短时中断 时能保证接触器控制电路闭合。

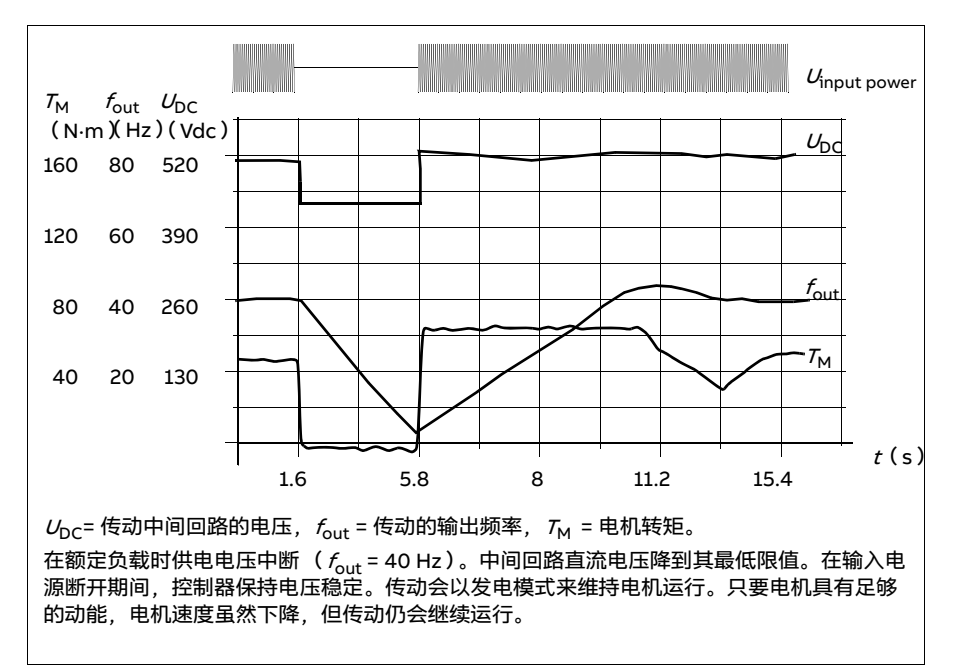

## **执行欠压控制 (失电穿越)**

如下所述执行欠压控制功能:

- 查看传动的欠压控制功能是否已通过参数 [30.31](#page-338-2) [欠压控制](#page-338-3)允许使用。
- 在矢量模式下,参数 *[21.01](#page-287-0) [启动模式](#page-287-1)* 必须设为*[自动](#page-287-2)*; 在[标](#page-292-1)量模式下,参数 *[21.19](#page-292-0) 标 [量启动模式](#page-292-1)* 必须设为*[自动](#page-293-0)、*以实现飞车启动 (电机一启动就旋转 )。

如果装置配有主接触器,防止其在输入电源断开时跳闸。例如在接触器控制电路中使 用延时继电器 (保持)。

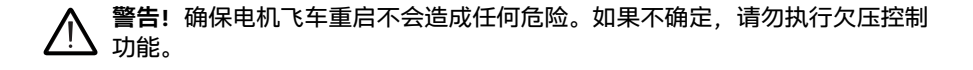

## **自动重启**

如果发生短时电源中断 (最多 10 秒钟), 可以使用自动重启功能使传动自动重新启 动,传动在没有冷却风机的情况下可以运行 10 秒钟。

允许此功能后,会在电源故障时进行以下操作以保证成功重启:

- 欠压故障被制止 (但警告已经发出)。
- 调制和冷却功能停止以保存任何剩余能量。
- 启动直流电路预充电。

如果直流电压在参数 [21.18](#page-292-2) [自动重启时间](#page-292-3)定义的时间结束前恢复,并且启动信号仍然 开启,传动将继续标准运行。然而,如果直流电压在所定义的时间结束后仍然很低,传 动会因为故障 [3220](#page-539-0) [直流回路欠压](#page-539-1)而跳闸。

如果参数 [21.34](#page-295-0) [强制自动重启](#page-295-1) 设为 [允许](#page-295-2), 传动将永远不会因欠压故障而跳闸, 启动信 号始终开启。当直流电压恢复时,标准运行继续。

**警告!**激活此功能之前,需确保不会出现危险状况。此功能可在断电后自动重 新启动传动并继续运行。

#### 设置和诊断

参数: *[21.01](#page-287-0) [启动模式](#page-287-1)* (第 *[288](#page-287-0)* 页)、*[21.18](#page-292-2) [自动重启时间](#page-292-3) ...[21.19](#page-292-0) [标量启动模式](#page-292-1)* (第 *[293](#page-292-2)* 页 ) 、*[21.34](#page-295-0) [强制自动重启](#page-295-1)*(第 *[296](#page-295-0)* 页 )和 *[30.31](#page-338-2) [欠压控制](#page-338-3)*(第 *[339](#page-338-2)* 页 )。

事件:*[A3A2](#page-524-2) [直流回路欠压](#page-539-1)* (第 *[525](#page-524-2)* 页)和 *[3220](#page-539-0) 直流回路欠压* (第 *[540](#page-539-0)* 页)。

## <span id="page-183-0"></span>**电压控制和跳闸限值**

中间直流电压调节器的控制与跳闸限值与供电电压以及传动 / 逆变器类型有关。直流 电压 (U<sub>DC</sub>) 大约是线电压的 1.35 倍,具体由参数 *[01.11](#page-216-0) [直流电压](#page-216-1)* 显示。

下表显示了当参数 *[95.02](#page-449-3) [自适应电压限值](#page-449-4)* 允许使用[自](#page-449-4)适应电压限值以及参数 *95.02 自* [适应电压限值](#page-449-4) 禁用自适应电压限值时,选择的直流电压水平值。请注意,绝对电压会 因传动 / 逆变器型号和交流供电电压范围而异。

#### **直流电压等级 [V]** 参见 [95.01](#page-449-0) [供电电压](#page-449-1)。 **交流供电电压范围 [V] 380...415 交流供电电压范围 [V] 440...480** [95.01](#page-449-0) [供电电压](#page-449-1) = 自动 / [未选择](#page-449-2) 过压故障限值 ┃ 842 ┃ 842 ┃ 842 过压控制限值 | 779 | 779 | 779 内部制动斩波器启动 P3B083437#2&BDD43779 779 779<br>限值 内部制动斩波器停止 限值 759 759 759 过压警告限值 745 745 745 欠压警告限值 0.85×1.41× 参数 [95.03](#page-450-0) 的值 0.85×1.41× 参数 [95.03](#page-450-0) 的值 0.85×1.41× 参数 [95.03](#page-450-0)的值 欠压控制限值 |0.78×1.41× 参数 *[95.03](#page-450-0)* 的值|0.78×1.41× 参数 *95.03* 的值|0.78×1.41× 参数 *95.03* 的值 继电器充电关闭限值 ,<br>停止充电 停止充电 0.78×1.41× 参数 [95.03](#page-450-0) 的值 0.78×1.41× 参数 [95.03](#page-450-0) 的值 0.78×1.41× 参数 [95.03](#page-450-0) 的值 继电器充电开启限值 / <sup>继电器允电廾后限恒 / ||0.73×1.41×参数 *[95.03](#page-450-0)* 的值 ||0.73×1.41× 参数 *95.03* 的值 ||0.73×1.41× 参数 *95.03* 的值<br>激活充电</sup> 供电电压范围上限的 <sub>状</sub>电电压迟围上限时 560 | 648 (可变)<br>直流电压(U<sub>*DC*max</sub>) │ 560 供电电压范围下限的 快电电压 30曲 | Prestigal | S13 | 513 | 594 | 「可变 」<br>直流电压(U<sub>*DC*min</sub>) | 513 | 594 | 「 待机限值 <mark>0.73×1.41× 参数 *[95.03](#page-450-0)* 的值</mark> 0.73×1.41× 参数 *95.03* 的值 0.73×1.41× 参数 *95.03* 的值 欠压故障限值 0.73×1.41× 参数 [95.03](#page-450-0) 的值 0.73×1.41× 参数 [95.03](#page-450-0) 的值 0.73×1.41× 参数 [95.03](#page-450-0) 的值

## **自适应电压限值由参数 [95.02](#page-449-3) [自适应电压限值](#page-449-4) 允许使用**

**注意**:参数 [95.03](#page-450-0) [交流供电电压估算](#page-450-1)为传动上电时估算的交流供电电压,运行期间不会持续更新。

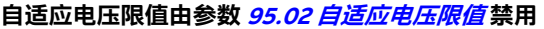

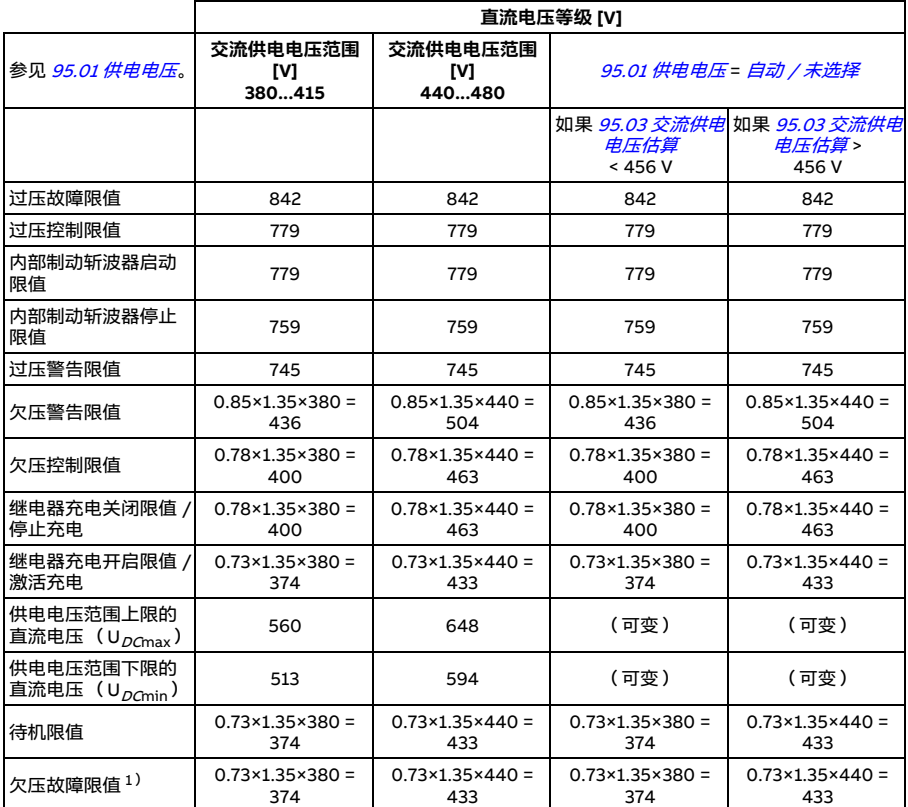

 $\frac{1}{1}$ 参见第 [186](#page-185-0)页的[触发欠压故障](#page-185-0)一节。

## **触发欠压警告**

出现下列任一情况时, 会触发欠压警告 [A3A2](#page-524-2):

- 当传动未调制时,直流回路电压低于欠压警告限值 (85%)。
- 当传动在调制时, 直流回路电压低于待机限值 (73%), 并启用自动重启 (即 [21.18](#page-292-2) [自动重启时间](#page-292-3) > 0.0 s)。如果实际直流回路电压持续低于待机限值,警告将继续出 现,直到自动重启时间结束。为实现此功能,传动控制板必须由外部 24 VDC 供电; 否则,如果电压低于硬件限值,控制板可被关闭。

## <span id="page-185-0"></span>**触发欠压故障**

如果传动正在调制, 并且出现下列任一情况时, 则会触发欠压故障 [3220](#page-539-0):

- 直流回路电压低于欠压跳闸限值(73%), 并禁用自动重启(即 [21.18](#page-292-2) [自动重启时](#page-292-3)  $\overline{H} = 0.0 \text{ s}$ .
- 直流回路电压低于欠压跳闸限值(73%),并启用自动重启(即 *[21.18](#page-292-2) [自动重启时](#page-292-3)* <mark>[间](#page-292-3) > 0.0 s) ,如果直流回路电压持续低于欠电压跳闸限值,在自动重启时间结束</mark> 后,将发生欠电压跳闸。为实现此功能,传动控制板必须由外部 24 VDC 供电;否 则,控制板可被关闭,而只显示欠压警告。

设置和诊断

参数 *[01.11](#page-216-0) [直流电压](#page-216-1)*(第 *[217](#page-216-0)* 页)、*[30.30](#page-338-0) [过压控制](#page-338-1) ...[30.31](#page-338-2) [欠压控制](#page-338-3)*(第 *[339](#page-338-2)* 页)和 [95.01](#page-449-0) [供电电压](#page-449-1) ... [95.02](#page-449-3) [自适应电压限值](#page-449-4) (第 [450](#page-449-3)页)。

事件:*[A3A2](#page-524-2) [直流回路欠压](#page-539-1)*(第 *[525](#page-524-2)* 页)和 *[3220](#page-539-0) 直流回路欠压*(第 *[540](#page-539-0)* 页)。

## **制动斩波器**

制动斩波器可以处理减速过程中电机产生的能量。当直流电压增加到足够高时,斩波 器会将直流电路连接到外部制动电阻上。斩波器的运行基于滞回。

传动中的内部制动斩波器(在外形尺寸 R1...R3 中)在内部制动斩波器启动限值为 780 V 时开始导通, 在内部制动斩波器停止限值为 760 V (交流电源 380...480 V) 时停止 导通。

有关外部制动斩波器的更多信息,请参见相关文档。

**注意:**需要禁用过压控制以便斩波器运行。

设置和诊断

参数组: [43 制动斩波器](#page-403-0) (第 [404](#page-403-0)页)。

参数: [01.11](#page-216-0) [直流电压](#page-216-1) (第 [217](#page-216-0)页)。

事件: [A793](#page-529-0) BR *温度过高*(第 *[530](#page-529-2)* 页)、A*79C [BC IGBT 温度过高](#page-529-3)*(第 *530* 页)、71*83* [BR 温度过高](#page-544-1) (第 [545](#page-544-2)页)和 [7192](#page-544-2) [BC IGBT 温度过高](#page-544-3) (第 545页)。

## **食品和饮料软件许可**

从固件版本 2.16 开始,传动支持针对某些特定行业控制功能的软件许可概念。提供以 下软件许可可选:

- +N8057 食品和饮料软件许可, 包括:
	- 气蚀控制
	- 制冷压缩机控制。

## **气蚀控制**

**注意**:此功能要求传动加载 N8057 食品和饮料许可。

泵气蚀检测有助于防止泵内产生气蚀,气蚀不仅会破坏泵的叶轮,还会导致其他问题, 如密封圈泄漏。泵气蚀检测算法使用计算出的电机转矩纹波来检测超出标准值的变 化。在许多情况下,这些变化由气蚀或其他需要维护的机械问题引起。

## **气蚀自调整**

气蚀检测算法依赖于传动气蚀曲线,该曲线被用作 " 标准 " 运行的基准。将运行中的转 矩纹波与该基准进行比较,即可检测出泵是否产生了气蚀现象。传动会通过执行气蚀 自调整程序来自动发现基准曲线,该过程发生在气蚀控制调试后第一次启动时。

## **注意**:

- 当参数 [86.11](#page-447-0) [气蚀控制](#page-447-1) 从默认值改变时,自调整参数 [86.20](#page-448-0) [气蚀曲线自调整](#page-448-1) 会自 动设为*启动时自调整*。
- 要执行自调整运行,传动必须处于本地模式。
- 自调整运行完成后, 参数 [86.21](#page-448-2)...[86.25](#page-449-5) [气蚀曲线 p1](#page-448-3)... [气蚀曲线 p5](#page-449-6) 将根据基准曲线 的转矩纹波值进行更新。

## **气蚀反应**

检测到的气蚀会引发以下某个传动反应:

- 仅警告
- 触发警告并控制传动速度给定值,以解决此问题
- 不触发警告和控制传动速度给定值,以解决此问题
- 仅故障:

通过参数 [86.11](#page-447-0) [气蚀控制](#page-447-1)选择传动如何响应。

选好控制反应并检测到气蚀时,传动将开始以参数 [86.13](#page-448-4) [气蚀减速](#page-448-5)或参数 [86.16](#page-448-6) [气蚀](#page-448-7) *[减频](#page-448-7)* 定义的增量降低速度,具体取决于参数 *[99.04](#page-469-0) [电机控制模式](#page-469-1)* 的值是*[矢量](#page-469-2)* 还是*[标](#page-470-0)* [量](#page-470-0)。速度将在每个阶跃内保持 [86.18](#page-448-8) [气蚀保持时间](#page-448-9) 参数所定义的时间。

在每个阶跃处,传动将再次检查气蚀情况。如果检测到还是有气蚀现象,传动将继续 以所定义的阶跃降低速度,直至达到参数 [86.12](#page-447-2) [气蚀最小速度](#page-447-3)或参数 [86.15](#page-448-10) [气蚀最小](#page-448-11) [频率](#page-448-11) 所定义的最小值。如果速度降至最小值时仍检测到气蚀,传动将在参数 [86.19](#page-448-12) [气](#page-448-13) *[蚀空井时间](#page-448-13)* 定义的时间后出现故障。

如果在气蚀控制的任何时候没有再检测到气蚀,传动将开始加速,直至恢复到气蚀检 测前的运行速度。加速阶跃由参数 [86.14](#page-448-14) [气蚀加速](#page-448-15)或参数 [86.17](#page-448-16) [气蚀增频](#page-448-17)定义, 具体 取决于参数 [99.04](#page-469-0) [电机控制模式](#page-469-1)的设置。

参数 [86.30](#page-449-7) [气蚀规范化时间](#page-449-8)和 [86.31](#page-449-9) [气蚀阈值](#page-449-10) 可用于微调气蚀控制。

#### 设置和诊断

泵自动复位: 参数 [82.51](#page-444-0)和 [82.52](#page-444-1) (第 [445](#page-444-1)页)

气蚀控制: 参数组 [86 气蚀控制](#page-516-0) (第 [517](#page-516-0)页)

限值: 参数 [30.11](#page-334-0)或 [30.13](#page-335-0) (第 [336](#page-335-0)页)。

#### **制冷压缩机控制**

**注意**:此功能要求传动加载 N8057 食品和饮料 许可。

制冷压缩机控制功能可以轻松而可靠地管理制冷压缩机。结合两种最常用制冷剂 (*氨 NH<sub>2</sub>和二氧化碳 CO<sub>2</sub>)* 的内部压力 - 温度预设曲线和第 *[135](#page-134-0)* 页所述闭环*[过程 PID 控制](#page-134-0)*, 压缩机的制冷温度可自动保持到正确温度。

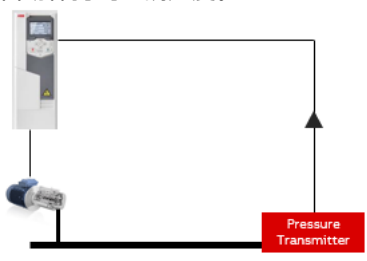

选择制冷剂气体 ( *[81.35](#page-442-0)* )、气体压力源 ( *[81.36](#page-443-0)* )和选择的气体压力单位 ( *[81.37](#page-443-1)* )。 通过参数 [81.30](#page-442-1)检查实际的气体温度。

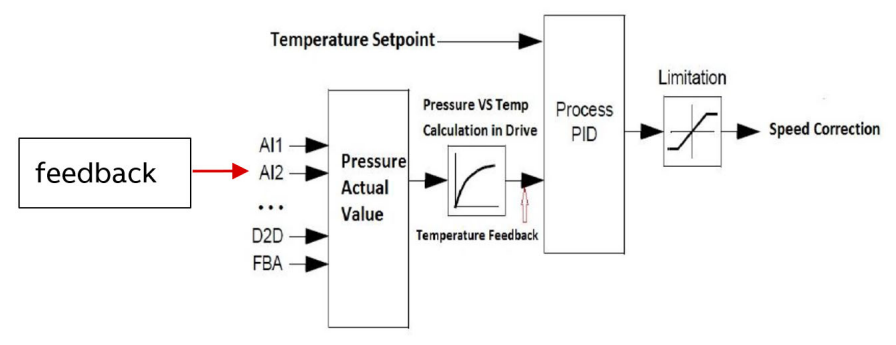

## **压缩机频繁启停保护**

频繁启停保护可以减少重复启动可能对制冷压缩机造成的机械压力。利用这一功能, 可以设置最短运行时间和重启延时,以减少这种机械压力。

通过参数 *[21.40](#page-296-0) [重启延时](#page-296-1)、和 [21.41](#page-296-2) [最短运行时间](#page-296-3)* 可允许压缩机频繁启停保护。

注章: 这些参数只在传动加载 N8057 *食品和饮料*许可时才会显现。

#### 重启延时

压缩机重启延时可防止传动在设定时间结束前重启。用户可通过参数 ([21.40](#page-296-0))设置延 时时间。默认重启延时值为零秒。

当传动停止调制时,如果 [21.40](#page-296-0) 的值大于零,重启延时计时器将开始运行。在重启延时 结束前, 传动不会[重](#page-534-1)启。如果在重启延时结束前发出了启动命令, 传动会显示 *[D590](#page-534-0) 重* [启延时](#page-534-1)警告以及辅助代码 [001](#page-534-2) 压缩机频繁启停保护。延时时间结束后,警告消失。

如果使用了电平触发器,传动将在重启延时计时器结束后,自动启动。如果使用了边 沿触发器,传动需要刷新边沿启动命令。

如果重启延时激活时,重启延时发生变化:

- 如果新参数值小于已经过去的时间,新参数值将对下一次停止有效。
- 如果已经过去的时间小于新参数值,传动会将重启延时计时器设为新值。

要关闭重启延时功能,需将该值设为零。

## 重启延时时序图

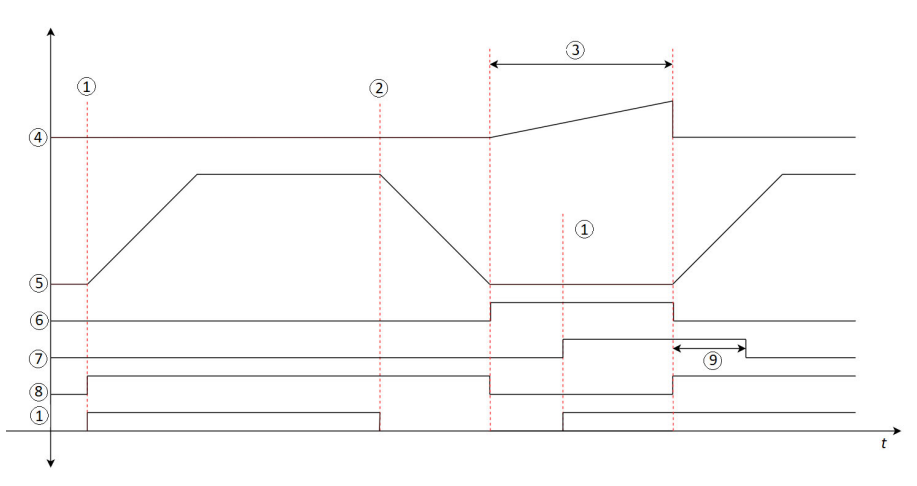

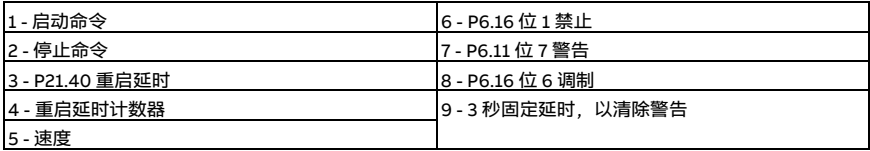

## 最短运行时间

用户可通过参数 [21.41](#page-296-2)设置最短运行时间。当传动速度超过最小速度给定限值时, 计时 器开始启动。最短运行时间默认为零秒。

在最短运行时间内,不同的停止模式将按如下方式工作:

- 如果在最短运行时间结束前启用了自由停车,传动将继续以相同速度 / 频率运行。 最短运行时间结束后,自由停车模式还会继续降低速度 / 频率,直至降到零。
- 如果在最短运行时间结束前启用了斜坡停车,传动将开始减速。但是,如果斜坡速 度 / 频率给定值在最短运行时间结束前达到最小速度 / 频率,斜坡输出将保持在最 小速度 / 频率水平,具体取决于工作模式 (标量或矢量)。最短运行时间结束后, 斜坡停车模式将从最小速度 / 频率开始继续降低,直至降到零。
- 在最短运行时间内,急停模式仍可继续使用。

当[最短运行时间](#page-534-4)功能禁止停止时, 系统会显示 *[D591](#page-534-3) 最短运行时间* 警告。

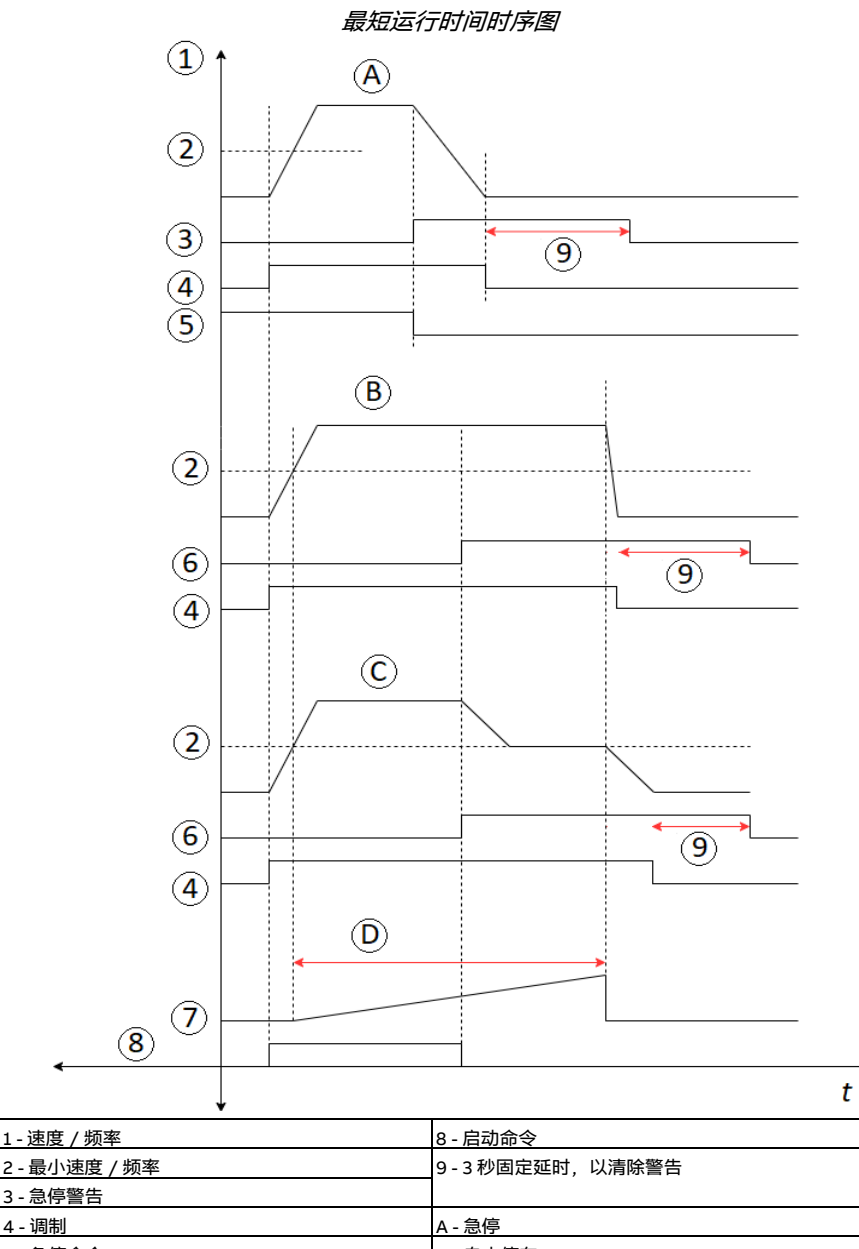

## **安全和保护措施**

## **固化 / 标准保护**

#### **过流**

如果输出电流超过了内部过流限值,IGBT 会立即关闭以保护传动。

## **直流过压**

参见第 [181](#page-180-0)页的*[过压控制](#page-180-0)一*节。

#### **直流欠压**

参见第 [181](#page-180-1)页的*欠压控制 [\(失电穿越\)](#page-180-1)* 一节。

#### **传动温度**

如果温度上升到足够高,传动会首先限制开关频率,然后限制电流以保护其自身。如 果温度持续升高,例如由于风机故障等原因,将会产生过温故障。

#### **短路**

如果出现短路, IGBT 会立即关闭以保护传动。

## **急停**

急停信号连接到参数 *[21.05](#page-289-0) [急停信号源](#page-289-1)* 选择的输入。急停信号还可通过现场总线发出 (参数 [06.01](#page-224-0) [主控制字](#page-224-1), 第 0...2 位)。

急停模式由参数 [21.04](#page-288-0) *[急停模式](#page-288-1)* 选择。提供下列模式可选:

- Off1:沿特定给定值类型定义的标准减速斜坡停止
- Off2:自由停车
- Off3:通过参数 [23.23](#page-308-0) *[急停时间](#page-308-1)* 定义的急停斜坡停车方式停止。

在 Off1 或 Off3 急停模式下, 电机速度的斜坡下降可通过参数 [31.32](#page-348-0) [急停斜坡监控](#page-348-1)和 [31.33](#page-349-0) *[急停斜坡监控延时](#page-349-1)* 来监测。

## **注意:**

- 设备安装人员负责安装急停装置以及急停功能所需的所有附属装置,以满足要求的 急停类别。更多信息,请联系当地 ABB 代表。
- 检测到急停信号后,即使取消信号,也无法取消急停功能。
- 如果将最小 (或最大)转矩限值设置为 0%,那么急停功能将不能停止传动。

## 设置和诊断

## **菜单** - **初始设置** - **启动、停止、给定值** - **运行允许**

参数: [21.04](#page-288-0) [急停模式](#page-288-1) ...[21.05](#page-289-0) [急停信号源](#page-289-1) (第 [289](#page-288-0)页) 、[23.23](#page-308-0) [急停时间](#page-308-1) (第 [309](#page-308-0) 页)和 *[31.32](#page-348-0) [急停斜坡监控](#page-348-1) ...[31.33](#page-349-0) [急停斜坡监控延时](#page-349-1)*(第 *[349](#page-348-0)* 页)。

事件:[AFE1](#page-533-0) 急停 [\(off2\)](#page-533-1)...[AFE2](#page-533-2) 急停 [\(off1 或 off3\)](#page-533-3)(第 [534](#page-533-0) 页)和 [73B0](#page-545-0) [急停斜](#page-545-1) **[坡失败](#page-545-1)** (第 [546](#page-545-0)页)。

## <span id="page-193-0"></span>**电机热保护**

控制程序具备两个独立的电机温度监测功能。温度数据的来源和警告 / 跳闸限值可以 根据每个功能独立设置。

下面两个措施可以监测电机温度:

- 电机热保护模型 (传动内部的估算温度), 或
- 绕组上安装的传感器。这使得电机模型更准确。

电机热保护模型满足标准 IEC/EN 61800-5-1 第 2.1 版对热记忆保持和速度灵敏度的要 求。在整个断电期间保持估算温度。速度相关性由参数设置。

## **电机热保护模型**

传动在下列假定的基础上计算电机的温度:

- 1. 当传动首次上电时, 假定电机温度为环境温度 (由参数 *[35.50](#page-376-0) [电机环境温度](#page-376-1)* 定 义)。然后,当传动上电后,假定电机处于估算温度。
- 2. 电机温度使用用户可调整的电机热时间和电机负载曲线计算。当环境温度超过 30 ℃ 后, 应该对负载曲线进行调整。

**注意:**当只有一个电机连接到传动时才可以使用电机热模型。

#### <span id="page-194-0"></span>**绝缘**

**警告!** IEC 60664 规定,在类型为非电感或电感但未与保护接地连接的电气设 备的带电部件与可触碰部件的表面之间,须采用双绝缘或增强绝缘。

要满足此要求,通过下列任意方法将热敏电阻连接到传动的控制端子:

- 通过双重增强型绝缘将热敏电阻与电机的带电部件隔离。
- 保护已连接到传动的数字量和模拟量输入的所有电路。防止接触,并使用基本绝缘 与其它低电压电路绝缘 (电压额定电平与传动的主电路相同)。
- 使用外部热敏电阻继电器。继电器绝缘层的额定电压等级必须与传动的主电路相 同。

使用 CMOD-02 多功能模块时,它可以提供足够的绝缘。

#### **使用 PTC 传感器来监测温度**

PTC 传感器通过 CMOD-02 多功能模块连接 (参见传动*硬件手册* 中的 I/O 扩展模块选 件一章,CMOD-02 多功能扩展模块 (外置 24 V 交流 / 直流和隔离的 PTC 接口)一 节)。

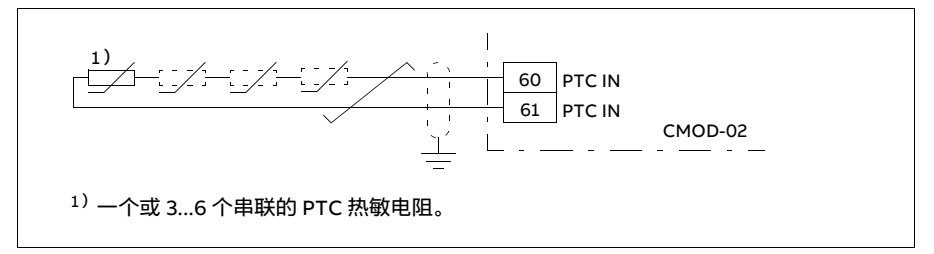

当电机温度上升时,PTC 传感器的电阻值也随之增加。传感器电阻的增加降低了输入 的电压,最终,传感器的状态从 1 切换到 0. 指示过温。

也可以串联 1...3 个 PTC 传感器到一个模拟输入和一个模拟输出上。模拟输出通过传感 器供给 1.6 mA 的恒定励磁电流。传感器电阻随着电机温度上升而增加, 施加到传感器 上的电压也增加。温度测量功能会计算传感器的电阻,并在检测到过温时生成指示。

保持电缆屏蔽层的传感器端不连接。

对于传感器接线,请参见传动*硬件手册* 中的 " 电气安装 " 一章。 下图显示了典型 PTC 传感器阻值与电机温度的函数关系。

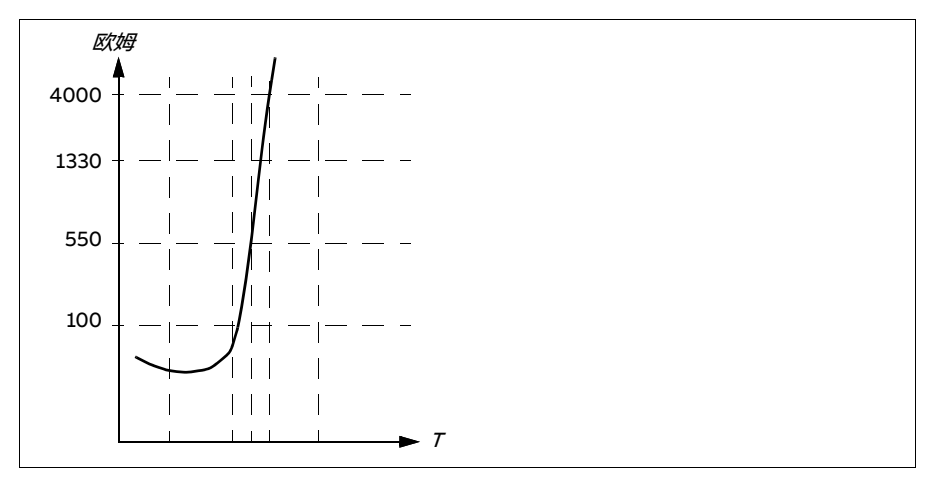

单独的 PTC 传感器也可直接连接到数字输入 DI6。在电机末端,电缆屏蔽层应通过电 容器接地。如果不可行,则保持屏蔽层不连接。参见第 [195](#page-194-0)页的*[绝缘](#page-194-0)* 一节。

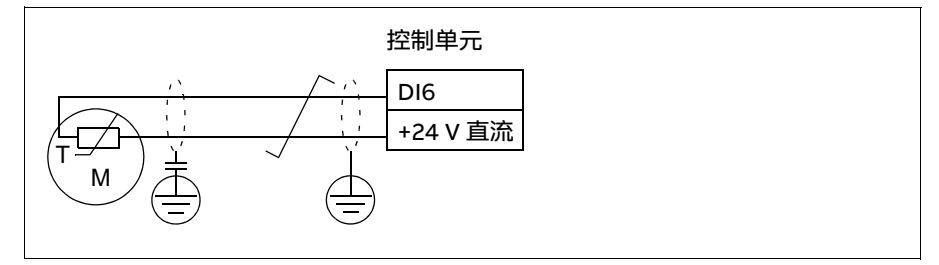

对于传感器接线,请参见传动*硬件手册*。

## **使用 Pt100 传感器监测温度**

可以将 1...3 个 Pt100 传感器串联到模拟输入和模拟输出上。

模拟输出通过传感器供给 9.1 mA 的恒定励磁电流。传感器电阻随着电机温度上升而增 加,施加到传感器上的电压也增加。温度测量功能通过模拟输入来读取电压,并将其 转换为摄氏度。

可以调节电机温度监控限值,并选择检测到电机过温时传动的响应。

参见第 *[195](#page-194-0)* 页的*[绝缘](#page-194-0)一*节。

有关传感器接线, 请参见传动*硬件手册* 中*电气安装 一*章中的*以 AI1 和 AI2 为 Pt100*. Pt1000、Ni1000、KTY83 和 KTY84 传感器输入 (X1) 一节。

#### **使用 Pt1000 传感器监测温度**

可以串联 1..3 个 Pt1000 传感器到模拟输入和输出上。

模拟输出通过传感器供给 0.1 mA 的恒定励磁电流。传感器电阻随着电机温度上升而增 加,施加到传感器上的电压也增加。温度测量功能通过模拟输入来读取电压,并将其 转换为摄氏度。

参见第 *[195](#page-194-0)* 页的*[绝缘](#page-194-0)一*节。

有关传感器接线,请参见传动*硬件手册*中*电气安装*一章中的*以 AI1 和 AI2 为 Pt100、* Pt1000、Ni1000、KTY83 和 KTY84 传感器输入 (X1)。

#### **使用 Ni1000 传感器监测温度**

一个 Ni1000 传感器可以连接到控制单元的一个模拟输入和一个模拟输出上。

模拟输出通过传感器供给 9.1 mA 的恒定励磁电流。传感器电阻随着电机温度上升而增 加,施加到传感器上的电压也增加。温度测量功能通过模拟输入来读取电压,并将其 转换为摄氏度。

参见第 *[195](#page-194-0)* 页的*[绝缘](#page-194-0)一*节。

有关传感器接线,请参见传动*硬件手册*中*电气安装*一章中的*以 AI1 和 AI2 为 Pt100、* Pt1000、Ni1000、KTY83 和 KTY84 传感器输入 (X1)。

#### **使用 KTY84 传感器监测温度**

一个 KTY84 传感器可以连接到控制单元的一个模拟输入和一个模拟输出上。

模拟输出通过传感器供给 2.0 mA 的恒定励磁电流。传感器电阻随着电机温度上升而增 加,施加到传感器上的电压也增加。温度测量功能通过模拟输入来读取电压,并将其 转换为摄氏度。

第 [198](#page-197-0) 页的图和表显示了典型 KTY84 传感器阻值与电机工作温度的函数关系。

参见第 *[195](#page-194-0)* 页的*[绝缘](#page-194-0)一*节。

有关传感器接线,请参见传动*硬件手册* 中*电气安装*一章中的*以 Al1 和 Al2 为 Pt100、* Pt1000、Ni1000、KTY83 和 KTY84 传感器输入 (X1)。

## **使用 KTY83 传感器监测温度**

一个 KTY83 传感器可以连接到控制单元的一个模拟输入和一个模拟输出上。

模拟输出通过传感器供给 1.0 mA 的恒定励磁电流。传感器电阻随着电机温度上升而增 加,施加到传感器上的电压也增加。温度测量功能通过模拟输入来读取电压,并将其 转换为摄氏度。

<span id="page-197-0"></span>下图和下表显示了典型 KTY83 传感器阻值与电机温度的函数关系。

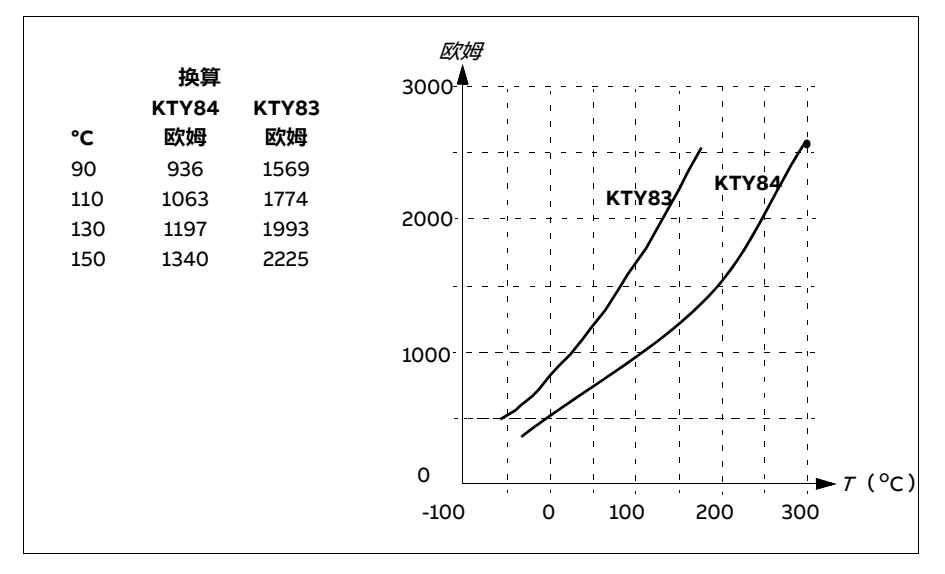

可以调节电机温度监控限值,并选择检测到电机过温时传动的响应。

参见第 *[195](#page-194-0)* 页的*[绝缘](#page-194-0)* 一节。

有关传感器接线,请参见传动*硬件手册*中*电气安装*一章中的*以 Al1 和 Al2 为 Pt100、* Pt1000、Ni1000、KTY83 和 KTY84 传感器输入 (X1)。

## **使用热敏电阻继电器监测温度**

数字输入 DI6 可连接常闭或常开热敏电阻继电器。

参见第 *[195](#page-194-0)* 页的*[绝缘](#page-194-0)一*节。

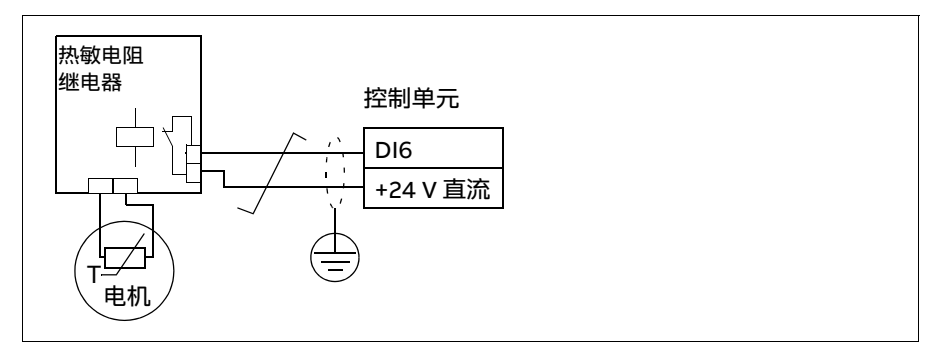

#### 设置和诊断

**菜单** - **初始设置** - **电机** - **热保护估算值 菜单** - **初始设置** - **电机** - **热保护实测值**

参数组: [35 电机热保护](#page-368-0) (第 [369](#page-368-0)页)。

事件: [A491](#page-524-4) [外部温度 1](#page-524-5) (第 [525](#page-524-6) 页)、[A492](#page-524-6) [外部温度 2](#page-524-7) (第 525 页)、[4981](#page-539-2) [外部温](#page-539-3) *度1* (第 [540](#page-539-4)页) 和 [4982](#page-539-4) [外部温度 2](#page-539-5) (第 540页)。

#### **电机过载保护**

本节描述了不使用电机热保护模型,采用估算或测量温度时的电机过载保护。关于使 用电机热保护模型保护的信息,请参见第 [194](#page-193-0) 页的*[电机热保护](#page-193-0)* 一节。

很多标准均要求和规定了电机过载保护,包括美国国家电气规范 (NEC), UL 508C, 以及 UL\IEC 61800-5-1 共同标准和 IEC 60947-4-1。这些标准允许使用无外部温度传 感器的电机过载保护。

电机过载保护满足 IEC/EN 61800-5-1 ed. 2.1 标准对于热记忆保持和速度灵敏度的要 求。在整个断电期间保持估算温度。速度相关性由参数设置。

用户可如标准 IEC 60947-4-1 和 NEMA ICS 2 中指定过载继电器一样,通过保护功能指 定运行类型。

电机过载保护需要指定电机电流跳闸水平。具体使用参数 *[35.51](#page-376-2)、[35.52](#page-376-3)* 和 *[35.53](#page-377-0)、*通 过曲线来定义。跳闸水平是指如果电机电流持续保持在该水平上,过载保护最终将跳 闸的电机电流。

电机过载等级 (运行等级 ), 参数 [35.57](#page-378-0) 电机过*载等级*, 是过载继电器按照 IEC 60947-4-1 以 7.2 倍的跳闸水平运行, 以及按照 NEMA ICS 2 以 6 倍的跳闸水平运行时所需的 跳闸时间。这些标准还规定了从跳闸水平到 6 倍跳闸水平之间的各电流水平的跳闸时 间。传动满足 IEC 标准和 NEMA 标准跳闸时间。

使用等级 20 满足 UL 508C 要求。

电机过载算法会监测平方比率 (电机电流 / 跳闸水平)2, 并随时间进行累积。这有时 也被称为 I<sup>2</sup>t 保护。累积值通过参数 [35.05](#page-369-0)显示。

可通过参数 [35.56](#page-378-2)进行定义,使得当 [35.05](#page-369-0)达到 88% 时生成电机过载警告, 达到 100% 时,传动因电机过载故障而跳闸。该内部值的增加速率取决于实际电流、跳闸电 流和所选的过载等级。

参数 [35.51](#page-376-2)、[35.52](#page-376-3)和 [35.53](#page-377-0)有两种用途。它们决定了用于温度估算的负载曲线,并指 定过载跳闸水平。

#### 设置和诊断

电机热保护和电机过载保护的通用参数: [35.51](#page-376-2) [电机负载曲线](#page-376-4) ...[35.53](#page-377-0) [拐点](#page-377-1) (第 [377](#page-376-3) 页)。

针对电机过载保护的参数:*[35.05](#page-369-0) [电机过载级别](#page-369-1)* ( 第 *[370](#page-369-0)* 页 ) 、*[35.56](#page-378-2) [电机过载动作](#page-378-3)* ...*[35.57](#page-378-0) [电机过载等级](#page-378-1)* (第 *[379](#page-378-0)* 页)。

事件: [A783](#page-528-0) 电机*过载* (第 529页)和 7122 [电机过载](#page-544-5) (第 [545](#page-544-4)页)。

## **可编程的保护功能**

#### **外部事件 (参数 [31.01](#page-340-0)...[31.10](#page-341-0))**

来自过程的五个不同事件信号可以连接到可选输入上,以便使传动设备跳闸和触发警 告。当信号丢失时,产生外部事件 (故障、警告或仅日志条目) 。信息内容可在控制 盘上依次选择**菜单 - 初始设置** - **高级功能 - 外部事件**来编辑。

## **电机缺相检测 (参数 [31.19](#page-343-0))**

该参数可选择当检测到电机缺相时,传动如何响应。

### **电源缺相检测 (参数 [31.21](#page-343-1))**

该参数选择当检测到电源缺相时,传动如何响应。

#### **安全转矩取消检测 (参数 [31.22](#page-344-0))**

传动监测安全转矩取消输入的状态,而该参数选择当信号丢失时应发出何种指示。(此 参数不影响安全转矩取消功能自身的运行)。有关安全转矩取消功能的更多信息,请参 贝传动硬件手册 中的安全转矩取消功能 一章。

#### **电源和电机电缆接反 (参数 [31.23](#page-345-0))**

传动可检测电源和电机电缆是否意外接反 (例如,电源是否连接到了传动的电机接头 处)。该参数选择是否要触发故障。

#### **堵转保护 (参数 [31.24](#page-346-0)...[31.28](#page-346-1))**

传动具有电机堵转保护功能。可以调整监控限值 (电流、频率和时间)并选择传动在 电机堵转状况下的反应。

#### **超速保护 (参数 [31.30](#page-347-0) 和 [31.31](#page-348-2))**

用户可通过指定一个加到当前所用最大或最小速度 (或频率)限值的裕量来设置超速 (或超频)限值。

#### **本地控制丢失检测 (参数 [49.05](#page-416-0))**

该参数可选择当控制盘或 PC 工具通信中断时,传动如何响应。

#### **AI 监控 (参数 [12.03](#page-242-0)...[12.05](#page-243-0))**

该参数选择当模拟输入信号超出最小和 / 或最大限值时传动如何响应。可能原因有 I/O 接线或传感器损坏。

#### **主风机故障 (参数 [31.35](#page-349-2))**

该参数可选择当检测到主散热风机出现速度问题时,传动如何响应。仅适用于外形尺 寸为 R6 或以上的设备。

## **辅助风机故障 (参数 [31.36](#page-349-3))**

该参数可选择当检测到辅助风机出现问题时,传动如何响应。

## 设置和诊断

参数:[12.03](#page-242-0)[AI 监控功能](#page-242-1) ...[12.04](#page-243-1) [AI 监控选择](#page-243-2) (第 [243](#page-242-0) 页)、[31.01](#page-340-0) [外部事件 1 信号源](#page-340-1) ....[31.35](#page-349-2) [主风机故障功能](#page-349-4)(第 [350](#page-349-3) 页)、[31.36](#page-349-3) [辅助风机故障功能](#page-349-5)(第 350 页)和 [49.05](#page-416-0) *[通信丢失动作](#page-416-1)* (第 [417](#page-416-0)页)。

事件:

- [A981](#page-531-0) [外部警告 1](#page-531-1) (第 [532](#page-531-0) 页)...[A985](#page-532-0) [外部警告 5](#page-532-1) (第 [533](#page-532-0) 页), [9081](#page-546-0) [外部故障 1](#page-546-1) (第 [547](#page-546-2)页)...[9085](#page-546-2) [外部故障 5](#page-546-3) (第 547页)
- [3381](#page-539-6) [输出缺相](#page-539-7) (第 [540](#page-539-2)页)
- [3130](#page-538-2) [输入缺相](#page-538-3) (第 [539](#page-538-2)页)
- *[B5A0](#page-533-4) [STO 事件](#page-533-5)*(第 *[534](#page-533-4)* 页)、*[A5A0](#page-526-0) [安全转矩取消](#page-526-1)*(第 *[527](#page-526-0)* 页)、*[5091](#page-540-0) [安全转矩](#page-540-1) [取消](#page-540-1)* (第 *[541](#page-540-0)* 页)、*[FA81](#page-547-0) 安全转矩取消 1*(第 *[548](#page-547-0)* 页)、*[FA82](#page-547-2) 安全转矩取消 2*  $($  笛 [548](#page-547-2) 而  $)$
- *[3181](#page-538-4) [接线或接地故障](#page-538-5)* (第 *[539](#page-538-4)* 页)
- [A780](#page-528-2) [电机堵转](#page-544-7) (第 [529](#page-528-2)页)、[7121](#page-544-6) 电机堵转 (第 [545](#page-544-6)页)
- [7310](#page-545-2) *[超速](#page-545-3)*(第 [546](#page-545-4)页)、[73F0](#page-545-4) *[超频](#page-545-5)*(第 546页)
- [A7EE](#page-530-0) *[控制盘丢失](#page-543-1)*(第 [531](#page-530-0)页)、[7081](#page-543-0) *控制盘丢失*(第 [544](#page-543-0)页)
- [A8A0](#page-530-2) [AI 监控](#page-545-7)(第 [531](#page-530-2)页)、[80A0](#page-545-6) AI 监控(第 [546](#page-545-6)页)
- *[73B0](#page-545-0) [急停斜坡失败](#page-545-1)*(第 *[546](#page-545-0)* 页)
- [A581](#page-525-0) [风机](#page-540-3) (第 [526](#page-525-0)页)、[5080](#page-540-2) 风机 (第 [541](#page-540-2)页)
- *[A582](#page-526-2) [辅助风机缺失](#page-526-3)* (第 *A582* 页)、*[5081](#page-540-4) [辅助风机损坏](#page-540-5)* (第 *[541](#page-540-4)* 页)。

## **自动故障复位**

传动在发生过流、过压、欠压和外部故障后,能够自动复位。用户也可以指定可自动 复位的故障。

默认情况下,自动复位处于关闭状态,需要用户单独激活。

**警告!**激活此功能之前,需确保不会出现危险状况。出现故障后,该功能将自 动复位传动并使其继续运行。

#### 设置和诊断

#### **菜单** - **初始设置** - **高级功能** - **自动复位故障**

参数: *[31.12](#page-342-0) [自动复位选择](#page-342-1) ...[31.16](#page-343-2) [延时时间](#page-343-3)*(第 *[343](#page-342-0)* 页)。

事件:-

## **诊断**

## **信号监控**

可选择六个信号通过此功能进行监控。当被监控信号超过或低于预定义的限值时,将 激活 [32.01](#page-350-0) [监控状态](#page-350-1)的某个位, 并触发警告或故障提示。

监测信号是低通滤波。

#### 设置和诊断

参数组:*[32 监控](#page-350-2)*(第 *[351](#page-350-2)* 页 )。

参数*: [32.01](#page-350-0) [监控状态](#page-350-1)* (第 *[351](#page-350-0)* 页)。

事件: [A8B0](#page-531-2) ABB *信号监控 1* (第 *[532](#page-531-4)* 页)...[A8B5](#page-531-4) ABB *信号监控 6* (第 *532* 页)、 [80B0](#page-546-4) *[信号监控 1](#page-546-5)*(第 *[547](#page-546-6)* 页)…[80B5](#page-546-6) *[信号监控 6](#page-546-7)*(第 *547* 页)。

## **节能计算器**

该功能且备以下几点特性:

- 能源优化器,可调整电机磁通使系统总效率达到最大
- 计数器,用于监测电机已使用和已节省的能源,并以 kWh、货币或 CO2 排放量为 单位显示出来
- 负载分析器,用于显示传动的负载模式 (参见第 [204](#page-203-0) 页的独立章节 )。

此外,还有用于显示最近 60 分钟和前一小时的能源消耗以及最近 24 小时和前一日的 能源消耗 (以 kWh 为单位)。

通过传动的能量 (方向不限)会计算出来,并以 GWh、MWh 和 kWh 的形式完整显 示。能量累积值也显示为完整 kWh。所有这些计数器均可复位。

**注意:**节能计算的精确度直接取决于参数 [45.19](#page-410-0) [参考功率](#page-410-1) 给定的电机功率的精确度。

#### 设置和诊断

#### **菜单** - **能源效率**

参数组: [45 能源效率](#page-407-0) (第 [408](#page-407-0)页)。

参数:[01.50](#page-217-0) [当前小时能耗 kWh](#page-217-1)...[01.53](#page-218-0) [前日能耗 kWh](#page-218-1) (第 [218](#page-217-0) 页) 、[01.55](#page-218-2) [逆变器](#page-218-3) [GWh 计数器](#page-218-3) (可复位)...[01.58](#page-218-4) [累积逆变器能量](#page-218-5) (可复位)(第 [219](#page-218-2) 页)。

#### 事件:-

## <span id="page-203-0"></span>**负载分析器**

#### **峰值记录器**

用户可选择一个信号由峰值记录器进行监测。该记录器将记录该信号的峰值以及发生 峰值的时间,还记录出现峰值时的电机电流、直流电压和电机速度。以 2 ms 间隔对峰 值取样。

## **幅值记录器**

控制程序有两个幅值记录器。

对于幅值记录器 2,用户可选择一个信号,在传动运行过程中将以 200 ms 的时间间隔 对该信号进行采样,并可指定对应于 100% 的值。所收集的采样按照其幅值存储到 10 个只读的参数中。每个参数代表一个宽度为 10 个百分点的幅值范围,并显示所收集采 样落于该范围内的百分比。

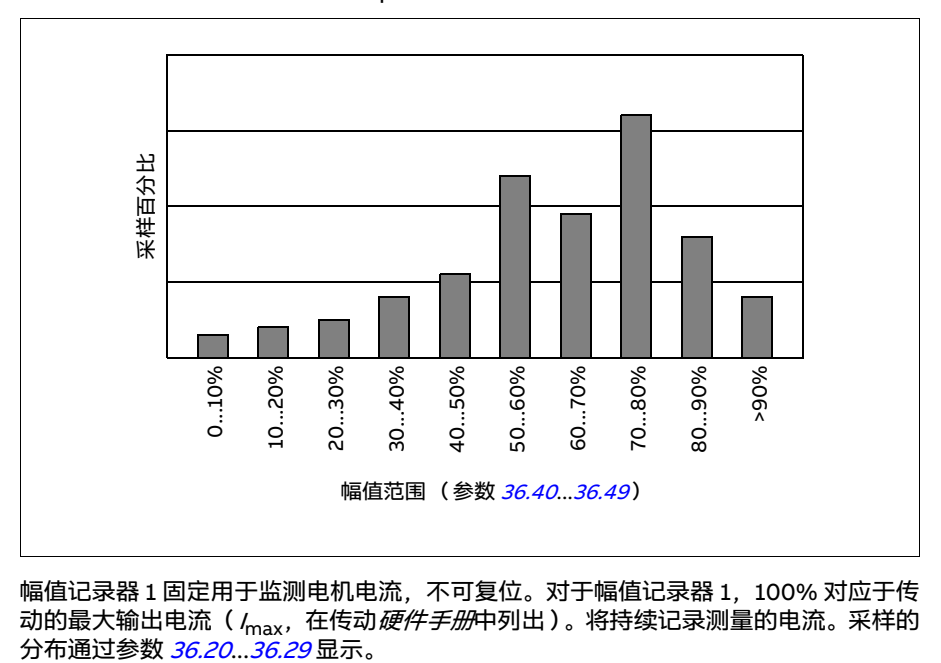

可在助手型控制盘或在 Drive composer PC 工具中查阅该图形信息。

幅值记录器 1 固定用于监测电机电流,不可复位。对于幅值记录器 1,100% 对应于传 动的最大输出电流( /<sub>max</sub>,在传动*硬件手册*中列出 )。将持续记录测量的电流。采样的<br>分布通过参数 *36.20...36.29* 显示。 设置和诊断

## **菜单** - **诊断** - **负载配置文件**

参数组: 36 负*载分析器* (第 [380](#page-379-0) 页)。

事件:-

## **诊断菜单**

**诊断**菜单可提供有关传动中当前故障、警告和禁止情况的简单信息,以及相关的措施 和复位说明。此外还可帮助查找传动未按预期速度启动、停止或运行的原因。

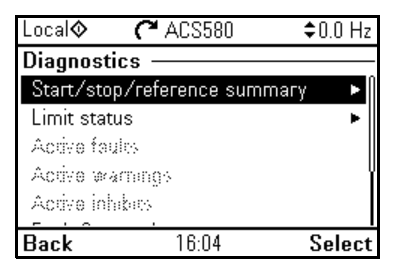

- **启动 / 停止 / 给定值总览:**如果传动没有按预期启动或停止,或没有按照预期速度运 行,通过此视图可以找出控制源。
- **限值状态:**如果传动没有按照预期速度运行,通过此视图可以找出当前是否施加了 任何限制。
- **当前故障:**通过此视图可以查看当前存在的故障,并获取相关措施和复位说明。
- **当前警告:**通过此视图可以查看当前存在的警告,并获取相关措施。
- **• 当前禁止信息:**通过此视图可以查看当前存在的禁止信息,并获取相关措施。此外, 在**时钟、区域、显示**菜单中,可禁用 (默认允许)和弹出视图,显示当您尝试启动 传动,但被阻止时的禁止信息。
- **故障和事件日志:**列出故障和其他事件。
- **• 现场总线:**通过此视图可查找状态信息以及通过现场总线发送和接收的数据。
- 负载配置文件: 通过此视图可查看有关负载分配(即每个负载水平传动消耗的运行 时间)和峰值负载水平的状态信息。

设置和诊断

#### **菜单** - **诊断**

**菜单** - **初始设置** - **时钟、区域、显示** - **显示禁止信息弹出窗口**。

## **其他**

## **备份和还原**

可以将设置手动备份到助手型控制盘。助手型控制盘还将保留一份自动备份。可以将 备份还原到另一个传动,或以新的传动更换故障传动。可以在控制盘上或使用 Drive composer PC 工具进行备份和恢复。

## **备份**

手动备份

在必要的时候进行备份,例如已经启动传动,或希望将设置复制到另一传动时。

现场总线接口的参数更改将被忽略,除非使用参数 [96.07](#page-456-0) [手动参数保存](#page-456-1)强制进行参数 保存。

## 自动备份

助手型控制盘设有为一次自动备份提供的专用空间。自动备份将在最后一次参数更改 后两小时创建。完成备份后,控制盘会等待 24 小时,然后再检查是否还有其他参数更 改。如果有,控制盘会在最近一次更改后的两小时过后创建新的备份,并覆盖之前的 备份。

不能调整延时时间或禁用自动备份功能。

现场总线接口的参数更改将被忽略,除非使用参数 [96.07](#page-456-0) [手动参数保存](#page-456-1)强制进行参数 保存。

## **还原**

备份显示在控制盘上。图标风代表自动备份,图标1代表手动备份。要恢复备份,需选 中相应备份并按(下。在以下显示屏中,您可查看备份内容,并恢复所有备份,或选择 要恢复的备份子集。

**注意:**要还原备份,传动必须处于本地控制模式。

**注意:**如果将具有旧固件或旧控制盘固件的传动的备份恢复到具有 2014 年 10 月或更 高版本的新固件的传动上,可能会永久删除**二维码**菜单条目。

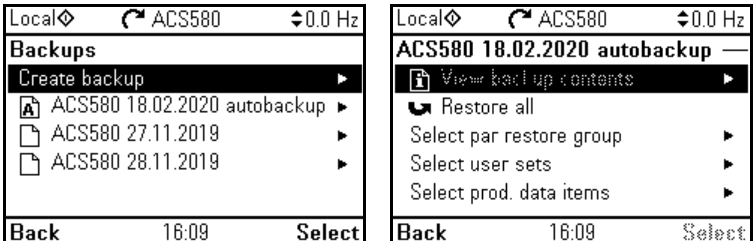

设置和诊断

**菜单** - **备份**

参数: [96.07](#page-456-0) [手动参数保存](#page-456-1) (第 [456](#page-455-0)页)。

事件· -

## **用户参数集**

传动有四个用户参数集,可以保存到永久存储器中,并且可以使用传动参数调用。还 可以使用数字输入在不同的用户参数集之间切换。要更改用户参数集,必须停止传动。

用户参数集包含参数组 10...99 中的所有可编辑值,以下项除外:

- 强制 I/O 值, 例如参数 [10.03](#page-233-0) [DI 强制选择](#page-233-1)和 [10.04](#page-234-0) [DI 强制数据](#page-234-1)
- I/O 扩展模块设置 (参数组 15)
- 数据存储参数 (参数组 47)
- 现场总线通信设置 (参数组 50...53 和 58)
- 参数 [95.01](#page-449-0) [供电电压](#page-449-1)。

由于电机设置包括在用户参数集中,所以在再次调用用户参数集之前,应确保设置与 应用中使用的电机相对应。将不同的电机与一台传动一起使用时,需要对每台电机进 行辨识运行,并将结果保存到不同的用户参数集中。然后,可以在切换电机时调用合 适的参数集。

设置和诊断

#### **菜单** - **初始设置** - **高级功能** - **用户参数集**

参数:[10.03](#page-233-0) [DI 强制选择](#page-233-1) ...[10.04](#page-234-0) [DI 强制数据](#page-234-1)(第 [234](#page-233-0) 页)、[95.01](#page-449-0) [供电电压](#page-449-1)(第 [450](#page-449-0) 页)和 [96.10](#page-456-2) [用户参数集状态](#page-456-3) ... [96.13](#page-458-0) [用户参数集 I/O 模式输入 2](#page-458-1) (第 [457](#page-456-2)页)。

事件: [64B2](#page-542-0) [用户参数集故障](#page-542-1) (第 [543](#page-542-0)页)。

#### **数据存储参数**

十二个 (其中八个 32 位、四个 16 位)参数被保留为数据存储。这些参数默认没有联 系,可用于链接、测试和调试目的。它们可以使用其他参数的源或目标选择来写入和 读取。

设置和诊断

参数组: [47 数据存储](#page-415-0) (第 [416](#page-415-0)页)。

事件· -

## **参数校验和计算**

可通过一个参数集来计算 A 和 B 两个参数校验和, 以监测传动配置的更改。校验和 A 和 B 的参数集是不同的。每个校验和均与相对应的给定校验和相对比;如果不匹配, 则会生成事件 (单纯事件、警告或故障) 。计算出的校验和可以设置为新的给定校验 和。

校验和 A 的参数集不包括现场总线设置。

计算校验和 A 时会用到的参数为参数组 10、11、12、13、15、19、20、21、22、23、 24、25、28、30、31、32、34、35、36、37、40、41、43、45、46、70、71、72、 73、74、76、80、94、95、96、97、98、99 中的用户可编辑参数。

校验和 B 的参数集不包括:

- 现场总线设置
- 电机数据设置
- 电能数据设置。

计算校验和 B 时会用到的参数为参数组 10、11、12、13、15、19、20、21、22、23、 24、25、28、30、31、32、34、35、36、37、40、41、43、46、70、71、72、73、 74、76、80、94、95、96、97 中的用户可编辑参数。

#### 设置和诊断

参数:*[96.54](#page-459-0) [校验和动作](#page-459-1) ...[96.69](#page-461-0) [实际校验和 B](#page-461-1)*(第 *[460](#page-459-0)* 页)和 *[96.71](#page-461-2) [认证校验和](#page-461-3)* [A](#page-461-3)...[96.72](#page-461-4) [认证校验和 B](#page-461-5) (第 [462](#page-461-2)页)。

事件: *[B686](#page-523-0) [校验和不匹配](#page-527-1)*(第 *[524](#page-523-0)* 页)、*[A686](#page-527-0) 校验和不匹配*(第 *[528](#page-527-0)* 页)和 *[6200](#page-541-0)* [校验和不匹配](#page-541-1) (第 [542](#page-541-0)页)。

## **用户锁**

为了提高网络安全性,ABB 强烈建议您设置主密码以防止更改参数值和 / 或加载固件 和其他文件之类的行为。

警**告!**对于因使用新密码激活用户锁失败而导致的损坏或损失, ABB 不承担任 何责任。参见*[网络安全免责声明](#page-19-0)*( 第 *[20](#page-19-0)* 页 )。

- 首次激活用户锁时:
- 请在 *[96.02](#page-454-0) [密码](#page-454-1)* 中输入默认密码 10000000。这使得参数 *[96.100](#page-461-6)...[96.102](#page-462-0)* 可见。
- 在 [96.100](#page-461-6) [更改用户密码](#page-461-7)中输入新密码。务必使用八位数字;如果使用 Drive composer,按下 Enter 键完成。
- 在 *[96.101](#page-462-1) [确认用户密码](#page-462-2)* 中确认新密码。

**警告!**把密码存储在安全位置 – 如果密码丢失,即使 ABB 也无法打开用户锁。

- 在 [96.102](#page-462-0) [用户密码功能](#page-462-3)中,定义要防止的操作 (ABB 建议您选择所有操作,除非 应用另有需要)。
- 在 *[96.02](#page-454-0) [密码](#page-454-1)* 中输入无效密码。
- 激活 [96.08](#page-456-4) [控制板启动](#page-456-5), 或重启传动电源。
- 检查参数 [96.100](#page-461-6)...[96.102](#page-462-0) 是否被隐藏。如果不是, 在 [96.02](#page-454-0) 中输入另一个随机密 码。

要重新打开用户锁, 需要将密码输入 [96.02](#page-454-0) [密码](#page-454-1)。这将使得参数 [96.100](#page-461-6)...[96.102](#page-462-0) 重新 可见。

#### 设置和诊断

参数: *[96.02](#page-454-0) [密码](#page-454-1)*(第 [455](#page-454-0)页)和 *[96.100](#page-461-6) [更改用户密码](#page-461-7)…[96.102](#page-462-0) [用户密码功能](#page-462-3)*(第 [462](#page-461-6) 页)。

事件:*[A6B0](#page-528-4) [用户锁开启](#page-528-5)*(第 *[529](#page-528-6)* 页)和 *[A6B1](#page-528-6) [用户密码未确认](#page-528-7)*(第 *529* 页)。

#### **支持正弦滤波器**

控制程序允许使用 ABB 正弦滤波器 (单独购买)。传动输出连接正弦滤波器后,必须 打开的 *[95.15](#page-450-2) [特殊硬件设置](#page-450-3)* 的位 1。此项设置将强制传动使用标量电机控制模式, 并且 会限制开关和输出频率,以

- 防止传动在滤波器共振频率下运行,以及
- 防止滤波器过热。

如果要连接来自其他制造商的正弦滤波器,事先需联系当地 ABB 代表。

设置和诊断

参数: [95.15](#page-450-2) [特殊硬件设置](#page-450-3) (第 [450](#page-449-0)页)。

事件:-

#### ■ AI 死区

用户可为模拟输入信号定义一个死区值 ([12.110](#page-246-0))。该值对模拟输入 AI1 和 AI2 以及电 压和毫安信号均有效。100% 的死区值对应于电压信号的 10 V 和电流信号的 20 mA。

- 如果是电压·10 V x (参数 12 110 的值)x 0.01
- 如果是电流:20 mA x(参数 [12.110](#page-246-0) 的值 ) x 0.01

控制程序自动计算 AI 死区的滞回值:

• AI 死区滞回值 = AI 死区值 x 0.1

## **示例**

参数 [12.110](#page-246-0) ([AI 死区](#page-246-1))的值设为 50%。

如果是电压信号:

- AI 单位选择 = V
- AI 死区值 = 10 x 50 x 0.01 = 5 V
- AI 滞回值 =  $5 \times 0.1 = 0.5$  V
- 正向滞回值 = 5 + 0.5 = 5.5V
- 负向滞回值 = 5 0.5 = 4.5V

当 AI 输入电压未达到 5.5 V 时, AI 显示为 0。一旦 AI 输入电压达到 5.5 V, AI 实际值 会显示为 5.5 V,并将在达到 AI 最大值之前持续检测 AI 输入电压,其范围为 0 V 至 10 V。当 AI 输入电压下降时,AI 实际值将显示实际 AI,最高 4.5 V。一旦 AI 输入电压低  $\pm$  4.5 V 直到 0 V, AI 实际值一直显示为 0 V。

参数 *213*

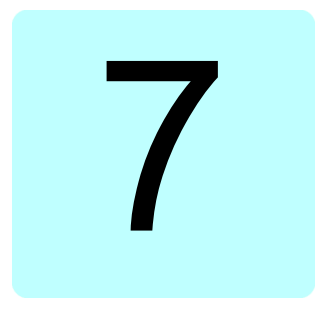

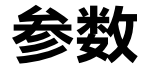

## **本章内容**

本章介绍控制程序的参数,其中包括实际信号。本章最后 (第 [476](#page-475-0)页)有一个单独的 参数列表,供电频率设置为 50 Hz 和 60 Hz 时, 这些参数的默认值是不同的。

# **术语和缩略语**

<span id="page-213-1"></span><span id="page-213-0"></span>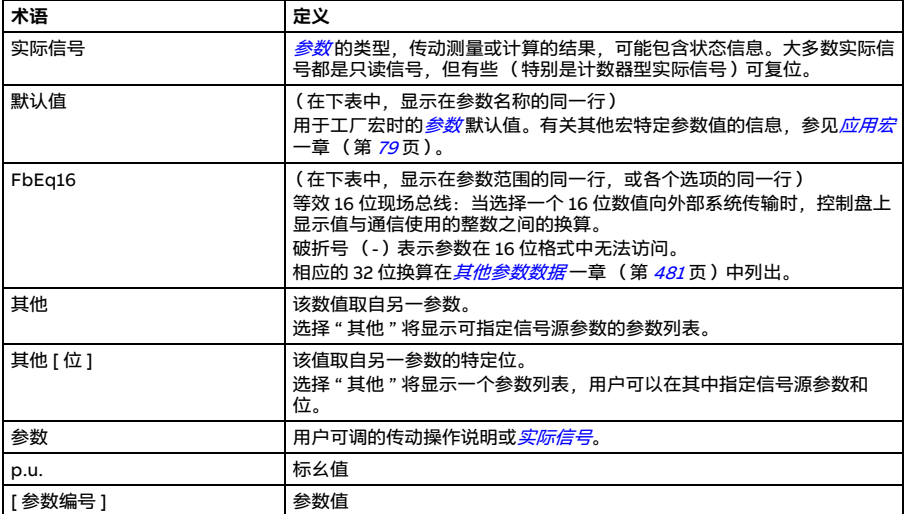

# **参数组总览**

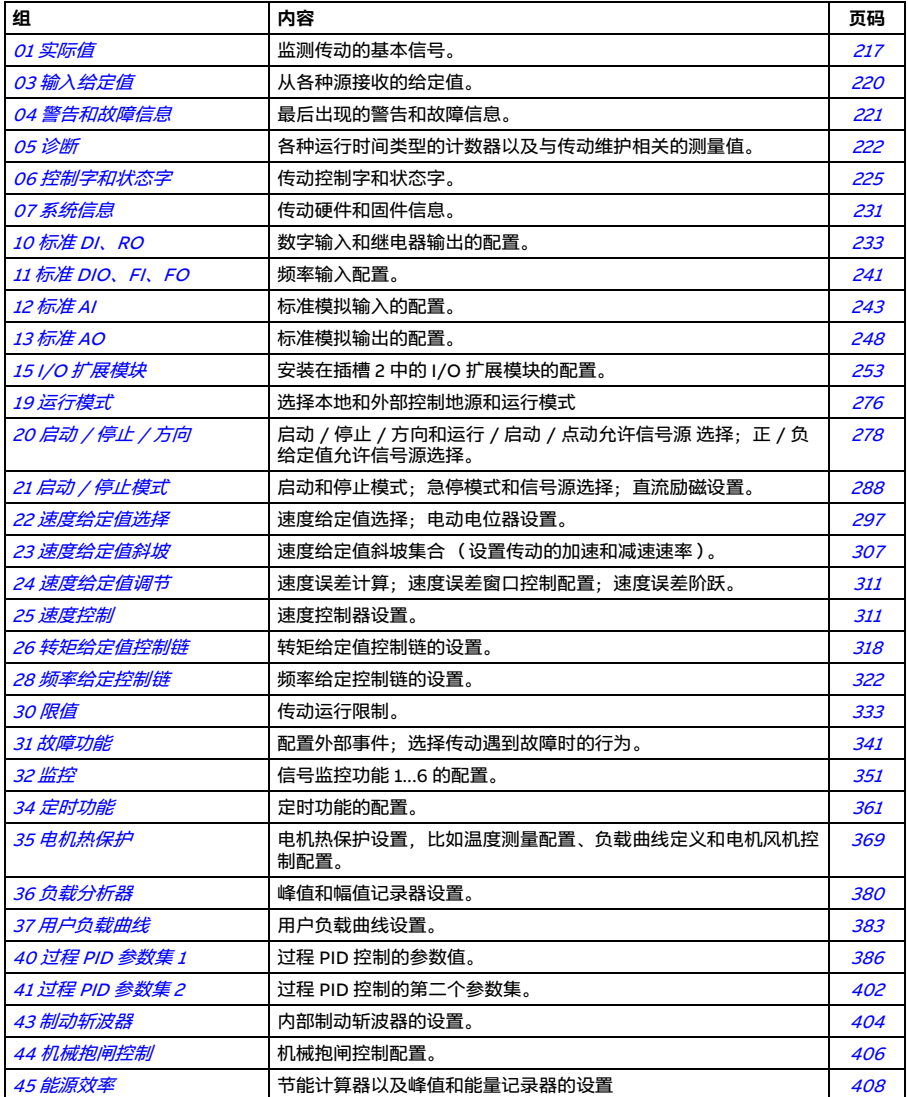

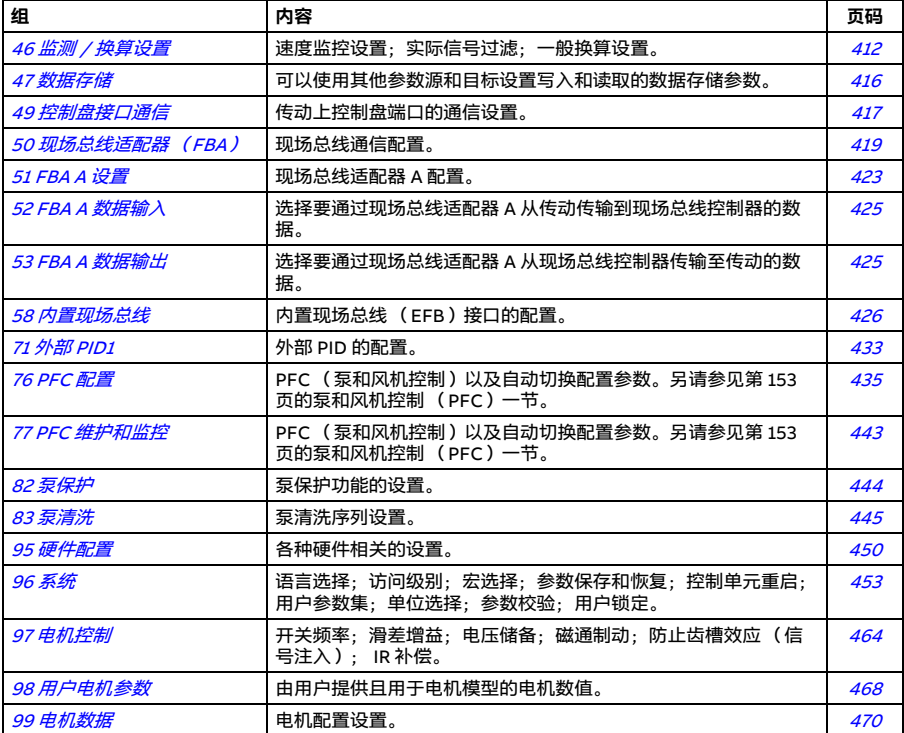
# **参数列表**

<span id="page-216-13"></span><span id="page-216-12"></span><span id="page-216-11"></span><span id="page-216-10"></span><span id="page-216-9"></span><span id="page-216-8"></span><span id="page-216-7"></span><span id="page-216-6"></span><span id="page-216-5"></span><span id="page-216-4"></span><span id="page-216-3"></span><span id="page-216-2"></span><span id="page-216-1"></span><span id="page-216-0"></span>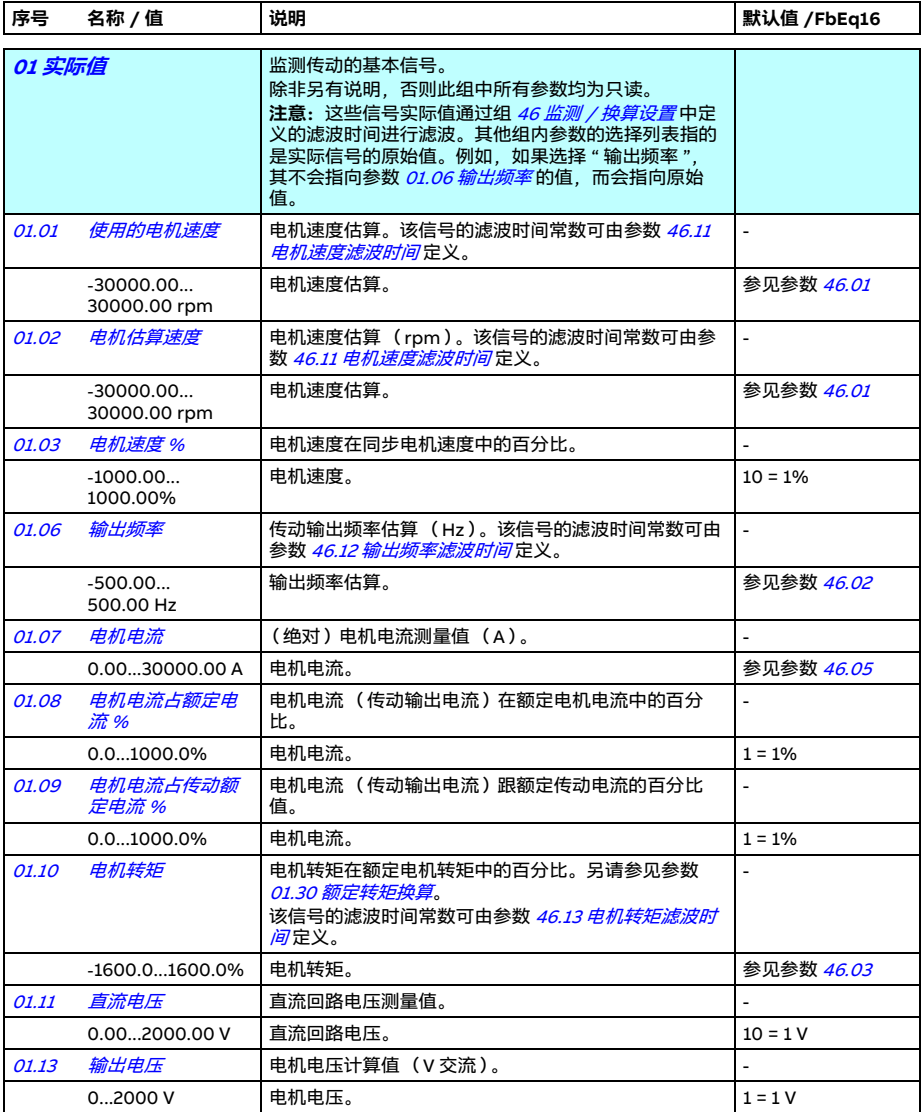

<span id="page-217-13"></span><span id="page-217-12"></span><span id="page-217-11"></span><span id="page-217-10"></span><span id="page-217-9"></span><span id="page-217-8"></span><span id="page-217-7"></span><span id="page-217-6"></span><span id="page-217-5"></span><span id="page-217-4"></span><span id="page-217-3"></span><span id="page-217-2"></span><span id="page-217-1"></span><span id="page-217-0"></span>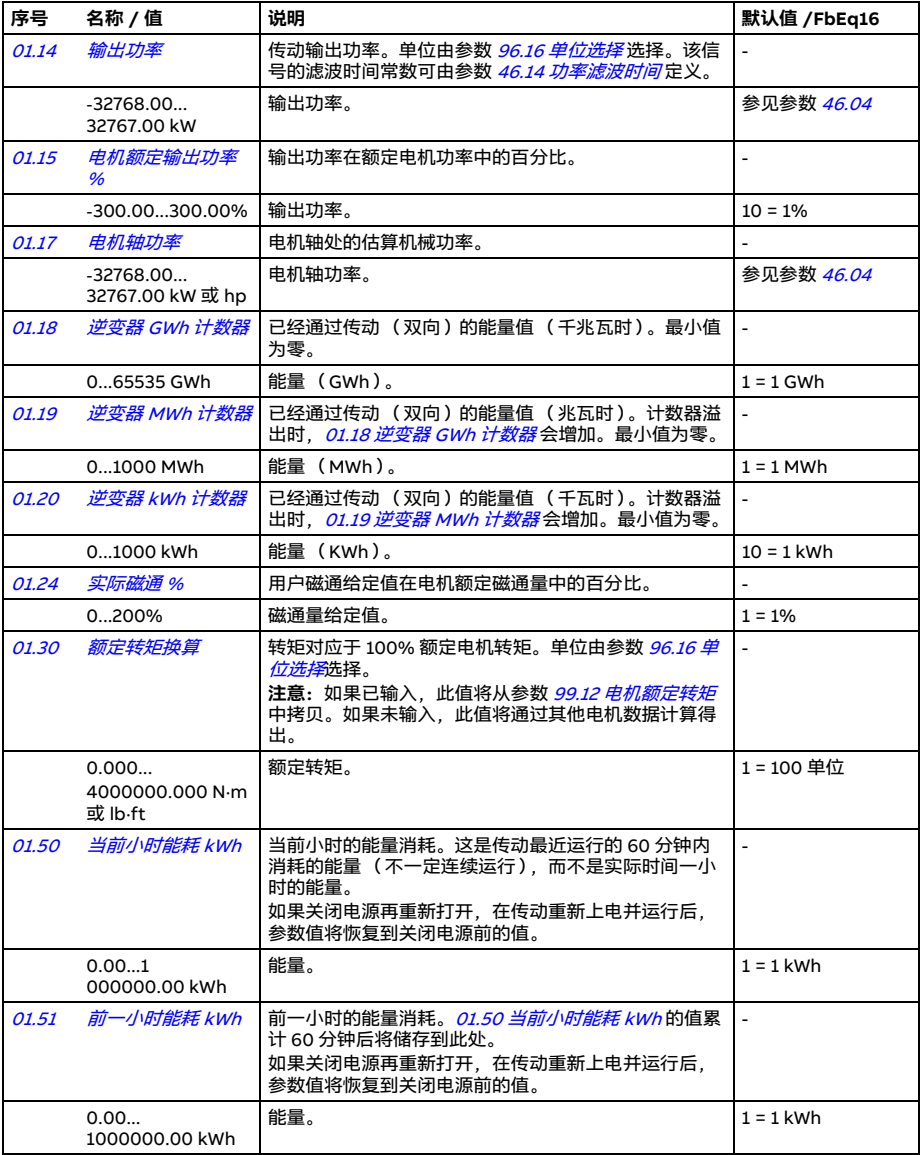

<span id="page-218-8"></span><span id="page-218-7"></span><span id="page-218-6"></span><span id="page-218-5"></span><span id="page-218-4"></span><span id="page-218-3"></span><span id="page-218-2"></span><span id="page-218-1"></span><span id="page-218-0"></span>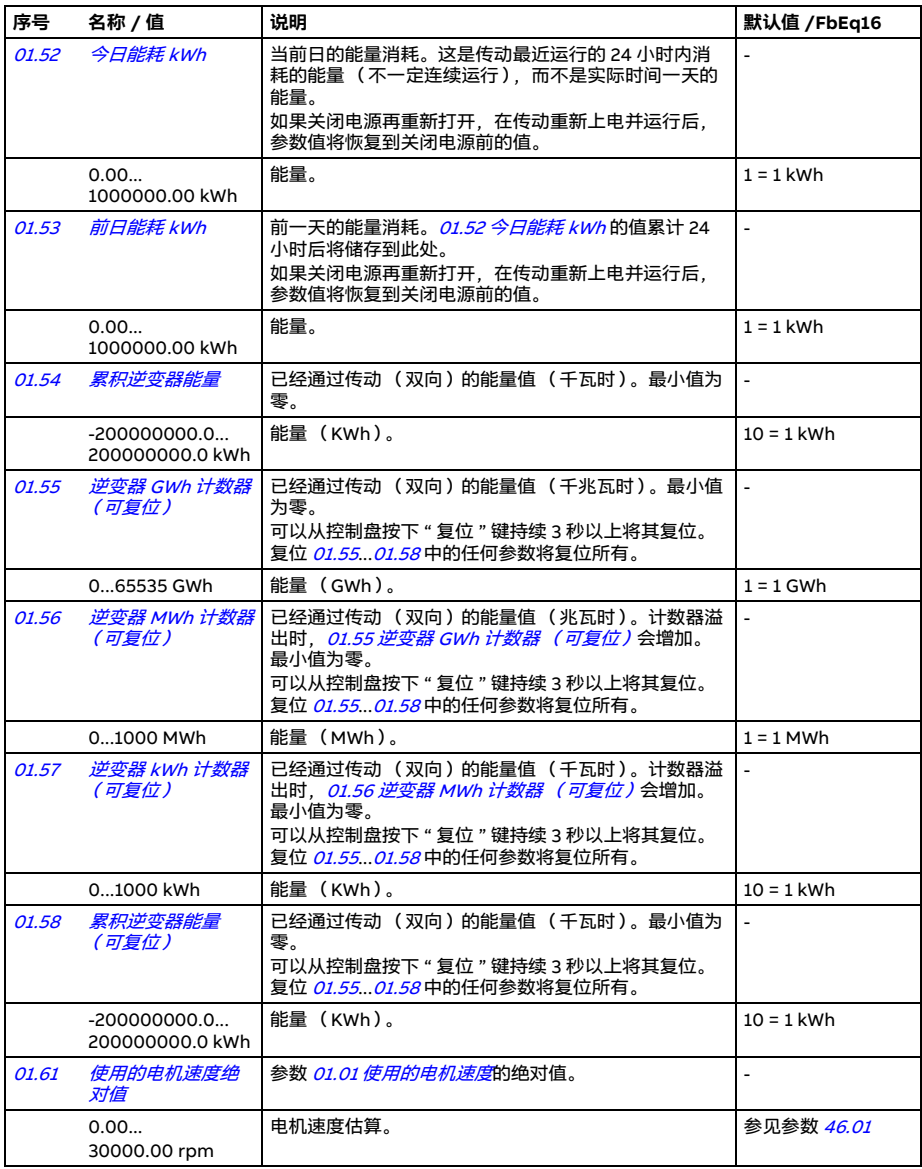

<span id="page-219-7"></span><span id="page-219-6"></span><span id="page-219-5"></span><span id="page-219-4"></span><span id="page-219-3"></span><span id="page-219-2"></span><span id="page-219-1"></span><span id="page-219-0"></span>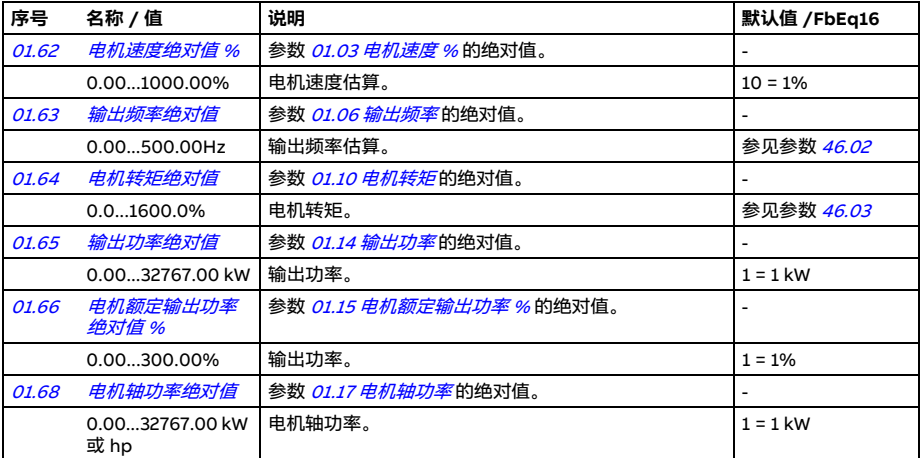

<span id="page-219-9"></span><span id="page-219-8"></span>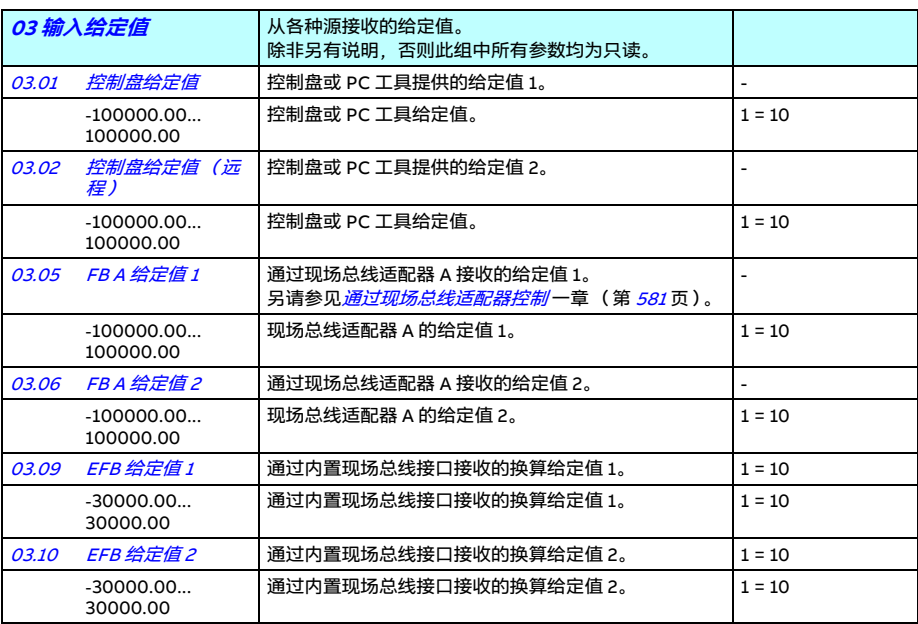

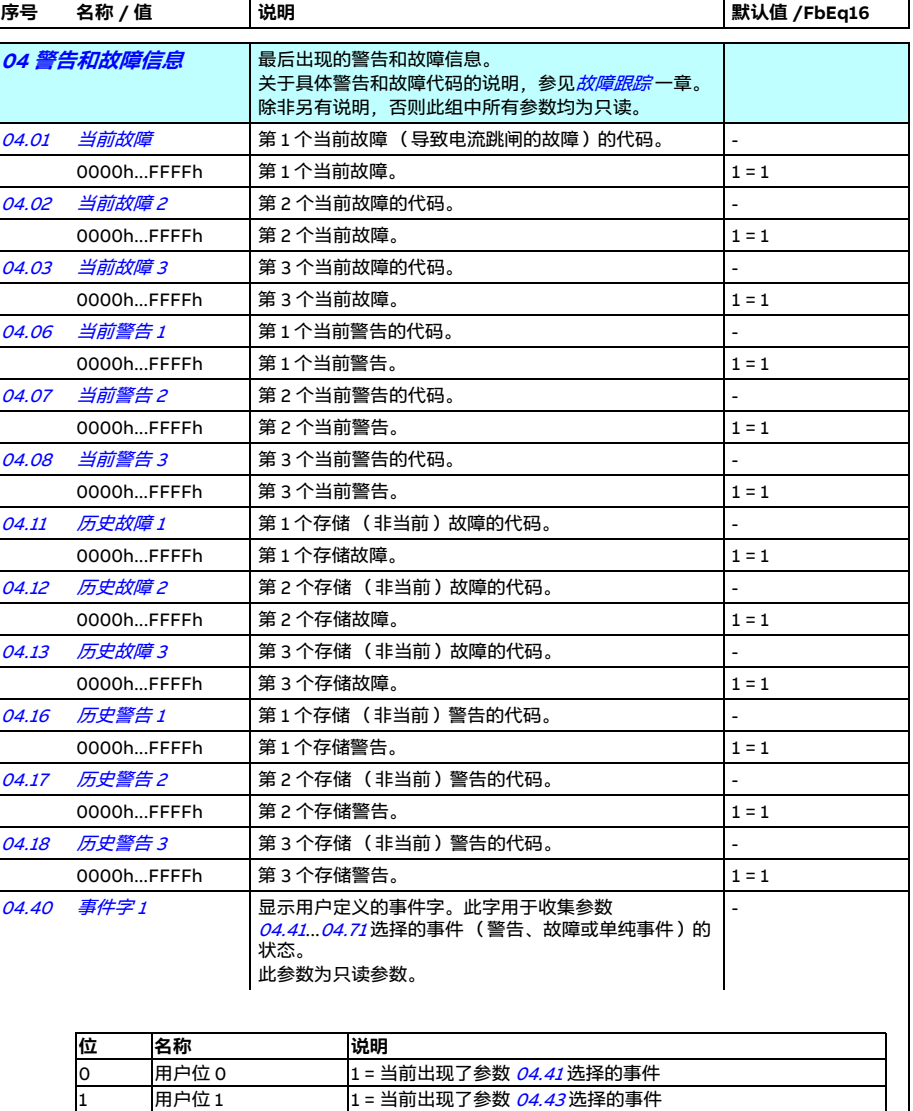

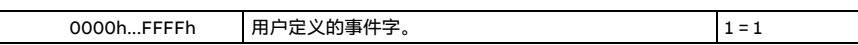

<span id="page-220-1"></span><span id="page-220-0"></span>15 用户位 15 1 = 当前出现了参数 [04.71](#page-221-1) 选择的事件

... ... ...

<span id="page-221-2"></span><span id="page-221-0"></span>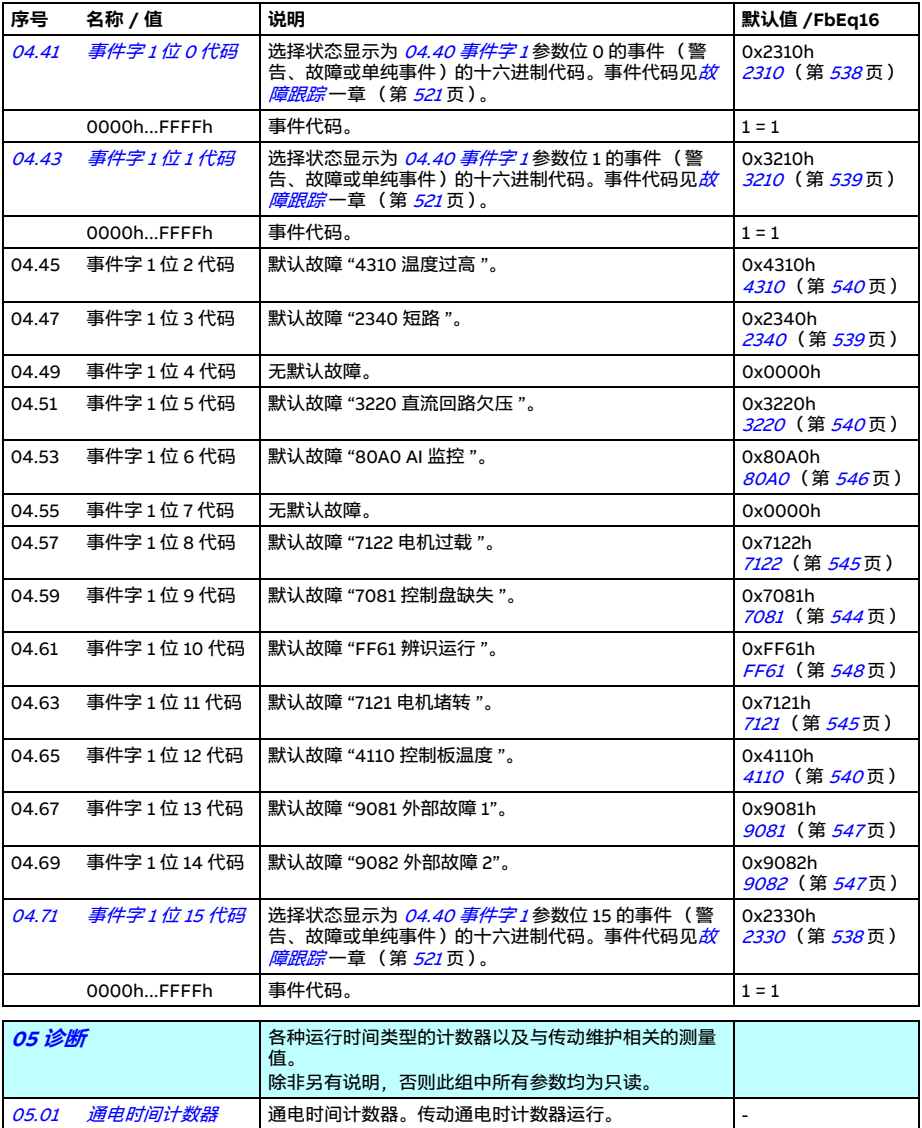

<span id="page-221-1"></span>0...65535 天 通电时间计数器。 1 = 1 天

<span id="page-222-3"></span><span id="page-222-2"></span><span id="page-222-1"></span><span id="page-222-0"></span>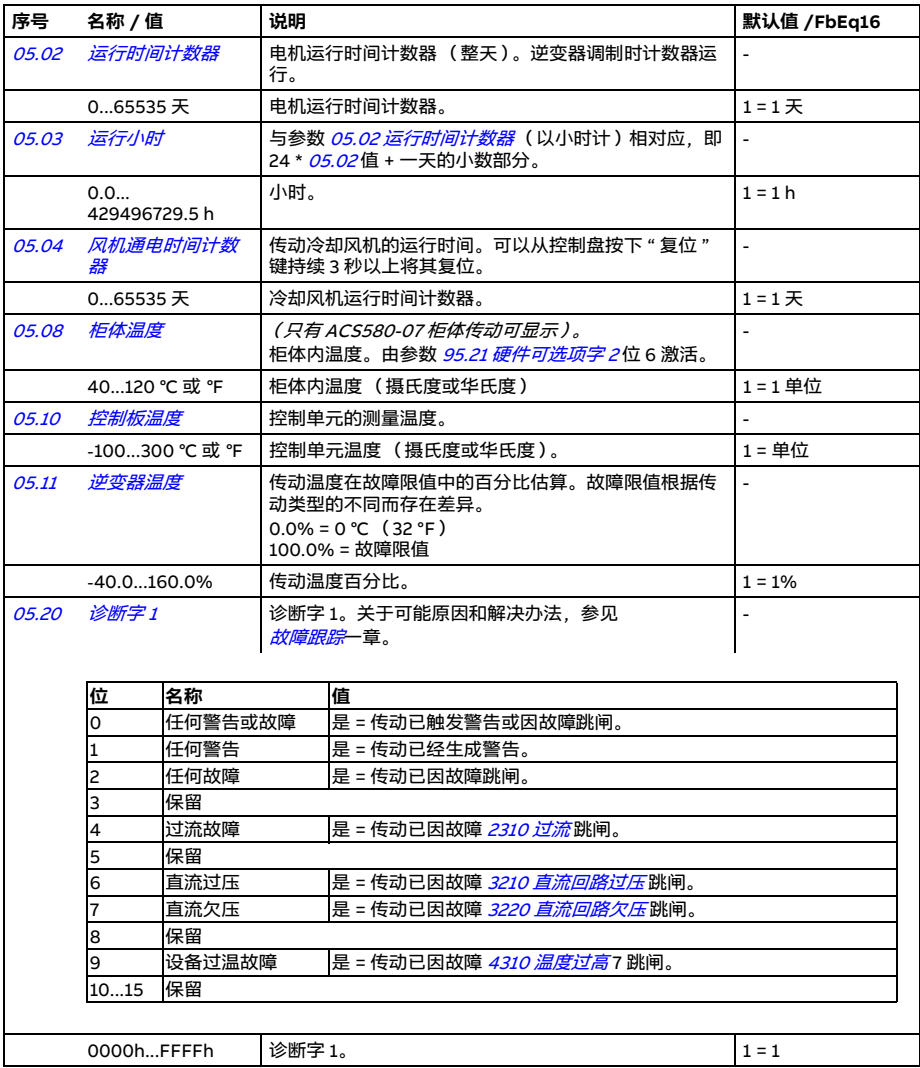

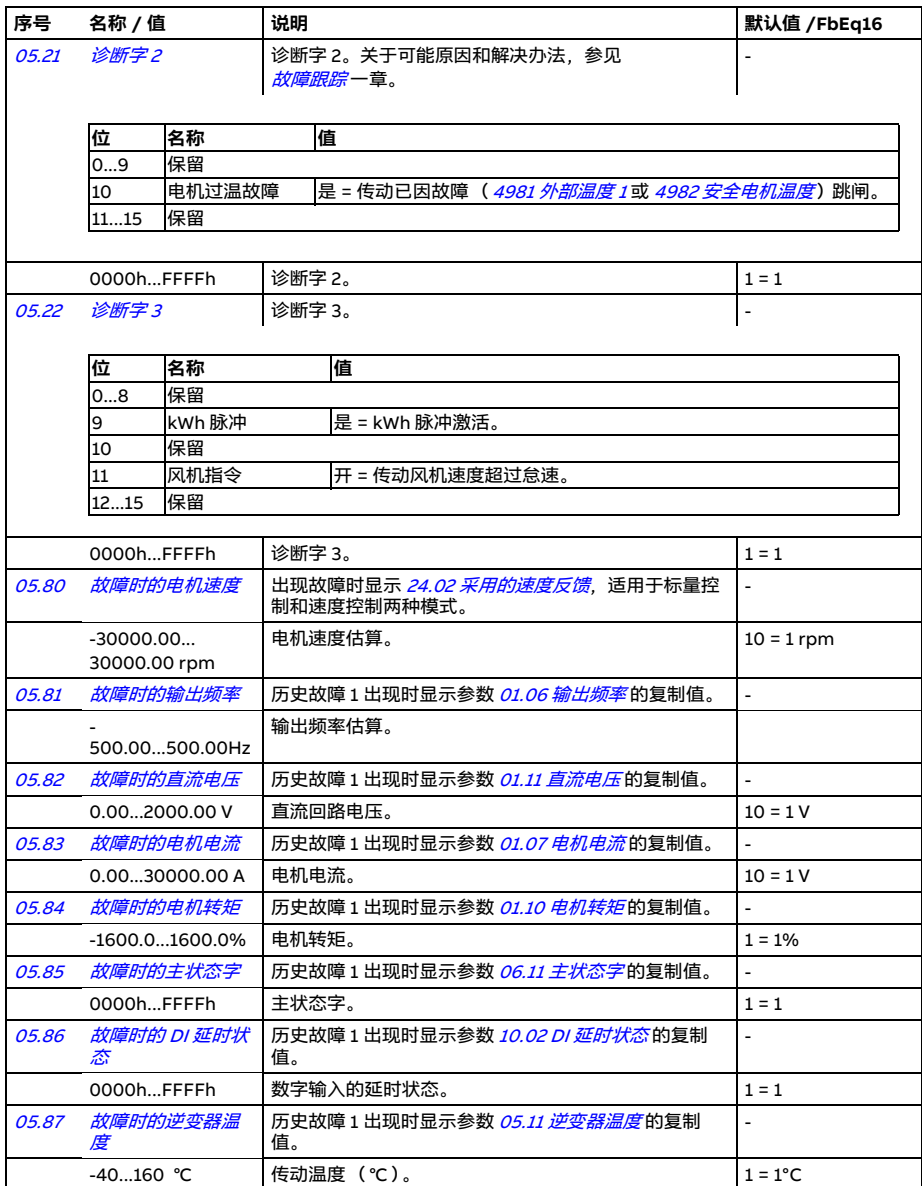

<span id="page-224-1"></span><span id="page-224-0"></span>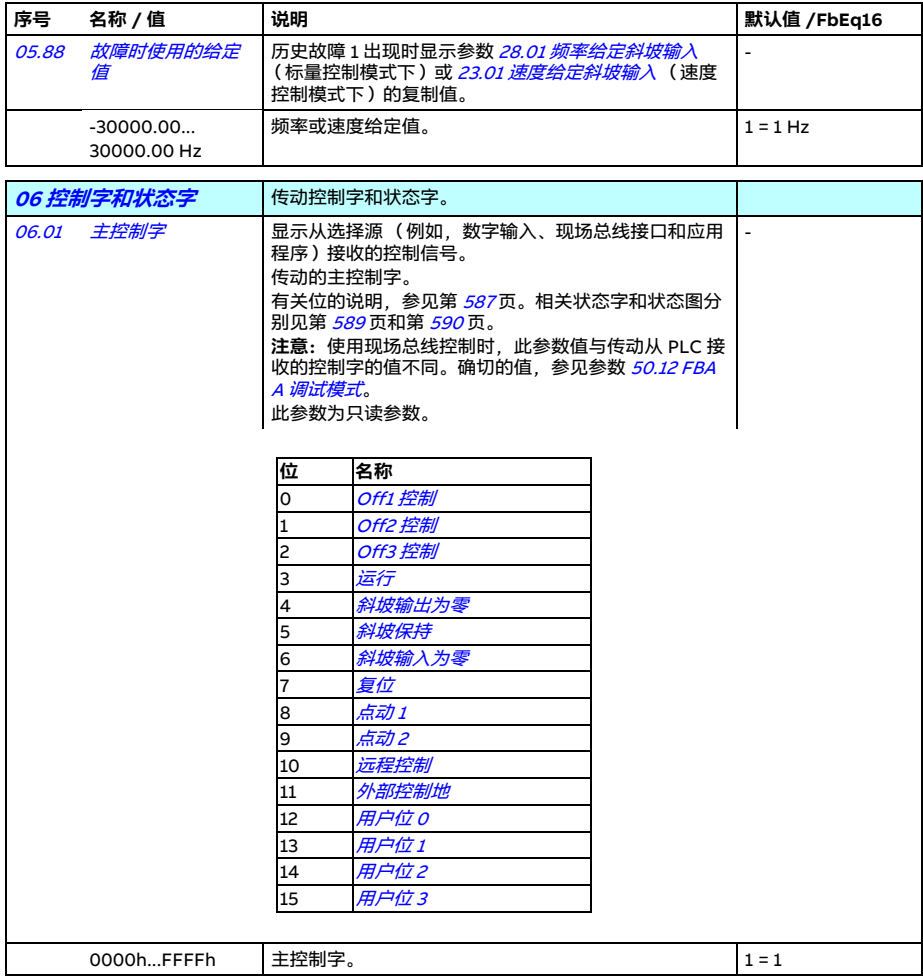

<span id="page-225-1"></span><span id="page-225-0"></span>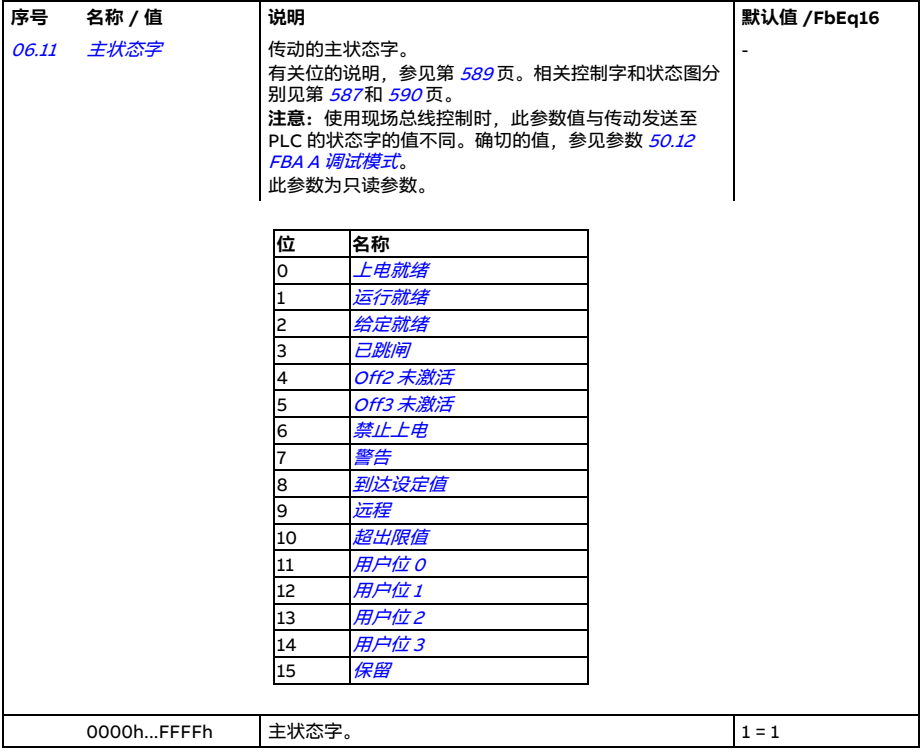

<span id="page-226-1"></span><span id="page-226-0"></span>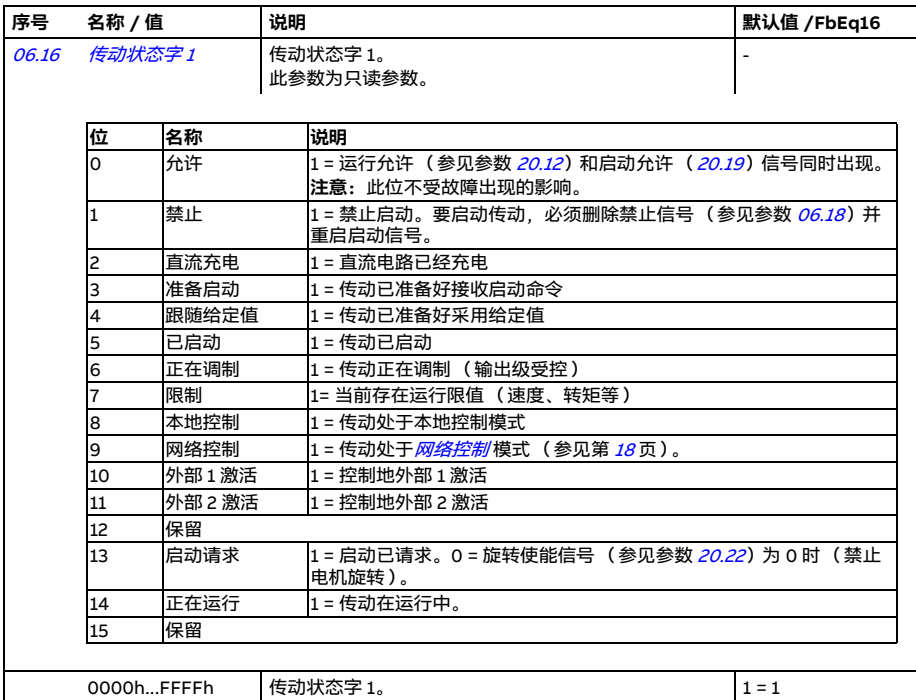

<span id="page-227-1"></span><span id="page-227-0"></span>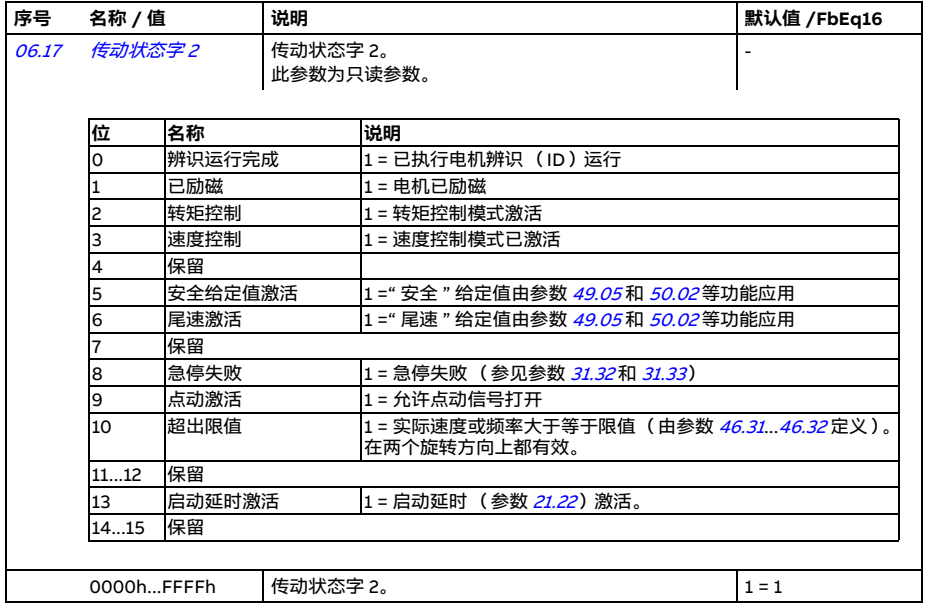

<span id="page-228-2"></span><span id="page-228-1"></span><span id="page-228-0"></span>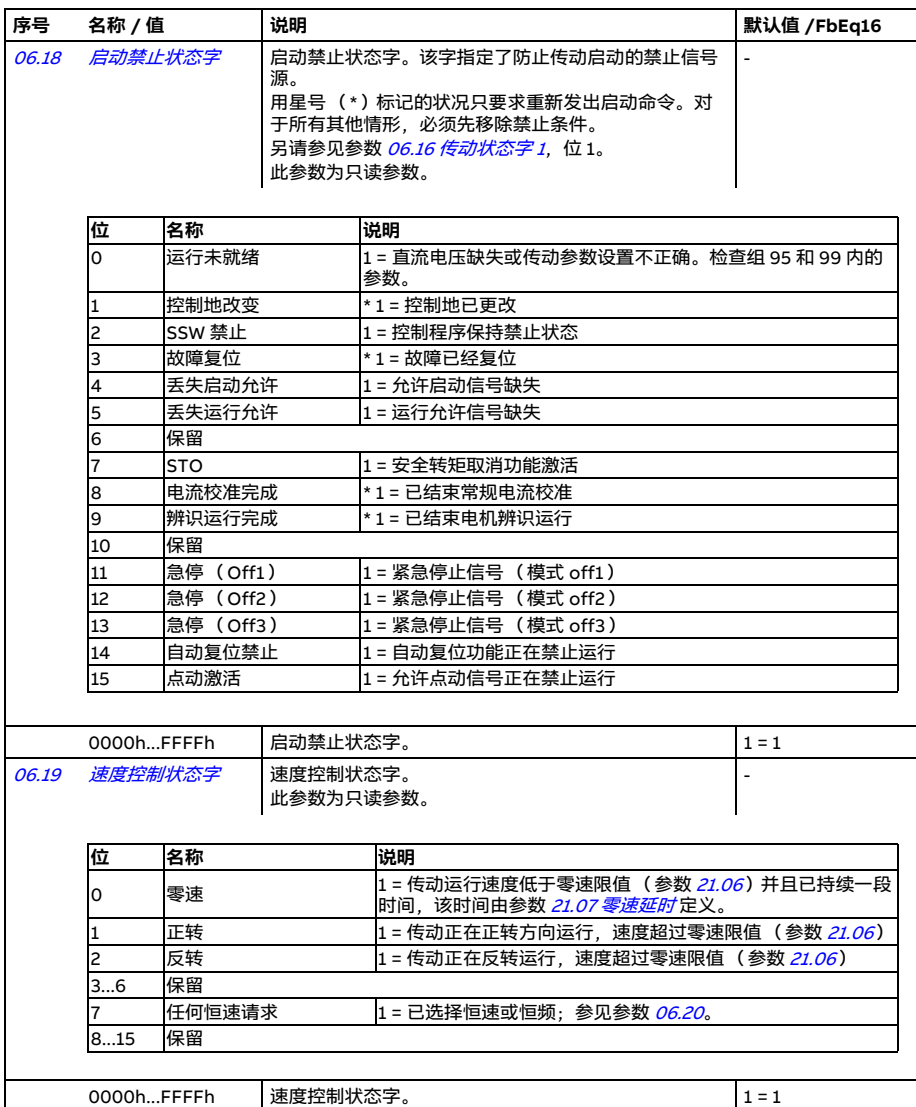

<span id="page-229-2"></span><span id="page-229-1"></span><span id="page-229-0"></span>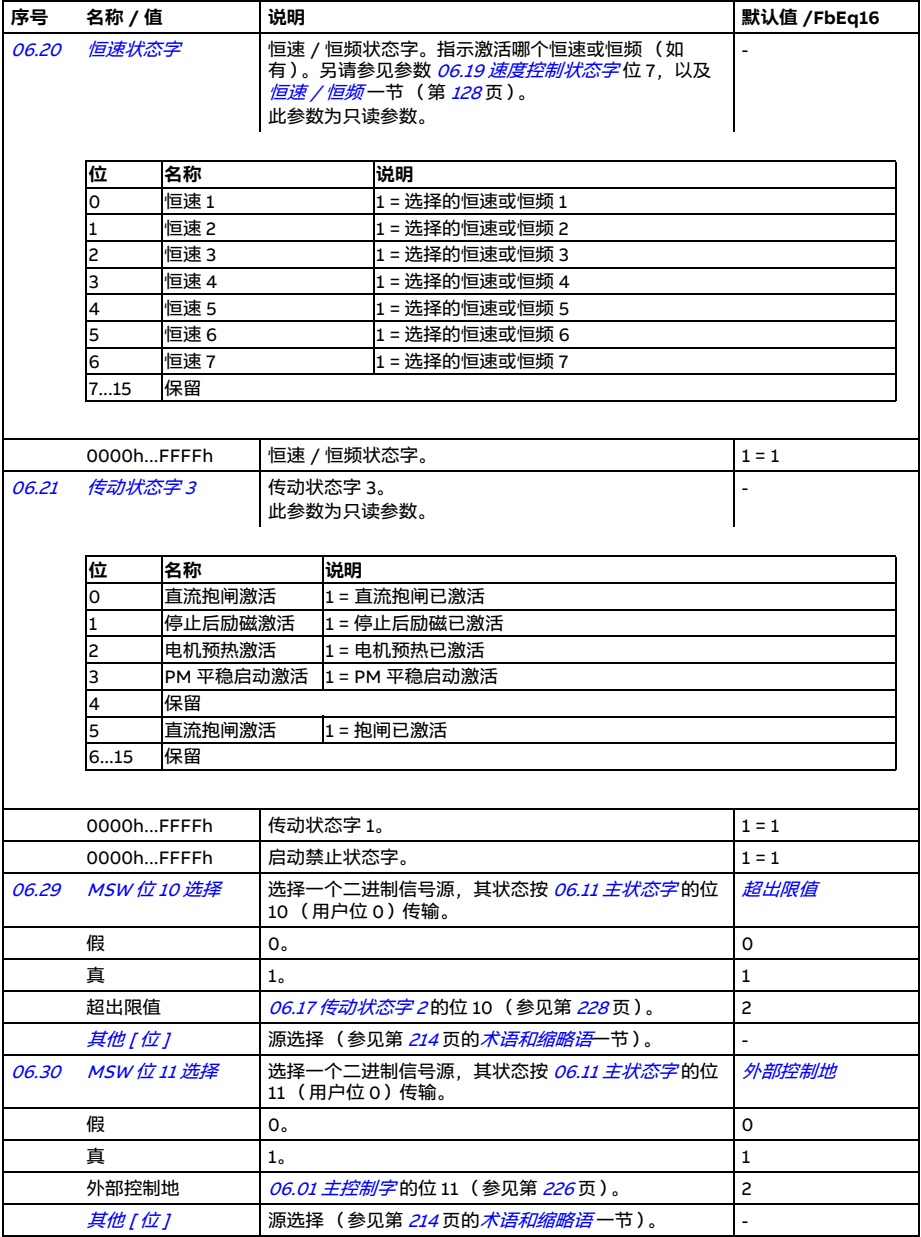

<span id="page-230-2"></span><span id="page-230-1"></span><span id="page-230-0"></span>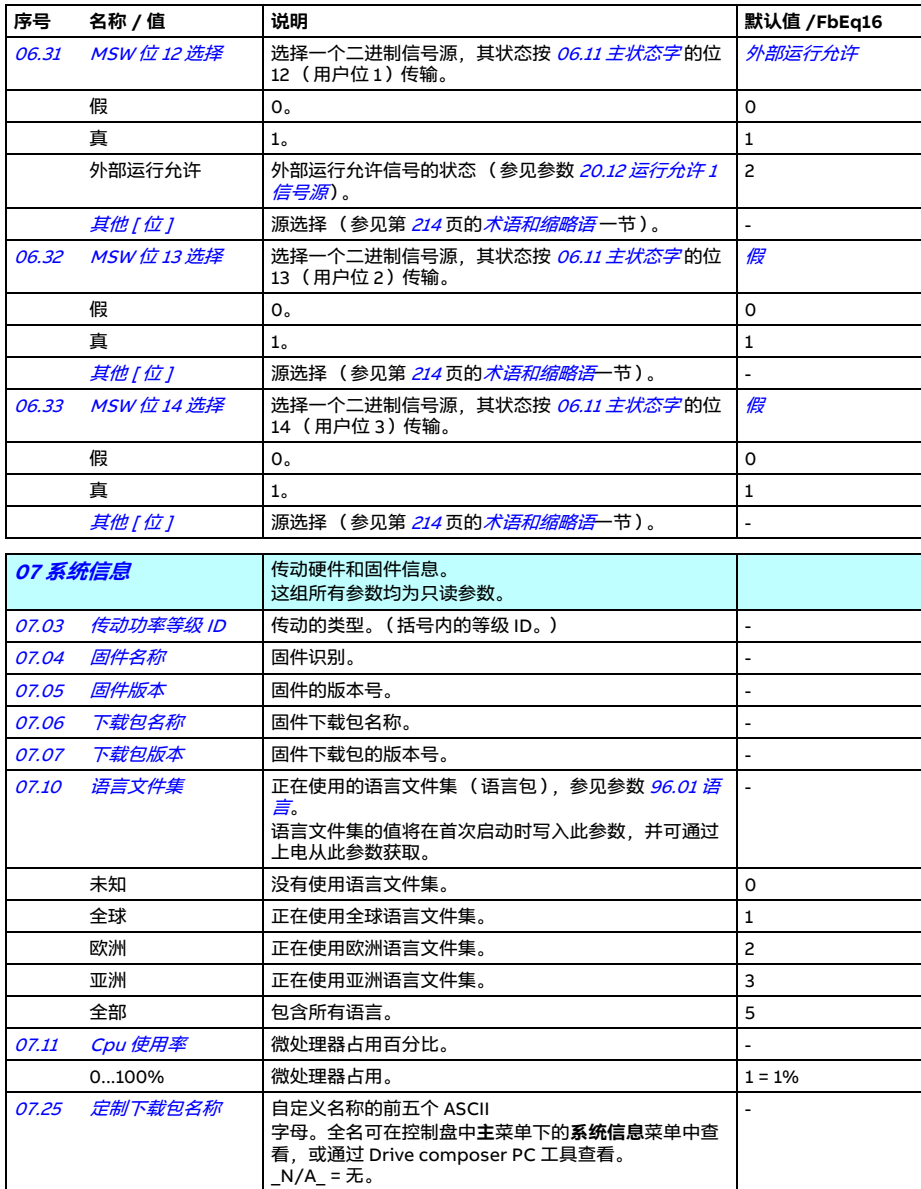

<span id="page-231-1"></span><span id="page-231-0"></span>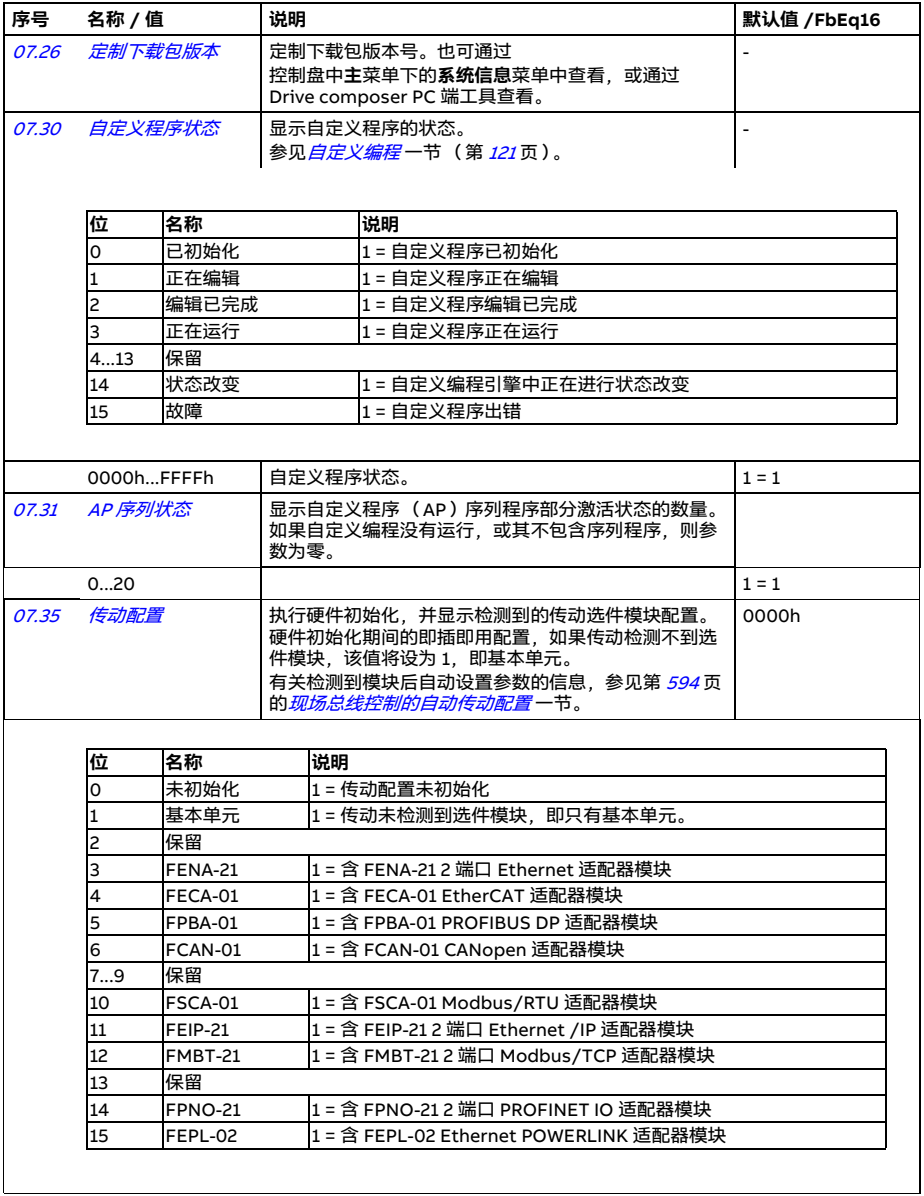

<span id="page-232-1"></span><span id="page-232-0"></span>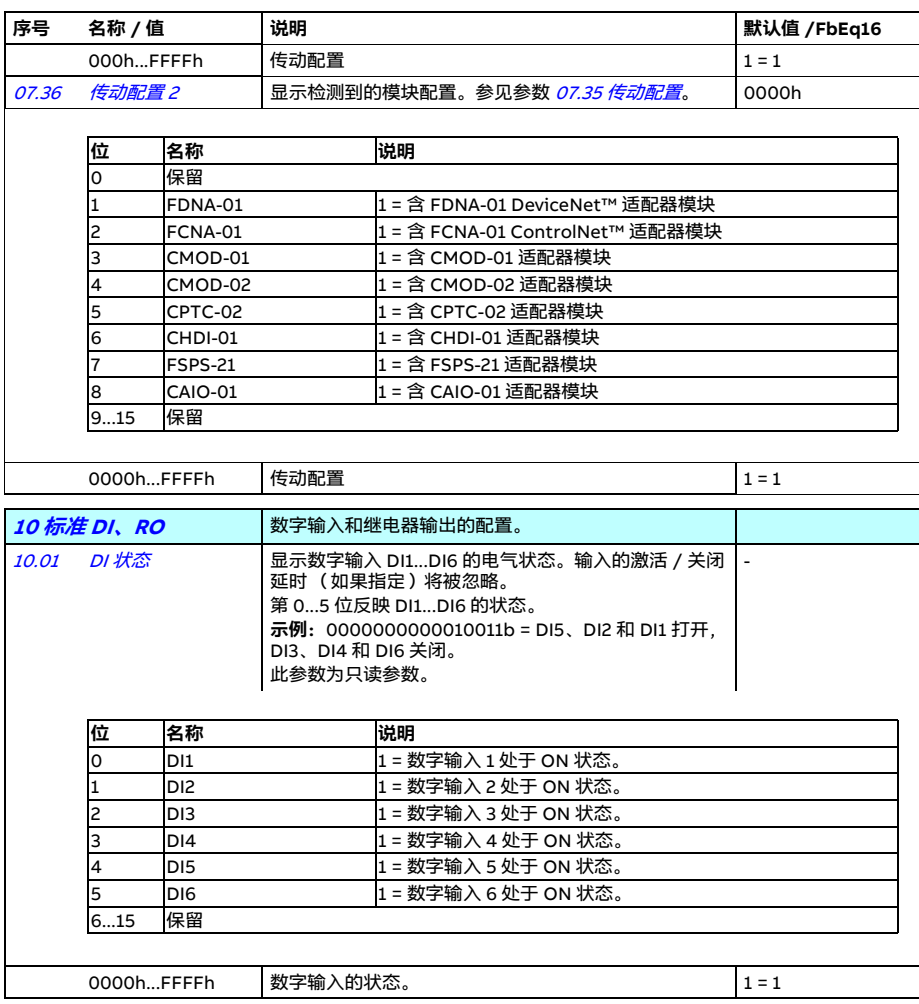

<span id="page-233-3"></span><span id="page-233-2"></span><span id="page-233-1"></span><span id="page-233-0"></span>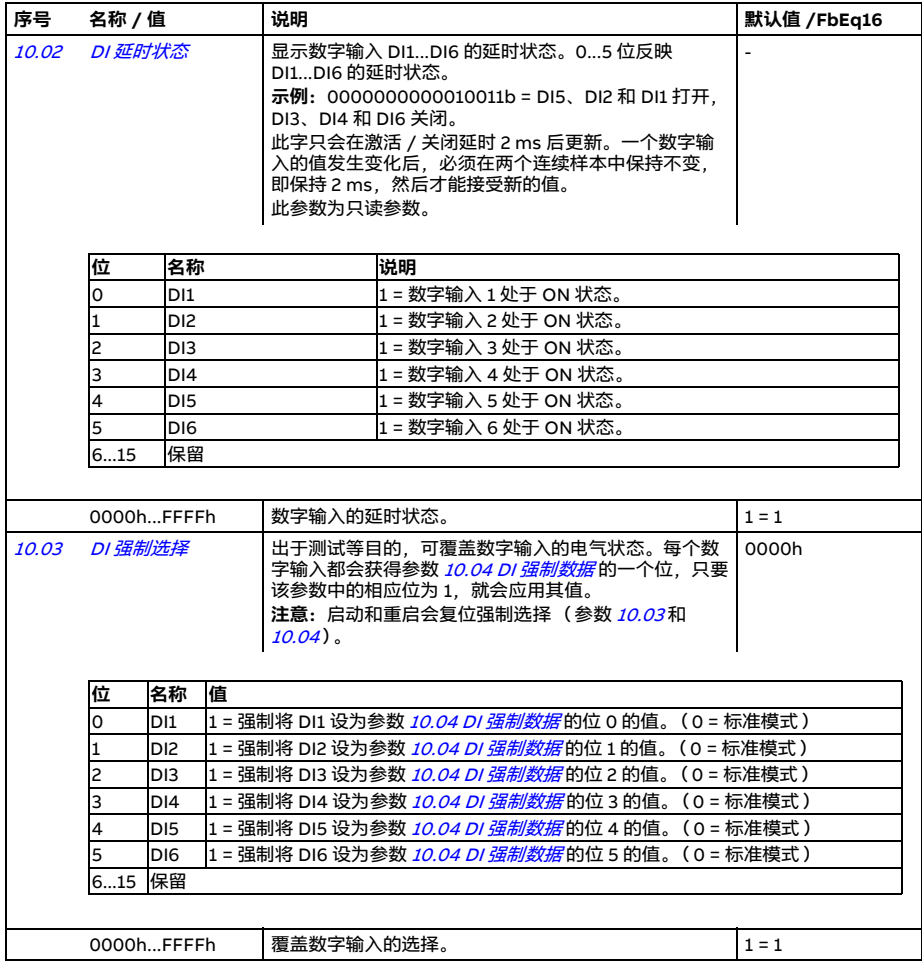

<span id="page-234-7"></span><span id="page-234-6"></span><span id="page-234-5"></span><span id="page-234-4"></span><span id="page-234-3"></span><span id="page-234-2"></span><span id="page-234-1"></span><span id="page-234-0"></span>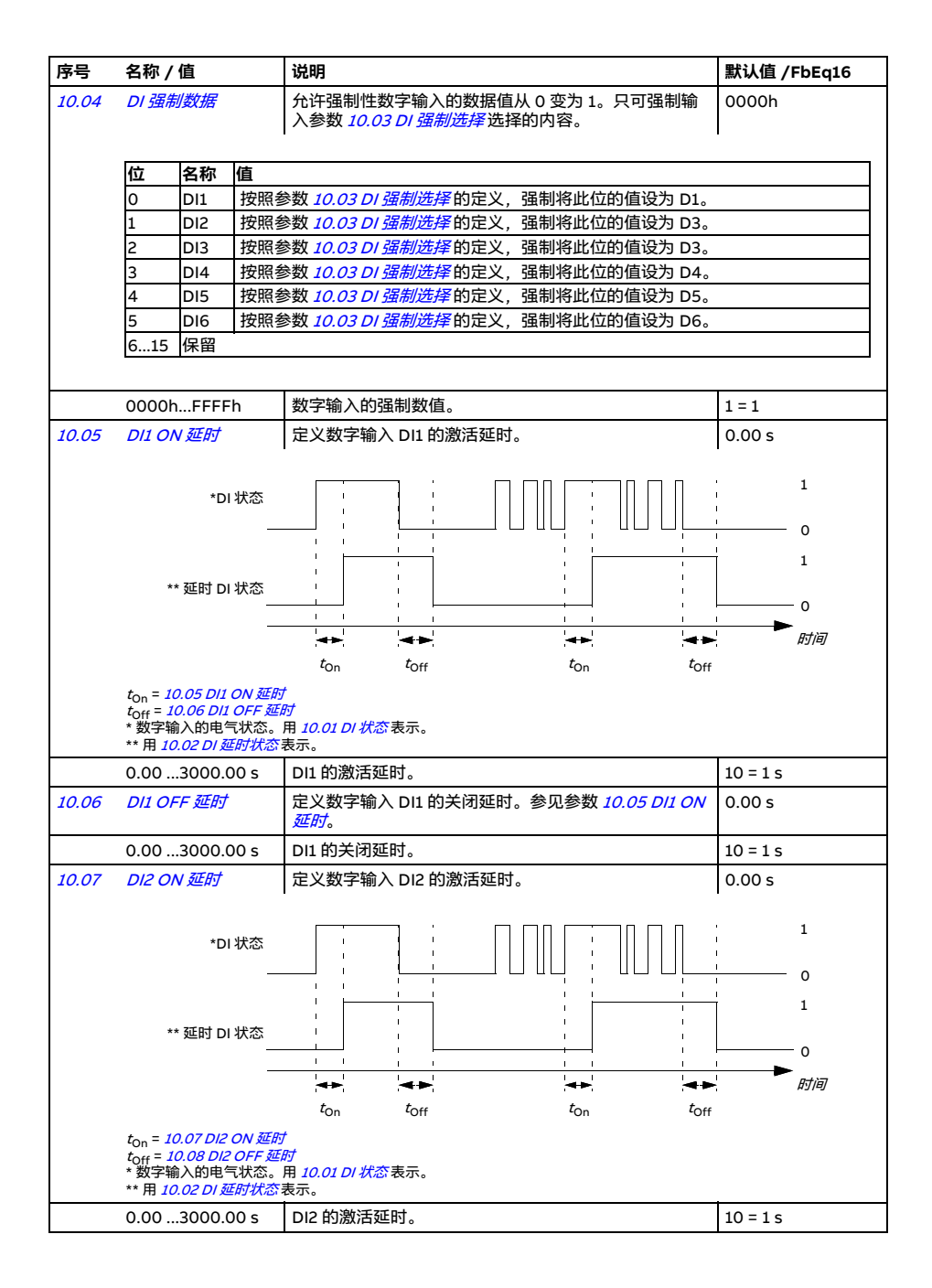

<span id="page-235-9"></span><span id="page-235-8"></span><span id="page-235-7"></span><span id="page-235-6"></span><span id="page-235-5"></span><span id="page-235-4"></span><span id="page-235-3"></span><span id="page-235-2"></span><span id="page-235-1"></span><span id="page-235-0"></span>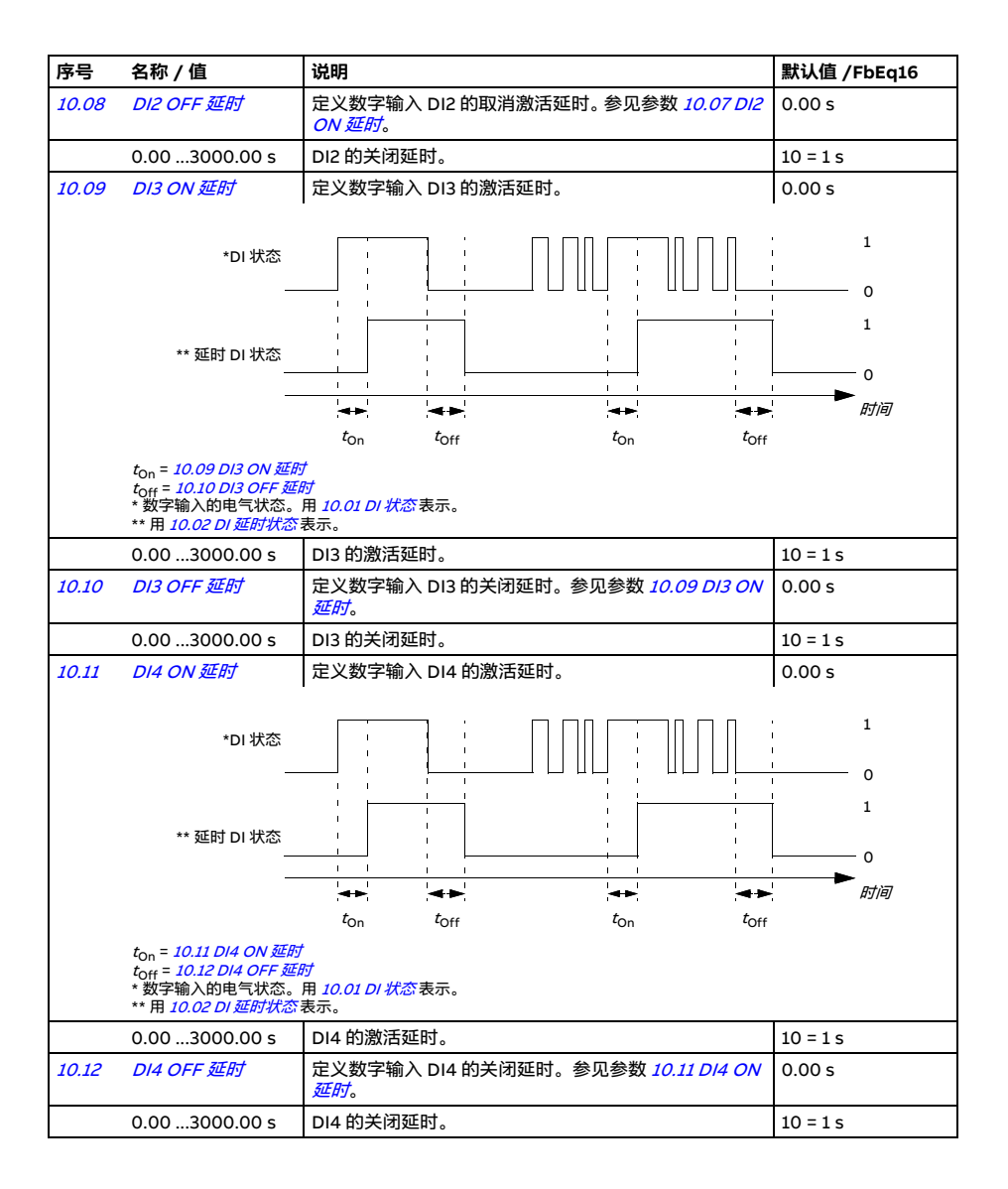

<span id="page-236-7"></span><span id="page-236-6"></span><span id="page-236-5"></span><span id="page-236-4"></span><span id="page-236-3"></span><span id="page-236-2"></span><span id="page-236-1"></span><span id="page-236-0"></span>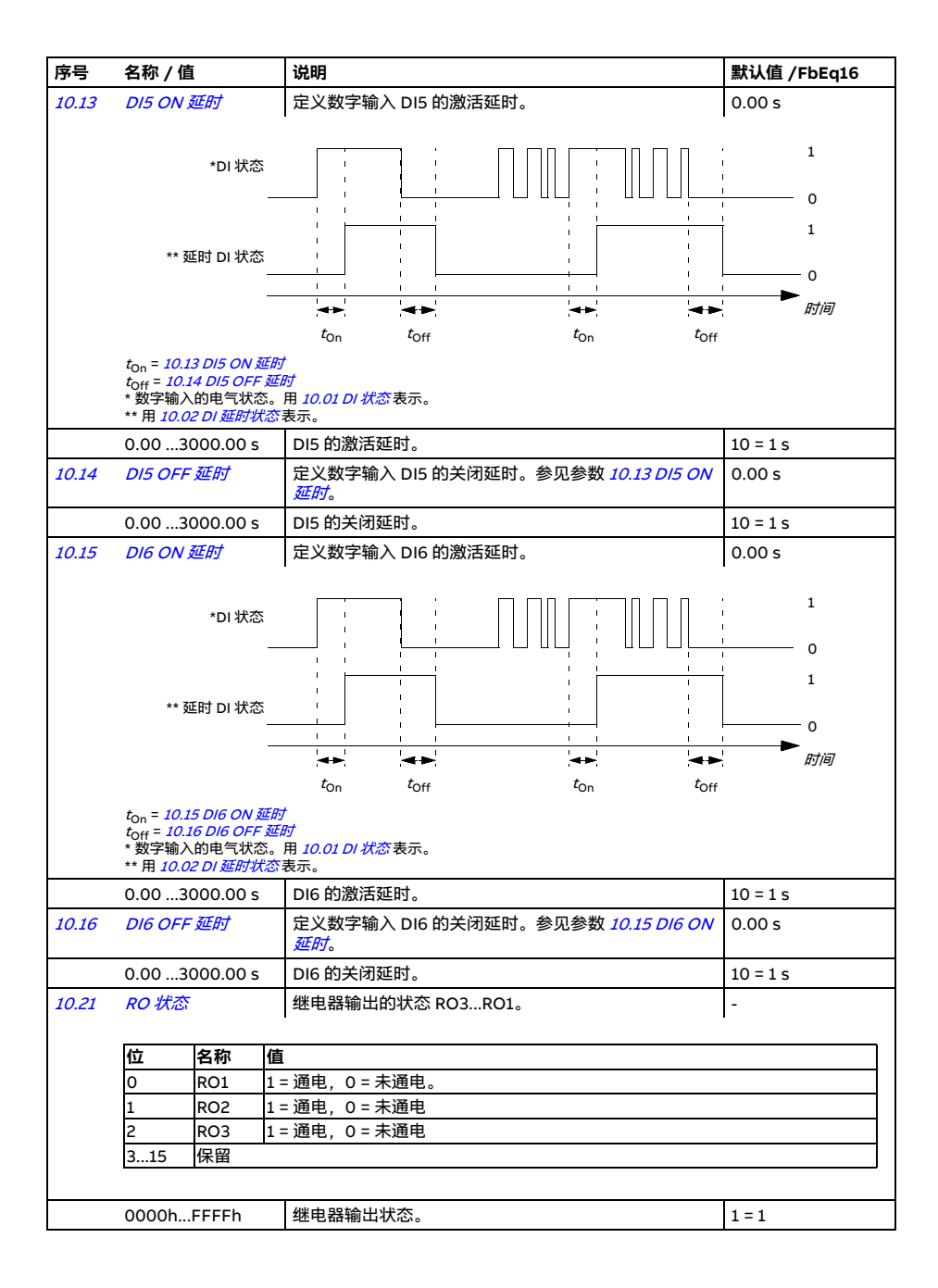

<span id="page-237-8"></span><span id="page-237-7"></span><span id="page-237-6"></span><span id="page-237-5"></span><span id="page-237-4"></span><span id="page-237-3"></span><span id="page-237-2"></span><span id="page-237-1"></span><span id="page-237-0"></span>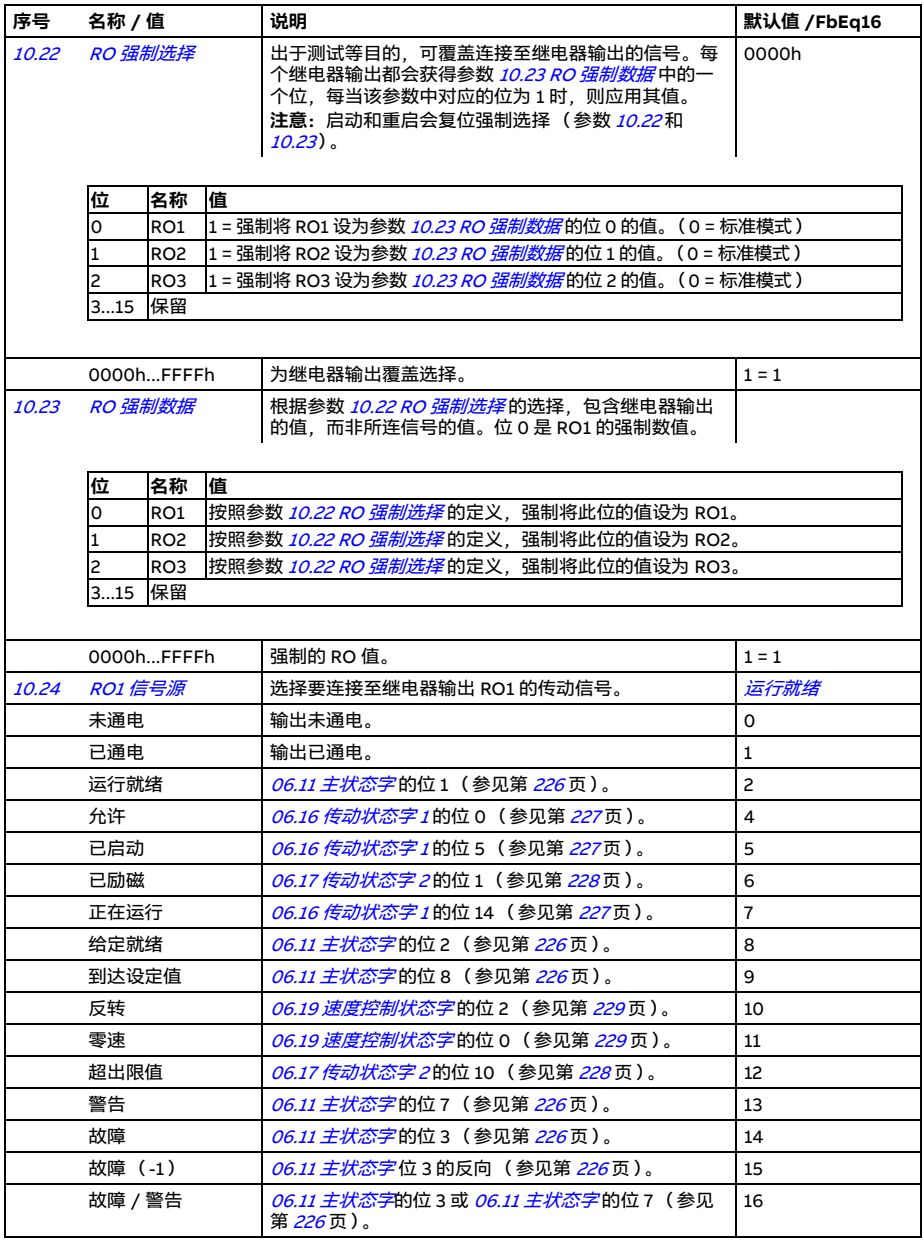

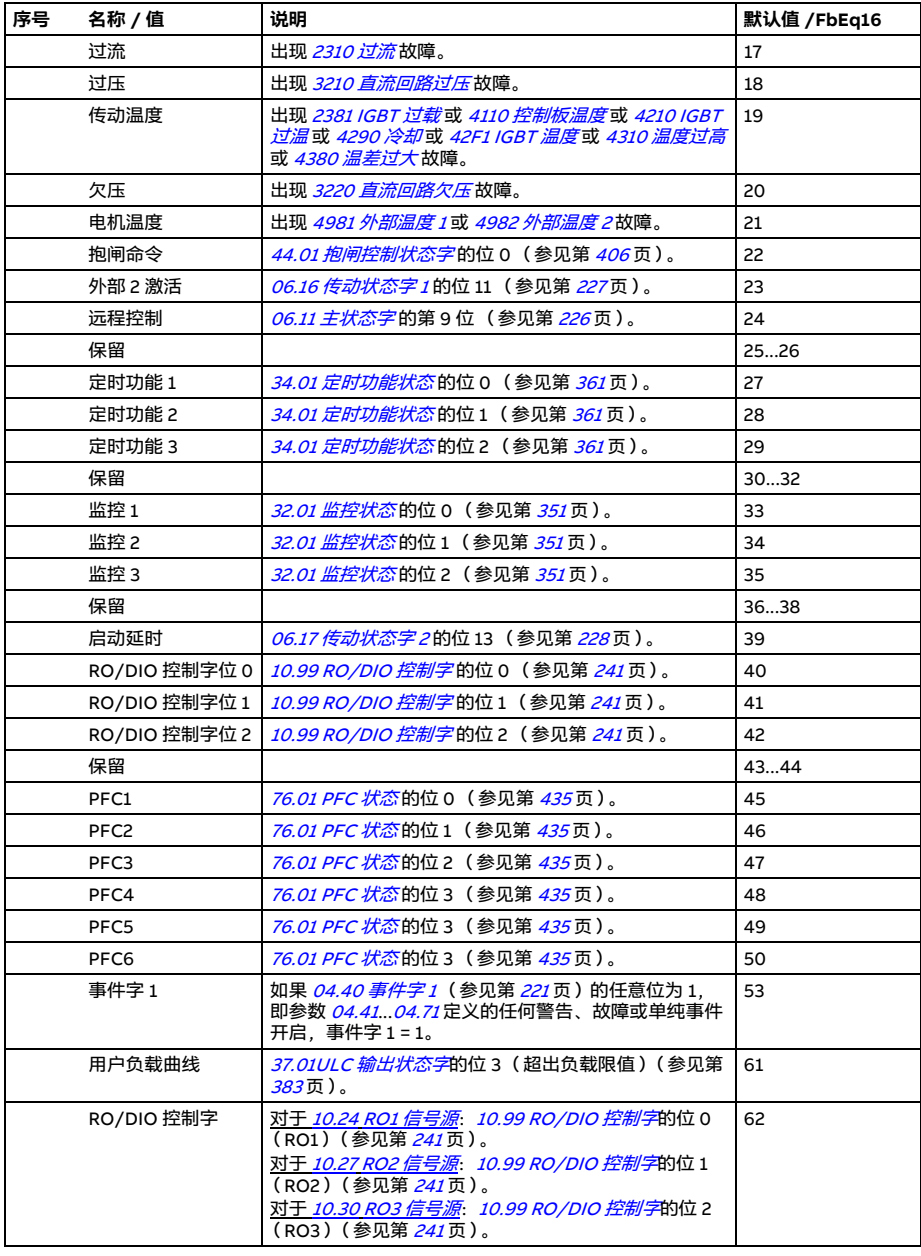

<span id="page-239-11"></span><span id="page-239-10"></span><span id="page-239-9"></span><span id="page-239-8"></span><span id="page-239-7"></span><span id="page-239-6"></span><span id="page-239-5"></span><span id="page-239-4"></span><span id="page-239-3"></span><span id="page-239-2"></span><span id="page-239-1"></span><span id="page-239-0"></span>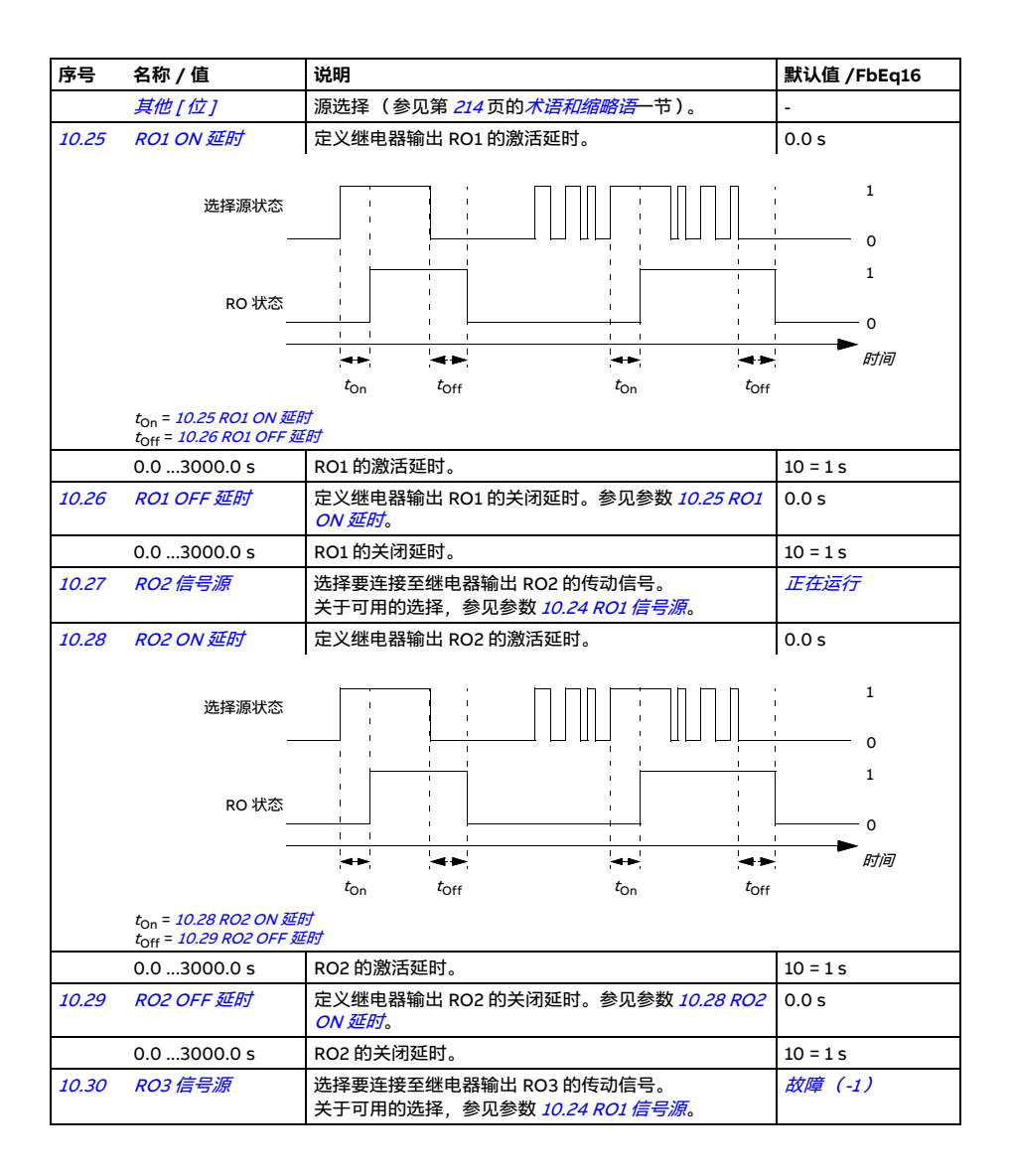

<span id="page-240-6"></span><span id="page-240-5"></span><span id="page-240-4"></span><span id="page-240-3"></span><span id="page-240-2"></span><span id="page-240-1"></span><span id="page-240-0"></span>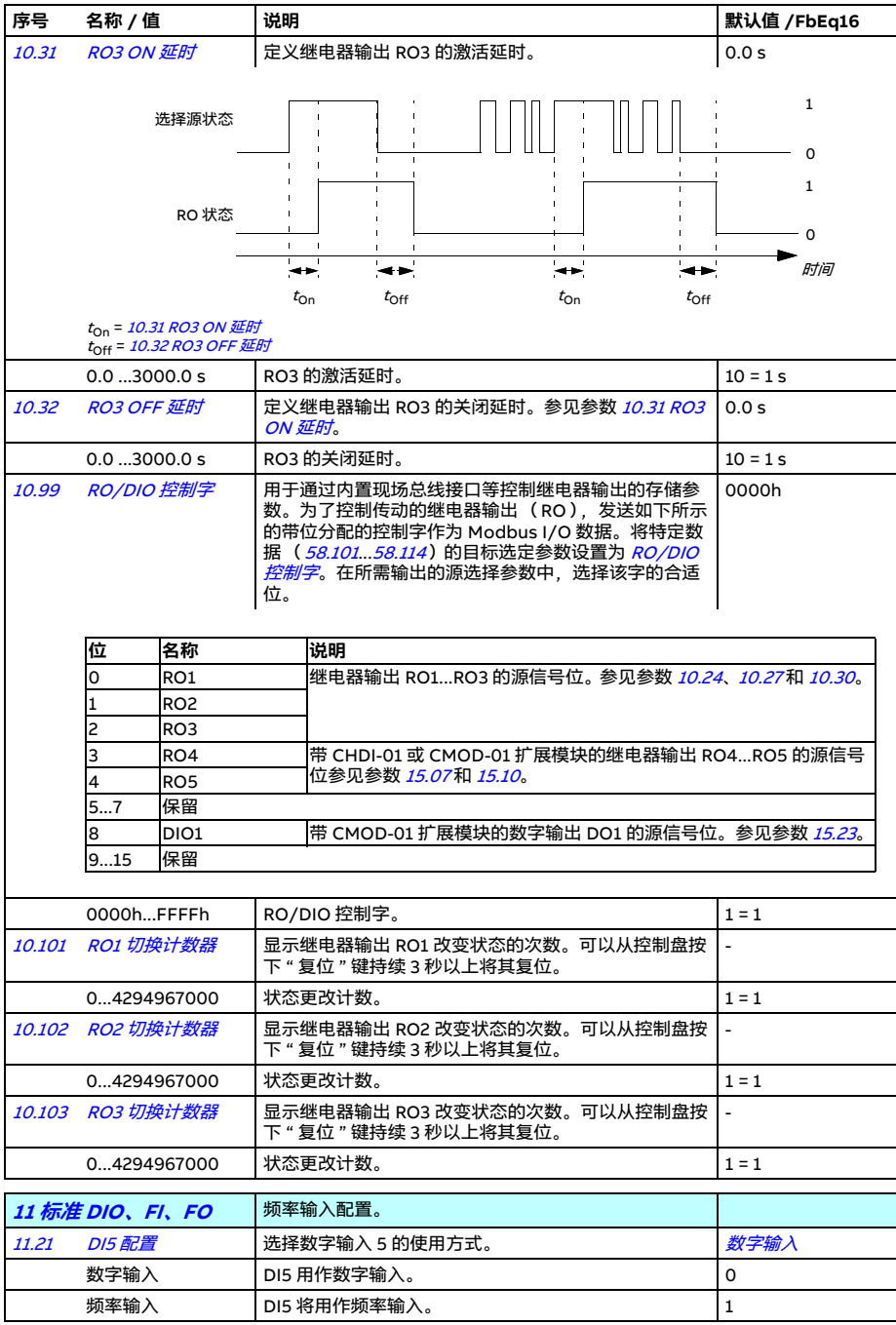

<span id="page-241-9"></span><span id="page-241-8"></span><span id="page-241-7"></span><span id="page-241-6"></span><span id="page-241-5"></span><span id="page-241-4"></span><span id="page-241-3"></span><span id="page-241-2"></span><span id="page-241-1"></span><span id="page-241-0"></span>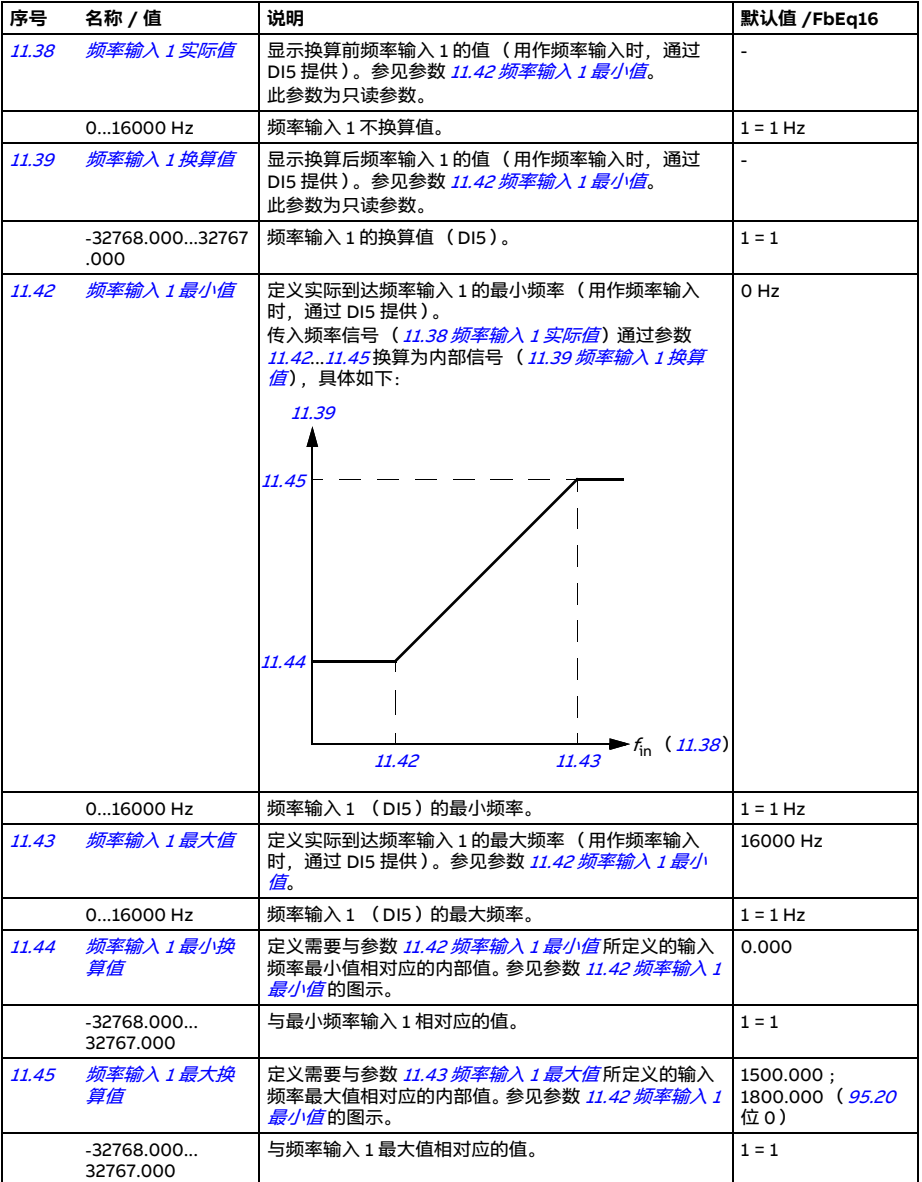

<span id="page-242-4"></span><span id="page-242-3"></span><span id="page-242-2"></span><span id="page-242-1"></span><span id="page-242-0"></span>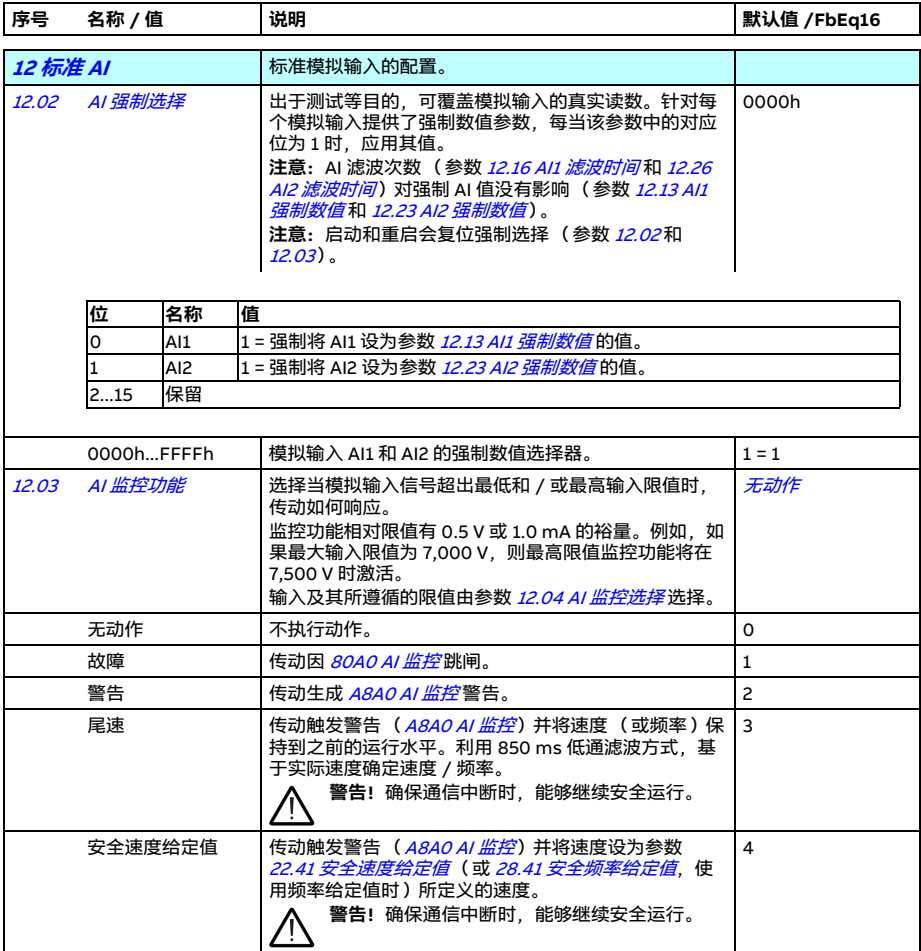

<span id="page-243-8"></span><span id="page-243-7"></span><span id="page-243-6"></span><span id="page-243-5"></span><span id="page-243-4"></span><span id="page-243-3"></span><span id="page-243-2"></span><span id="page-243-1"></span><span id="page-243-0"></span>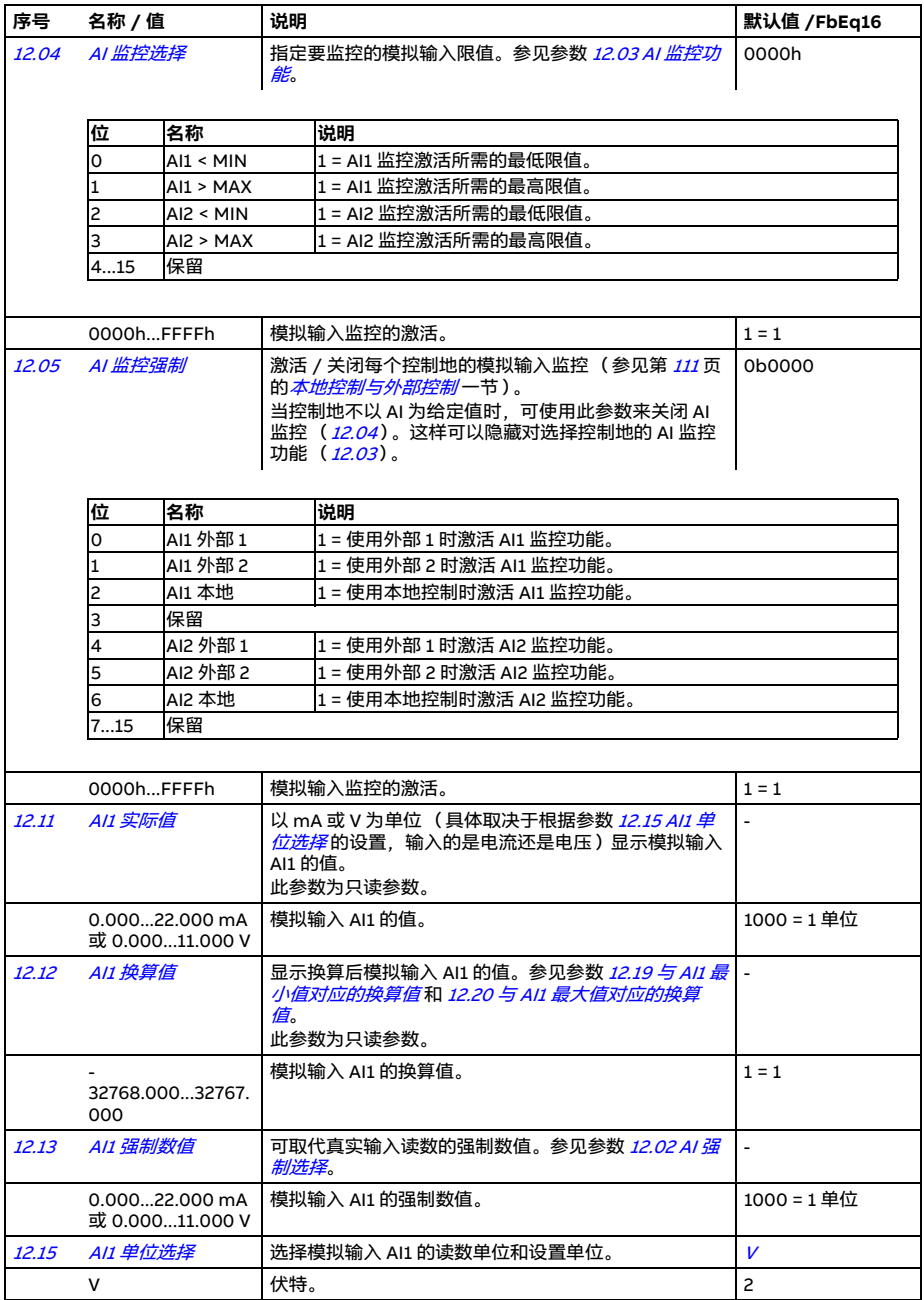

<span id="page-244-5"></span><span id="page-244-4"></span><span id="page-244-3"></span><span id="page-244-2"></span><span id="page-244-1"></span><span id="page-244-0"></span>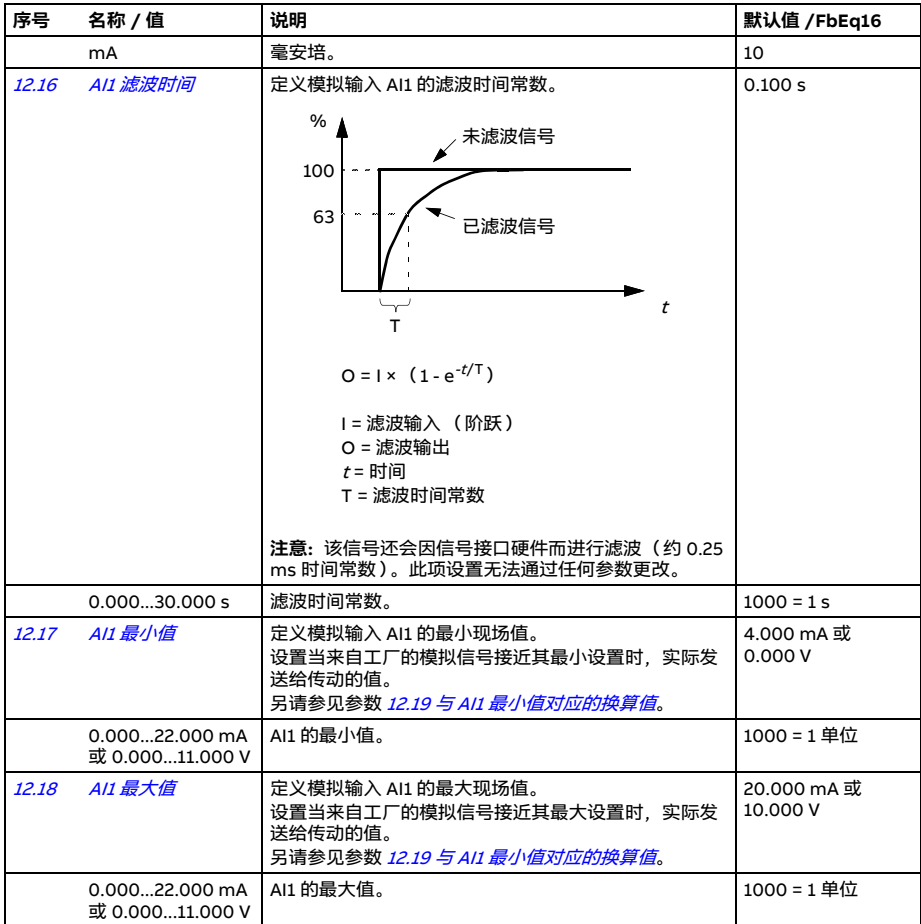

<span id="page-245-12"></span><span id="page-245-11"></span><span id="page-245-10"></span><span id="page-245-9"></span><span id="page-245-8"></span><span id="page-245-7"></span><span id="page-245-6"></span><span id="page-245-5"></span><span id="page-245-4"></span><span id="page-245-3"></span><span id="page-245-2"></span><span id="page-245-1"></span><span id="page-245-0"></span>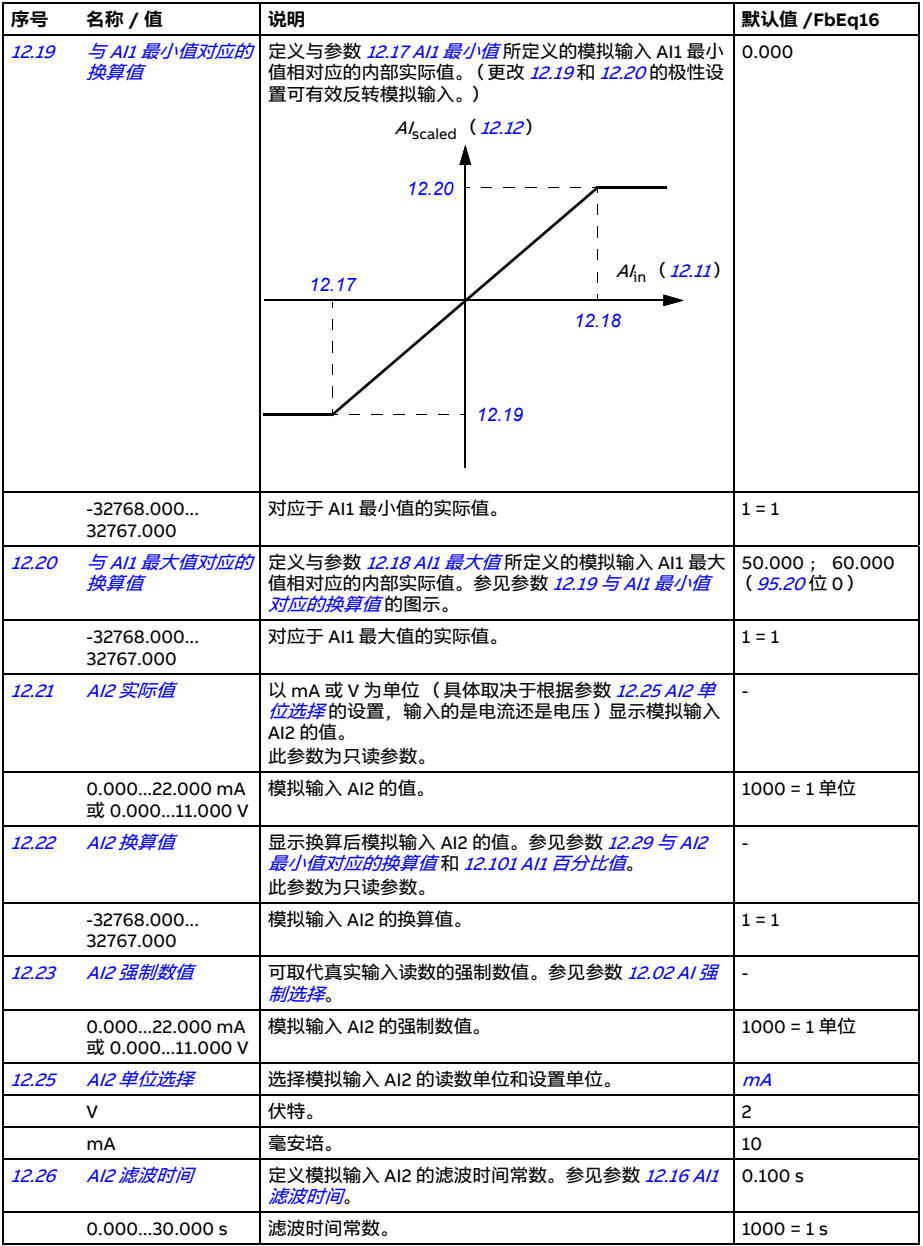

<span id="page-246-7"></span><span id="page-246-6"></span><span id="page-246-5"></span><span id="page-246-4"></span><span id="page-246-3"></span><span id="page-246-2"></span><span id="page-246-1"></span><span id="page-246-0"></span>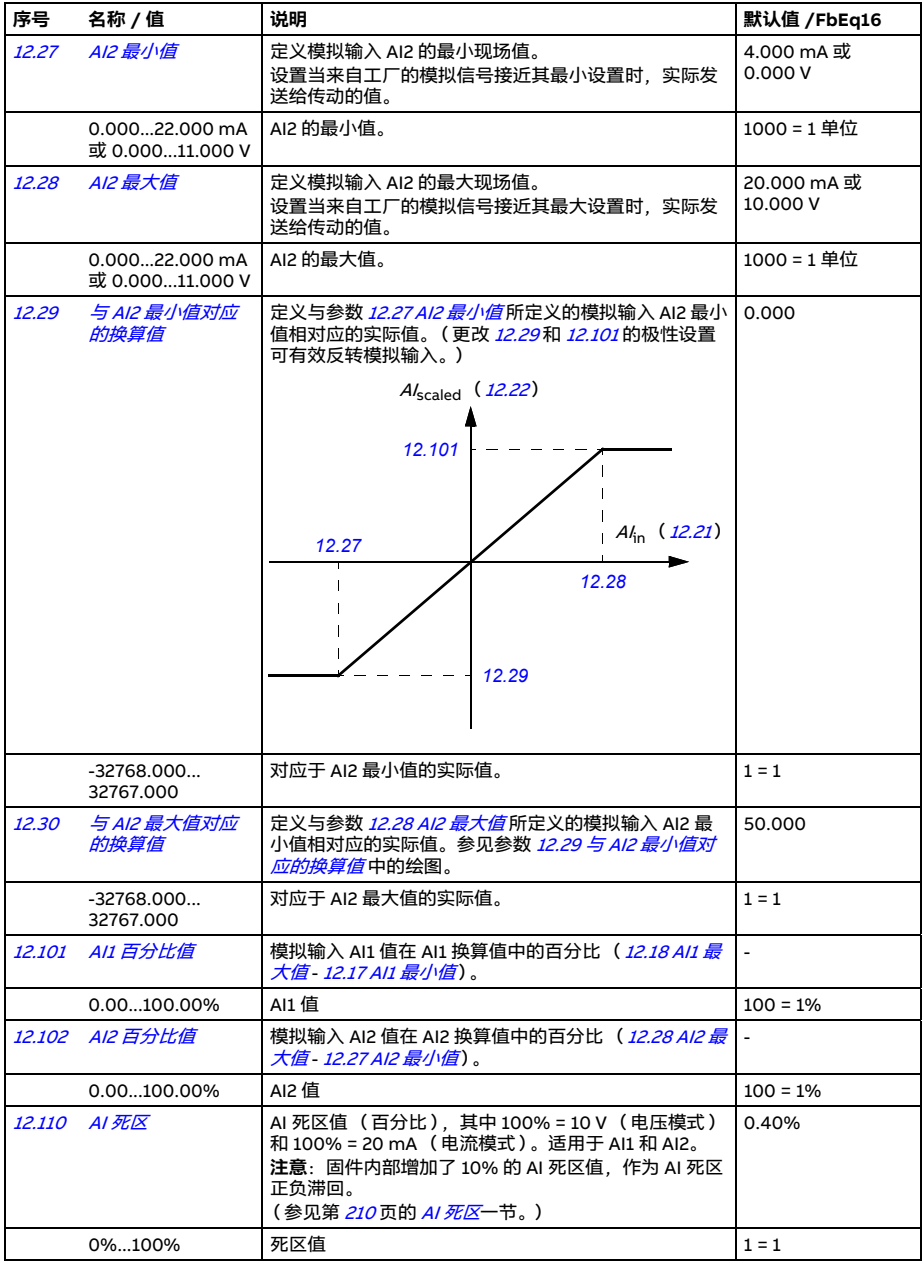

<span id="page-247-32"></span><span id="page-247-31"></span><span id="page-247-30"></span><span id="page-247-29"></span><span id="page-247-28"></span><span id="page-247-27"></span><span id="page-247-26"></span><span id="page-247-25"></span><span id="page-247-24"></span><span id="page-247-23"></span><span id="page-247-22"></span><span id="page-247-21"></span><span id="page-247-20"></span><span id="page-247-19"></span><span id="page-247-18"></span><span id="page-247-17"></span><span id="page-247-16"></span><span id="page-247-15"></span><span id="page-247-14"></span><span id="page-247-13"></span><span id="page-247-12"></span><span id="page-247-11"></span><span id="page-247-10"></span><span id="page-247-9"></span><span id="page-247-8"></span><span id="page-247-7"></span><span id="page-247-6"></span><span id="page-247-5"></span><span id="page-247-4"></span><span id="page-247-3"></span><span id="page-247-2"></span><span id="page-247-1"></span><span id="page-247-0"></span>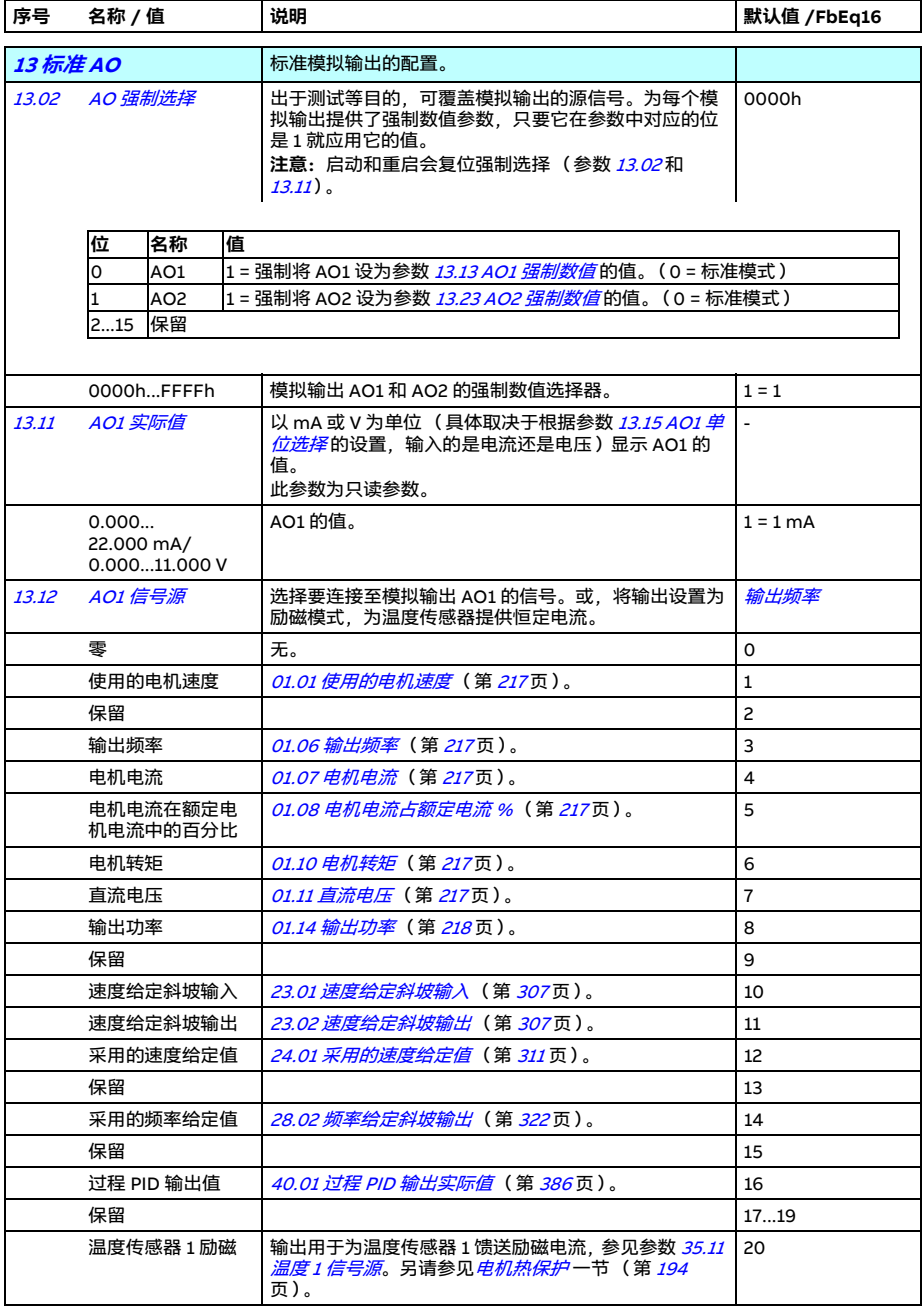

<span id="page-248-23"></span><span id="page-248-22"></span><span id="page-248-21"></span><span id="page-248-20"></span><span id="page-248-19"></span><span id="page-248-18"></span><span id="page-248-17"></span><span id="page-248-16"></span><span id="page-248-15"></span><span id="page-248-14"></span><span id="page-248-13"></span><span id="page-248-12"></span><span id="page-248-11"></span><span id="page-248-10"></span><span id="page-248-9"></span><span id="page-248-8"></span><span id="page-248-7"></span><span id="page-248-6"></span><span id="page-248-5"></span><span id="page-248-4"></span><span id="page-248-3"></span><span id="page-248-2"></span><span id="page-248-1"></span><span id="page-248-0"></span>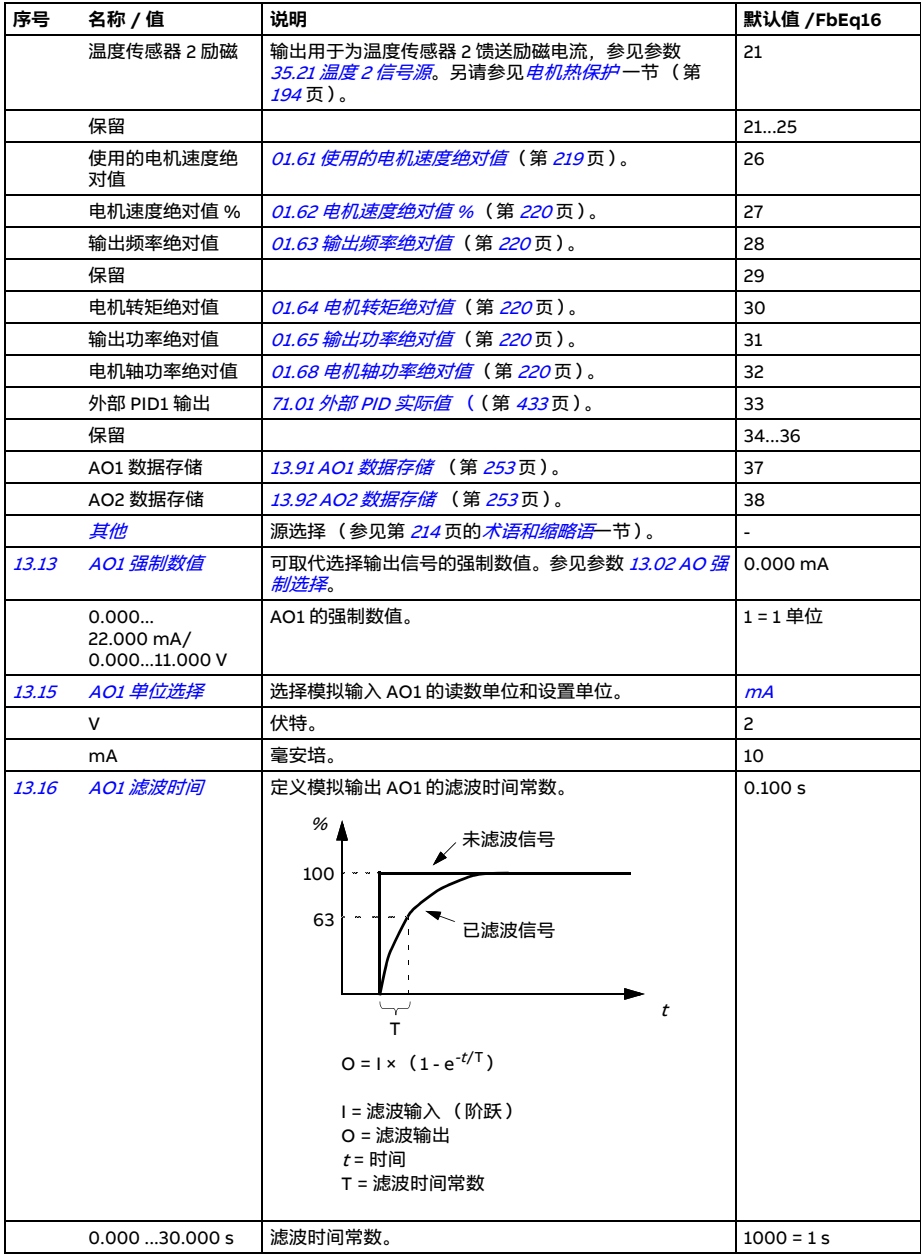

<span id="page-249-1"></span><span id="page-249-0"></span>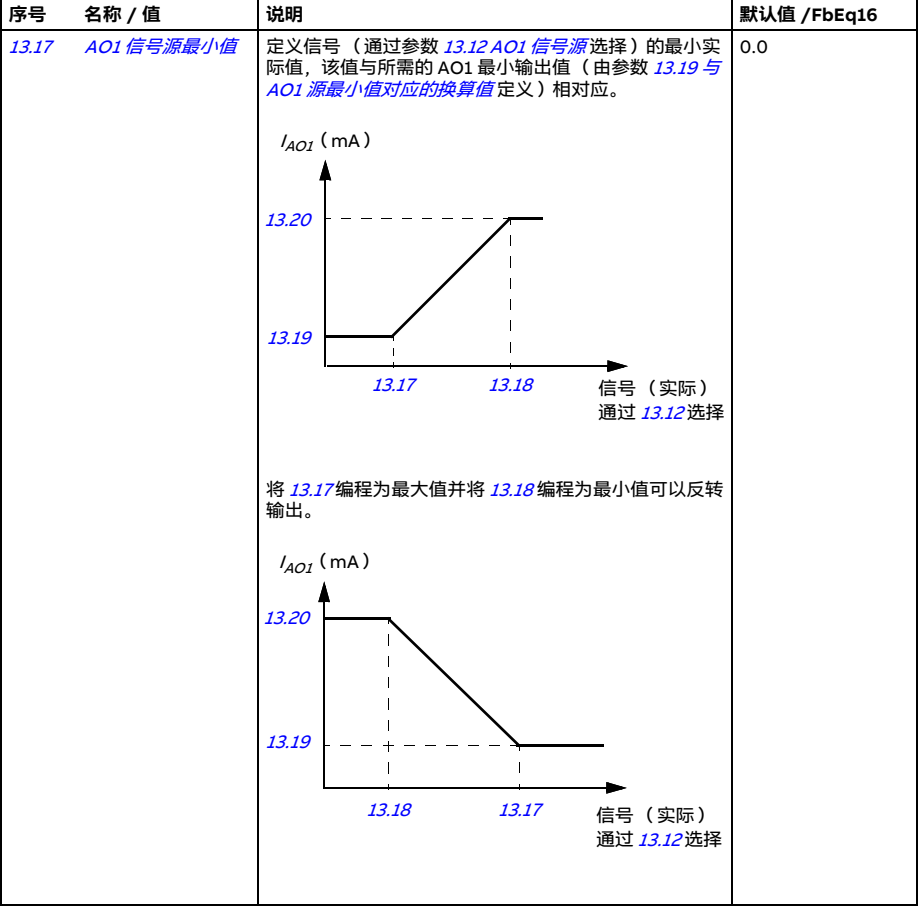

<span id="page-250-5"></span><span id="page-250-4"></span><span id="page-250-3"></span><span id="page-250-2"></span><span id="page-250-1"></span><span id="page-250-0"></span>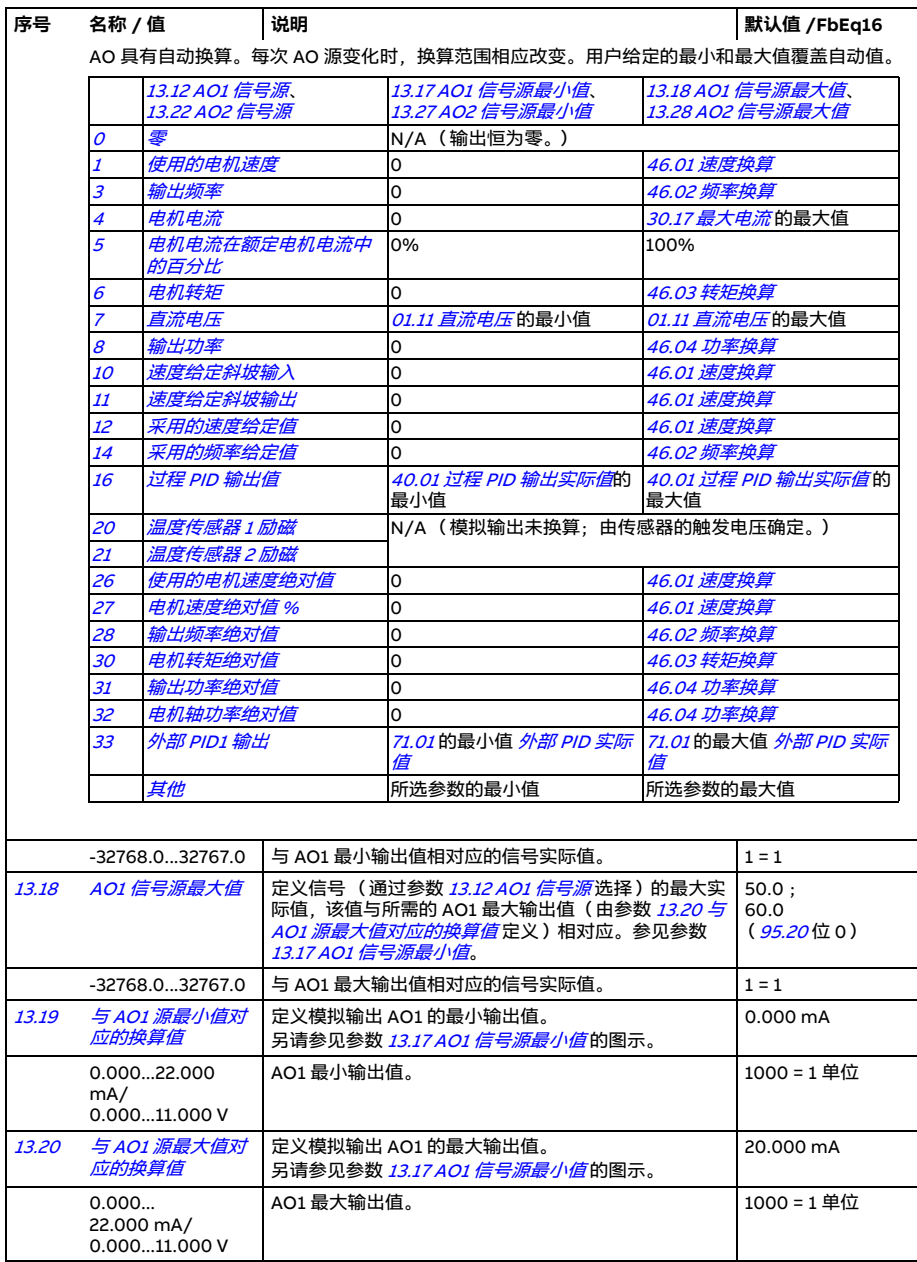

<span id="page-251-5"></span><span id="page-251-4"></span><span id="page-251-3"></span><span id="page-251-2"></span><span id="page-251-1"></span><span id="page-251-0"></span>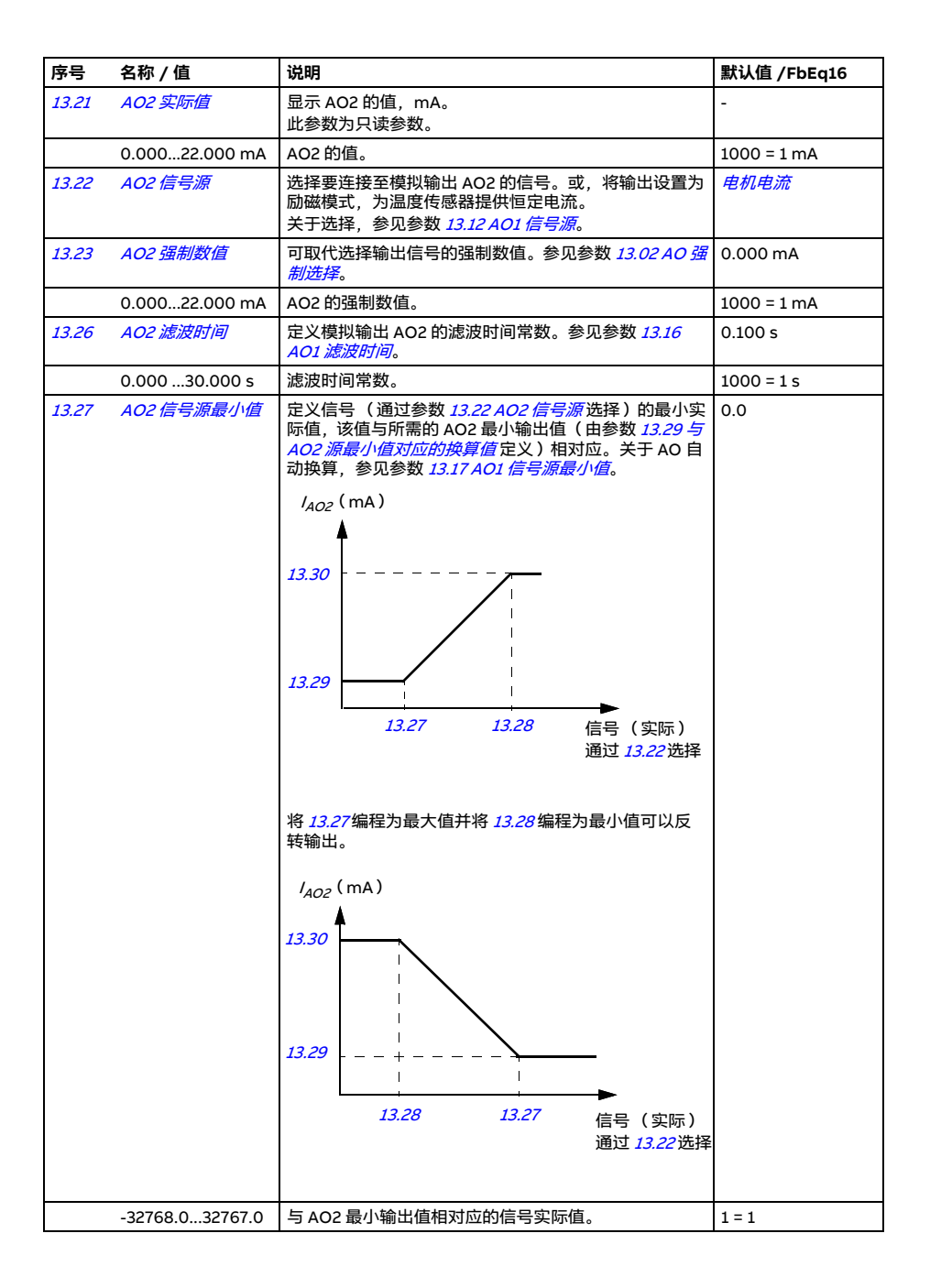
<span id="page-252-1"></span><span id="page-252-0"></span>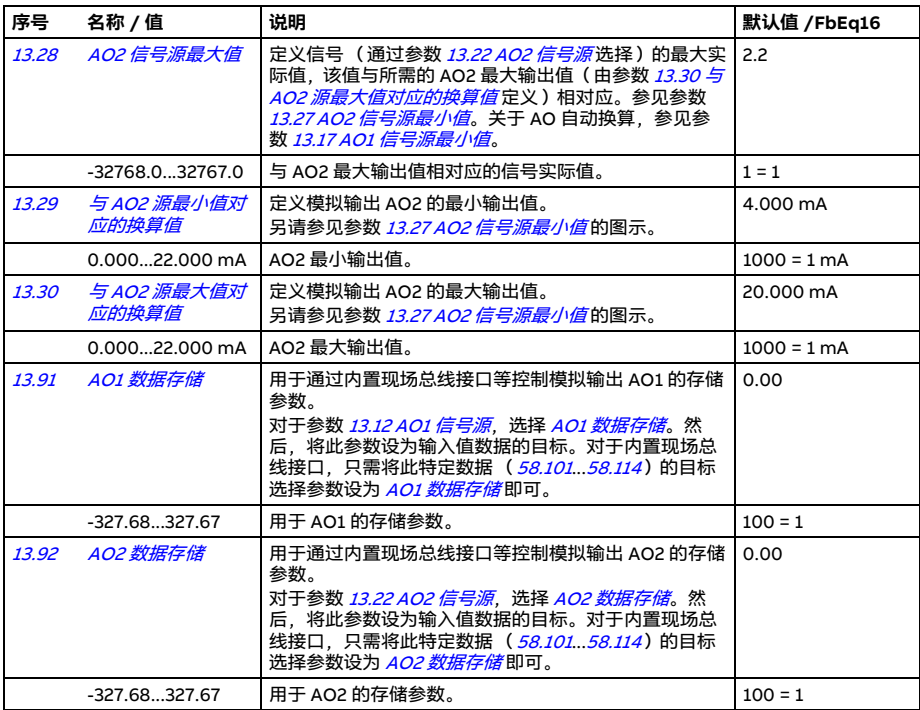

<span id="page-252-8"></span><span id="page-252-7"></span><span id="page-252-6"></span><span id="page-252-5"></span><span id="page-252-4"></span><span id="page-252-3"></span><span id="page-252-2"></span>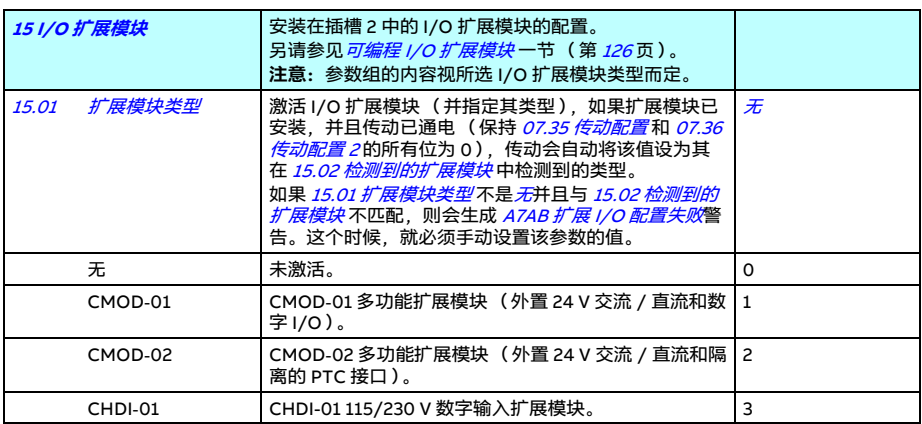

<span id="page-253-2"></span><span id="page-253-1"></span><span id="page-253-0"></span>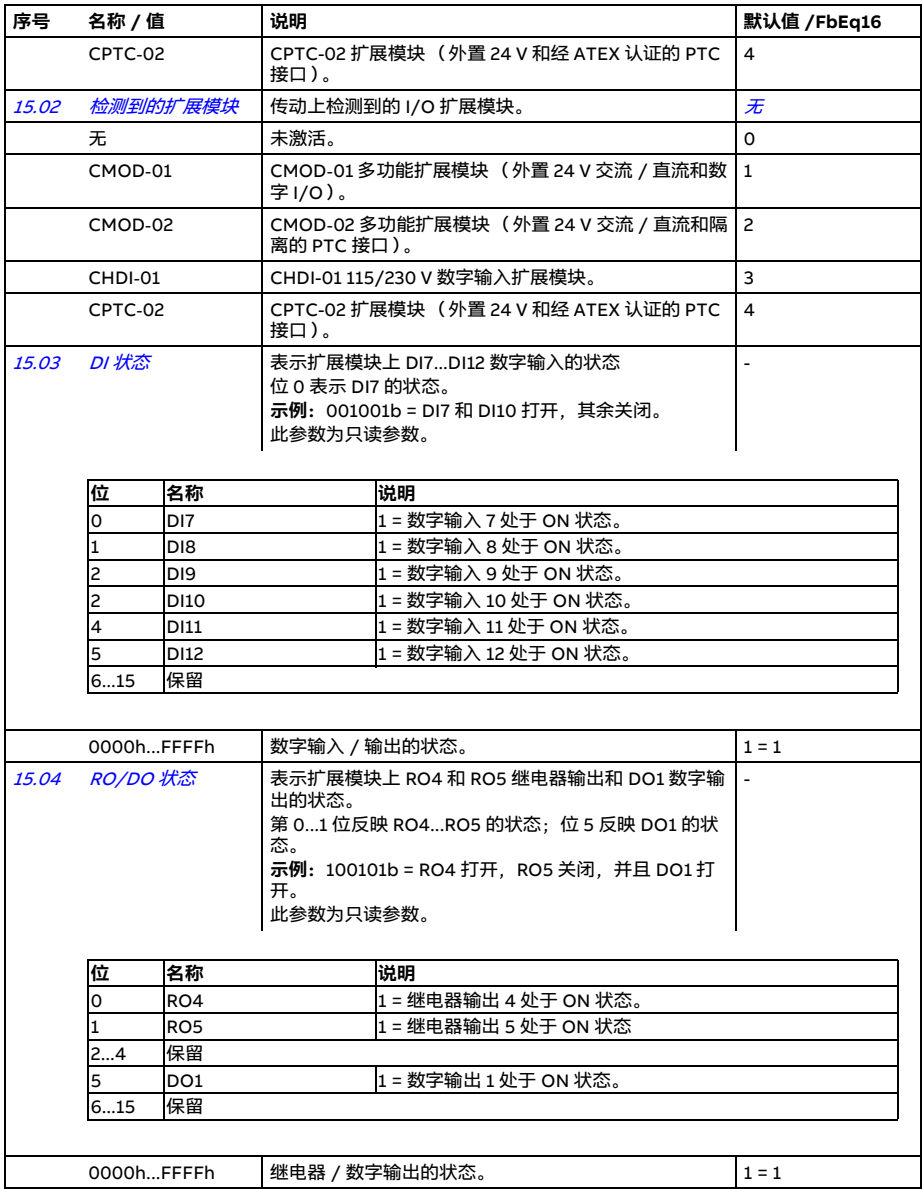

<span id="page-254-6"></span><span id="page-254-5"></span><span id="page-254-4"></span><span id="page-254-3"></span><span id="page-254-2"></span><span id="page-254-1"></span><span id="page-254-0"></span>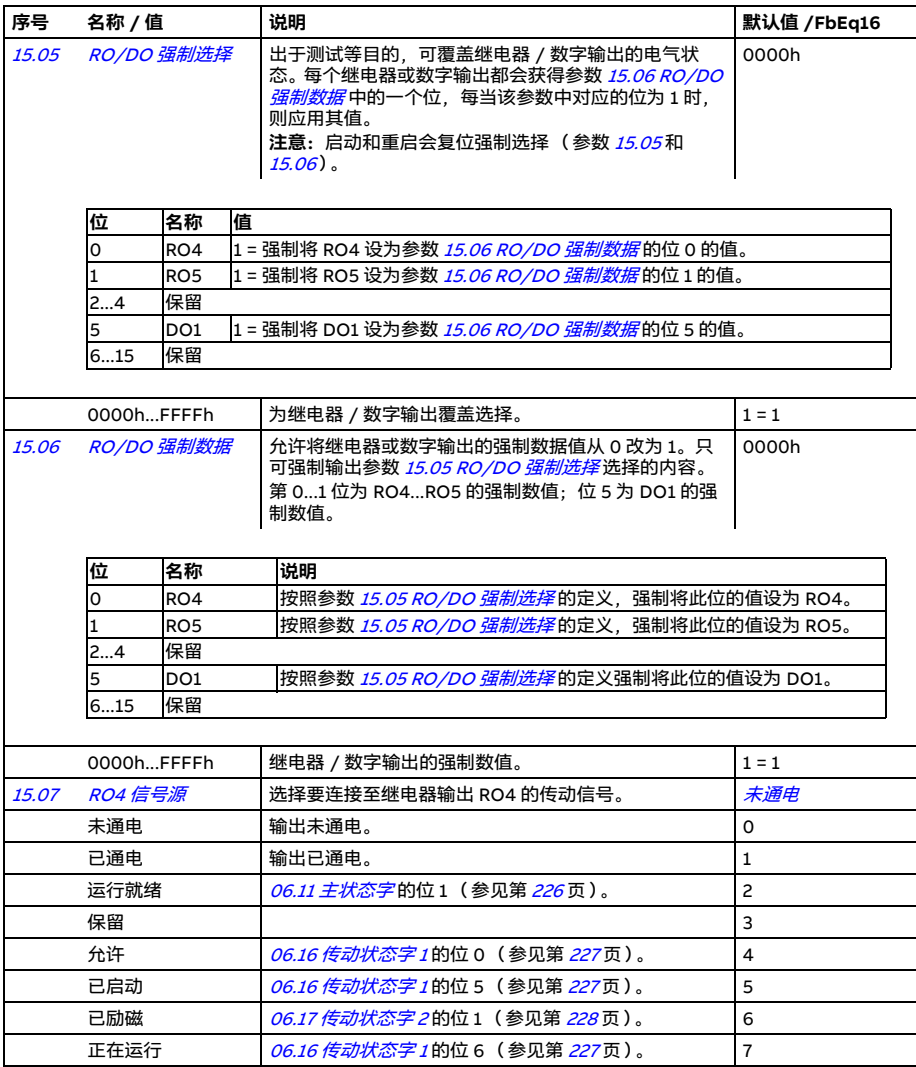

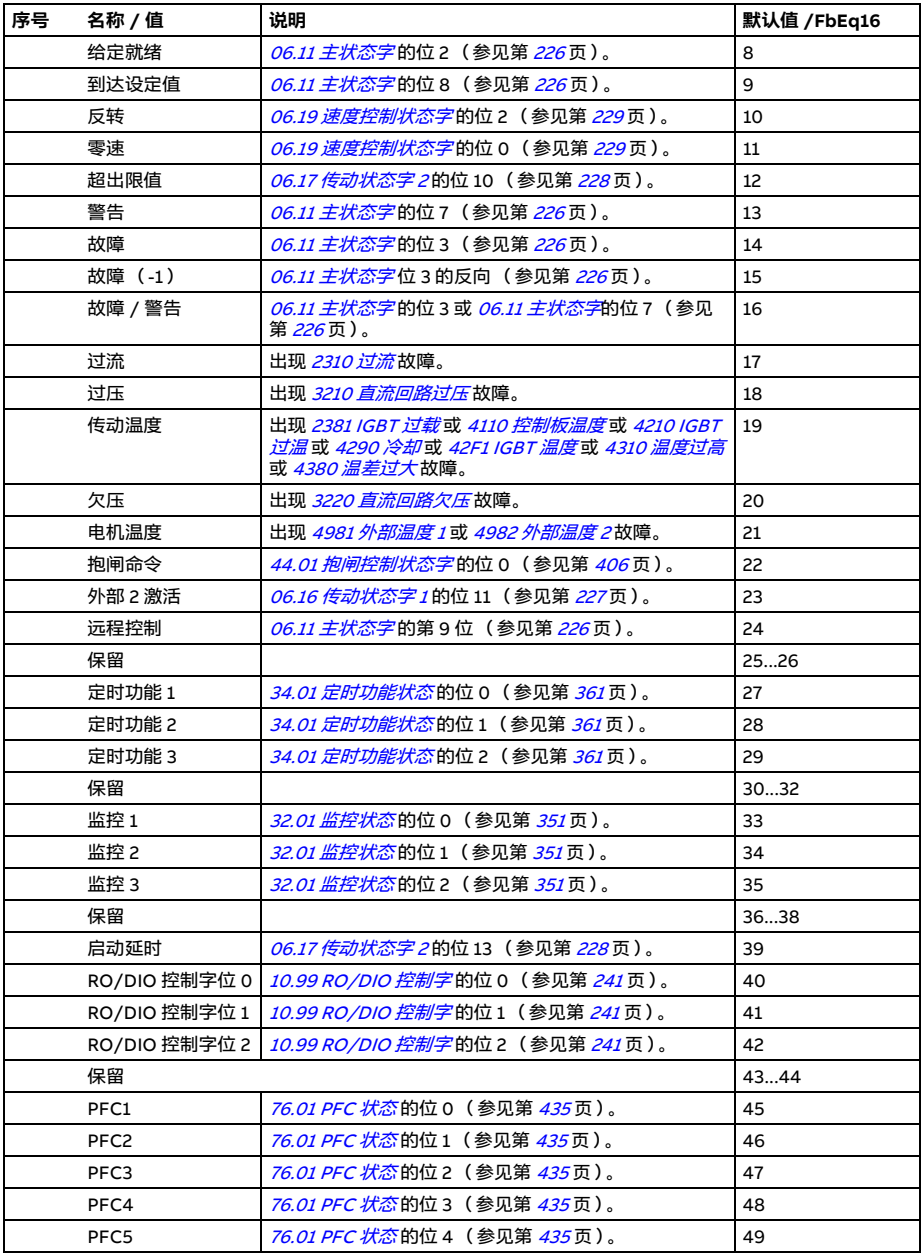

<span id="page-256-9"></span><span id="page-256-8"></span><span id="page-256-7"></span><span id="page-256-6"></span><span id="page-256-5"></span><span id="page-256-4"></span><span id="page-256-3"></span><span id="page-256-2"></span><span id="page-256-1"></span><span id="page-256-0"></span>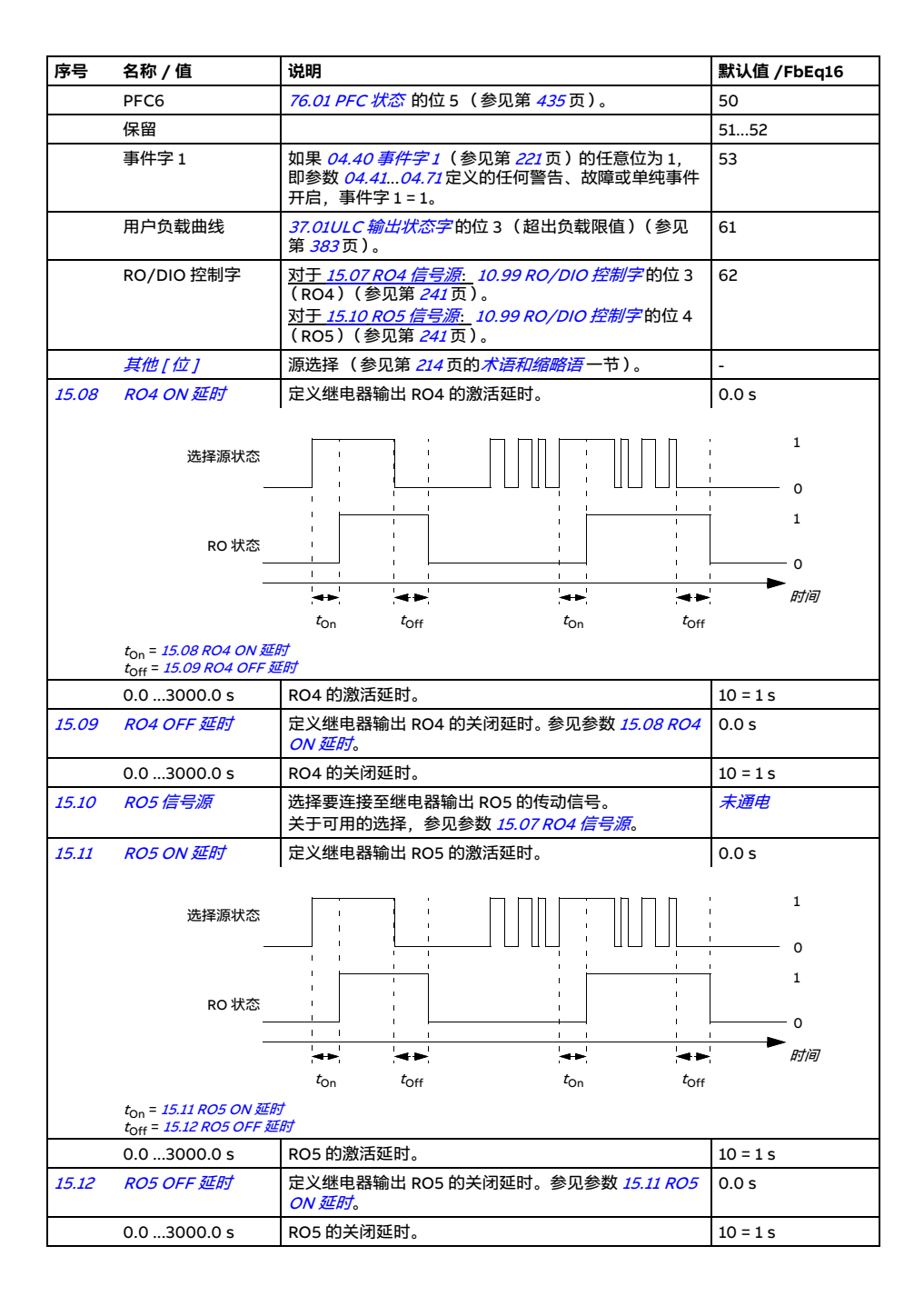

<span id="page-257-6"></span><span id="page-257-5"></span><span id="page-257-4"></span><span id="page-257-3"></span><span id="page-257-2"></span><span id="page-257-1"></span><span id="page-257-0"></span>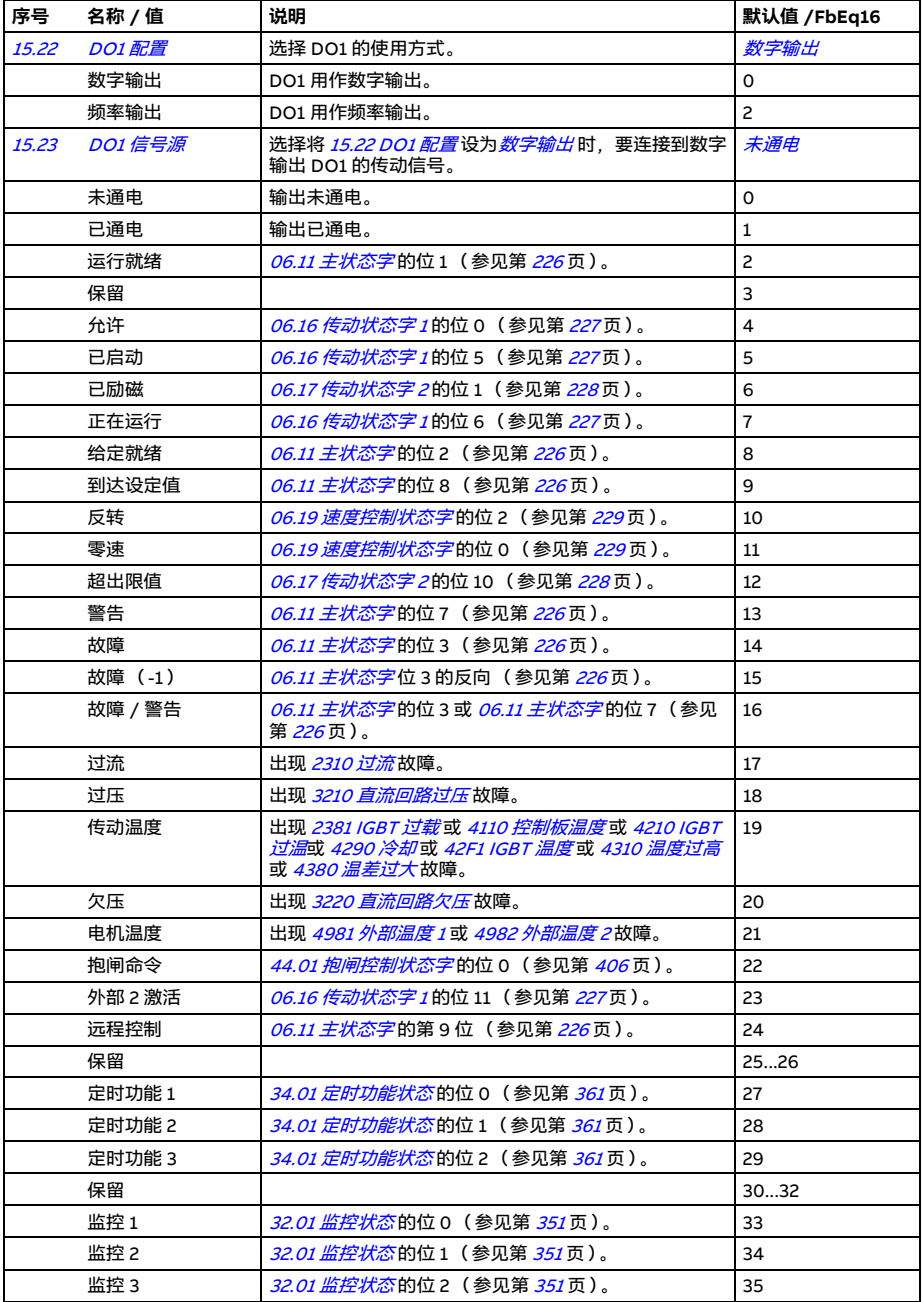

<span id="page-258-4"></span><span id="page-258-3"></span><span id="page-258-2"></span><span id="page-258-1"></span><span id="page-258-0"></span>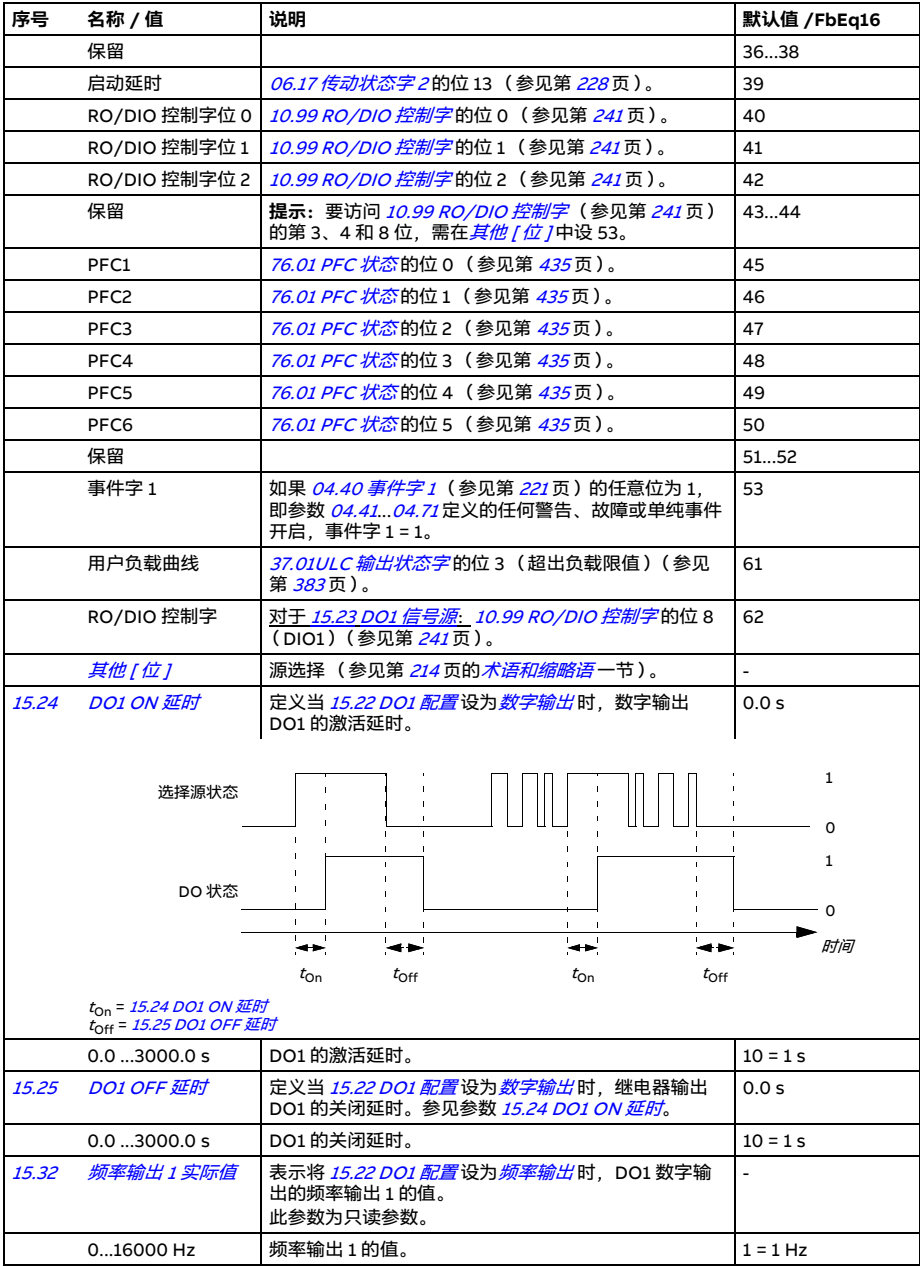

<span id="page-259-2"></span><span id="page-259-1"></span><span id="page-259-0"></span>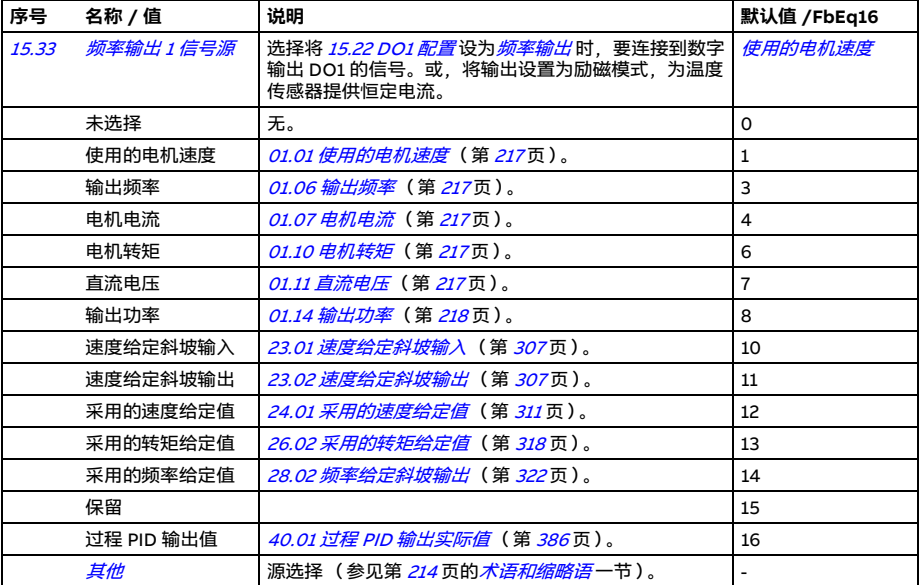

<span id="page-260-6"></span><span id="page-260-5"></span><span id="page-260-4"></span><span id="page-260-3"></span><span id="page-260-2"></span><span id="page-260-1"></span><span id="page-260-0"></span>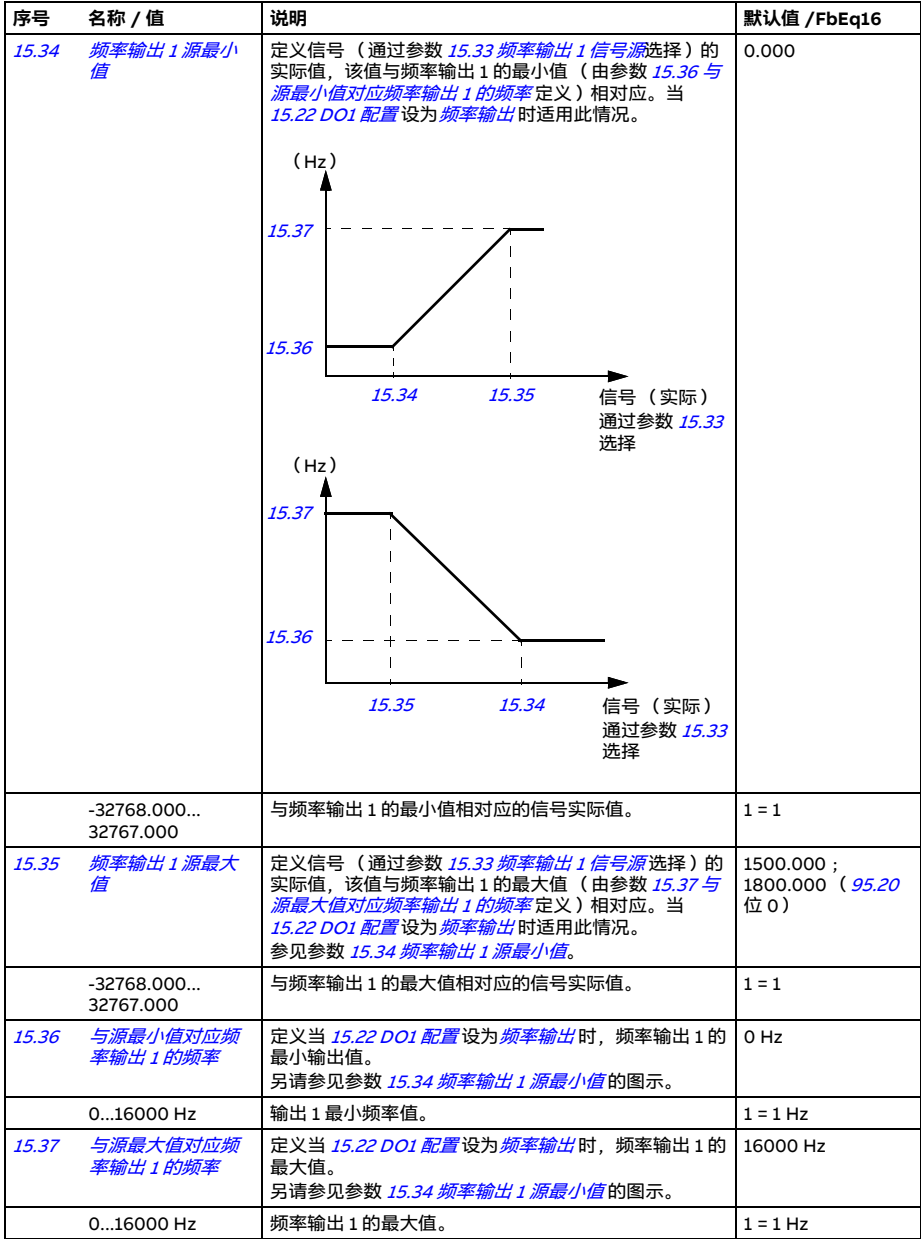

<span id="page-261-4"></span><span id="page-261-3"></span><span id="page-261-2"></span><span id="page-261-1"></span><span id="page-261-0"></span>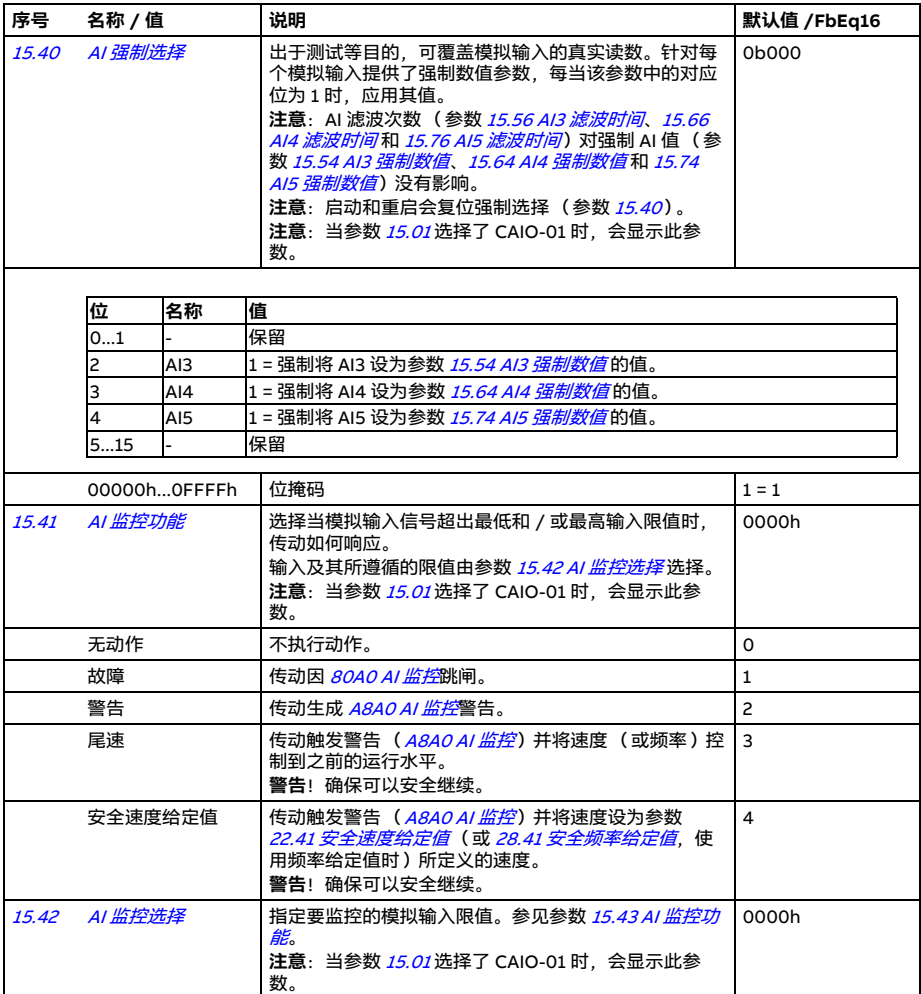

<span id="page-262-2"></span><span id="page-262-1"></span><span id="page-262-0"></span>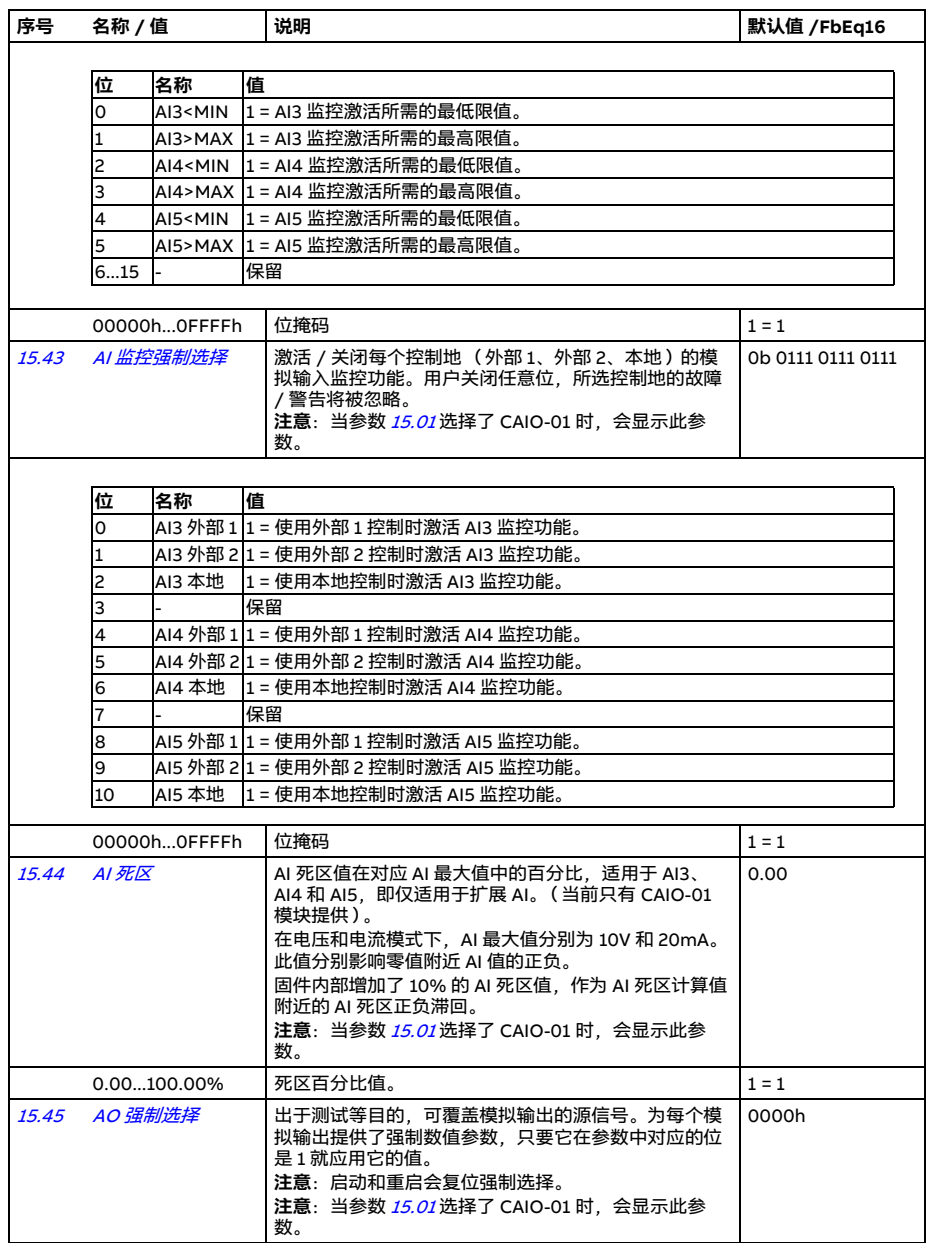

<span id="page-263-3"></span><span id="page-263-2"></span><span id="page-263-1"></span><span id="page-263-0"></span>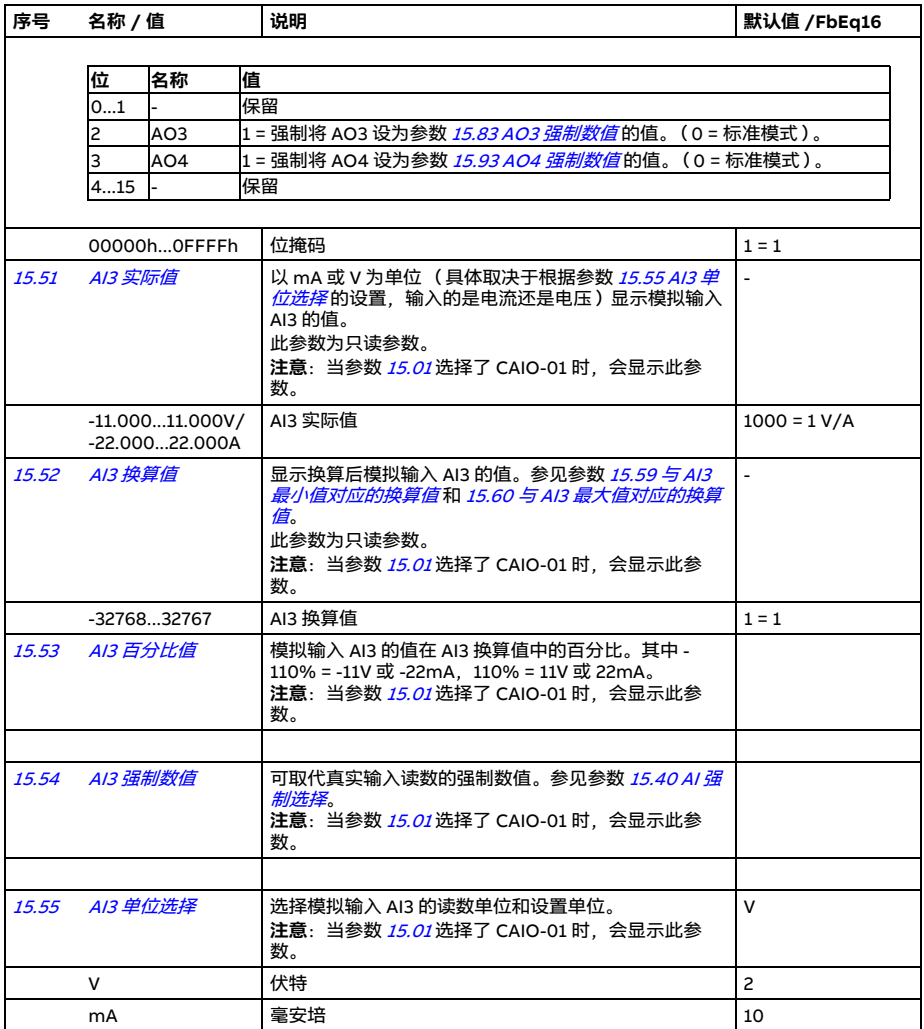

<span id="page-264-8"></span><span id="page-264-7"></span><span id="page-264-6"></span><span id="page-264-5"></span><span id="page-264-4"></span><span id="page-264-3"></span><span id="page-264-2"></span><span id="page-264-1"></span><span id="page-264-0"></span>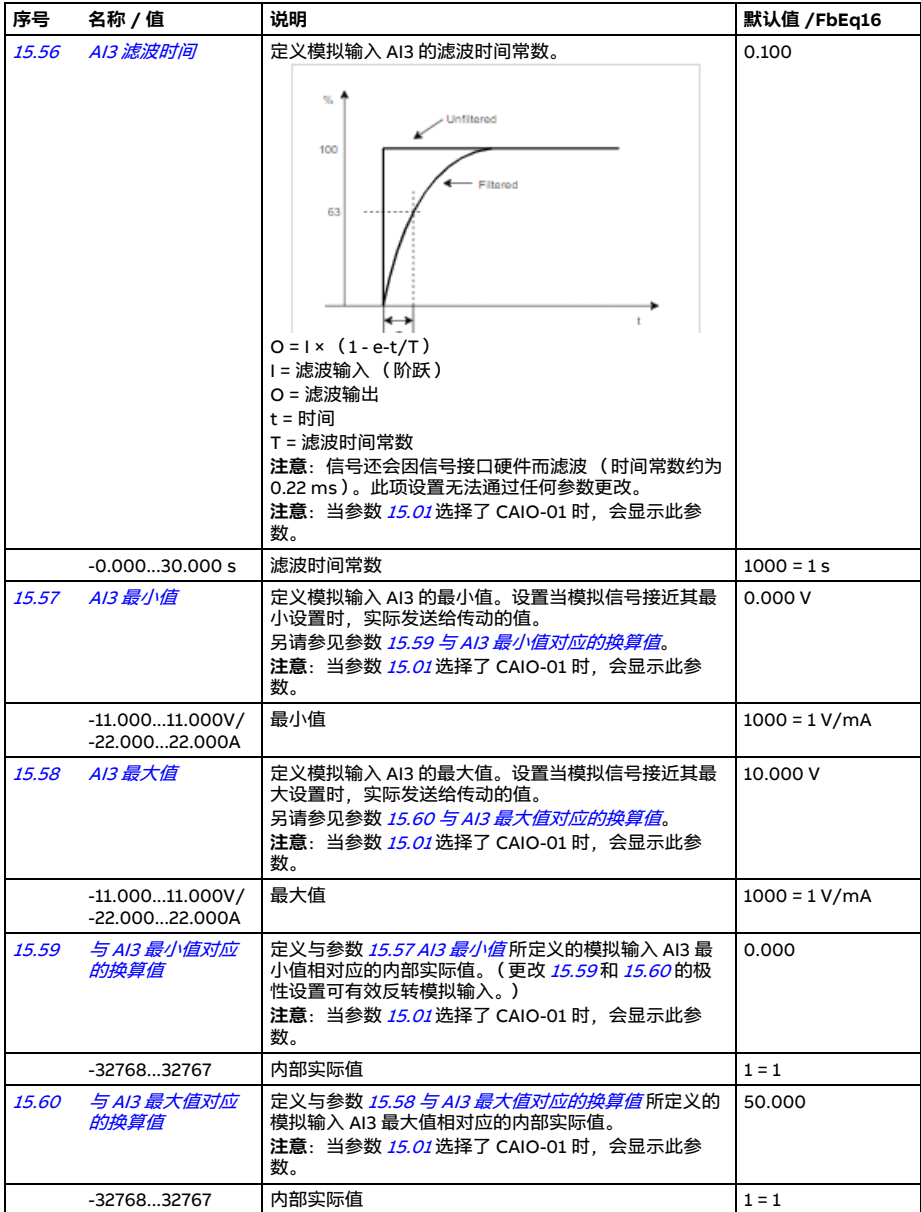

<span id="page-265-3"></span><span id="page-265-2"></span><span id="page-265-1"></span><span id="page-265-0"></span>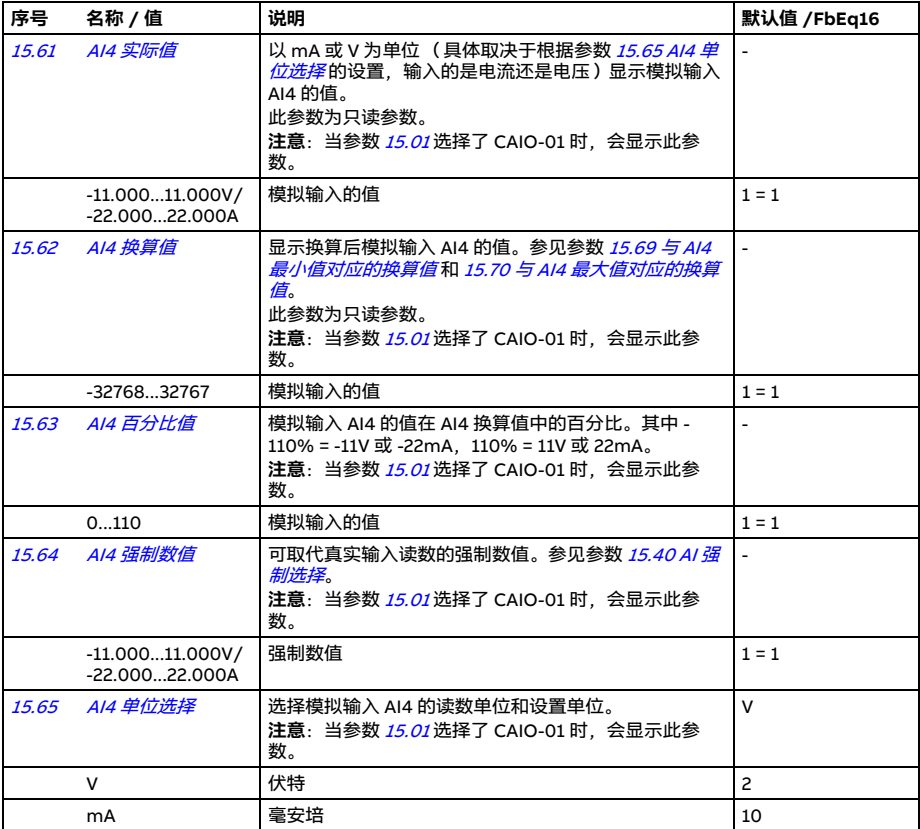

<span id="page-266-9"></span><span id="page-266-8"></span><span id="page-266-7"></span><span id="page-266-6"></span><span id="page-266-5"></span><span id="page-266-4"></span><span id="page-266-3"></span><span id="page-266-2"></span><span id="page-266-1"></span><span id="page-266-0"></span>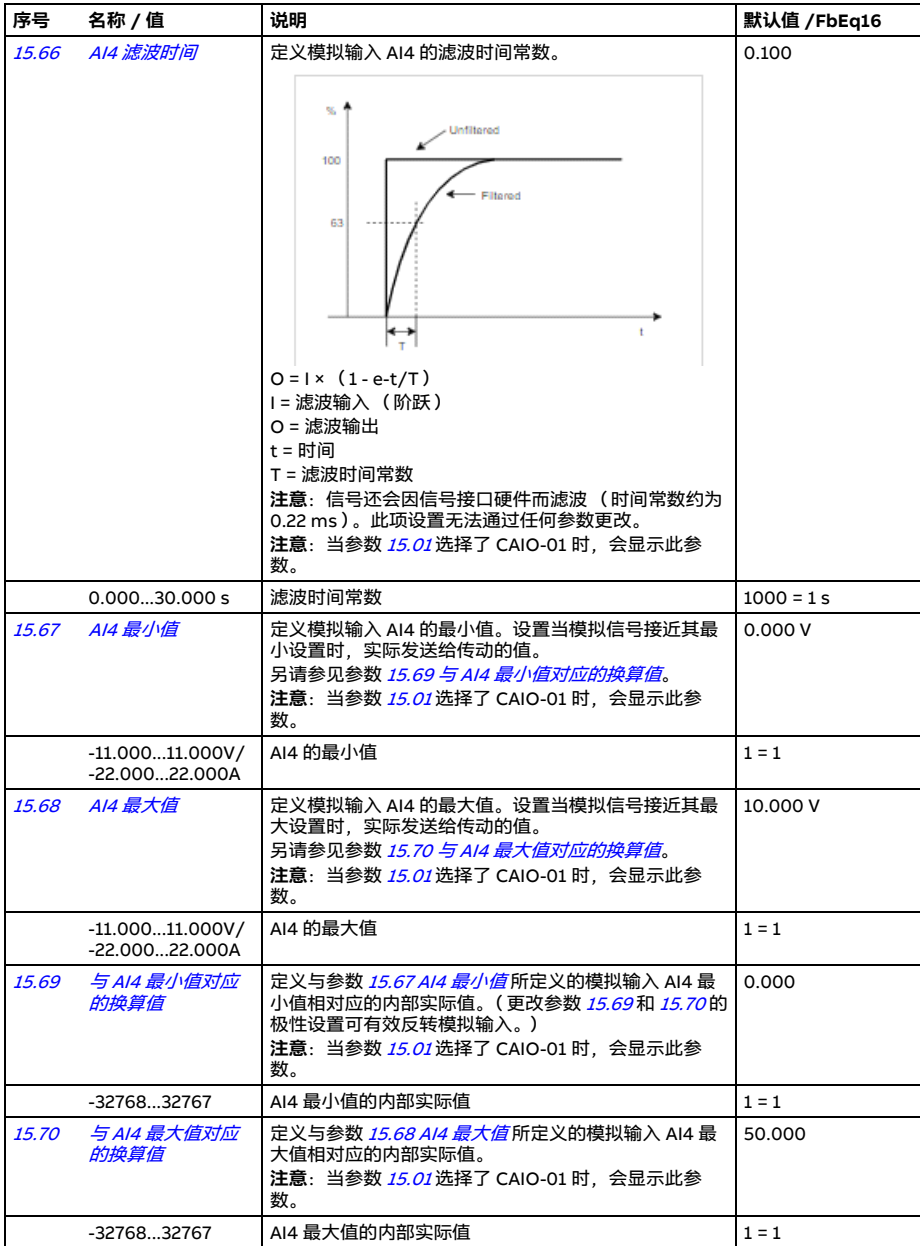

<span id="page-267-3"></span><span id="page-267-2"></span><span id="page-267-1"></span><span id="page-267-0"></span>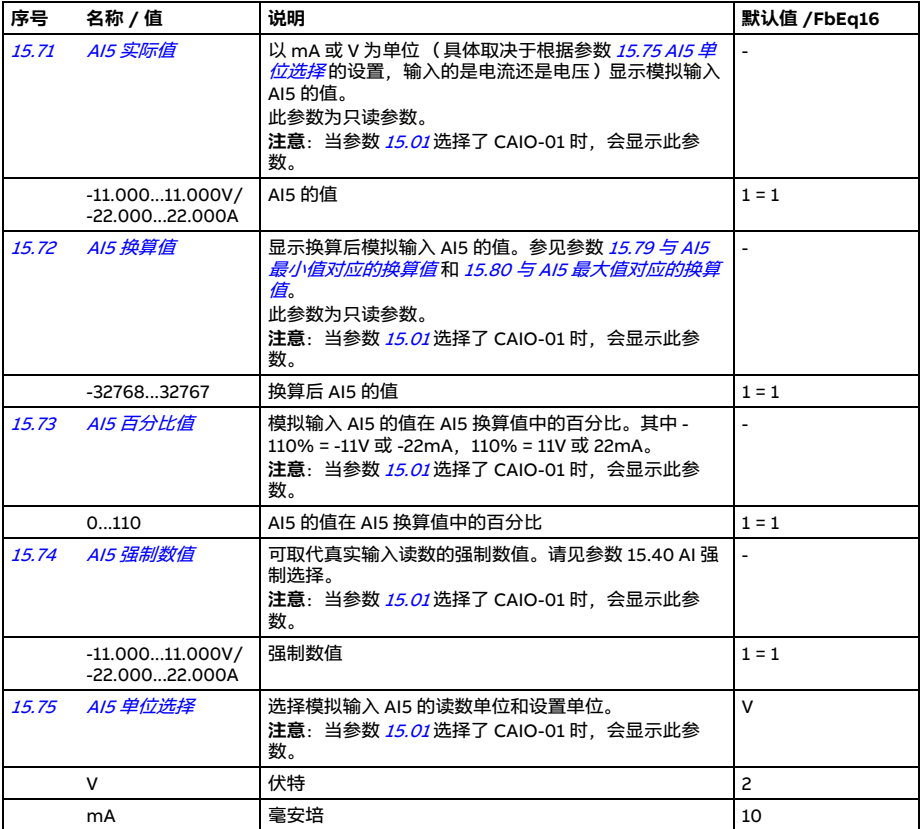

<span id="page-268-9"></span><span id="page-268-8"></span><span id="page-268-7"></span><span id="page-268-6"></span><span id="page-268-5"></span><span id="page-268-4"></span><span id="page-268-3"></span><span id="page-268-2"></span><span id="page-268-1"></span><span id="page-268-0"></span>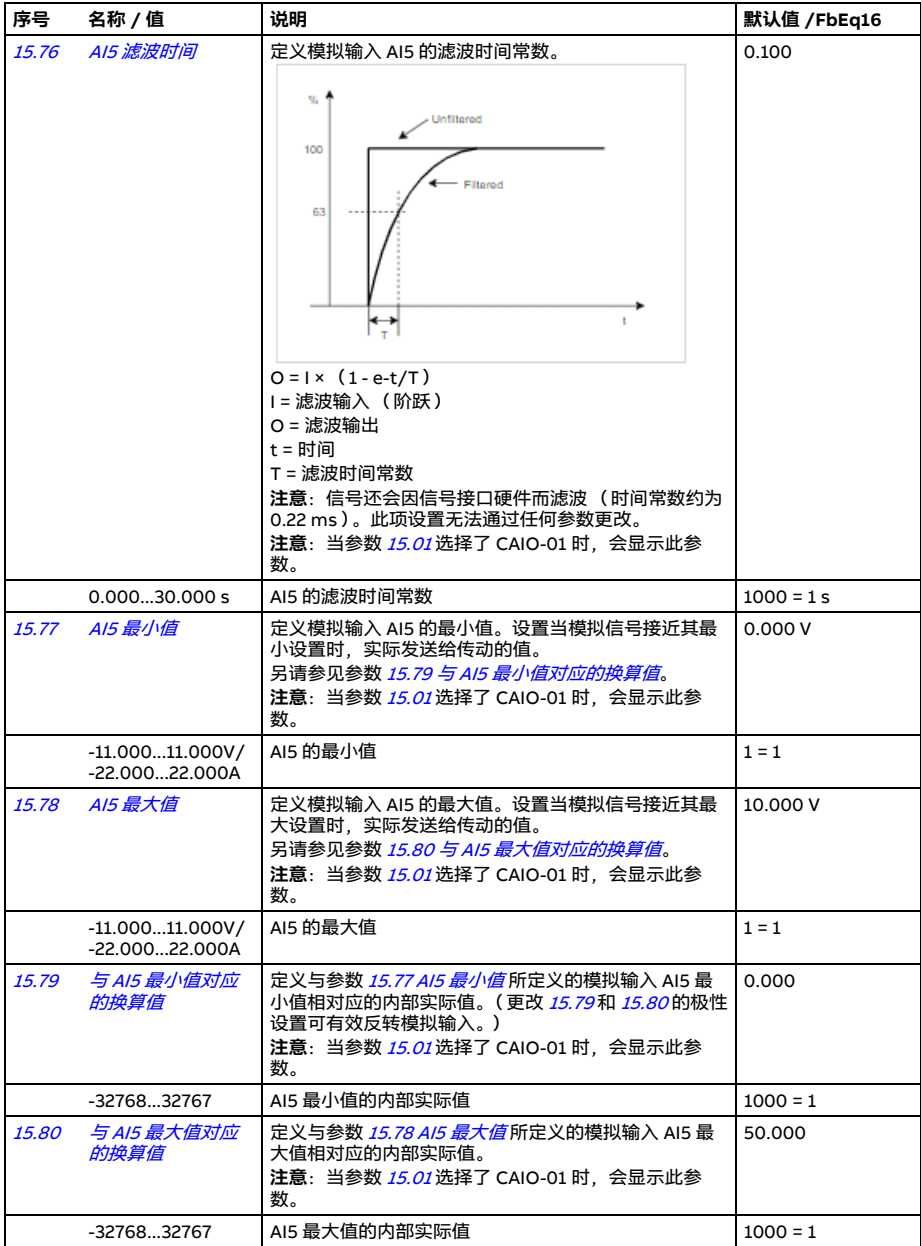

<span id="page-269-1"></span><span id="page-269-0"></span>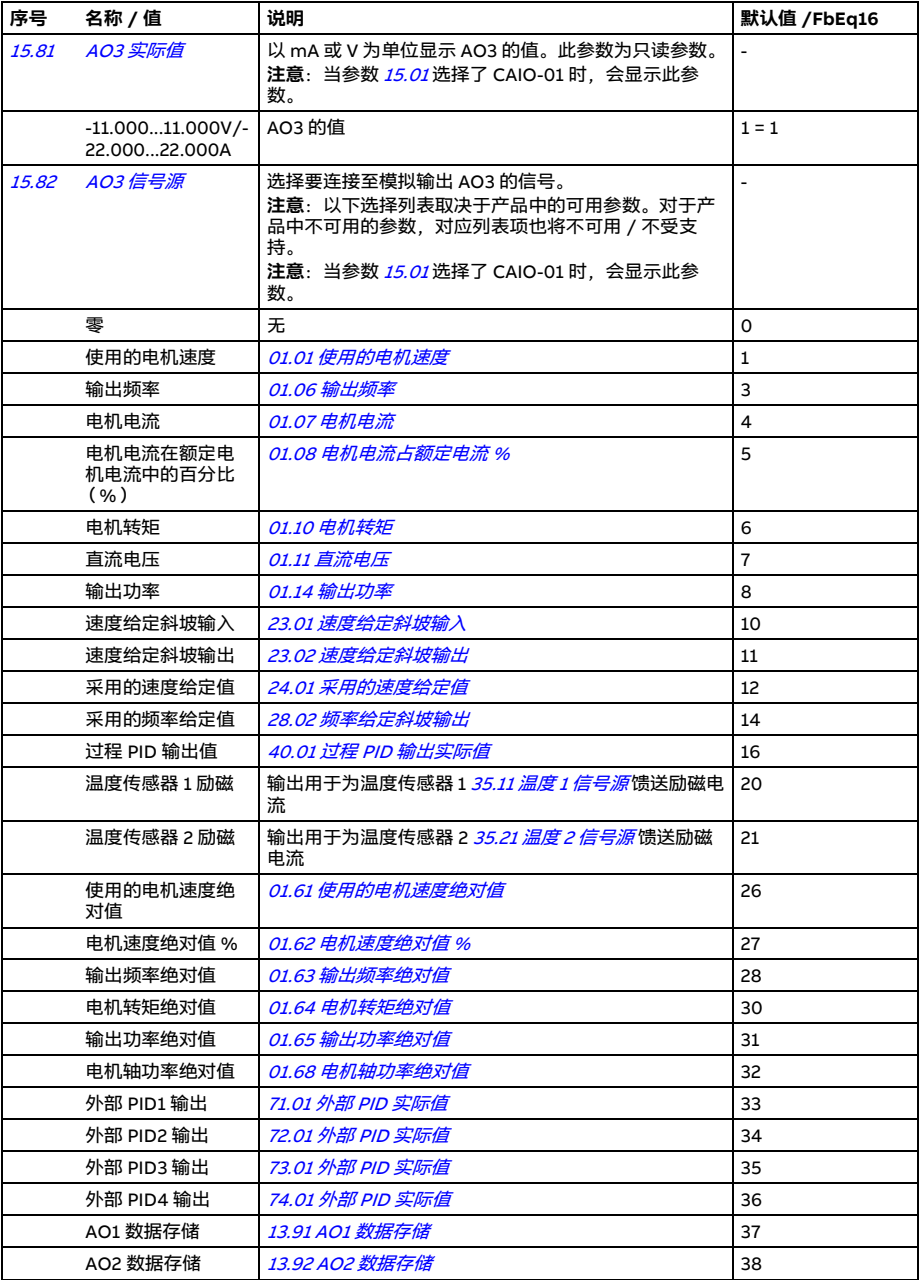

<span id="page-270-1"></span><span id="page-270-0"></span>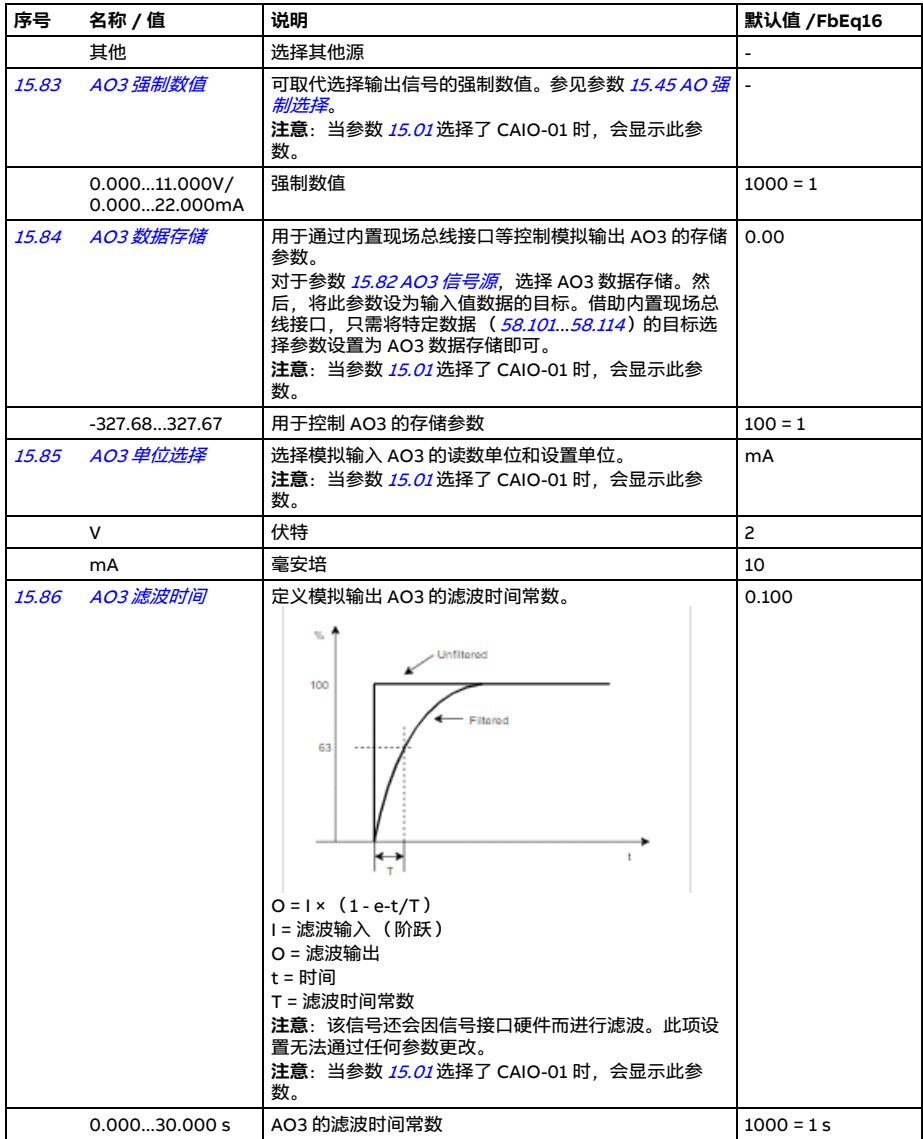

<span id="page-271-6"></span><span id="page-271-5"></span><span id="page-271-4"></span><span id="page-271-3"></span><span id="page-271-2"></span><span id="page-271-1"></span><span id="page-271-0"></span>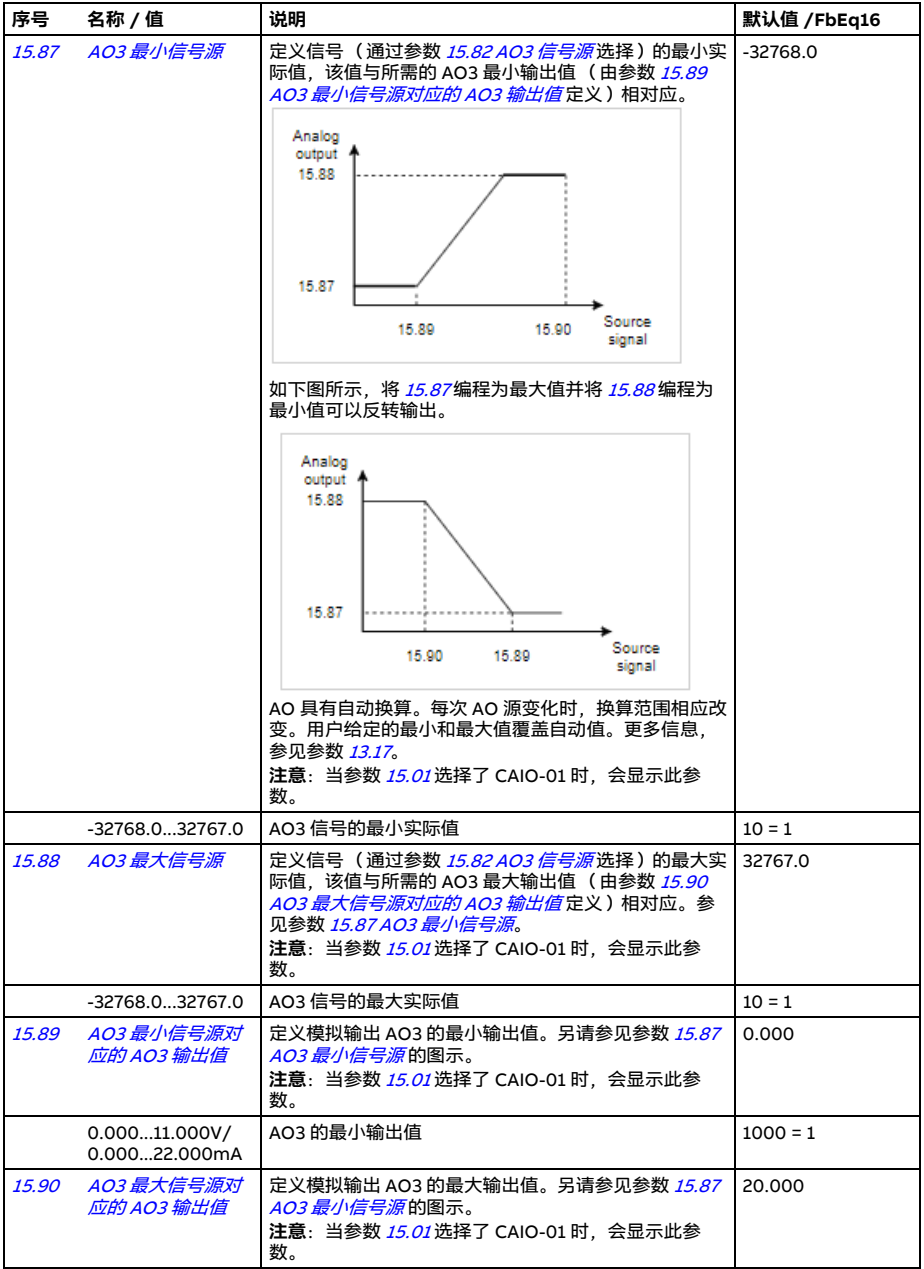

<span id="page-272-1"></span><span id="page-272-0"></span>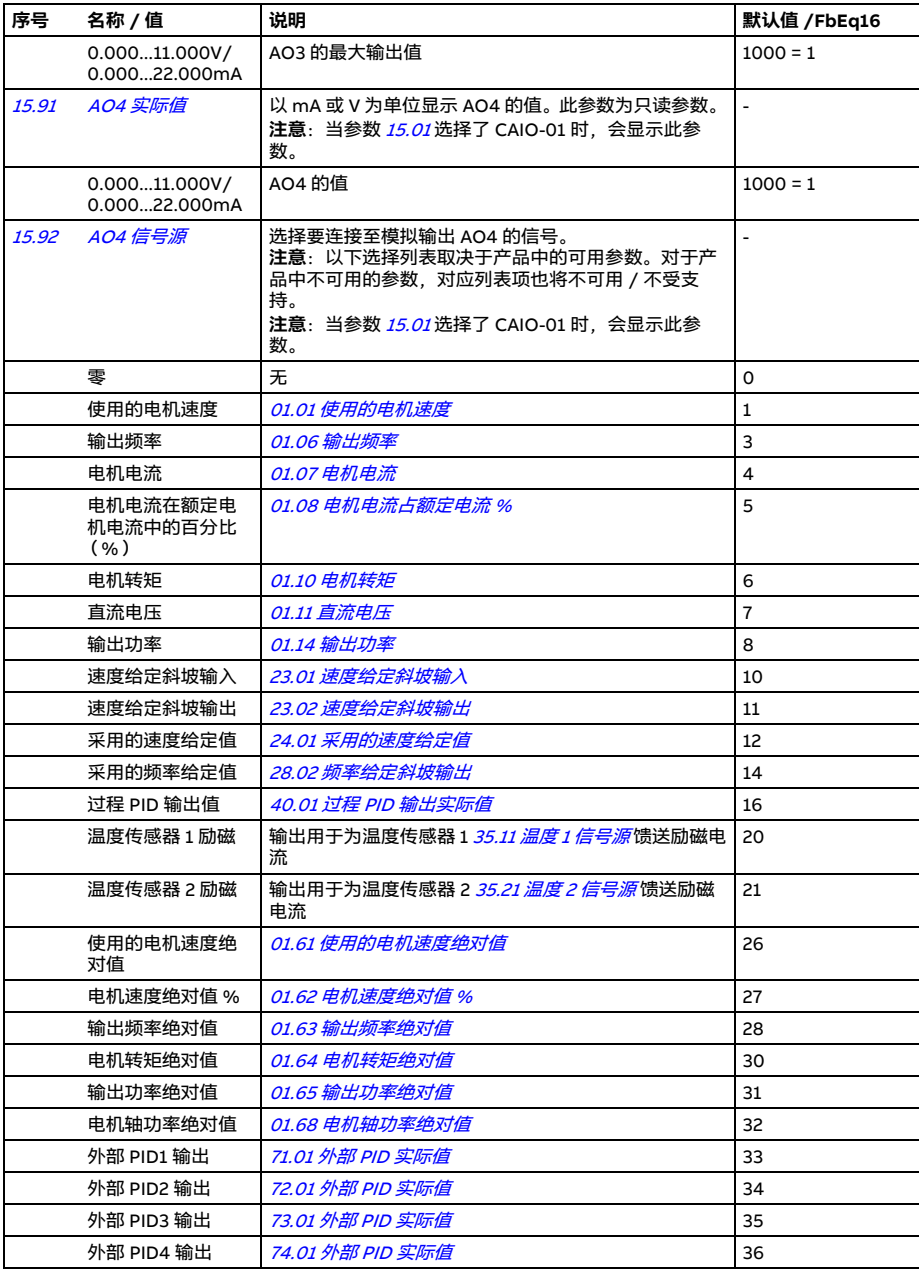

*274* 参数

<span id="page-273-1"></span><span id="page-273-0"></span>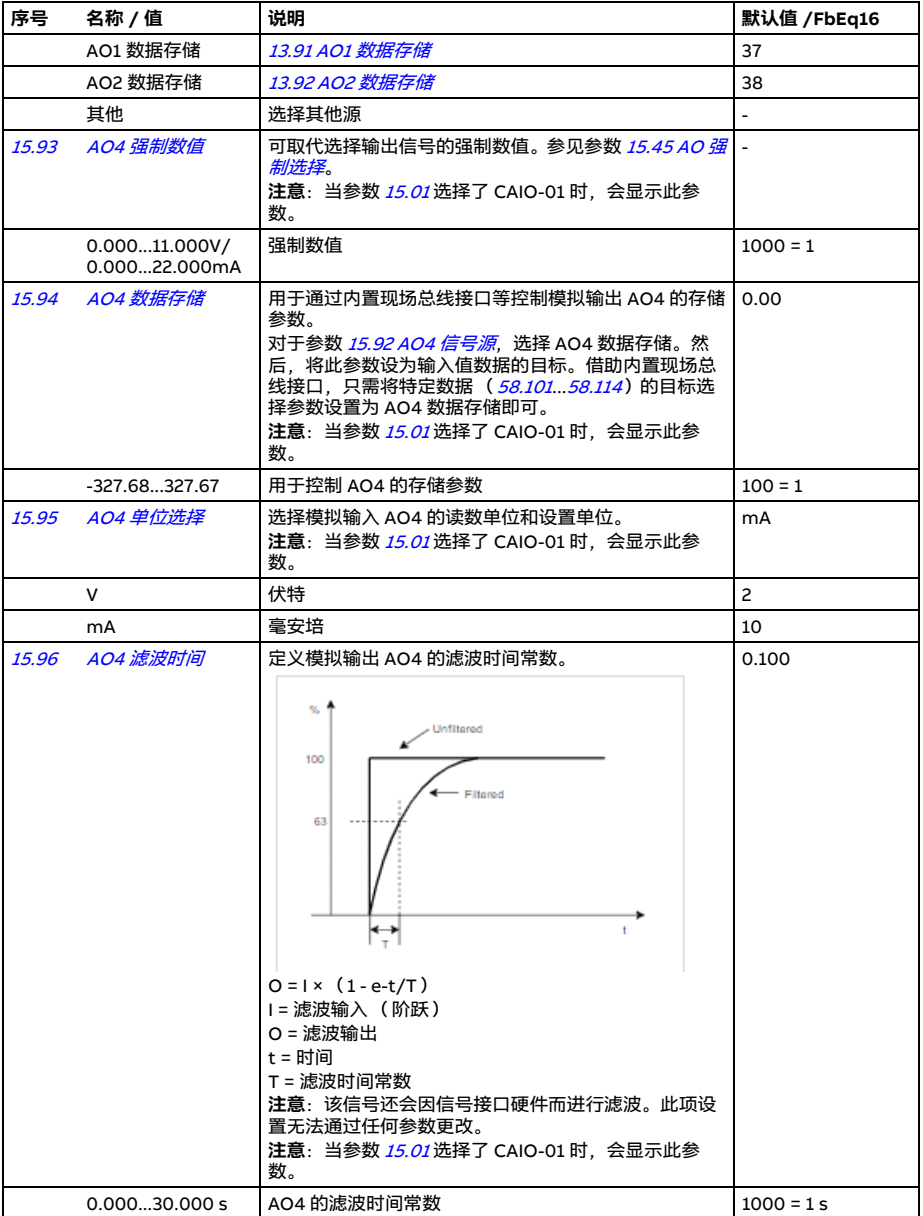

<span id="page-274-6"></span><span id="page-274-5"></span><span id="page-274-4"></span><span id="page-274-3"></span><span id="page-274-2"></span><span id="page-274-1"></span><span id="page-274-0"></span>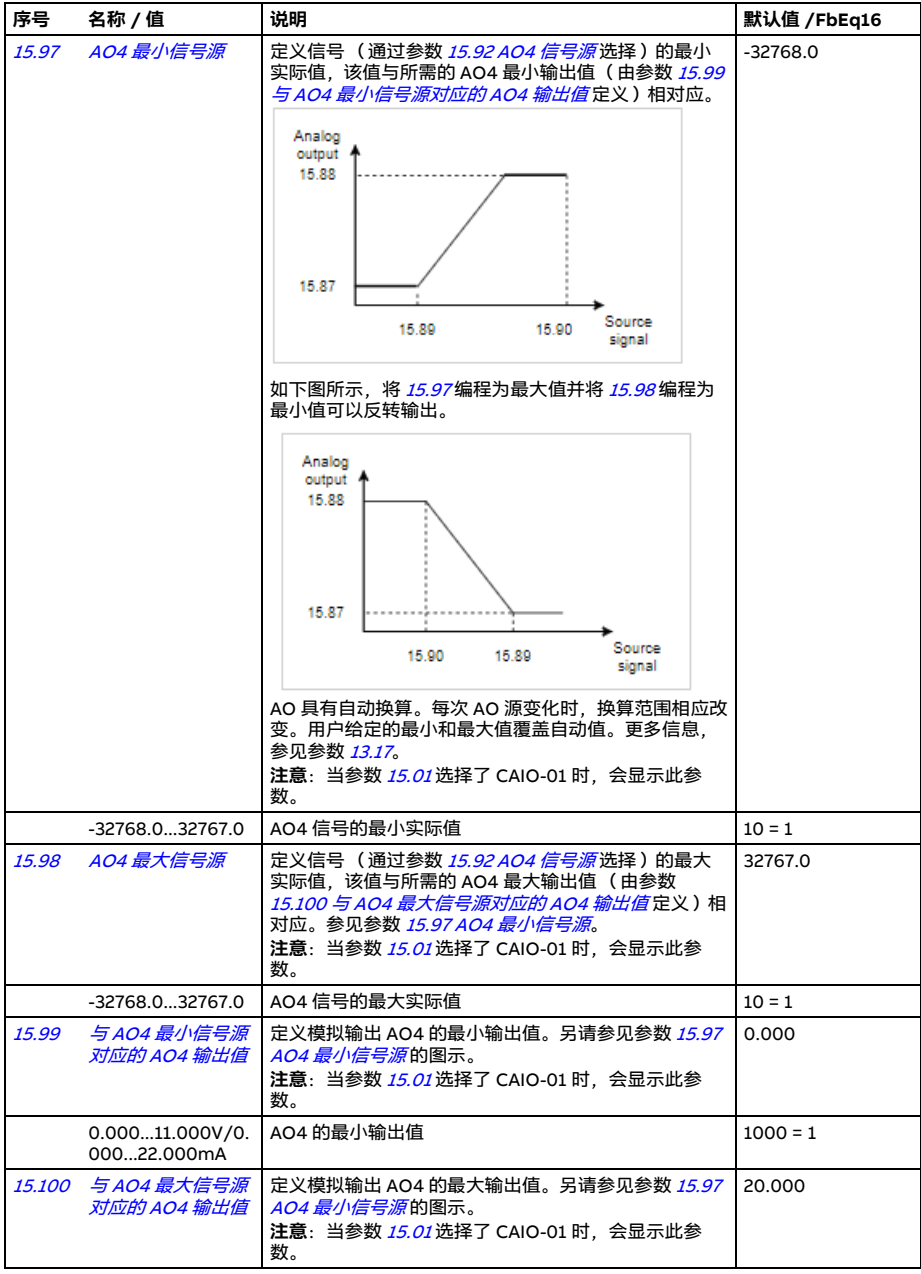

<span id="page-275-2"></span><span id="page-275-1"></span><span id="page-275-0"></span>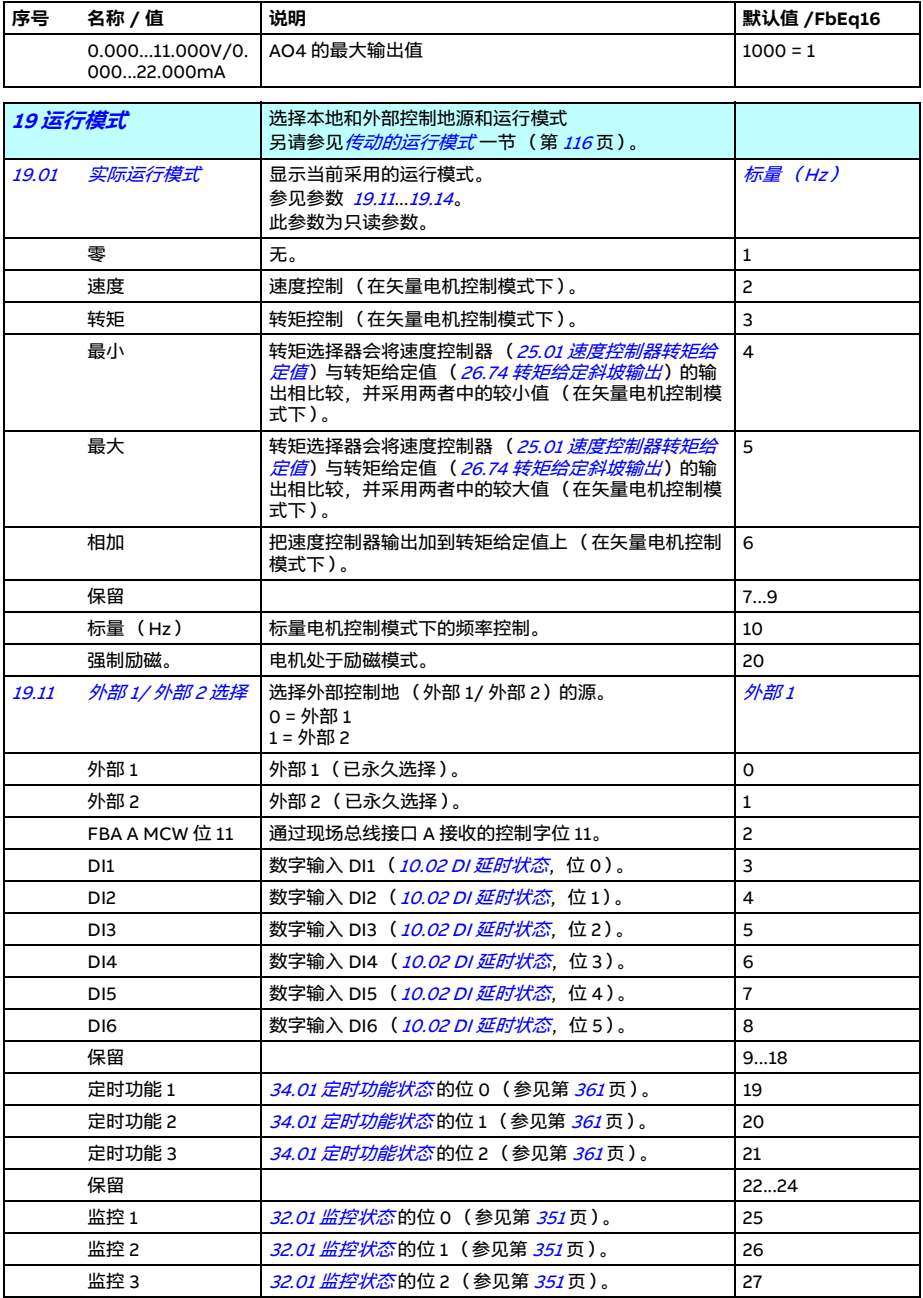

<span id="page-276-6"></span><span id="page-276-5"></span><span id="page-276-4"></span><span id="page-276-3"></span><span id="page-276-2"></span><span id="page-276-1"></span><span id="page-276-0"></span>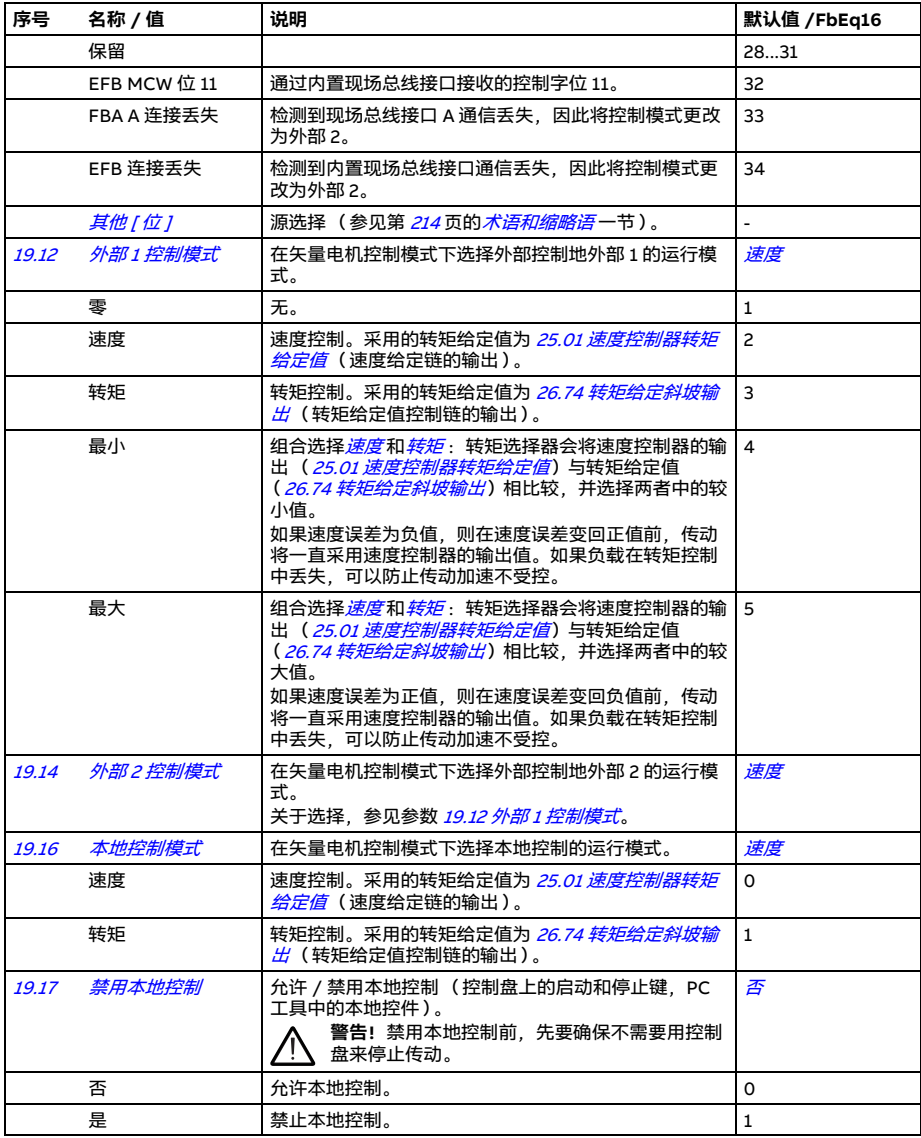

<span id="page-277-2"></span><span id="page-277-1"></span><span id="page-277-0"></span>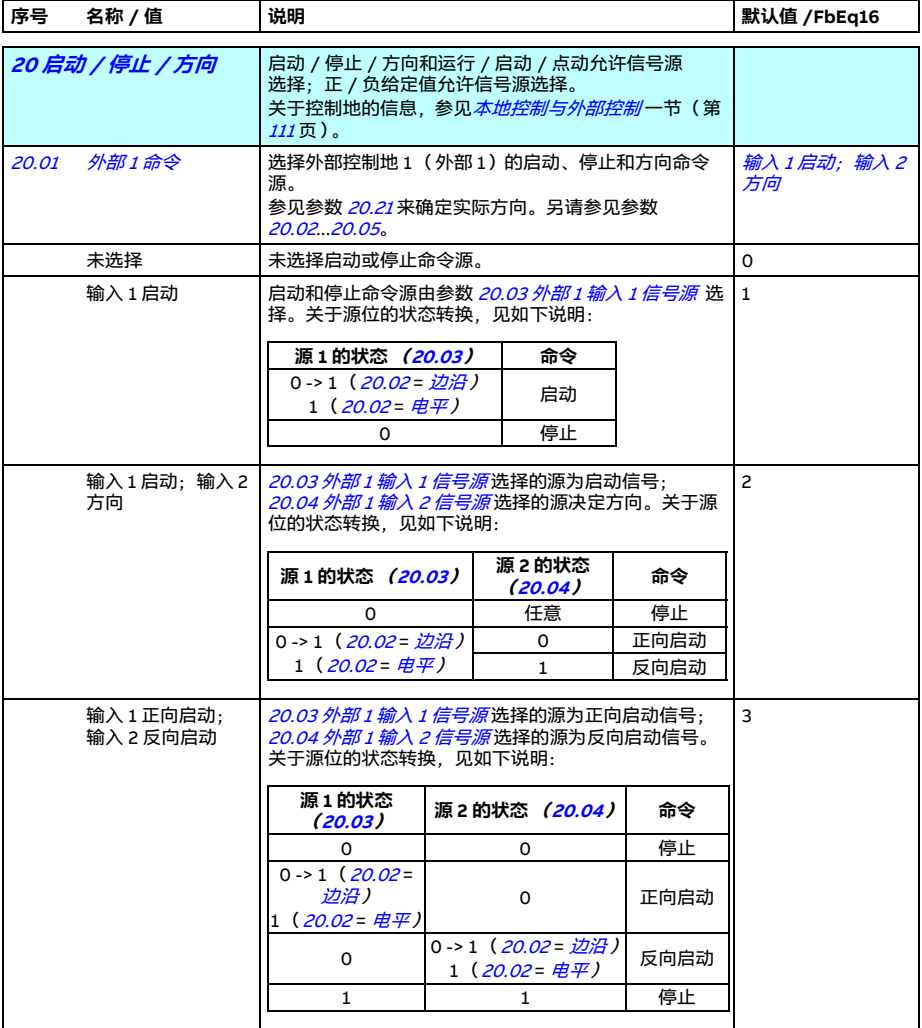

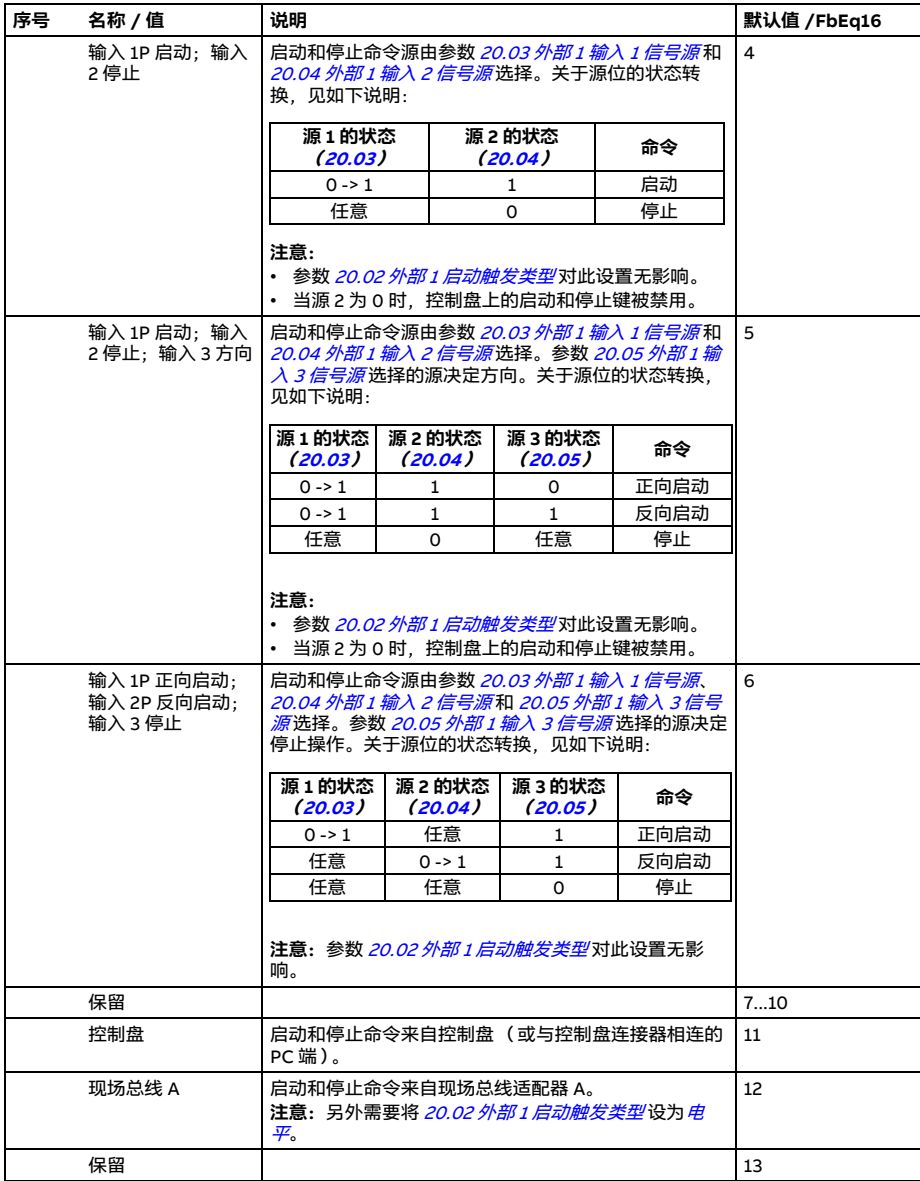

<span id="page-279-15"></span><span id="page-279-14"></span><span id="page-279-13"></span><span id="page-279-12"></span><span id="page-279-11"></span><span id="page-279-10"></span><span id="page-279-9"></span><span id="page-279-8"></span><span id="page-279-7"></span><span id="page-279-6"></span><span id="page-279-5"></span><span id="page-279-4"></span><span id="page-279-3"></span><span id="page-279-2"></span><span id="page-279-1"></span><span id="page-279-0"></span>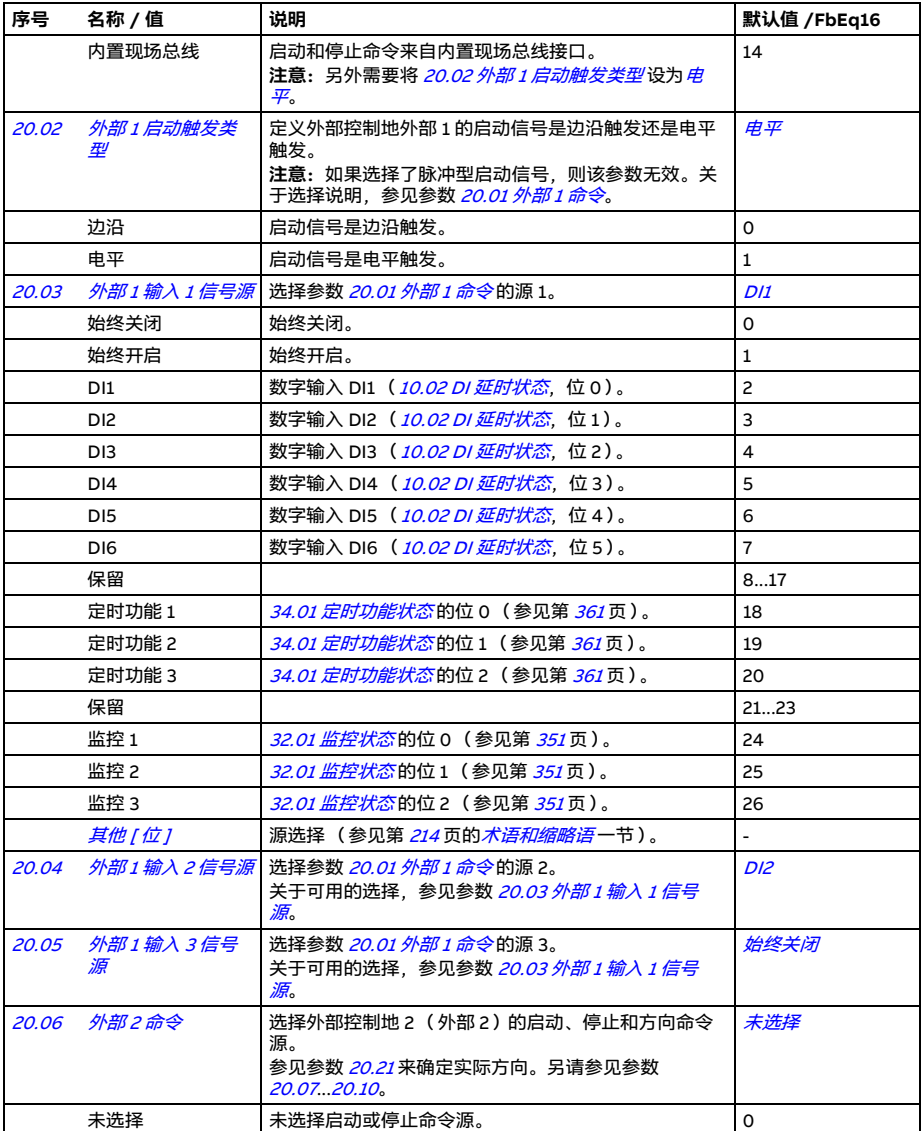

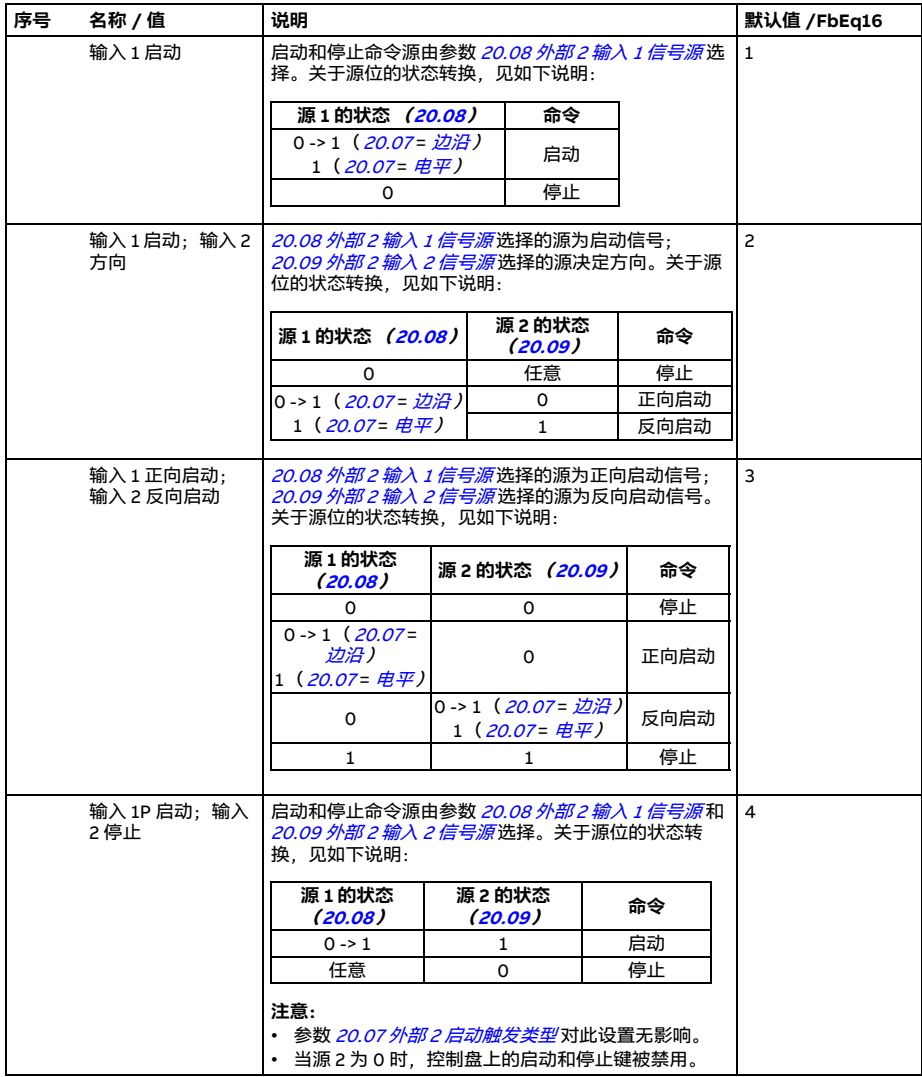

<span id="page-281-5"></span><span id="page-281-4"></span><span id="page-281-3"></span><span id="page-281-2"></span><span id="page-281-1"></span><span id="page-281-0"></span>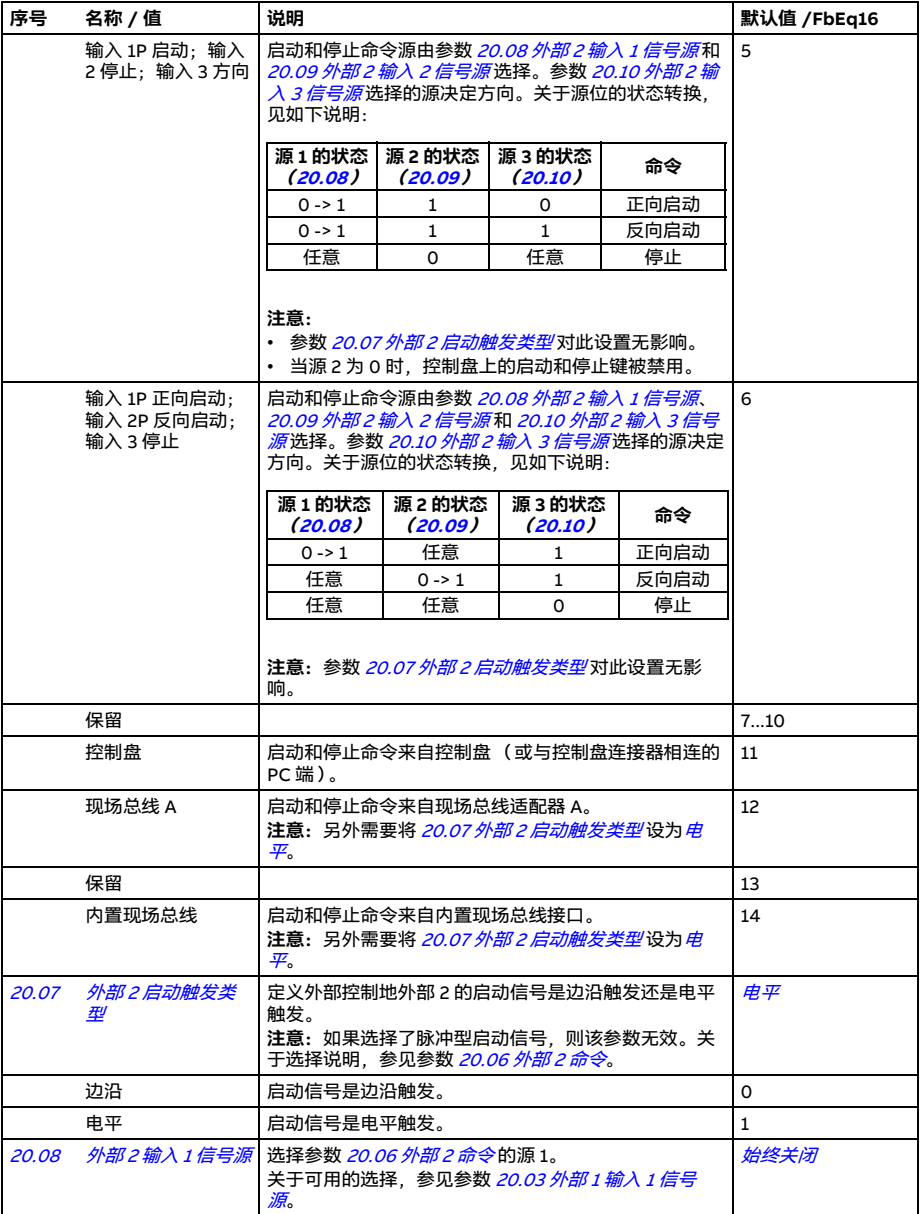

<span id="page-282-9"></span><span id="page-282-8"></span><span id="page-282-7"></span><span id="page-282-6"></span><span id="page-282-5"></span><span id="page-282-4"></span><span id="page-282-3"></span><span id="page-282-2"></span><span id="page-282-1"></span><span id="page-282-0"></span>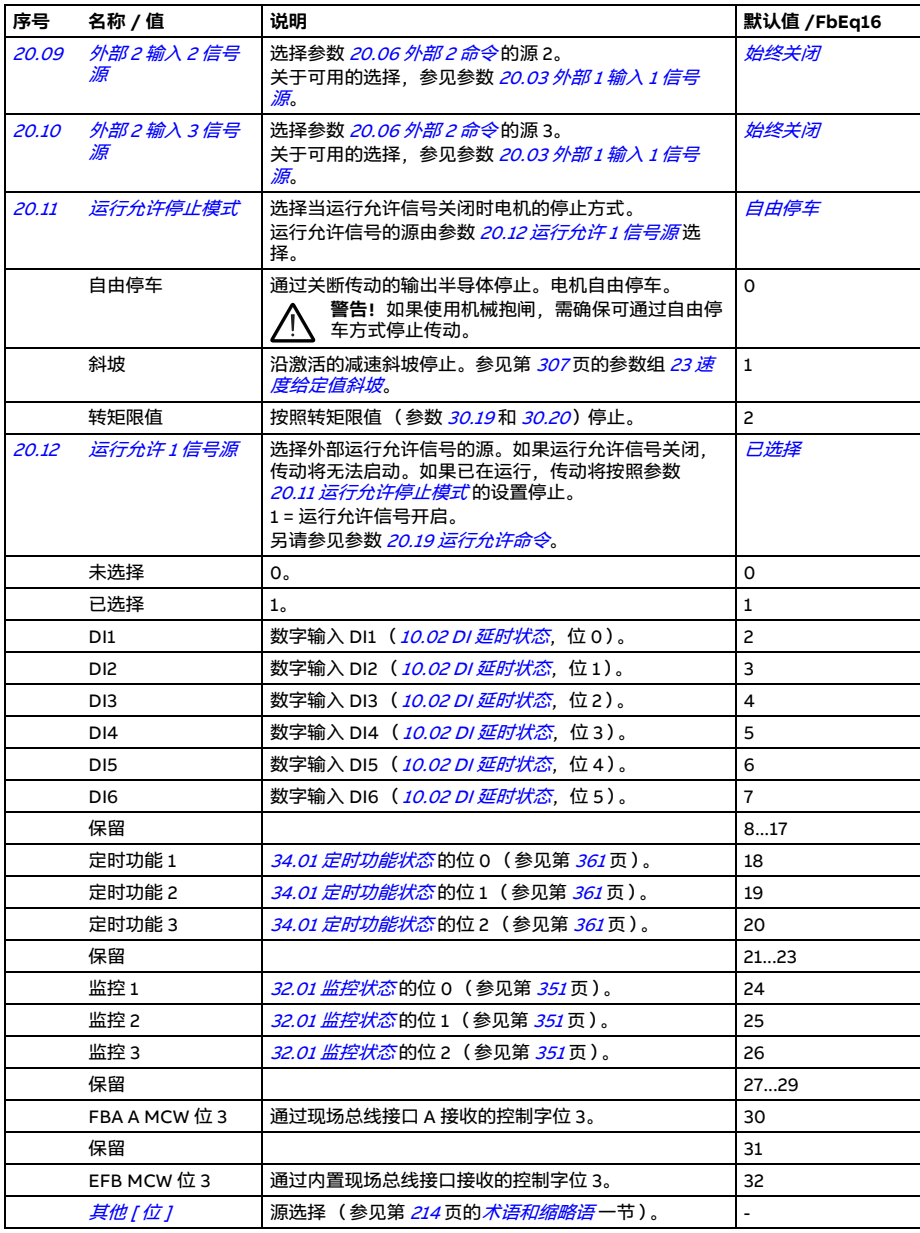

<span id="page-283-2"></span><span id="page-283-1"></span><span id="page-283-0"></span>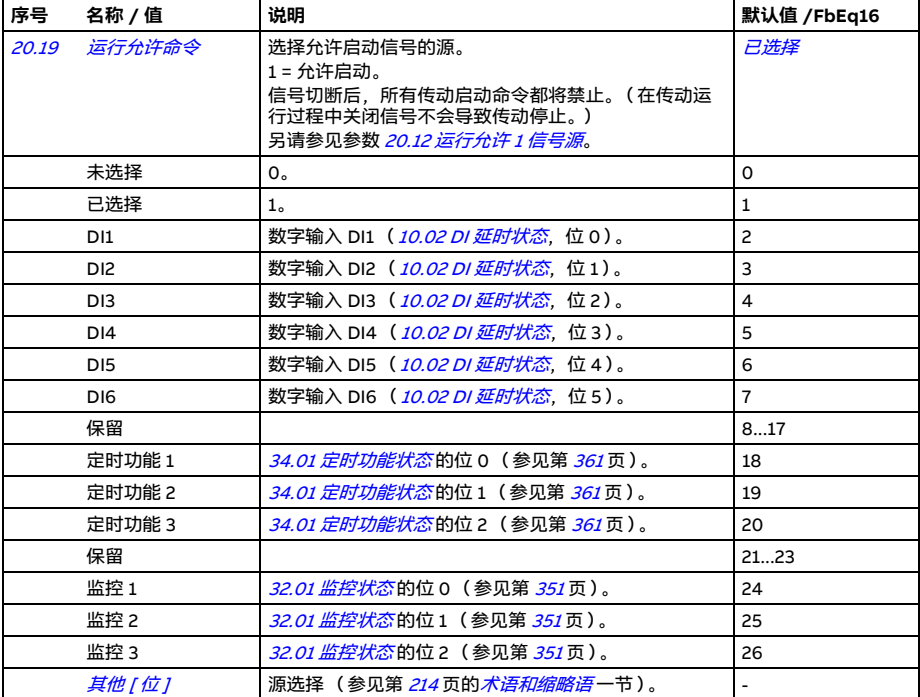

## 参数 *285*

<span id="page-284-5"></span><span id="page-284-4"></span><span id="page-284-3"></span><span id="page-284-2"></span><span id="page-284-1"></span><span id="page-284-0"></span>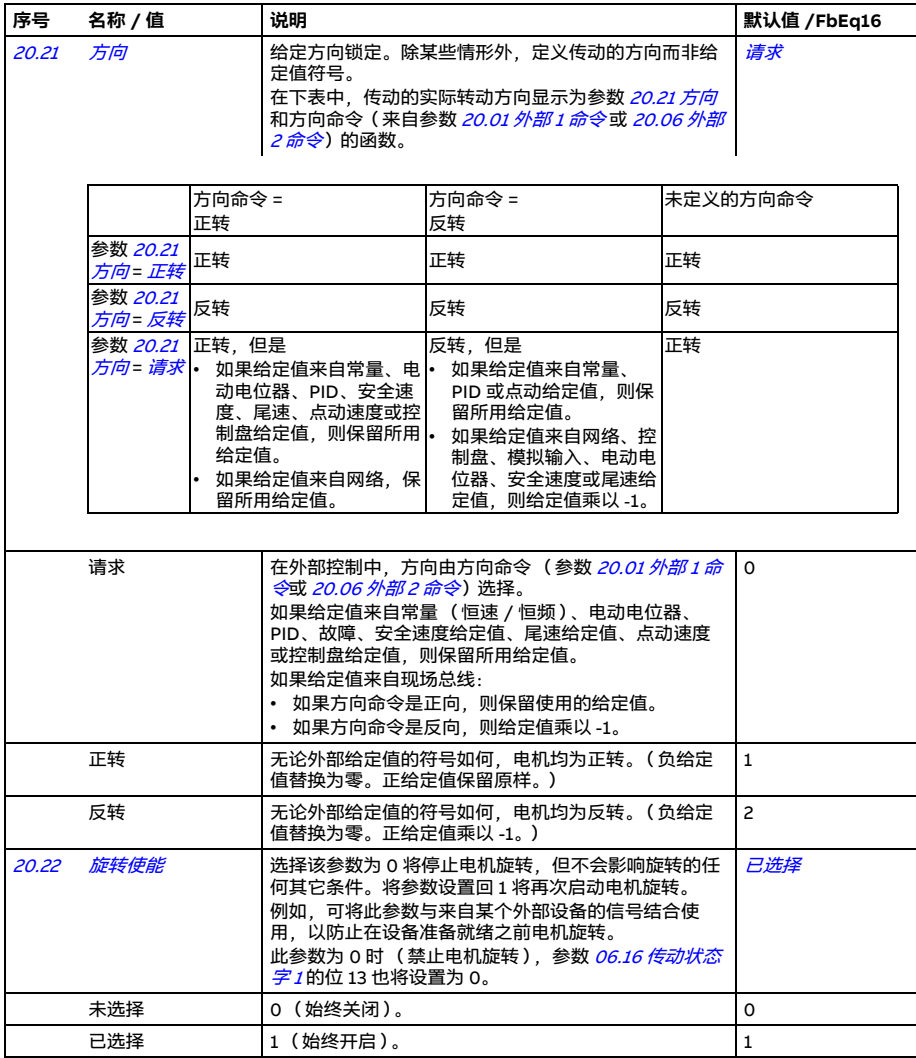

<span id="page-285-2"></span><span id="page-285-1"></span><span id="page-285-0"></span>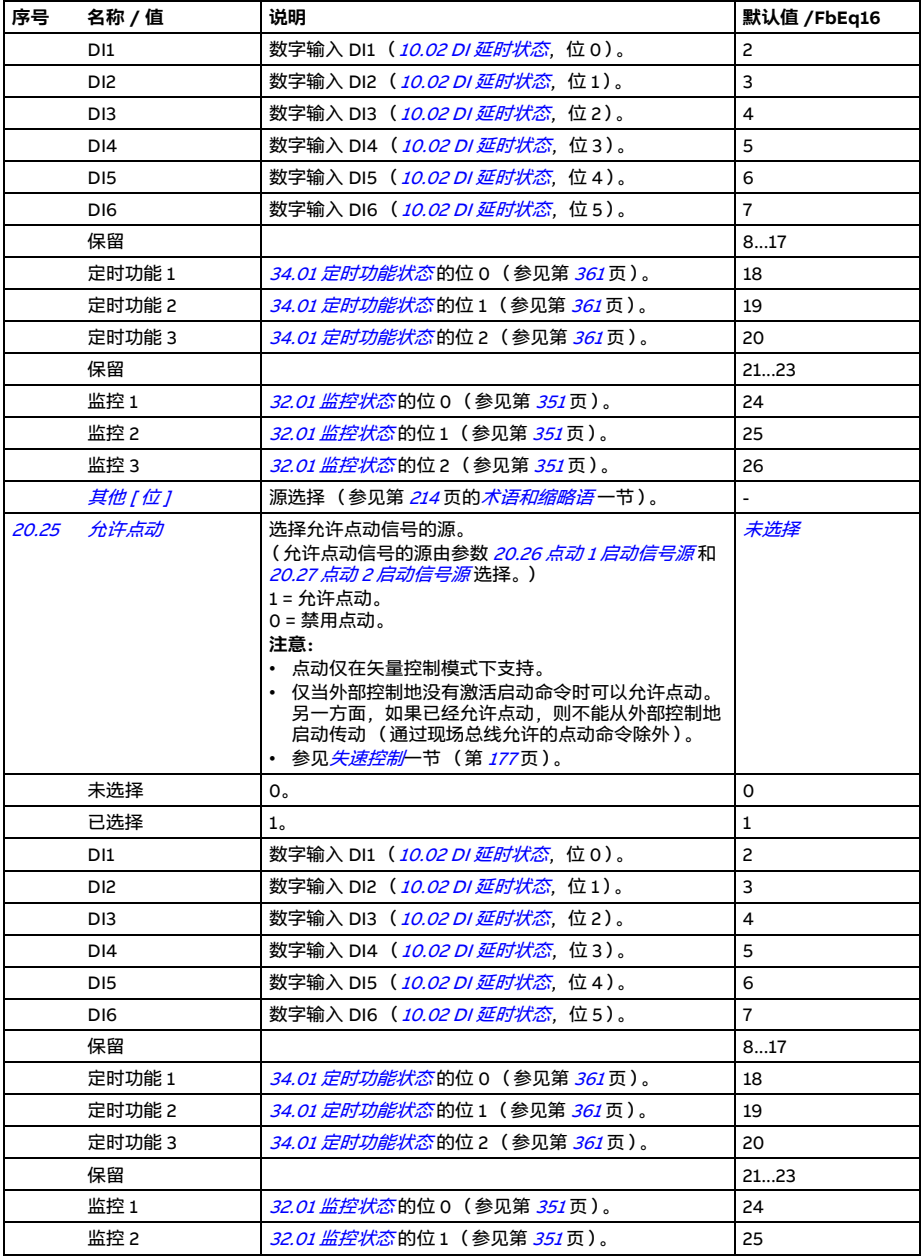

<span id="page-286-5"></span><span id="page-286-4"></span><span id="page-286-3"></span><span id="page-286-2"></span><span id="page-286-1"></span><span id="page-286-0"></span>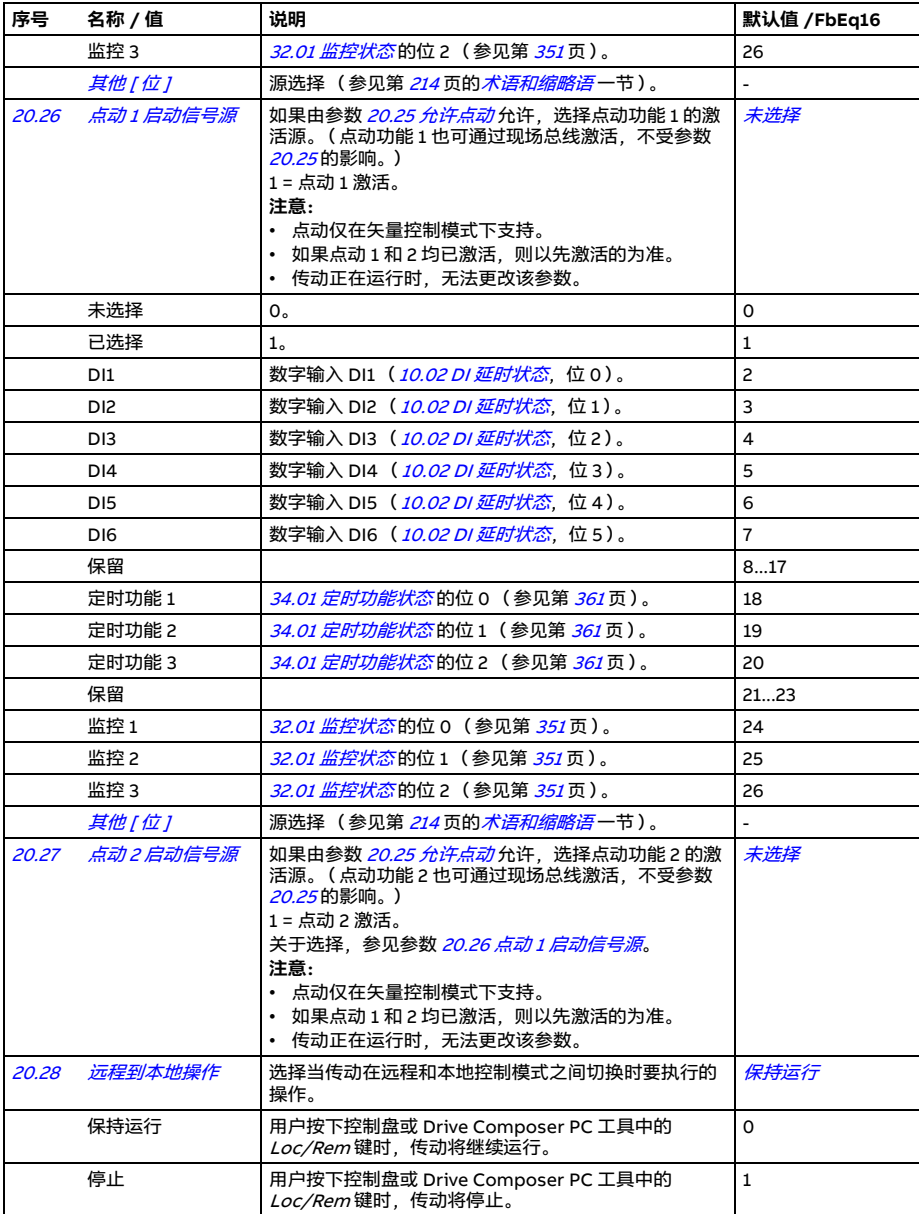

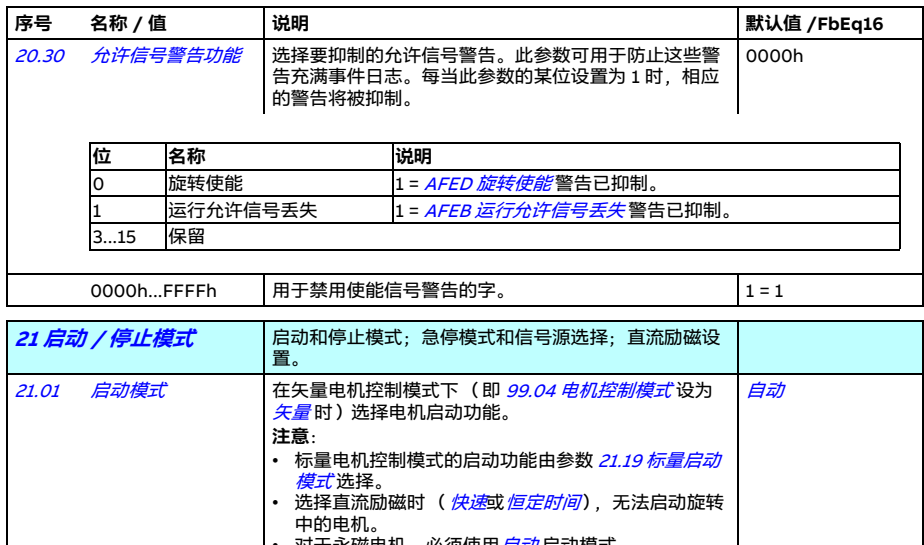

<span id="page-287-2"></span><span id="page-287-1"></span><span id="page-287-0"></span>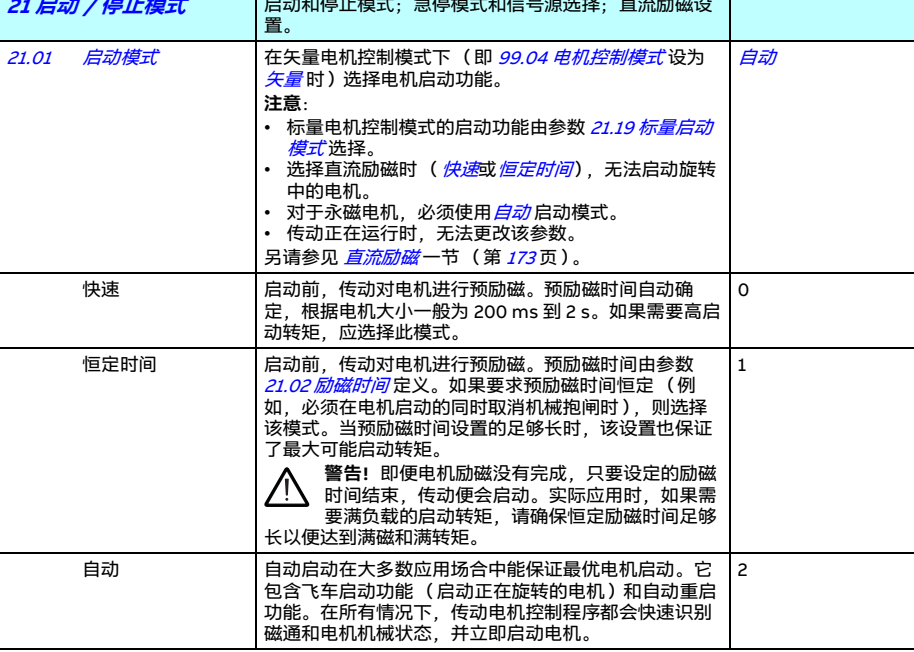
<span id="page-288-8"></span><span id="page-288-7"></span><span id="page-288-6"></span><span id="page-288-5"></span><span id="page-288-4"></span><span id="page-288-3"></span><span id="page-288-2"></span><span id="page-288-1"></span><span id="page-288-0"></span>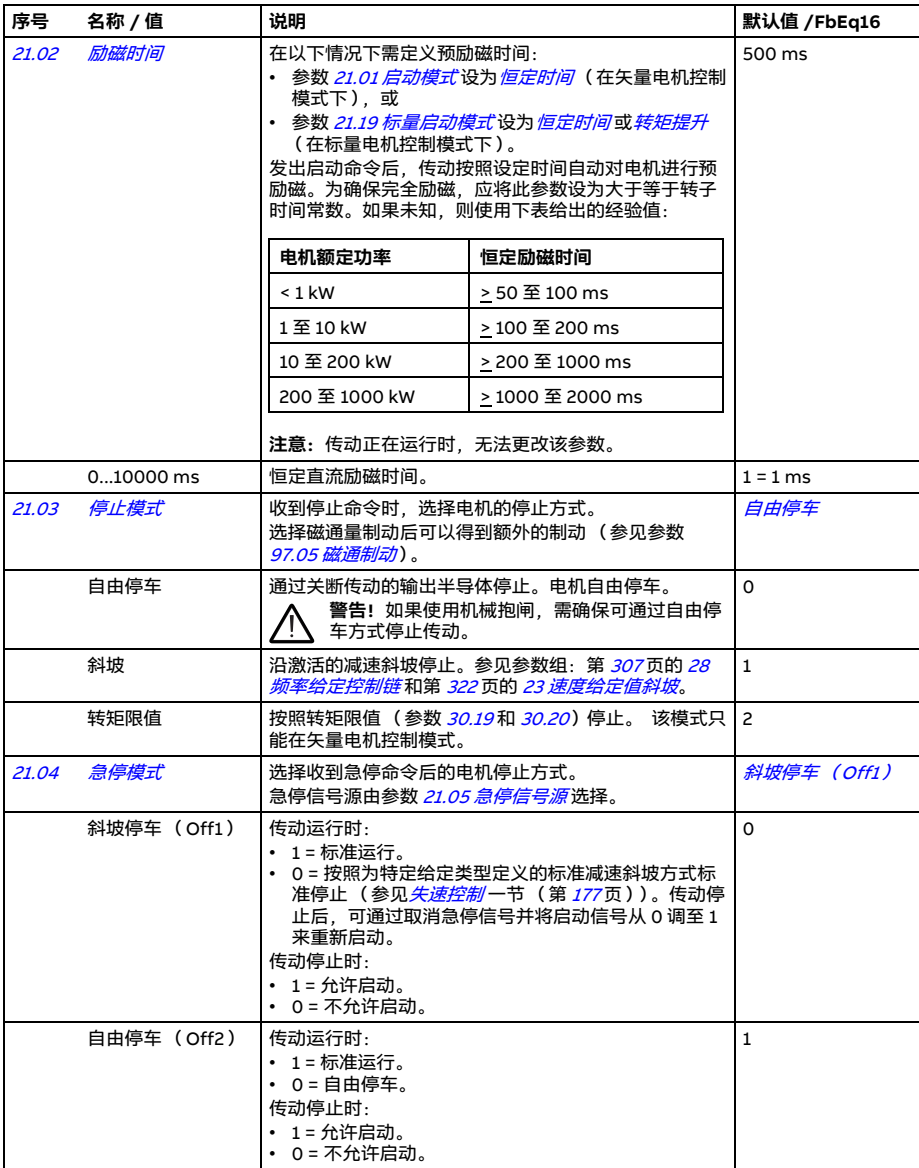

<span id="page-289-4"></span><span id="page-289-3"></span><span id="page-289-2"></span><span id="page-289-1"></span><span id="page-289-0"></span>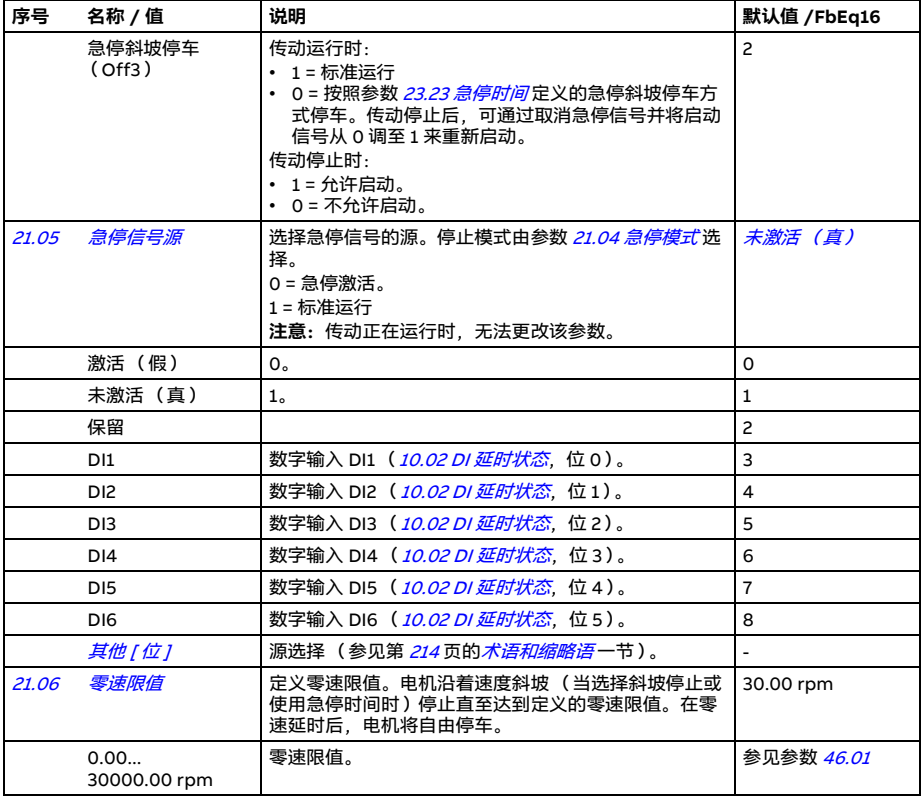

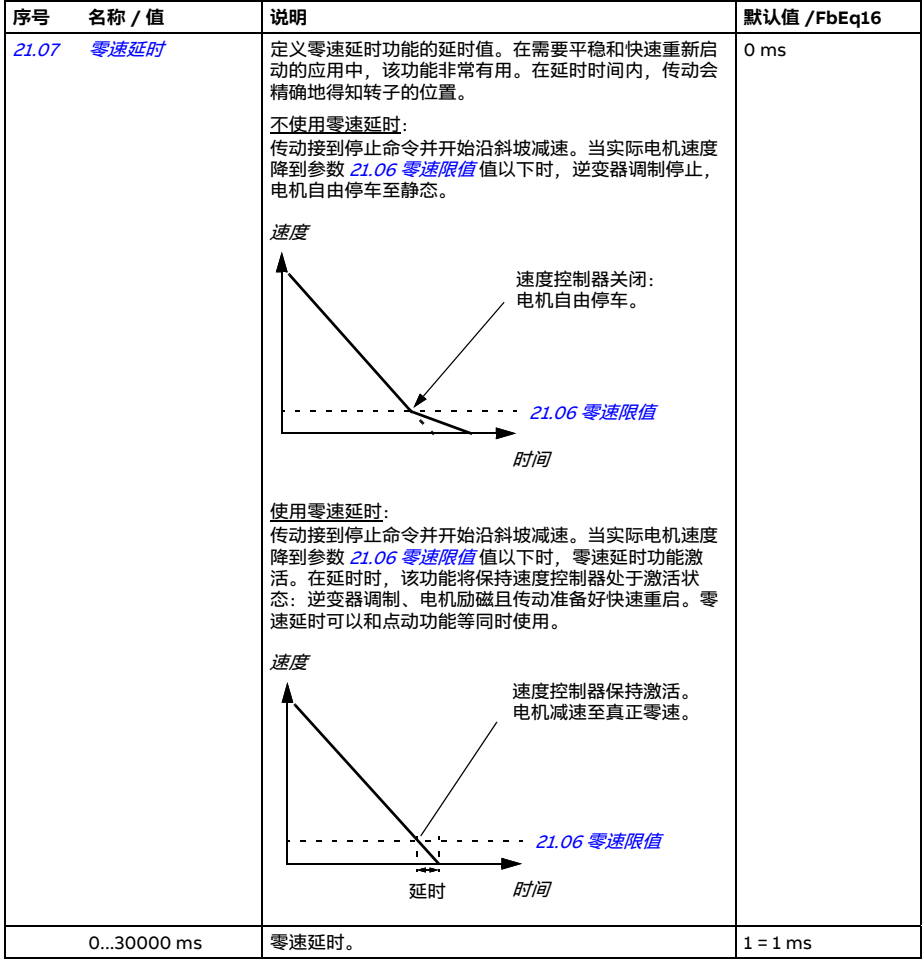

<span id="page-291-6"></span><span id="page-291-5"></span><span id="page-291-4"></span><span id="page-291-3"></span><span id="page-291-2"></span><span id="page-291-1"></span><span id="page-291-0"></span>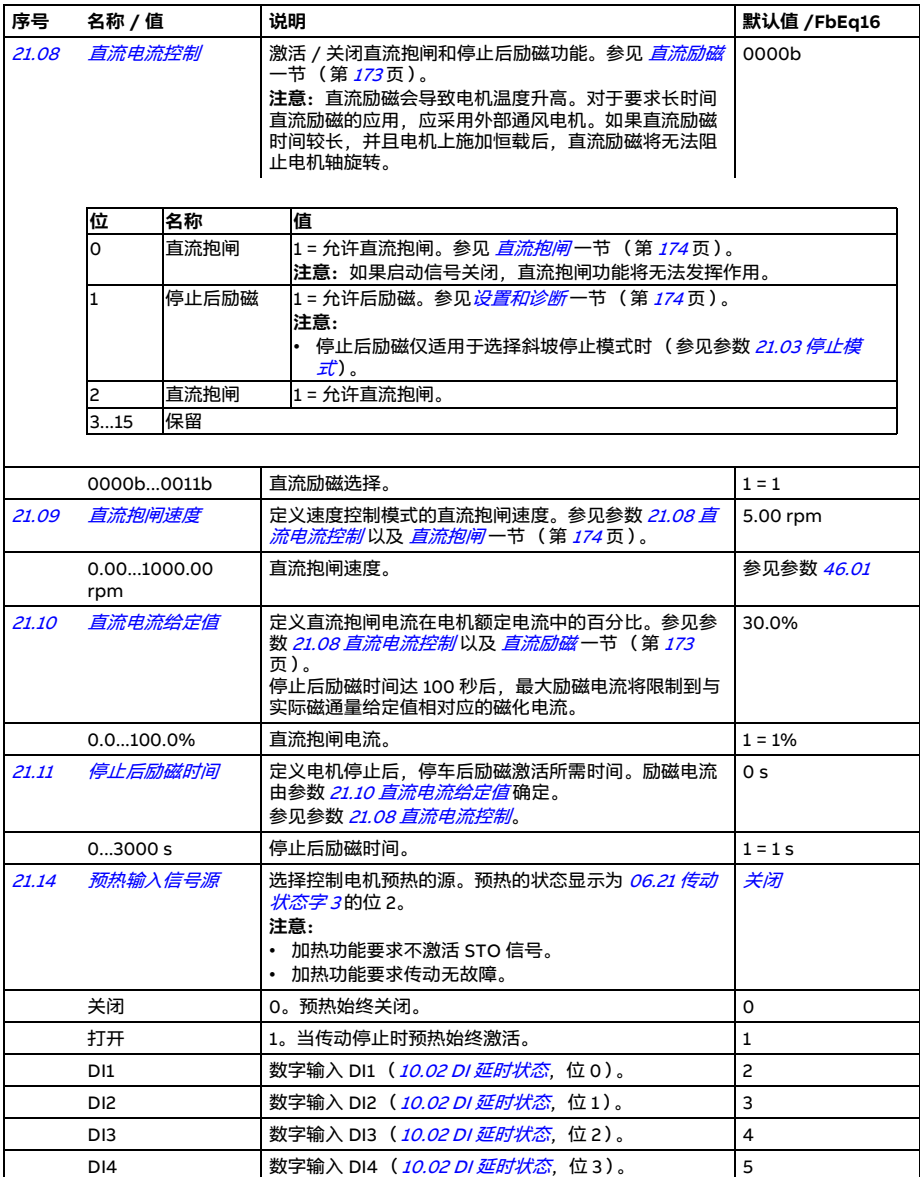

<span id="page-292-4"></span><span id="page-292-3"></span><span id="page-292-2"></span><span id="page-292-1"></span><span id="page-292-0"></span>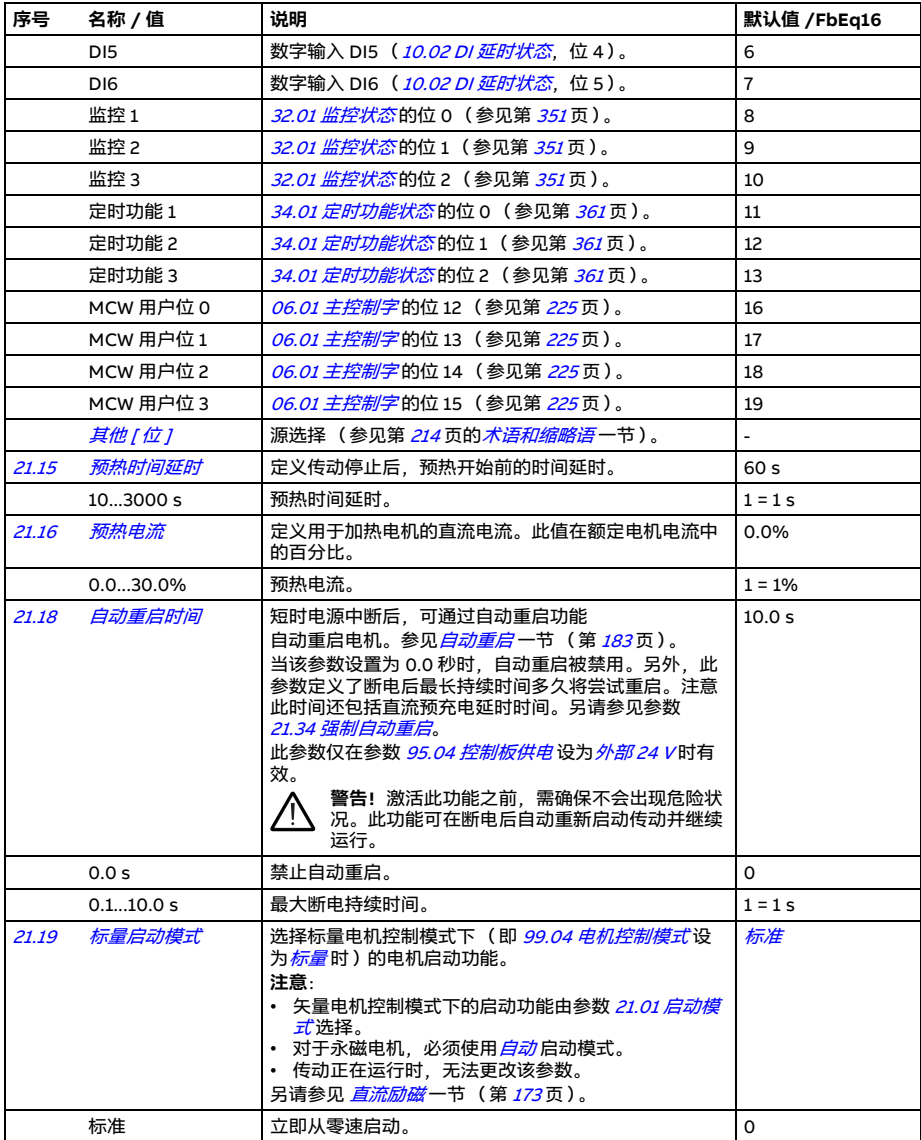

<span id="page-293-1"></span><span id="page-293-0"></span>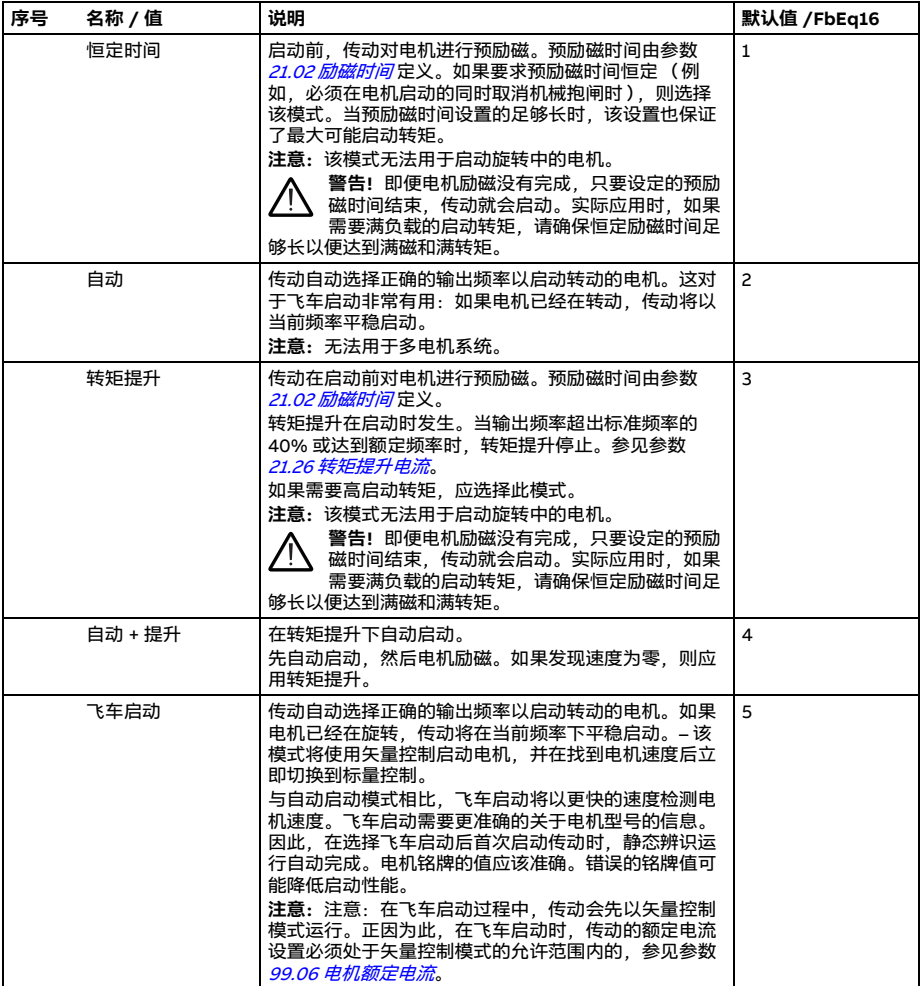

<span id="page-294-2"></span><span id="page-294-1"></span><span id="page-294-0"></span>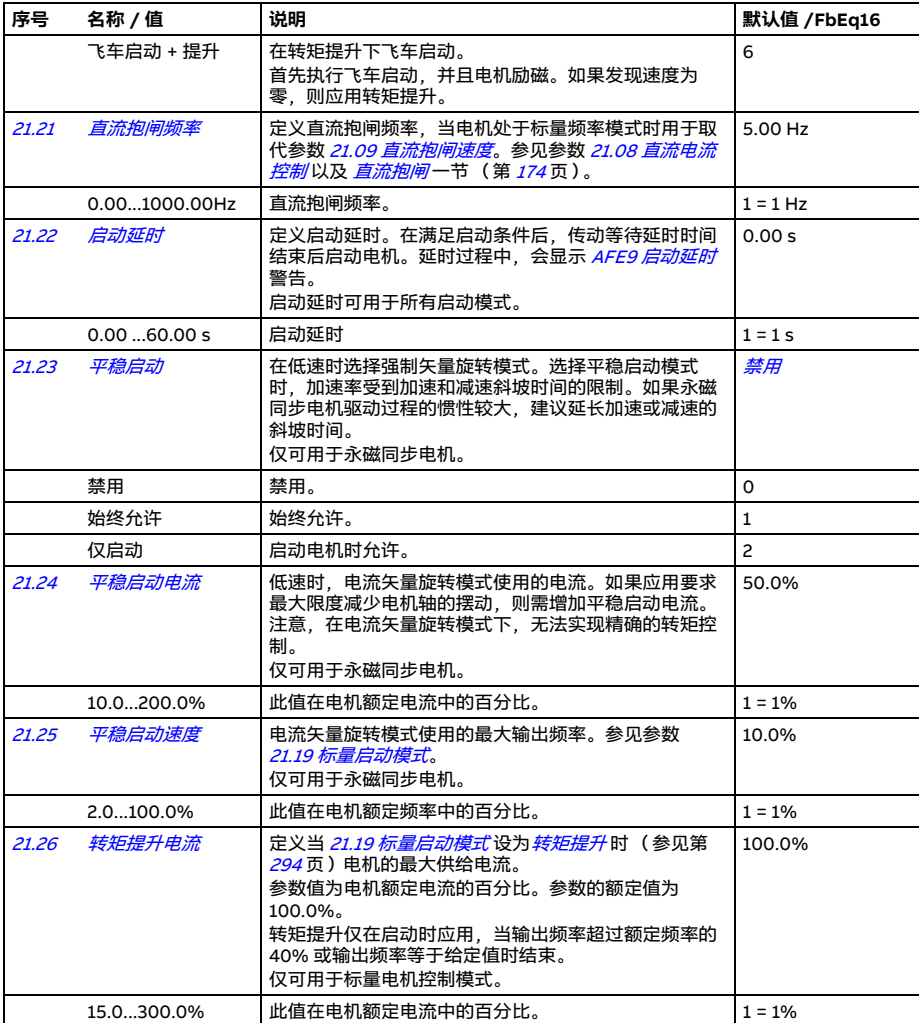

<span id="page-295-3"></span><span id="page-295-2"></span><span id="page-295-1"></span><span id="page-295-0"></span>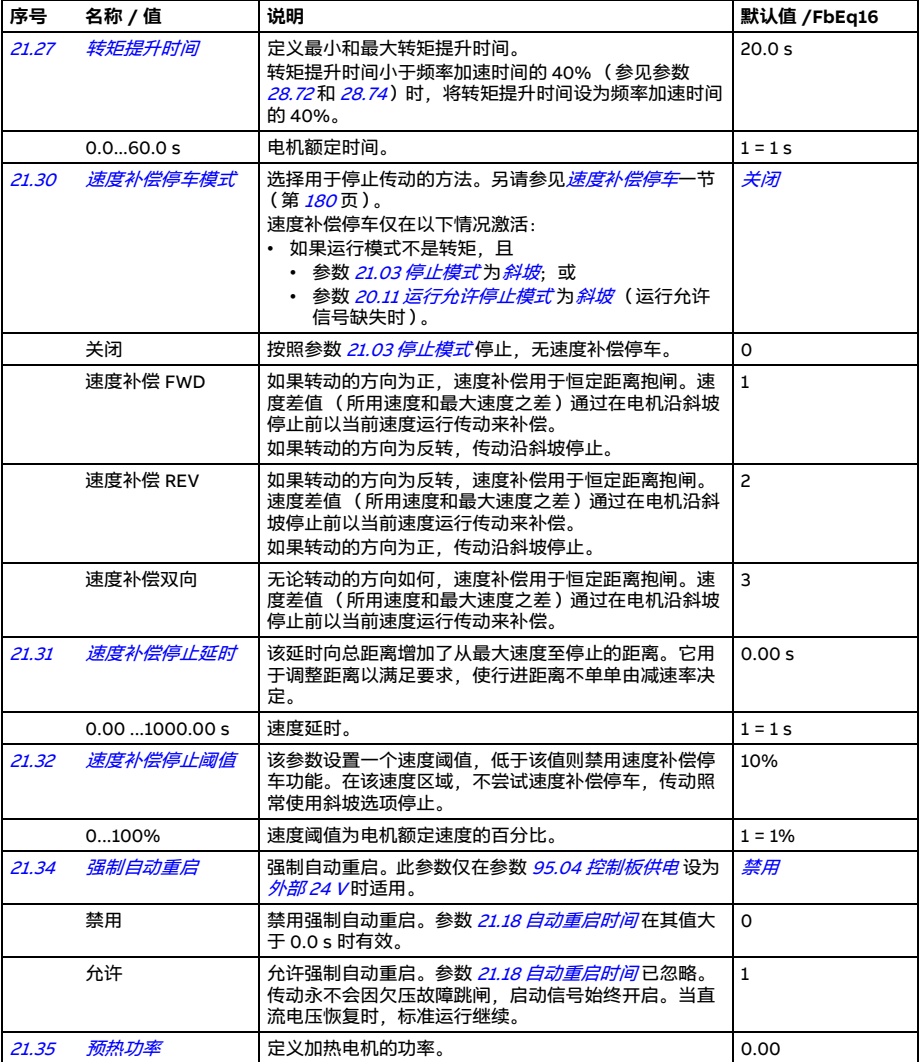

<span id="page-296-0"></span>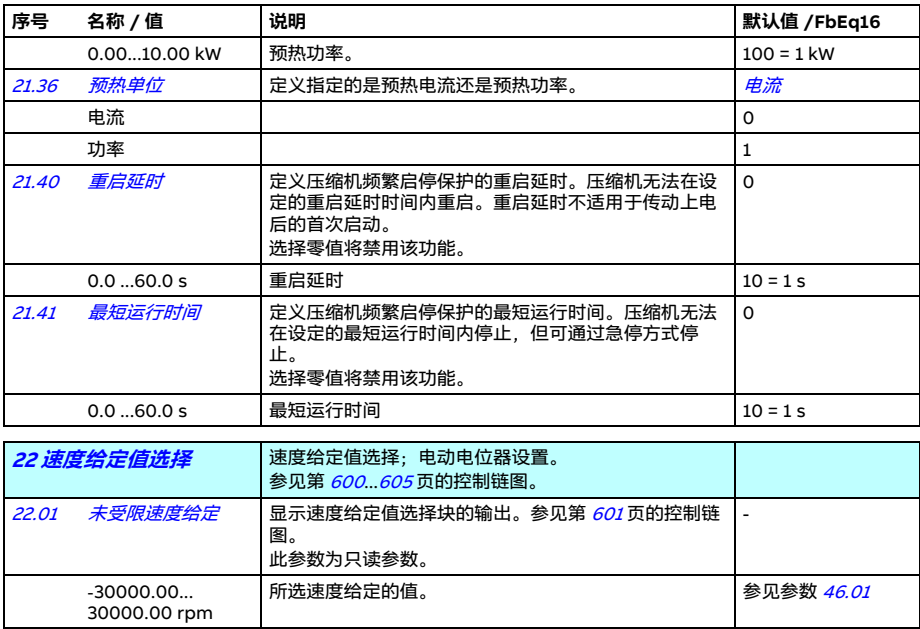

<span id="page-297-2"></span><span id="page-297-1"></span><span id="page-297-0"></span>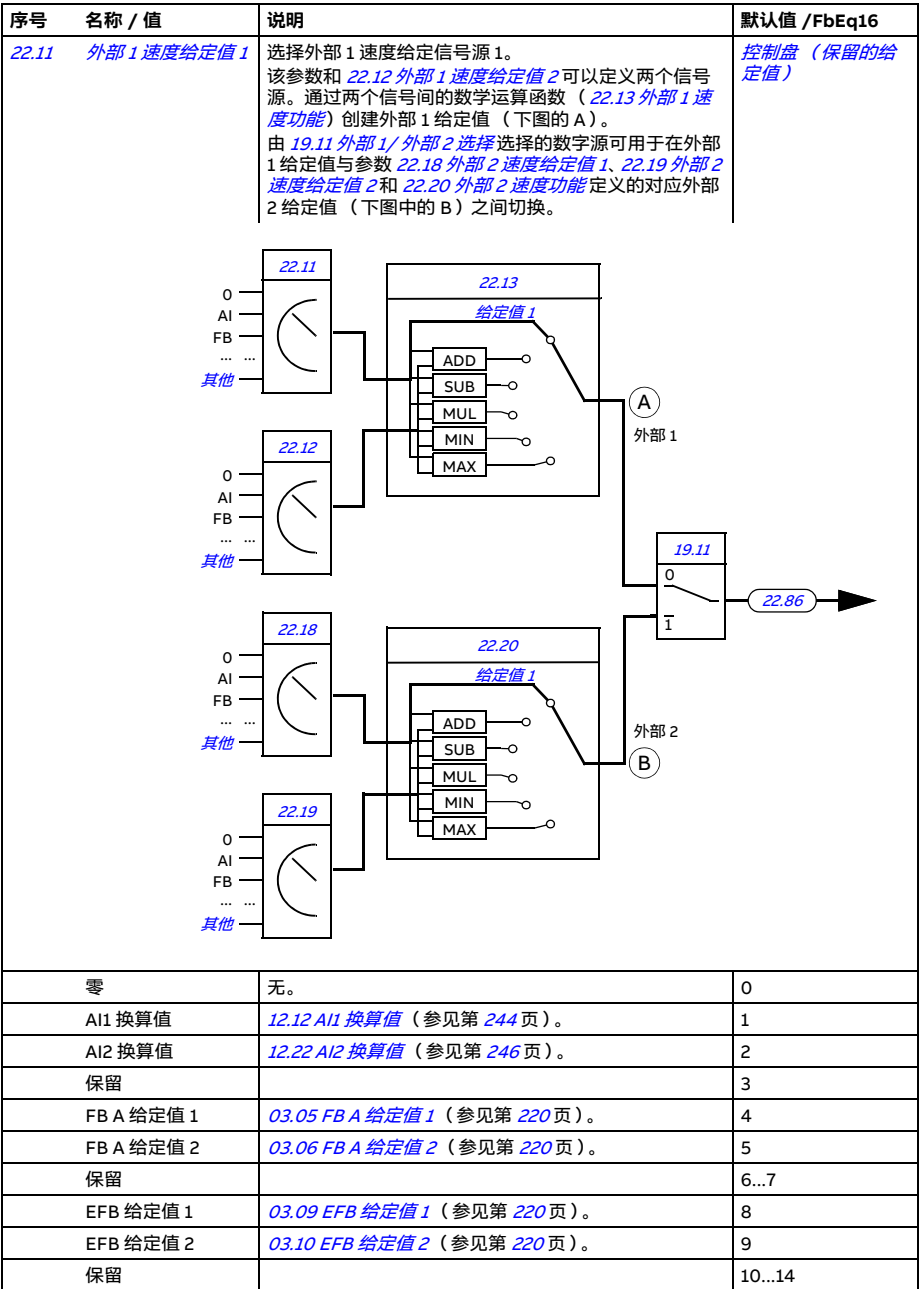

<span id="page-298-5"></span><span id="page-298-4"></span><span id="page-298-3"></span><span id="page-298-2"></span><span id="page-298-1"></span><span id="page-298-0"></span>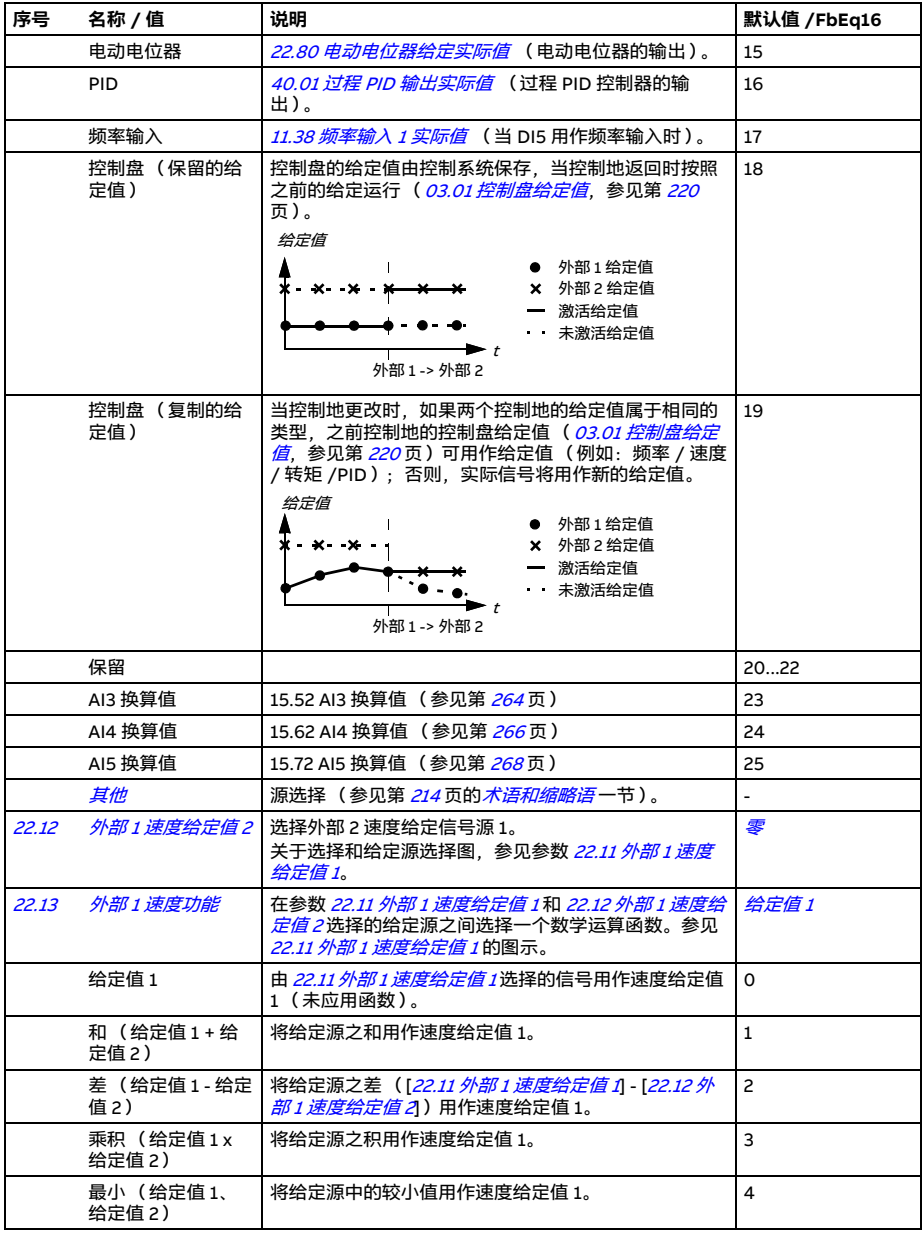

<span id="page-299-2"></span><span id="page-299-1"></span><span id="page-299-0"></span>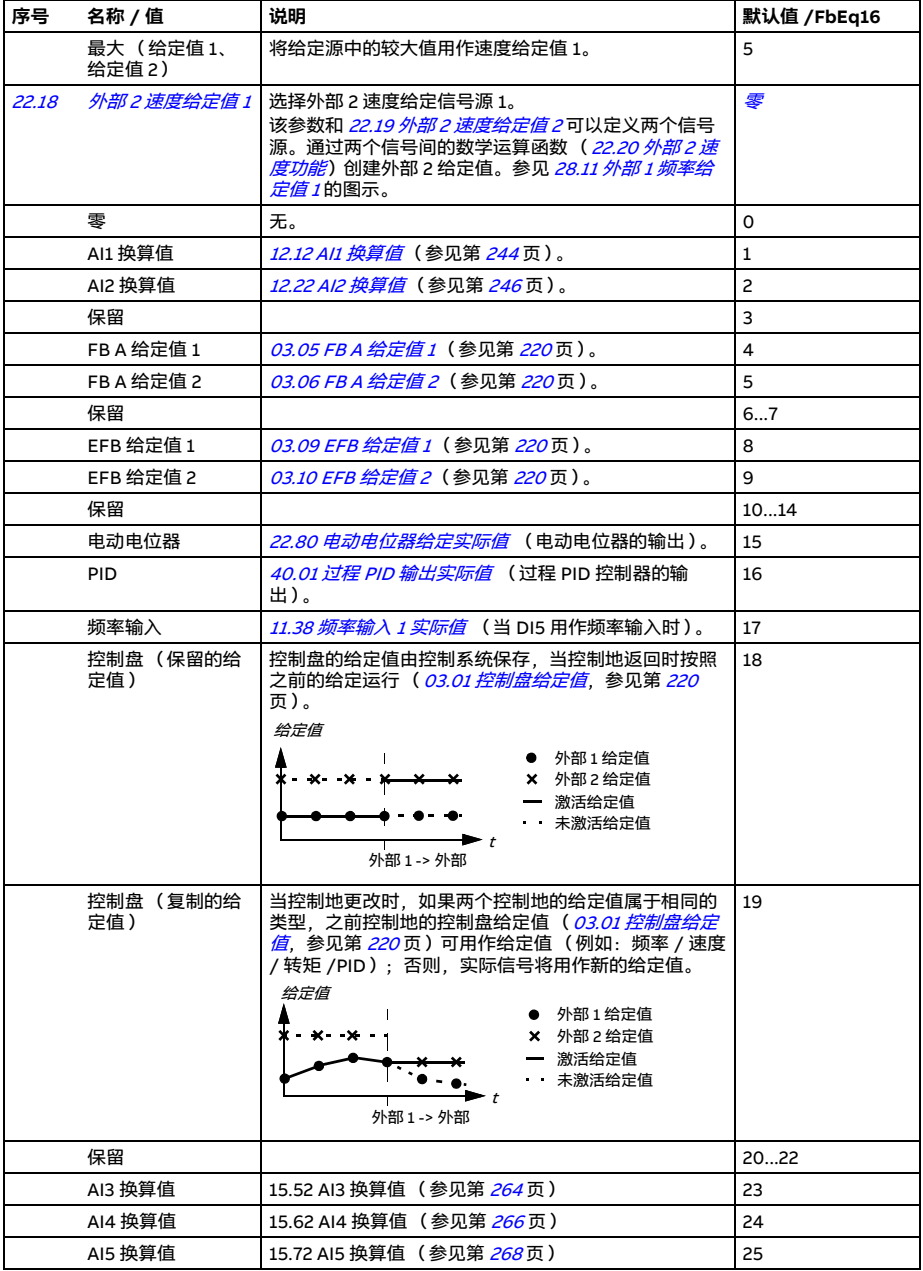

<span id="page-300-6"></span><span id="page-300-5"></span><span id="page-300-4"></span><span id="page-300-3"></span><span id="page-300-2"></span><span id="page-300-1"></span><span id="page-300-0"></span>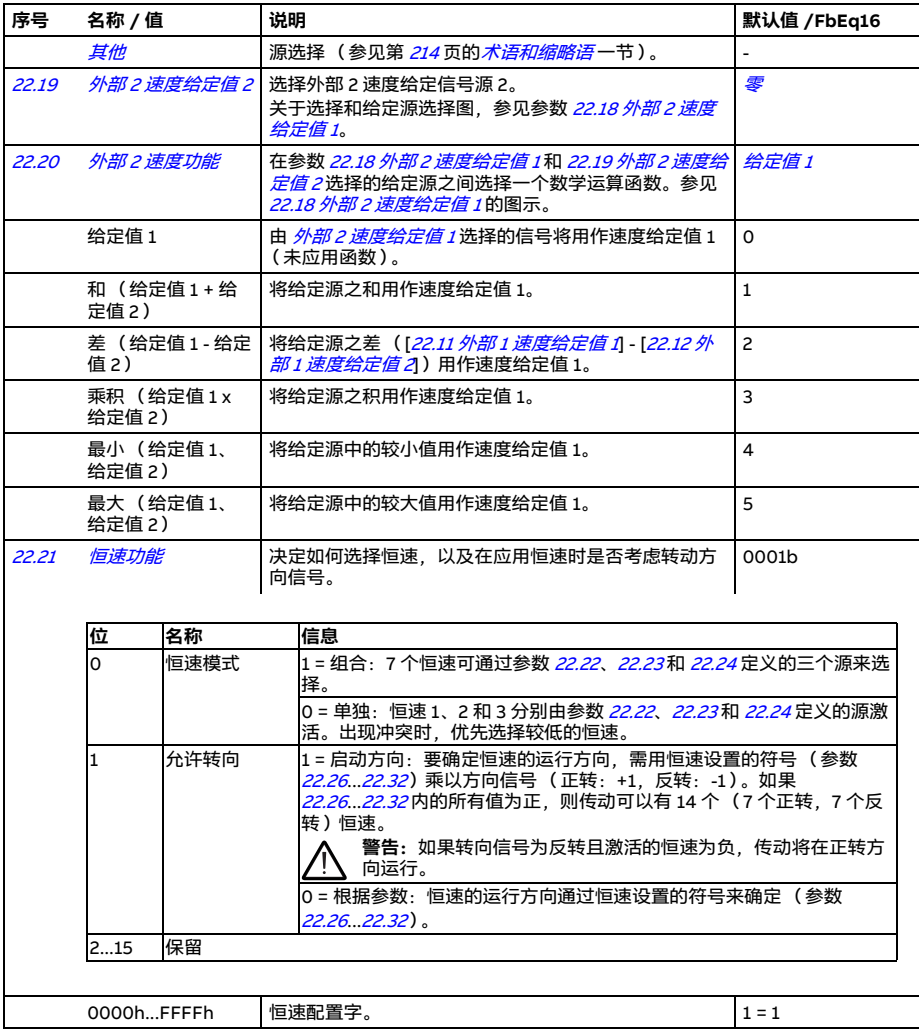

<span id="page-301-6"></span><span id="page-301-5"></span><span id="page-301-4"></span><span id="page-301-3"></span><span id="page-301-2"></span><span id="page-301-1"></span><span id="page-301-0"></span>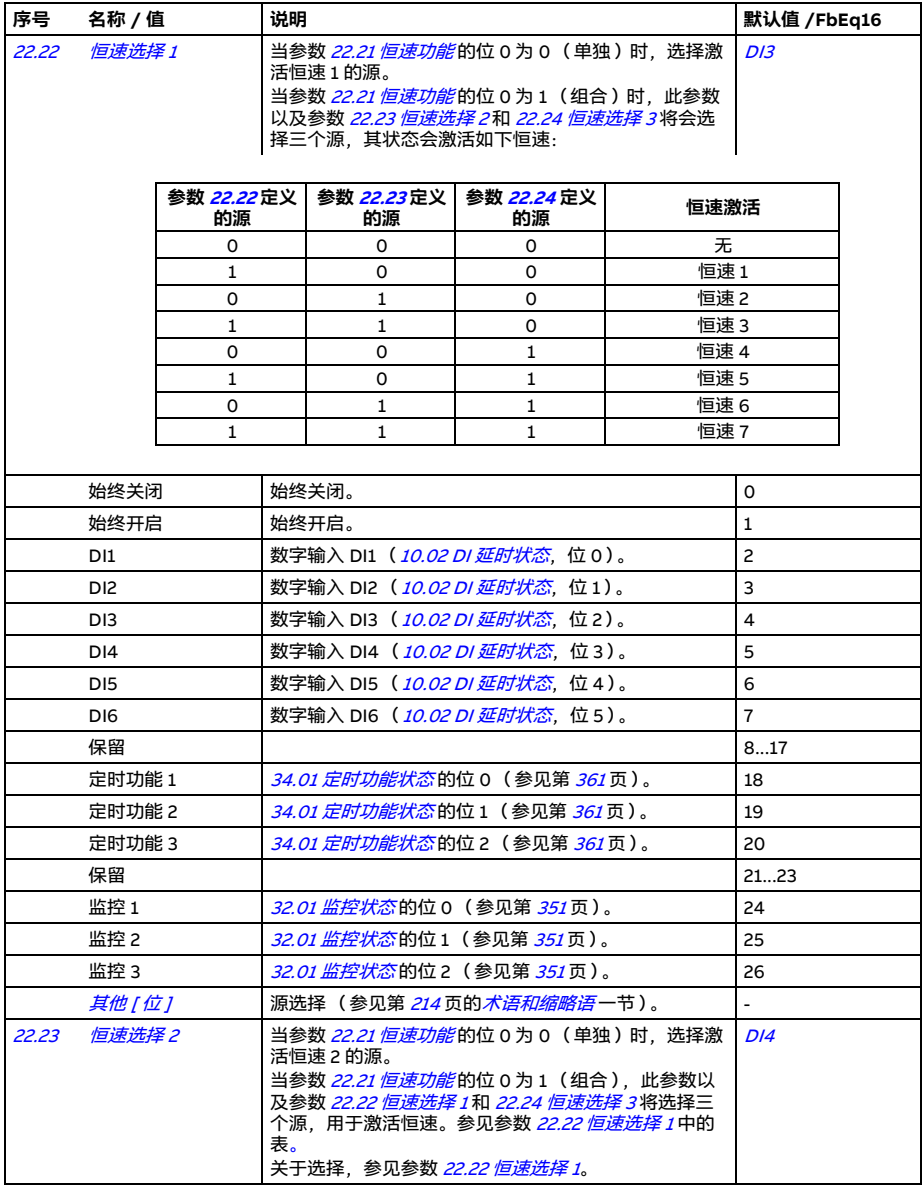

<span id="page-302-3"></span><span id="page-302-2"></span><span id="page-302-1"></span><span id="page-302-0"></span>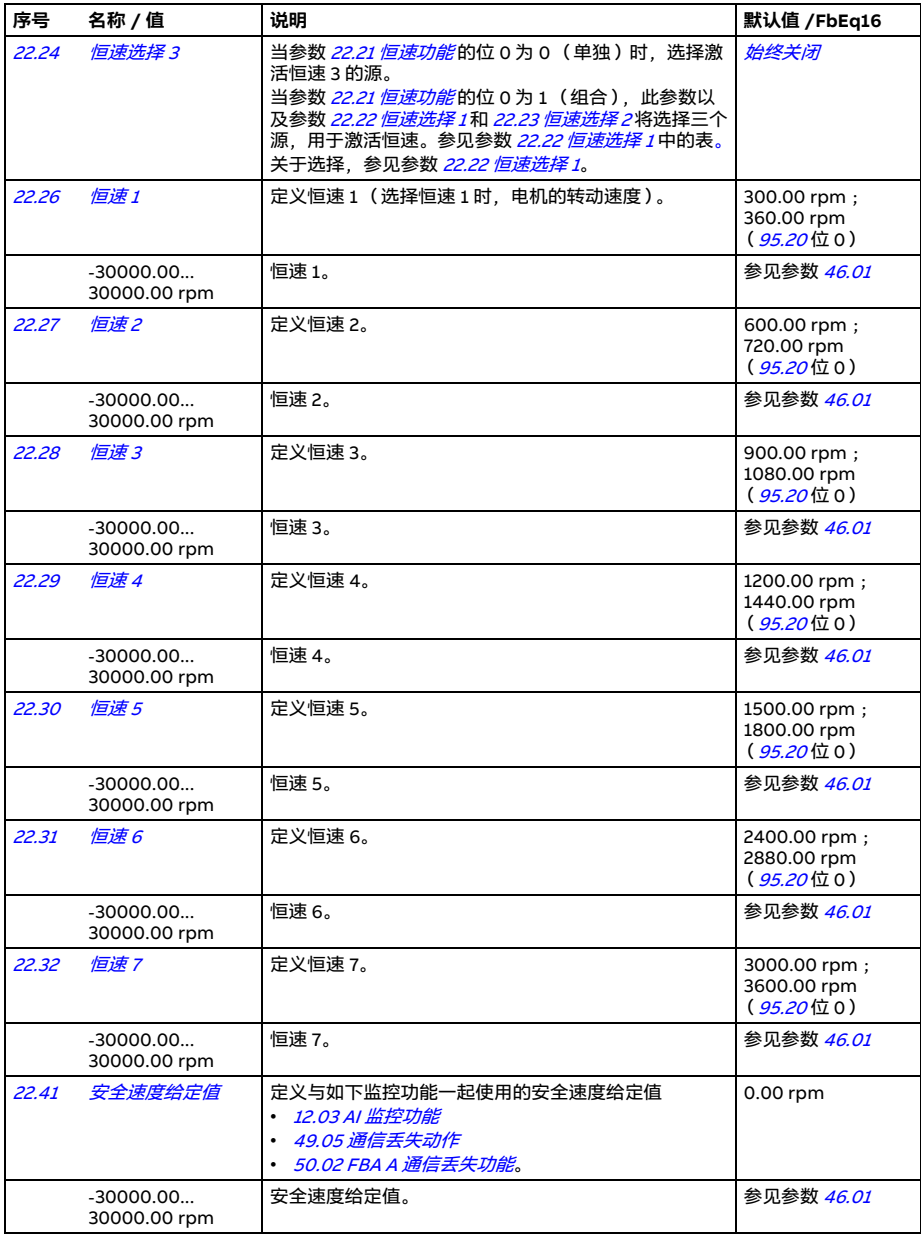

<span id="page-303-9"></span><span id="page-303-8"></span><span id="page-303-7"></span><span id="page-303-6"></span><span id="page-303-5"></span><span id="page-303-4"></span><span id="page-303-3"></span><span id="page-303-2"></span><span id="page-303-1"></span><span id="page-303-0"></span>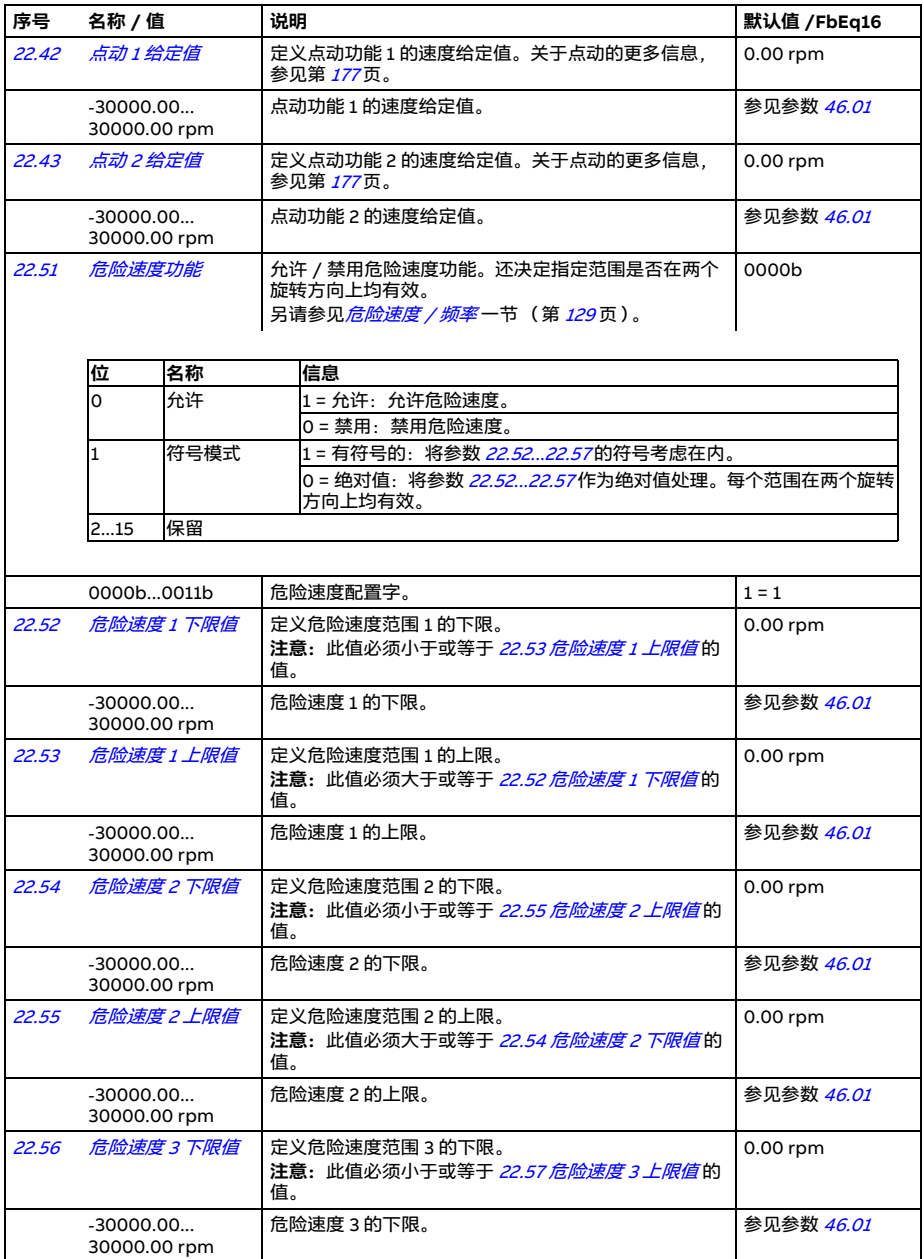

<span id="page-304-12"></span><span id="page-304-11"></span><span id="page-304-10"></span><span id="page-304-9"></span><span id="page-304-8"></span><span id="page-304-7"></span><span id="page-304-6"></span><span id="page-304-5"></span><span id="page-304-4"></span><span id="page-304-3"></span><span id="page-304-2"></span><span id="page-304-1"></span><span id="page-304-0"></span>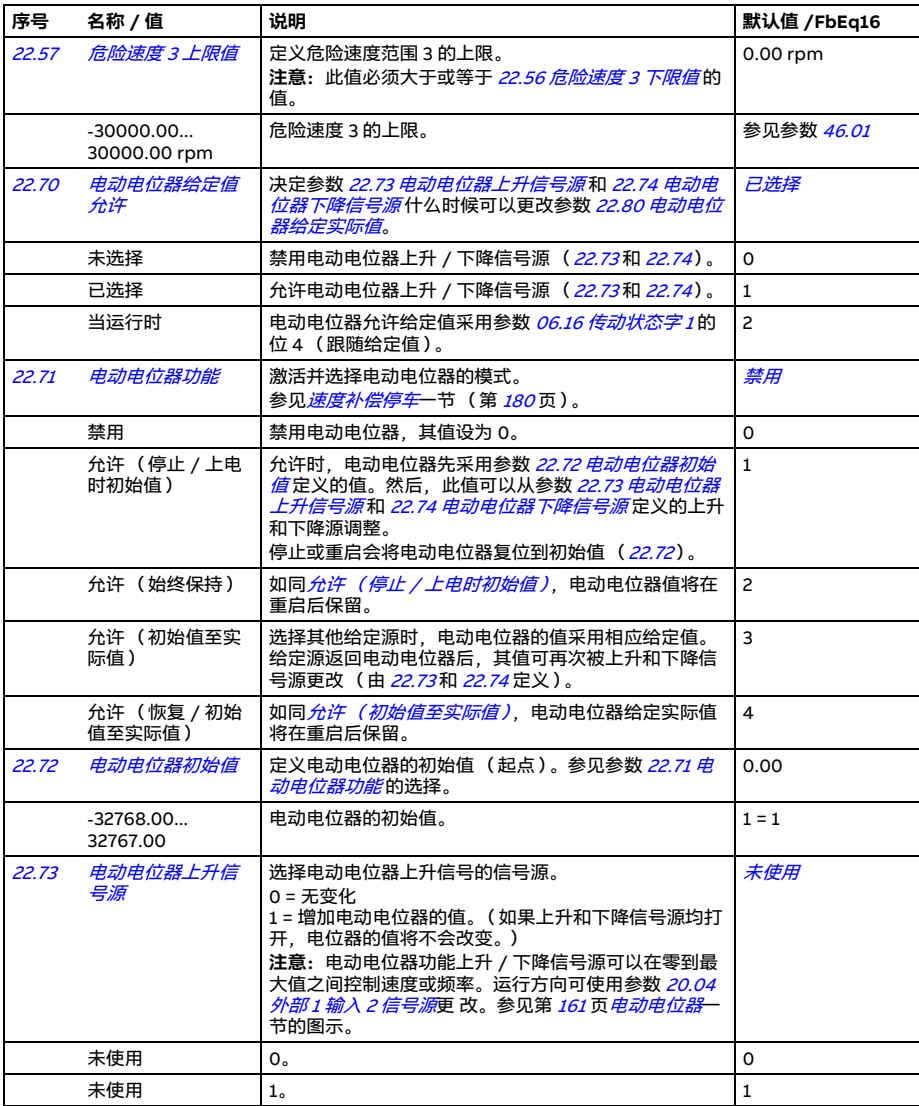

<span id="page-305-5"></span><span id="page-305-4"></span><span id="page-305-3"></span><span id="page-305-2"></span><span id="page-305-1"></span><span id="page-305-0"></span>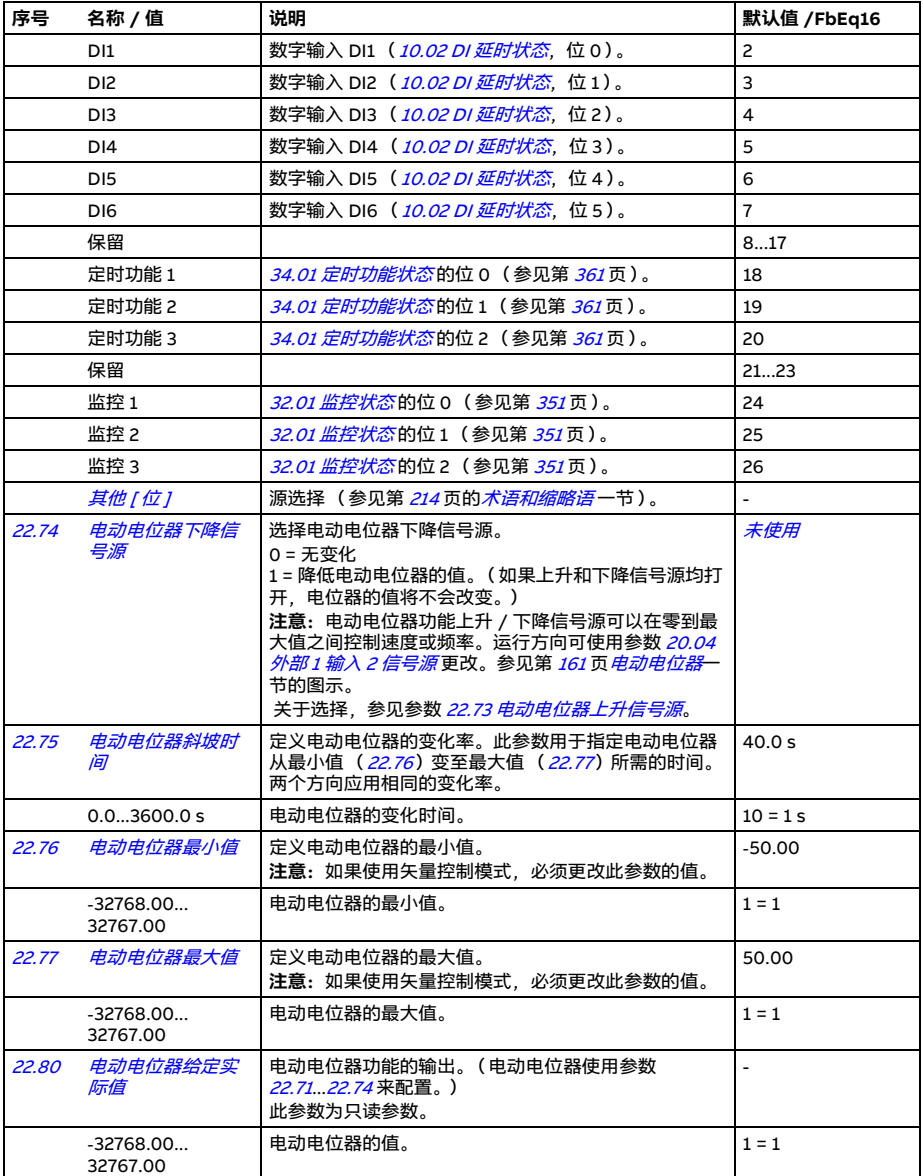

<span id="page-306-6"></span><span id="page-306-5"></span><span id="page-306-4"></span><span id="page-306-3"></span><span id="page-306-2"></span><span id="page-306-1"></span><span id="page-306-0"></span>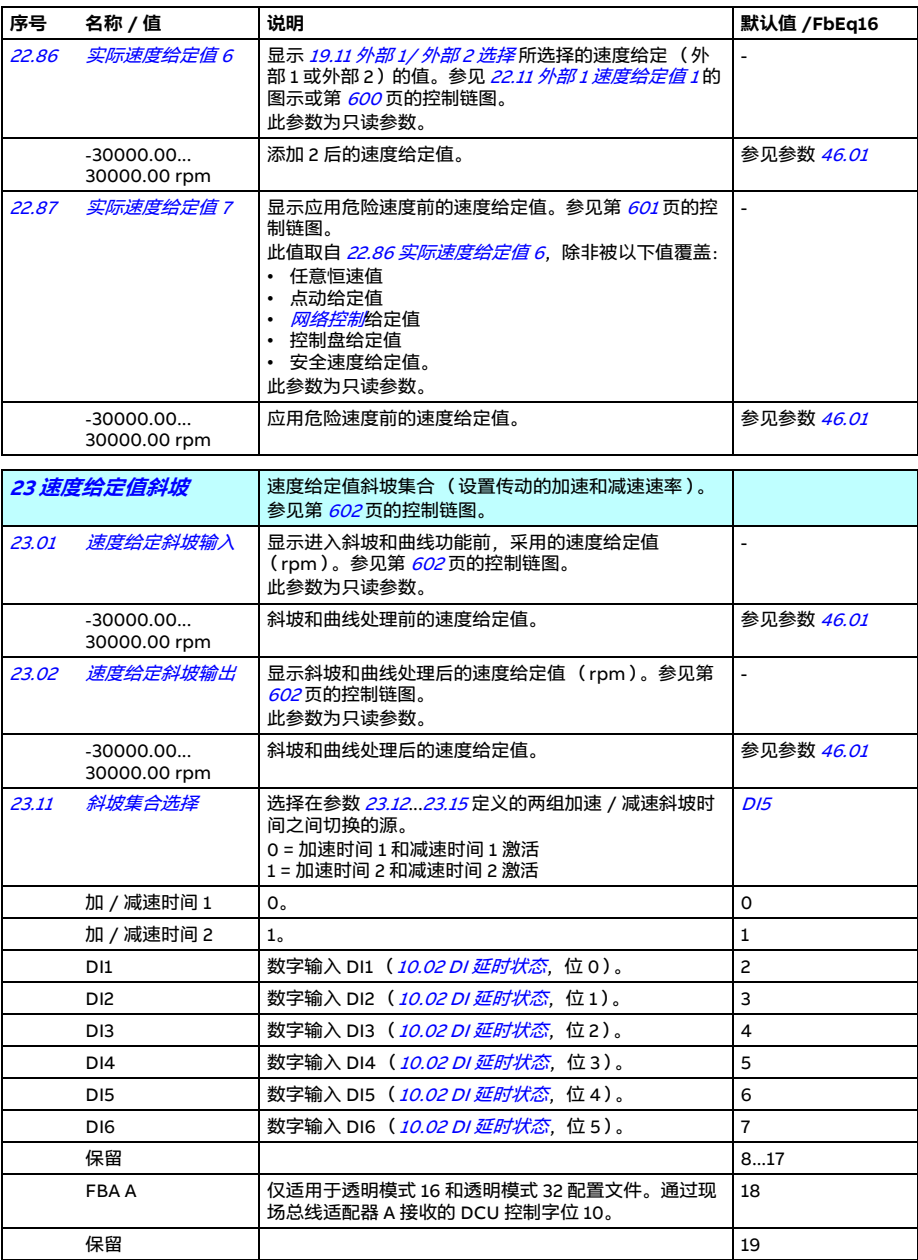

<span id="page-307-4"></span><span id="page-307-3"></span><span id="page-307-2"></span><span id="page-307-1"></span><span id="page-307-0"></span>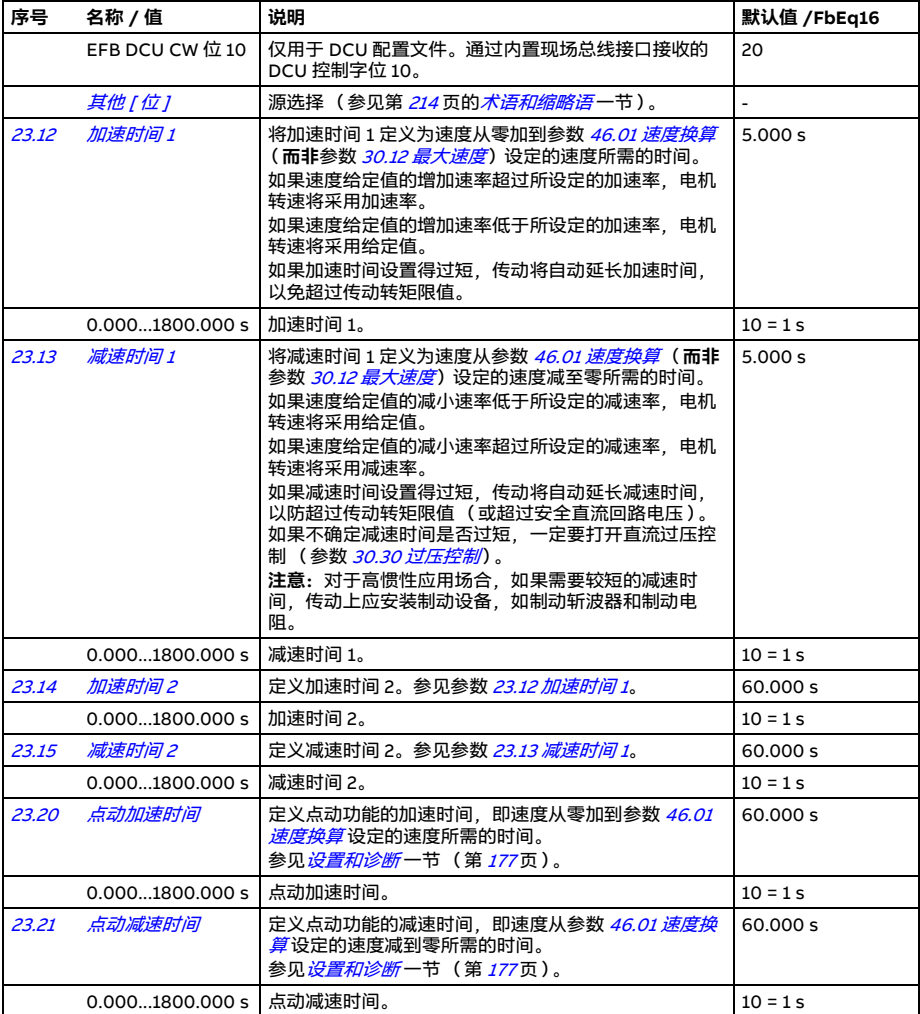

<span id="page-308-6"></span><span id="page-308-5"></span><span id="page-308-4"></span><span id="page-308-3"></span><span id="page-308-2"></span><span id="page-308-1"></span><span id="page-308-0"></span>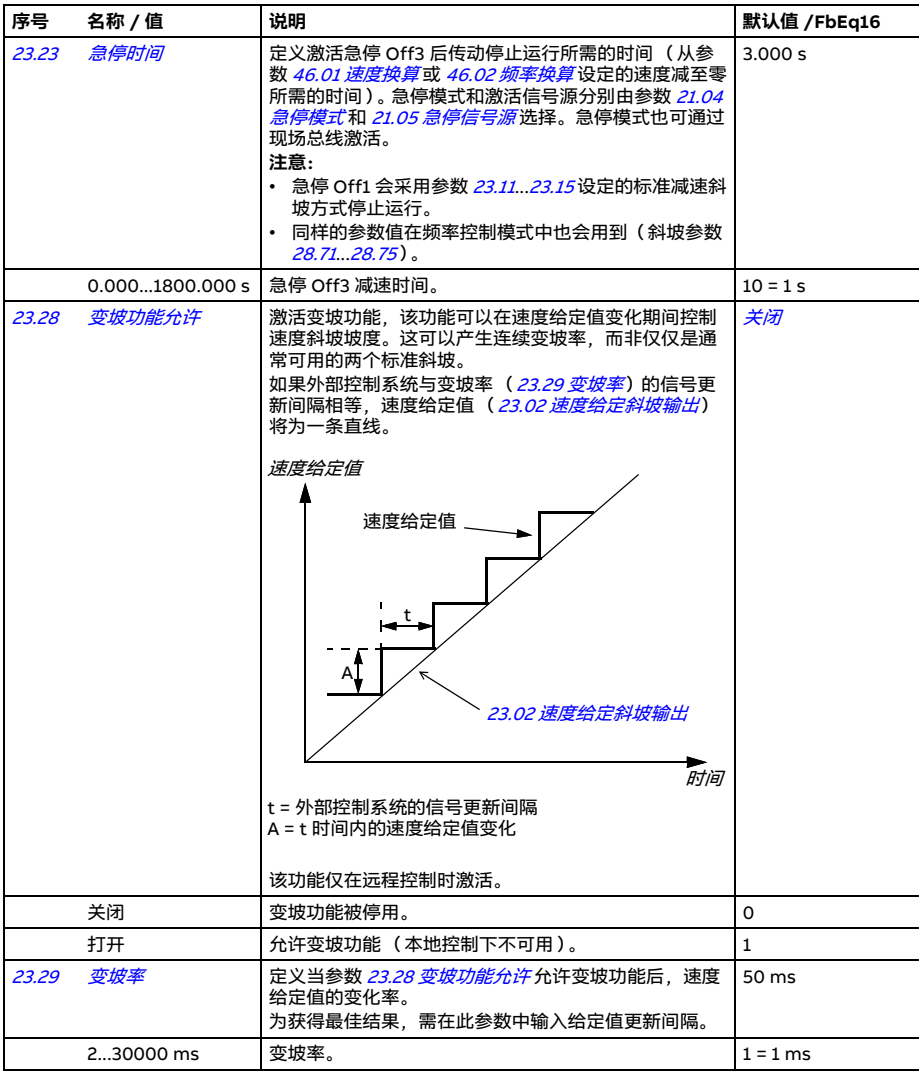

<span id="page-309-1"></span><span id="page-309-0"></span>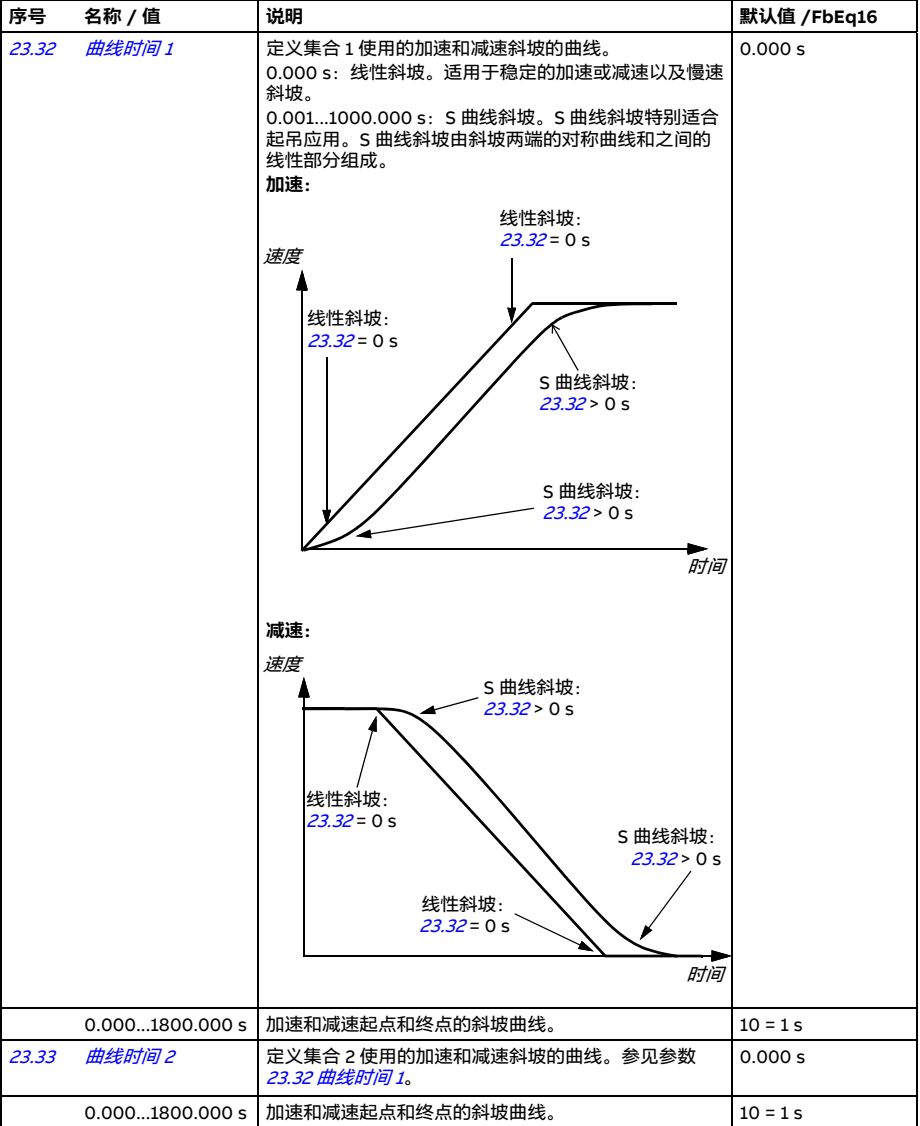

<span id="page-310-0"></span>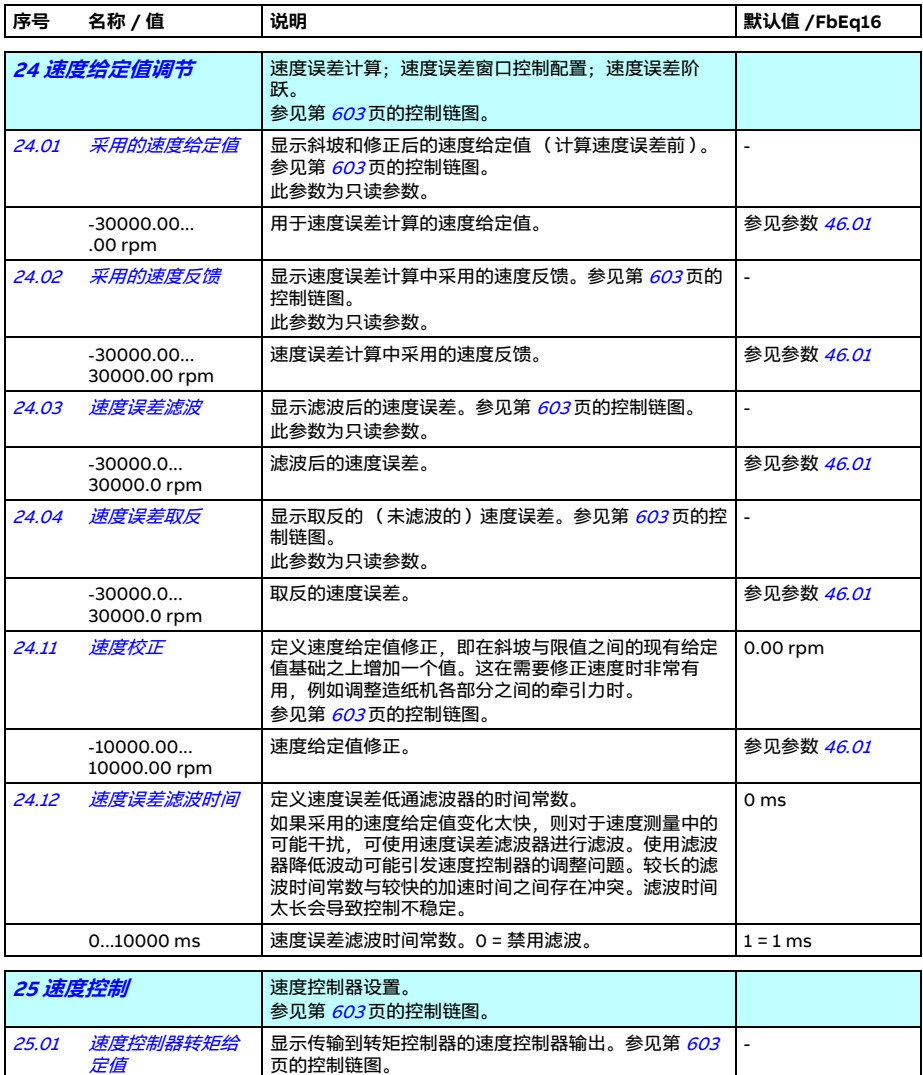

-1600.0...1600.0% 受限的速度控制器输出转矩。 参见参数 [46.03](#page-412-0)

此参数为只读参数。

<span id="page-311-1"></span><span id="page-311-0"></span>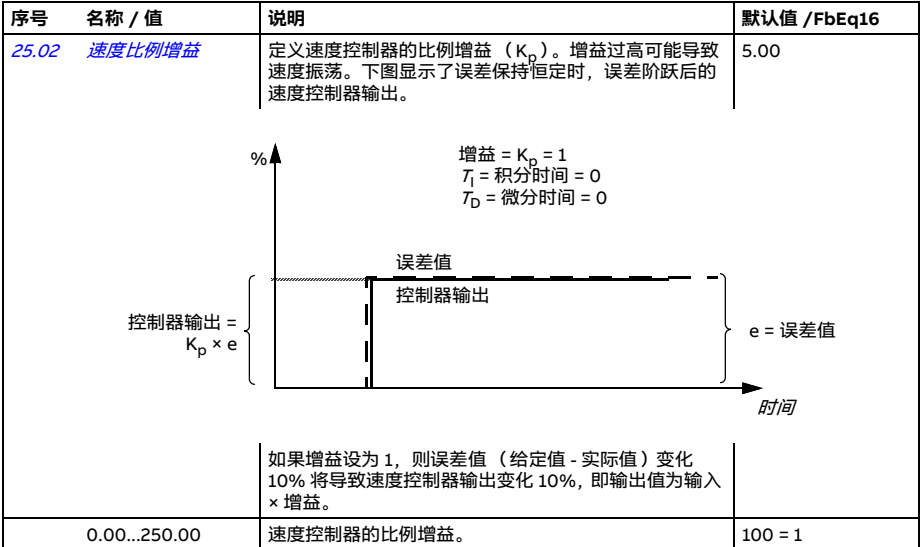

## 参数 *313*

<span id="page-312-1"></span><span id="page-312-0"></span>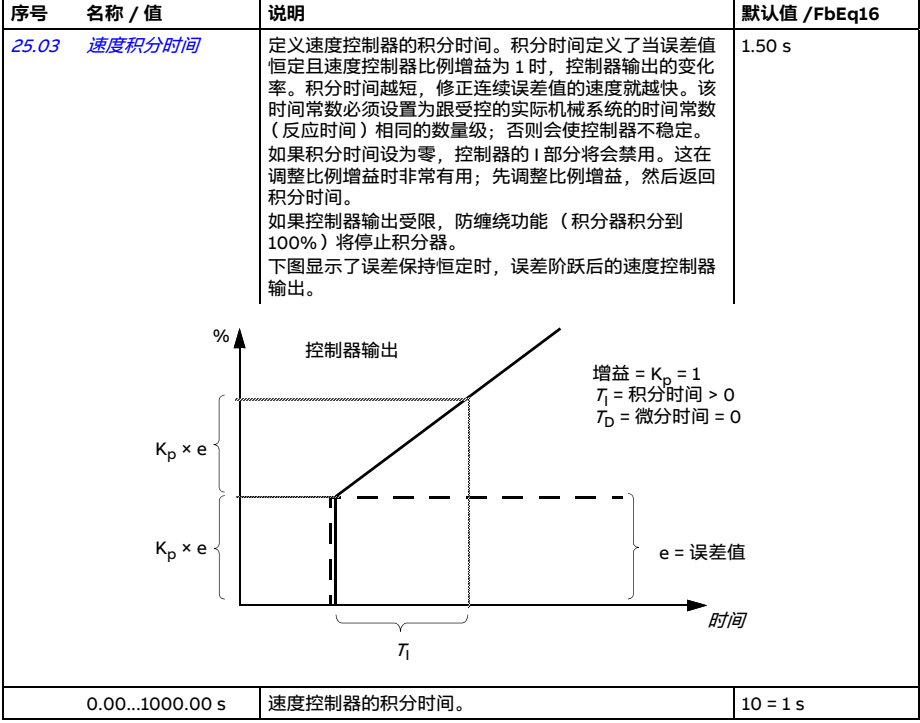

## *314* 参数

<span id="page-313-1"></span><span id="page-313-0"></span>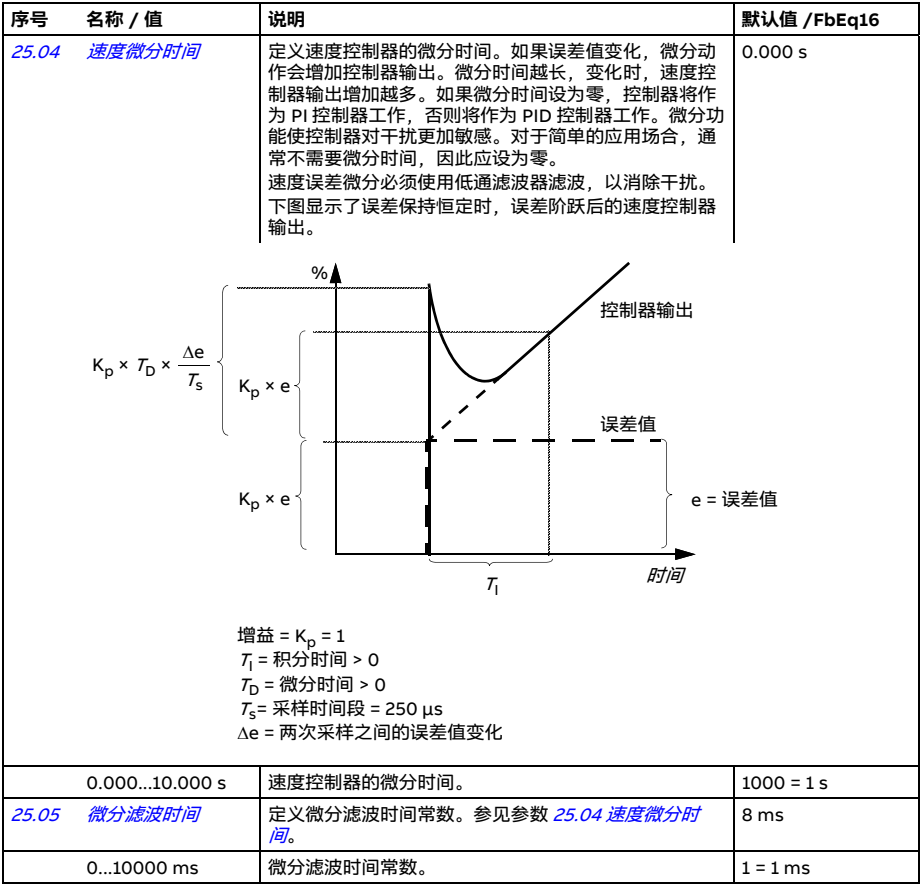

<span id="page-314-1"></span><span id="page-314-0"></span>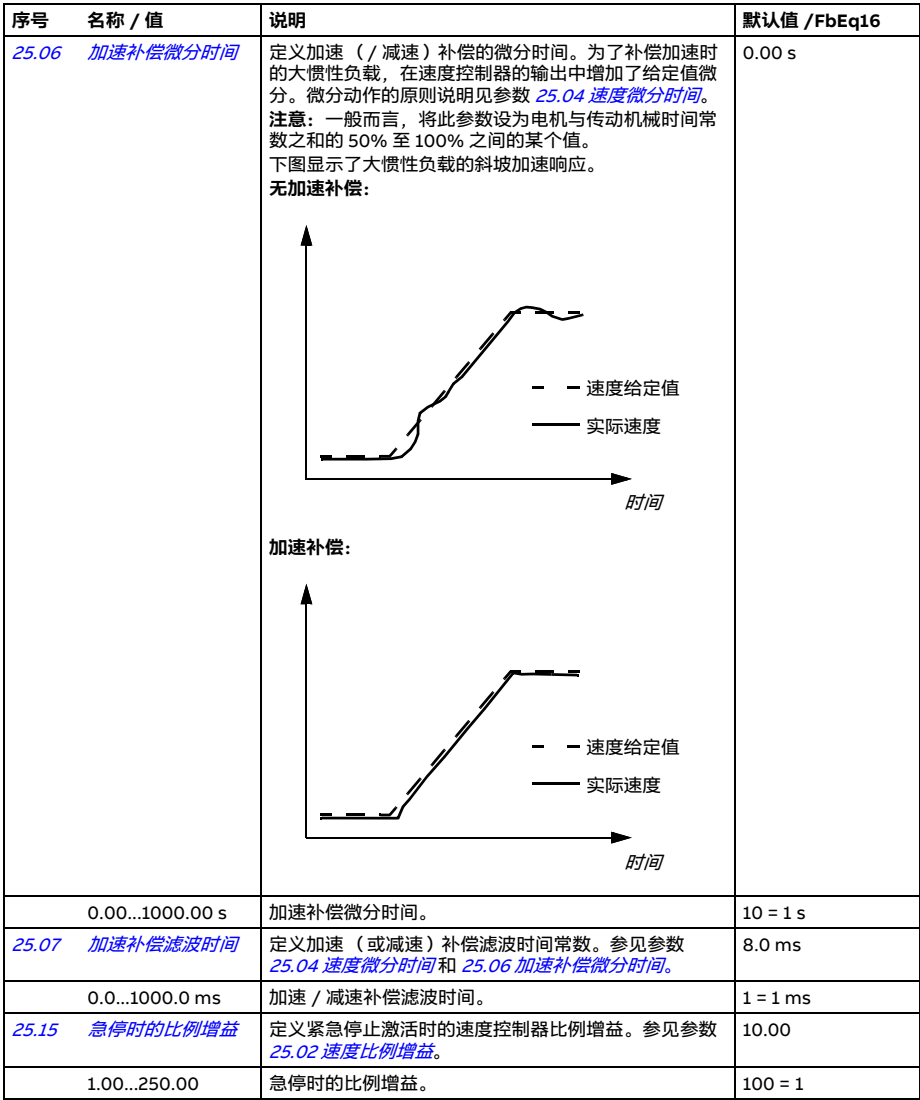

<span id="page-315-2"></span><span id="page-315-1"></span><span id="page-315-0"></span>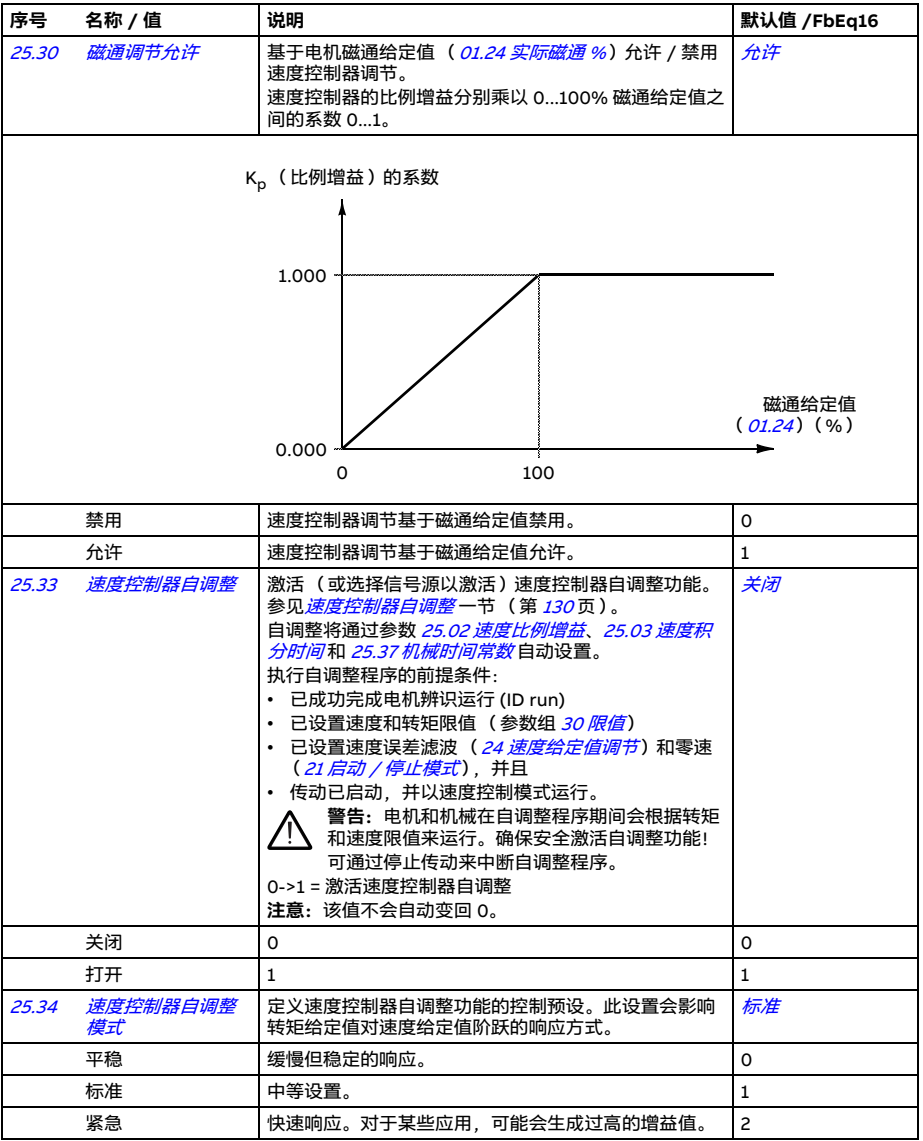

<span id="page-316-1"></span><span id="page-316-0"></span>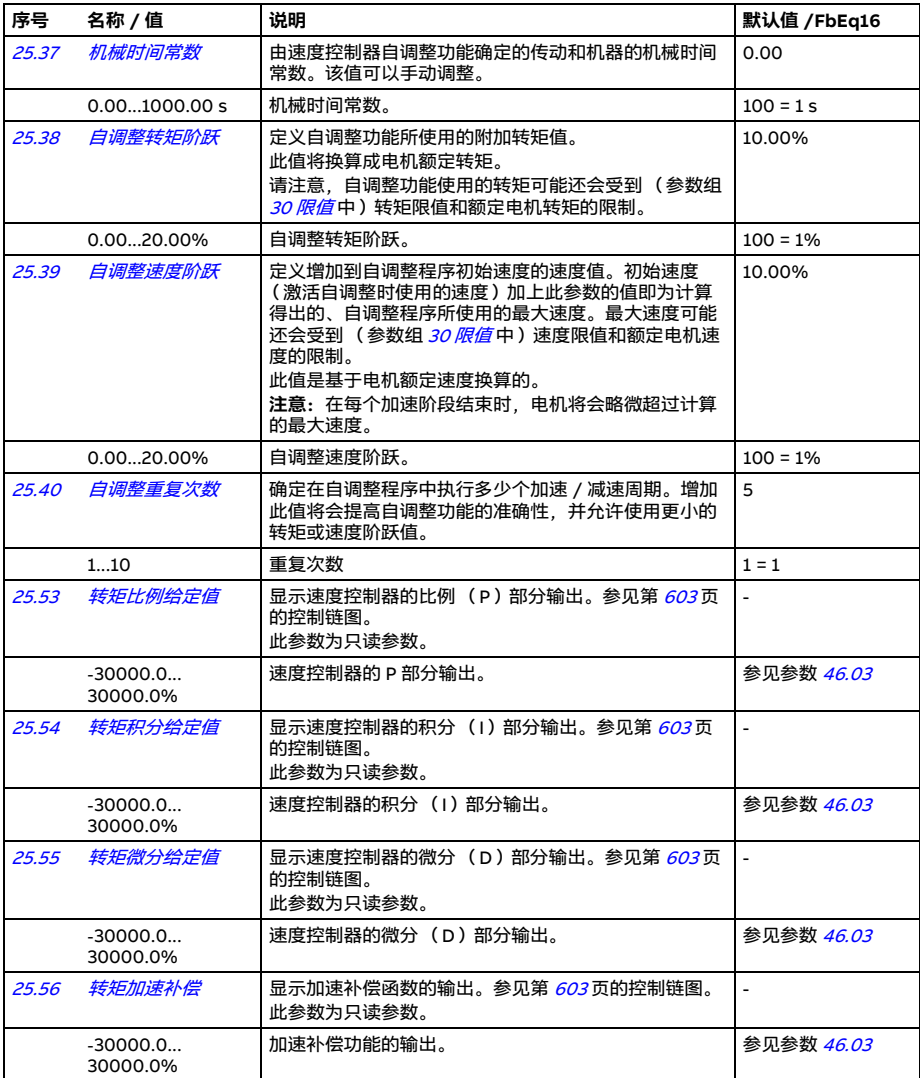

<span id="page-317-2"></span><span id="page-317-1"></span><span id="page-317-0"></span>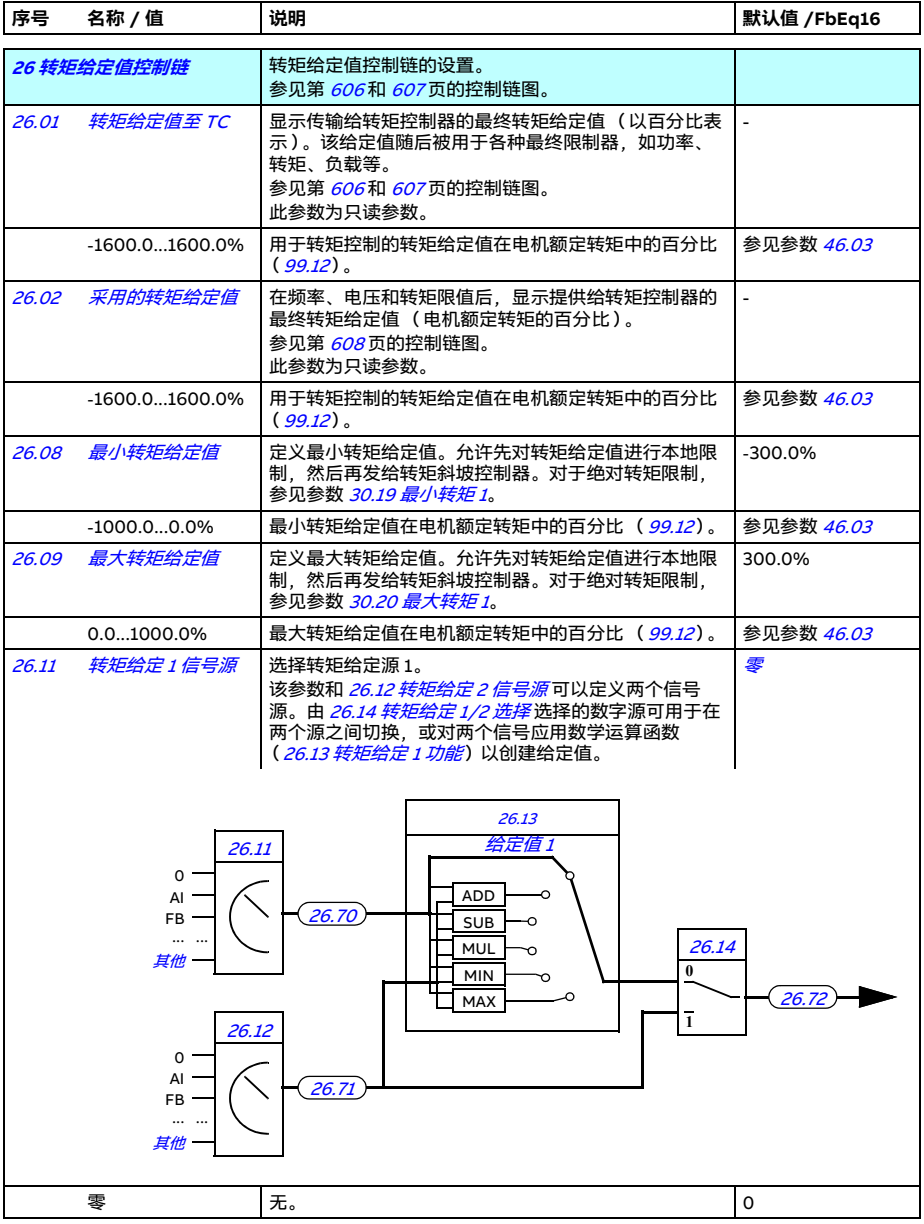

<span id="page-318-1"></span><span id="page-318-0"></span>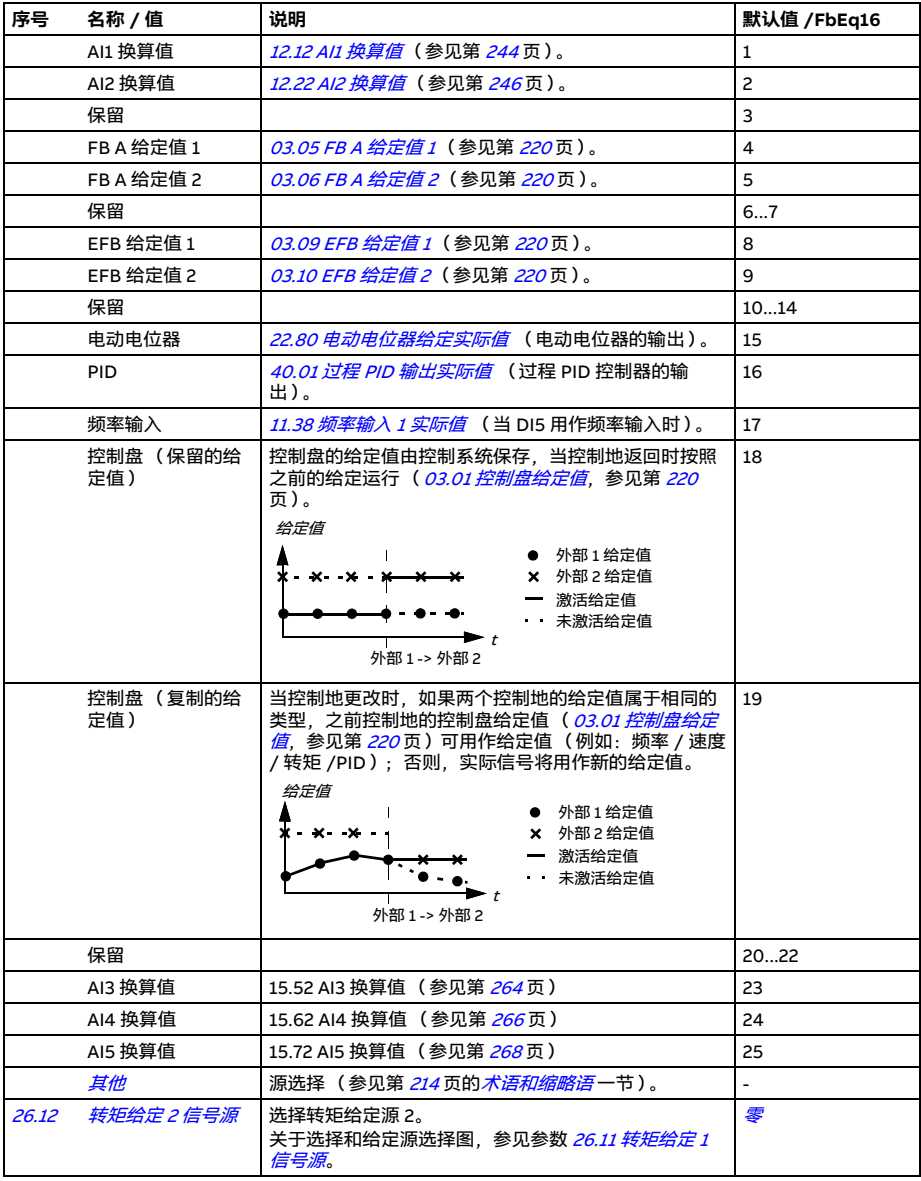

<span id="page-319-6"></span><span id="page-319-5"></span><span id="page-319-4"></span><span id="page-319-3"></span><span id="page-319-2"></span><span id="page-319-1"></span><span id="page-319-0"></span>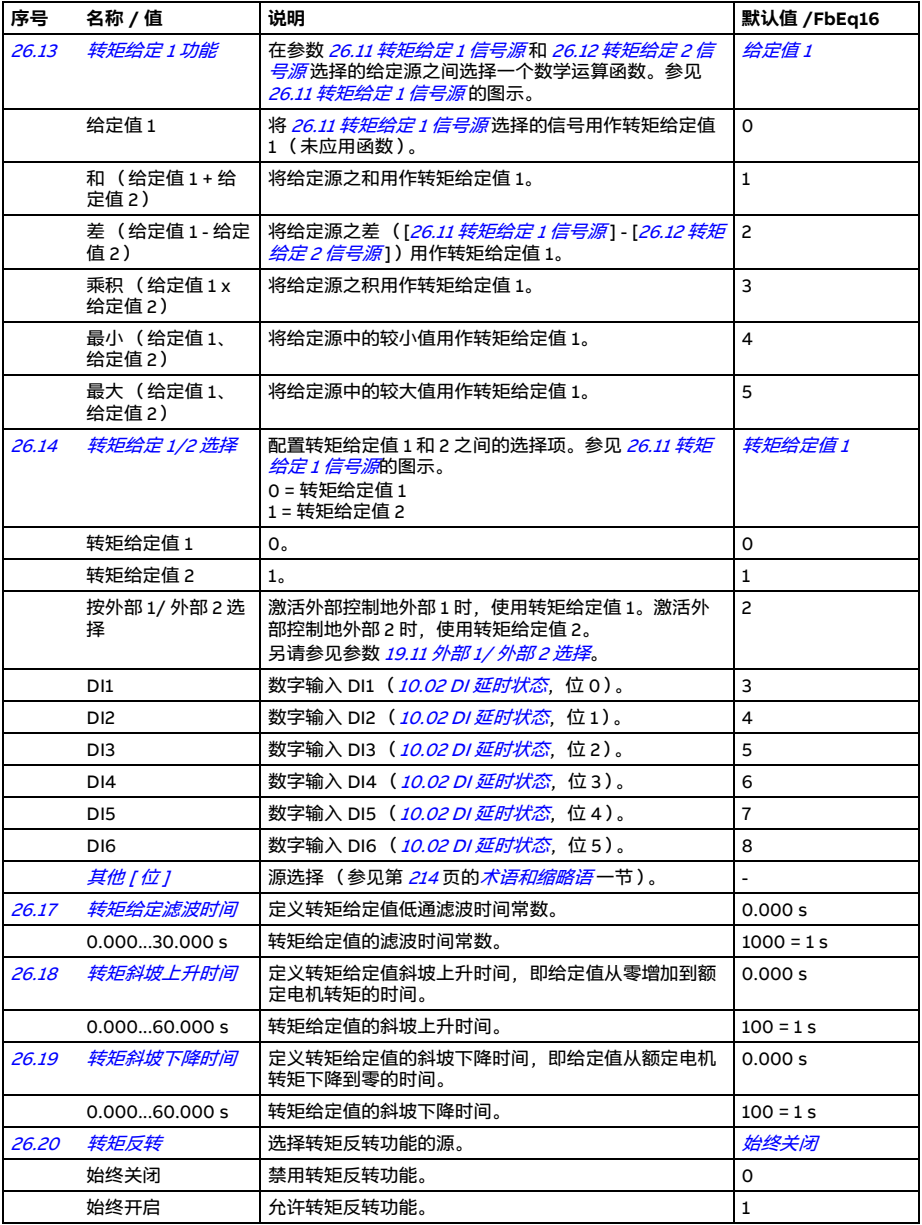

<span id="page-320-2"></span><span id="page-320-1"></span><span id="page-320-0"></span>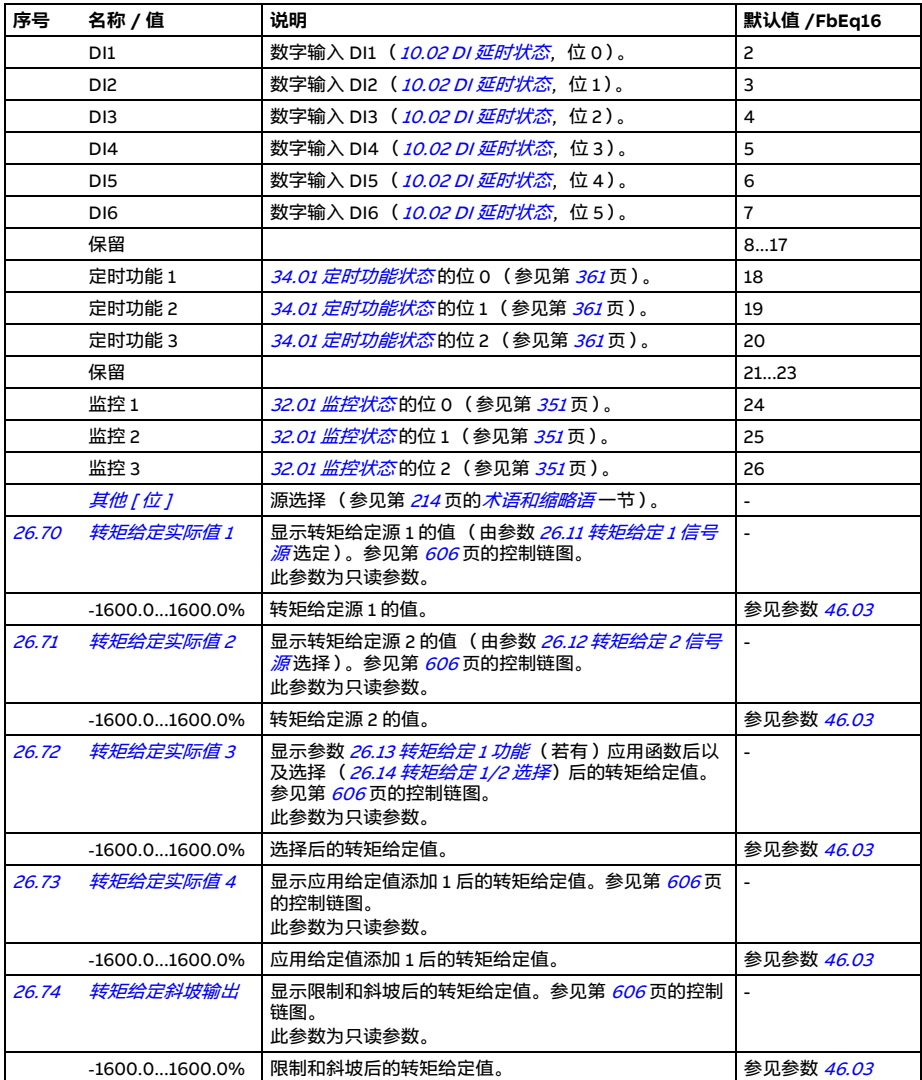

<span id="page-321-0"></span>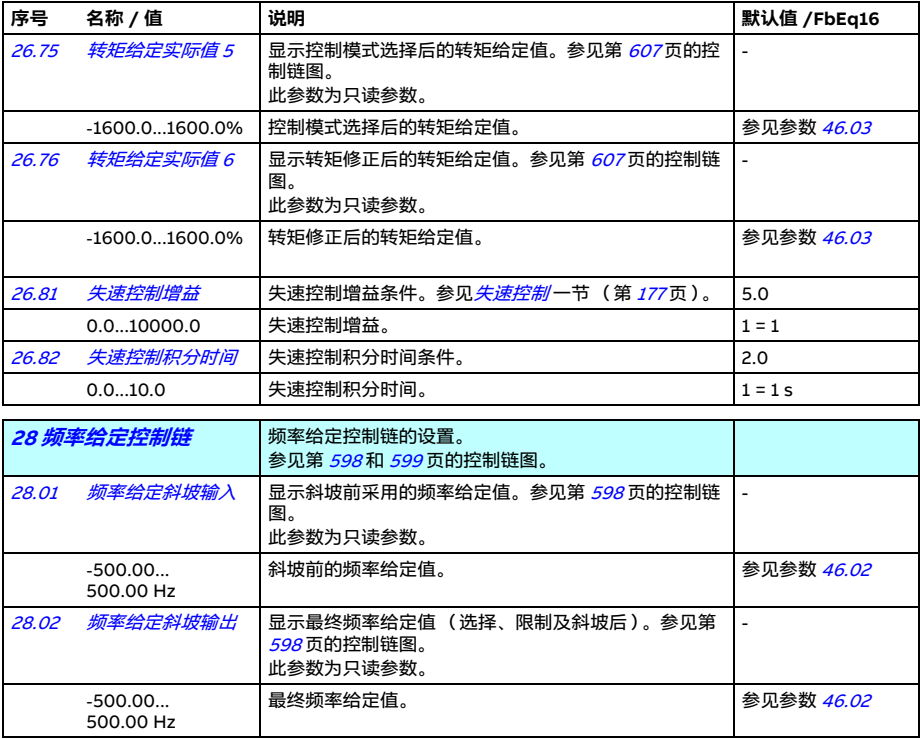

<span id="page-322-3"></span><span id="page-322-2"></span><span id="page-322-1"></span><span id="page-322-0"></span>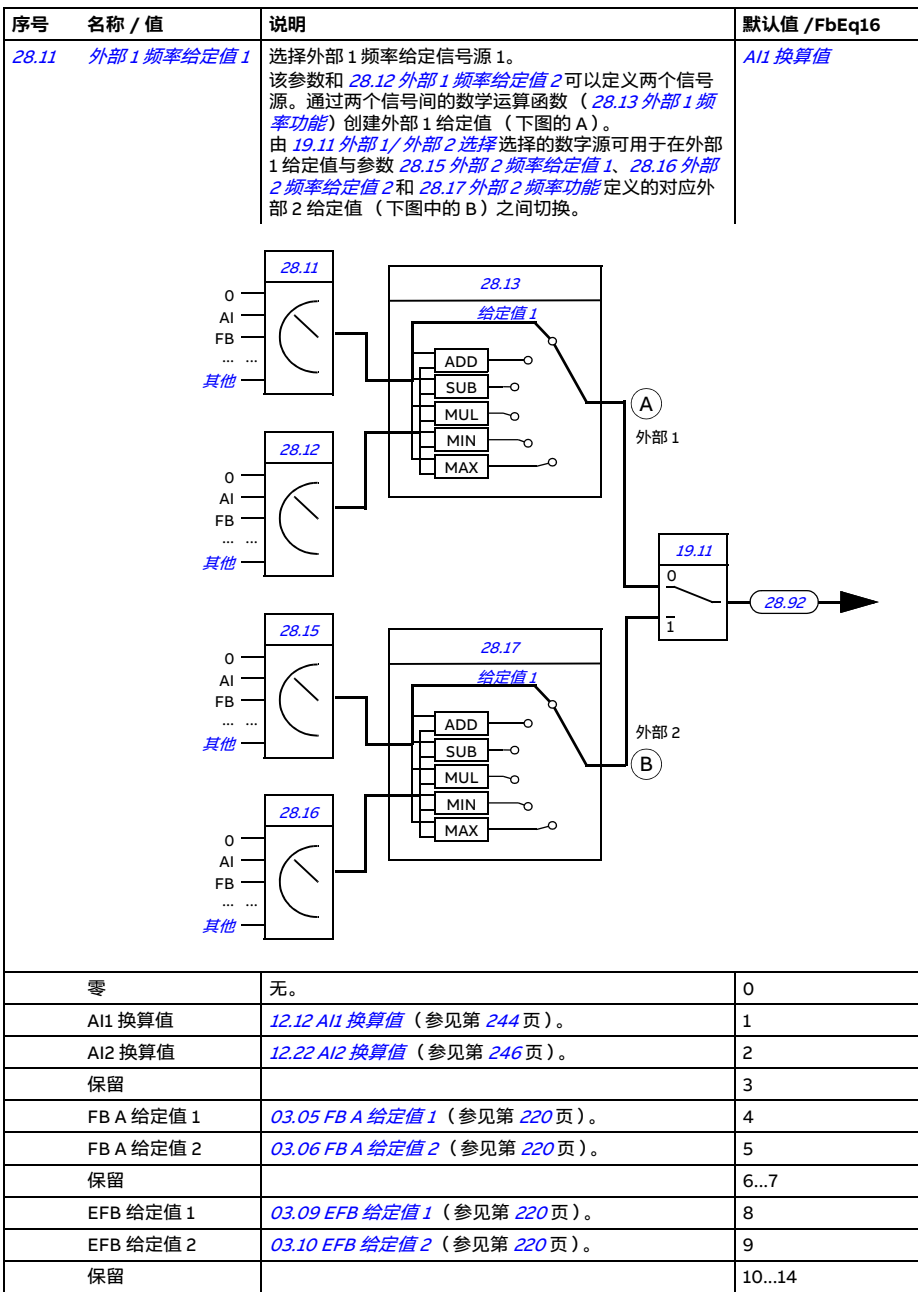

*324* 参数

<span id="page-323-4"></span><span id="page-323-3"></span><span id="page-323-2"></span><span id="page-323-1"></span><span id="page-323-0"></span>

| 序号    | 名称/值                   | 说明                                                                                                    | 默认值 /FbEq16              |
|-------|------------------------|----------------------------------------------------------------------------------------------------|--------------------------|
|       | 电动电位器                  | <i>22.80 电动电位器给定实际值</i> (电动电位器的输出)。                                                                                                    | 15                       |
|       | <b>PID</b>             | 40.01 过程 PID 输出实际值 (过程 PID 控制器的输<br>出)。                                                                                                    | 16                       |
|       | 频率输入                   | <i>11.38 频率输入 1 实际值</i> (当 DI5 用作频率输入时 )。                                                                                                    | 17                       |
|       | 控制盘(保留的给<br>定值)        | 控制盘的给定值由控制系统保存,当控制地返回时按照<br>之前的给定运行( 03.01 控制盘给定值, 参见第 220<br>页)。<br>给定值<br>● 外部1 给定值                                                                                                    | 18                       |
|       |                        | X 外部2 给定值<br>x x x x<br>一 激活给定值<br>未激活给定值<br>外部 1 -> 外部 2                                                                                                    |                          |
|       | 控制盘(复制的给<br>定值)        | 当控制地更改时,如果两个控制地的给定值属于相同的<br>类型,之前控制地的控制盘给定值 ( <i>03.01 控制盘给定</i><br><mark><i>值、</i>参见第 220</mark> 页)可用作给定值 (例如:频率 / 速度<br>/转矩 /PID); 否则, 实际信号将用作新的给定值。<br>给定值<br>● 外部1 给定值<br>$\mathbf{I}$<br>$x - x - x -$<br>× 外部2 给定值<br>一 激活给定值<br>未激活给定值<br>$\blacktriangleright$ t<br>外部 1 -> 外部 2 | 19                       |
|       | 保留                     |                                                                                                    | 2022                     |
|       | AI3 换算值                | 15.52 AI3 换算值 (参见第 264页)                                                                                                    | 23                       |
|       | AI4 换算值                | 15.62 AI4 换算值 (参见第 266 页 )                                                                                                    | 24                       |
|       | AI5 换算值                | 15.72 AI5 换算值(参见第 268页)                                                                                                    | 25                       |
|       | 其他                     | 源选择( 参见第 <i>214</i> 页的 <i>术语和缩略语</i> 一节 )。                                                                                                    | $\overline{\phantom{0}}$ |
| 28.12 | 外部1频率给定值2              | 选择外部 2 频率给定信号源 1。<br>关于选择和给定源选择图,参见参数 <i>28.11 外部 1 频率</i><br>给定值 1。                                                                                                    | 零                        |
| 28.13 | 外部1频率功能                | 在参数 <i>28.11 外部 1 频率给定值 1</i> 和 <i>28.12 外部 1 频率给</i><br><i>定值 2</i> 选择的给定源之间选择一个数学运算函数。参见<br><i>28.11 外部 1 频率给定值 1</i> 的图示。                                                                                                    | 给定值 1                    |
|       | 给定值 1                  | 将 28.11 外部 1 频率给定值 1 选择的信号用作频率给定<br>值1(未应用函数)。                                                                                                    | $\Omega$                 |
|       | 和 (给定值1+给<br>定值 2)     | 将给定源之和用作频率给定值 1。                                                                                                    | $\mathbf{1}$             |
|       | 差 (给定值 1 - 给定<br>值 2 ) | 将给定源之差 ([28.11 外部 1 频率给定值 1] - [28.12 外<br><i>部 1 频率给定值 2</i> 1 )用作频率给定值 1。                                                                                                    | $\mathsf{S}$             |
|       | 乘积(给定值 1 x<br>给定值 2)   | 将给定源之积用于频率给定值 1。                                                                                                    | 3                        |
|       | 最小 (给定值1、<br>给定值 2 )   | 将给定源中的较小值用作频率给定值 1。                                                                                                    | $\overline{\mathbf{4}}$  |
<span id="page-324-1"></span><span id="page-324-0"></span>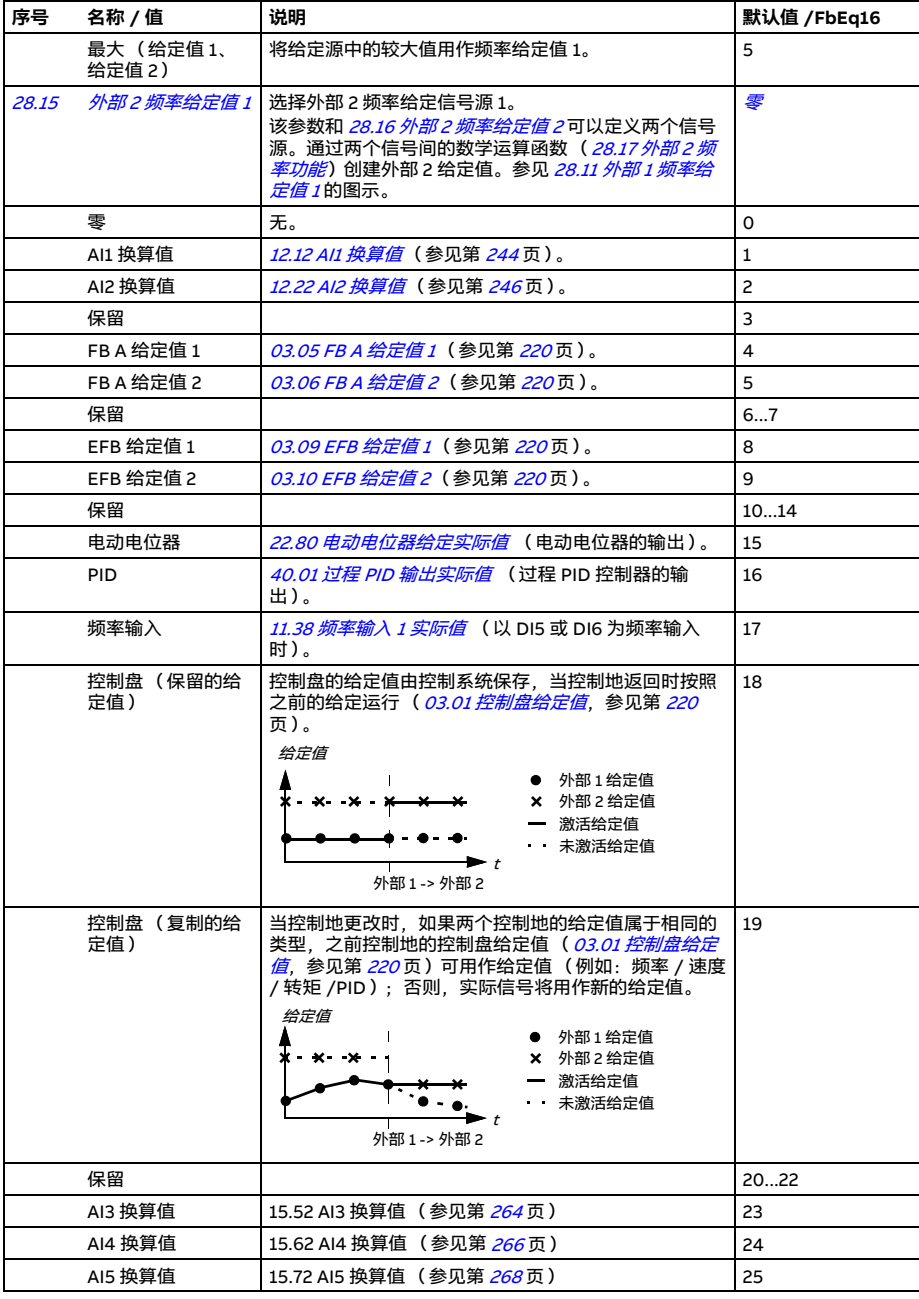

<span id="page-325-5"></span><span id="page-325-4"></span><span id="page-325-3"></span><span id="page-325-2"></span><span id="page-325-1"></span><span id="page-325-0"></span>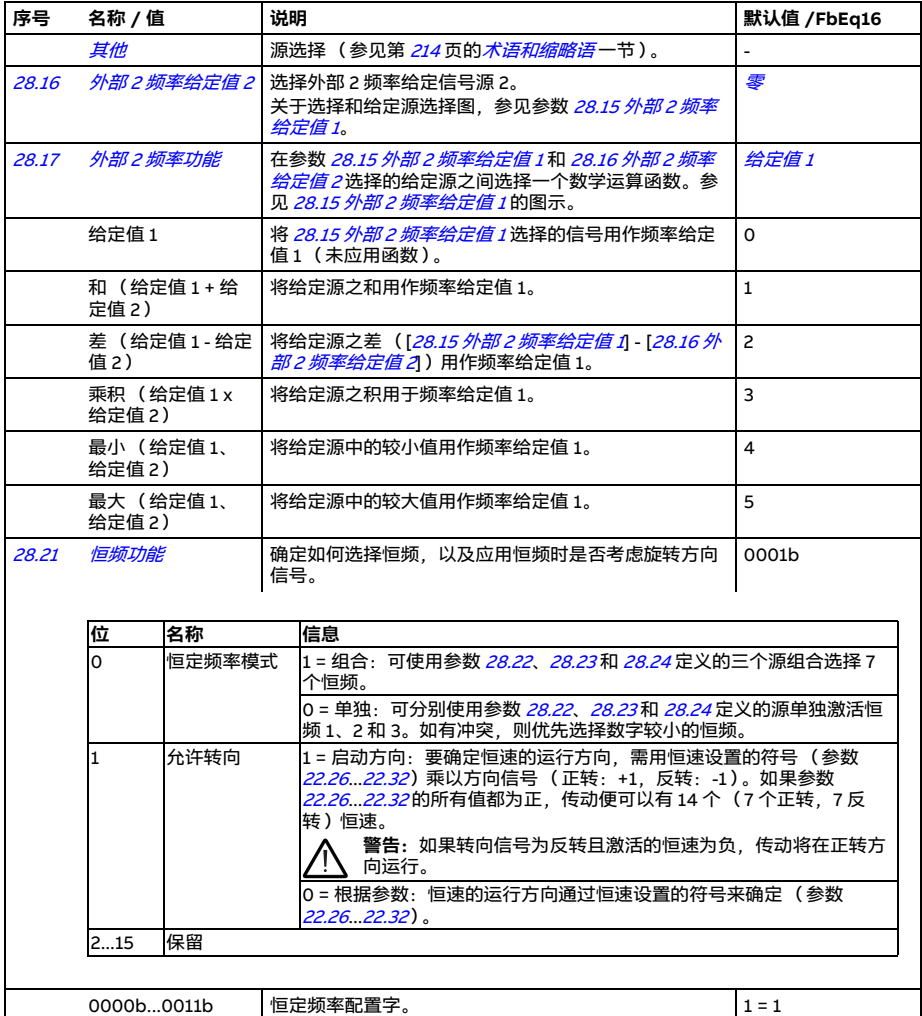

## 参数 *327*

<span id="page-326-6"></span><span id="page-326-5"></span><span id="page-326-4"></span><span id="page-326-3"></span><span id="page-326-2"></span><span id="page-326-1"></span><span id="page-326-0"></span>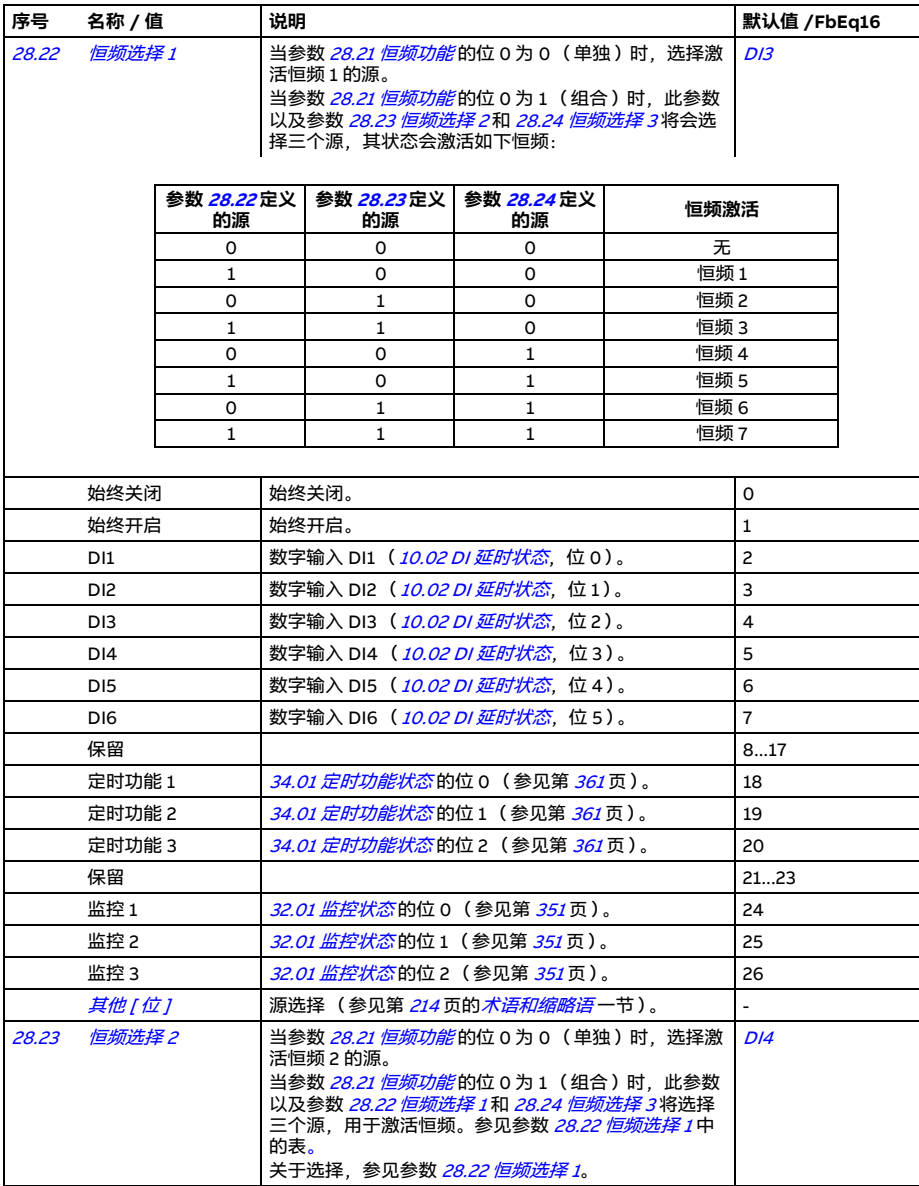

<span id="page-327-1"></span><span id="page-327-0"></span>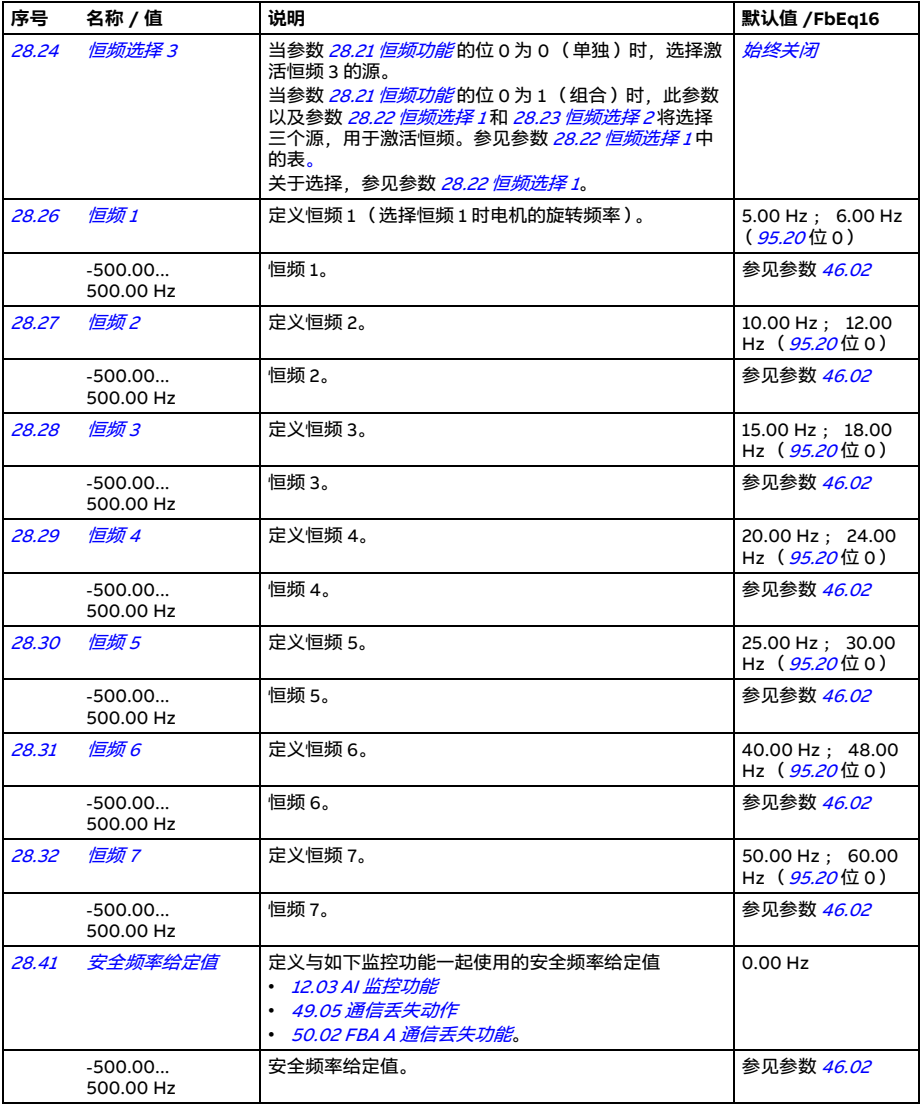

<span id="page-328-9"></span><span id="page-328-8"></span><span id="page-328-7"></span><span id="page-328-6"></span><span id="page-328-5"></span><span id="page-328-4"></span><span id="page-328-3"></span><span id="page-328-2"></span><span id="page-328-1"></span><span id="page-328-0"></span>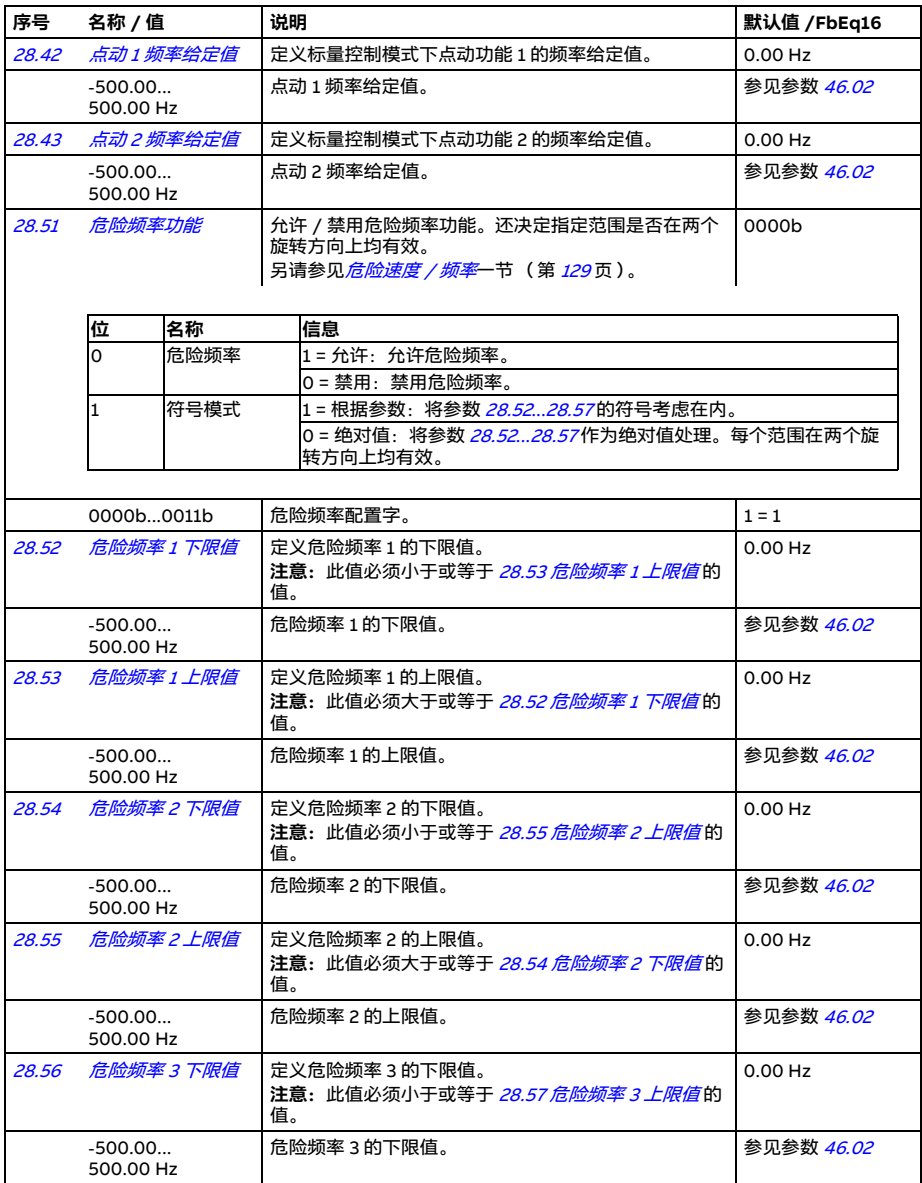

<span id="page-329-6"></span><span id="page-329-5"></span><span id="page-329-4"></span><span id="page-329-3"></span><span id="page-329-2"></span><span id="page-329-1"></span><span id="page-329-0"></span>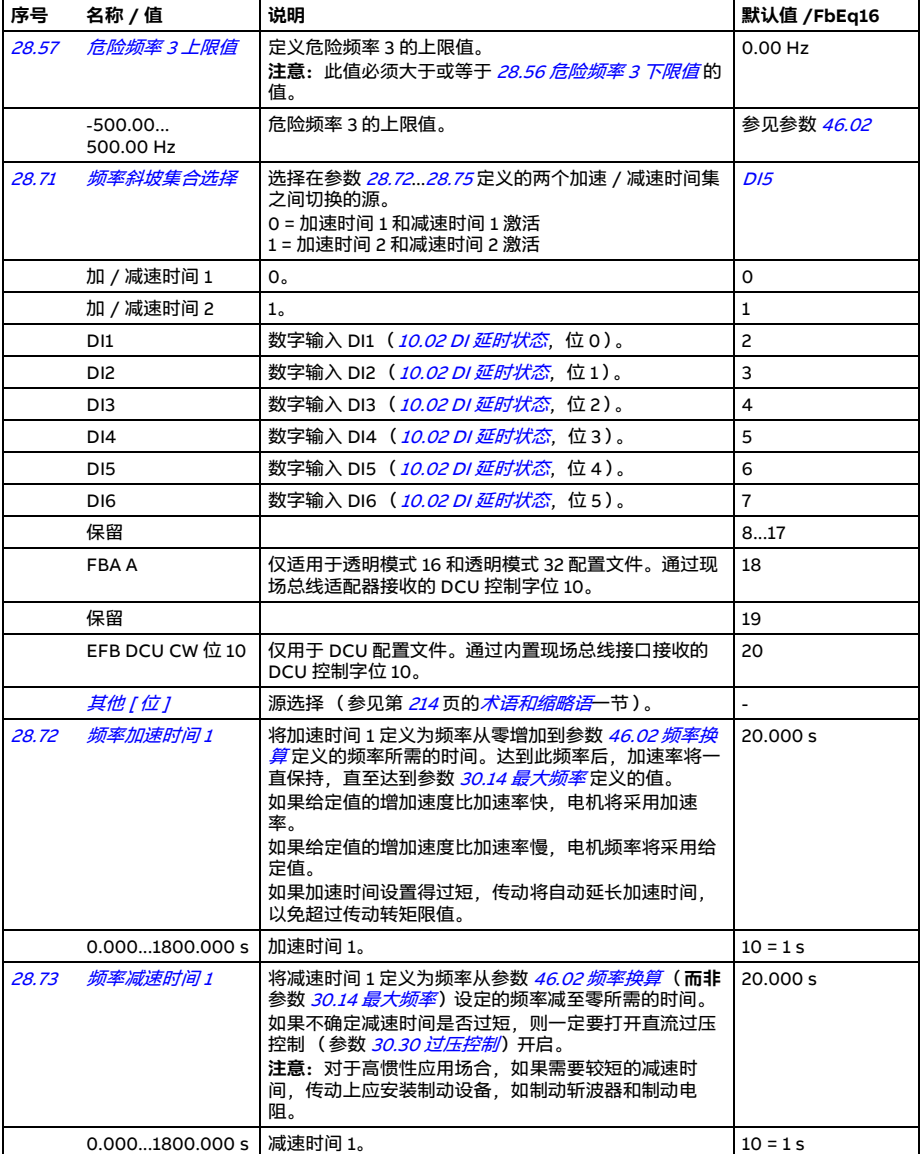

<span id="page-330-1"></span><span id="page-330-0"></span>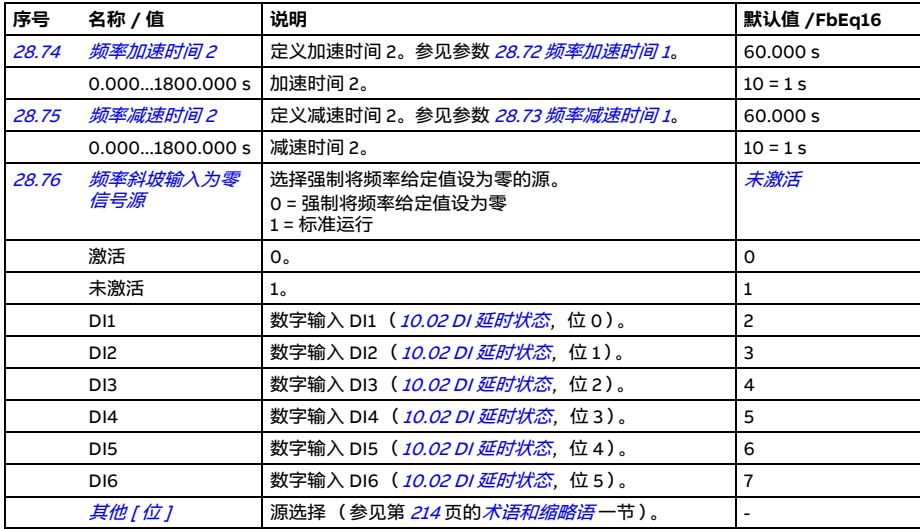

<span id="page-331-1"></span><span id="page-331-0"></span>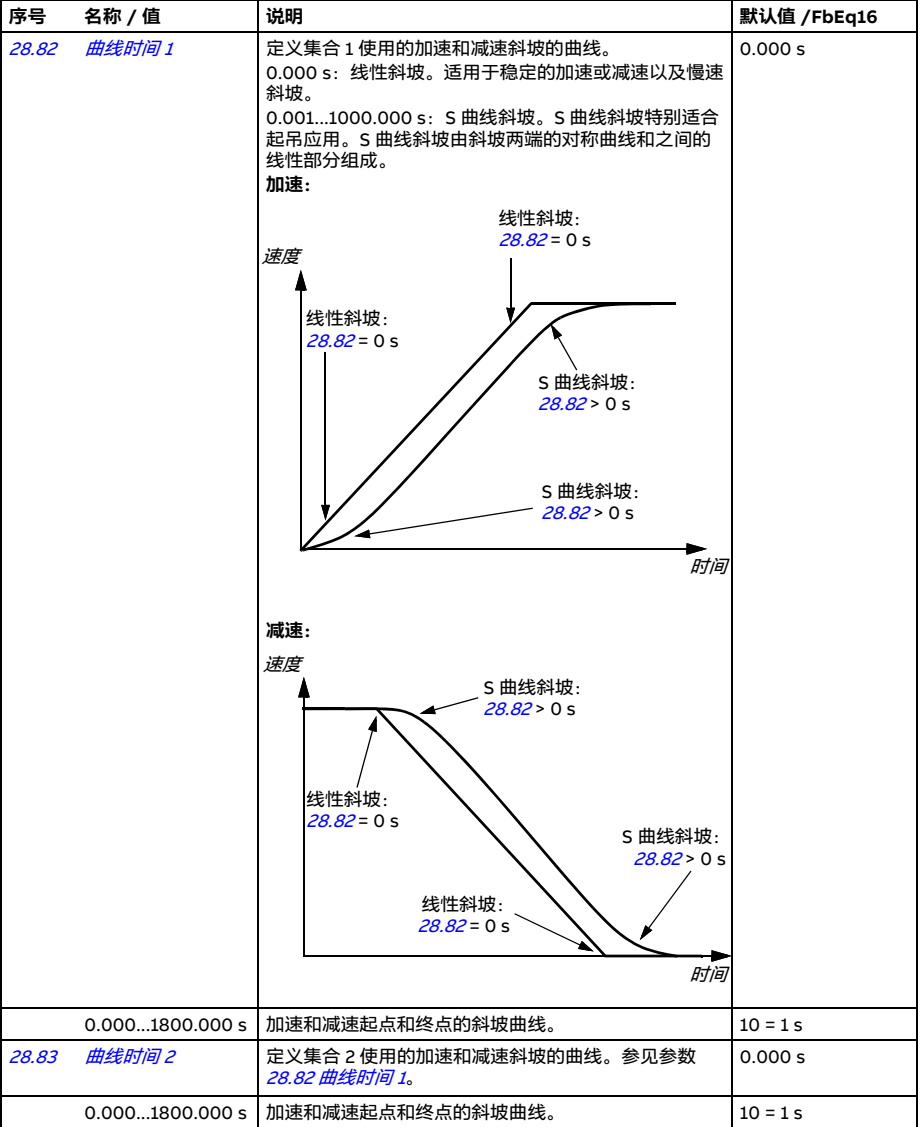

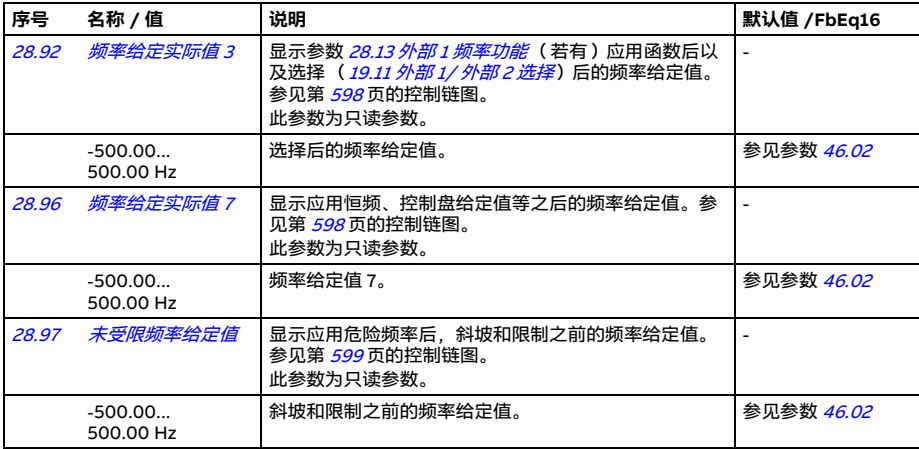

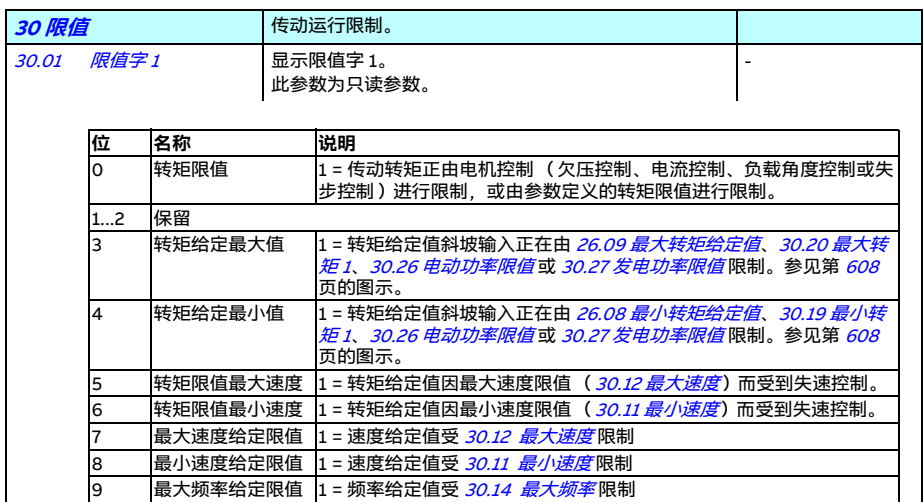

0000h...FFFFh 限值字 1。 1 = 1

10 最小频率给定限值 1 = 频率给定值受 [30.13](#page-335-2) [最小频率](#page-335-3)限制

11...15 保留

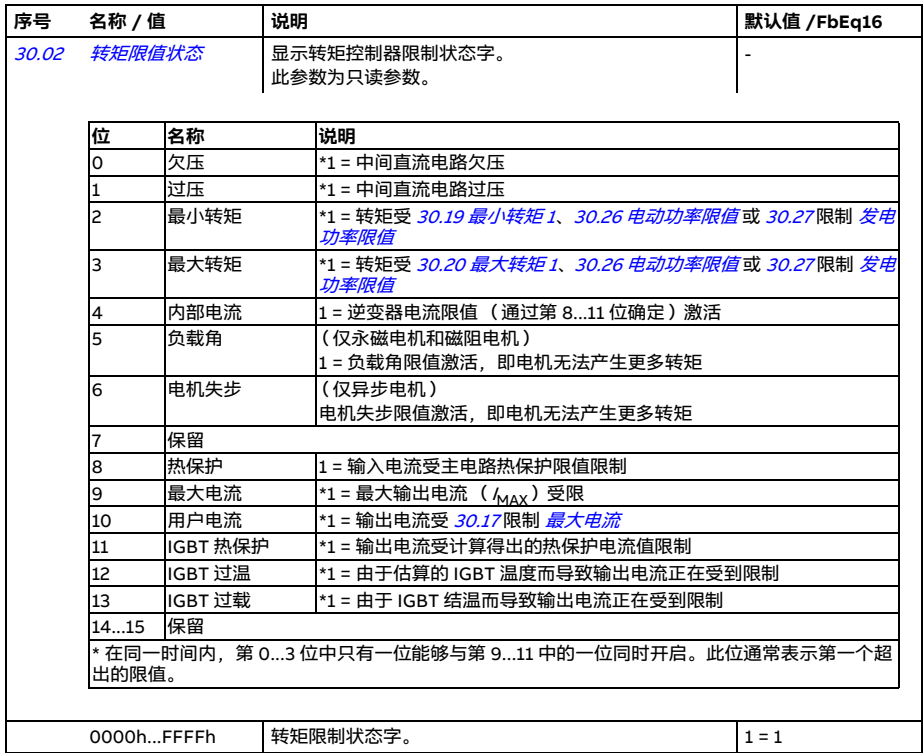

<span id="page-334-3"></span><span id="page-334-2"></span><span id="page-334-1"></span><span id="page-334-0"></span>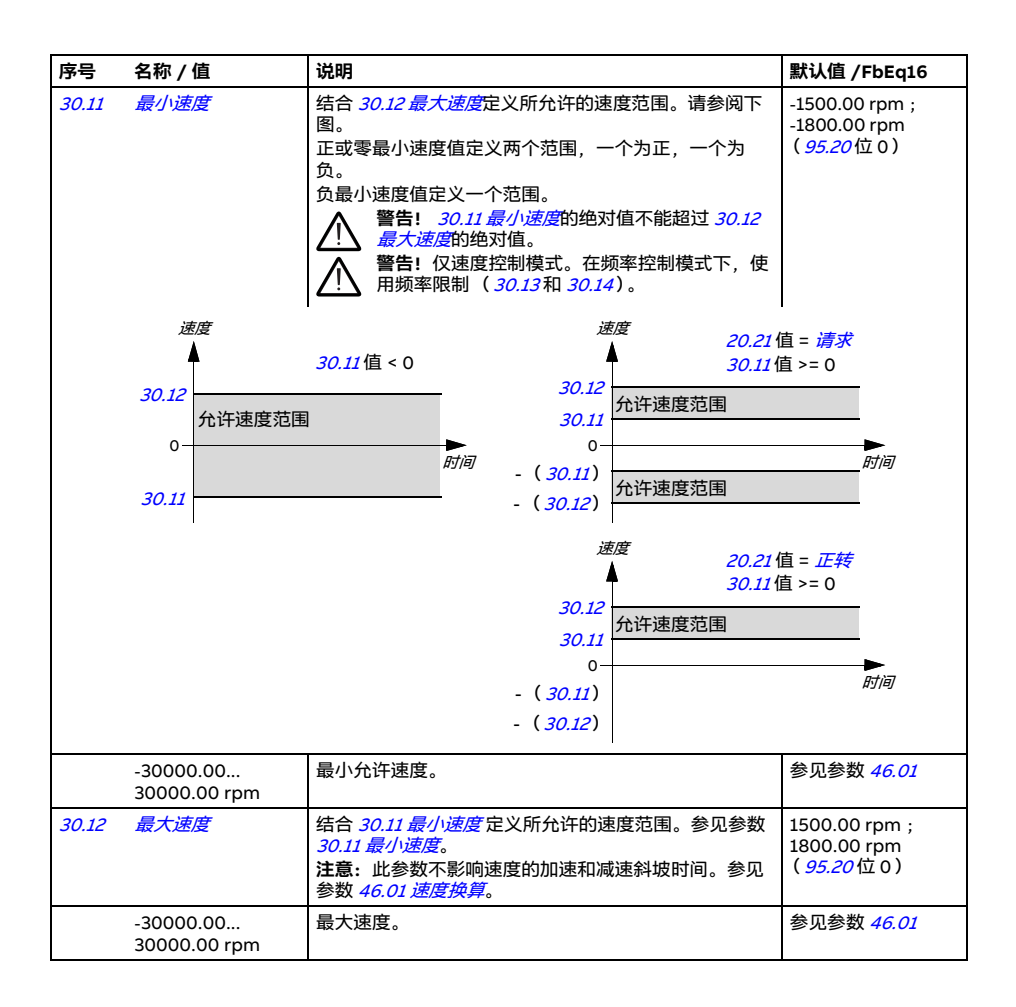

<span id="page-335-5"></span><span id="page-335-4"></span><span id="page-335-3"></span><span id="page-335-2"></span><span id="page-335-1"></span><span id="page-335-0"></span>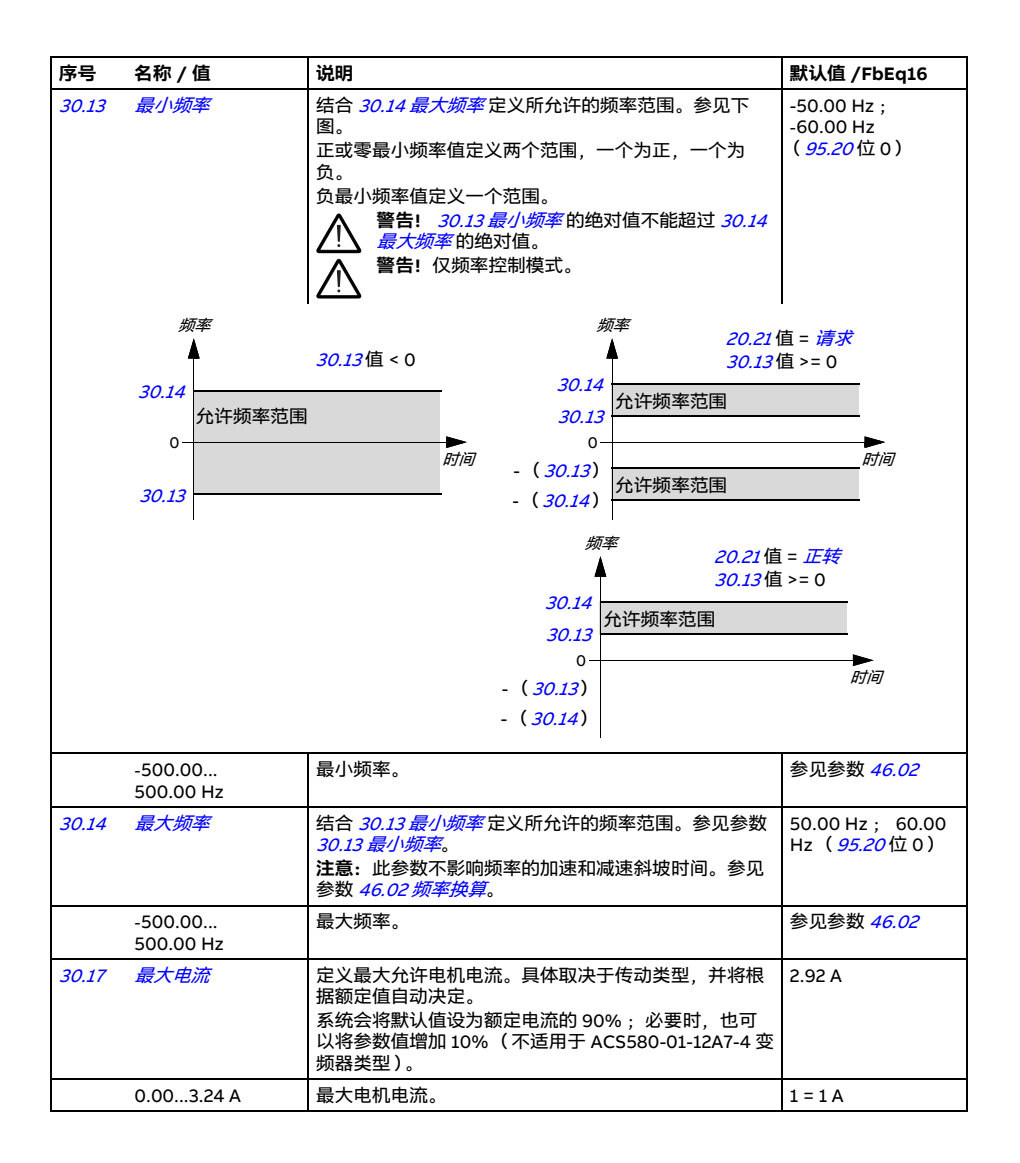

## 参数 *337*

<span id="page-336-3"></span><span id="page-336-2"></span><span id="page-336-1"></span><span id="page-336-0"></span>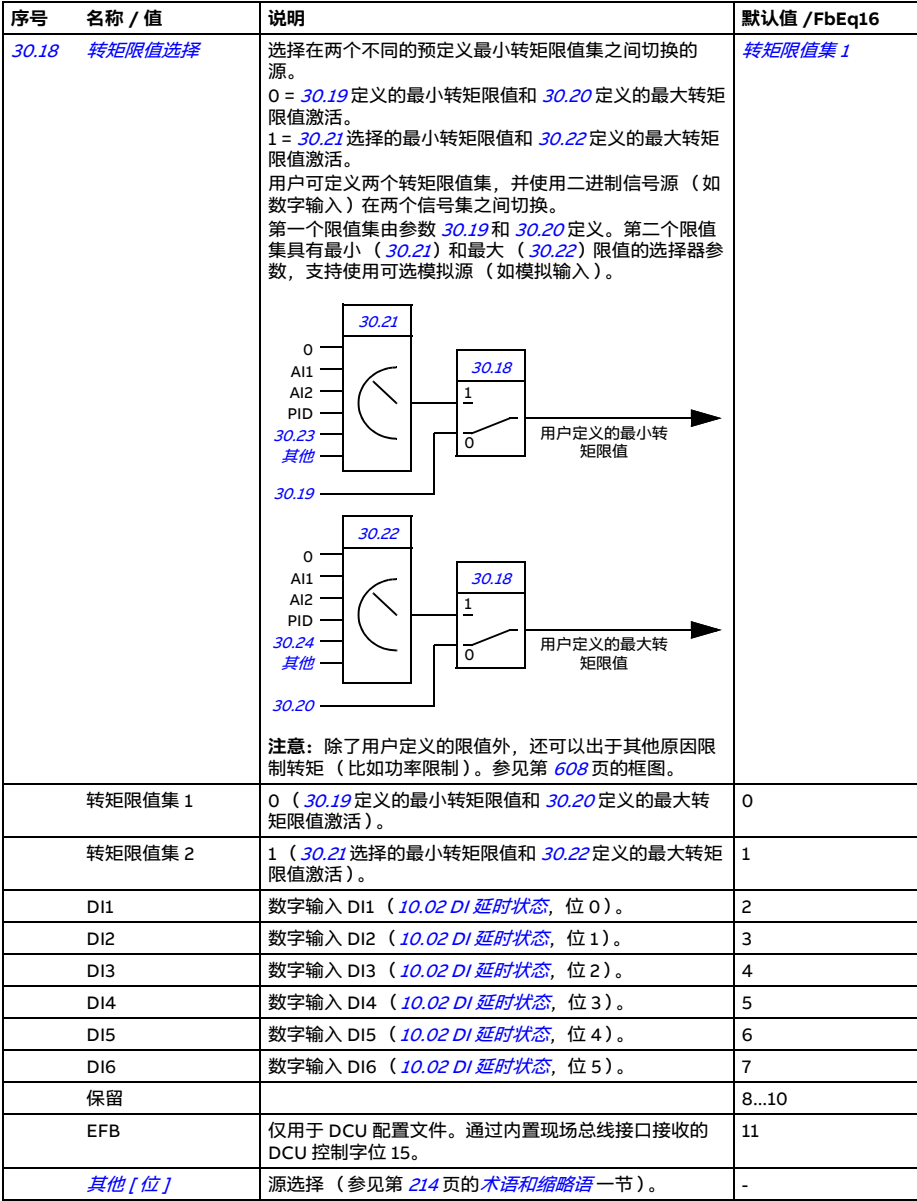

<span id="page-337-9"></span><span id="page-337-8"></span><span id="page-337-7"></span><span id="page-337-6"></span><span id="page-337-5"></span><span id="page-337-4"></span><span id="page-337-3"></span><span id="page-337-2"></span><span id="page-337-1"></span><span id="page-337-0"></span>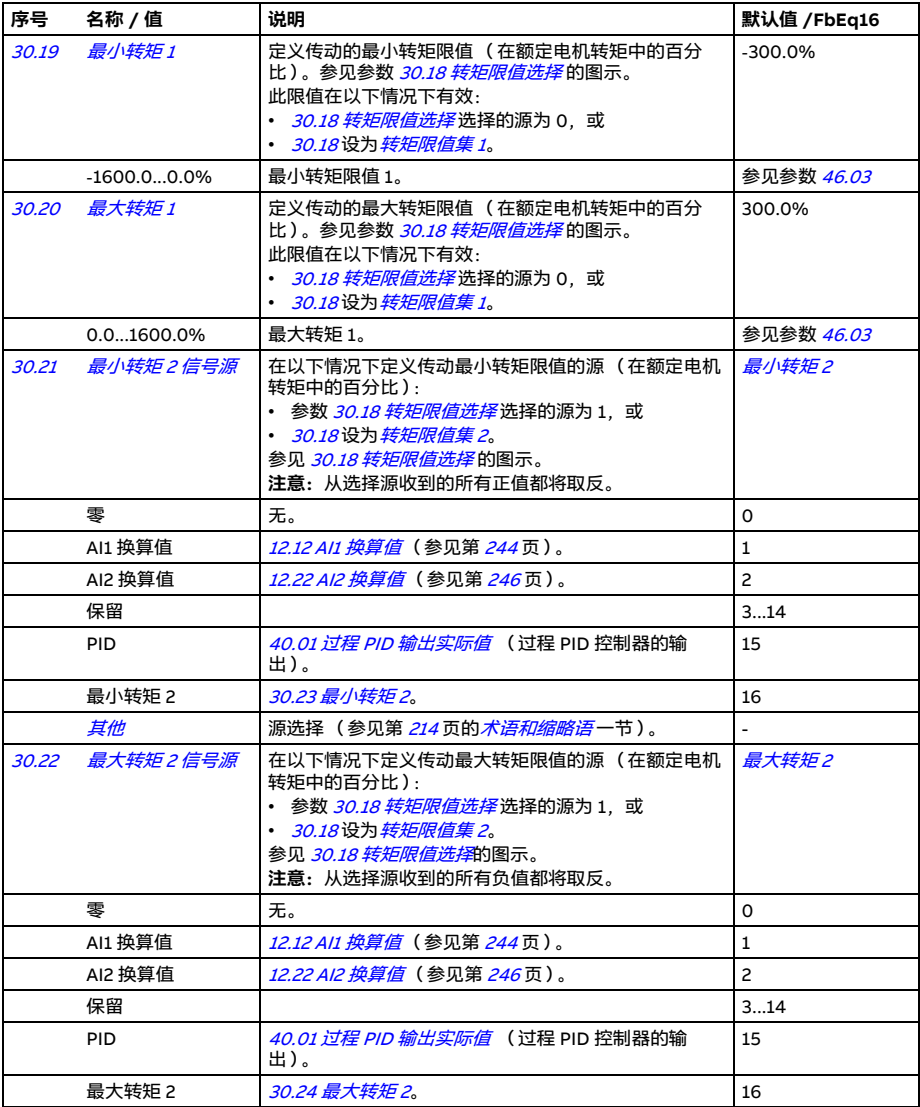

<span id="page-338-11"></span><span id="page-338-10"></span><span id="page-338-9"></span><span id="page-338-8"></span><span id="page-338-7"></span><span id="page-338-6"></span><span id="page-338-5"></span><span id="page-338-4"></span><span id="page-338-3"></span><span id="page-338-2"></span><span id="page-338-1"></span><span id="page-338-0"></span>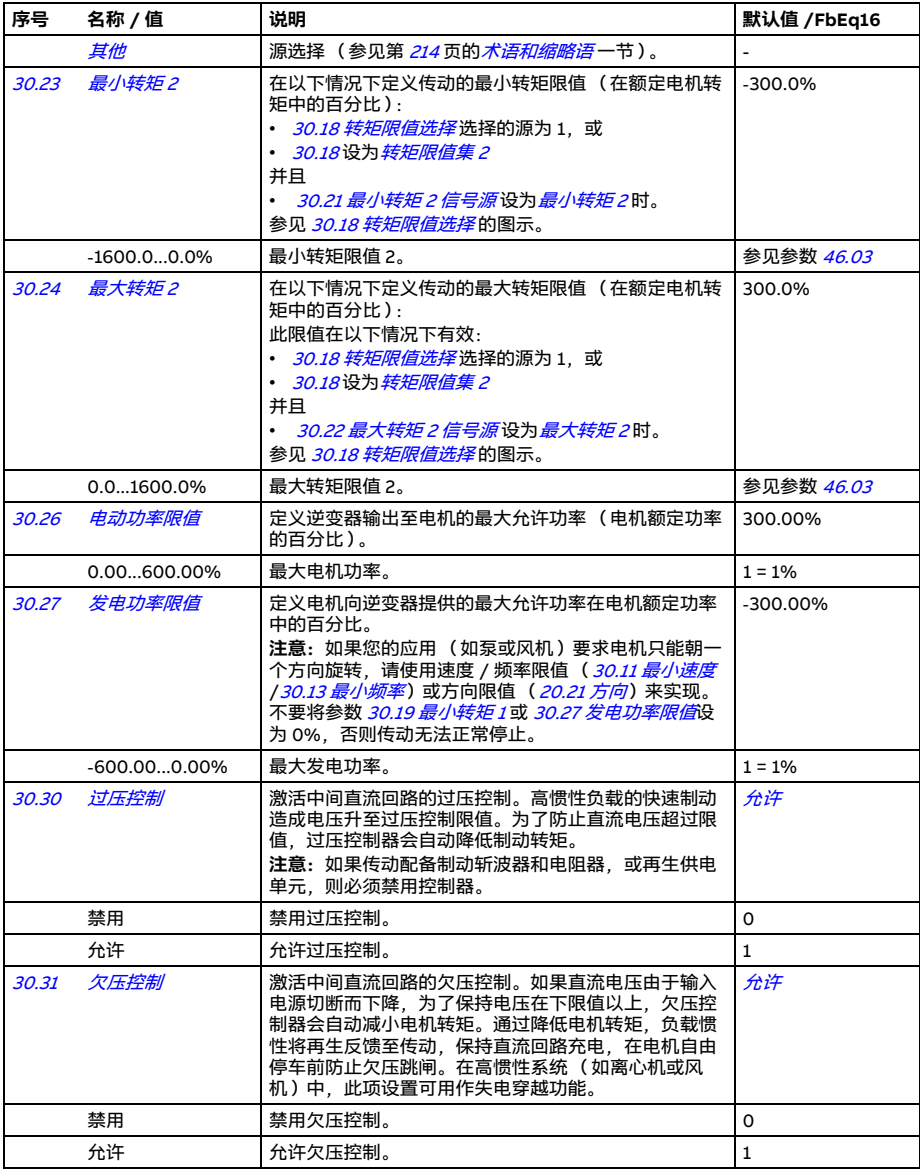

<span id="page-339-3"></span><span id="page-339-2"></span><span id="page-339-1"></span><span id="page-339-0"></span>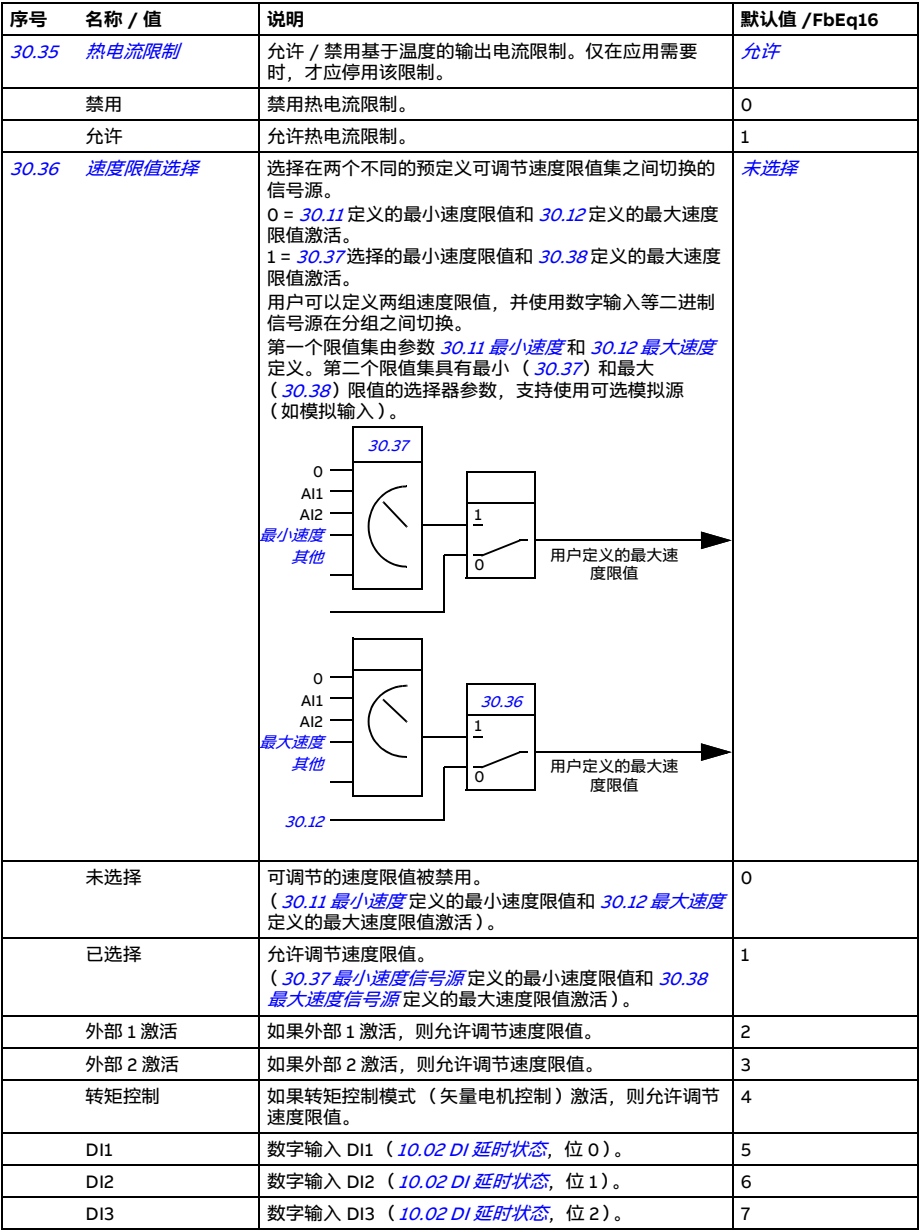

<span id="page-340-11"></span><span id="page-340-10"></span><span id="page-340-9"></span><span id="page-340-8"></span><span id="page-340-7"></span><span id="page-340-6"></span><span id="page-340-5"></span><span id="page-340-4"></span><span id="page-340-3"></span><span id="page-340-2"></span><span id="page-340-1"></span><span id="page-340-0"></span>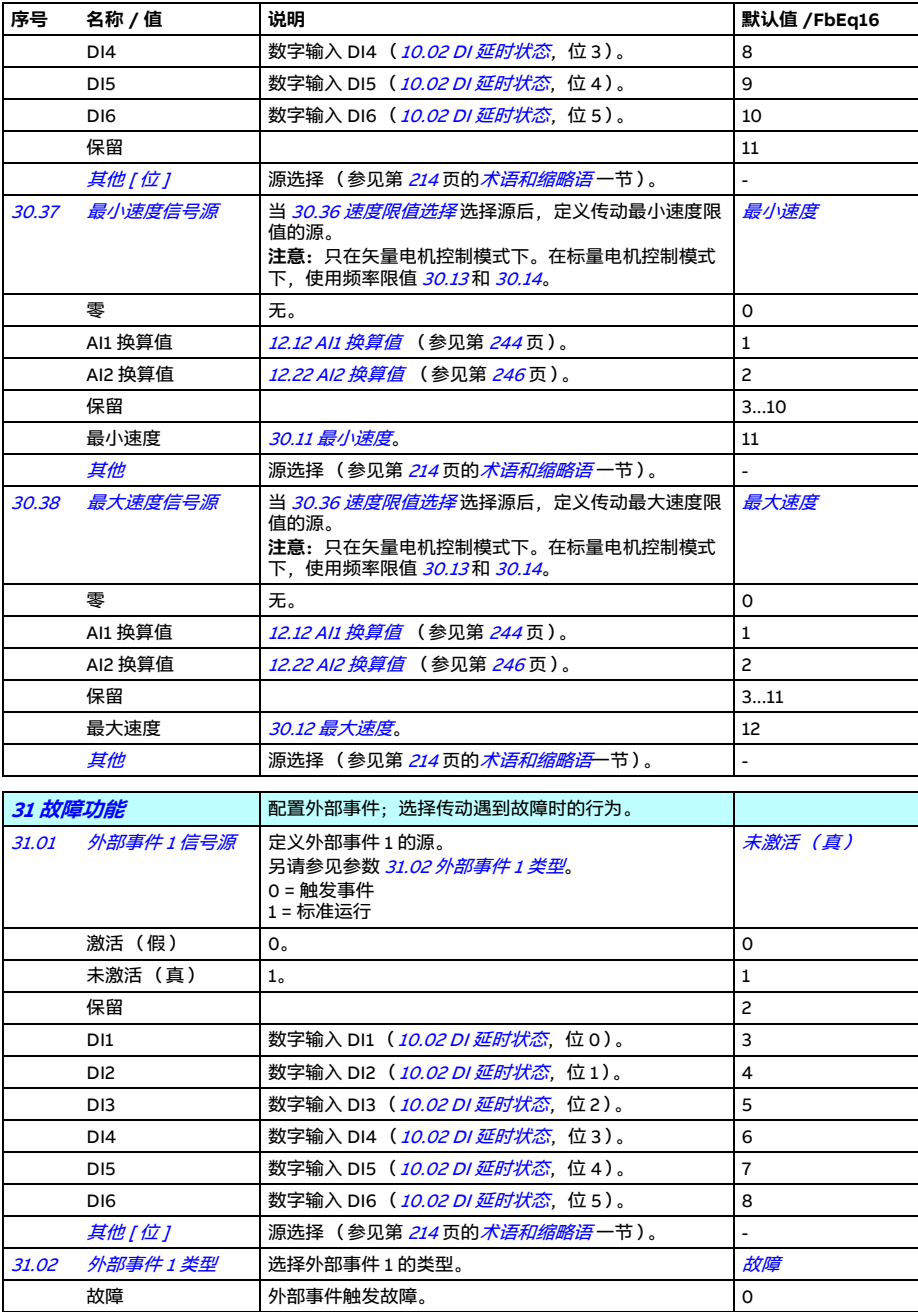

<span id="page-341-20"></span><span id="page-341-19"></span><span id="page-341-18"></span><span id="page-341-17"></span><span id="page-341-16"></span><span id="page-341-15"></span><span id="page-341-14"></span><span id="page-341-13"></span><span id="page-341-12"></span><span id="page-341-11"></span><span id="page-341-10"></span><span id="page-341-9"></span><span id="page-341-8"></span><span id="page-341-7"></span><span id="page-341-6"></span><span id="page-341-5"></span><span id="page-341-4"></span><span id="page-341-3"></span><span id="page-341-2"></span><span id="page-341-1"></span><span id="page-341-0"></span>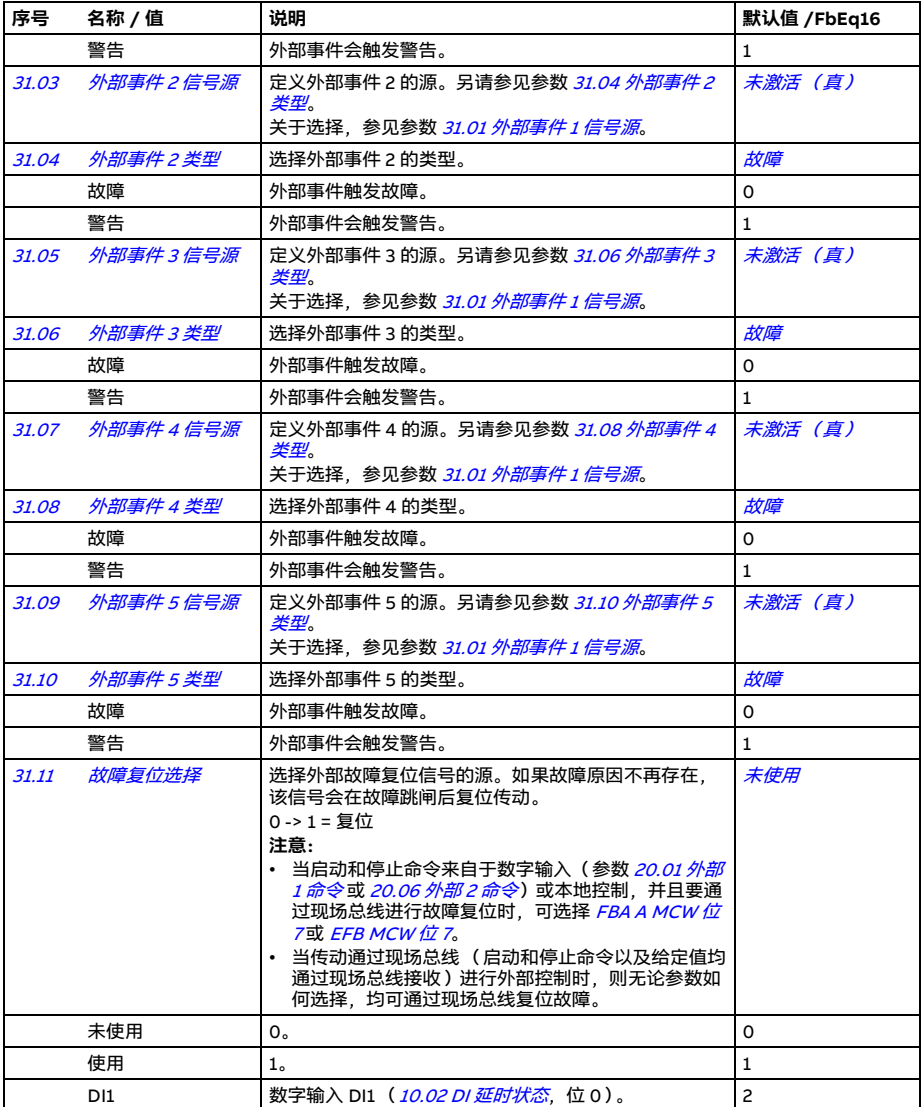

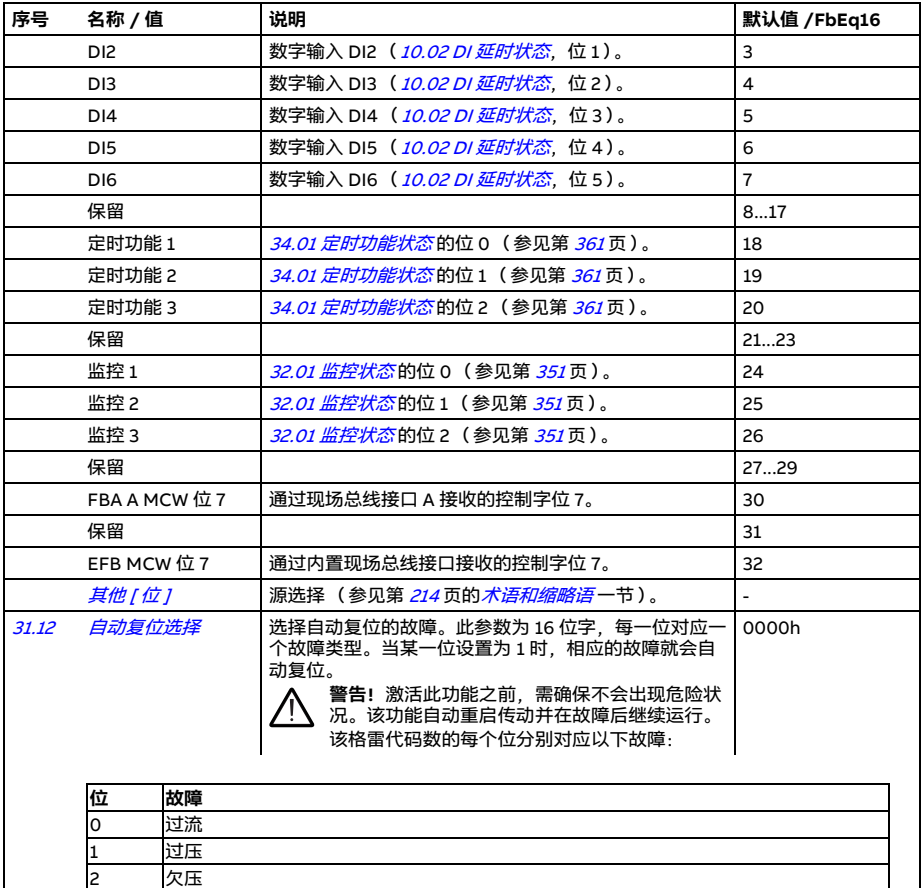

<span id="page-342-3"></span><span id="page-342-2"></span><span id="page-342-1"></span><span id="page-342-0"></span>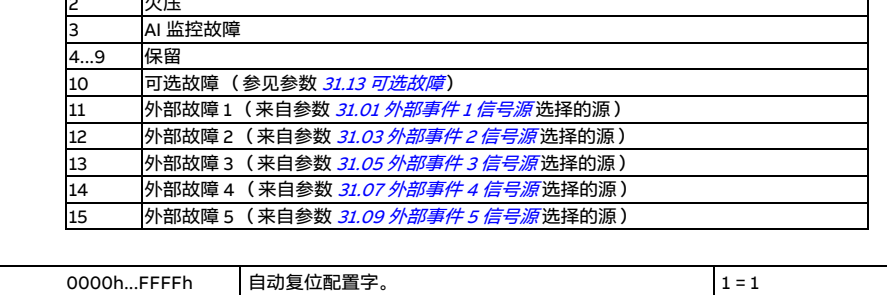

<span id="page-343-9"></span><span id="page-343-8"></span><span id="page-343-7"></span><span id="page-343-6"></span><span id="page-343-5"></span><span id="page-343-4"></span><span id="page-343-3"></span><span id="page-343-2"></span><span id="page-343-1"></span><span id="page-343-0"></span>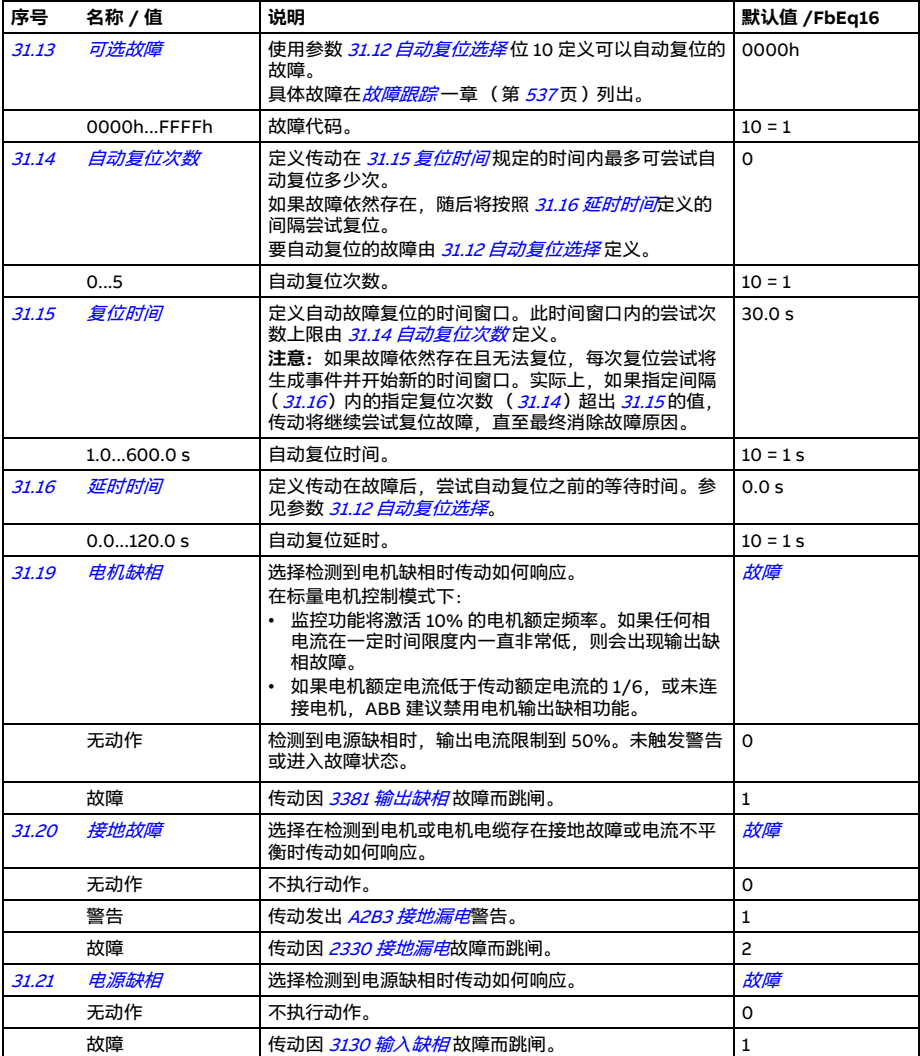

<span id="page-344-0"></span>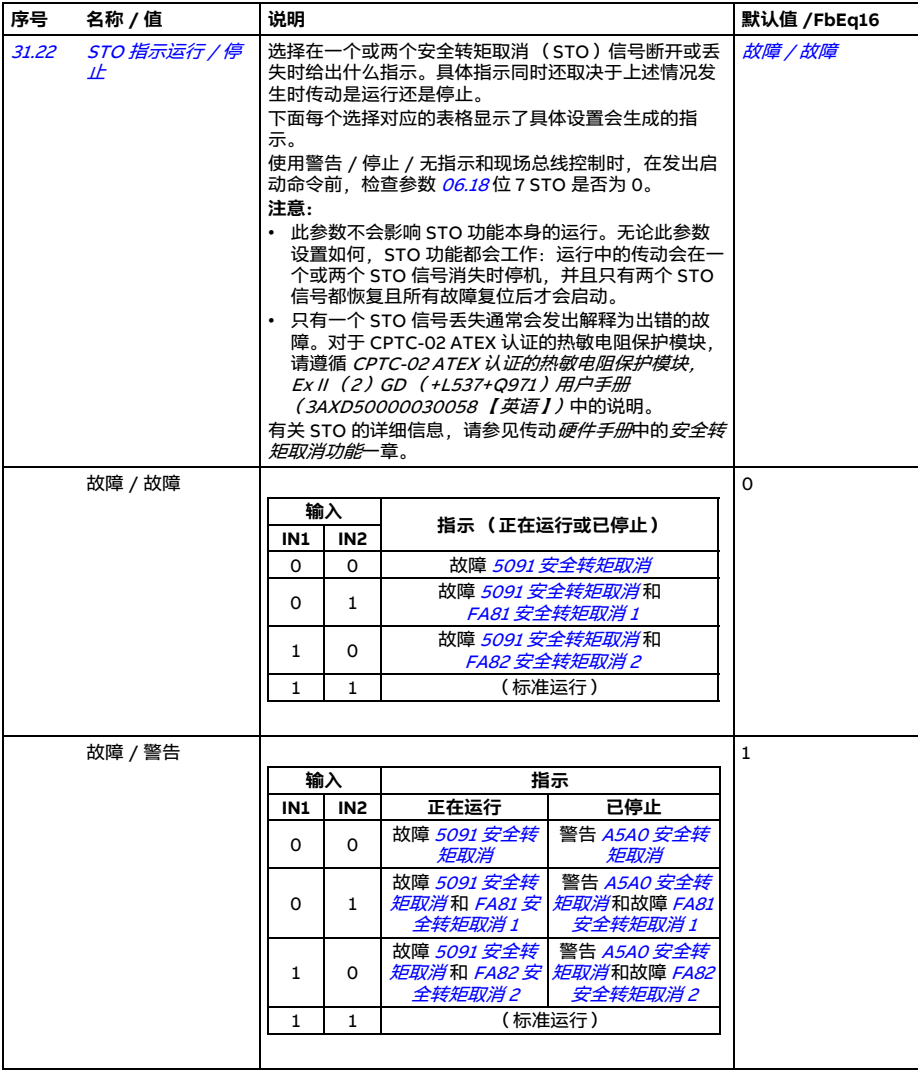

<span id="page-345-0"></span>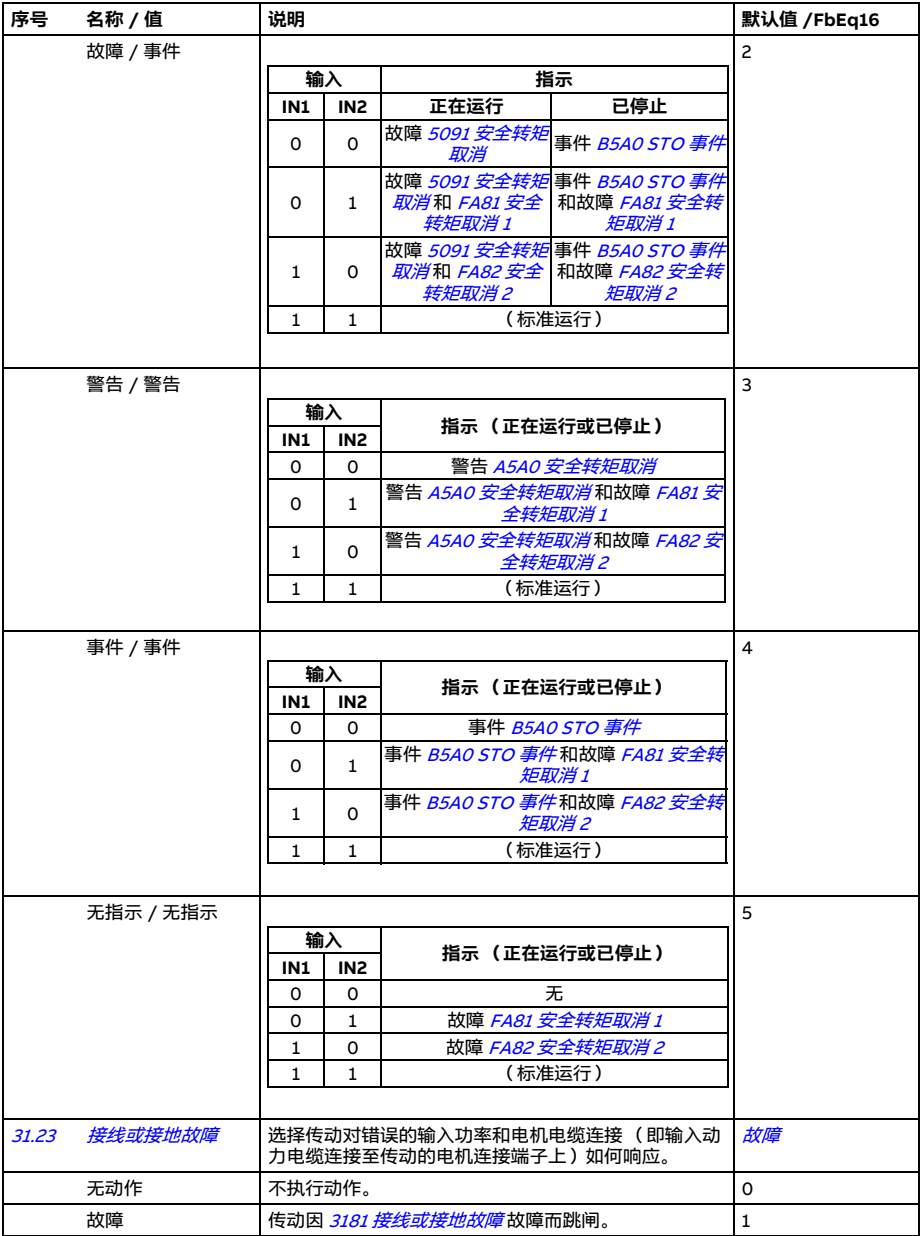

<span id="page-346-10"></span><span id="page-346-9"></span><span id="page-346-8"></span><span id="page-346-7"></span><span id="page-346-6"></span><span id="page-346-5"></span><span id="page-346-4"></span><span id="page-346-3"></span><span id="page-346-2"></span><span id="page-346-1"></span><span id="page-346-0"></span>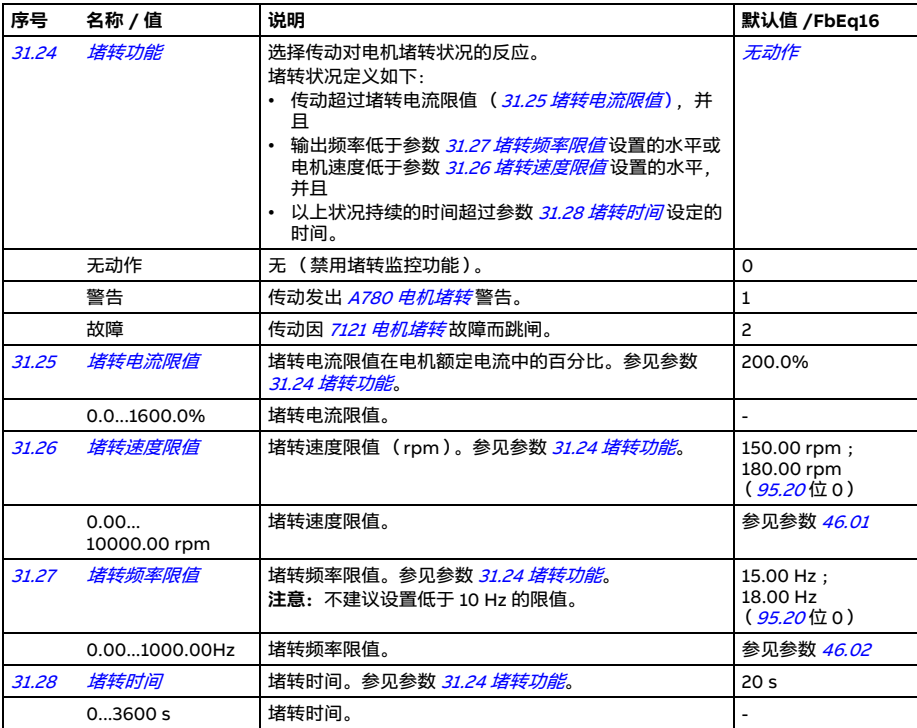

## *348* 参数

<span id="page-347-0"></span>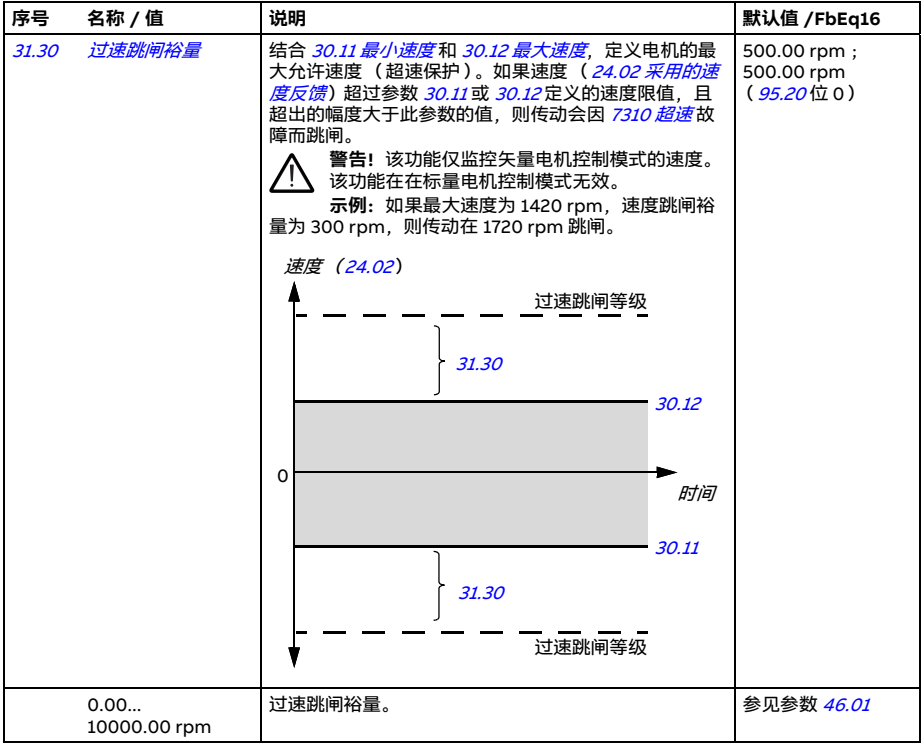

<span id="page-348-2"></span><span id="page-348-1"></span><span id="page-348-0"></span>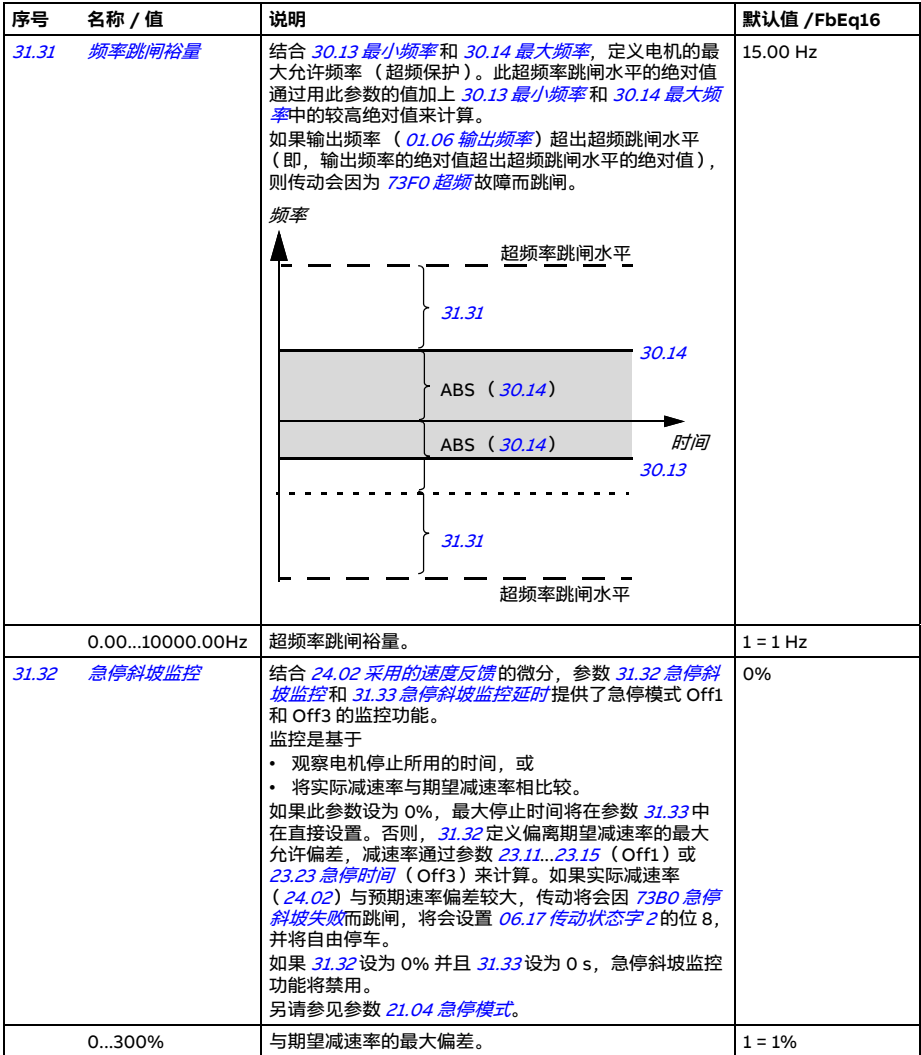

<span id="page-349-5"></span><span id="page-349-4"></span><span id="page-349-3"></span><span id="page-349-2"></span><span id="page-349-1"></span><span id="page-349-0"></span>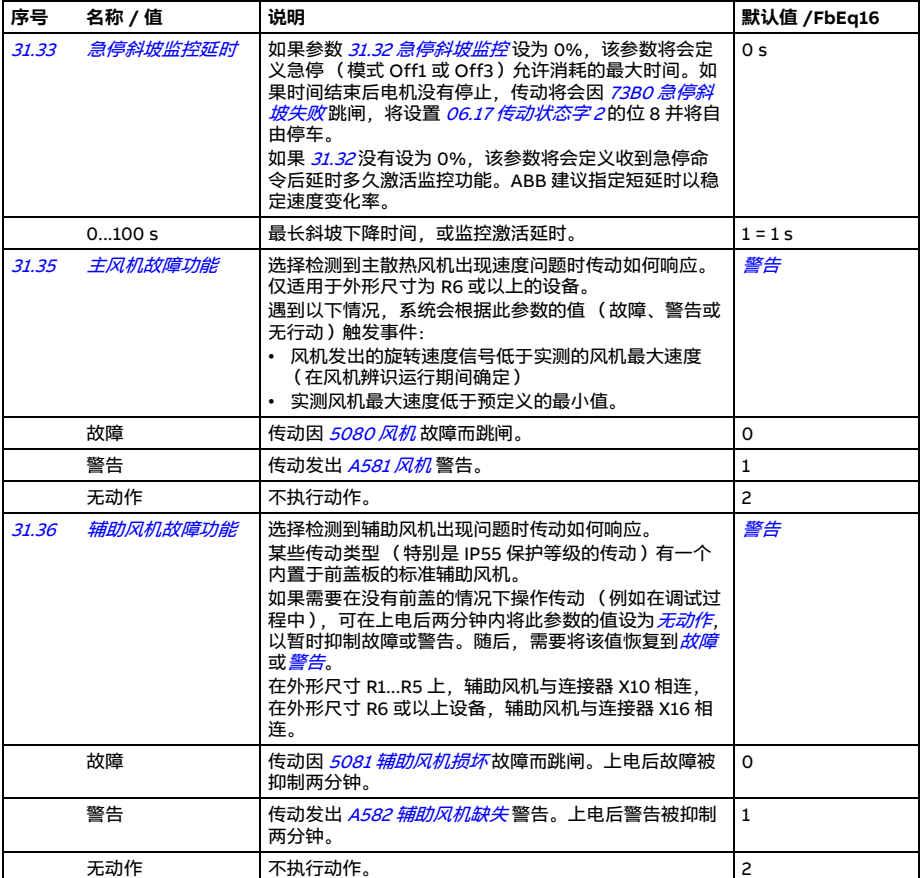

<span id="page-350-3"></span><span id="page-350-2"></span><span id="page-350-1"></span><span id="page-350-0"></span>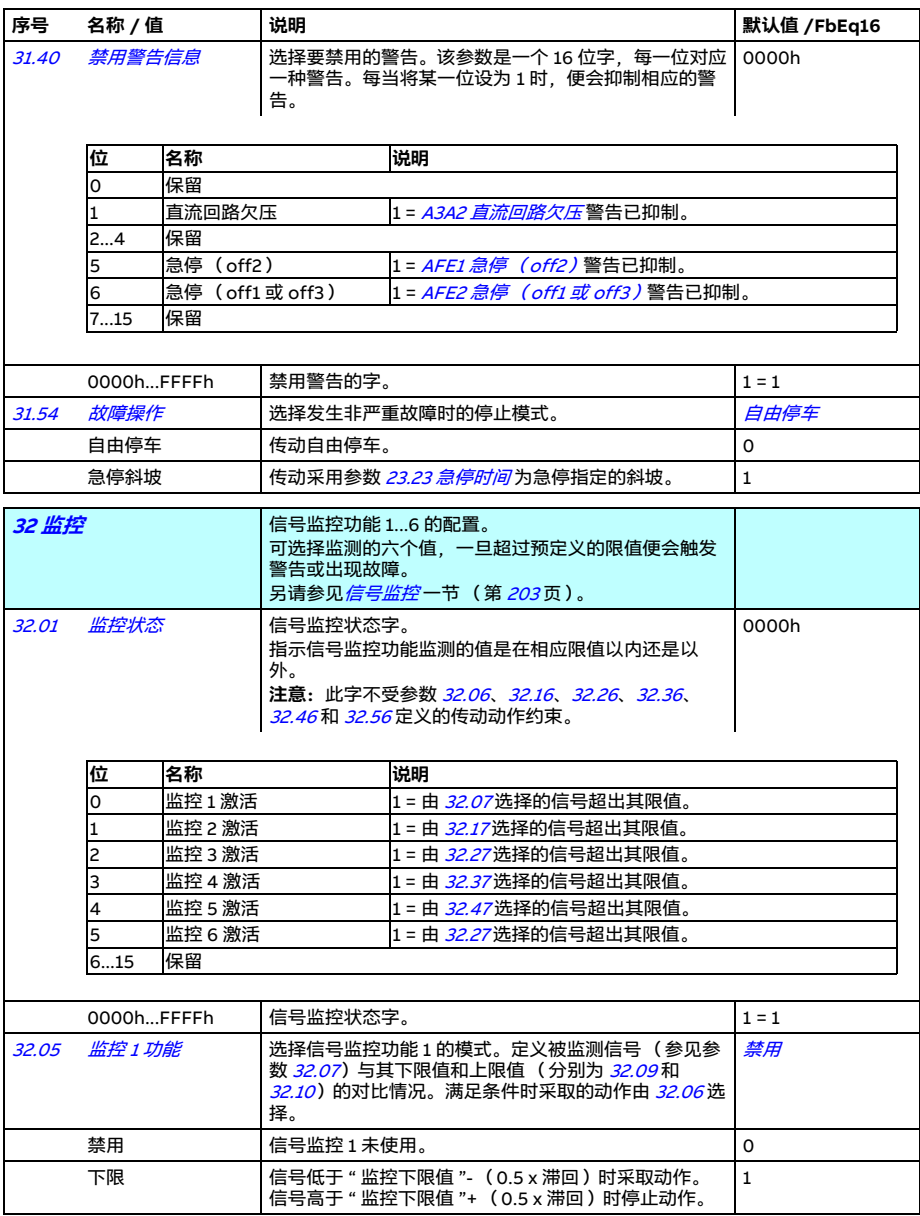

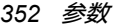

<span id="page-351-1"></span><span id="page-351-0"></span>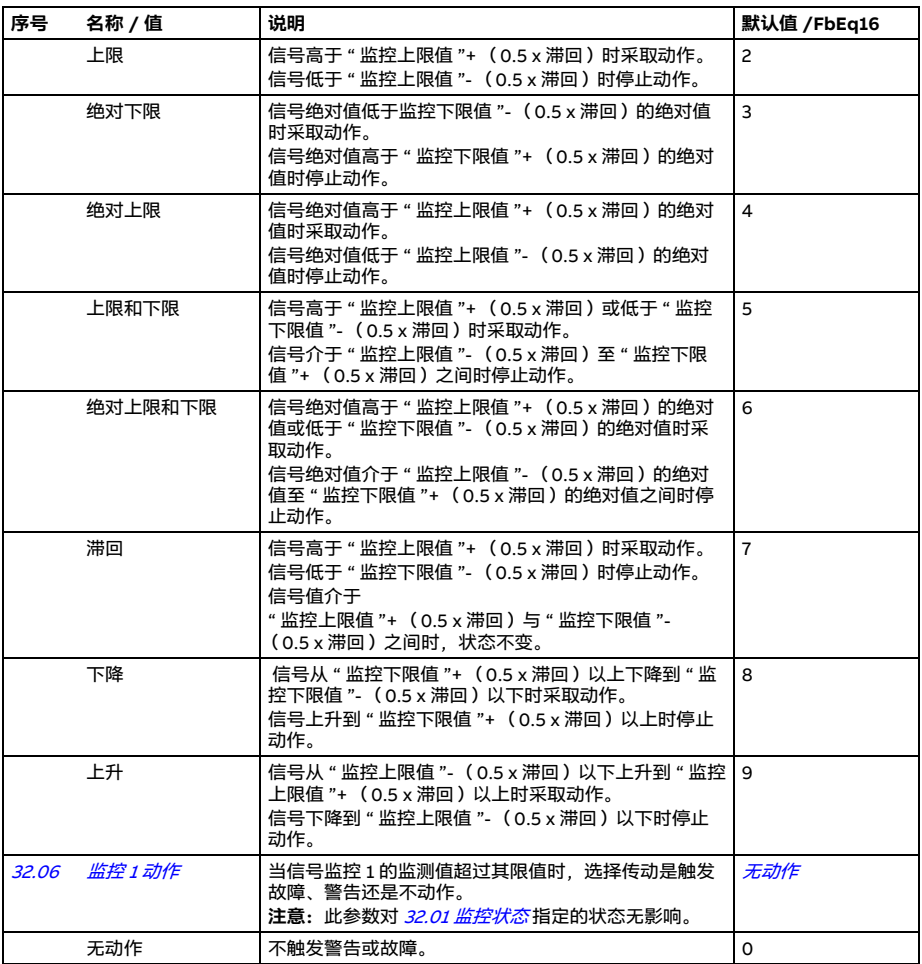

<span id="page-352-7"></span><span id="page-352-6"></span><span id="page-352-5"></span><span id="page-352-4"></span><span id="page-352-3"></span><span id="page-352-2"></span><span id="page-352-1"></span><span id="page-352-0"></span>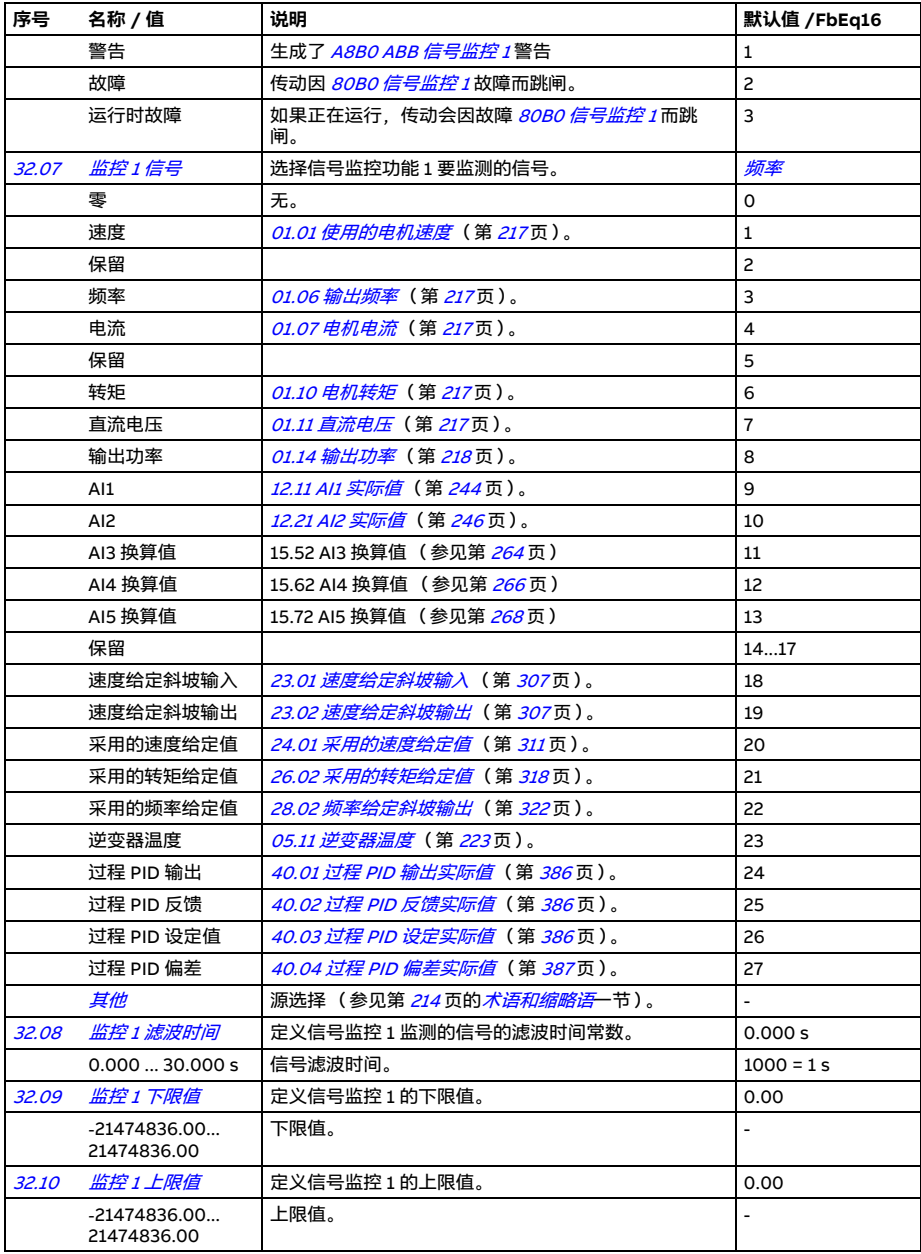

<span id="page-353-2"></span><span id="page-353-1"></span><span id="page-353-0"></span>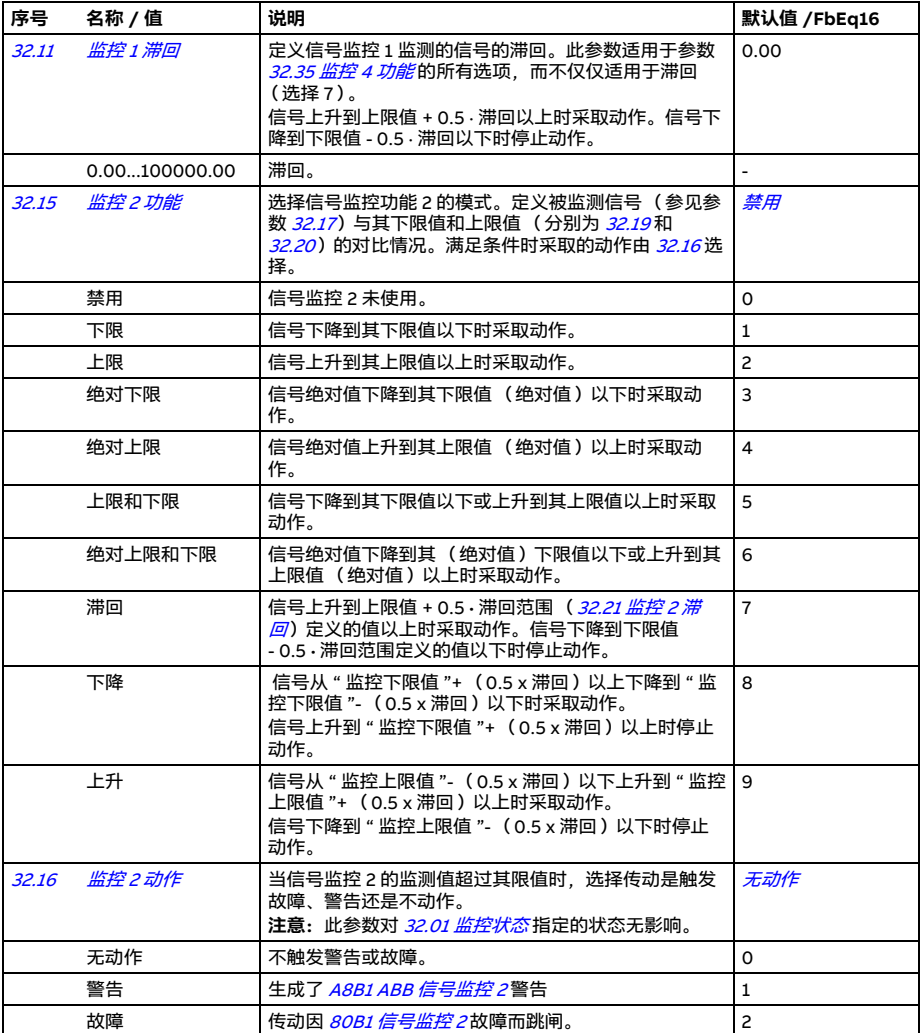

<span id="page-354-5"></span><span id="page-354-4"></span><span id="page-354-3"></span><span id="page-354-2"></span><span id="page-354-1"></span><span id="page-354-0"></span>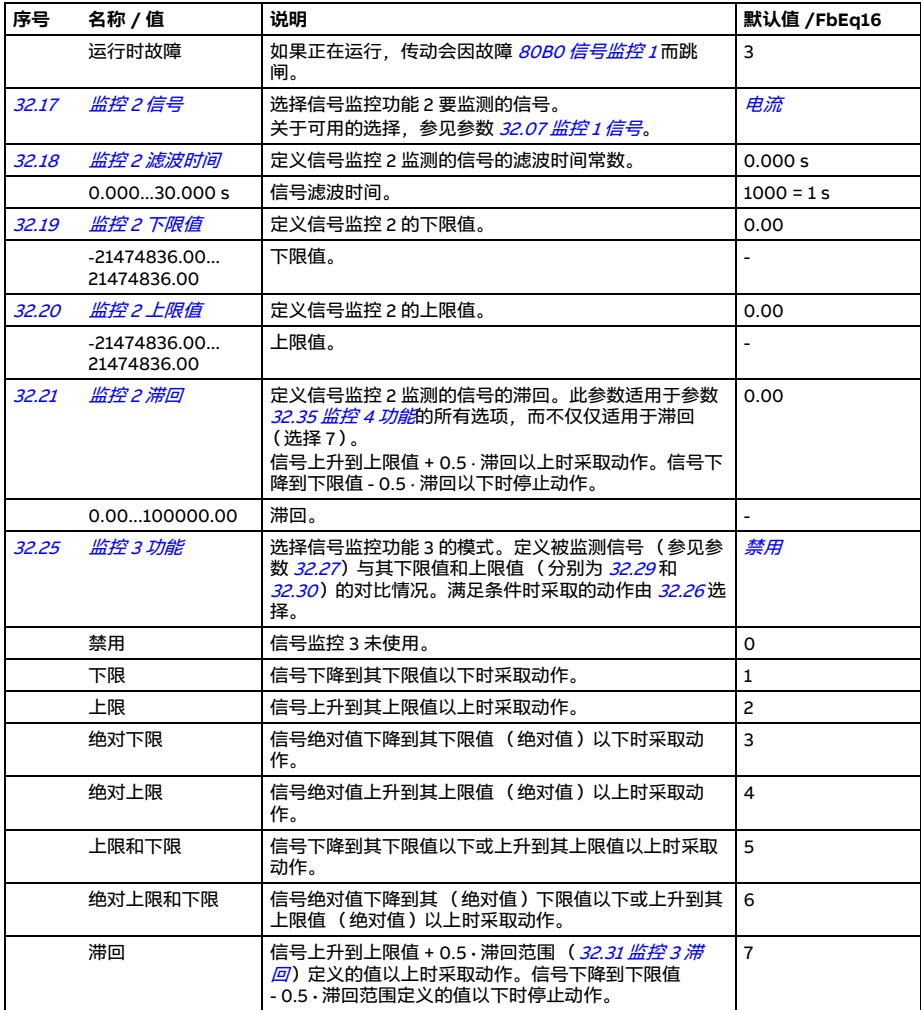

<span id="page-355-9"></span><span id="page-355-8"></span><span id="page-355-7"></span><span id="page-355-6"></span><span id="page-355-5"></span><span id="page-355-4"></span><span id="page-355-3"></span><span id="page-355-2"></span><span id="page-355-1"></span><span id="page-355-0"></span>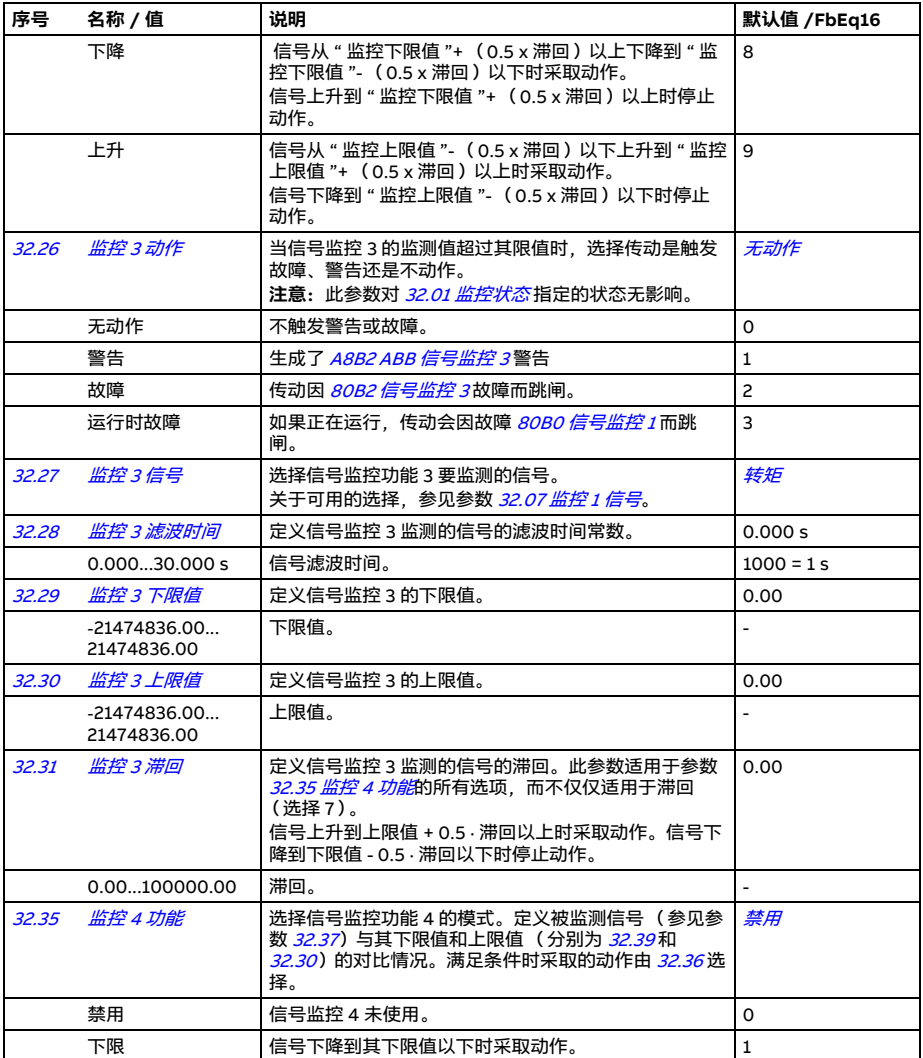

<span id="page-356-4"></span><span id="page-356-3"></span><span id="page-356-2"></span><span id="page-356-1"></span><span id="page-356-0"></span>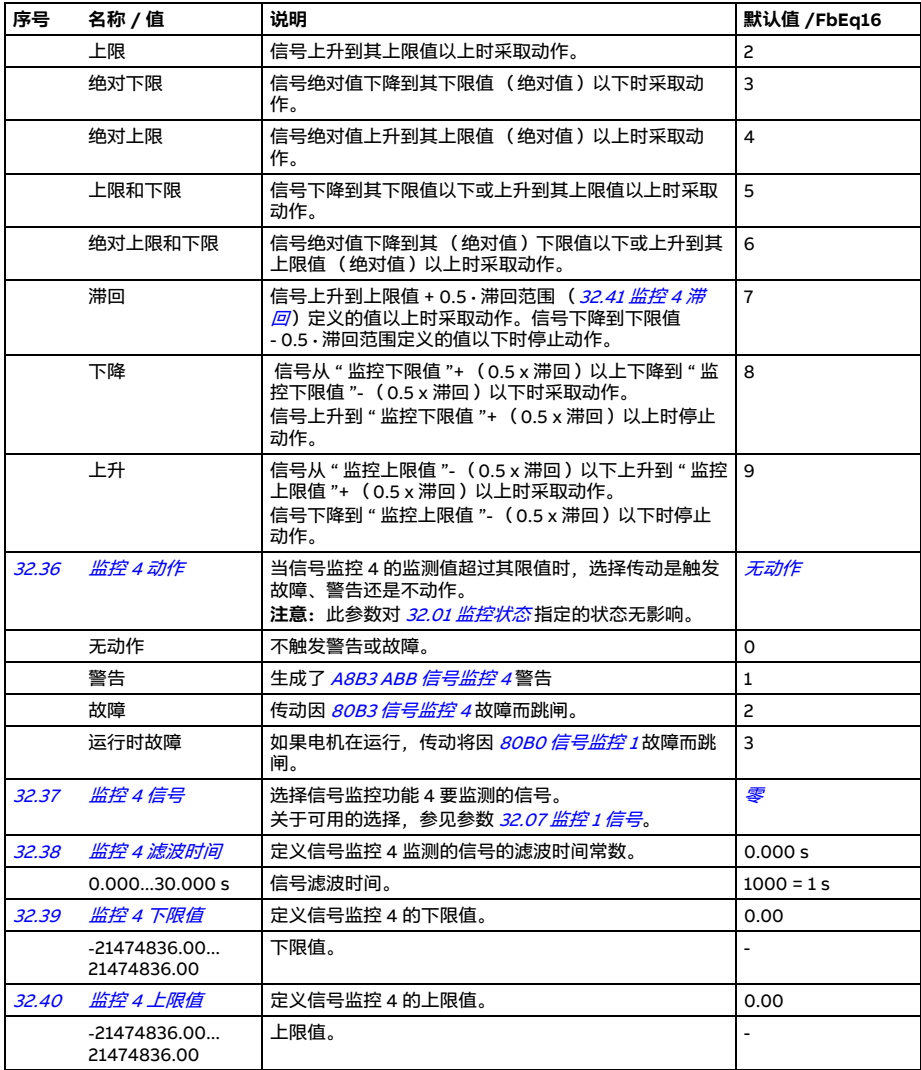

<span id="page-357-4"></span><span id="page-357-3"></span><span id="page-357-2"></span><span id="page-357-1"></span><span id="page-357-0"></span>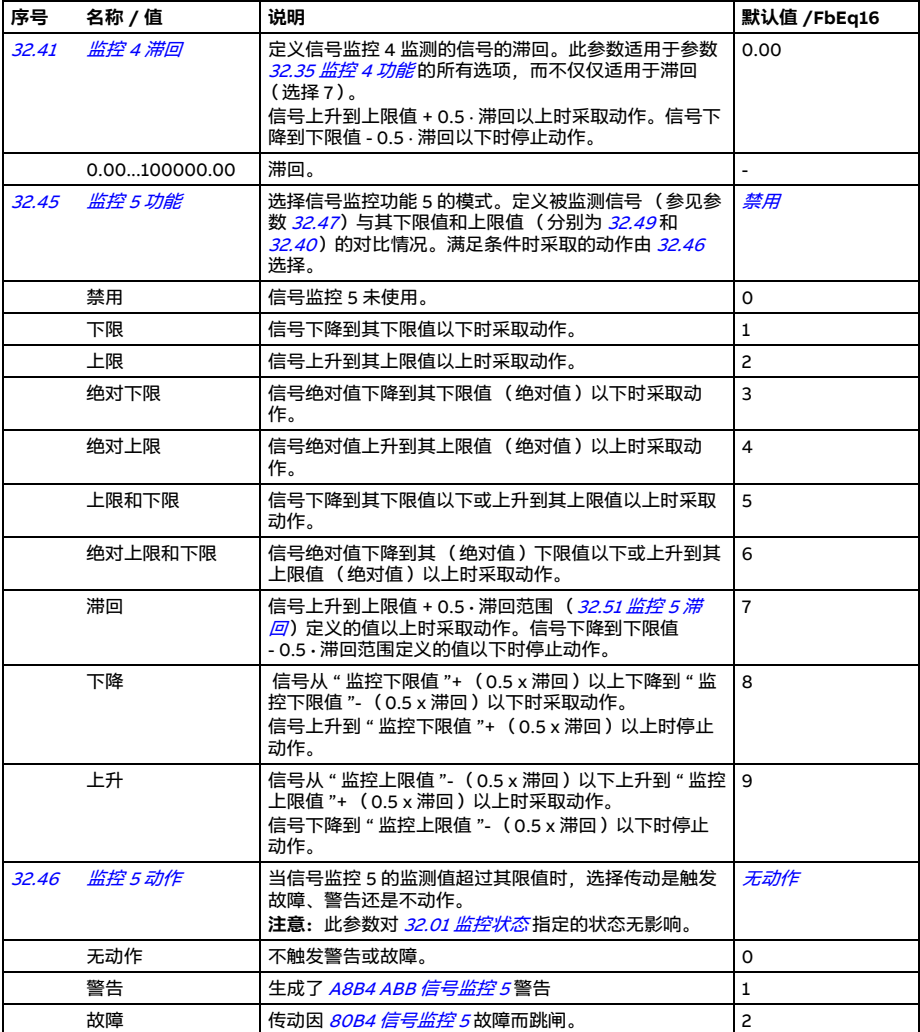

<span id="page-358-5"></span><span id="page-358-4"></span><span id="page-358-3"></span><span id="page-358-2"></span><span id="page-358-1"></span><span id="page-358-0"></span>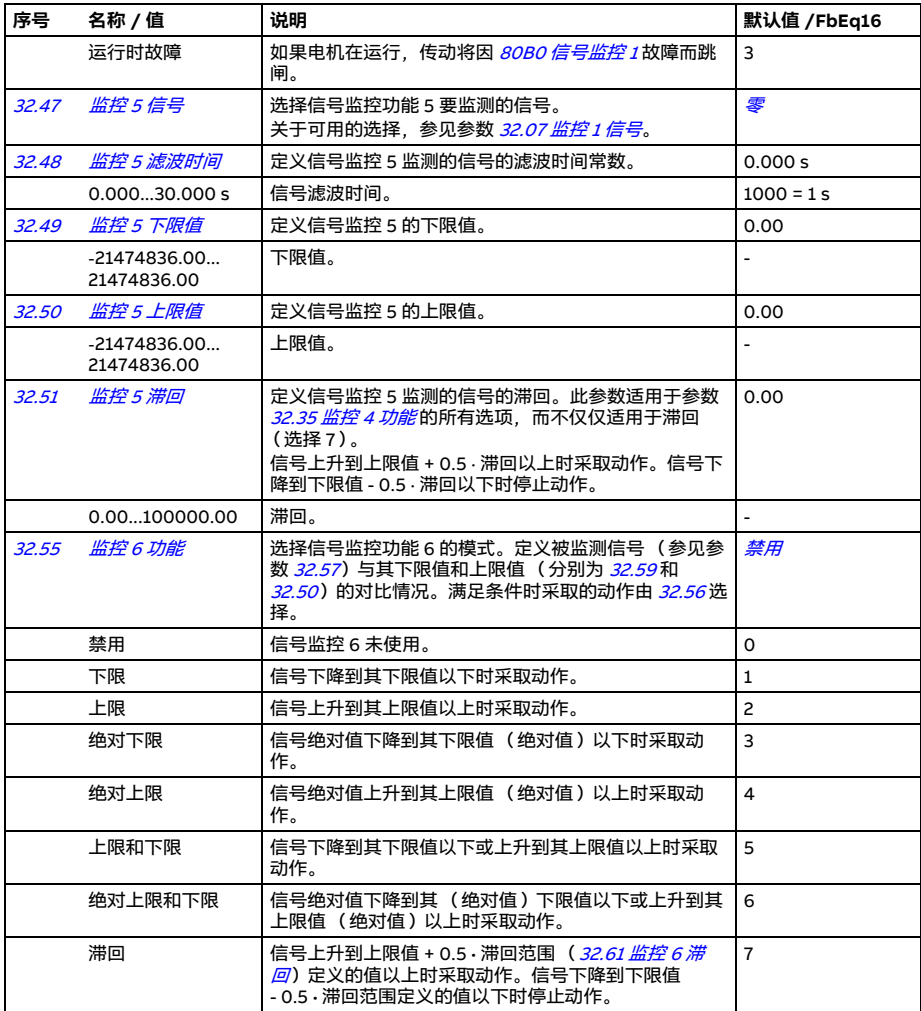

<span id="page-359-5"></span><span id="page-359-4"></span><span id="page-359-3"></span><span id="page-359-2"></span><span id="page-359-1"></span><span id="page-359-0"></span>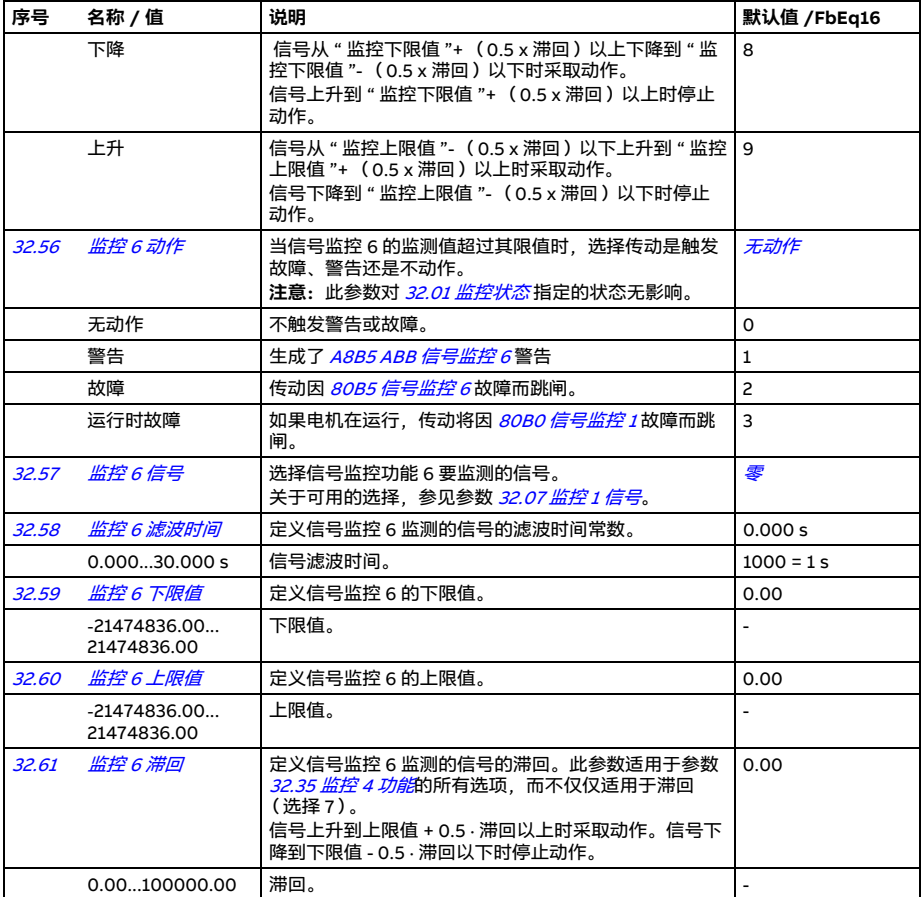
<span id="page-360-1"></span><span id="page-360-0"></span>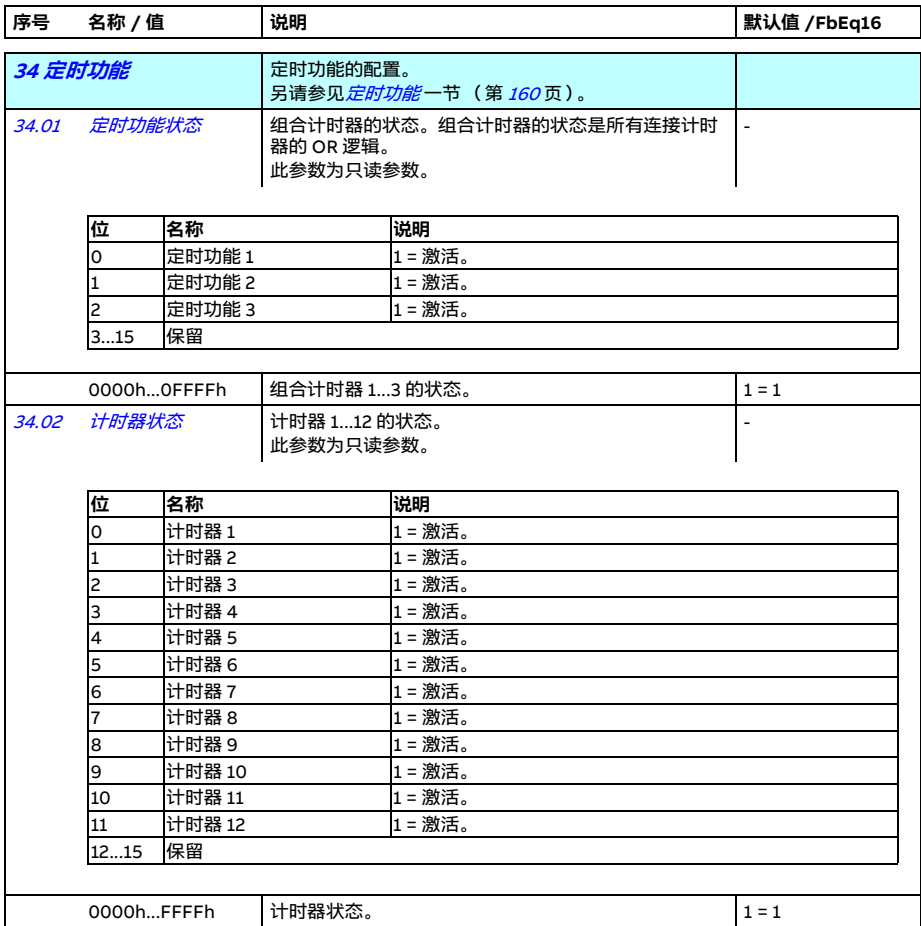

<span id="page-361-0"></span>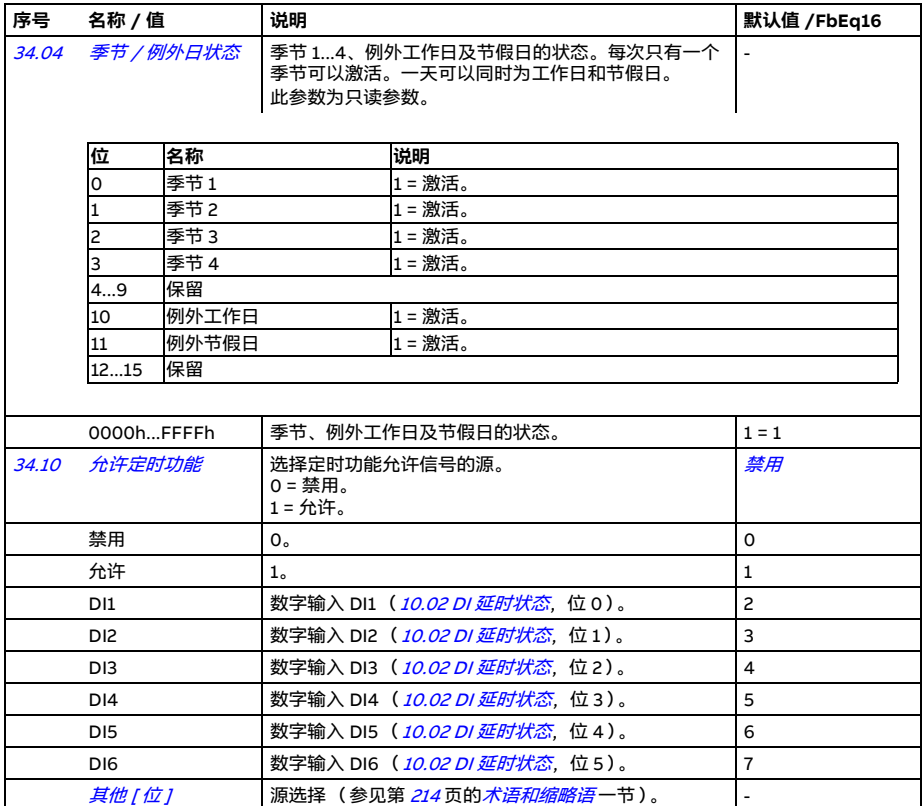

<span id="page-362-1"></span><span id="page-362-0"></span>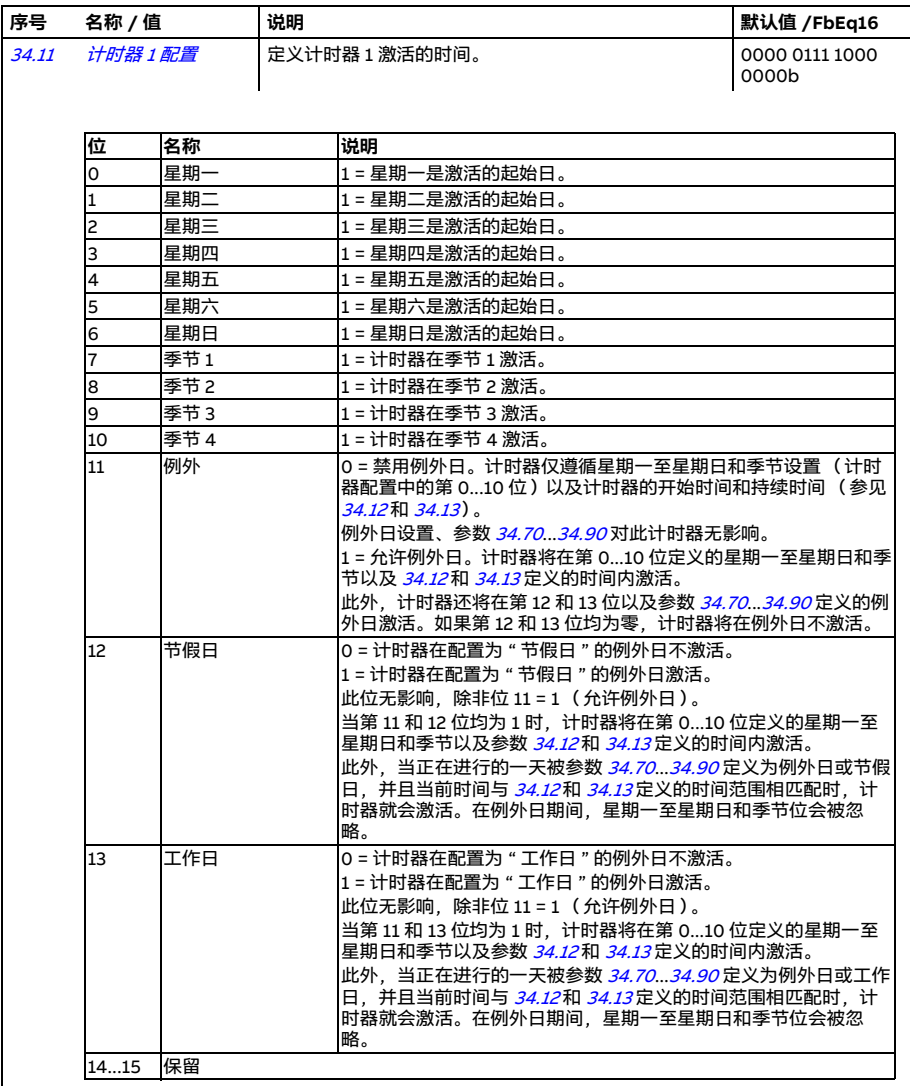

<span id="page-363-1"></span><span id="page-363-0"></span>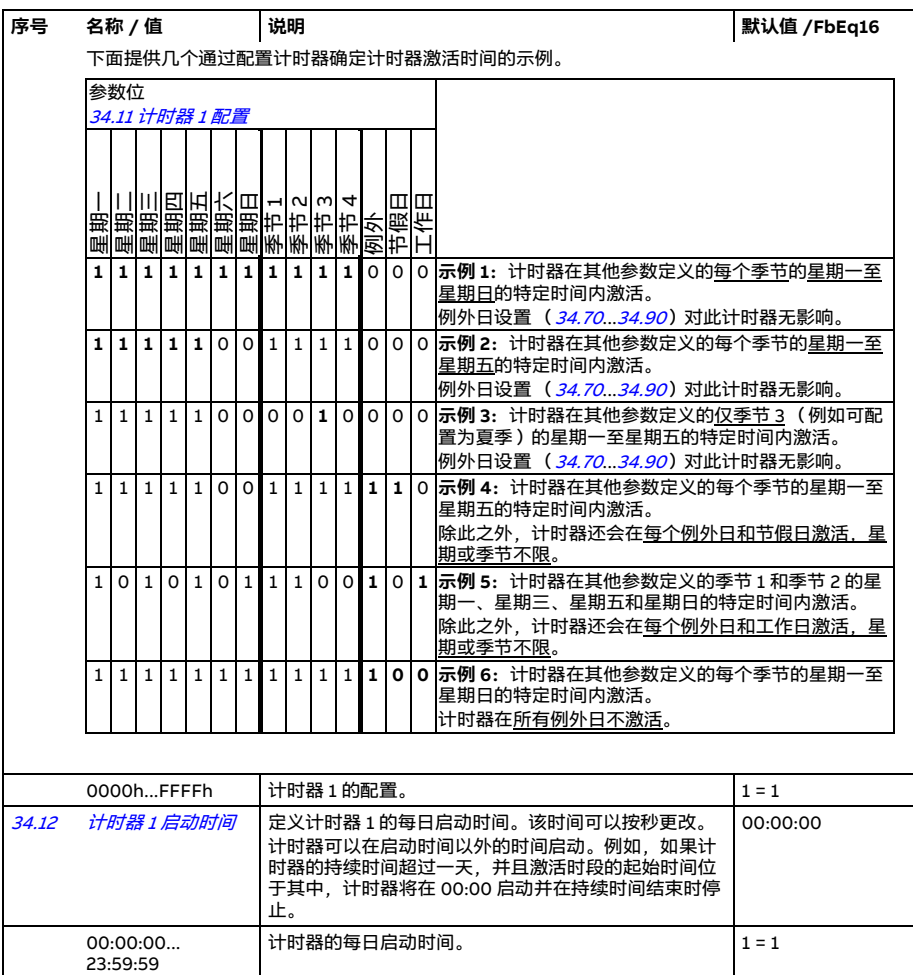

<span id="page-364-1"></span><span id="page-364-0"></span>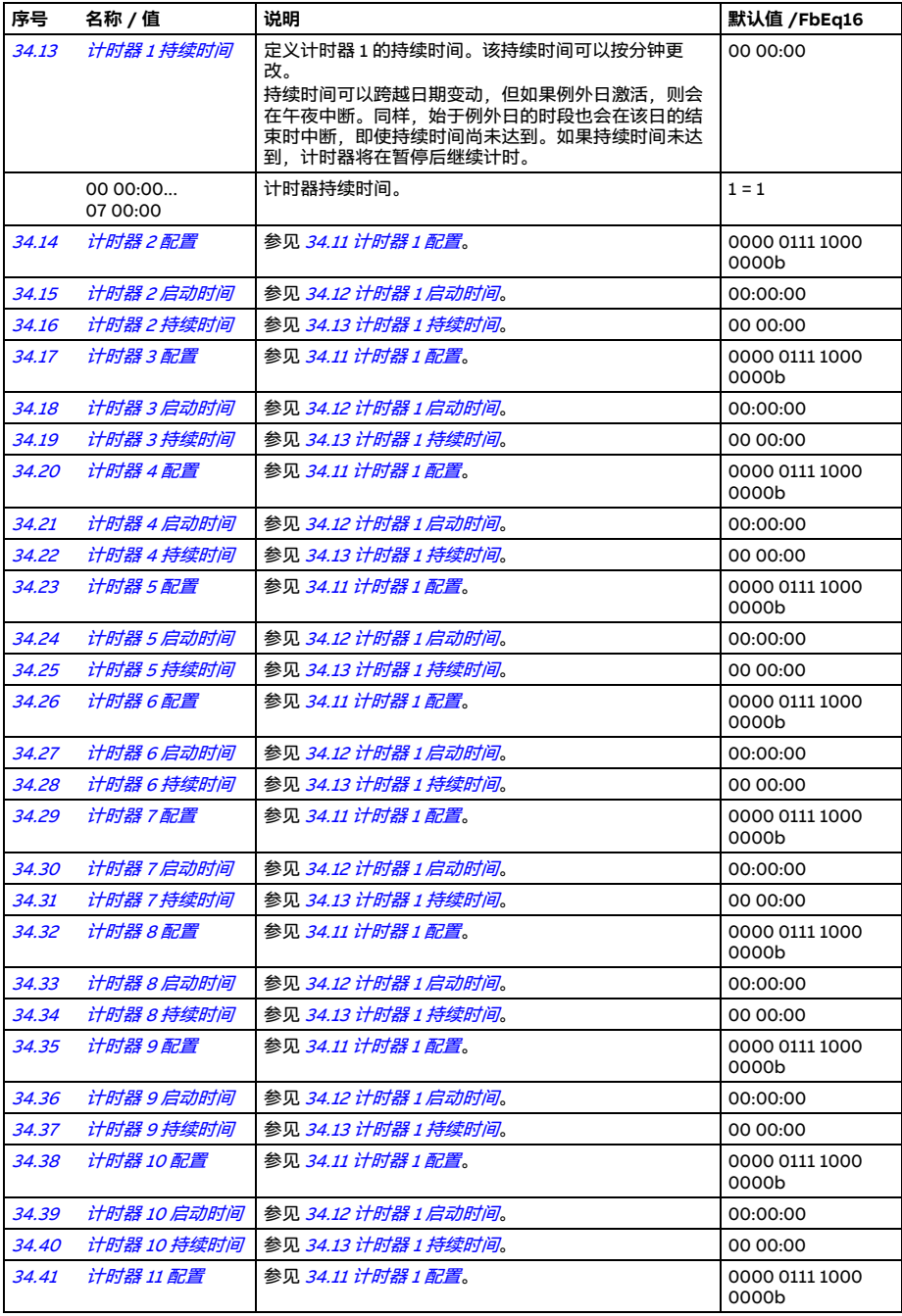

<span id="page-365-2"></span><span id="page-365-1"></span><span id="page-365-0"></span>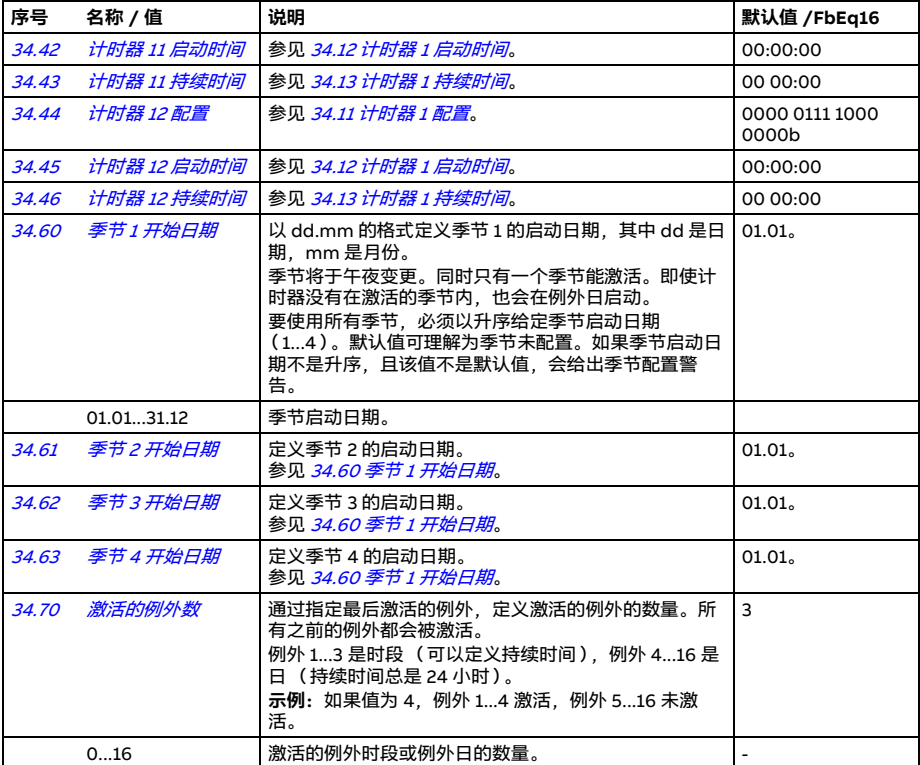

<span id="page-366-5"></span><span id="page-366-4"></span><span id="page-366-3"></span><span id="page-366-2"></span><span id="page-366-1"></span><span id="page-366-0"></span>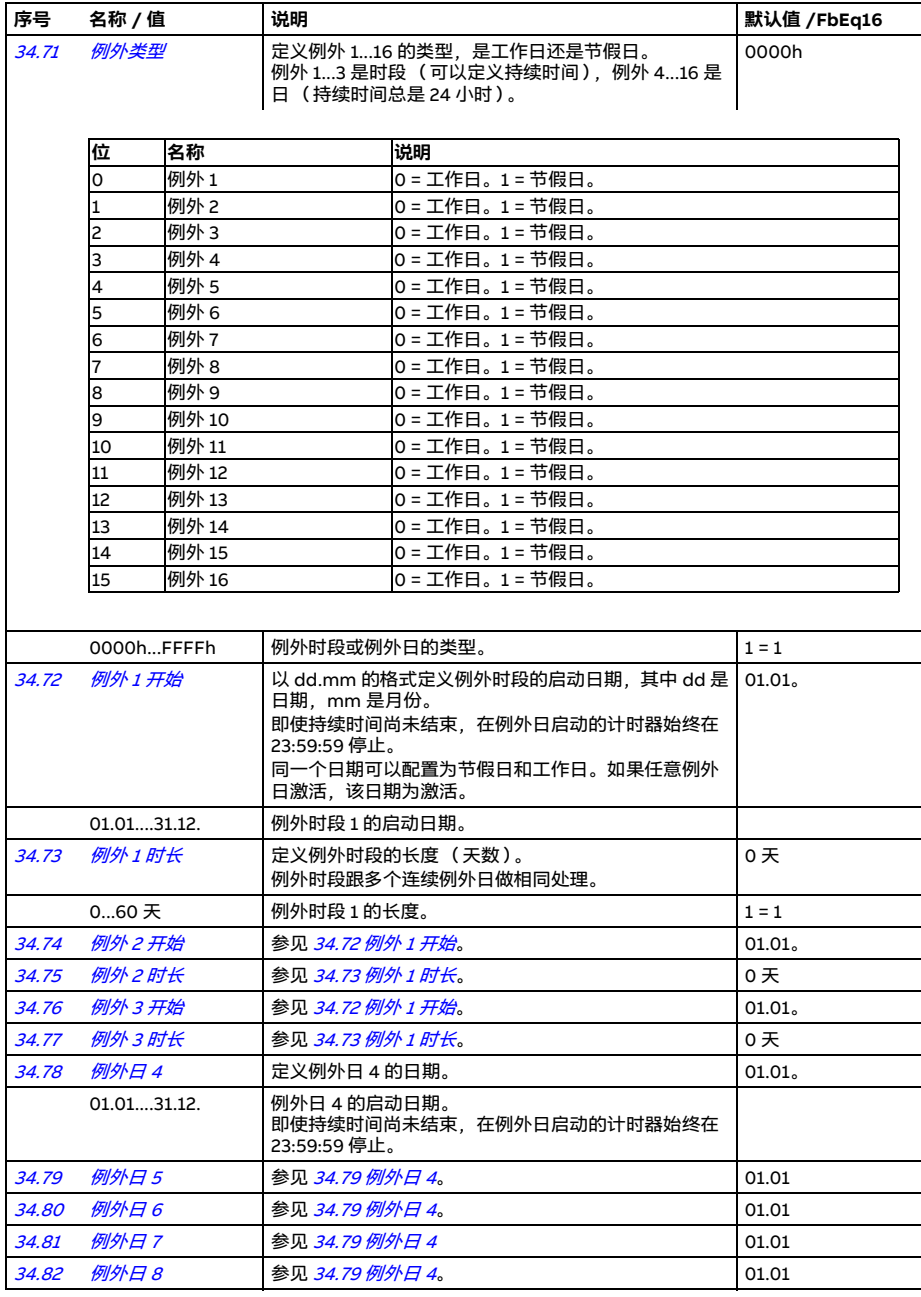

<span id="page-367-0"></span>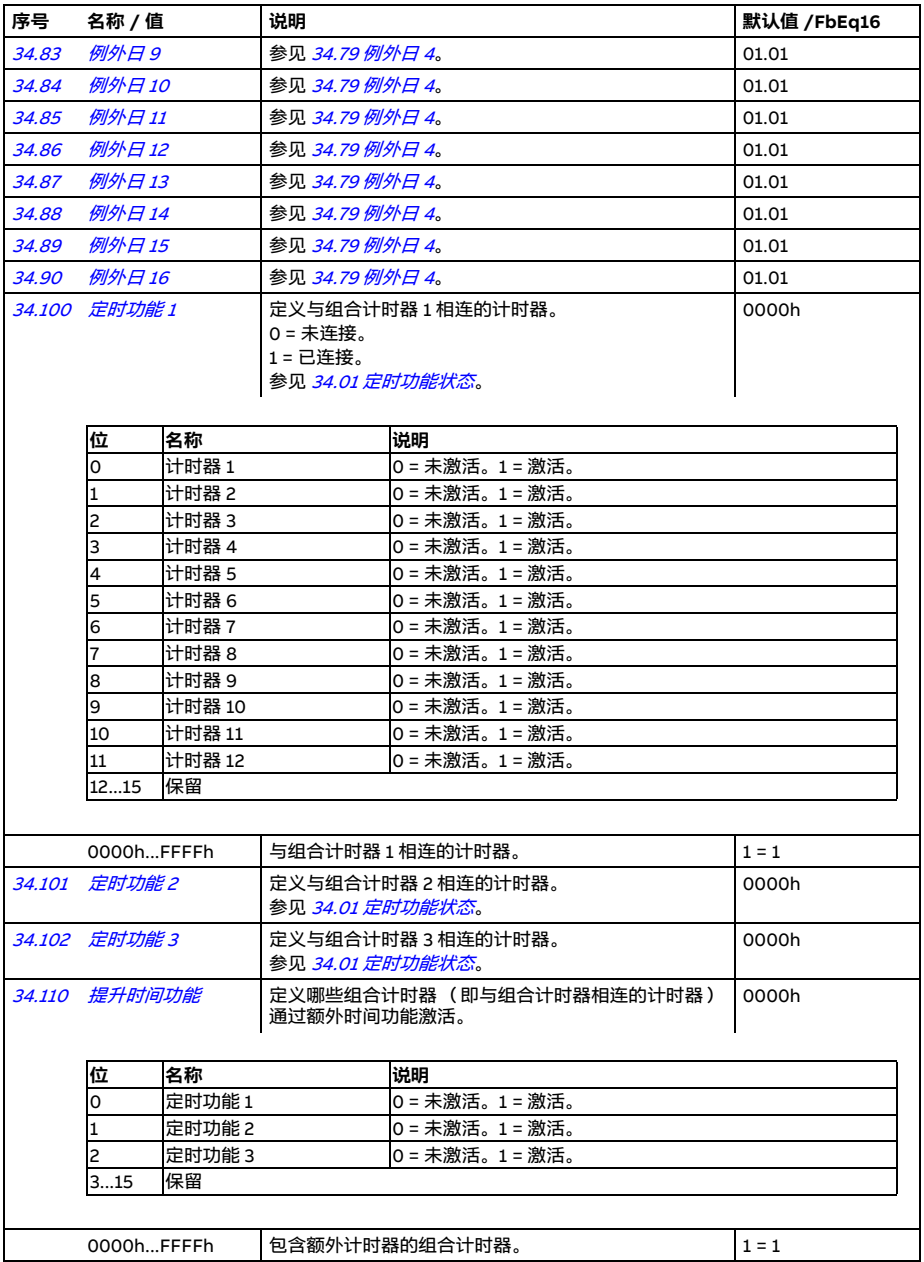

<span id="page-368-9"></span><span id="page-368-8"></span><span id="page-368-7"></span><span id="page-368-6"></span><span id="page-368-5"></span><span id="page-368-4"></span><span id="page-368-3"></span><span id="page-368-2"></span><span id="page-368-1"></span><span id="page-368-0"></span>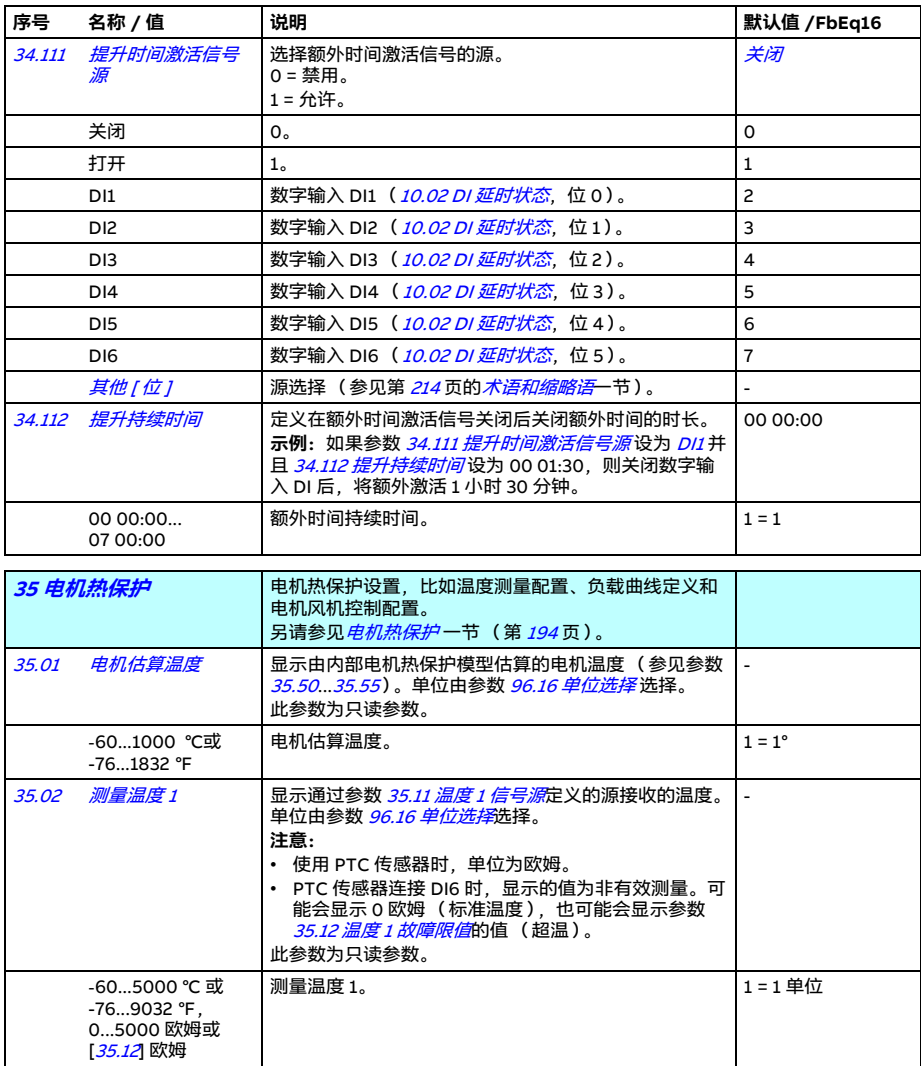

<span id="page-369-7"></span><span id="page-369-6"></span><span id="page-369-5"></span><span id="page-369-4"></span><span id="page-369-3"></span><span id="page-369-2"></span><span id="page-369-1"></span><span id="page-369-0"></span>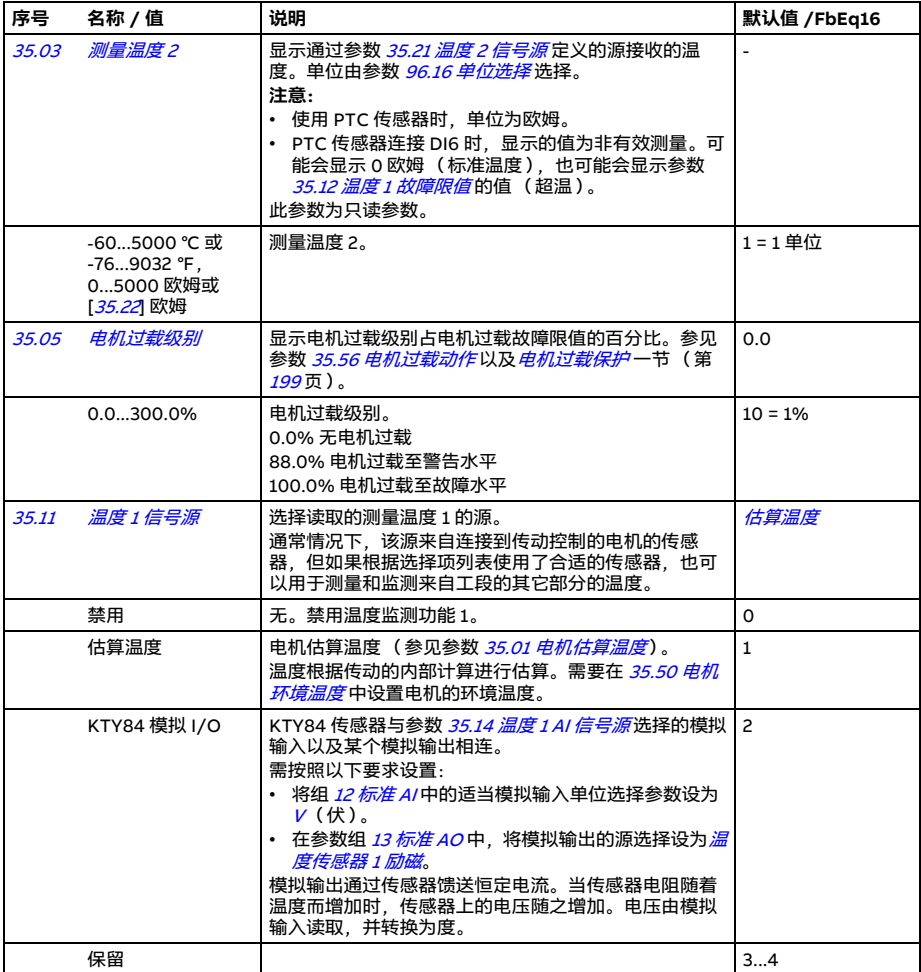

<span id="page-370-0"></span>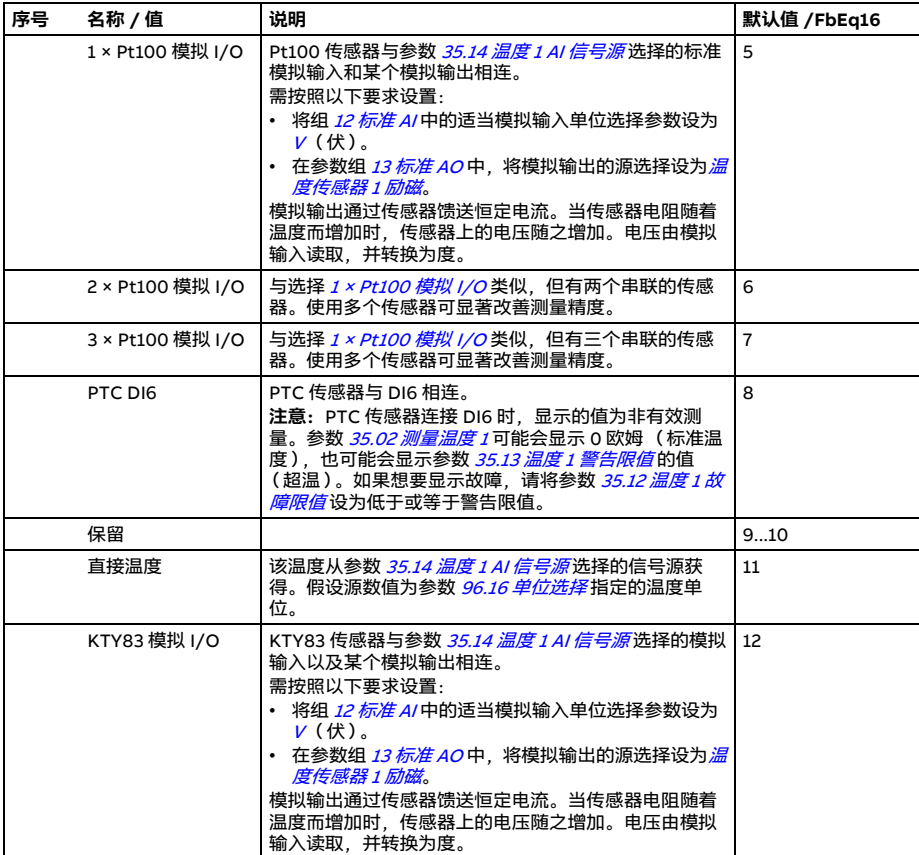

<span id="page-371-0"></span>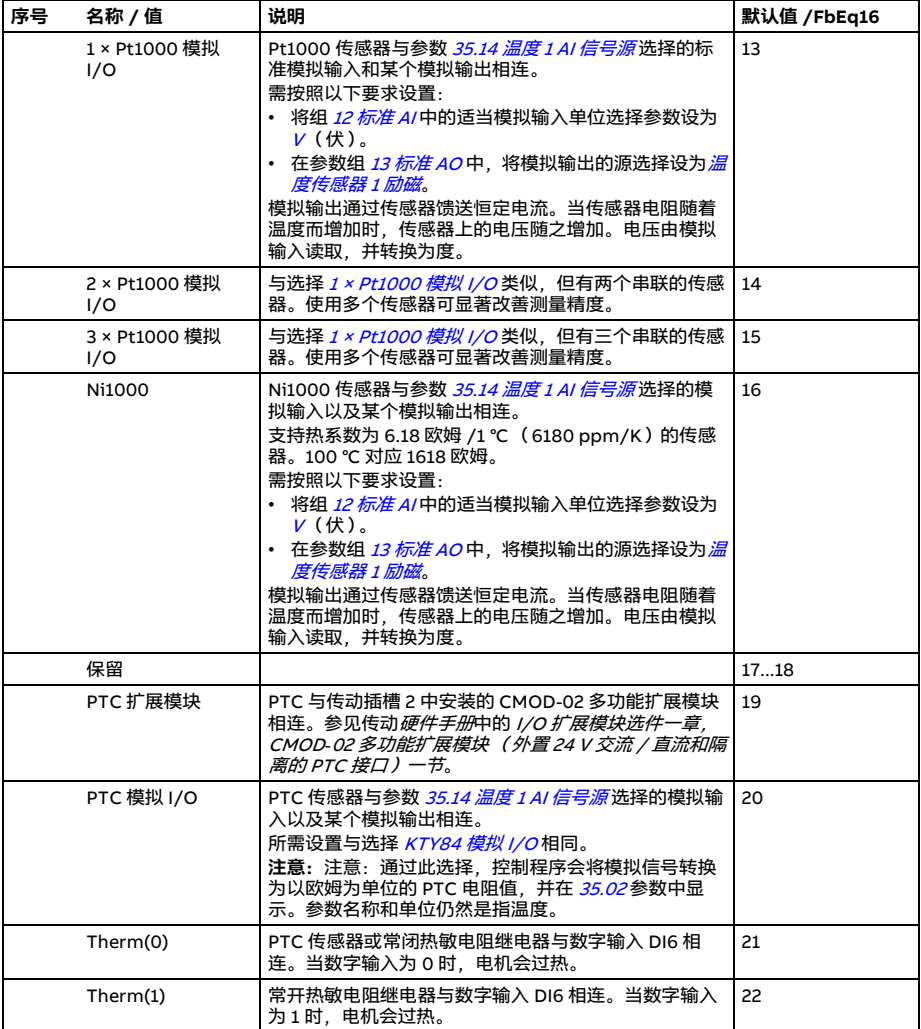

<span id="page-372-8"></span><span id="page-372-7"></span><span id="page-372-6"></span><span id="page-372-5"></span><span id="page-372-4"></span><span id="page-372-3"></span><span id="page-372-2"></span><span id="page-372-1"></span><span id="page-372-0"></span>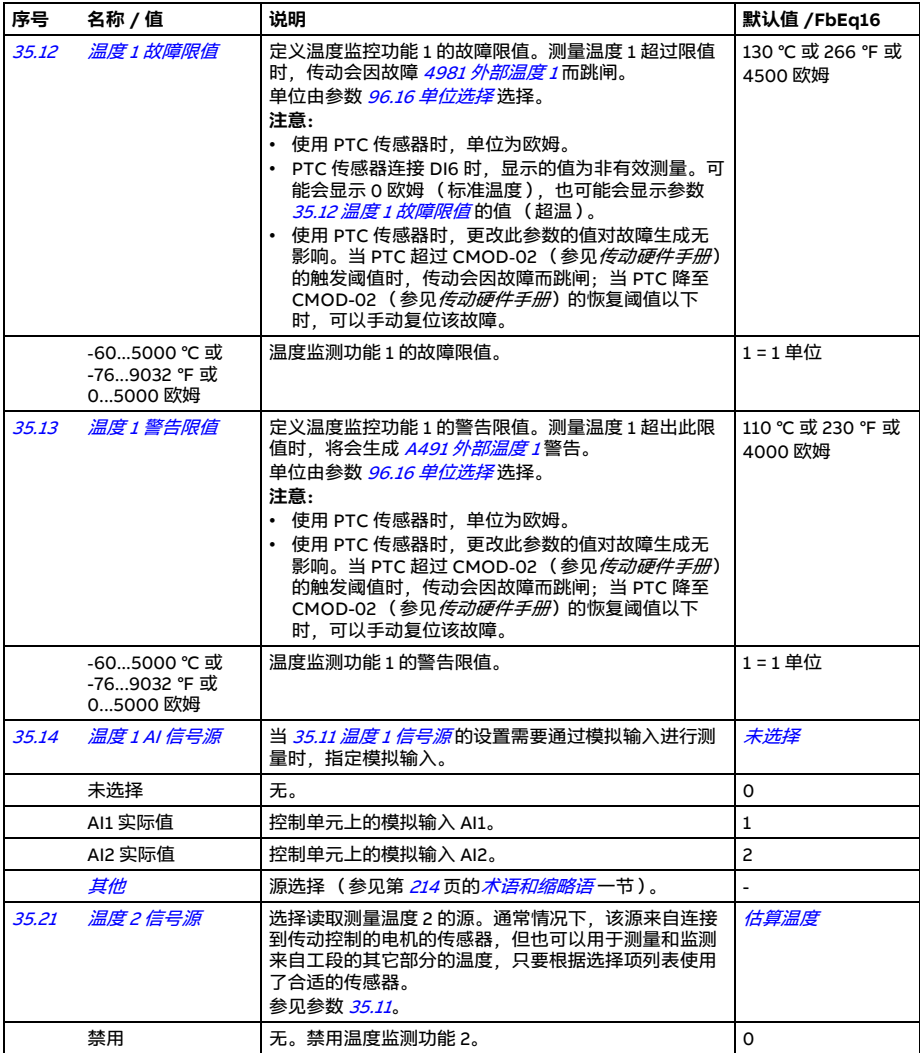

*374* 参数

<span id="page-373-2"></span><span id="page-373-1"></span><span id="page-373-0"></span>

| 序号<br>名称 / 值     | 说明                                                                                                    | 默认值 /FbEq16    |
|------------------|----------------------------------------------------------------------------------------------------|----------------|
| 估算温度             | 电机估算温度 (参见参数 35.01 电机估算温度)。<br>温度根据传动的内部计算进行估算。需要在 35.50 电机<br><i>环境温度</i> 中设置电机的环境温度。                                                                                                    | $\mathbf{1}$   |
| KTY84 模拟 I/O     | KTY84 传感器与参数 35.24 温度 2 AI 信号源选择的模<br>拟输入以及某个模拟输出相连。<br>需按照以下要求设置:<br>• 将组 <i>12 标准 AI</i> 中的适当模拟输入单位选择参数设为<br>$V$ $($ 伏 $)$ 。<br>度传感器 2 励磁。<br>模拟输出通过传感器馈送恒定电流。当传感器电阻随着<br>温度而增加时,传感器上的电压随之增加。电压由模拟<br>输入读取,并转换为度。             | $\overline{c}$ |
| 保留               |                                                                                                    | 34             |
| 1 × Pt100 模拟 I/O | Pt100 传感器与参数 35.24 温度 2 AI 信号源选择的标准<br>模拟输入和某个模拟输出相连。<br>需按照以下要求设置:<br>• 将组 <i>12 标准 AI</i> 中的适当模拟输入单位选择参数设为<br>$V$ $(\nleftrightarrow)$ 。<br>度传感器 2 励磁。<br>模拟输出通过传感器馈送恒定电流。当传感器电阻随着<br>温度而增加时,传感器上的电压随之增加。电压由模拟<br>输入读取、并转换为度。 | 5              |
| 2 × Pt100 模拟 I/O | 与选择 1 × Pt100 模拟 I/O类似, 但有两个串联的传感<br>器。使用多个传感器可显著改善测量精度。                                                                                                    | 6              |
| 3 × Pt100 模拟 I/O | 与选择 1 × Pt100 模拟 I/O类似, 但有三个串联的传感<br>器。使用多个传感器可显著改善测量精度。                                                                                                    | $\overline{7}$ |
| PTC DI6          | PTC 传感器与 DI6 相连。<br>注意: PTC 传感器连接 DI6 时, 显示的值为非有效测<br>量。参数 35.03 测量温度 2可能会显示 0 欧姆 (标准温<br>度), 也可能会显示参数 35.23 温度 2 警告限值的值<br>(超温)。如果想要显示故障,请将参数 35.22 温度 2 故<br><i>障限值</i> 设为低于或等于警告限值。                                          | 8              |
| 保留               |                                                                                                    | 910            |
| 直接温度             | 该温度从参数 35.24 温度 2 AI 信号源选择的信号源获<br>得。假设源数值为参数 96.16 单位选择指定的温度单<br>位。                                                                                                    | 11             |

<span id="page-374-0"></span>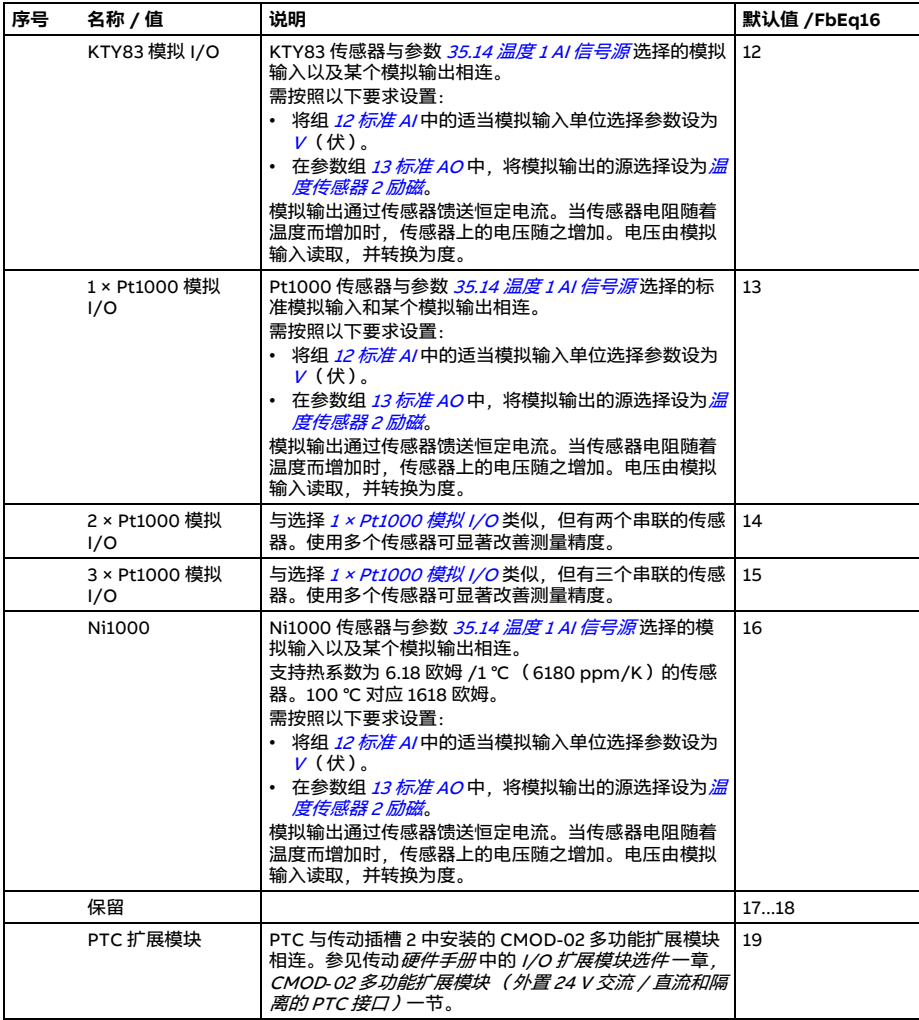

<span id="page-375-6"></span><span id="page-375-5"></span><span id="page-375-4"></span><span id="page-375-3"></span><span id="page-375-2"></span><span id="page-375-1"></span><span id="page-375-0"></span>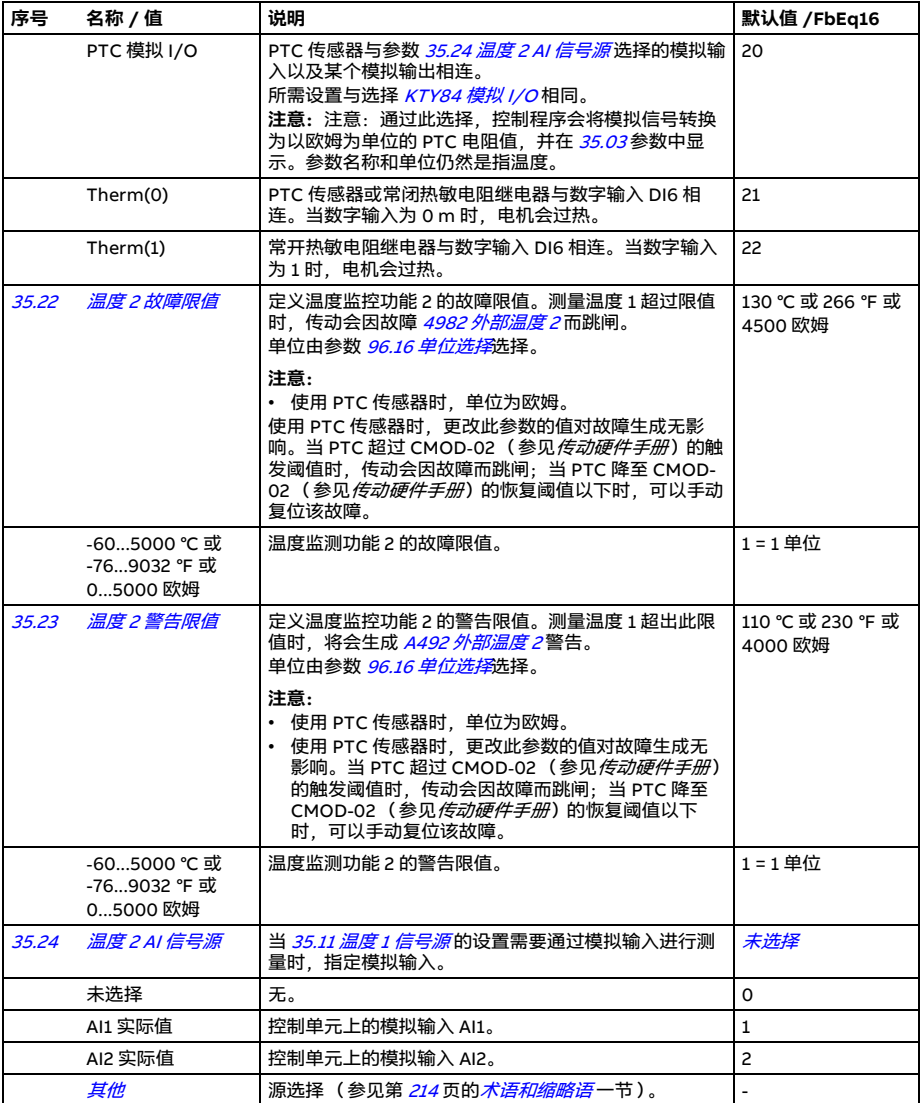

<span id="page-376-6"></span><span id="page-376-5"></span><span id="page-376-4"></span><span id="page-376-3"></span><span id="page-376-2"></span><span id="page-376-1"></span><span id="page-376-0"></span>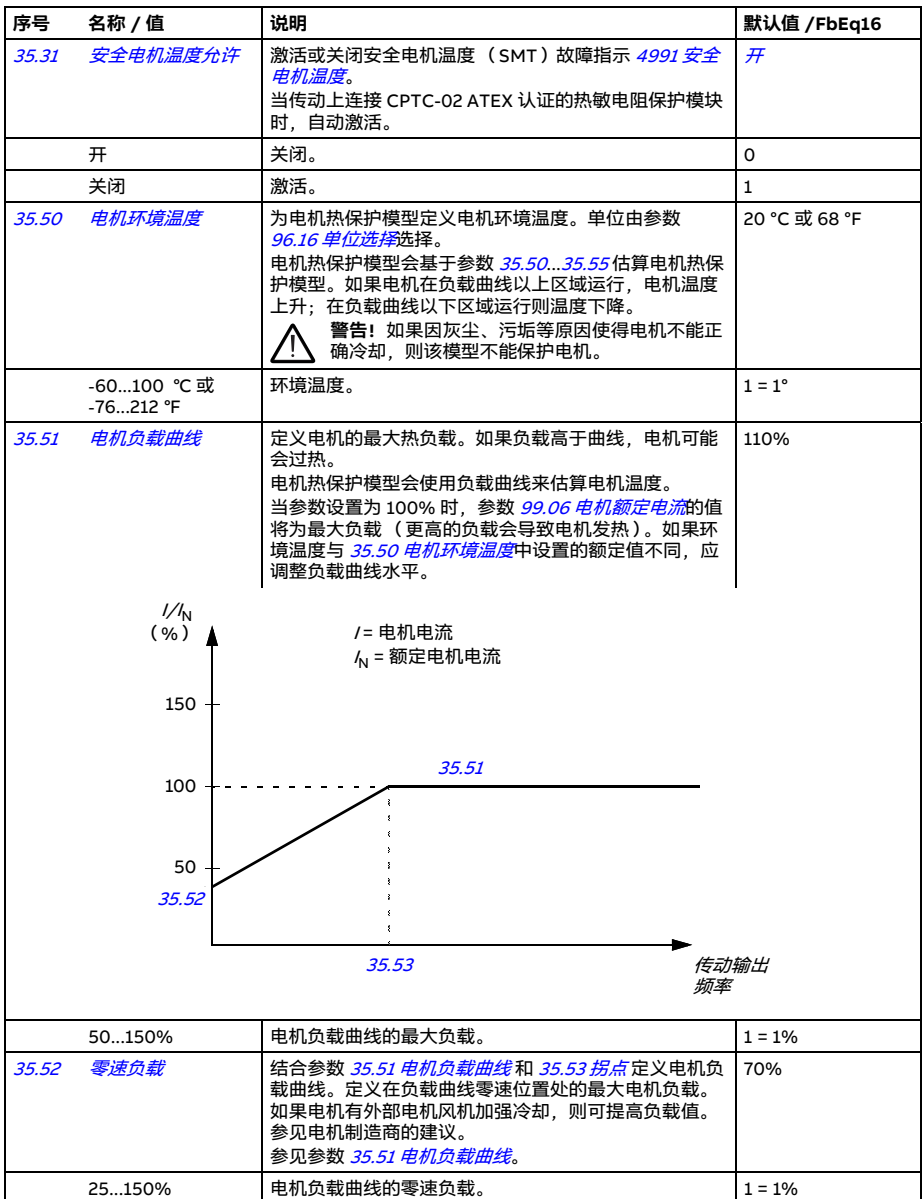

<span id="page-377-1"></span><span id="page-377-0"></span>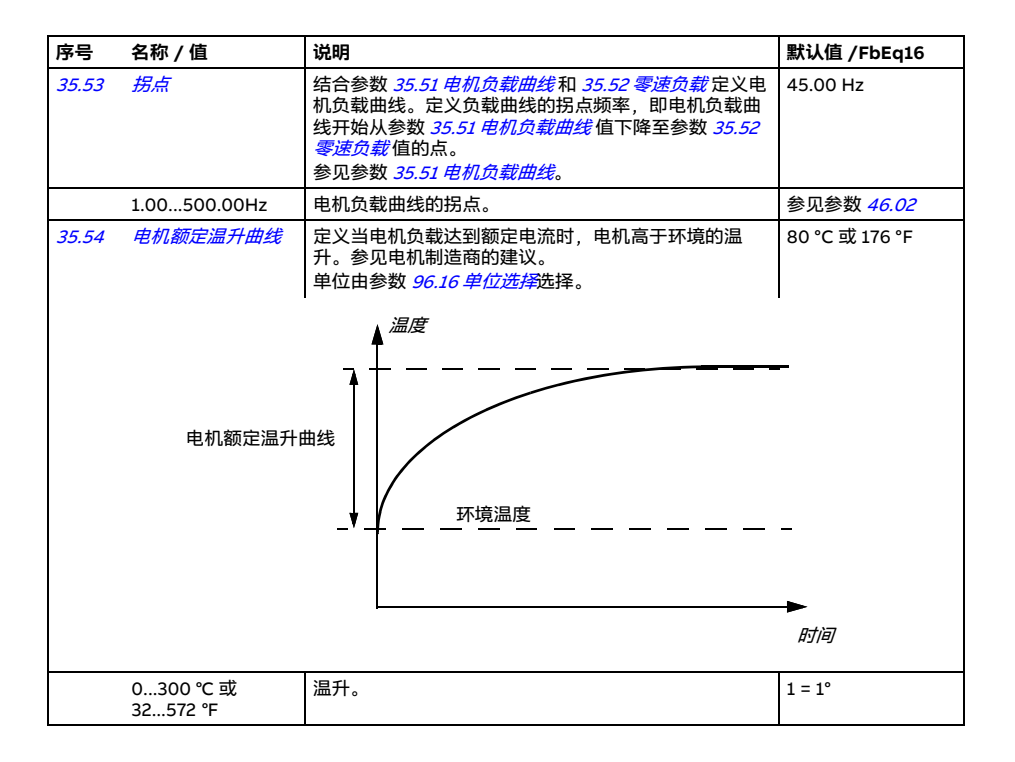

<span id="page-378-4"></span><span id="page-378-3"></span><span id="page-378-2"></span><span id="page-378-1"></span><span id="page-378-0"></span>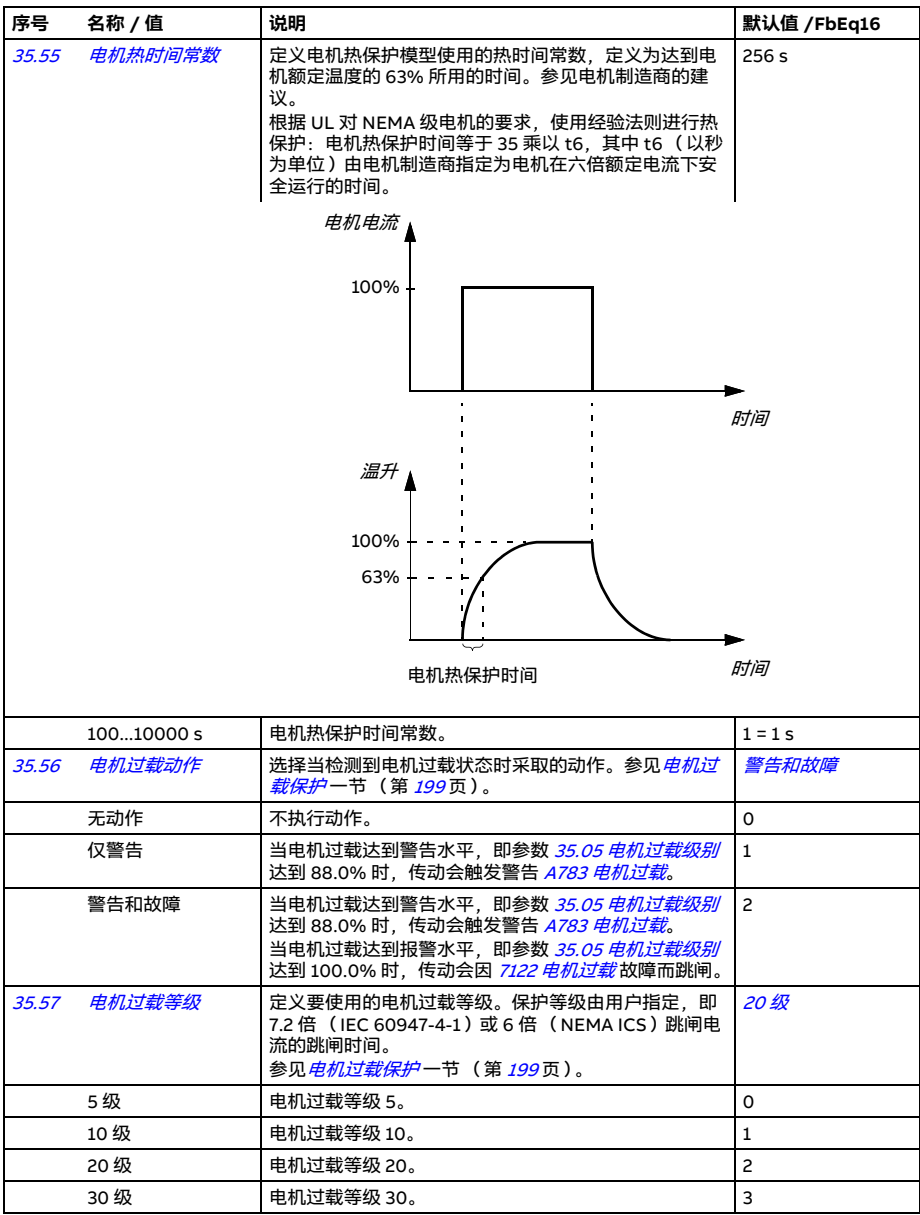

<span id="page-379-7"></span><span id="page-379-6"></span><span id="page-379-5"></span><span id="page-379-4"></span><span id="page-379-3"></span><span id="page-379-2"></span><span id="page-379-1"></span><span id="page-379-0"></span>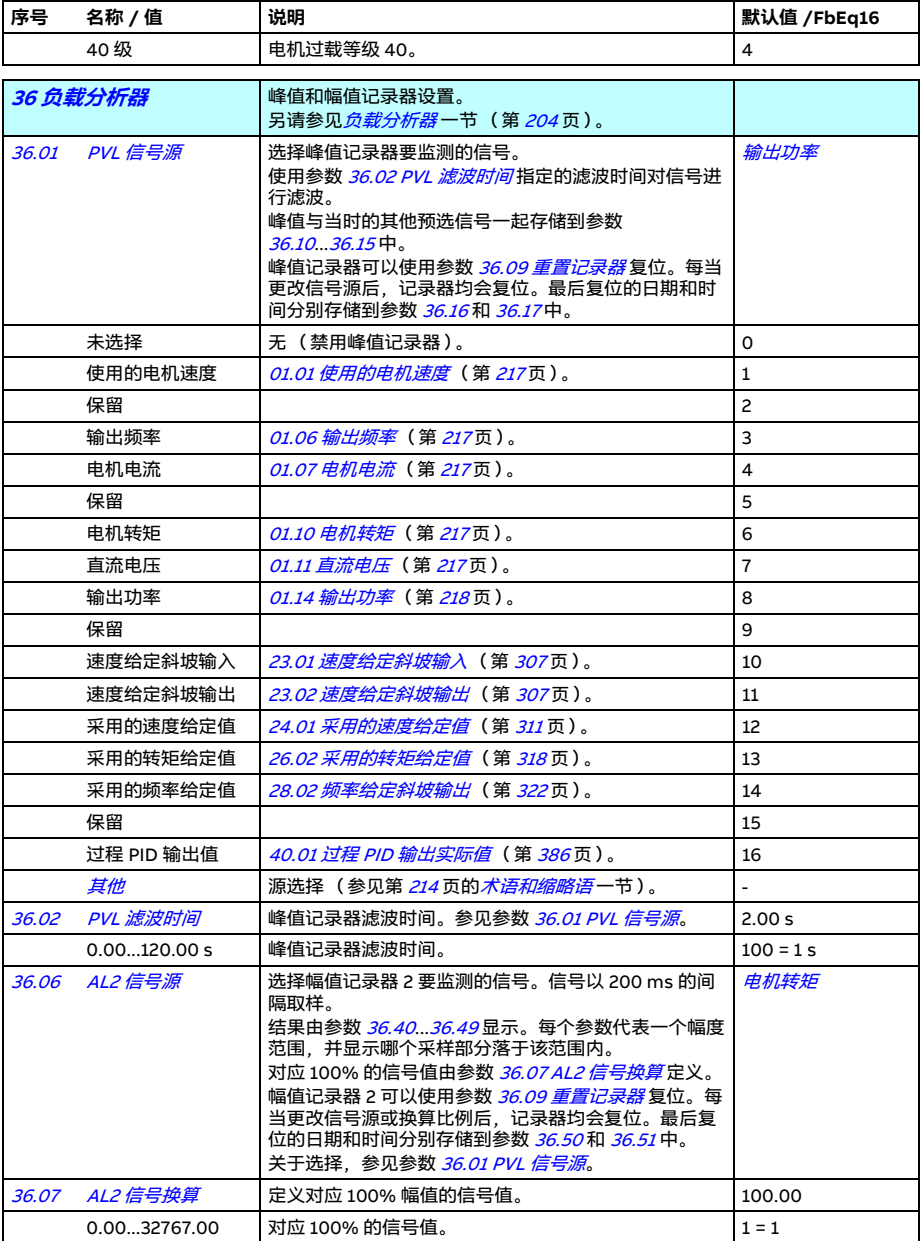

<span id="page-380-6"></span><span id="page-380-5"></span><span id="page-380-4"></span><span id="page-380-3"></span><span id="page-380-2"></span><span id="page-380-1"></span><span id="page-380-0"></span>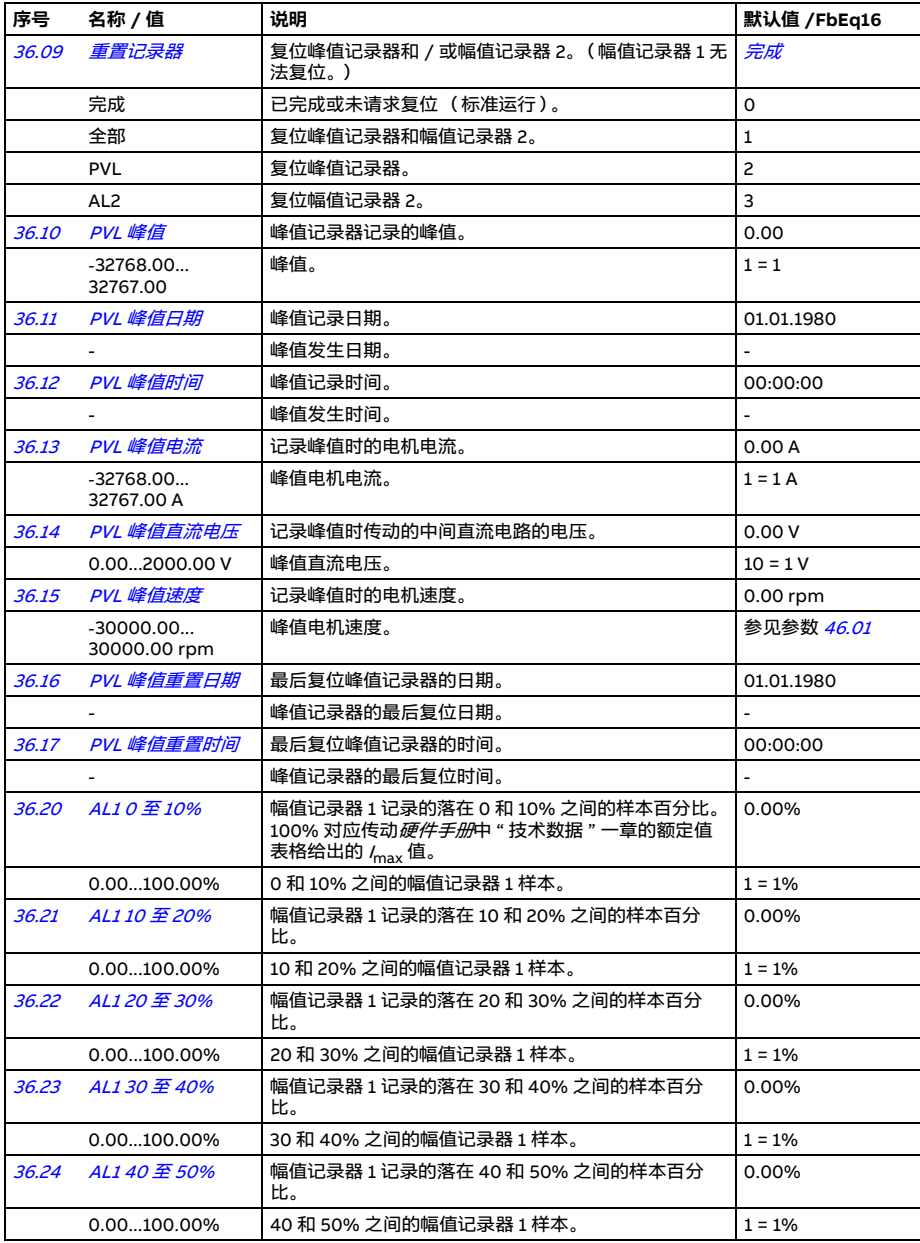

<span id="page-381-1"></span><span id="page-381-0"></span>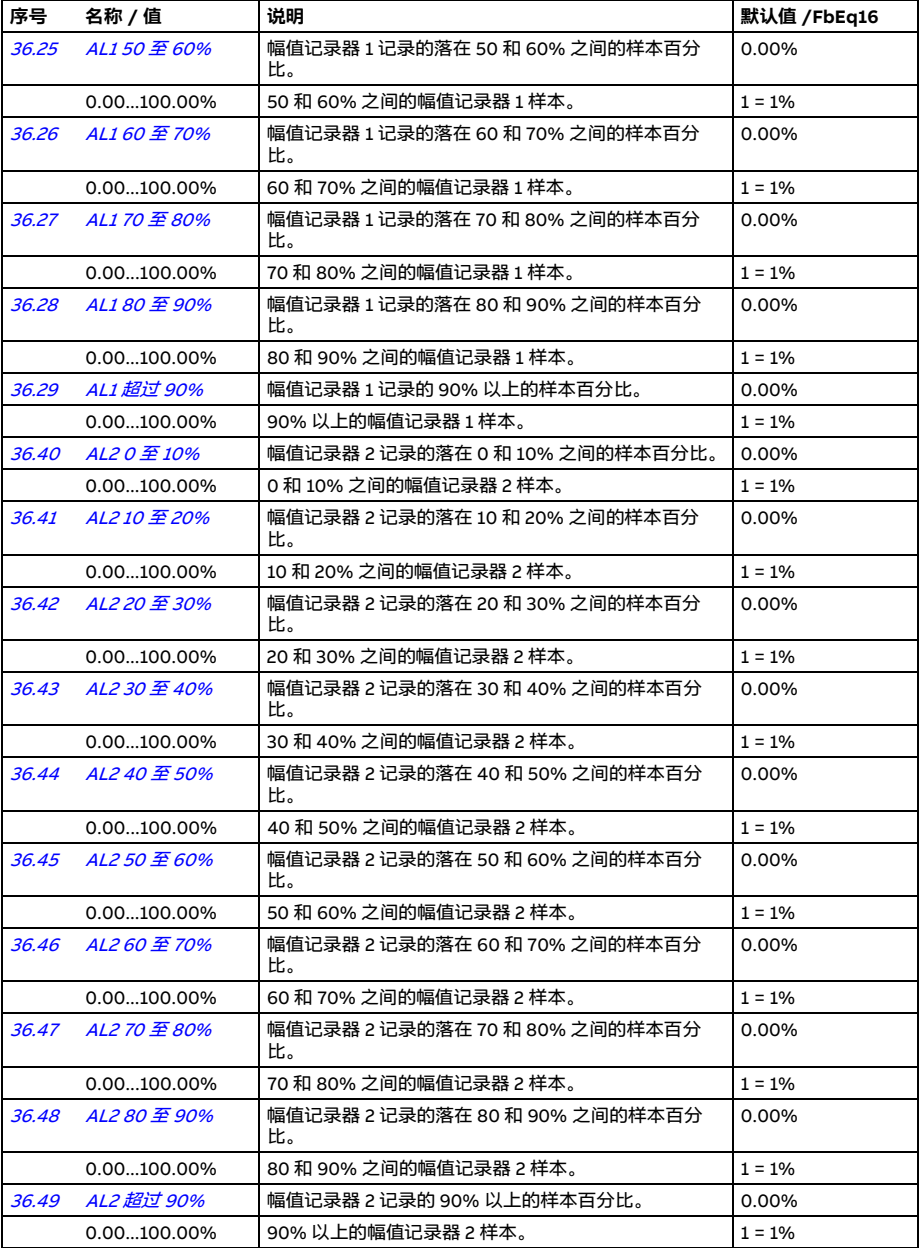

<span id="page-382-5"></span><span id="page-382-4"></span><span id="page-382-3"></span><span id="page-382-2"></span><span id="page-382-1"></span><span id="page-382-0"></span>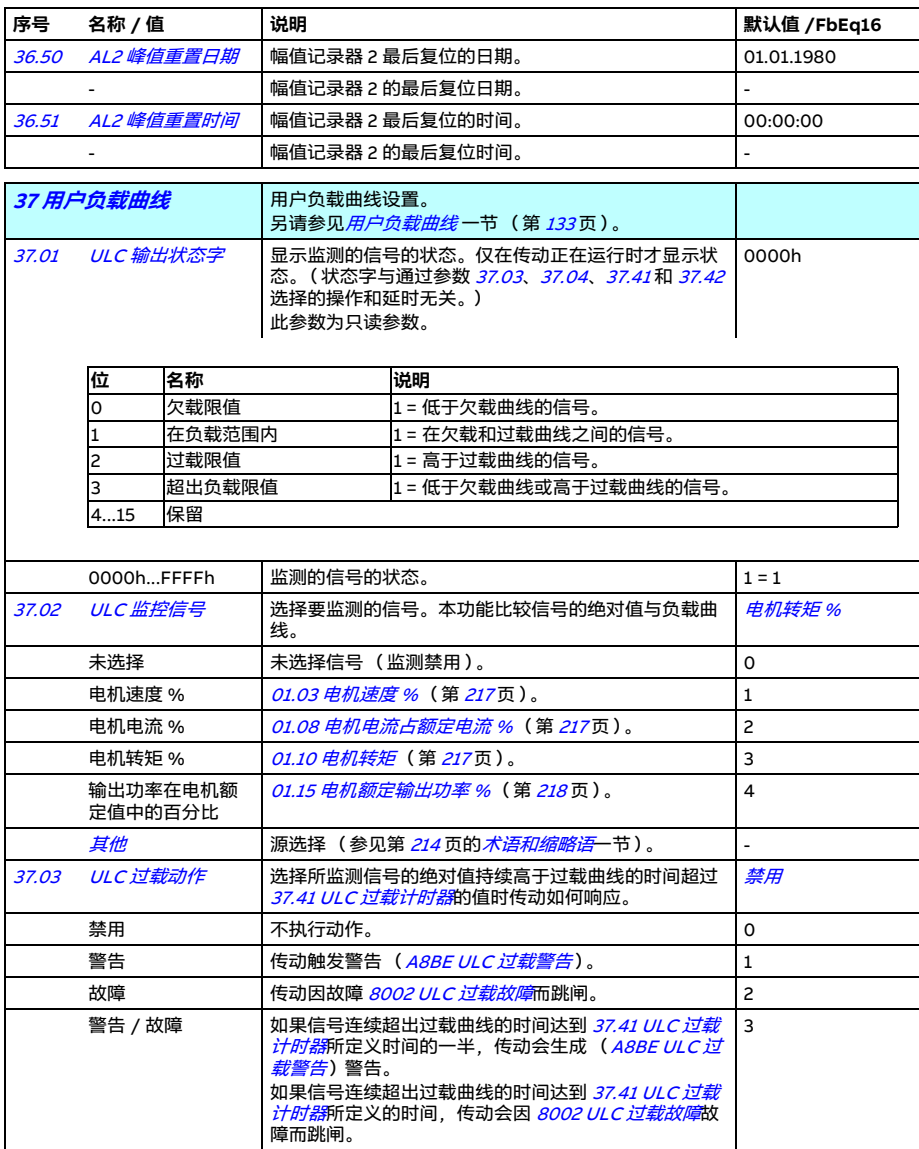

<span id="page-383-8"></span><span id="page-383-3"></span><span id="page-383-2"></span><span id="page-383-1"></span><span id="page-383-0"></span>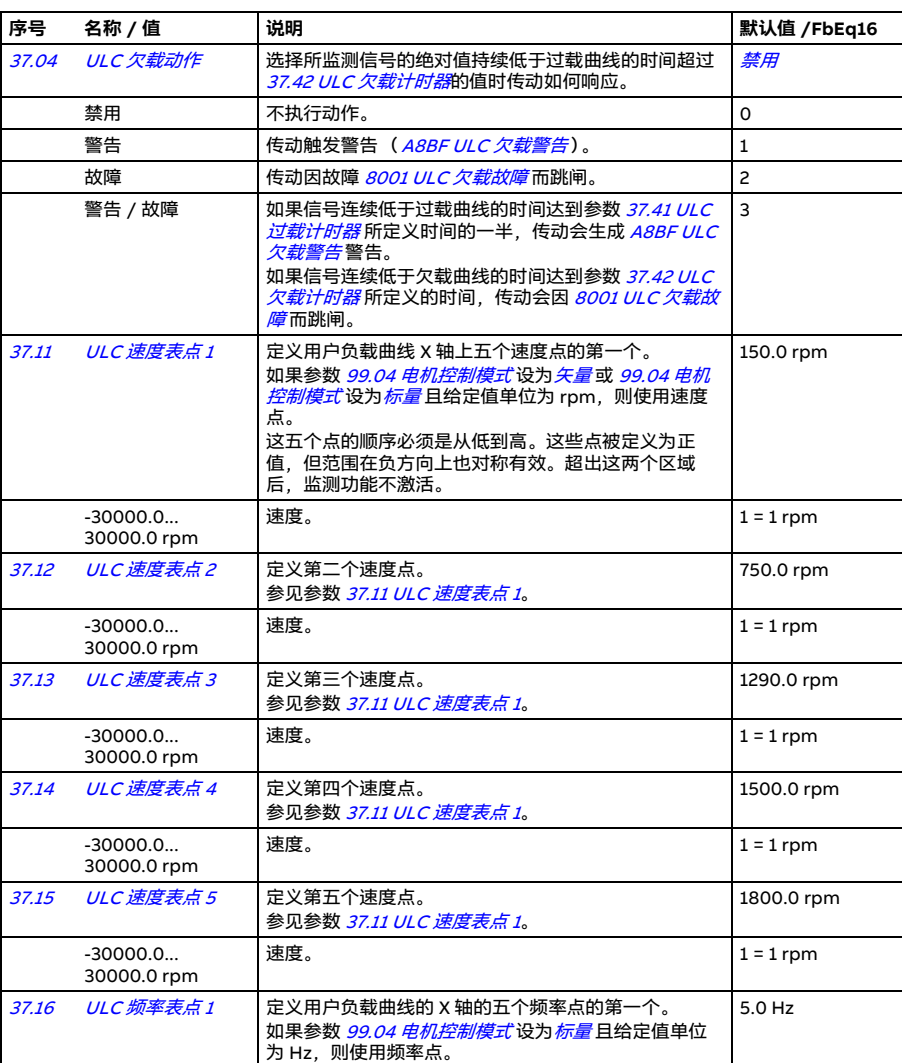

这五个点的顺序必须是从低到高。这些点被定义为正 值,但范围在负方向上也对称有效。超出这两个区域

<span id="page-383-7"></span><span id="page-383-6"></span><span id="page-383-5"></span><span id="page-383-4"></span>-500.0...500.0Hz 频率。 1 = 1 Hz

后,监测功能不激活。

<span id="page-384-5"></span><span id="page-384-4"></span><span id="page-384-3"></span><span id="page-384-2"></span><span id="page-384-1"></span><span id="page-384-0"></span>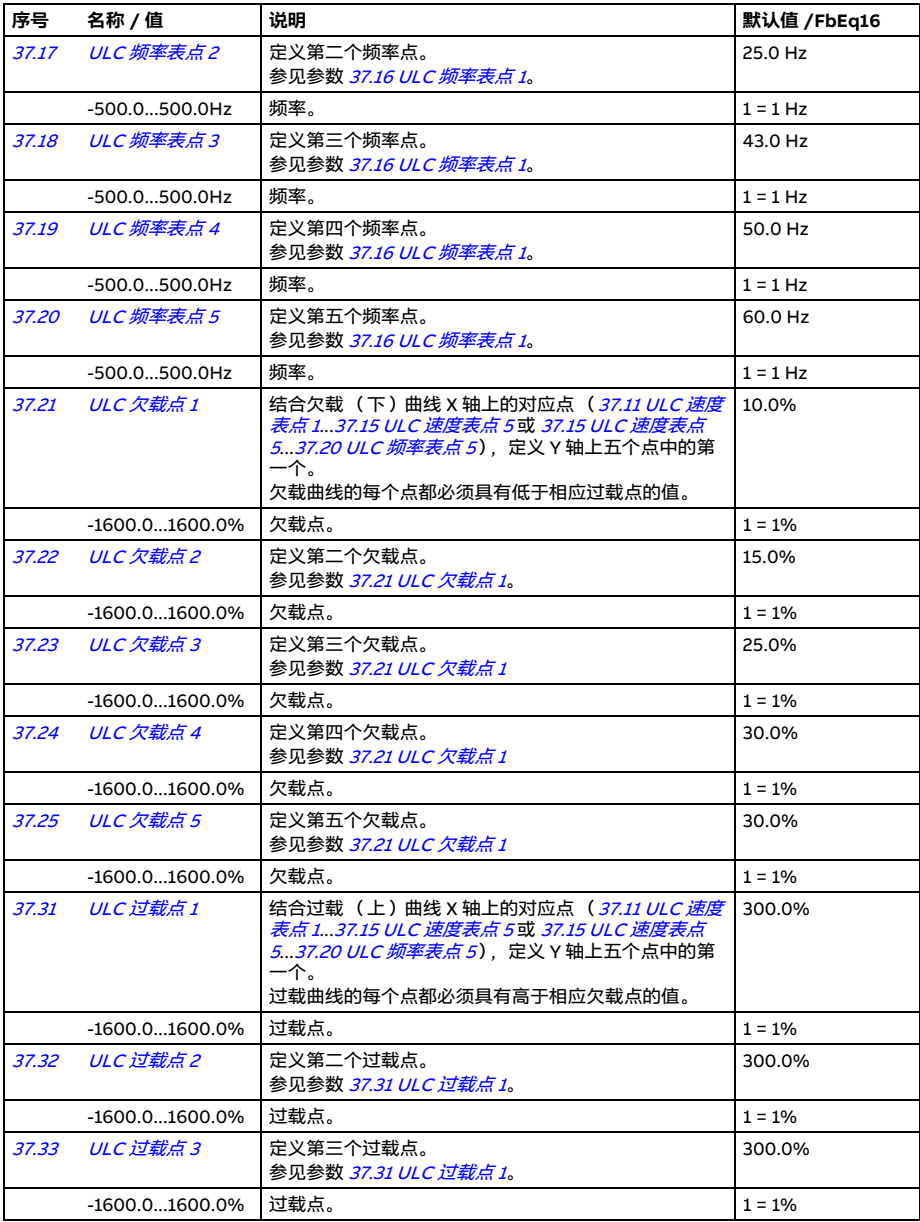

<span id="page-385-5"></span><span id="page-385-4"></span><span id="page-385-3"></span><span id="page-385-2"></span><span id="page-385-1"></span><span id="page-385-0"></span>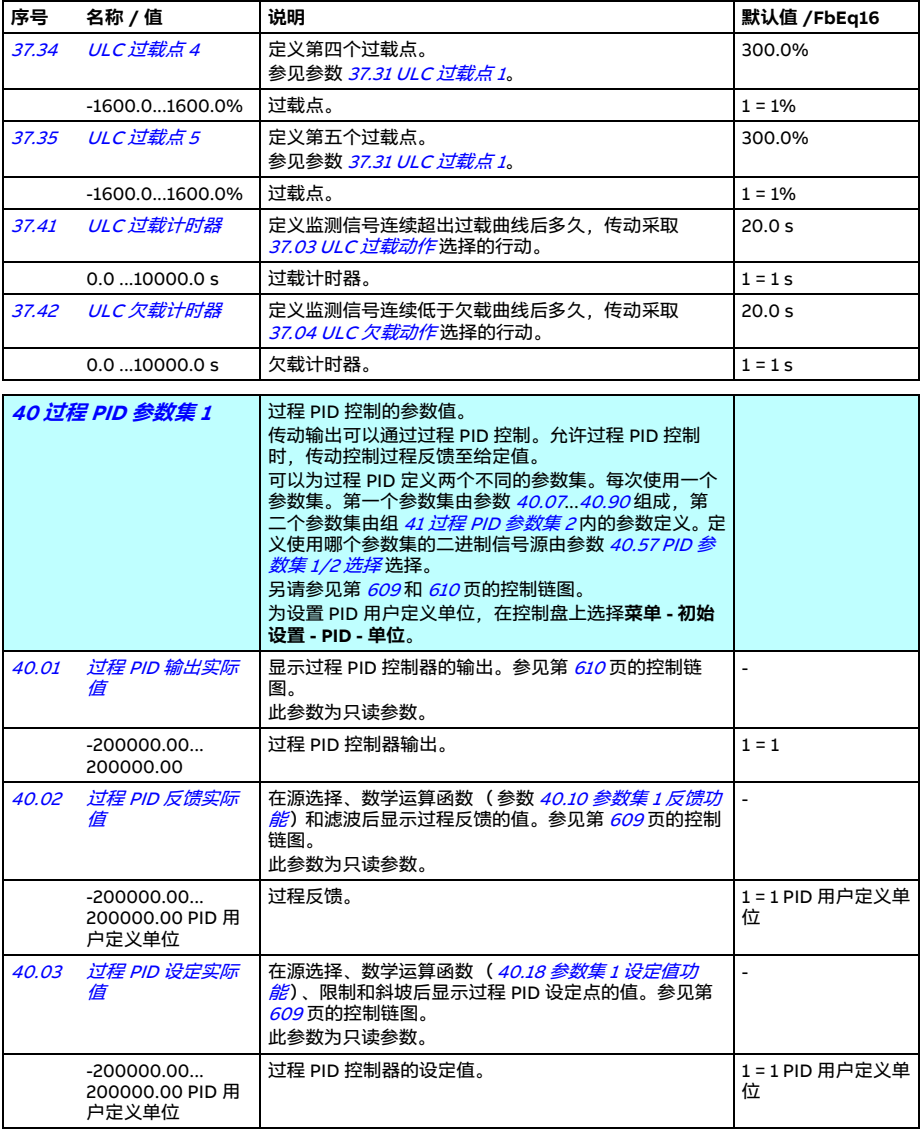

<span id="page-386-4"></span><span id="page-386-3"></span><span id="page-386-2"></span><span id="page-386-1"></span><span id="page-386-0"></span>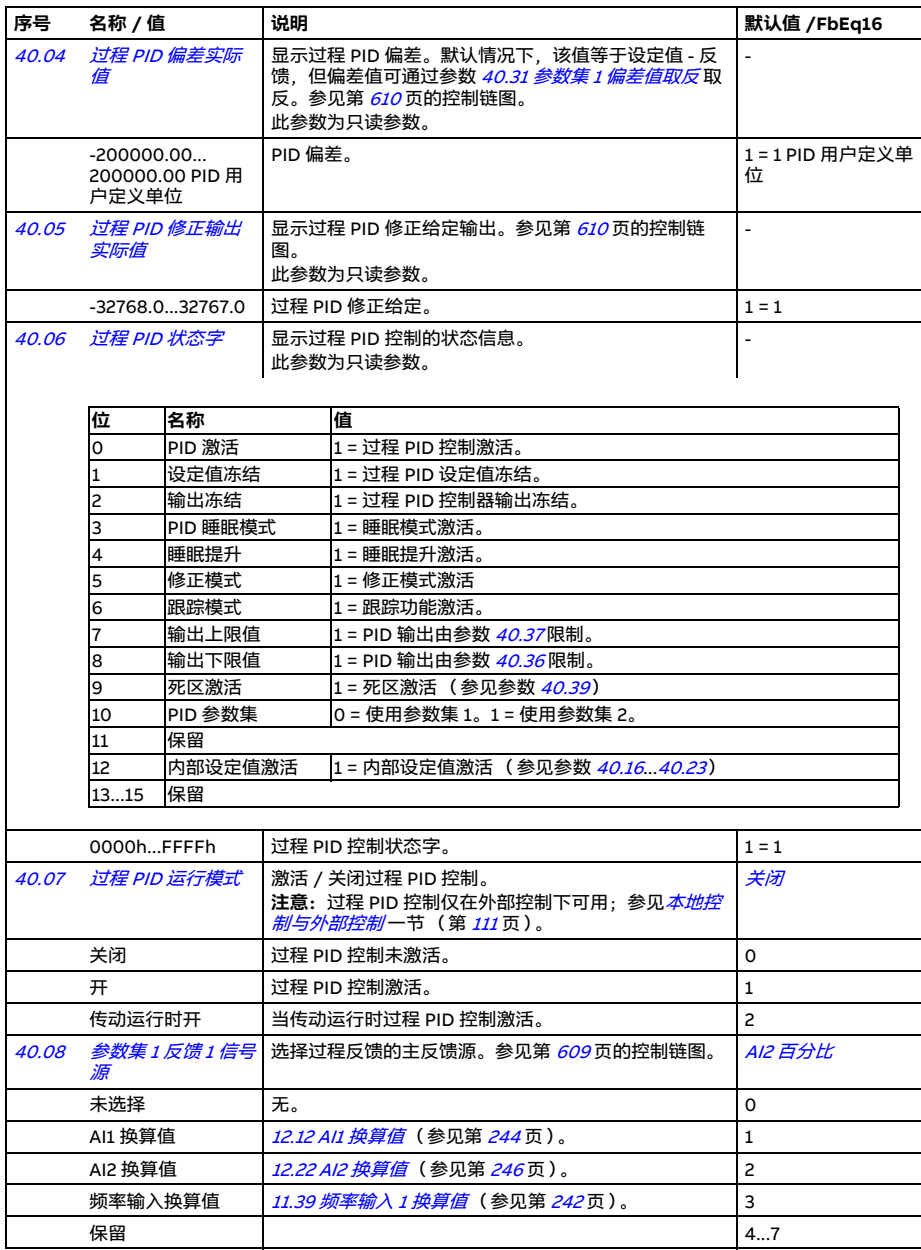

<span id="page-387-5"></span><span id="page-387-4"></span><span id="page-387-3"></span><span id="page-387-2"></span><span id="page-387-1"></span><span id="page-387-0"></span>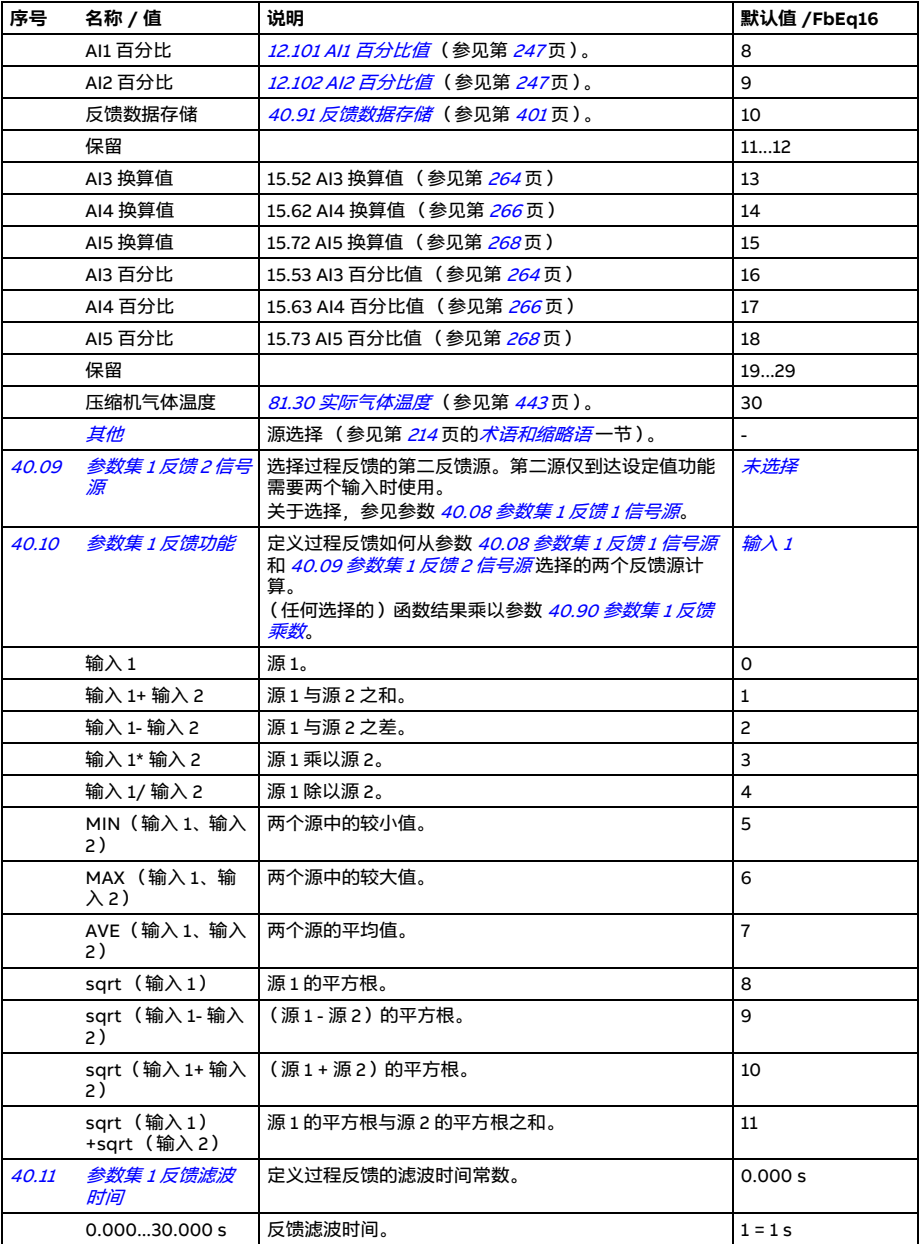

<span id="page-388-8"></span><span id="page-388-7"></span><span id="page-388-6"></span><span id="page-388-5"></span><span id="page-388-4"></span><span id="page-388-3"></span><span id="page-388-2"></span><span id="page-388-1"></span><span id="page-388-0"></span>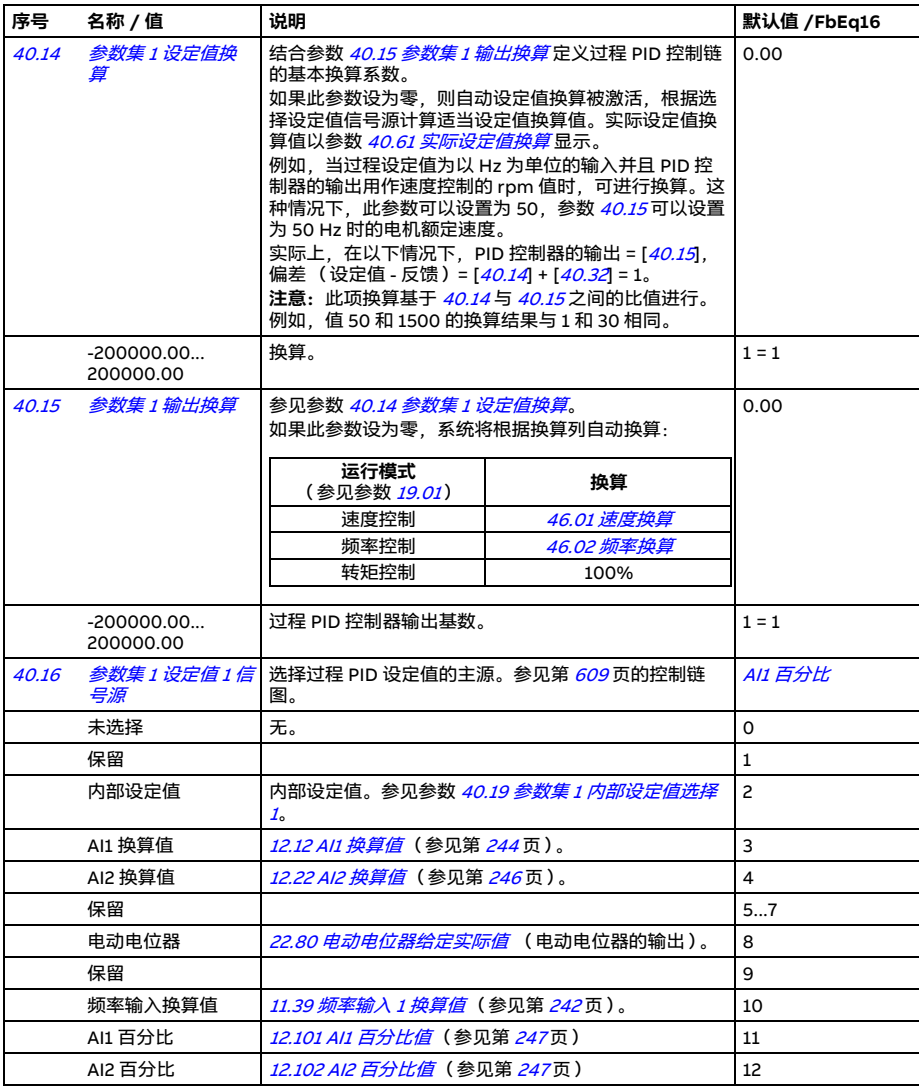

<span id="page-389-1"></span><span id="page-389-0"></span>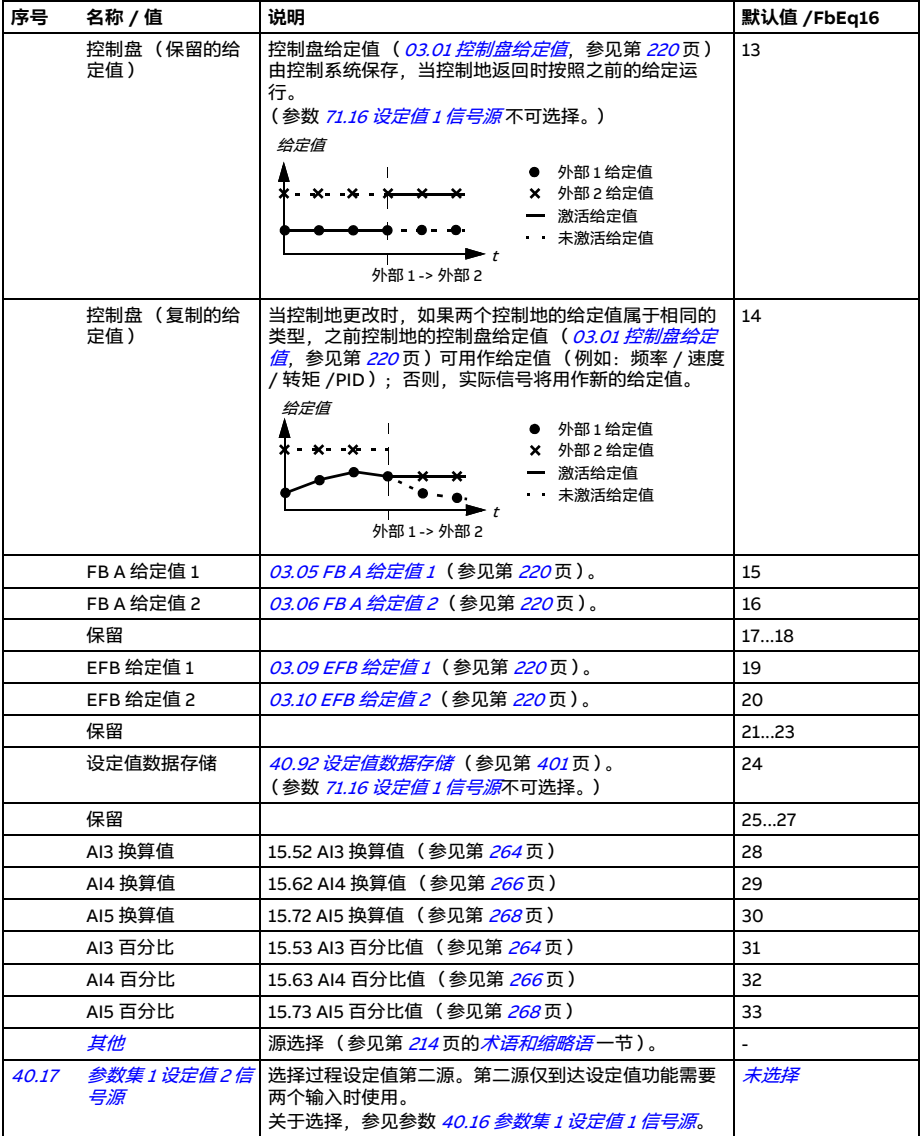

<span id="page-390-5"></span><span id="page-390-4"></span><span id="page-390-3"></span><span id="page-390-2"></span><span id="page-390-1"></span><span id="page-390-0"></span>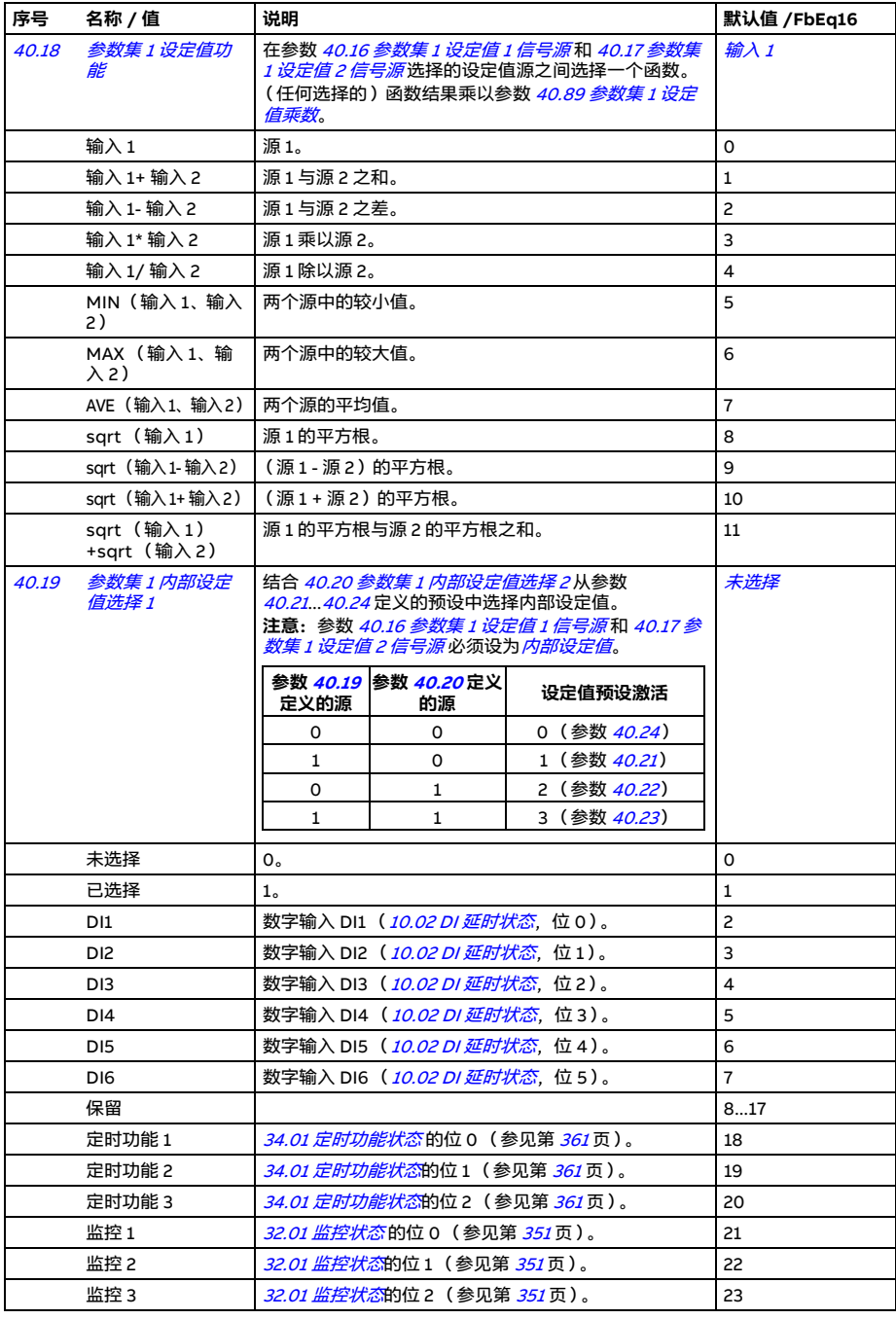

<span id="page-391-6"></span><span id="page-391-5"></span><span id="page-391-4"></span><span id="page-391-3"></span><span id="page-391-2"></span><span id="page-391-1"></span><span id="page-391-0"></span>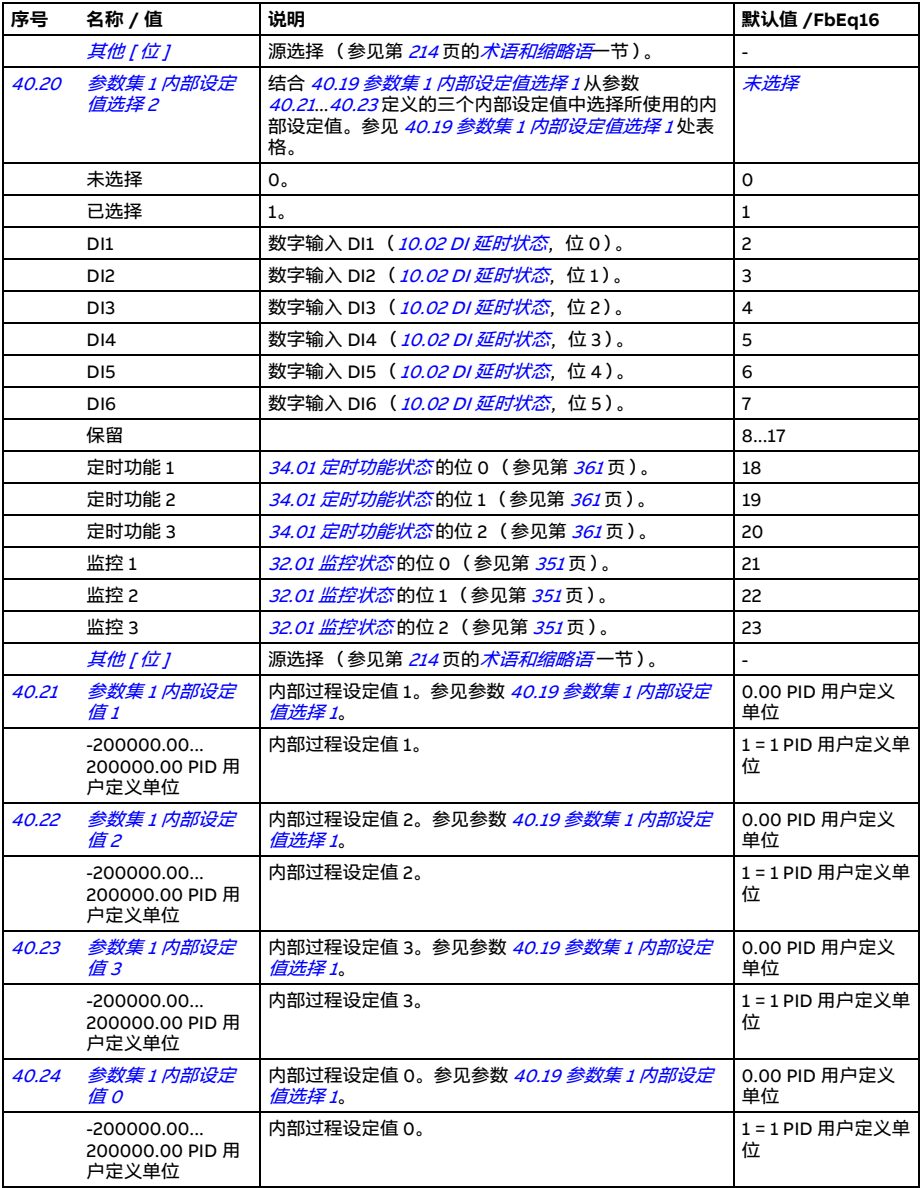

<span id="page-392-5"></span><span id="page-392-4"></span><span id="page-392-3"></span><span id="page-392-2"></span><span id="page-392-1"></span><span id="page-392-0"></span>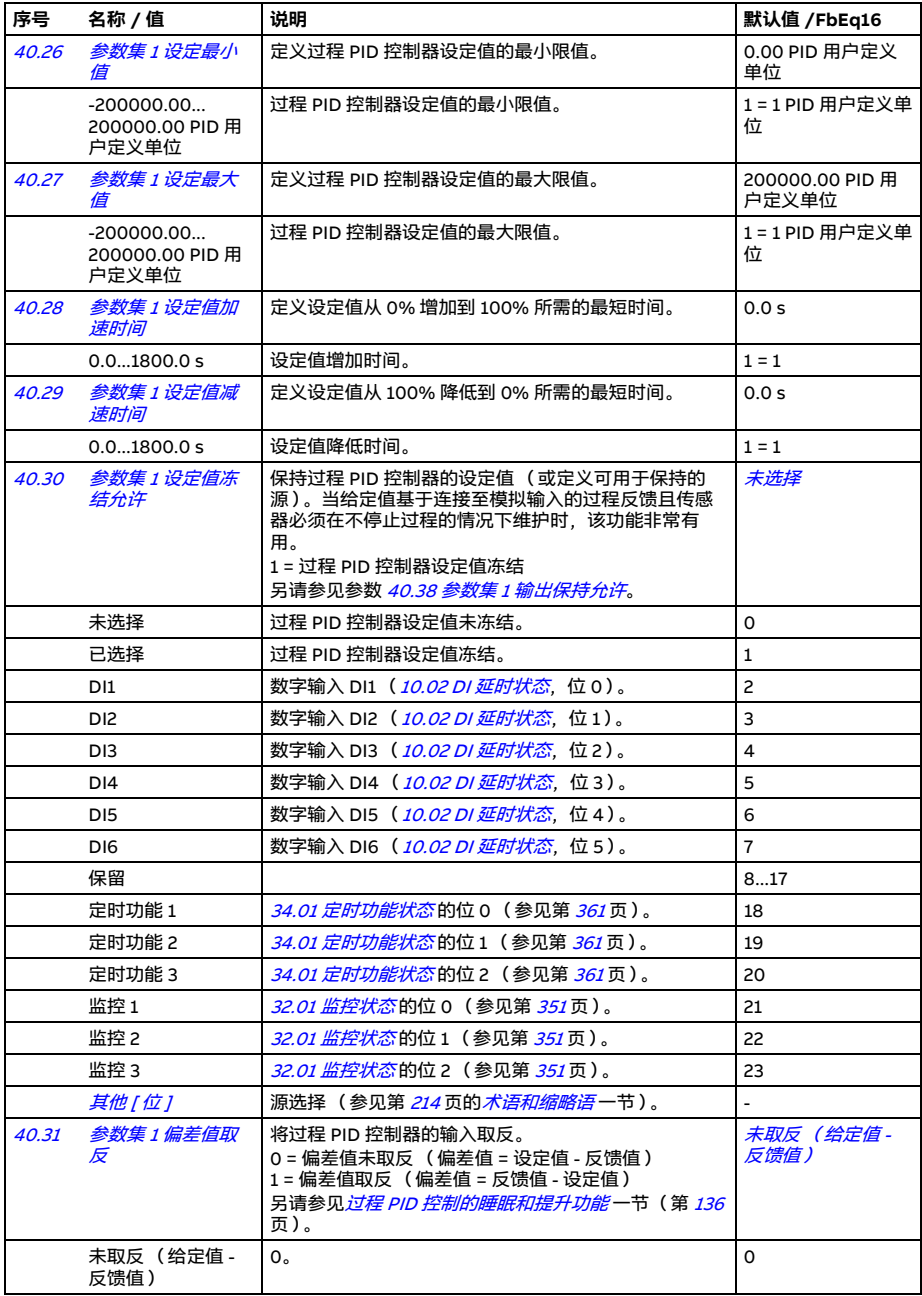

<span id="page-393-2"></span><span id="page-393-1"></span><span id="page-393-0"></span>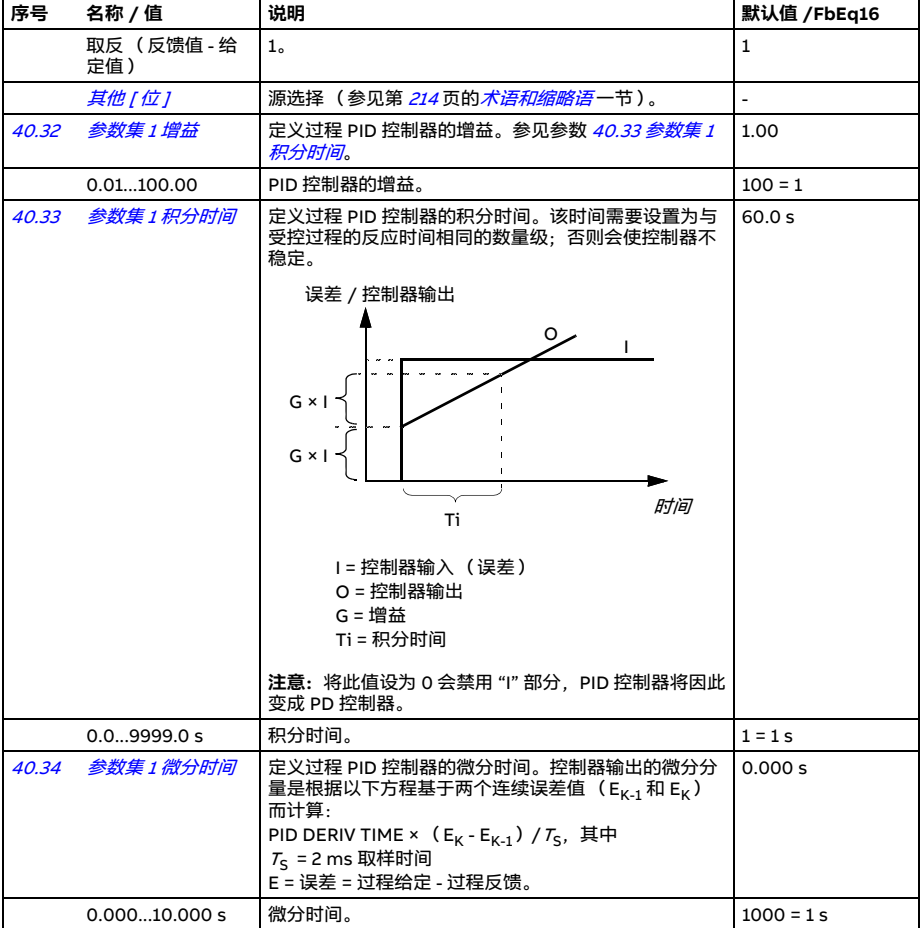

<span id="page-394-5"></span><span id="page-394-4"></span><span id="page-394-3"></span><span id="page-394-2"></span><span id="page-394-1"></span><span id="page-394-0"></span>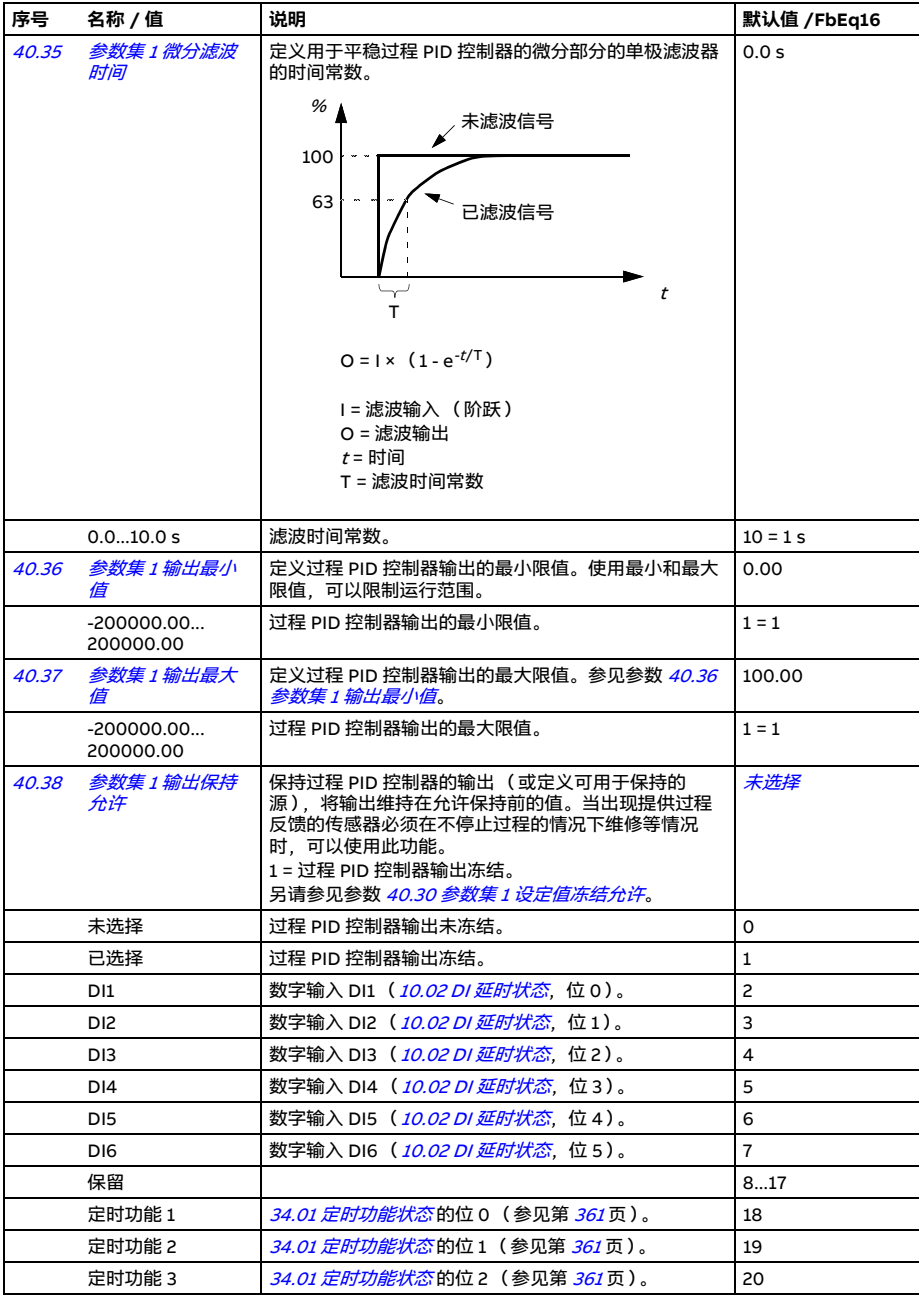

<span id="page-395-7"></span><span id="page-395-6"></span><span id="page-395-5"></span><span id="page-395-4"></span><span id="page-395-3"></span><span id="page-395-2"></span><span id="page-395-1"></span><span id="page-395-0"></span>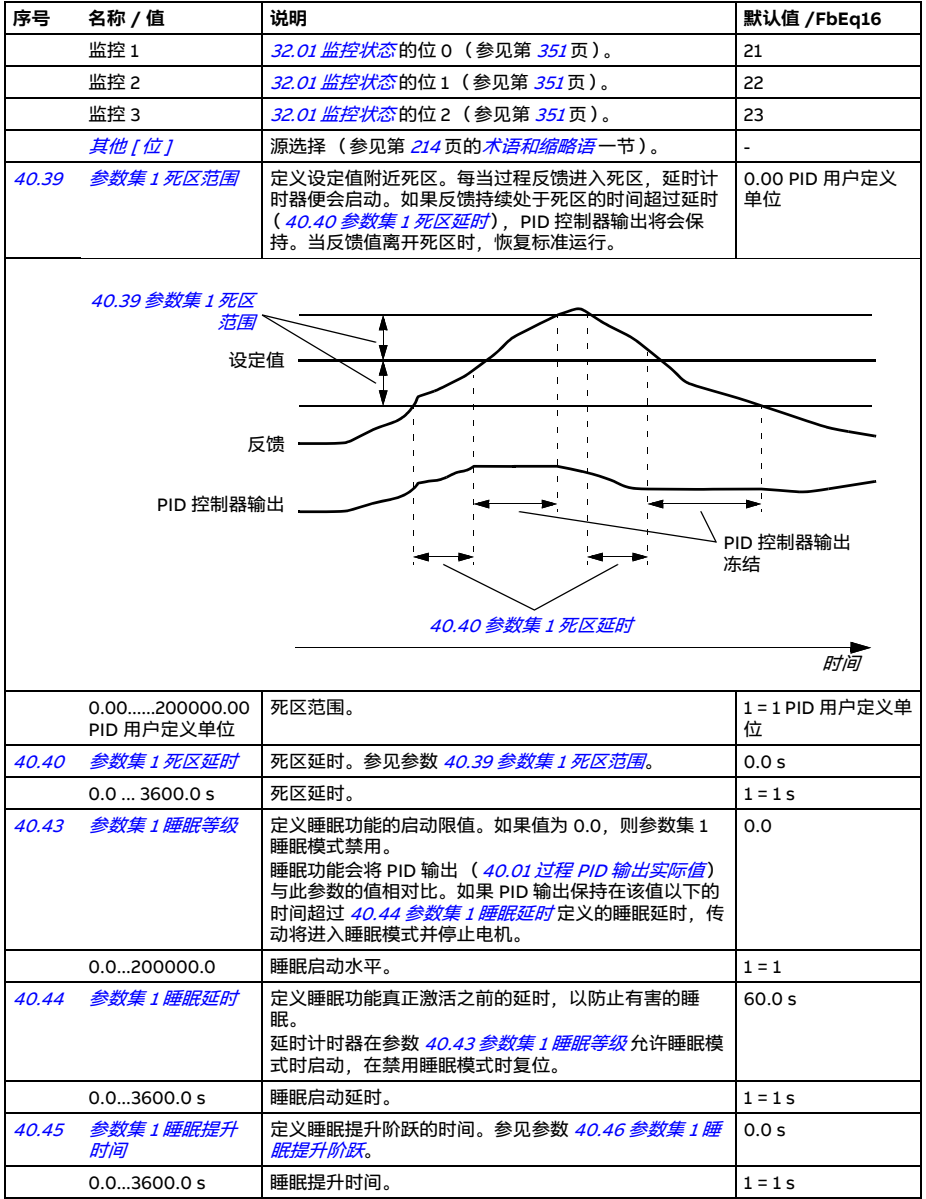
<span id="page-396-11"></span><span id="page-396-10"></span><span id="page-396-9"></span><span id="page-396-8"></span><span id="page-396-7"></span><span id="page-396-6"></span><span id="page-396-5"></span><span id="page-396-4"></span><span id="page-396-3"></span><span id="page-396-2"></span><span id="page-396-1"></span><span id="page-396-0"></span>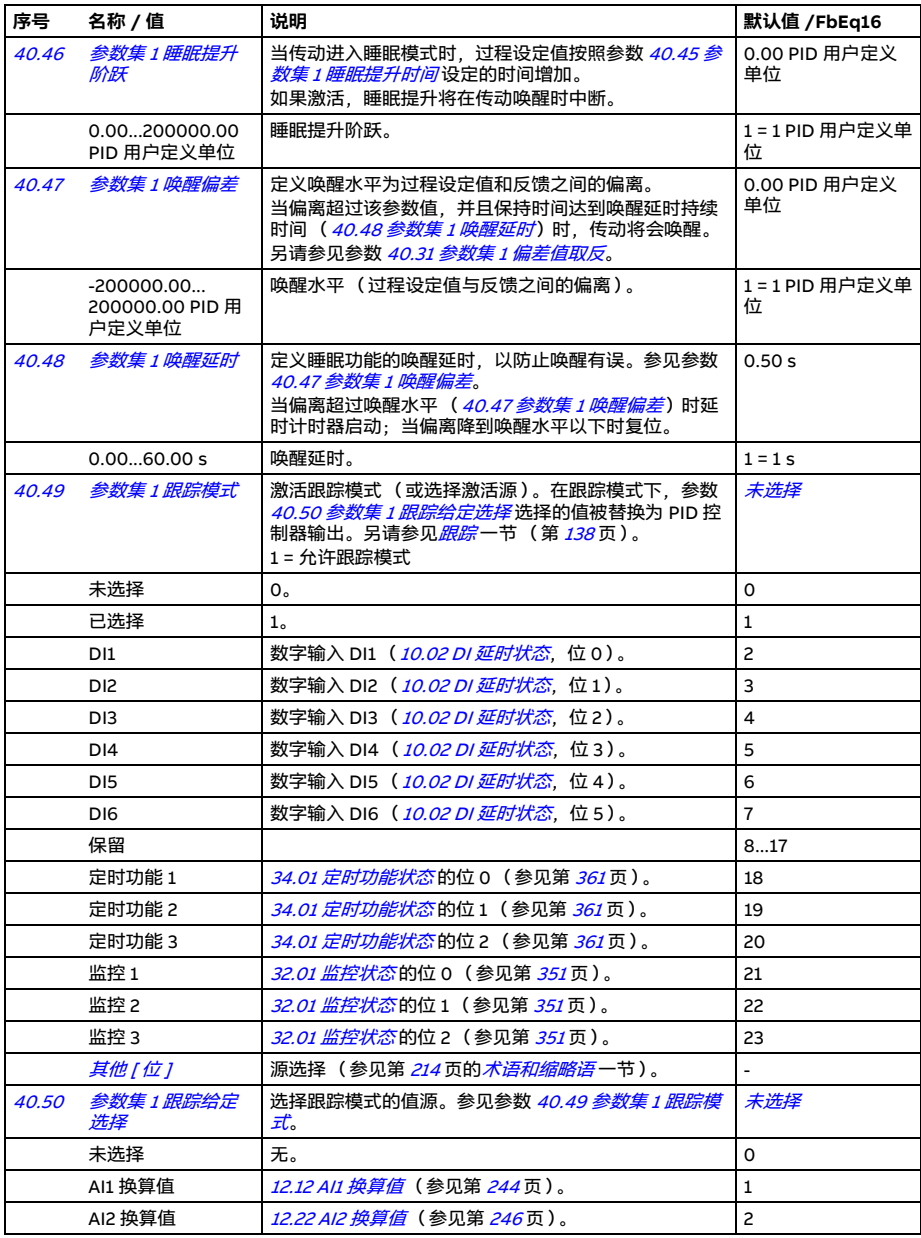

<span id="page-397-15"></span><span id="page-397-14"></span><span id="page-397-13"></span><span id="page-397-12"></span><span id="page-397-11"></span><span id="page-397-10"></span><span id="page-397-9"></span><span id="page-397-8"></span><span id="page-397-7"></span><span id="page-397-6"></span><span id="page-397-5"></span><span id="page-397-4"></span><span id="page-397-3"></span><span id="page-397-2"></span><span id="page-397-1"></span><span id="page-397-0"></span>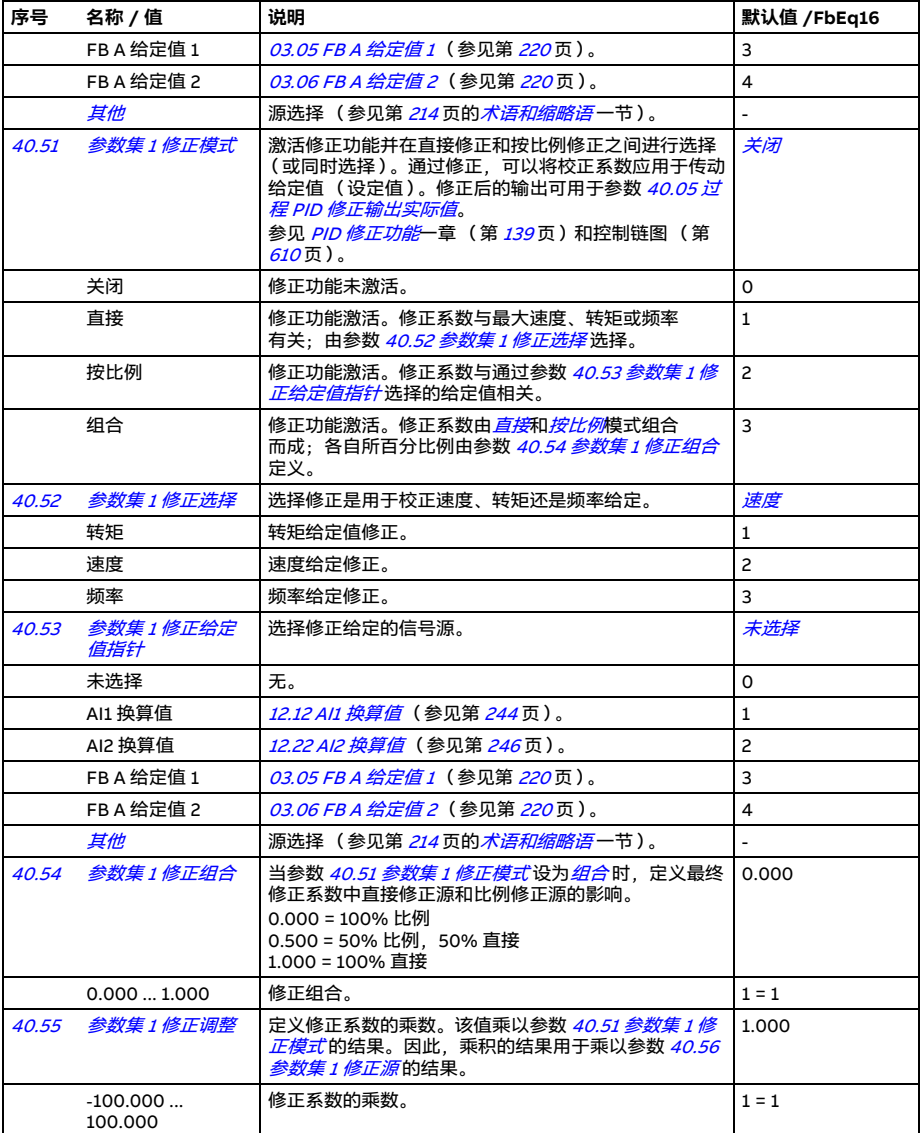

<span id="page-398-14"></span><span id="page-398-13"></span><span id="page-398-12"></span><span id="page-398-11"></span><span id="page-398-10"></span><span id="page-398-9"></span><span id="page-398-8"></span><span id="page-398-7"></span><span id="page-398-6"></span><span id="page-398-5"></span><span id="page-398-4"></span><span id="page-398-3"></span><span id="page-398-2"></span><span id="page-398-1"></span><span id="page-398-0"></span>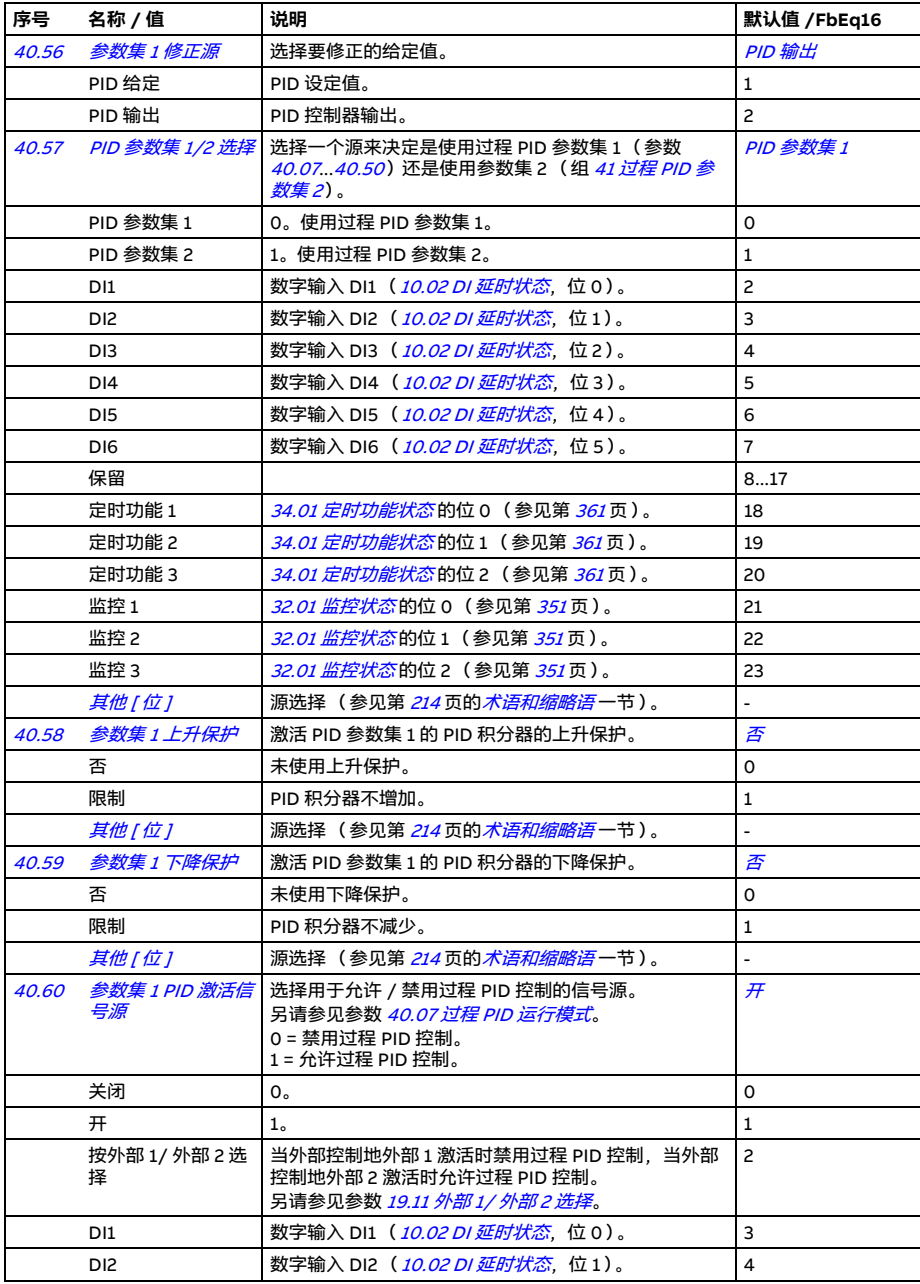

<span id="page-399-3"></span><span id="page-399-2"></span><span id="page-399-1"></span><span id="page-399-0"></span>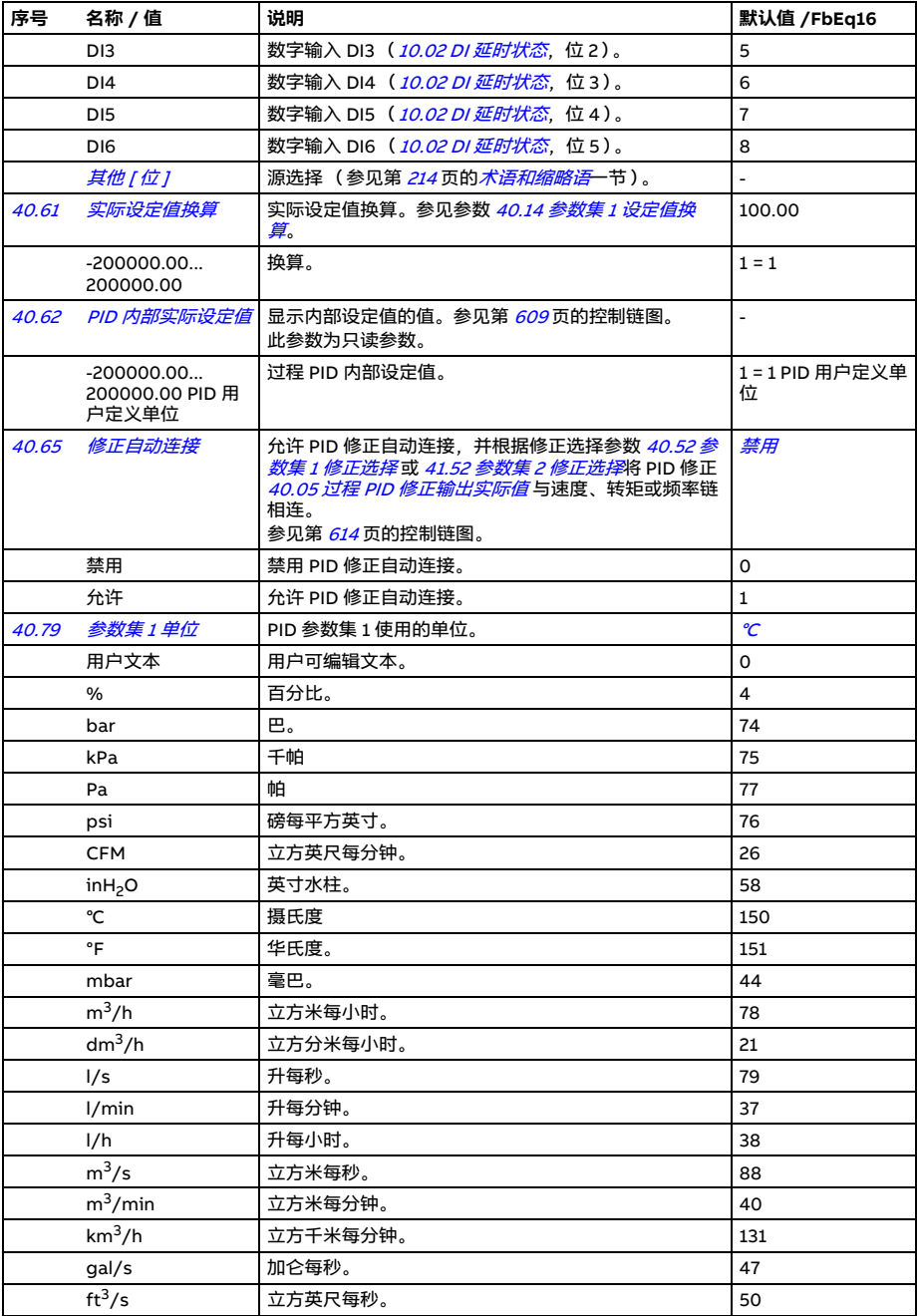

<span id="page-400-9"></span><span id="page-400-8"></span><span id="page-400-7"></span><span id="page-400-6"></span><span id="page-400-5"></span><span id="page-400-4"></span><span id="page-400-3"></span><span id="page-400-2"></span><span id="page-400-1"></span><span id="page-400-0"></span>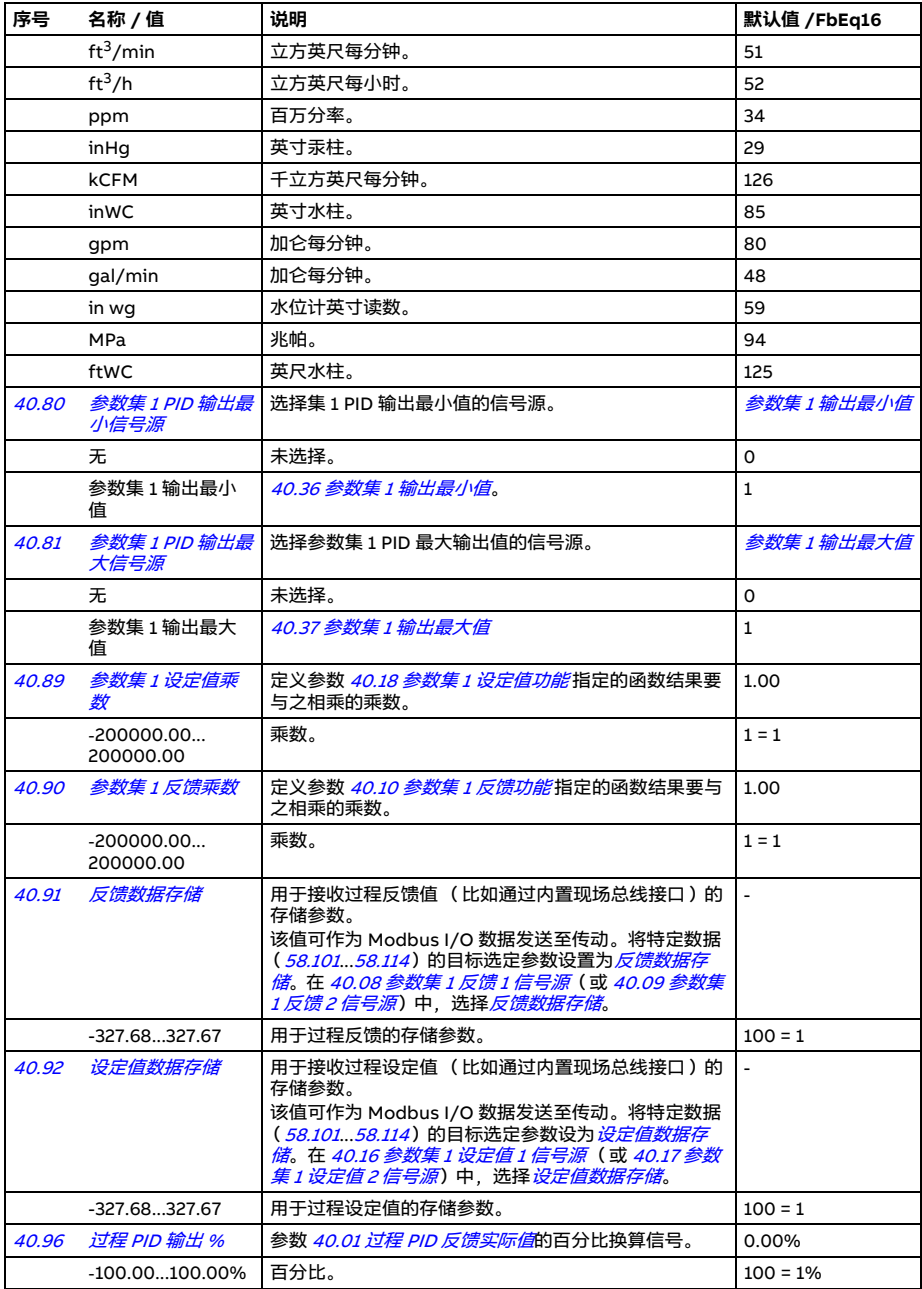

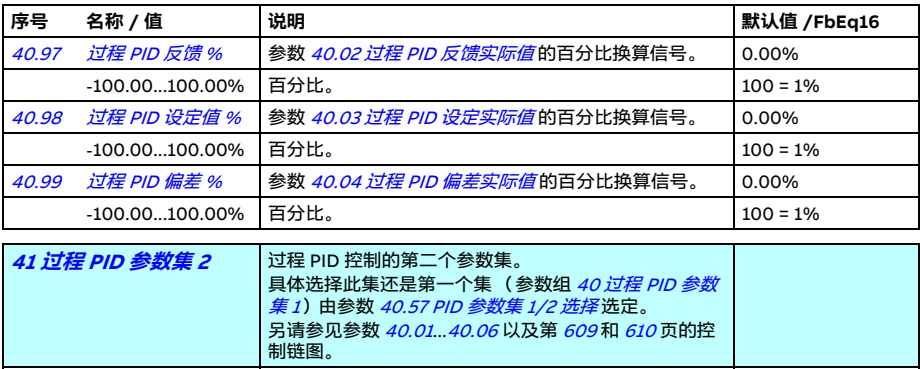

<span id="page-401-2"></span><span id="page-401-1"></span><span id="page-401-0"></span>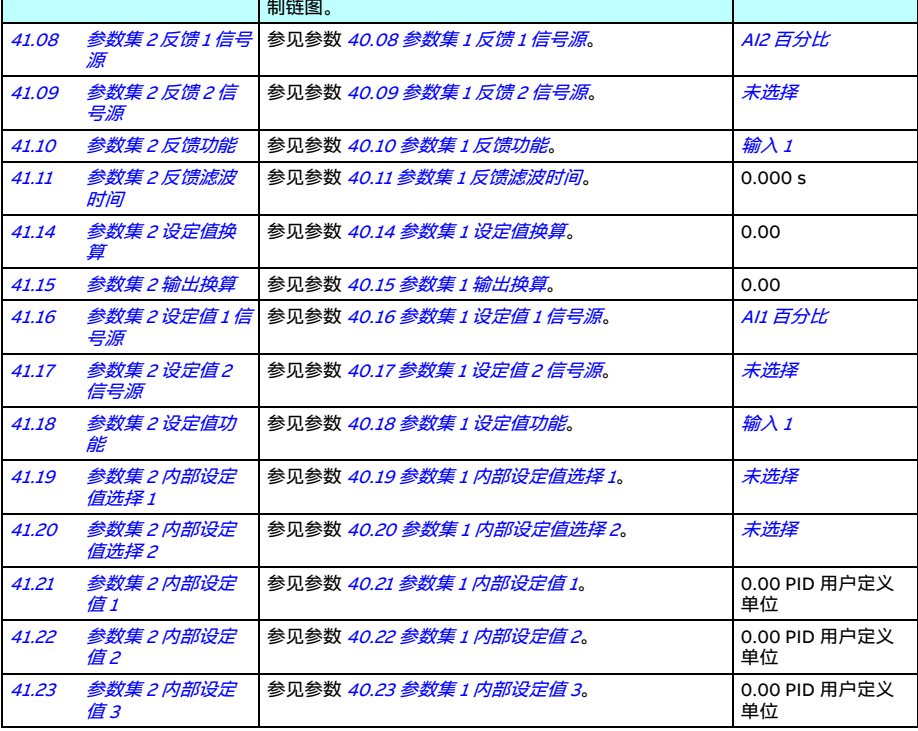

<span id="page-402-3"></span><span id="page-402-2"></span><span id="page-402-1"></span><span id="page-402-0"></span>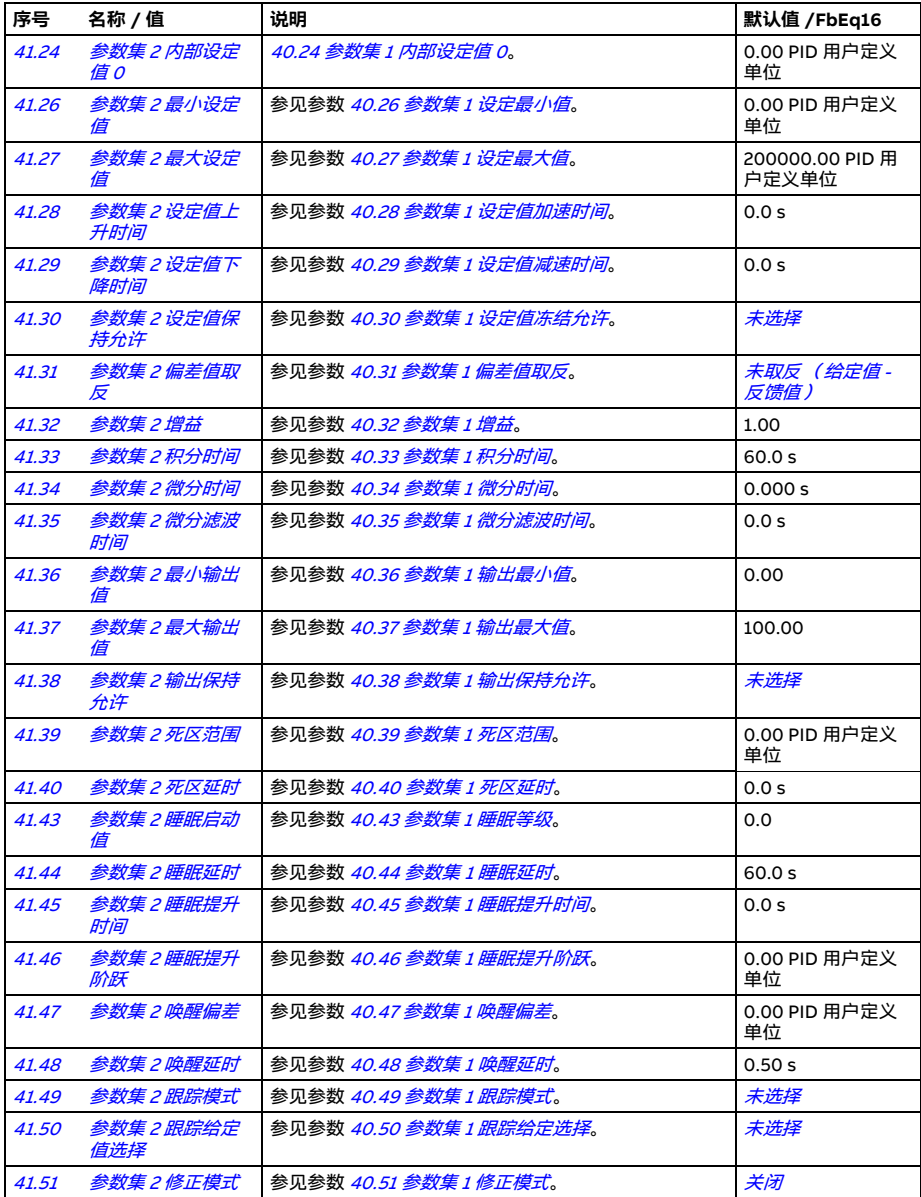

<span id="page-403-1"></span><span id="page-403-0"></span>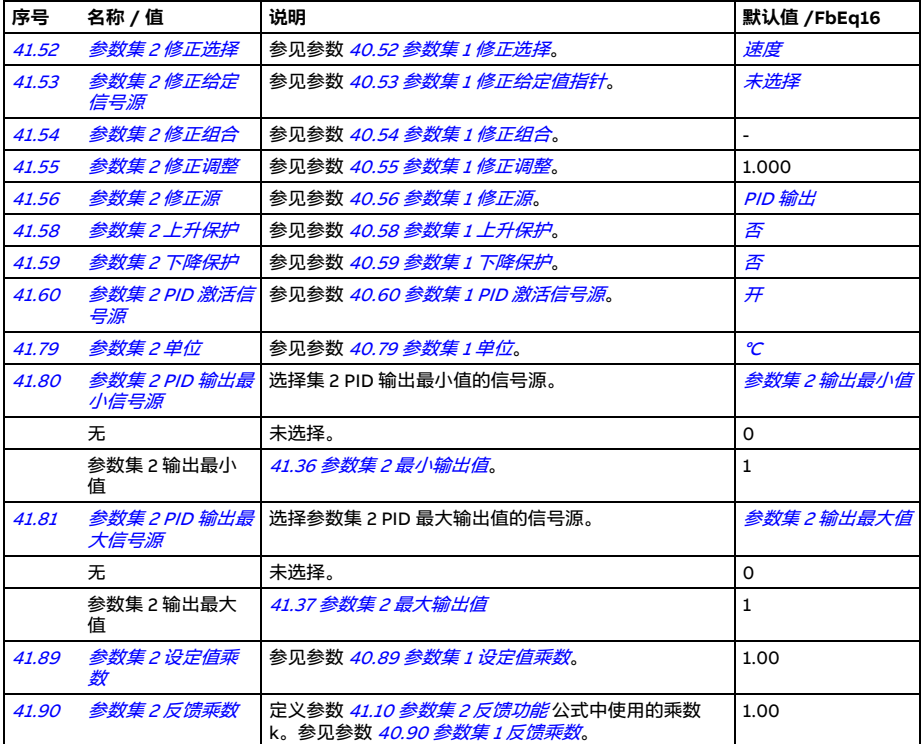

<span id="page-403-3"></span><span id="page-403-2"></span>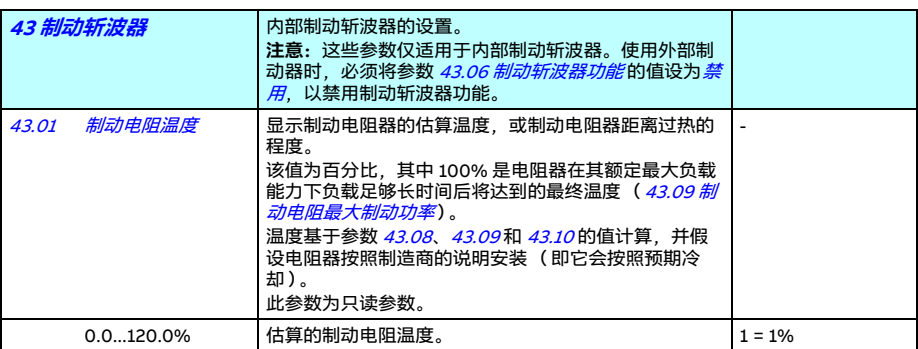

<span id="page-404-4"></span><span id="page-404-3"></span><span id="page-404-2"></span><span id="page-404-1"></span><span id="page-404-0"></span>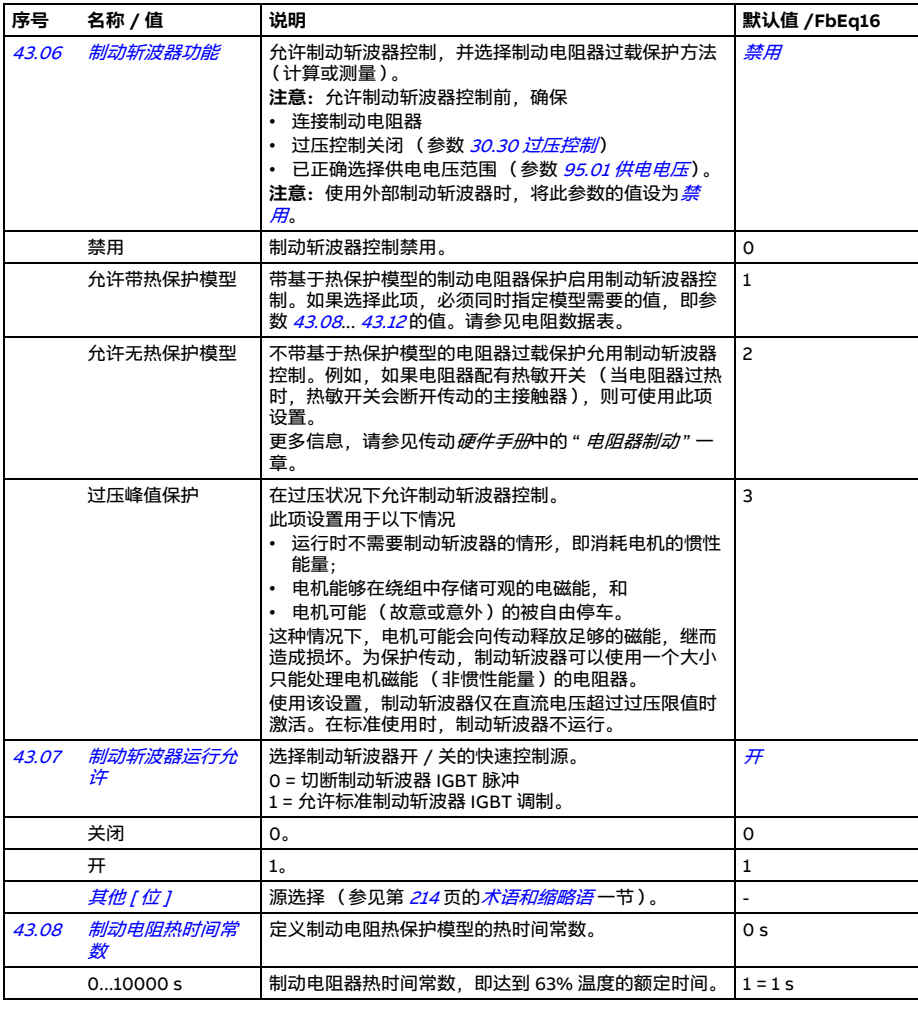

<span id="page-405-2"></span><span id="page-405-1"></span><span id="page-405-0"></span>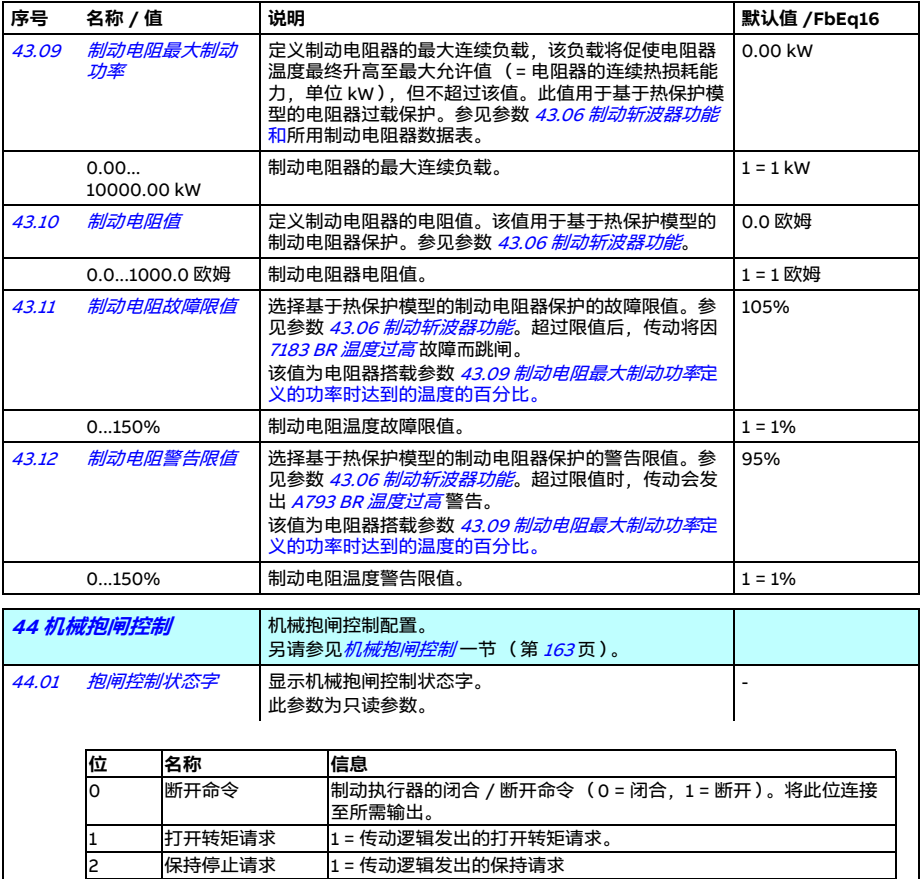

0000h...FFFFh 机械抱闸控制状态字。 1 = 1

<span id="page-405-3"></span>3 斜坡停车 |1 = 传动逻辑发出的斜坡下降至零速的请求

5 关闭 1 = 抱闸控制逻辑处于[抱闸已闭合](#page-163-0) 状态 6 1 = 抱闸控制逻辑处于*[抱闸正在打开](#page-163-1)* 状态 7 开启 1 = 抱闸控制逻辑处于[抱闸已打开](#page-163-2) 状态 8 1 = 抱闸控制逻辑处于*[抱闸正在闭合](#page-163-3)* 状态

4 九许 1=允许抱闸控制

9...15 保留

<span id="page-406-0"></span>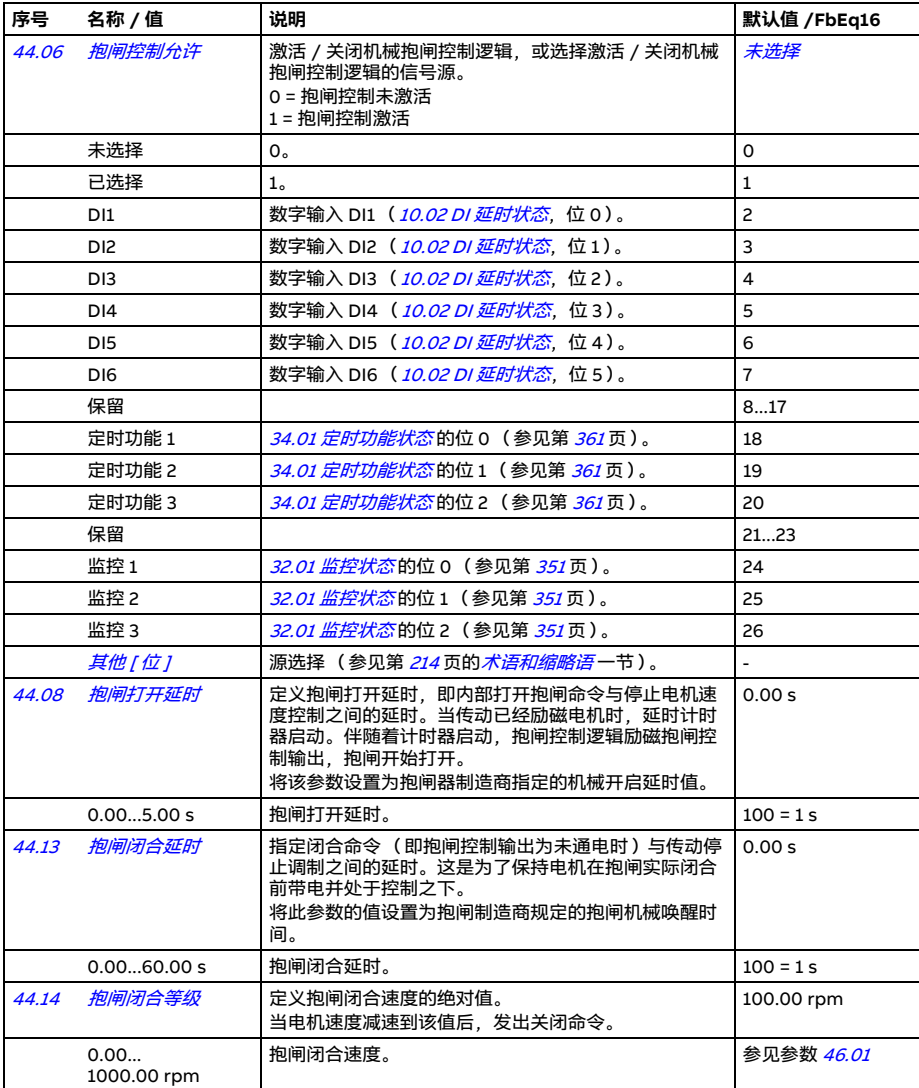

<span id="page-407-7"></span><span id="page-407-6"></span><span id="page-407-5"></span><span id="page-407-4"></span><span id="page-407-3"></span><span id="page-407-2"></span><span id="page-407-1"></span><span id="page-407-0"></span>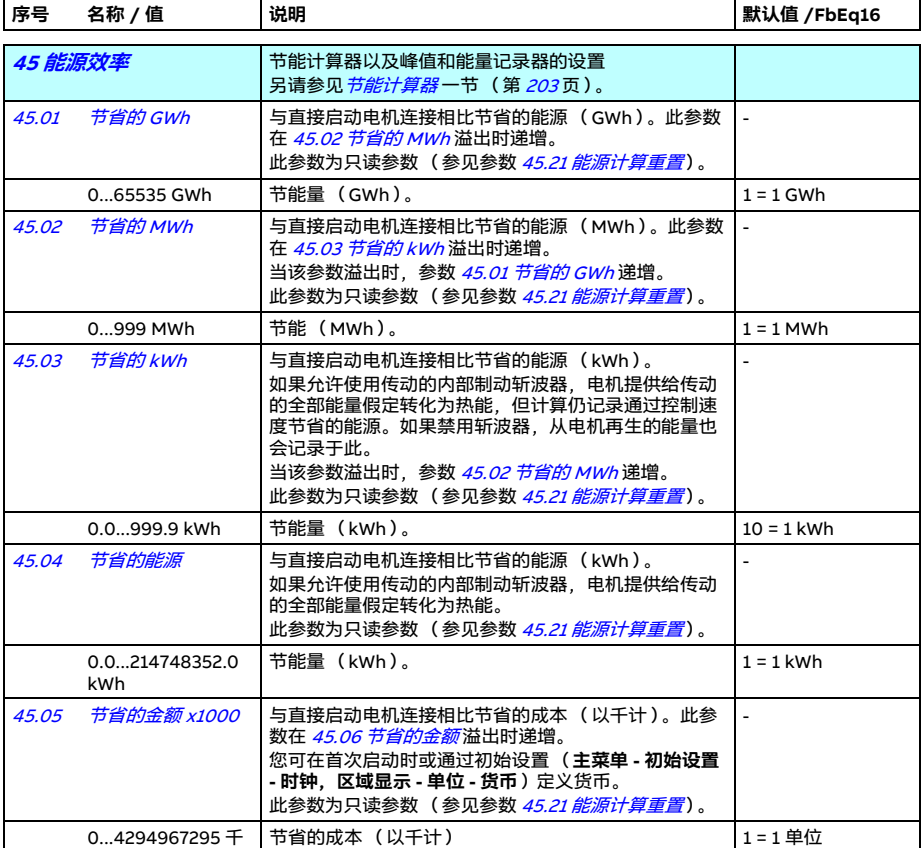

<span id="page-408-7"></span><span id="page-408-6"></span><span id="page-408-5"></span><span id="page-408-4"></span><span id="page-408-3"></span><span id="page-408-2"></span><span id="page-408-1"></span><span id="page-408-0"></span>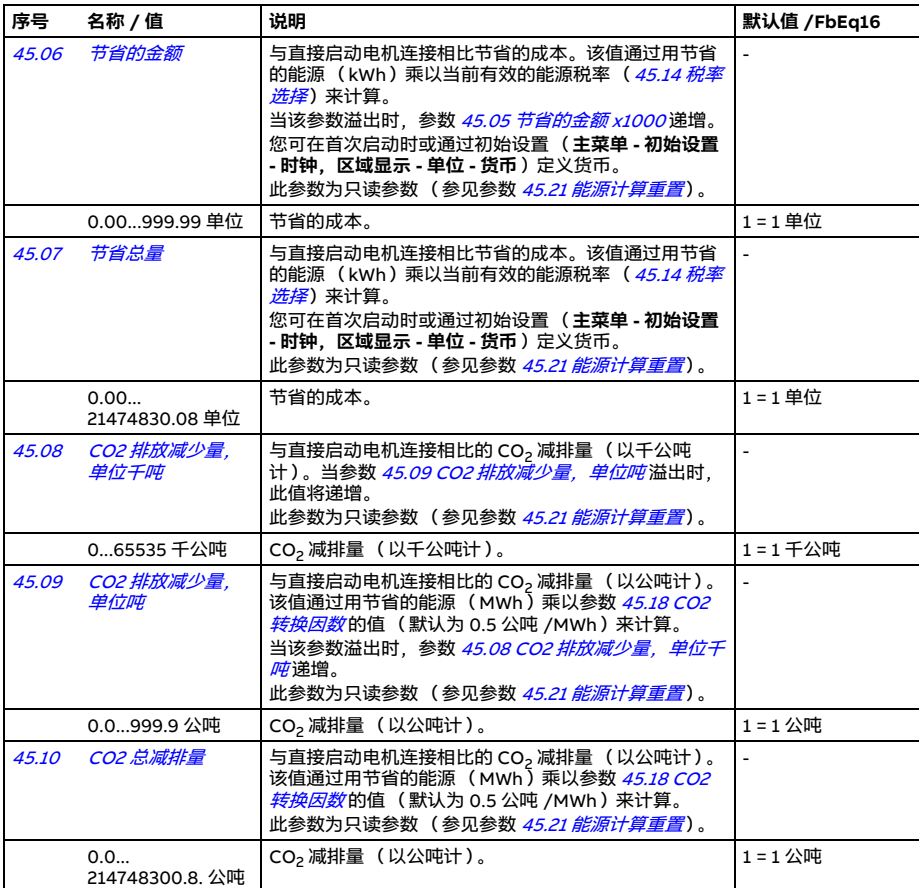

<span id="page-409-9"></span><span id="page-409-8"></span><span id="page-409-7"></span><span id="page-409-6"></span><span id="page-409-5"></span><span id="page-409-4"></span><span id="page-409-3"></span><span id="page-409-2"></span><span id="page-409-1"></span><span id="page-409-0"></span>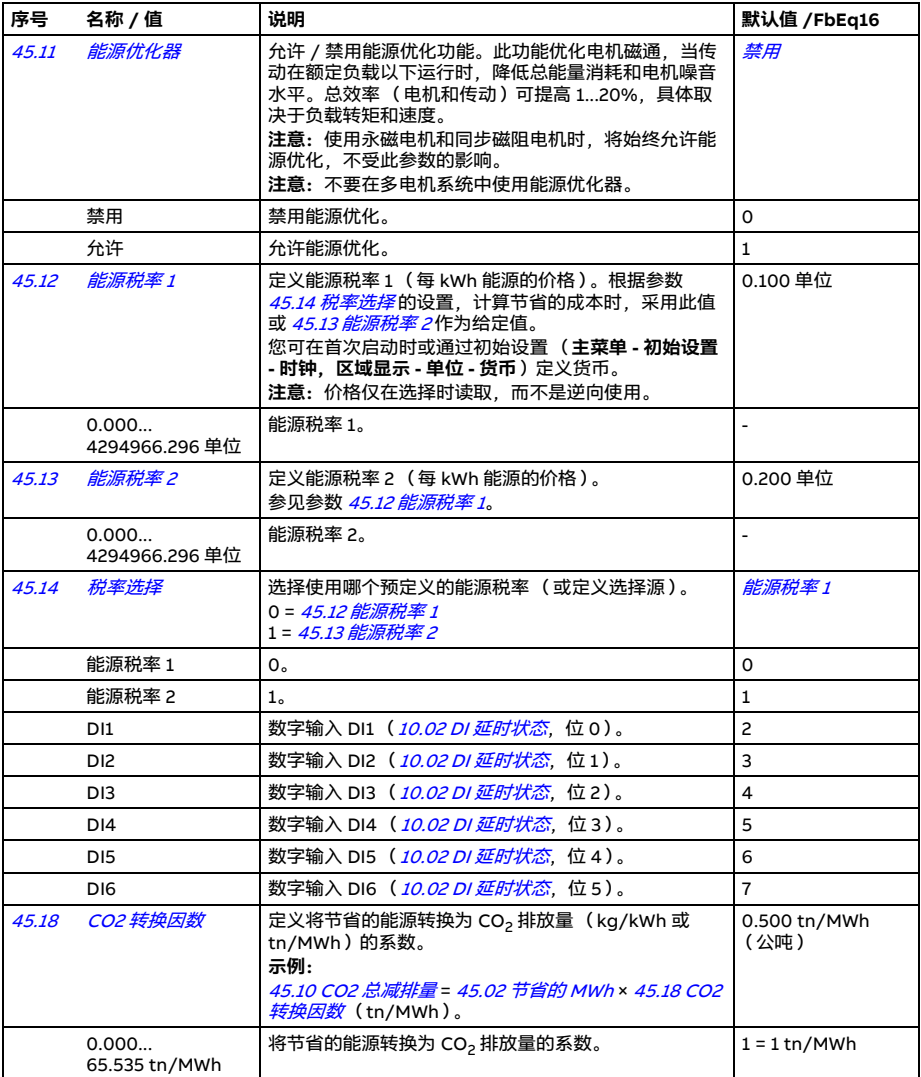

<span id="page-410-2"></span><span id="page-410-1"></span><span id="page-410-0"></span>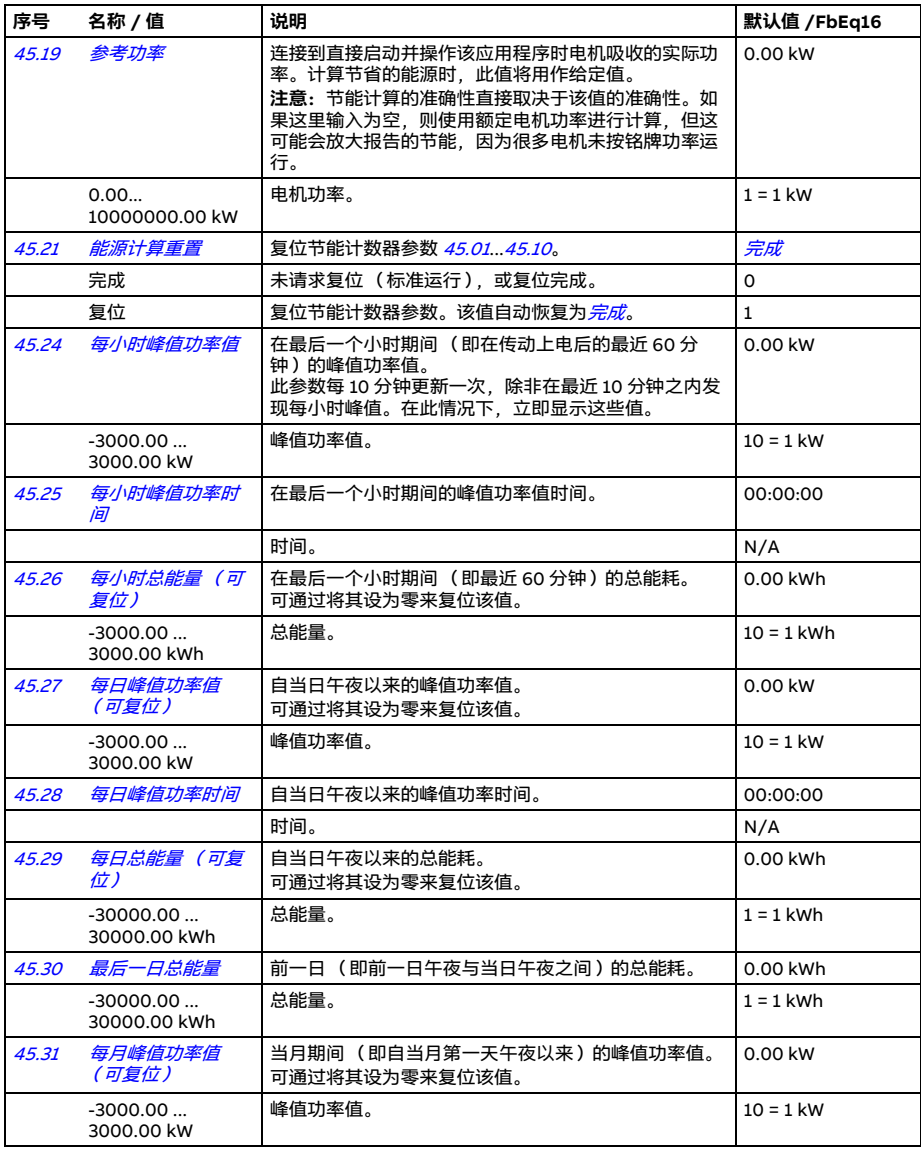

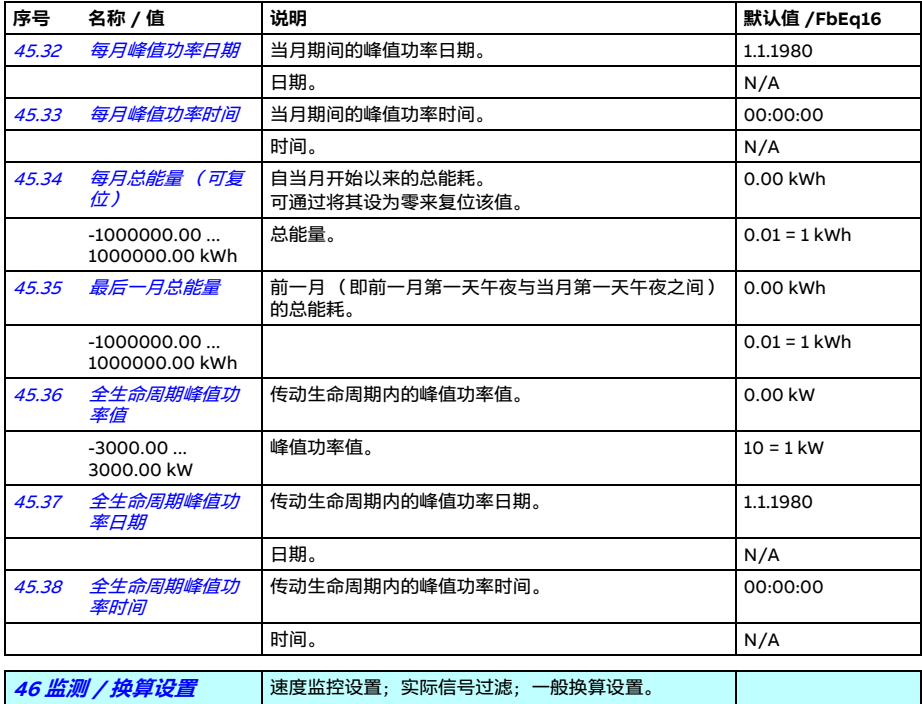

<span id="page-411-3"></span><span id="page-411-2"></span><span id="page-411-1"></span><span id="page-411-0"></span>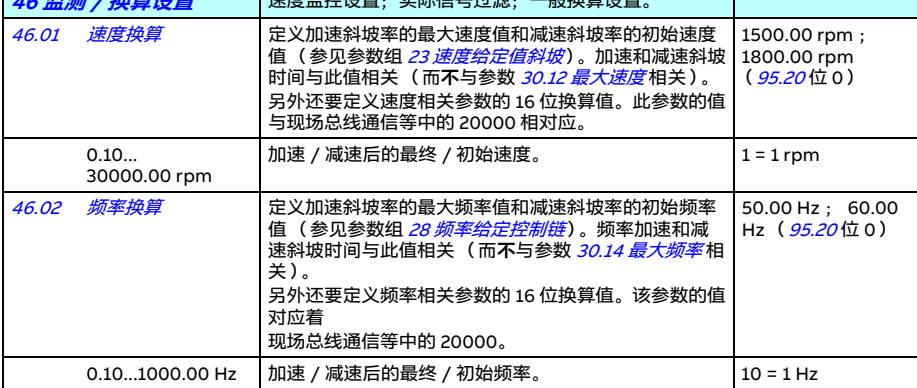

<span id="page-412-5"></span><span id="page-412-4"></span><span id="page-412-3"></span><span id="page-412-2"></span><span id="page-412-1"></span><span id="page-412-0"></span>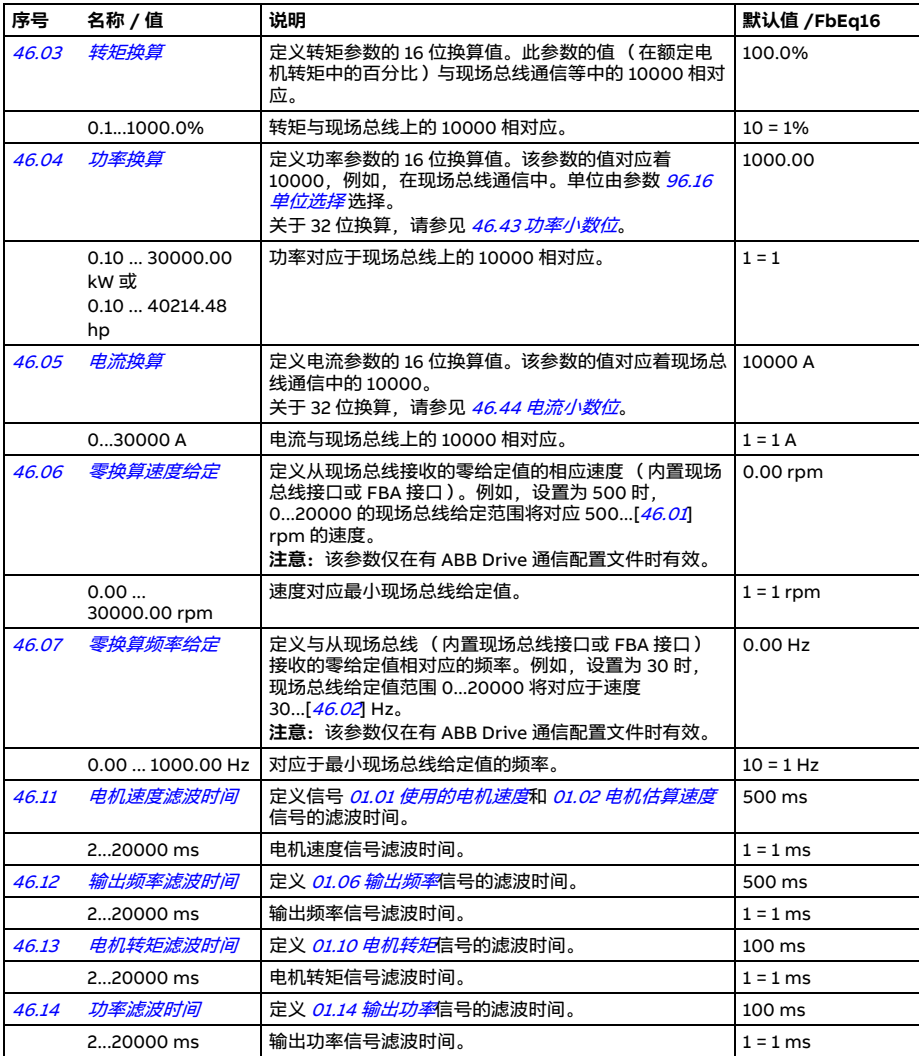

<span id="page-413-3"></span><span id="page-413-2"></span><span id="page-413-1"></span><span id="page-413-0"></span>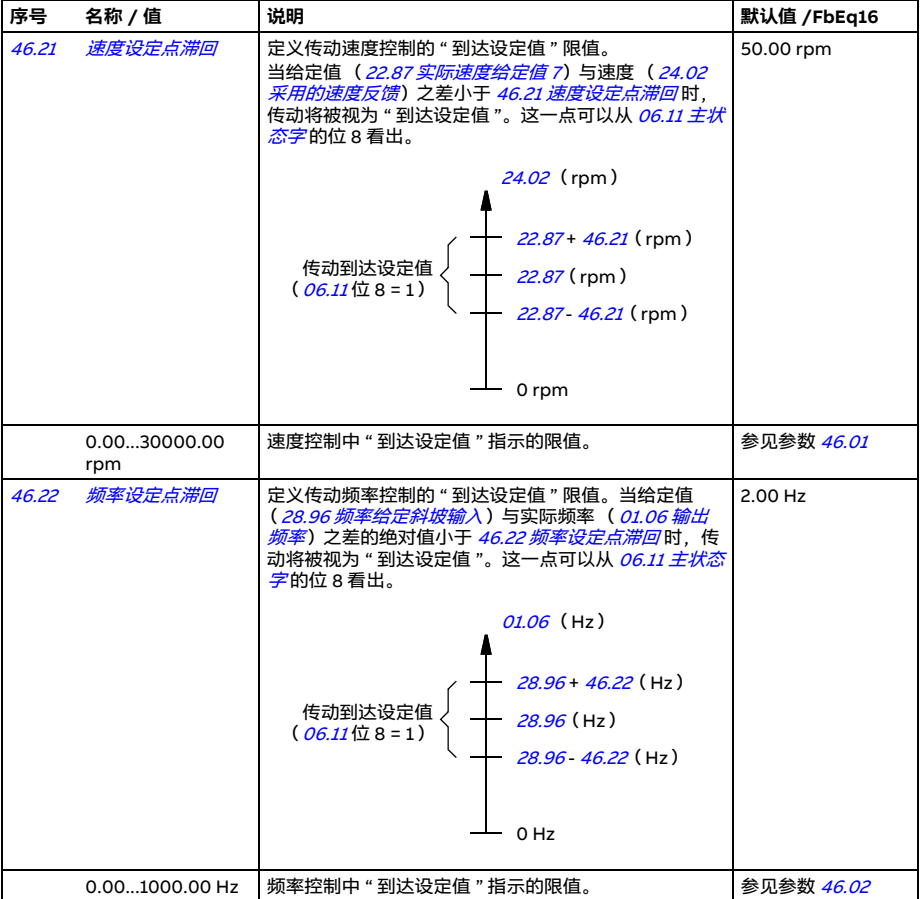

<span id="page-414-5"></span><span id="page-414-4"></span><span id="page-414-3"></span><span id="page-414-2"></span><span id="page-414-1"></span><span id="page-414-0"></span>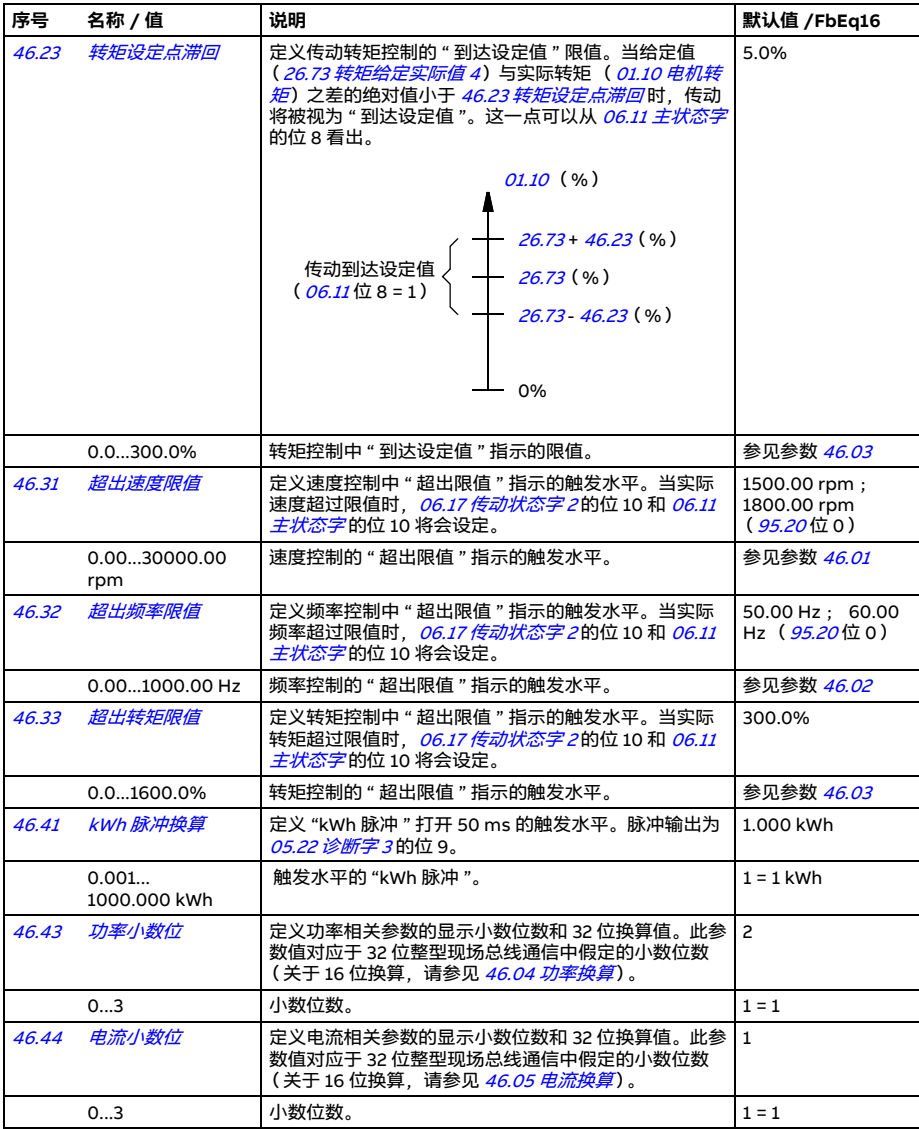

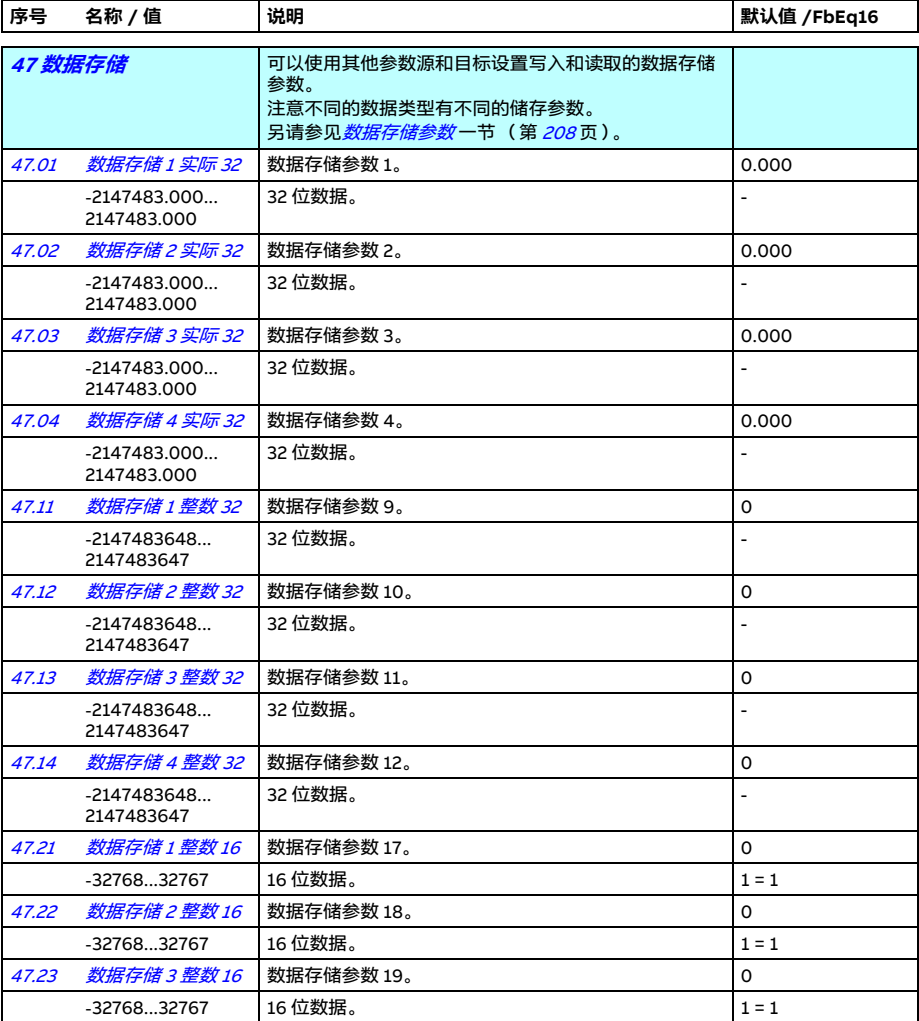

<span id="page-416-7"></span><span id="page-416-6"></span><span id="page-416-5"></span><span id="page-416-4"></span><span id="page-416-3"></span><span id="page-416-2"></span><span id="page-416-1"></span><span id="page-416-0"></span>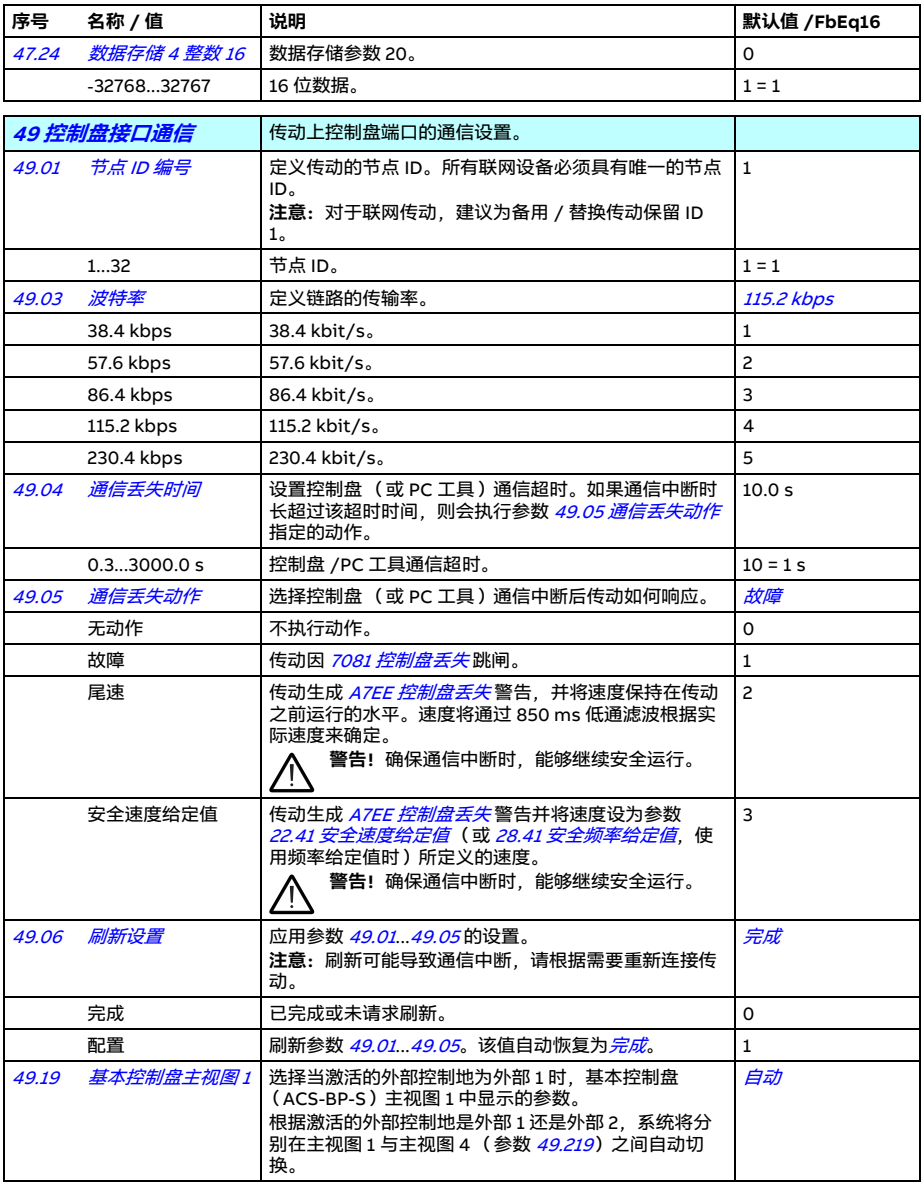

<span id="page-417-1"></span><span id="page-417-0"></span>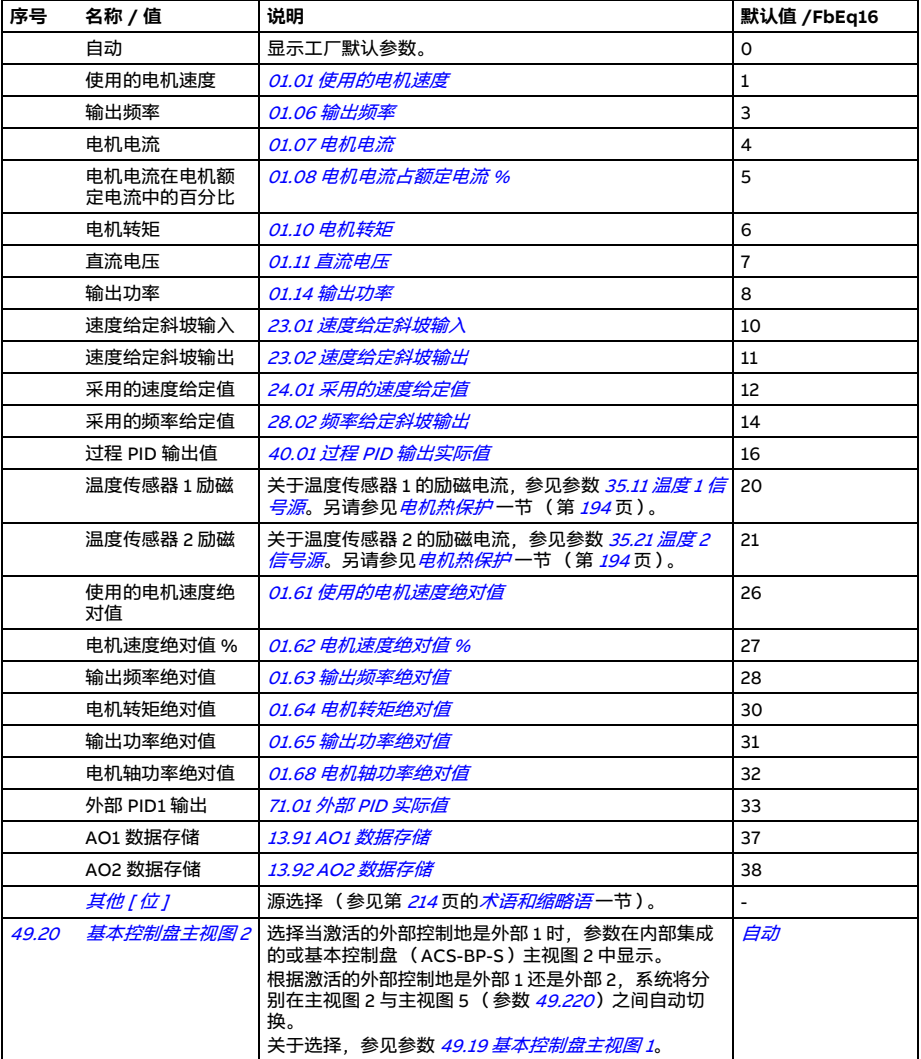

<span id="page-418-3"></span><span id="page-418-0"></span>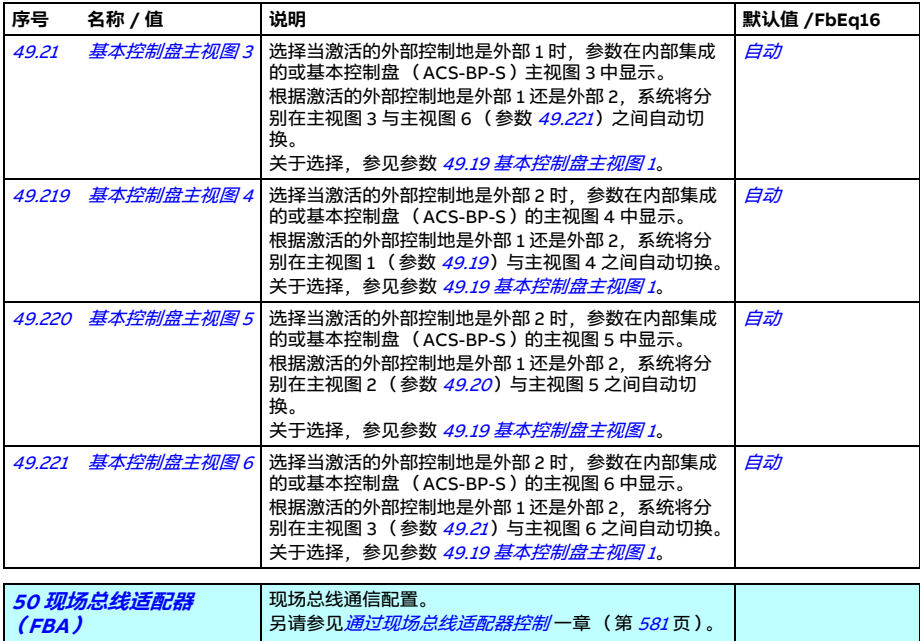

<span id="page-418-9"></span><span id="page-418-8"></span><span id="page-418-7"></span><span id="page-418-6"></span><span id="page-418-5"></span><span id="page-418-4"></span><span id="page-418-2"></span><span id="page-418-1"></span>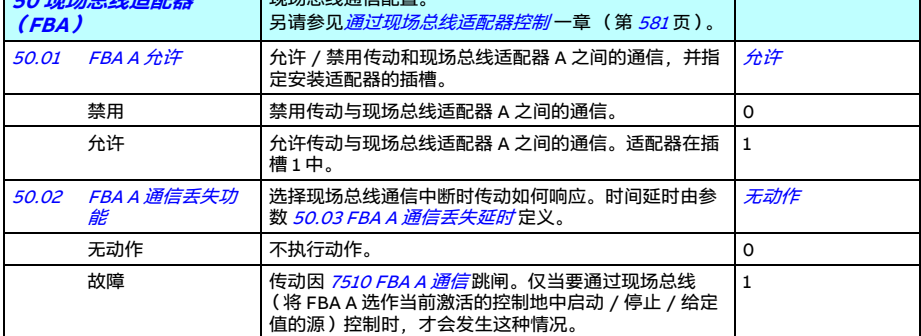

<span id="page-419-5"></span><span id="page-419-4"></span><span id="page-419-3"></span><span id="page-419-2"></span><span id="page-419-1"></span><span id="page-419-0"></span>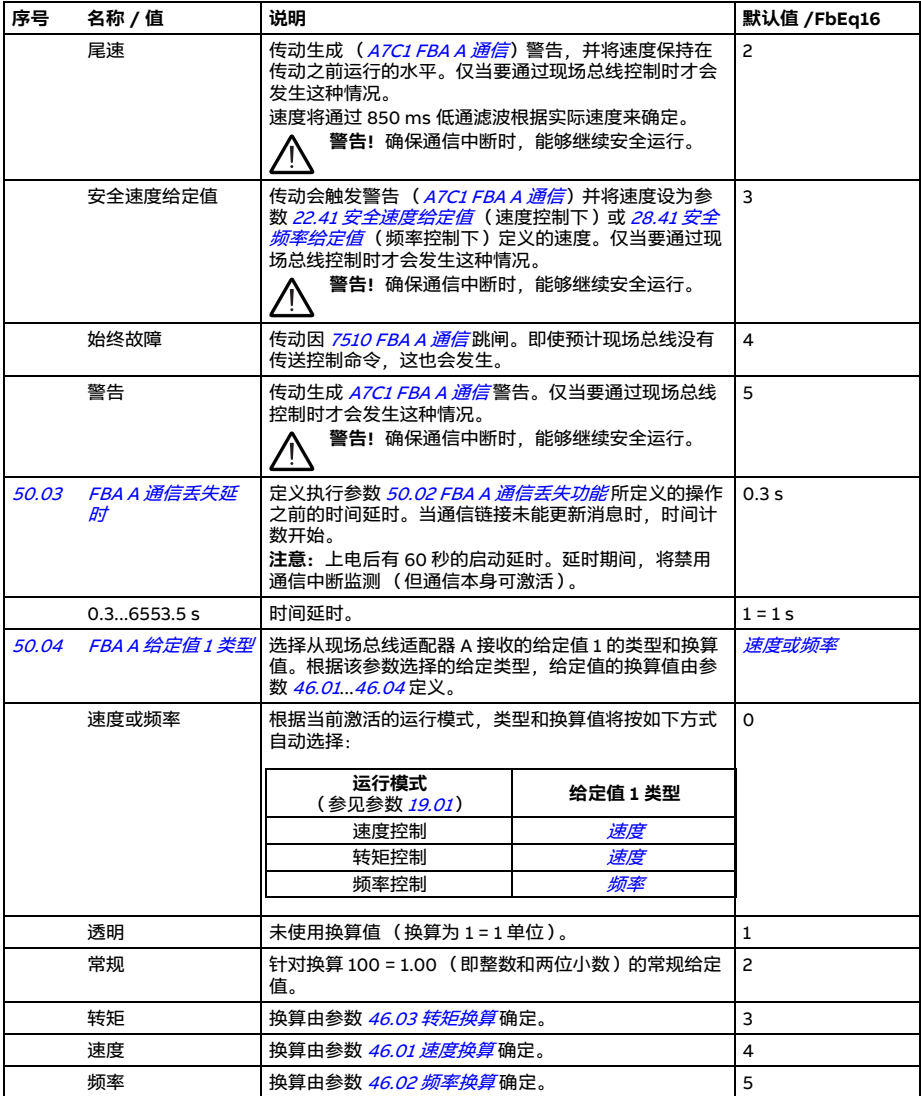

<span id="page-420-10"></span><span id="page-420-9"></span><span id="page-420-8"></span><span id="page-420-7"></span><span id="page-420-6"></span><span id="page-420-5"></span><span id="page-420-4"></span><span id="page-420-3"></span><span id="page-420-2"></span><span id="page-420-1"></span><span id="page-420-0"></span>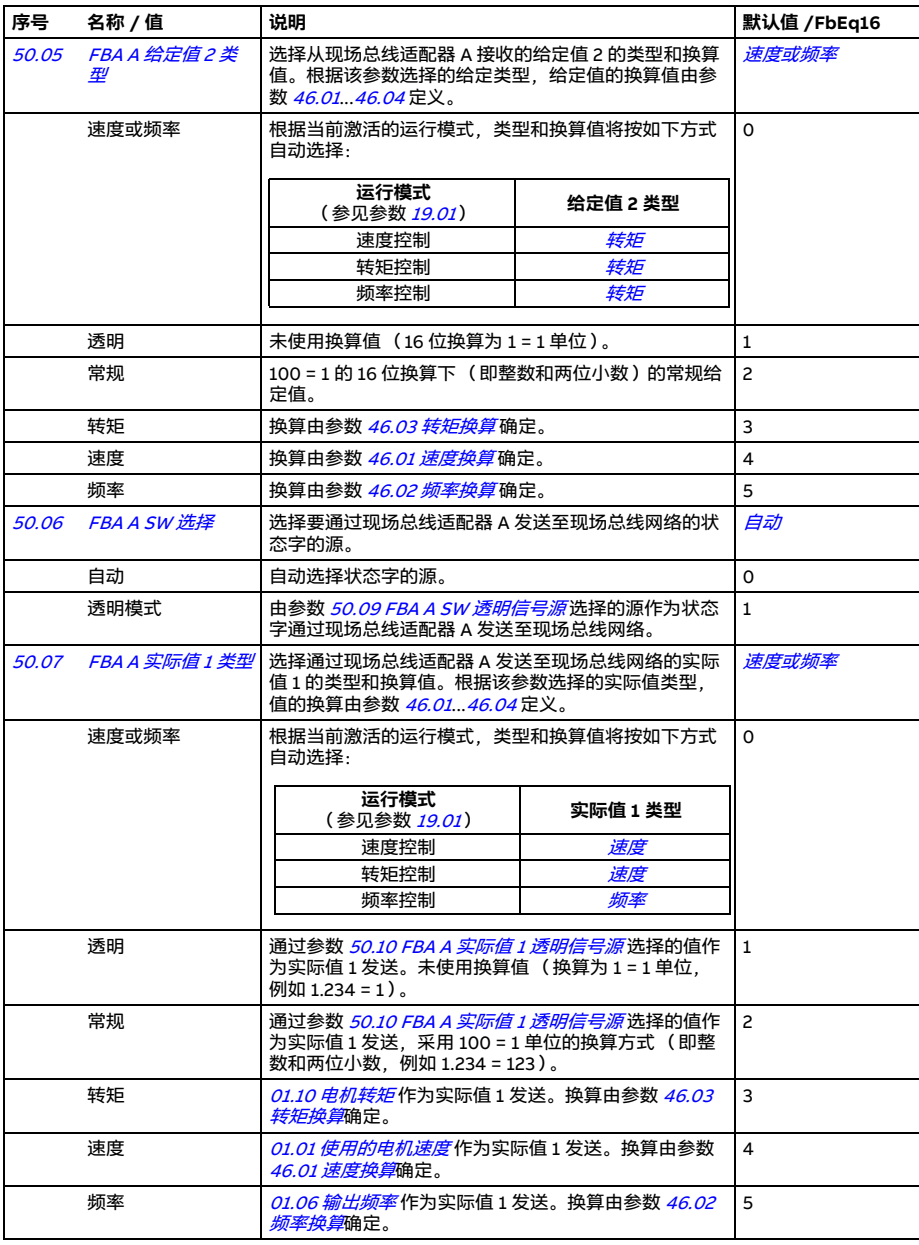

<span id="page-421-15"></span><span id="page-421-14"></span><span id="page-421-13"></span><span id="page-421-12"></span><span id="page-421-11"></span><span id="page-421-10"></span><span id="page-421-9"></span><span id="page-421-8"></span><span id="page-421-7"></span><span id="page-421-6"></span><span id="page-421-5"></span><span id="page-421-4"></span><span id="page-421-3"></span><span id="page-421-2"></span><span id="page-421-1"></span><span id="page-421-0"></span>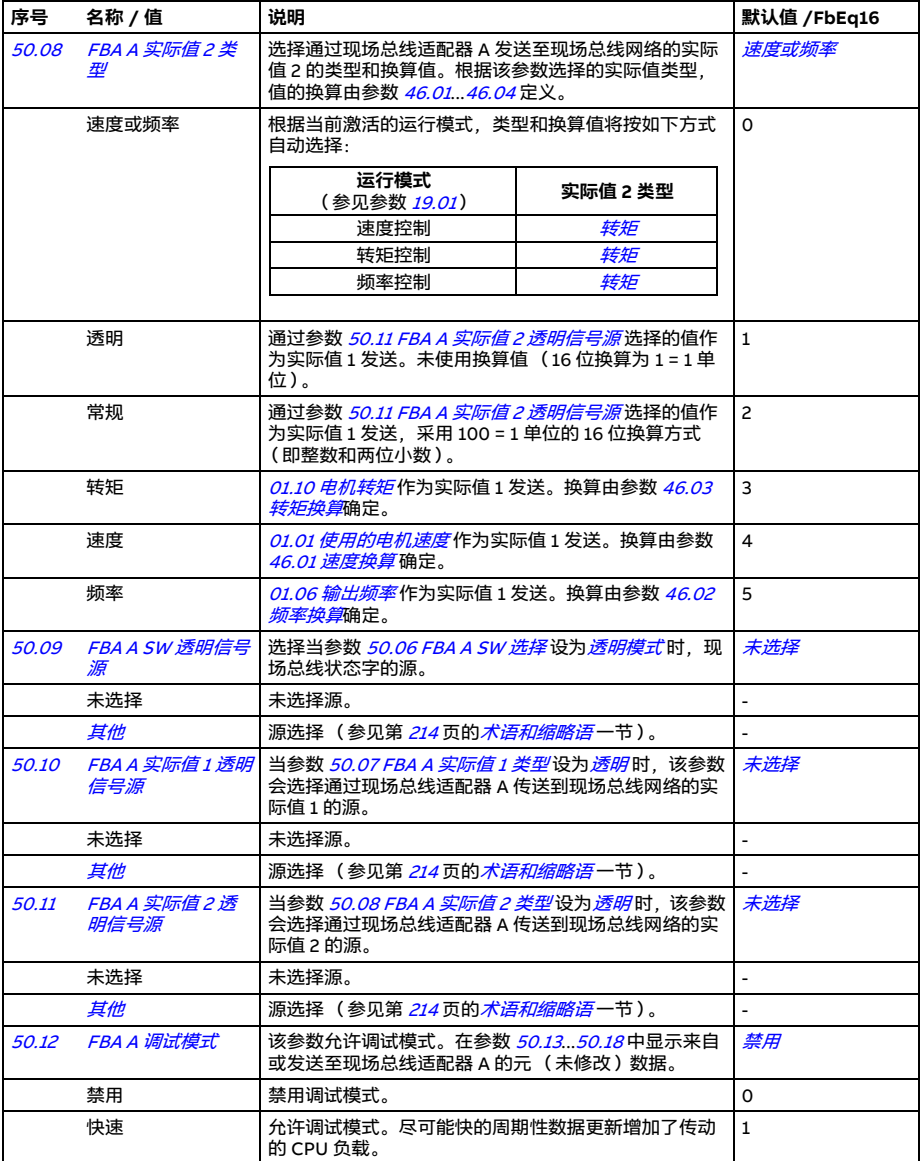

<span id="page-422-0"></span>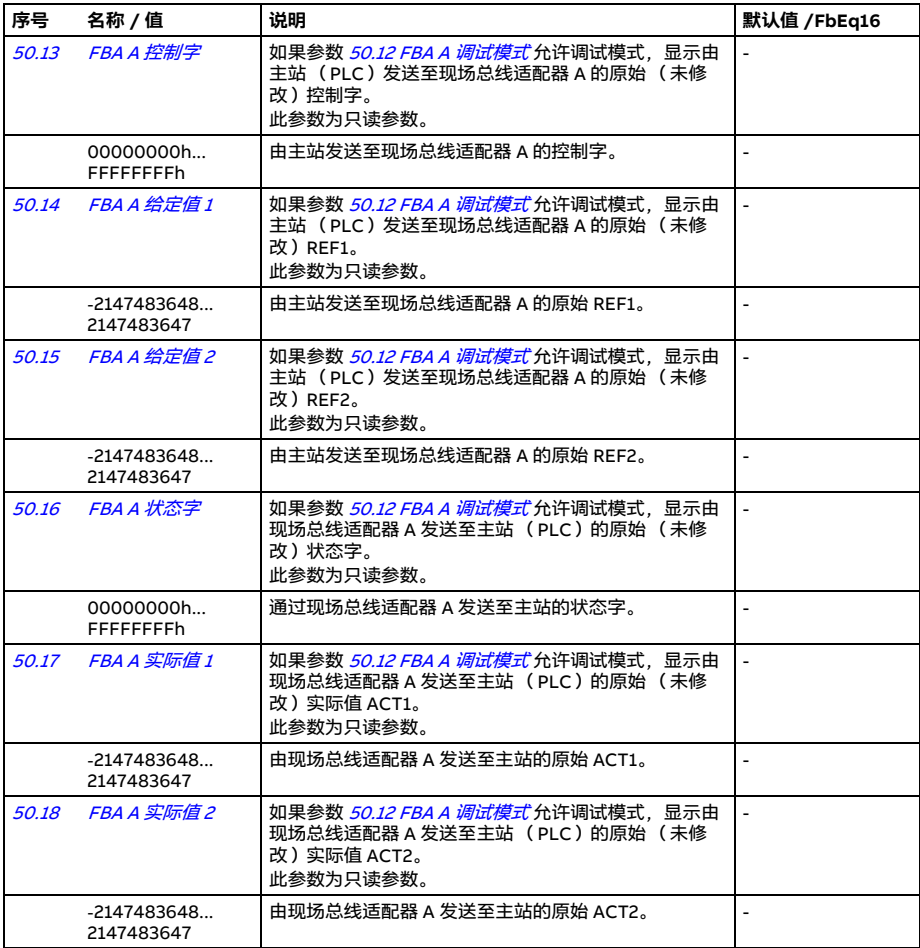

<span id="page-422-1"></span>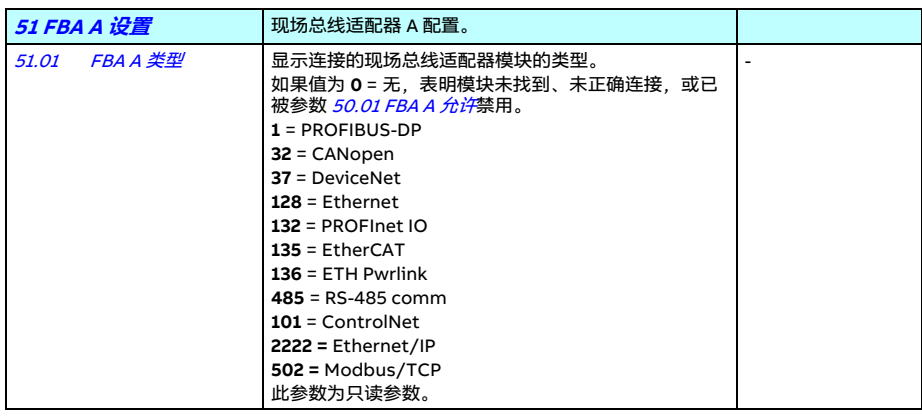

<span id="page-423-4"></span><span id="page-423-3"></span><span id="page-423-2"></span><span id="page-423-1"></span><span id="page-423-0"></span>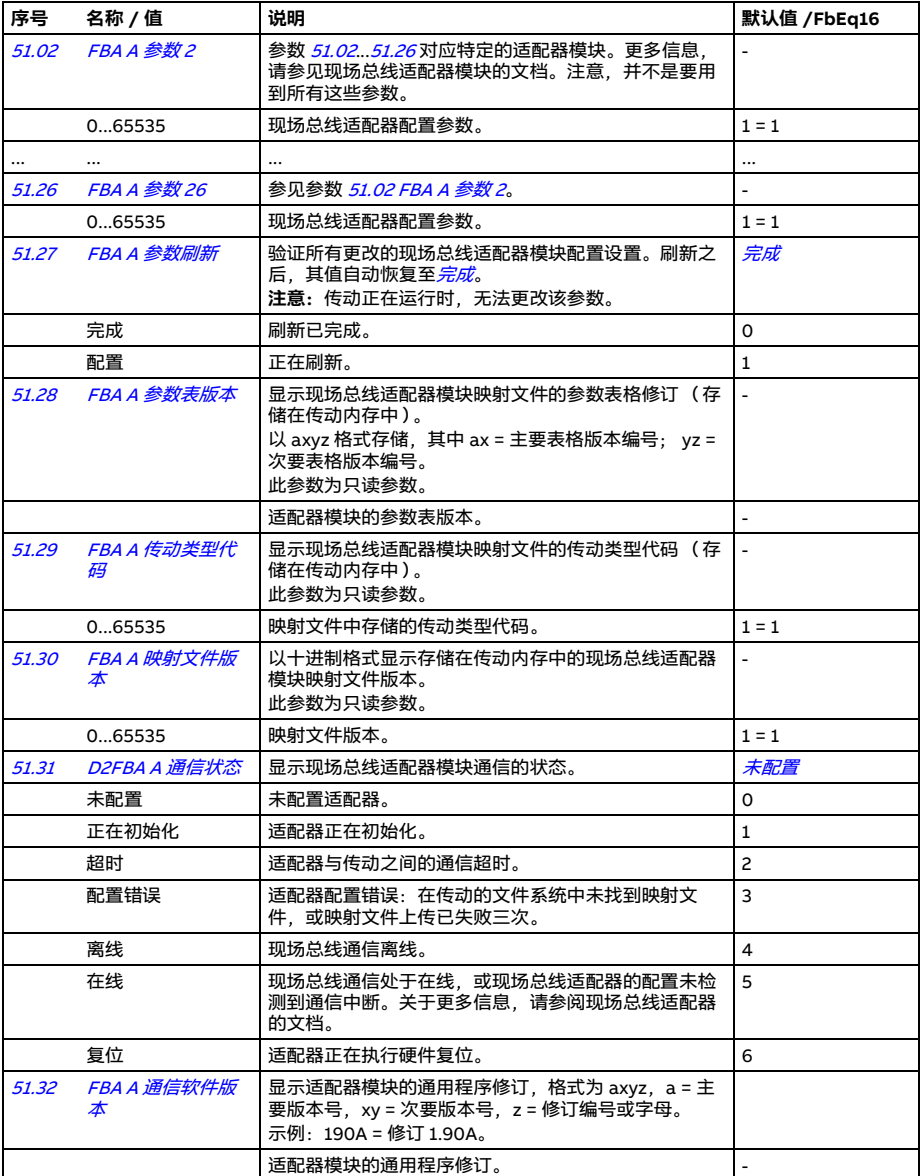

<span id="page-424-3"></span><span id="page-424-2"></span><span id="page-424-0"></span>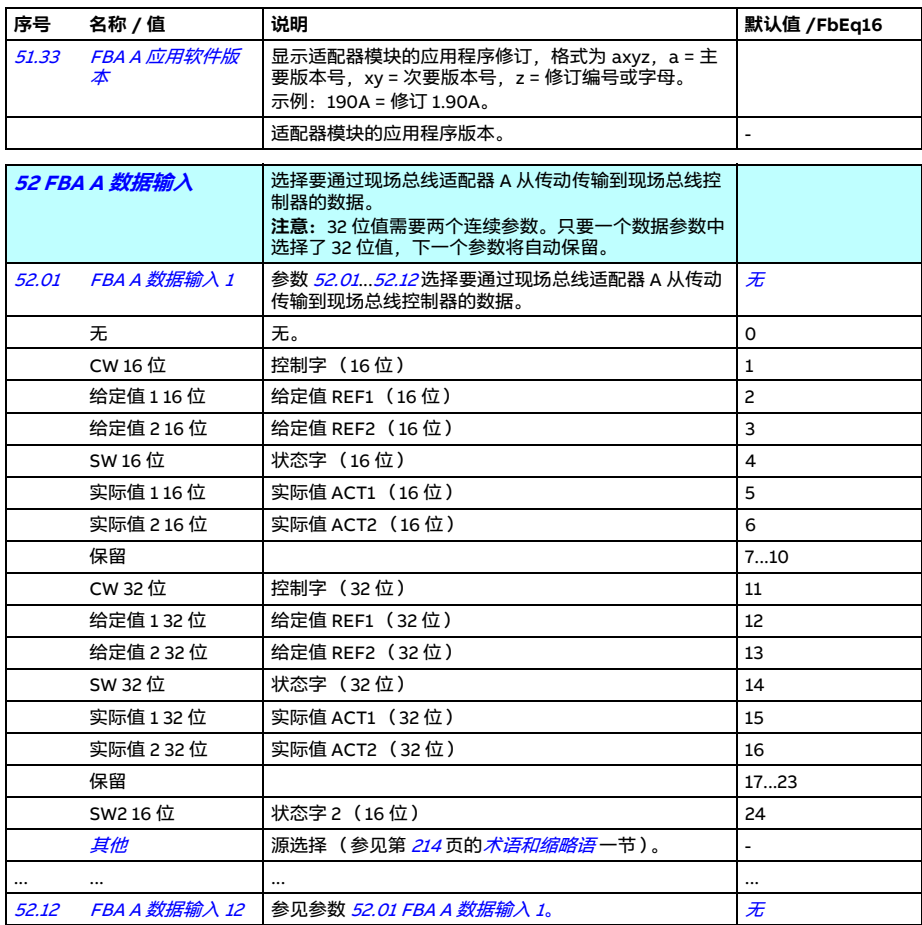

<span id="page-424-6"></span><span id="page-424-5"></span><span id="page-424-4"></span><span id="page-424-1"></span>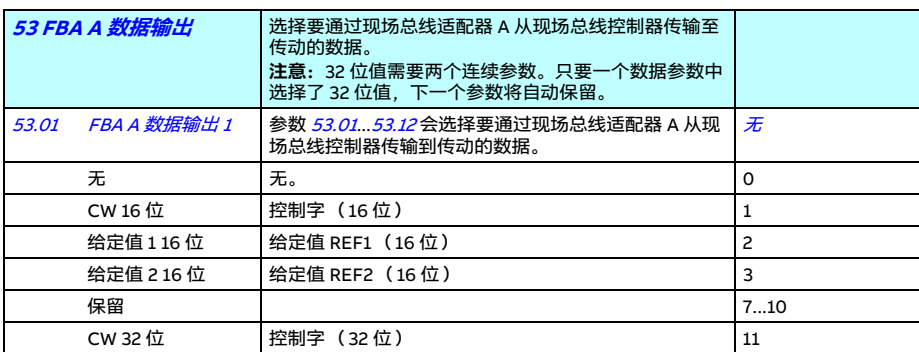

<span id="page-425-0"></span>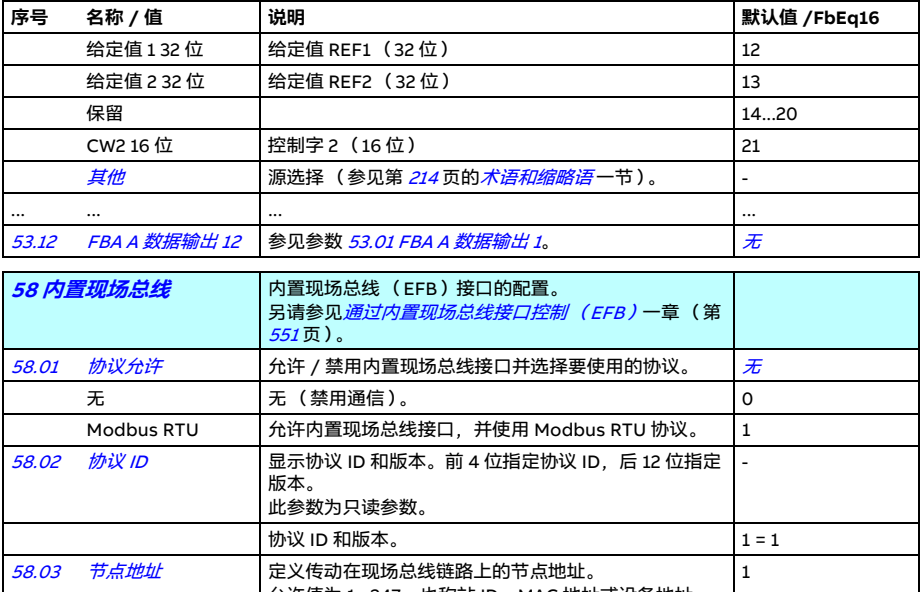

<span id="page-425-6"></span><span id="page-425-5"></span><span id="page-425-4"></span><span id="page-425-3"></span><span id="page-425-2"></span><span id="page-425-1"></span>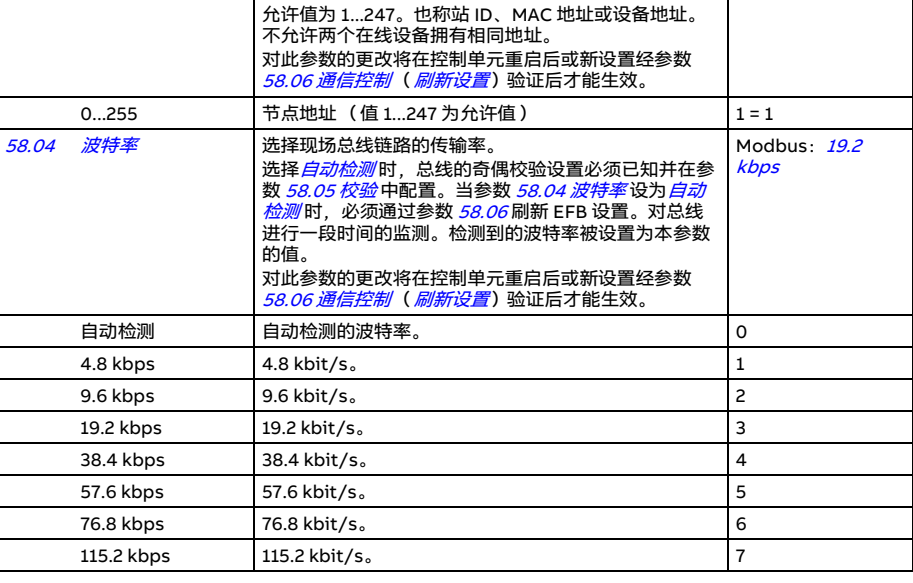

<span id="page-426-6"></span><span id="page-426-5"></span><span id="page-426-4"></span><span id="page-426-3"></span><span id="page-426-2"></span><span id="page-426-1"></span><span id="page-426-0"></span>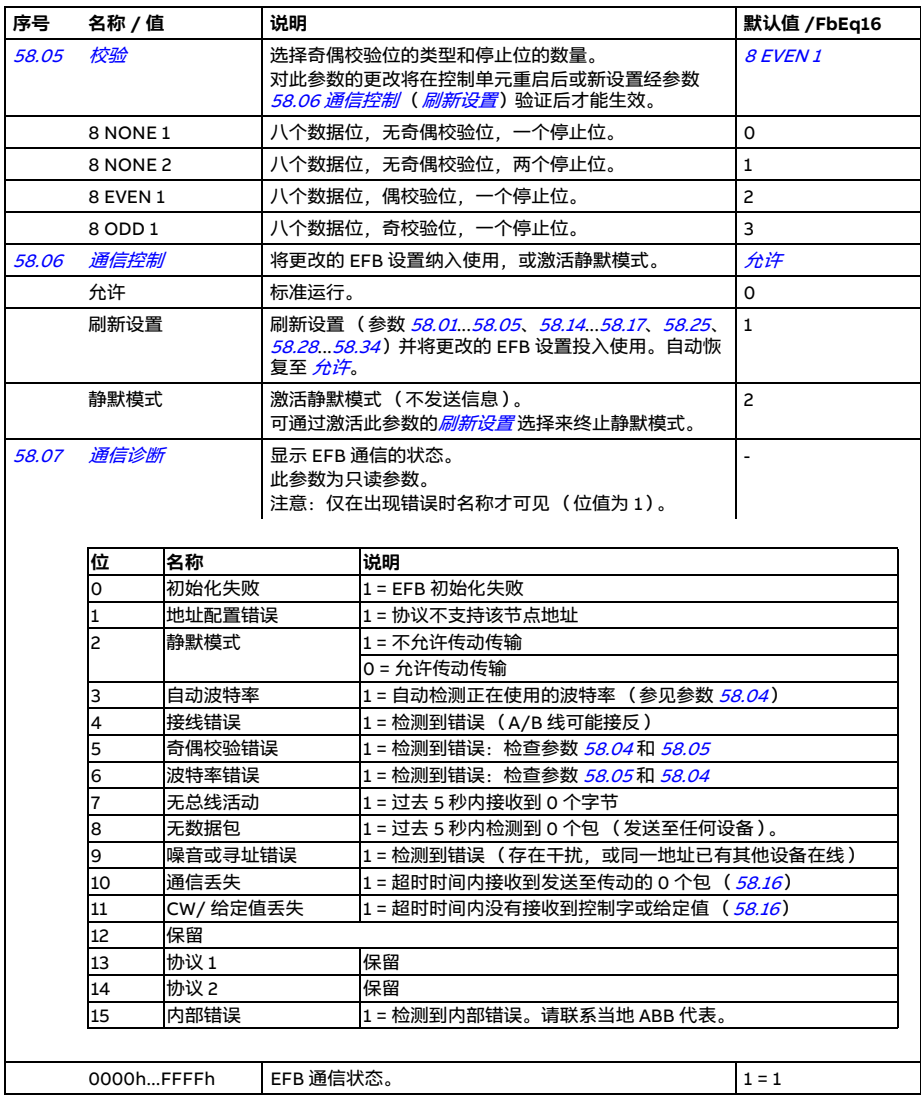

<span id="page-427-2"></span><span id="page-427-1"></span><span id="page-427-0"></span>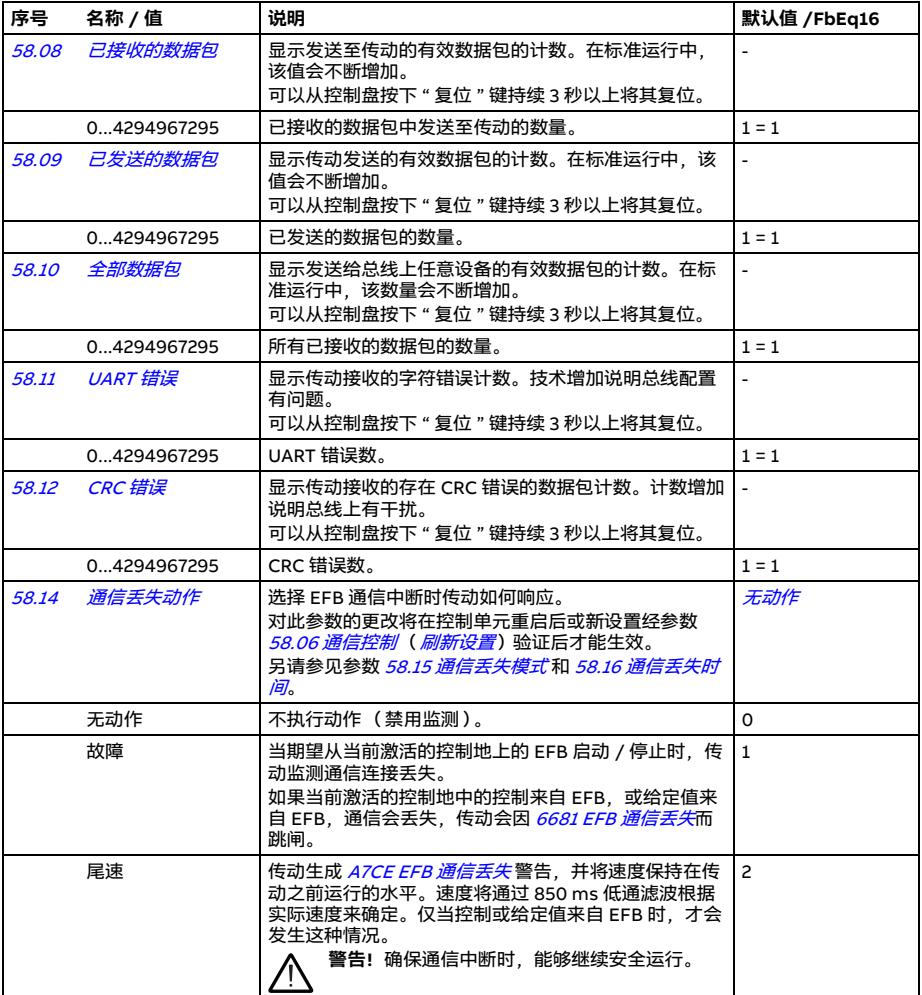

<span id="page-428-5"></span><span id="page-428-4"></span><span id="page-428-3"></span><span id="page-428-2"></span><span id="page-428-1"></span><span id="page-428-0"></span>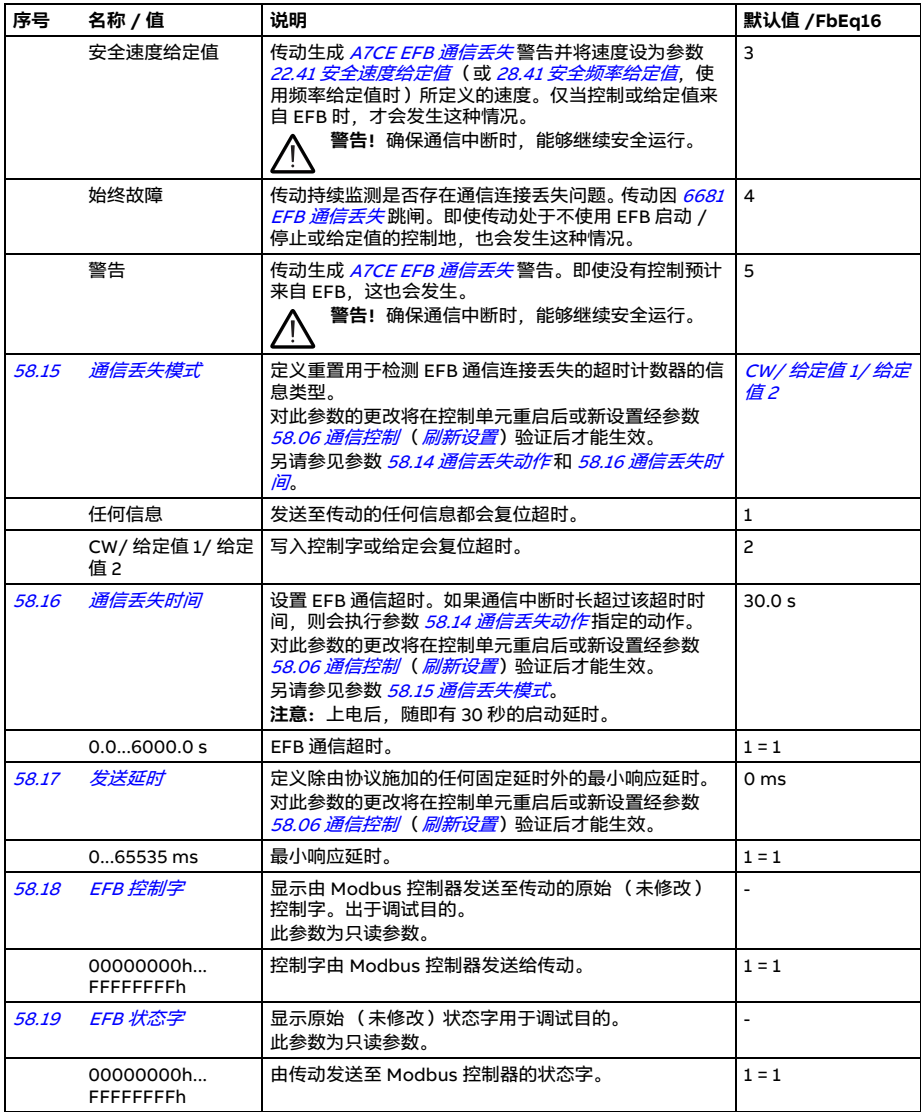

<span id="page-429-12"></span><span id="page-429-11"></span><span id="page-429-10"></span><span id="page-429-9"></span><span id="page-429-8"></span><span id="page-429-7"></span><span id="page-429-6"></span><span id="page-429-5"></span><span id="page-429-4"></span><span id="page-429-3"></span><span id="page-429-2"></span><span id="page-429-1"></span><span id="page-429-0"></span>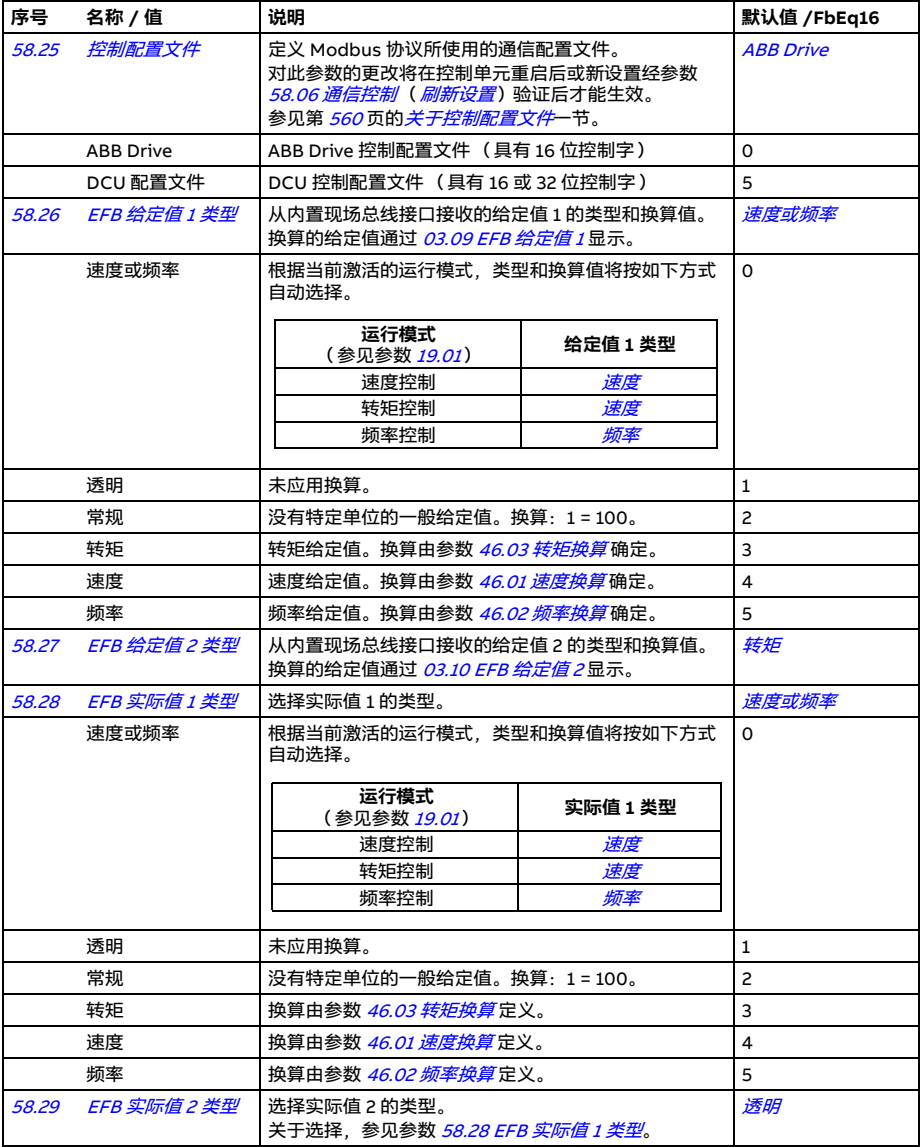

<span id="page-430-9"></span><span id="page-430-8"></span><span id="page-430-7"></span><span id="page-430-6"></span><span id="page-430-5"></span><span id="page-430-4"></span><span id="page-430-3"></span><span id="page-430-2"></span><span id="page-430-1"></span><span id="page-430-0"></span>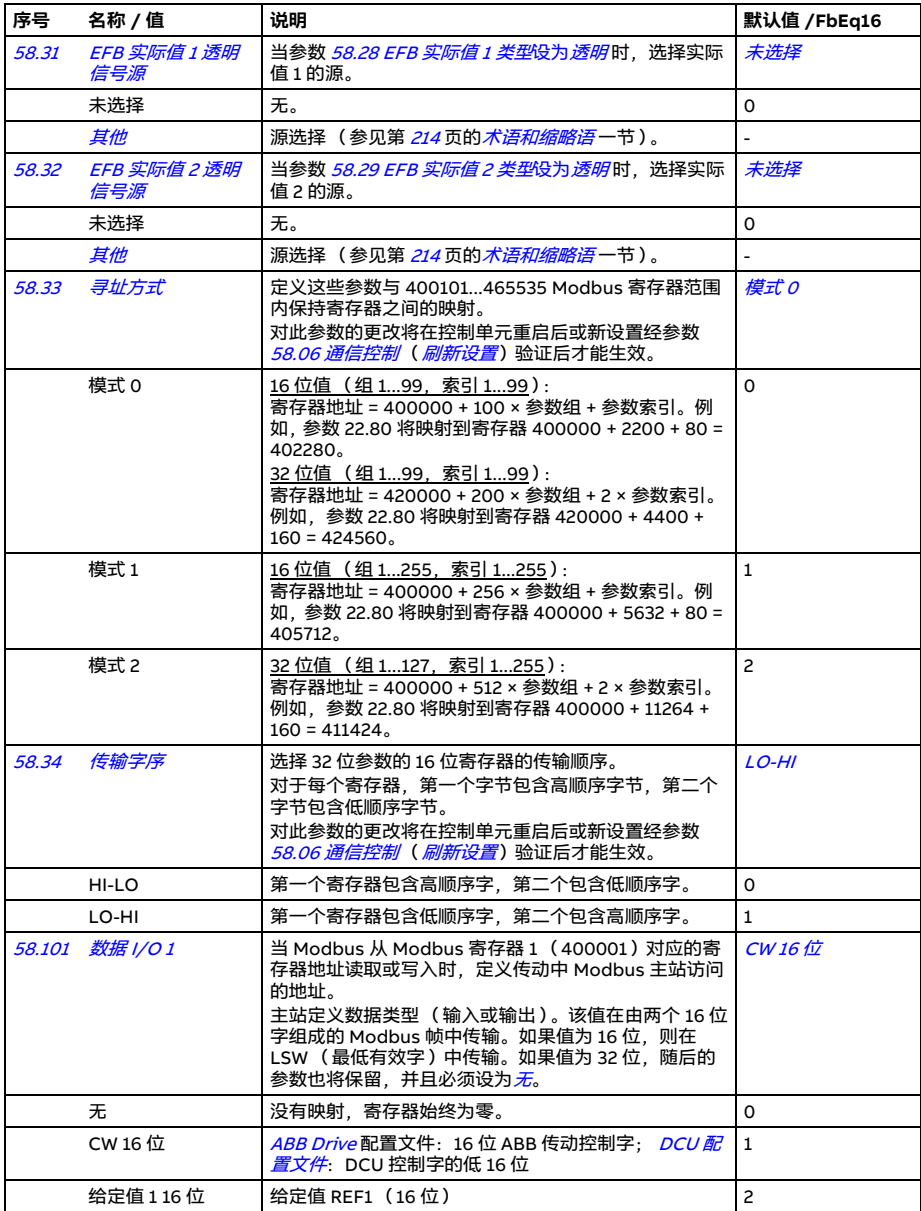

<span id="page-431-5"></span><span id="page-431-4"></span><span id="page-431-3"></span><span id="page-431-2"></span><span id="page-431-1"></span><span id="page-431-0"></span>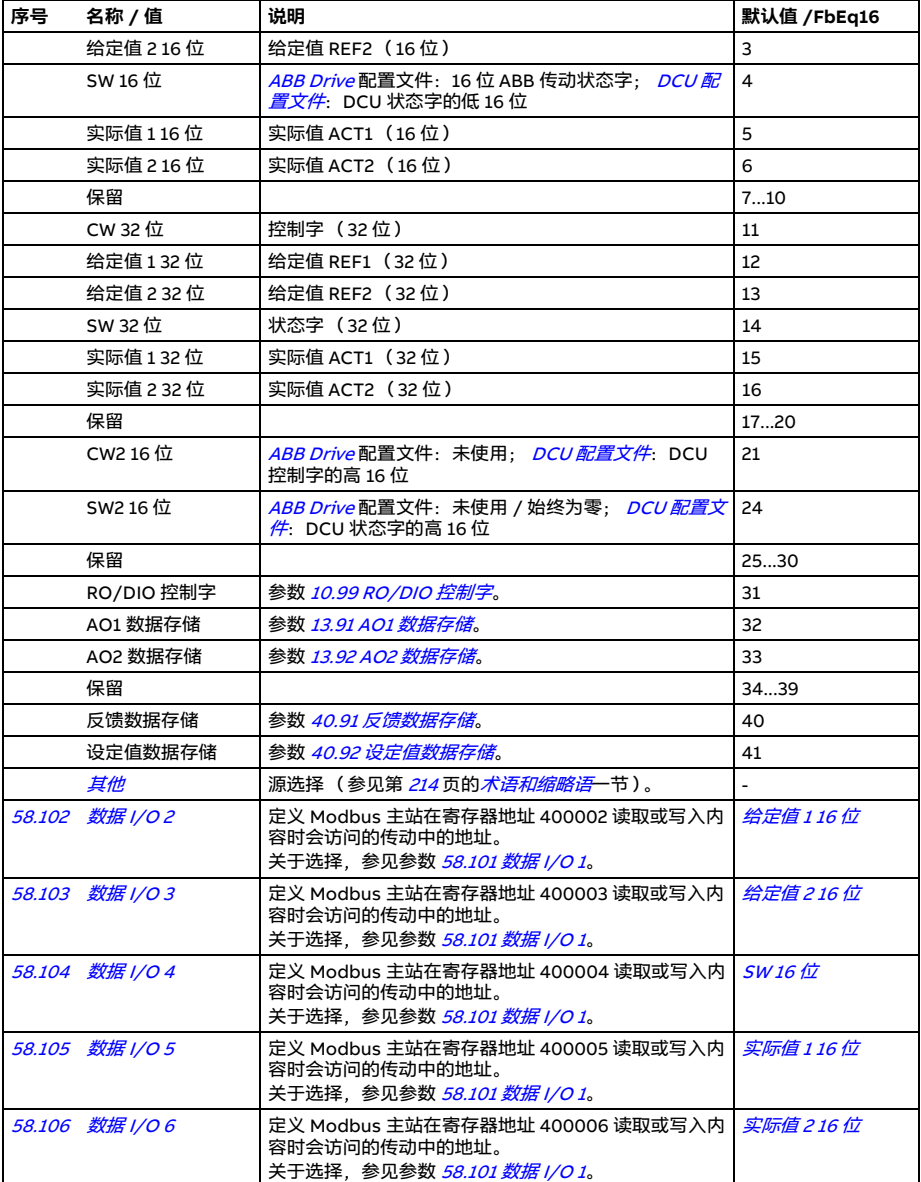
<span id="page-432-9"></span><span id="page-432-8"></span><span id="page-432-7"></span><span id="page-432-6"></span><span id="page-432-5"></span><span id="page-432-4"></span><span id="page-432-3"></span><span id="page-432-2"></span><span id="page-432-1"></span><span id="page-432-0"></span>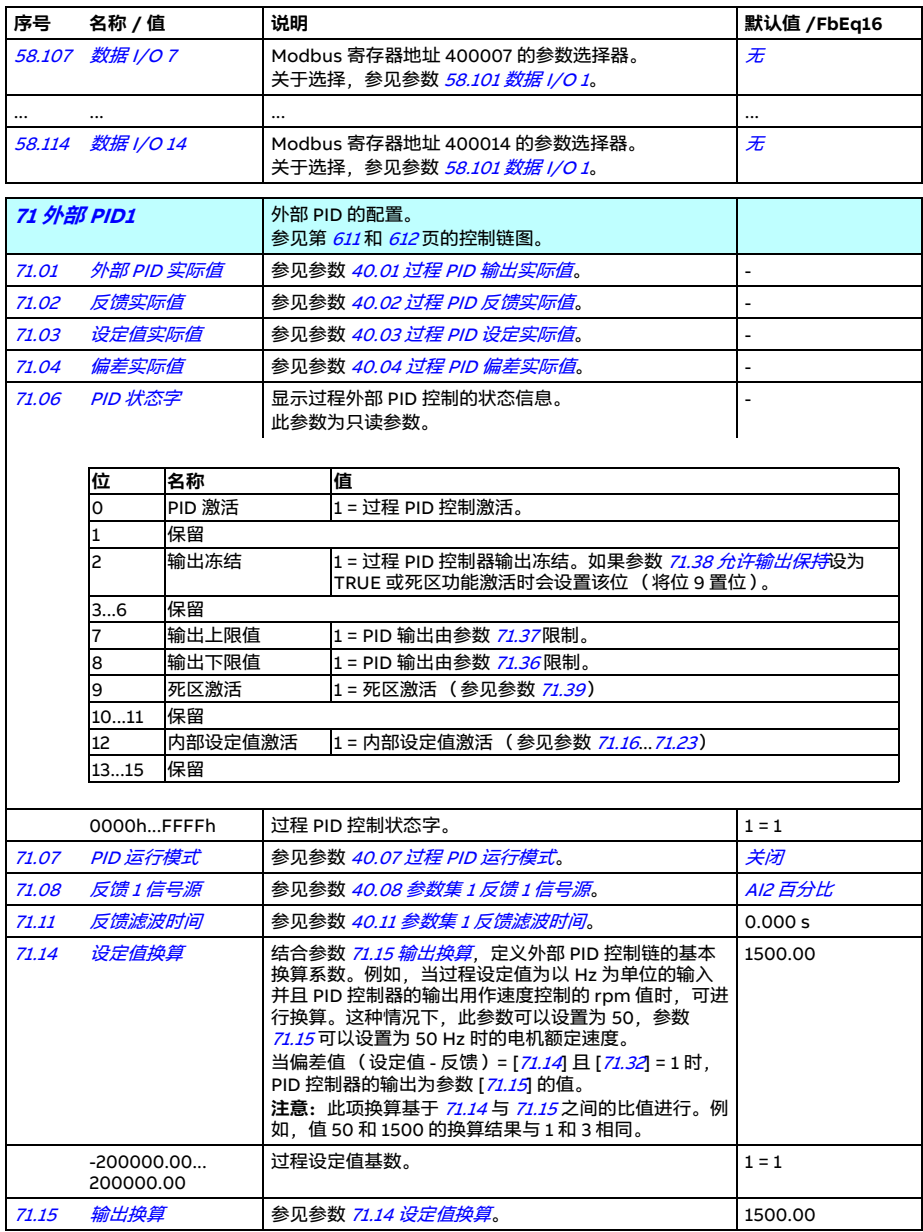

<span id="page-433-10"></span><span id="page-433-9"></span><span id="page-433-8"></span><span id="page-433-7"></span><span id="page-433-6"></span><span id="page-433-5"></span><span id="page-433-4"></span><span id="page-433-3"></span><span id="page-433-2"></span><span id="page-433-1"></span><span id="page-433-0"></span>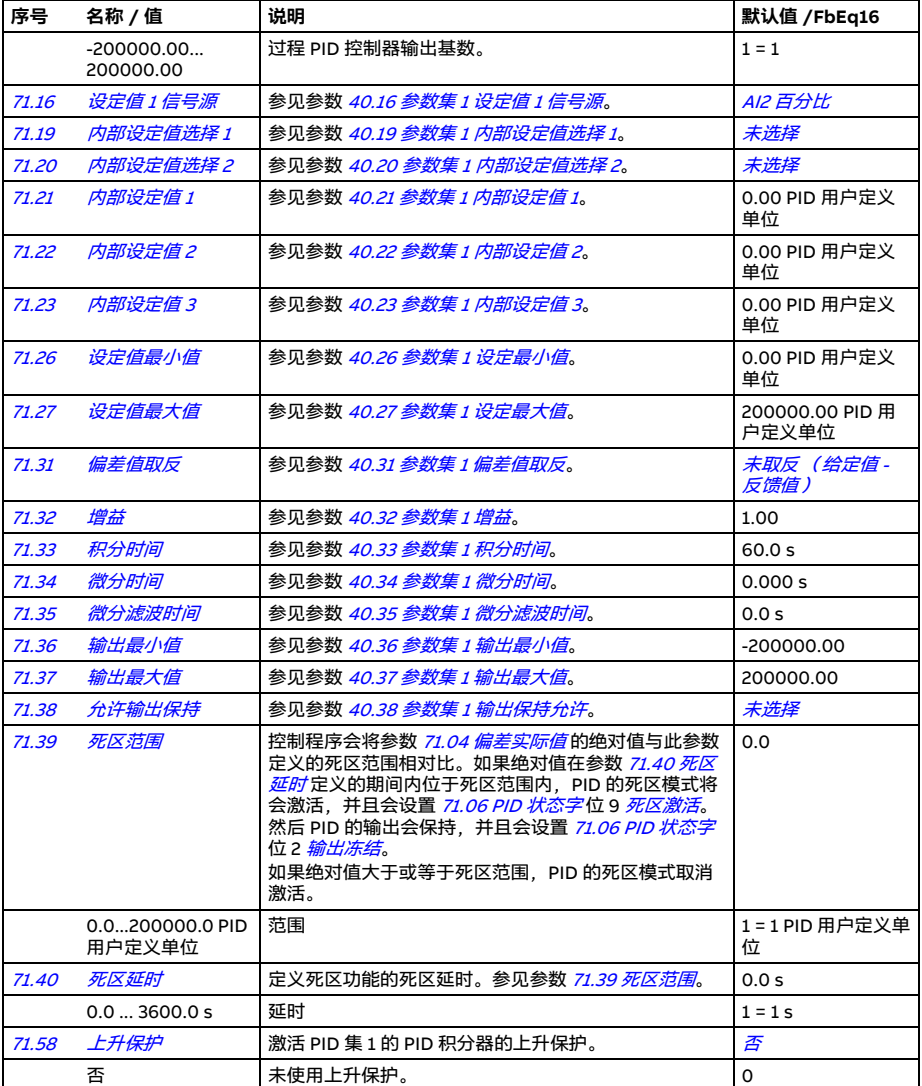

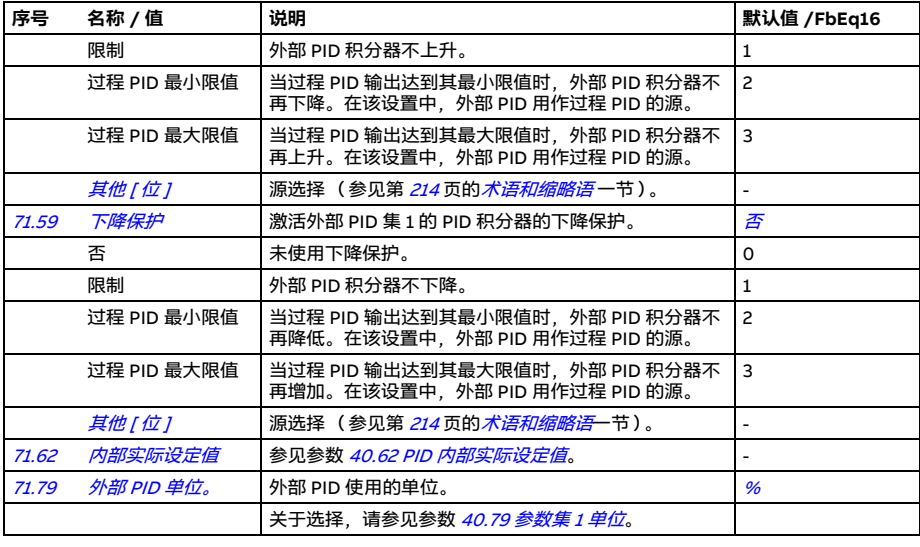

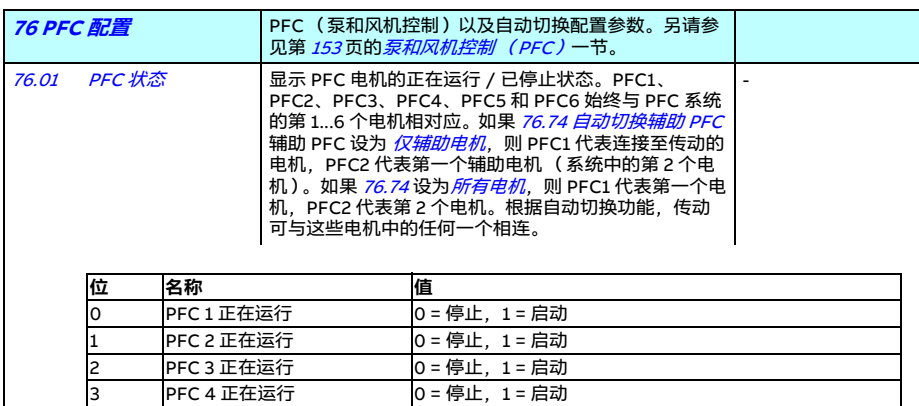

0000h...FFFFh PFC 继电器输出状态。 1 = 1

3 PFC 4 正在运行 0 = 停止,1 = 启动 4 PFC 5 正在运行 0 = 停止, 1 = 启动 5 PFC 6 正在运行 0 = 停止,1 = 启动

6...15 保留

<span id="page-435-0"></span>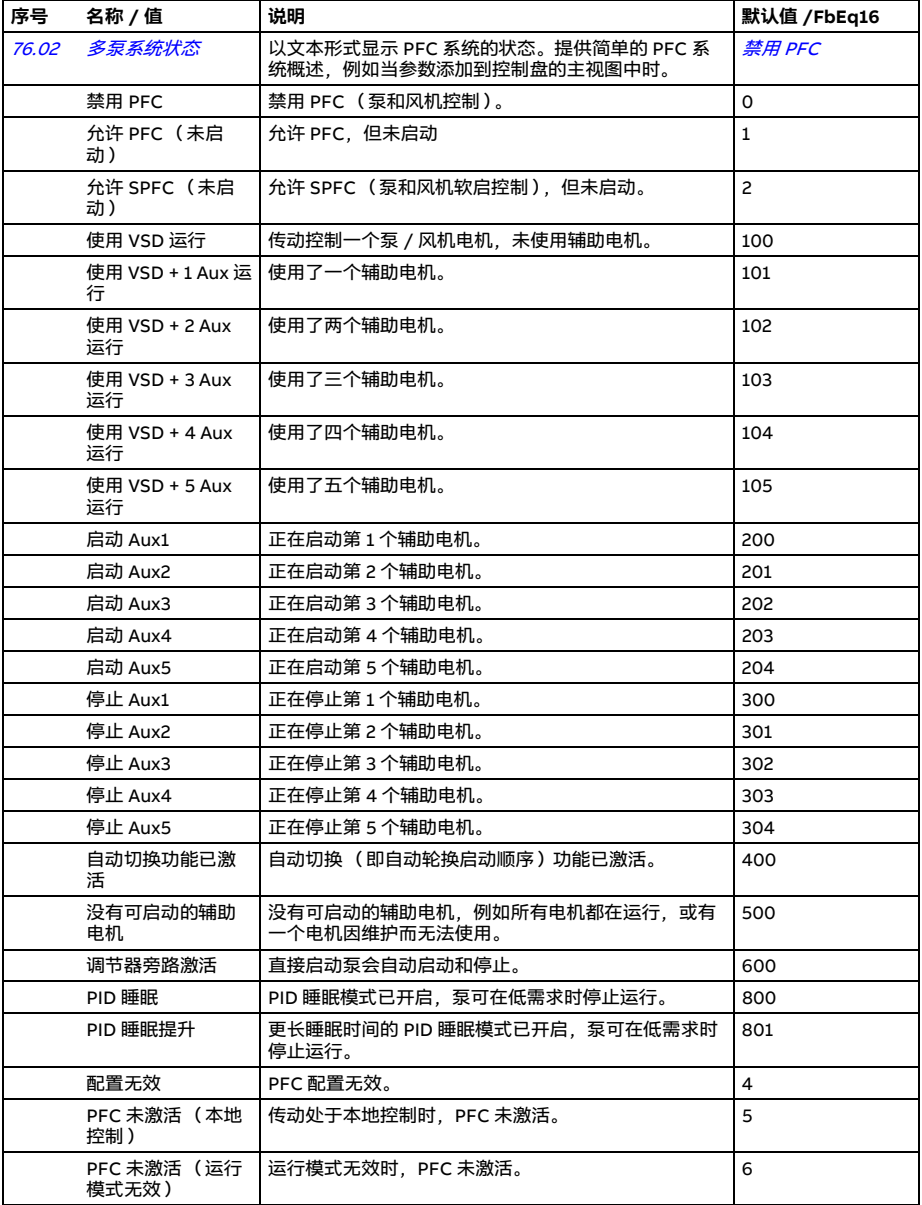

<span id="page-436-2"></span><span id="page-436-1"></span><span id="page-436-0"></span>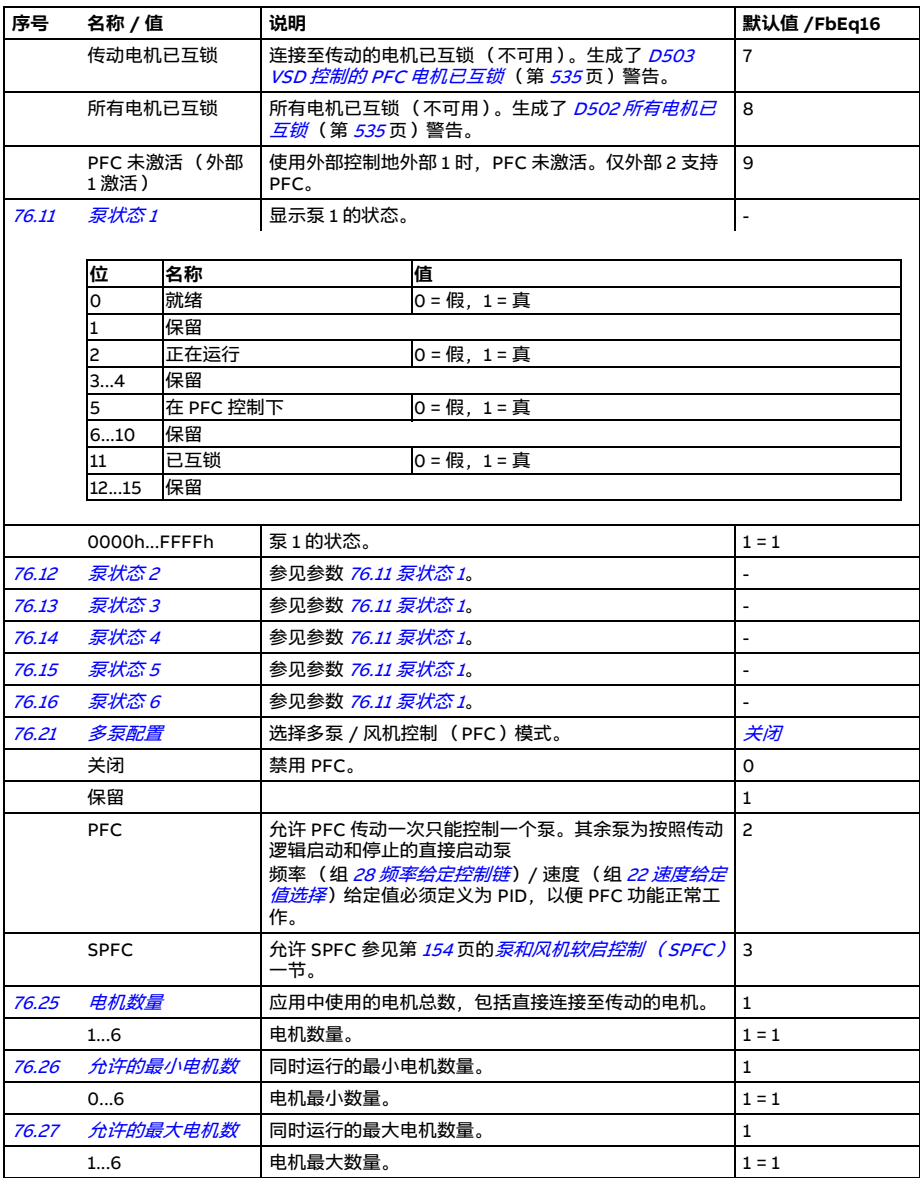

<span id="page-437-2"></span><span id="page-437-1"></span><span id="page-437-0"></span>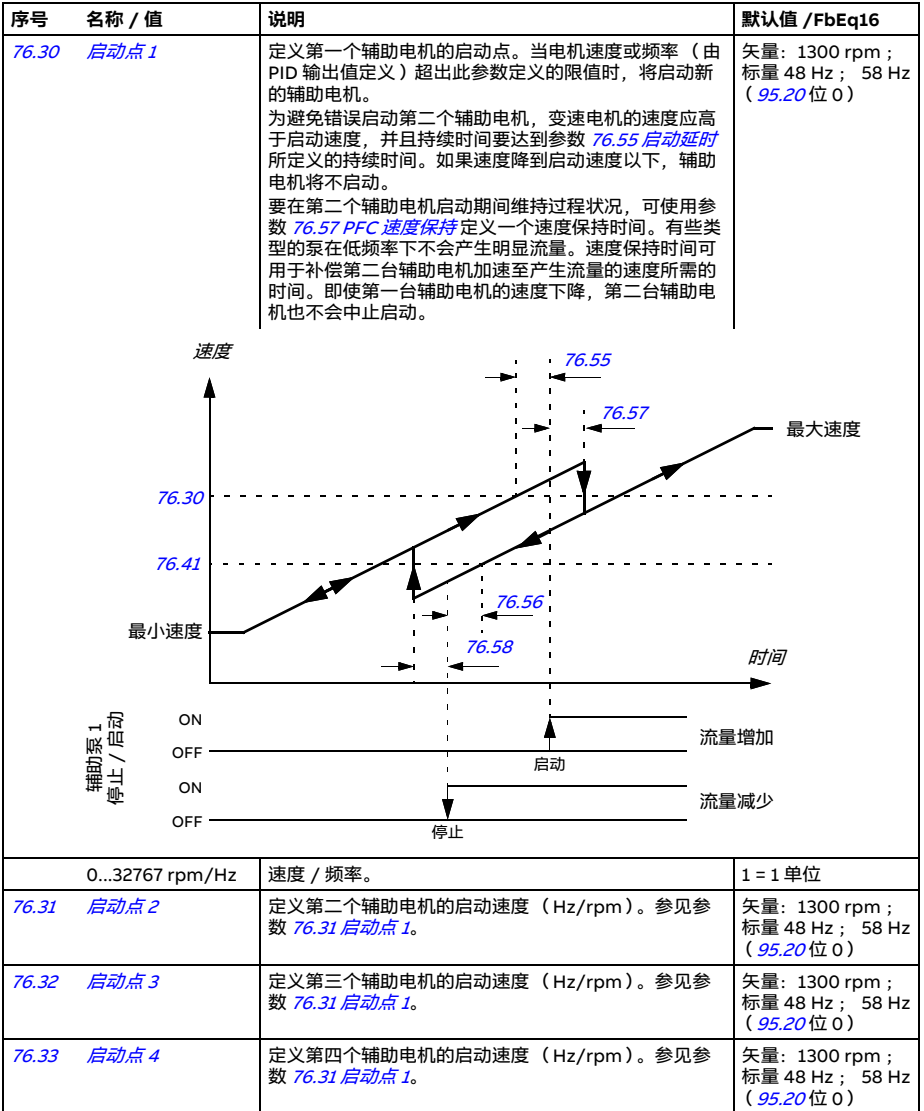

<span id="page-438-8"></span><span id="page-438-7"></span><span id="page-438-6"></span><span id="page-438-5"></span><span id="page-438-4"></span><span id="page-438-3"></span><span id="page-438-2"></span><span id="page-438-1"></span><span id="page-438-0"></span>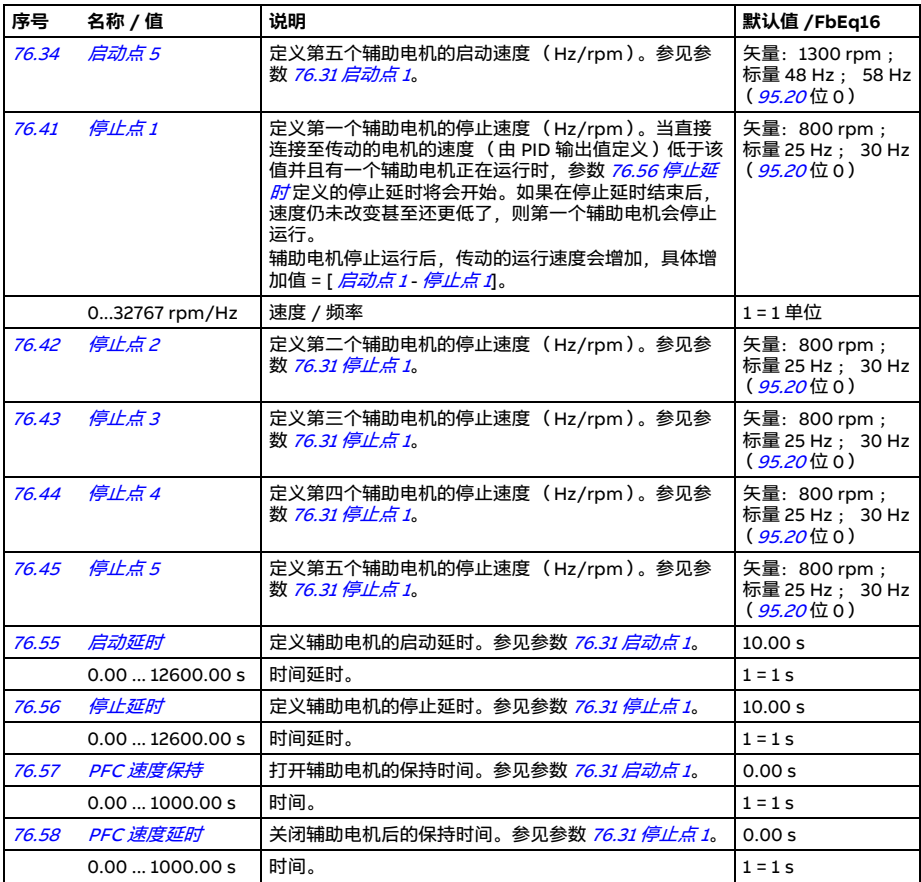

<span id="page-439-2"></span><span id="page-439-1"></span><span id="page-439-0"></span>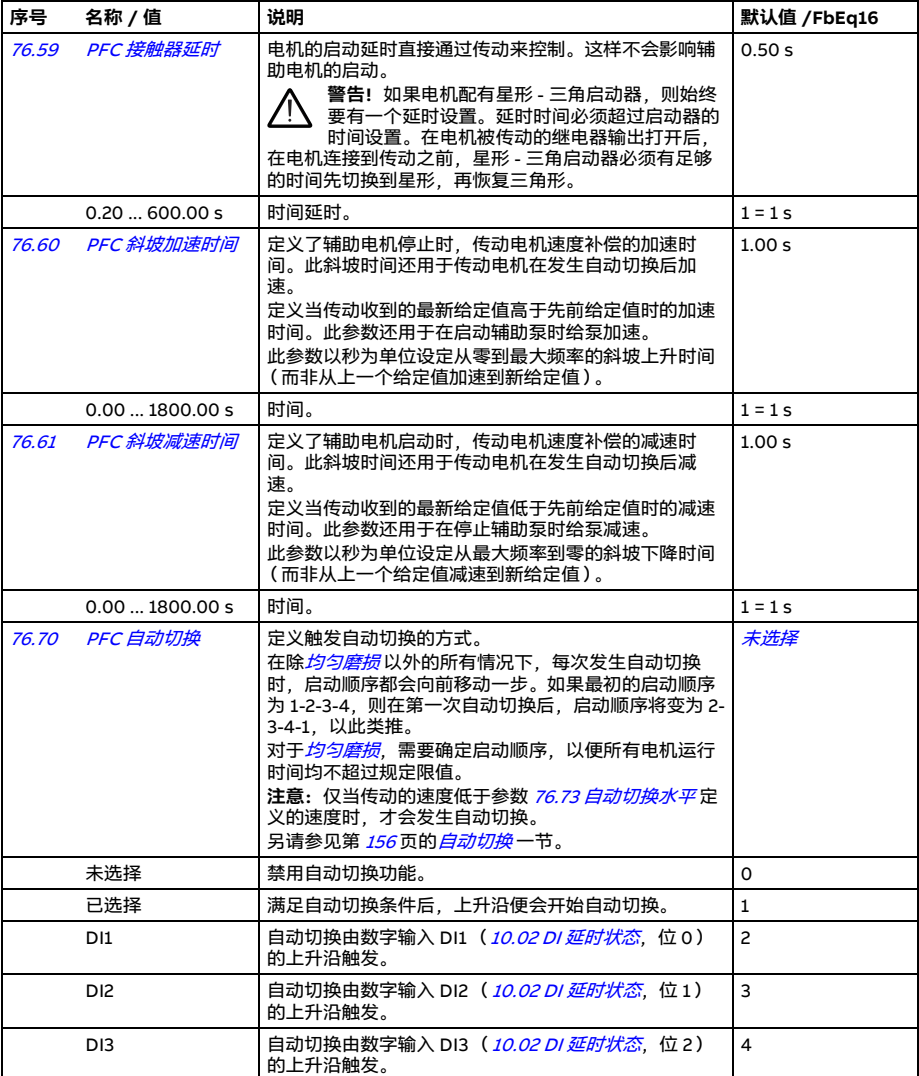

<span id="page-440-9"></span><span id="page-440-8"></span><span id="page-440-7"></span><span id="page-440-6"></span><span id="page-440-5"></span><span id="page-440-4"></span><span id="page-440-3"></span><span id="page-440-2"></span><span id="page-440-1"></span><span id="page-440-0"></span>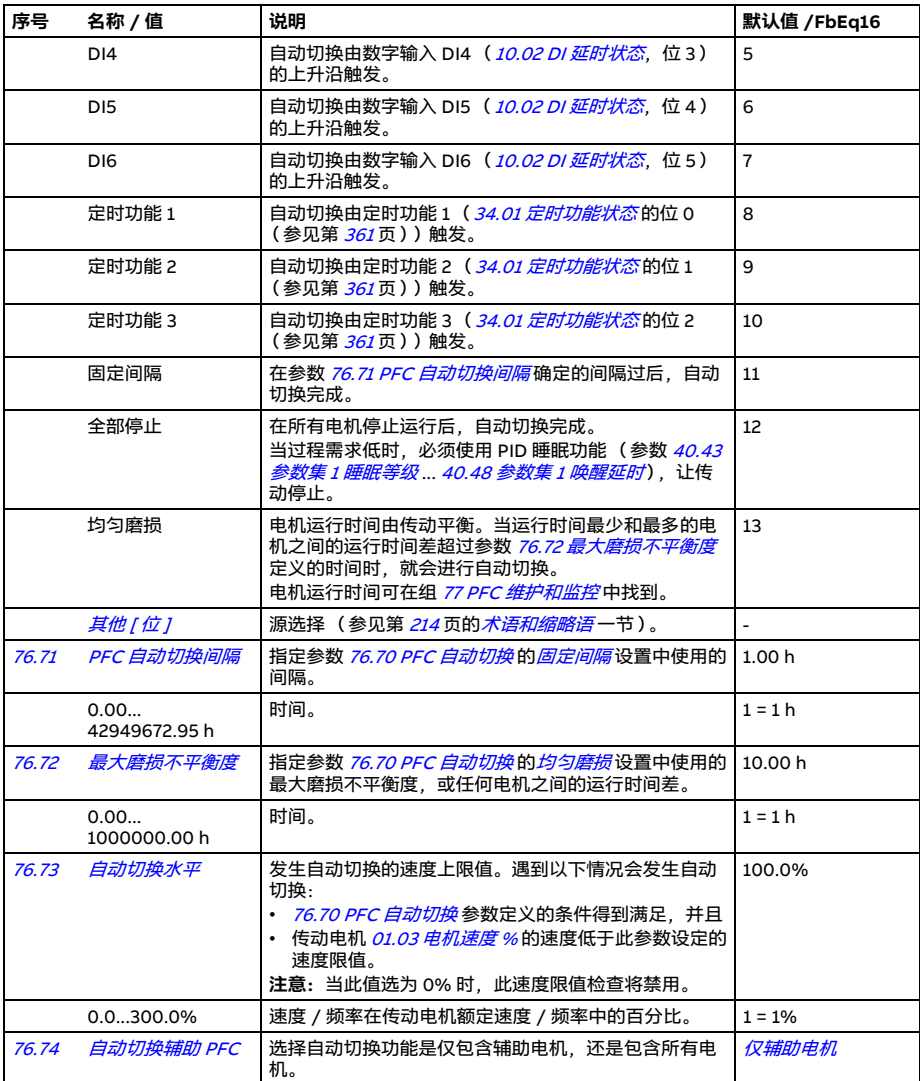

<span id="page-441-5"></span><span id="page-441-4"></span><span id="page-441-3"></span><span id="page-441-2"></span><span id="page-441-1"></span><span id="page-441-0"></span>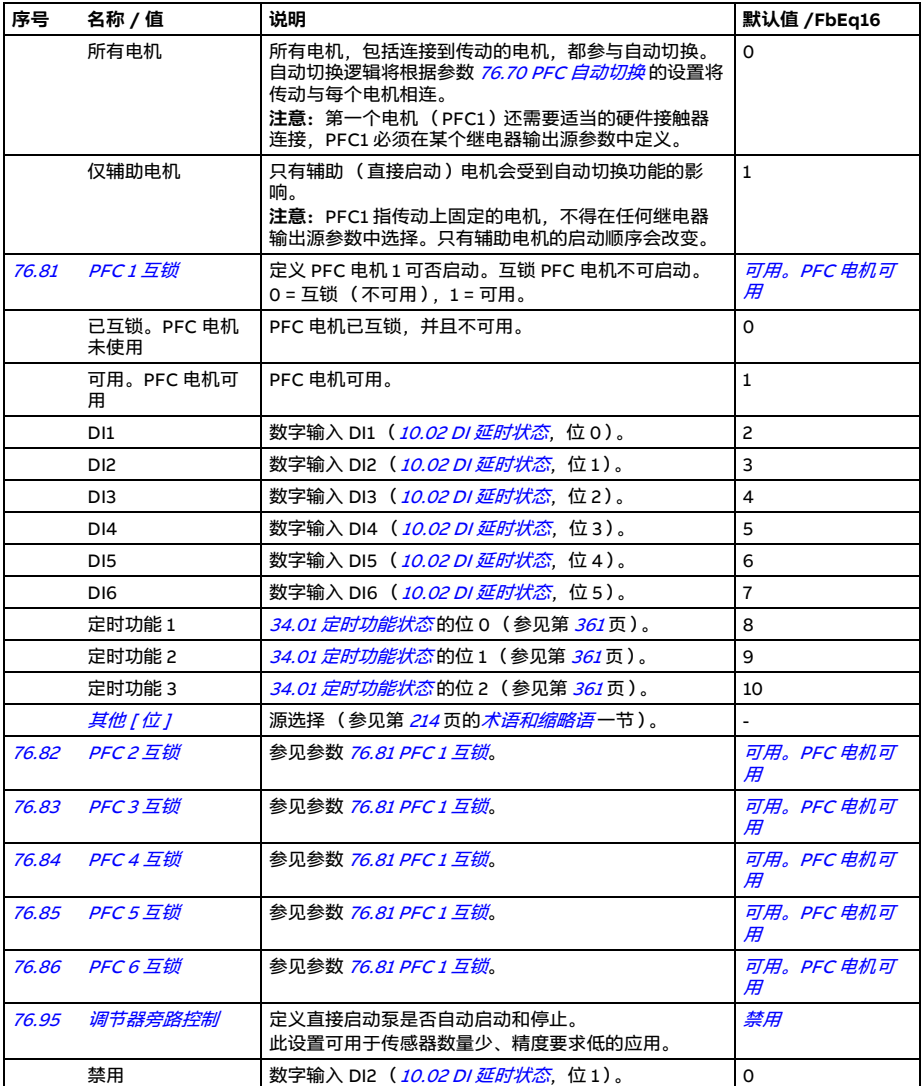

<span id="page-442-17"></span><span id="page-442-16"></span><span id="page-442-15"></span><span id="page-442-14"></span><span id="page-442-13"></span><span id="page-442-12"></span><span id="page-442-11"></span><span id="page-442-10"></span><span id="page-442-9"></span><span id="page-442-8"></span><span id="page-442-7"></span><span id="page-442-6"></span><span id="page-442-5"></span><span id="page-442-4"></span><span id="page-442-3"></span><span id="page-442-2"></span><span id="page-442-1"></span><span id="page-442-0"></span>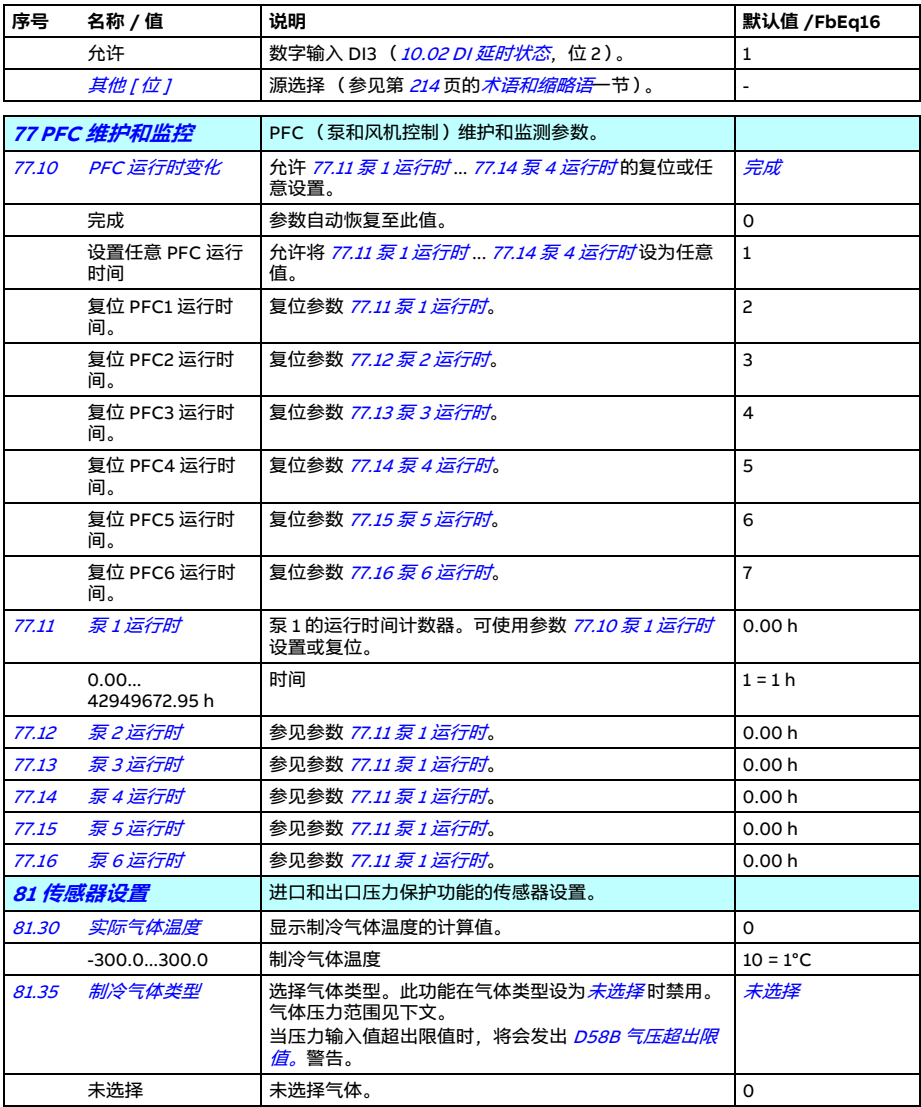

<span id="page-443-0"></span>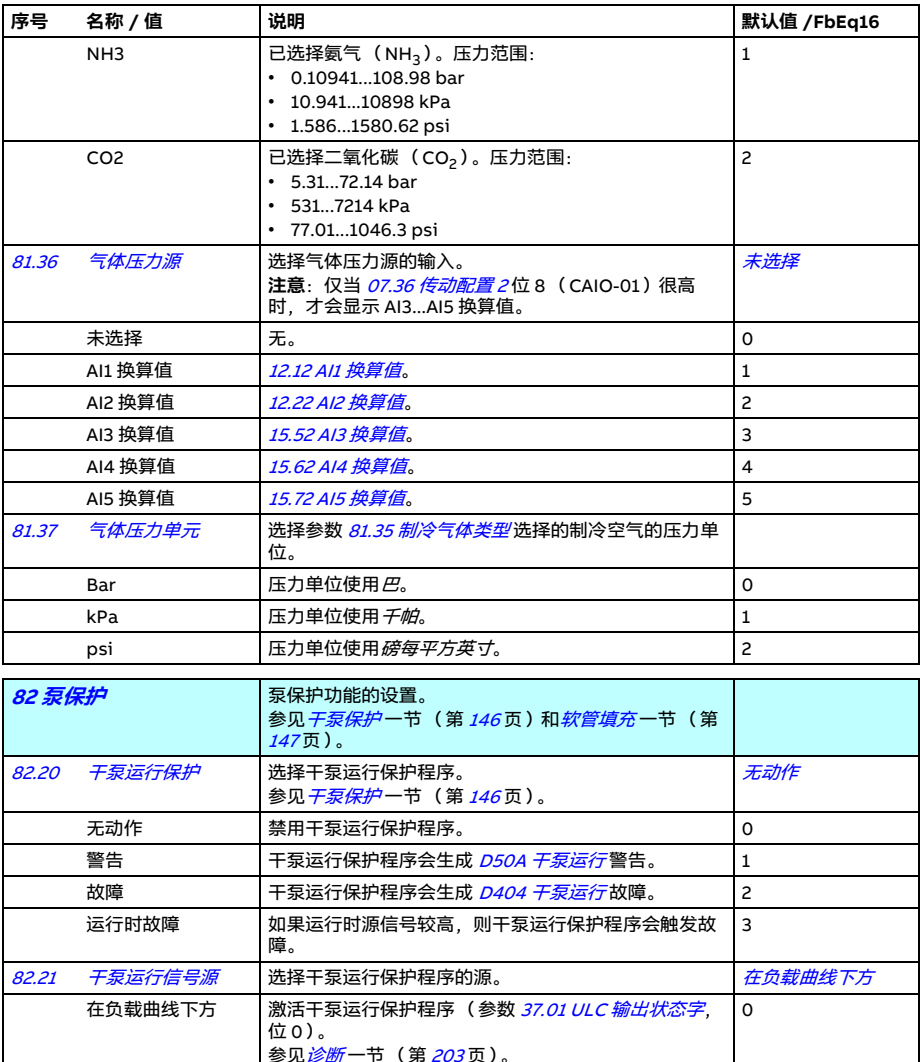

<span id="page-443-2"></span><span id="page-443-1"></span>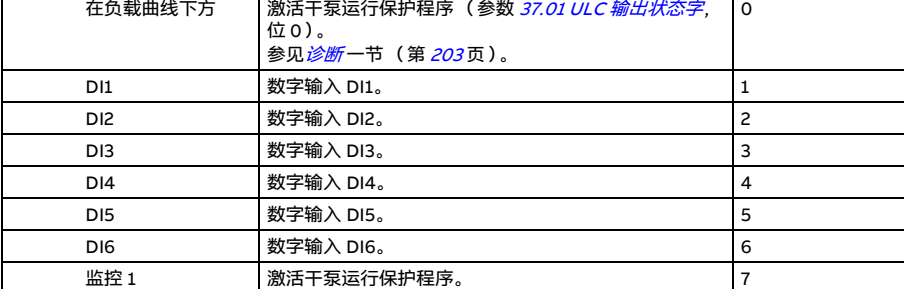

<span id="page-444-5"></span><span id="page-444-4"></span><span id="page-444-3"></span><span id="page-444-2"></span><span id="page-444-1"></span><span id="page-444-0"></span>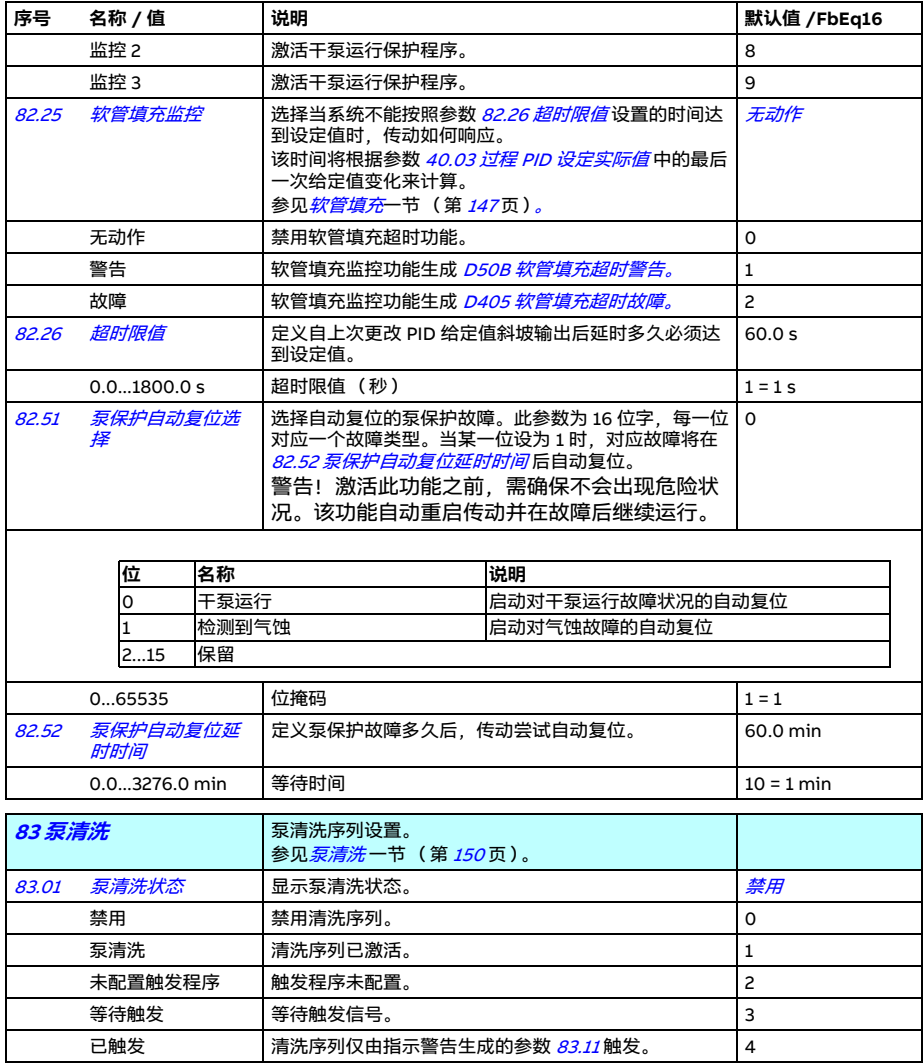

<span id="page-445-2"></span><span id="page-445-1"></span><span id="page-445-0"></span>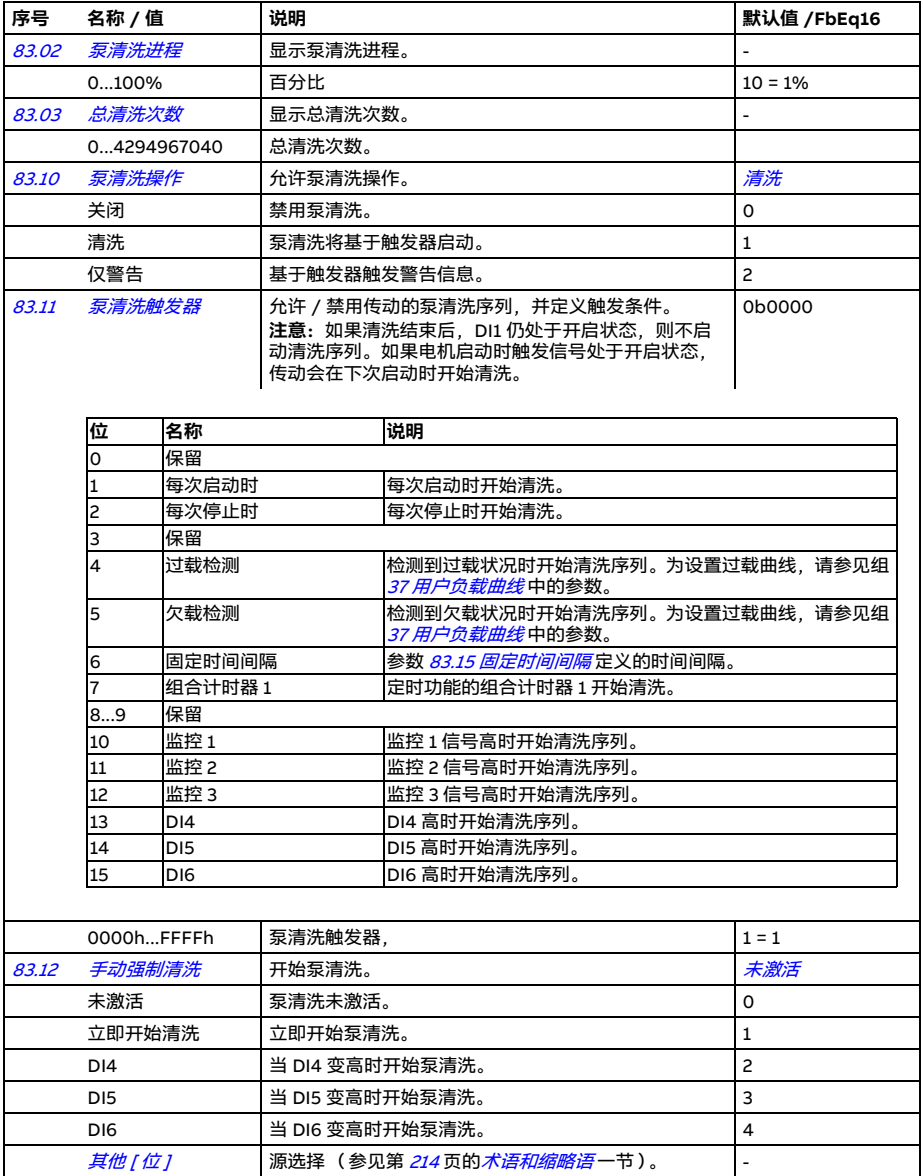

<span id="page-446-8"></span><span id="page-446-7"></span><span id="page-446-6"></span><span id="page-446-5"></span><span id="page-446-4"></span><span id="page-446-3"></span><span id="page-446-2"></span><span id="page-446-1"></span><span id="page-446-0"></span>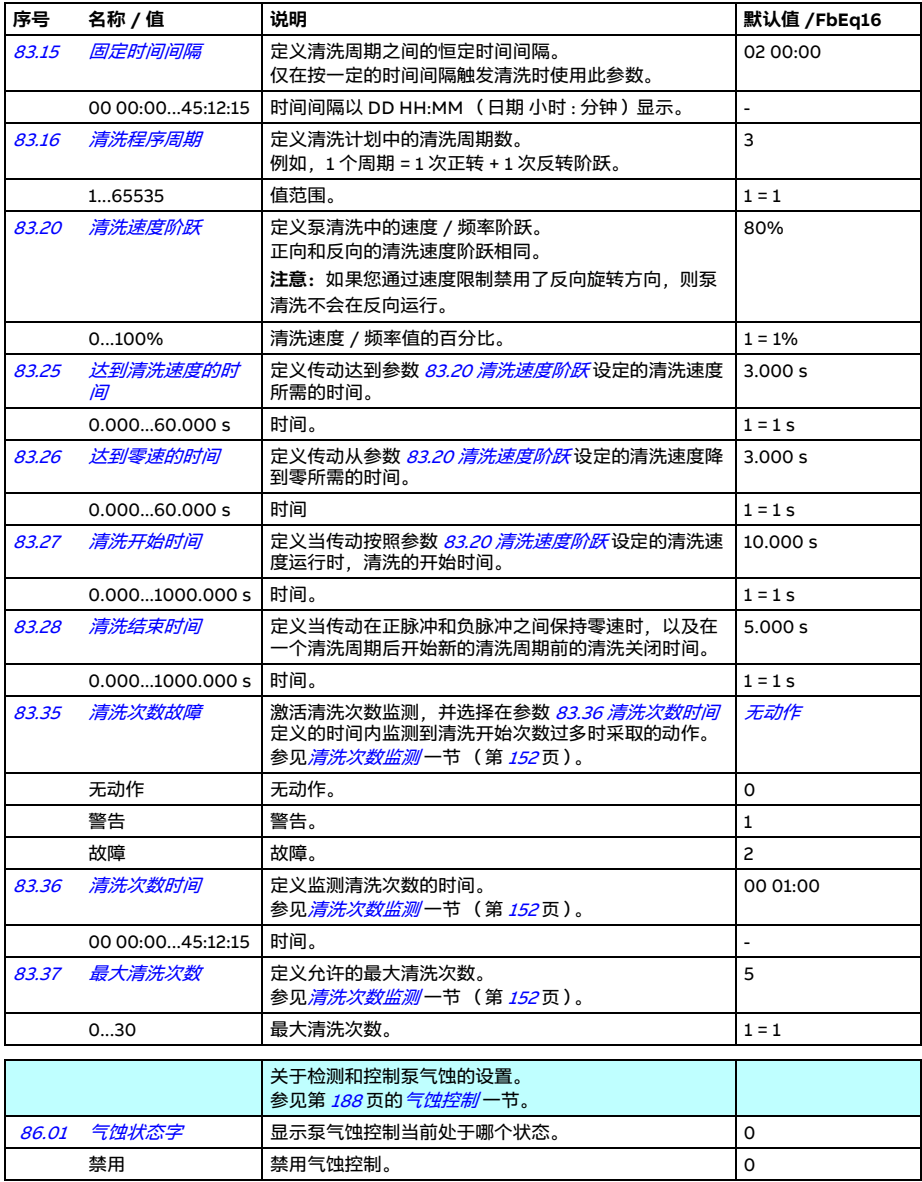

<span id="page-447-1"></span><span id="page-447-0"></span>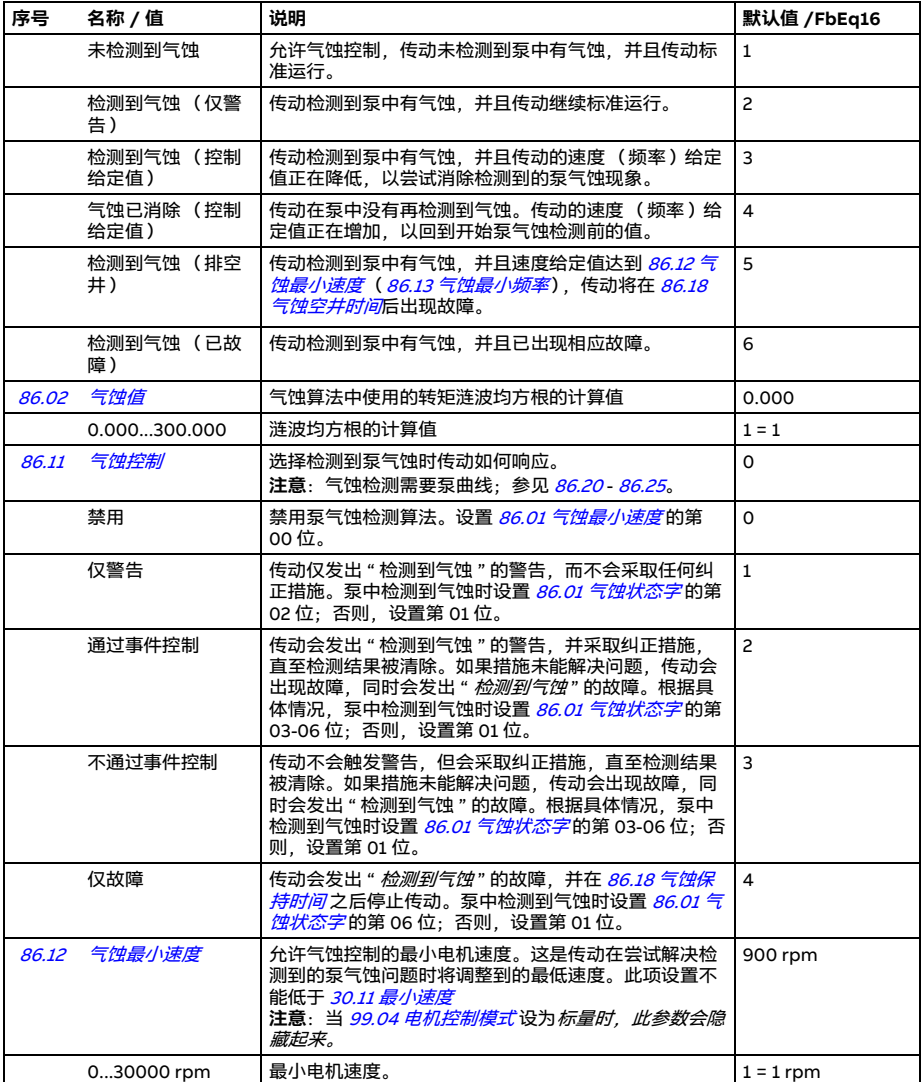

<span id="page-448-5"></span><span id="page-448-4"></span><span id="page-448-3"></span><span id="page-448-2"></span><span id="page-448-1"></span><span id="page-448-0"></span>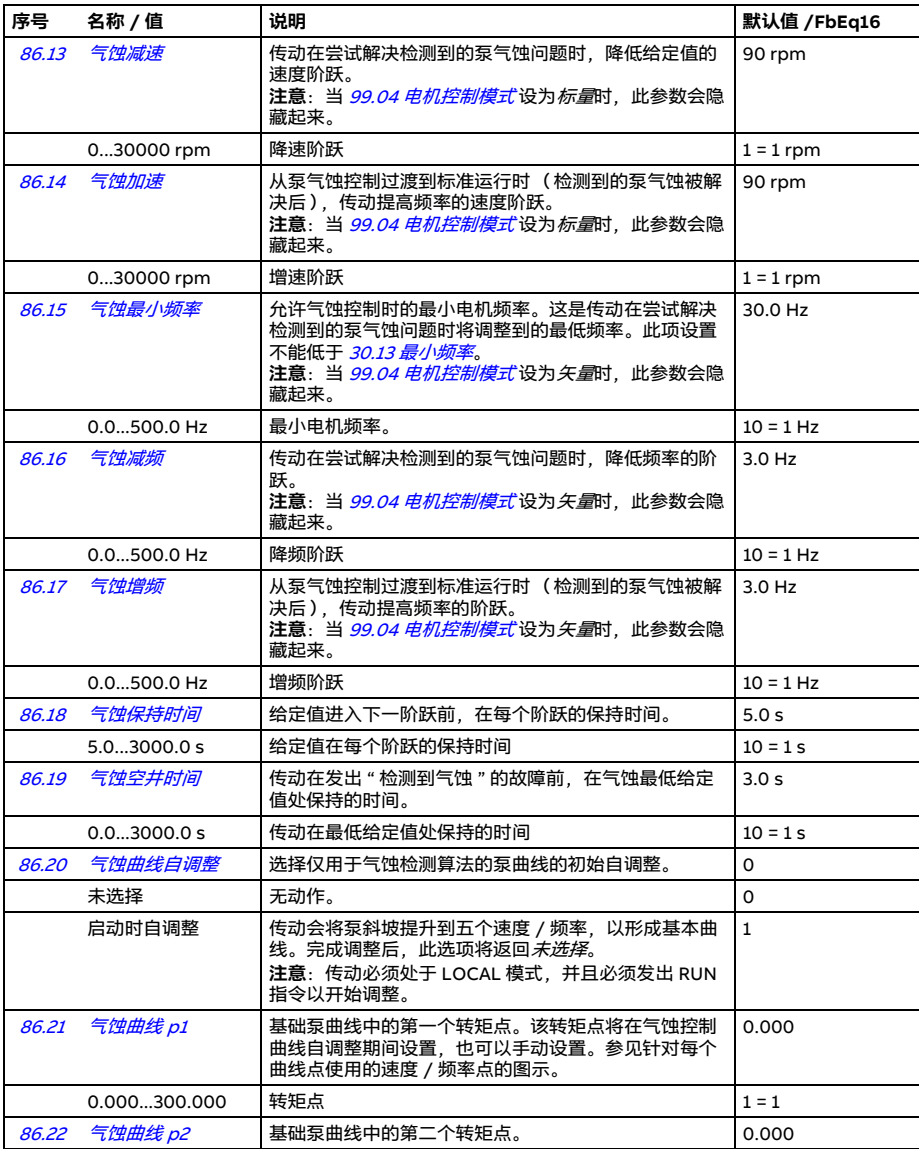

<span id="page-449-6"></span><span id="page-449-5"></span><span id="page-449-4"></span><span id="page-449-3"></span><span id="page-449-2"></span><span id="page-449-1"></span><span id="page-449-0"></span>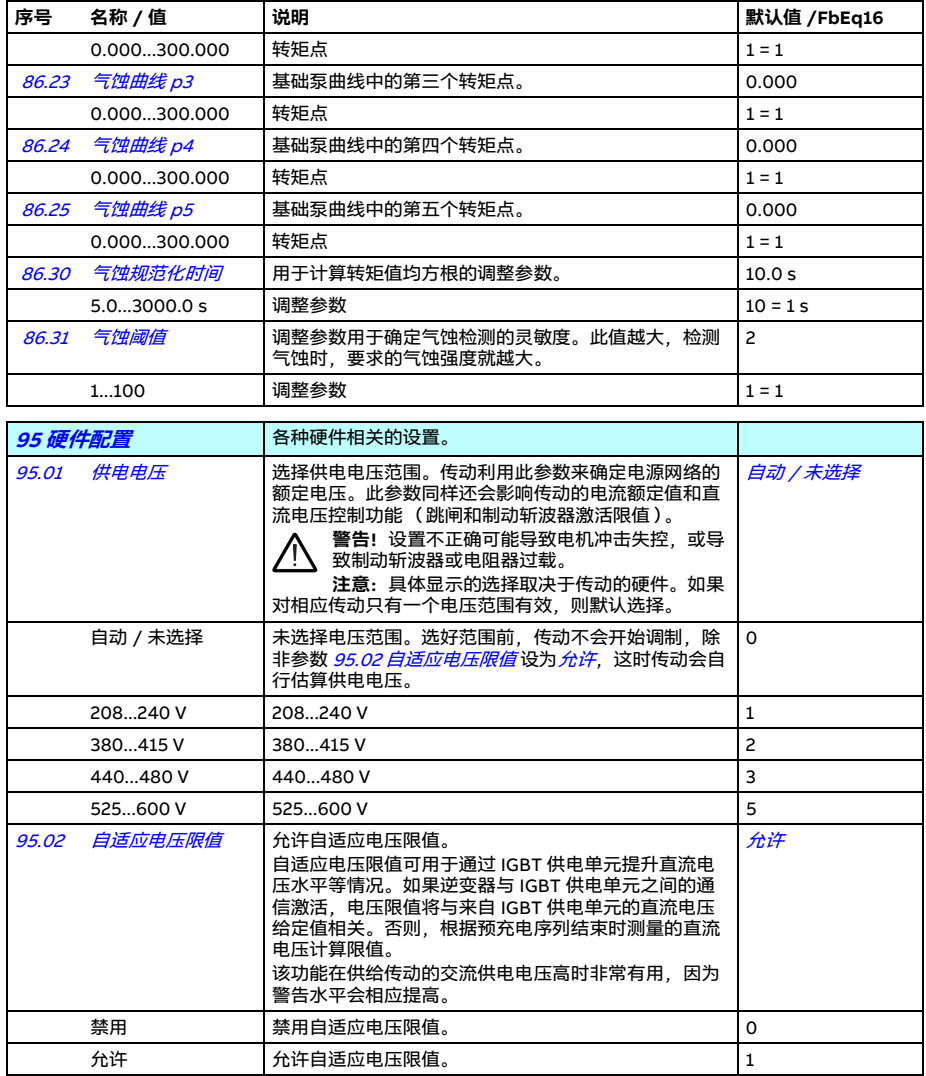

<span id="page-450-0"></span>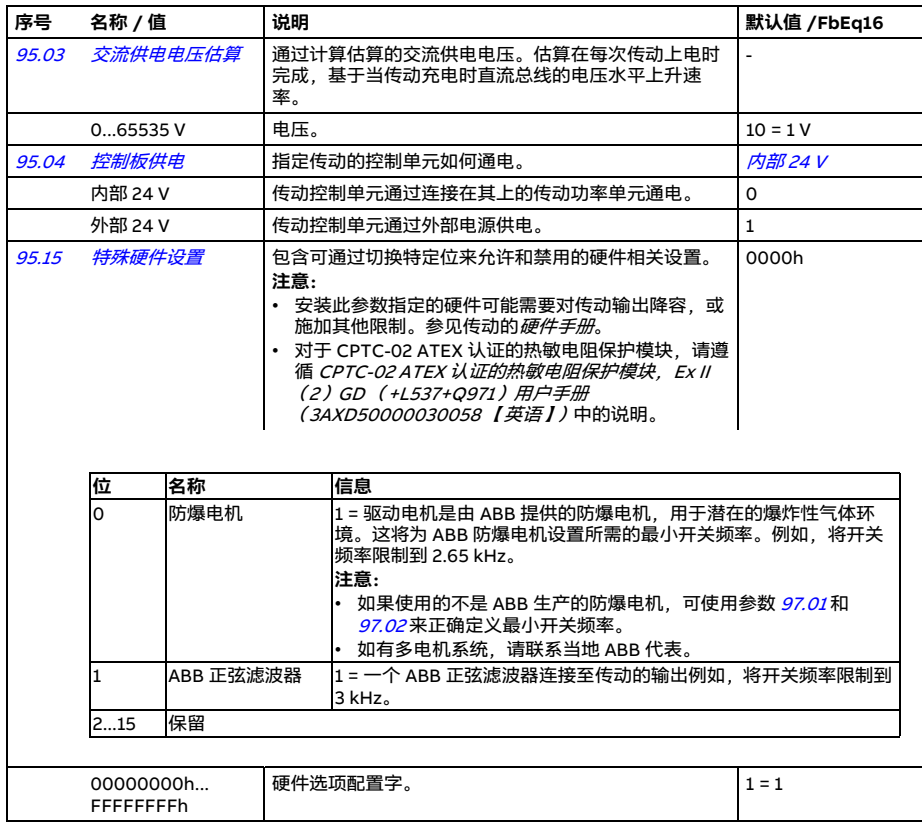

<span id="page-451-4"></span><span id="page-451-3"></span><span id="page-451-2"></span><span id="page-451-1"></span><span id="page-451-0"></span>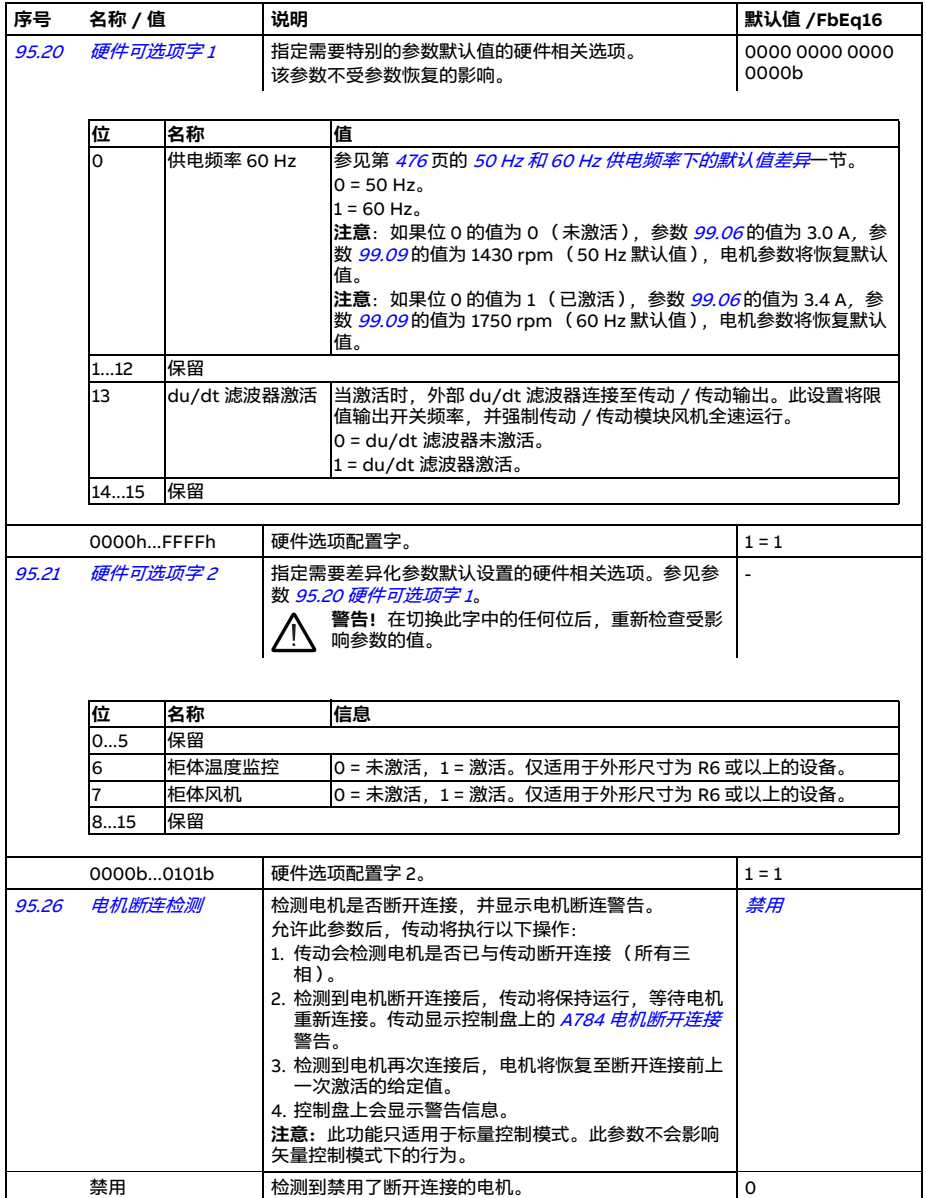

<span id="page-452-0"></span>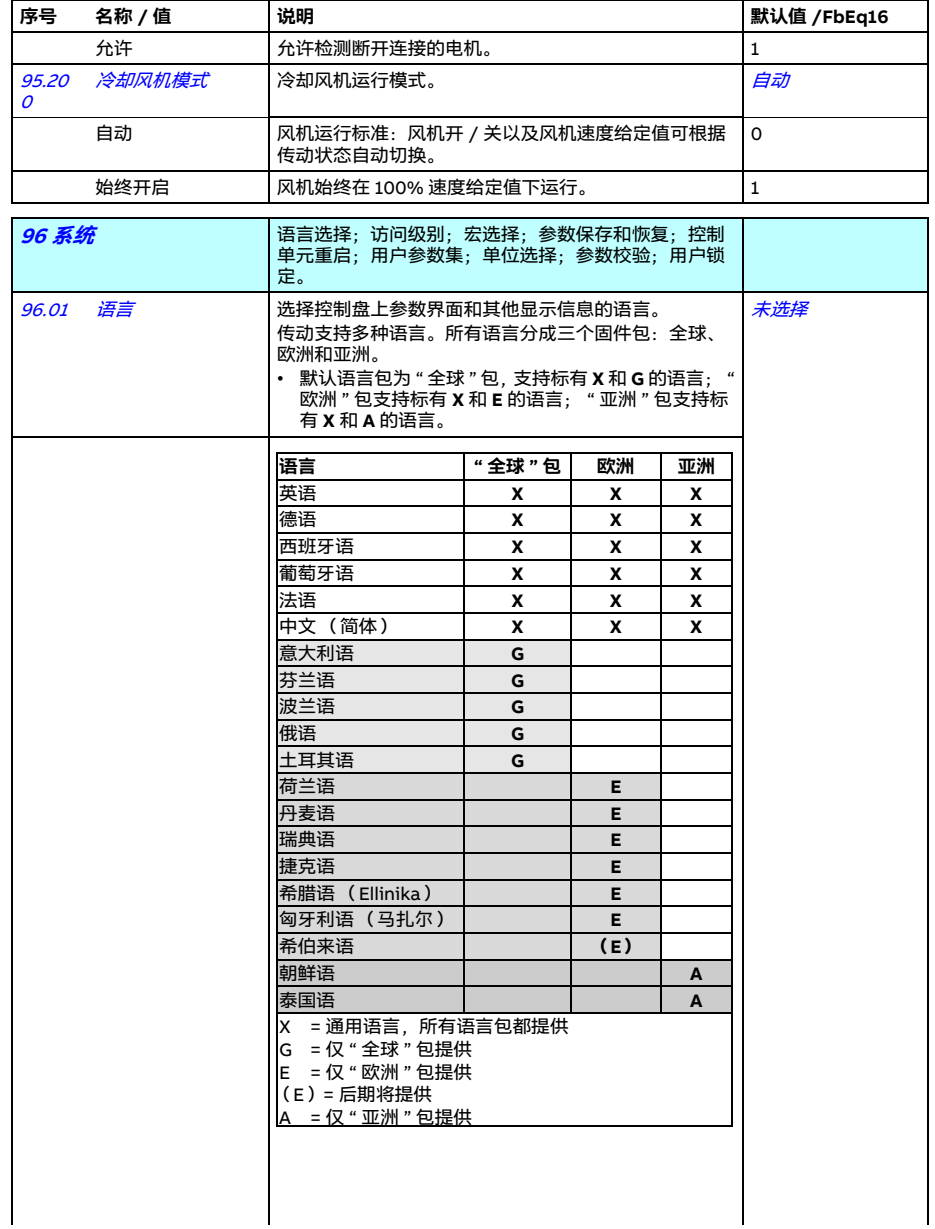

<span id="page-453-0"></span>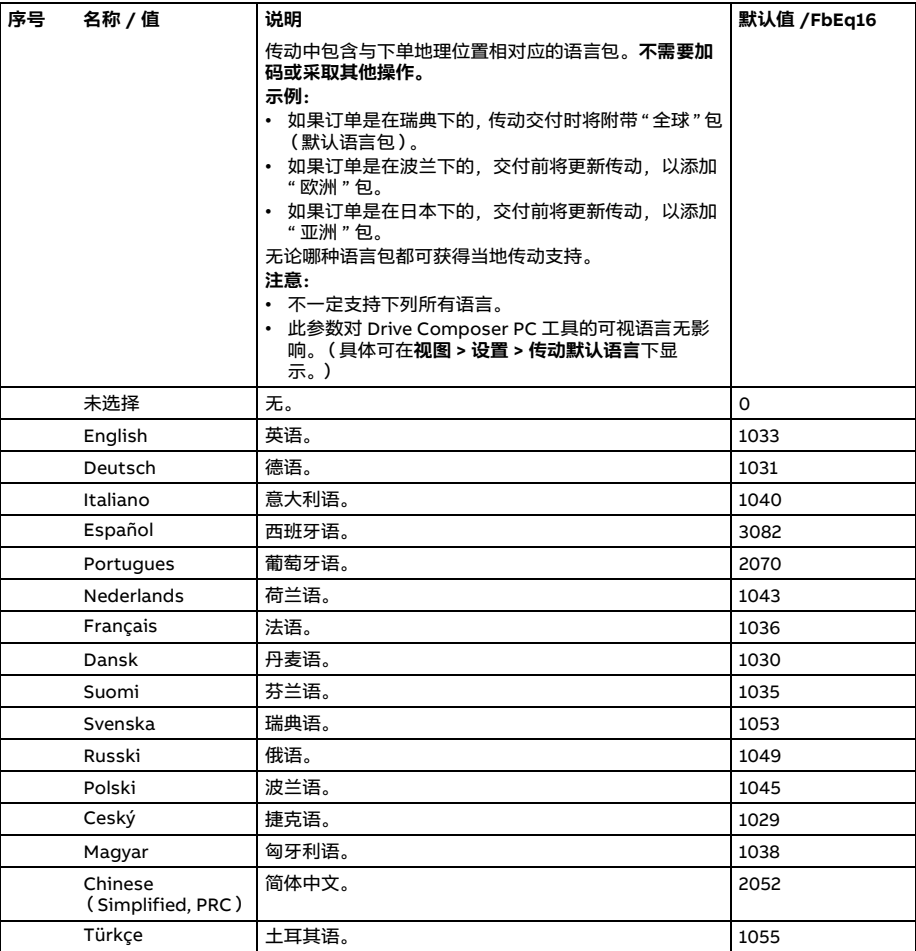

<span id="page-454-6"></span><span id="page-454-5"></span><span id="page-454-4"></span><span id="page-454-3"></span><span id="page-454-2"></span><span id="page-454-1"></span><span id="page-454-0"></span>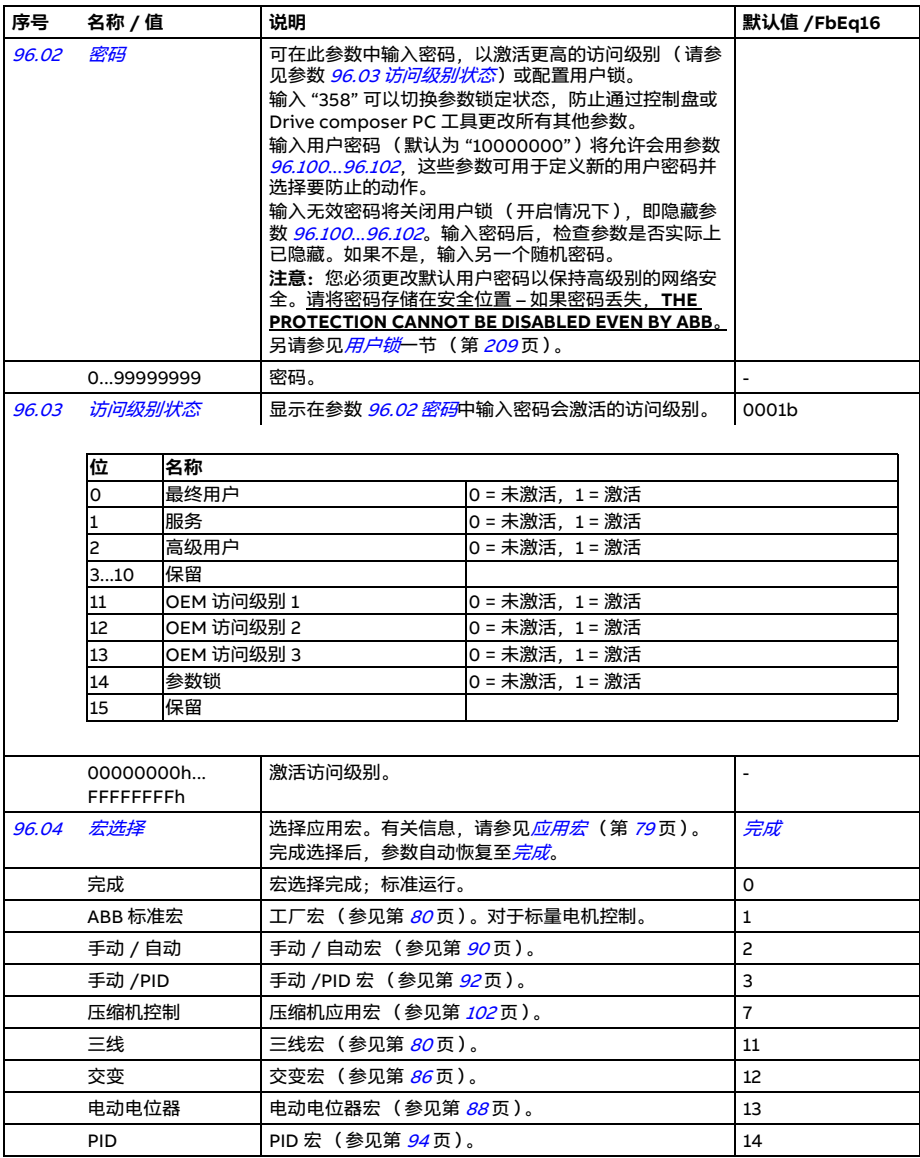

<span id="page-455-1"></span><span id="page-455-0"></span>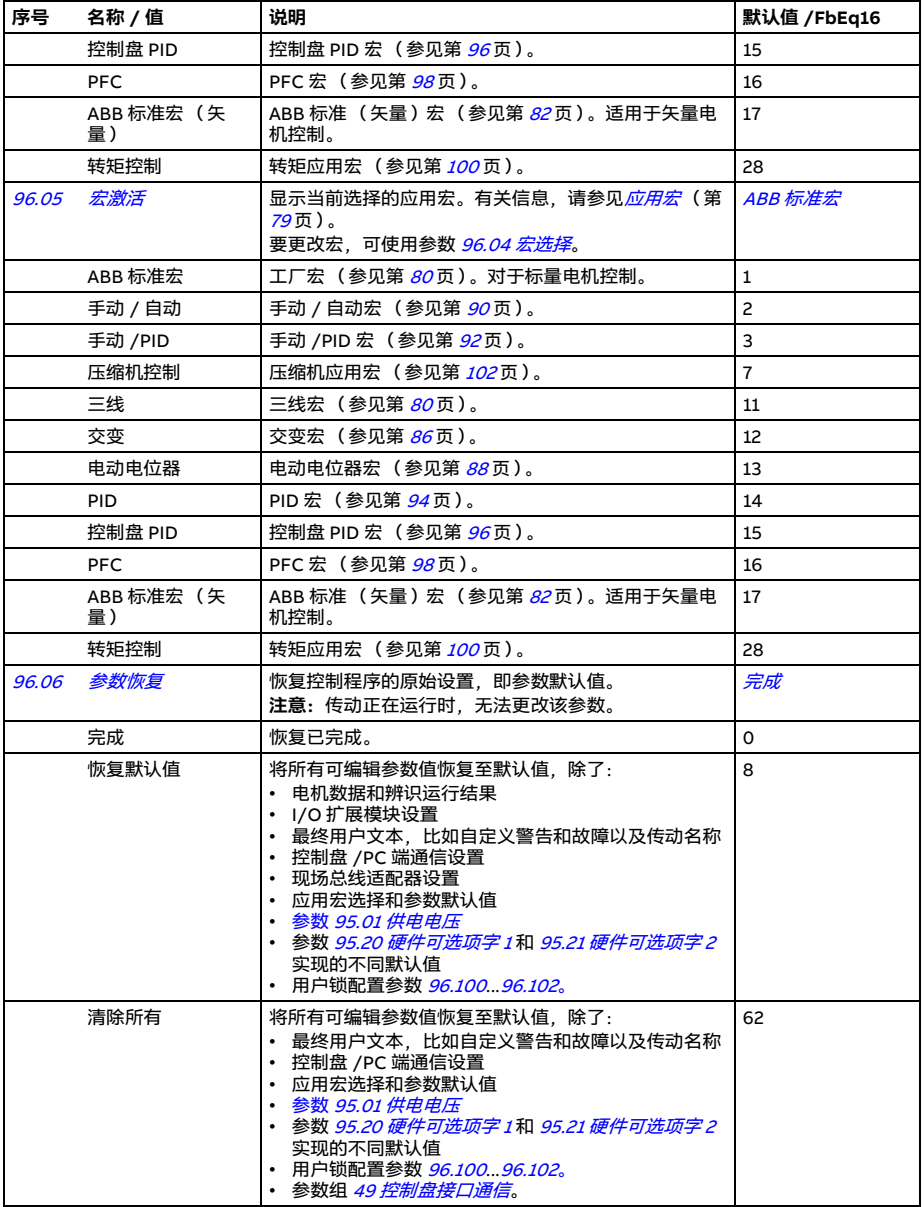

<span id="page-456-4"></span><span id="page-456-3"></span><span id="page-456-2"></span><span id="page-456-1"></span><span id="page-456-0"></span>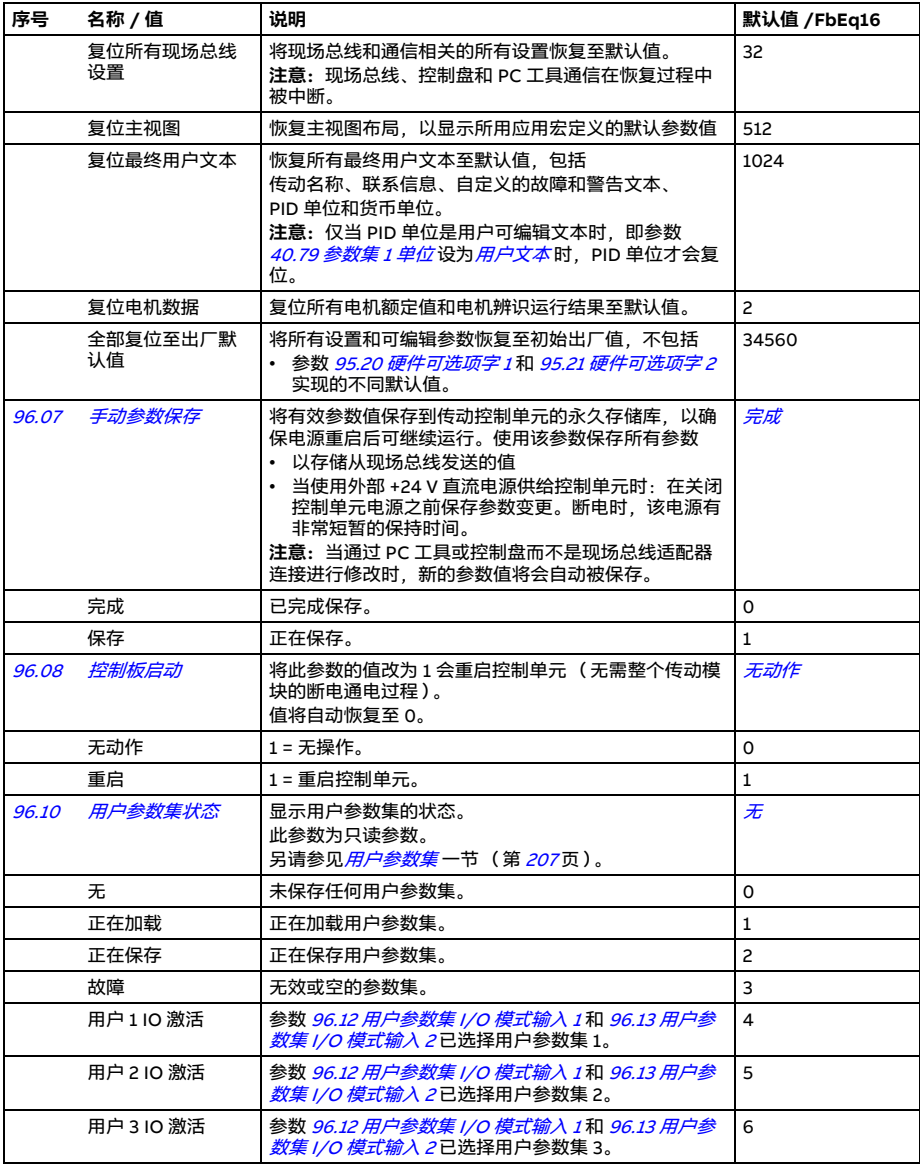

<span id="page-457-6"></span><span id="page-457-5"></span><span id="page-457-4"></span><span id="page-457-3"></span><span id="page-457-2"></span><span id="page-457-1"></span><span id="page-457-0"></span>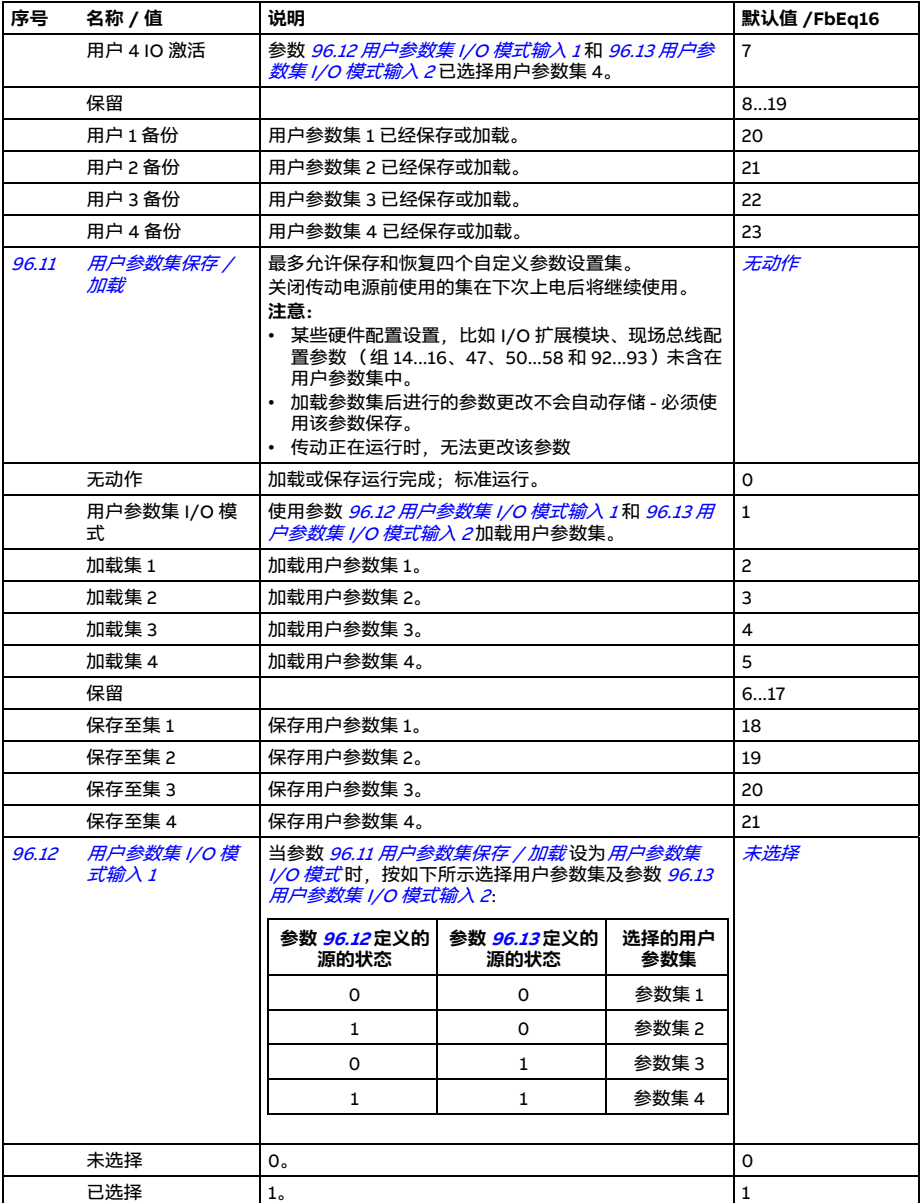

<span id="page-458-2"></span><span id="page-458-1"></span><span id="page-458-0"></span>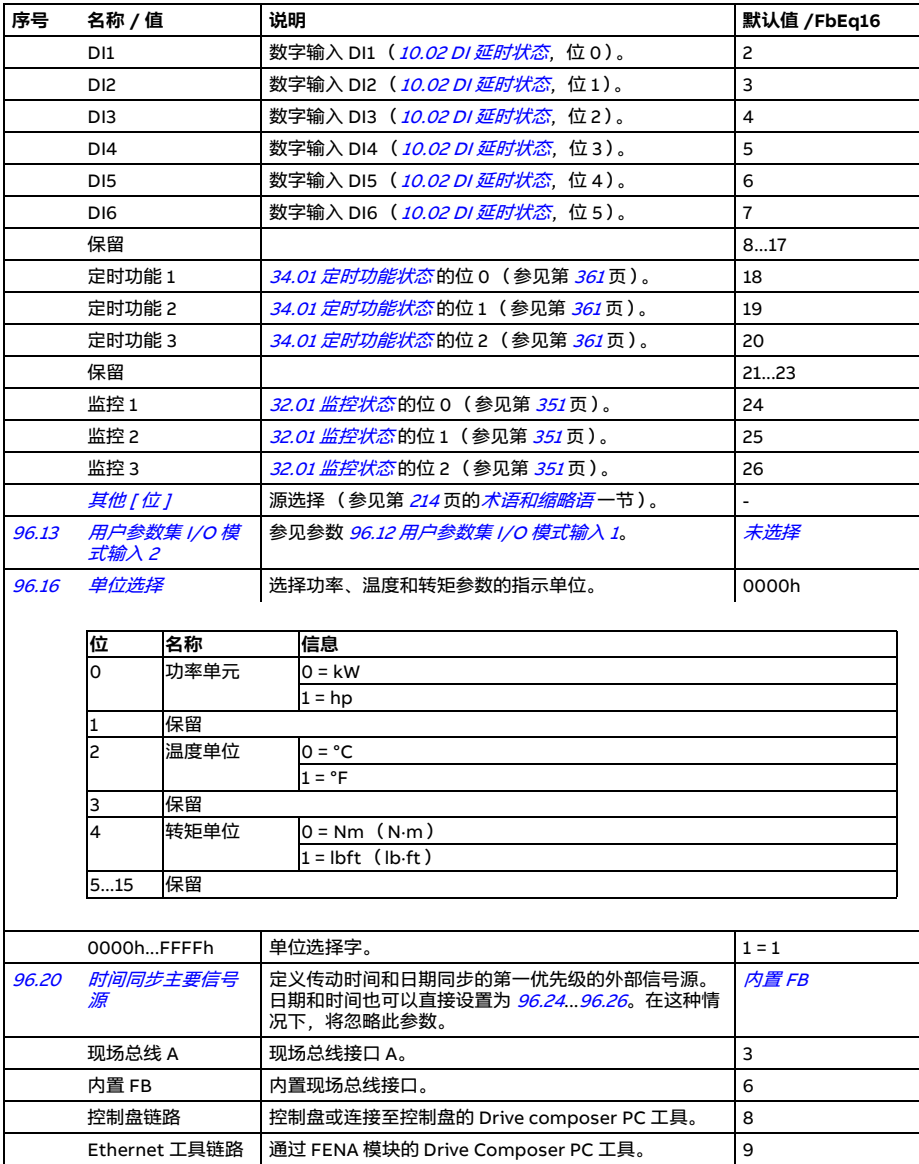

<span id="page-459-8"></span><span id="page-459-7"></span><span id="page-459-6"></span><span id="page-459-5"></span><span id="page-459-4"></span><span id="page-459-3"></span><span id="page-459-2"></span><span id="page-459-1"></span><span id="page-459-0"></span>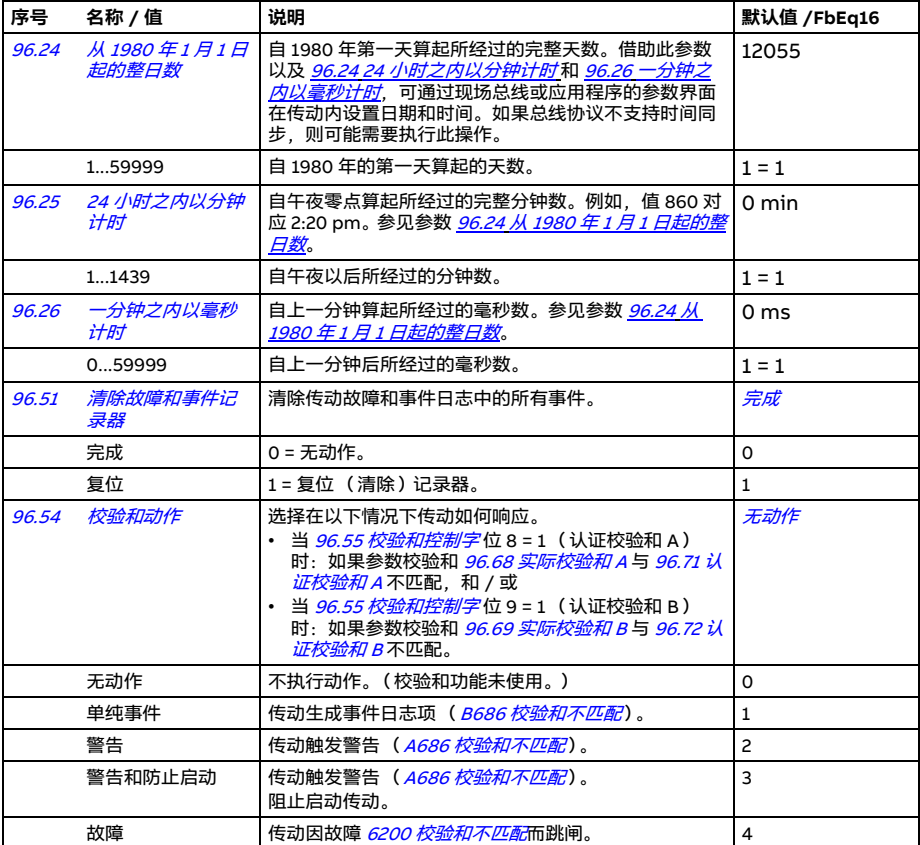

<span id="page-460-3"></span><span id="page-460-2"></span><span id="page-460-1"></span><span id="page-460-0"></span>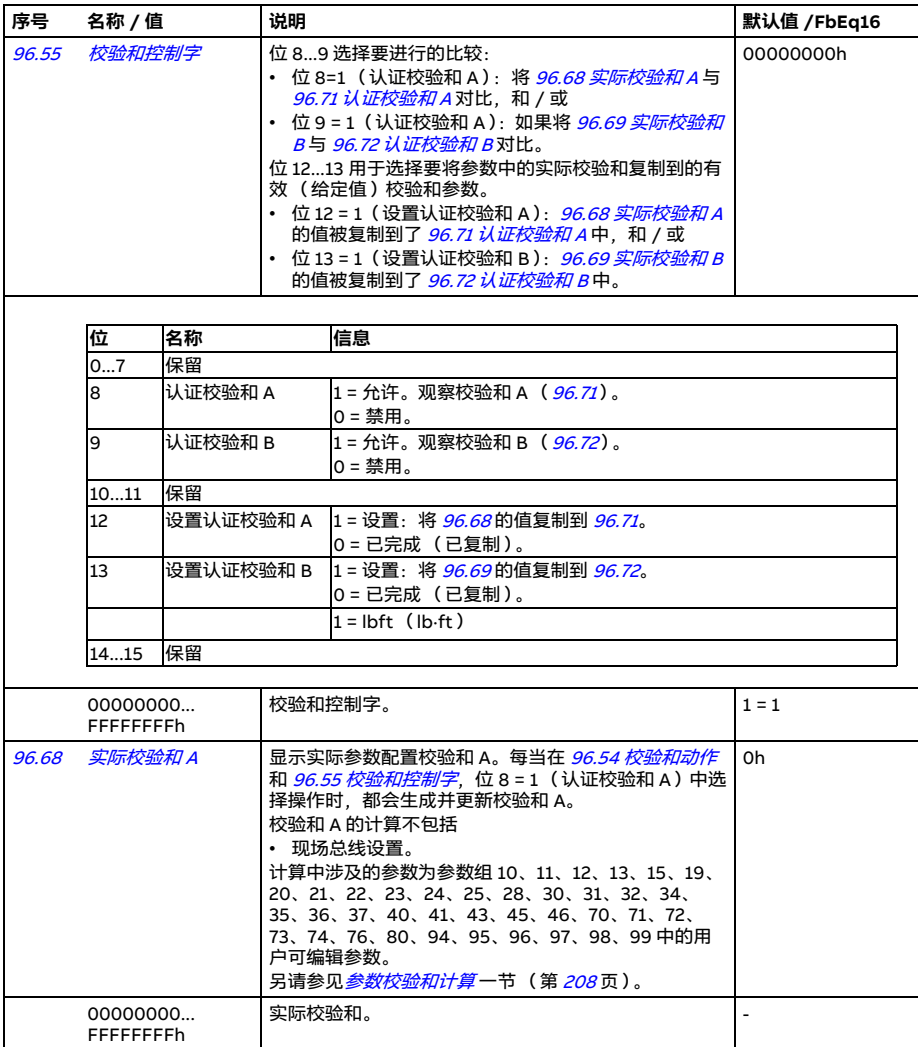

<span id="page-461-10"></span><span id="page-461-9"></span><span id="page-461-8"></span><span id="page-461-7"></span><span id="page-461-6"></span><span id="page-461-5"></span><span id="page-461-4"></span><span id="page-461-3"></span><span id="page-461-2"></span><span id="page-461-1"></span><span id="page-461-0"></span>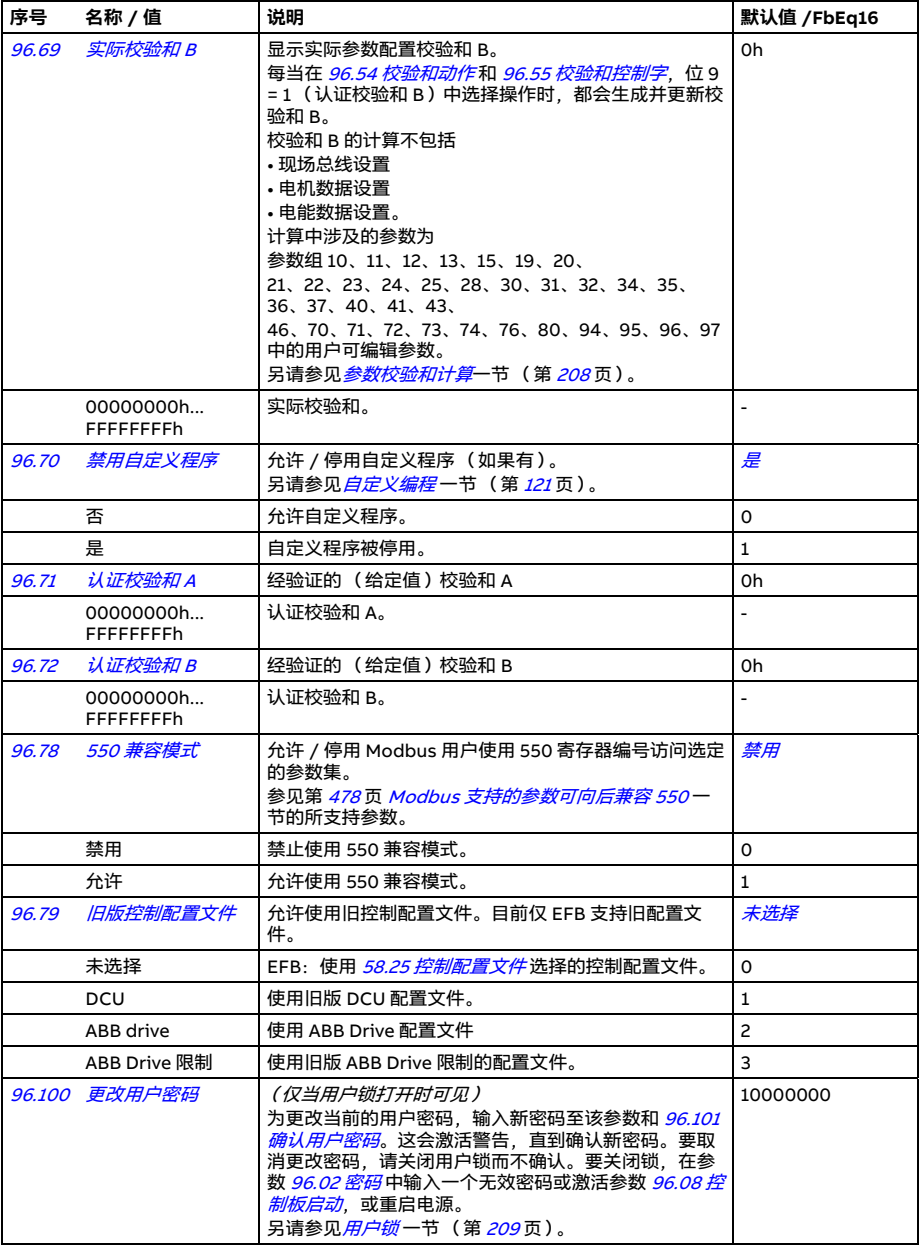

<span id="page-462-2"></span><span id="page-462-1"></span><span id="page-462-0"></span>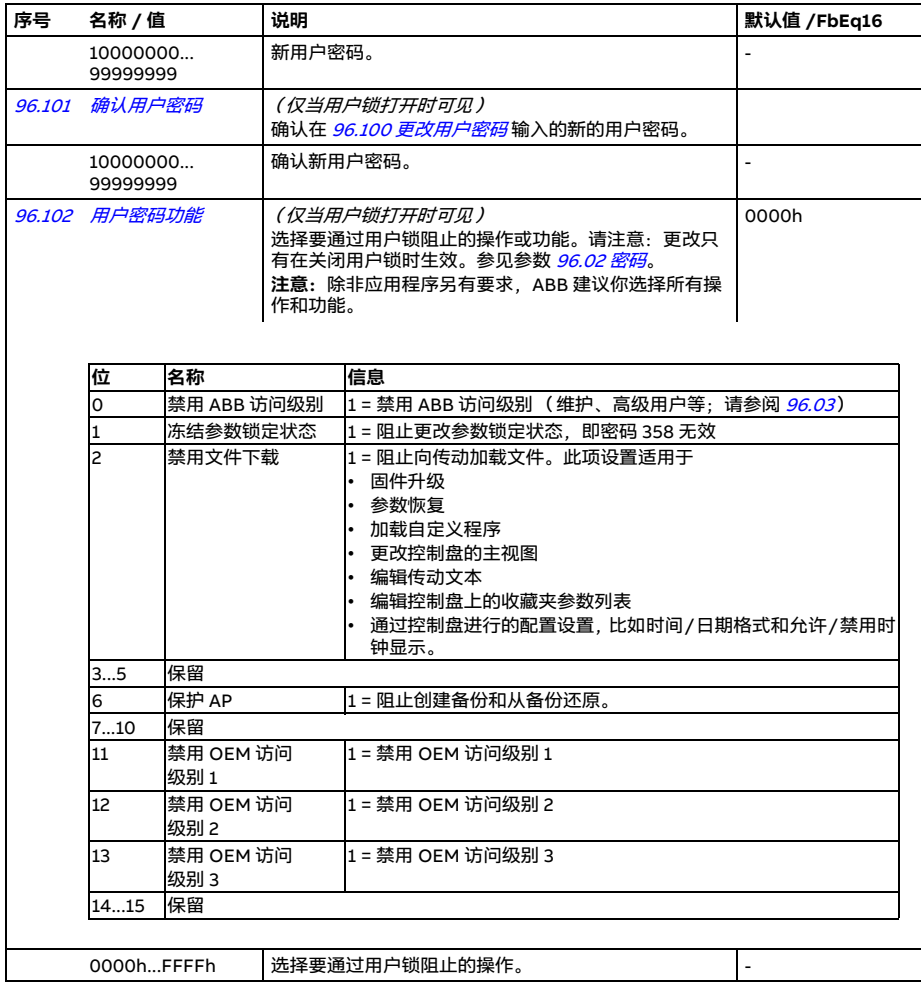

<span id="page-463-3"></span><span id="page-463-2"></span><span id="page-463-1"></span><span id="page-463-0"></span>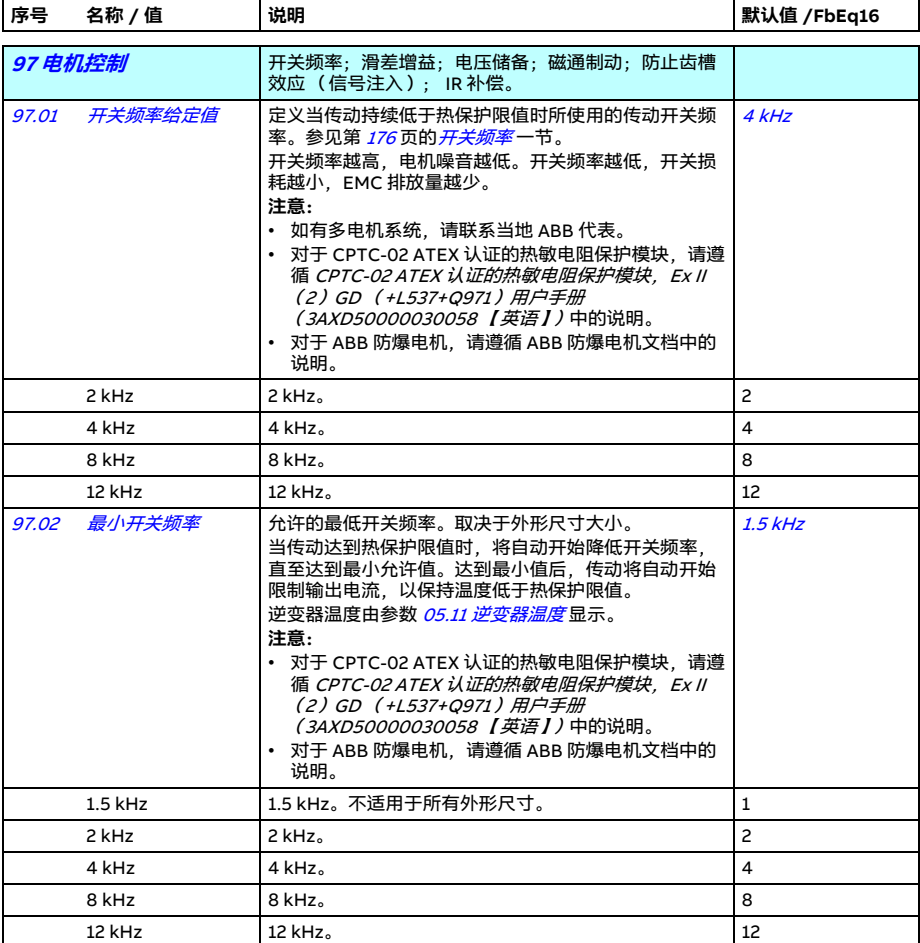

<span id="page-464-0"></span>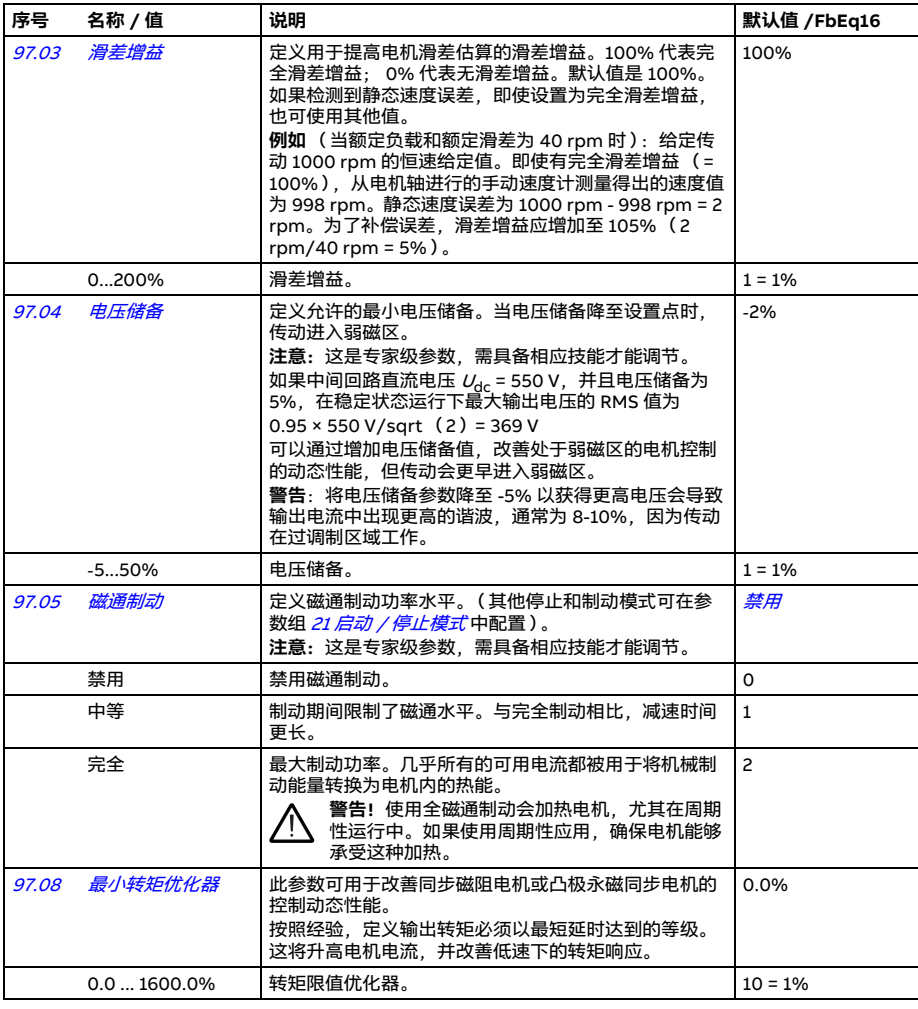

<span id="page-465-0"></span>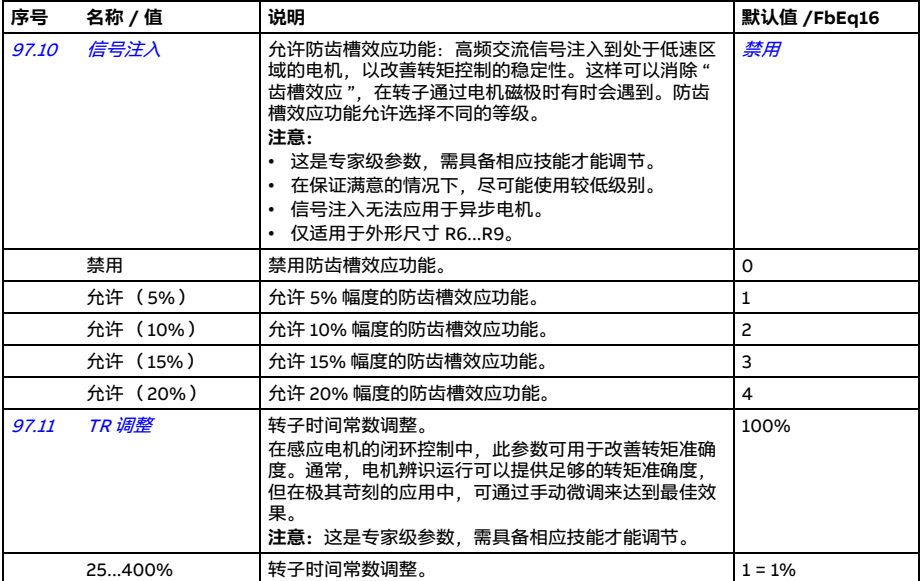

<span id="page-466-5"></span><span id="page-466-4"></span><span id="page-466-3"></span><span id="page-466-2"></span><span id="page-466-1"></span><span id="page-466-0"></span>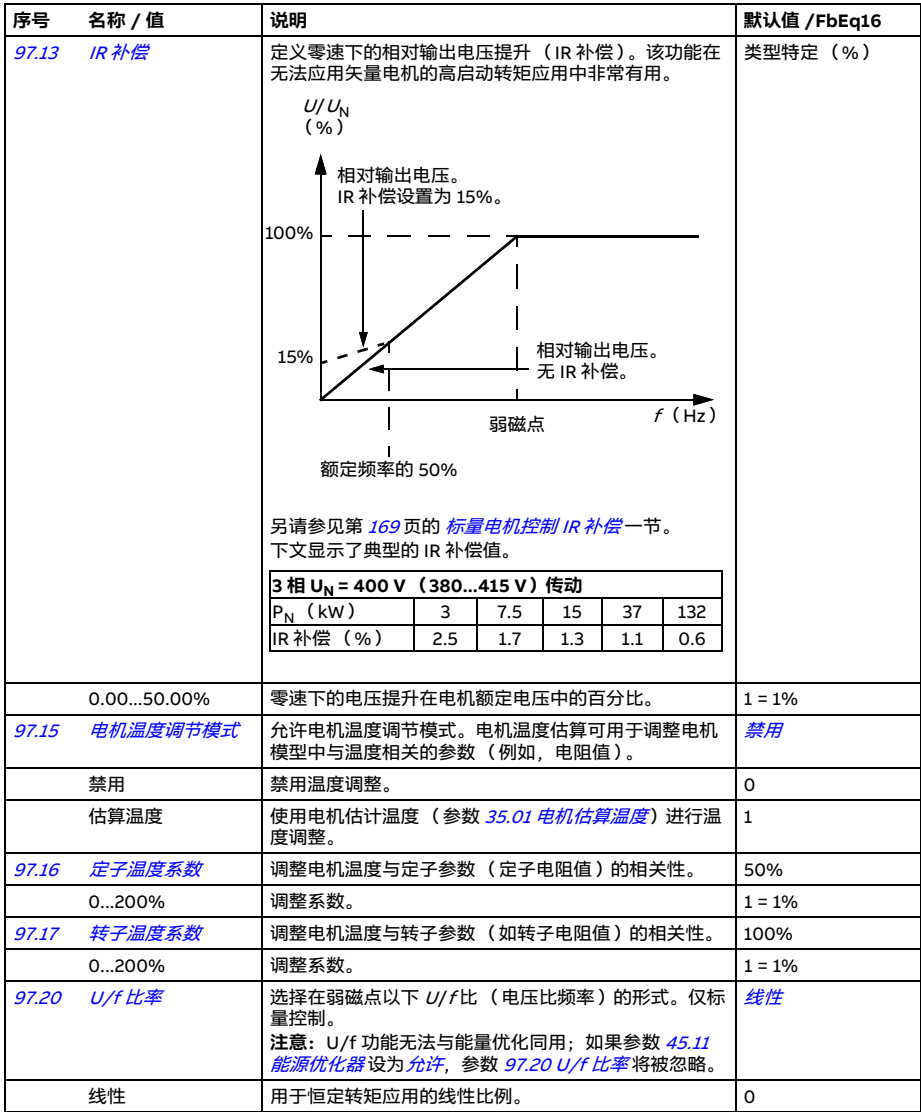

<span id="page-467-0"></span>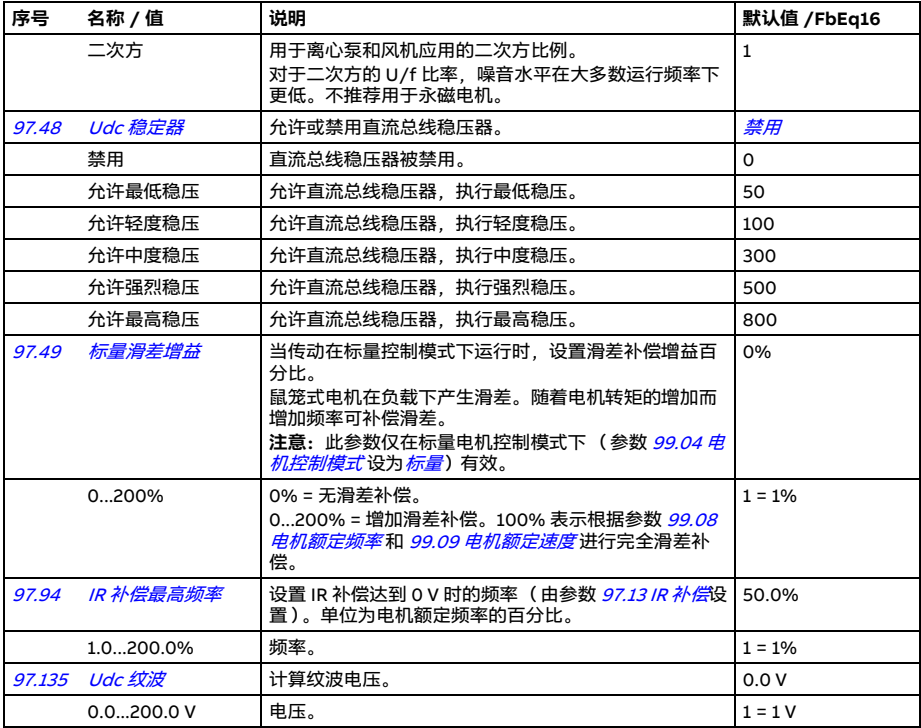

<span id="page-467-1"></span>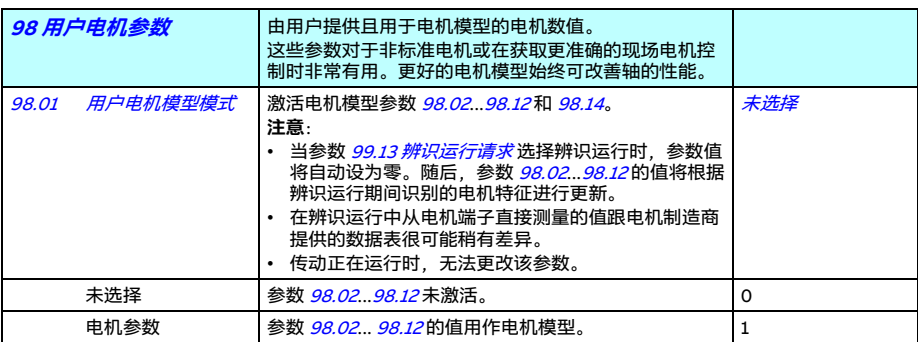
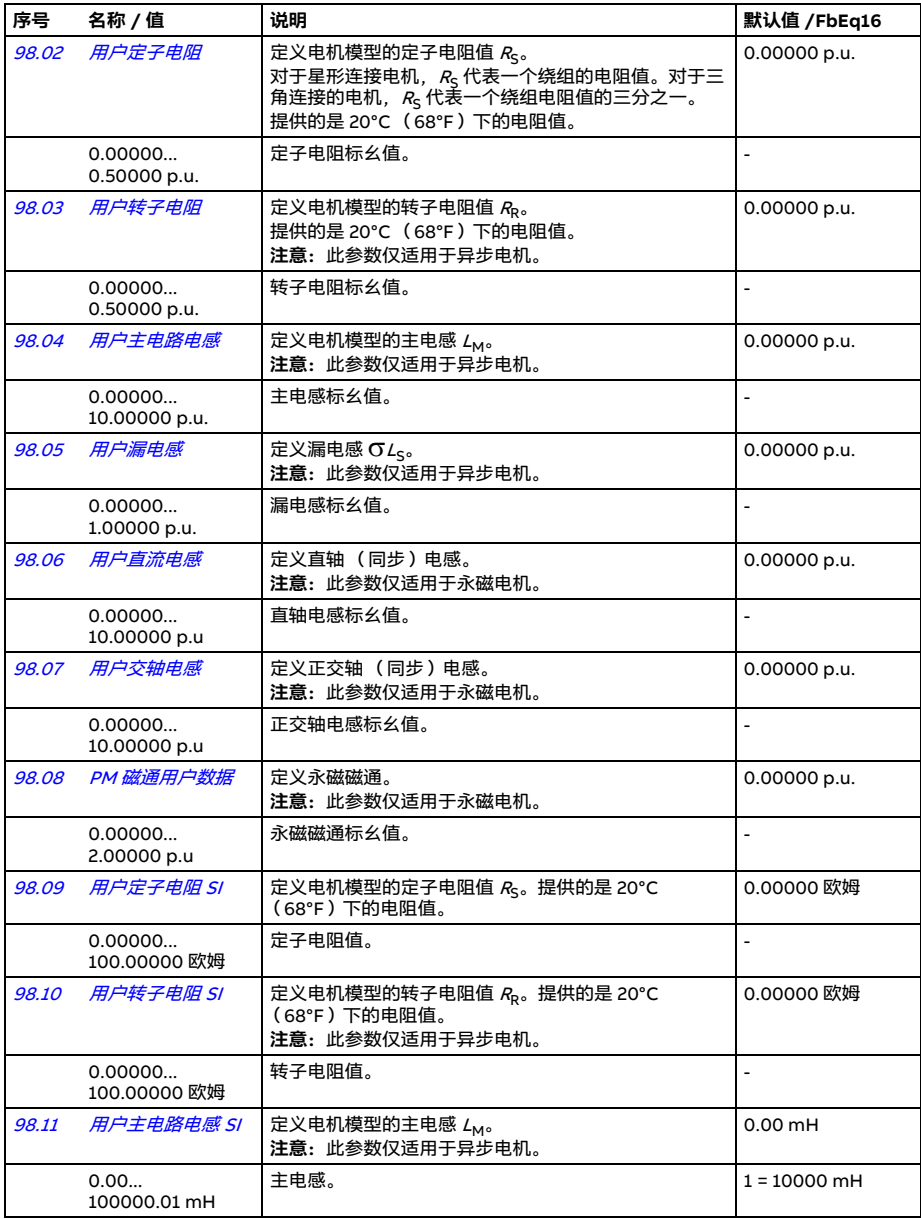

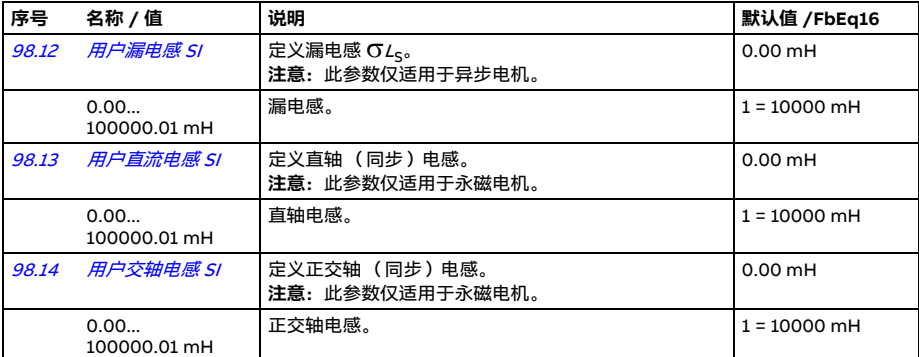

<span id="page-469-3"></span><span id="page-469-2"></span><span id="page-469-1"></span><span id="page-469-0"></span>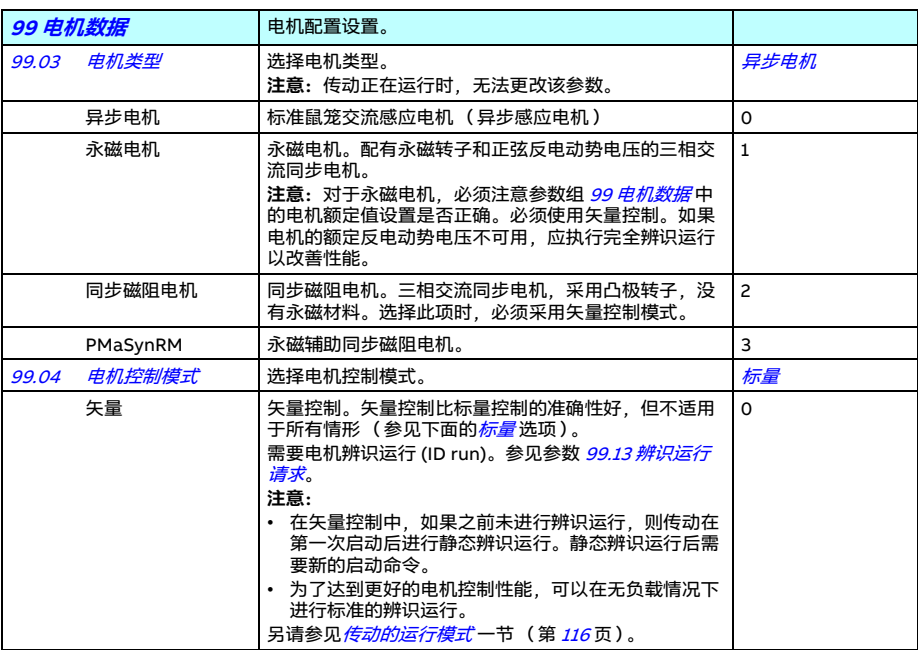

<span id="page-470-1"></span><span id="page-470-0"></span>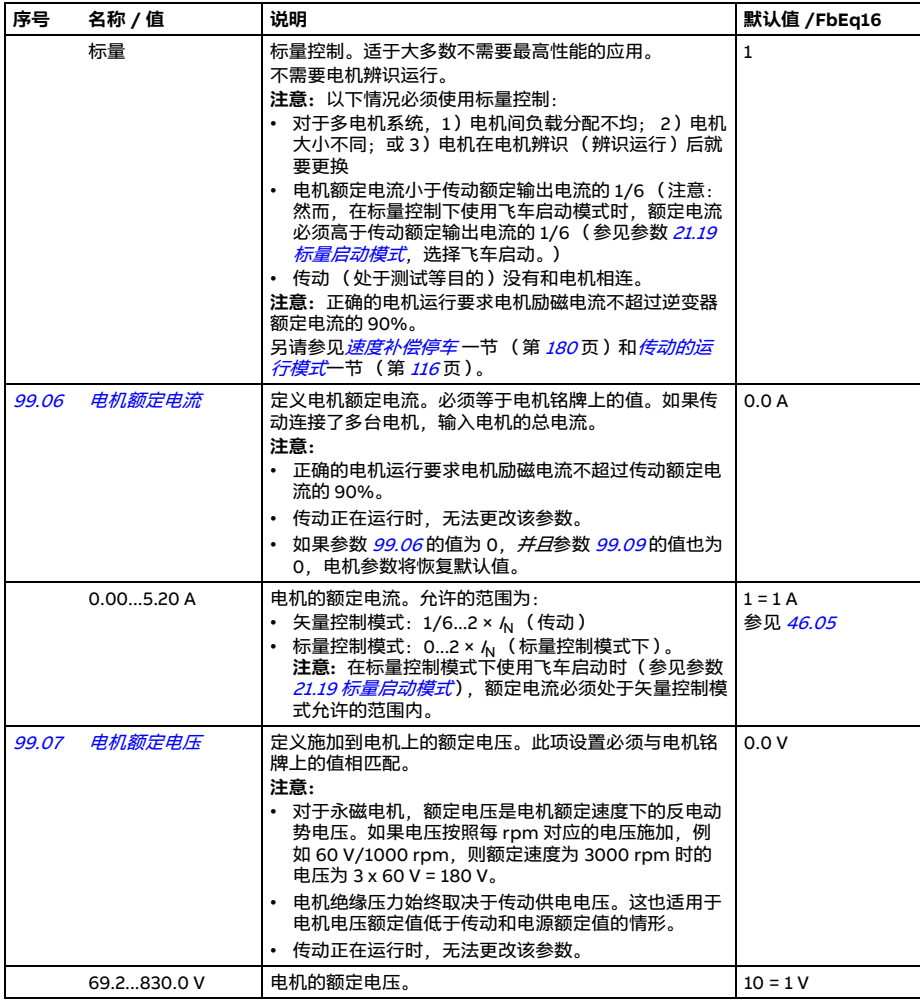

<span id="page-471-1"></span><span id="page-471-0"></span>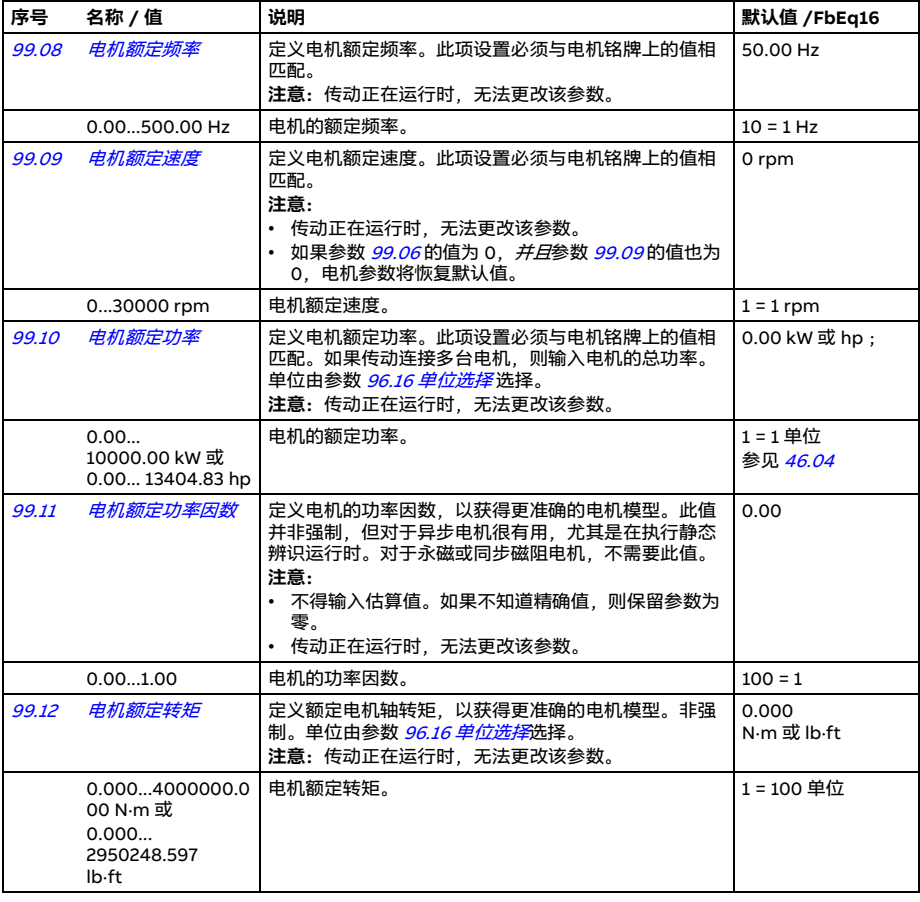

<span id="page-472-3"></span><span id="page-472-2"></span><span id="page-472-1"></span><span id="page-472-0"></span>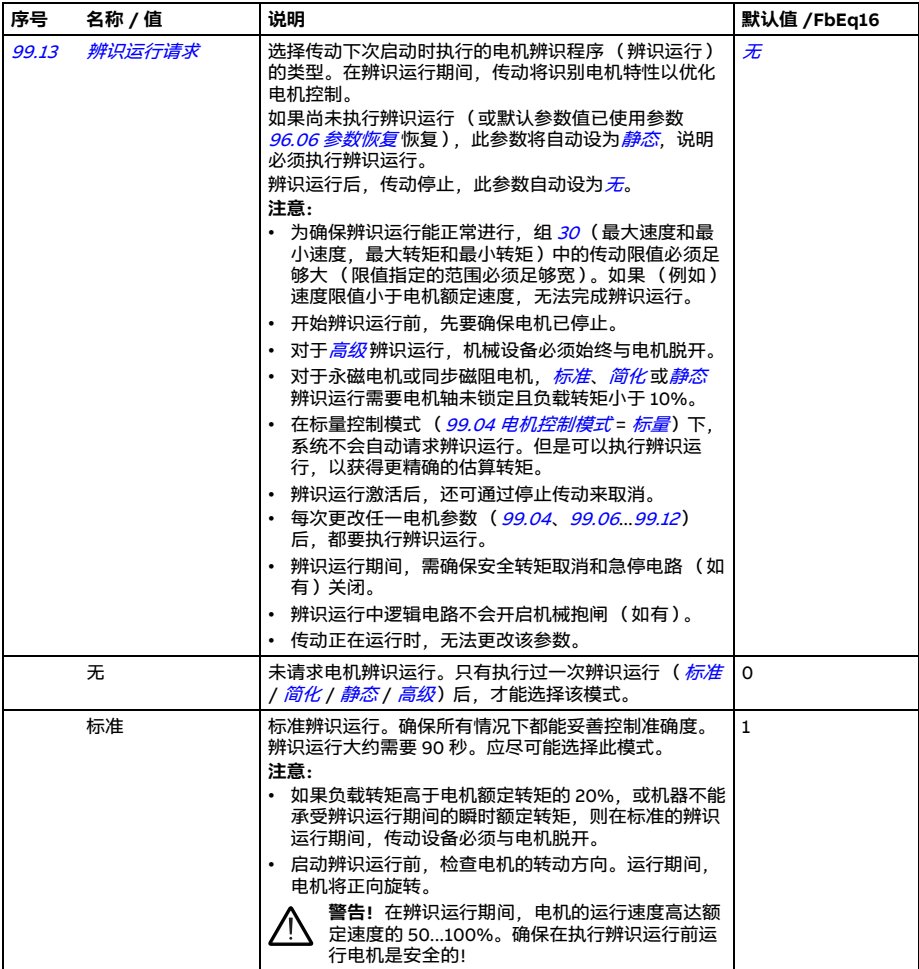

#### *474* 参数

<span id="page-473-3"></span><span id="page-473-2"></span><span id="page-473-1"></span><span id="page-473-0"></span>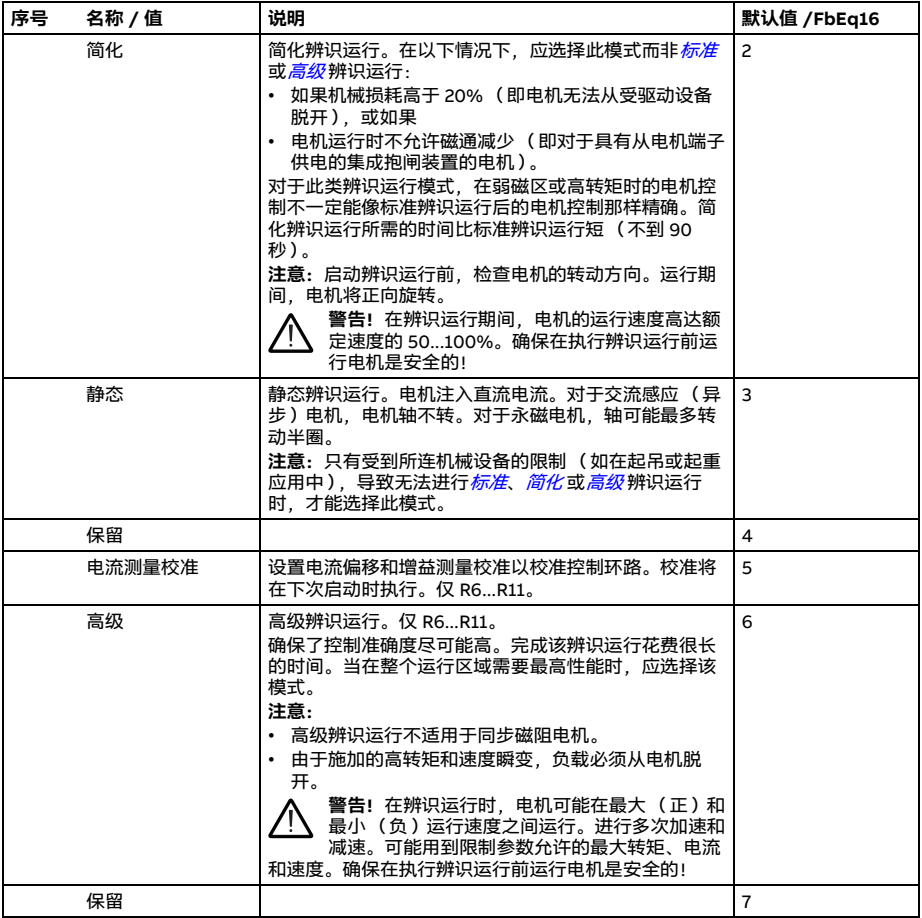

<span id="page-474-3"></span><span id="page-474-2"></span><span id="page-474-1"></span><span id="page-474-0"></span>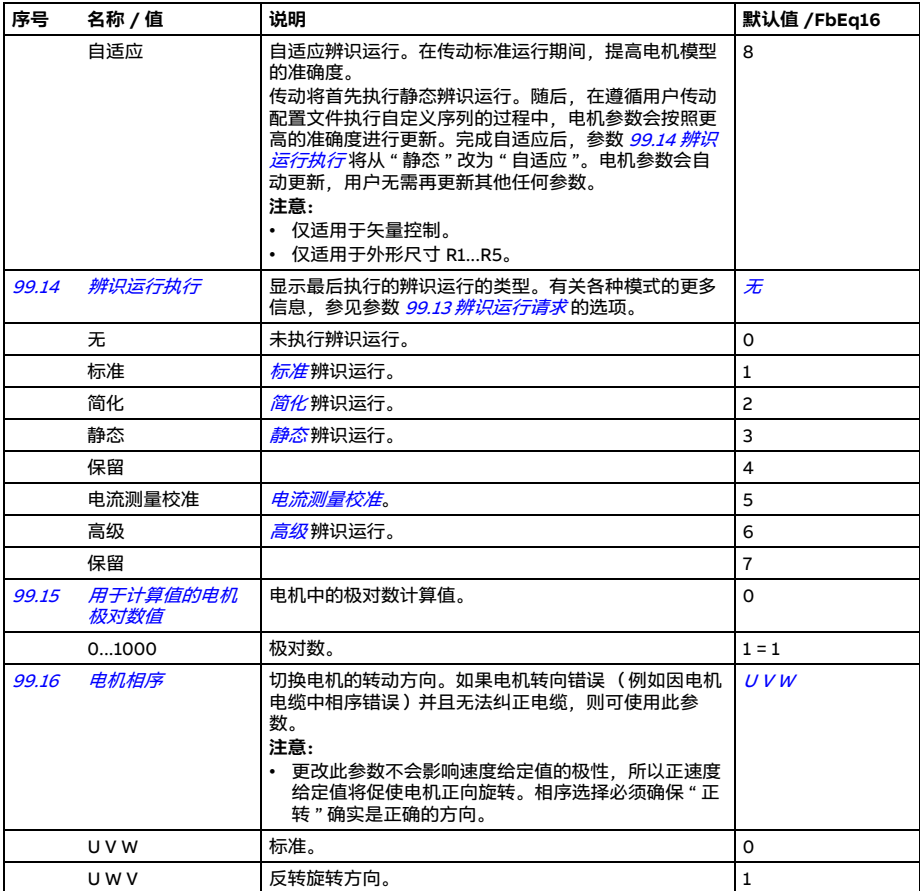

#### **50 Hz 和 60 Hz 供电频率下的默认值差异**

参数 [95.20](#page-451-0) [硬件可选项字 1](#page-451-1) 位 0 *[供电频率 60 Hz](#page-451-2)* 可根据供电频率 (50 Hz 或 60 Hz ) 更改传动参数的默认值。出厂前,根据传动销往的地区设置位。

如果需要从 50 Hz 变为 60 Hz, 或从 60 Hz 变为 50 Hz, 更改此位的值然后对传动进 行完全复位。之后,需要重新选择要使用的宏。

下表显示了其默认值取决于供电频率设置的参数。供电频率设置以及传动的型号代码 还会影响组 [99 电机数据](#page-469-1)的参数值, 这些参数未在表中列出。

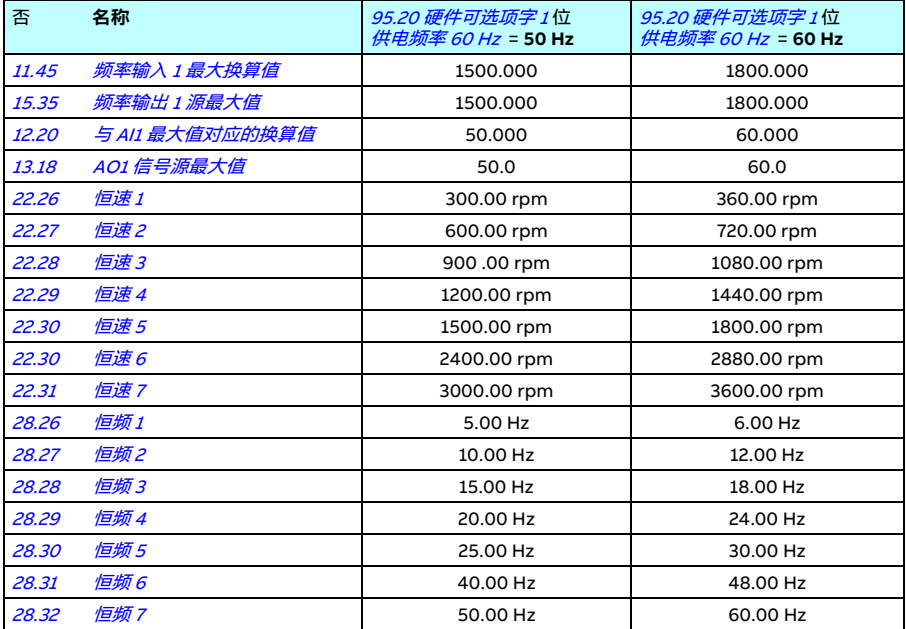

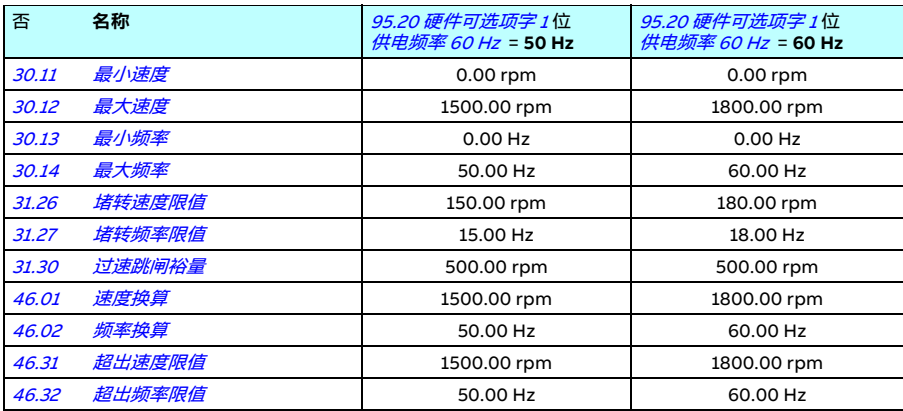

## **Modbus 支持的参数可向后兼容 550**

ACS550 兼容模式提供了一种方式来与 ACS 580 变频器通信, 这种方式与 ACS550 变 频器通过 Modbus RTU 或 Modbus TCP 通信的方式类似。要允许此模式,可将参数 [96.78](#page-461-0) [550 兼容模式](#page-461-1)设为 " 允许 "。

在 550 兼容模式下,可以像 ACS550 变频器一样读取所有支持的参数。有些参数是只 读的,不支持写入。请参阅下表以查看哪些参数支持写入。

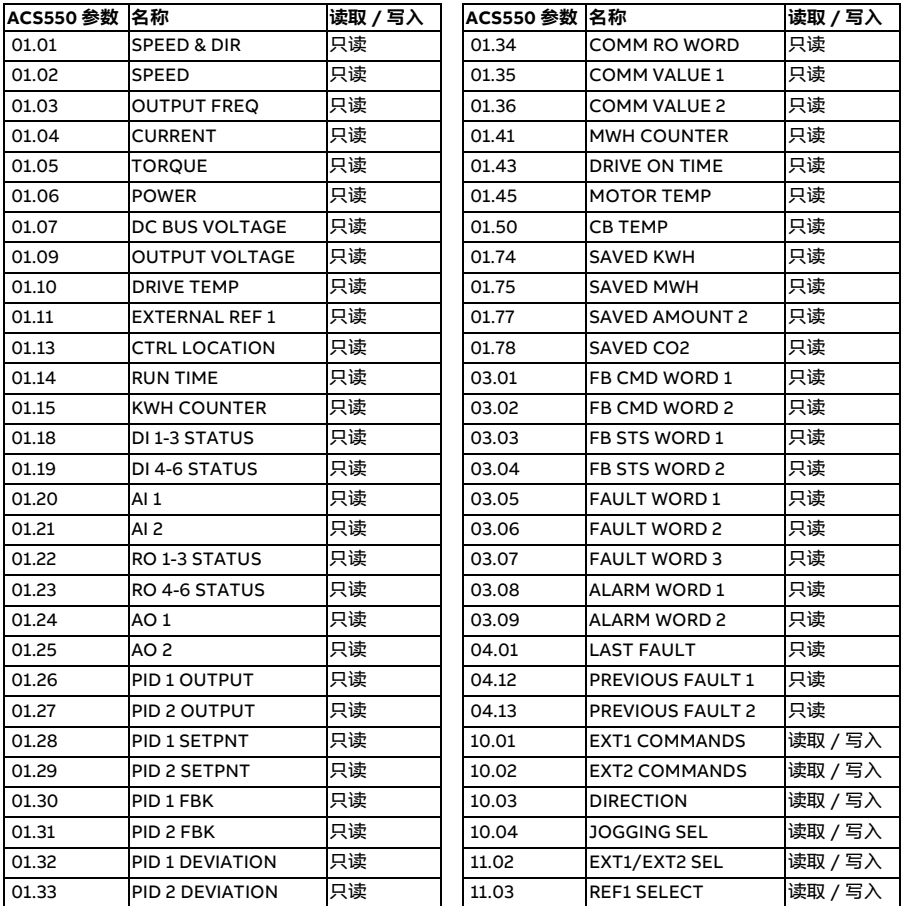

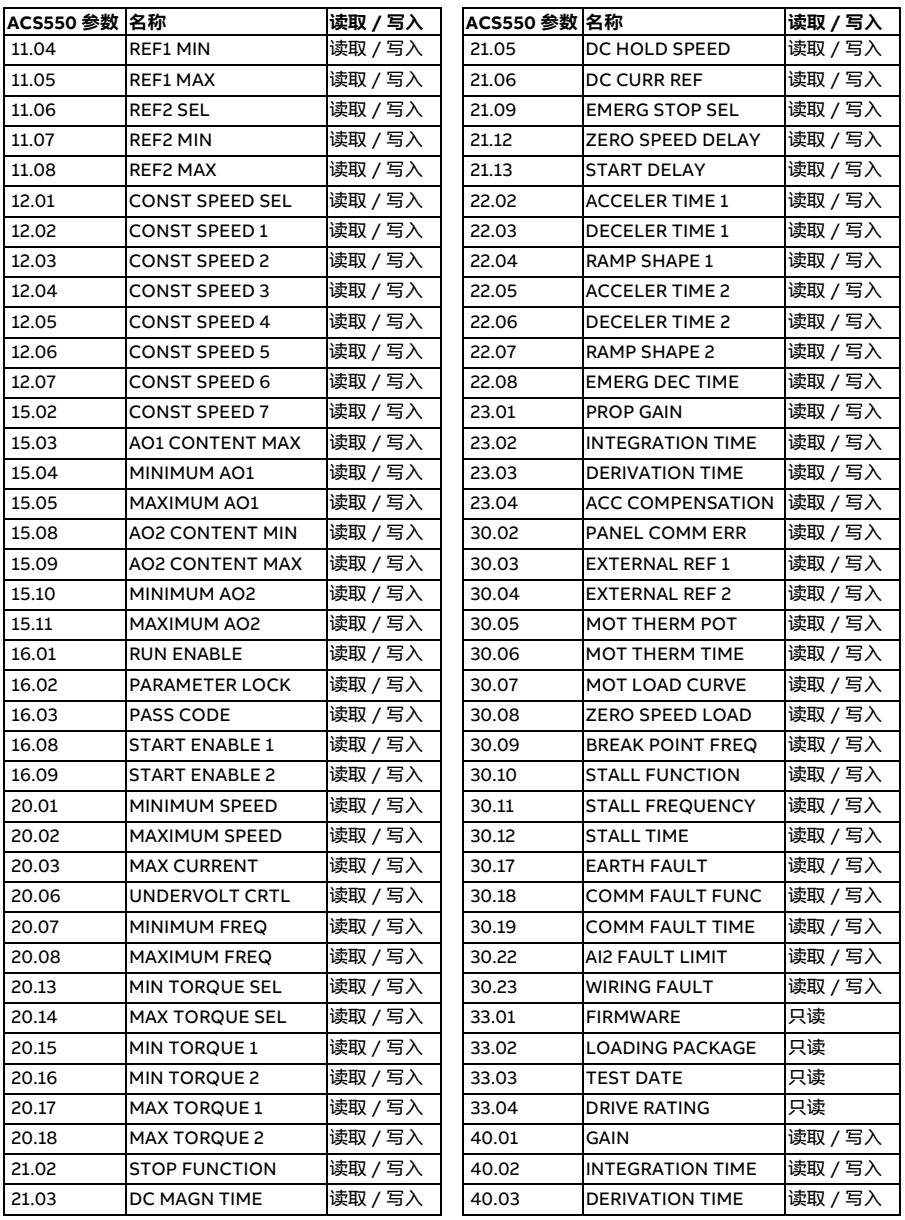

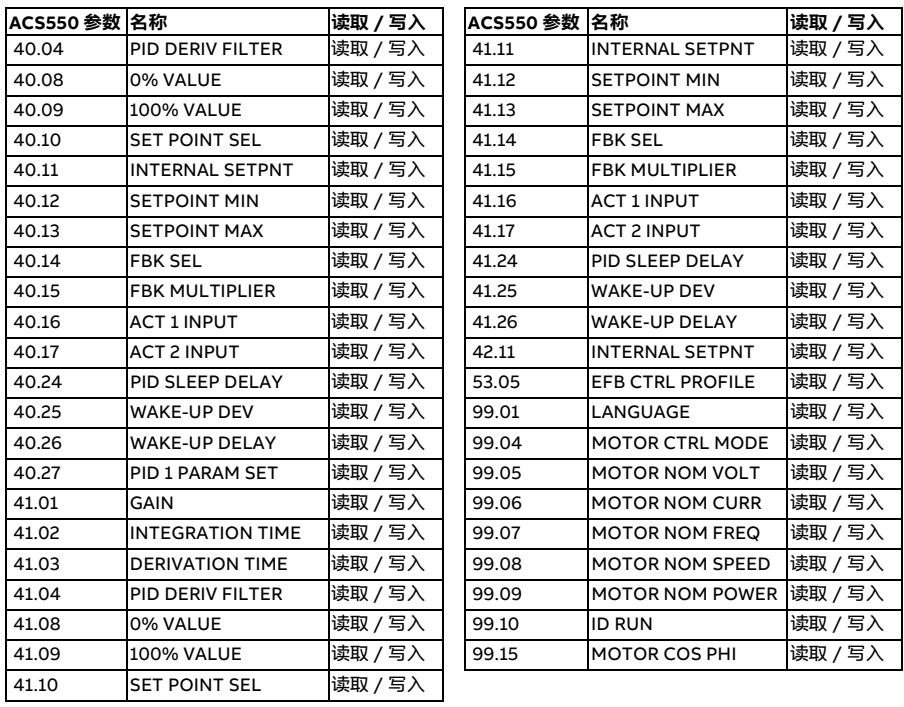

# 8

# **其他参数数据**

#### **本章内容**

本章列出了参数信息及一些其它数据,例如其范围和 32 位现场总线换算。有关参数说 明, 请参阅*[参数](#page-212-0)一*章 (第 [213](#page-212-0)页)。

# **术语和缩略语**

<span id="page-480-3"></span><span id="page-480-2"></span><span id="page-480-1"></span><span id="page-480-0"></span>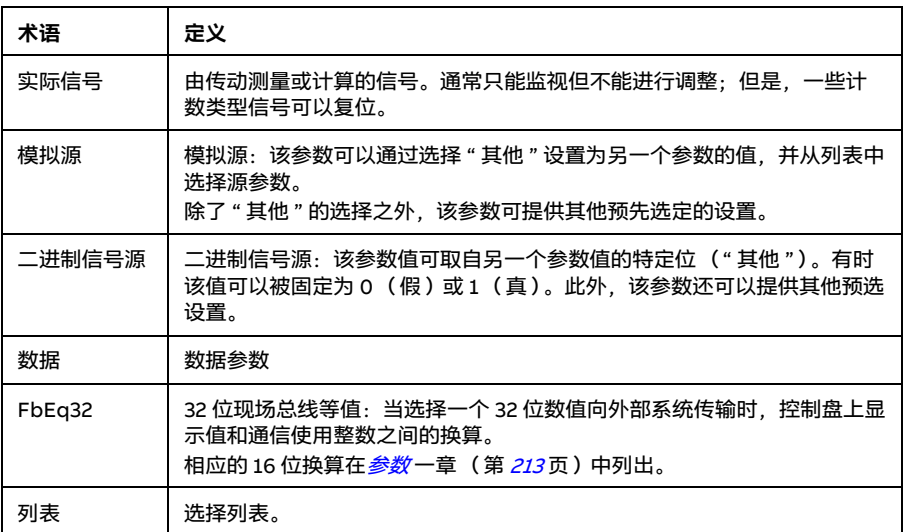

<span id="page-481-0"></span>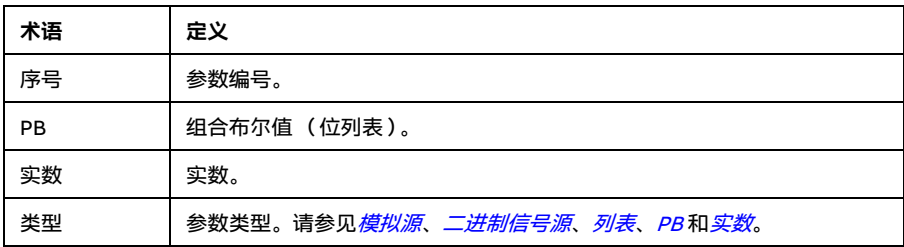

# <span id="page-481-1"></span>**现场总线地址**

参见现场总线适配器的用户手册。

## **参数组 1...9**

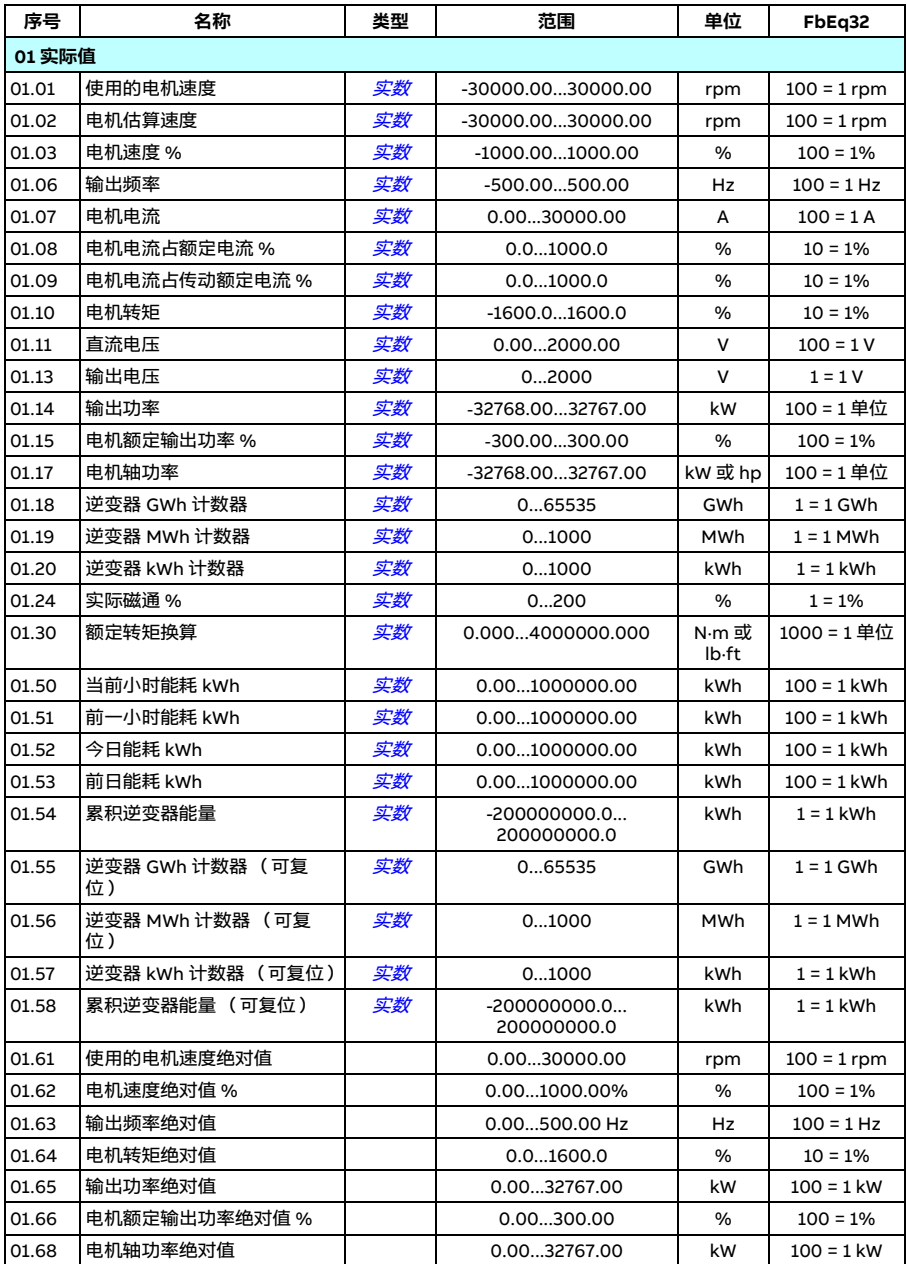

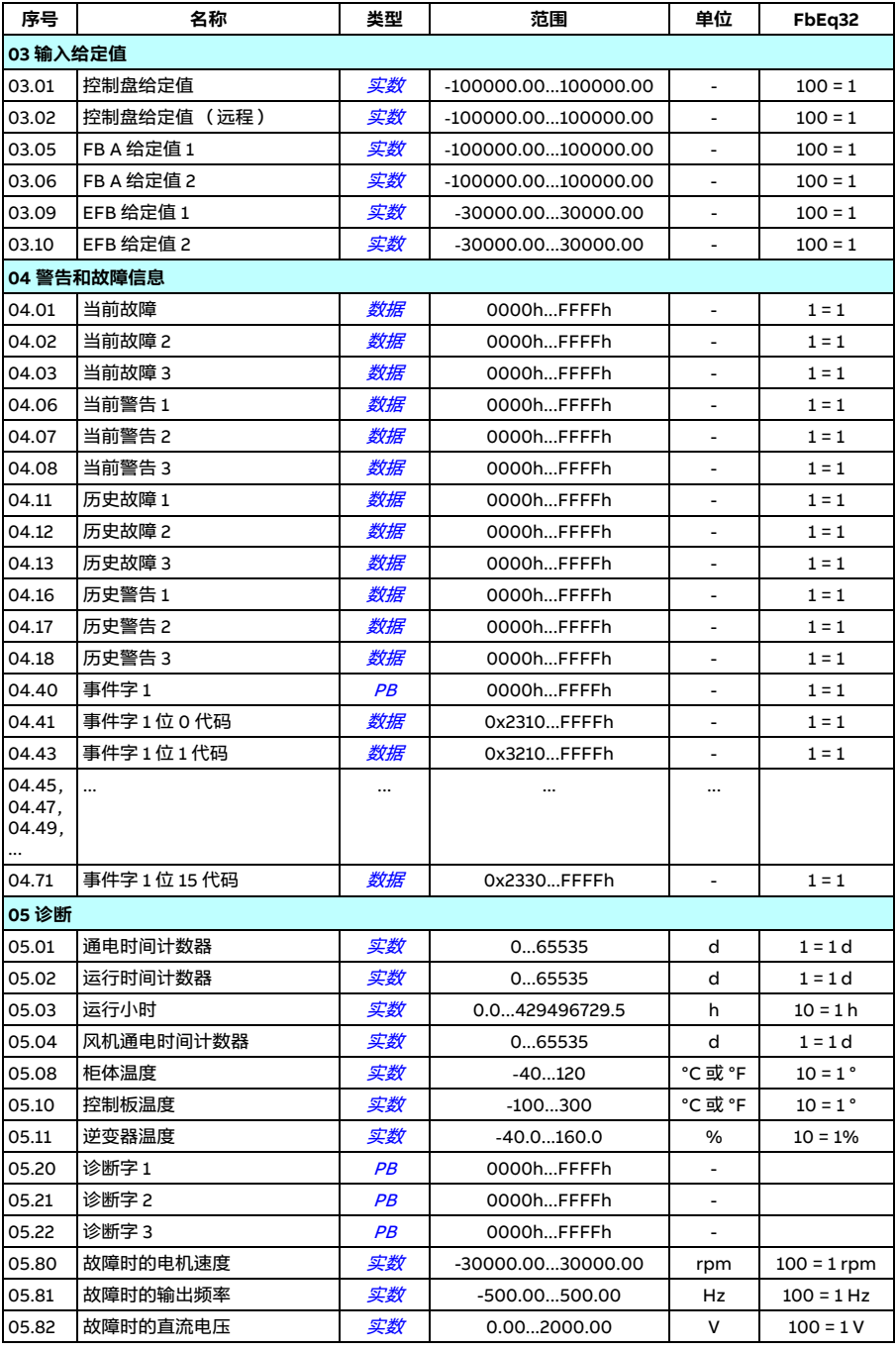

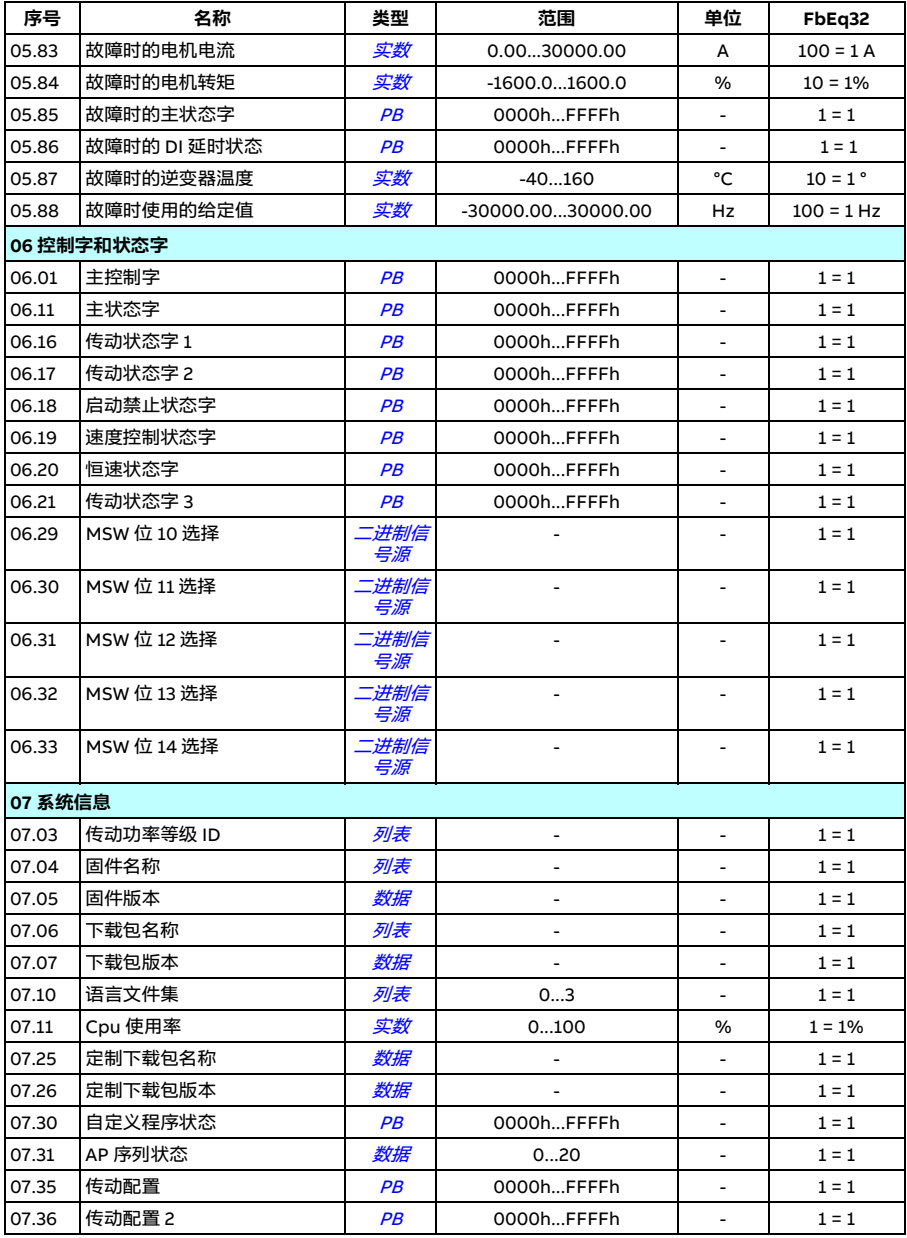

# **参数组 10...99**

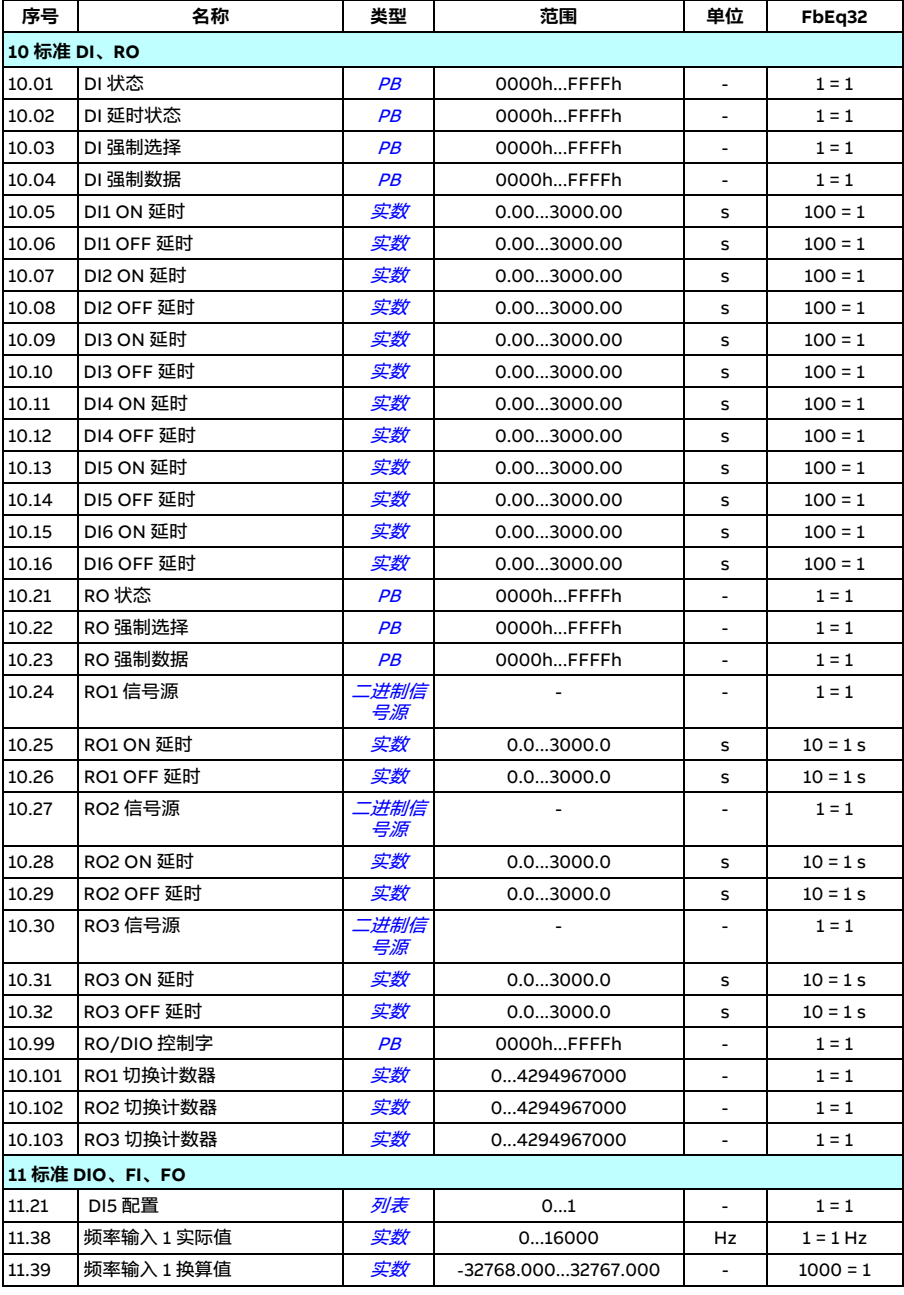

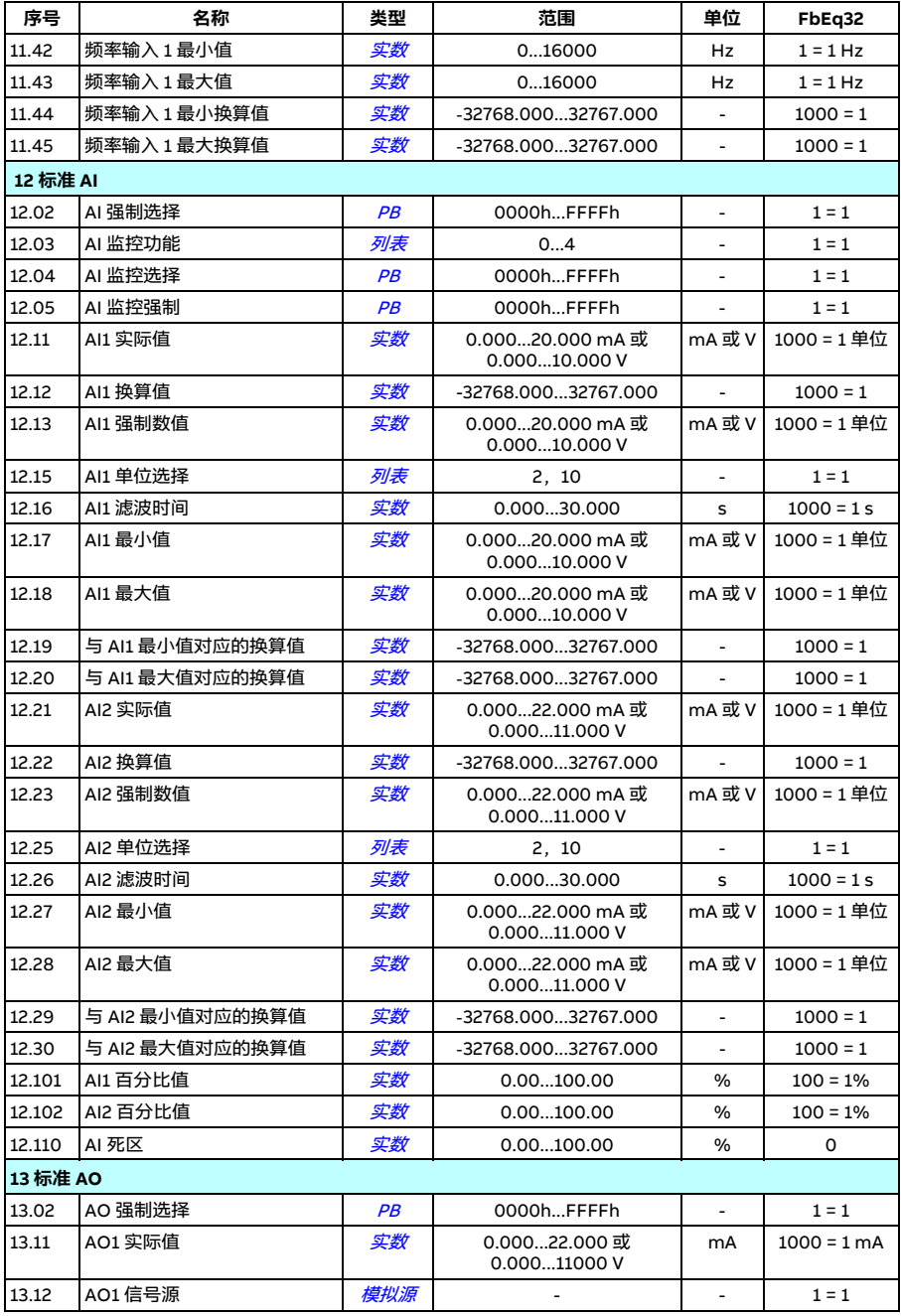

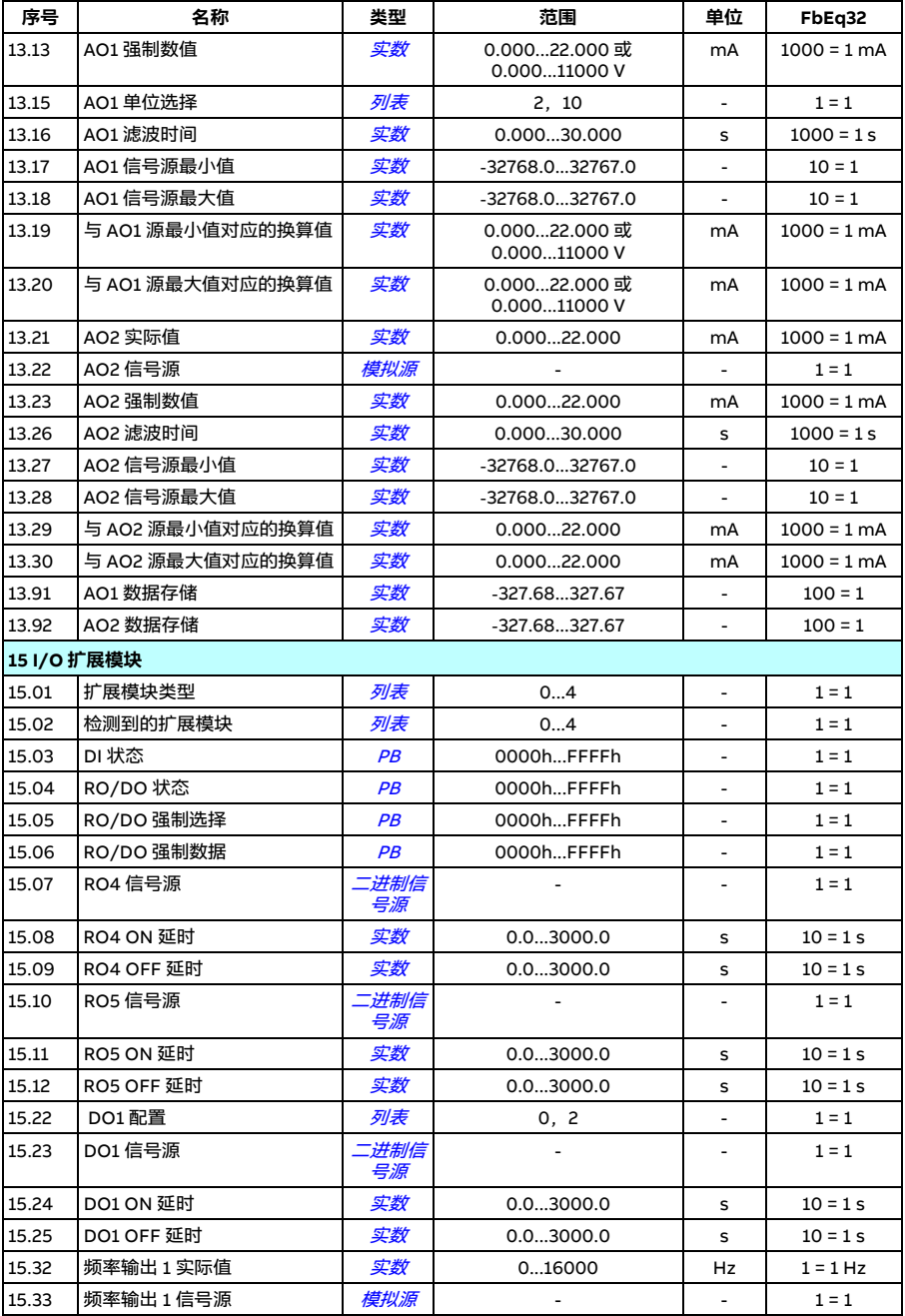

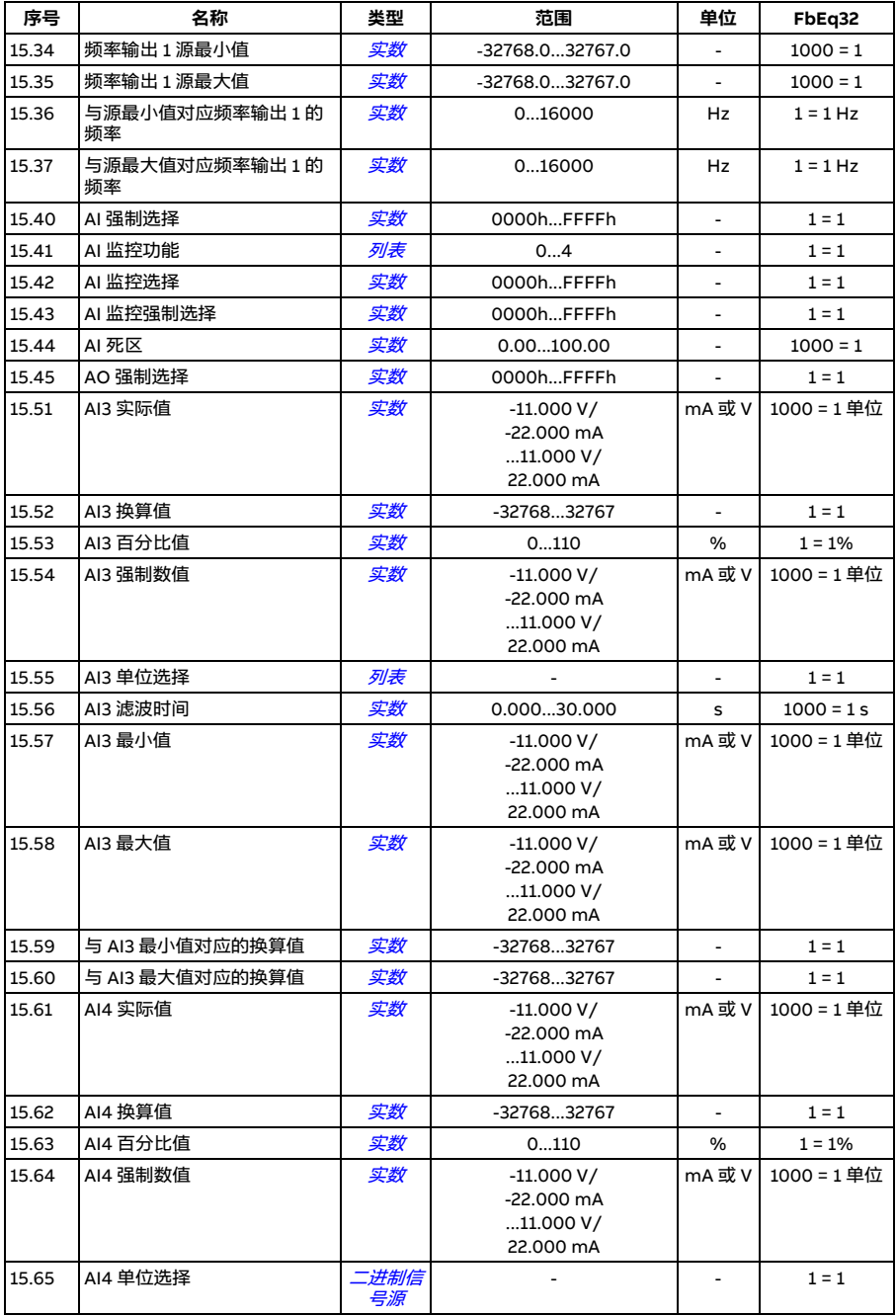

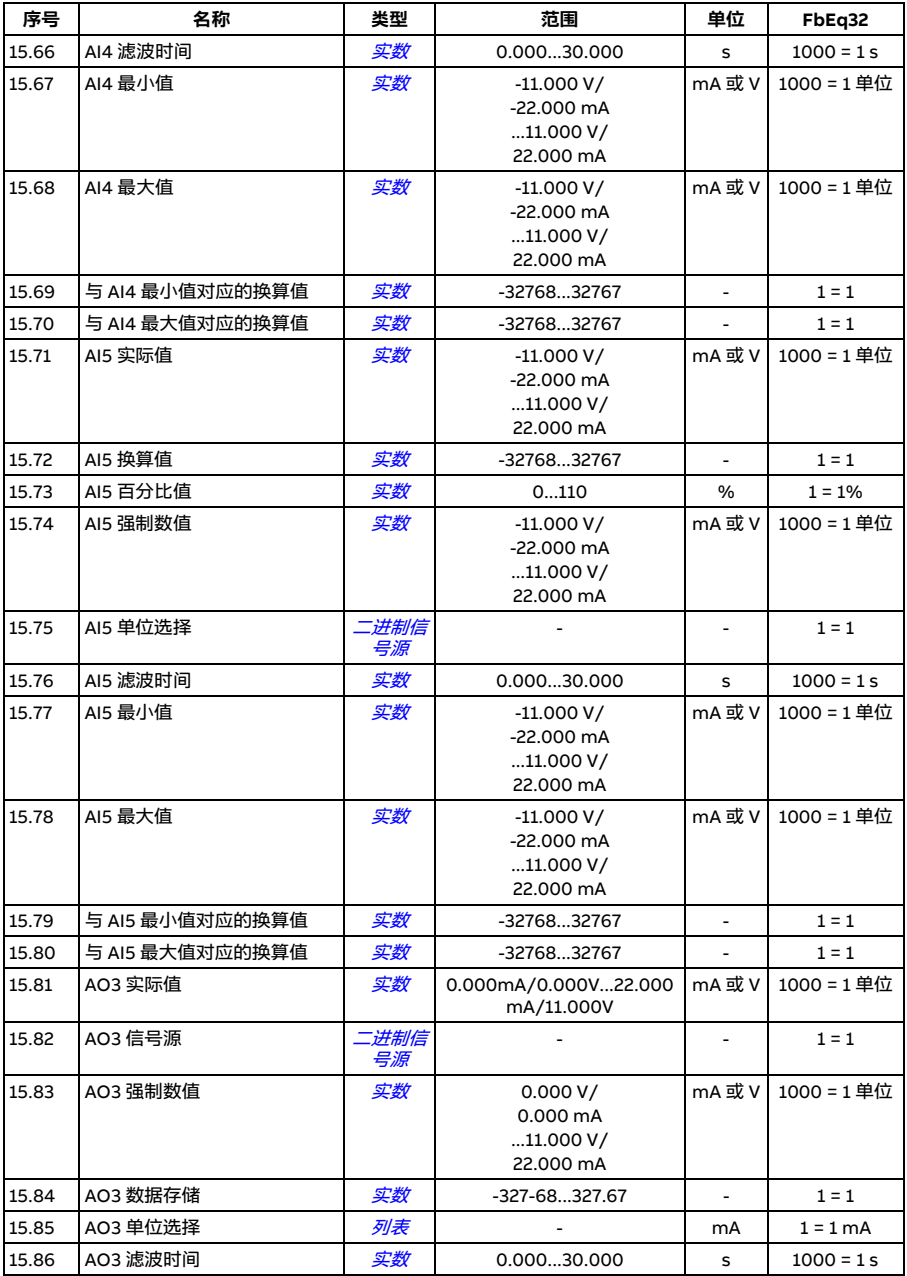

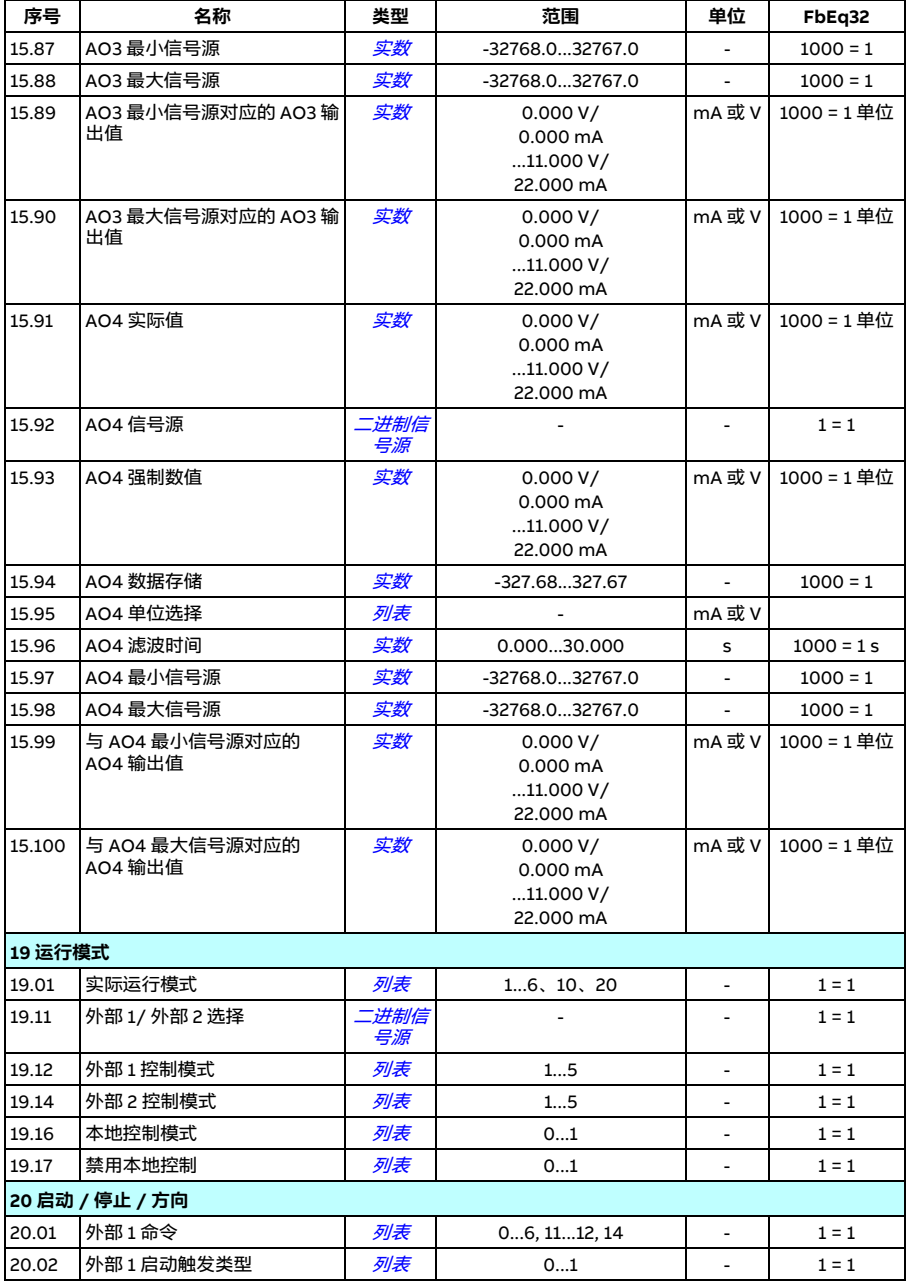

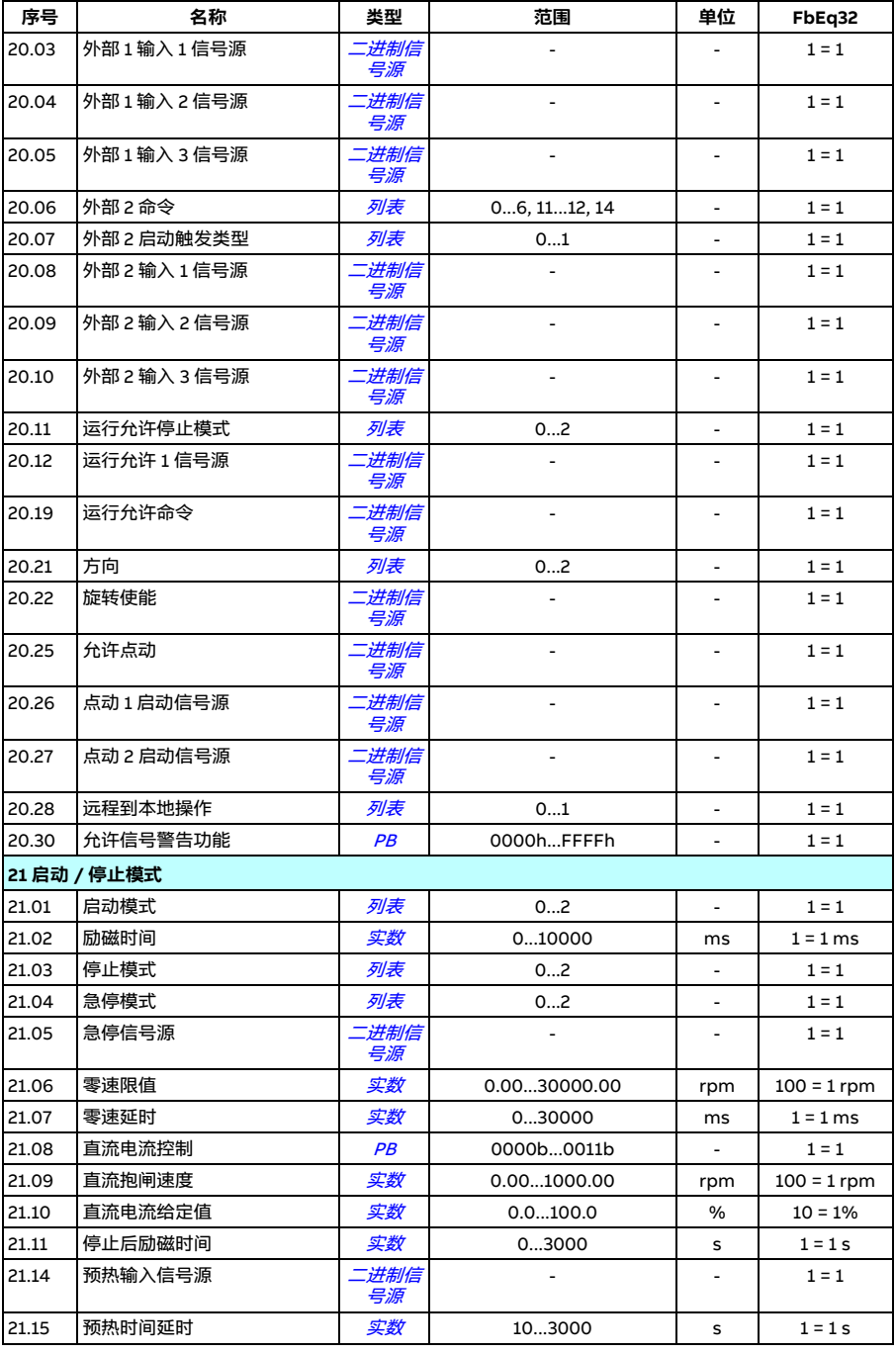

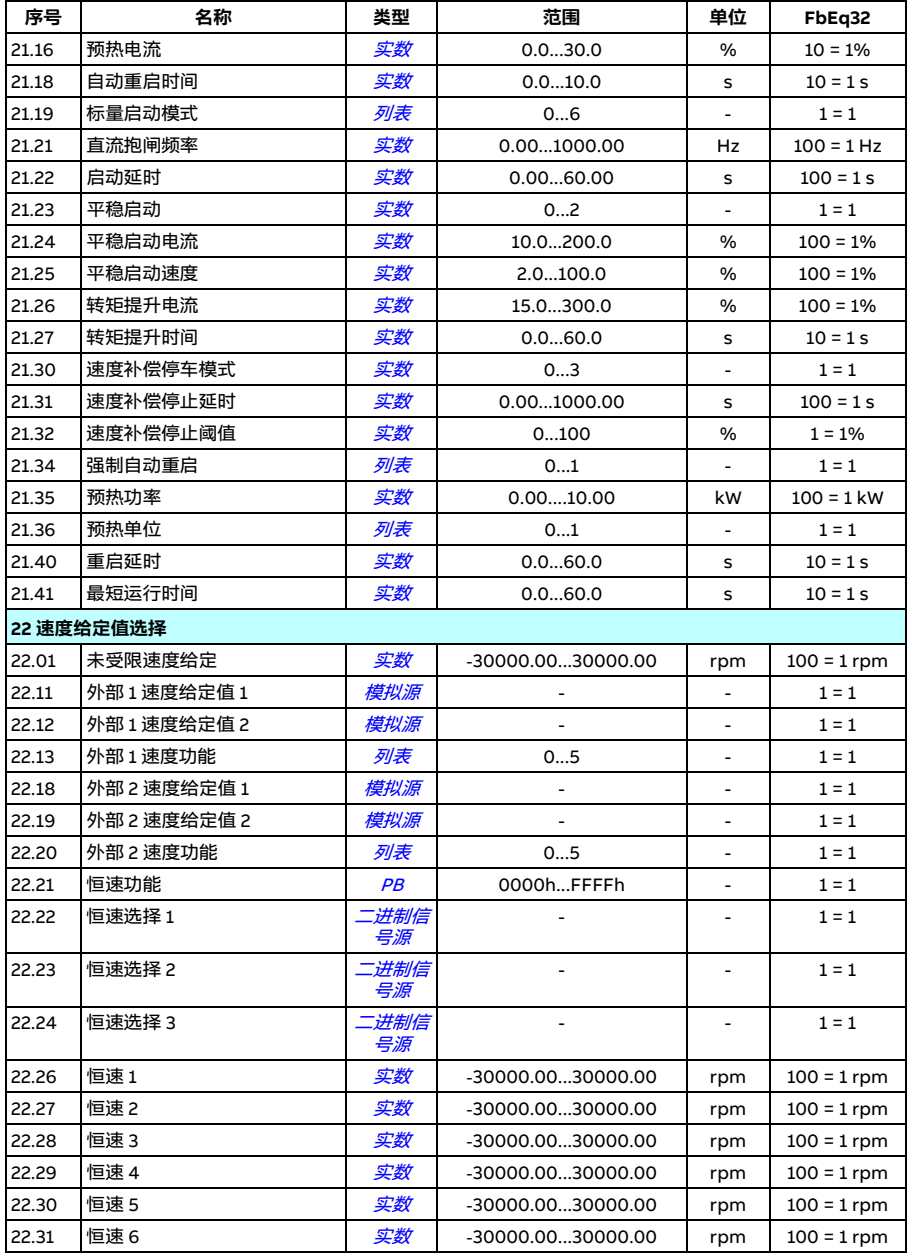

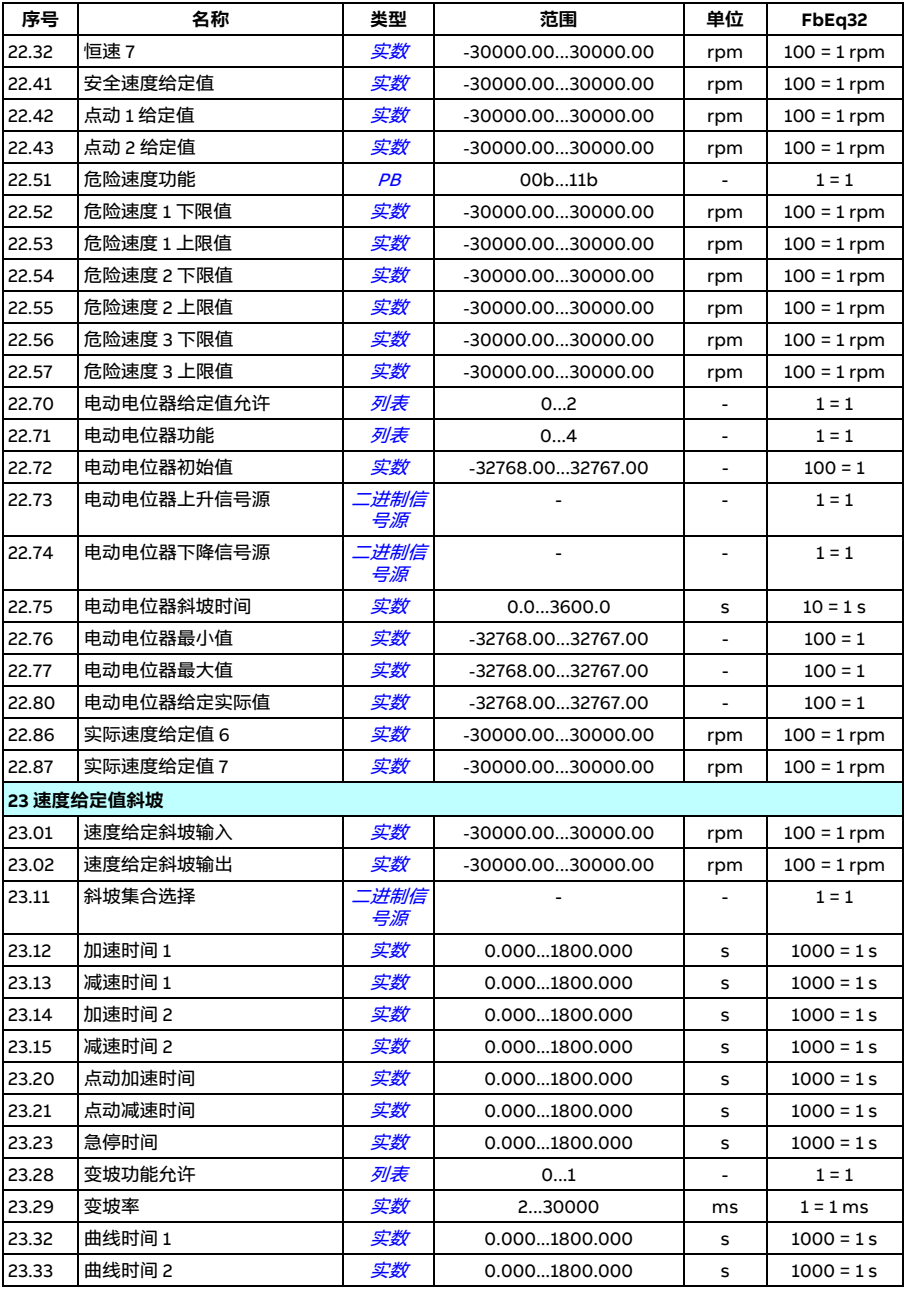

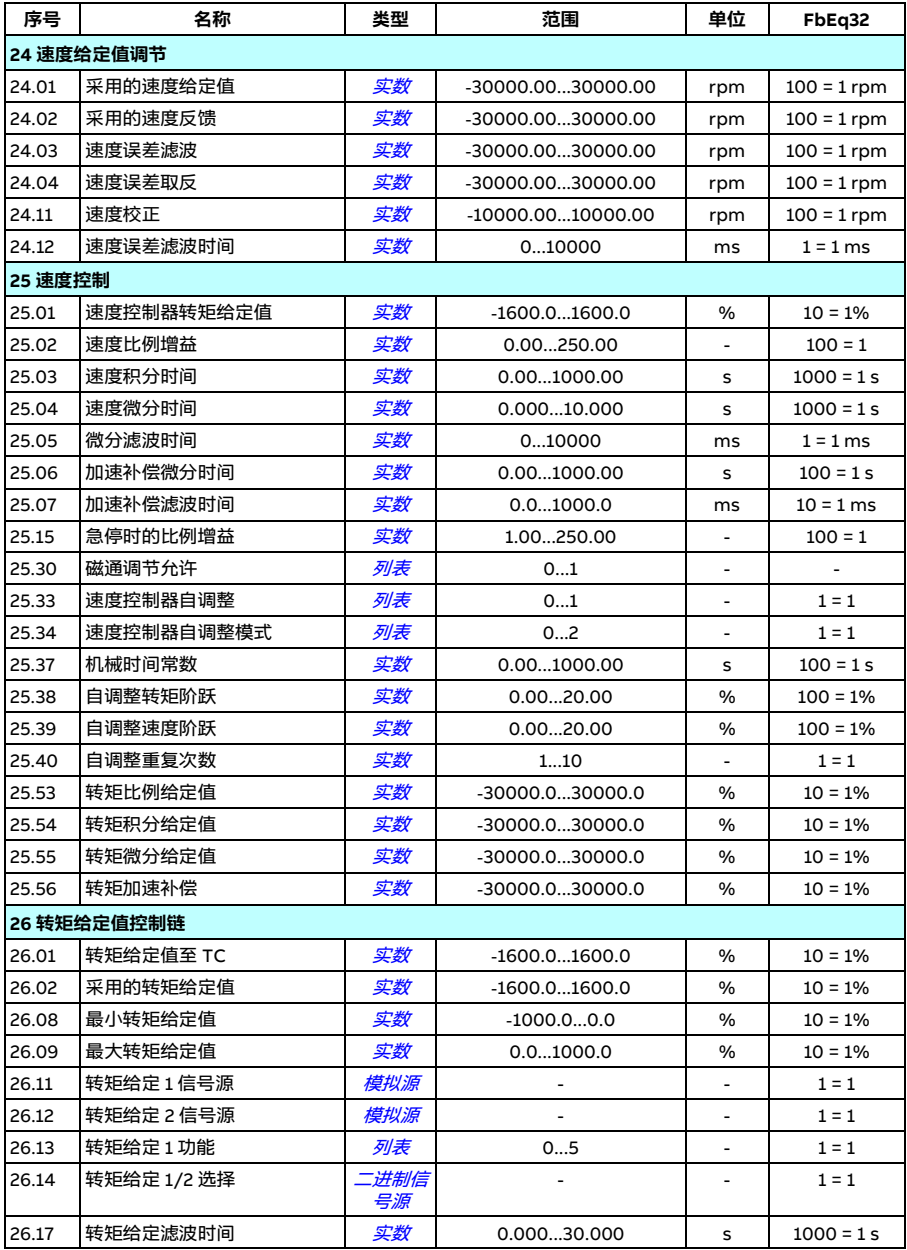

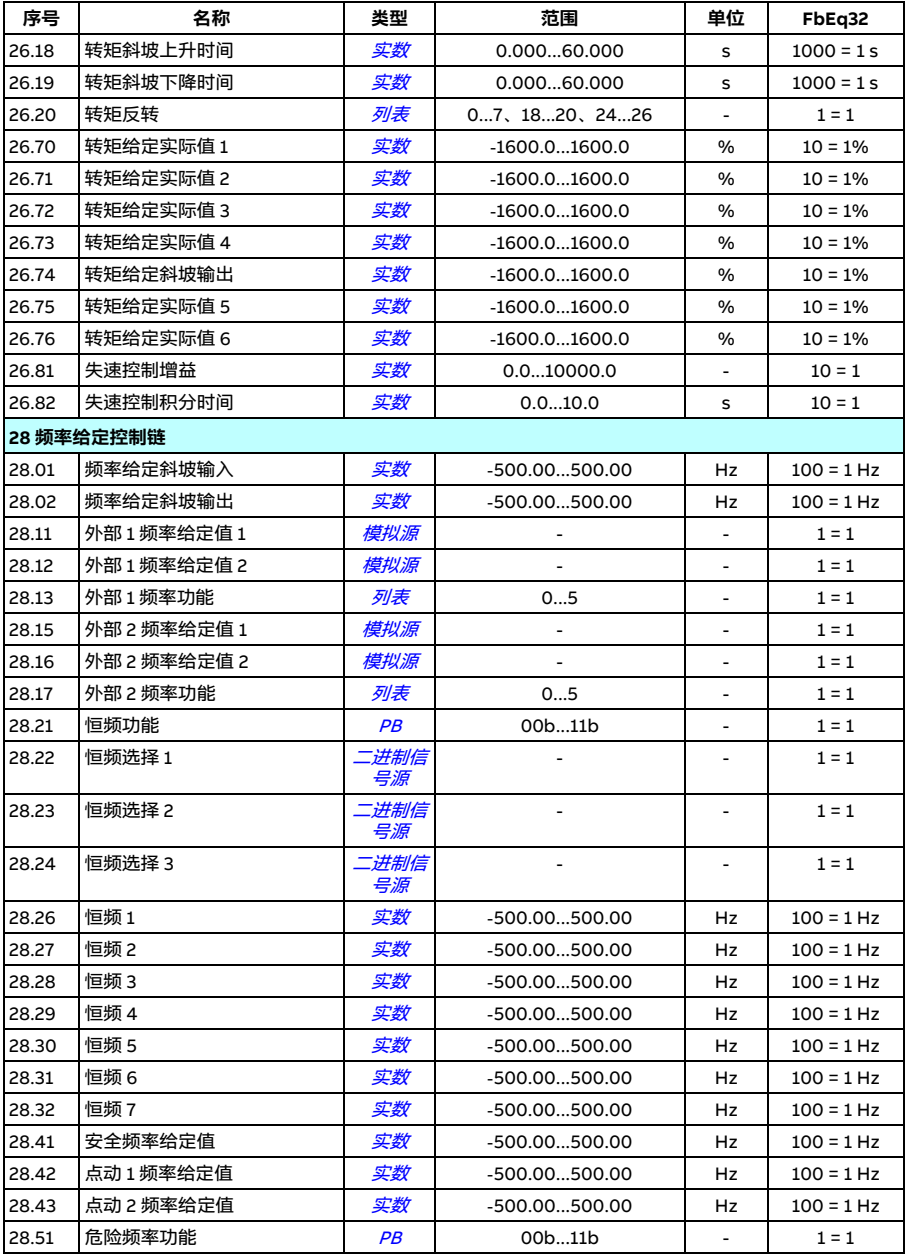

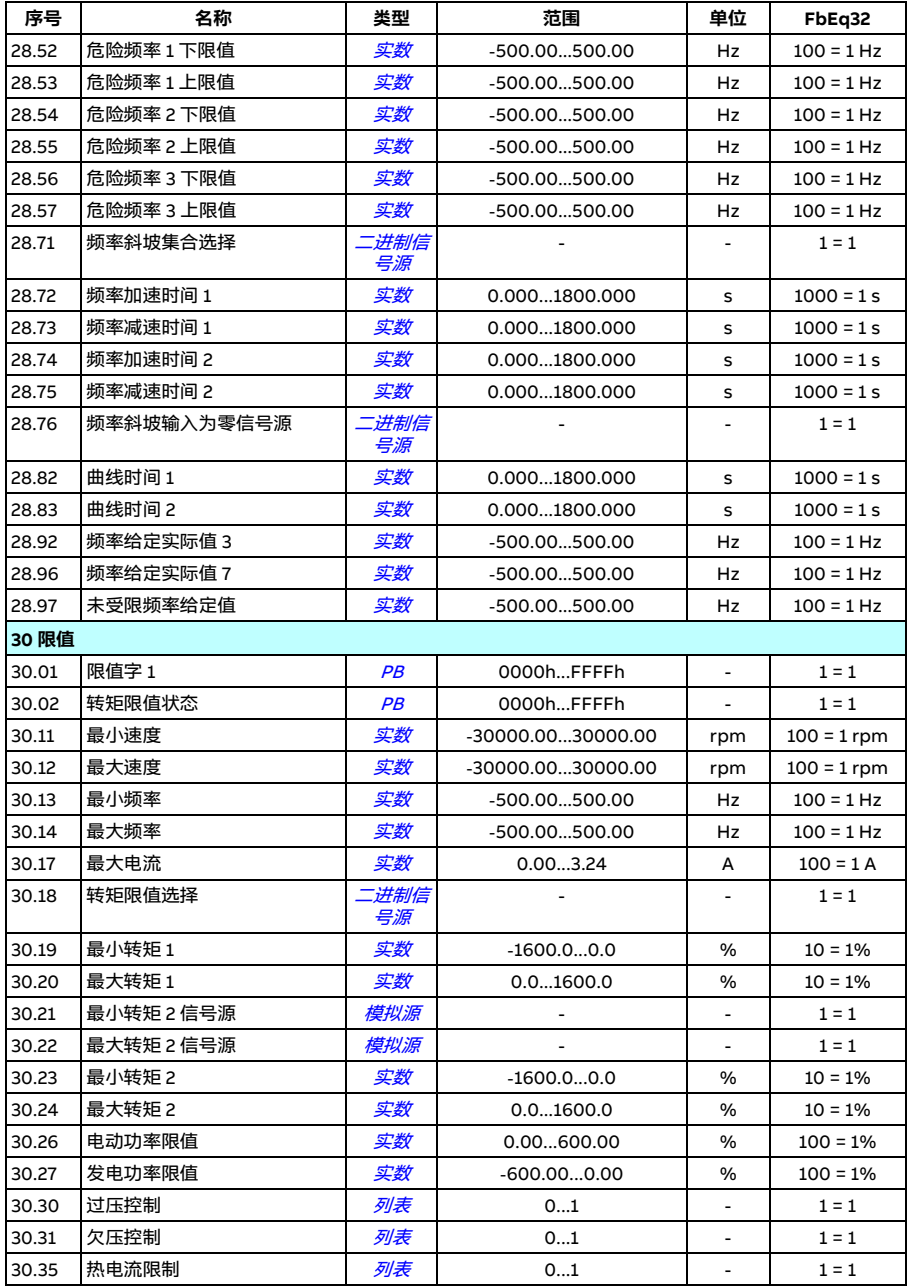

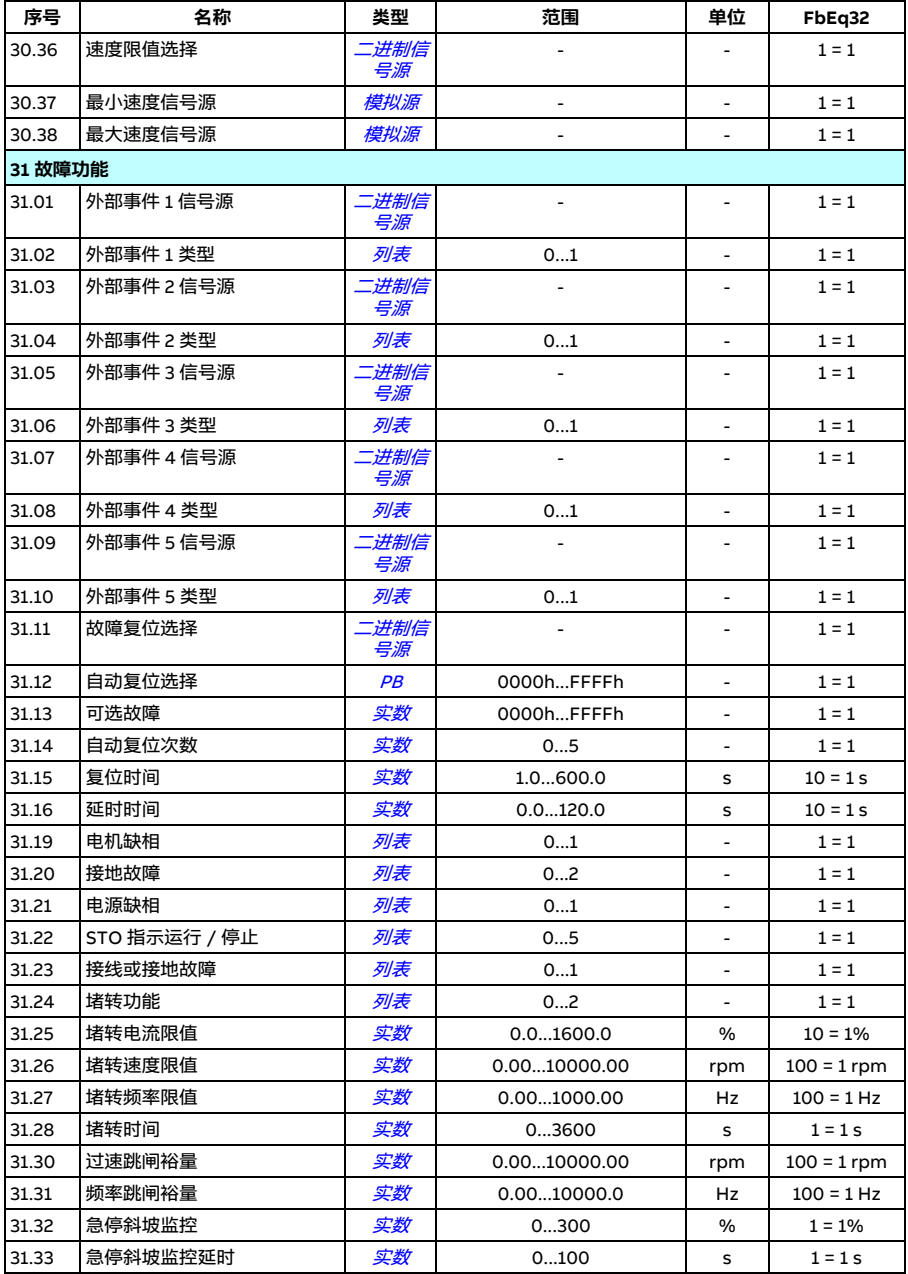

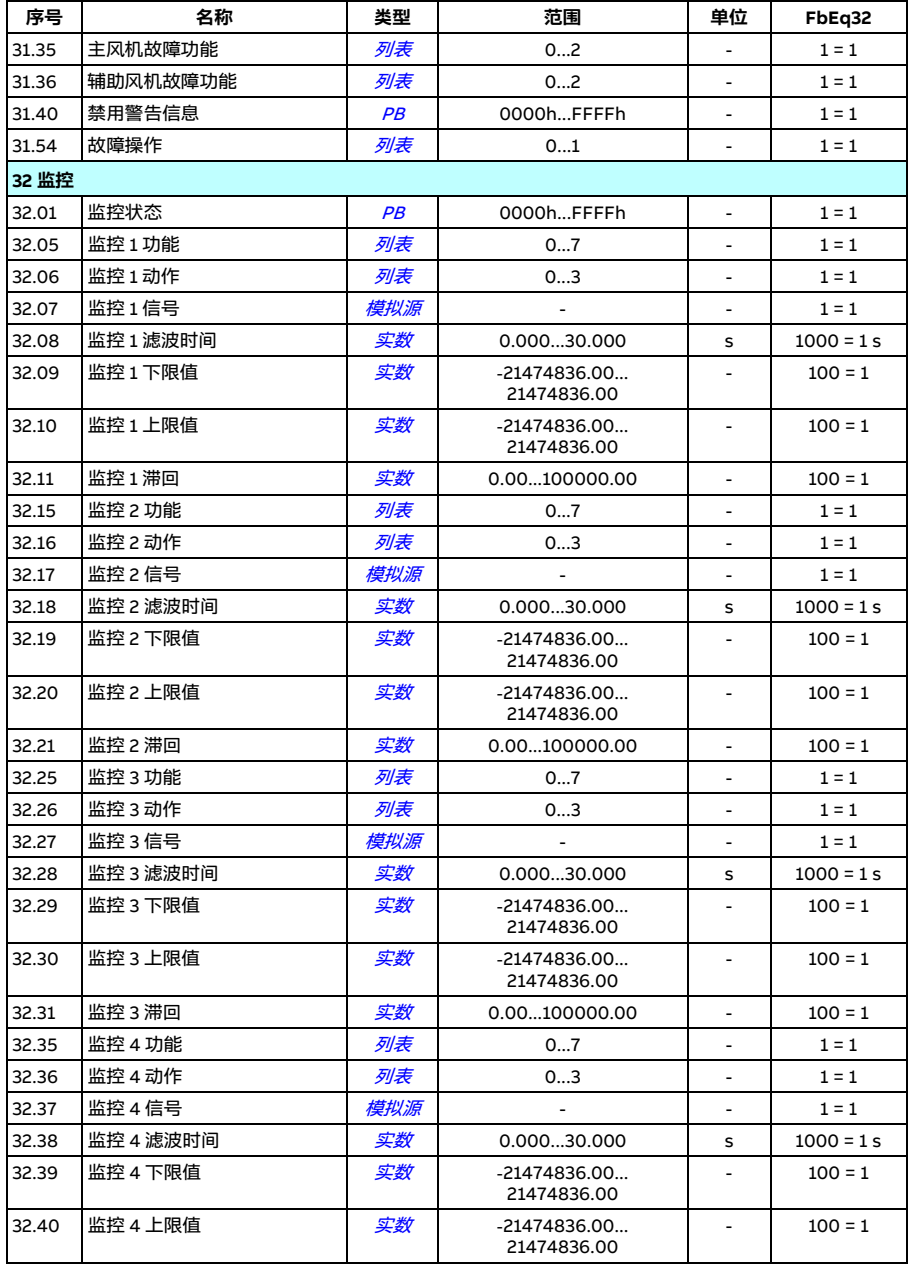

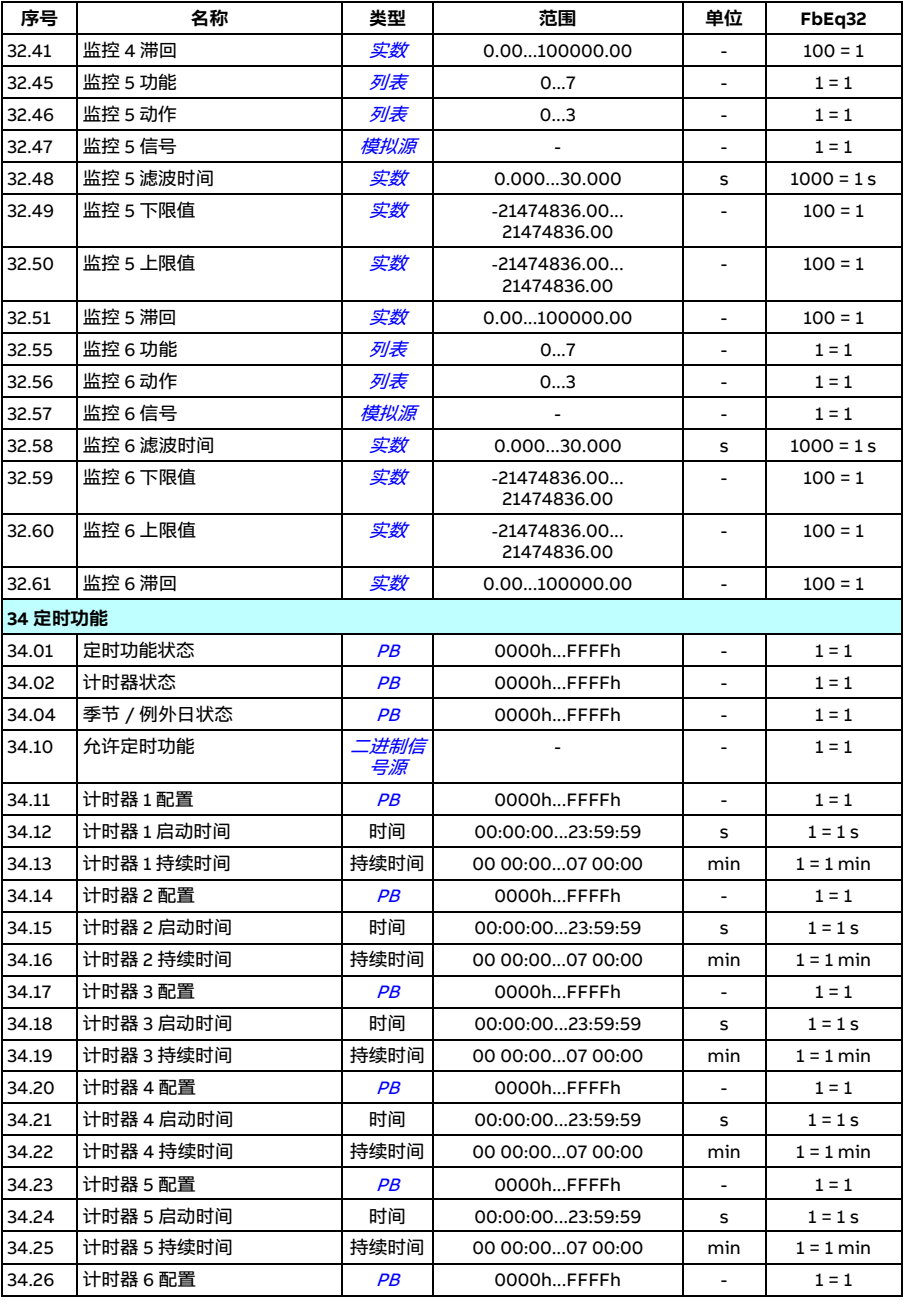

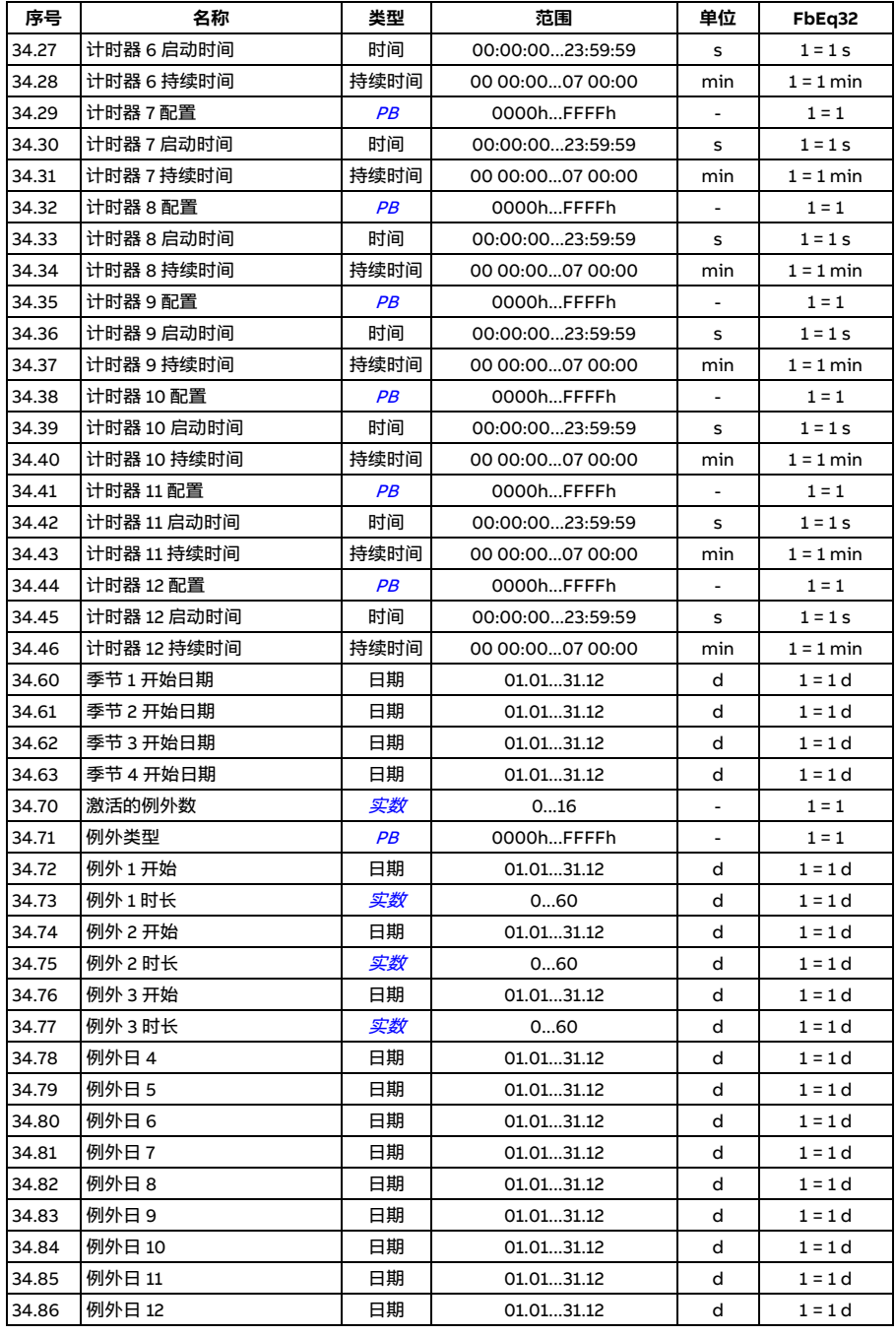

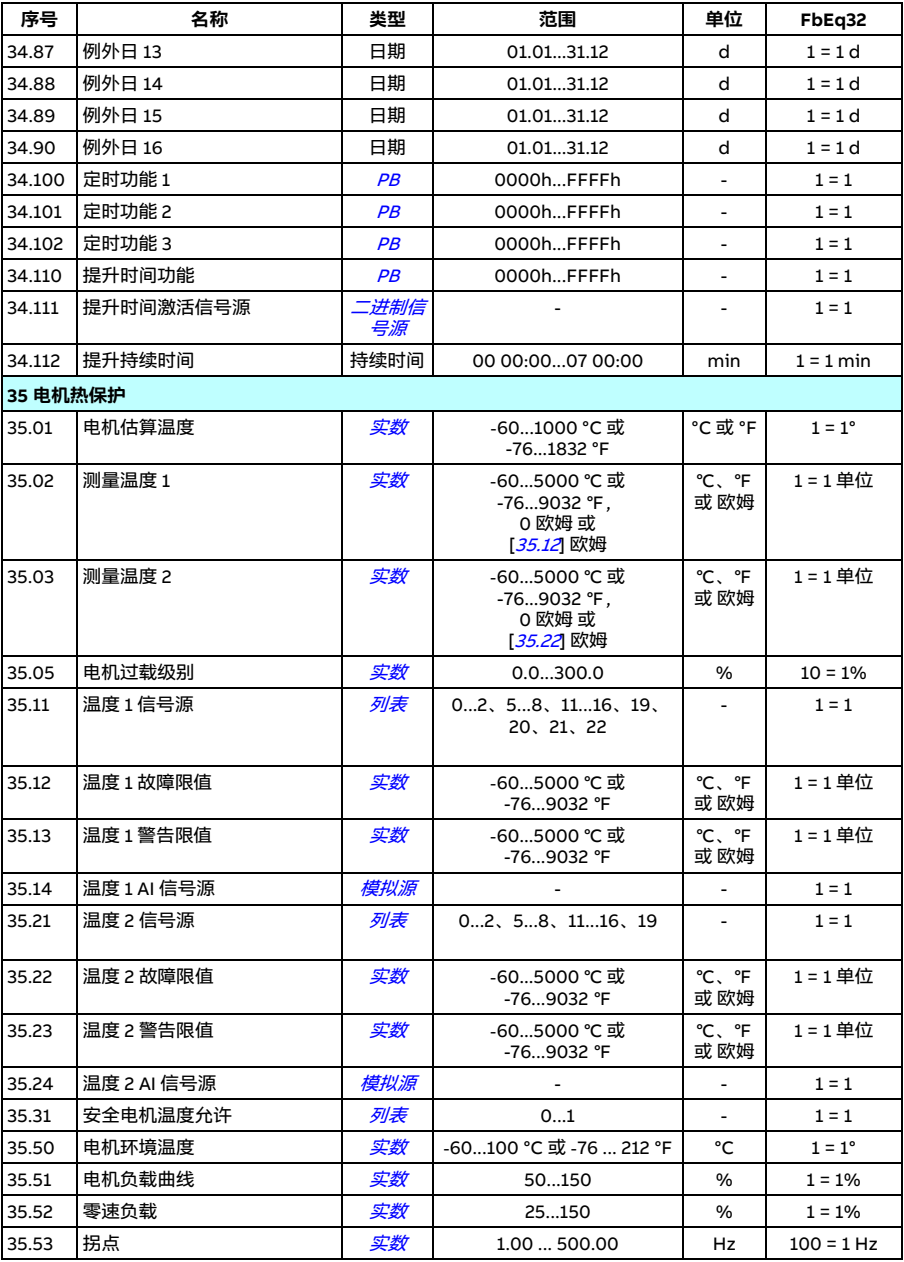

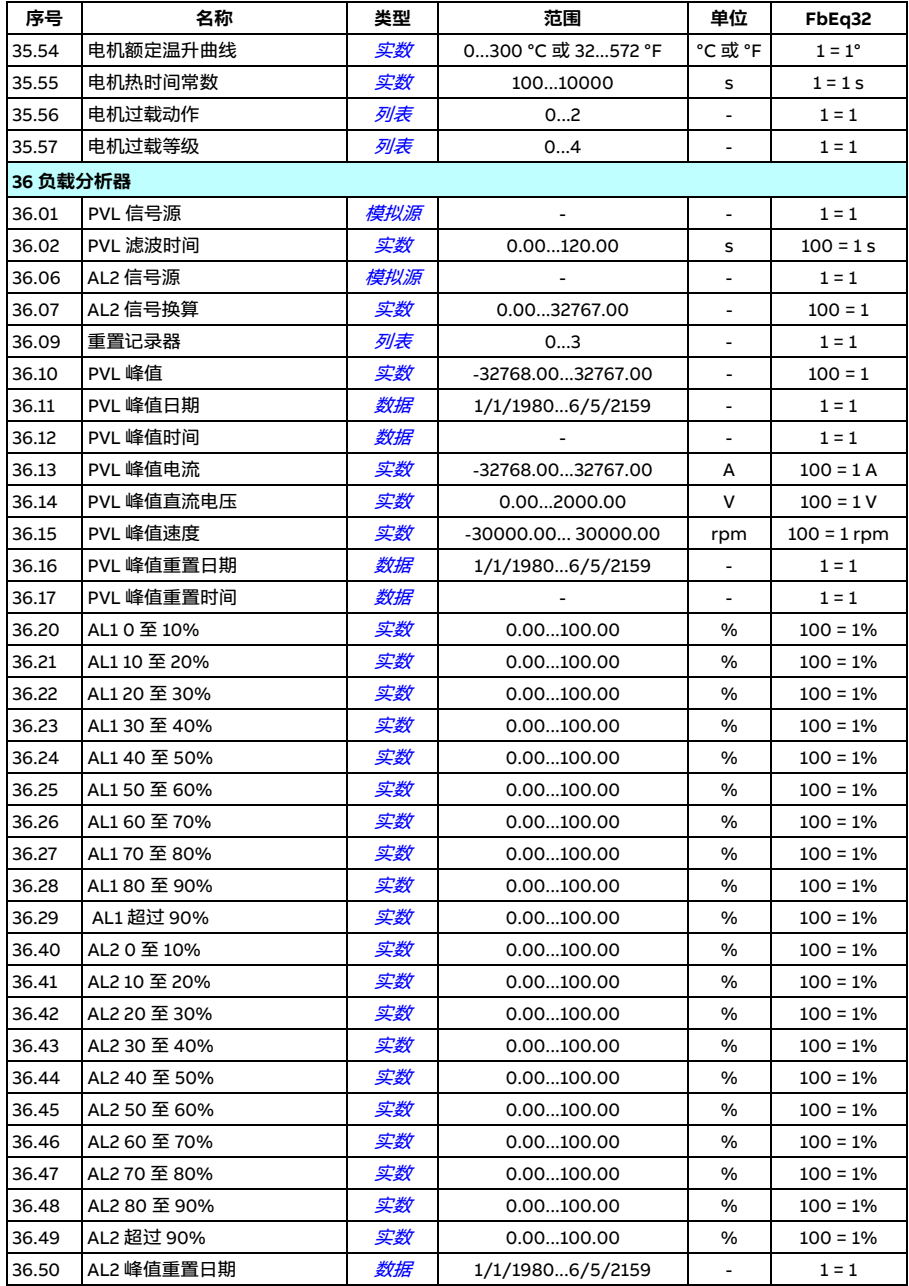

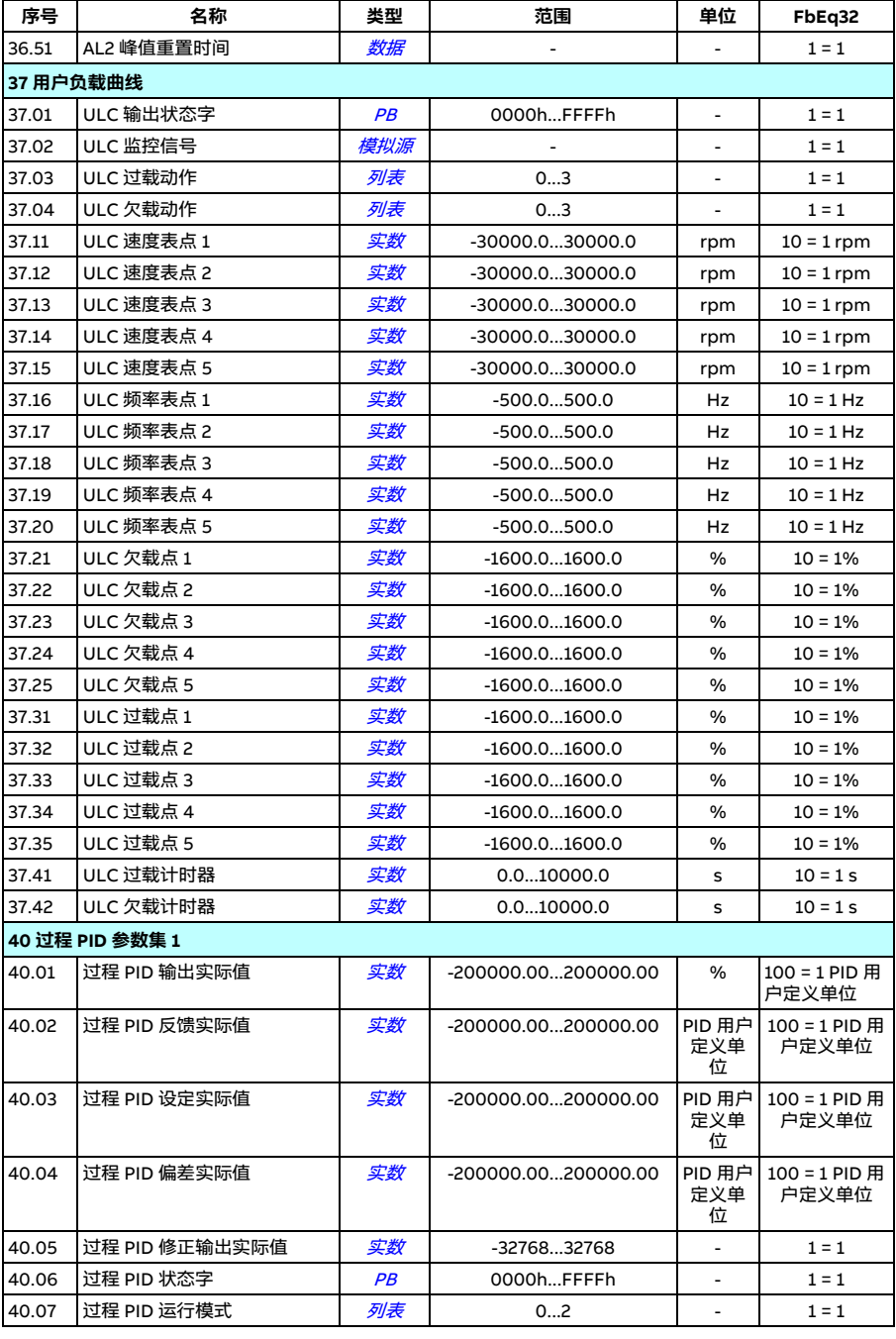
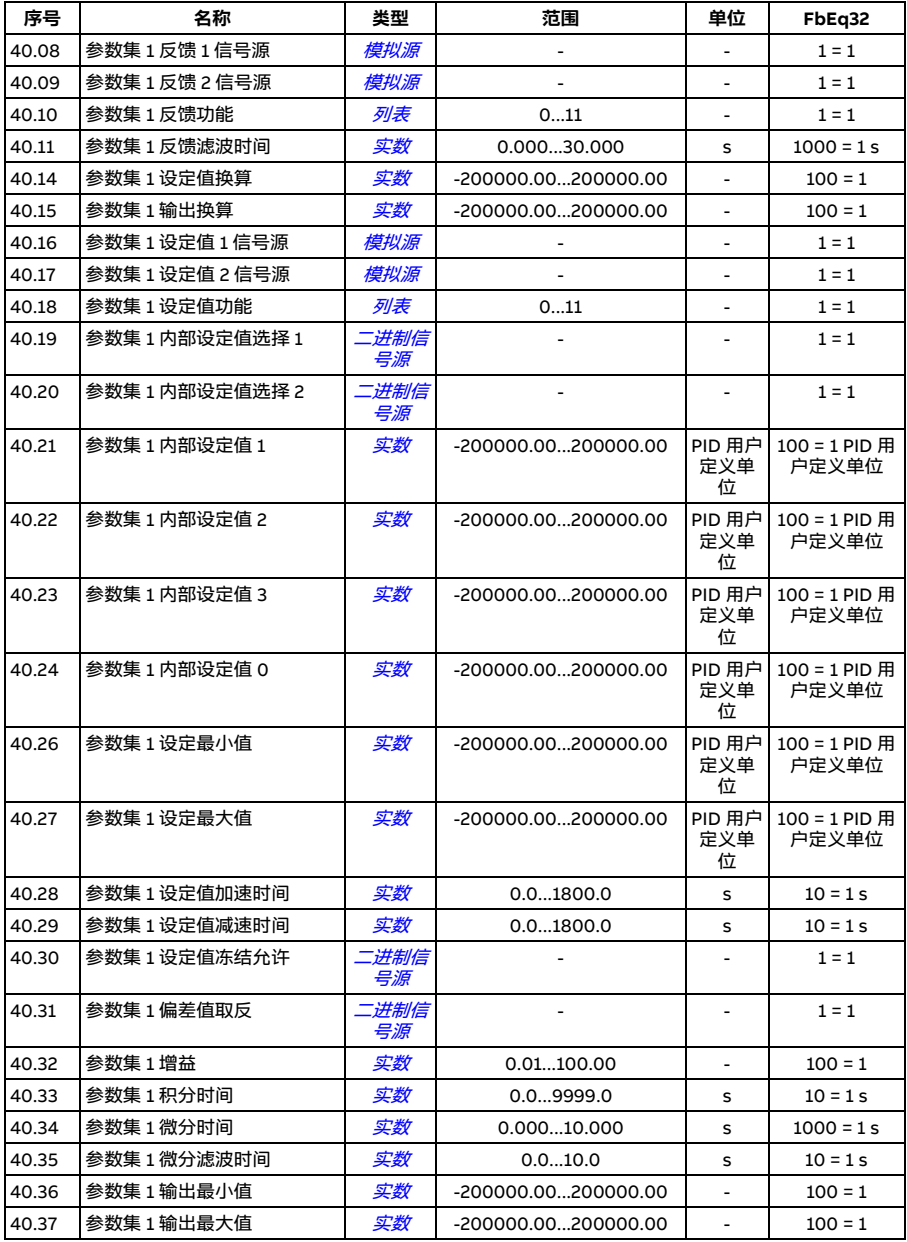

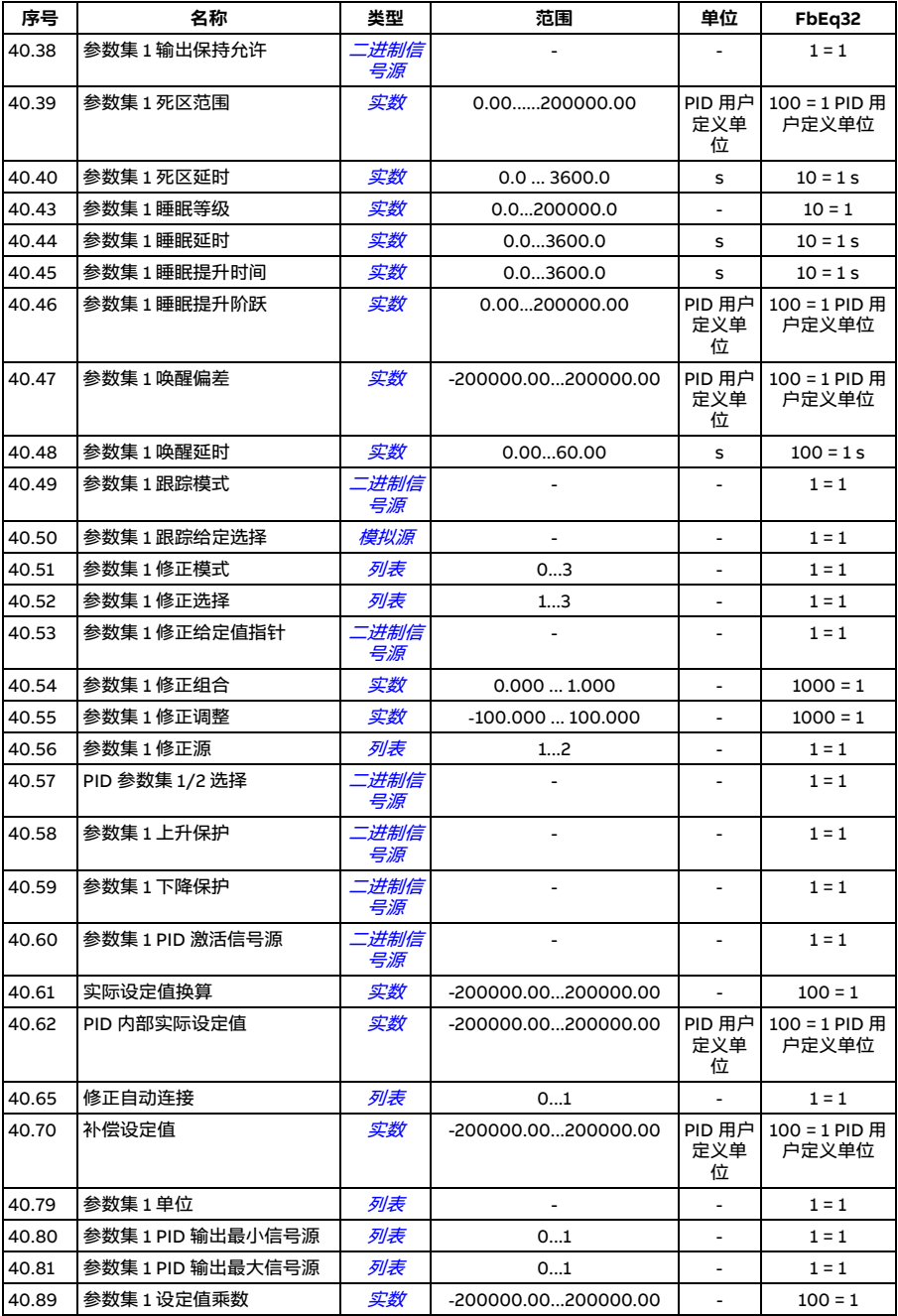

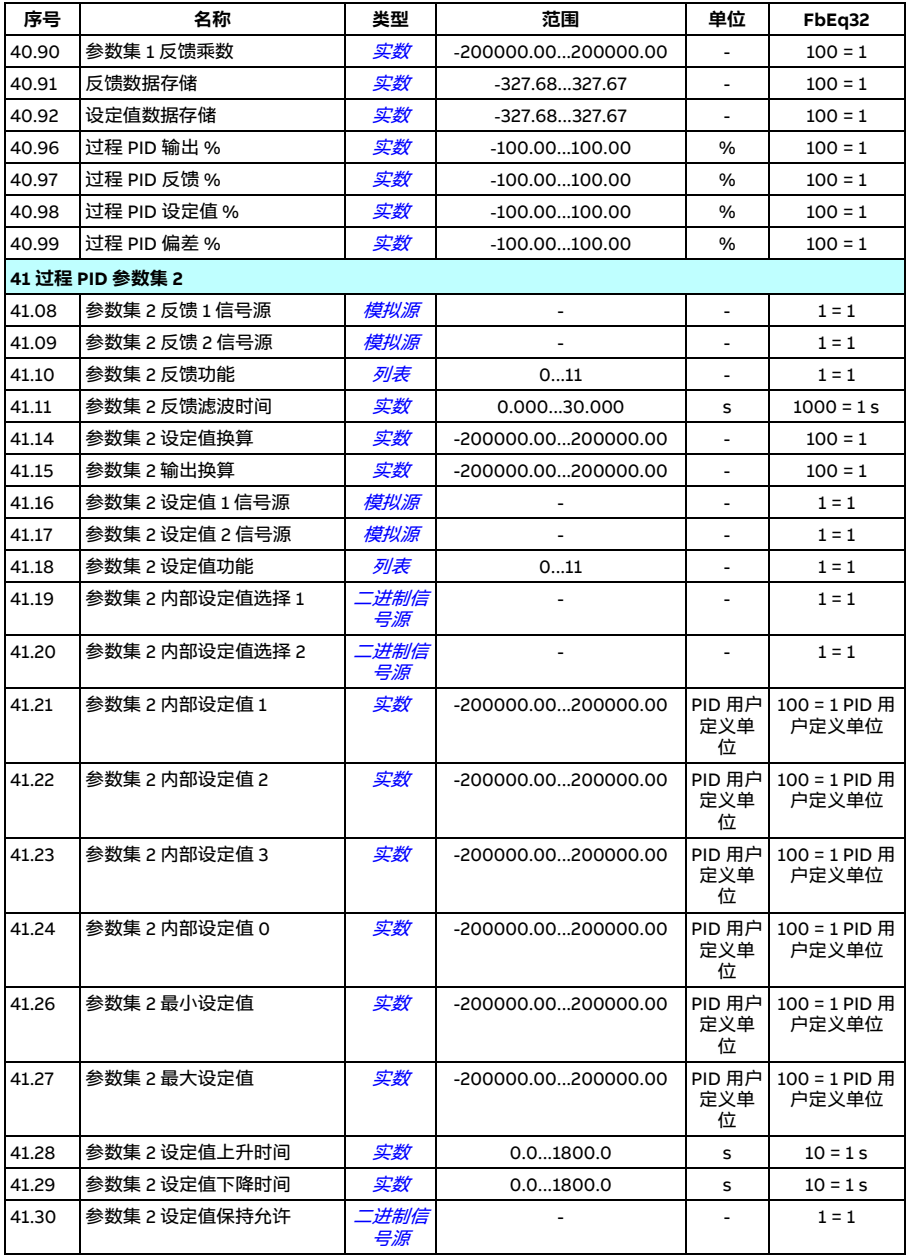

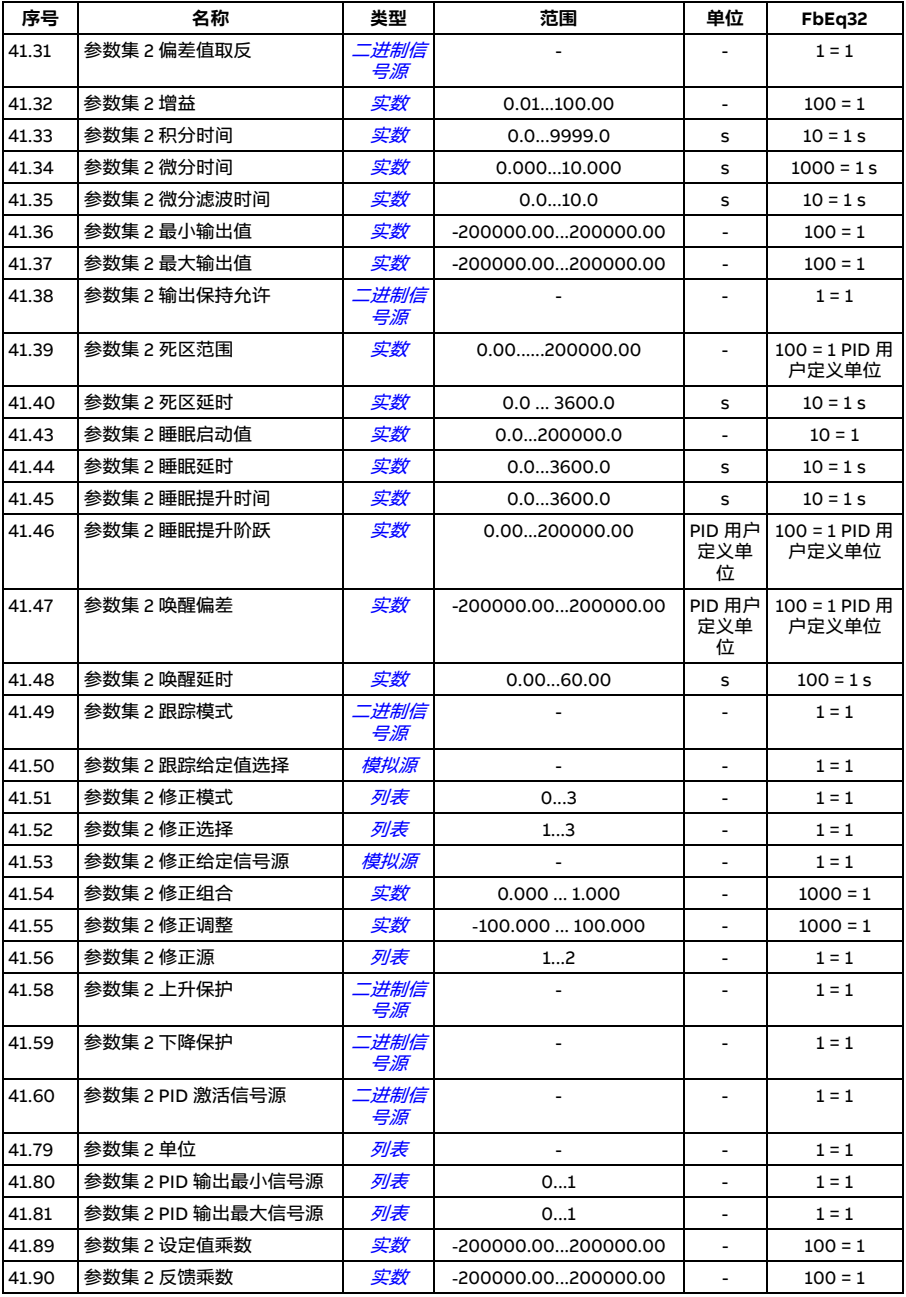

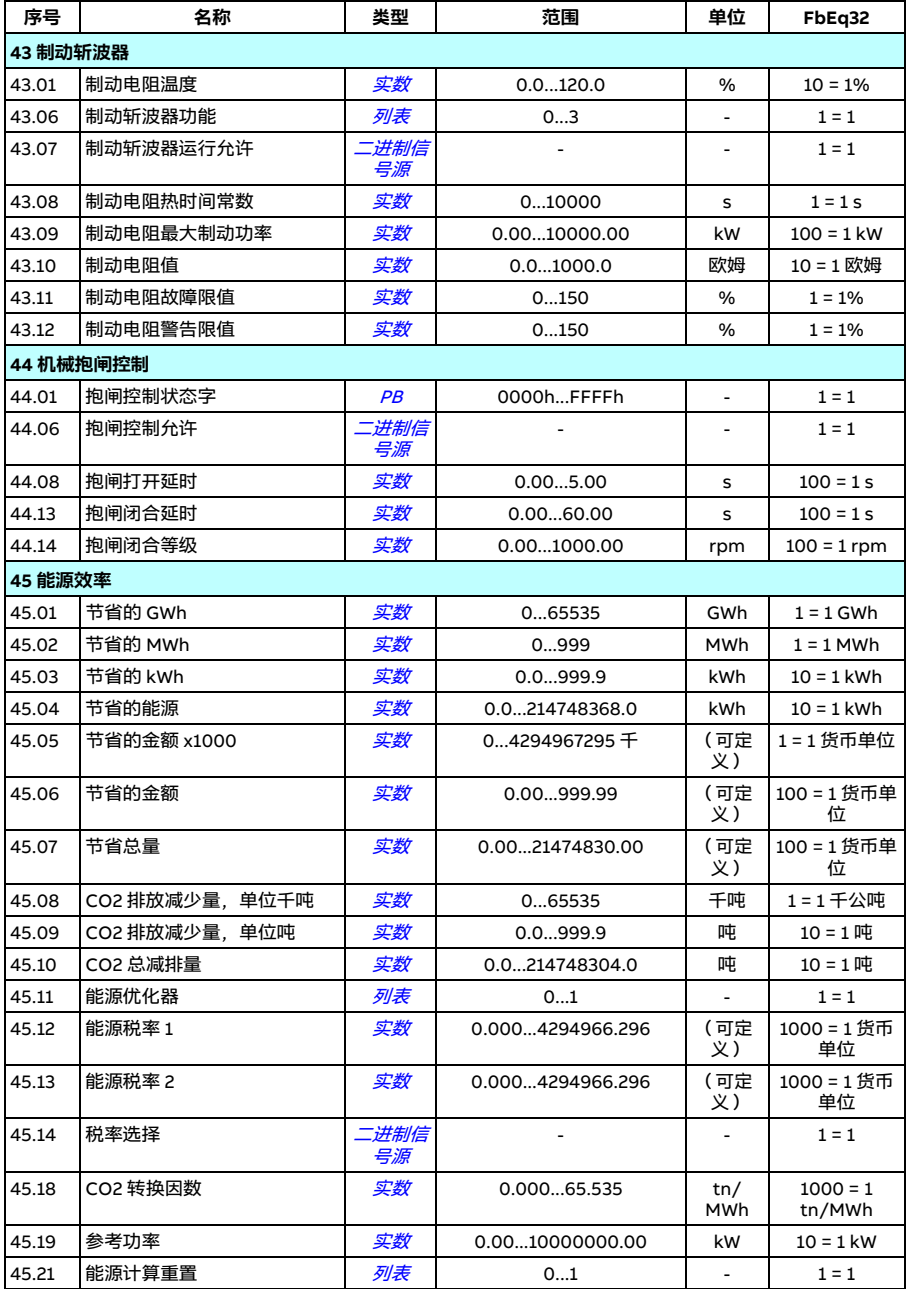

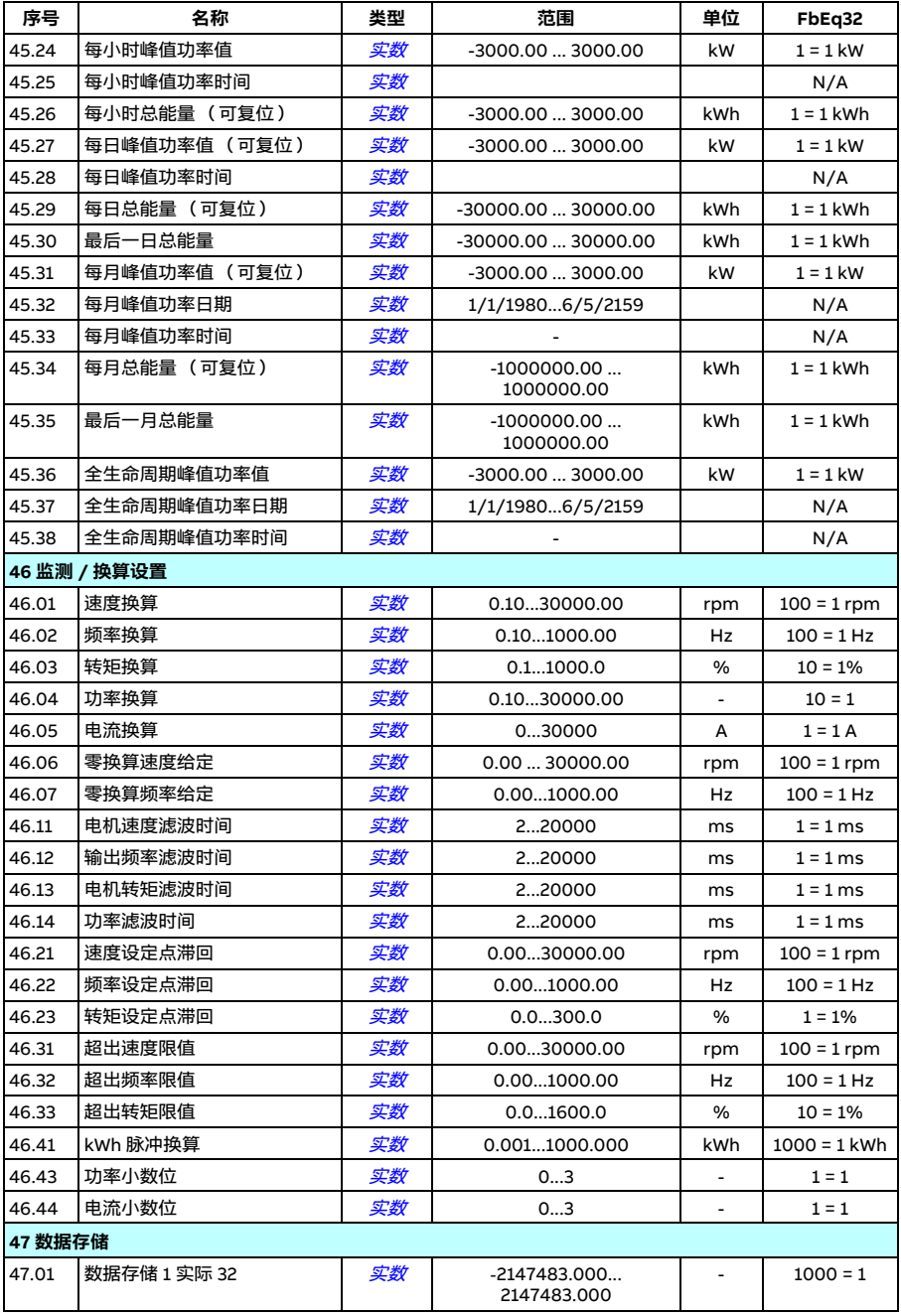

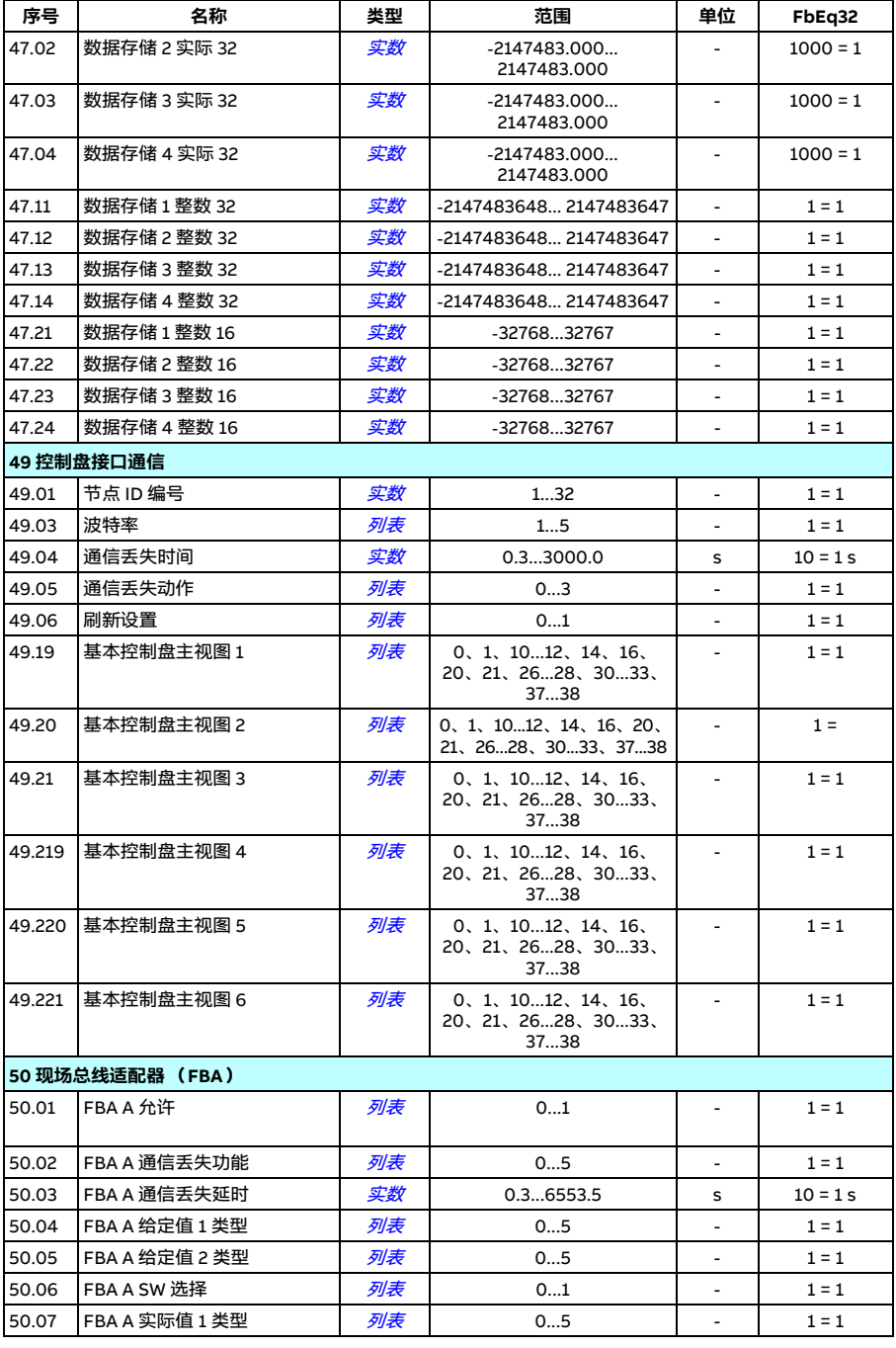

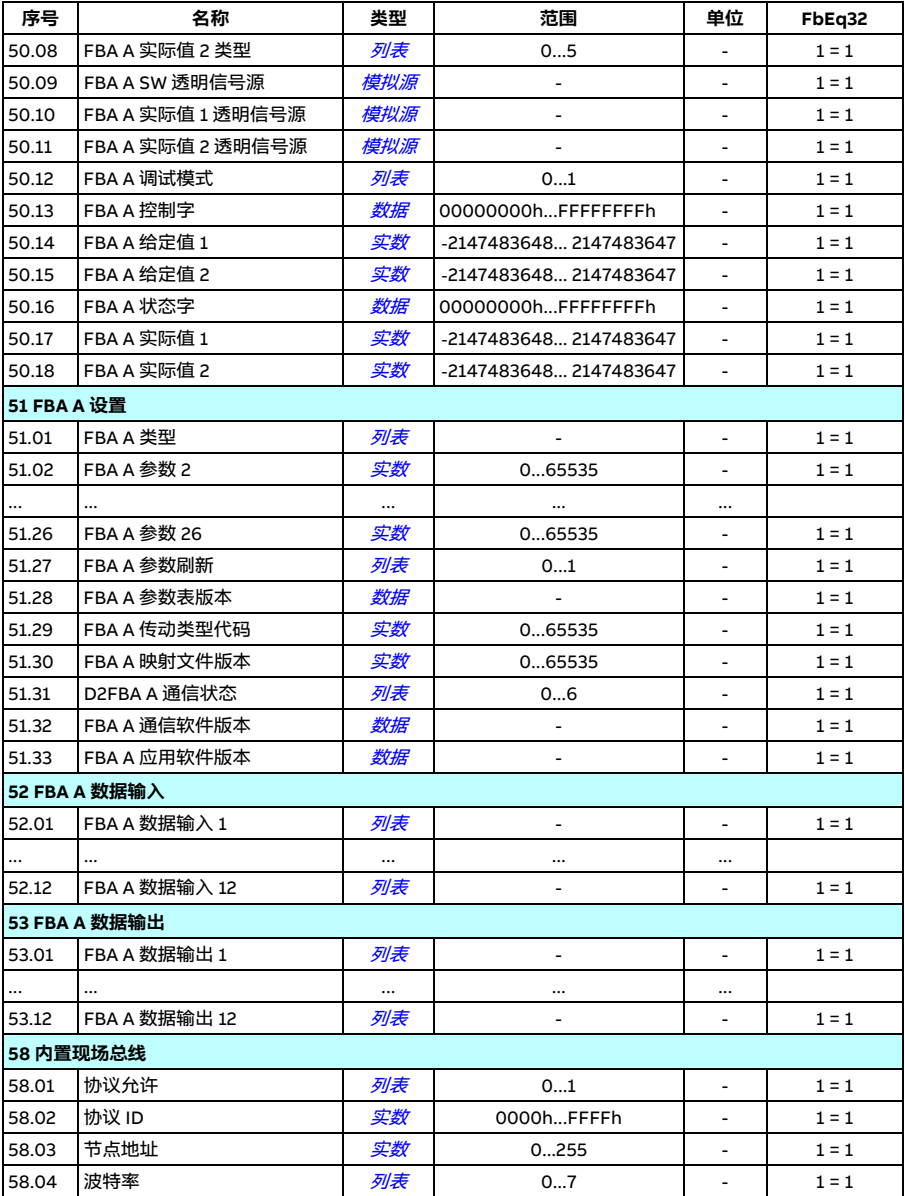

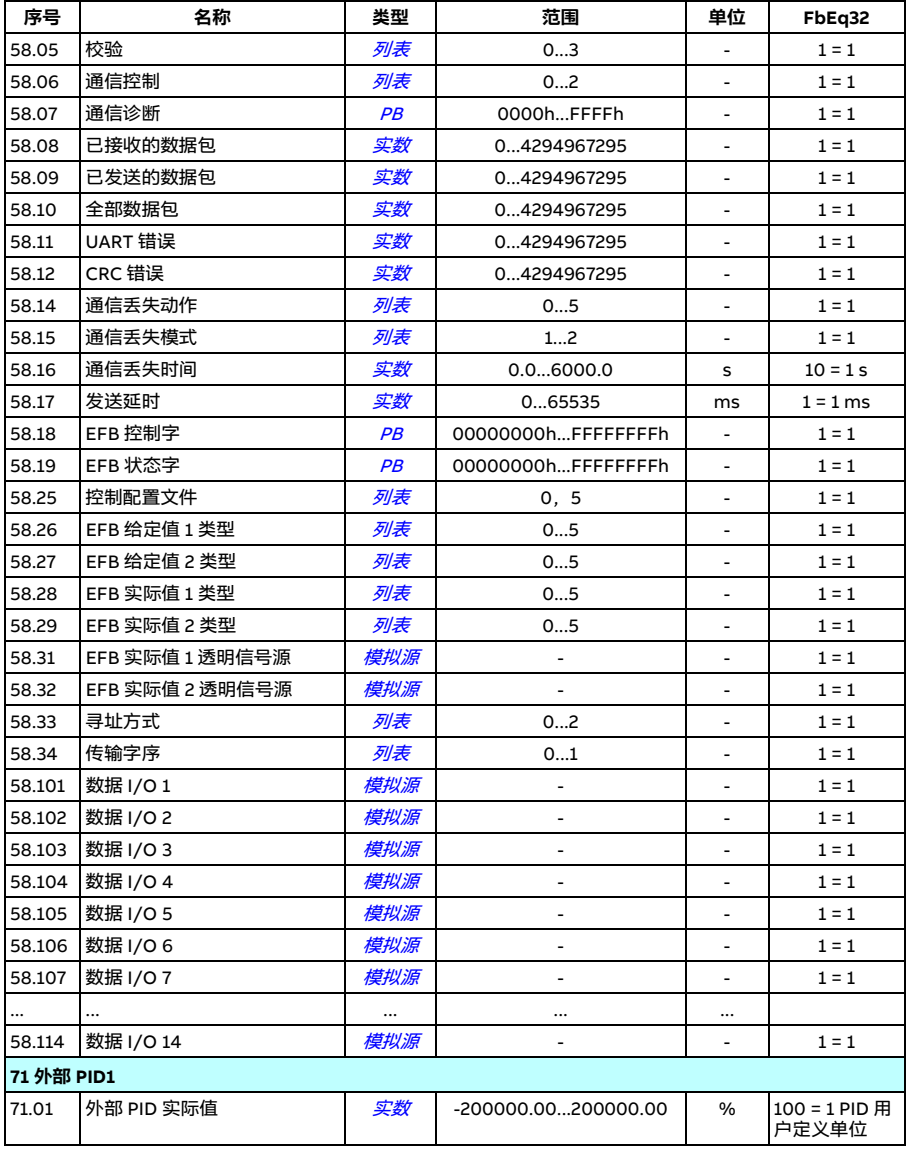

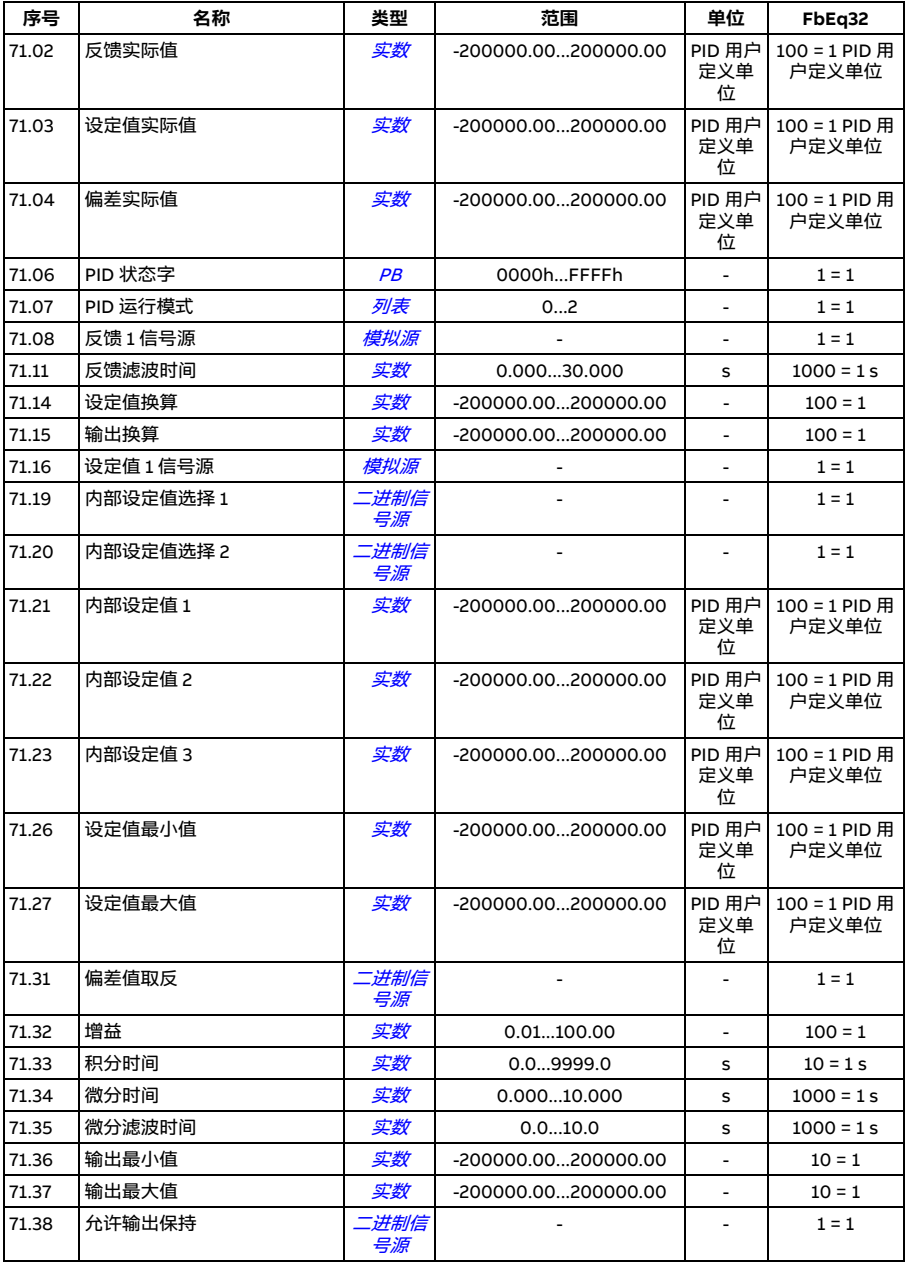

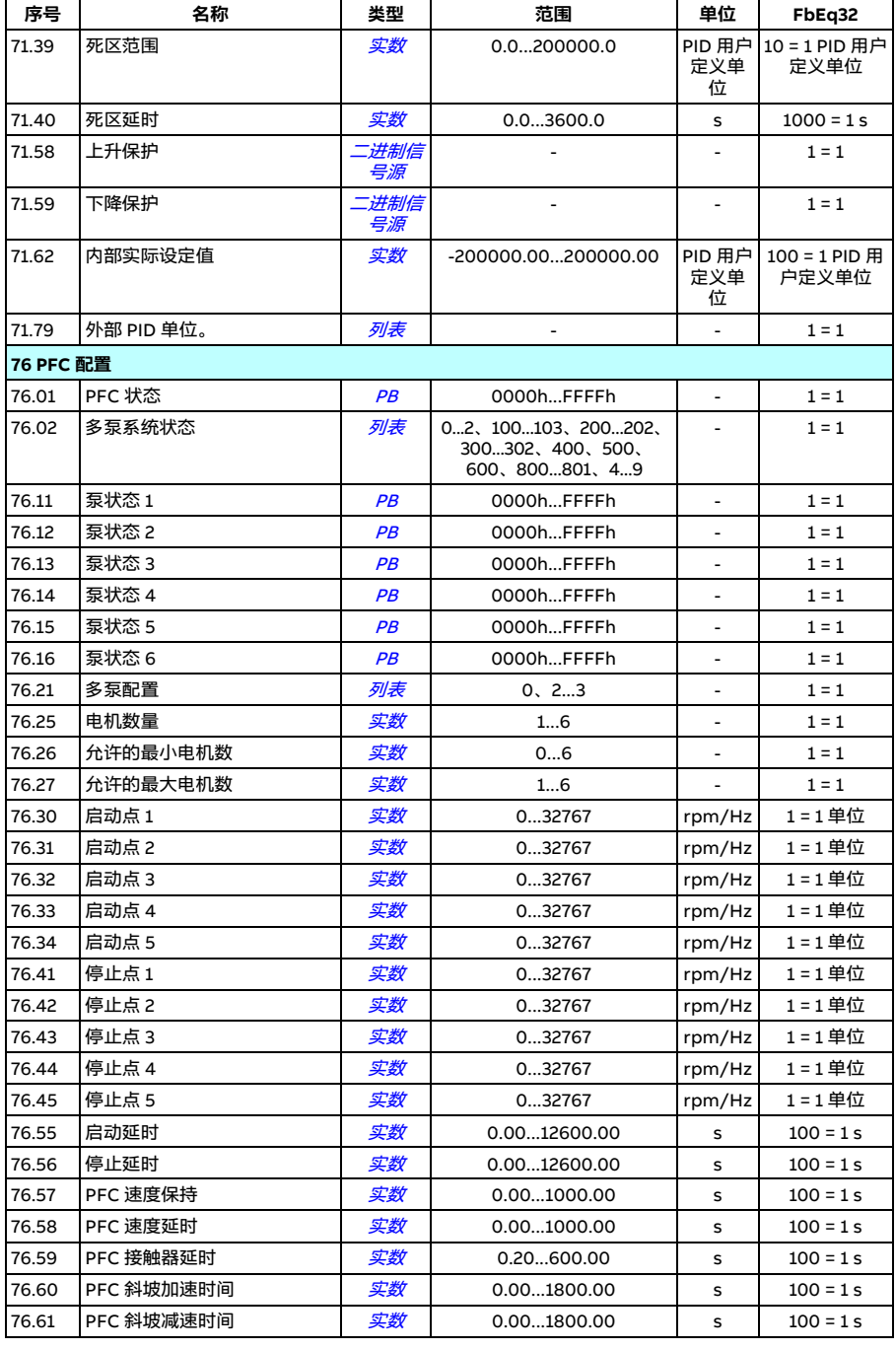

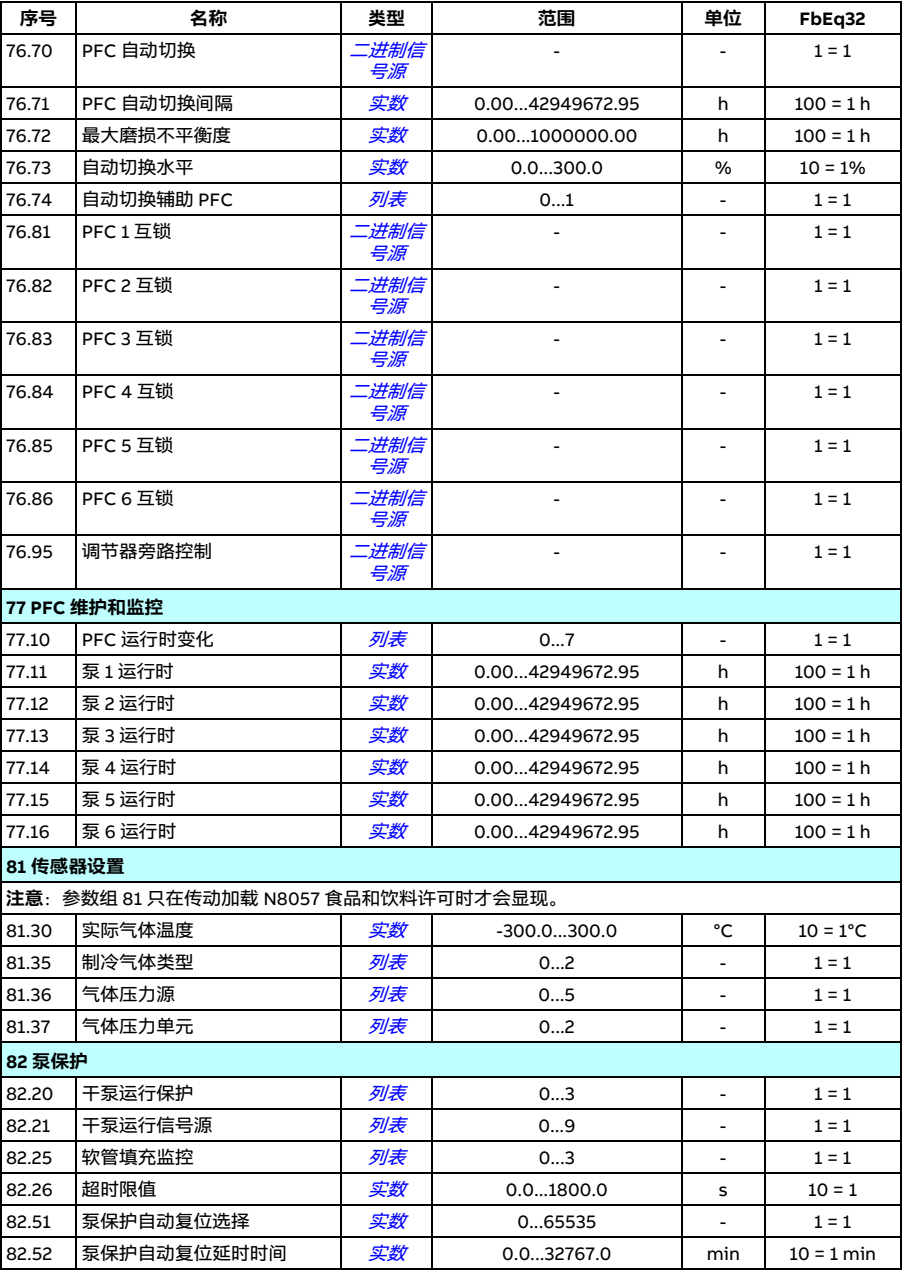

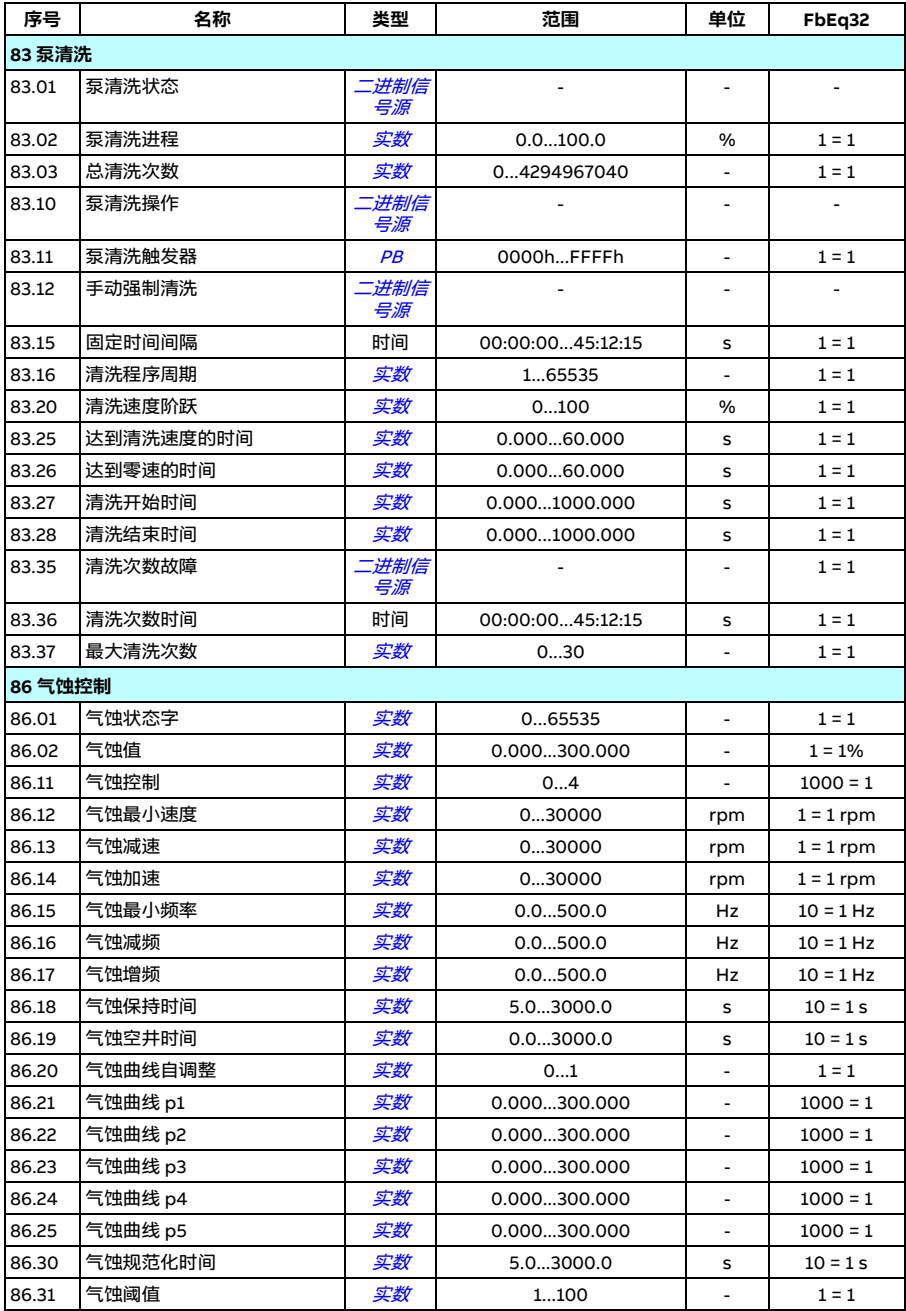

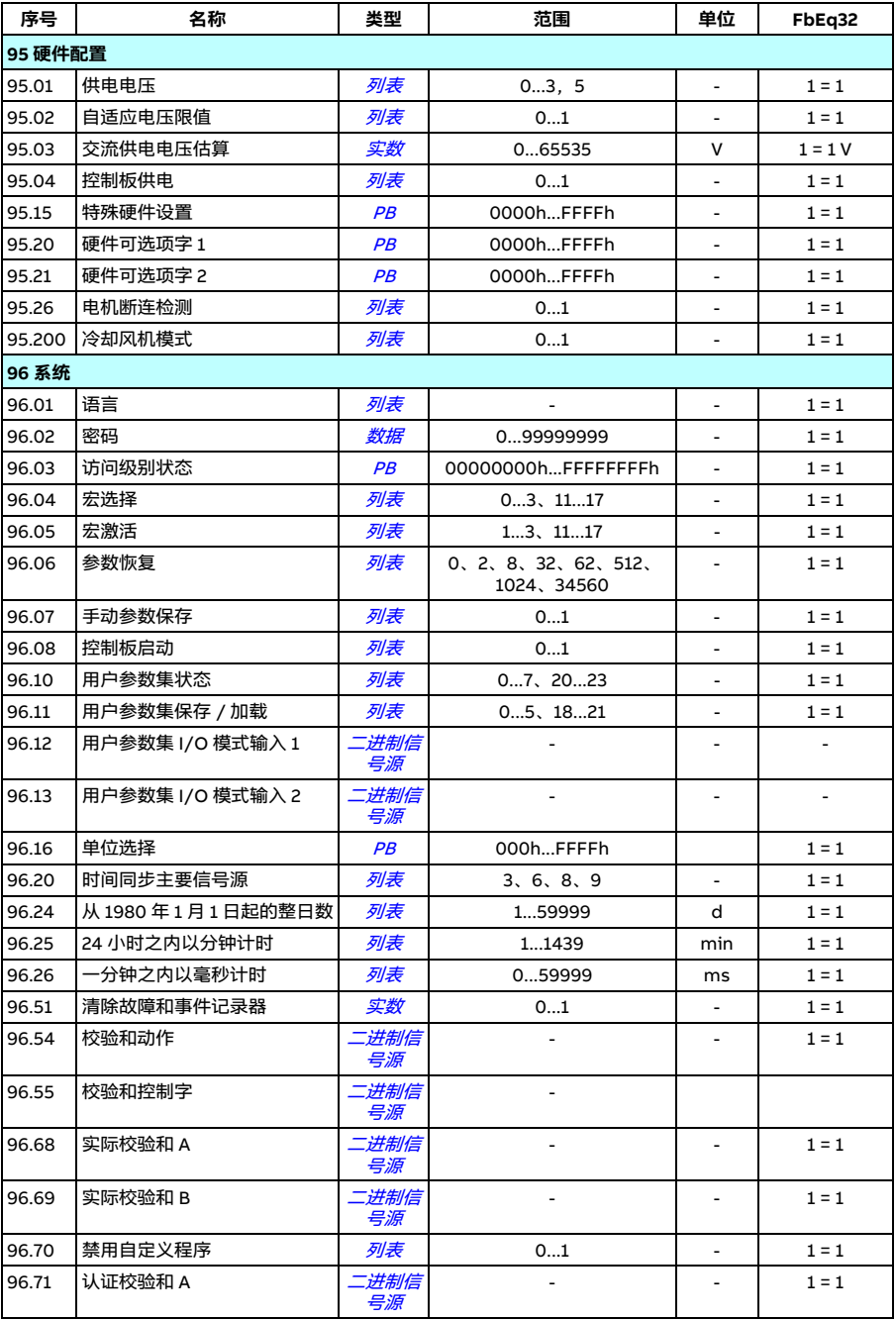

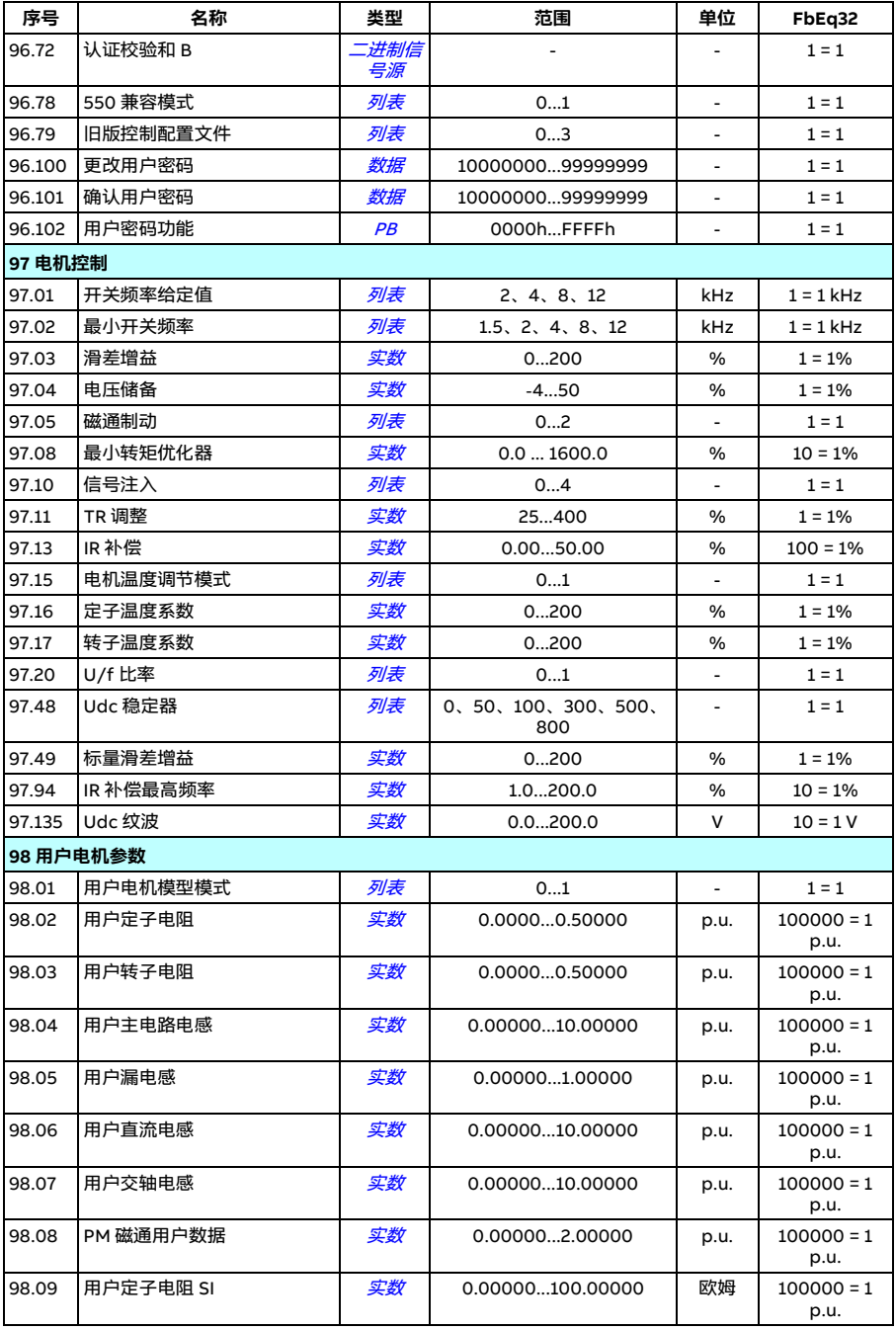

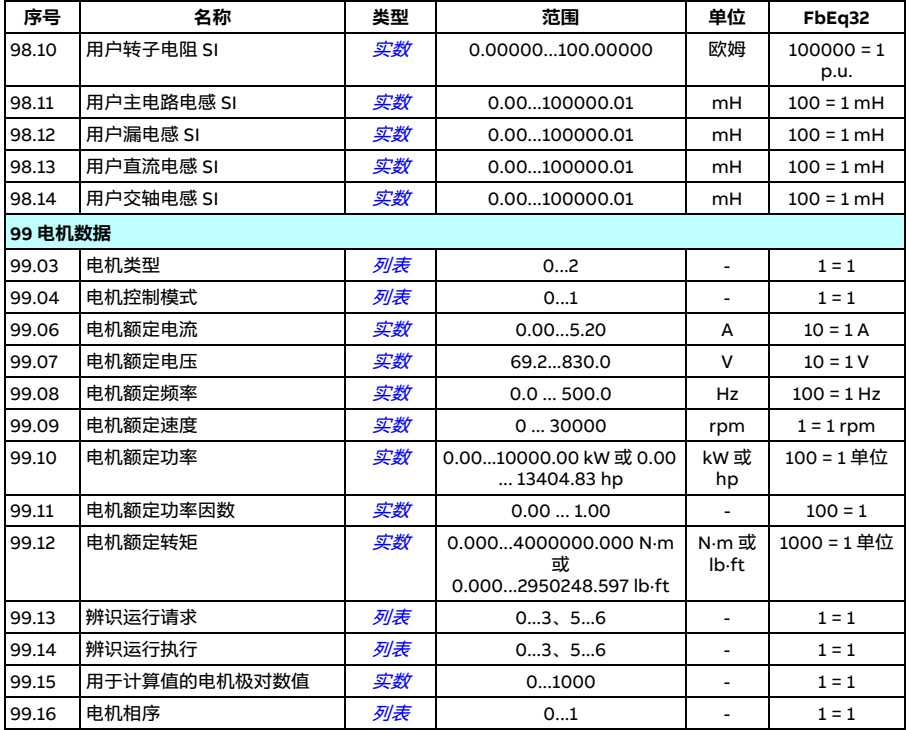

# 9

# **故障跟踪**

### **本章内容**

本章列出了警告和故障消息,包括可能的原因和纠正措施。大多数的警告和故障可以 使用本章内的信息来识别和纠正。如果不能,请联系 ABB 服务代表。如果可以使用 Drive composer PC 工具,请将 Drive composer 创建的支持包发给 ABB 服务代表。

下面的表格分别列出了警告和故障的详细信息。表格通过警告 / 故障的代码分类。

# **安全**

**警告!**只允许有资质的电气工程师维修传动。在对传动进行操作之前,先要阅 读传动*硬件手册* 开头*安全须知* 一章中的说明 。

# **指示**

#### **警告和故障**

警告和故障表示传动状态异常。激活警告和故障的代码和名称显示在传动的控制盘以 及 Drive composer PC 工具上。通过现场总线读取时,只能显示警告和故障代码。

警告无需复位;只需排除警告原因,警告便将不再显示。警告不会导致传动跳闸,传 动仍可继续运行电机。

故障会使传动在内部锁住,使传动跳闸,电机随即停止。排除故障原因后,可通过控 制盘上的可选源 (**菜单 - 初始设置 - 高级功能 - 手动复位故障** (**手动复位故障源:**)) 复位故障;或通过控制盘、Drive composer PC 工具、传动数字输入或现场总线中的 参数 ([31.11](#page-341-0) [故障复位选择](#page-341-1)) 复位故障。复位故障将会创建 [64FF](#page-523-0) [故障复位](#page-523-1)事件。复位 后,传动可重新启动。

注意,部分故障需要先重启控制单元 (方法是关闭电源再打开,或使用参数 [96.08](#page-456-0) [控](#page-456-1) *[制板启动](#page-456-1)*), 此步骤在故障列表 (如适用) 中有所提及。

#### **■ 单纯事件**

除了警告和故障之外,一些单纯的事件会记录在传动的事件记录中。这些事件的代码 可在*[警告信息](#page-523-2)* 表中查看 (第 [524](#page-523-2) 页)。

#### **可编辑消息**

对于外部事件,动作(故障或警告)、名称和消息文本均可编辑。要指定外部事件,请 选择**菜单** - **初始设置** - **高级功能** - **外部事件**。

其中可能还会提供联系信息,并且可编辑。要指定联系信息,请选择**菜单** - **初始设置** - **时钟、区域、显示** - **联系信息视图**。

#### **警告 / 故障历史记录**

#### **事件日志**

所有说明都保存在两个事件日志中,并带有时间戳和其他信息。事件日志将存储:

- 最近 32 个故障记录的信息,也就是使传动跳闸的故障或故障复位
- 最近出现的 32 个警告、一般事件或清除条目。

参见第 [523](#page-522-0)页的*[查看警告](#page-522-0) / 故障信息*一节。

#### **辅助代码**

有些事件会生成辅助码,这些辅助码常常可帮助精确定位问题。在控制盘上,辅助代 码作为事件详细信息的一部分存储;在 Drive composer PC 工具中,辅助代码显示在 事件列表中。

#### <span id="page-522-0"></span>**查看警告 / 故障信息**

传动可存储当下实际导致传动跳闸的当前故障列表。传动还存储此前发生的故障和警 告的列表。

对于每个存储故障,控制盘上会显示故障发生时存储的九个参数(实际信号和状态字) 的故障代码、时间和值。历史故障 1 的值可在参数 [05.80](#page-223-0)...[05.88](#page-224-0) 中查看。

对于当前故障和警告,请参见

- **菜单 诊断 当前故障**
- **• 菜单 诊断 当前警告**
- **• 选项 当前故障**
- **• 选项 当前警告**
- 参数组 *[04 警告和故障信息](#page-220-0)* 中的参数 (第 [221](#page-220-0) 页)。

对于此前发生的故障和警告,请参阅

- **菜单 - 诊断 故障 & 事件日志**
- 参数组 *[04 警告和故障信息](#page-220-0)* 中的参数 (第 [221](#page-220-0) 页 )。

也可以通过 Drive composer PC 工具访问 ( 和复位 ) 事件日志。 参见 *Drive composer* PC 工具用户手册 (3AUA0000094606 【英语】)。

#### **为移动服务应用程序生成二维码**

传动可生成一个(或一系列)二维码并显示在控制盘上。二维码中包含传动识别数据、 最新事件的信息以及状态和计数器参数的值。可使用装有 ABB 服务应用程序的移动设 备来读取二维码,以发送数据给 ABB 分析。有关该应用程序的更多信息,请联系当地 ABB 服务代表。

要生成二维码,请选择**菜单** - **系统信息** - **二维码**。

**注意:**如果使用不支持生成二维码的控制盘 (6.4x 之前的版本),**二维码**菜单项会完 全消失,并且在支持生成二维码的控制盘中也不再显示。

# <span id="page-523-2"></span>**警告信息**

#### **注意:**列表还包含仅在事件日志中出现的事件。

<span id="page-523-1"></span><span id="page-523-0"></span>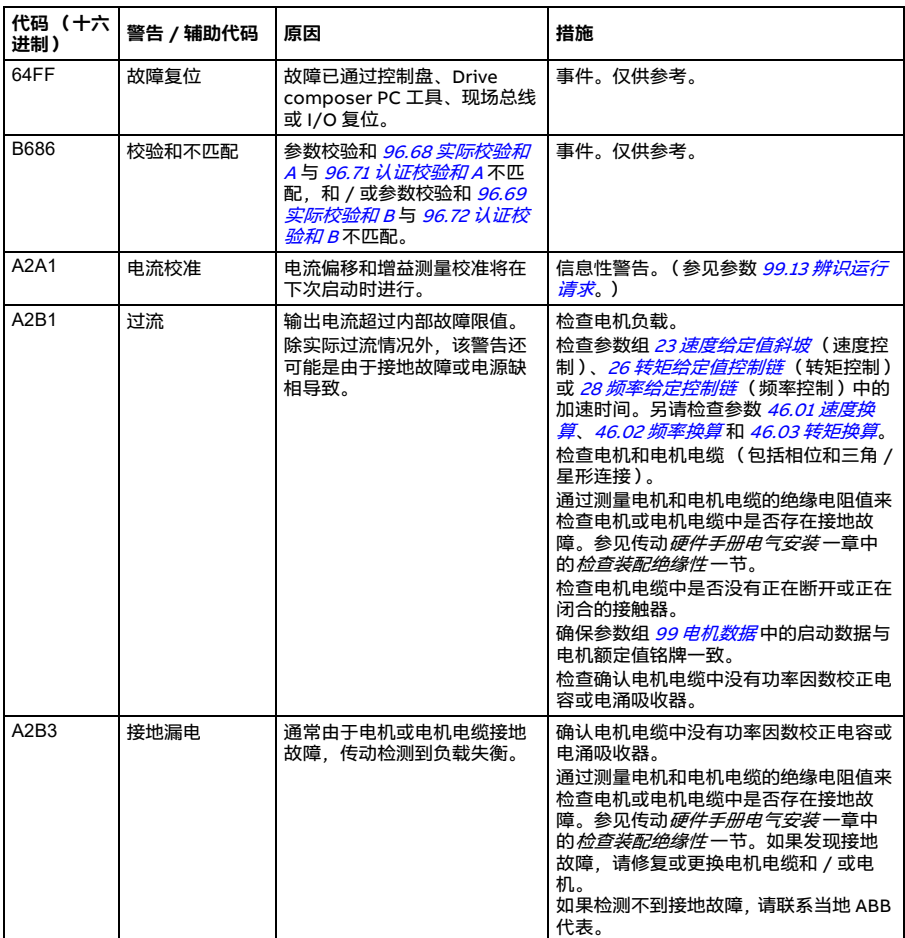

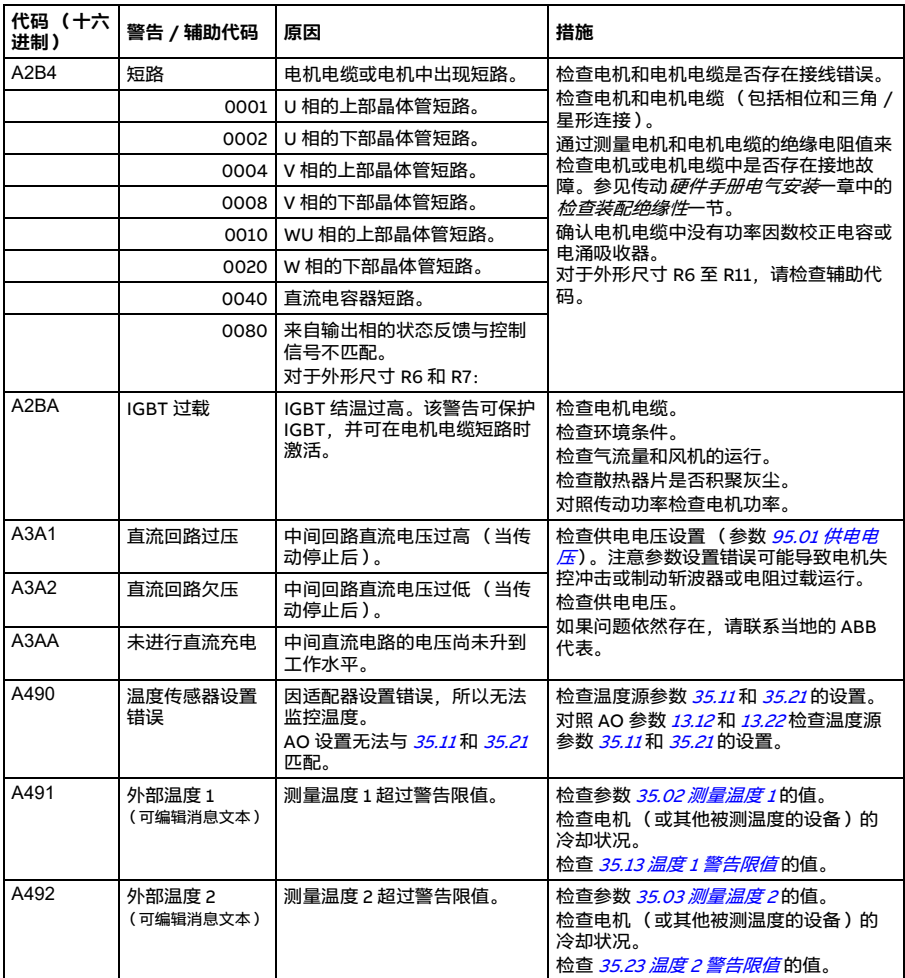

<span id="page-525-1"></span><span id="page-525-0"></span>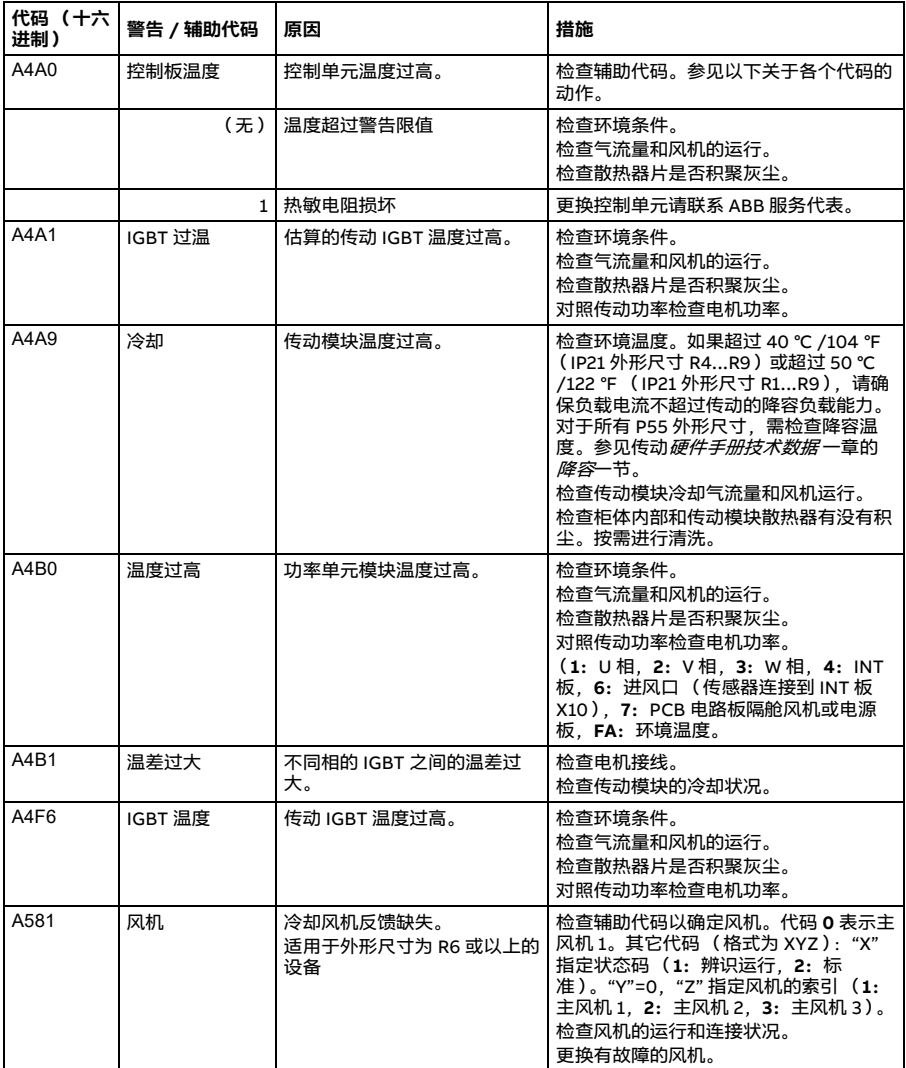

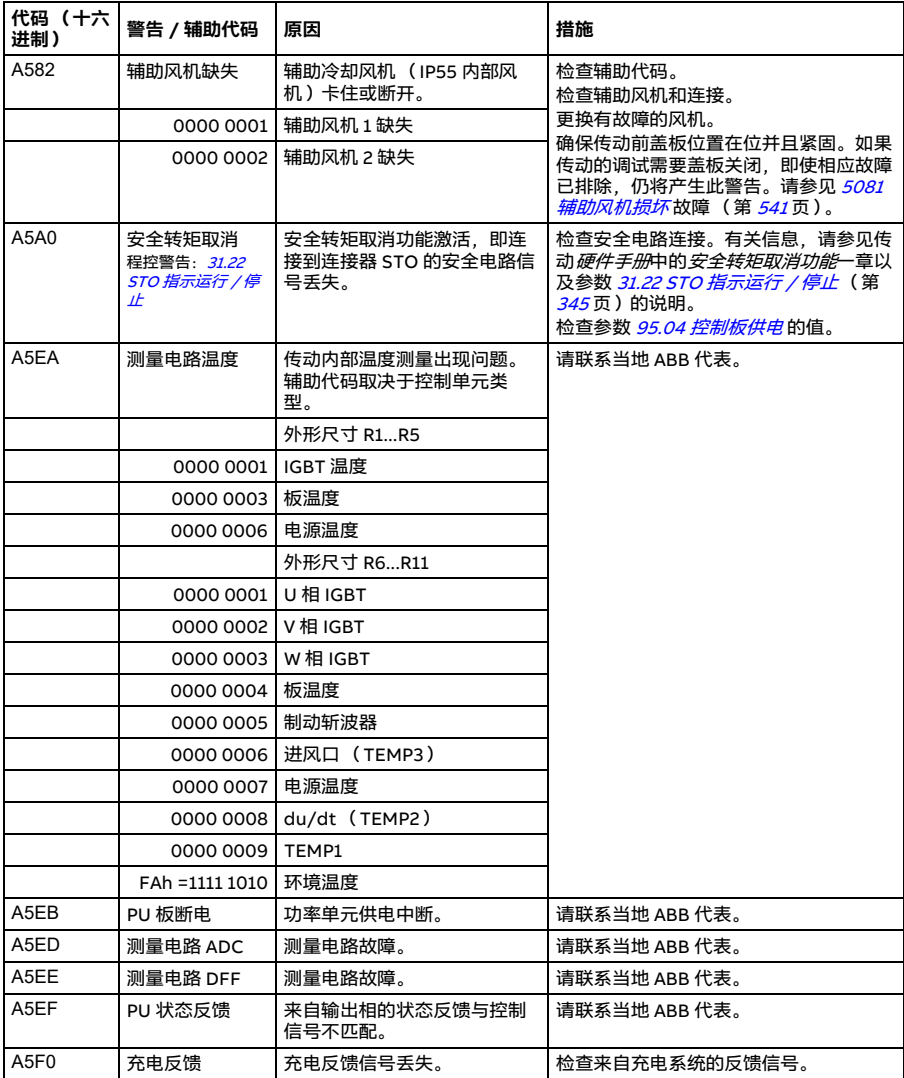

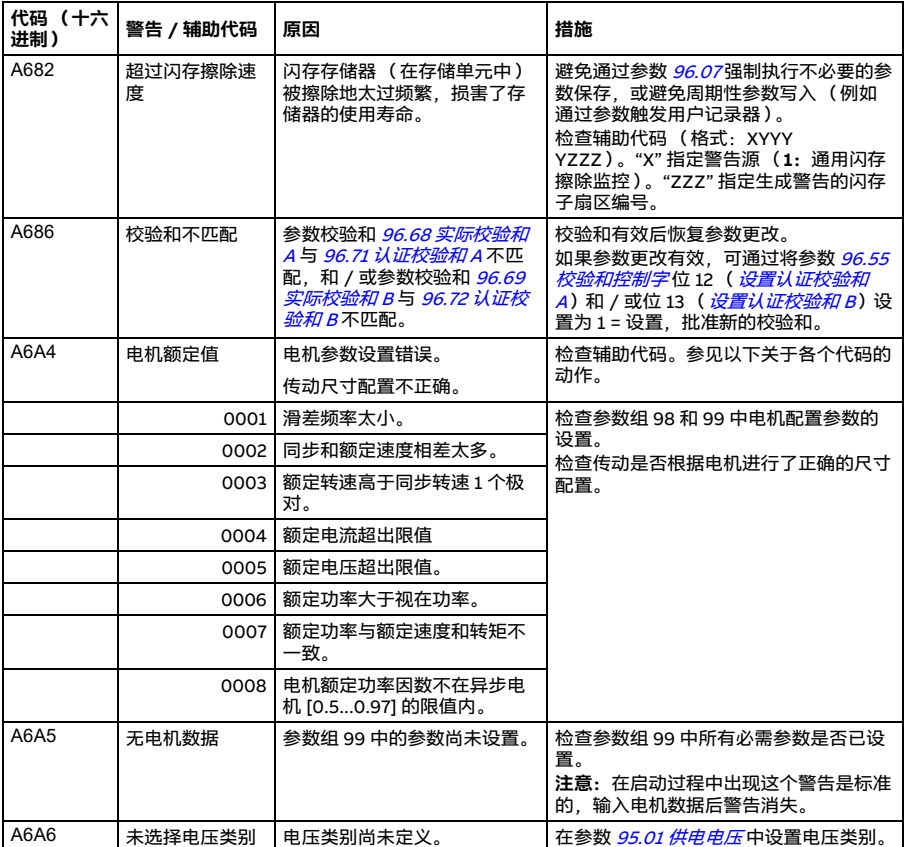

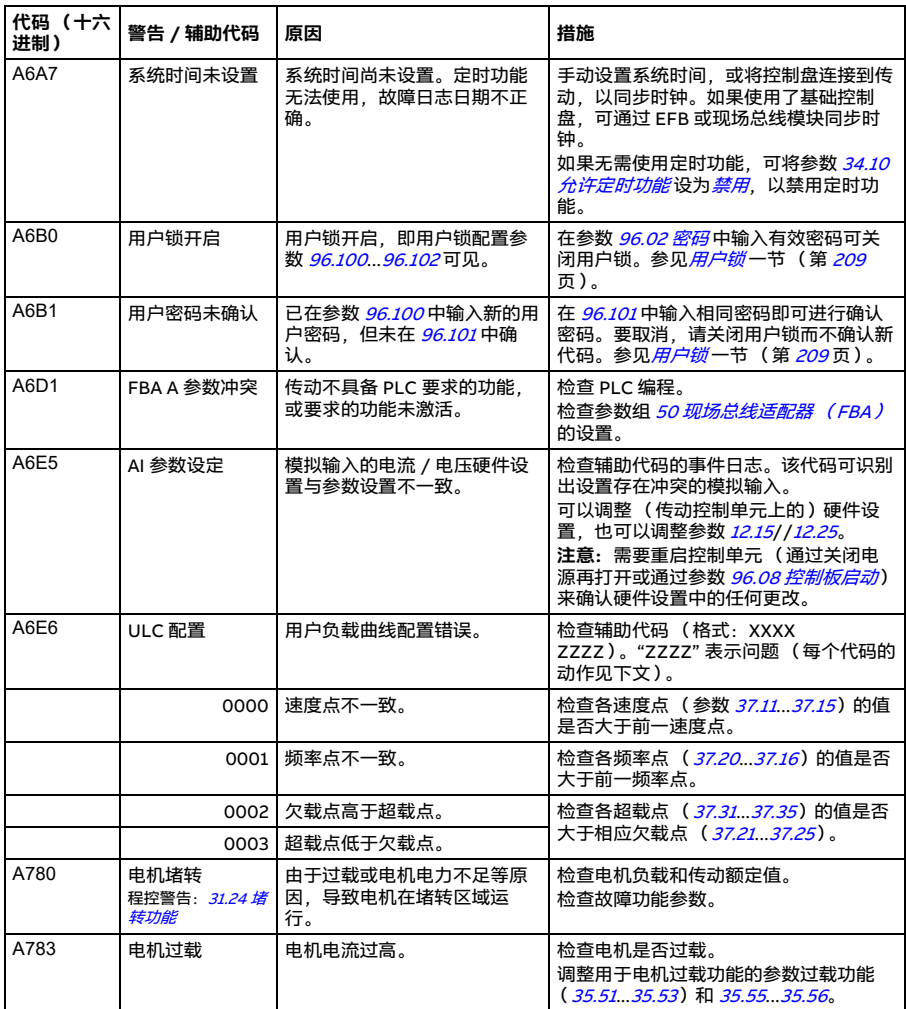

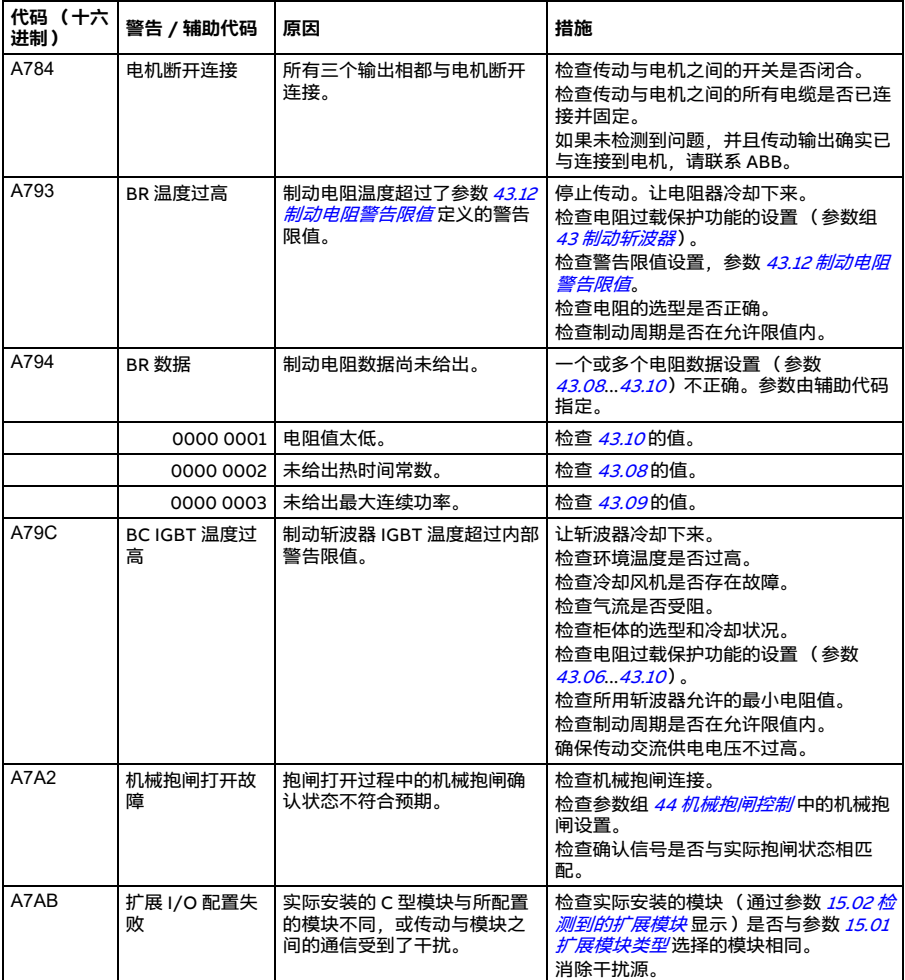

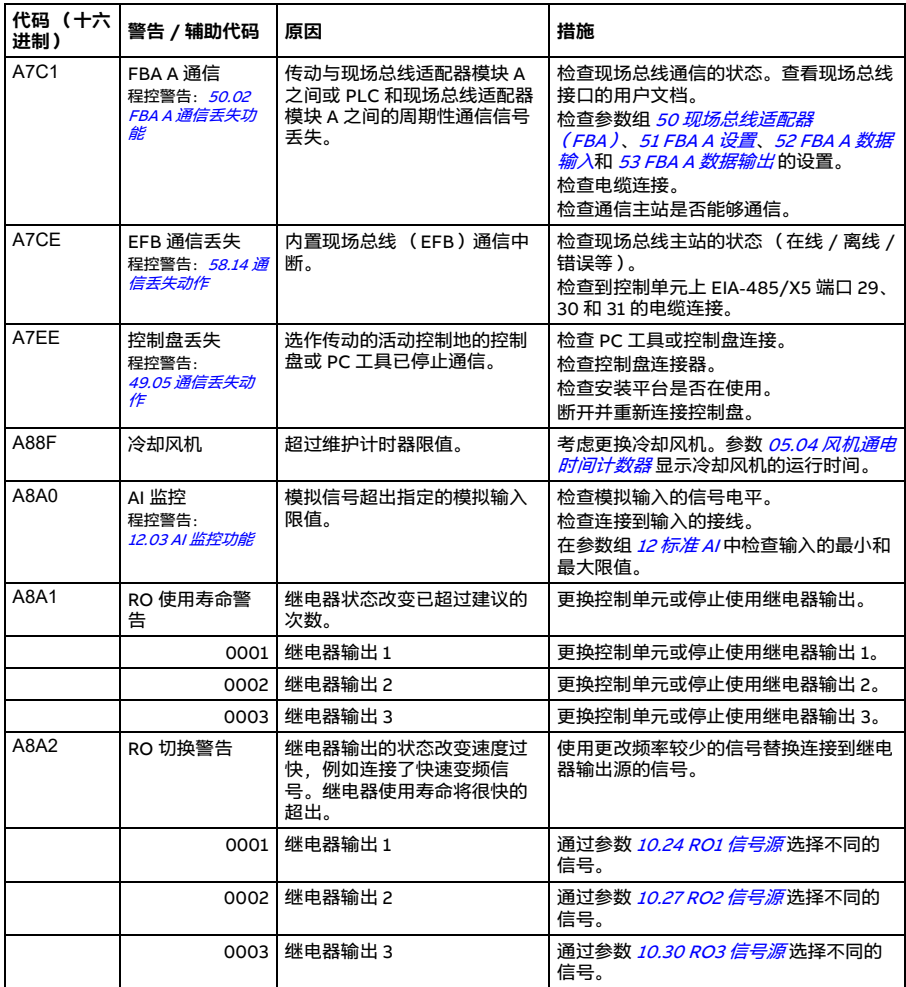

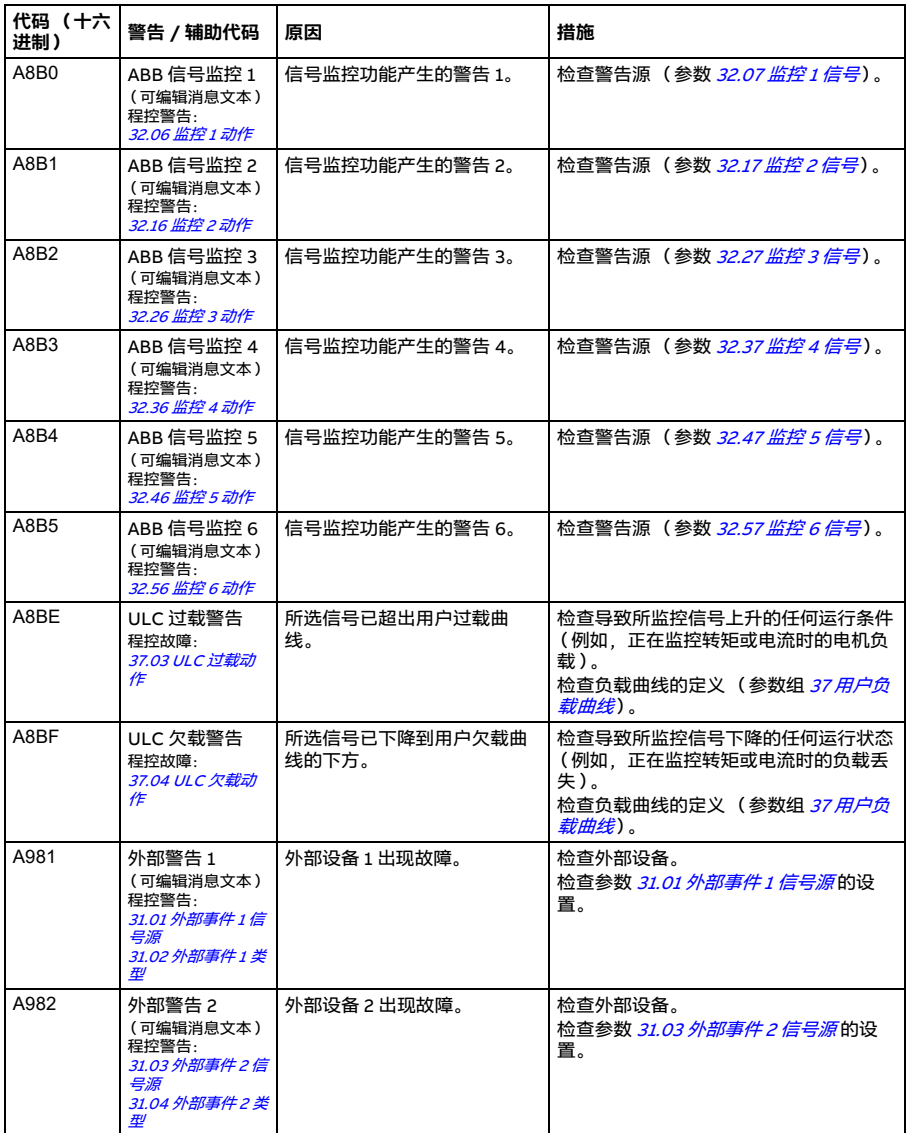

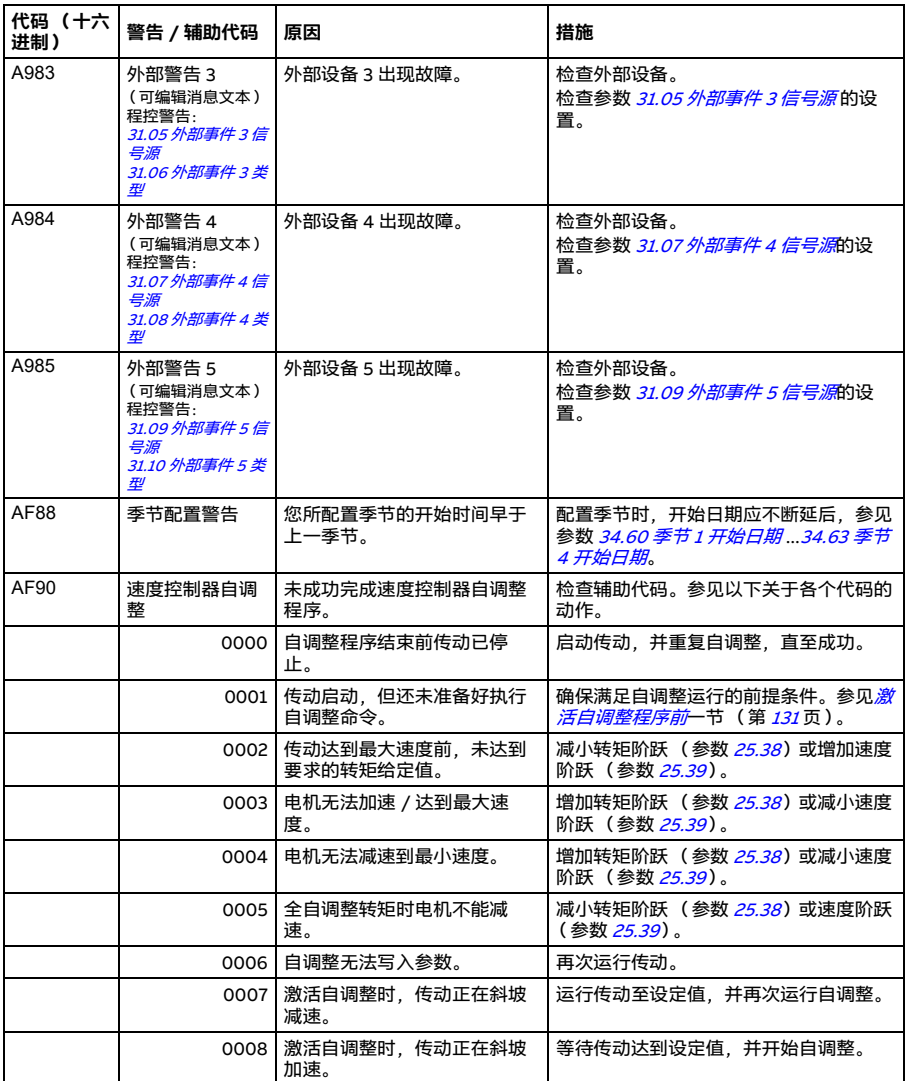

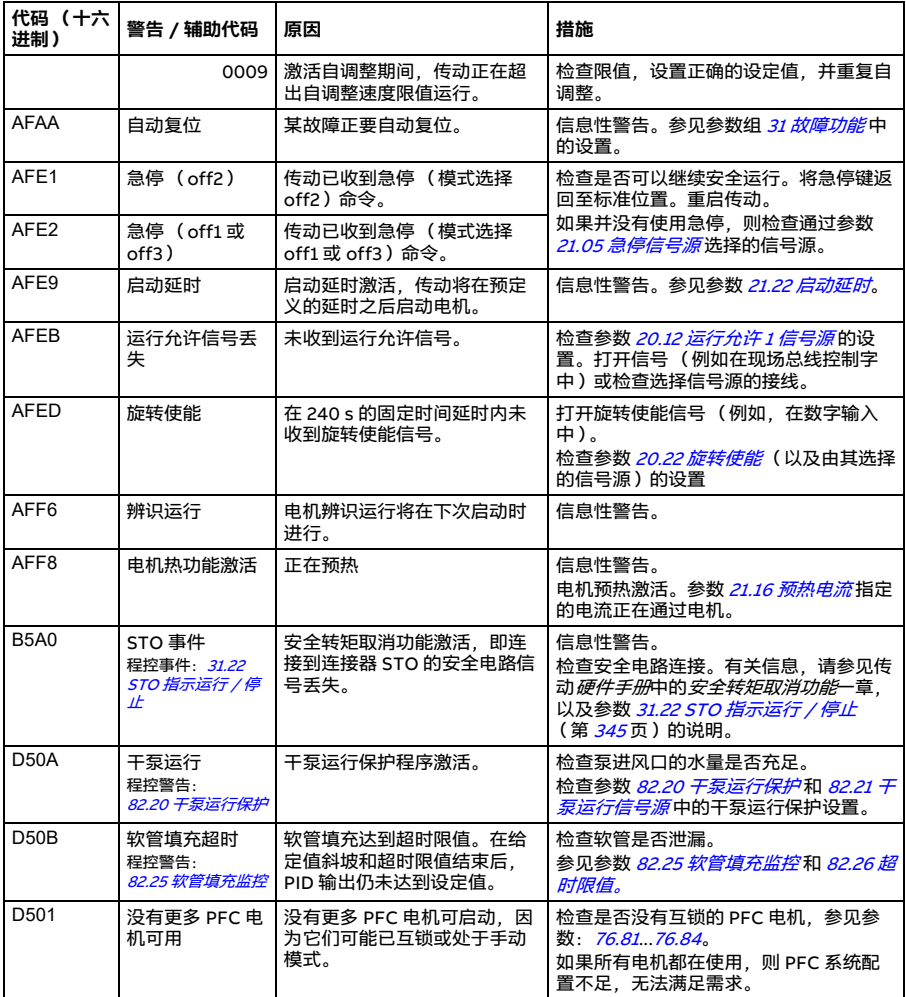

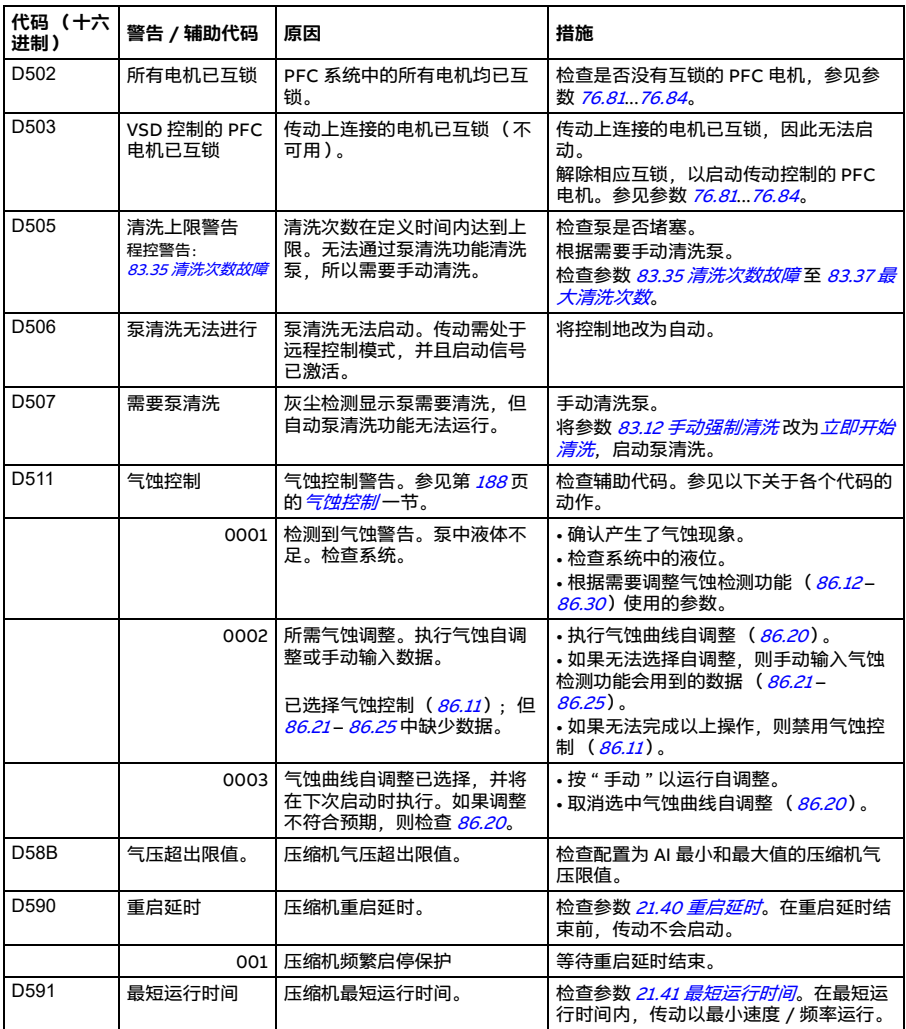

#### *536* 故障跟踪

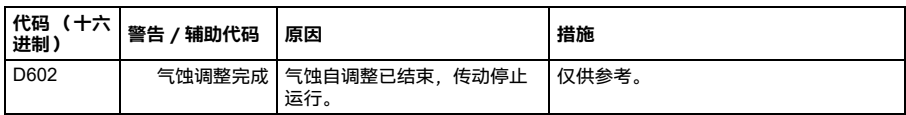

# **故障信息**

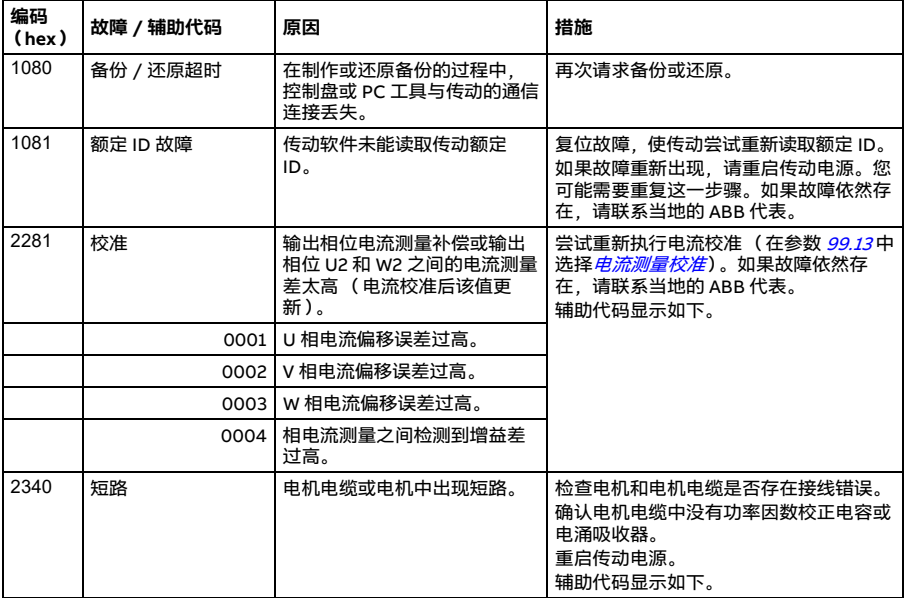

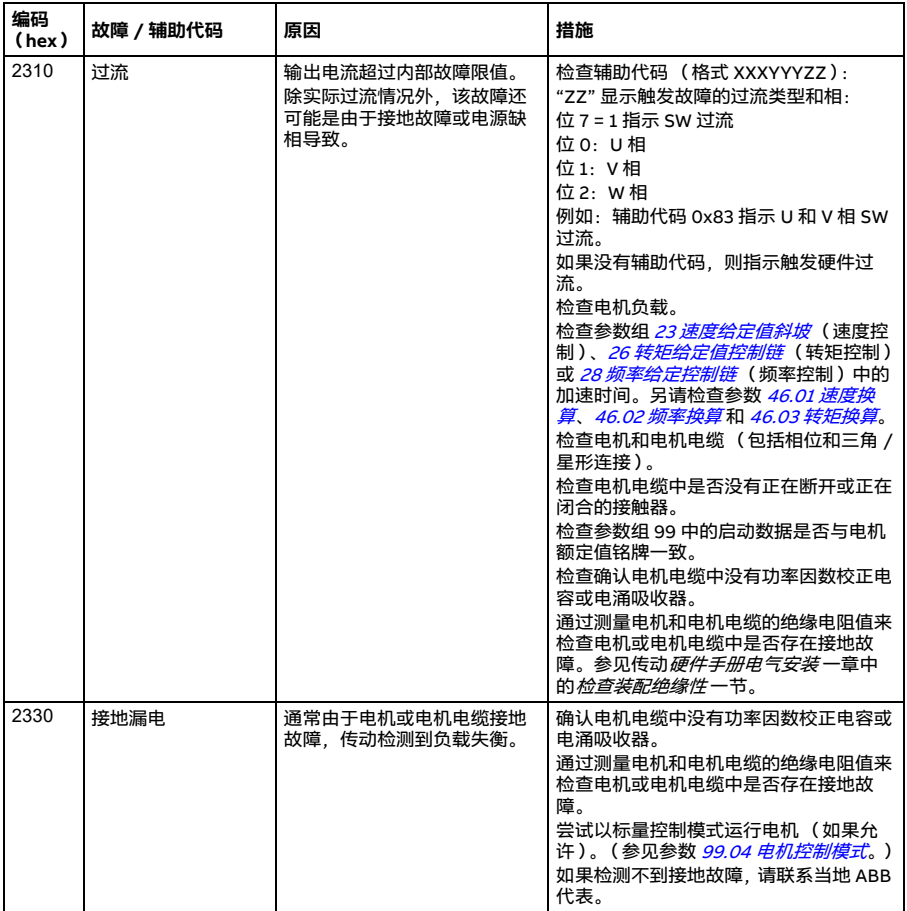

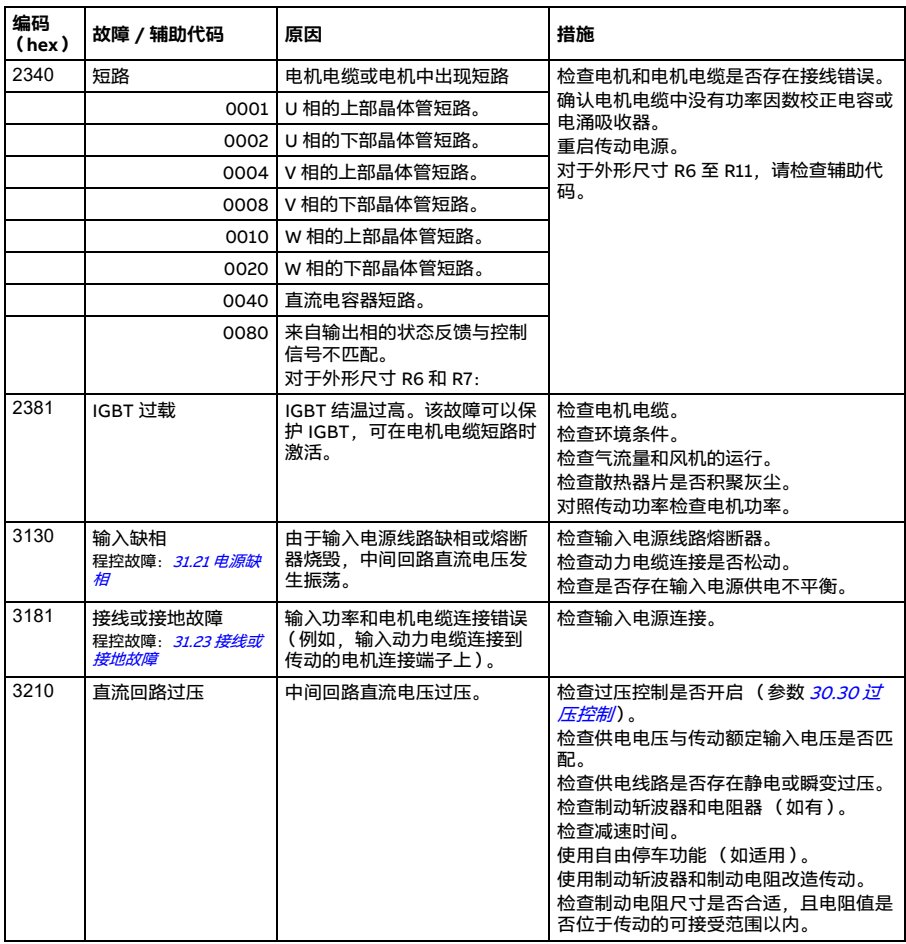

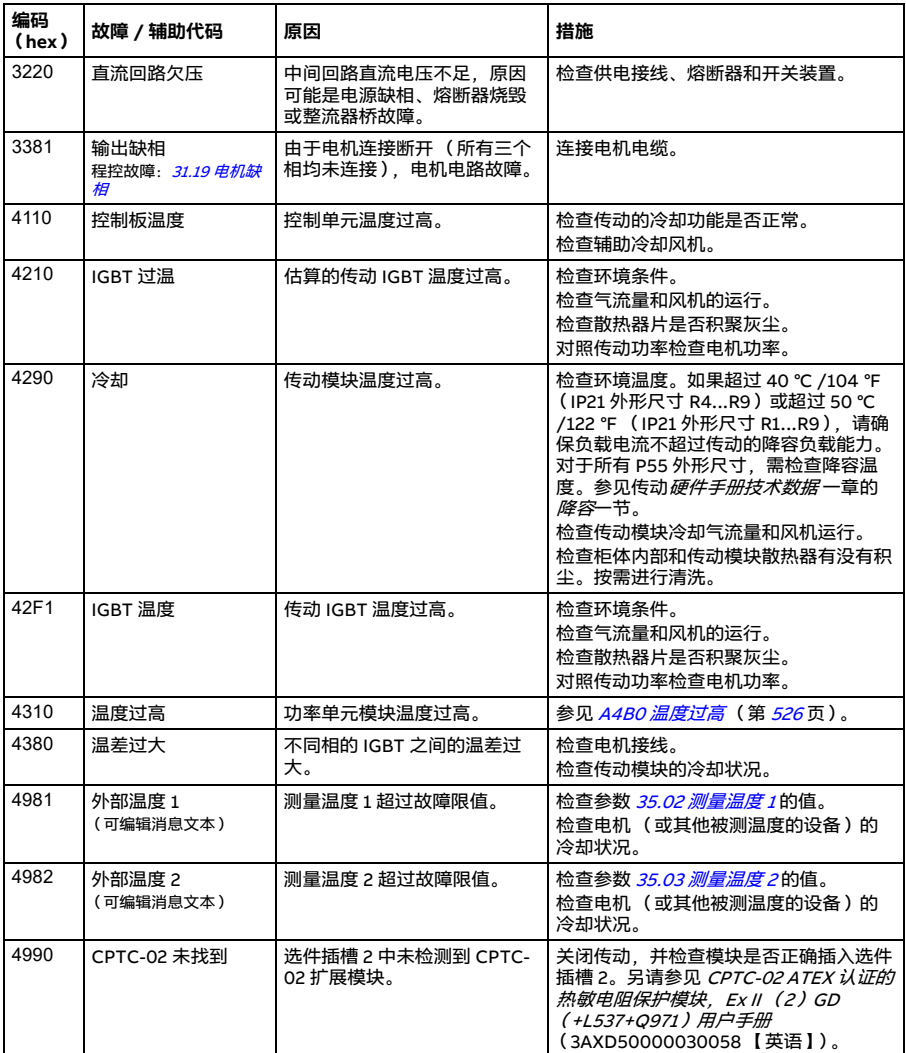
<span id="page-540-1"></span><span id="page-540-0"></span>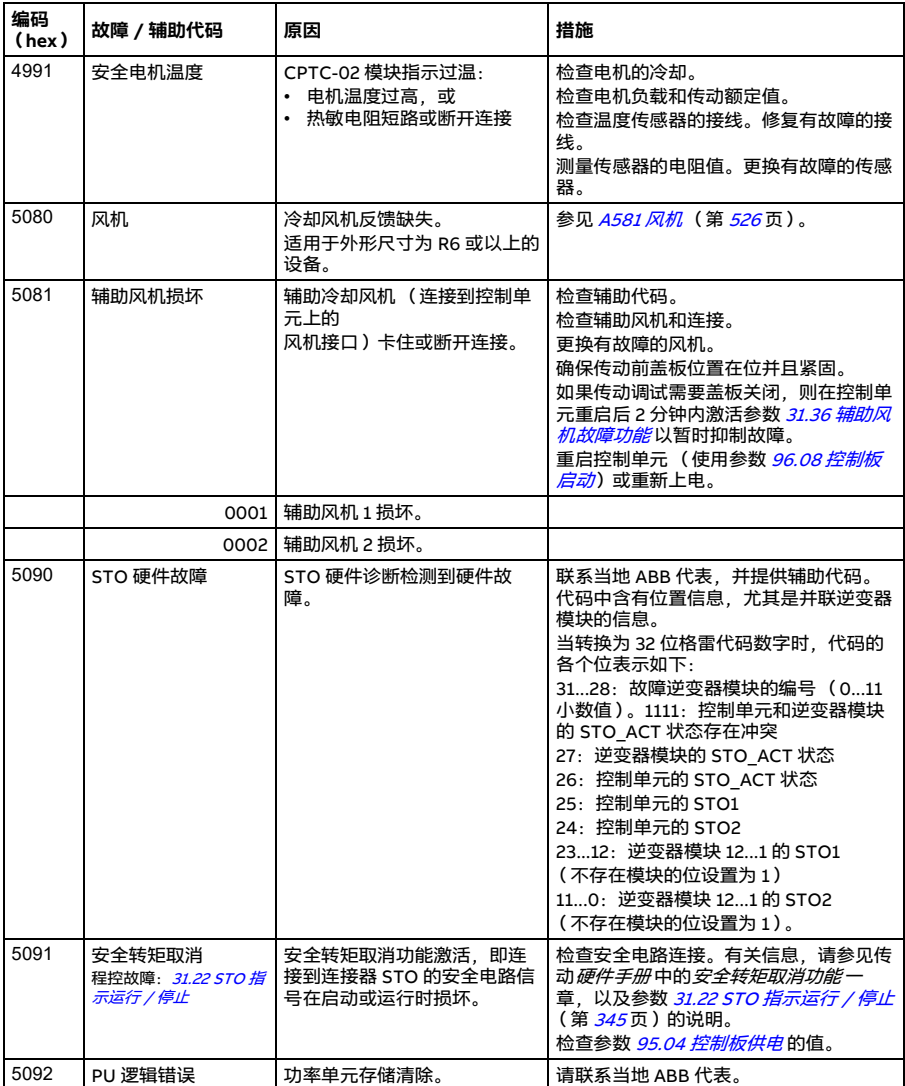

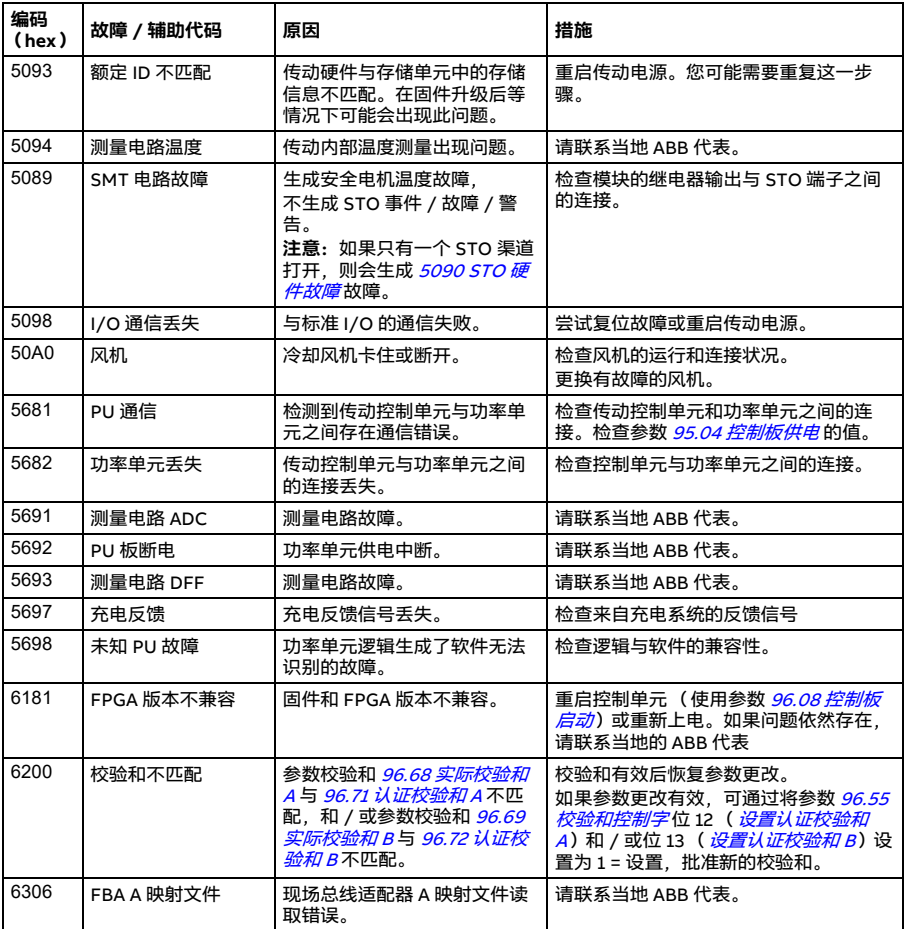

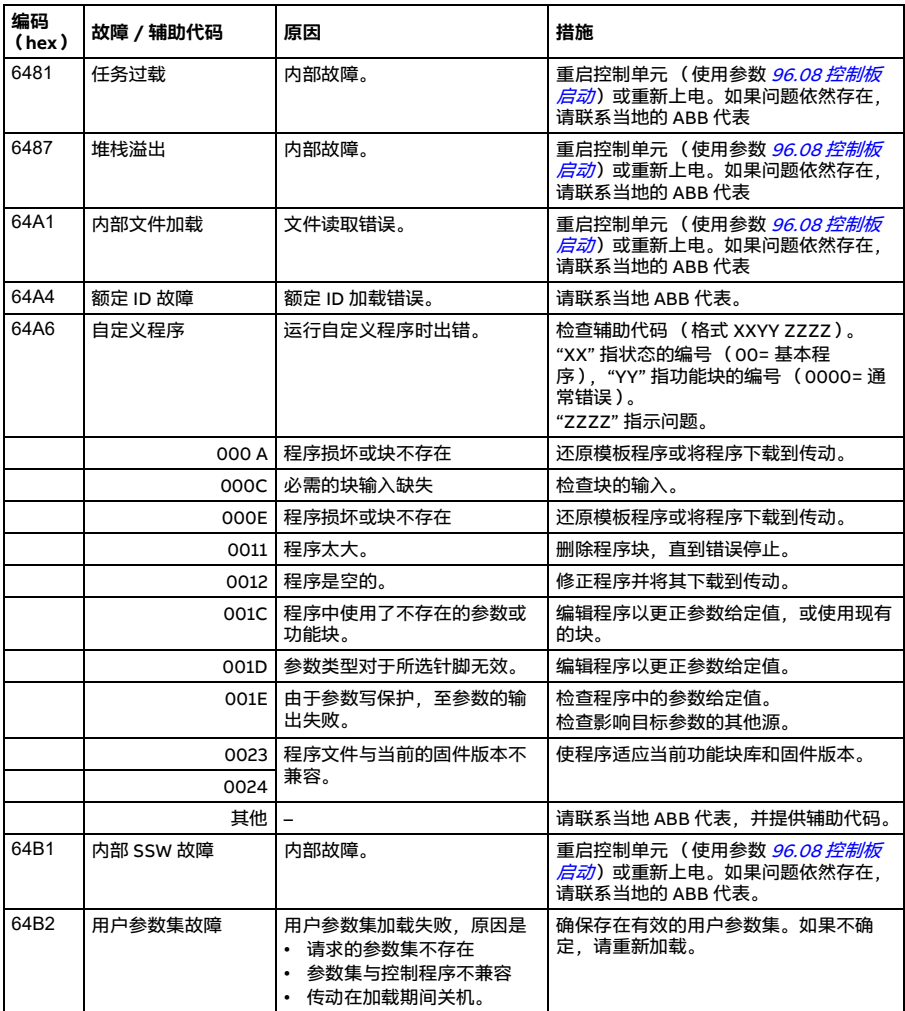

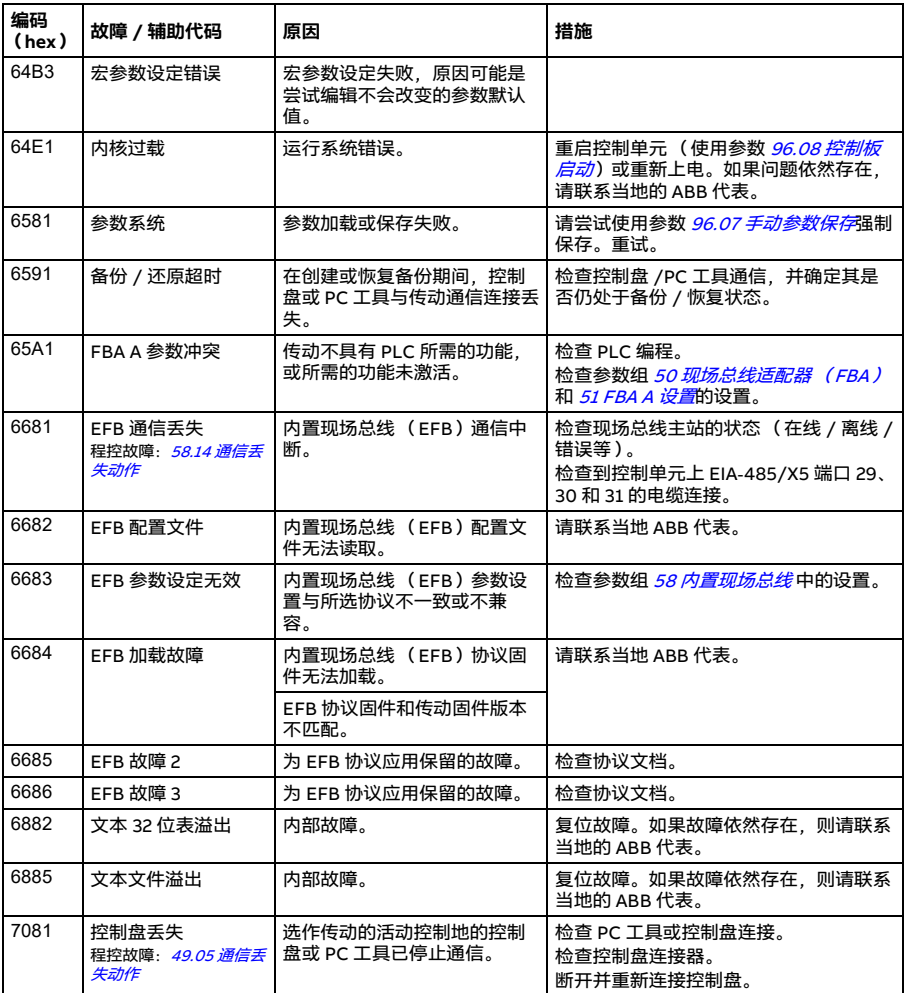

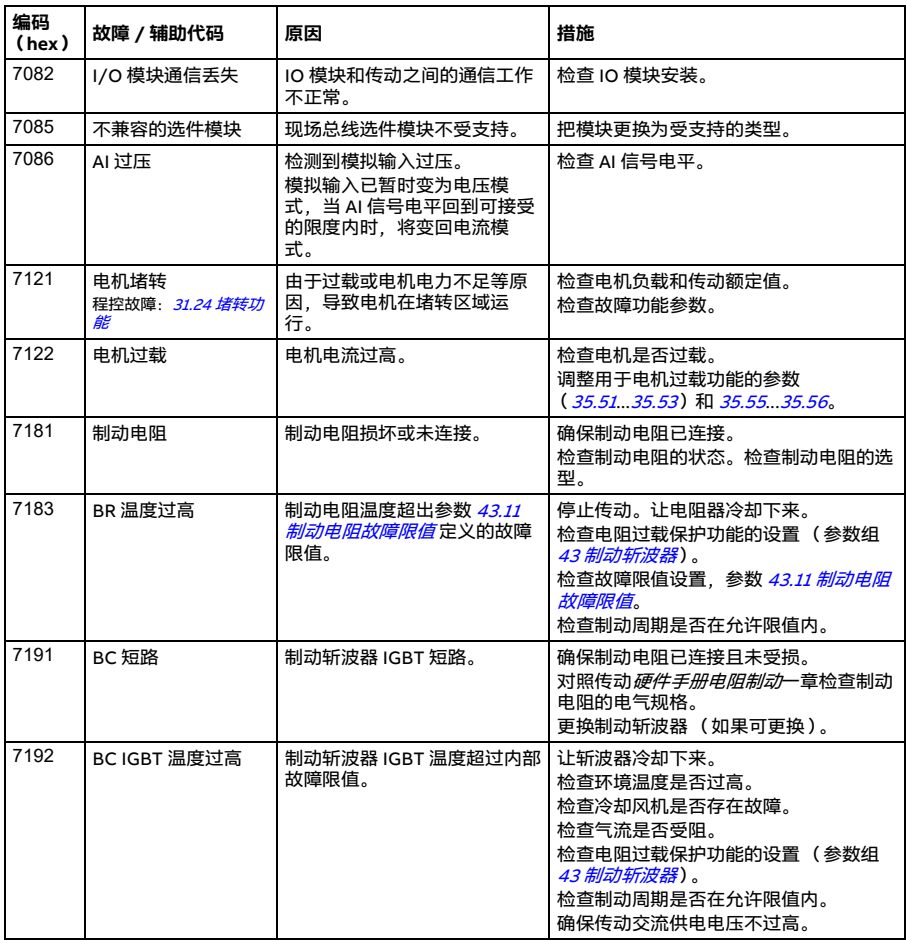

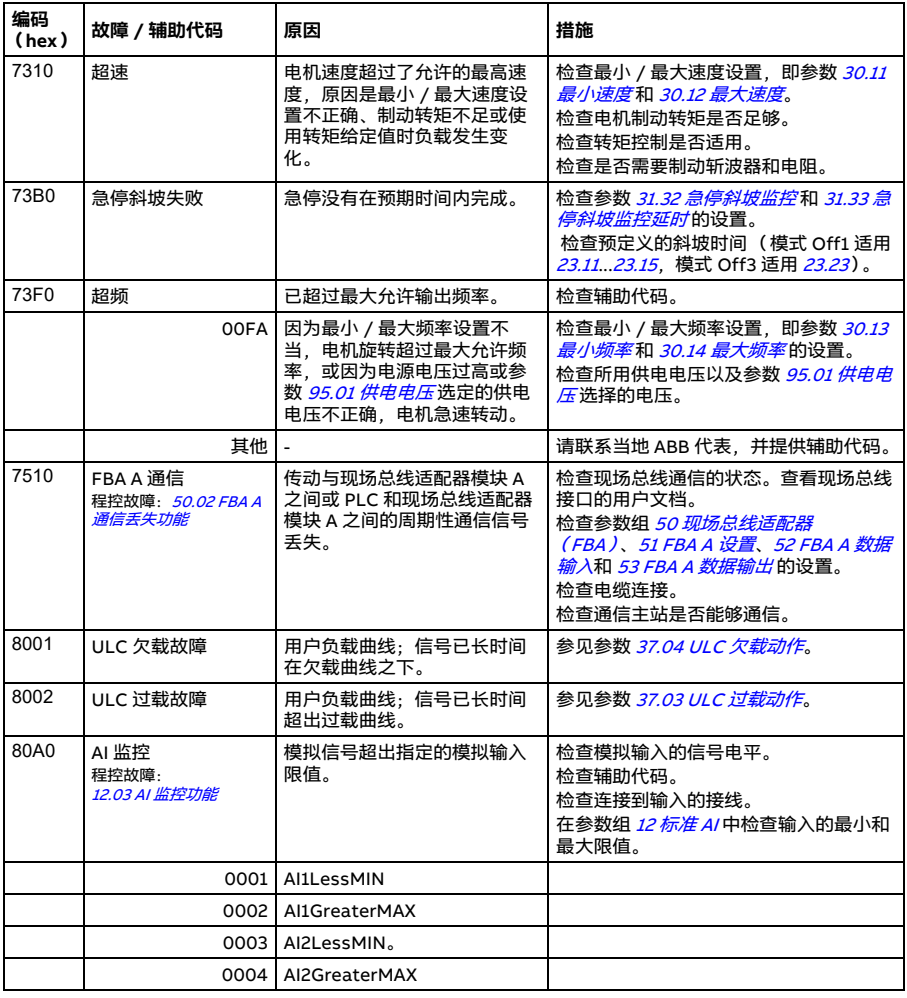

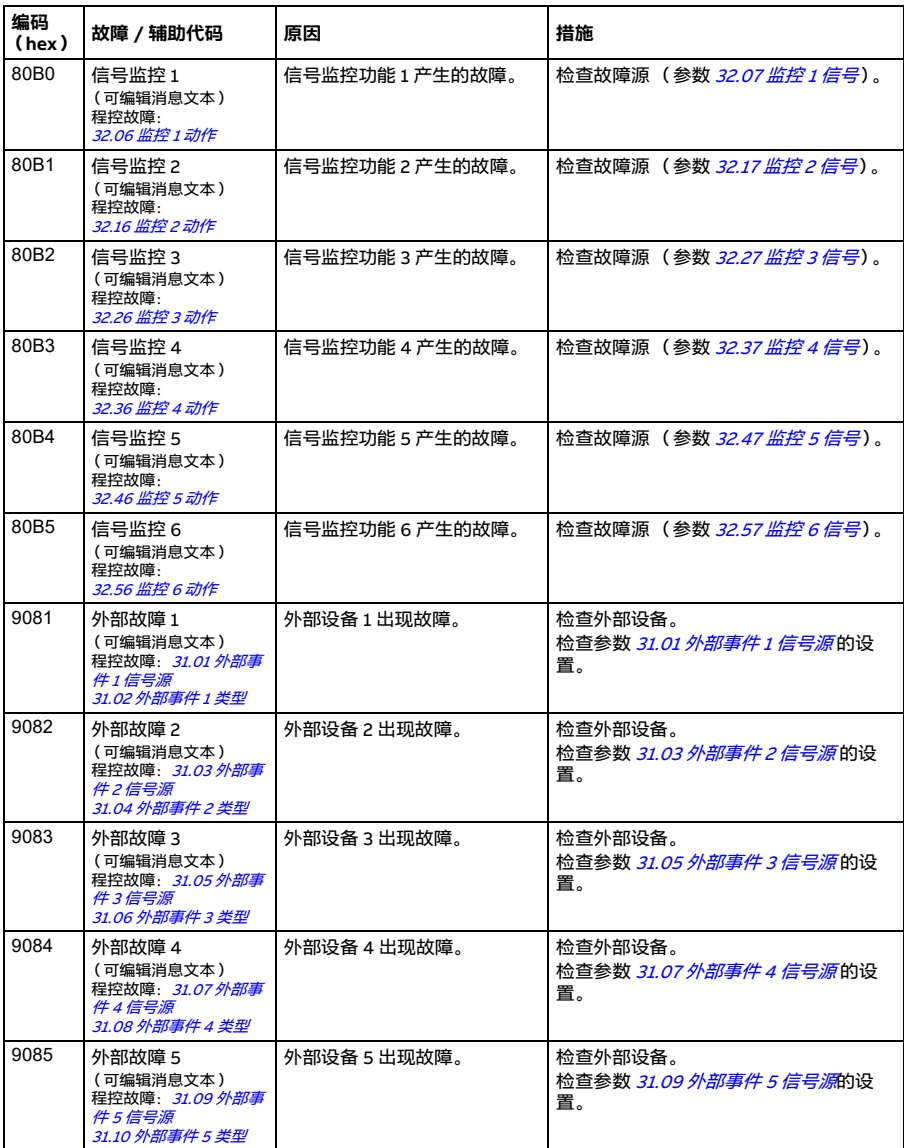

#### *548* 故障跟踪

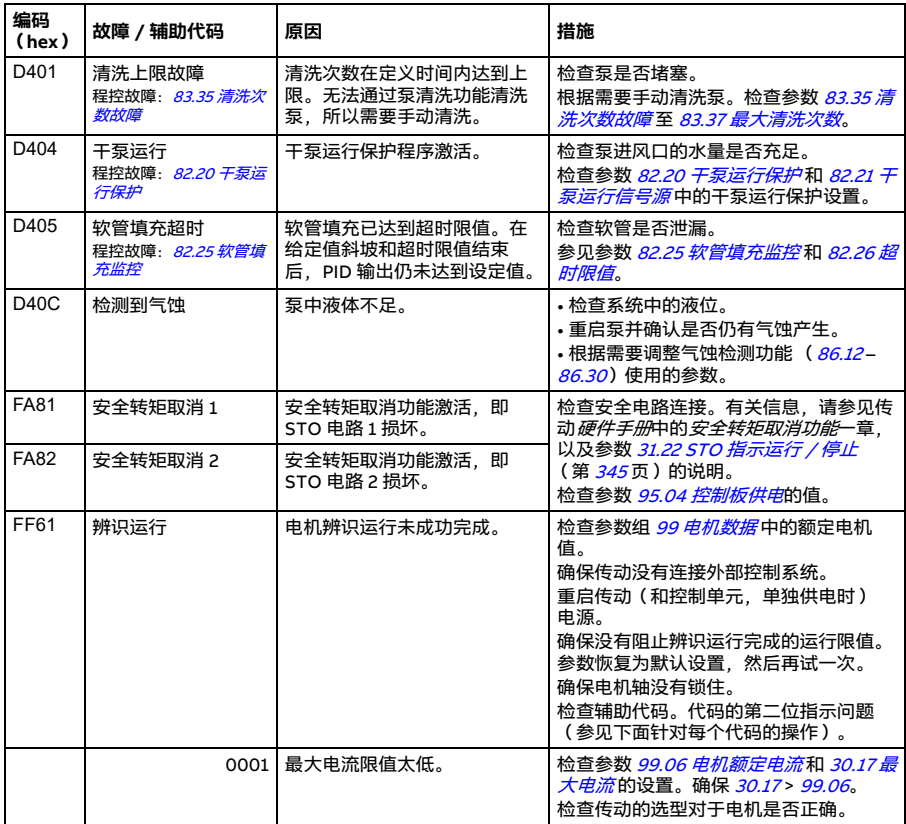

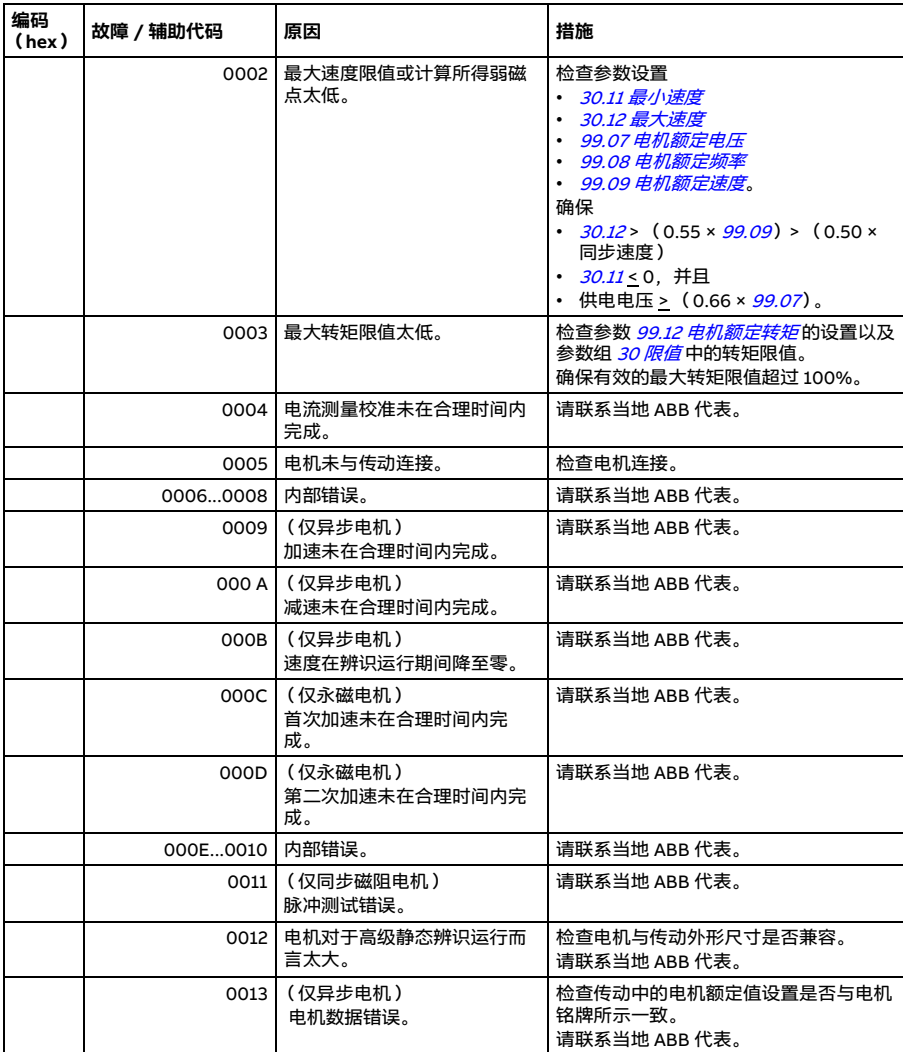

#### *550* 故障跟踪

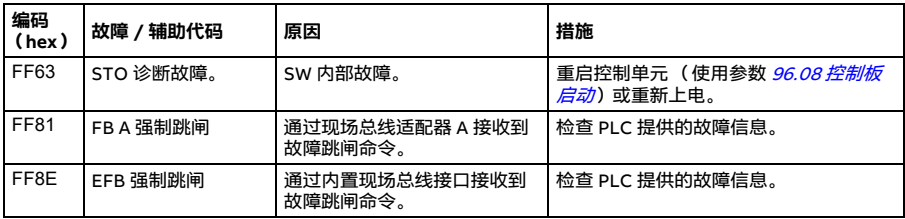

# 10

# **通过内置现场总线接口控制 (EFB)**

# **本章内容**

本章介绍了外部设备通过内置现场总线通信接口,使用通信网络 (现场总线)对传动 进行控制的方法。

# **系统概述**

传动可通过通信链路,使用现场总线适配器或内置现场总线接口连接到外部控制系 统。

内置现场总线接口支持 Modbus RTU 协议。传动控制程序可在 10 毫秒内处理 10 个 Modbus 寄存器。例如,传动收到读取 20 个寄存器的请求后,将在 22 ms 内开始响 应,其中 20 ms 用于处理请求,多出的 2 ms 用于处理总线。实际响应时间还受其他 因素影响,如波特率 (传动中的参数设置)。

可将传动设置为通过现场总线接口接收所有控制信息,也可以在内置现场总线接口和 其他可用源 (例如数字和模拟输入)之间分配控制。

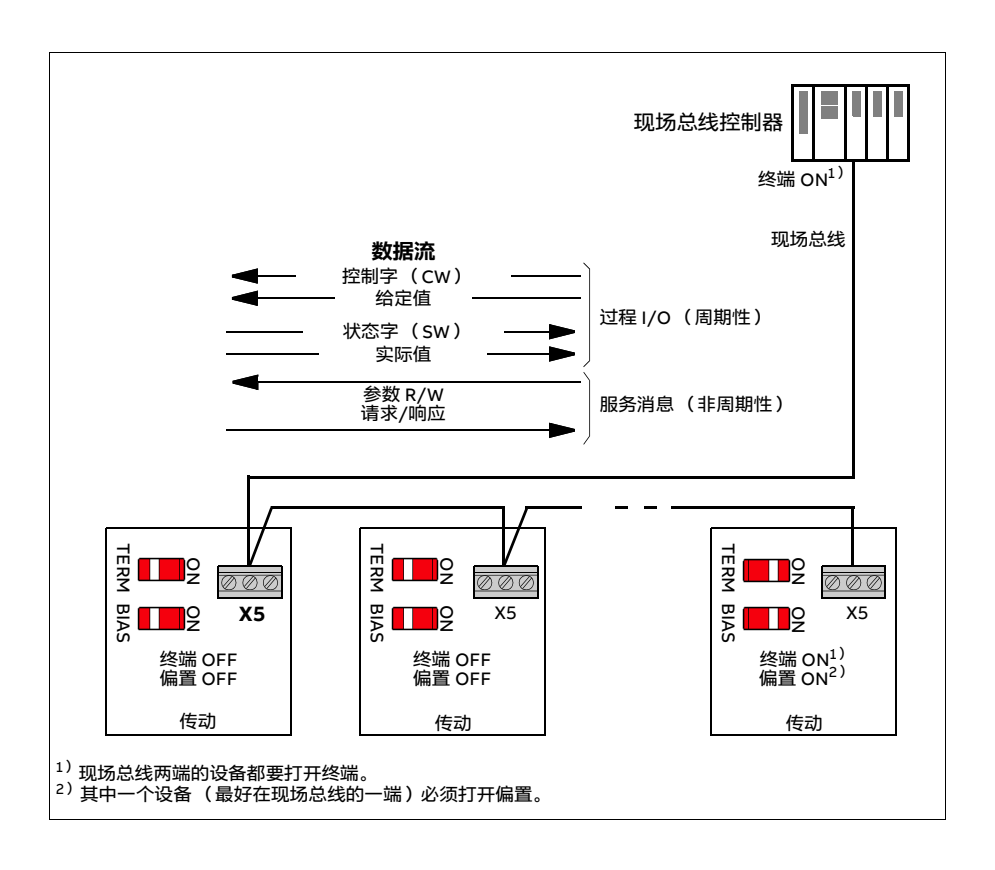

# **将传动连接到现场总线**

将传动控制单元上的端子排 X5 连接到现场总线。连接图如下所示。

最好使用三根导线和一个屏蔽层进行连接。

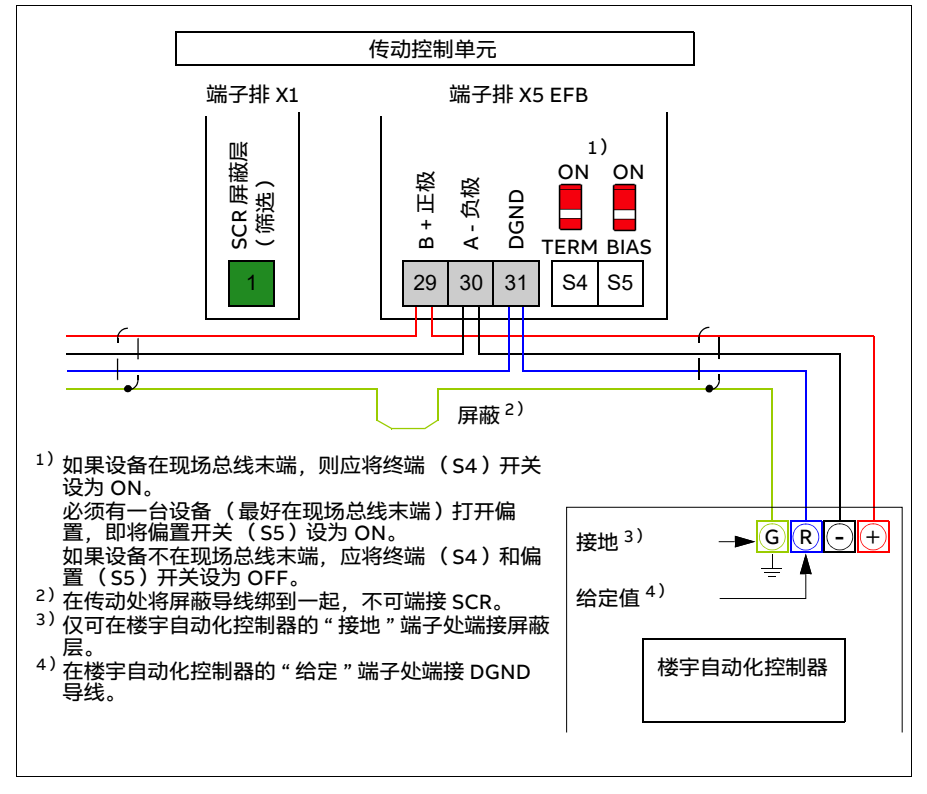

# **设置内置现场总线通信接口**

使用下表所示的参数,为传动设置内置现场总线通信。**现场总线控制设置**列提供了要 使用的值或默认值。**功能 / 信息**列提供了参数说明。

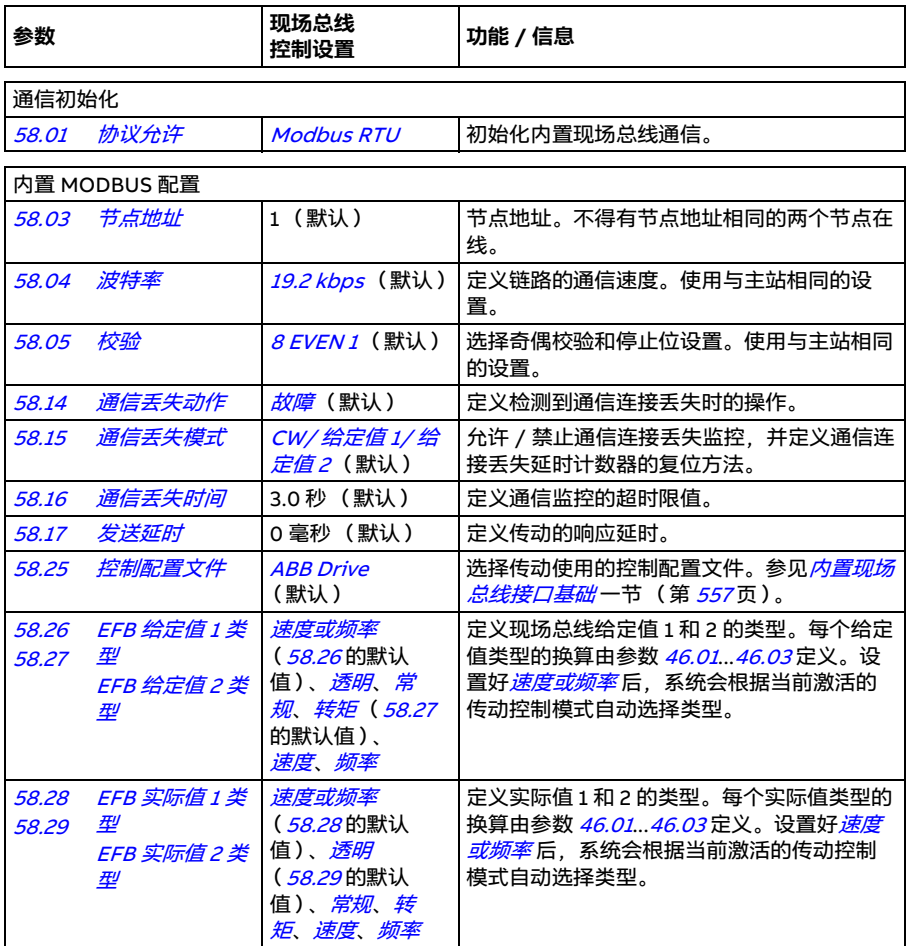

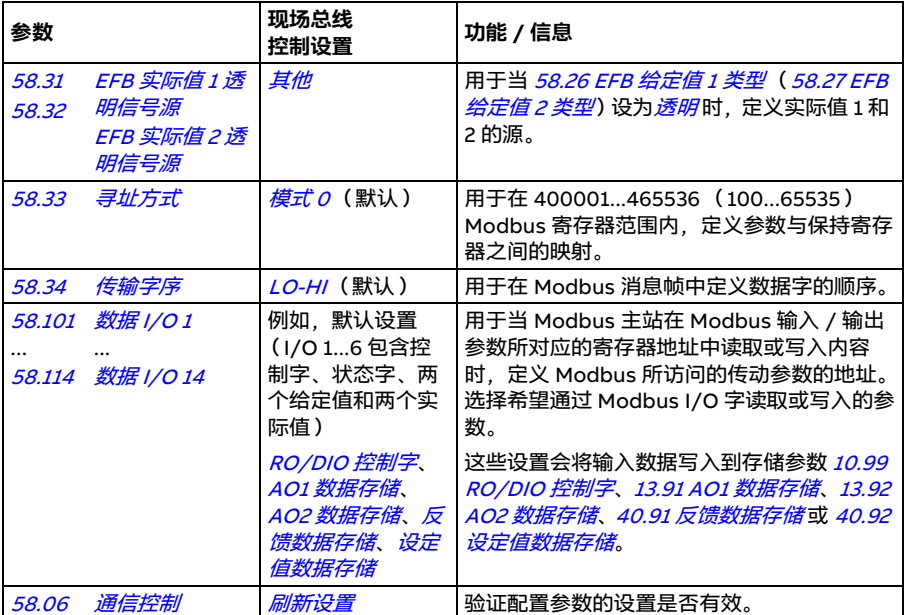

新设置将在传动下次上电时或通过参数 *[58.06](#page-426-3) [通信控制](#page-426-4)( [刷新设置](#page-426-5)*)验证后生效。

# **设置传动控制参数**

设置好内置现场总线接口后,检查并调整下表列出的传动控制参数。**现场总线控制设 置**列给出了当内置现场总线信号是特定传动控制信号所需的源或目标时会用到的值。 **功能 / 信息**列提供了参数说明。

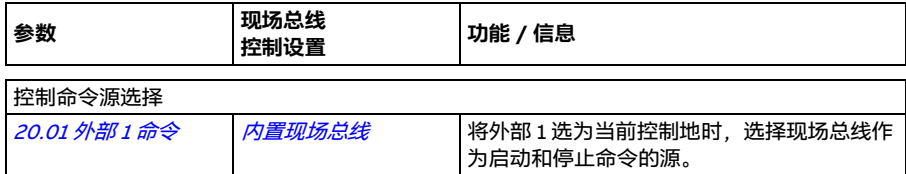

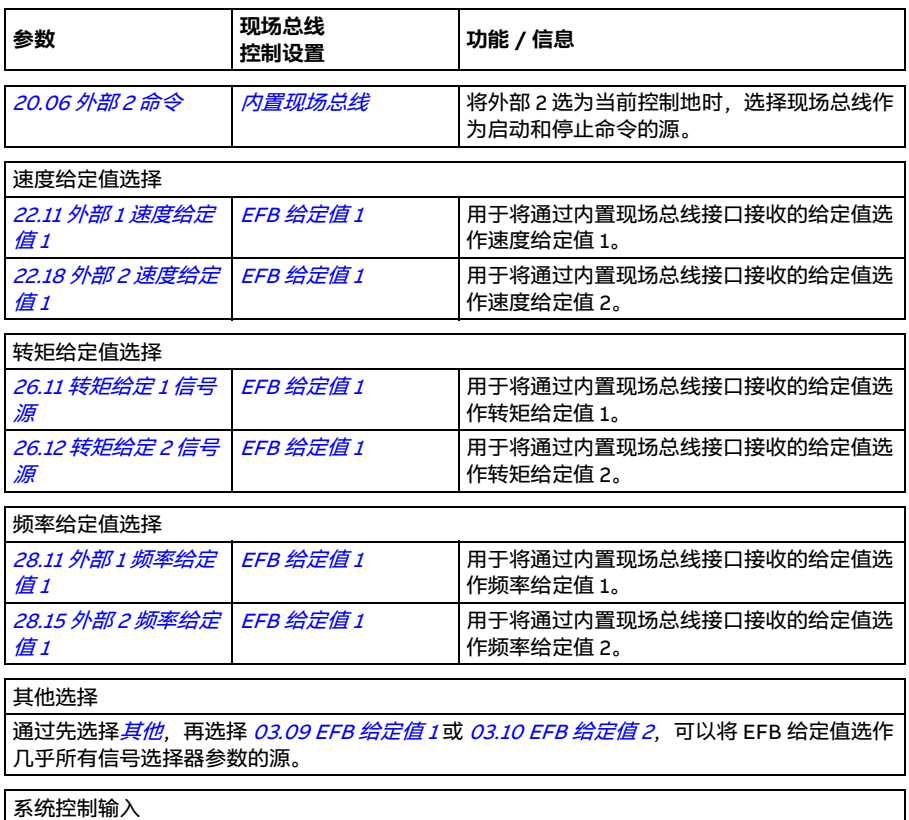

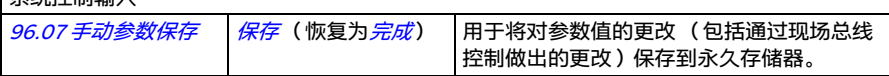

### <span id="page-556-0"></span>**内置现场总线接口基础**

现场总线系统与传动之间的周期性通信由 16 位或 32 位数据字 (含透明控制配置文 件)组成。

下图给出了内置现场总线接口的运行原理。在周期性通信中传输的信号在下图后面还 有进一步的说明。

现场总线网络

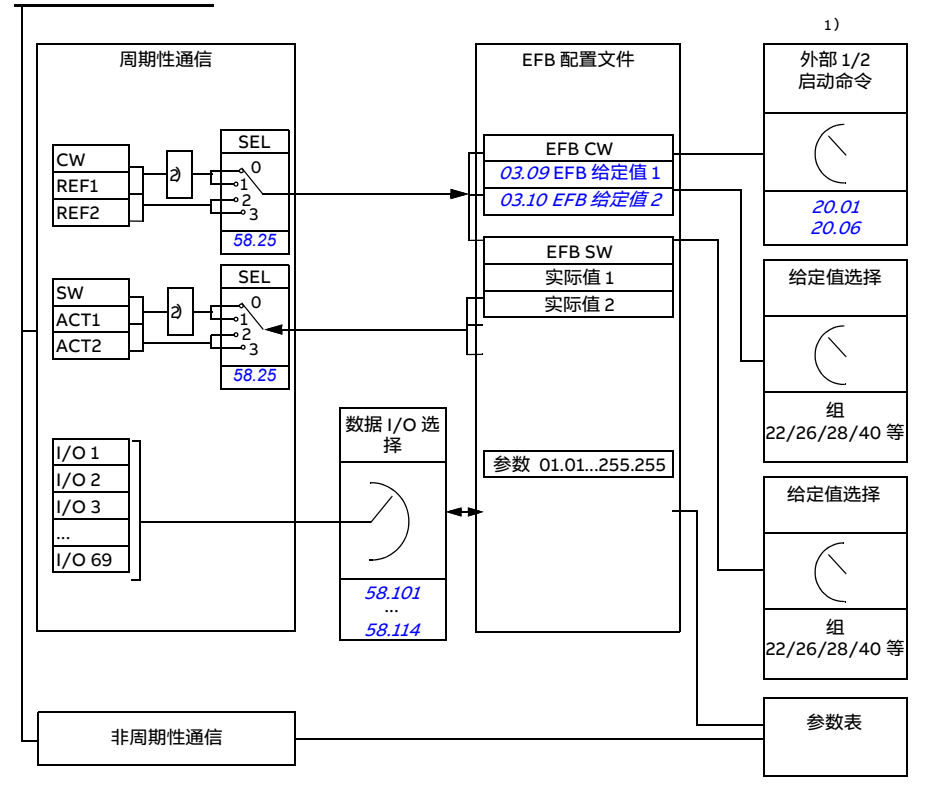

1)另请参见可通过现场总线控制的其他参数。

2)将参数 [58.25](#page-429-0) [控制配置文件](#page-429-1)设为 [ABB Drive](#page-429-2)时, 需进行数据转换。参见*[关于控制配置文件](#page-559-0)*一节 (第 [560](#page-559-0) 页)。

#### **控制字和状态字**

控制字(CW)是 16 位或 32 位打包布尔字。控制字是通过现场总线系统控制传动的主 要方式。CW 由现场总线控制器发给传动。通过传动参数,用户将 EFB CW 选择作为传 动控制命令的源(例如启动 / 停止、急停、外部控制地 1/2 之间的选择或故障复位)。 传动根据 CW 的位代码指令在各个状态之间切换。

现场总线 CW 被原样写入传动,或数据被转换。参见*[关于控制配置文件](#page-559-0)一*节(第 *[560](#page-559-0)* 页)。

现场总线状态字(SW)是 16 位或 32 位打包布尔字。其中包含从传动到现场总线控制 器的状态信息。传动 SW 将按原样或经过数据转换后写入现场总线 SW。参见*[关于控制](#page-559-0) [配置文件](#page-559-0)一*节 (第 [560](#page-559-0)页)。

#### **■ 给定值**

EFB 给定值 1 和 2 为 16 位或 32 位有符号整数型。每个给定字的内容几乎可用作所有 信号的源,例如速度、频率、转矩或过程给定值。在内置现场总线通信中,给定值 1 和 2 分别通过 *[03.09](#page-219-0) [EFB 给定值 1](#page-219-1)* 和 *[03.10](#page-219-2) [EFB 给定值 2](#page-219-3)* 显示出来。 给定值是否要换算取 决于 *[58.26](#page-429-3) [EFB 给定值 1 类型](#page-429-5)* 和 *[58.27](#page-429-4) [EFB 给定值 2 类型](#page-429-6)* 的设置。参见*[关于控制配置](#page-559-0)*  $\chi$ 件一节(第 [560](#page-559-0)页)。

#### **实际值**

现场总线实际信号 ( ACT1 和 ACT2 ) 是 16 位或 32 位有符号整数型。它们将选择的传 动参数值从传动传输到主站。实际值是否要换算取决于 [58.28](#page-429-13) EEB 实际值 1 类型和 [58.29](#page-429-14) [EFB 实际值 2 类型](#page-429-16)的设置。参见*[关于控制配置文件](#page-559-0)一*节(第 [560](#page-559-0)页)。

#### **数据输入 / 输出**

数据输入 / 输出为 16 位或 32 位字, 包含所选的传动参数值。参数 [58.101](#page-430-10) [数据 I/O 1](#page-430-11) ... *[58.114](#page-432-0) [数据 I/O 14](#page-432-1)* 定义了主站读取 (输入 )或写入 (输出 )数据的地址。

#### **■ 寄存器寻址**

用于访问保持寄存器的 Modbus 寻址空间字长为 16 位。这使得 Modbus 协议支持多 达 65536 个保持寄存器的地址。

过去, Modbus 主站设备使用 40001 至 49999 的 5 位十进制地址来进行保持寄存器 的寻址。当时,保持寄存器的数量限制被限制为 5 位十进制数的 9999 个。

现代 Modbus 主站设备通常支持访问所有 65536 个 Modbus 保持寄存器。其中一种 方法是使用从 400001 到 465536 的 6 位十进制地址进行访问。本手册使用 6 位十进 制寻址来代表 Modbus 保持寄存器地址。

限于 5 位十进制寻址的 Modbus 主站设备仍可使用从 40001 到 49999 的 5 位十进制 地址来访问从 400001 到 409999 的寄存器。这些主站无法访问寄存器 410000- 465536。

参见参数 [58.33](#page-430-4) [寻址方式](#page-430-5)。

**注意:**无法使用 5 位寄存器数字访问 32 位参数的寄存器地址。

# <span id="page-559-0"></span>**关于控制配置文件**

控制配置文件定义了传动与现场总线主站之间的数据传输规则,例如:

- 是否转换打包的布尔字以及转换方法
- 是否对信号值进行换算及方法
- 传动寄存器地址与现场总线主站之间的映射方式。

您可根据两个配置文件之一配置传动以接收和发送消息:

- [ABB Drive](#page-429-2)
- [DCU 配置文件](#page-429-22)。

对于 ABB Drive 配置文件, 传动的内置现场总线接口将现场总线数据转换为传动中使 用的原生数据 (或反向转换)。DCU 配置文件不涉及数据转换或换算。下表显示了配 置文件选择的效果。

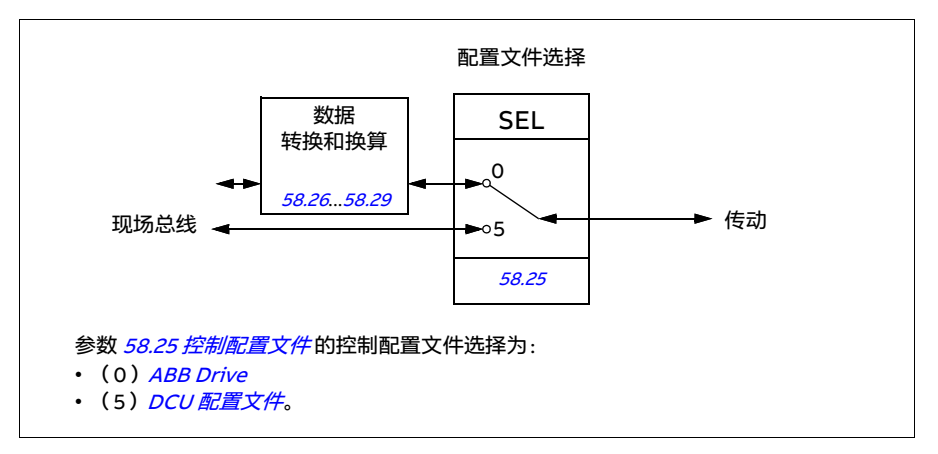

# **控制字**

#### <span id="page-560-0"></span>**ABB Drive 配置文件的控制字**

下表显示了 ABB Drive 控制配置文件中现场总线控制字内容。内置现场总线接口会将 这个控制字转换成传动中使用的形式。大写黑体字表示 [ABB Drive 配置文件的状态转](#page-567-0) *[换图](#page-567-0)* **(第 [568](#page-567-0)页) 中所示状态。** 

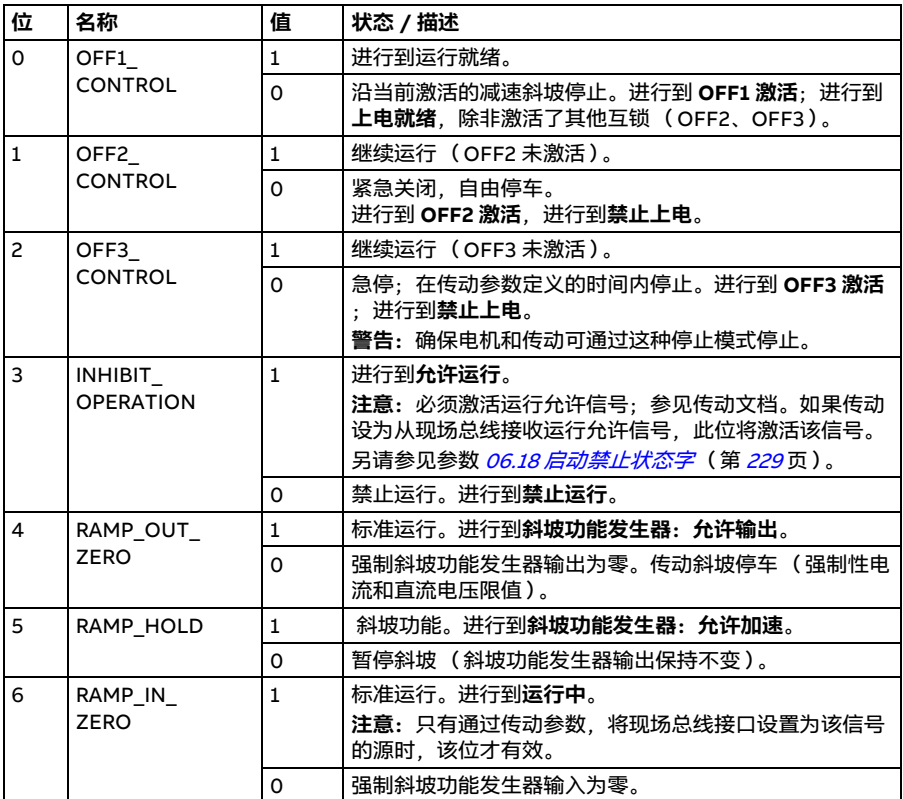

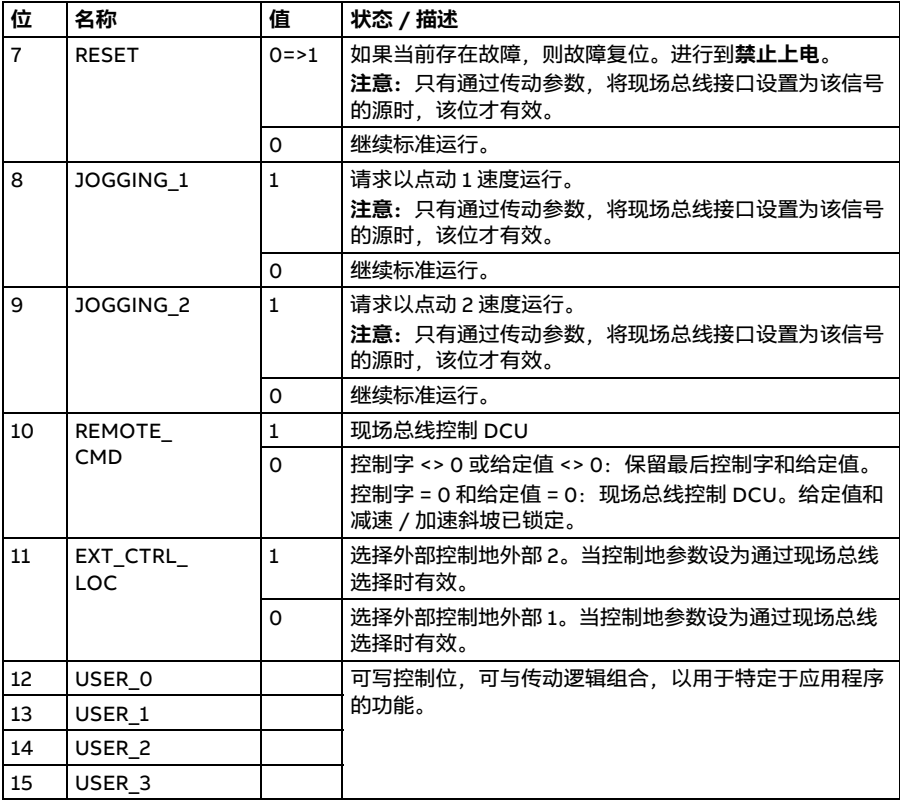

#### <span id="page-561-0"></span>**DCU 配置文件的控制字**

内置现场总线接口按原样将现场总线控制字写入传动控制字位 0 到 15。传动控制字的 第 16 至 32 位未使用。

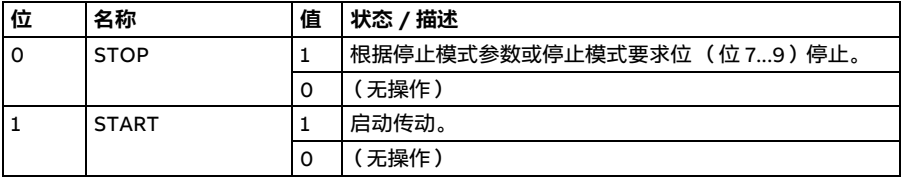

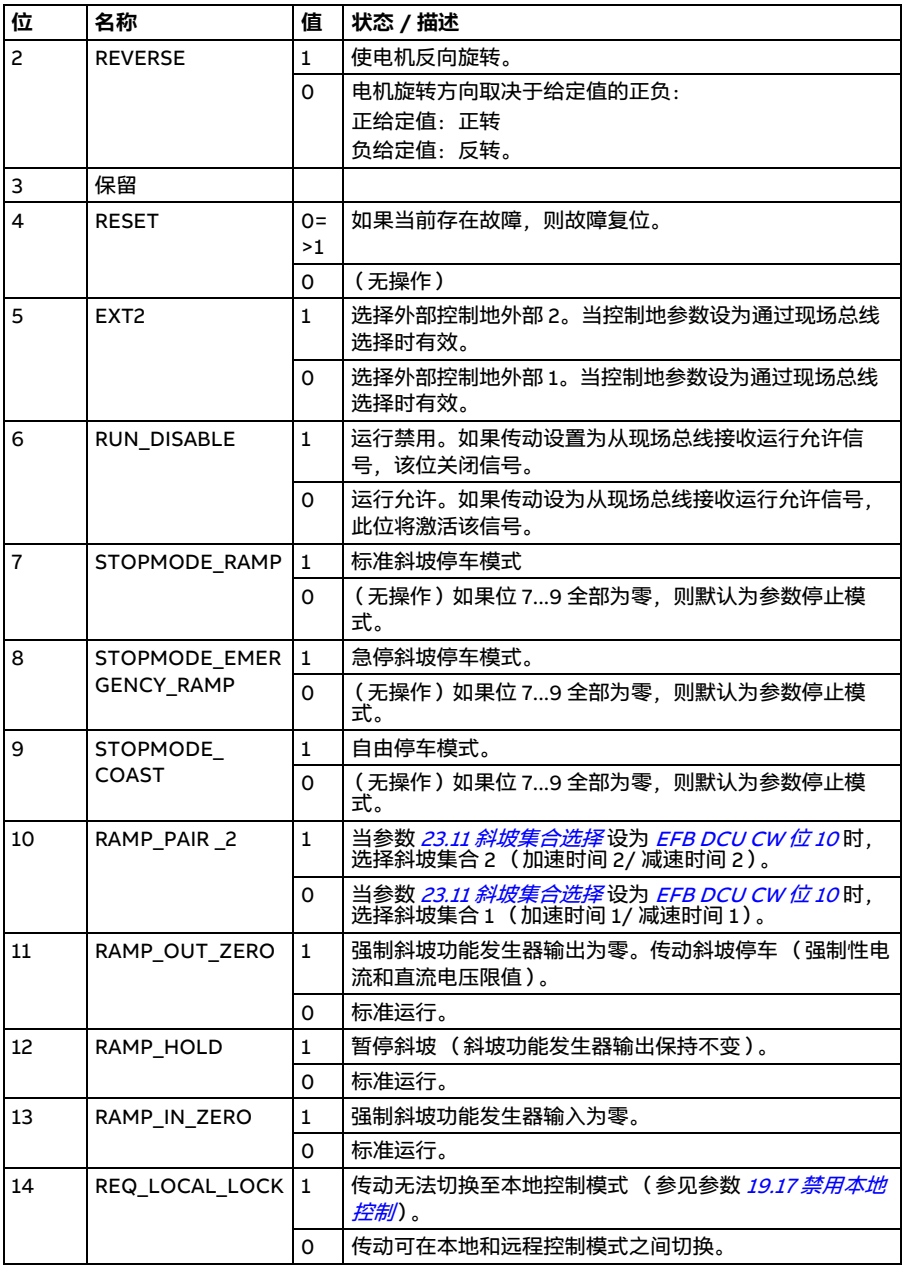

#### *564* 通过内置现场总线接口控制(EFB)

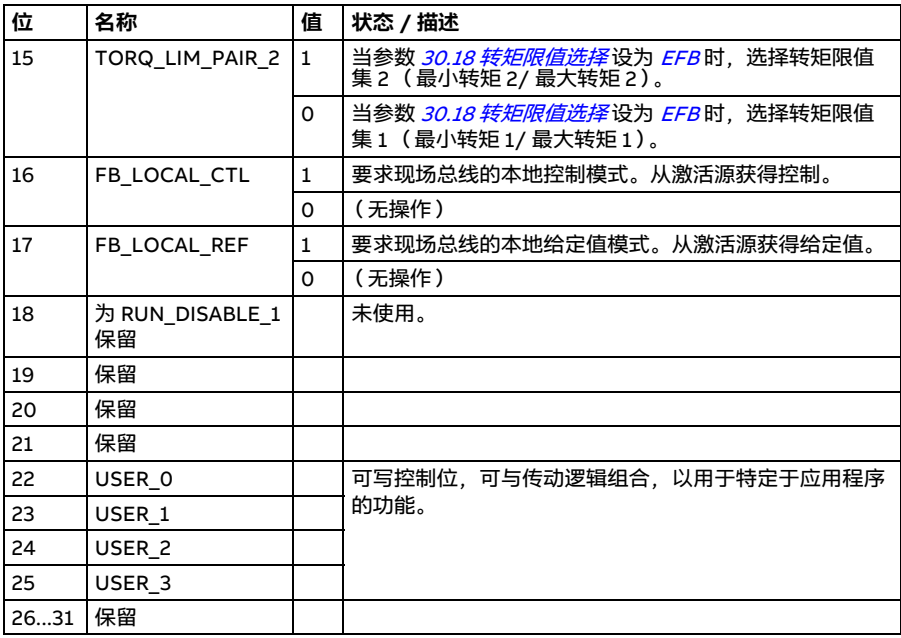

# **状态字**

#### <span id="page-564-0"></span>**ABB Drive 配置文件的状态字**

下表显示了 ABB Drive 控制配置文件的现场总线状态字。内置现场总线接口会把传动 状态字转换为此格式供现场总线使用。大写黑体字表示 [ABB Drive 配置文件的状态转](#page-567-0) *[换图](#page-567-0)* **(第 [568](#page-567-0)页) 中所示状态。** 

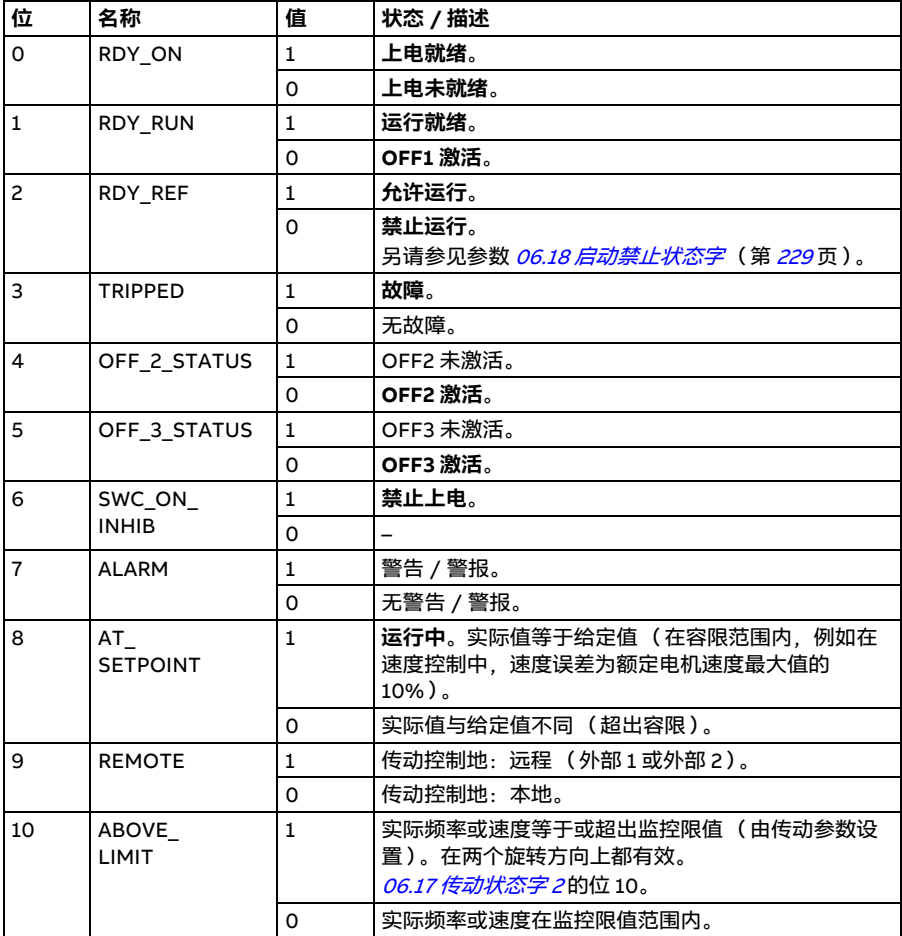

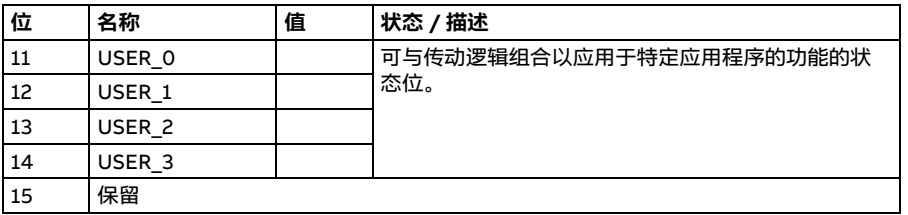

## <span id="page-565-0"></span>**DCU 配置文件的状态字**

内置现场总线接口将传动状态字位 0 到 15 照原样写入现场总线状态字。传动状态字位 16 至 32 未使用。

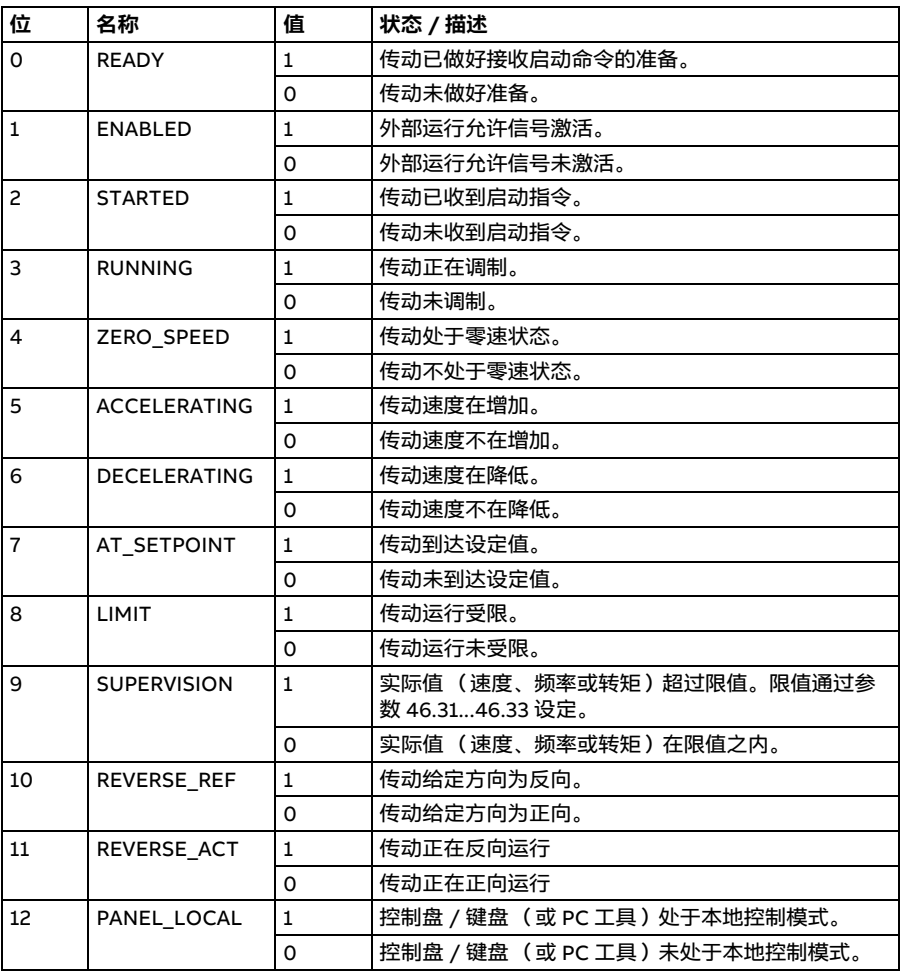

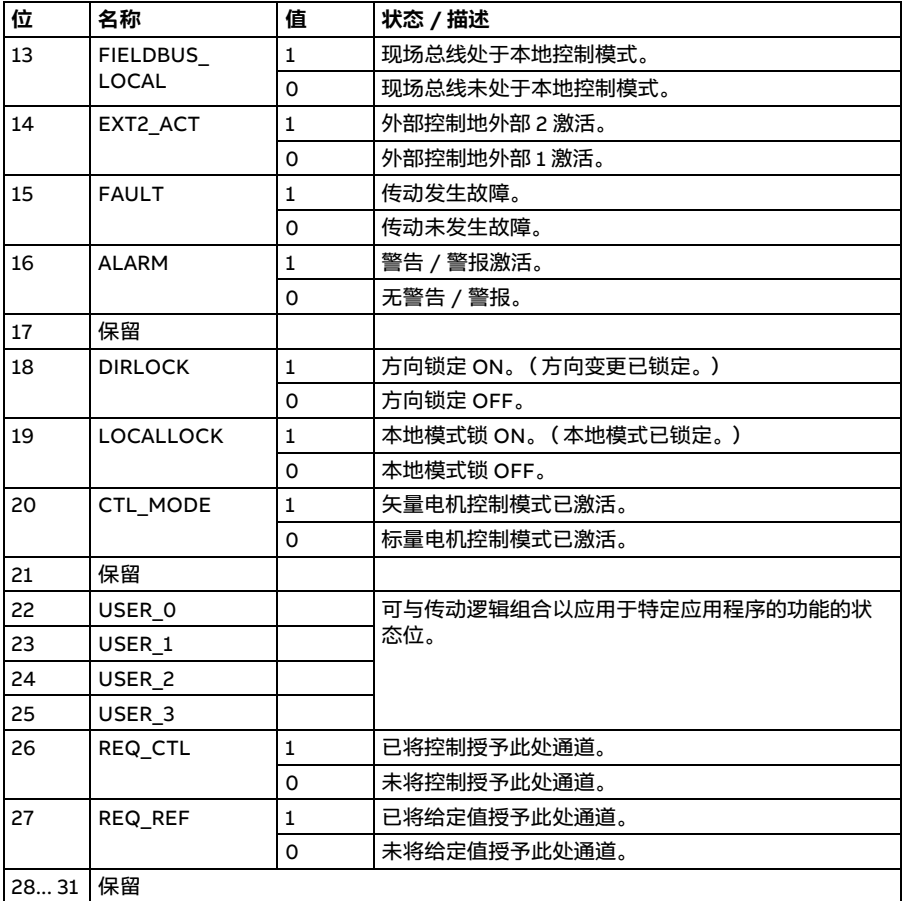

# **状态转换图**

#### <span id="page-567-0"></span>**ABB Drive 配置文件的状态转换图**

下表显示了传动使用 ABB Drive 配置文件, 并且接受来自内置现场总线接口的控制字 命令时,传动中的状态转换。大写文本表示现场总线控制字和状态字表中使用的状态。 参见第 [561](#page-560-0) 页的 [ABB Drive 配置文件的控制字](#page-560-0) 一节和第 [565](#page-564-0) 页的 [ABB Drive 配置文件](#page-564-0) [的状态字](#page-564-0)一节。

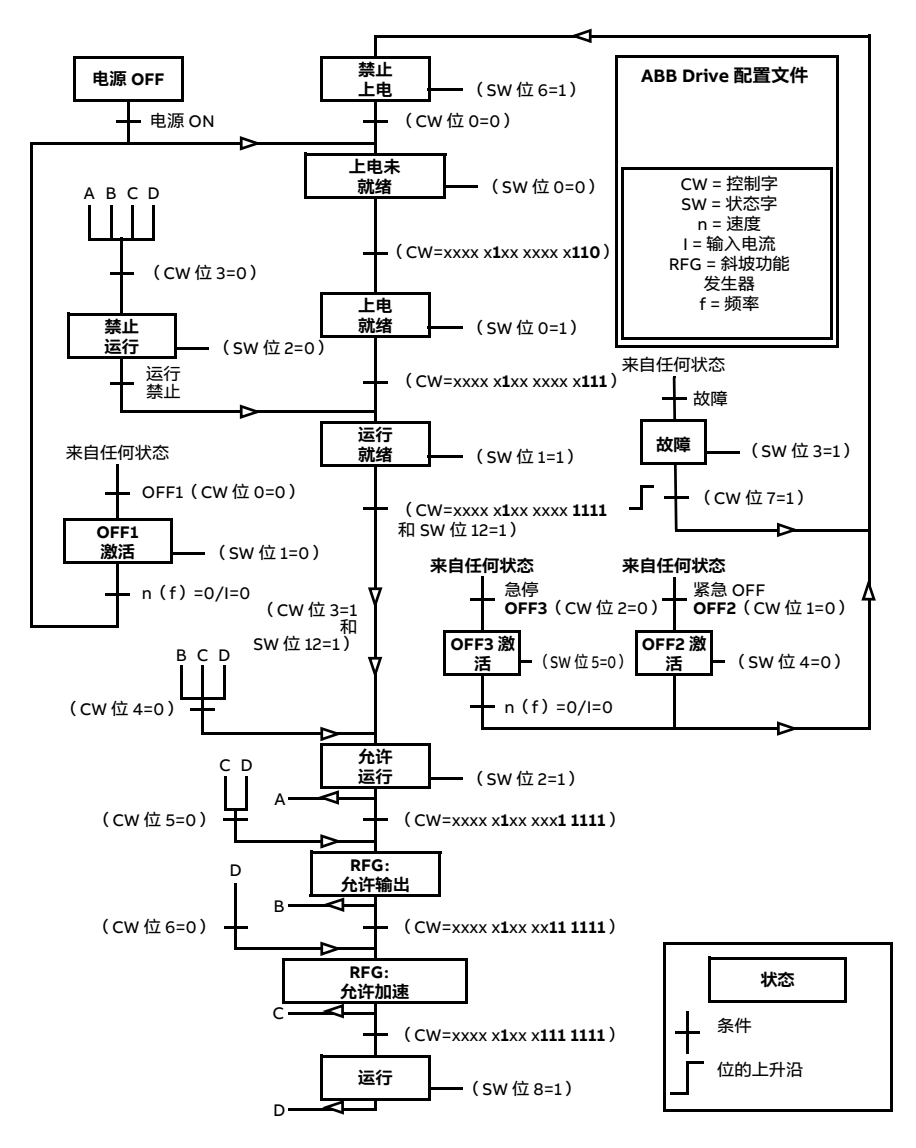

#### 启动:

- 1142 (476h) → 上电未就绪
- 如果 MSW 位 0 = 1, 则
	- 1143 (477h) → 上电就绪 (已停止)
	- 1151 (47Fh) → 运行 (正在运行)

*570* 通过内置现场总线接口控制(EFB)

停止:

- 1143 (477h) = 根据 [21.03](#page-288-0) [停止模式](#page-288-1)停止 (首选)
- 1150 (47Eh)= OFF1 斜坡停车 (注意:无间断斜坡停车)

故障复位:

• MCW 位 7 的上升沿

在 STO 后启动:

• 如果 [31.22](#page-344-0) [STO 指示运行/停止](#page-344-1)不是处于"故障/故障"状态, 则在给出启动指令前, 检查 [06.18](#page-228-0) [启动禁止状态字](#page-228-1)位 7 STO 是否为 0。

# **给定值**

#### **ABB Drive 配置文件和 DCU 配置文件的给定值**

ABB Drive 配置文件支持两个给定值的使用:EFB 给定值 1 和 EFB 给定值 2。给定值为 16 位字,每个给定值都包含 1 个符号位和 15 位整数。负给定值通过计算对应正给定值 的二进制补码得出。

给定值按照参数 [46.01](#page-411-0)..[46.04](#page-412-1) 的定义讲行换算, 具体使用哪种换算取决于 [58.26](#page-429-3) [EFB](#page-429-5) [给定值 1 类型](#page-429-5)和 [58.27](#page-429-4) [EFB 给定值 2 类型](#page-429-6)的设置 (参见第 [430](#page-429-3)页)。

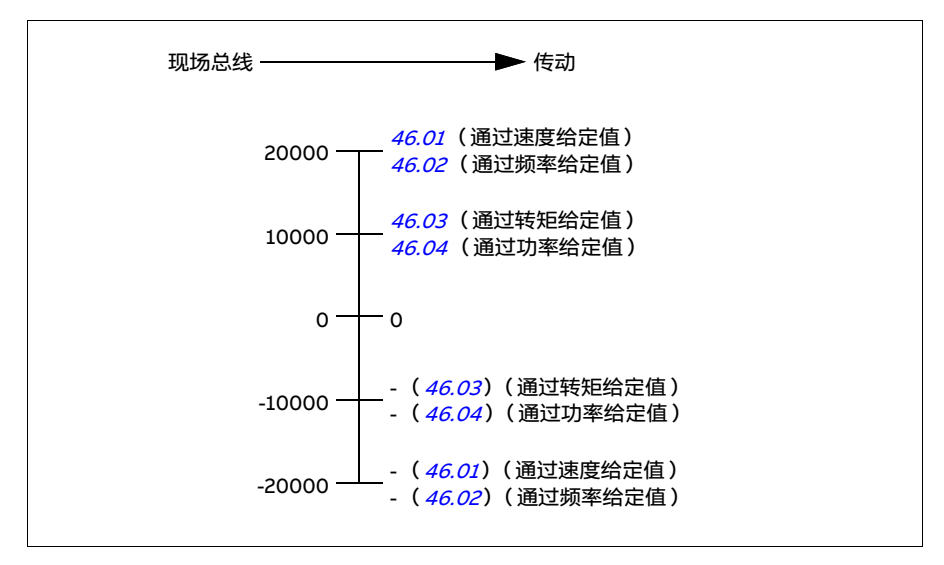

换算的给定值通过参数 [03.09](#page-219-0) [EFB 给定值 1](#page-219-1)和 [03.10](#page-219-2) [EFB 给定值 2](#page-219-3) 显示。

# **实际值**

#### **ABB Drive 配置文件和 DCU 配置文件的实际值**

ABB Drive 配置文件支持使用 ACT1 和 ACT2 两个现场总线实际值。实际值为 16 位字, 每个实际值都包含 1 个符号位和 15 位整数。负值通过计算对应正值的二进制补码得 出。

实际值按照参数 [46.01](#page-411-0)..[46.04](#page-412-1) 的定义讲行换算, 具体使用哪种换算取决于 [58.28](#page-429-13) FFB [实际值 1 类型](#page-429-15)和 [58.29](#page-429-14) [EFB 实际值 2 类型](#page-429-16)的设置 (参见第 [430](#page-429-13)页)。

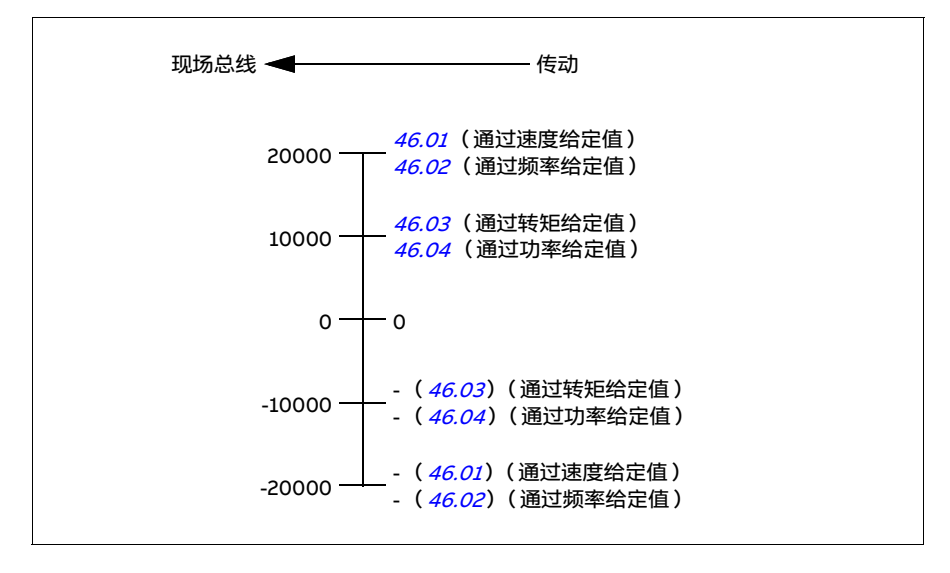

# **Modbus 保持寄存器地址**

#### **ABB Drive 配置文件和 DCU 配置文件的 Modbus 保持寄存器地址**

下表显示了用于 ABB Drive 配置文件的传动数据的默认 Modbus 保持寄存器地址。该 配置文件提供了和传动数据对应的 16 位寄存器地址。

**注意:**只能访问传动 32 位控制字和状态字中的 16 个最低有效位。

**注意:**如果 DCU 配置文件使用了 16 位控制 / 状态字,则 DCU 控制 / 状态字的第 16 至 32 位将不再使用。

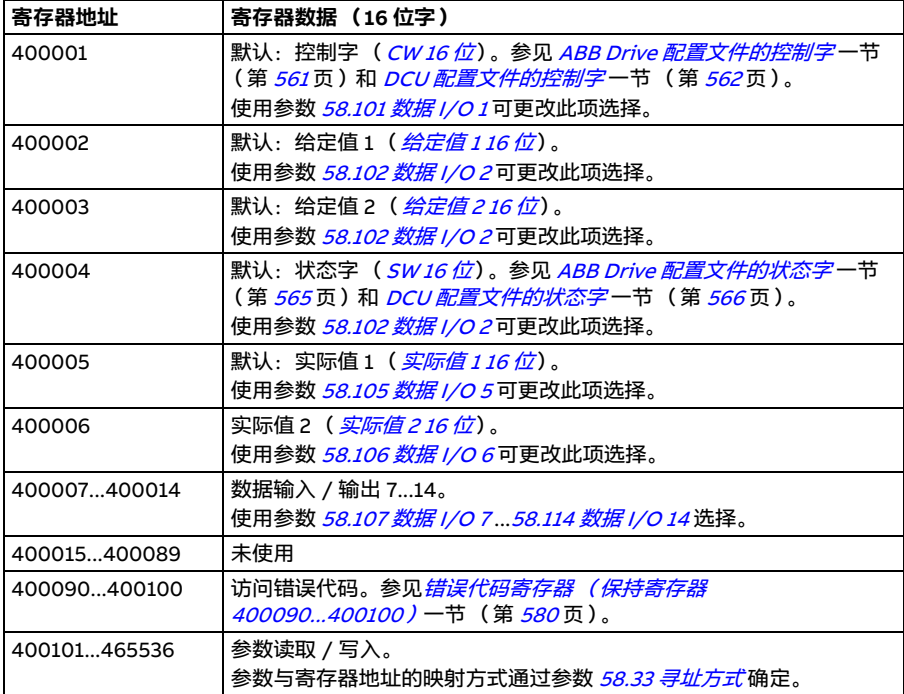

*574* 通过内置现场总线接口控制(EFB)

# **Modbus 功能代码**

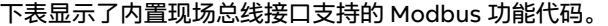

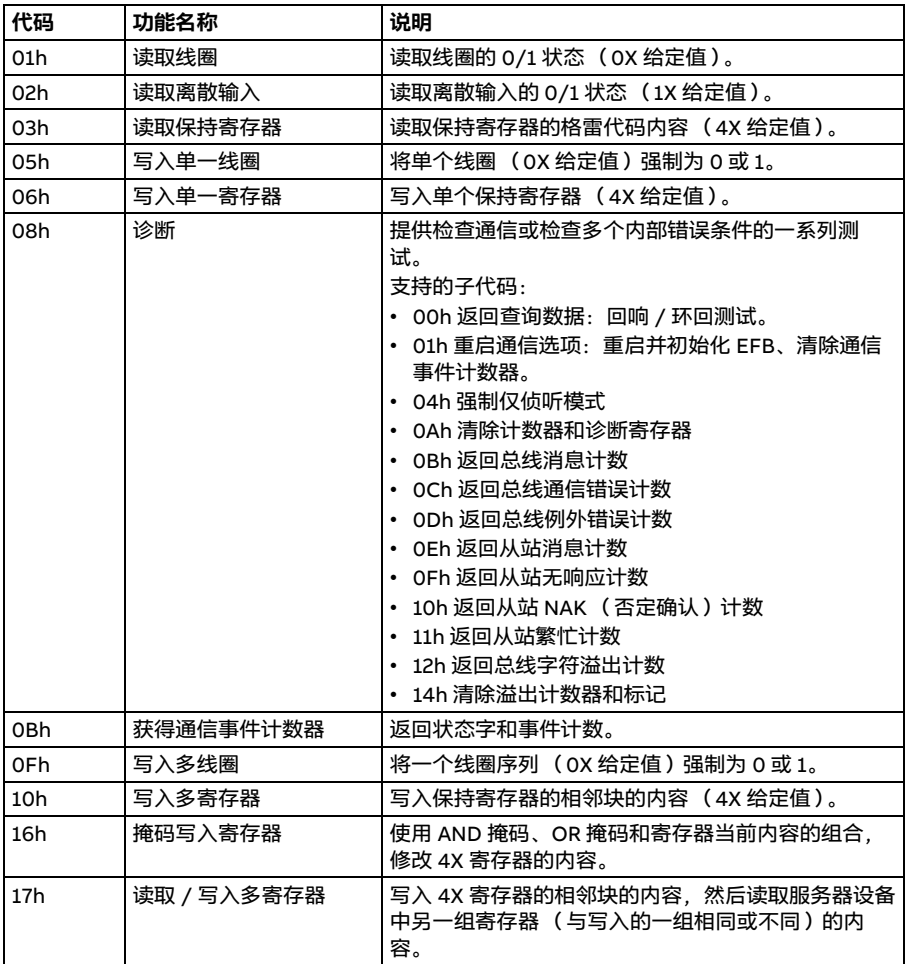

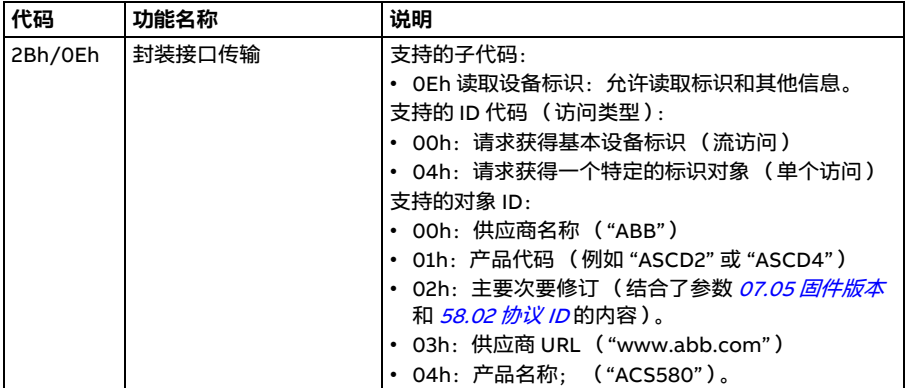

# **例外代码**

下表显示了内置现场总线接口支持的 Modbus 例外代码。

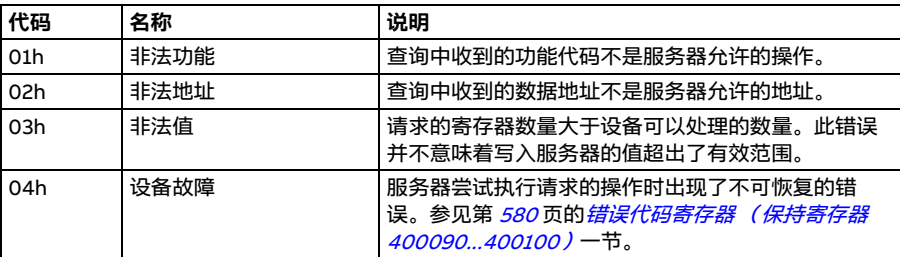

# **线圈 (0xxxx 给定值集)**

线圈是 1 位读取 / 写入值。控制字位遵照该数据类型。下表概述了 Modbus 线圈 (0xxxx 给定值集)的定义。注意,给定值的索引从 1 开始并与线缆中传输的地址匹 配。

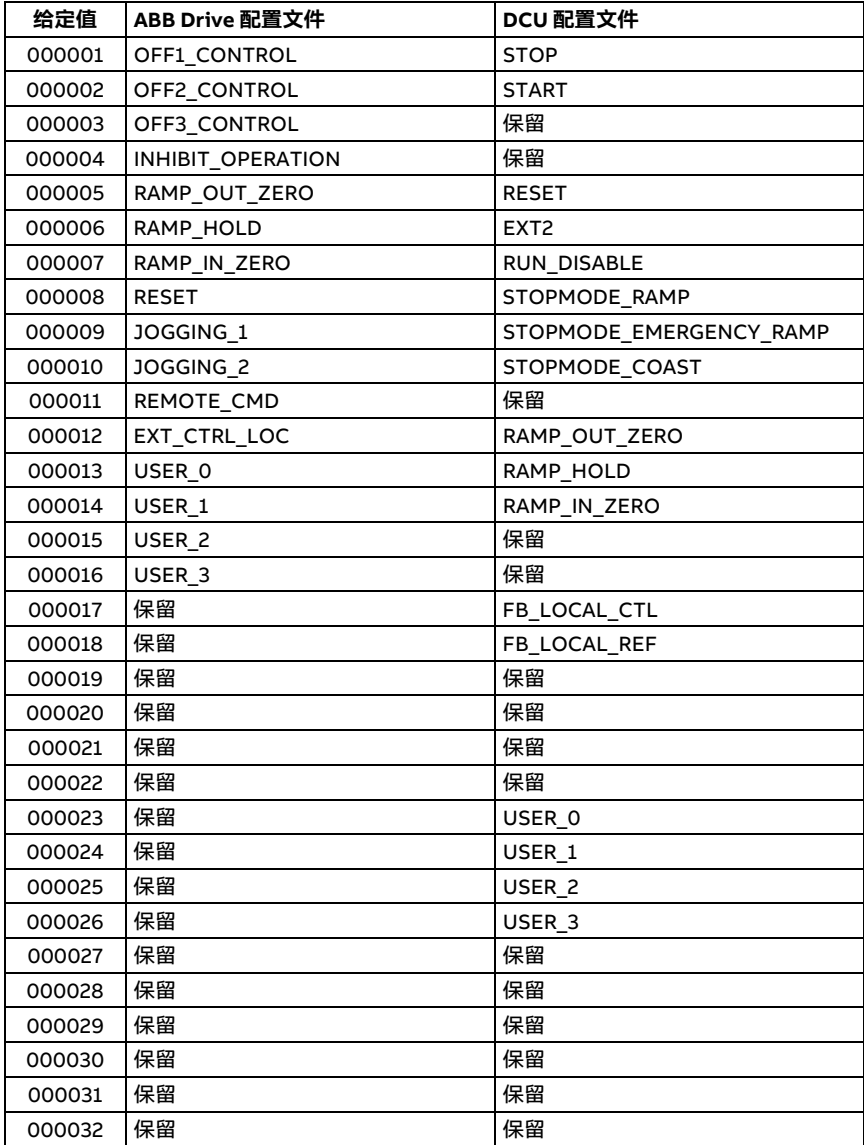
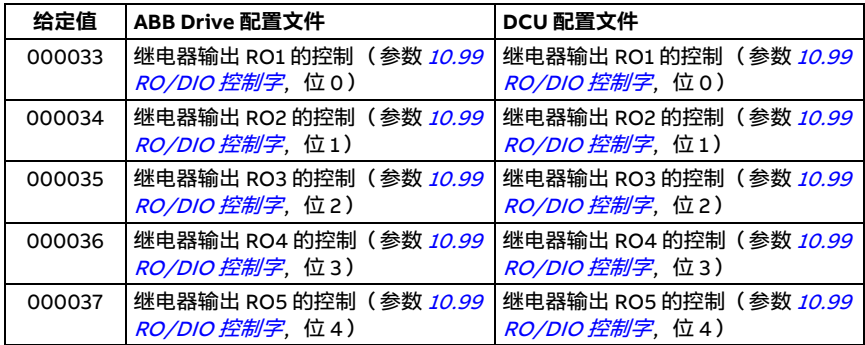

# **离散输入 (1xxxx 给定值集)**

离散输入为 1 位只读值。状态字位遵照该数据类型。下表概述了 Modbus 离散输入 (1xxxx 给定值集)的定义。注意,给定值的索引从 1 开始并与线缆中传输的地址匹配。

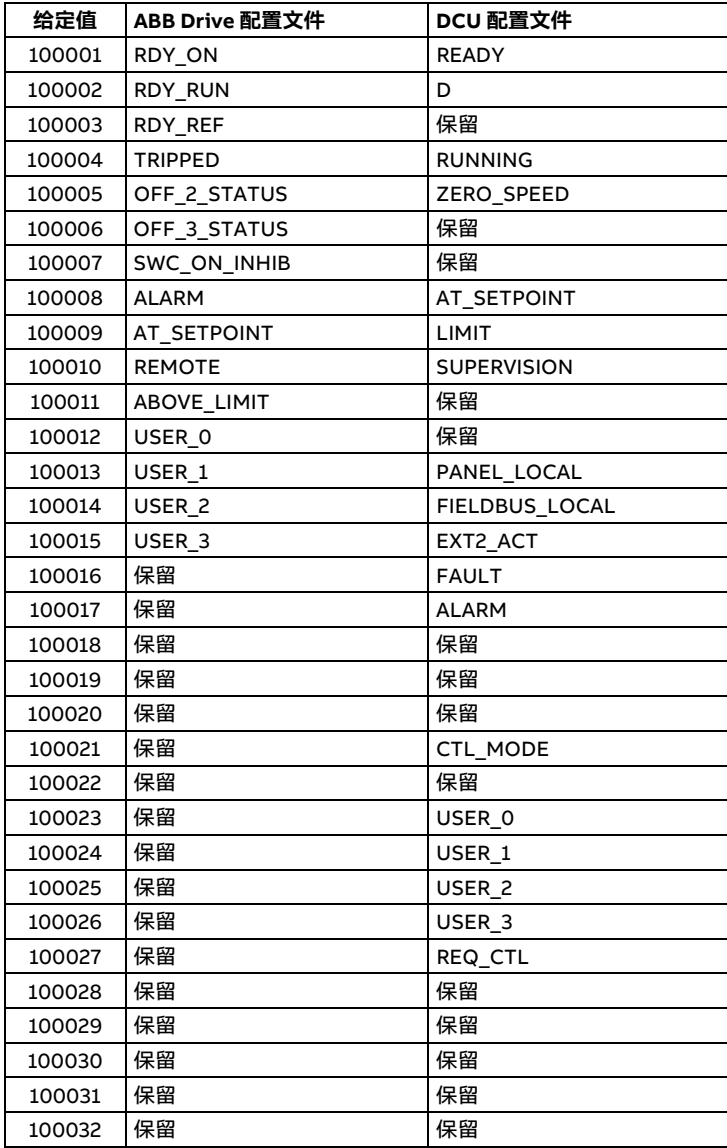

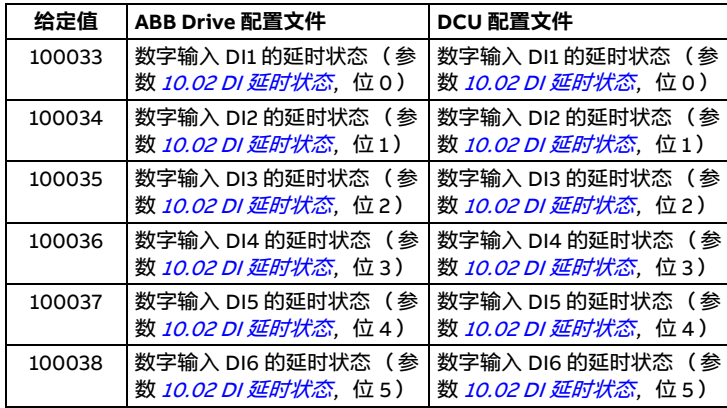

## **错误代码寄存器 (保持寄存器 400090...400100)**

这些寄存器包含有关最后查询的信息。当查询成功完成时,错误寄存器将被清除。

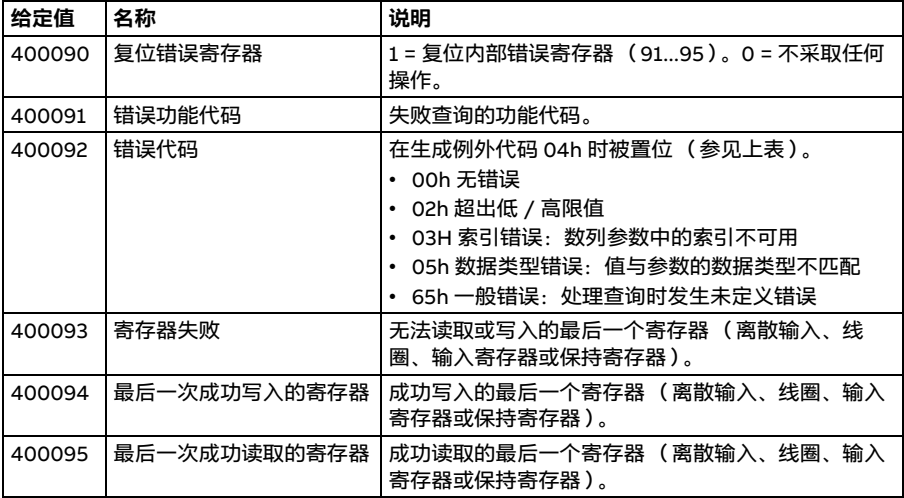

# 11

# **通过现场总线适配器控制**

# **本章内容**

本章介绍了外部设备通过现场总线适配器模块选件,使用通信网络 (现场总线)对传 动进行控制的方法。

本章先描述了传动的现场总线控制接口,之后是配置示例。

#### **系统概述**

可以使用安装在传动控制单元上的现场总线适配器选件 (" 现场总线适配器 A"= FBA A),将传动连接到外部控制系统。可将传动配置为通过现场总线接口接收所有控制信 息,也可以在现场总线通信接口和其他可用源(例如数字和模拟输入)之间分配控制, 具体取决于对控制地外部 1 和外部 2 的配置。

现场总线适配器可用于多种通信系统和协议,例如:

- CANopen (FCAN-01 适配器)
- ControlNet (FCNA-01 适配器)
- DeviceNet<sup>TM</sup> (FDNA-01 适配器 )
- Ethernet POWERLINK (FEPL-02 适配器)
- EtherCAT (FECA-01 适配器)
- EtherNet/IP<sup>TM</sup> (FENA-21 适配器)
- Modbus/RTU (FSCA-01 适配器)
- Modbus/TCP (FMBT-21、FENA-21 适配器)
- PROFINET IO (FENA-21 适配器)
- PROFIBUS DP (FPBA-01 适配器)

**注意:**本章文本和示例介绍了如何使用参数 [50.01](#page-418-0)...[50.18](#page-422-0) 和参数组 [51 FBA A 设置](#page-422-1) ...[53](#page-424-0) [FBA A 数据输出](#page-424-0) 配置现场总线适配器 (FBA A)。

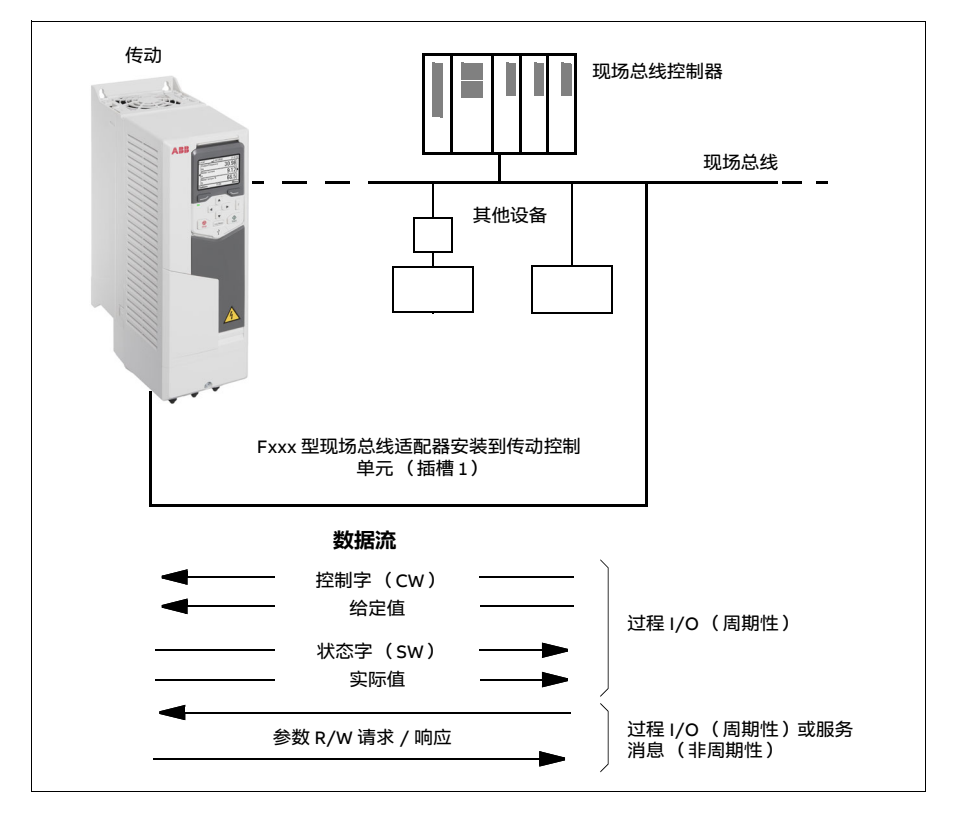

#### **现场总线控制接口基础**

现场总线系统和传动之间的周期性通信包括 16 或 32 位输入和输出数据字。传动支持 在每个方向上使用最多 12 个数据字 (16 位)。

从传动传输到现场总线控制器的数据由参数 [52.01](#page-424-1) [FBA A 数据输入 1](#page-424-2)... [52.12](#page-424-3) [FBA A 数](#page-424-4) *[据输入 12](#page-424-4)* 定义。从现场总线控制器传输到传动的数据由参数 *[53.01](#page-424-5) [FBA A 数据输出 1](#page-424-6)* ... [53.12](#page-425-0) [FBA A 数据输出 12](#page-425-1) 定义。

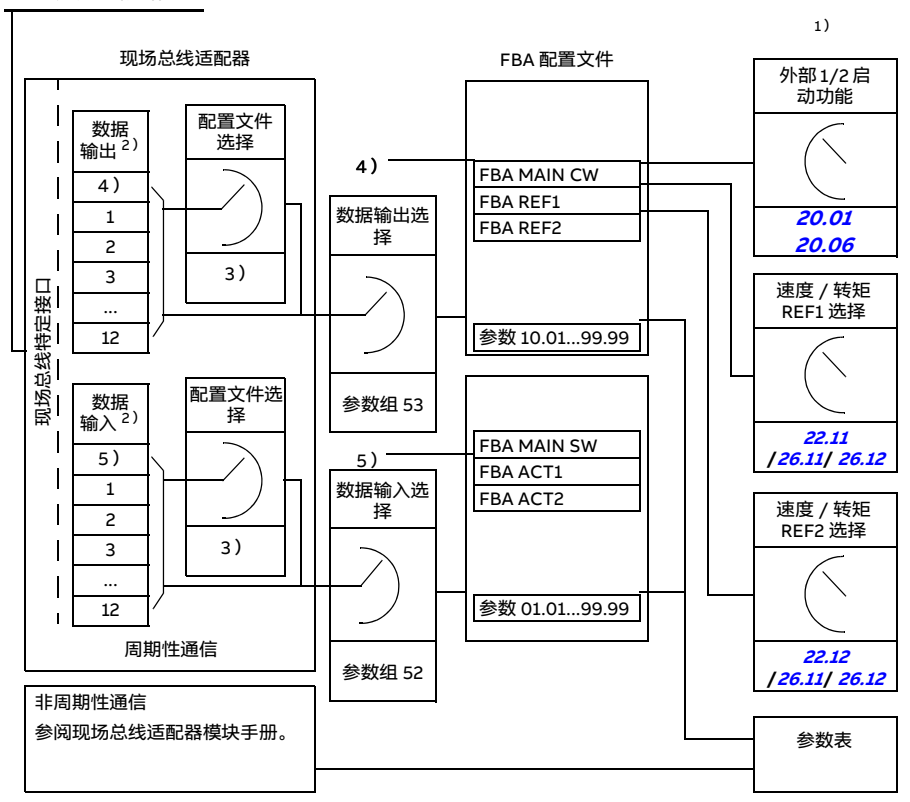

现场总线网络

1)另请参见由现场总线控制的其它参数。

2)可使用的数据字数量上限取决于具体协议。

- 4)使用 DeviceNet 时,控制部分直接传输。
- 5)使用 DeviceNet 时, 实际值部分直接传输。

<sup>3)</sup>配置文件 / 实例选择参数。与现场总线模块相关的参数。更多信息,请参见相关现场总线适配器模块 的用户手册。

#### **控制字和状态字**

控制字是通过现场总线系统控制传动的主要方式。现场总线主站通过适配器模块将控 制字发送到传动。传动根据控制字中的位编码指令切换状态,然后以状态字的形式将 状态信息发回主站。

对于 ABB Drive 通信配置文件,有关控制字和状态字内容的详细信息,请分别参见第 [587](#page-586-0)页和第 [589](#page-588-0)页。关于传动状态,请参见状态图(第 [590](#page-589-0)页)。有关其他特定于现 场总线的通信协议,请参阅现场总线适配器的用户手册。

有关控制字和状态字内容的详细信息,请分别参见第 [587](#page-586-0) 页和第 [589](#page-588-0) 页。关于传动状 态,请参见状态图 ( 第 *[590](#page-589-0)* 页 ) 。

#### **调试网络字**

如果将参数 [50.12](#page-421-0) [FBA A 调试模式](#page-421-1)设为[快速](#page-421-2), 从现场总线接收的控制字将通过参数 [50.13](#page-422-2) [FBA A 控制字](#page-422-3)显示, 状态字将通过 [50.16](#page-422-4) [FBA A 状态字](#page-422-5)传输到现场总线网络。这 种 " 原始 " 数据非常有助于确定现场总线主站在将控制转交现场总线网络之前,有没有 传输正确的数据。

#### **给定值**

给定值为 16 位字,包含 1 个符号位和 15 位整数。负给定值 (表示反转)通过计算对 应正给定值的二进制补码得出。

ABB Drives 可以从多个源接收控制信息,包括模拟和数字输入、传动控制盘和现场总 线适配器模块。要通过现场总线控制传动,必须将该模块定义为给定值等控制信息的 信号源。具体可使用参数组 *[22 速度给定值选择](#page-296-0)、[26 转矩给定值控制链](#page-317-1)* 和 *[28 频率给定](#page-321-0) [控制链](#page-321-0)* 中的源选择参数来实现。

#### **调试网络字**

如果将参数 [50.12](#page-421-0) [FBA A 调试模式](#page-421-1) 设为[快速](#page-421-2), 从现场总线接收的给定值将通过 [50.14](#page-422-6) [FBA A 给定值 1](#page-422-7) 和 [50.15](#page-422-8) [FBA A 给定值 2](#page-422-9) 显示。

#### **给定值的换算**

**注意:**下面介绍的换算适用于 ABB Drive 通信配置文件。其他特殊的现场总线的通信 配置文件可能使用不同的换算。更多信息,请参见现场总线适配器手册。

给定值按照参数 [46.01](#page-411-0)...[46.04](#page-412-1) 的定义进行换算,具体使用哪种换算取决于 [50.04](#page-419-0) [FBA](#page-419-1) A *给定值 1 类型* 和 *[50.05](#page-420-0) [FBA A 给定值 2 类型](#page-420-1)* 的设置。

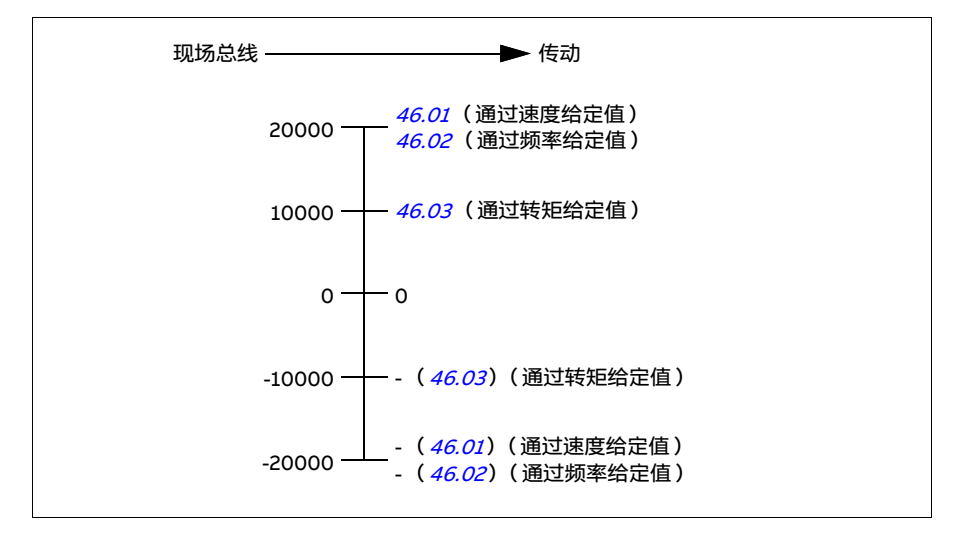

换算的给定值通过参数 [03.05](#page-219-0) FB A *给定值 1* 和 [03.06](#page-219-2) FB A *给定值 2* 显示。

#### **实际值**

实际值为 16 位字,包含传动的运行信息。所监控信号的类型通过参数 [50.07](#page-420-2) [FBA A 实](#page-420-3) [际值 1 类型](#page-420-3) 和 [50.08](#page-421-3) [FBA A 实际值 2 类型](#page-421-4) 进行选择。

#### **调试网络字**

如果将参数 [50.12](#page-421-0) [FBA A 调试模式](#page-421-1)设为*[快速](#page-421-2)*, 则发送到现场总线的实际值将通过 [50.17](#page-422-10) [FBA A 实际值 1](#page-422-11) 和 [50.18](#page-422-0) [FBA A 实际值 2](#page-422-12) 显示。

#### **实际值换算**

**注意:**下面介绍的换算适用于 ABB Drive 通信配置文件。其他特殊的现场总线的通信 配置文件可能使用不同的换算。更多信息,请参见现场总线适配器手册。

实际值按照参数 [46.01](#page-411-0)...[46.04](#page-412-1) 的定义进行换算, 具体使用哪种换算取决于参数 [50.07](#page-420-2) [FBA A 实际值 1 类型](#page-420-3) 和 [50.08](#page-421-3) [FBA A 实际值 2 类型](#page-421-4) 的设置。

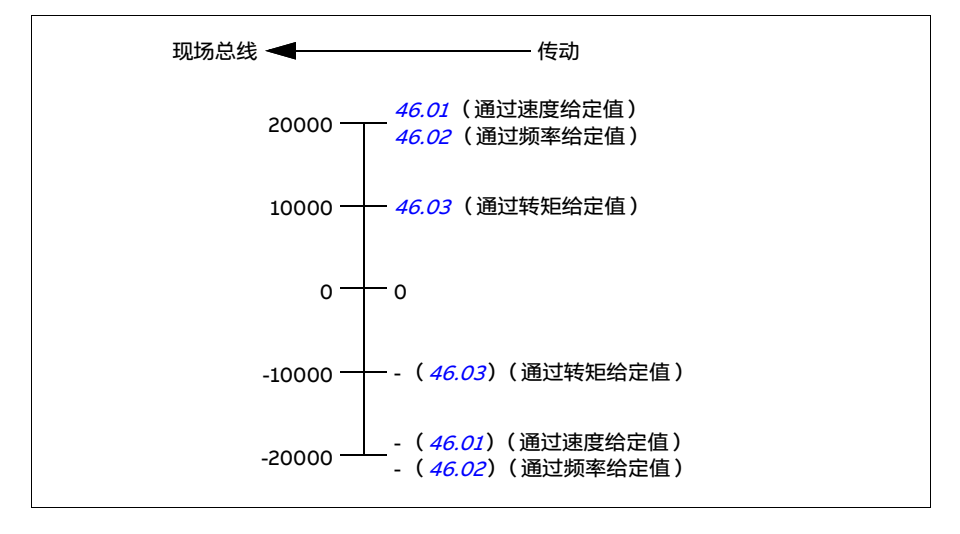

#### <span id="page-586-0"></span>**现场总线控制字内容 (ABB Drive 配置文件)**

大写黑体字表示状态图 (第 [590](#page-589-0)页)中显示的状态。

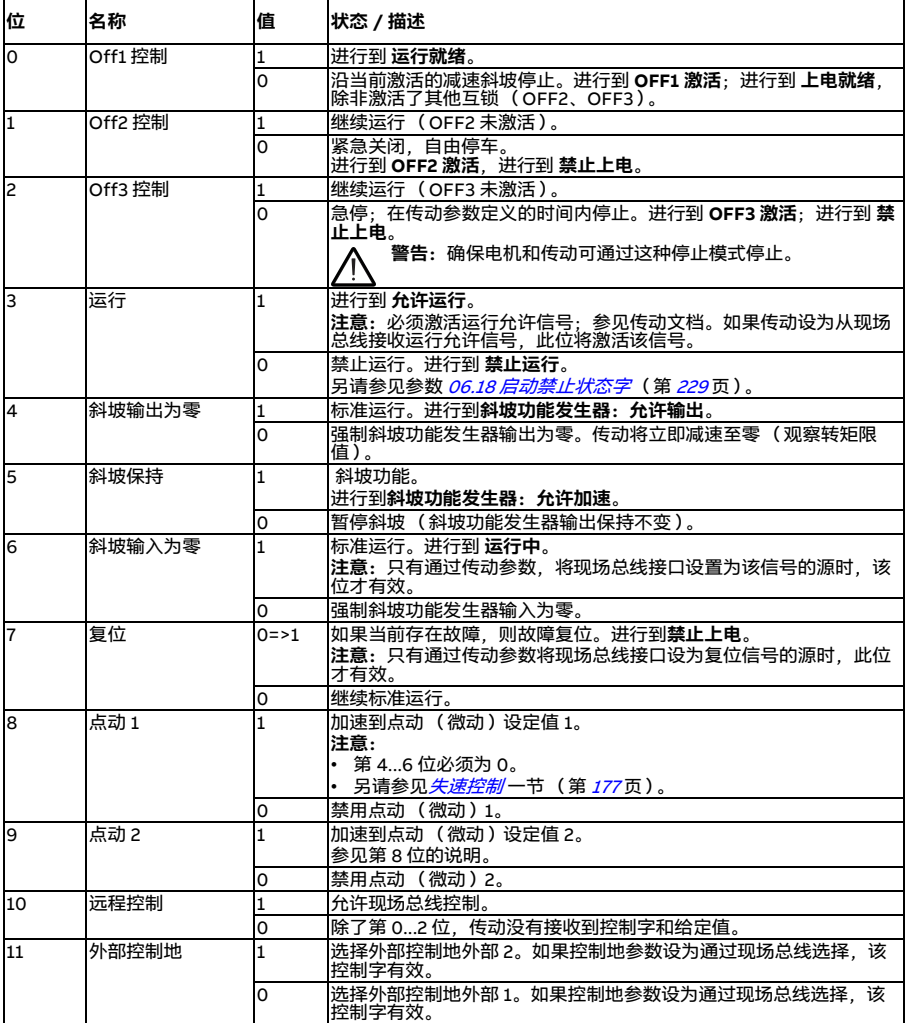

#### *588* 通过现场总线适配器控制

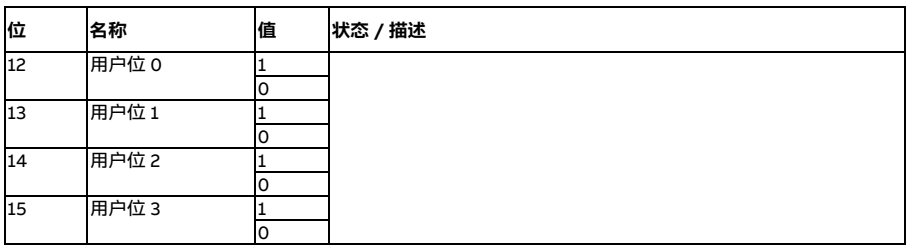

#### <span id="page-588-0"></span>**现场总线状态字内容 (ABB Drive 配置文件)**

大写黑体字表示状态图 (第 [590](#page-589-0)页) 中显示的状态。

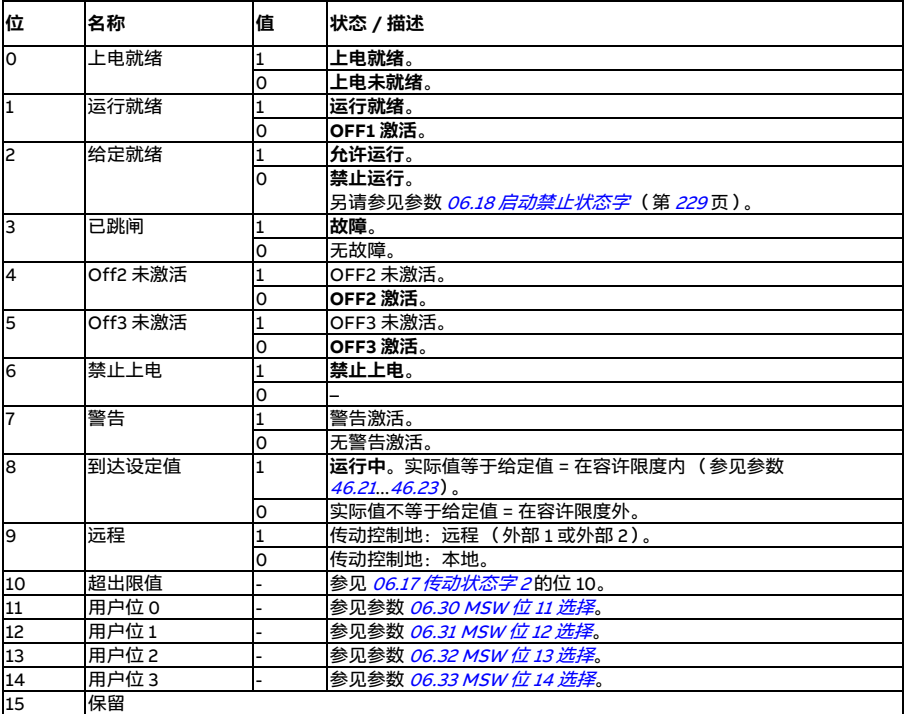

<span id="page-589-0"></span>■ 状态图 (ABB Drive 配置文件)

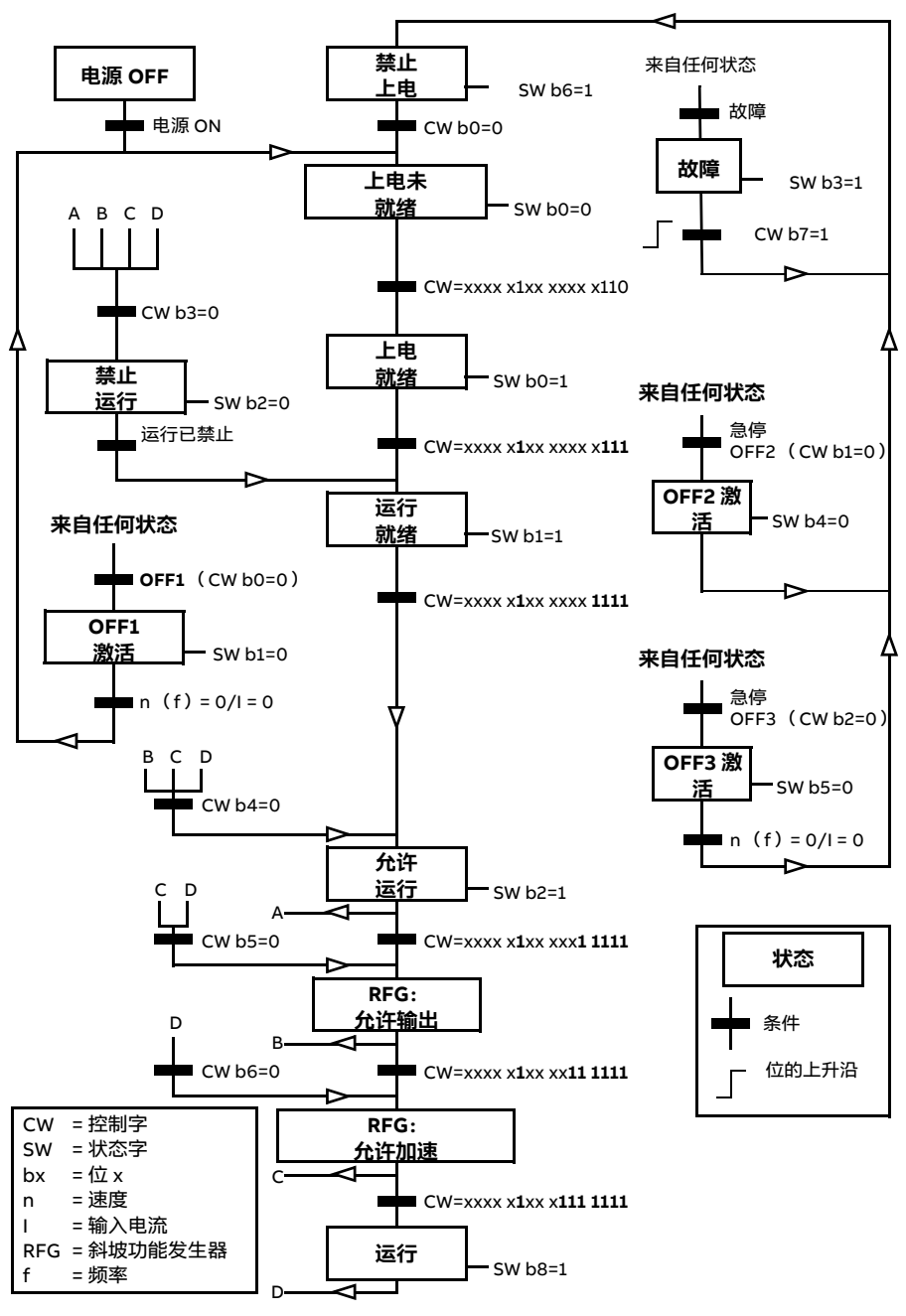

#### **对传动进行现场总线控制设置**

- 1. 按照模块*用户手册*中的说明完成现场总线适配器模块的机械和电气安装。
- 2. 给传动上电。
- 3. 通过参数 [50.01](#page-418-0) [FBA A 允许](#page-418-1)允许传动与现场总线适配器模块之间通信。
- 4. 通过 [50.02](#page-418-2) [FBA A 通信丢失功能](#page-418-3)选择传动在现场总线通信中断时的反应。 **注意:**该功能既可监控现场总线主站与适配器模块之间的通信,也可监控适配器 模块与传动之间的通信。
- 5. 通过 [50.03](#page-419-2) [FBA A 通信丢失延时](#page-419-3)定义检测通讯中断到选择动作的时间。
- 6. 从参数组 [50 现场总线适配器](#page-418-4) (FBA)中选择其余参数的应用特定值, 从 [50.04](#page-419-0) 开 始。下表显示适当值的示例。
- 7. 在参数组 [51 FBA A 设置](#page-422-1)中设置现场总线话配器模块配置参数。至少也要设置所需 的节点地址和通信配置文件。
- 8. 在参数组 *[52 FBA A 数据输入](#page-424-7)*和 *[53 FBA A 数据输出](#page-424-0)* 中定义与传动之间的传出和传 入过程数据。 **注意:**根据所用通信协议和配置文件,控制字和状态字可能已配置为由通信系统 发送 / 接收。
- 9. 通过将参数 *[96.07](#page-456-0) [手动参数保存](#page-456-1)* 设为*[保存](#page-456-2)* 将有效参数值保存到永久存储器中。
- 10. 通过将参数 *[51.27](#page-423-0) [FBA A 参数刷新](#page-423-1)* 设为*[配置](#page-423-2)* 来验证参数组 51、52 和 53 中的设 置。
- 11. 配置控制地外部 1 和外部 2. 以允许来自现场总线的控制和给定信号。下表显示适 当值的示例。

#### **参数设置示例:带 ABB Drive 配置文件的 FPBA (PROFIBUS DP)**

该示例显示了使用 ABB Drive 通信配置文件, PPO 类型 2 下, 如何配置一个基本的速 度控制应用。启动 / 停止命令和给定值遵照 ABB Drive 配置文件, 速度控制模式。

发送至现场总线的给定值必须在传动内进行换算,以便达到预期的效果。给定值 ±16384( 4000h )遵照参数 *[46.01](#page-411-0) [速度换算](#page-411-2)* 中设置的速度范围( 包括正转和反转 )。 例如,如果 [46.01](#page-411-0)设为 480 rpm, 那么发送至现场总线的 4000h 将请求 480 rpm。

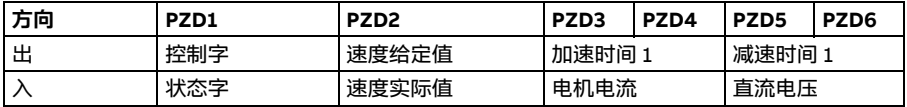

#### 下表显示了推荐的传动参数设置。

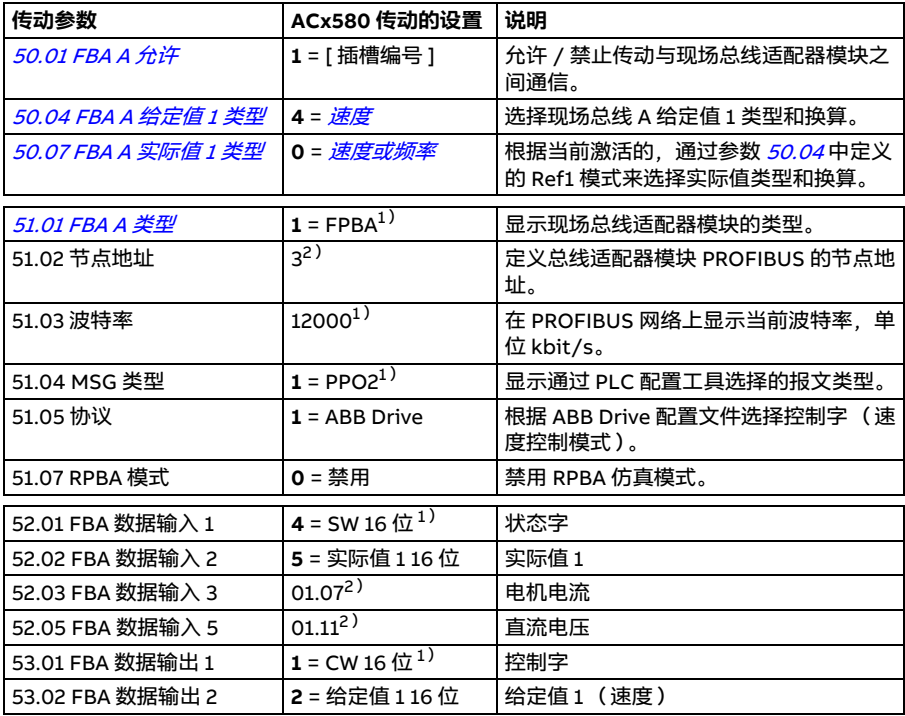

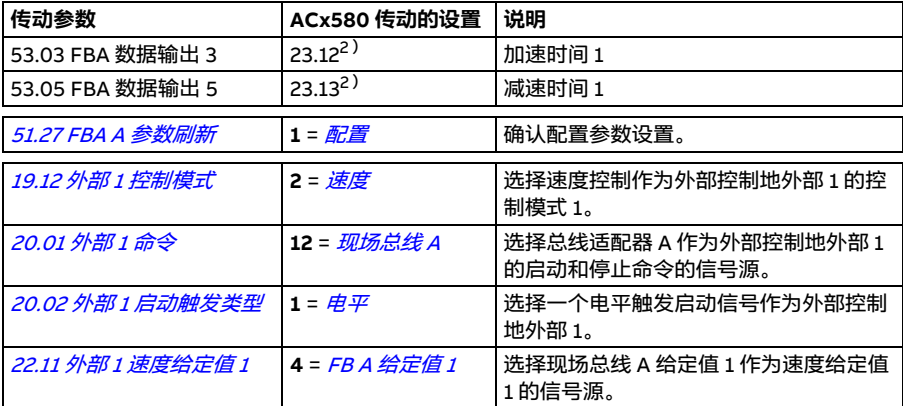

 $1)$ 只读或自动检测 / 设置

2)示例

控制字:

- 477h (十进制为 1143) → 上电就绪
- 47Fh (十进制为 1151) → 运行中 (速度模式)

启动:

- 1142 (476h) → 上电未就绪
- 如果 MSW 位  $0 = 1$ , 则
	- 1143 (477h) → 上电就绪 (已停止)
	- 1151 (47Fh) → 运行 (正在运行)

停止:

- 1143 (477h) = 根据 [21.03](#page-288-0) [停止模式](#page-288-1)停止 (首选)
- 1150 (47Eh)= OFF1 斜坡停车 (注意:无间断斜坡停车)

故障复位:

• MCW 位 7 的上升沿

在 STO 后启动:

如果 [31.22](#page-344-0) [STO 指示运行](#page-344-1) / 停止 不是处于 " 故障 / 故障 " 状态, 则在给出启动指令前, 检查 [06.18](#page-228-0) [启动禁止状态字](#page-228-1)位 7 STO 是否为 0。

# **现场总线控制的自动传动配置**

下表显示模块检测的参数集。另请参见参数 [07.35](#page-231-0) [传动配置](#page-231-1)和 [07.36](#page-232-0) [传动配置 2](#page-232-1)。

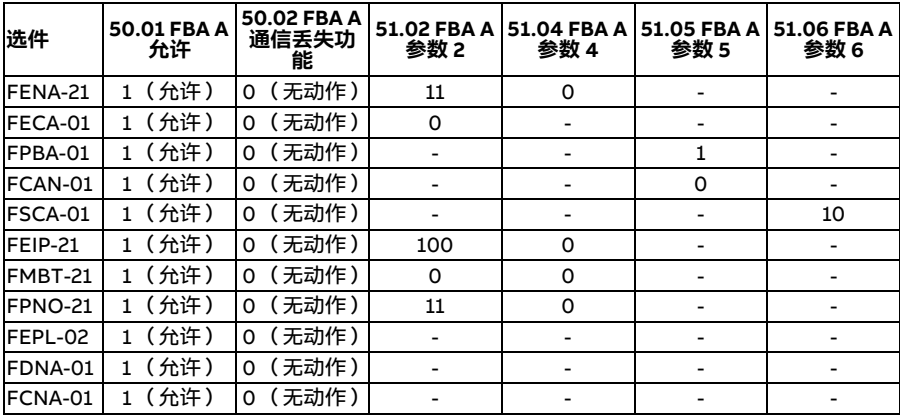

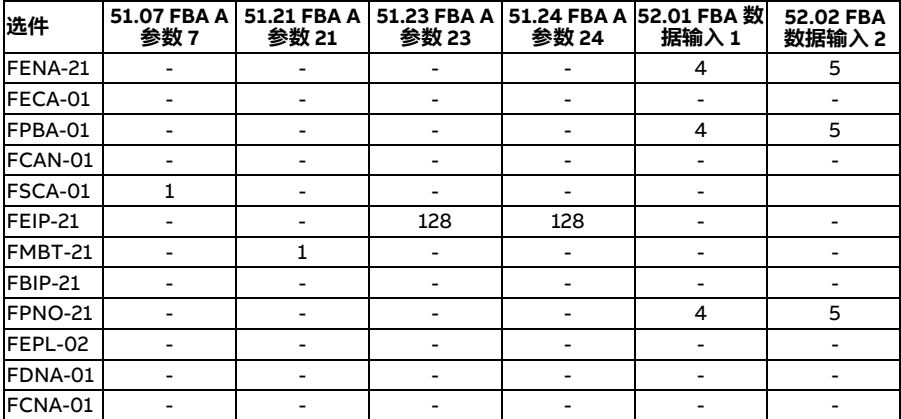

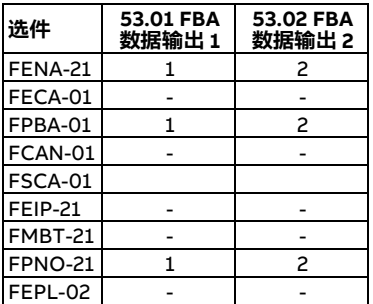

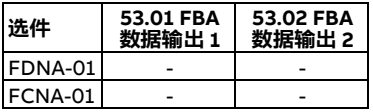

#### 通过现场总线适配器控制

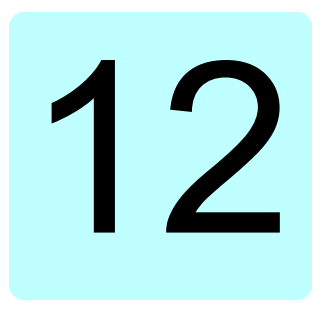

# **控制链图**

#### **本章内容**

本章介绍了传动的给定链。控制链图可用于跟踪参数的交互方式,以及传动参数系统 中参数会起作用的地方。

如需更基本的图表,请参见*[传动的运行模式](#page-115-0)* 一节 (第 [116](#page-115-0)页)。

# **频率给定值选择**

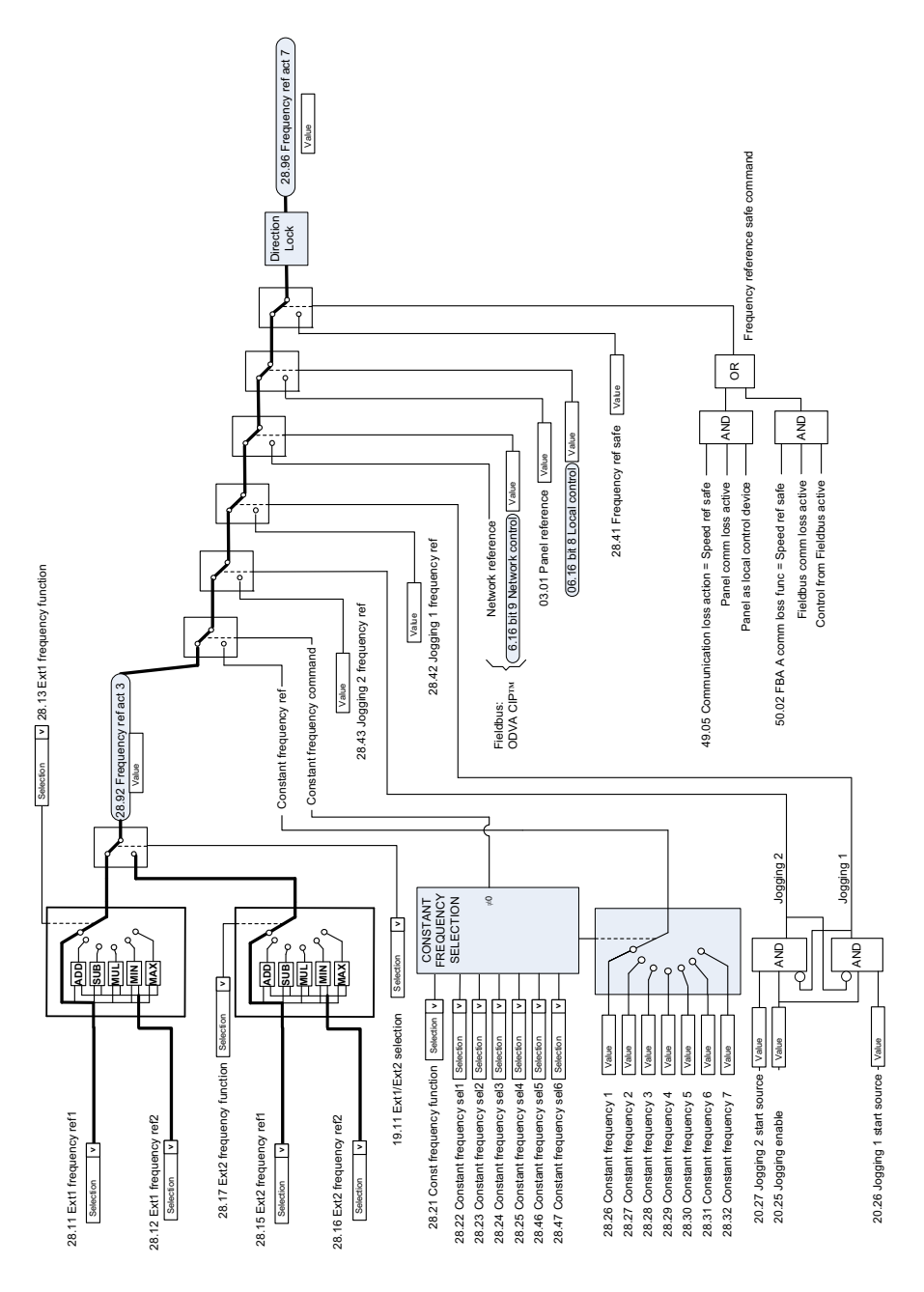

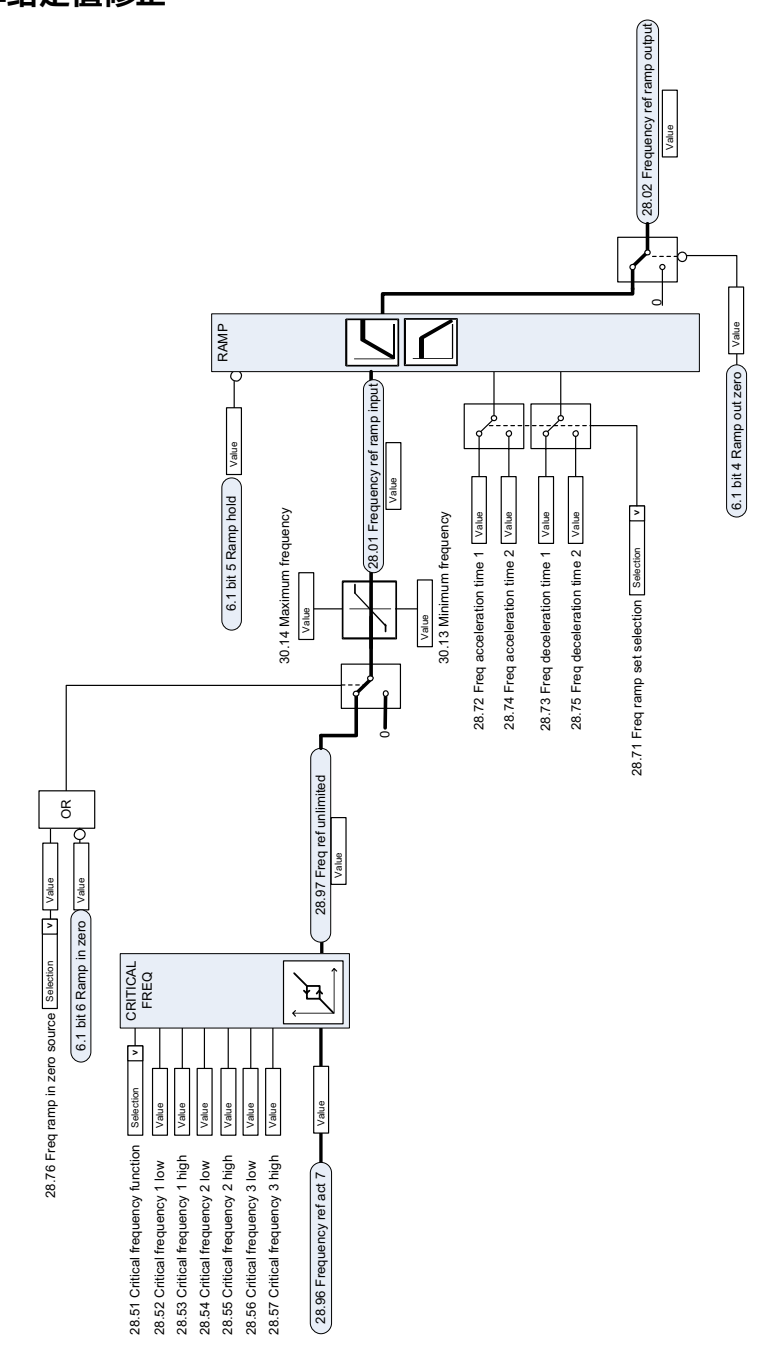

**速度给定源选择 I**

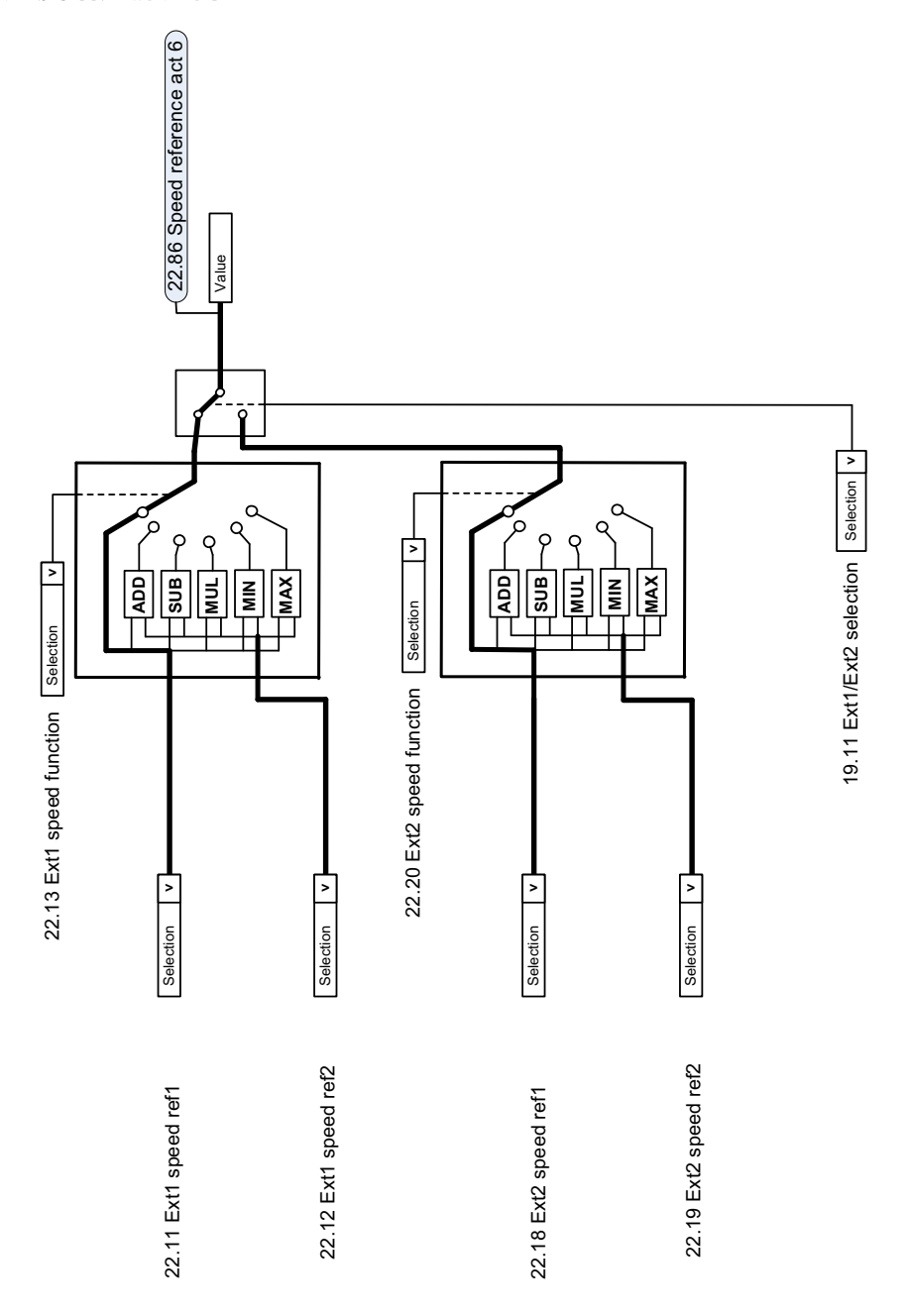

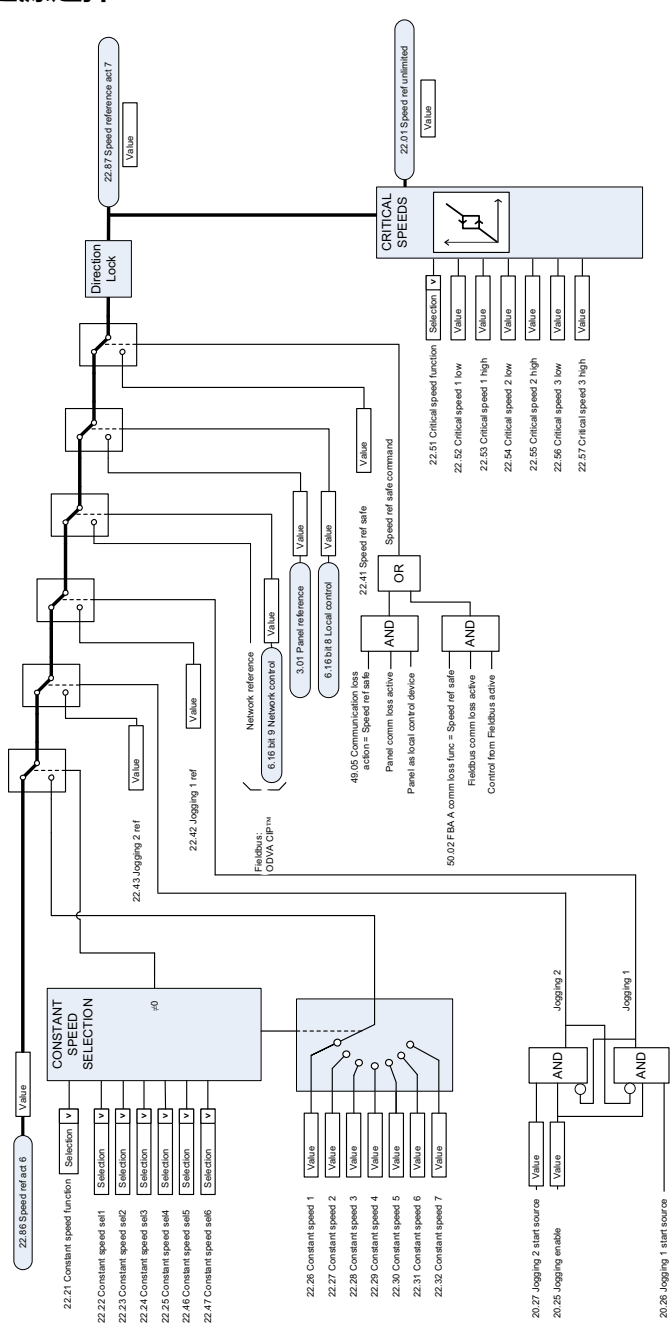

#### **速度给定源选择 II**

# **速度给定斜坡和曲线**

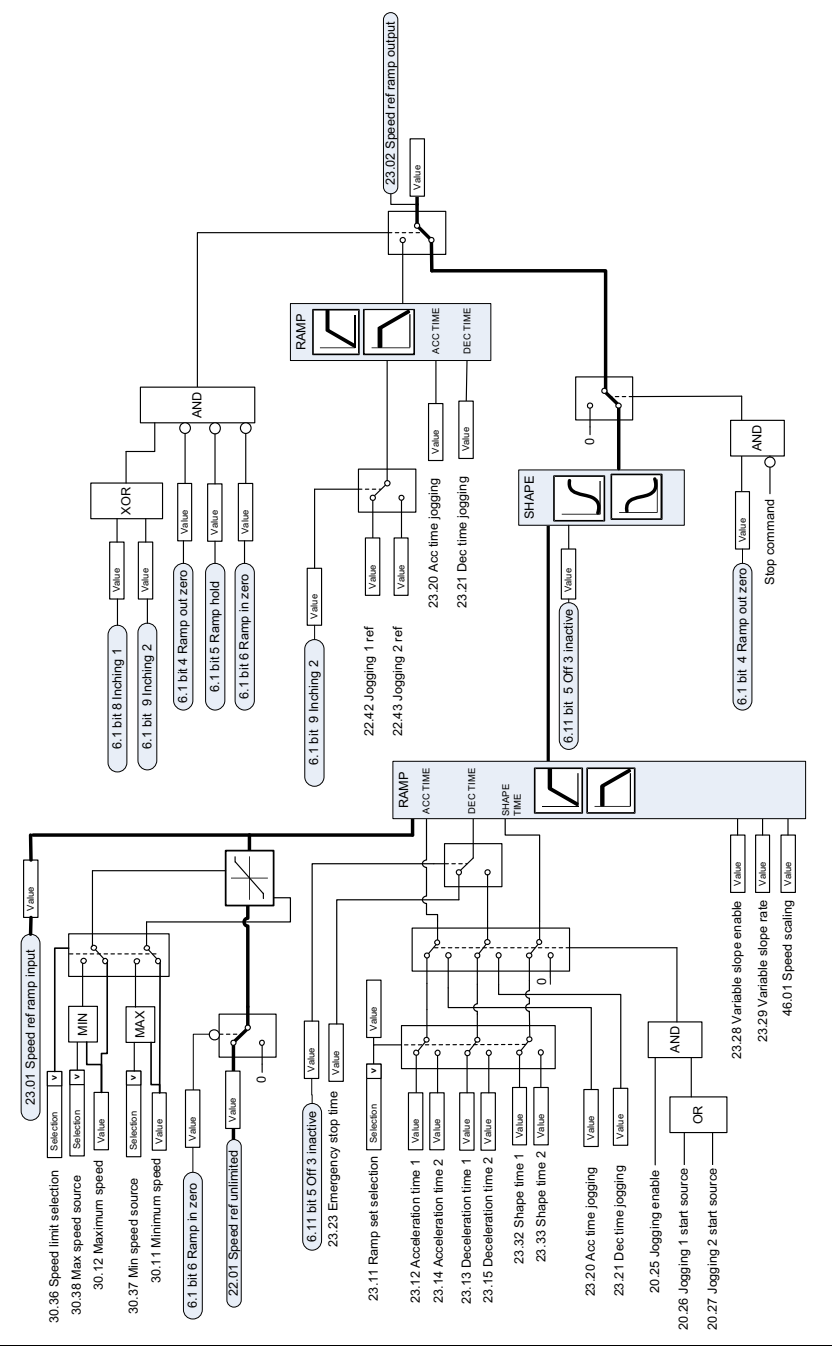

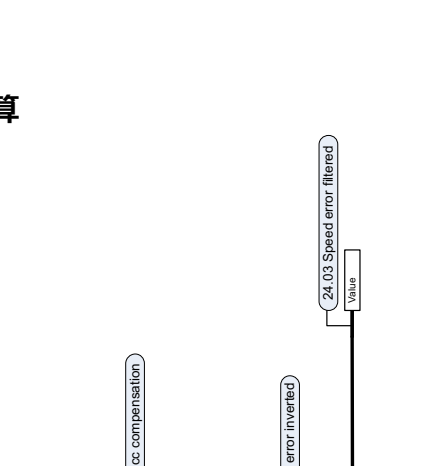

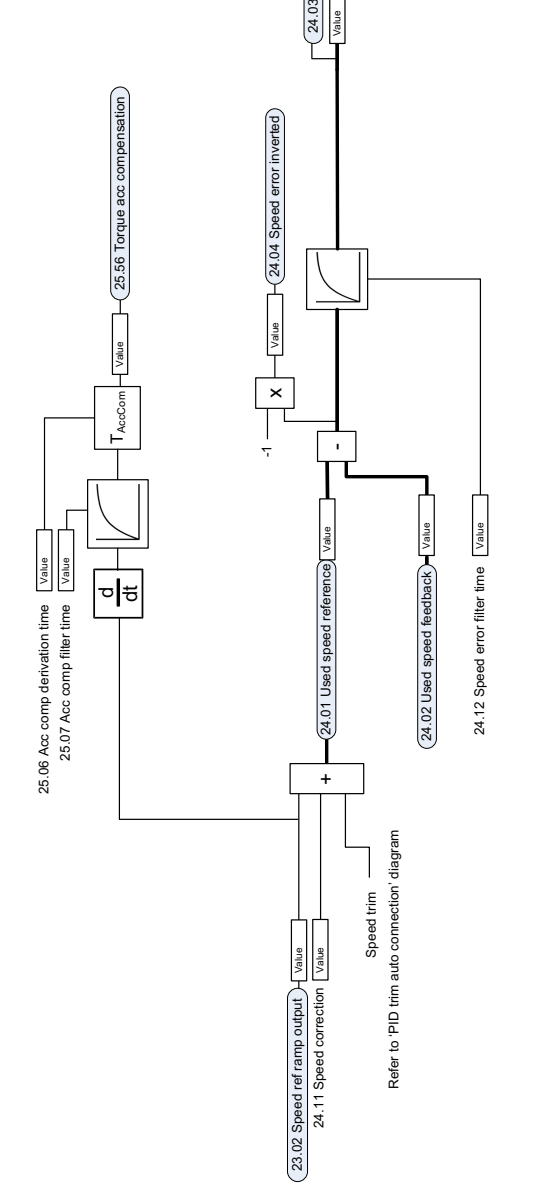

**速度反馈**

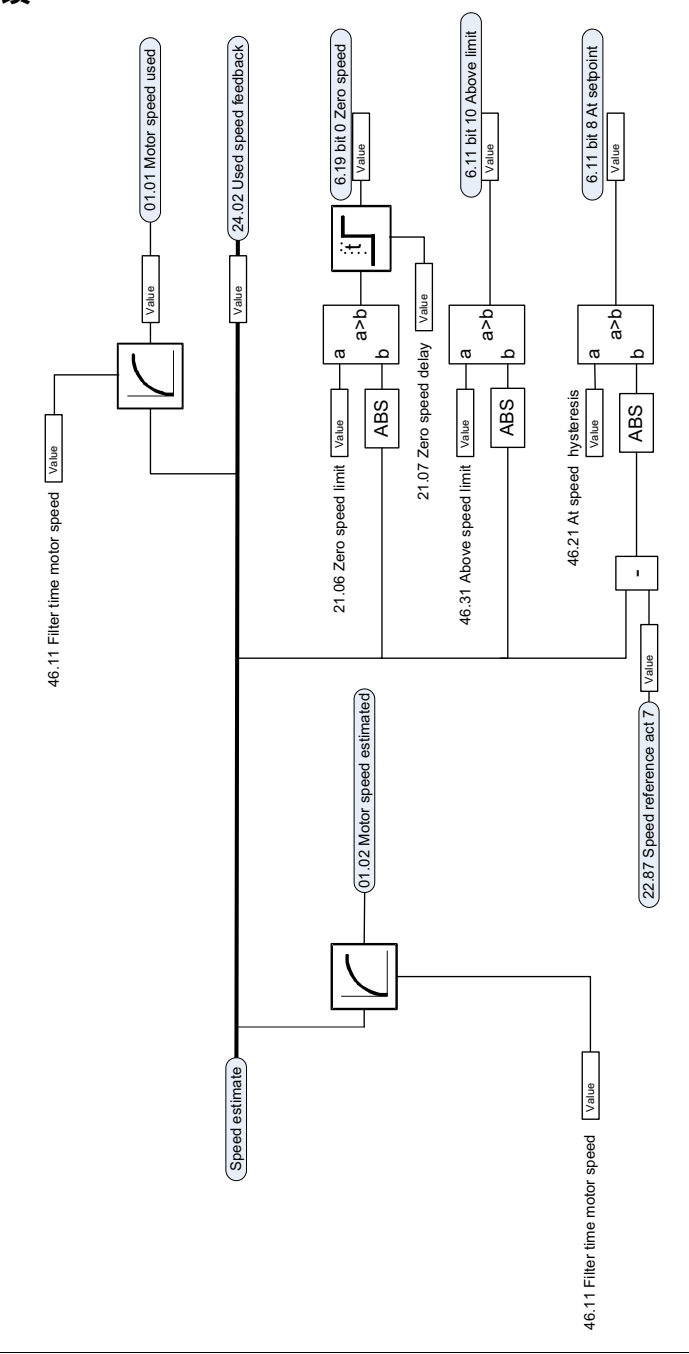

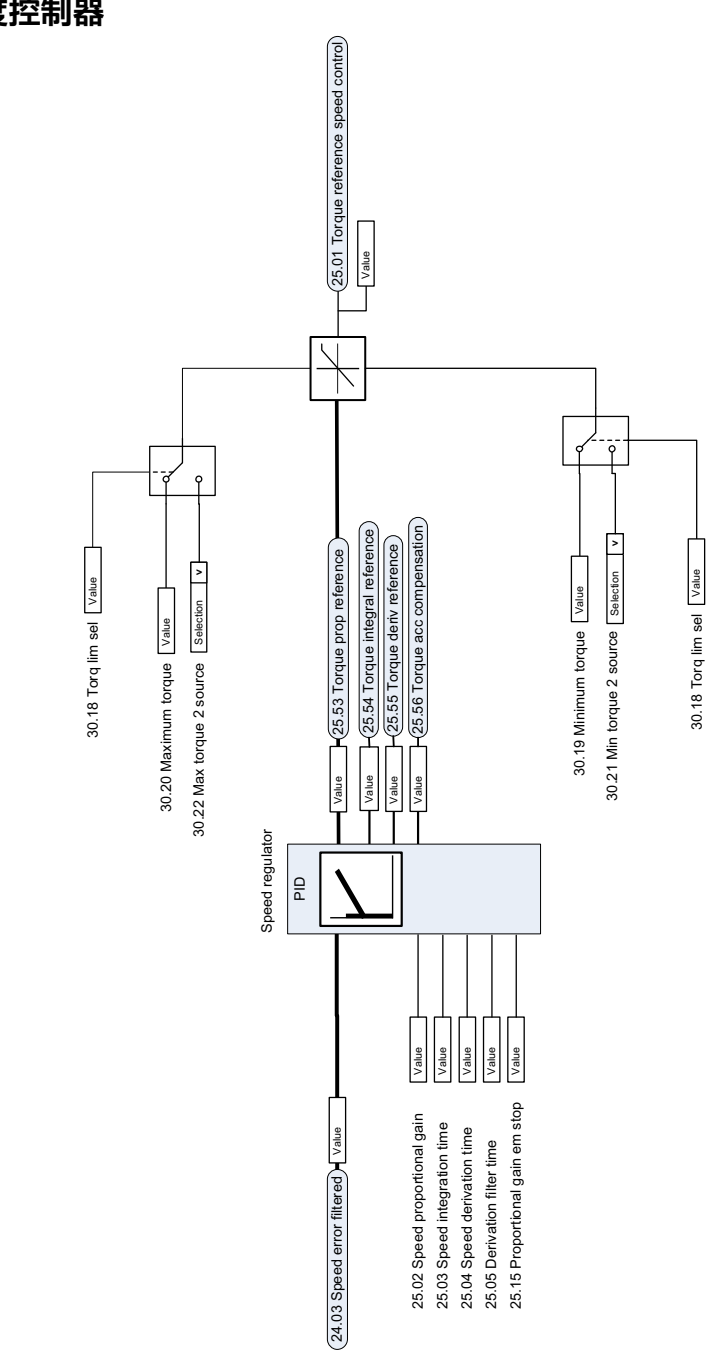

## **转矩给定源选择和修正**

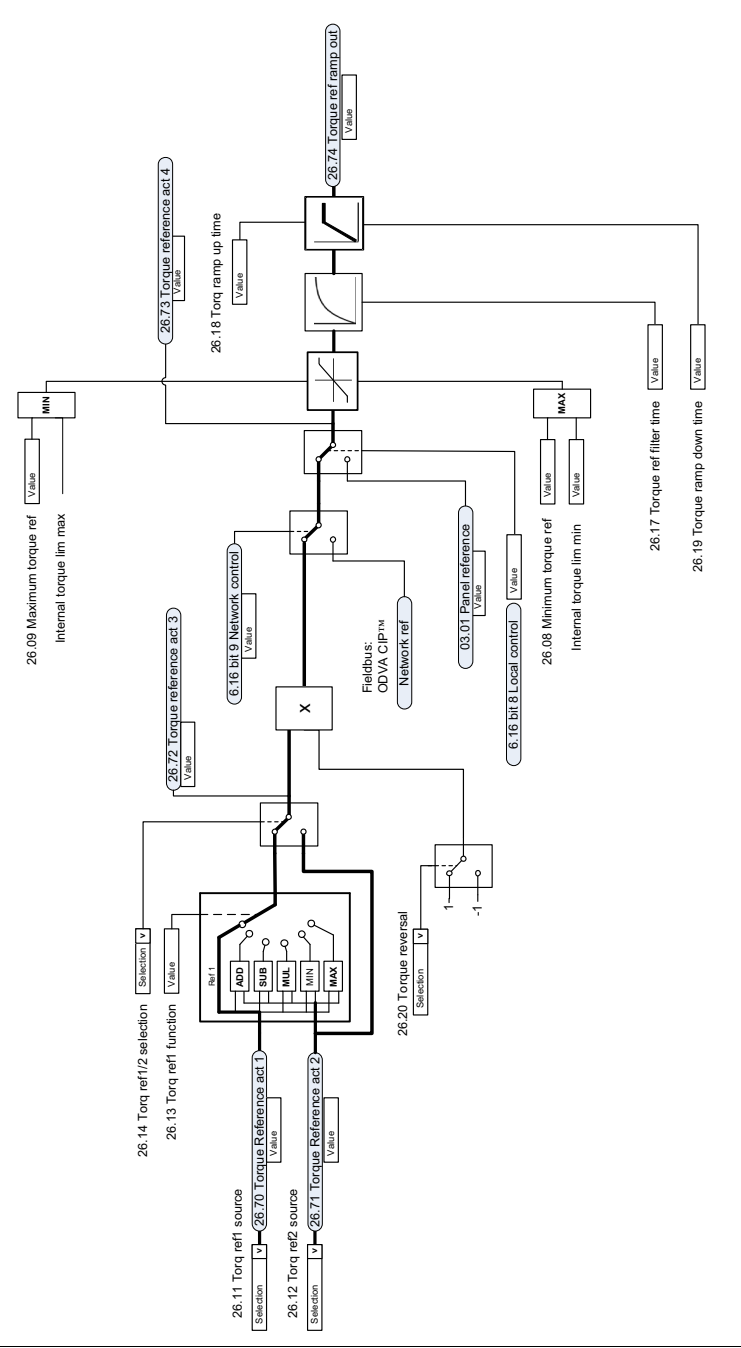

# **转矩控制器的给定值选择**

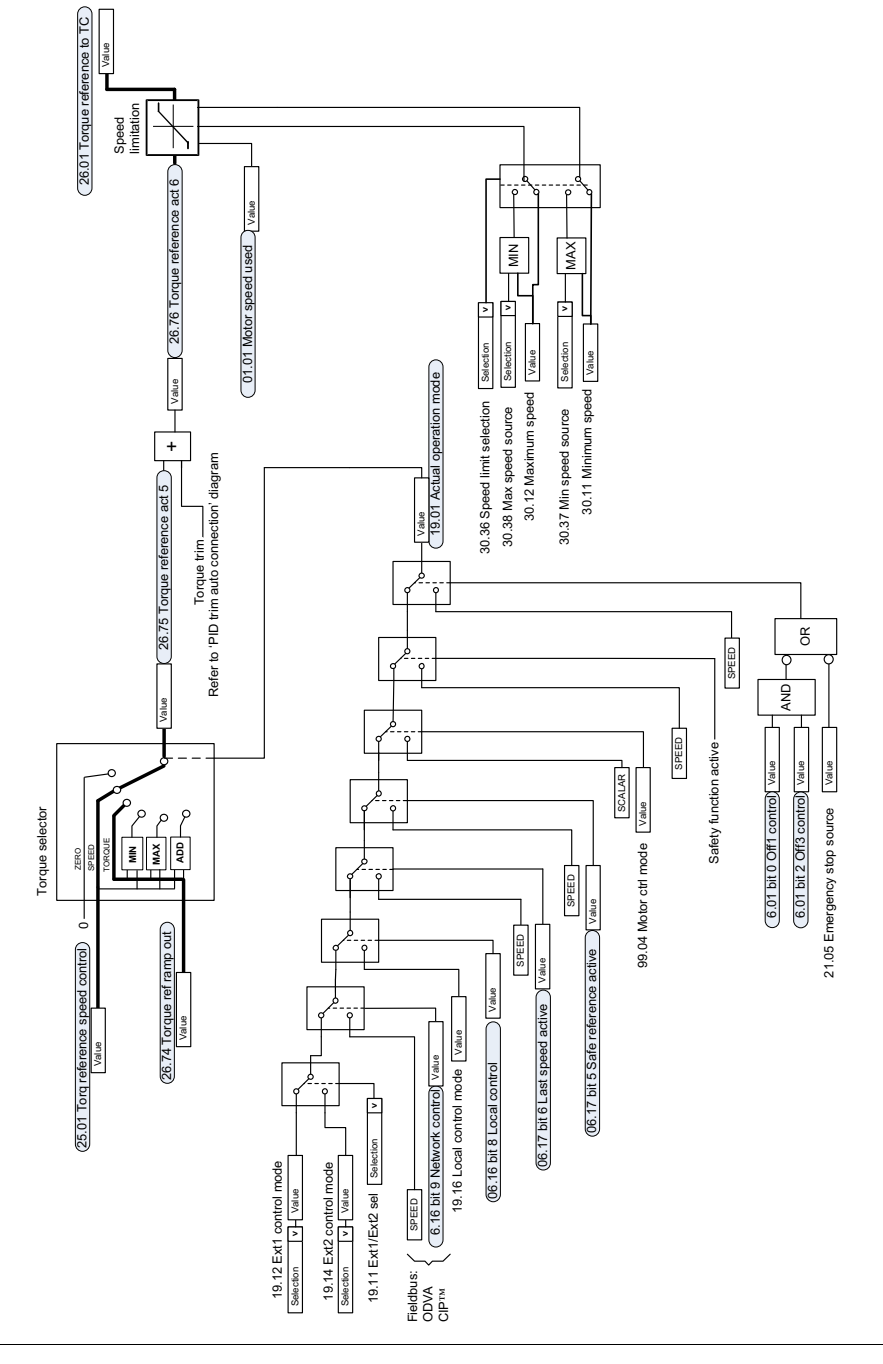

# **转矩限制**

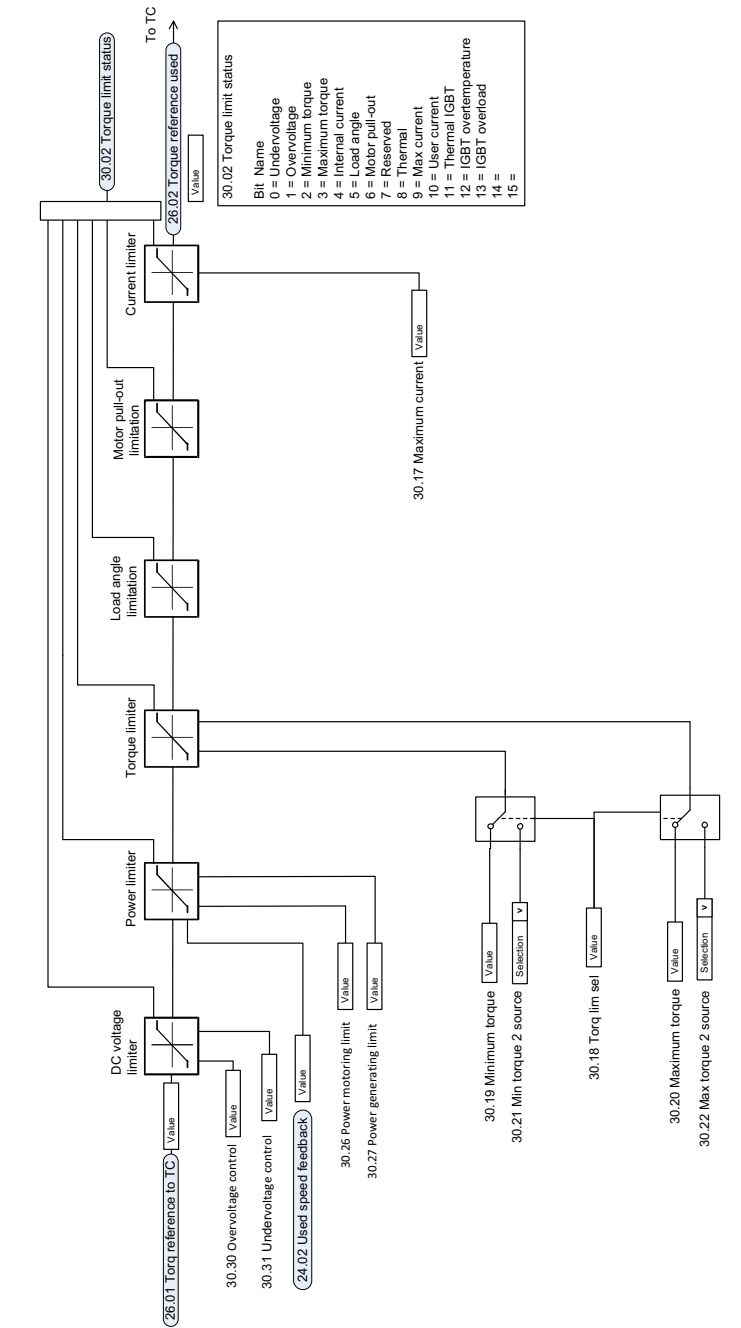

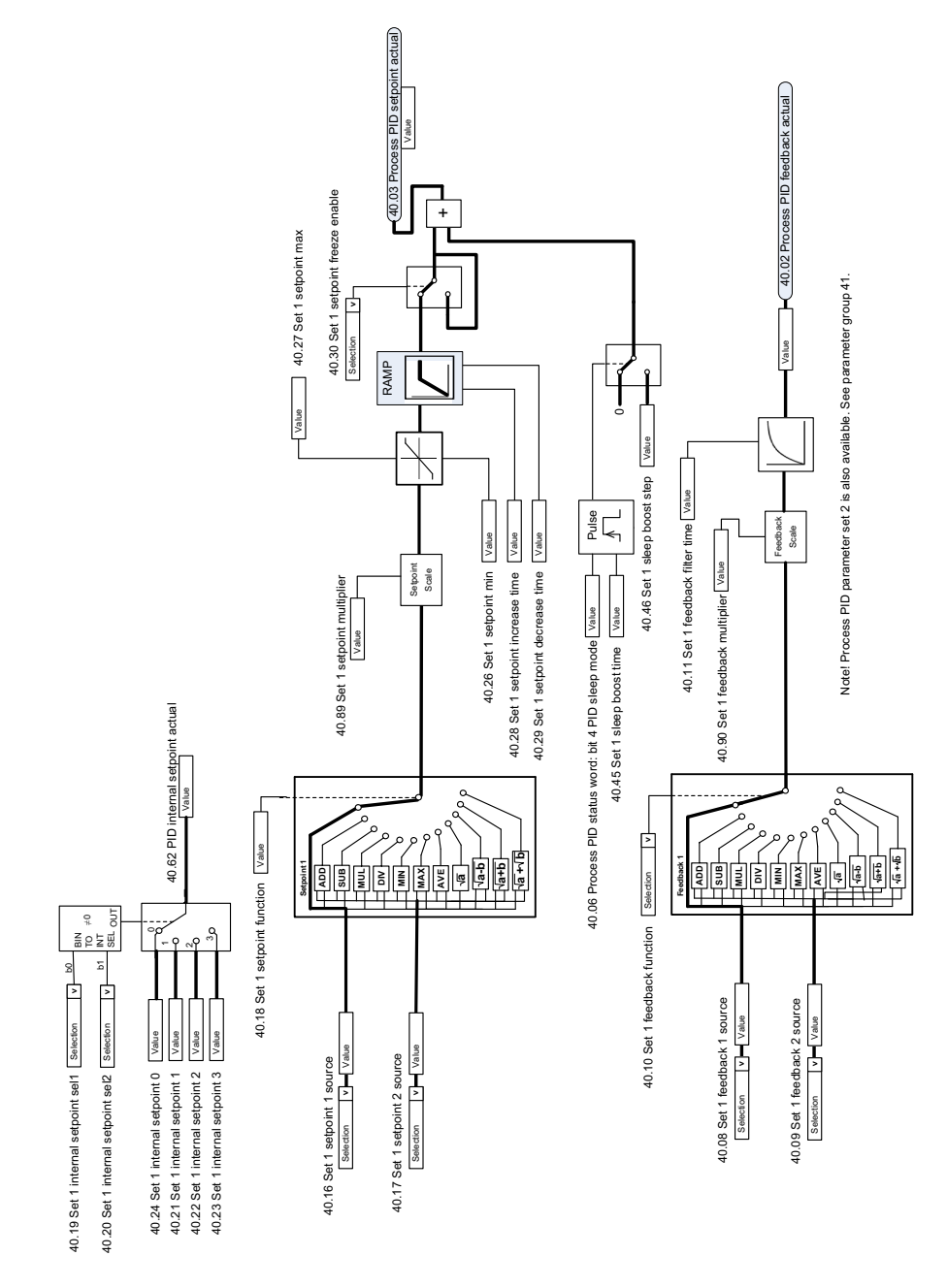

# **过程 PID 设定值和反馈源选择**

**过程 PID 控制器**

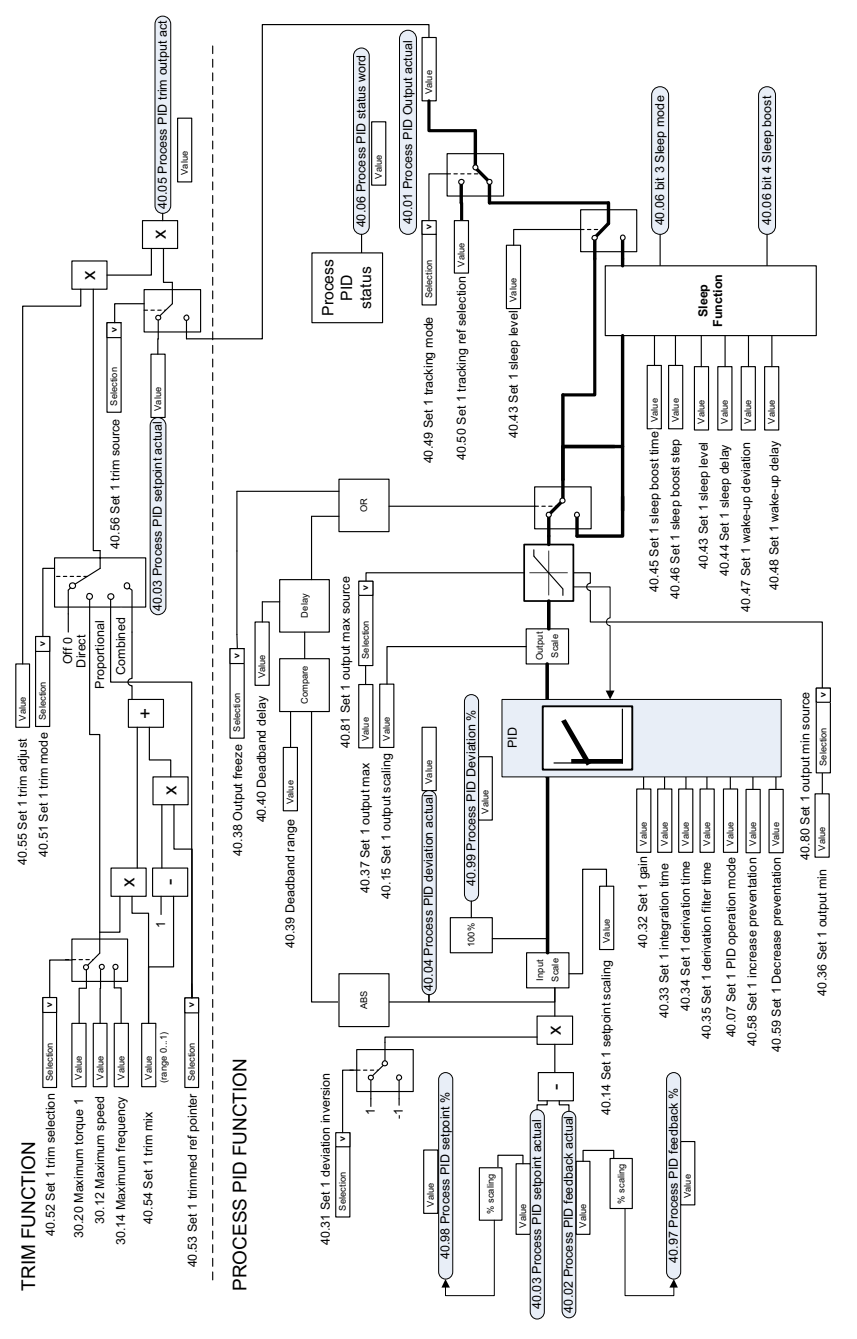

Note! Process PID parameter set 2 is also available. See parameter group 41. Note! Process PID parameter set 2 is also available. See parameter group 41.

# **外部 PID 设定值和反馈源选择**

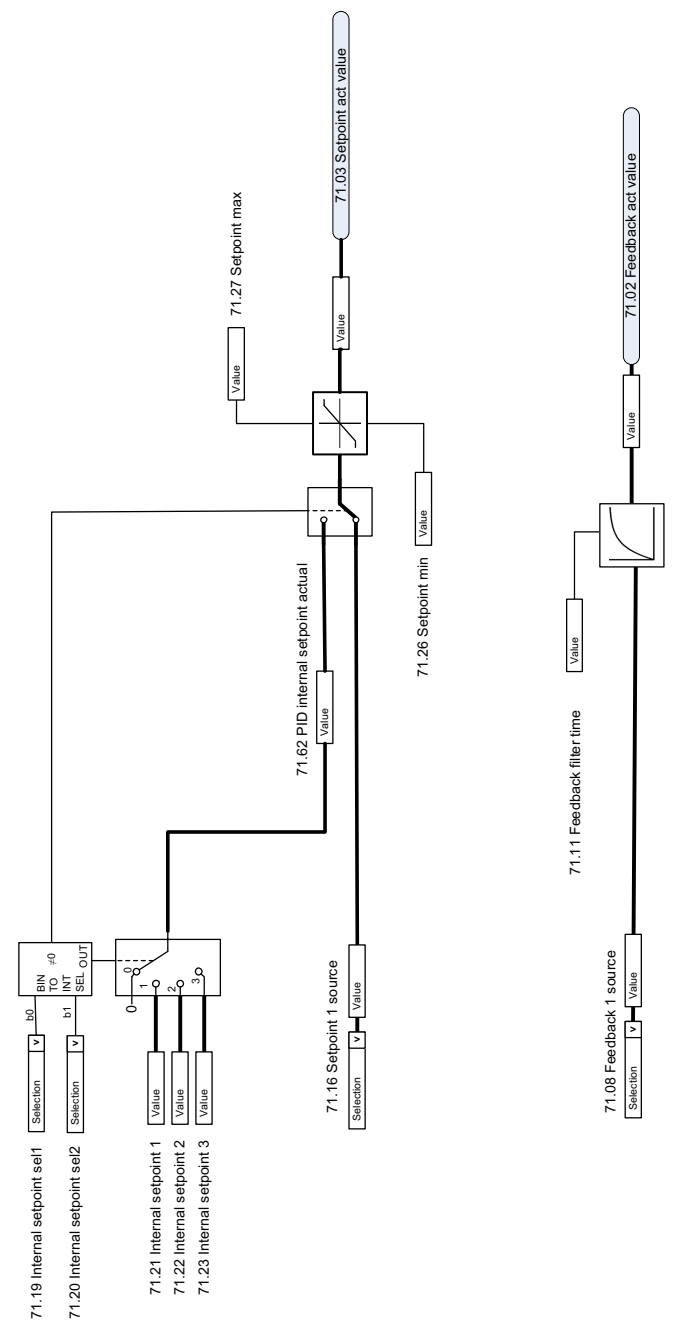

# **外部 PID 控制器**

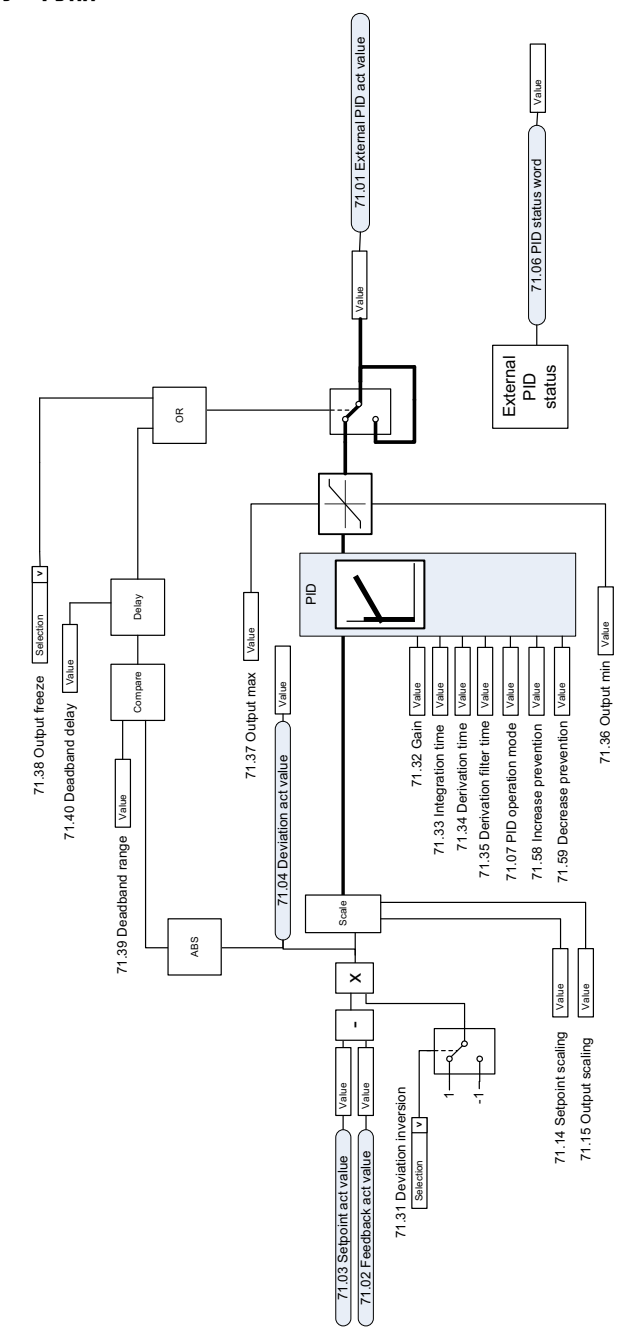
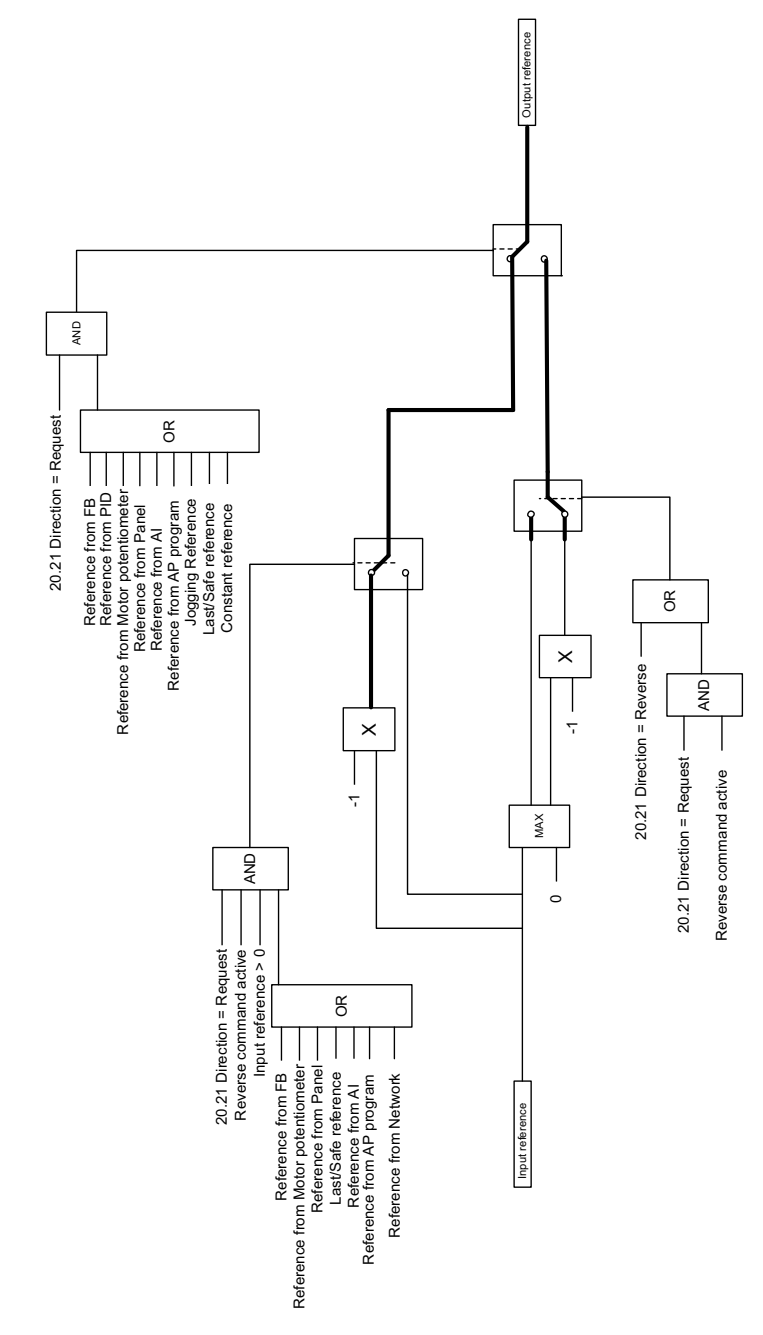

**PID 修正自动连接**

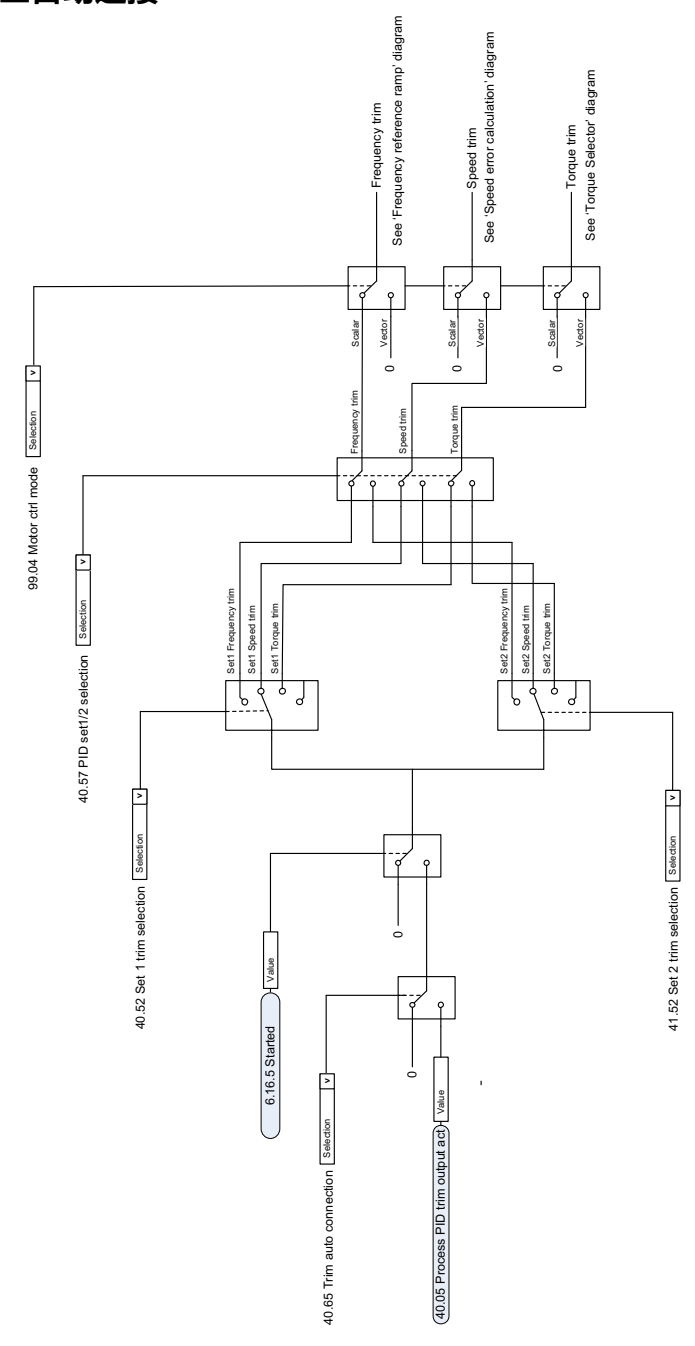

## 更多信息

#### **服务查询**

为了得到专业的 ABB [变频器维修服务及购买到原厂备件,请您选择 ABB 传动授权的](http://www.new.abb.com/drives/manuals-feedback-form) 服务站,我们将为您提供优质的服务。请关注下面的 ABB 传动微信公众号,或者致电 ABB 传动热线 400 810 8885,查找就近的授权服务站。

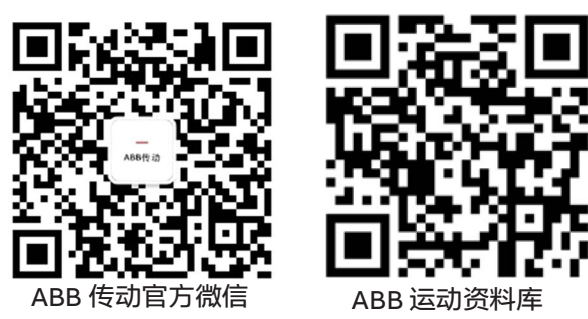

### **产品培训**

有关 ABB 传动产品的面授培训课程安排和介绍,请扫描 ABB 传动培训中心官网二维 码查询,或致电 400 810 8885 进一步了解培训流程。

有关 ABB 传动产品的免费在线直播课程,请扫描 ABB 传动培训直播平台二维码,选 择所需课程,即可在线学习。

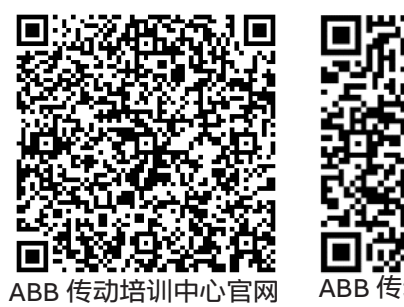

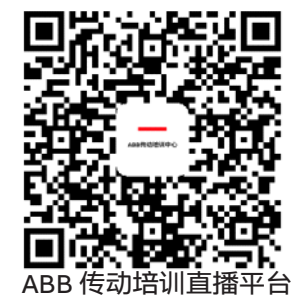

### **互联网文档库**

您可以从互联网上找到 PDF 格式的手册和其他产品文件。请转到 www.abb.com/drives 并选择*文档库* (Document Library)。您可以浏览文档库或在 搜索字段内输入选择标准,例如文档代码。

# 联系我们

#### **北京 ABB 电气传动系统有限公司**

中国,北京,100015 北京市朝阳区酒仙桥北路甲 10 号 401 楼 电话:+86 10 58217788 7\*24 技术热线:400 810 8885 邮箱:cn-servicesales.support@abb.com 网址:www.new.abb.com/drives

#### **全国各地区销售代表处联系方式**

南宁 中国 南宁市 530021 崇仁街 1 号东方首座 24 楼 2404 室 金湖路 59 号地王国际商会中心 27 楼 E-F 单元 总机:0771-2368316 传真:0771-2368308 长春 中国 长春市 130022 亚泰大街 3218 号通钢国际大厦 A 座 A4 层 A403 室 总机:0431-88620866 传真:0431-88620899 烟台 中国 烟台市 264003 莱山区山海路 117 号内 1 号烟台 总部经济基地企业服务中心 1401 室 总机:0535-2105198 传真:0535-2105196 福州 中国 福州市 350028 仓山区金山街道浦上大道 272 号 福州仓山万达广场 A1# 楼 7 层 06-09 室 总机:0591-87858224 传真:0591-87814889 宁波 中国 宁波市 315000 灵桥路 2 号南苑饭店 6 楼 616 室 总机:0574-87173251 传真:0574-87318179 苏州 中国 苏州市 215123 苏州工业园区翠微路 9 号月亮湾 国际中心 8 楼 801-802 室 总机:0512-88881588 传真:0512-88881599 南京 中国 南京市 210005 建邺区燕山路 179 号中国人寿大 厦 15A 层 总机:025-86645645 温州 中国 温州市 325003 温州市上江路 198 号新 世纪商务大厦 A 幢 901-1 室 总机: 0577-88909292 上海 中国 上海市 200023 黄浦区中山南一路 768 号博荟广场 C 座 8 楼 总机:021-23288888 传真:021-23288833 杭州 中国 杭州市 310020 江干区钱江路 1366 号华润大厦 A 座 802 室 总机:0571-87901355 传真:0571-87901151 郑州 中国 郑州市 450007 中原中路 220 号裕达国际贸易中心 A 座 1006 室 总机:0371-67713588 传真:0371-67713873 成都 中国 成都市 610041 四川省成都市人民南路四段三号来 福士广场 T1-8 楼 总机:028-85268800 传直: 028-85268900 重庆 中国 重庆市 400043 渝中区华盛路 10 号企业天地 2 号楼 <sub>传真: 0510-82751236</sub> 27 层 1#1-3 单元 总机: 023-62826688 传真:023-62805369 广州 中国 广州市 510623 珠江新城珠江西路 15 号珠江城大厦 29 楼 01-06A 单元 总机:020-37850688 传真:020-37850608 西安 中国 西安市 710068 南关正街 88 号长安国际中心 E 座 1101 室 总机:029-83695255 传真:029-83695277 兰州 中国 兰州市 730050 七里河区西津西路 16 号兰州国际商 贸中心写字楼兰州中心 4303&4305 总机:0931-8186799 传真:0931-8186755 沈阳 中国 沈阳市 110063 沈河区青年大街 1-1 号市府恒隆 广场办公楼 1 座 3610-3612 单元 总机:0871-63158188 总机:024-31326688 传真:024-31326699 大连 中国 大连市 116011 西岗区中山路 147 号申贸大厦 17 1504A 楼 总机:0411-39893355 传真:0411-39893359 哈尔滨 中国 哈尔滨市 150089 南岗区哈尔滨大街 507 号华润凯 总机:0531-55691599 旋门大厦 B 栋 2305-2306 室 总机:0451-55562227 传真:0451-55562295 呼和浩特 中国 呼和浩特市 010020 中山西路 1 号海亮广场 A 座 2708 室 总机:0471-3819933 传真:0471-5903121 无锡 中国 无锡市 214023 永和路 6 号君来广场 1105 单元 总机:0510-82791133 厦门 中国 厦门市 361101 翔安区舫山西二路 881 号 总机:0592-7151881 传真:0592-7211890 长沙 中国 长沙市 410002 天心区湘江中路 36 号华远国际 中心 32 楼 10A-12 单元 总机:0731-82683088 传真:0731-84445519 武汉 中国 武汉市 430060 武昌临江大道 96 号武汉万达中 心写字楼 21 楼 总机:027-88395888 传真:027-88395999 昆明 中国 昆明市 650032 传真:0871-63158186 深圳 中国 深圳市 518031 福田区华富路 1018 号中航中心 总机: 0755-88313088 传真:0755-88313033 济南 中国 济南市 250011 泉城路 17 号华能大厦 6 楼 8601 室 传真:0531-55691595 青岛 中国 青岛市 266071 香港中路 12 号丰合广场 B 区 401 室 总机:0532-85026396 传真:0532-85026395 贵阳 中国 贵阳市 550022 观山湖区金阳南路 6 号世纪金源购 物中心 5 号楼 10 楼 总机: 0851-82215890 传真:0851-82215900 南昌 中国 南昌市 330038 红谷滩新区绿茵路 129 号联发 广场写字楼 28 层 2804-2805 室 总机: 0791-86304927 传真:0791-86304982 合肥 中国 合肥市 230022 潜山路 320 号新华国际广场 A 座 12A 总机:0551-65196150 传真:0551-65196160 太原 中国 太原市 030002 府西街 69 号山西国际贸易中心西 塔楼 10 层 1009A 号 总机:0351-8689292 传真:0351-8689200 乌鲁木齐 中国 乌鲁木齐市 830011 北京南路 506 号美克大厦 806 室 总机:0991-2834455